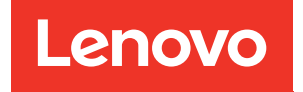

# Guía del usuario de ThinkSystem SR645 V3

Tipo de equipo: 7D9C, 7D9D

#### **Nota**

Antes de utilizar esta información y el producto al que brinda soporte, no olvide leer y comprender la Información de seguridad y las instrucciones de seguridad, que están disponibles en: [https://pubs.lenovo.com/safety\\_documentation/](https://pubs.lenovo.com/safety_documentation/)

Además, asegúrese de estar familiarizado con los términos y las condiciones de la garantía de Lenovo para su servidor, que se pueden encontrar en: <http://datacentersupport.lenovo.com/warrantylookup>

Sexta edición (Abril 2024)

#### © Copyright Lenovo 2022, 2024.

AVISO DE DERECHOS LIMITADOS Y RESTRINGIDOS: Si los productos o software se suministran según el contrato de General Services Administration (GSA), la utilización, reproducción o divulgación están sujetas a las restricciones establecidas en el Contrato núm. GS-35F-05925.

# <span id="page-2-0"></span>Contenido

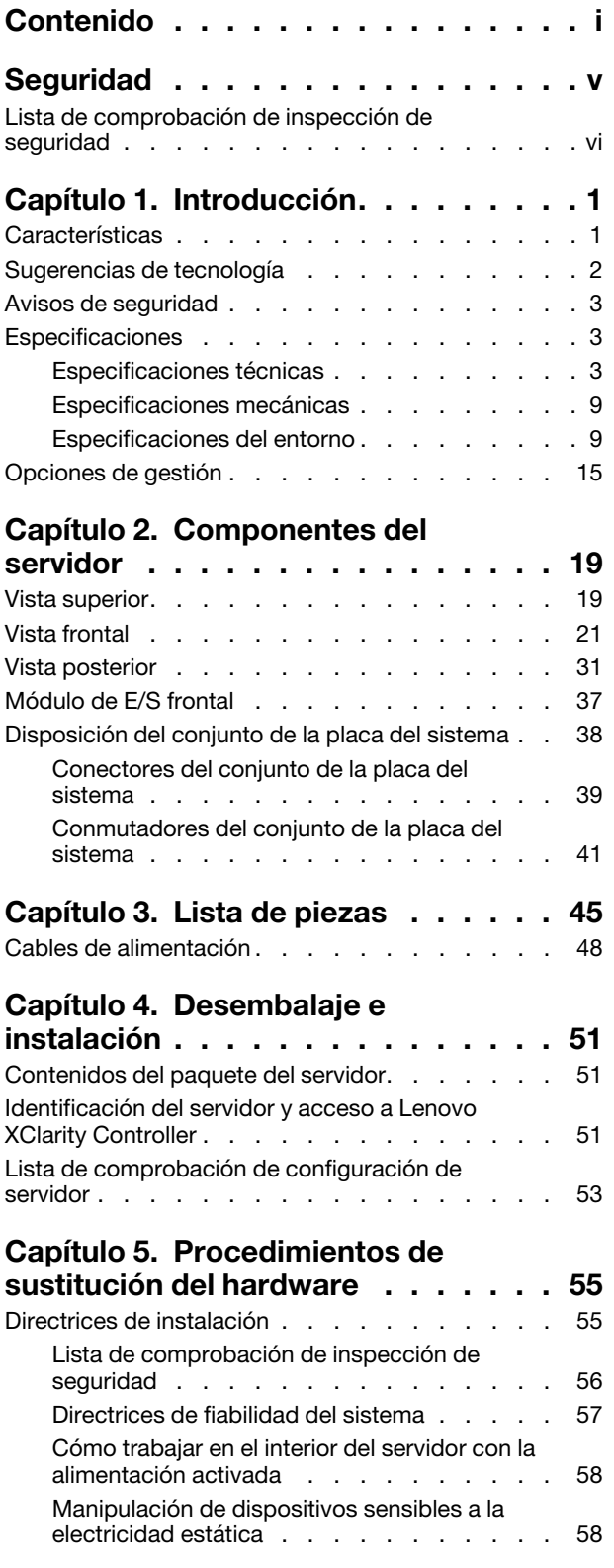

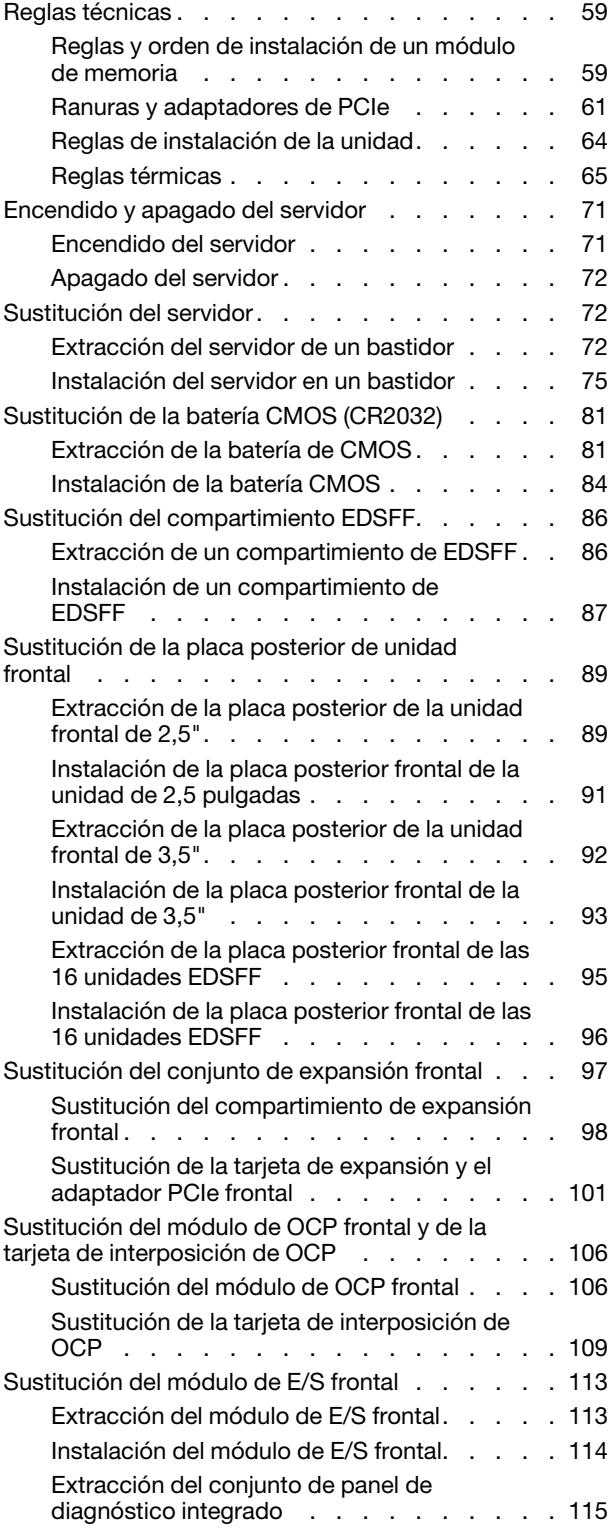

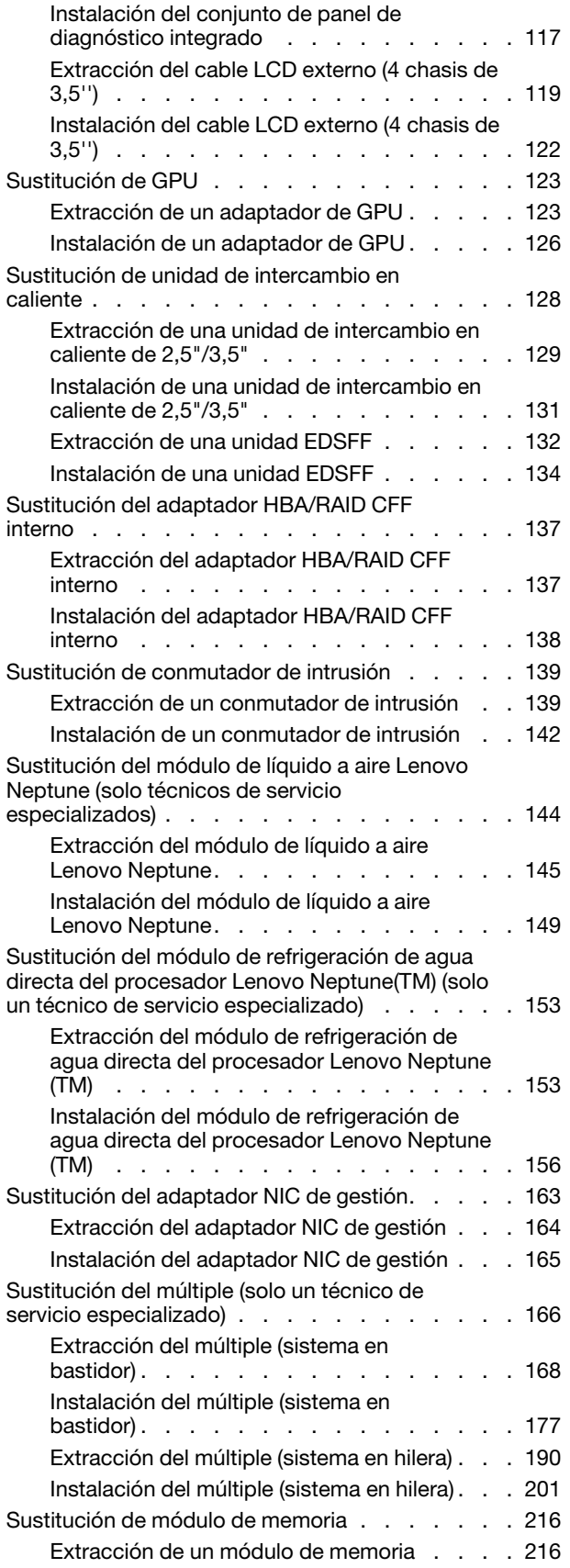

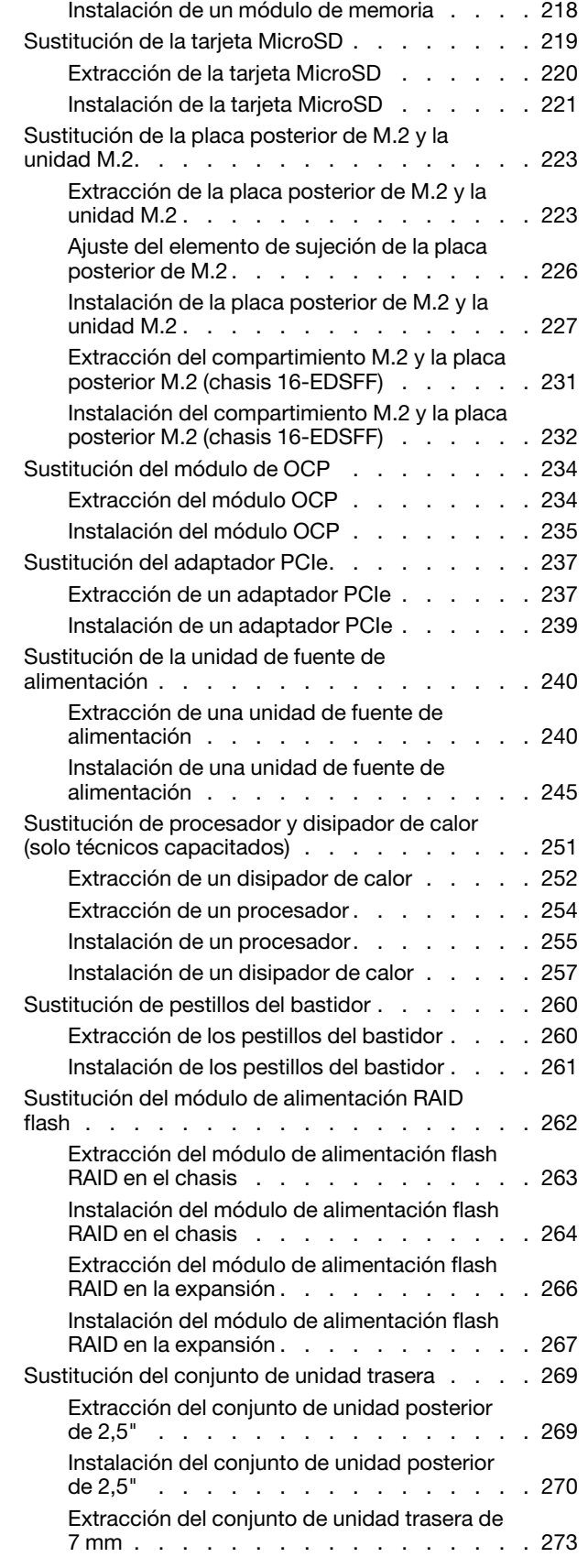

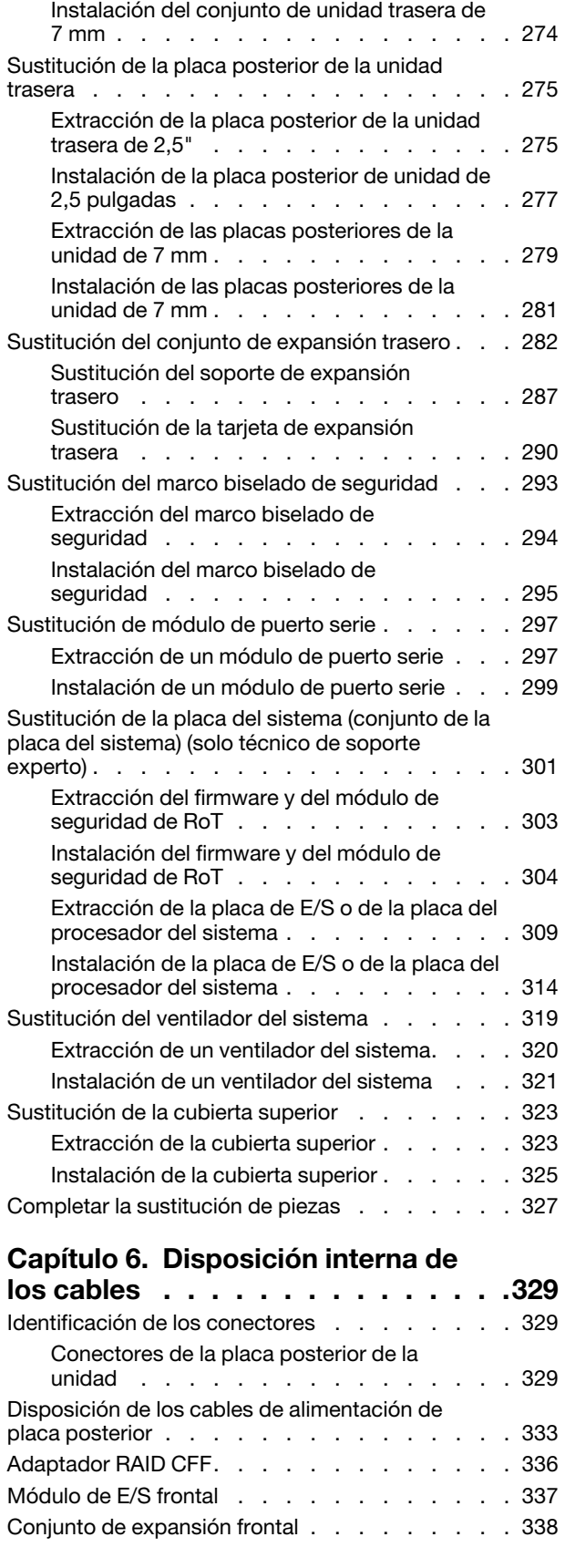

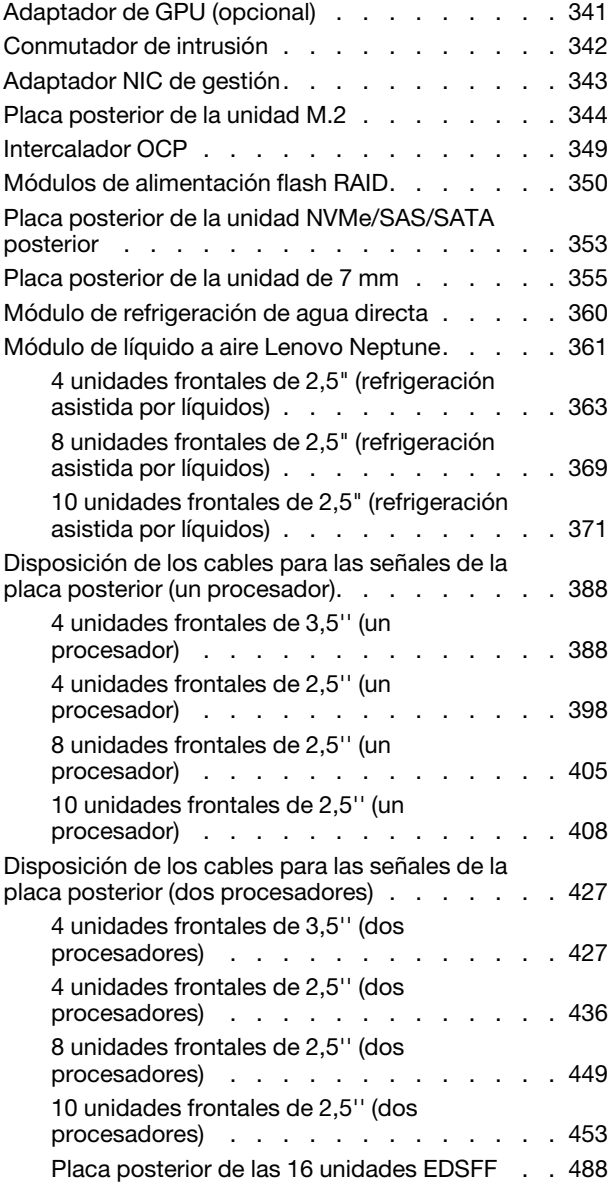

#### [Capítulo 7. Configuración del](#page-500-0)

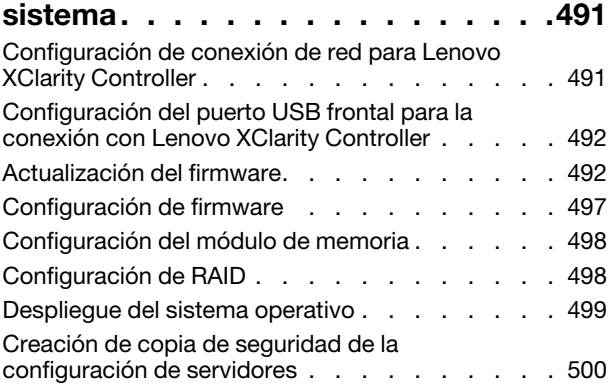

# [Capítulo 8. Determinación de](#page-510-0)

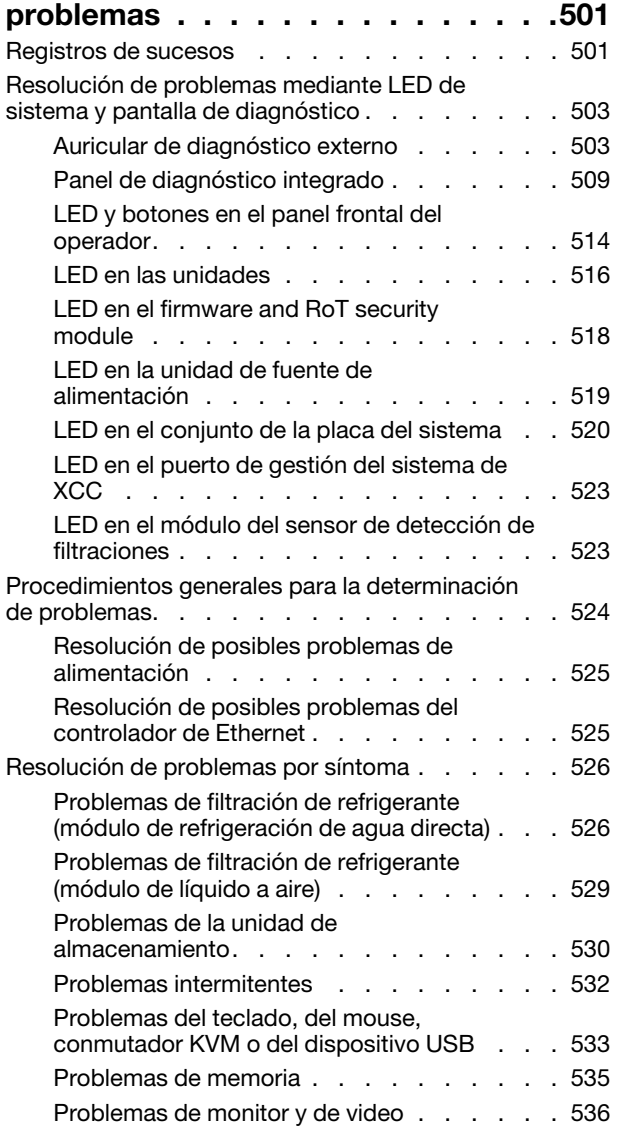

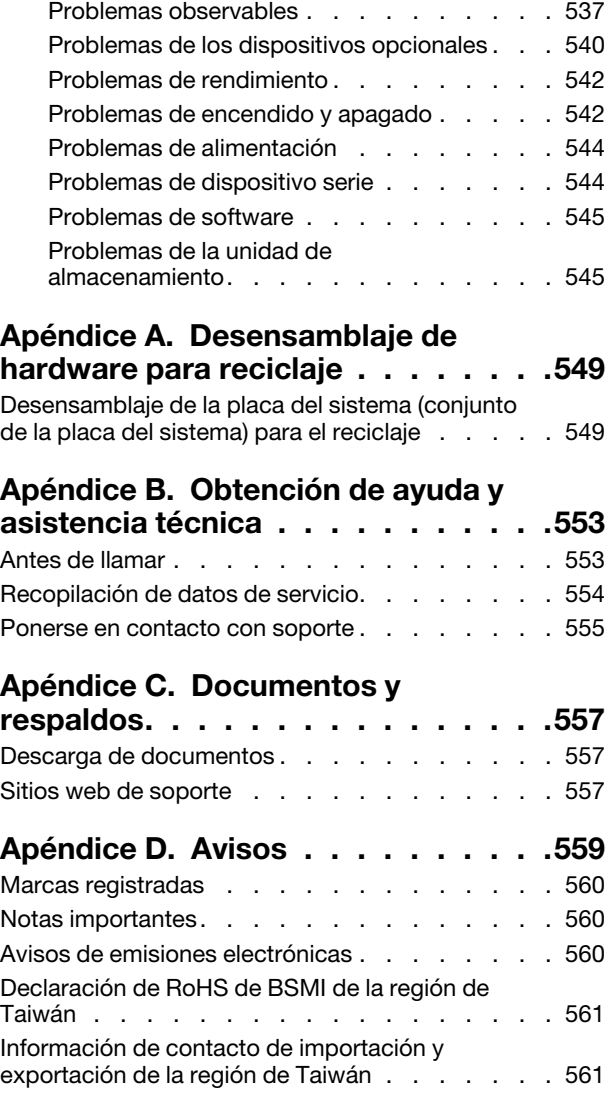

# <span id="page-6-0"></span>Seguridad

Before installing this product, read the Safety Information.

قبل تركيب هذا المنتج، يجب قر اءة الملاحظات الآمنية

Antes de instalar este produto, leia as Informações de Segurança.

在安装本产品之前,请仔细阅读 Safety Information (安全信息)。

安裝本產品之前,請先閱讀「安全資訊」。

Prije instalacije ovog produkta obavezno pročitajte Sigurnosne Upute.

Před instalací tohoto produktu si přečtěte příručku bezpečnostních instrukcí.

Læs sikkerhedsforskrifterne, før du installerer dette produkt.

Lees voordat u dit product installeert eerst de veiligheidsvoorschriften.

Ennen kuin asennat tämän tuotteen, lue turvaohjeet kohdasta Safety Information.

Avant d'installer ce produit, lisez les consignes de sécurité.

Vor der Installation dieses Produkts die Sicherheitshinweise lesen.

Πριν εγκαταστήσετε το προϊόν αυτό, διαβάστε τις πληροφορίες ασφάλειας (safety information).

לפני שתתקינו מוצר זה, קראו את הוראות הבטיחות.

A termék telepítése előtt olvassa el a Biztonsági előírásokat!

Prima di installare questo prodotto, leggere le Informazioni sulla Sicurezza.

製品の設置の前に、安全情報をお読みください。

본 제품을 설치하기 전에 안전 정보를 읽으십시오.

Пред да се инсталира овој продукт, прочитајте информацијата за безбедност.

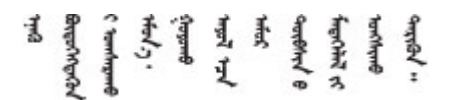

Les sikkerhetsinformasjonen (Safety Information) før du installerer dette produktet.

Przed zainstalowaniem tego produktu, należy zapoznać się z książką "Informacje dotyczące bezpieczeństwa" (Safety Information).

Antes de instalar este produto, leia as Informações sobre Segurança.

Перед установкой продукта прочтите инструкции по технике безопасности.

Pred inštaláciou tohto zariadenia si pečítaje Bezpečnostné predpisy.

Pred namestitvijo tega proizvoda preberite Varnostne informacije.

Antes de instalar este producto, lea la información de seguridad.

Läs säkerhetsinformationen innan du installerar den här produkten.

Bu ürünü kurmadan önce güvenlik bilgilerini okuyun.

مەزكۇر مەھسۇلاتنى ئورنىتىشتىن بۇرۇن بىخەتەرلىك ئۇچۇرلىرىنى ئوقۇپ چىقىڭ.

Youq mwngz yungh canjbinj neix gaxgonq, itdingh aeu doeg aen canjbinj soengq cungj vahgangj ancien siusik.

# <span id="page-7-0"></span>Lista de comprobación de inspección de seguridad

Utilice la información de esta sección para identificar condiciones potencialmente inseguras en su servidor. Durante el diseño y la construcción de cada equipo, se instalaron elementos de seguridad requeridos para proteger a los usuarios y técnicos de servicio frente a lesiones.

Nota: El producto no es apto para su uso en lugares de trabajo con pantalla visual de acuerdo con la cláusula 2 del reglamento laboral.

Nota: La configuración del servidor se realiza solo en la sala del servidor.

#### PRECAUCIÓN:

Este equipo debe ser instalado o mantenido por personal de servicio capacitado, tal como se define en NEC, IEC 62368-1 e IEC 60950-1, el estándar de Seguridad de equipos electrónicos dentro del campo de audio/video, Tecnología de la información y Tecnología de comunicación. Lenovo supone que cuenta con la calificación para entregar servicio y que cuenta con formación para reconocer niveles de energía peligrosos en los productos. El acceso al equipo se realiza mediante el uso de una herramienta, bloqueo y llave, o con otros medios de seguridad, y es controlado por la autoridad responsable de la ubicación.

Importante: Se requiere conexión eléctrica a tierra del servidor para la seguridad del operador y el funcionamiento correcto del sistema. Un electricista certificado puede verificar la conexión eléctrica a tierra de la toma de alimentación.

Utilice la siguiente lista de comprobación para asegurarse de que no se presenten condiciones potencialmente inseguras:

1. Si su condición de trabajo requiere que se apague el servidor o si tiene pensado apagarlo, asegúrese de que el cable de alimentación esté desconectado.

S002

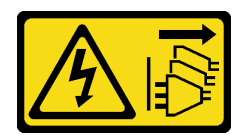

#### PRECAUCIÓN:

El botón de control de encendido del dispositivo y el interruptor de alimentación de la fuente de alimentación no cortan la corriente eléctrica suministrada al dispositivo. Es posible que el dispositivo tenga también más de un cable de alimentación. Para cortar completamente la corriente eléctrica del dispositivo, asegúrese de que todos los cables de alimentación estén desconectados de la fuente de alimentación.

Nota: En determinadas circunstancias, apagar el servidor no es un requisito previo. Consulte las precauciones antes de realizar cualquier tarea.

- 2. Revise el cable de alimentación.
	- Asegúrese de que el conector a tierra esté en buenas condiciones. Utilice un metro para medir la continuidad de la conexión a tierra del tercer cable para 0,1 ohmios o menos entre la clavija externa de puesta a tierra y el bastidor de tierra.
	- Asegúrese de que el cable de alimentación sea del tipo adecuado.

Para ver los cables de alimentación que están disponibles para el servidor:

a. Visite la siguiente página:

#### <http://dcsc.lenovo.com/#/>

- b. Haga clic en Preconfigured Model (Modelo preconfigurado) o Configure to order (Configurar a pedido).
- c. Especifique el tipo de máquina y el modelo del servidor para mostrar la página de configuración.
- d. Haga clic en Power (Alimentación) → Power Cables (Cables de alimentación) para ver todos los cables de la línea eléctrica.
- Asegúrese de que el aislamiento no esté desgastado ni dañado.
- 3. Compruebe que no haya ninguna alteración obvia que no sea de Lenovo. Utilice un buen juicio con respecto a la seguridad de las alteraciones que no sean de Lenovo.
- 4. Compruebe que dentro del servidor no haya ninguna condición insegura evidente, como limaduras metálicas, contaminación, agua u otros líquidos o señales de daño de incendio o de humo.
- 5. Compruebe si hay cables gastados, deteriorados o pinzados.
- 6. Asegúrese de que los pasadores de la fuente de alimentación (tornillos o remaches) no se hayan quitado ni estén manipulados.

# <span id="page-10-0"></span>Capítulo 1. Introducción

El servidor ThinkSystem SR645 V3 (7D9C, 7D9D) es un servidor de bastidor 1U, diseñado para ser altamente flexible a fin de admitir muchas clases de cargas de trabajo de tecnología de la información (TI). Este servidor de alto rendimiento y de varios núcleos resulta perfecto para entornos de TI que requieren un rendimiento superior del procesador, flexibilidad de entrada/salida (E/S) y una gestionabilidad flexible.

Figura 1. ThinkSystem SR645 V3

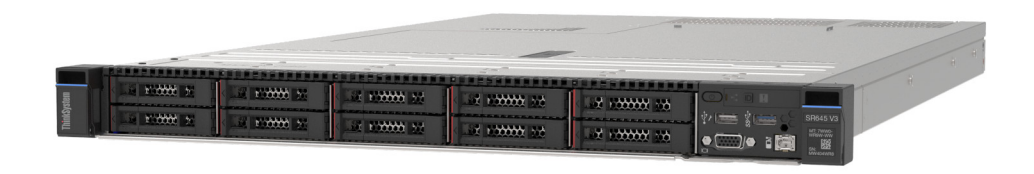

### <span id="page-10-1"></span>Características

Las posibilidades de rendimiento, facilidad de uso, fiabilidad y expansión han constituido consideraciones principales en el diseño del servidor. Estas características del diseño posibilitan la personalización del hardware del sistema a fin de que satisfaga sus necesidades actuales y proporcionan posibilidades de expansión flexible en el futuro.

El servidor implementa las siguientes características y tecnologías:

#### • Características a pedido

Si se integra una función Features on Demand en el servidor o en un dispositivo opcional que está instalado en el servidor, puede adquirir una clave de activación para activar dicha función. Para obtener más información sobre Features on Demand, consulte:

<https://fod.lenovo.com/lkms>

#### • Lenovo XClarity Controller (XCC)

Lenovo XClarity Controller es el controlador de gestión habitual para el hardware del servidor Lenovo ThinkSystem. El Lenovo XClarity Controller combina varias funciones de gestión en un único chip en la placa del sistema (conjunto de la placa del sistema). Algunas de las características únicas de Lenovo XClarity Controller son rendimiento mejorado, video remoto de mayor resolución y opciones de seguridad ampliadas.

El servidor admite Lenovo XClarity Controller 2 (XCC2). Para obtener información adicional sobre Lenovo XClarity Controller 2 (XCC2), consulte [https://sysmgt.lenovofiles.com/help/topic/lxcc\\_frontend/lxcc\\_](https://sysmgt.lenovofiles.com/help/topic/lxcc_frontend/lxcc_overview.html) [overview.html](https://sysmgt.lenovofiles.com/help/topic/lxcc_frontend/lxcc_overview.html).

#### • Firmware del servidor compatible con UEFI

El firmware de Lenovo ThinkSystem cumple el estándar Unified Extensible Firmware Interface (UEFI). UEFI sustituye al BIOS y define una interfaz estándar entre el sistema operativo, el firmware de la plataforma y los dispositivos externos.

Los servidores Lenovo ThinkSystem pueden arrancar sistemas operativos que cumplen el estándar UEFI, sistemas operativos basados en el BIOS y adaptadores basados en el BIOS, así como adaptadores que cumplen el estándar UEFI.

Nota: El servidor no admite el sistema operativo Disc Operating System (DOS).

• Memoria del sistema de gran capacidad

El servidor admite hasta 24 DIMM de memoria TruDDR5 funcionando a un máximo de 4800 MHz. Para obtener más información sobre los tipos específicos y la cantidad máxima de memoria, consulte ["Especificaciones técnicas" en la página 3](#page-12-2).

#### • Soporte de red integrado

El servidor se entrega con un controlador Gigabit Ethernet de 1 puerto integrado con un conector RJ-45, que admite la conexión a una red de 10 Mbps/100 Mbps/1000 Mbps.

#### • Amplia capacidad de almacenamiento de datos y función de intercambio en caliente

Con la característica de intercambio en caliente, podrá añadir, eliminar o sustituir unidades de disco duro sin apagar el servidor.

La capacidad de almacenamiento es diferente según el modelo de servidor. Para obtener más información, consulte ["Especificaciones técnicas" en la página 3](#page-12-2).

#### • Diagnóstico de Lightpath

Los diagnósticos de Lightpath proporcionan los LED para ayudarle a diagnosticar problemas. Para obtener más información sobre el diagnóstico de Lightpath, consulte ["Resolución de problemas mediante](#page-512-0)  [LED de sistema y pantalla de diagnóstico" en la página 503.](#page-512-0)

#### • Acceso móvil al sitio web de información del servicio de Lenovo

El servidor proporciona un código de respuesta rápida (QR) en la etiqueta de servicio del sistema, que se encuentra en la cubierta del servidor y que puede explorar con un lector de códigos QR y un escáner con un dispositivo móvil para obtener un acceso rápido al sitio web de información del servicio de Lenovo. El sitio web de información del servicio de Lenovo proporciona información adicional para videos de sustitución e instalación de piezas y códigos de error para soporte del servidor.

#### • Active Energy Manager

Lenovo XClarity Energy Manager es una solución de gestión de energía y temperatura para los centros de datos. Puede supervisar y gestionar el consumo de alimentación y la temperatura de servidores convergidos, NeXtScale, System x y ThinkServer y mejorar la eficiencia energética mediante Lenovo XClarity Energy Manager.

#### • Conexión redundante de red

Lenovo XClarity Controller proporciona la función de conmutación por error a una conexión Ethernet redundante con la aplicación aplicable instalada. Si se produce un problema con la conexión Ethernet primaria, todo el tráfico Ethernet asociado con la conexión primaria se conmutará automáticamente a la conexión Ethernet redundante opcional. Si se han instalado controladores de dispositivo aplicables, esta conmutación se producirá sin pérdida de datos y sin intervención del usuario.

#### • Refrigeración redundante

La refrigeración redundante de los ventiladores del servidor permite su funcionamiento continuo en caso de que uno de los rotores de un ventilador presente errores.

#### • Soporte de ThinkSystem RAID

El adaptador RAID de ThinkSystem proporciona compatibilidad de hardware para la matriz redundante de discos independientes (RAID) para crear configuraciones. El adaptador RAID estándar proporciona los niveles de RAID 0 y 1. El adaptador RAID opcional con RAID 5, 6, 10, 50 y 60 está disponible para su compra.

### <span id="page-11-0"></span>Sugerencias de tecnología

Lenovo actualiza continuamente el sitio web de soporte con los consejos y técnicas más recientes que puede aplicar para resolver problemas que pueda tener con el servidor. Estas sugerencias de tecnología (también llamados consejos RETAIN o boletines de servicio) proporcionan procedimientos para solucionar o resolver problemas relacionados con la operación de su servidor.

Para buscar las sugerencias de tecnología disponibles para el servidor:

- 1. Vaya a <http://datacentersupport.lenovo.com> e introduzca el nombre del modelo o el tipo de equipo de su servidor en la barra de búsqueda para acceder a la página de soporte.
- 2. Haga clic en **How To's (Cómo)** en el panel de navegación.
- 3. Haga clic en Article Type (Tipo de artículo)  $\rightarrow$  Solution (Solución) en el menú desplegable.

Siga las instrucciones de la pantalla para elegir la categoría del problema que tiene.

## <span id="page-12-0"></span>Avisos de seguridad

Lenovo está comprometido con el desarrollo de productos y servicios que se adhieran a los estándares más altos de calidad, con el fin de proteger a nuestros clientes y a sus datos. Cuando se notifiquen posibles vulnerabilidades, es responsabilidad del Equipo de respuesta a incidentes de seguridad de productos Lenovo (PSIRT) investigar y proporcionar información a nuestros clientes, de modo que ellos puedan establecer planes de mitigación mientras nosotros trabajamos para entregar soluciones.

La lista de avisos actuales está disponible en el siguiente sitio:

<span id="page-12-1"></span>[https://datacentersupport.lenovo.com/product\\_security/home](https://datacentersupport.lenovo.com/product_security/home)

# Especificaciones

Resumen de las características y especificaciones del servidor. En función del modelo, es posible que algunos dispositivos no estén disponibles o que algunas especificaciones no sean aplicables.

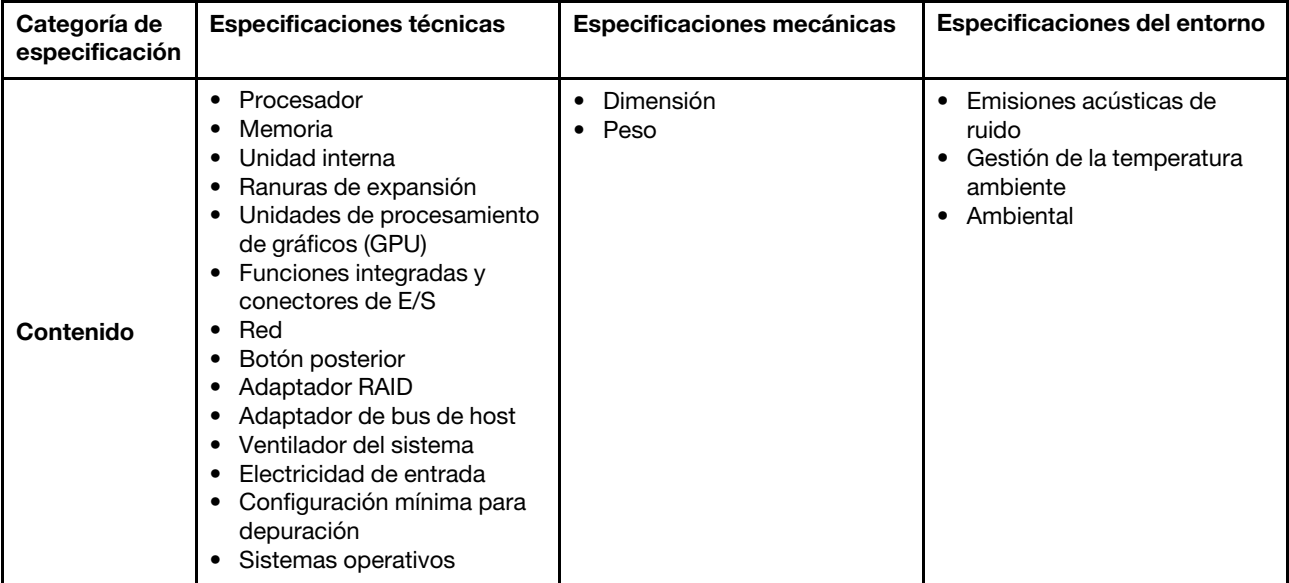

Consulte la tabla siguiente para ver las categorías de especificaciones y el contenido de cada categoría.

# <span id="page-12-2"></span>Especificaciones técnicas

Resumen de las especificaciones técnicas del servidor. En función del modelo, es posible que algunos dispositivos no estén disponibles o que algunas especificaciones no sean aplicables.

#### Procesador

Admite procesadores AMD® EPYCTM de 4a generación, con tecnología de proceso de 5 nm.

- Hasta dos procesadores con el nuevo zócalo LGA 6096 (SP5)
- Hasta 96 núcleos Zen4 (192 hilos) por zócalo
- Hasta 4 enlaces xGMI3 en un máximo de 32 GT/s
- Energía de diseño térmico (TDP): hasta 360 vatios
- Energía de diseño térmico de CPU máximo (cTDP): hasta 400 vatios

Para ver una lista de procesadores compatibles, consulte: <https://serverproven.lenovo.com/>.

#### Memoria

Consulte ["Reglas y orden de instalación de un módulo de memoria" en la página 59](#page-68-1) para obtener información detallada sobre la preparación y configuración de la memoria.

- Ranuras: 24 conectores de módulo de memoria en línea doble (DIMM) que admiten hasta:
	- 24 RDIMM
	- 24 3DS RDIMM
- Tipos de módulo de memoria:
	- TruDDR5 RDIMM: 16 GB (1Rx8), 32 GB (2Rx8)
	- TruDDR5 10x4 RDIMM: 32 GB (1Rx4), 64 GB (2Rx4), 96 GB (2Rx4)
	- TruDDR5 9x4 RDIMM: 32 GB (1Rx4), 64 GB (2Rx4)
	- TruDDR5 3DS RDIMM: 128 GB (4Rx4), 256 GB (8Rx4)
- Velocidad: la velocidad de operación depende del modelo de procesador y los valores de UEFI.
	- Velocidad máxima: 4800 MT/s
- Memoria mínima: 16 GB
- Memoria máxima:
	- RDIMM: 2,25 TB: 24 x 96 GB RDIMM
	- 3DS RDIMM: 6 TB: 24 x 256 GB 3DS RDIMM

Para obtener una lista de las opciones de memoria admitidas, consulte <https://serverproven.lenovo.com/>.

#### Unidades internas

#### Frontal:

- Hasta dos unidades SATA de intercambio en caliente de 3,5" y dos unidades NVMe/SATA de intercambio en caliente de 3,5"
- Hasta cuatro unidades SATA de intercambio en caliente de 3,5"
- Hasta cuatro unidades SAS/SATA de intercambio en caliente de 3,5"
- Hasta cuatro unidades AnyBay (SAS/SATA/NVMe) de intercambio en caliente de 3,5"
- Hasta cuatro unidades AnyBay (SAS/SATA/NVMe) de intercambio en caliente de 3,5" para configuración U.3
- Hasta cuatro unidades SATA de intercambio en caliente de 2,5"
- Hasta cuatro unidades SAS/SATA de intercambio en caliente de 2,5"
- Hasta cuatro unidades NVMe de intercambio en caliente de 2,5"
- Hasta cuatro unidades AnyBay (SAS/SATA/NVMe) de intercambio en caliente de 2,5"
- Hasta ocho unidades SATA de intercambio en caliente de 2,5"
- Hasta ocho unidades SAS/SATA de intercambio en caliente de 2,5"
- Hasta ocho unidades AnyBay (SAS/SATA/NVMe) de intercambio en caliente de 2,5" para configuración U.3
- Hasta seis unidades SAS/SATA de intercambio en caliente de 2,5" y dos unidades AnyBay (SAS/SATA/NVMe) de intercambio en caliente de 2,5" y dos unidades NVMe de intercambio en caliente de 2,5"
- Hasta seis unidades SAS/SATA de intercambio en caliente de 2,5" y cuatro unidades AnyBay (SAS/SATA/NVMe) de intercambio en caliente de 2,5"
- Hasta diez unidades SATA de intercambio en caliente de 2,5"
- Hasta diez unidades SAS/SATA de intercambio en caliente de 2,5"
- Hasta diez unidades NVMe de intercambio en caliente de 2,5"
- Hasta diez unidades AnyBay (SAS/SATA/NVMe) de intercambio en caliente de 2,5"
- Hasta diez unidades AnyBay (SAS/SATA/NVMe) de intercambio en caliente de 2,5" para configuración U.3
- Hasta 16 unidades EDSFF de intercambio en caliente

#### Vista interior:

• Hasta dos unidades M.2 SATA o NVMe internas

#### Vista posterior:

- Hasta dos unidades SAS/SATA de intercambio en caliente de 2,5"
- Hasta dos unidades NVMe de intercambio en caliente de 2,5"
- Hasta dos unidades SATA o NVMe RAID de intercambio en caliente de 7 mm

#### Ranuras de expansión

El servidor admite hasta tres ranuras de PCIe en la parte posterior, en función del modelo.

- PCIe x16/x8 de bajo perfil
- PCIe x16/x8, altura completa

Nota: Las dos ranuras de PCIe frontales solo se admiten cuando se utiliza un chasis de 4 x 2,5". No se admiten para chasis de 10 x 2,5''.

Se admite un máximo de cinco ranuras externas.

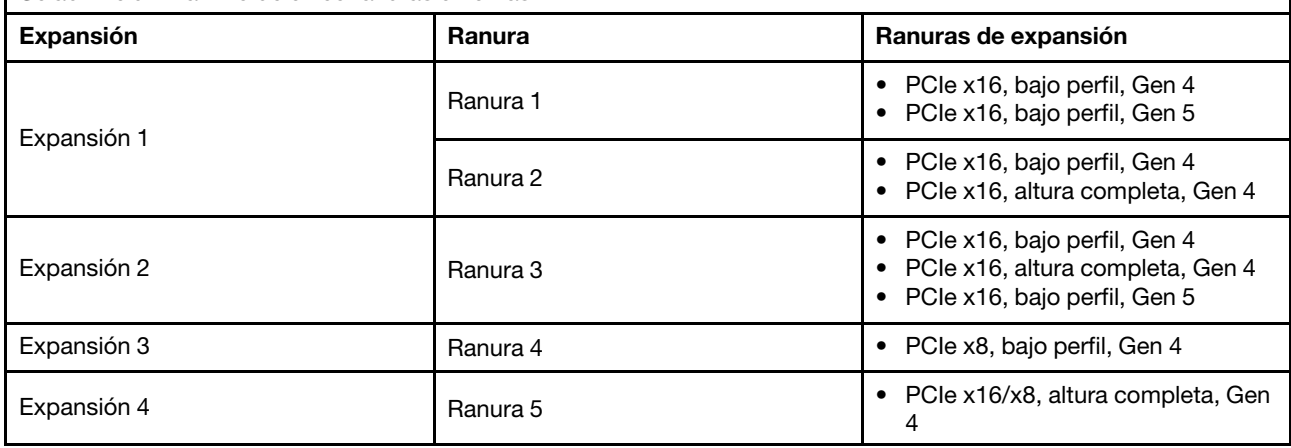

#### Unidad de procesamiento de gráficos (GPU)

El servidor admite las siguientes GPU:

- Longitud media y ancho único:
	- NVIDIA® A2
	- NVIDIA® L4

#### Funciones integradas y conectores de E/S

- Lenovo XClarity Controller (XCC), que proporciona funciones de procesador de servicios y de supervisión, controlador de video y funciones de teclado, video, mouse y unidades remotas.
	- El servidor admite Lenovo XClarity Controller 2 (XCC2). Para obtener información adicional sobre Lenovo XClarity Controller 2 (XCC2), consulte [https://sysmgt.lenovofiles.com/help/topic/lxcc\\_frontend/lxcc\\_overview.html](https://sysmgt.lenovofiles.com/help/topic/lxcc_frontend/lxcc_overview.html).
- Un Puerto de gestión del sistema XCC en la parte trasera para conectar a una red de gestión de sistemas. Este conector RJ-45 está dedicado a las funciones del Lenovo XClarity Controller y funciona a 1 GB de velocidad.
- Un grupo de dos o cuatro conectores Ethernet en el módulo OCP 3.0
- Hasta cuatro puertos USB 3.2 Gen1 (5 Gbps):
- Tres en la parte posterior del servidor
- (Opcional) Uno en la parte frontal del servidor<sup>1</sup>.
- Un puerto USB 3.2 Gen1 (5 Gbps) interno
- (Opcional) Un puerto USB 2.0 en la parte frontal del servidor<sup>1</sup>.
- (Opcional) Conector del auricular de diagnóstico LCD externo en la parte frontal del servidor<sup>1</sup>
- Hasta dos conectores VGA
	- Uno en la parte posterior del servidor
	- (Opcional) Uno en la parte frontal del servidor<sup>1</sup>.
- (Opcional) Un conector del puerto serie en la parte posterior del servidor<sup>2</sup>.

#### Notas:

- 1. Disponible cuando el módulo de E/S frontal está instalado en el servidor.
- 2. Disponible cuando el cable del puerto de serie está instalado en el servidor.

#### Red

#### Módulo de OCP

Nota: Si el kit del adaptador NIC de gestión ThinkSystem V3 está instalado en el servidor, no se mostrará en la lista de tarjetas PCIe del software de gestión del sistema, como XCC, LXPM, entre otros.

#### Botón posterior

Botón NMI de la parte trasera del servidor

#### Adaptador RAID

#### Hardware de RAID 0, 1, 10:

- Adaptador ThinkSystem RAID 540-8i PCIe 12 Gb Gen4
- Adaptador ThinkSystem RAID 540-16i PCIe Gen 4 12 Gb

#### Hardware de RAID 0, 1, 5, 10:

• Adaptador ThinkSystem RAID 5350-8i PCIe 12 Gb

#### Hardware de RAID 0, 1, 5, 6, 10, 50, 60:

- Adaptador interno ThinkSystem RAID 9350-8i de 2 GB Flash PCIe 12 Gb
- Adaptador ThinkSystem RAID 9350-8i 2 GB Flash PCIe 12 Gb
- Adaptador interno ThinkSystem RAID 9350-16i de 4 GB Flash PCIe 12 Gb
- Adaptador ThinkSystem RAID 940-8i 4 GB Flash PCIe Gen4 12 Gb
- Adaptador ThinkSystem RAID 940-16i 4 GB Flash PCIe Gen4 12 GB
- Adaptador ThinkSystem RAID 940-16i 8 GB Flash PCIe Gen4 12 GB
- Adaptador interno ThinkSystem RAID 940-16i 8 GB Flash PCIe Gen4 12 Gb
- Adaptador ThinkSystem RAID 940-8e 4 GB Flash PCIe Gen4 12 Gb

Otros adaptadores RAID sin niveles RAID:

- ThinkSystem 4350-8i SAS/SATA 12 Gb HBA
- HBA ThinkSystem 4350-16i SAS/SATA 12 Gb
- ThinkSystem 440-8i SAS/SATA PCIe Gen4 12 Gb HBA
- ThinkSystem 440-16i SAS/SATA PCIe Gen4 12 Gb HBA
- HBA interno ThinkSystem 440-16i SAS/SATA PCIe Gen4 12 GB
- ThinkSystem 440-8e SAS/SATA PCIe Gen4 12 Gb HBA
- Adaptador HBA ThinkSystem 440-16e SAS/SATA PCIe Gen4 12 GB

#### Adaptador de bus de host

#### Admite los siguientes HBA:

- ThinkSystem 4350-8i SAS/SATA 12 Gb HBAnota
- HBA ThinkSystem 4350-16i SAS/SATA 12 Gb
- ThinkSystem 440-8e SAS/SATA PCIe Gen4 12 Gb HBA
- ThinkSystem 440-8i SAS/SATA PCIe Gen4 12 Gb HBA
- HBA SAS/SATA de 12 Gb ThinkSystem 440-16e
- ThinkSystem 440-16i SAS/SATA PCIe Gen4 12 Gb HBA
- HBA interno ThinkSystem 440-16i SAS/SATA PCIe Gen4 12 GB
- HBA de un puerto FC de Gen6 de 16 Gb ThinkSystem Emulex
- HBA de dos puertos FC de Gen6 de 16 Gb ThinkSystem Emulex
- HBA de un puerto FC de Gen5 mejorada de 16 Gb ThinkSystem QLogic
- HBA de dos puertos FC de Gen5 mejorada de 16 Gb ThinkSystem QLogic

Nota: ThinkSystem 4350-8i SAS/SATA 12 Gb HBA y el adaptador ThinkSystem Intel E810-DA2 10/25GbE SFP28 de 2 puertos PCIe Ethernet o se pueden combinar.

#### Ventilador del sistema

Tipos de ventiladores admitidos:

- Ventilador estándar 4056 (dos rotores, 21000 RPM)
- Ventilador de rendimiento 4056 (doble rotor, 28000 RPM)

Redundancia de ventilador: redundancia N+1, un rotor de ventilador redundante.

- Un procesador: seis ventiladores de sistema de doble rotor de intercambio en caliente (un rotor de ventilador redundante)
- Dos procesadores: ocho ventiladores de sistema de doble rotor de intercambio en caliente (un rotor de ventilador redundante)

#### Notas:

- La refrigeración redundante de los ventiladores del servidor permite su funcionamiento continuo en caso de que uno de los rotores de un ventilador presente errores.
- Cuando el sistema está apagado, pero aún está conectado a la alimentación de CA, los ventiladores 1 y 2 pueden seguir girando a una velocidad muy inferior. Este es el diseño del sistema para proporcionar un enfriamiento adecuado.

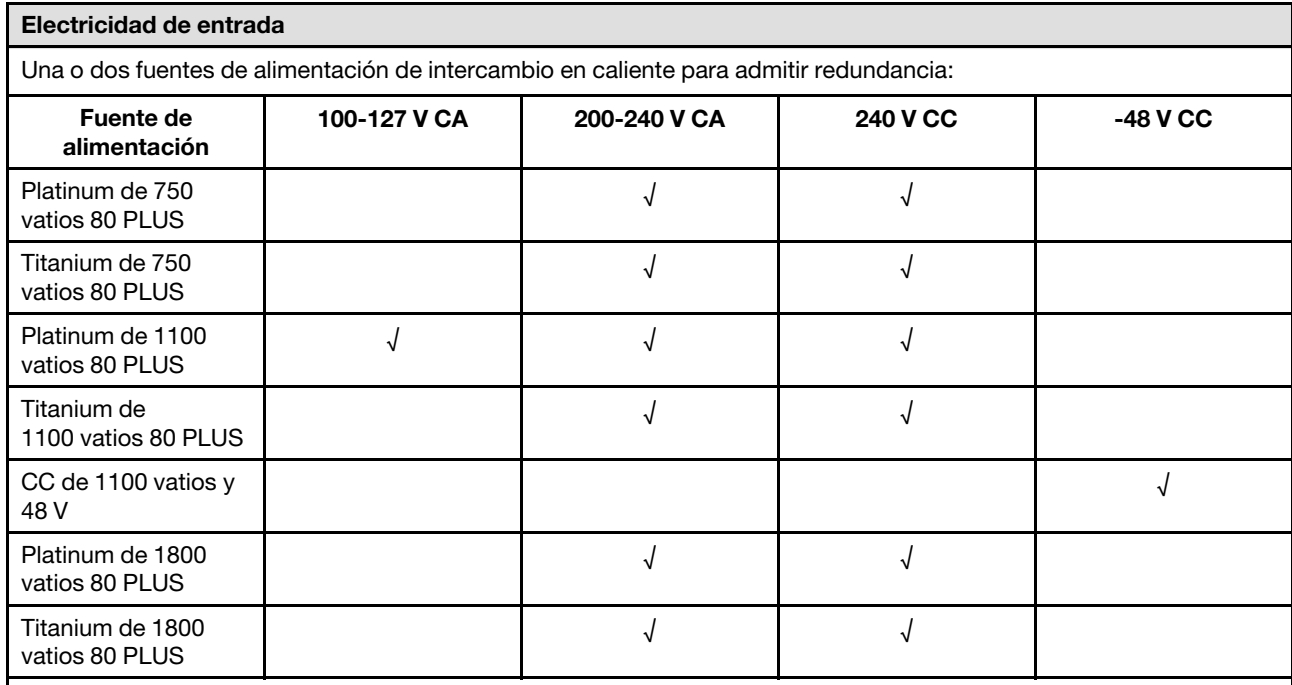

#### PRECAUCIÓN:

• La entrada CC de 240 V solo se admite en China continental.

• La fuente de alimentación con entrada CC de 240 V no admite la función de conexión en caliente del cable de alimentación. Antes de retirar la fuente de alimentación con la entrada CC, apague el servidor o desconecte las fuentes de alimentación de CC en el panel del disyuntor o apagando la fuente de alimentación. Luego, saque el cable de alimentación.

#### Configuración mínima para depuración

- Un procesador en el zócalo de procesador 1
- Un módulo de memoria en la ranura 7
- Una fuente de alimentación
- Una unidad de disco duro/unidad de estado sólido o una unidad M.2 o una unidad 7 mm (si el sistema operativo se necesita para depurar)
- Seis ventiladores del sistema (con un procesador)

#### Sistemas operativos

Sistemas operativos compatibles y certificados:

- Canonical Ubuntu
- Microsoft Windows
- Microsoft Windows Server
- Red Hat Enterprise Linux
- SUSE Linux Enterprise Server
- VMware ESXi
- Referencias:
- Lista completa de los sistemas operativos disponibles: <https://lenovopress.com/osig>.
- Para conocer las instrucciones de implementación, consulte ["Despliegue del sistema operativo" en la página 499](#page-508-0).

# <span id="page-18-0"></span>Especificaciones mecánicas

Resumen de las especificaciones mecánicas del servidor. En función del modelo, es posible que algunos dispositivos no estén disponibles o que algunas especificaciones no sean aplicables.

#### Dimensión

Servidor de 1U

- Altura: 43 mm (1,69 pulgadas)
- Ancho (con brida EIA): 481,7 mm (18,96 pulgadas)
- Profundidad: 827,3 mm (32,57 pulgadas)

#### Peso

• Hasta 26,3 kg (57,98 lb)

# <span id="page-18-1"></span>Especificaciones del entorno

Resumen de las especificaciones del entorno del servidor. En función del modelo, es posible que algunos dispositivos no estén disponibles o que algunas especificaciones no sean aplicables.

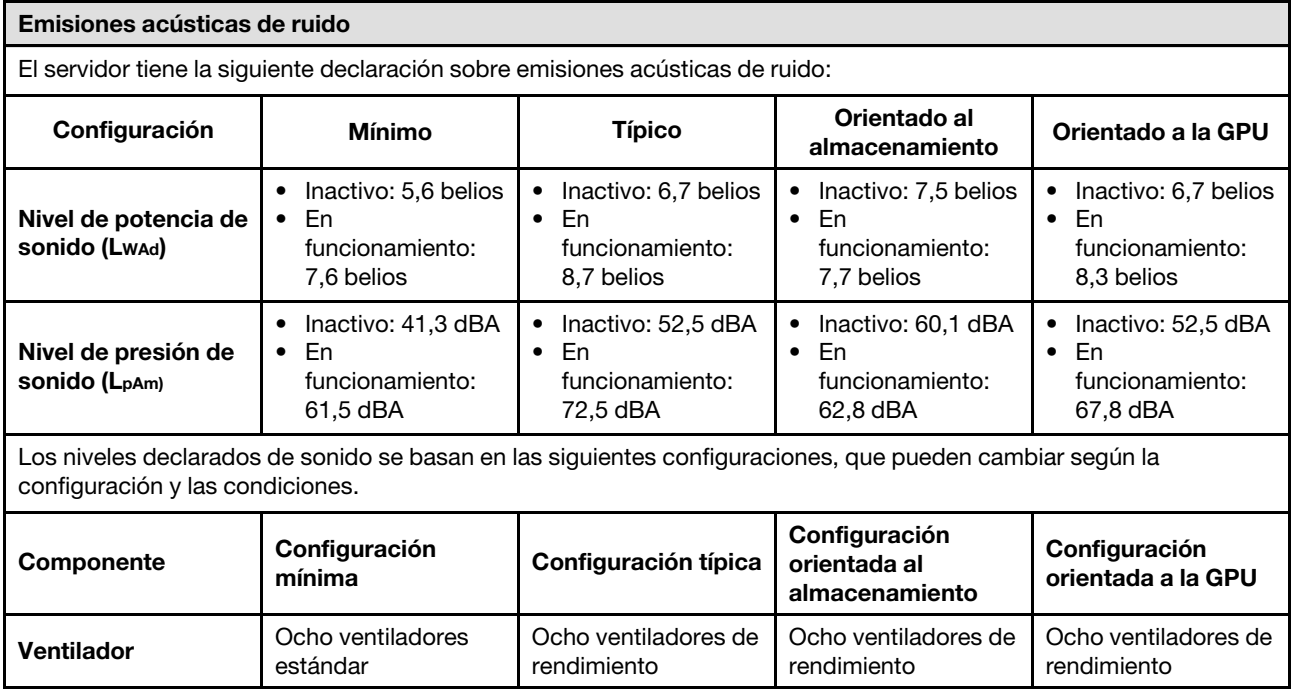

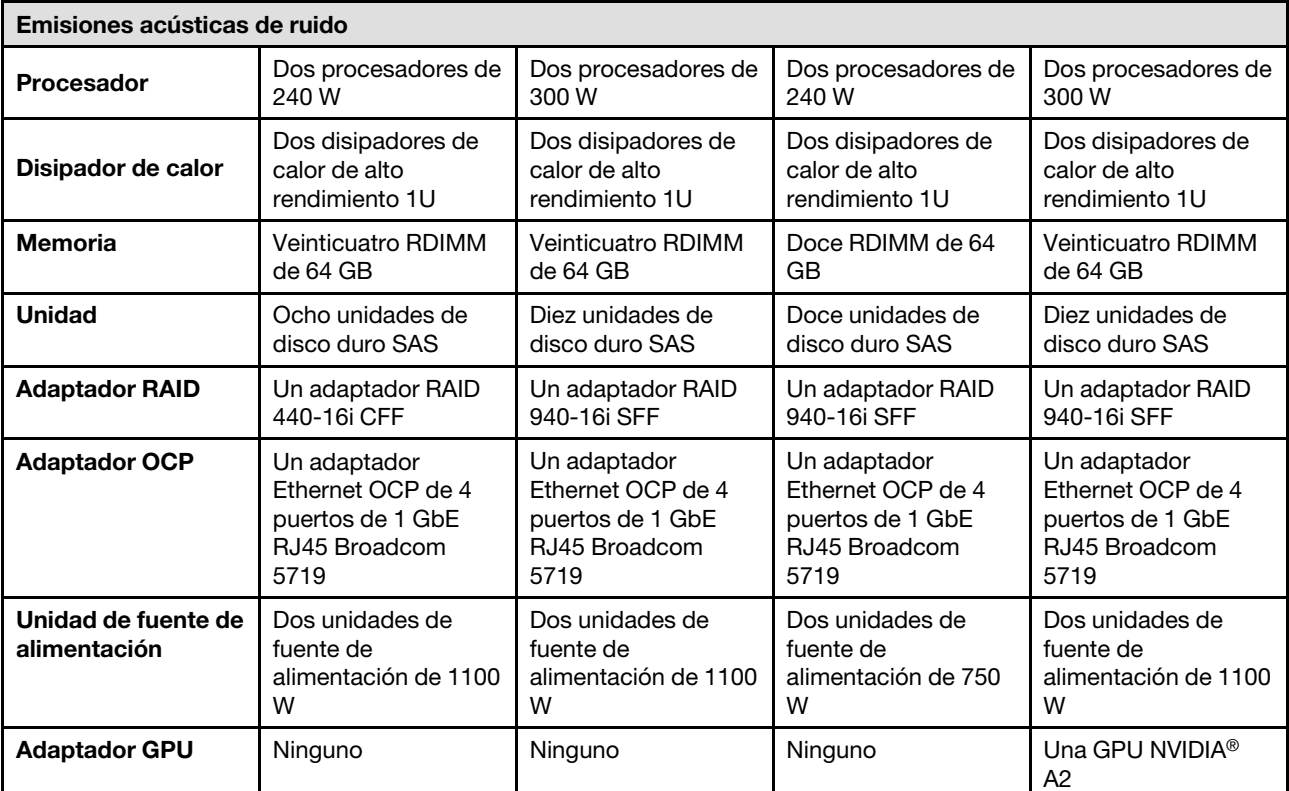

#### Notas:

• Estos niveles de potencia de sonido se miden en entornos acústicos controlados según los procedimientos especificados en ISO 7779 y se informan en conformidad con la norma ISO 9296.

- Los niveles de sonido declarados pueden cambiar según la configuración/condiciones, por ejemplo, con NIC de alta potencia, procesadores y GPU de alta potencia, tales como el adaptador PCIe de 1 puerto/2 puertos ThinkSystem Mellanox ConnectX-6 HDR/200 GbE QSFP56, el módulo OCP de 4 puertos 10GBASE-T ThinkSystem Broadcom 57454.
- Las normativas gubernamentales (como las prescritas por OSHA o las directivas de la Comunidad Europea) pueden regir la exposición a niveles de ruido en el lugar de trabajo y se podrían aplicar a usted y a la instalación de su servidor. Los niveles de presión de sonido reales en su instalación dependen de una variedad de factores, como la cantidad de bastidores en la instalación, el tamaño, los materiales y la configuración de la sala, los niveles de ruido de otros equipos, la temperatura ambiente de la sala y la ubicación de los empleados con respecto al equipo. Además, el cumplimiento de dichas normativas gubernamentales depende de una variedad de factores adicionales, incluida la duración de la exposición de los empleados y si los empleados llevan protección auditiva. Lenovo recomienda consultar con expertos cualificados de este campo para determinar si cumple con la normativa vigente.

#### Gestión de la temperatura ambiente

El servidor se admite en el entorno siguiente:

- Temperatura del aire:
	- Funcionamiento:
		- ASHRAE clase H1: 5-25 °C (41-77 °F); cuando la altitud supera los 900 m (2953 pies), el valor de temperatura ambiente máxima se reduce en 1 °C (1,8 °F) por cada 500 m (984 pies) de aumento en la altitud.
		- ASHRAE clase A2: 10-35 °C (50-95 °F); cuando la altitud supera los 900 m (2953 pies), el valor de temperatura ambiente máxima se reduce en 1 °C (1,8 °F) por cada 300 m (984 pies) de aumento en la altitud.
		- ASHRAE clase A3: 5-40 °C (41-104 °F); cuando la altitud supera los 900 m (2953 pies), el valor de temperatura ambiente máxima se reduce en 1 °C (1,8 °F) por cada 175 m (574 pies) de aumento en la altitud.
		- ASHRAE clase A4: 5-45 °C (41-113 °F); cuando la altitud supera los 900 m (2953 pies), el valor de temperatura ambiente máxima se reduce en 1 °C (1,8 °F) por cada 125 m (410 pies) de aumento en la altitud.
	- Servidor apagado: 5-45 °C (41-113 °F)
	- Envío o almacenamiento: -40-60 °C (-40-140 °F)
- Altitud máxima: 3050 m (10.000 pies)
- Humedad relativa (sin condensación):
	- Funcionamiento:
		- ASHRAE clase H1: 8 %–80 %, punto de rocío máximo: 17 °C (62,6 °F)
		- ASHRAE clase A2: 8 %–80 %, punto de rocío máximo: 21 °C (70 °F)
		- ASHRAE clase A3: 8 %–85 %, punto de rocío máximo: 24 °C (75 °F)
		- ASHRAE clase A4: 8 %–90 %, punto de rocío máximo: 24 °C (75 °F)
	- Envío o almacenamiento: 8 %–90 %
- Contaminación por partículas

Atención: Las partículas y los gases reactivos que transporta el aire, ya sea por sí solos o en combinación con otros factores del entorno, como la humedad o la temperatura, pueden representar un riesgo para el servidor. Para obtener información sobre los límites de partículas y gases, consulte ["Contaminación por partículas" en la página](#page-23-0) [14](#page-23-0).

#### Entorno

ThinkSystem SR645 V3 cumple con las especificaciones de ASHRAE de clase A2. El rendimiento del sistema puede disminuir cuando la temperatura de funcionamiento está fuera de la especificación ASHRAE A2.

- Temperatura del aire:
	- Funcionamiento
		- ASHRAE clase A2: 10 °C a 35 °C (50 °F a 95 °F); disminuye la temperatura ambiente en un 1 °C por cada aumento de 300 m (984 pies) de altitud por sobre los 900 m (2953 pies).
	- Servidor apagado:  $5^{\circ}$ C a 45  $^{\circ}$ C (41  $^{\circ}$ F a 113  $^{\circ}$ F)
	- Envío/almacenamiento: -40 °C a 60 °C (-40 °F a 140 °F)
- Altitud máxima: 3050 m (10.000 pies)
- Humedad relativa (sin condensación):
	- Funcionamiento
		- ASHRAE clase A2: 8 % a 80 %, punto de rocío máximo: 21 °C (70 °F)
	- Envío/almacenamiento: 8 % a 90 %
- Contaminación por partículas

Atención: Las partículas y los gases reactivos que transporta el aire, ya sea por sí solos o en combinación con otros factores del entorno, como la humedad o la temperatura, pueden representar un riesgo para el servidor. Para obtener información sobre los límites de partículas y gases, consulte ["Contaminación por partículas" en la página](#page-23-0)  [14.](#page-23-0)

#### Notas:

- El servidor está diseñado para el entorno de centro de datos estándar y se recomienda que se coloque en un centro de datos industrial.
- Cuando la temperatura ambiente es mayor que la temperatura máxima admitida (ASHARE A4 45 °C), el servidor se apagará. El servidor no se encenderá de nuevo hasta que la temperatura ambiente vuelva a estar dentro del rango de temperatura admitido.

El servidor está diseñado para el entorno de centro de datos estándar y se recomienda que se coloque en un centro de datos industrial. En función de las configuraciones de hardware, el servidor cumple con las especificaciones ASHRAE de clase A2, A3 y A4 con ciertas restricciones térmicas. El rendimiento del sistema puede verse afectado cuando la temperatura de funcionamiento está fuera de las condiciones permitidas.

#### Requisitos del módulo de líquido a aire

Las restricciones al soporte de ASHRAE son las siguientes (refrigeración mediante el módulo de líquido a aire (L2AM)):

- La temperatura ambiente no debe ser superior a 30 °C si el servidor cumple los siguientes requisitos: – Dos procesadores están instalados.
	- AOC en ranura 1 <100 GB

#### Requisitos del módulo de refrigeración de agua directa

Las restricciones al soporte de ASHRAE son las siguientes (refrigeración mediante el módulo de refrigeración de agua directa (DWCM)):

- Si la GPU está instalada en el servidor, no se admite ThinkSystem 128 GB TruDDR5 4800 MHz (4Rx4) 3DS RDIMM-A v1 ni ThinkSystem 256 GB TruDDR5 4800 MHz (8Rx4) 3DS RDIMM-A v1.
- La temperatura ambiente no debe ser superior a 30 °C si el servidor cumple los siguientes requisitos:
	- Dos procesadores están instalados.
	- El ventilador estándar está instalado.
	- AOC ≥ 100 GB
	- El ventilador estándar debe instalarse en ThinkSystem 128 GB TruDDR5 4800 MHz (4Rx4) 3DS RDIMM-A v1 para las siguientes placas posteriores:

Nota: La cantidad de unidades de intercambio en caliente frontales de 2,5" no debe ser superior a 8 unidades.

- Placa posterior de 4 unidades de 3,5 pulgadas
- Placa posterior de 4 unidades NVMe de 2,5"
- Placa posterior de 4 unidades AnyBay de 2,5"
- Placa posterior de 4 unidades SAS/SATA de 2,5"
- Placa posterior de 8 unidades SAS/SATA de 2,5"
- Placa posterior de 6 unidades SAS/SATA de 2,5" + 2 unidades AnyBay de 2,5" + 2 unidades NVMe de 2,5"
- 6 unidades SAS/SATA de 2.5'' + placa posterior de 4 unidades AnyBay de 2,5''
- Placa posterior de 10 unidades AnyBay de 2,5" (Gen 5)
- Placa posterior de 10 unidades NVMe de 2,5" (Gen 4)
- Placa posterior de 10 unidades SAS/SATA de 2,5"
- Placa posterior de las 16 unidades EDSFF
- El ventilador de rendimiento debe instalarse en ThinkSystem 256 GB TruDDR5 4800 MHz (8Rx4) 3DS RDIMM-A v1 para las siguientes placas posteriores:
	- Placa posterior de 4 unidades de 3,5 pulgadas
	- Placa posterior de 8 unidades SAS/SATA de 2,5"
	- Placa posterior de 6 unidades SAS/SATA de 2,5" + 2 unidades AnyBay de 2,5" + 2 unidades NVMe de 2,5"
	- 6 unidades SAS/SATA de 2.5'' + placa posterior de 4 unidades AnyBay de 2,5''
	- Placa posterior de 10 unidades AnyBay de 2,5" (Gen 5)
	- Placa posterior de 10 unidades NVMe de 2,5" (Gen 4)
	- Placa posterior de 10 unidades SAS/SATA de 2,5"
	- Placa posterior de las 16 unidades EDSFF
- La temperatura ambiente no debe ser superior a 35 °C si el servidor cumple los siguientes requisitos:
	- Dos procesadores están instalados.
	- GPU ≤75W
	- AOC ≥ 100 GB
	- Cantidad de unidades de intercambio en caliente frontales de 2,5" ≤ 8
	- El ventilador de rendimiento debe instalarse en ThinkSystem 128 GB TruDDR5 4800 MHz (4Rx4) 3DS RDIMM-A v1 para las siguientes placas posteriores:
		- Placa posterior de 4 unidades de 3,5 pulgadas
		- Placa posterior de 8 unidades SAS/SATA de 2,5"
		- Placa posterior de 6 unidades SAS/SATA de 2,5" + 2 unidades AnyBay de 2,5" + 2 unidades NVMe de 2,5"
		- 6 unidades SAS/SATA de 2.5'' + placa posterior de 4 unidades AnyBay de 2,5''
		- Placa posterior de 10 unidades AnyBay de 2,5" (Gen 5)
		- Placa posterior de 10 unidades NVMe de 2,5" (Gen 4)
		- Placa posterior de 10 unidades SAS/SATA de 2,5"
		- Placa posterior de las 16 unidades EDSFF
	- El ventilador de rendimiento debe instalarse en ThinkSystem 256 GB TruDDR5 4800 MHz (8Rx4) 3DS RDIMM-A v1 para las siguientes placas posteriores:

Nota: La cantidad de unidades de intercambio en caliente frontales de 2,5" no debe ser superior a 8 unidades.

- Placa posterior de 4 unidades de 3,5 pulgadas
- Placa posterior de 8 unidades SAS/SATA de 2,5"
- Placa posterior de 6 unidades SAS/SATA de 2,5" + 2 unidades AnyBay de 2,5" + 2 unidades NVMe de 2,5"
- 6 unidades SAS/SATA de 2.5'' + placa posterior de 4 unidades AnyBay de 2,5''
- Placa posterior de 10 unidades AnyBay de 2,5" (Gen 5)
- Placa posterior de 10 unidades NVMe de 2,5" (Gen 4)
- Placa posterior de 10 unidades SAS/SATA de 2,5"

#### Requisitos del módulo de refrigeración de agua directa

– Placa posterior de las 16 unidades EDSFF

#### Requisitos de agua

El ThinkSystem SR645 V3 se admite en el siguiente entorno:

- Presión máxima: 3 bares
- Temperatura de admisión y velocidades de flujo del agua:

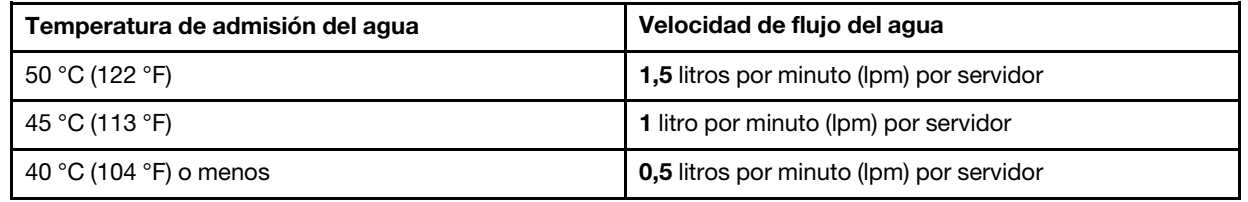

Nota: El agua requerida para llenar inicialmente el bucle de refrigeración del lado del sistema debe estar razonablemente limpia y libre de bacterias (<100 CFU/ml), como agua desmineralizada, agua de osmosis inversa, agua desionizada o agua destilada. El agua se debe filtrar con un filtro de 50 micrones interno (malla de aproximadamente 288). El agua debe tratarse con medidas antibiológicas y anticorrosivas.

#### <span id="page-23-0"></span>Contaminación por partículas

Atención: Las partículas que transporta el aire (incluyendo partículas o escamas metálicas) o gases reactivos bien por sí solos o en combinación con otros factores del entorno como la humedad o la temperatura pueden representar un riesgo para el dispositivo que se describe en este documento.

Los riesgos que representan la presencia de concentraciones o niveles excesivos de partículas o gases perjudiciales incluyen daños que pueden hacer que el dispositivo funcione incorrectamente o deje de funcionar completamente. Esta especificación establece los límites que deben mantenerse para estos gases y partículas a fin de evitar estos daños. Dichos límites no se deben considerar ni utilizar como límites definitivos, ya que muchos otros factores, como la temperatura o el contenido de humedad en el aire, pueden influir en el efecto que tiene la transferencia de partículas o de contaminantes gaseosos o corrosivos del entorno. A falta de límites específicos establecidos en este documento, debe implementar métodos que mantengan unos niveles de partículas y gases que permitan garantizar la protección de la seguridad y de la salud de las personas. Si Lenovo determina que los niveles de partículas o gases del entorno han causado daños en el dispositivo, Lenovo puede condicionar el suministro de la reparación o sustitución de los dispositivos o las piezas a la implementación de las medidas correctivas adecuadas para mitigar dicha contaminación ambiental. La implementación de estas medidas correctivas es responsabilidad del cliente.

Tabla 1. Límites para partículas y gases

| <b>Contaminante</b>                                                                                                    | <b>Límites</b>                                                                                                    |
|----------------------------------------------------------------------------------------------------|----------------------------------------------------------------------------------------------------|
| Gases reactivos                                                                                                    | Nivel de gravedad G1 según ANSI/ISA 71.04-1985 <sup>1</sup> :<br>• El nivel de reactividad del cobre será inferior a 200 Angstroms al mes (Å/mes, $\approx$ 0,0035 µg/<br>cm <sup>2</sup> -hora de aumento de peso). <sup>2</sup><br>• El nivel de reactividad de la plata será inferior a 200 Angstroms por mes (Å/mes $\approx$ 0,0035 µg/<br>$cm2$ -hora de aumento de peso). $3$<br>• El control reactivo de la corrosividad gaseosa debe realizarse aproximadamente a 5 cm (2)<br>pulgadas) delante del bastidor en el lado de entrada de aire a una altura de bastidor de un<br>cuarto y tres cuartos del suelo o donde la velocidad del aire sea mucho mayor.                                                                                                    |
| Partículas<br>transportadas en<br>el aire                                                                                                    | Los centros de datos deben cumplir con el nivel de limpieza de ISO 14644-1 clase 8.<br>Para los centros de datos sin economizador del lado del aire, la limpieza de ISO 14644-1 clase 8<br>podría cumplirse eligiendo uno de los siguientes métodos de filtración:<br>• El aire de la sala se puede filtrar continuamente con los filtros MERV 8.<br>• El aire que entra en un centro de datos se puede filtrar con filtros MERV 11 o MERV 13.<br>Para los centros de datos con economizadores del lado del aire, la opción de filtros para<br>satisfacer los criterios de limpieza de ISO de clase 8 depende de las condiciones específicas<br>presentes en ese centro de datos.<br>• La humedad relativa delicuescente de la contaminación por partículas debe ser superior al<br>60 % de RH <sup>4</sup> .<br>• Los centros de datos deben estar libre de hilos de zinc <sup>5</sup> . |
| <sup>1</sup> ANSI/ISA-71.04-1985. Condiciones del entorno para sistemas de control y medición del proceso: contaminantes<br>transportados por el aire. Instrument Society of America, Research Triangle Park, Carolina del Norte, EE. UU.<br><sup>2</sup> La derivación de la equivalencia entre la tasa de incremento de corrosión del cobre en el grosor del producto de<br>corrosión en Å/mes y la tasa de ganancia de peso supone un aumento en proporciones similares de Cu2S y Cu2O.<br>3 La derivación de la equivalencia entre la tasa de incremento de corrosión de plata en el grosor del producto de<br>corrosión en Å/mes y la tasa de ganancia de peso supone que Ag2S es el único producto de corrosión.<br>4 La humedad relativa delicuescente de contaminación por partículas es la humedad relativa a la que el polvo<br>absorbe agua suficiente para estar húmedo y favorecer la conducción iónica.<br><sup>5</sup> La suciedad de la superficie se recolecta aleatoriamente desde 10 áreas del centro de datos en un disco de<br>1.5 cm de diámetro de cintas conductoras eléctricamente adheridas a un metal. Si el análisis de la cinta adhesiva<br>en un microscopio electrónico de análisis no revela ningún hilo de zinc, el centro de datos se considera libre de<br>hilos de zinc. |                                                                                                    |

# <span id="page-24-0"></span>Opciones de gestión

La gama de XClarity y otras opciones de gestión de sistemas que se describen en esta sección están disponibles para ayudarle a gestionar los servidores de forma más cómoda y eficaz.

#### Visión general

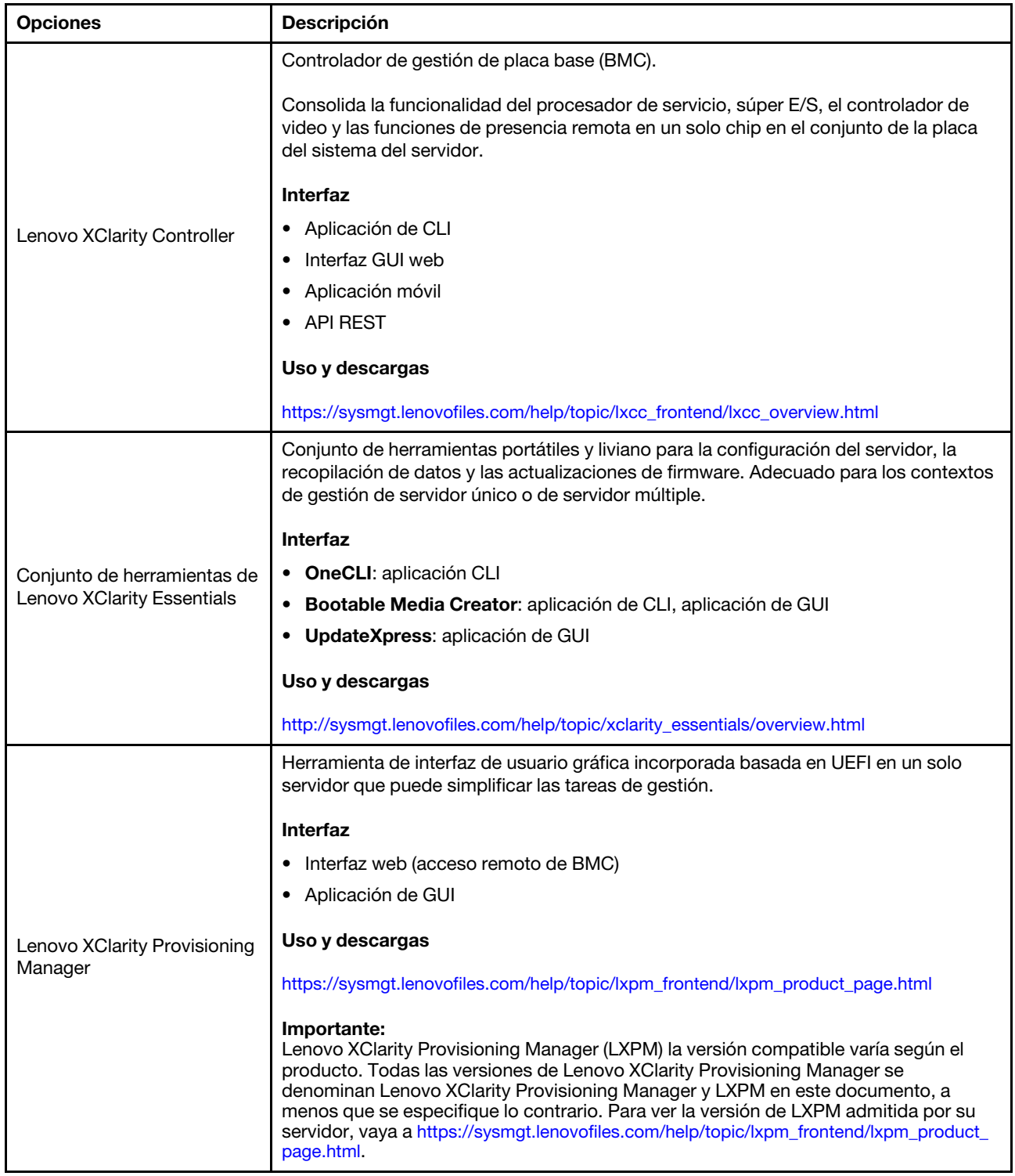

#### Funciones

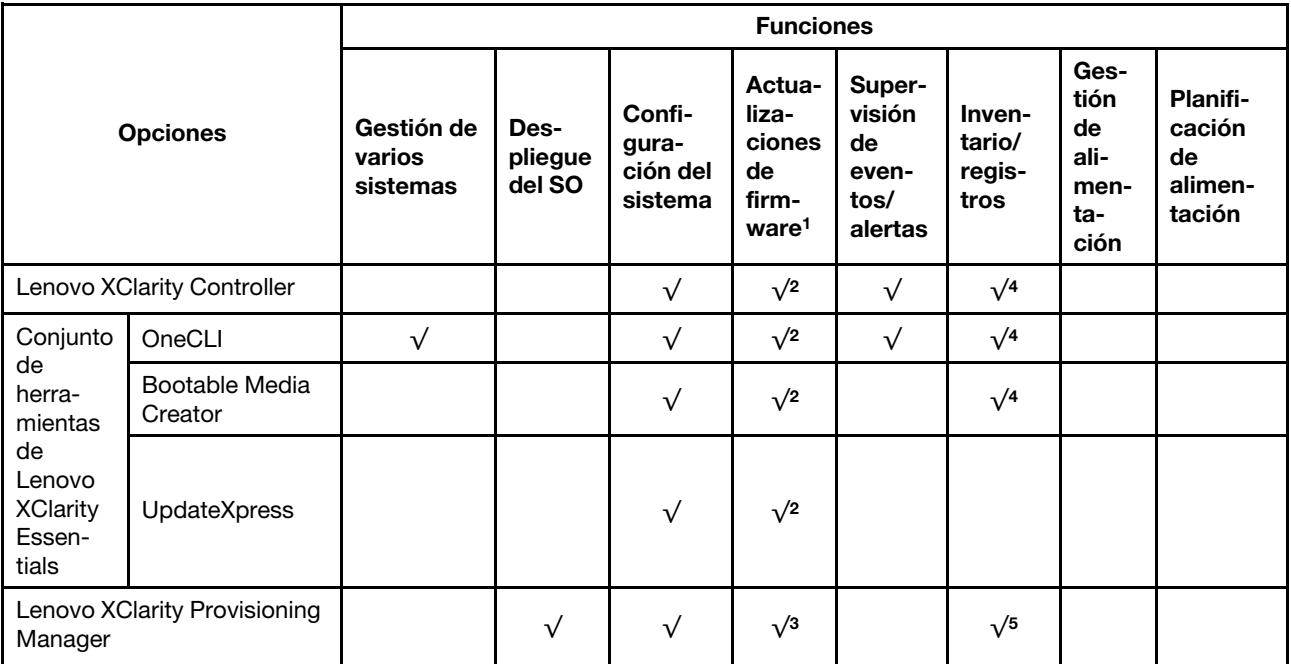

#### Notas:

- 1. La mayoría de las opciones se pueden actualizar a través de Lenovo Tools. Algunas opciones, como el firmware de GPU o el firmware de Omni-Path, requieren la utilización de herramientas creadas por el proveedor.
- 2. Los valores de UEFI del servidor para ROM de opción deben configurarse en Auto o UEFI para actualizar el firmware mediante Lenovo XClarity Essentials o Lenovo XClarity Controller.
- 3. Las actualizaciones de firmware se limitan solo a Lenovo XClarity Provisioning Manager, Lenovo XClarity Controller y a las actualizaciones de UEFI. No se admite actualizaciones de firmware para dispositivos opcionales, como los adaptadores.
- 4. Los valores de UEFI del servidor para ROM de opción deben configurarse en **Auto** o UEFI para que la información detallada del adaptador de tarjeta, como los niveles de firmware y el nombre del modelo, se muestre en Lenovo XClarity Controller o Lenovo XClarity Essentials.
- 5. Inventario limitado.

# <span id="page-28-0"></span>Capítulo 2. Componentes del servidor

<span id="page-28-1"></span>Esta sección contiene información acerca de cada uno de los componentes asociados con el servidor.

## Vista superior

Esta sección contiene información sobre la vista superior del servidor.

Nota: Según la configuración, el servidor puede ser levemente diferente de la imagen.

Consulte la siguiente vista superior para distintos modelos de servidor:

- ["Vista superior de disipadores de calor estándar" en la página 19](#page-28-2)
- ["Vista superior con módulo de líquido a aire" en la página 20](#page-29-0)
- ["Vista superior con el módulo de refrigeración de agua directa" en la página 20](#page-29-1)

#### <span id="page-28-2"></span>Vista superior de disipadores de calor estándar

La siguiente vista superior se basa en la configuración de la unidad de 2,5".

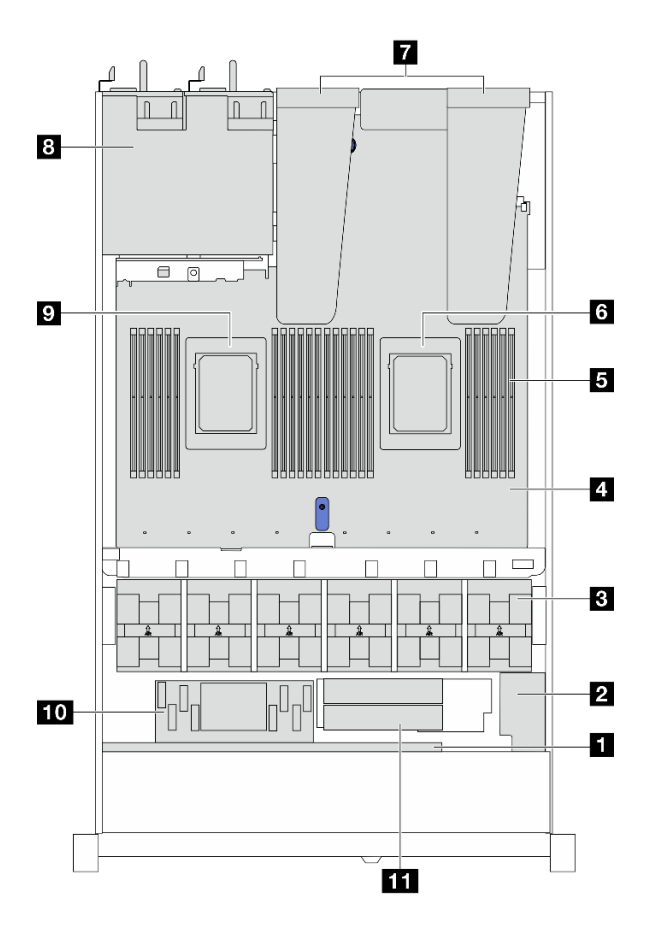

Tabla 2. Identificación de componente (vista superior)

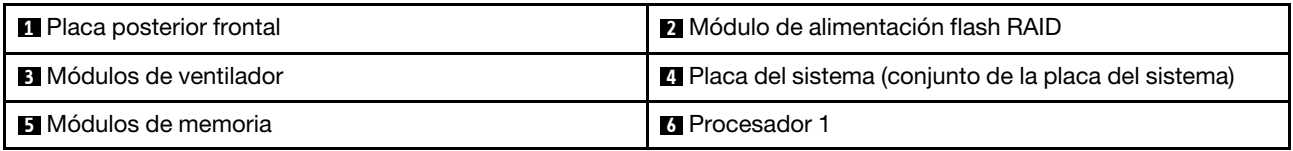

Tabla 2. Identificación de componente (vista superior) (continuación)

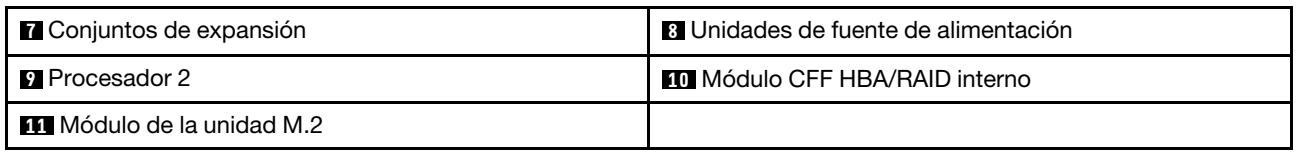

#### <span id="page-29-0"></span>Vista superior con módulo de líquido a aire

La siguiente vista superior se basa en modelos de servidor con el módulo de líquido a aire (L2AM).

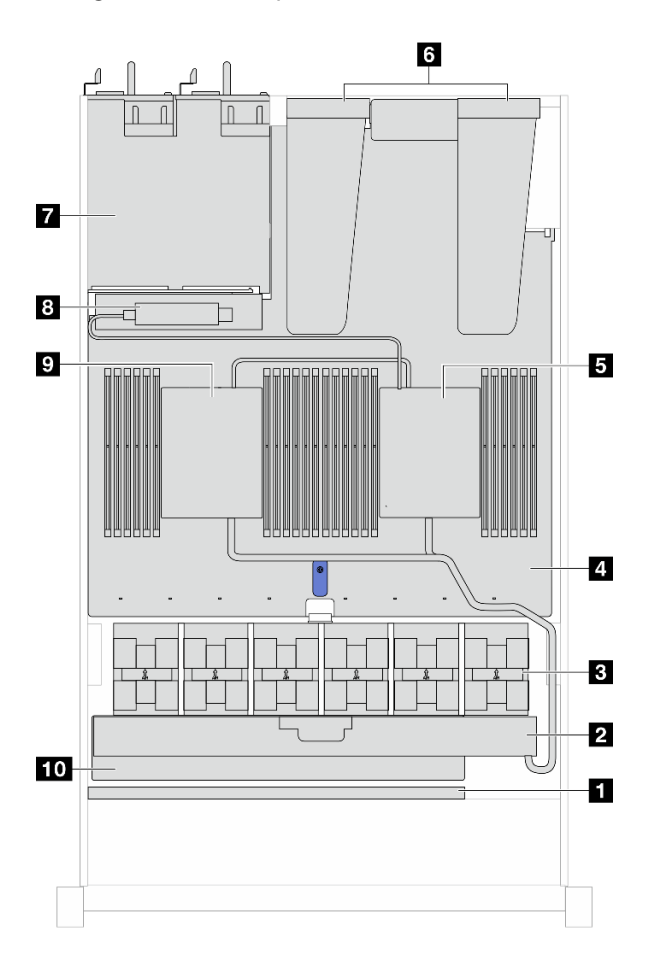

Tabla 3. Identificación de componente (vista superior)

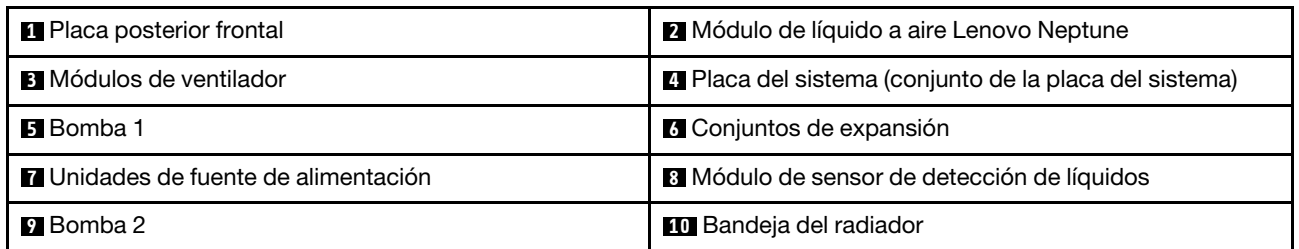

#### <span id="page-29-1"></span>Vista superior con el módulo de refrigeración de agua directa

En la siguiente ilustración se diferencia el DWCM de los demás componentes del chasis. Las piezas contenidas dependen de la configuración del servidor.

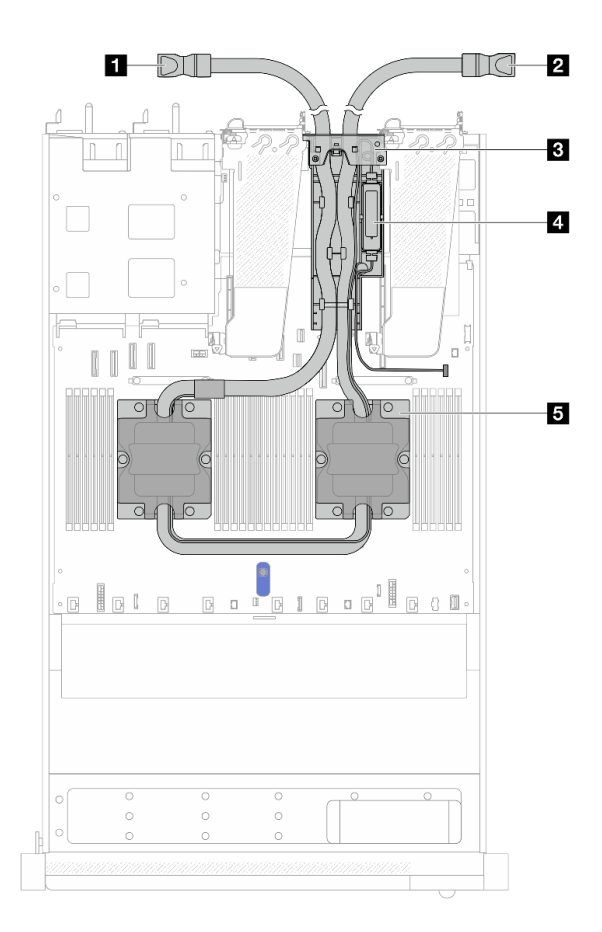

Figura 2. Vista superior del DWCM

Tabla 4. Componentes en la vista superior del DWCM

| <b>11</b> Manguera de salida       | Manguera de admisión                            |
|------------------------------------|-------------------------------------------------|
| <b>B</b> Soporte de manquera       | A Módulo de sensor de detección de filtraciones |
| <b>B</b> Conjunto de placa de frío |                                                 |

### <span id="page-30-0"></span>Vista frontal

La vista frontal del servidor varía según el modelo. Según el modelo, el aspecto del servidor puede ser levemente diferente a las ilustraciones de este tema.

Consulte la siguiente vista frontal para distintos modelos de servidor:

- ["Modelo de servidor con cuatro bahías de unidad de 2,5"" en la página 22](#page-31-0)
- ["Modelos de servidor con cuatro bahías de unidad frontales de 2,5 pulgadas y un conjunto de expansión](#page-32-0) [frontal" en la página 23](#page-32-0)
- ["Modelo de servidor con cuatro bahías de unidad AnyBay de 2,5 pulgadas" en la página 24](#page-33-0)
- ["Modelo de servidor con ocho bahías de unidad de 2,5"" en la página 25](#page-34-0)
- ["Modelo de servidor con diez bahías de unidad de 2,5"" en la página 25](#page-34-1)
- ["Modelos de servidor con 16 unidades frontales EDSFF" en la página 26](#page-35-0)
- ["Modelo de servidor con cuatro bahías de unidad de 3,5 pulgadas" en la página 27](#page-36-0)
- ["Modelo de servidor con bahías de unidad de 2,5" \(sin placa posterior\)" en la página 27](#page-36-1)
- ["Modelo de servidor con bahías de unidad de 3,5" \(sin placa posterior\)" en la página 28](#page-37-0)
- ["Modelo de servidor con ocho bahías de unidad de 2,5 pulgadas \(con conjunto de panel de diagnóstico](#page-37-1)  [LCD\)" en la página 28](#page-37-1)
- ["Modelos de servidor con 16 unidades frontales EDSFF \(con panel de diagnóstico LCD\)" en la página 29](#page-38-0)

#### <span id="page-31-0"></span>Modelo de servidor con cuatro bahías de unidad de 2,5"

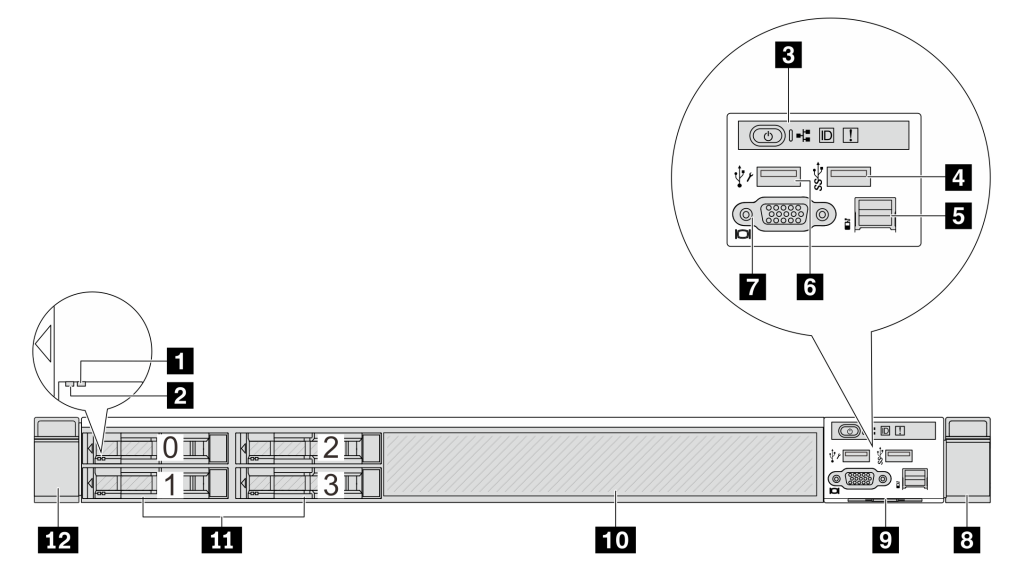

Tabla 5. Componentes en la parte frontal del servidor

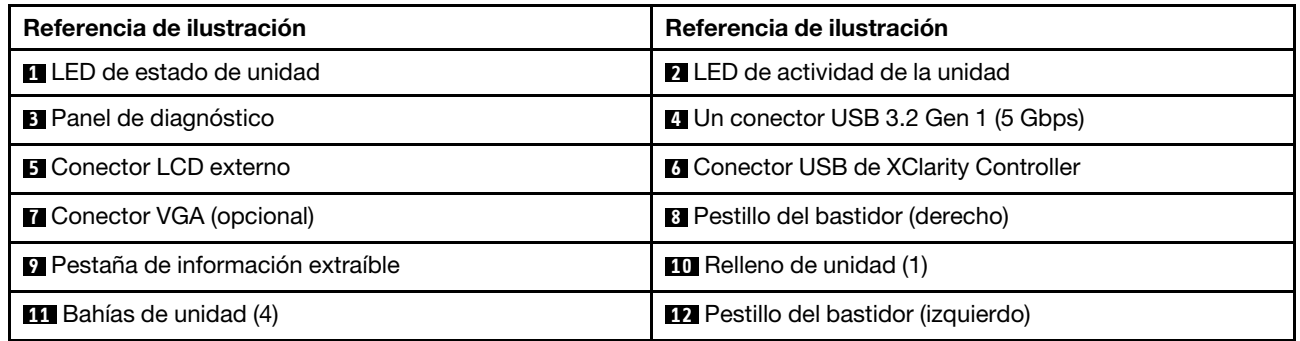

<span id="page-32-0"></span>Modelo de servidor con cuatro bahías para unidades de 2,5 pulgadas y un conjunto de expansión frontal

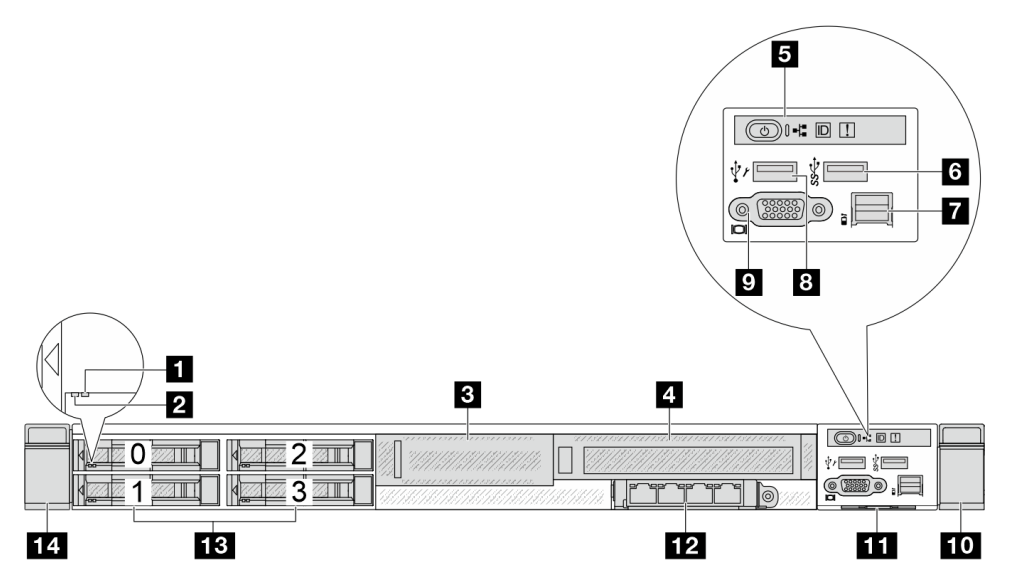

Tabla 6. Componentes en la parte frontal del servidor

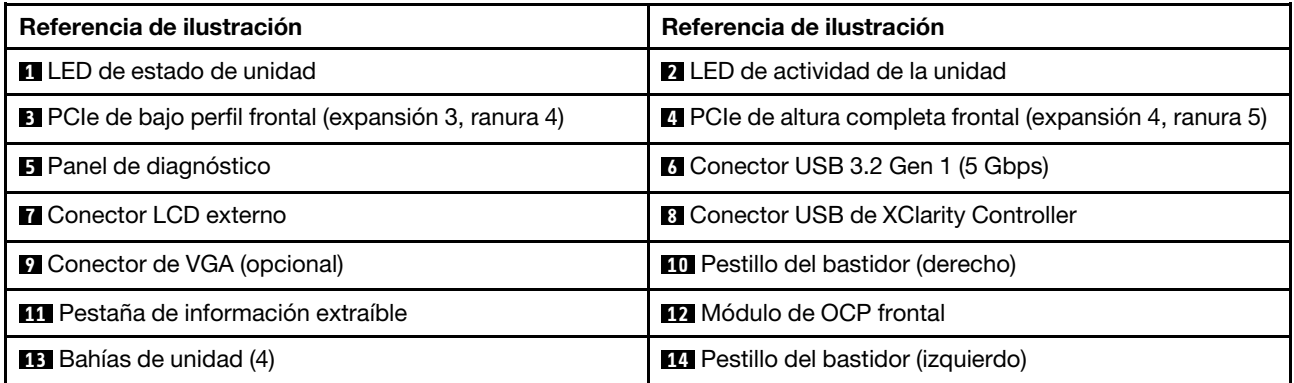

#### <span id="page-33-0"></span>Modelo de servidor con cuatro bahías para unidades AnyBay de 2,5"

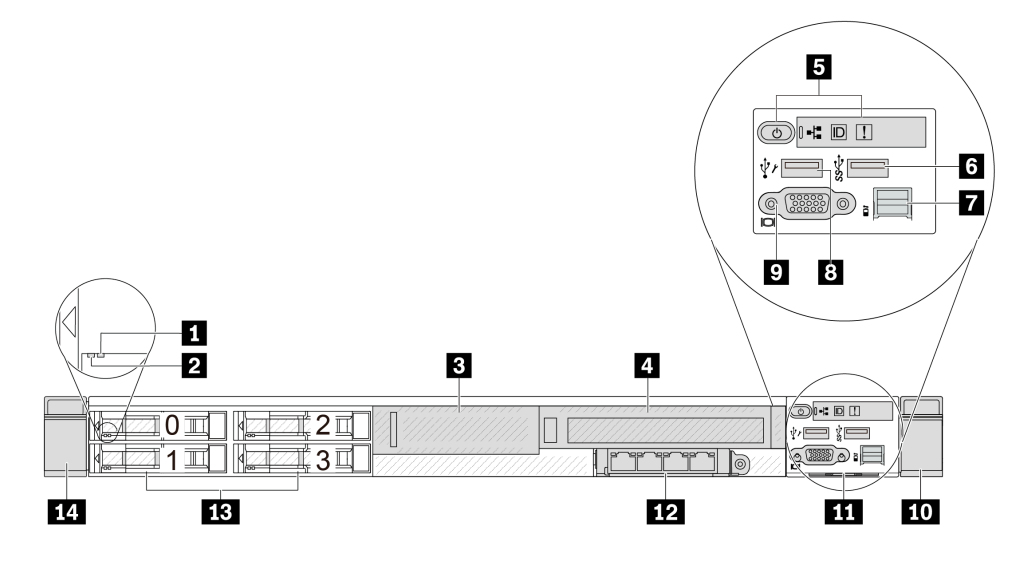

Tabla 7. Componentes en la parte frontal del servidor

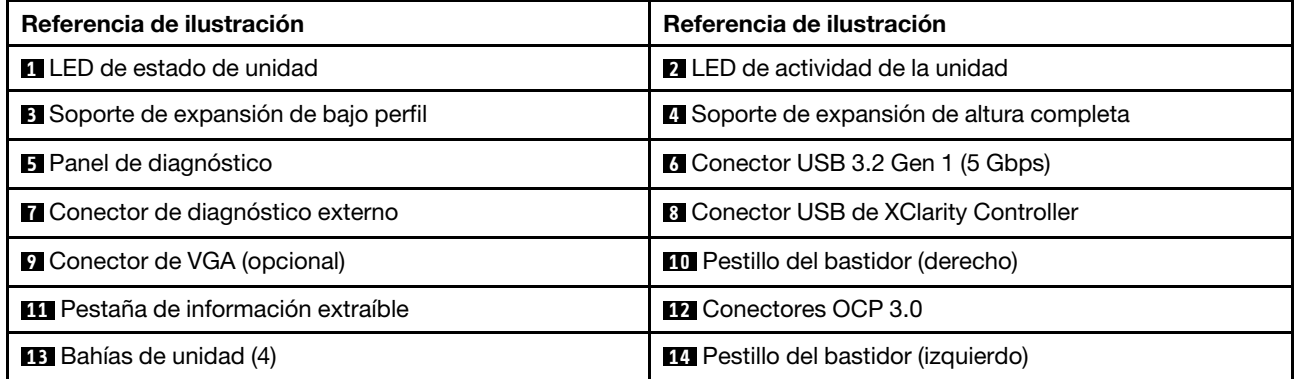

#### <span id="page-34-0"></span>Modelo de servidor con ocho bahías de unidad de 2,5"

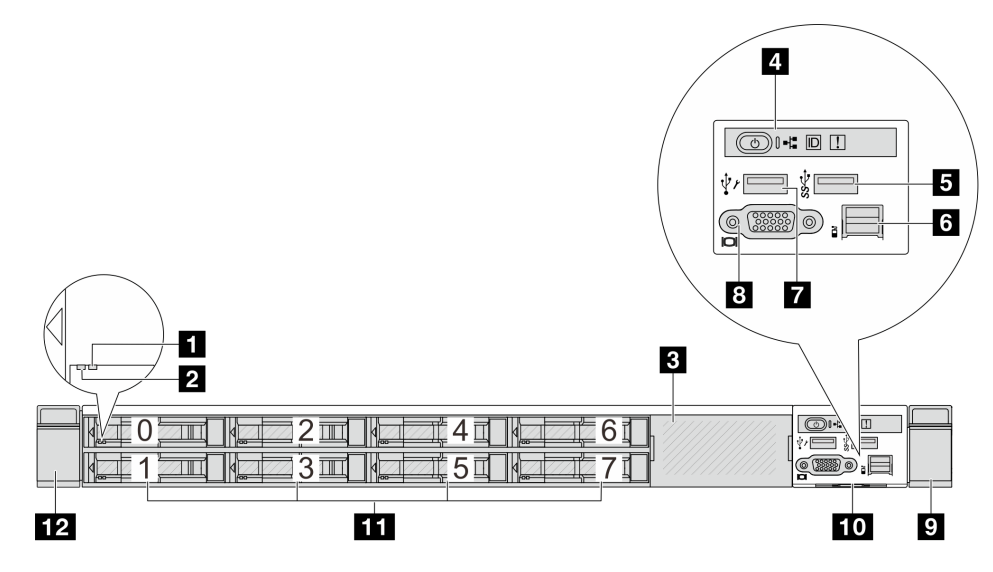

Tabla 8. Componentes en la parte frontal del servidor

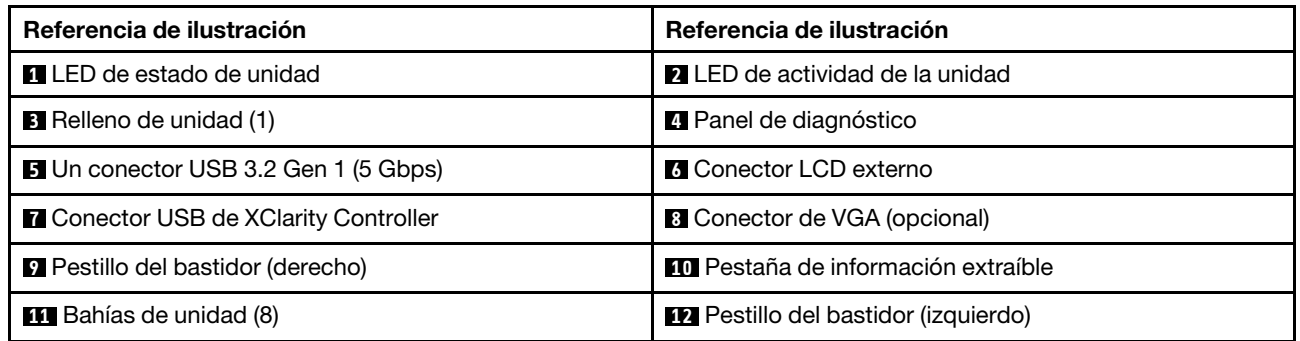

Nota: Para obtener más información cada componente, consulte ["Visión general de los componentes](#page-39-0) [frontales" en la página 30](#page-39-0).

### <span id="page-34-1"></span>Modelo de servidor con diez bahías de unidad de 2,5"

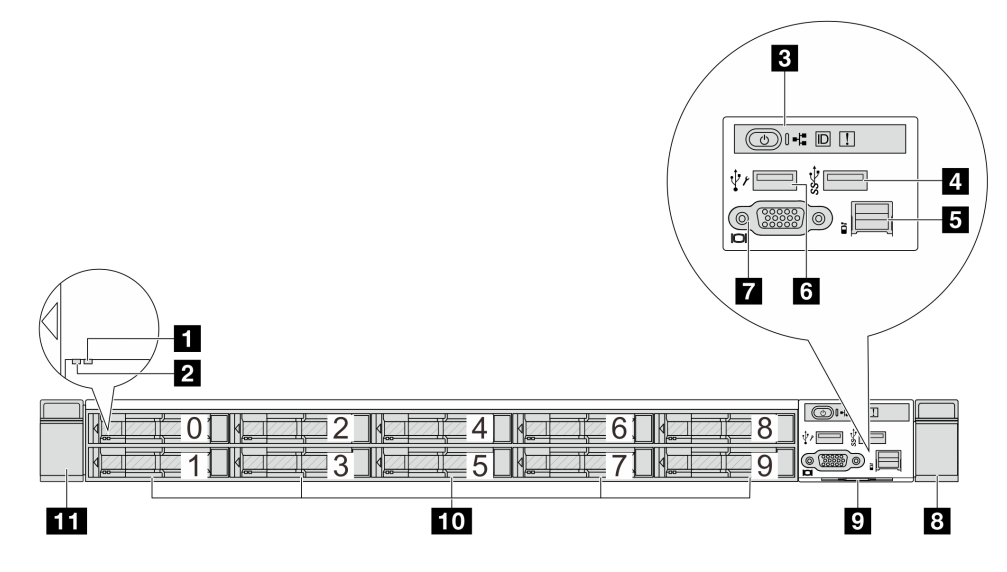

Tabla 9. Componentes en la parte frontal del servidor

| Referencia de ilustración                   | Referencia de ilustración                    |
|---------------------------------------------|----------------------------------------------|
| <b>T</b> LED de estado de unidad            | <b>2</b> LED de actividad de la unidad       |
| <b>B</b> Panel de diagnóstico               | 4 Un conector USB 3.2 Gen 1 (5 Gbps)         |
| <b>B</b> Conector LCD externo               | <b>6</b> Conector USB de XClarity Controller |
| <b>T</b> Conector VGA (opcional)            | <b>B</b> Pestillo del bastidor (derecho)     |
| <b>P</b> Pestaña de información extraíble   | <b>10</b> Bahías de unidad (10)              |
| <b>11</b> Pestillo del bastidor (izquierdo) |                                              |

Nota: Para obtener más información cada componente, consulte ["Visión general de los componentes](#page-39-0) [frontales" en la página 30.](#page-39-0)

#### <span id="page-35-0"></span>Modelo de servidor con 16 unidades EDSFF

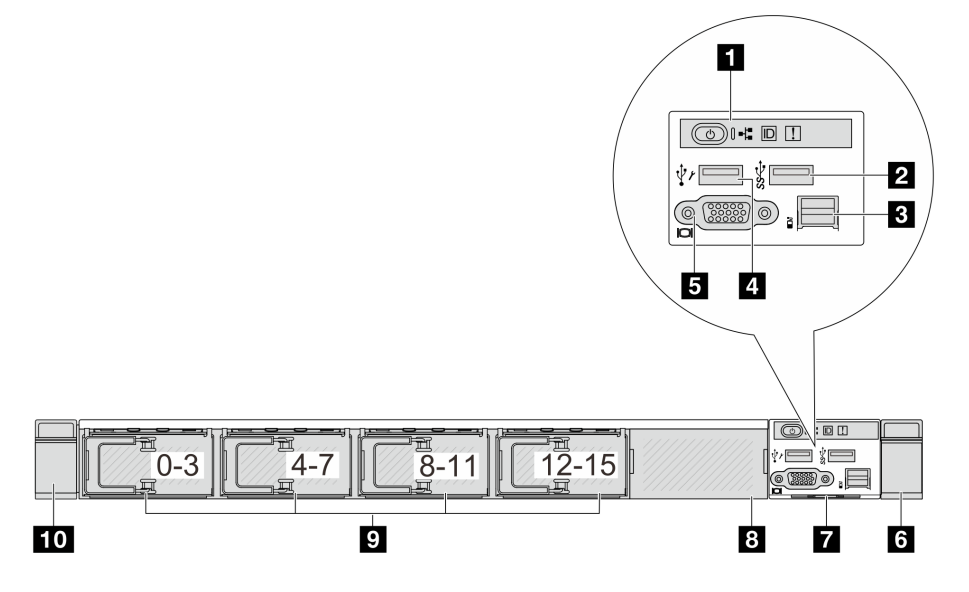

Tabla 10. Componentes en la parte frontal del servidor

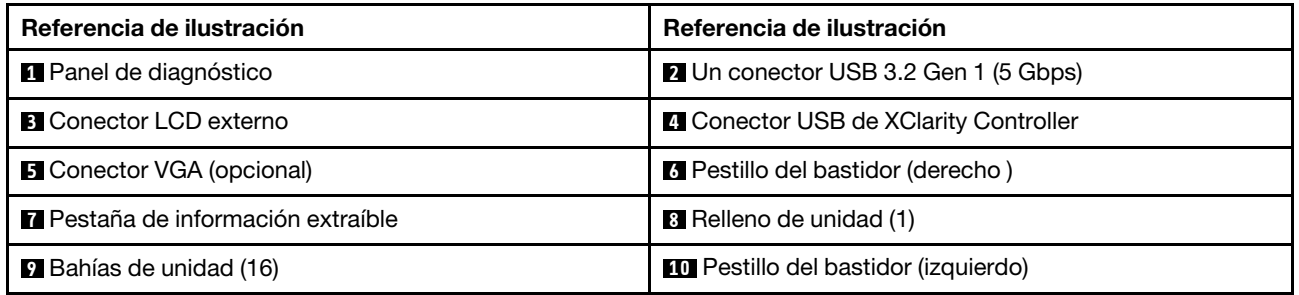
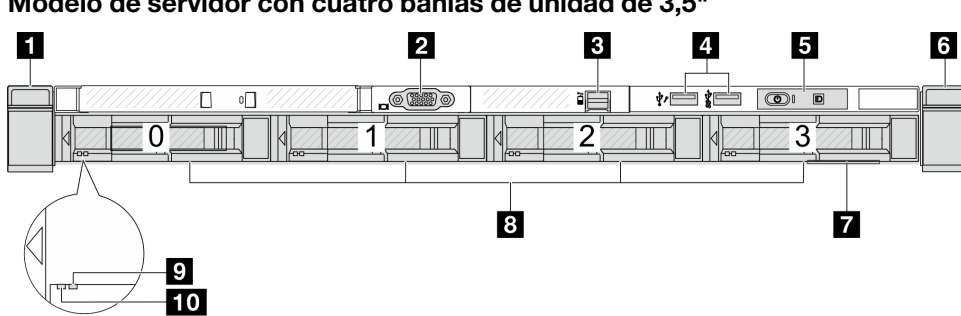

Modelo de servidor con cuatro bahías de unidad de 3,5"

Tabla 11. Componentes en la parte frontal del servidor

| Referencia de ilustración                   | Referencia de ilustración                                                         |  |  |  |  |  |
|---------------------------------------------|-----------------------------------------------------------------------------------|--|--|--|--|--|
| <b>El</b> Pestillo del bastidor (izquierdo) | 2 Conector de VGA (opcional)                                                      |  |  |  |  |  |
| <b>B</b> Conector LCD externo               | <b>4 Conector USB de XClarity Controller y conector USB</b><br>3.2 Gen 1 (5 Gbps) |  |  |  |  |  |
| <b>B</b> Panel de diagnóstico               | <b>6</b> Pestillo del bastidor (derecho)                                          |  |  |  |  |  |
| <b>7</b> Pestaña de información extraíble   | 8 Bahías de unidad (4)                                                            |  |  |  |  |  |
| <b>D</b> LED de estado de unidad            | <b>FULLED</b> de actividad de la unidad                                           |  |  |  |  |  |

Nota: Para obtener más información cada componente, consulte ["Visión general de los componentes](#page-39-0) [frontales" en la página 30](#page-39-0).

# Modelo de servidor con bahías de unidad de 2,5" (sin placa posterior)

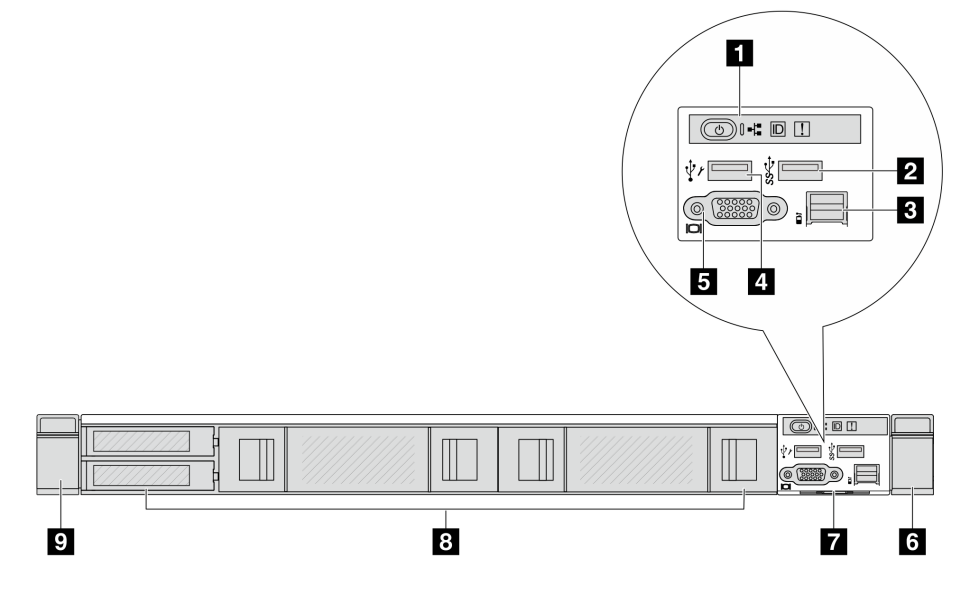

Tabla 12. Componentes en la parte frontal del servidor

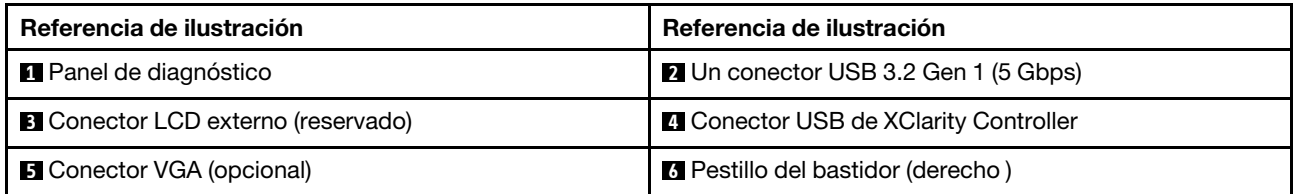

Tabla 12. Componentes en la parte frontal del servidor (continuación)

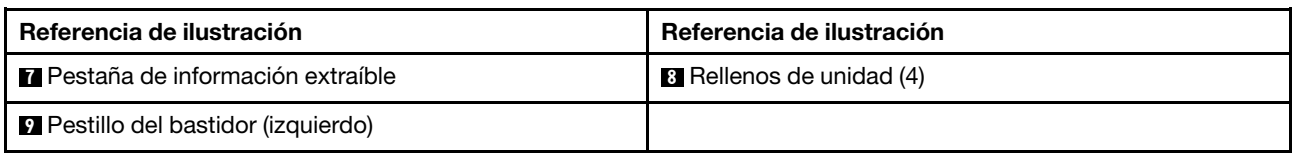

Nota: Para obtener más información cada componente, consulte ["Visión general de los componentes](#page-39-0) [frontales" en la página 30.](#page-39-0)

# Modelo de servidor con bahías de unidad de 3,5" (sin placa posterior)

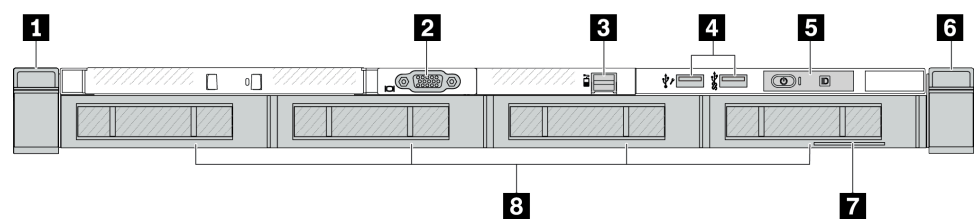

Tabla 13. Componentes en la parte frontal del servidor

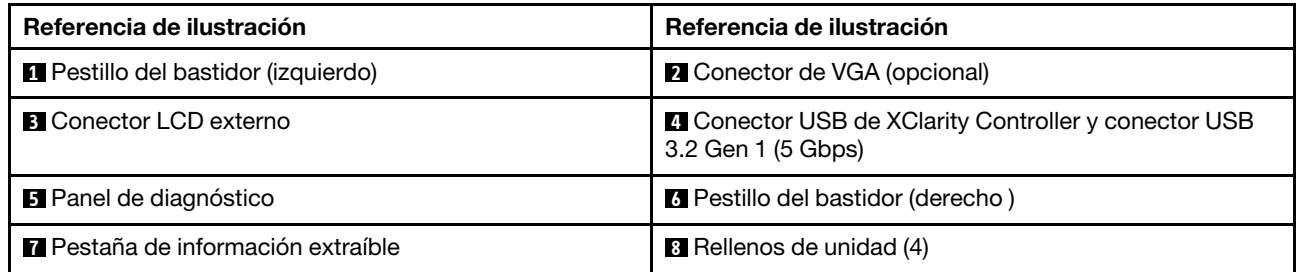

Nota: Para obtener más información cada componente, consulte ["Visión general de los componentes](#page-39-0) [frontales" en la página 30.](#page-39-0)

# Modelo de servidor con ocho bahías de unidad de 2,5" (con conjunto de panel de diagnóstico LCD)

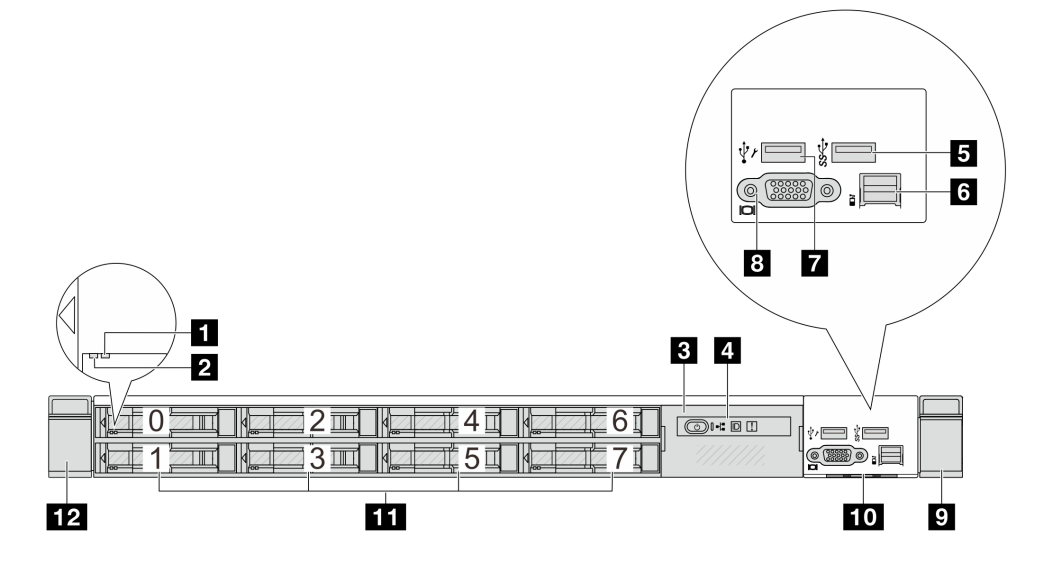

Tabla 14. Componentes en la parte frontal del servidor

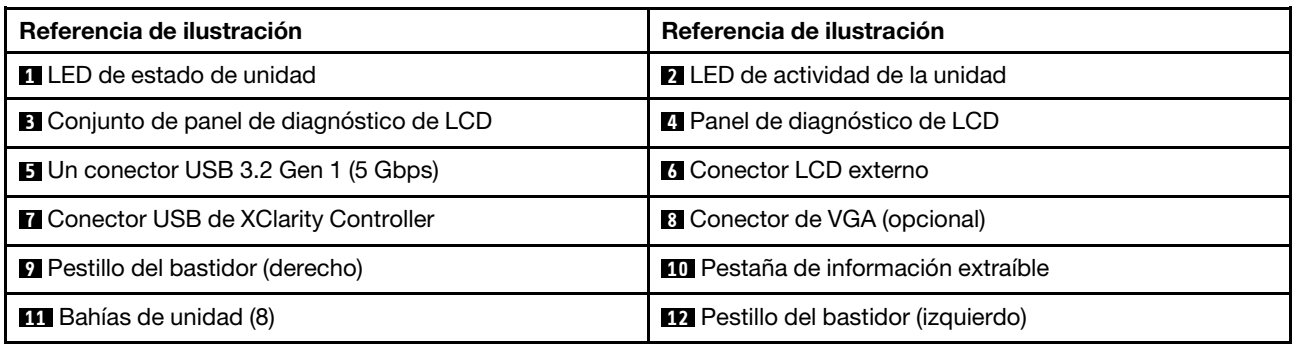

Nota: Para obtener más información cada componente, consulte ["Visión general de los componentes](#page-39-0) [frontales" en la página 30](#page-39-0).

# Modelo de servidor con 16 unidades EDSFF (con conjunto de panel de diagnóstico LCD)

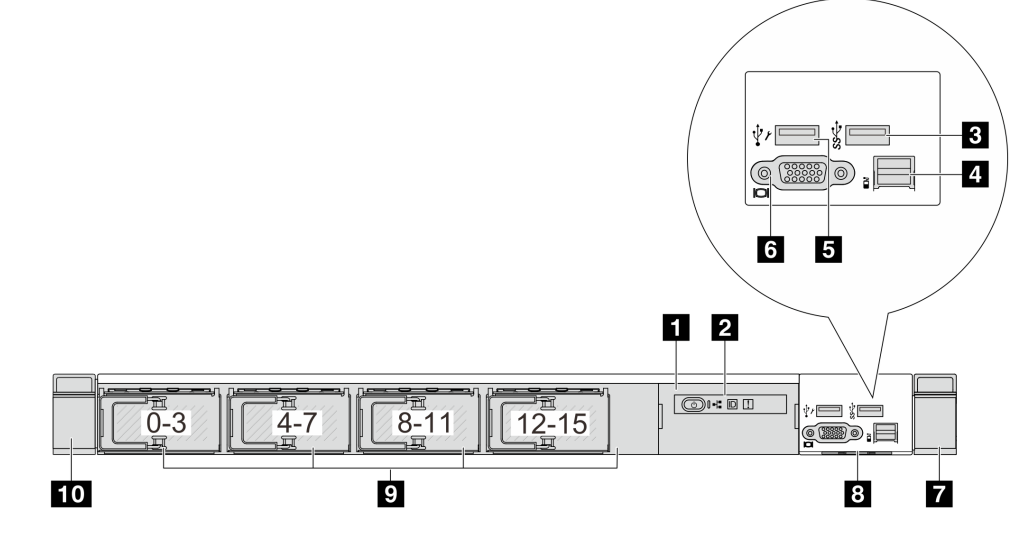

Tabla 15. Componentes en la parte frontal del servidor

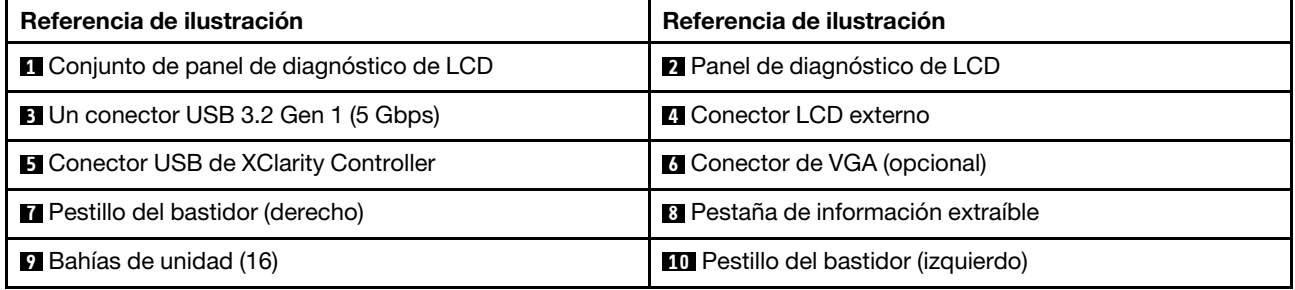

Nota: Para obtener más información cada componente, consulte ["Visión general de los componentes](#page-39-0) [frontales" en la página 30](#page-39-0).

# <span id="page-39-0"></span>Visión general de los componentes frontales

# Panel de diagnóstico integrado

El panel de diagnóstico está integrado en el conjunto de E/S frontal en algunos modelos. Para obtener información sobre los controles y el estado de los LED del panel de diagnóstico, consulte ["Panel de](#page-519-0) [diagnóstico integrado" en la página 510](#page-519-0).

# Puerto de diagnóstico externo

El conector es para conectar un auricular de diagnóstico externo. Para obtener más información sobre sus funciones, consulte ["Auricular de diagnósticos de LCD externo" en la página 503](#page-512-0).

## Panel frontal del operador

El conjunto viene con un panel de diagnósticos de LCD integrado que se puede utilizar para obtener rápidamente el estado del sistema, los niveles de firmware, la información de red y la información de estado sobre el sistema. Para obtener más información sobre las funciones del panel, consulte ["Panel frontal del](#page-523-0) [operador" en la página 514](#page-523-0).

## Unidades de intercambio en caliente y bahías de unidad

Las bahías de unidad de la parte frontal y posterior del servidor están diseñadas para unidades de intercambio en caliente. El número de unidades instaladas en el servidor varía según el modelo. Al instalar unidades, siga el orden de los números de las bahías de unidad.

La refrigeración y la integridad EMI del servidor están protegidas si todas las bahías de unidad están ocupadas. Las bahías de unidad vacías se deben llenar con rellenos de unidad.

# Pestaña de información extraíble

La etiqueta de acceso de red de Lenovo XClarity Controller está adherida a la pestaña extraíble de información. El nombre de host Lenovo XClarity Controller predeterminado y la dirección de vínculo local (LLA) IPv6 se proporcionan en la pestaña.

## Pestillos del bastidor

Si el servidor se instala en un bastidor, puede utilizar los pestillos del bastidor para ayudarle a deslizar el servidor fuera del bastidor. También puede utilizar los pestillos del bastidor y los tornillos para fijar el servidor en el bastidor, de modo que el servidor no se deslice hacia fuera, algo especialmente importante en áreas propensas a la vibración. Para obtener más información, consulte la Guía de instalación del bastidor incluida con el conjunto de rieles.

## Conectores USB 3.2 Gen1 (5 Gbps)

Los conectores USB 3.2 Gen1 (5 Gbps) pueden utilizarse para conectar un dispositivo compatible con USB, como un teclado, un mouse USB o un dispositivo de almacenamiento USB.

## Conector VGA

Los conectores VGA de la parte frontal y posterior del servidor se pueden utilizar para conectar un monitor de alto rendimiento, un monitor de entrada directa u otros dispositivos que utilicen un conector VGA.

## Conector USB de XClarity Controller

El conector USB de XClarity Controller puede funcionar como un conector USB 2.0 corriente al SO host. Además, también se puede utilizar para conectar el servidor a un dispositivo Android o iOS, donde se puede instalar e iniciar la aplicación Lenovo XClarity Mobile para gestionar el sistema mediante XClarity Controller.

Para obtener más detalles acerca del uso de la aplicación Lenovo XClarity Mobile, consulte [http://](http://sysmgt.lenovofiles.com/help/topic/com.lenovo.lxca.doc/lxca_usemobileapp.html) [sysmgt.lenovofiles.com/help/topic/com.lenovo.lxca.doc/lxca\\_usemobileapp.html](http://sysmgt.lenovofiles.com/help/topic/com.lenovo.lxca.doc/lxca_usemobileapp.html).

## Módulo OCP 3.0

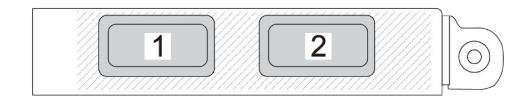

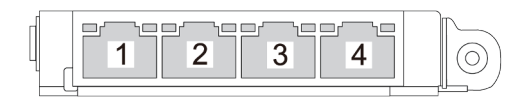

Figura 3. Módulo de OCP (dos conectores) Figura 4. Módulo de OCP (cuatro conectores)

- El módulo de OCP proporciona dos o cuatro conectores Ethernet adicionales para las conexiones de red.
- De forma predeterminada, cualquier conector Ethernet del módulo OCP también puede funcionar como un conector de gestión utilizando la capacidad de gestión compartida.

# <span id="page-40-1"></span>Vista posterior

La vista posterior del servidor varía según el modelo. Según el modelo, el aspecto del servidor puede ser levemente diferente a las ilustraciones de este tema.

Consulte la siguiente vista posterior para distintos modelos de servidor:

- ["Modelo de servidor con tres ranuras de PCIe" en la página 31](#page-40-0)
- ["Modelo de servidor con dos ranuras de PCIe" en la página 32](#page-41-0)
- ["Modelo de servidor con dos bahías de unidad traseras de intercambio en caliente de 2,5" y una ranura](#page-42-0) [de PCIe" en la página 33](#page-42-0)
- ["Modelo de servidor con dos bahías de unidad traseras de 7 mm y dos ranuras de PCIe" en la página 34](#page-43-0)
- ["Modelo de servidor con dos bahías de unidad traseras de intercambio en caliente de 7 mm y una ranura](#page-43-1) [de PCIe" en la página 34](#page-43-1)
- ["Modelo de servidor con dos ranuras de PCIe y un módulo de refrigeración de agua directa" en la página](#page-44-0) [35](#page-44-0)

# <span id="page-40-0"></span>Modelo de servidor con tres ranuras de PCIe

La siguiente ilustración muestra la vista posterior de modelo de servidor con tres ranuras de PCIe. Según el modelo, el aspecto del servidor puede ser levemente diferente de la siguiente ilustración.

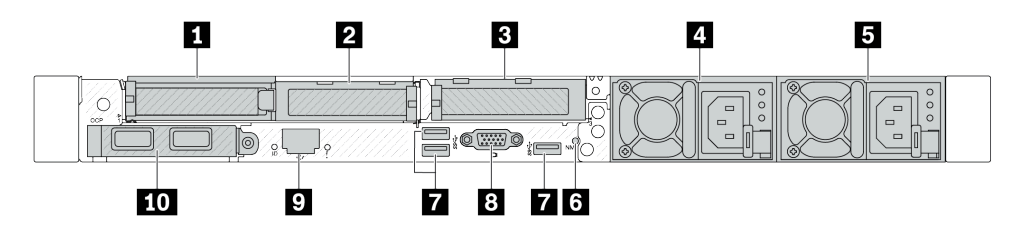

Figura 5. Vista posterior con 3 adaptadores PCIe de bajo perfil

Tabla 16. Componentes en la parte posterior del servidor

| Referencia de ilustración                                | Referencia de ilustración                      |  |  |  |  |  |
|----------------------------------------------------------|------------------------------------------------|--|--|--|--|--|
| <b>Al Ranura de PCIe 1 en el conjunto de expansión 1</b> | Ranura de PCIe 2 en el conjunto de expansión 1 |  |  |  |  |  |
| <b>B</b> Ranura de PCIe 3 en el conjunto de expansión 2  | 4 Fuente de alimentación 2 (opcional)          |  |  |  |  |  |
| <b>B</b> Fuente de alimentación 1                        | <b>4 B</b> otón NMI                            |  |  |  |  |  |

Tabla 16. Componentes en la parte posterior del servidor (continuación)

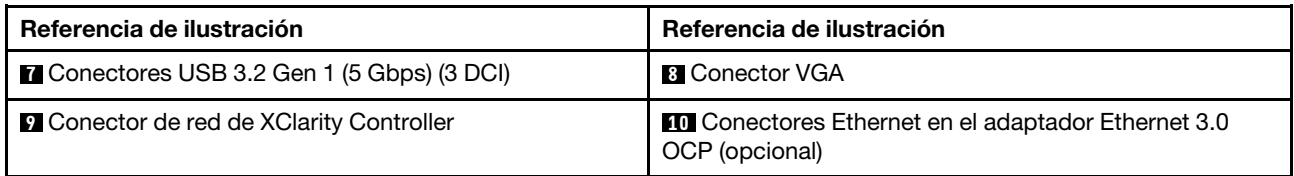

Nota: Para obtener más información cada componente, consulte ["Visión general de los componentes](#page-44-1) [posteriores" en la página 35](#page-44-1).

## <span id="page-41-0"></span>Modelo de servidor con dos ranuras de PCIe

La siguiente ilustración muestra las vistas posteriores del modelo de servidor con dos ranuras de PCIe. Según el modelo, el aspecto del servidor puede ser levemente diferente de la siguiente ilustración.

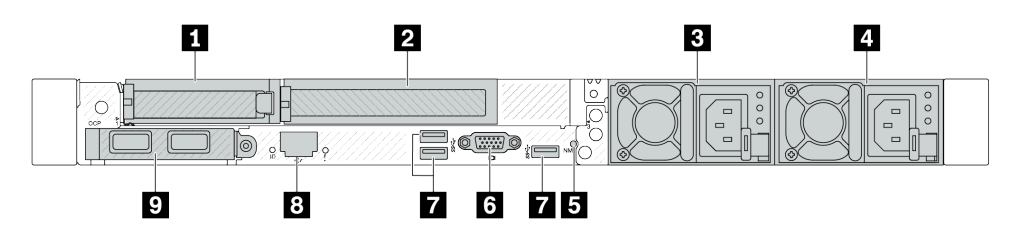

Figura 6. Vista posterior con un adaptador PCIe de bajo perfil, un adaptador PCIe de altura completa y un relleno

Tabla 17. Componentes en la parte posterior del servidor

| Referencia de ilustración                                                                                                    | Referencia de ilustración                        |  |  |  |  |  |
|----------------------------------------------------------------------------------------------------|--------------------------------------------------|--|--|--|--|--|
| <b>A</b> Ranura de PCIe 1 en el conjunto de expansión 1                                                                            | A Ranura de PCIe 2 en el conjunto de expansión 1 |  |  |  |  |  |
| <b>B</b> Fuente de alimentación 2 (opcional)                                                                                       | <b>El</b> Fuente de alimentación 1               |  |  |  |  |  |
| <b>El</b> Botón NMI                                                                                                    | <b>6</b> Conector VGA                            |  |  |  |  |  |
| Conectores USB 3.2 Gen 1 (5 Gbps) (3 DCI)                                                                                          | <b>B</b> Conector de red de XClarity Controller  |  |  |  |  |  |
| <b>D</b> Conectores Ethernet en el adaptador ethernet OCP 3.0<br>(opcional, puede que haya dos o cuatro conectores<br>disponibles) |                                                  |  |  |  |  |  |

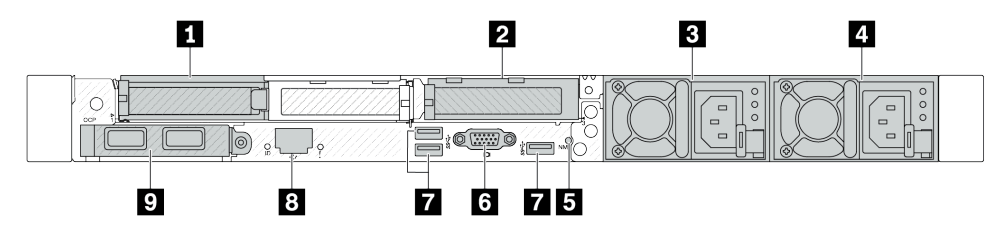

Figura 7. Vista posterior con 2 adaptadores PCIe de bajo perfil

Tabla 18. Componentes en la parte posterior del servidor

| Referencia de ilustración                      | Referencia de ilustración                               |  |  |  |  |  |
|------------------------------------------------|---------------------------------------------------------|--|--|--|--|--|
| Ranura de PCIe 1 en el conjunto de expansión 1 | <b>2</b> Ranura de PCIe 3 en el conjunto de expansión 2 |  |  |  |  |  |
| <b>B</b> Fuente de alimentación 2 (opcional)   | 4 Fuente de alimentación 1                              |  |  |  |  |  |
| <b>El</b> Botón NMI                            | <b>6 Conector VGA</b>                                   |  |  |  |  |  |

Tabla 18. Componentes en la parte posterior del servidor (continuación)

| Referencia de ilustración                                                                                                    | Referencia de ilustración                       |  |  |  |  |
|----------------------------------------------------------------------------------------------------|-------------------------------------------------|--|--|--|--|
| <b>T</b> Conectores USB 3.2 Gen 1 (5 Gbps) (3 DCI)                                                                                 | <b>B</b> Conector de red de XClarity Controller |  |  |  |  |
| <b>2</b> Conectores Ethernet en el adaptador ethernet OCP 3.0<br>(opcional, puede que haya dos o cuatro conectores<br>disponibles) |                                                 |  |  |  |  |

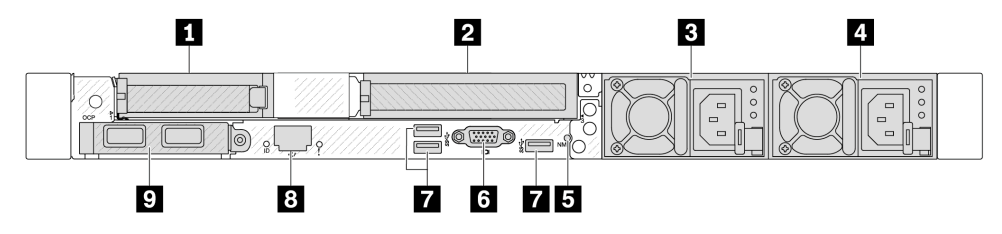

Figura 8. Vista posterior con un adaptador PCIe de bajo perfil, un relleno y un adaptador PCIe de altura completa

Tabla 19. Componentes en la parte posterior del servidor

| Referencia de ilustración                                                                                                    | Referencia de ilustración                        |  |  |  |  |  |
|----------------------------------------------------------------------------------------------------|--------------------------------------------------|--|--|--|--|--|
| <b>A</b> Ranura de PCIe 1 en el conjunto de expansión 1                                                                            | A Ranura de PCIe 3 en el conjunto de expansión 2 |  |  |  |  |  |
| <b>B</b> Fuente de alimentación 2 (opcional)                                                                                       | <b>Al</b> Fuente de alimentación 1               |  |  |  |  |  |
| <b>El</b> Botón NMI                                                                                                    | <b>6</b> Conector VGA                            |  |  |  |  |  |
| <b>T</b> Conectores USB 3.2 Gen 1 (5 Gbps) (3 DCI)                                                                                 | <b>8</b> Conector de red de XClarity Controller  |  |  |  |  |  |
| <b>D</b> Conectores Ethernet en el adaptador ethernet OCP 3.0<br>(opcional, puede que haya dos o cuatro conectores<br>disponibles) |                                                  |  |  |  |  |  |

Nota: Para obtener más información cada componente, consulte ["Visión general de los componentes](#page-44-1) [posteriores" en la página 35.](#page-44-1)

# <span id="page-42-0"></span>Modelo de servidor con dos bahías de unidad traseras de intercambio en caliente de 2,5" y una ranura de PCIe

La siguiente ilustración muestra la vista posterior de los modelo de servidor con dos bahías de unidades de intercambio en caliente y una ranura de PCIe. Según el modelo, el aspecto del servidor puede ser levemente diferente de la siguiente ilustración.

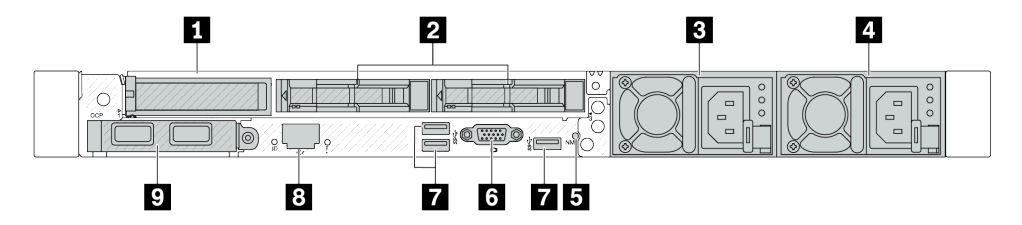

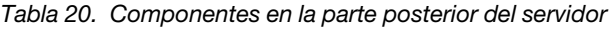

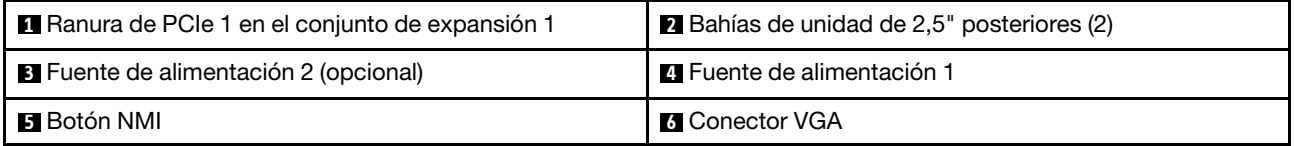

Tabla 20. Componentes en la parte posterior del servidor (continuación)

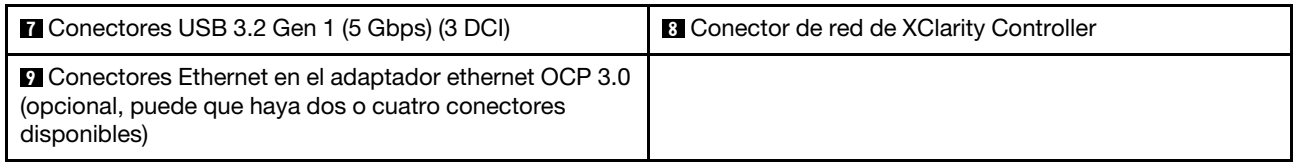

Nota: Para obtener más información cada componente, consulte ["Visión general de los componentes](#page-44-1) [posteriores" en la página 35](#page-44-1).

## <span id="page-43-0"></span>Modelo de servidor con dos bahías de unidad traseras de 7 mm y dos ranuras de PCIe

La siguiente ilustración muestra la vista posterior del modelo de servidor con dos bahías de unidad de intercambio en caliente de 7 mm y dos ranuras de PCIe. Según el modelo, el aspecto del servidor puede ser levemente diferente de la siguiente ilustración.

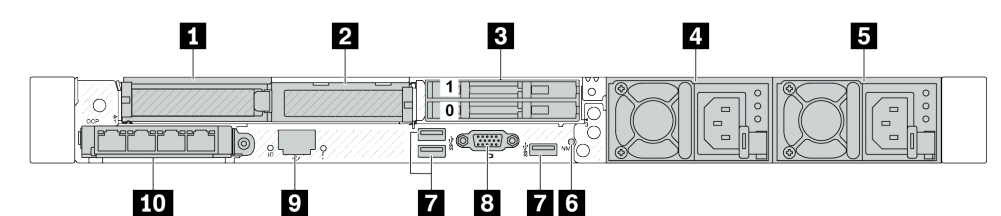

Tabla 21. Componentes en la parte posterior del servidor

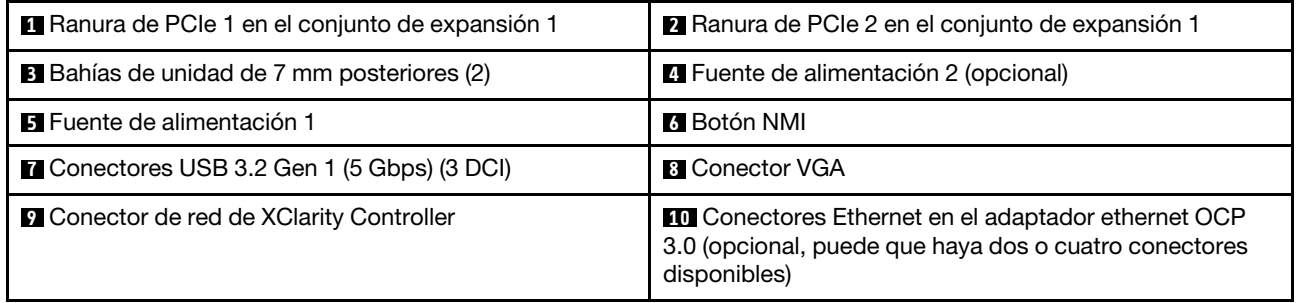

Nota: Para obtener más información cada componente, consulte ["Visión general de los componentes](#page-44-1) [posteriores" en la página 35](#page-44-1).

### <span id="page-43-1"></span>Modelo de servidor con dos bahías de unidad traseras de intercambio en caliente de 7 mm y una ranura de PCIe

La siguiente ilustración muestra la vista posterior del modelo de servidor con dos bahías de unidad traseras de intercambio en caliente de 7 mm y una ranura de PCIe. Según el modelo, el aspecto del servidor puede ser levemente diferente de la siguiente ilustración.

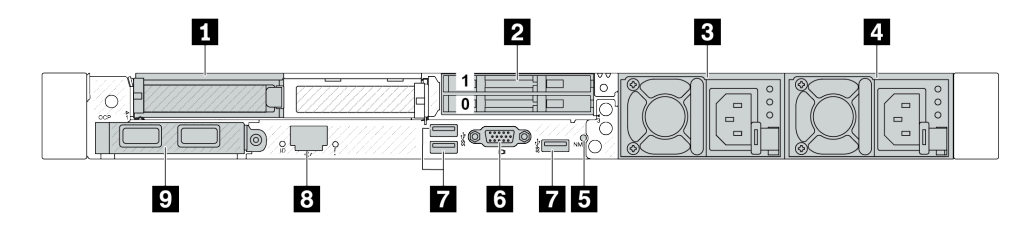

Tabla 22. Componentes en la parte posterior del servidor

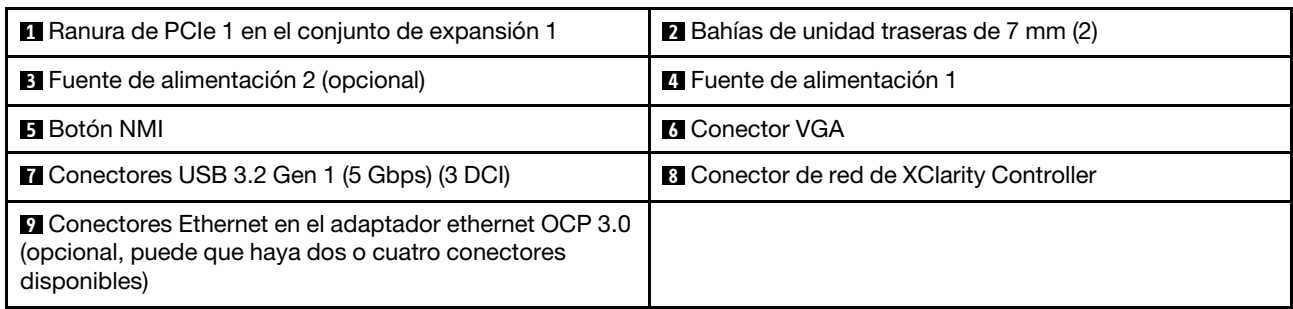

Nota: Para obtener más información cada componente, consulte ["Visión general de los componentes](#page-44-1) [posteriores" en la página 35.](#page-44-1)

### <span id="page-44-0"></span>Modelo de servidor con dos ranuras de PCIe y un módulo de refrigeración de agua directa

La siguiente ilustración muestra la vista posterior del modelo de servidor con dos ranuras de PCIe y un módulo de refrigeración de agua directa. Según el modelo, el aspecto del servidor puede ser levemente diferente de la siguiente ilustración.

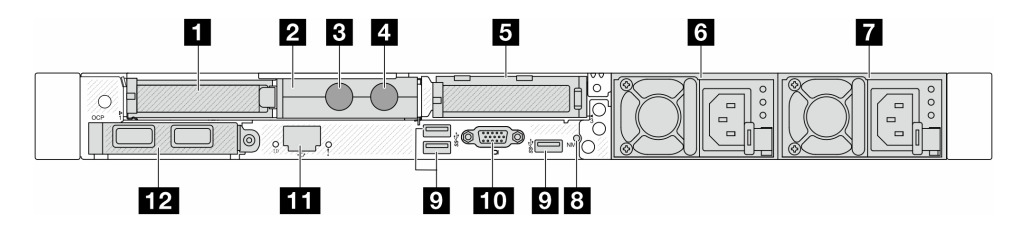

Tabla 23. Componentes en la parte posterior del servidor

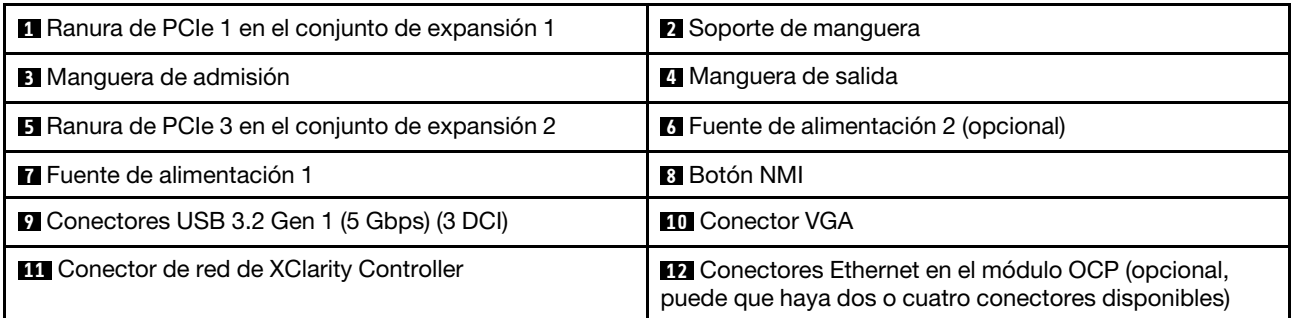

Nota: Para obtener más información cada componente, consulte ["Visión general de los componentes](#page-44-1) [posteriores" en la página 35.](#page-44-1)

<span id="page-44-1"></span>Visión general de los componentes posteriores

# Módulo OCP 3.0

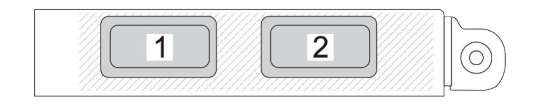

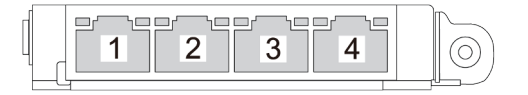

Figura 9. Módulo de OCP (dos conectores) Figura 10. Módulo de OCP (cuatro conectores)

- El módulo de OCP proporciona dos o cuatro conectores Ethernet adicionales para las conexiones de red.
- De forma predeterminada, cualquier conector Ethernet del módulo OCP también puede funcionar como un conector de gestión utilizando la capacidad de gestión compartida.

El módulo de OCP proporciona dos o cuatro conectores Ethernet adicionales para las conexiones de red.

De forma predeterminada, cualquiera de los conectores del módulo OCP puede funcionar como un conector de gestión compartido.

### Unidades de intercambio en caliente y bahías de unidad

Las bahías de unidad de la parte frontal y posterior del servidor están diseñadas para unidades de intercambio en caliente. El número de unidades instaladas en el servidor varía según el modelo. Al instalar unidades, siga el orden de los números de las bahías de unidad.

La refrigeración y la integridad EMI del servidor están protegidas si todas las bahías de unidad están ocupadas. Las bahías de unidad vacías se deben llenar con rellenos de unidad.

## Botón NMI

Presione este botón para forzar una interrupción no enmascarable (NMI) en el procesador. De esta manera, puede hacer que el sistema operativo se detenga (por ejemplo "Pantallazo azul de la muerte" de Windows) y generar un vuelco de memoria. Es posible que tenga que utilizar un lápiz o el extremo de un clip de papel extendido para pulsar el botón.

### Ranuras de PCIe

Las ranuras de PCIe se encuentran en la parte posterior del servidor y su servidor admite hasta tres ranuras de PCIe en los conjuntos de expansión 1 y 2.

#### Unidades de fuente de alimentación

Las fuentes de alimentación redundante de intercambio en caliente ayudan a evitar la interrupción significativa en el funcionamiento del sistema cuando falla una fuente de alimentación. Puede adquirir una opción de fuente de alimentación en Lenovo e instalarla para redundancia de alimentación sin apagar el servidor.

Cada fuente de alimentación tiene tres LED de estado cerca del conector del cable de alimentación. Para obtener información sobre los LED, consulte ["Resolución de problemas mediante LED de sistema y pantalla](#page-512-1)  [de diagnóstico" en la página 503](#page-512-1).

## Conectores USB 3.2 Gen1 (5 Gbps)

Los conectores USB 3.2 Gen1 (5 Gbps) son interfaces de conexión directa (DCI) para depuración, la que puede utilizarse para conectar un dispositivo compatible con USB, como un teclado, un mouse USB o un dispositivo de almacenamiento USB.

## Conector VGA

Los conectores VGA de la parte frontal y posterior del servidor se pueden utilizar para conectar un monitor de alto rendimiento, un monitor de entrada directa u otros dispositivos que utilicen un conector VGA.

## Puerto de gestión del sistema XCC

El puerto de gestión del sistema XCC se puede utilizar para conectar un cable Ethernet para gestionar el controlador de gestión de la placa base (BMC).

# Módulo de E/S frontal

El módulo de E/S frontal del servidor proporciona controles, conectores y LED. El módulo de E/S frontal varía según el modelo.

En función de los modelos de servidor, el servidor admite los siguientes módulos de E/S frontales.

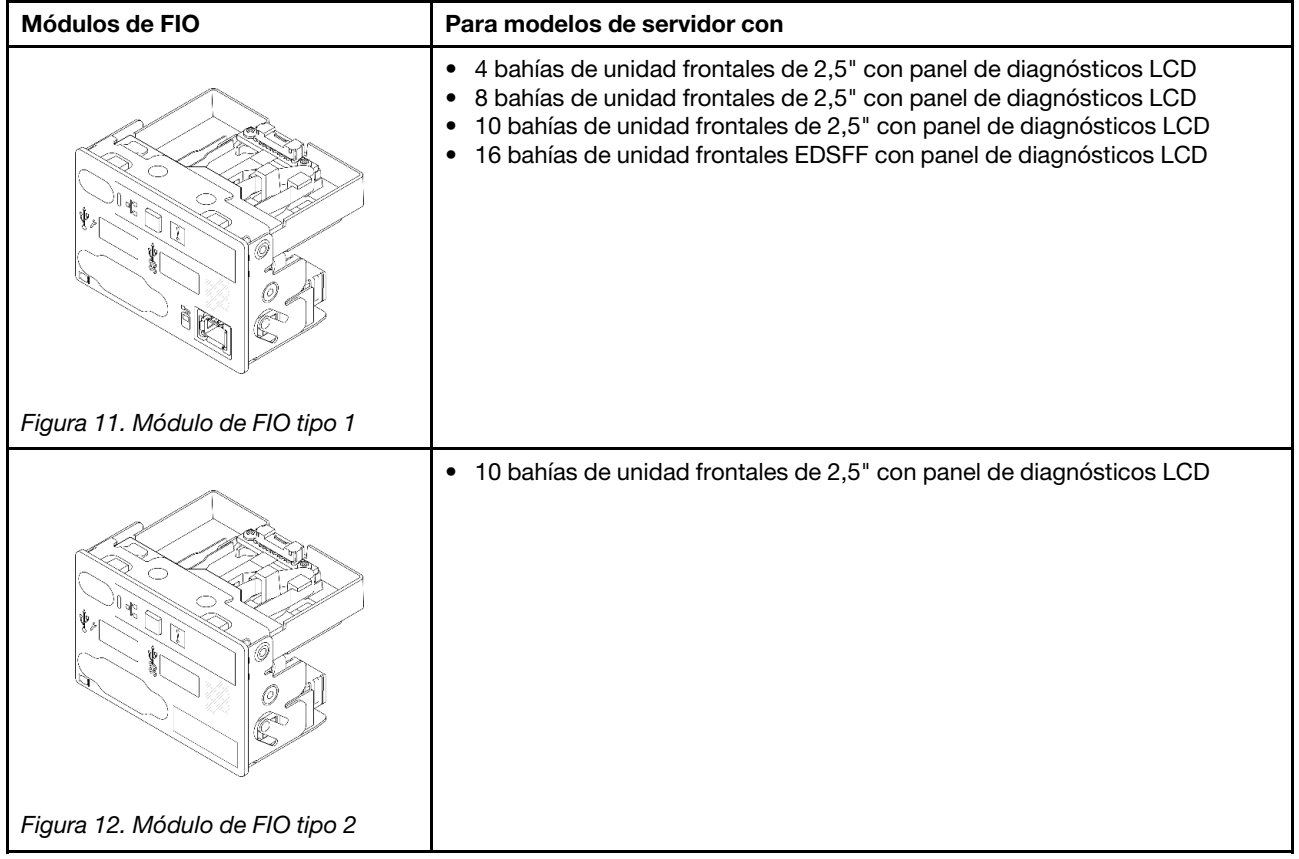

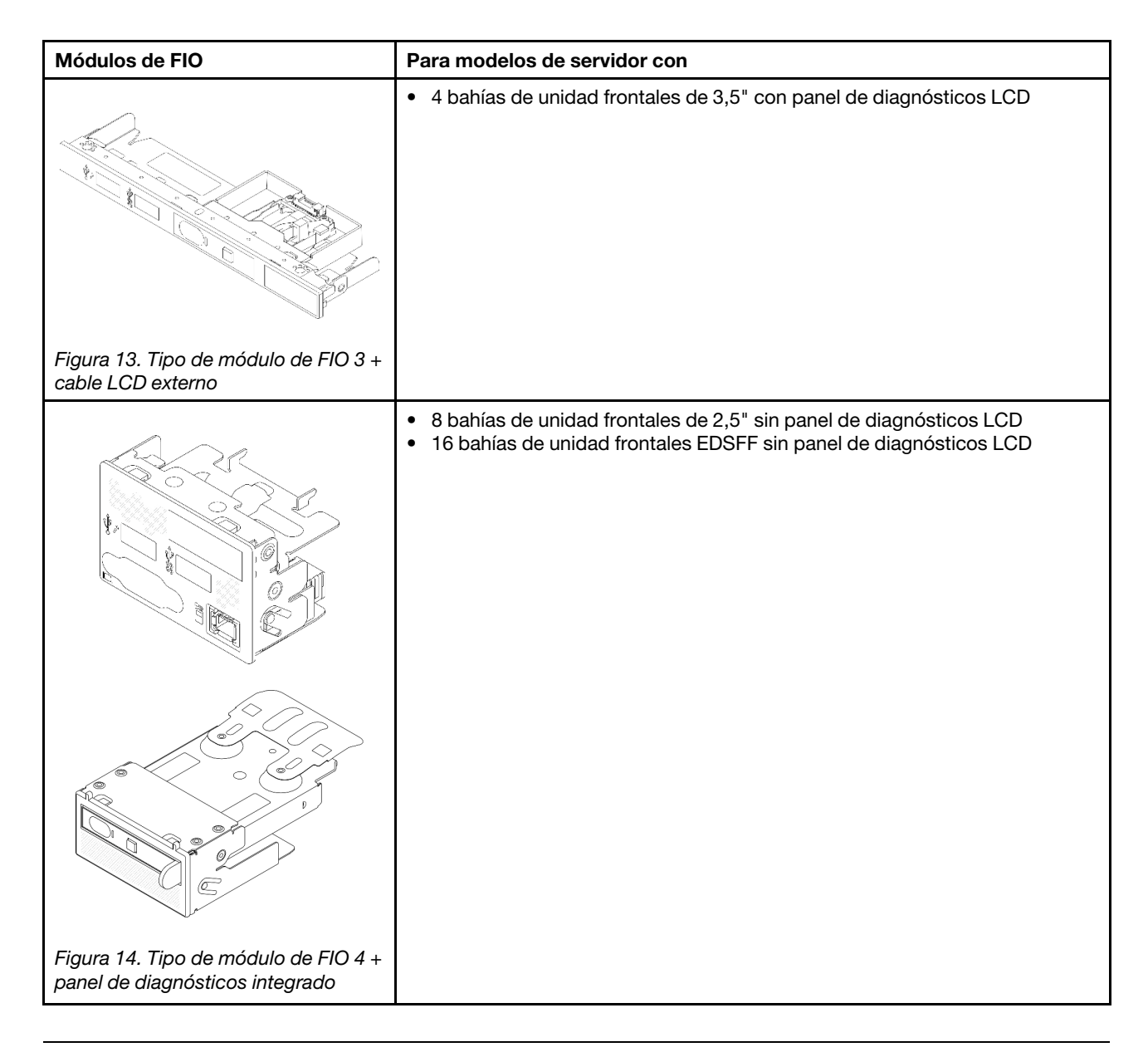

# Disposición del conjunto de la placa del sistema

En esta sección se proporciona información acerca de los conectores, conmutadores y puentes disponibles en la placa del sistema (conjunto de la placa del sistema).

La siguiente ilustración muestra el diseño de la placa del sistema (conjunto de la placa del sistema) que contiene la placa de E/S y la placa del procesador del sistema.

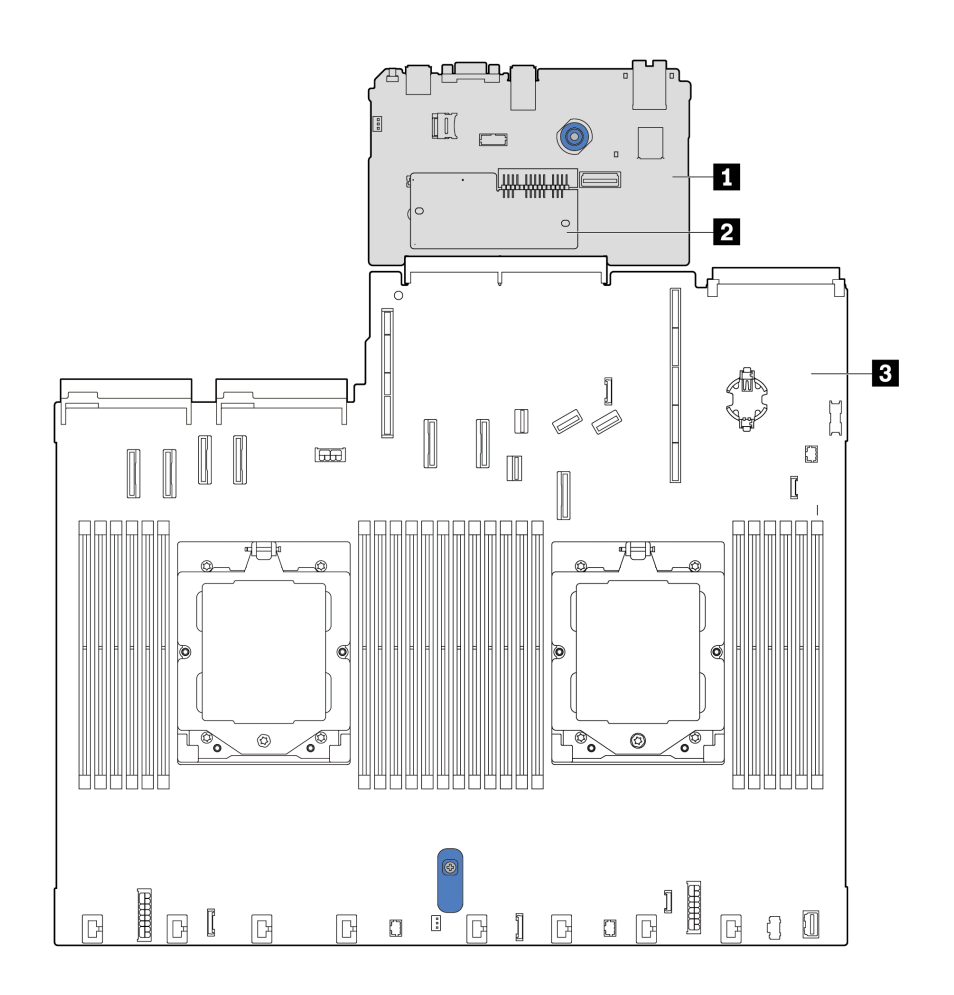

Figura 15. Disposición del conjunto de la placa del sistema

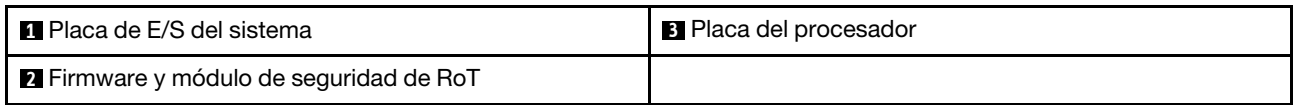

Para obtener más información acerca de los conectores, conmutadores o LED que están disponibles en la placa del sistema (conjunto de la placa del sistema), consulte:

- ["Conectores del conjunto de la placa del sistema" en la página 39](#page-48-0)
- ["Conmutadores del conjunto de la placa del sistema" en la página 41](#page-50-0)
- ["LED en el conjunto de la placa del sistema" en la página 520](#page-529-0)

# <span id="page-48-0"></span>Conectores del conjunto de la placa del sistema

Las siguientes ilustraciones muestran los conectores internos de la placa del sistema (conjunto de la placa del sistema).

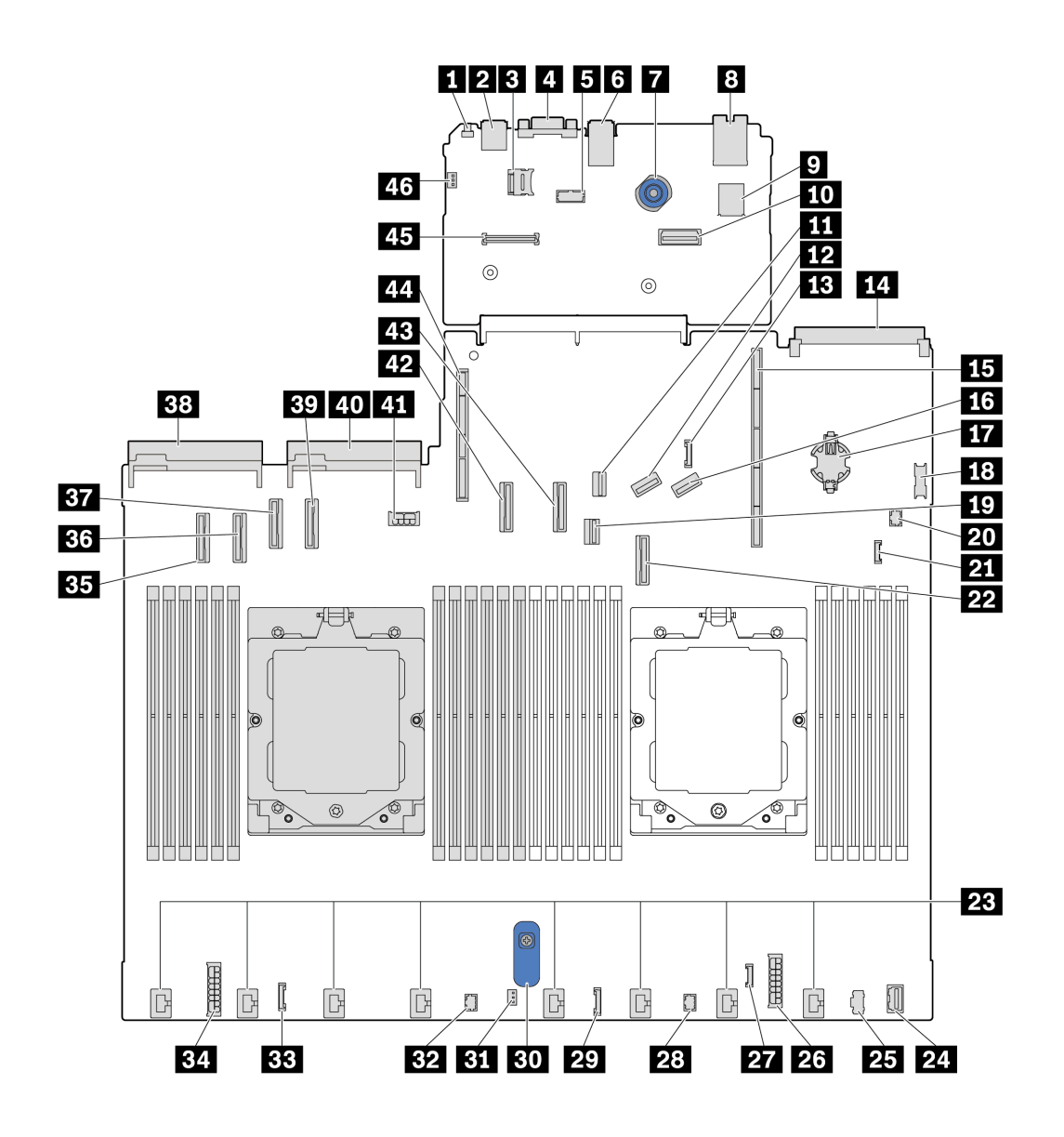

Figura 16. Conectores del conjunto de la placa del sistema

Tabla 24. Conectores del conjunto de la placa del sistema

| <b>FL</b> Botón NMI                                                       | <b>2</b> Conector USB trasero 1                |  |  |  |  |  |
|---------------------------------------------------------------------------|------------------------------------------------|--|--|--|--|--|
| <b>B</b> Zócalo de MicroSD                                                | <b>A</b> Conector VGA                          |  |  |  |  |  |
| <b>B</b> Conector de puerto serie                                         | <b>M</b> Conector USB trasero 2                |  |  |  |  |  |
| <b>7</b> Émbolo                                                           | <b>B</b> Conector NIC de gestión               |  |  |  |  |  |
| <b>D</b> Conector USB interno                                             | <b>10</b> Segundo conector Ethernet de gestión |  |  |  |  |  |
| <b>III</b> Conector de señal M.2                                          | <b>FRI</b> Conector PCIe 8 / Conector SATA 3   |  |  |  |  |  |
| <b>El Conector de banda lateral de la placa posterior</b><br>trasera/7 mm | <b>EU</b> Conector de módulo OCP 3.0           |  |  |  |  |  |
| <b>15</b> Ranura de expansión 1                                           | <b>16</b> Conector PCIe 9 / Conector SATA 4    |  |  |  |  |  |

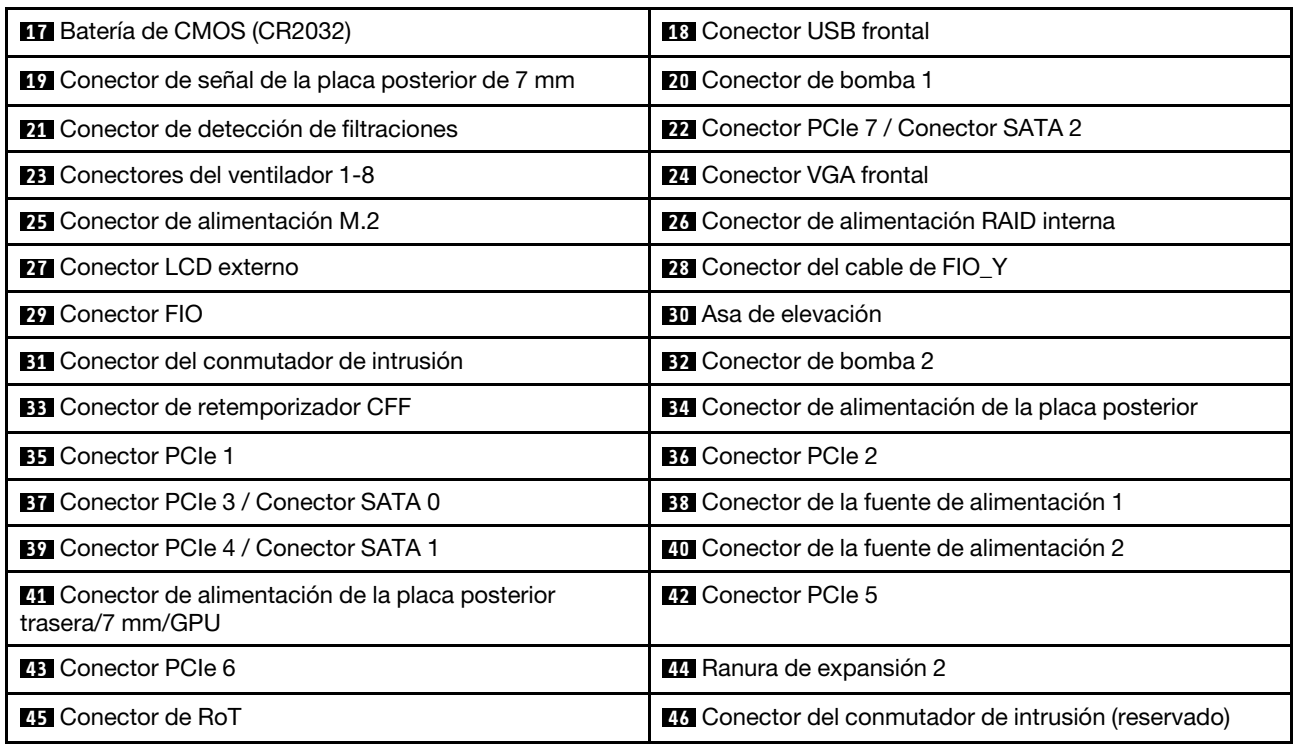

Tabla 24. Conectores del conjunto de la placa del sistema (continuación)

# <span id="page-50-0"></span>Conmutadores del conjunto de la placa del sistema

Las siguientes ilustraciones muestran la ubicación de los conmutadores en el servidor.

Nota: Si hay un adhesivo de protección claro en la parte superior en los bloques de conmutadores, debe extraerlo y descartarlo para acceder a los conmutadores.

## Importante:

- 1. Antes de cambiar cualquier valor de conmutador o de mover los puentes, apague el servidor y, a continuación, desconecte todos los cables de alimentación y cables externos. Revise la siguiente información:
	- [https://pubs.lenovo.com/safety\\_documentation/](https://pubs.lenovo.com/safety_documentation/)
	- ["Directrices de instalación" en la página 55](#page-64-0)
	- ["Manipulación de dispositivos sensibles a la electricidad estática" en la página 58](#page-67-0)
	- ["Apagado del servidor" en la página 72](#page-81-0)
- 2. Todos los conjuntos de la placa del sistema que no aparecen en las ilustraciones de este documento están reservados.

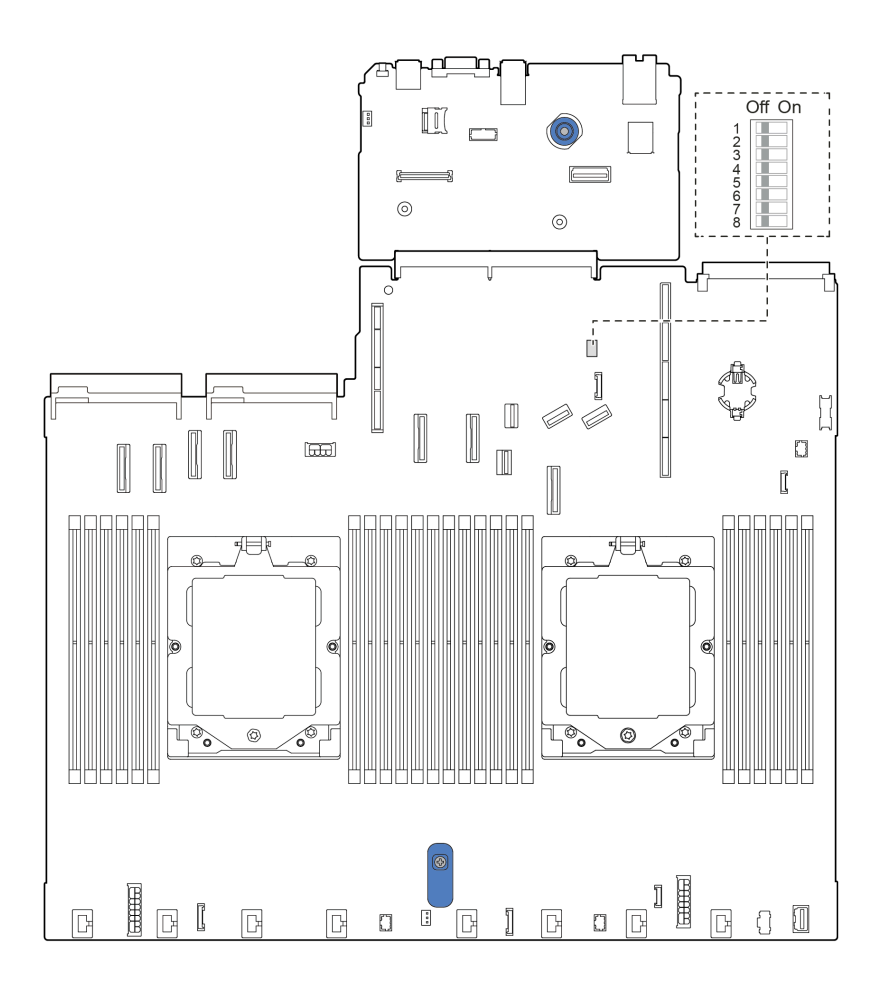

Figura 17. Conmutador de conjunto de la placa del sistema

# Bloque del conmutador SW5

La tabla siguiente describe las funciones del bloque de conmutadores SW5 en la placa del sistema (conjunto de la placa del sistema).

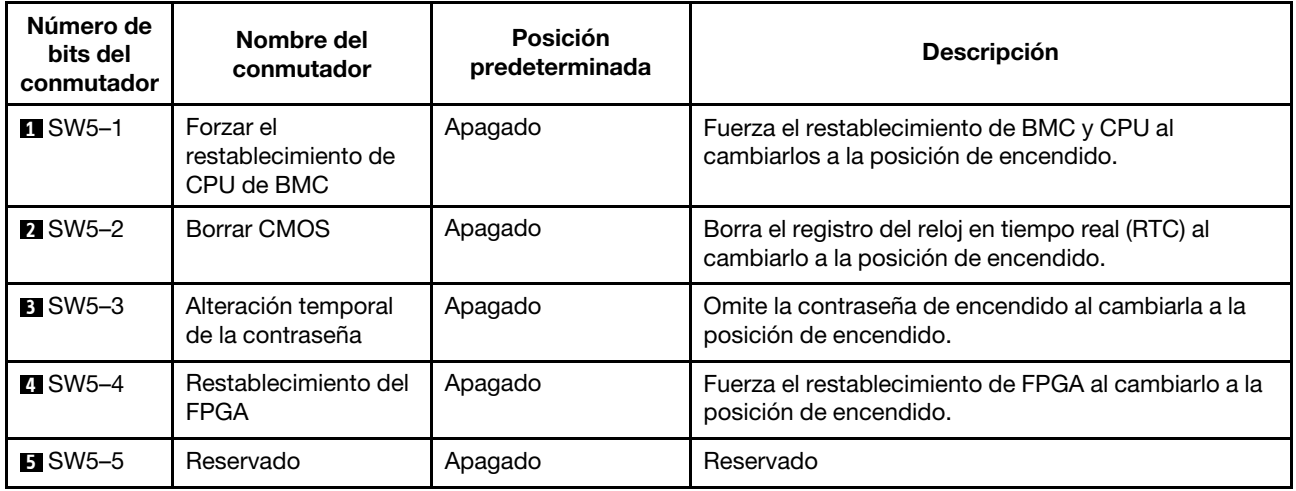

Tabla 25. Descripción del bloque de conmutadores SW5 en el conjunto de la placa del sistema

Tabla 25. Descripción del bloque de conmutadores SW5 en el conjunto de la placa del sistema (continuación)

| Número de<br>bits del<br>conmutador | Nombre del<br>conmutador | Posición<br>predeterminada | <b>Descripción</b> |
|-------------------------------------|--------------------------|----------------------------|--------------------|
| 6 SW5-6                             | Reservado                | Apagado                    | Reservado          |
| $\blacksquare$ SW5-7                | Reservado                | Apagado                    | Reservado          |
| 8 SW5–8                             | Reservado                | Apagado                    | Reservado          |

# <span id="page-54-0"></span>Capítulo 3. Lista de piezas

Identifique cada uno de los componentes disponibles para su servidor con la lista de piezas.

Para obtener más información acerca de pedidos de piezas:

- 1. Vaya a <http://datacentersupport.lenovo.com> y navegue a la página de soporte correspondiente a su servidor.
- 2. Haga clic en Búsqueda de piezas.
- 3. Especifique el número de serie para ver una lista de piezas del servidor.

Se recomienda que verifique los datos de resumen de alimentación para su servidor utilizando Lenovo Capacity Planner antes de comprar nuevas piezas.

Nota: En función del modelo, el aspecto del servidor aspecto del servidor puede ser ligeramente diferente del que se presenta en la ilustración.

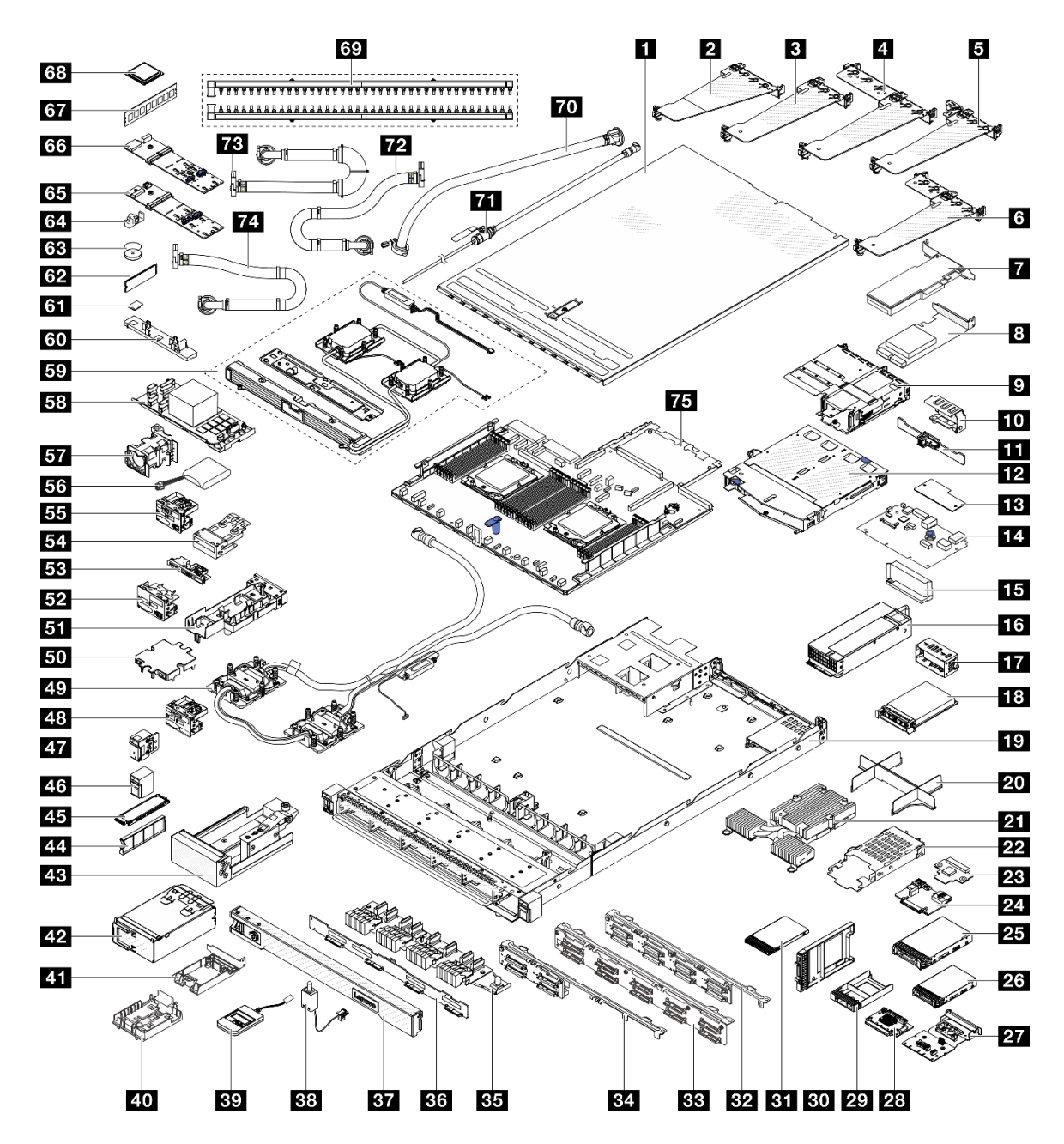

Figura 18. Componentes del servidor

Las piezas que aparecen en la tabla siguiente están identificadas dentro de una de las siguientes categorías:

- T1: Unidades reemplazables por el cliente (CRU) de nivel 1. La sustitución de las CRU de Nivel 1 es su responsabilidad. Si Lenovo instala una CRU de nivel 1 por solicitud suya, sin un acuerdo de servicio, se le cobrará por la instalación.
- T2: Unidades reemplazables por el cliente (CRU) de nivel 2. Puede instalar las CRU de nivel 2 por su cuenta o pedir a Lenovo que las instale, sin ningún costo adicional, bajo el tipo de servicio de garantía designado para su servidor.
- F: Unidad sustituible localmente (FRU). Solo técnicos del servicio experto deben instalar las FRU.
- C: Piezas consumibles y estructurales. La compra y la sustitución de los consumibles y las piezas estructurales (componentes, como relleno o marco biselado) es su responsabilidad. Si Lenovo adquiere o instala un componente estructural por solicitud suya, se le cobrará por el servicio.

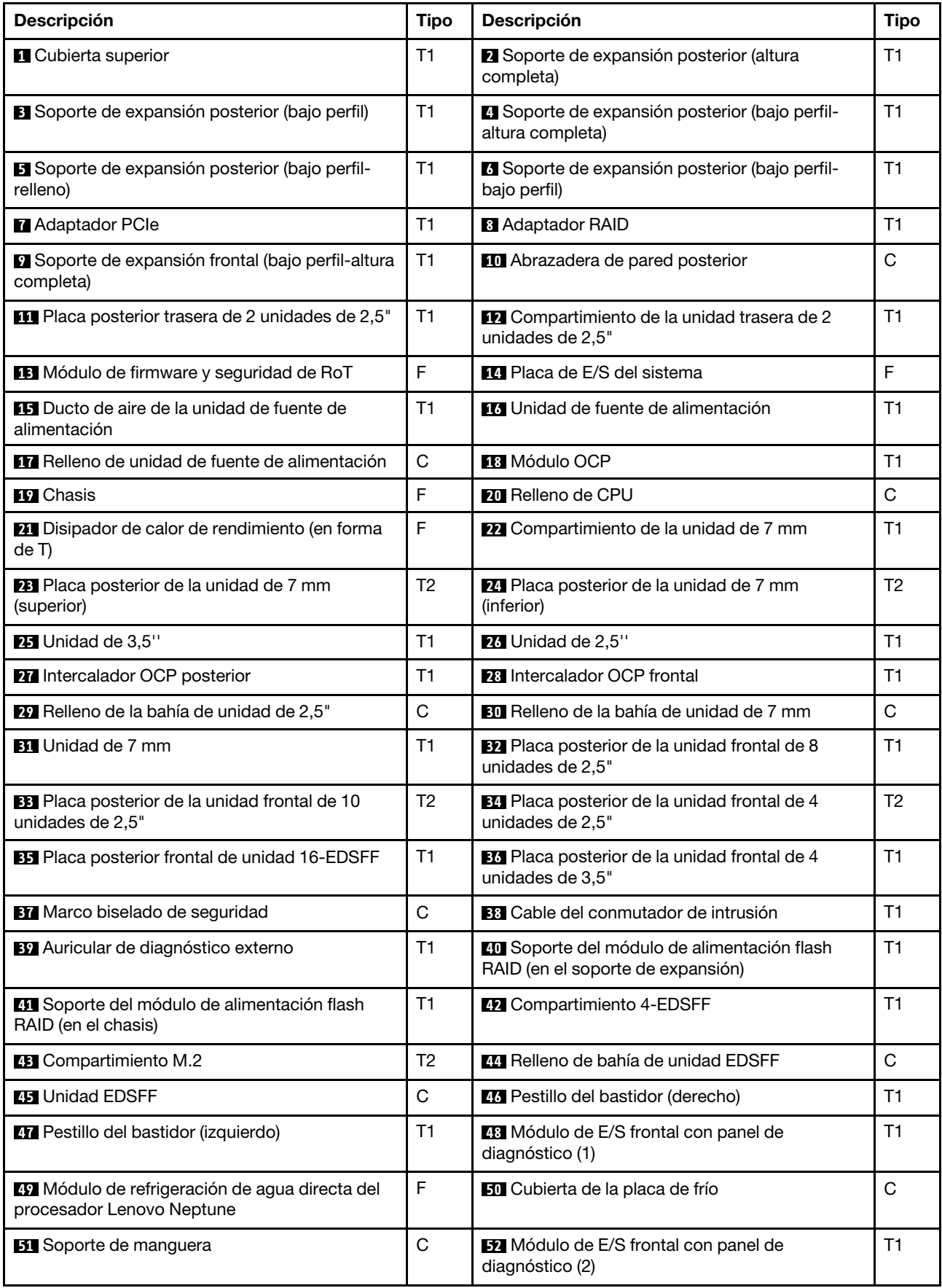

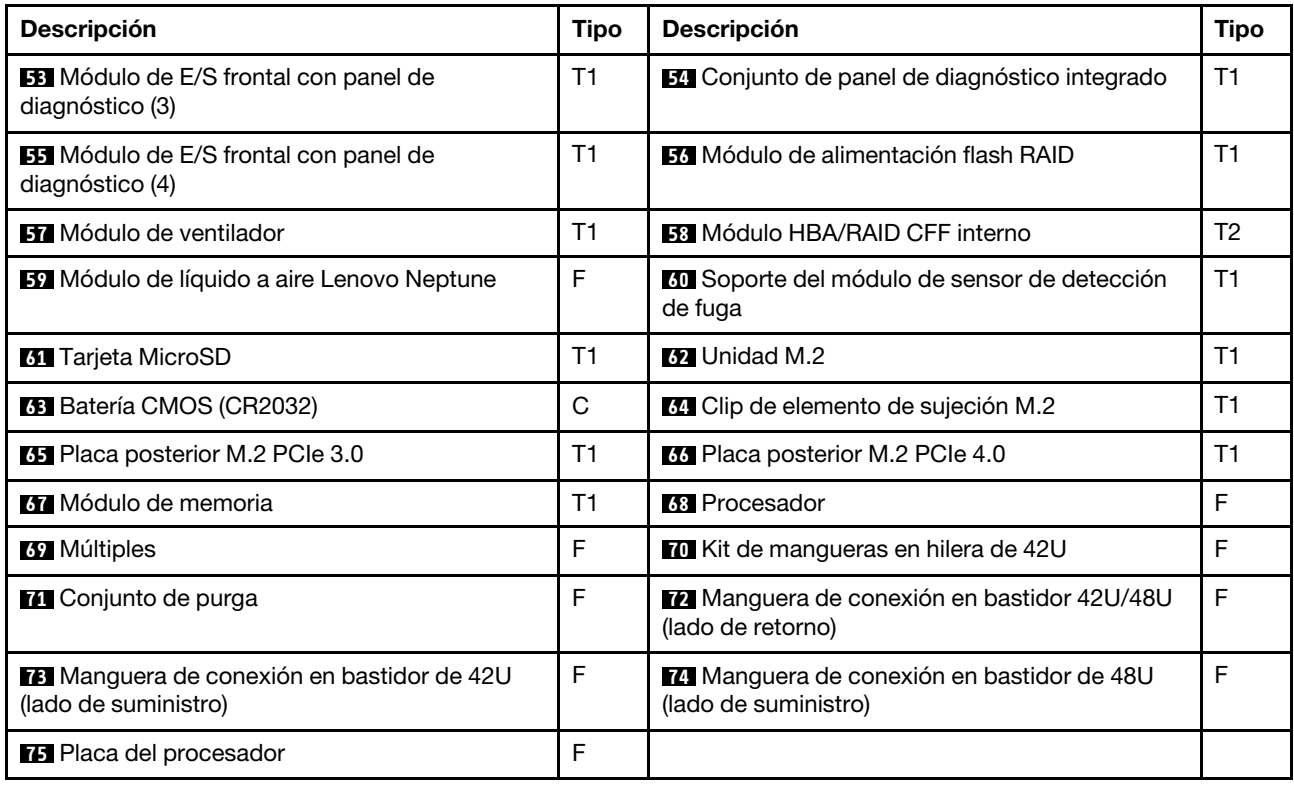

# Cables de alimentación

Hay varios cables de alimentación disponibles, según el país y la región donde el servidor está instalado.

Para ver los cables de alimentación que están disponibles para el servidor:

1. Visite la siguiente página:

# <http://dcsc.lenovo.com/#/>

- 2. Haga clic en Preconfigured Model (Modelo preconfigurado) o Configure to order (Configurar a pedido).
- 3. Especifique el tipo de máquina y el modelo del servidor para mostrar la página de configuración.
- 4. Haga clic en Power (Alimentación) → Power Cables (Cables de alimentación) para ver todos los cables de la línea eléctrica.

# Notas:

- Por razones de seguridad, se proporciona un cable de alimentación con un conector con toma a tierra para usarlo con este producto. Para evitar una descarga eléctrica, use siempre el cable de alimentación y el conector con una toma eléctrica correctamente conectada a tierra.
- Los cables de alimentación para este producto que se utilizan en Estados Unidos y Canadá se mencionan en Underwriter's Laboratories (UL) y están certificados por la Canadian Standards Association (CSA).
- Para las unidades pensadas para utilizarse a 115 voltios: use un conjunto de cables mencionados por UL y certificados por CSA que constan de un mínimo de 18 AWG, cable de tres conductores tipo SVT o SJT, un máximo de 15 pies de largo y una cuchilla en paralelo, conector de tipo con conexión a tierra calificado en 15 amperios, 125 voltios.
- Para las unidades pensadas para utilizarse a 230 voltios (EE. UU.): use un conjunto de cables mencionados por UL y certificados por CSA que constan de un mínimo de 18 AWG, cable de tres conductores tipo SVT o SJT, un máximo de 15 pies de largo y una cuchilla en conjunto, conector de tipo con conexión a tierra calificado en 15 amperios, 250 voltios.
- Para las unidades pensadas para funcionar a 230 voltios (fuera de los EE. UU.): use un conjunto de cables con un conector de tipo con conexión a tierra. El conjunto de cables debe tener las aprobaciones de seguridad adecuadas para el país en que se instalará el equipo.
- Los cables de alimentación para un país o región específico generalmente están disponibles solo en ese país o región.

# <span id="page-60-1"></span>Capítulo 4. Desembalaje e instalación

La información de esta sección le ayuda a desembalar y configurar el servidor. Cuando desembale el servidor, compruebe si los elementos del paquete son correctos y obtenga información acerca del número de serie del servidor y del acceso a Lenovo XClarity Controller. Al configurar el servidor, asegúrese de seguir las instrucciones que aparecen en ["Lista de comprobación de configuración de servidor" en la página 53](#page-62-0).

# <span id="page-60-0"></span>Contenidos del paquete del servidor

Al recibir el servidor, verifique que el envío contenga todo que debiese recibir.

El paquete del servidor incluye lo siguiente:

- Servidor
- Kit de instalación de rieles\* . La guía de instalación se proporciona en el paquete.
- Guía de los cables\* . La guía de instalación se proporciona en el paquete.
- Caja de materiales, que incluye elementos como cables de alimentación\* , kit de accesorios y documentos impresos.

## Notas:

- Algunos de los elementos listados están disponibles solo en modelos específicos.
- Los elementos marcados con asterisco(\*) son opcionales.

Si algún artículo falta o está dañado, póngase en contacto con el lugar donde adquirió el producto. Asegúrese de conservar el comprobante de compra y el material de empaquetado. Es posible que sean necesarios para recibir servicio de garantía.

# Identificación del servidor y acceso a Lenovo XClarity Controller

Esta sección contiene instrucciones sobre cómo identificar el servidor y dónde encontrar la información de acceso a Lenovo XClarity Controller.

## Identificación del servidor

Si se pone en contacto con Lenovo para obtener ayuda, la información de tipo, modelo y número de serie de la máquina permite a los técnicos de soporte identificar el servidor y proporcionar un servicio más rápido.

La siguiente ilustración muestra la ubicación de las etiquetas de ID que contiene el número de modelo, tipo de equipo y número de serie del servidor.

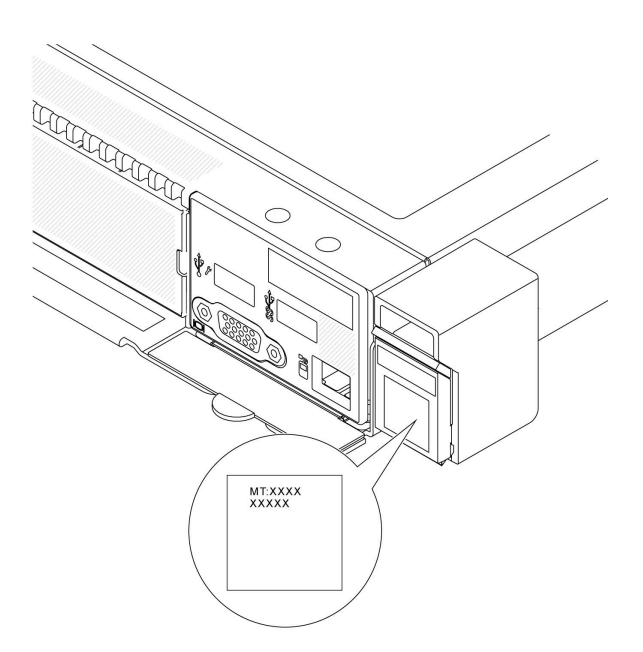

Figura 19. Ubicación de la etiqueta de ID

# Etiqueta de acceso de red de Lenovo XClarity Controller

La etiqueta de acceso de red de Lenovo XClarity Controller (XCC) está adjunta a la pestaña extraíble de información ubicada cerca de la esquina inferior derecha de la parte frontal del chasis, con la dirección MAC accesible al tirar. Después de recibir el servidor, quite la etiqueta de acceso de red de XCC y guárdela en un lugar seguro.

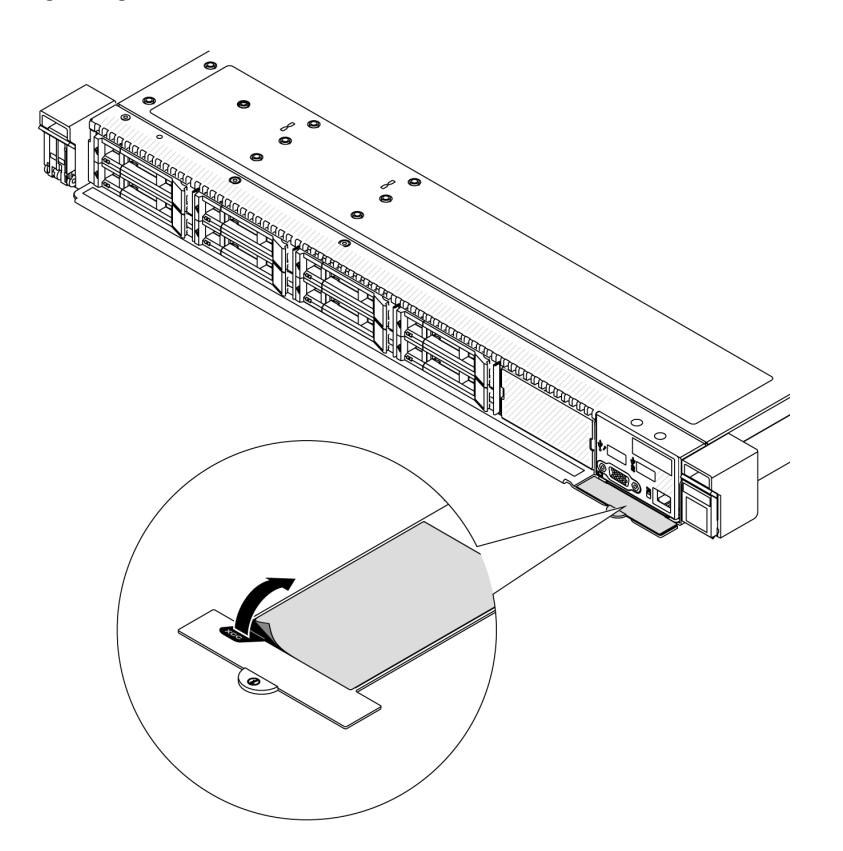

Figura 20. Etiqueta de acceso de red de Lenovo XClarity Controller en la pestaña de información extraíble

# <span id="page-62-0"></span>Lista de comprobación de configuración de servidor

Utilice la lista de comprobación de configuración del servidor para asegurarse de que ha realizado todas las tareas requeridas para configurar su servidor.

El procedimiento de configuración del servidor varía en función de la configuración del servidor en el momento en que se proporcionó. En algunos casos, el servidor está completamente configurado y simplemente es necesario conectarlo a la red y a una fuente de alimentación de CA y, a continuación, encenderlo. En algunos casos, es necesario instalar opciones de hardware en el servidor, se requiere la configuración de hardware y firmware, y que se instale un sistema operativo.

Los pasos siguientes describen el procedimiento general para instalar el servidor.

## Configure el hardware del servidor

Siga estos procedimientos para configurar el hardware del servidor.

- 1. Desempaquete el paquete del servidor. Consulte la sección ["Contenidos del paquete del servidor" en la](#page-60-0)  [página 51](#page-60-0).
- 2. Instale cualquier opción de hardware o servidor requerido. Consulte los temas relacionados en [Capítulo](#page-64-1) [5 "Procedimientos de sustitución del hardware" en la página 55](#page-64-1).
- 3. De ser necesario, instale el riel y CMA en un armario bastidor estándar. Siga las instrucciones de la Guía de instalación de rieles y la Guía de instalación CMA que viene con el kit de instalación de rieles.
- 4. De ser necesario, instale el servidor en un armario bastidor estándar. Consulte ["Instalación del servidor](#page-84-0)  [en un bastidor" en la página 75](#page-84-0).
- 5. Conecte todos los cables externos al servidor. Consulte [Capítulo 2 "Componentes del servidor" en la](#page-28-0) [página 19](#page-28-0) para conocer las ubicaciones de los conectores.

Normalmente, tendrá que conectar los cables siguientes:

- Conecte el servidor a la fuente de alimentación.
- Conecte el servidor a la red de datos.
- Conecte el servidor al dispositivo de almacenamiento.
- Conecte el servidor a la red de gestión
- 6. Encienda el servidor.

El servidor se puede encender (LED de encendido iluminado) de cualquiera de estas maneras:

- Al presionar el botón de encendido.
- El servidor se puede reiniciar automáticamente después de una interrupción de la alimentación.
- El servidor puede responder a solicitudes remotas de encendido enviadas al Lenovo XClarity Controller.

Nota: Puede acceder a la interfaz del procesador de gestión para configurar el sistema sin suministrar alimentación al servidor. Mientras el servidor está conectado a la alimentación, la interfaz de procesador de gestión está disponible. Para obtener detalles sobre cómo acceder al procesador del servidor de gestión, consulte la sección "Inicio y uso de la interfaz web de XClarity Controller" en la documentación de XCC compatible con su servidor en [https://sysmgt.lenovofiles.com/help/topic/lxcc\\_frontend/lxcc\\_](https://sysmgt.lenovofiles.com/help/topic/lxcc_frontend/lxcc_overview.html)  [overview.html](https://sysmgt.lenovofiles.com/help/topic/lxcc_frontend/lxcc_overview.html).

7. Valide el servidor. Asegúrese de que el LED de encendido, el LED del conector Ethernet y el LED de red estén iluminados con una luz de color verde, lo que significa que el hardware del servidor se ha configurado correctamente.

Consulte ["Resolución de problemas mediante LED de sistema y pantalla de diagnóstico" en la página](#page-512-1) [503](#page-512-1) para obtener más información sobre las indicaciones LED.

# Configure el sistema

Complete los siguientes procedimientos para configurar el sistema. Para obtener instrucciones detalladas, consulte [Capítulo 7 "Configuración del sistema" en la página 491.](#page-500-0)

- 1. Configure la conexión de red para Lenovo XClarity Controller a la red de gestión.
- 2. Actualice el firmware para el servidor, si es necesario.
- 3. Configure el firmware para el servidor.

La siguiente información está disponible para la configuración de RAID:

- <https://lenovopress.com/lp0578-lenovo-raid-introduction>
- <https://lenovopress.com/lp0579-lenovo-raid-management-tools-and-resources>
- 4. Instale el sistema operativo.
- 5. Cree la copia de seguridad de la configuración de servidores.
- 6. Instale las aplicaciones y los programas para los que el servidor está diseñado.

# <span id="page-64-1"></span>Capítulo 5. Procedimientos de sustitución del hardware

Esta sección proporciona instalación y procedimientos para quitar para todos los componentes del sistema que se puedan reparar. Cada procedimiento de sustitución del componente se refiere a cualquier tarea que es necesario realizar para poder acceder al componente que se sustituye.

# <span id="page-64-0"></span>Directrices de instalación

Antes de instalar componentes en el servidor, lea las directrices de instalación.

Antes de instalar dispositivos opcionales, lea los siguientes avisos con atención:

Atención: Evite la exposición a la electricidad estática, que podría producir fallas en el sistema y la pérdida de datos; para ello, mantenga los componentes sensibles a la estática en sus envases antiestáticos hasta la instalación y manipule estos dispositivos con una muñequera de descarga electrostática u otro sistema de descarga a tierra.

- Lea la información y las directrices de seguridad para asegurar su seguridad en el trabajo:
	- Una lista completa de información de seguridad para todos los productos está disponible en:

[https://pubs.lenovo.com/safety\\_documentation/](https://pubs.lenovo.com/safety_documentation/)

- También están disponibles las siguientes directrices: ["Cómo trabajar en el interior del servidor con la](#page-67-1) [alimentación activada" en la página 58](#page-67-1) y ["Manipulación de dispositivos sensibles a la electricidad](#page-67-0) [estática" en la página 58](#page-67-0).
- Asegúrese de que los componentes que está instalando sean compatibles con su servidor.
	- Para obtener una lista de los componentes opcionales compatibles con el servidor, consulte [https://](https://serverproven.lenovo.com/)  [serverproven.lenovo.com/](https://serverproven.lenovo.com/).
	- Para ver el contenido del paquete de opciones, consulte <https://serveroption.lenovo.com/>.
- Para obtener más información acerca de pedidos de piezas:
	- 1. Vaya a <http://datacentersupport.lenovo.com> y navegue a la página de soporte correspondiente a su servidor.
	- 2. Haga clic en Búsqueda de piezas.
	- 3. Especifique el número de serie para ver una lista de piezas del servidor.
- Cuando instale un nuevo servidor, descargue y aplique el firmware más reciente. Esto le ayudará a asegurar que se corrijan los problemas conocidos y que el servidor está preparado para funcionar con un rendimiento óptimo. Vaya a [https://datacentersupport.lenovo.com/tw/en/products/servers/thinksystem/](https://datacentersupport.lenovo.com/tw/en/products/servers/thinksystem/sr645v3/7d9c/downloads/driver-list/)  [sr645v3/7d9c/downloads/driver-list/](https://datacentersupport.lenovo.com/tw/en/products/servers/thinksystem/sr645v3/7d9c/downloads/driver-list/) (TBD) para descargar actualizaciones de firmware para el servidor.

Importante: Algunas soluciones de clúster requieren niveles de código específicos o actualizaciones de código coordinadas. Si el componente forma parte de una solución de clúster, verifique el menú de nivel de código de Mejor receta más reciente para la solución de clúster compatible antes de actualizar el código.

- Si sustituye una pieza, como un adaptador, que contiene firmware, es posible que deba actualizar el firmware de esa pieza. Para obtener más información sobre la actualización de firmware, consulte ["Actualización del firmware" en la página 492](#page-501-0).
- Se recomienda asegurarse de que el servidor funciona correctamente antes de instalar un componente opcional.
- Mantenga la zona de trabajo limpia, y coloque los componentes desconectados en una superficie plana y lisa que no se sacuda ni incline.
- No intente levantar un objeto que crea que es demasiado pesado para usted. Si debe levantar un objeto pesado, tenga en cuenta las precauciones siguientes:
	- Asegúrese de que puede mantenerse en pie sin resbalar.
	- Distribuya el peso del objeto de forma equitativa entre ambos pies.
- Levántelo aplicando la fuerza lentamente. No se mueva nunca de forma repentina o gire mientras levanta un objeto pesado.
- Para evitar sobrecargar los músculos de la espalda, levántelo estando de pie o haciendo fuerza hacia arriba con los músculos de las piernas.
- Realice una copia de seguridad de todos los datos importantes antes de realizar cambios en las unidades de disco.
- Tenga a mano un destornillador pequeño de punta plana, un destornillador Phillips pequeño o un destornillador T20 Torx.
- Para ver los LED de error de la placa del sistema (conjunto de la placa del sistema) y los componentes internos, déjelos encendidos.
- No es necesario apagar el servidor para quitar o instalar las fuentes de alimentación de intercambio en caliente o los dispositivos USB conectables en caliente. Sin embargo, debe apagar el servidor antes de realizar cualquier paso que implique la extracción o instalación de cables de adaptadores y debe desconectar la fuentes de alimentación del servidor antes de realizar cualquier paso que implique la extracción o instalación de una tarjeta de expansión.
- Cuando sustituya las unidades o los ventiladores de la fuente de alimentación, asegúrese de consultar las reglas de redundancia de estos componentes.
- El color azul en un componente indica los puntos de contacto, por los que puede sujetar un componente para extraerlo o instalarlo en el servidor, abrir o cerrar un mecanismo de cierre, etc.
- El color naranja en un componente o una etiqueta de color naranja sobre un componente, o cerca del mismo, indica que el componente se puede intercambiar en caliente, lo que significa que si el servidor y el sistema operativo dan soporte a la posibilidad de intercambio en caliente, es posible extraer o instalar el componente mientras el servidor está en ejecución. (El color naranja también indica los puntos de contacto en los componentes de intercambio en caliente). Consulte las instrucciones para extraer o instalar un componente de intercambio en caliente específico para ver procedimientos adicionales que es posible que sea necesario realizar antes de extraer o instalar el componente.
- La banda roja en las unidades, ubicada adyacente al pestillo de liberación, indica que la unidad se puede intercambiar en caliente si el servidor y el sistema operativo admiten esta capacidad. Esto significa que puede quitar o instalar la unidad mientras el servidor está en ejecución.

Nota: Consulte las instrucciones específicas para el sistema para extraer o instalar una unidad de intercambio en caliente para ver posibles procedimientos adicionales que sea necesario realizar antes de extraer o instalar la unidad.

• Cuando haya finalizado el trabajo en el servidor, asegúrese de volver a instalar las pantallas protectoras de seguridad, los protectores, las etiquetas y los cables de toma de tierra.

# Lista de comprobación de inspección de seguridad

Utilice la información de esta sección para identificar condiciones potencialmente inseguras en su servidor. Durante el diseño y la construcción de cada equipo, se instalaron elementos de seguridad requeridos para proteger a los usuarios y técnicos de servicio frente a lesiones.

Nota: El producto no es apto para su uso en lugares de trabajo con pantalla visual de acuerdo con la cláusula 2 del reglamento laboral.

Nota: La configuración del servidor se realiza solo en la sala del servidor.

## PRECAUCIÓN:

Este equipo debe ser instalado o mantenido por personal de servicio capacitado, tal como se define en NEC, IEC 62368-1 e IEC 60950-1, el estándar de Seguridad de equipos electrónicos dentro del campo de audio/video, Tecnología de la información y Tecnología de comunicación. Lenovo supone que cuenta con la calificación para entregar servicio y que cuenta con formación para reconocer niveles de energía peligrosos en los productos. El acceso al equipo se realiza mediante el uso de una herramienta, bloqueo y llave, o con otros medios de seguridad, y es controlado por la autoridad responsable de la ubicación.

Importante: Se requiere conexión eléctrica a tierra del servidor para la seguridad del operador y el funcionamiento correcto del sistema. Un electricista certificado puede verificar la conexión eléctrica a tierra de la toma de alimentación.

Utilice la siguiente lista de comprobación para asegurarse de que no se presenten condiciones potencialmente inseguras:

1. Si su condición de trabajo requiere que se apague el servidor o si tiene pensado apagarlo, asegúrese de que el cable de alimentación esté desconectado.

# S002

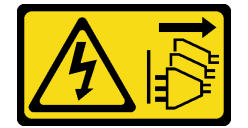

# PRECAUCIÓN:

El botón de control de encendido del dispositivo y el interruptor de alimentación de la fuente de alimentación no cortan la corriente eléctrica suministrada al dispositivo. Es posible que el dispositivo tenga también más de un cable de alimentación. Para cortar completamente la corriente eléctrica del dispositivo, asegúrese de que todos los cables de alimentación estén desconectados de la fuente de alimentación.

Nota: En determinadas circunstancias, apagar el servidor no es un requisito previo. Consulte las precauciones antes de realizar cualquier tarea.

- 2. Revise el cable de alimentación.
	- Asegúrese de que el conector a tierra esté en buenas condiciones. Utilice un metro para medir la continuidad de la conexión a tierra del tercer cable para 0,1 ohmios o menos entre la clavija externa de puesta a tierra y el bastidor de tierra.
	- Asegúrese de que el cable de alimentación sea del tipo adecuado.

Para ver los cables de alimentación que están disponibles para el servidor:

a. Visite la siguiente página:

## <http://dcsc.lenovo.com/#/>

- b. Haga clic en Preconfigured Model (Modelo preconfigurado) o Configure to order (Configurar a pedido).
- c. Especifique el tipo de máquina y el modelo del servidor para mostrar la página de configuración.
- d. Haga clic en Power (Alimentación) → Power Cables (Cables de alimentación) para ver todos los cables de la línea eléctrica.
- Asegúrese de que el aislamiento no esté desgastado ni dañado.
- 3. Compruebe que no haya ninguna alteración obvia que no sea de Lenovo. Utilice un buen juicio con respecto a la seguridad de las alteraciones que no sean de Lenovo.
- 4. Compruebe que dentro del servidor no haya ninguna condición insegura evidente, como limaduras metálicas, contaminación, agua u otros líquidos o señales de daño de incendio o de humo.
- 5. Compruebe si hay cables gastados, deteriorados o pinzados.
- 6. Asegúrese de que los pasadores de la fuente de alimentación (tornillos o remaches) no se hayan quitado ni estén manipulados.

# Directrices de fiabilidad del sistema

Revise las directrices de fiabilidad del sistema para garantizar una refrigeración y fiabilidad correctas del mismo.

Asegúrese de que cumple con los siguientes requisitos:

• Cuando el servidor tiene una alimentación redundante, se debe instalar una fuente de alimentación en cada bahía de fuente de alimentación.

- Debe existir un espacio suficiente alrededor del servidor a fin de permitir que el sistema de refrigeración de este funcione correctamente. Deje aproximadamente 50 mm (2,0 pulgadas) de espacio alrededor de la parte frontal y de la parte posterior del servidor. No coloque ningún objeto en la parte frontal de los ventiladores.
- Para permitir la refrigeración y el flujo de aire adecuados, vuelva a colocar la cubierta del servidor antes de encenderlo. No utilice el servidor durante más de 30 minutos con la cubierta del servidor extraída, se podrían dañar los componentes del servidor.
- Se deben seguir las instrucciones de cableado que se proporcionan con los adaptadores opcionales.
- Un ventilador en mal estado se debe sustituir dentro de 48 horas después de que deja de funcionar.
- Un ventilador de intercambio en caliente extraído se debe sustituir en menos de 30 segundos después de la extracción.
- Una unidad de intercambio en caliente extraída se debe sustituir en menos de dos minutos después de la extracción.
- Una fuente de alimentación de intercambio en caliente extraída se debe sustituir en menos de dos minutos después de la extracción.
- Cada deflector de aire que viene con el servidor se debe instalar cuando el servidor arranca (algunos servidores puede venir con más de un deflector de aire). Si utiliza el servidor con un deflector de aire faltante, pueden producirse daños en el procesador.
- Todos los zócalos del procesador deben contener siempre una cubierta de zócalo o un procesador y un disipador de calor.
- Cuando hay más de un procesador instalado, se deben seguir de forma estricta las reglas de colocación de ventiladores para cada servidor.

# <span id="page-67-1"></span>Cómo trabajar en el interior del servidor con la alimentación activada

Es posible que tenga que tener encendido el servidor mientras la cubierta está retirada para revisar la información de sistema en el panel de visualización o para sustituir los componentes de intercambio en caliente. Revise estas directrices antes de hacerlo.

Atención: El servidor se puede detener y se pueden perder datos cuando los componentes internos del servidor se exponen a la electricidad estática. Para evitar este posible problema, utilice siempre una muñequera antiestática u otro sistema con toma de tierra cuando trabaje en el interior del servidor con la alimentación activada.

- Evite llevar ropa holgada, especialmente en los antebrazos. Abróchese o arremangue las mangas antes de trabajar dentro del servidor.
- Evite que su corbata, bufanda, insignia o pelo cuelguen en el servidor.
- Quítese las joyas que quedan holgadas, como los brazaletes, los collares, los anillos, los gemelos y los relojes de pulsera.
- Sáquese los objetos que tenga en el bolsillo de la camisa, como bolígrafos o lápices, pues estos pueden caerse dentro del servidor si se inclina sobre el mismo.
- Evite dejar caer objetos metálicos hacia el interior del servidor, como clips sujetapapeles, horquillas y tornillos.

# <span id="page-67-0"></span>Manipulación de dispositivos sensibles a la electricidad estática

Revise estas directrices antes de manipular dispositivos sensibles a la electricidad estática para reducir la posibilidad de daño de descarga electroestática.

Atención: Evite la exposición a la electricidad estática, que podría producir fallas en el sistema y la pérdida de datos; para ello, mantenga los componentes sensibles a la estática en sus envases antiestáticos hasta la instalación y manipule estos dispositivos con una muñequera de descarga electrostática u otro sistema de descarga a tierra.

- Limite su movimiento para evitar aumentar de electricidad estática alrededor.
- Tenga especial cuidado al manipular dispositivos en el frío, porque la calefacción puede reducir la humedad interna y aumentar la electricidad estática.
- Utilice siempre una muñequera antiestática u otro sistema de conexión a tierra cuando trabaje en el interior del servidor con la alimentación activada.
- Mientras el dispositivo se encuentre aún en su bolsa antiestática, póngalo en contacto con una superficie metálica no pintada de la parte exterior del servidor durante un mínimo de dos segundos. Esto descargará la electricidad estática de la bolsa y de su cuerpo.
- Quite el dispositivo de la bolsa e instálelo directamente en el servidor sin soltar el dispositivo. Si es necesario guardar o depositar el dispositivo en algún sitio, introdúzcalo de nuevo en su bolsa antiestática. No coloque el dispositivo sobre la cubierta del servidor ni sobre una superficie metálica.
- Al manipular el dispositivo, sosténgalo con cuidado por sus bordes o su marco.
- No toque las uniones de soldadura, ni tampoco las patillas ni el circuito expuesto.
- Mantenga el dispositivo alejado de otros para evitar daños posibles.

# Reglas técnicas

Consulte las siguientes reglas técnicas y limitaciones cuando instale los componentes de servidor relacionados.

# Reglas y orden de instalación de un módulo de memoria

Los módulos de memoria se deben instalar en un orden específico, según la configuración de la memoria implementada y la cantidad de procesadores y módulos de memoria instalados en el servidor.

# Tipos de memoria admitidos

Para obtener información sobre los tipos de módulo de memoria admitidos por este servidor, consulte la sección "Memoria" en la ["Especificaciones técnicas" en la página 3.](#page-12-0)

Su servidor tiene 24 ranuras de memoria con 24 canales. Para obtener una lista de las opciones de memoria admitidas, consulte:

## <https://serverproven.lenovo.com/>.

Hay información sobre la optimización del rendimiento de memoria y configuración de memoria disponible en el sitio web de Lenovo Press:

## <https://lenovopress.com/servers/options/memory>

Además, puede aprovechar un configurador de memoria, que está disponible en el siguiente sitio:

[https://dcsc.lenovo.com/#/memory\\_configuration](https://dcsc.lenovo.com/#/memory_configuration)

A continuación existe información específica acerca del orden de instalación requerido para los módulos de memoria en su servidor, según la configuración del sistema y el modo de memoria que está implementando.

## Reglas generales de combinación de DIMM

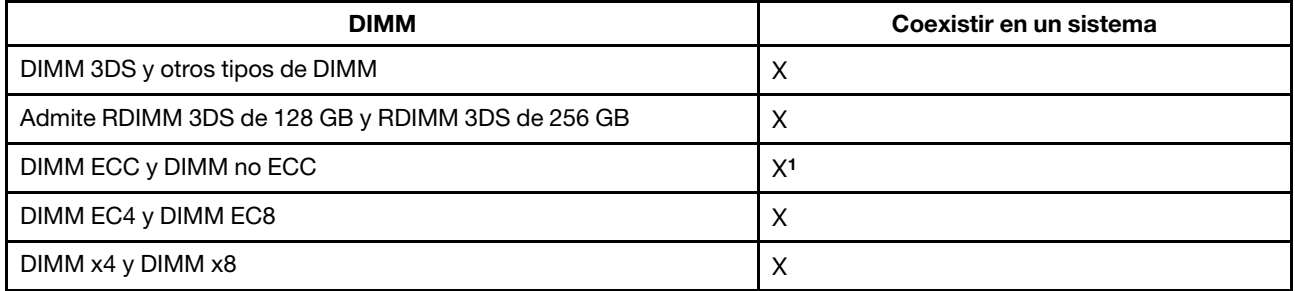

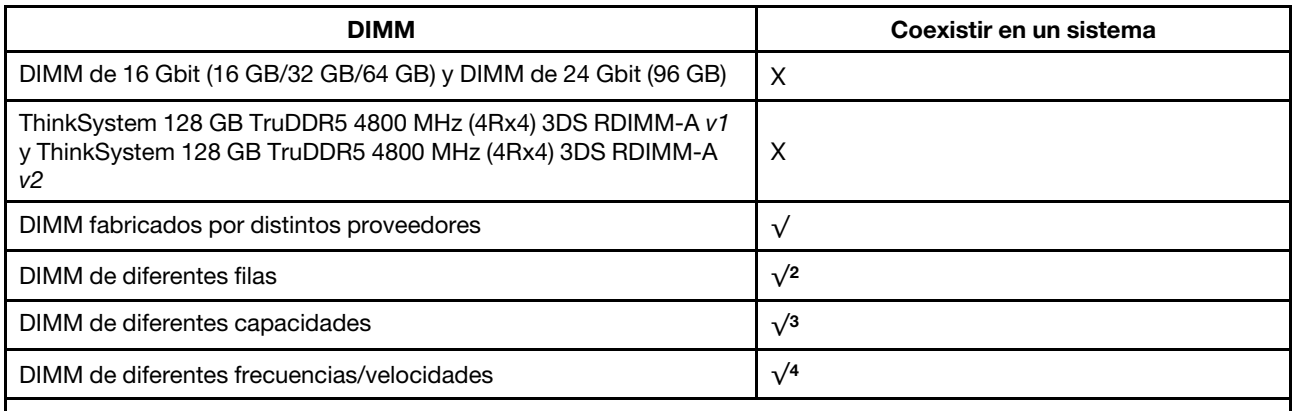

1. Solo admite la DIMM ECC.

2. Instale primero el DIMM de mayor fila.

3. Instale el DIMM con mayor capacidad primero, siguiendo la secuencia de instalación.

4. Los DIMM deben ejecutarse en la frecuencia/velocidad admitida en el sistema. (Frecuencia máxima: 4800 MT/s).

## Orden de instalación de módulos de memoria

Notas: En las siguientes tablas:

- S1–S24 indican las ranuras de DIMM 1 a 24.
- 1 a 24 indican el orden de instalación.

Por ejemplo, cuando hay 12 DIMM instalados para dos procesadores, el orden de instalación es la ranura 7, 19, 6, 18, 9, 21, 4, 16, 8, 20, 5, 17.

## Modelo de servidor con un procesador

La siguiente tabla muestra la secuencia de llenado de DIMM cuando se instala un procesador.

| <b>Total de DIMM</b> | Procesador 1 |            |            |                |    |    |                |                |                |                |                |                |
|----------------------|--------------|------------|------------|----------------|----|----|----------------|----------------|----------------|----------------|----------------|----------------|
|                      | <b>S12</b>   | <b>S11</b> | <b>S10</b> | S <sub>9</sub> | S8 | S7 | S <sub>6</sub> | S <sub>5</sub> | S <sub>4</sub> | S <sub>3</sub> | S <sub>2</sub> | S <sub>1</sub> |
| 1 DIMM               |              |            |            |                |    |    |                |                |                |                |                |                |
| 2 DIMM               |              |            |            |                |    |    | $\overline{c}$ |                |                |                |                |                |
| 4 DIMM               |              |            |            | 3              |    |    | $\overline{2}$ |                | $\overline{4}$ |                |                |                |
| 6 DIMM               |              |            |            | 3              | 5  |    | $\overline{2}$ | 6              | 4              |                |                |                |
| 8 DIMM               |              |            |            | 3              | 5  |    | $\overline{2}$ | 6              | $\overline{4}$ |                | 8              |                |
| 10 DIMM              |              | 7          | 9          | 3              | 5  |    | $\overline{2}$ | 6              | 4              | 10             | 8              |                |
| 12 DIMM              | 11           | 7          | 9          | 3              | 5  |    | $\overline{2}$ | 6              | 4              | 10             | 8              | 12             |

Tabla 26. Secuencia de llenado de DIMM para un procesador

#### Modelo de servidor con dos procesadores

La siguiente tabla muestra la secuencia de llenado de DIMM cuando se instalan dos procesadores.

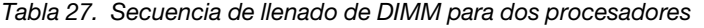

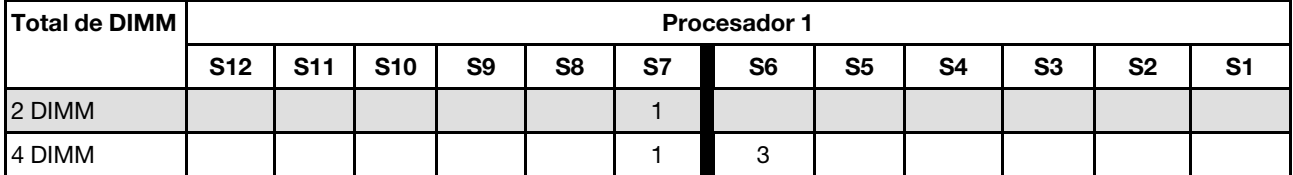

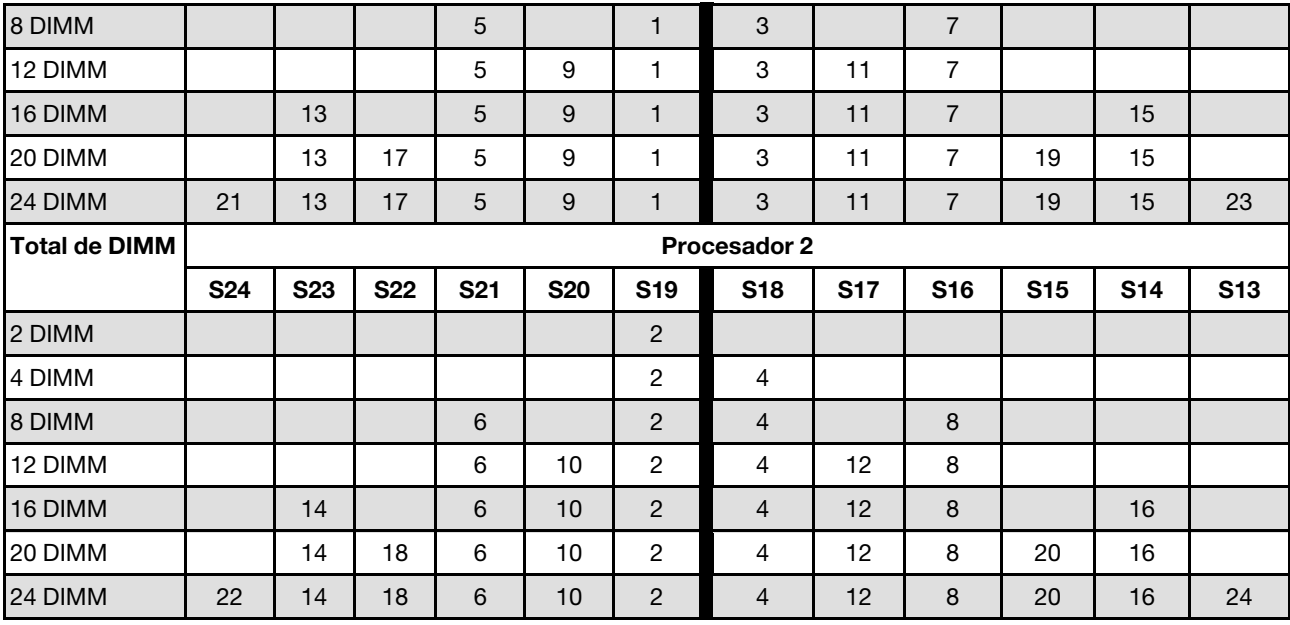

Tabla 27. Secuencia de llenado de DIMM para dos procesadores (continuación)

# Ranuras y adaptadores de PCIe

Entender las reglas técnicas de los adaptadores PCIe le permitirá instalar y configurar correctamente los adaptadores PCIe en el sistema.

# Adaptadores PCIe compatibles con distintos modelos

Tabla 28. Adaptadores PCIe traseros admitidos y sus ubicaciones

## Notas:

- Para el tipo de ranuras de expansión, consulte ["Especificaciones técnicas" en la página 3.](#page-12-0)
- Para ubicar las ranuras de PCIe, consulte ["Vista posterior" en la página 31](#page-40-1).

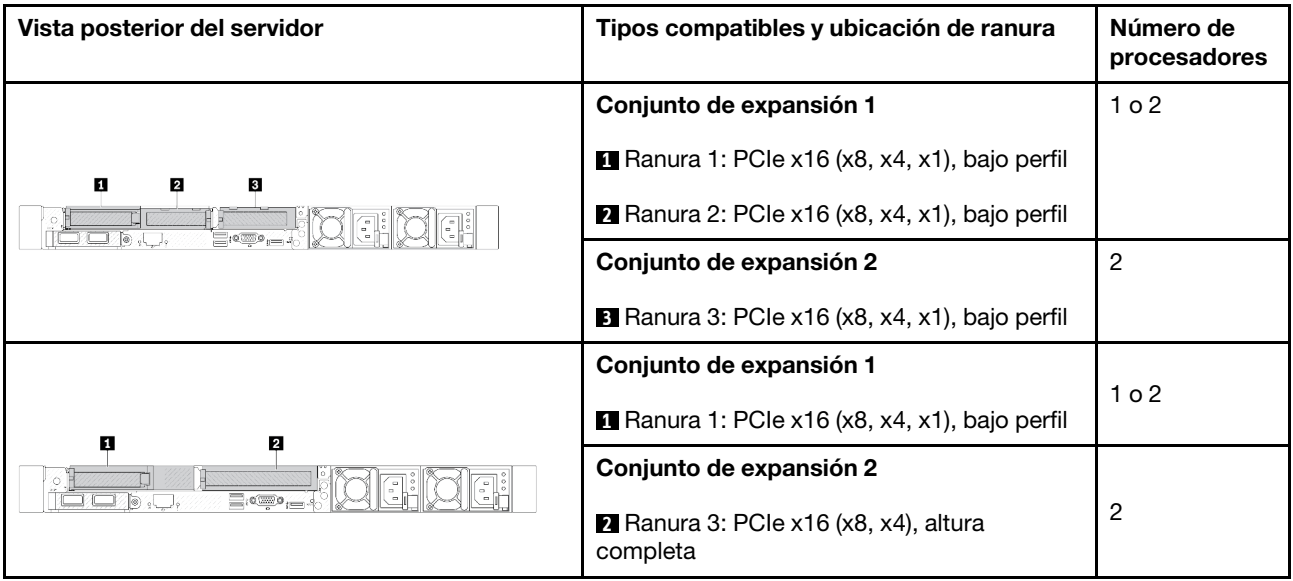

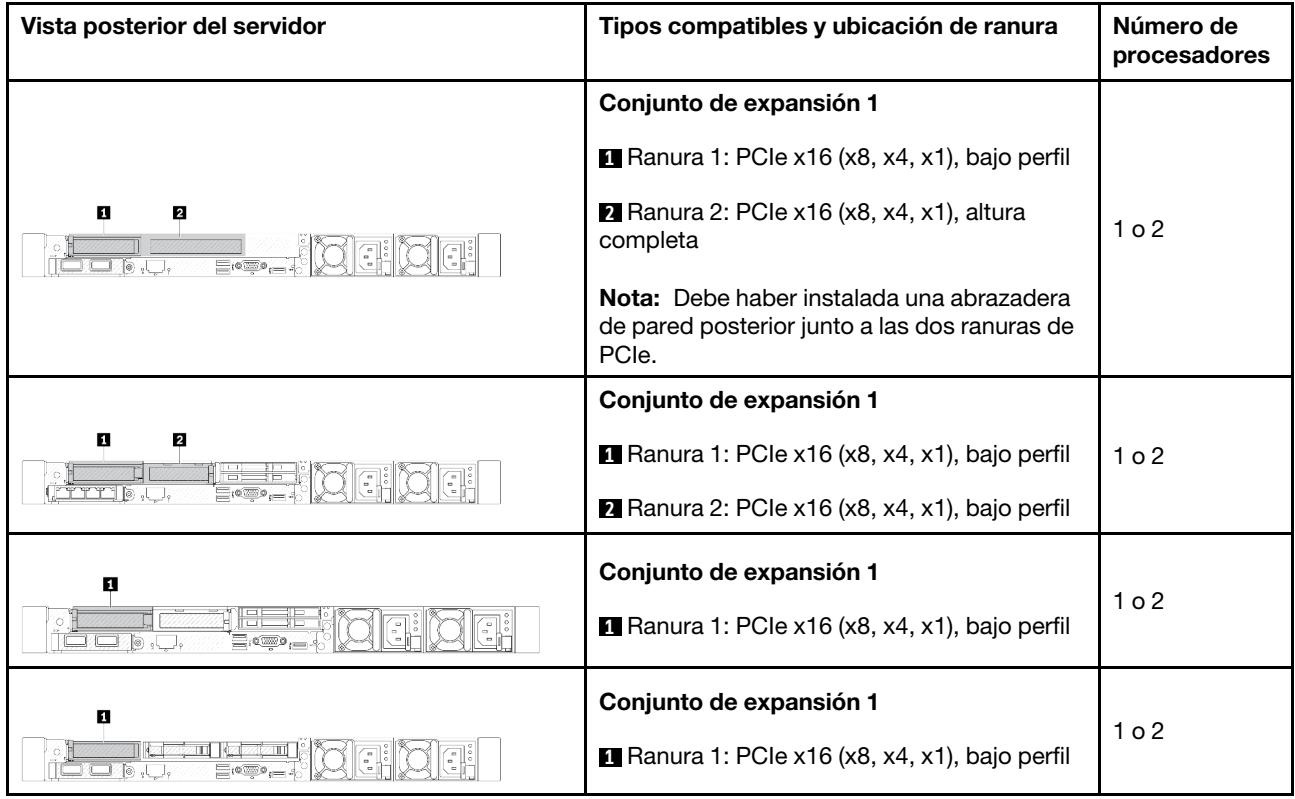

Tabla 28. Adaptadores PCIe traseros admitidos y sus ubicaciones (continuación)

Tabla 29. Adaptadores PCIe frontales admitidos y sus ubicaciones

# Notas:

- Para el tipo de ranuras de expansión, consulte ["Especificaciones técnicas" en la página 3](#page-12-0).
- Para ubicar las ranuras de PCIe, consulte ["Vista frontal" en la página 21](#page-30-0).

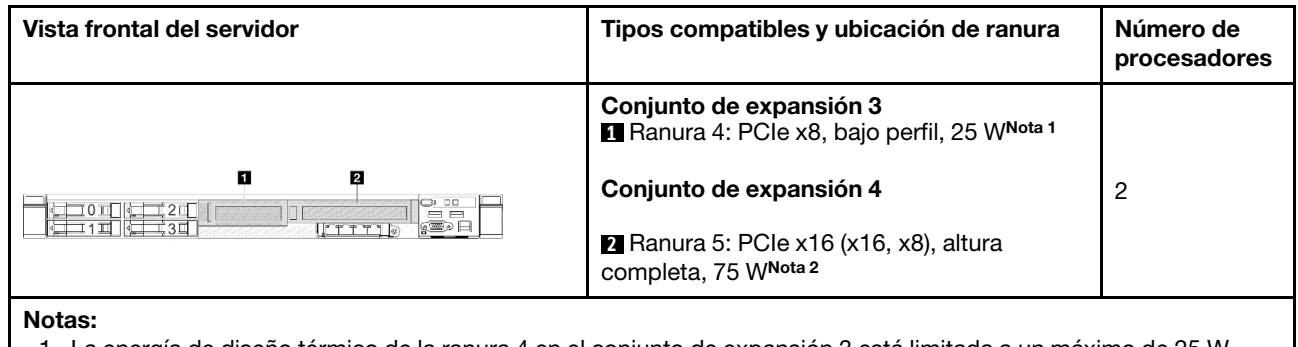

1. La energía de diseño térmico de la ranura 4 en el conjunto de expansión 3 está limitada a un máximo de 25 W.

2. La energía de diseño térmico de la ranura 5 en el conjunto de expansión 4 está limitada a un máximo de 75 W.

## Reglas y orden de instalación del adaptador de PCIe

Al instalar diferentes tipos de adaptadores PCIe, consulte la siguiente prioridad de instalación sugerida:
Tabla 30. Prioridad de instalación recomendada para diferentes tipos de adaptadores PCIe

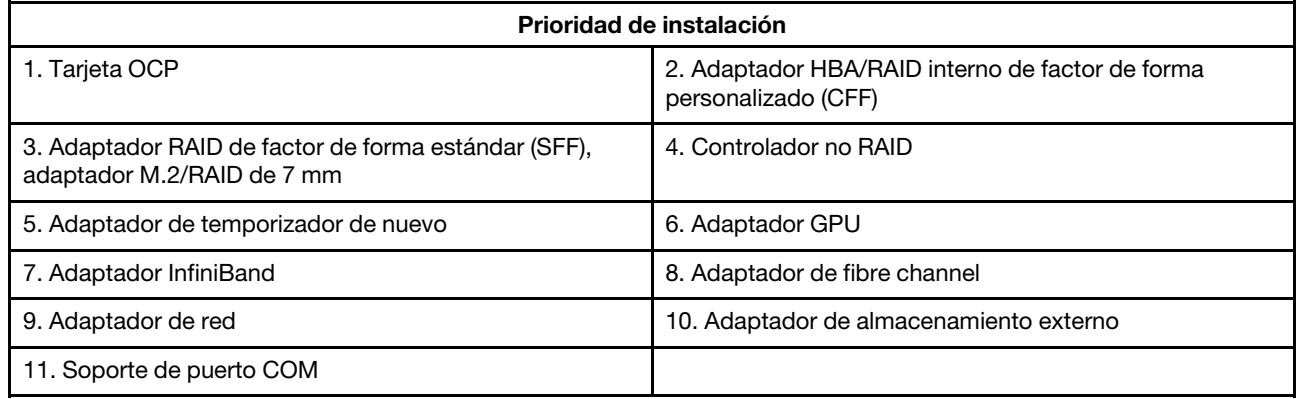

Al instalar diferentes un adaptador PCIe específico, consulte la siguiente prioridad de ranuras de instalación sugerida:

Tabla 31. Prioridad de ranuras de instalación recomendada para adaptadores PCIe

| Prioridad de<br>ranuras de<br>instalación<br>recomendada | <b>Adaptadores PCIe</b>                                                                                                    | <b>Número</b><br>máximo<br>admitido |
|----------------------------------------------------------|----------------------------------------------------------------------------------------------------|-------------------------------------|
| Se debe instalar en<br>la ranura 1                       | Adaptador RAID/HBA SFF<br>$\bullet$<br>Controlador no RAID<br>Adaptador de temporizador de nuevo<br>٠                                                        | 1                                   |
| Se debe instalar en<br>la ranura 2                       | Adaptador RAID/HBA SFF<br>٠<br>Adaptador de red<br>٠                                                                                                    | 1                                   |
|                                                          | Adaptador RAID M.2/7 mm<br>٠                                                                                                    | $\overline{2}$                      |
| Ranura 1 > Ranura 2<br>> Ranura 3                        | Adaptador de red<br>$\bullet$                                                                                                    | 3                                   |
| Ranura 1 > Ranura 3                                      | Adaptador InfiniBand<br>• Adaptador GPU                                                                                                    | 2                                   |
| Ranura 1 > Ranura 3<br>> Ranura 2                        | Esta regla se aplica a la configuración del disipador de calor de rendimiento.<br>Adaptador InfiniBand<br>Adaptador de red (tamaño >100 GB)<br>Adaptador GPU | 3                                   |
| Ranura 2 > Ranura 3<br>> Ranura 1                        | Esta regla se aplica a la configuración de refrigeración asistida por líquidos.<br>• Adaptador de red<br>Soporte de puerto COM                               | 1                                   |
| Ranura 5 > Ranura 1<br>> Ranura 2 ><br>Ranura 3          | Adaptador GPU<br>$\bullet$<br>Adaptador InfiniBand<br>٠<br>Adaptador de red<br>٠                                                                             | 4                                   |

Tabla 31. Prioridad de ranuras de instalación recomendada para adaptadores PCIe (continuación)

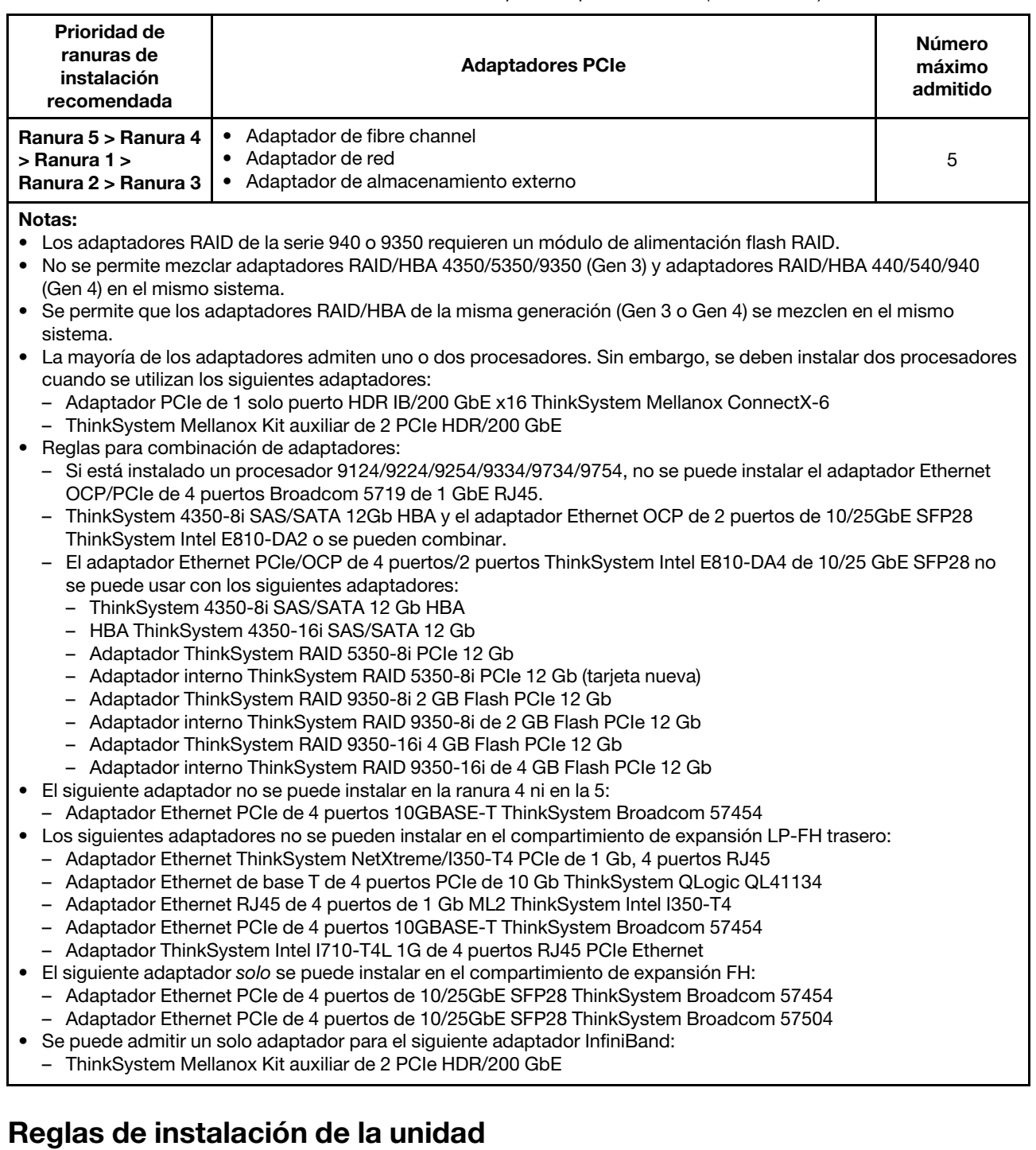

Entender las reglas técnicas de las unidades le permitirá instalar y configurar correctamente las unidades en el sistema.

#### Reglas generales

- 1. Las bahías de unidad están enumeradas para indicar el orden de instalación (comenzando desde el número "0"). Siga el orden de instalación al instalar una unidad. Consulte ["Vista frontal" en la página 21](#page-30-0).
- 2. Las unidades instaladas en una sola matriz RAID deben ser del mismo tipo (como unidades de disco duro, unidades de estado sólido, etc.), tamaño y capacidad.
- 3. Si el servidor se entrega con unidades traseras, instale siempre la placa posterior primero. La instalación de la unidad debe ser la bahía de unidad trasera 16 → 17 y luego la bahía de unidad frontal  $0 \rightarrow 1 \rightarrow 2 \rightarrow 3$  $\rightarrow$  4  $\rightarrow$  5  $\rightarrow$  6  $\rightarrow$  7  $\rightarrow$  8  $\rightarrow$  9.
- 4. Orden de instalación de diferentes tipos de interfaz de unidad: NVMe SSD → SAS SSD → SATA SSD → SAS HDD→ SATA HDD.
- 5. Para las unidades EDSFF, siga el orden numérico de la secuencia de bahía de unidad. No salte bahías al instalar unidades EDSFF.

#### Reglas de mezcla

- 1. Puede utilizar unidades de diferentes proveedores.
- 2. Puede mezclar unidades de diferentes tipos de unidad y diferentes capacidades en un sistema, pero no en una matriz RAID. Y cuando despliegue una mezcla de unidades, instale primero las unidades de menos capacidad.
- 3. Puede instalar una unidad de estado sólido/SAS/SATA de 2,5" en una bahía de unidad de disco duro de 3,5".
- 4. Cuando mezcle unidades NVMe/SAS/SATA en un sistema, instale las unidades NVMe en el orden de secuencia de bahía descendente,  $9 \rightarrow 8 \rightarrow 7...$ ; y las unidades SAS/SATA en un orden de secuencia de bahía ascendente,  $0 \rightarrow 1 \rightarrow 2$ ....
- 5. No se admite la mezcla de unidades EDSFF, U.2 o U.3 en una matriz RAID.

#### Notas especiales

- 1. Para los modelos de servidor con un solo tipo o tipos mixtos de unidades, tome 10 unidades AnyBay de 2,5", por ejemplo:
	- El orden de instalación de un solo tipo de unidades (SAS/SATA/NVMe) debe ser: bahía de unidad frontal  $0 \rightarrow 1 \rightarrow 2 \rightarrow 3 \rightarrow 4 \rightarrow 5 \rightarrow 6 \rightarrow 7 \rightarrow 8 \rightarrow 9$ .
	- El orden de instalación de tipos mixtos de unidades debe ser: SAS/SATA instalado desde la bahía de unidad frontal 0 → 1 → 2... y NVMe instalado desde la bahía de unidad frontal 9 → 8 →7 → 6 → 5 → 4 → 3  $\rightarrow$  2  $\rightarrow$  1  $\rightarrow$  0.
- 2. Para los modelos de servidor con unidades traseras instaladas, tome 8 unidades frontales SAS/SATA de 2,5" y 2 unidades traseras SAS/SATA de 2,5", por ejemplo:

Las unidades se pueden instalar en la bahía de unidad trasera 16 → 17 primero y luego en la bahía de unidad frontal  $0 \rightarrow 1 \rightarrow 2 \rightarrow 3 \rightarrow 4 \rightarrow 5 \rightarrow 6 \rightarrow 7$ .

- 3. Si está instalado el kit de habilitación RAID de 2 bahías ThinkSystem M.2 NVMe, no se puede instalar la unidad SATA de 7 mm.
- 4. El kit de habilitación RAID de 2 bahías ThinkSystem M.2 NVMe no se puede instalar en el chasis de 4 unidades de 3,5''.
- 5. Las tarjetas RAID de modo triple admiten unidades SSD NVMe U.3, pero no admiten unidades SSD NVMe U.2
- 6. Cuando hay unidades de 7 mm instaladas, se pueden instalar dos adaptadores PCIe en la parte posterior como máximo.
- 7. Cuando se selecciona un kit de habilitación de SATA de 2 bahías Gen 3 M.2, se debe instalar al menos un disco M.2.
- 8. Cuando se instalan 2 SSD de 2,5" solo se puede instalar un adaptador PCIe en la parte posterior.

# Reglas térmicas

En este tema se proporcionan las reglas térmicas para el servidor.

- ["Modelos de servidor solo con bahías de unidad frontal" en la página 66](#page-75-0)
- ["Modelos de servidor con bahías de unidad traseras" en la página 67](#page-76-0)
- ["Modelos de servidor con GPU" en la página 70](#page-79-0)

Notas: Cuando se utiliza ThinkSystem 256GB TruDDR5 4800MHz (8Rx4) 3DS RDIMM-A v1, se deben cumplir los siguientes requisitos:

- Temperatura ambiente a nivel del mar ≤ 25 °C
- Alimentación de CPU ≤ 300W
- AOC  $\leq$  25 GB
- El ventilador de rendimiento y el disipador de calor de rendimiento están instalados.
- La placa posterior frontal, la placa posterior y la GPU posterior no están instaladas.

Las abreviaturas utilizadas en las tablas siguientes se definen como sigue:

- Temp. máx.: temperatura ambiente máxima al nivel del mar
- TDP: alimentación de diseño térmico
- P: rendimiento
- S: estándar
- A: Módulo de líquido a aire Lenovo Neptune
- D: Módulo de refrigeración de agua directa del procesador Lenovo Neptune(TM)
- Y1: Sí
- Y2: Sí, cuando la temperatura ambiente máxima es inferior a 30 °C
- Y3: Sí, cuando la temperatura ambiente máxima es inferior a 25 °C
- Y4: Sí, cuando se utiliza el ventilador de rendimiento
- Y5: Sí, excepto ThinkSystem 128 GB TruDDR5 4800 MHz (4Rx4) 3DS RDIMM-A v1 y ThinkSystem 256 GB TruDDR5 4800 MHz (8Rx4) 3DS RDIMM-A v1
- Y6: Sí, excepto ThinkSystem 256 GB TruDDR5 4800 MHz (8Rx4) 3DS RDIMM-A v1
- Y7: Sí cuando la temperatura ambiente máxima es inferior a 30 °C y el ventilador de rendimiento está instalado.
- Y8: Sí cuando la temperatura ambiente máxima es inferior a 35 °C y el ventilador de rendimiento está instalado.
- NA: no aplicable

#### <span id="page-75-0"></span>Modelos de servidor solo con bahías de unidad frontal

En esta sección se proporciona información térmica para modelos de servidor solo con bahías de unidad frontales.

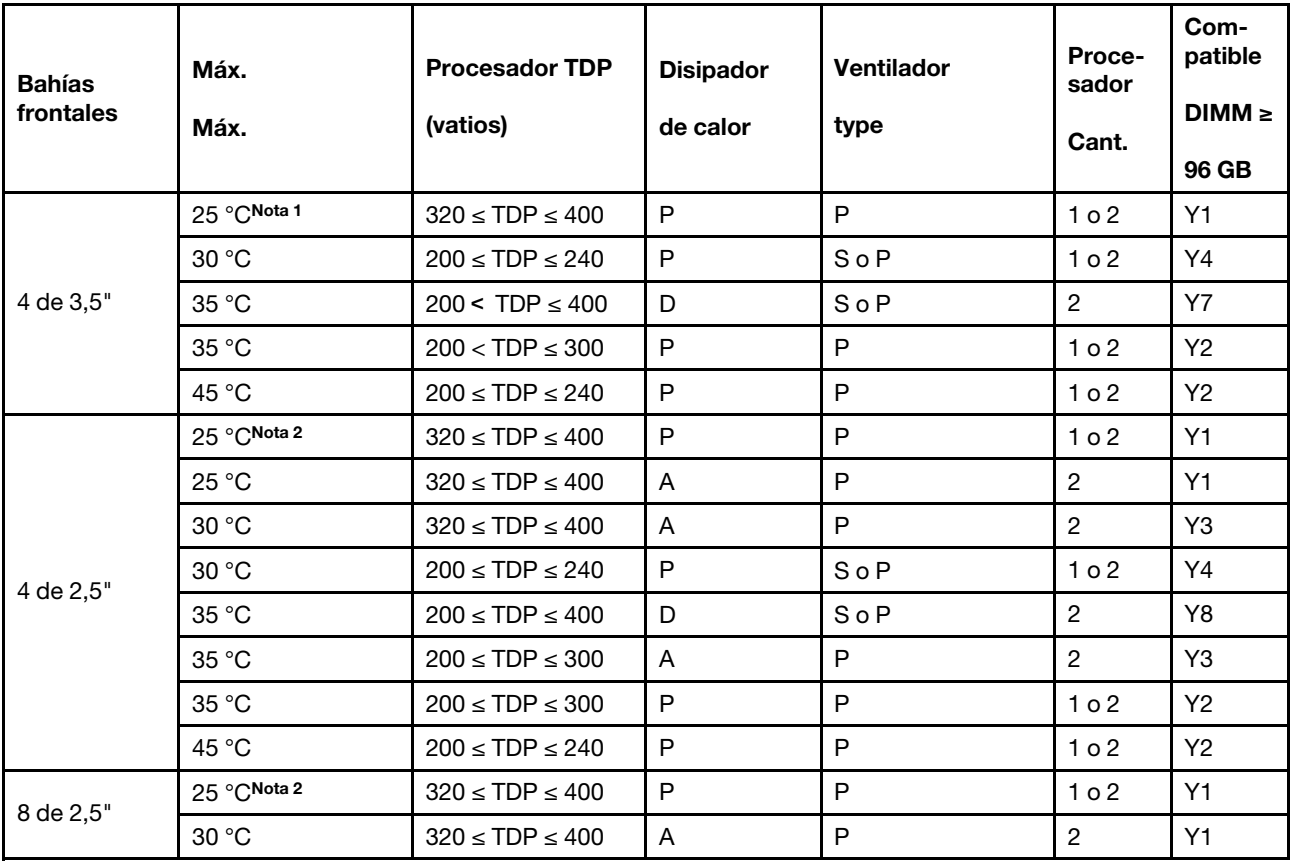

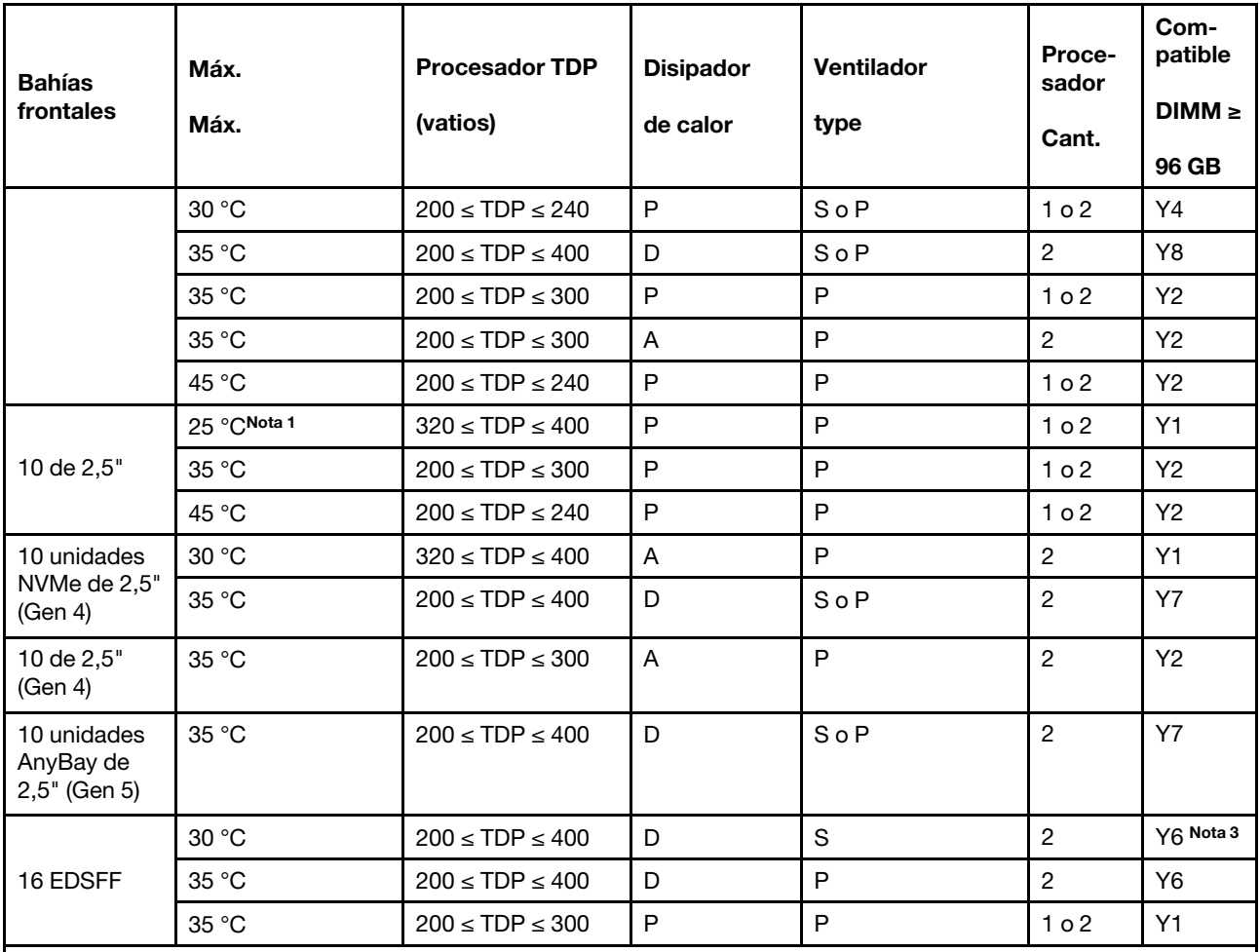

Notas:

1. Esta línea de regla térmica se aplica para las bahías frontales sin el módulo de E/S frontal e instaladas con los procesadores 9174F, 9554, 9654 y 9654P.

2. Esta línea de regla térmica se aplica para las bahías frontales sin el módulo de E/S frontal e instaladas con los procesadores 9174F, 9554, 9654, 9654P, 9684X, 9734 y 9754.

3. ThinkSystem 256 GB TruDDR5 4800 MHz (8Rx4) 3DS RDIMM-A v1 solo se puede usar cuando el ventilador de rendimiento está instalado.

#### <span id="page-76-0"></span>Modelos de servidor con bahías de unidad traseras

En esta sección se proporciona información térmica para modelos de servidor con bahías de unidad centrales o posteriores.

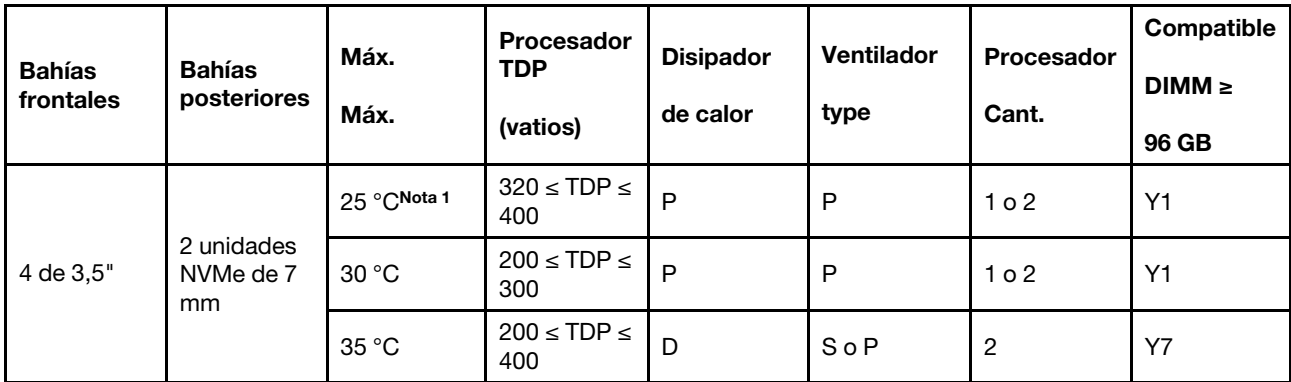

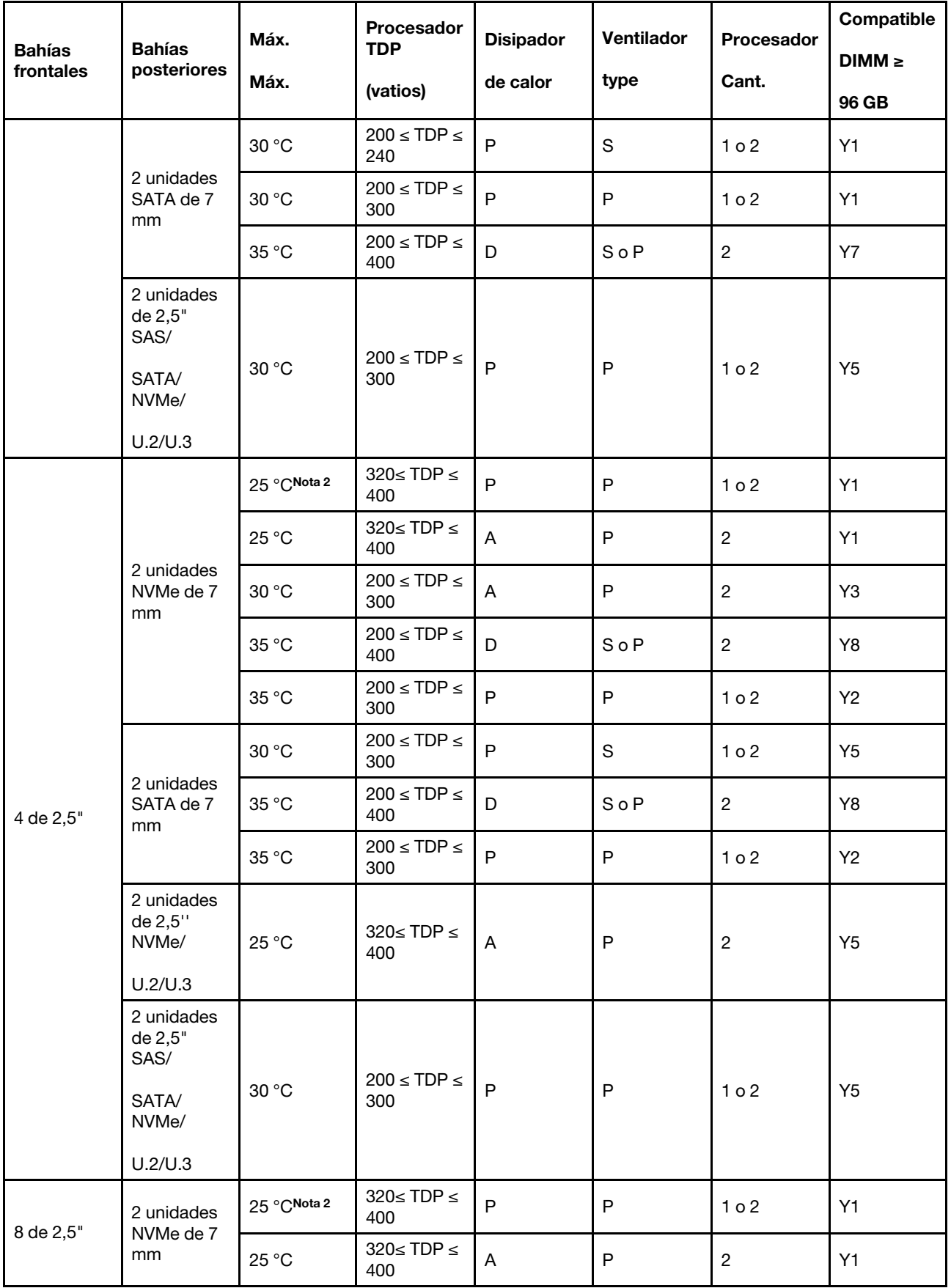

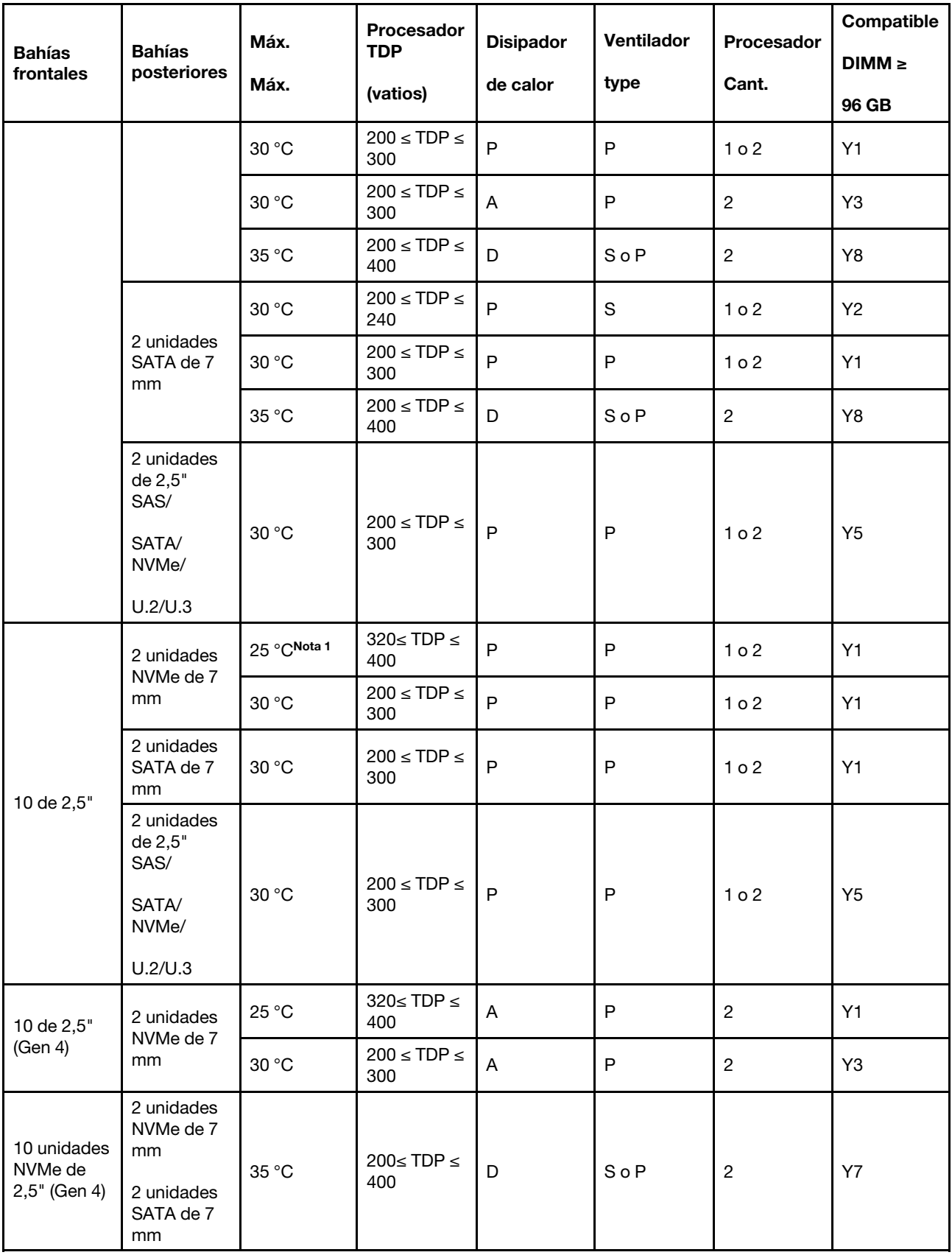

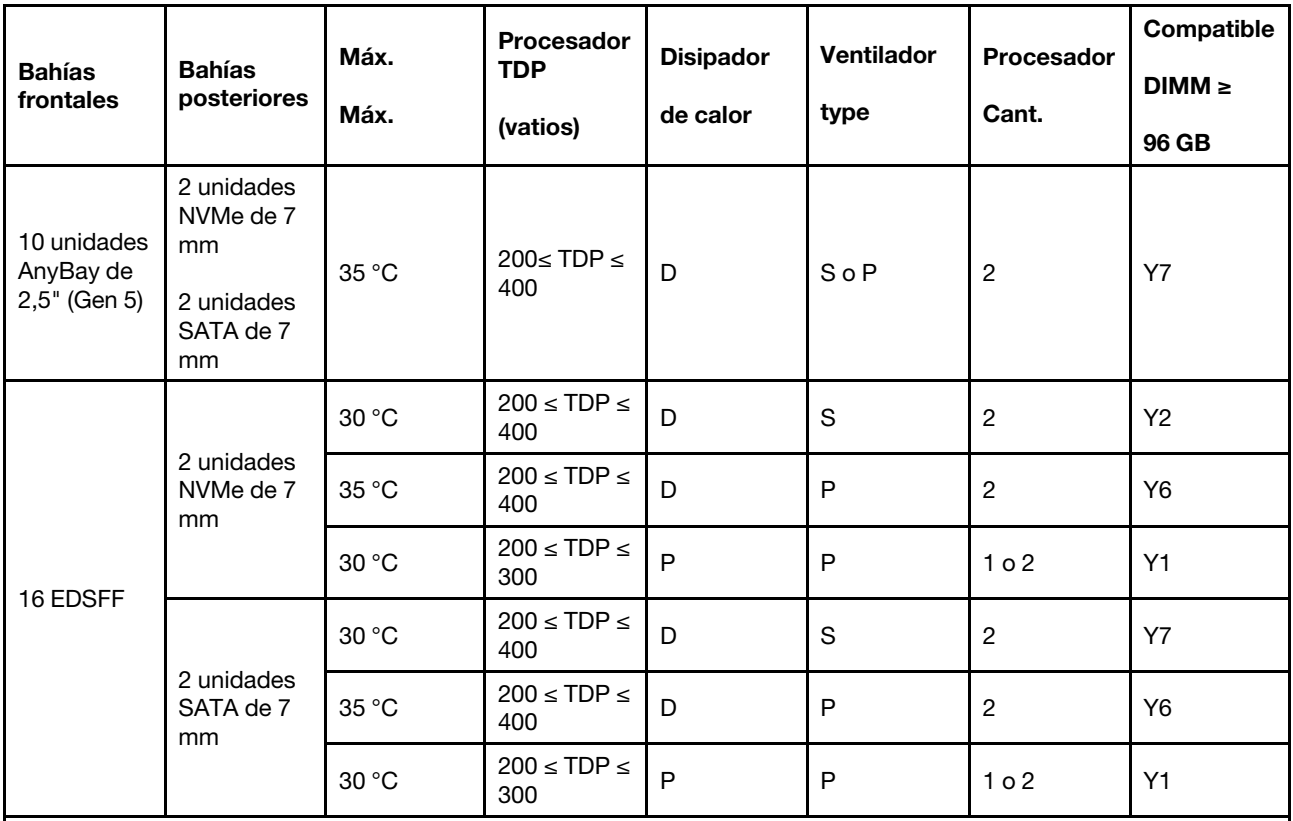

Notas:

1. Esta línea de regla térmica se aplica para las bahías frontales sin el módulo de E/S frontal e instaladas con los procesadores 9174F, 9554, 9654 y 9654P.

2. Esta línea de regla térmica se aplica para las bahías frontales sin el módulo de E/S frontal e instaladas con los procesadores 9174F, 9554, 9654, 9654P, 9684X, 9734 y 9754.

#### <span id="page-79-0"></span>Modelos de servidor con GPU

En esta sección se proporciona información térmica para modelos de servidor con GPU.

El servidor admite las siguientes GPU:

- NVIDIA® A2
- NVIDIA<sup>®</sup> L4

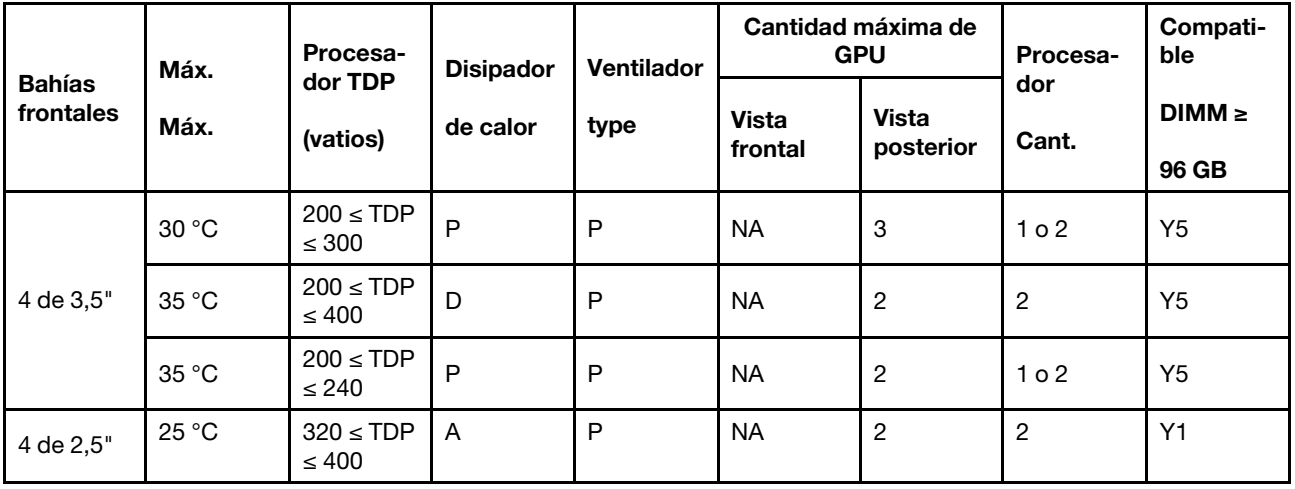

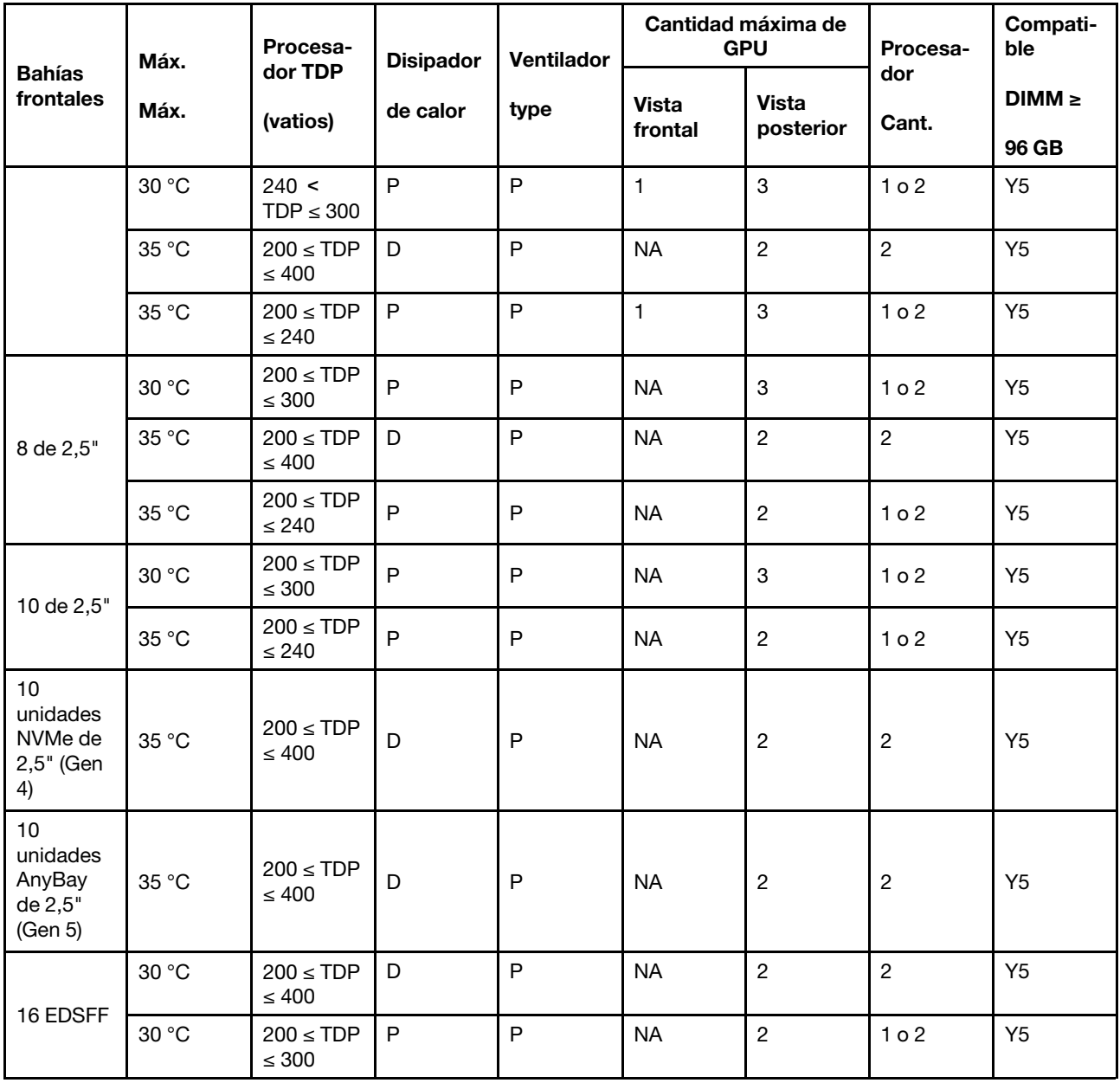

# Encendido y apagado del servidor

Siga las instrucciones de esta sección para encender y apagar el servidor.

# <span id="page-80-0"></span>Encendido del servidor

Después de que el servidor realice una autoprueba corta (LED de estado de alimentación parpadea rápidamente) cuando está conectado a la alimentación de entrada, ingresa a un estado en espera (LED de estado de alimentación parpadea una vez por segundo).

El servidor se puede encender (LED de encendido iluminado) de cualquiera de estas maneras:

- Al presionar el botón de encendido.
- El servidor se puede reiniciar automáticamente después de una interrupción de la alimentación.
- El servidor puede responder a solicitudes remotas de encendido enviadas al Lenovo XClarity Controller.

Para obtener información sobre cómo apagar el servidor, consulte ["Apagado del servidor" en la página 72](#page-81-0).

# <span id="page-81-0"></span>Apagado del servidor

El servidor permanece en estado de espera cuando está conectado a una fuente de alimentación, lo que permite que el Lenovo XClarity Controller responda a las solicitudes de encendido remotas. Para quitar por completo la alimentación del servidor (LED de estado de alimentación apagado) debe desconectar todos los cables de alimentación.

La ubicación del botón de inicio/apagado y el LED de encendido se especifican en:

- [Capítulo 2 "Componentes del servidor" en la página 19](#page-28-0)
- ["Resolución de problemas mediante LED de sistema y pantalla de diagnóstico" en la página 503](#page-512-0)

Para colocar el servidor en estado de espera (LED de estado de alimentación parpadea una vez por segundo):

Nota: El Lenovo XClarity Controller puede colocar el servidor en estado de espera como respuesta automática a un error crítico del sistema.

- Comience con el apagado ordenado del sistema operativo (si esta función es compatible con el sistema operativo).
- Presione el botón de estado de alimentación para iniciar un apagado ordenado (si esta función es compatible con el sistema operativo).
- Mantenga pulsado el botón de alimentación durante más de 4 segundos para forzar el apagado.

En estado de espera, el servidor puede responder a solicitudes remotas de encendido enviadas al Lenovo XClarity Controller. Para obtener información sobre cómo encender el servidor, consulte ["Encendido del](#page-80-0) [servidor" en la página 71](#page-80-0).

# Sustitución del servidor

Siga las instrucciones de esta sección para extraer e instalar el servidor.

- ["Extracción del servidor de un bastidor" en la página 72](#page-81-1)
- ["Instalación del servidor en un bastidor" en la página 75](#page-84-0)

# <span id="page-81-1"></span>Extracción del servidor de un bastidor

Siga las instrucciones que aparecen en esta sección para quitar el servidor del bastidor.

S036

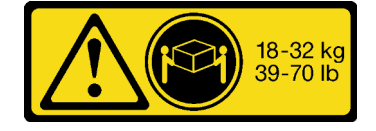

PRECAUCIÓN:

18 - 32 kg (39 - 70 lb) 32 - 55 kg (70 - 121 lb)

Utilice métodos seguros cuando lo levante.

#### S006

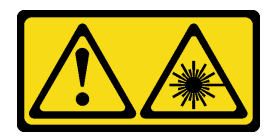

#### PRECAUCIÓN:

Cuando haya instalados productos láser (como unidades de CD-ROM, unidades de DVD, dispositivos de fibra óptica o transmisores), tenga en cuenta lo siguiente:

- No quite las cubiertas. La extracción de las cubiertas del producto láser podría producir una exposición a radiación láser peligrosa. No hay ninguna pieza dentro del dispositivo que pueda reparar.
- El uso de controles o ajustes, o la realización de procedimientos que no sean los aquí especificados, pueden producir una exposición peligrosa a radiaciones.

## Acerca de esta tarea

#### Atención:

- Lea ["Directrices de instalación" en la página 55](#page-64-1) y ["Lista de comprobación de inspección de seguridad" en](#page-65-0) [la página 56](#page-65-0) para asegurarse de trabajar con seguridad.
- Apague el servidor y los dispositivos periféricos y desconecte los cables de alimentación y todos los cables externos. Consulte ["Apagado del servidor" en la página 72.](#page-81-0)

#### PRECAUCIÓN:

Asegúrese de que tres personas utilicen los procedimientos de extracción del servidor para evitar lesiones.

## Procedimiento

Paso 1. Afloje los dos **2** tornillos ubicados en los **1** pestillos del bastidor para desengancharlo del bastidor.

# Parte frontal del bastidor

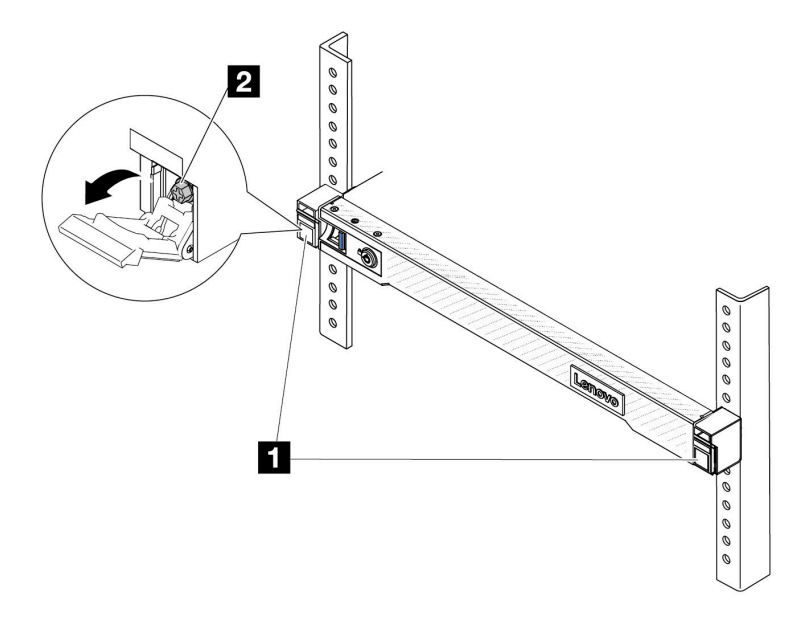

Figura 21. Desenganche del servidor del bastidor

Paso 2. Sostenga los tornillos de montaje en la parte frontal del servidor y luego extraiga completamente el servidor hasta que se detenga.

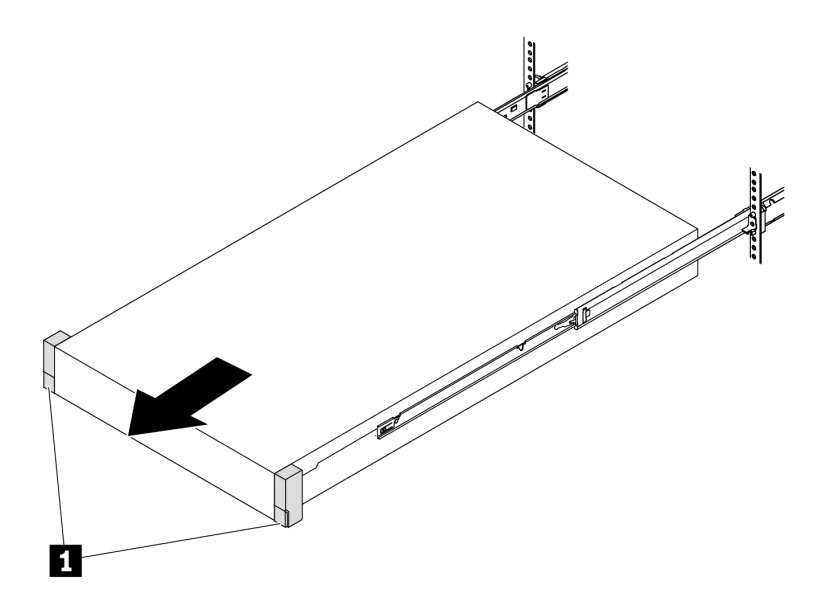

Figura 22. Extracción del servidor

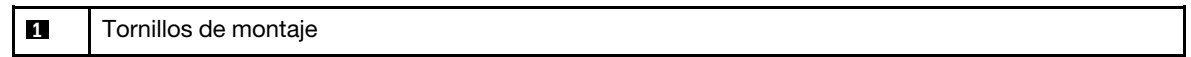

Paso 3. Quite el servidor del bastidor.

#### PRECAUCIÓN:

Asegúrese de que tres personas levanten el servidor sosteniendo los puntos de elevación.

# Parte frontal del bastidor

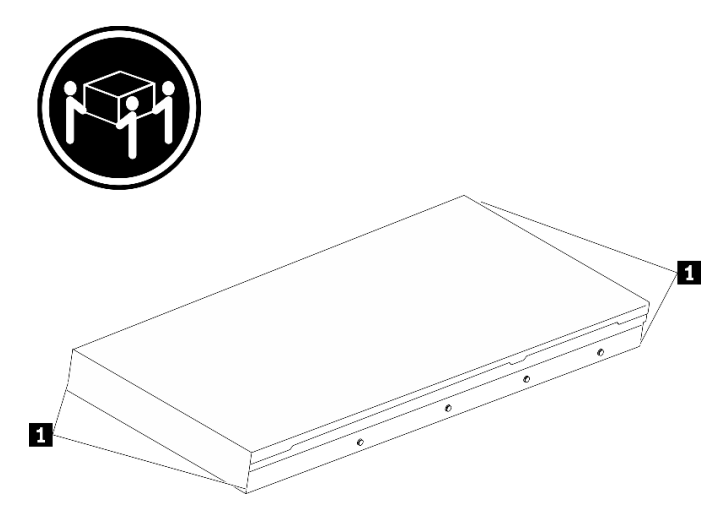

Figura 23. Levantamiento del servidor

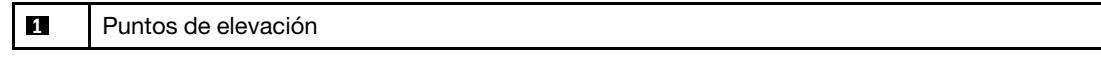

# Parte frontal del bastidor

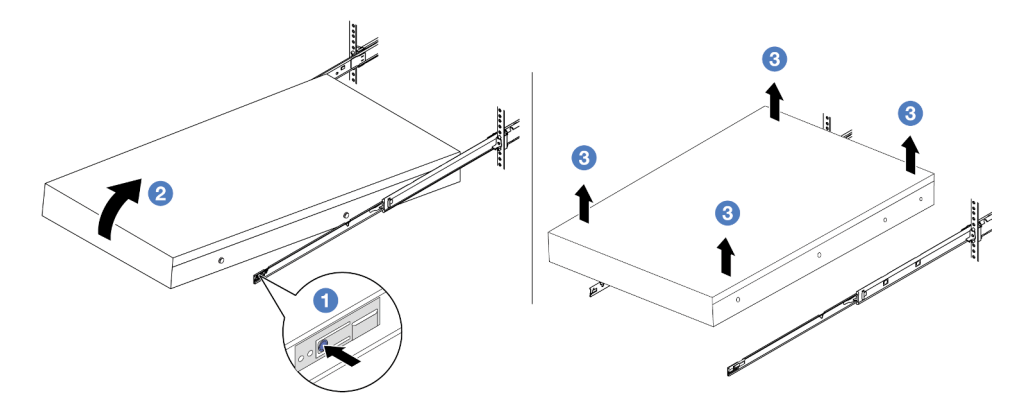

Figura 24. Extracción del servidor de un bastidor.

- a. <sup>D</sup> Presione las pestañas de liberación para desenganchar los rieles del servidor.
- b. <sup>2</sup> Levante cuidadosamente la parte frontal del servidor levemente para separar las cabezas de clavos de las ranuras de los rieles.
- c. <sup>3</sup> Con tres personas, levante el servidor para extraerlo de los rieles por completo. Coloque el servidor sobre una superficie plana y robusta.

## Después de finalizar

Apoye con cuidado el servidor en una superficie plana antiestática.

#### Video de demostración

<https://www.youtube.com/watch?v=fo2RyxINlDg>

# <span id="page-84-0"></span>Instalación del servidor en un bastidor

Siga las instrucciones que aparecen en esta sección para instalar el servidor en el bastidor.

S036

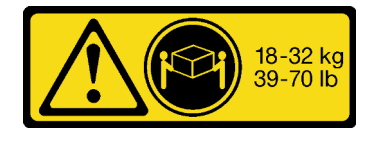

PRECAUCIÓN: Utilice métodos seguros cuando lo levante.

#### S006

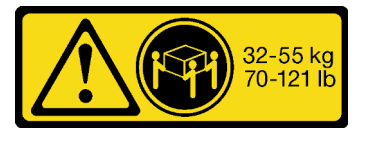

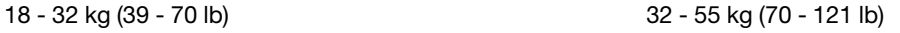

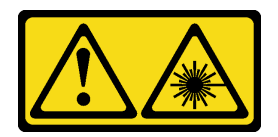

#### PRECAUCIÓN:

Cuando haya instalados productos láser (como unidades de CD-ROM, unidades de DVD, dispositivos de fibra óptica o transmisores), tenga en cuenta lo siguiente:

- No quite las cubiertas. La extracción de las cubiertas del producto láser podría producir una exposición a radiación láser peligrosa. No hay ninguna pieza dentro del dispositivo que pueda reparar.
- El uso de controles o ajustes, o la realización de procedimientos que no sean los aquí especificados, pueden producir una exposición peligrosa a radiaciones.

## Acerca de esta tarea

#### Atención:

- Lea ["Directrices de instalación" en la página 55](#page-64-1) y ["Lista de comprobación de inspección de seguridad" en](#page-65-0)  [la página 56](#page-65-0) para asegurarse de trabajar con seguridad.
- Apague el servidor y los dispositivos periféricos y desconecte los cables de alimentación y todos los cables externos. Consulte ["Apagado del servidor" en la página 72](#page-81-0).

#### PRECAUCIÓN:

Asegúrese de que tres personas utilicen los procedimientos de instalación del servidor para evitar lesiones.

Descarga de firmware y controlador: es posible que deba actualizar el firmware o el controlador después de sustituir un componente.

- Vaya a [https://datacentersupport.lenovo.com/tw/en/products/servers/thinksystem/sr645v3/7d9c/downloads/](https://datacentersupport.lenovo.com/tw/en/products/servers/thinksystem/sr645v3/7d9c/downloads/driver-list/) [driver-list/](https://datacentersupport.lenovo.com/tw/en/products/servers/thinksystem/sr645v3/7d9c/downloads/driver-list/) para ver las actualizaciones más recientes de firmware y controlador para su servidor.
- Acceda a ["Actualización del firmware" en la página 492](#page-501-0) para obtener más información sobre las herramientas de actualización de firmware.

## Procedimiento

Paso 1. Desde la parte frontal del bastidor, tire los rieles hacia fuera hasta que se detengan.

Atención: Solo puede instalar correctamente el servidor si los rieles están completamente extendidos.

# Parte frontal del bastidor

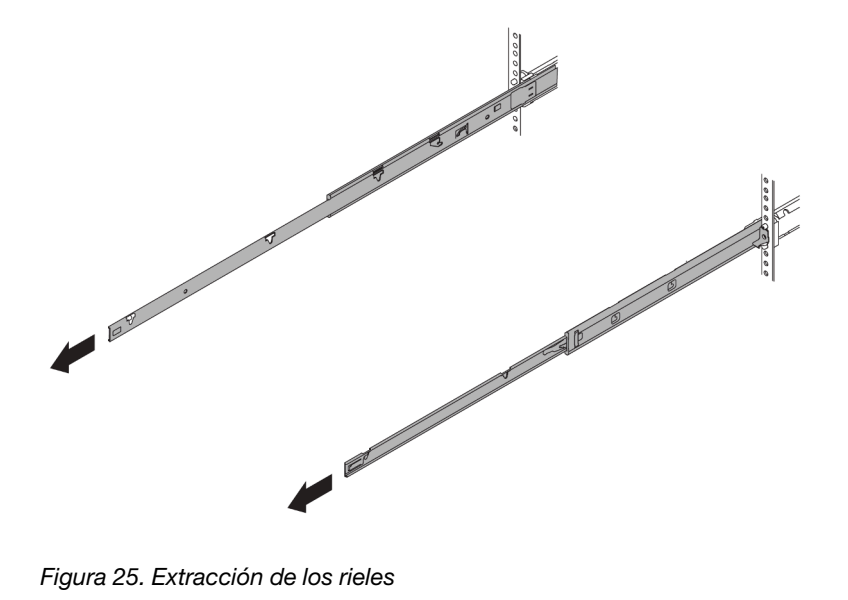

Paso 2. Levante cuidadosamente el servidor con tres personas.

#### PRECAUCIÓN:

Asegúrese de que tres personas levanten el servidor sosteniendo los puntos de elevación.

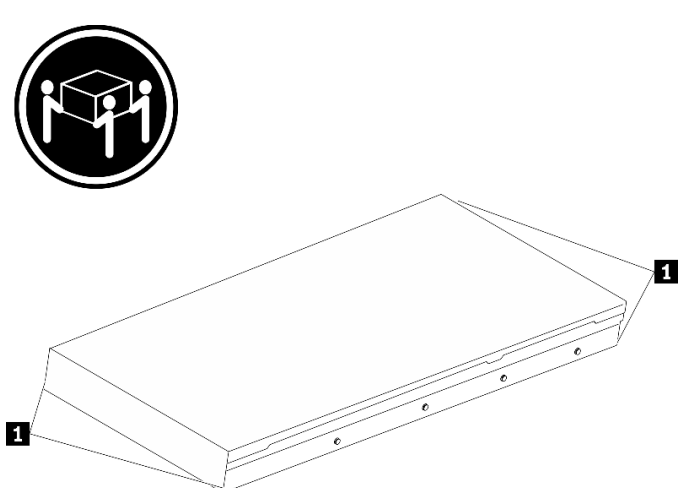

Figura 26. Levantamiento del servidor

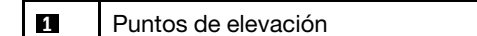

Paso 3. Desde la parte frontal del bastidor, instale el servidor en los rieles.

Atención: Solo puede instalar correctamente el servidor si los rieles están completamente extendidos.

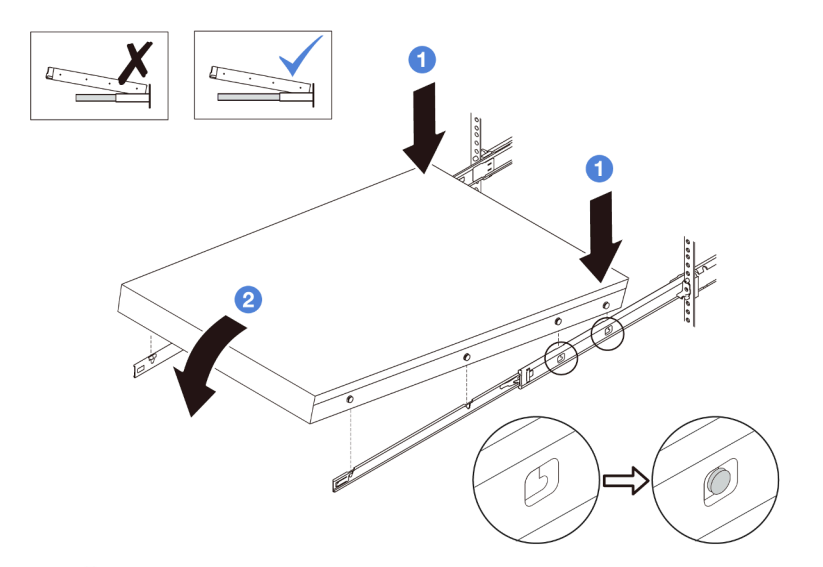

- a. <sup>1</sup>Incline el servidor y baje lentamente la parte posterior; a continuación, empuje los rieles hacia el servidor y asegúrese de que las cabezas de los clavos más lejanas del lado izquierdo y derecho del servidor entren en las ranuras del riel.
- b. <sup>2</sup> Baje lentamente el servidor y asegúrese de que las otras 3 cabezas de los clavos del lado izquierdo y derecho del servidor se deslicen en las ranuras correspondientes.

# Parte frontal del bastidor

Paso 4. Introduzca el servidor en el bastidor, deslizándolo.

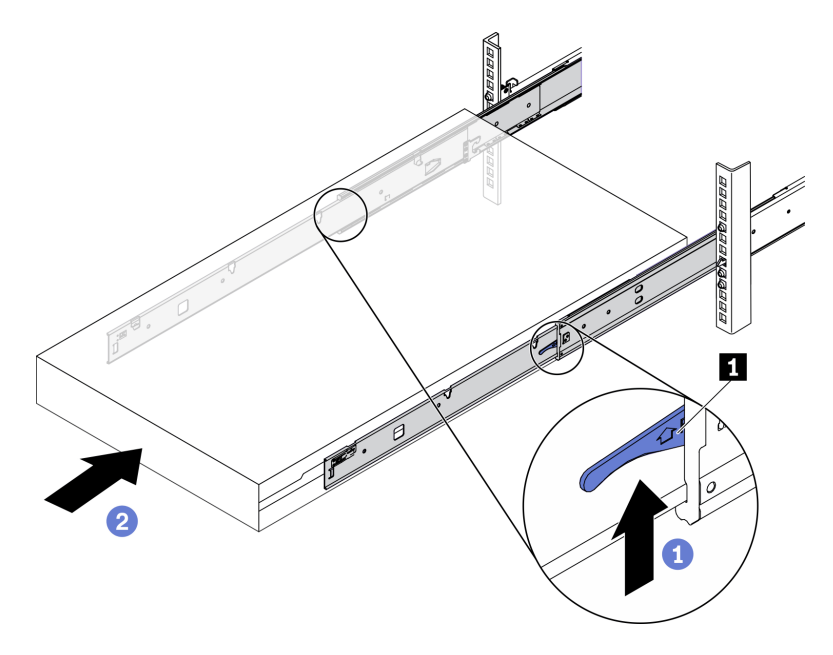

Figura 27. Instalación del servidor en el bastidor

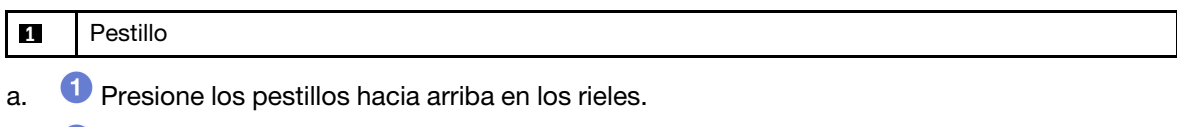

b. <sup>2</sup> Empuje el servidor en el bastidor hasta que ambos pestillos encajen en su posición con un clic.

- Paso 5. (Opcional) Fije el servidor al bastidor.
	- a. Instale un tornillo M6 en cada uno de los rieles para fijar el servidor a la parte trasera del bastidor.

# Parte posterior del bastidor

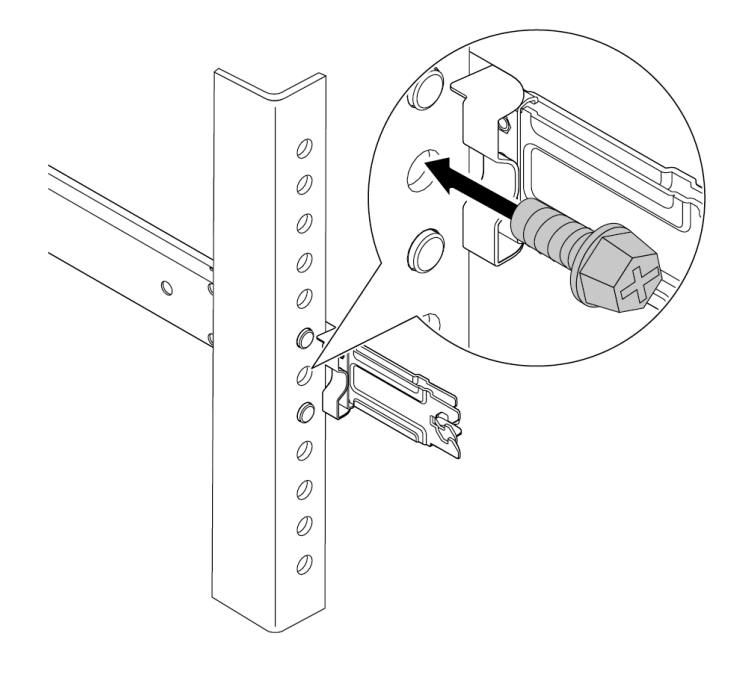

Figura 28. Fijación del servidor en la parte posterior del bastidor

b. Asegure el servidor en la parte frontal del bastidor. Apriete los dos tornillos que se encuentran en la parte frontal del servidor.

# Parte frontal del bastidor

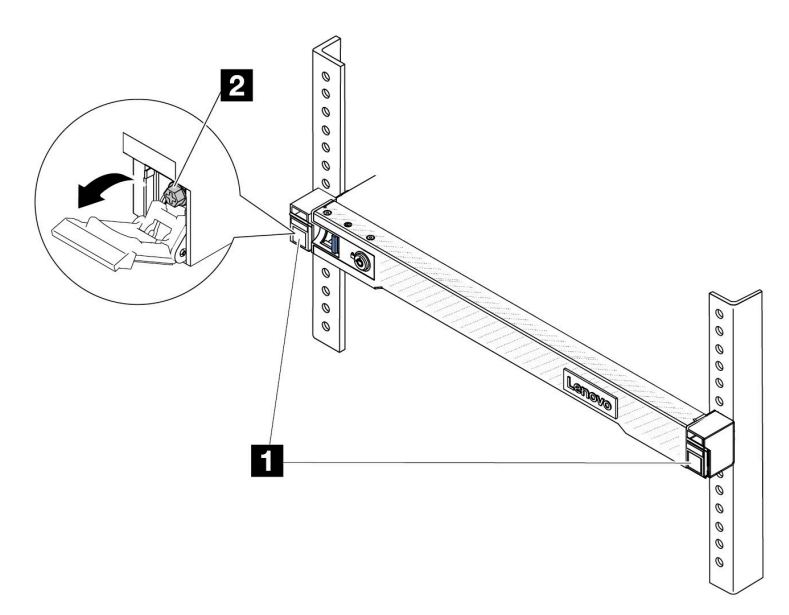

Figura 29. Fijación del servidor en la parte frontal del bastidor

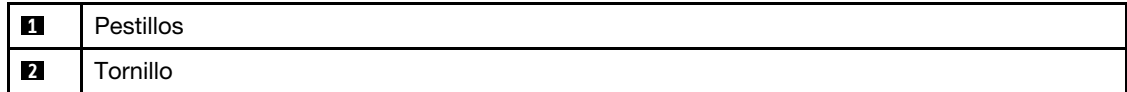

#### Después de finalizar

- 1. Vuelva a conectar los cables de alimentación y los demás cables que haya extraído.
- 2. Encienda el servidor y los dispositivos periféricos. Consulte la sección ["Encendido del servidor" en la](#page-80-0) [página 71](#page-80-0).
- 3. Actualice la configuración del servidor. Consulte ["Completar la sustitución de piezas" en la página 327](#page-336-0).

#### Video de demostración

<https://www.youtube.com/watch?v=H7tTLsPmPG0>

# Sustitución de la batería CMOS (CR2032)

Utilice esta información para quitar e instalar la batería CMOS.

- ["Extracción de la batería de CMOS" en la página 81](#page-90-0)
- ["Instalación de la batería CMOS" en la página 84](#page-93-0)

# <span id="page-90-0"></span>Extracción de la batería de CMOS

Utilice esta información para extraiga la batería CMOS.

#### Acerca de esta tarea

En los siguientes consejos se describe la información que debe tener en cuenta al quitar la batería CMOS.

- Lenovo ha diseñado este producto teniendo en cuenta su seguridad. La batería CMOS de litio se debe manejar correctamente para evitar posibles peligros. Si sustituye la batería CMOS, debe seguir las disposiciones o regulaciones locales para la eliminación de la batería.
- Si reemplaza la batería de litio original por una batería de metal pesado o por una batería con componentes hechos de metales pesados, tenga en cuenta la siguiente recomendación en cuanto al cuidado del medio ambiente. Las baterías y los acumuladores que contengan metales pesados no se pueden desechar como si fuesen residuos domésticos. El fabricante, distribuidor o representante los devolverán sin cargo para que se puedan reciclar o desechar de una manera apropiada.
- Para pedir baterías de sustitución, llame a su centro de soporte o Business partner. Para obtener los números de teléfono de soporte de Lenovo, consulte [https://datacentersupport.lenovo.com/](https://datacentersupport.lenovo.com/supportphonelist)  [supportphonelist](https://datacentersupport.lenovo.com/supportphonelist) para ver los detalles de soporte de su región.

Nota: Después de sustituir la batería CMOS, debe volver a configurar el servidor y restablecer la fecha y hora del sistema.

S004

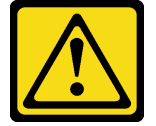

#### PRECAUCIÓN:

Cuando sustituya la batería de litio, utilice solo el número de pieza especificado de Lenovo o un tipo de batería equivalente recomendado por el fabricante. Si el sistema tiene un módulo que contiene una batería de litio, sustitúyalo por el mismo tipo de módulo creado por el mismo fabricante. La batería contiene litio y puede explotar si no se utiliza, manipula o desecha adecuadamente.

No realice ninguna de las acciones siguientes:

- Tirarla ni sumergirla en agua
- Calentarla a más de 100 °C (212 °F)
- Repararla o desmontarla

Deseche la batería conforme a las disposiciones o regulaciones locales.

S002

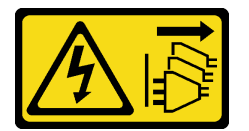

#### PRECAUCIÓN:

El botón de control de encendido del dispositivo y el interruptor de alimentación de la fuente de alimentación no cortan la corriente eléctrica suministrada al dispositivo. Es posible que el dispositivo tenga también más de un cable de alimentación. Para cortar completamente la corriente eléctrica del dispositivo, asegúrese de que todos los cables de alimentación estén desconectados de la fuente de alimentación.

#### Atención:

- Lea ["Directrices de instalación" en la página 55](#page-64-1) y ["Lista de comprobación de inspección de seguridad" en](#page-65-0)  [la página 56](#page-65-0) para asegurarse de trabajar con seguridad.
- Apague el servidor y los dispositivos periféricos y desconecte los cables de alimentación y todos los cables externos. Consulte ["Apagado del servidor" en la página 72](#page-81-0).

• Evite la exposición a la electricidad estática, que podría producir fallas en el sistema y la pérdida de datos; para ello, mantenga los componentes sensibles a la estática en sus envases antiestáticos hasta la instalación y manipule estos dispositivos con una muñequera de descarga electrostática u otro sistema de conexión a tierra.

## Procedimiento

- Paso 1. Extraiga la cubierta superior. Consulte ["Extracción de la cubierta superior" en la página 323.](#page-332-0)
- Paso 2. Extraiga todas las piezas y desconecte todos los cables que puedan impedir el acceso a la batería CMOS.
- Paso 3. Ubique la batería CMOS. Consulte ["Conectores del conjunto de la placa del sistema" en la página](#page-48-0) [39](#page-48-0).
- Paso 4. Abra el clip de la batería como se indica y quite la batería CMOS cuidadosamente del zócalo.

#### Atención:

- Si no quita la batería CMOS de la forma correcta, puede dañarse el zócalo de la placa del procesador. Y, si esto sucede, puede que sea preciso sustituir la placa del procesador.
- No incline ni empuje la batería CMOS ejerciendo fuerza excesiva.

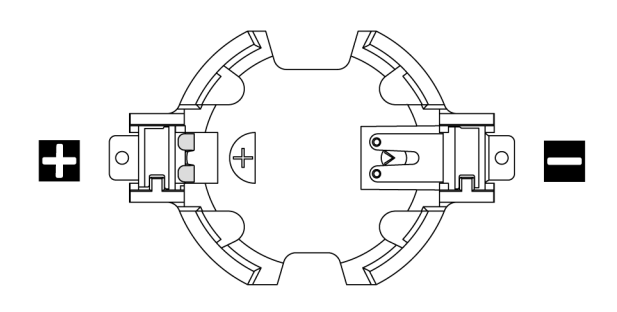

Figura 30. El extremo positivo y negativo en el zócalo de la batería CMOS

Nota: Antes de quitar o instalar la batería CMOS de o en el zócalo, diferencie entre los extremos positivo y negativo. Utilice la ilustración anterior a modo de guía.

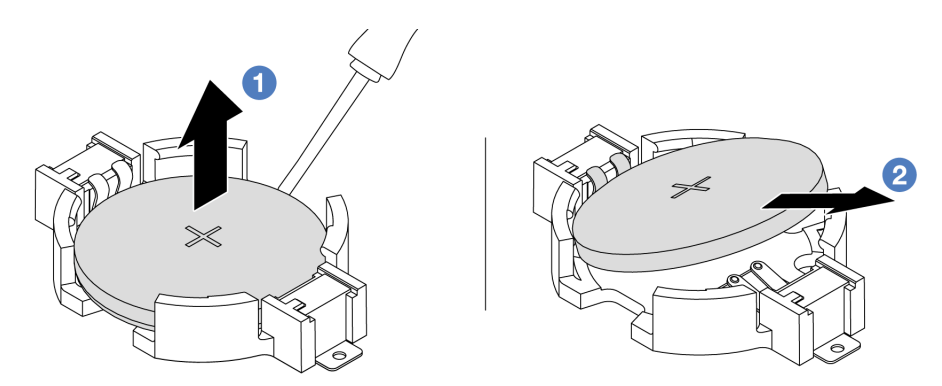

Figura 31. Extracción de la batería CMOS

- 1. U Levante la batería CMOS del zócalo con un destornillador de punta plana.
- 2. Extraiga la batería CMOS.

## Después de finalizar

1. Instale una nueva. Consulte ["Instalación de la batería CMOS" en la página 84.](#page-93-0)

- 2. Si se le indica que devuelva el componente o dispositivo opcional, siga todas las instrucciones del embalaje y utilice los materiales de embalaje para el envío que se le suministraron.
- 3. Deseche la batería CMOS conforme a las disposiciones o regulaciones locales.

#### Video de demostración

<https://www.youtube.com/watch?v=qfMZxUL-Mhc>

# <span id="page-93-0"></span>Instalación de la batería CMOS

Utilice esta información para instalar la batería CMOS.

# Acerca de esta tarea

En los siguientes consejos se describe la información que debe tener en cuenta al sustituir la batería CMOS.

- Lenovo ha diseñado este producto teniendo en cuenta su seguridad. La batería CMOS de litio se debe manejar correctamente para evitar posibles peligros. Si sustituye la batería CMOS, debe seguir las disposiciones o regulaciones locales para la eliminación de la batería.
- Si reemplaza la batería de litio original por una batería de metal pesado o por una batería con componentes hechos de metales pesados, tenga en cuenta la siguiente recomendación en cuanto al cuidado del medio ambiente. Las baterías y los acumuladores que contengan metales pesados no se pueden desechar como si fuesen residuos domésticos. El fabricante, distribuidor o representante los devolverán sin cargo para que se puedan reciclar o desechar de una manera apropiada.
- Para pedir baterías de sustitución, llame a su centro de soporte o Business partner. Para obtener los números de teléfono de soporte de Lenovo, consulte [https://datacentersupport.lenovo.com/](https://datacentersupport.lenovo.com/supportphonelist)  [supportphonelist](https://datacentersupport.lenovo.com/supportphonelist) para ver los detalles de soporte de su región.

Nota: Después de sustituir la batería CMOS, debe volver a configurar el servidor y restablecer la fecha y hora del sistema.

#### S004

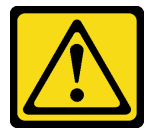

#### PRECAUCIÓN:

Cuando sustituya la batería de litio, utilice solo el número de pieza especificado de Lenovo o un tipo de batería equivalente recomendado por el fabricante. Si el sistema tiene un módulo que contiene una batería de litio, sustitúyalo por el mismo tipo de módulo creado por el mismo fabricante. La batería contiene litio y puede explotar si no se utiliza, manipula o desecha adecuadamente.

No realice ninguna de las acciones siguientes:

- Tirarla ni sumergirla en agua
- Calentarla a más de 100 °C (212 °F)
- Repararla o desmontarla

Deseche la batería conforme a las disposiciones o regulaciones locales.

#### S002

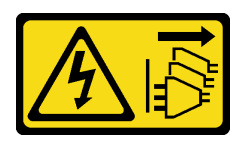

#### PRECAUCIÓN:

El botón de control de encendido del dispositivo y el interruptor de alimentación de la fuente de alimentación no cortan la corriente eléctrica suministrada al dispositivo. Es posible que el dispositivo tenga también más de un cable de alimentación. Para cortar completamente la corriente eléctrica del dispositivo, asegúrese de que todos los cables de alimentación estén desconectados de la fuente de alimentación.

#### Atención:

- Lea ["Directrices de instalación" en la página 55](#page-64-1) y ["Lista de comprobación de inspección de seguridad" en](#page-65-0) [la página 56](#page-65-0) para asegurarse de trabajar con seguridad.
- Apague el servidor y los dispositivos periféricos y desconecte los cables de alimentación y todos los cables externos. Consulte ["Apagado del servidor" en la página 72.](#page-81-0)
- Evite la exposición a la electricidad estática, que podría producir fallas en el sistema y la pérdida de datos; para ello, mantenga los componentes sensibles a la estática en sus envases antiestáticos hasta la instalación y manipule estos dispositivos con una muñequera de descarga electrostática u otro sistema de conexión a tierra.

# Procedimiento

- Paso 1. Ponga en contacto el envase antiestático que contiene la batería CMOS con cualquier superficie no pintada de la parte exterior del servidor. A continuación, extraiga la batería CMOS del paquete.
- Paso 2. Instale la batería de CMOS. Asegúrese de que la batería CMOS esté correctamente posicionada en su lugar.

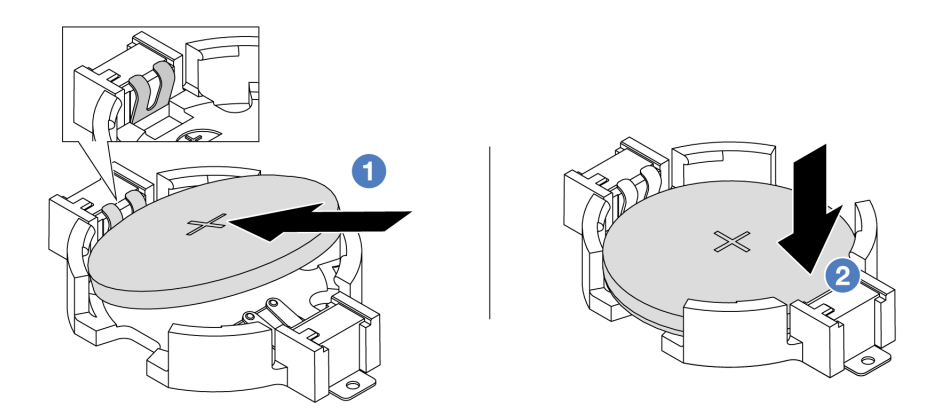

Nota: Antes de instalar la batería en el zócalo, asegúrese de que el lado positivo esté hacia arriba.

1. <sup>O</sup> Incline la batería, insértela en el extremo positivo del zócalo y asegúrese de que se ajuste bien al clip de metal.

2. <sup>2</sup> Presione la batería hacia abajo hasta que encaje en el zócalo con un clic. Figura 32. Instalación de la batería CMOS

## Después de finalizar

- 1. Complete la sustitución de piezas. Consulte ["Completar la sustitución de piezas" en la página 327](#page-336-0).
- 2. Utilice el programa Setup Utility para establecer la fecha, la hora y las contraseñas.

#### Video de demostración

<https://www.youtube.com/watch?v=SiVSDzQ6LC8>

# Sustitución del compartimiento EDSFF

Utilice esta información para extraer e instalar un compartimiento EDSFF

- ["Extracción de un compartimiento de EDSFF" en la página 86](#page-95-0)
- ["Instalación de un compartimiento de EDSFF" en la página 87](#page-96-0)

# <span id="page-95-0"></span>Extracción de un compartimiento de EDSFF

Utilice esta información para quitar un compartimiento EDSFF.

## Acerca de esta tarea

#### Atención:

- Lea ["Directrices de instalación" en la página 55](#page-64-1) y ["Lista de comprobación de inspección de seguridad" en](#page-65-0)  [la página 56](#page-65-0) para asegurarse de trabajar con seguridad.
- Apague el servidor y los dispositivos periféricos y desconecte los cables de alimentación y todos los cables externos. Consulte ["Apagado del servidor" en la página 72](#page-81-0).
- Evite la exposición a la electricidad estática, que podría producir fallas en el sistema y la pérdida de datos; para ello, mantenga los componentes sensibles a la estática en sus envases antiestáticos hasta la instalación y manipule estos dispositivos con una muñequera de descarga electrostática u otro sistema de conexión a tierra.

### Procedimiento

- Paso 1. Si el marco biselado de seguridad está instalado, retírelo primero. Consulte ["Extracción del marco](#page-303-0)  [biselado de seguridad" en la página 294.](#page-303-0)
- Paso 2. Ubique el compartimiento EDSFF que necesita extraer y, a continuación, quite todas las unidades de EDSFF instaladas en él. Consulte ["Extracción de una unidad EDSFF" en la página 132](#page-141-0).
- Paso 3. Extraiga la cubierta superior. Consulte ["Extracción de la cubierta superior" en la página 323](#page-332-0).

Paso 4. Extraiga el compartimiento EDSFF del chasis.

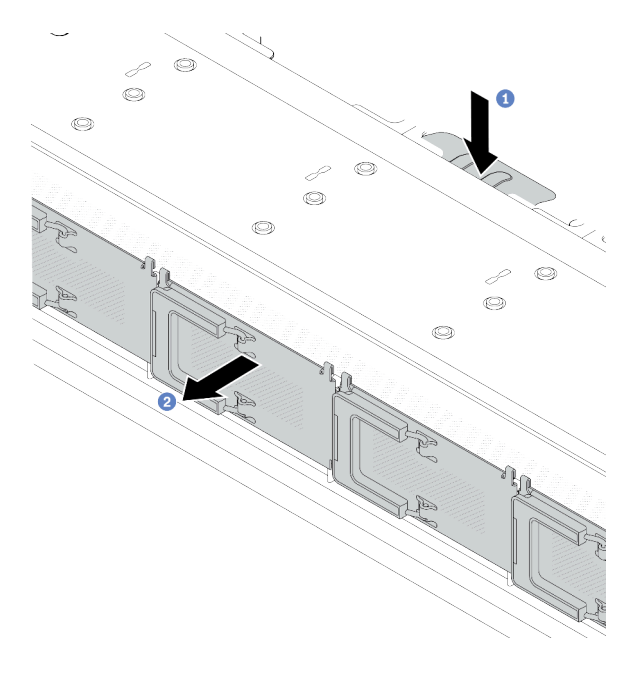

Figura 33. Extracción de compartimiento EDSFF

- a. <sup>D</sup> Presione la pestaña extendida en el otro lado del chasis frontal.
- b. <sup>2</sup> Deslice el compartimiento EDSFF hacia fuera del chasis frontal.

#### Después de finalizar

- 1. Instale un nuevo compartimiento EDSFF. Consulte ["Instalación de un compartimiento de EDSFF" en la](#page-96-0) [página 87](#page-96-0).
- 2. Si se le indica que devuelva el componente o dispositivo opcional, siga todas las instrucciones del embalaje y utilice los materiales de embalaje para el envío que se le suministraron.

#### Video de demostración

<https://www.youtube.com/watch?v=aJ1BMZukolc>

# <span id="page-96-0"></span>Instalación de un compartimiento de EDSFF

Utilice esta información para instalar un compartimiento EDSFF.

## Acerca de esta tarea

#### Atención:

- Lea ["Directrices de instalación" en la página 55](#page-64-1) y ["Lista de comprobación de inspección de seguridad" en](#page-65-0) [la página 56](#page-65-0) para asegurarse de trabajar con seguridad.
- Apague el servidor y los dispositivos periféricos y desconecte los cables de alimentación y todos los cables externos. Consulte ["Apagado del servidor" en la página 72.](#page-81-0)
- Evite la exposición a la electricidad estática, que podría producir fallas en el sistema y la pérdida de datos; para ello, mantenga los componentes sensibles a la estática en sus envases antiestáticos hasta la instalación y manipule estos dispositivos con una muñequera de descarga electrostática u otro sistema de conexión a tierra.

## Procedimiento

- Paso 1. Ponga en contacto el envase antiestático que contiene el compartimiento EDSFF con cualquier superficie no pintada de la parte exterior del servidor. Y luego saque el compartimiento EDSFF nuevo de la bolsa y colóquelo en una superficie antiestática.
- Paso 2. Deslice el conjunto del panel de diagnósticos en el chasis frontal como se indica. Y asegúrese de esté correctamente posicionada en su lugar.

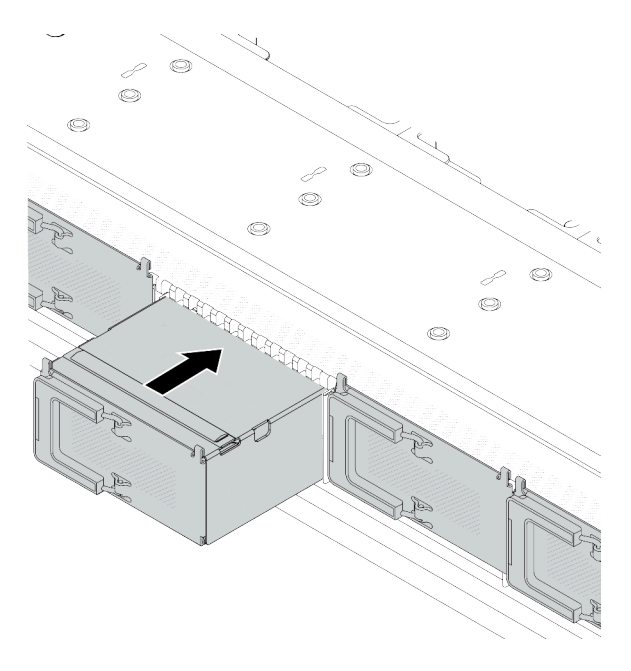

Figura 34. Instalación de compartimiento EDSFF

Paso 3. Extraiga la cubierta del compartimiento de la unidad EDSFF.

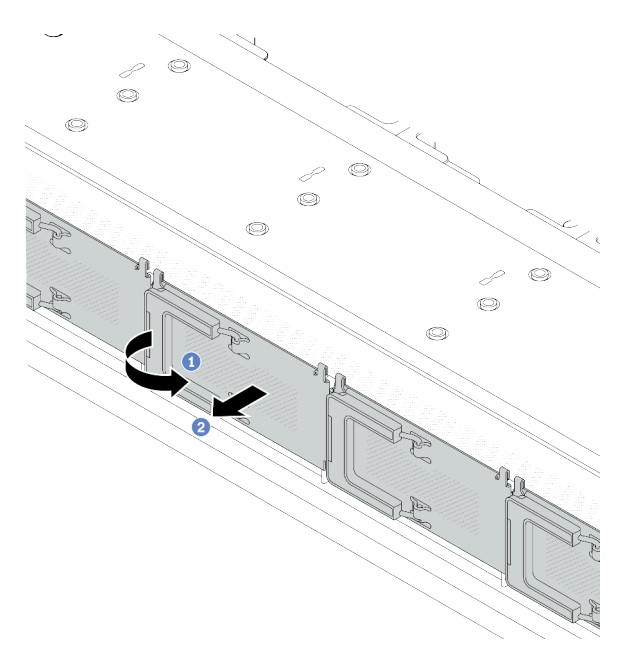

Figura 35. Extracción de la cubierta del compartimiento de la unidad EDSFF

- a. **U** Abra el asa como se muestra.
- b. <sup>2</sup> Tome el asa y extraiga la cubierta del compartimiento de la unidad.
- Paso 4. Instale las unidades EDSFF en el compartimiento EDSFF. Consulte ["Instalación de una unidad](#page-143-0)  [EDSFF" en la página 134.](#page-143-0)
- Paso 5. Instale la cubierta del compartimiento de la unidad.

## Después de finalizar

Complete la sustitución de piezas. Consulte ["Completar la sustitución de piezas" en la página 327](#page-336-0).

#### Video de demostración

<https://www.youtube.com/watch?v=-qJwO-OuzRA>

# Sustitución de la placa posterior de unidad frontal

Utilice esta información para extraer e instalar una placa posterior de unidad frontal.

- ["Extracción de la placa posterior de la unidad frontal de 2,5"" en la página 89](#page-98-0)
- ["Instalación de la placa posterior frontal de la unidad de 2,5 pulgadas" en la página 91](#page-100-0)
- ["Extracción de la placa posterior de la unidad frontal de 3,5"" en la página 92](#page-101-0)
- ["Instalación de la placa posterior frontal de la unidad de 3,5"" en la página 93](#page-102-0)
- ["Extracción de la placa posterior frontal de las 16 unidades EDSFF" en la página 95](#page-104-0)
- ["Instalación de la placa posterior frontal de las 16 unidades EDSFF" en la página 96](#page-105-0)

# <span id="page-98-0"></span>Extracción de la placa posterior de la unidad frontal de 2,5"

Use esta información para quitar la placa posterior de cuatro, ocho o diez unidades de intercambio en caliente de 2,5".

## Acerca de esta tarea

A continuación se describe cómo extraer la placa posterior para diez unidades de intercambio en caliente de 2,5". Puede extraer la placa posterior de cuatro u ocho unidades de intercambio en caliente de 2,5" de la misma forma.

#### Atención:

- Lea ["Directrices de instalación" en la página 55](#page-64-1) y ["Lista de comprobación de inspección de seguridad" en](#page-65-0)  [la página 56](#page-65-0) para asegurarse de trabajar con seguridad.
- Apague el servidor y los dispositivos periféricos y desconecte los cables de alimentación y todos los cables externos. Consulte ["Apagado del servidor" en la página 72](#page-81-0).
- Evite la exposición a la electricidad estática, que podría producir fallas en el sistema y la pérdida de datos; para ello, mantenga los componentes sensibles a la estática en sus envases antiestáticos hasta la instalación y manipule estos dispositivos con una muñequera de descarga electrostática u otro sistema de conexión a tierra.

## Procedimiento

- Paso 1. Extraiga la cubierta superior. Consulte ["Extracción de la cubierta superior" en la página 323](#page-332-0).
- Paso 2. Quite todas las unidades y rellenos de unidad de las bahías de unidad. Consulte ["Extracción de](#page-138-0) [una unidad de intercambio en caliente de 2,5"/3,5"" en la página 129.](#page-138-0)
- Paso 3. Desconecte los cables de la placa posterior. Consulte [Capítulo 6 "Disposición interna de los](#page-338-0) [cables" en la página 329.](#page-338-0) Si los conectores de los cables vienen con protectores antipolvo, asegúrese de volver a colocarlos.
- Paso 4. Sujete la placa posterior y sáquela con cuidado del chasis.

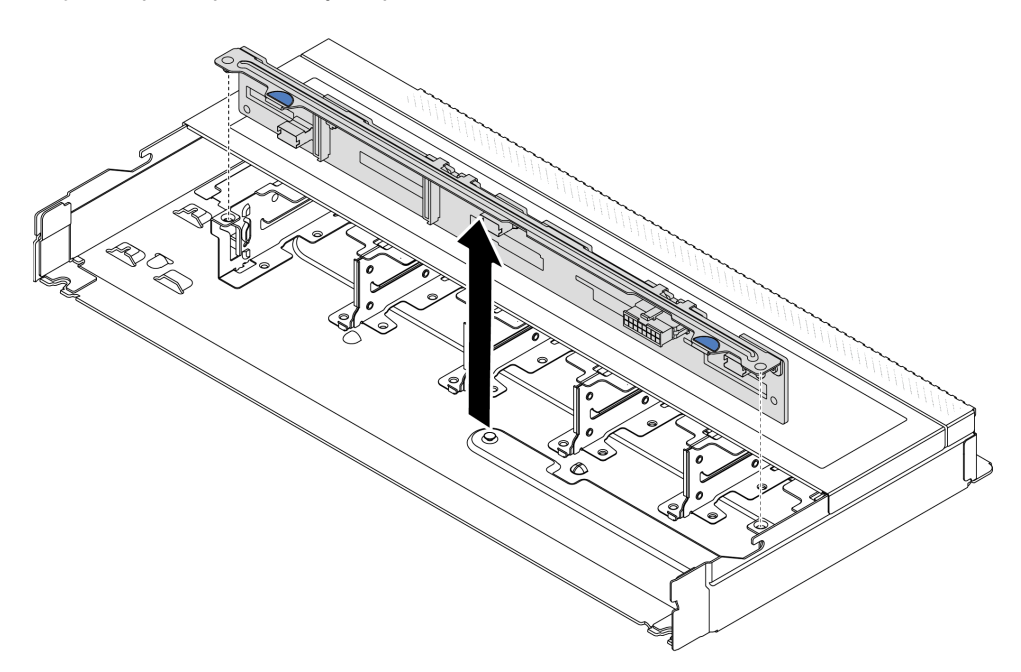

Figura 36. Extracción de la placa posterior de diez unidades de intercambio en caliente de 2,5"

## Después de finalizar

Si se le indica que devuelva el componente o dispositivo opcional, siga todas las instrucciones del embalaje y utilice los materiales de embalaje para el envío que se le suministraron.

#### Video de demostración

# <span id="page-100-0"></span>Instalación de la placa posterior frontal de la unidad de 2,5 pulgadas

Use esta información para instalar la placa posterior de cuatro, ocho o diez unidades de intercambio en caliente de 2,5".

### Acerca de esta tarea

A continuación se describe cómo instalar la placa posterior para diez unidades de intercambio en caliente de 2,5". Puede instalar la placa posterior de cuatro u ocho unidades de intercambio en caliente de 2,5" de la misma forma.

#### Atención:

- Lea ["Directrices de instalación" en la página 55](#page-64-1) y ["Lista de comprobación de inspección de seguridad" en](#page-65-0) [la página 56](#page-65-0) para asegurarse de trabajar con seguridad.
- Apague el servidor y los dispositivos periféricos y desconecte los cables de alimentación y todos los cables externos. Consulte ["Apagado del servidor" en la página 72.](#page-81-0)
- Evite la exposición a la electricidad estática, que podría producir fallas en el sistema y la pérdida de datos; para ello, mantenga los componentes sensibles a la estática en sus envases antiestáticos hasta la instalación y manipule estos dispositivos con una muñequera de descarga electrostática u otro sistema de conexión a tierra.

## Procedimiento

- Paso 1. Ponga en contacto el envase antiestático que contiene la placa posterior con cualquier superficie no pintada de la parte exterior del servidor. Y luego, saque la placa posterior de la bolsa y colóquela en una superficie antiestática.
- Paso 2. Alinee las dos patillas de la placa posterior con los orificios correspondientes del chasis.

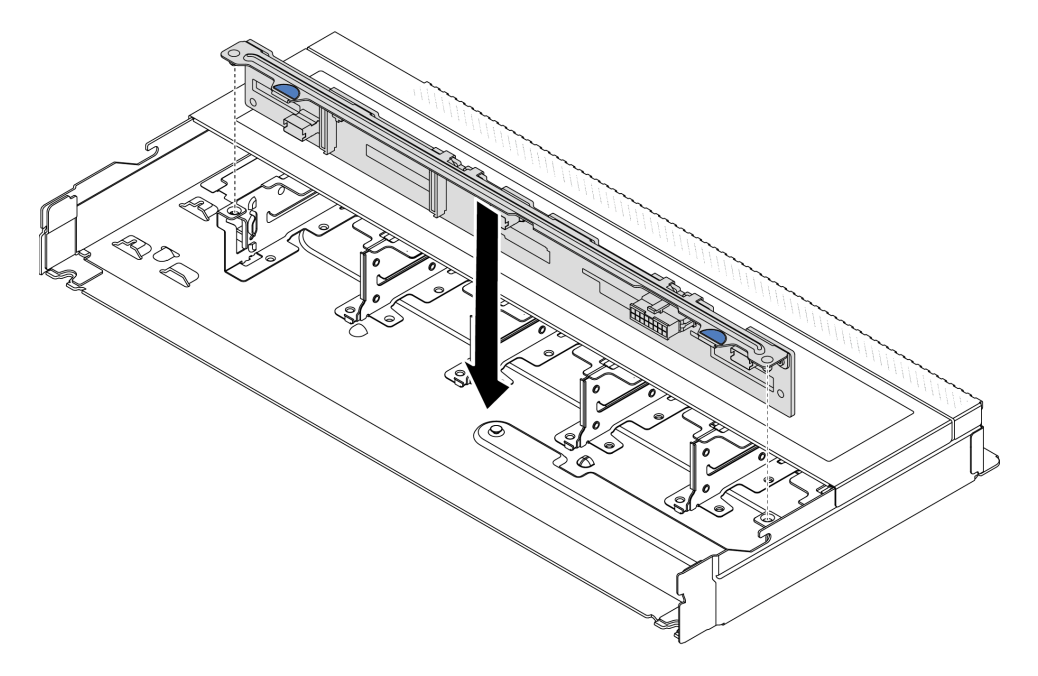

Figura 37. Instalación de la placa posterior de diez unidades de intercambio en caliente de 2,5"

Paso 3. Baje la placa posterior en el chasis. Asegúrese de que las patillas pasen a través de los orificios y que la placa posterior esté bien colocada en su sitio.

Paso 4. Conecte los cables a la placa posterior. Consulte [Capítulo 6 "Disposición interna de los cables" en](#page-338-0) [la página 329](#page-338-0). Si los conectores de los cables vienen con protectores antipolvo, asegúrese de quitarlos antes de conectarlos.

### Después de finalizar

- 1. Vuelva a instalar todas las unidades y rellenos de unidad en las bahías de unidad. Consulte ["Instalación](#page-140-0) [de una unidad de intercambio en caliente de 2,5"/3,5"" en la página 131.](#page-140-0)
- 2. Complete la sustitución de piezas. Consulte ["Completar la sustitución de piezas" en la página 327.](#page-336-0)

#### Video de demostración

<https://www.youtube.com/watch?v=4EOmEG4olHU>

# <span id="page-101-0"></span>Extracción de la placa posterior de la unidad frontal de 3,5"

Use esta información para quitar la placa posterior de la unidad frontal de 3,5".

## Acerca de esta tarea

#### Atención:

- Lea ["Directrices de instalación" en la página 55](#page-64-1) y ["Lista de comprobación de inspección de seguridad" en](#page-65-0)  [la página 56](#page-65-0) para asegurarse de trabajar con seguridad.
- Apague el servidor y los dispositivos periféricos y desconecte los cables de alimentación y todos los cables externos. Consulte ["Apagado del servidor" en la página 72](#page-81-0).
- Evite la exposición a la electricidad estática, que podría producir fallas en el sistema y la pérdida de datos; para ello, mantenga los componentes sensibles a la estática en sus envases antiestáticos hasta la instalación y manipule estos dispositivos con una muñequera de descarga electrostática u otro sistema de conexión a tierra.

## Procedimiento

Nota: Dependiendo del tipo específico, su placa posterior puede ser levemente diferente a la ilustración de este tema.

Paso 1. Prepare el servidor.

- a. Extraiga la cubierta superior. Consulte ["Extracción de la cubierta superior" en la página 323](#page-332-0).
- b. Quite todas las unidades y rellenos (si las hay) instalados de las bahías de unidad. Consulte ["Extracción de una unidad de intercambio en caliente de 2,5"/3,5"" en la página 129](#page-138-0).
- Paso 2. Tome nota de las conexiones de cables en la placa posterior y, a continuación, desconecte todos los cables de la placa posterior. Consulte [Capítulo 6 "Disposición interna de los cables" en la](#page-338-0)  [página 329](#page-338-0). Si los conectores de los cables vienen con protectores antipolvo, asegúrese de volver a colocarlos.

Paso 3. Quite la placa posterior del chasis.

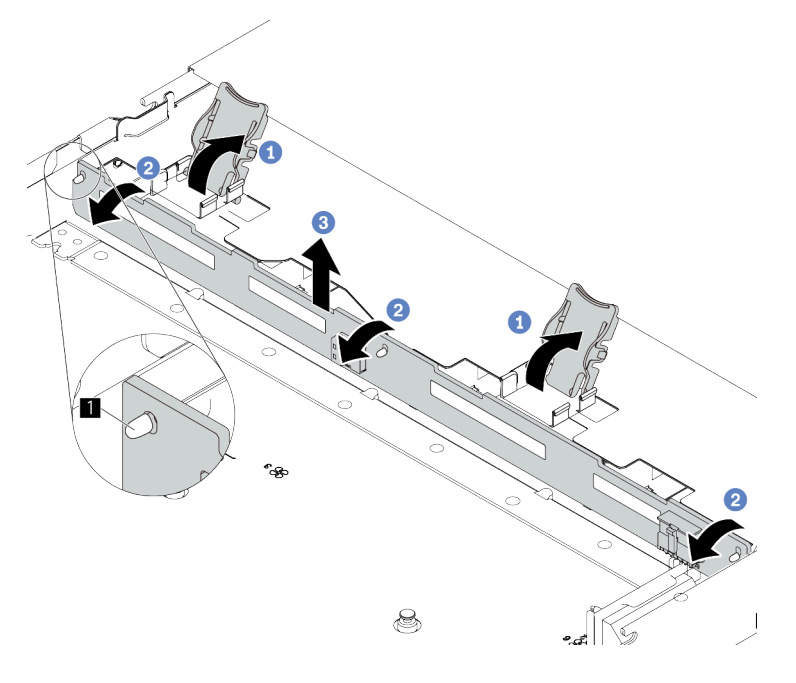

Figura 38. Extracción de la placa posterior de la unidad de 3,5"

- a. Abra los pestillos de liberación que fijan la placa posterior.
- b. Gire la placa posterior levemente hacia atrás para lanzarla de las tres patillas **1** del chasis.
- c. <sup>3</sup> Extraiga cuidadosamente la placa del sistema fuera del chasis.

#### Después de finalizar

Si se le indica que devuelva el componente o dispositivo opcional, siga todas las instrucciones del embalaje y utilice los materiales de embalaje para el envío que se le suministraron.

#### Video de demostración

<https://www.youtube.com/watch?v=WHksE5iSFIA>

# <span id="page-102-0"></span>Instalación de la placa posterior frontal de la unidad de 3,5"

Use esta información para instalar la placa posterior de la unidad frontal de 3,5".

#### Acerca de esta tarea

#### Atención:

- Lea ["Directrices de instalación" en la página 55](#page-64-1) y ["Lista de comprobación de inspección de seguridad" en](#page-65-0) [la página 56](#page-65-0) para asegurarse de trabajar con seguridad.
- Apague el servidor y los dispositivos periféricos y desconecte los cables de alimentación y todos los cables externos. Consulte ["Apagado del servidor" en la página 72.](#page-81-0)
- Evite la exposición a la electricidad estática, que podría producir fallas en el sistema y la pérdida de datos; para ello, mantenga los componentes sensibles a la estática en sus envases antiestáticos hasta la instalación y manipule estos dispositivos con una muñequera de descarga electrostática u otro sistema de conexión a tierra.

# Procedimiento

- Paso 1. Ponga en contacto el envase antiestático que contiene la placa posterior con cualquier superficie no pintada de la parte exterior del servidor. A continuación, saque la placa posterior de la bolsa y colóquela en una superficie antiestática.
- Paso 2. Coloque la placa posterior hacia abajo en su posición.

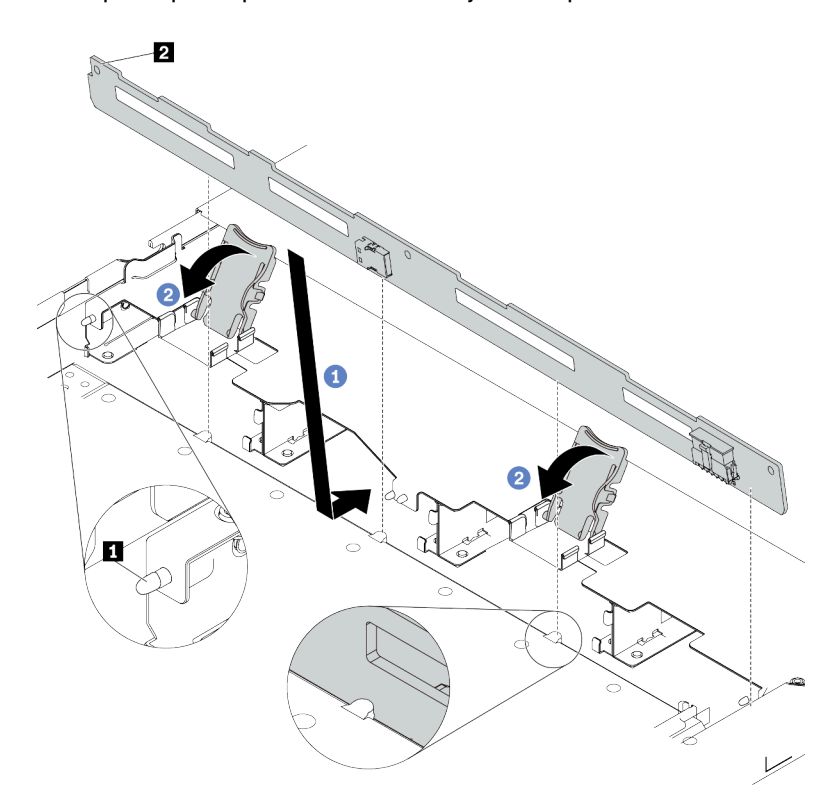

Figura 39. Instalación de la placa posterior de cuatro unidades de 3,5" de intercambio en caliente

- a. Coloque la placa posterior bajo los cables del conjunto de E/S frontal, alinéelo con el chasis y empújelo hacia abajo en el chasis. Coloque la placa posterior en su lugar haciendo una pequeña inclinación, de modo que las tres patillas **1** del chasis pasen a través de los tres orificios **2** de la placa posterior.
- b. <sup>2</sup> Cierre los pestillos de liberación para fijar la placa posterior en su posición.
- Paso 3. Conecte los cables al conjunto de la placa del sistema y a la placa posterior. Consulte [Capítulo 6](#page-338-0) ["Disposición interna de los cables" en la página 329](#page-338-0). Si los conectores de los cables vienen con protectores antipolvo, asegúrese de quitarlos antes de conectarlos.

#### Después de finalizar

- 1. Vuelva a instalar todas las unidades y rellenos de unidad en las bahías de unidad. Consulte ["Instalación](#page-140-0) [de una unidad de intercambio en caliente de 2,5"/3,5"" en la página 131.](#page-140-0)
- 2. Complete la sustitución de piezas. Consulte ["Completar la sustitución de piezas" en la página 327.](#page-336-0)

#### Video de demostración

<https://www.youtube.com/watch?v=HTJXVxL3YgQ>

# <span id="page-104-0"></span>Extracción de la placa posterior frontal de las 16 unidades EDSFF

Use esta información para extraer la placa posterior para unidades frontales 16 EDSFF frontales.

## Acerca de esta tarea

#### Atención:

- Lea ["Directrices de instalación" en la página 55](#page-64-1) y ["Lista de comprobación de inspección de seguridad" en](#page-65-0) [la página 56](#page-65-0) para asegurarse de trabajar con seguridad.
- Apague el servidor y los dispositivos periféricos y desconecte los cables de alimentación y todos los cables externos. Consulte ["Apagado del servidor" en la página 72.](#page-81-0)
- Evite la exposición a la electricidad estática, que podría producir fallas en el sistema y la pérdida de datos; para ello, mantenga los componentes sensibles a la estática en sus envases antiestáticos hasta la instalación y manipule estos dispositivos con una muñequera de descarga electrostática u otro sistema de conexión a tierra.

### Procedimiento

- Paso 1. Extraiga la cubierta superior. Consulte ["Extracción de la cubierta superior" en la página 323.](#page-332-0)
- Paso 2. Quite todas las unidades y compartimientos de unidad de las bahías de unidad. Consulte ["Extracción de una unidad EDSFF" en la página 132](#page-141-0).
- Paso 3. Desconecte los cables de la placa posterior. Consulte ["Placa posterior de las 16 unidades EDSFF"](#page-497-0) [en la página 488](#page-497-0). Si los conectores de los cables vienen con protectores antipolvo, asegúrese de volver a colocarlos.
- Paso 4. Quite la placa posterior del chasis.

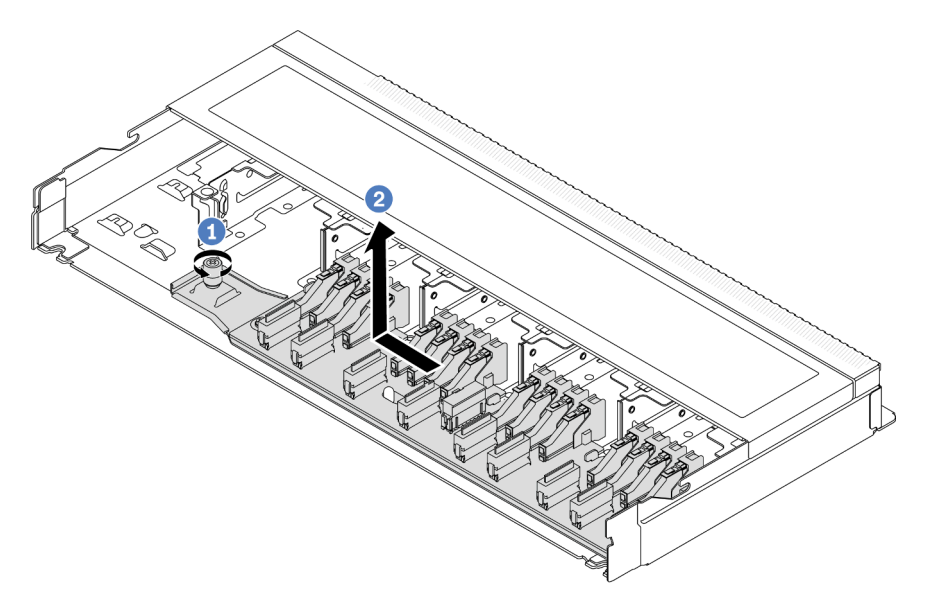

Figura 40. Extracción de la placa posterior para unidades 16 EDSFF

- a. Suelte el tornillo.
- b. <sup>2</sup> Deslice ligeramente la placa posterior como se indica y luego levántela.

#### Después de finalizar

Si se le indica que devuelva el componente o dispositivo opcional, siga todas las instrucciones del embalaje y utilice los materiales de embalaje para el envío que se le suministraron.

#### Video de demostración

<https://www.youtube.com/watch?v=y9z8O6rwFDk>

# <span id="page-105-0"></span>Instalación de la placa posterior frontal de las 16 unidades EDSFF

Use esta información para instalar la placa posterior para unidades frontales 16 EDSFF frontales.

## Acerca de esta tarea

#### Atención:

- Lea ["Directrices de instalación" en la página 55](#page-64-1) y ["Lista de comprobación de inspección de seguridad" en](#page-65-0)  [la página 56](#page-65-0) para asegurarse de trabajar con seguridad.
- Apague el servidor y los dispositivos periféricos y desconecte los cables de alimentación y todos los cables externos. Consulte ["Apagado del servidor" en la página 72](#page-81-0).
- Evite la exposición a la electricidad estática, que podría producir fallas en el sistema y la pérdida de datos; para ello, mantenga los componentes sensibles a la estática en sus envases antiestáticos hasta la instalación y manipule estos dispositivos con una muñequera de descarga electrostática u otro sistema de conexión a tierra.

# Procedimiento

- Paso 1. Ponga en contacto el envase antiestático que contiene la placa posterior con cualquier superficie no pintada de la parte exterior del servidor. Y luego, saque la placa posterior de la bolsa y colóquela en una superficie antiestática.
- Paso 2. Conecte los cables a la placa posterior. Consulte [Capítulo 6 "Disposición interna de los cables" en](#page-338-0) [la página 329](#page-338-0).

Paso 3. Coloque la placa posterior hacia abajo en su posición.

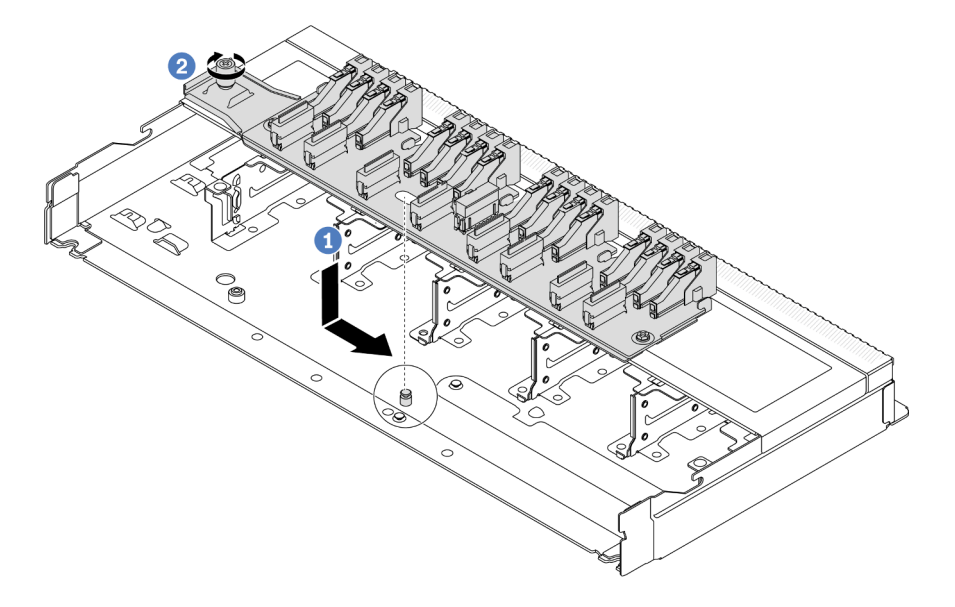

Figura 41. Instalación de la placa posterior para unidades 16 EDSFF

- a. <sup>1</sup> Alinee el orificio de la placa posterior con la patilla en el chasis, colóquelo hacia abajo y deslícelo ligeramente, como se muestra.
- b. <sup>2</sup> Apriete el tornillo para fijar la placa posterior.
- Paso 4. Conecte los cables al conjunto de la placa del sistema y a la placa posterior. Consulte Capítulo 6 ["Disposición interna de los cables" en la página 329.](#page-338-0) Si los conectores de los cables vienen con protectores antipolvo, asegúrese de quitarlos antes de conectarlos.

#### Después de finalizar

- 1. Vuelva a instalar todas las unidades y los compartimientos de unidad en las bahías de unidad. Consulte ["Instalación de una unidad EDSFF" en la página 134](#page-143-0).
- 2. Complete la sustitución de piezas. Consulte ["Completar la sustitución de piezas" en la página 327](#page-336-0).

#### Video de demostración

<https://www.youtube.com/watch?v=bB8sKxHTuHU>

# Sustitución del conjunto de expansión frontal

Un conjunto de expansión frontal completo consta de dos compartimientos de expansión frontal, dos tarjetas de expansión frontales y dos adaptadores PCIe. Consulte este tema para comprender cómo extraer y montar un conjunto de expansión frontal.

#### Configuración frontal del servidor y conjuntos de expansión

Consulte esta sección para identificar las correlaciones entre la configuración frontal y los conjuntos de expansión.

Tabla 32. Configuración frontal del servidor y conjuntos de expansión

| Configuración frontal del servidor                                                                                | Conjunto de expansión 3                    | Conjunto de expansión 4                    |
|----------------------------------------------------------------------------------------------------|--------------------------------------------|--------------------------------------------|
| п<br>2<br>$\frac{0.00}{\Xi}$<br>$\Box$ 20<br>$\sqrt{200}$<br>57777<br>Figura 42. Dos ranuras de PCIe<br>frontales |                                            |                                            |
|                                                                                                    | Figura 43. Abrazadera de expansión 3<br>LP | Figura 45. Abrazadera de expansión 4<br>FH |
|                                                                                                    |                                            |                                            |
|                                                                                                    | Figura 44. Tarjeta de expansión 3          | Figura 46. Tarjeta de expansión 4          |

- ["Sustitución del compartimiento de expansión frontal" en la página 98](#page-107-0)
- ["Sustitución de la tarjeta de expansión y el adaptador PCIe frontal" en la página 101](#page-110-0)

# <span id="page-107-0"></span>Sustitución del compartimiento de expansión frontal

Siga las instrucciones de esta sección para extraer e instalar el compartimiento de expansión frontal.

- ["Extracción del compartimiento de expansión frontal" en la página 98](#page-107-1)
- ["Instalación del compartimiento de expansión frontal" en la página 99](#page-108-0)

# <span id="page-107-1"></span>Extracción del compartimiento de expansión frontal

Siga las instrucciones que aparecen en esta sección para extraer el compartimiento de expansión frontal.

# Acerca de esta tarea

#### Atención:

- Lea ["Directrices de instalación" en la página 55](#page-64-1) y ["Lista de comprobación de inspección de seguridad" en](#page-65-0)  [la página 56](#page-65-0) para asegurarse de trabajar con seguridad.
- Apague el servidor y los dispositivos periféricos y desconecte los cables de alimentación y todos los cables externos. Consulte ["Apagado del servidor" en la página 72](#page-81-0).
- Evite la exposición a la electricidad estática, que podría producir fallas en el sistema y la pérdida de datos; para ello, mantenga los componentes sensibles a la estática en sus envases antiestáticos hasta la instalación y manipule estos dispositivos con una muñequera de descarga electrostática u otro sistema de conexión a tierra.

## Procedimiento

- Paso 1. Extraiga la cubierta superior; consulte ["Extracción de la cubierta superior" en la página 323.](#page-332-0)
- Paso 2. Quite los cables conectados a la placa del procesador; consulte ["Conjunto de expansión frontal"](#page-347-0) [en la página 338.](#page-347-0)
- Paso 3. Extraiga el compartimiento de expansión frontal.
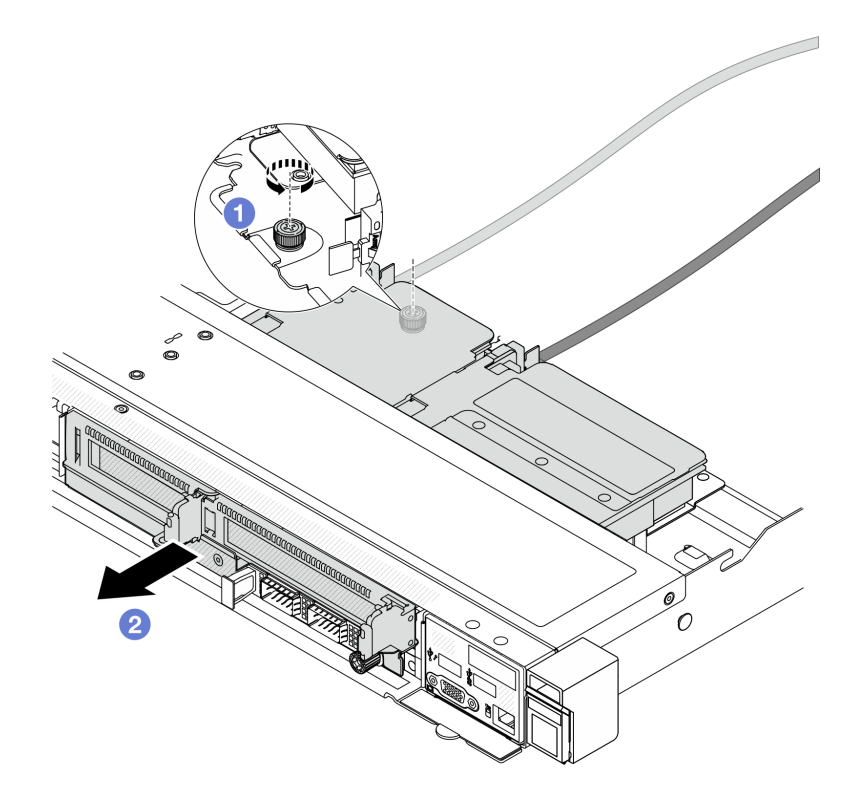

Figura 47. Extracción del compartimiento de expansión frontal

- a. Afloje el tornillo de la parte posterior del compartimiento de expansión frontal.
- b. <sup>2</sup> Tire del compartimiento de expansión frontal hasta sacarlo del chasis.
- Paso 4. Extraiga el conjunto de expansión frontal y el adaptador PCIe del compartimiento de expansión frontal; consulte ["Extracción de la tarjeta de expansión y adaptador PCIe frontal" en la página 101.](#page-110-0)

#### Después de finalizar

Si se le indica que devuelva el componente o dispositivo opcional, siga todas las instrucciones del embalaje y utilice los materiales de embalaje para el envío que se le suministraron.

#### Video de demostración

#### [Vea el procedimiento en YouTube](https://www.youtube.com/watch?v=TEjgzsHAS7E)

#### Instalación del compartimiento de expansión frontal

Siga las instrucciones de esta sección para instalar el compartimiento de expansión frontal.

### Acerca de esta tarea

#### Atención:

- Lea ["Directrices de instalación" en la página 55](#page-64-0) y ["Lista de comprobación de inspección de seguridad" en](#page-65-0) [la página 56](#page-65-0) para asegurarse de trabajar con seguridad.
- Apague el servidor y los dispositivos periféricos y desconecte los cables de alimentación y todos los cables externos. Consulte ["Apagado del servidor" en la página 72.](#page-81-0)

• Evite la exposición a la electricidad estática, que podría producir fallas en el sistema y la pérdida de datos; para ello, mantenga los componentes sensibles a la estática en sus envases antiestáticos hasta la instalación y manipule estos dispositivos con una muñequera de descarga electrostática u otro sistema de conexión a tierra.

### Procedimiento

- Paso 1. Instale el conjunto de expansión frontal y el adaptador PCIe en el compartimiento de expansión frontal; consulte ["Instalación de la tarjeta de expansión y adaptador PCIe frontal" en la página 103](#page-112-0).
- Paso 2. Extraiga la cubierta superior. Consulte ["Extracción de la cubierta superior" en la página 323](#page-332-0).
- Paso 3. Instalación de compartimiento de expansión frontal.

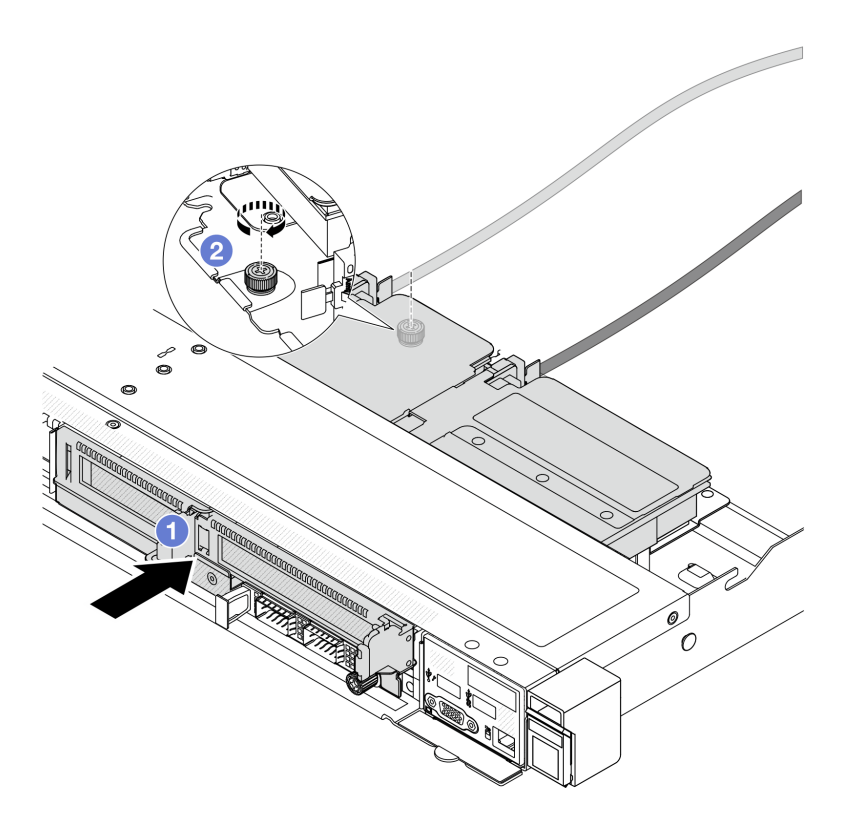

Figura 48. Instalación del compartimiento de expansión frontal

- a. Empuje el compartimiento de expansión frontal en el chasis.
- b. <sup>2</sup> Apriete el tornillo de la parte posterior del compartimiento de expansión frontal para fijarlo al chasis.

### Después de finalizar

Complete la sustitución de piezas. Consulte ["Completar la sustitución de piezas" en la página 327](#page-336-0).

### Video de demostración

[Vea el procedimiento en YouTube](https://www.youtube.com/watch?v=ZudcLwa-pyM)

# Sustitución de la tarjeta de expansión y el adaptador PCIe frontal

Siga las instrucciones que aparecen en esta sección para extraer e instalar un conjunto de expansión frontal y un adaptador PCIe.

- ["Extracción de la tarjeta de expansión y adaptador PCIe frontal" en la página 101](#page-110-0)
- ["Instalación de la tarjeta de expansión y adaptador PCIe frontal" en la página 103](#page-112-0)

## <span id="page-110-0"></span>Extracción de la tarjeta de expansión y adaptador PCIe frontal

Siga las instrucciones que aparecen en esta sección para extraer la tarjeta de expansión frontal y el adaptador PCIe.

### Acerca de esta tarea

#### Atención:

- Lea ["Directrices de instalación" en la página 55](#page-64-0) y ["Lista de comprobación de inspección de seguridad" en](#page-65-0) [la página 56](#page-65-0) para asegurarse de trabajar con seguridad.
- Apague el servidor y los dispositivos periféricos y desconecte los cables de alimentación y todos los cables externos. Consulte ["Apagado del servidor" en la página 72.](#page-81-0)
- Evite la exposición a la electricidad estática, que podría producir fallas en el sistema y la pérdida de datos; para ello, mantenga los componentes sensibles a la estática en sus envases antiestáticos hasta la instalación y manipule estos dispositivos con una muñequera de descarga electrostática u otro sistema de conexión a tierra.

- Paso 1. Extraiga el compartimiento de expansión frontal; consulte ["Extracción del compartimiento de](#page-107-0) [expansión frontal" en la página 98.](#page-107-0)
- Paso 2. Separe el compartimiento de expansión de bajo perfil del de altura completa.

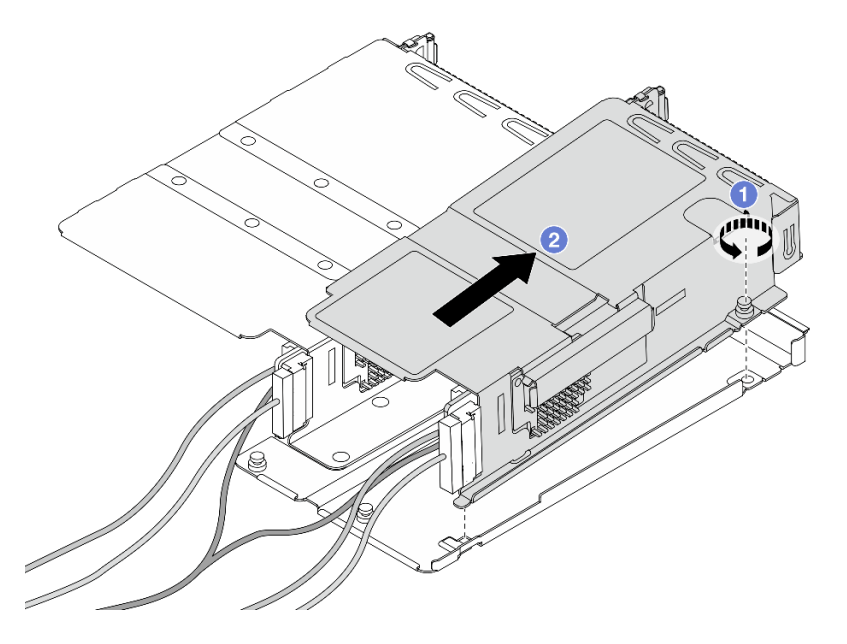

Figura 49. Separación de los dos compartimientos

- a. <sup>O</sup> Afloje el tornillo que fija el compartimiento de bajo perfil a uno de altura completa.
- b. <sup>2</sup> Incline el compartimiento y levántelo hasta sacarlo.
- Paso 3. Extraiga el adaptador PCIe del compartimiento de expansión.

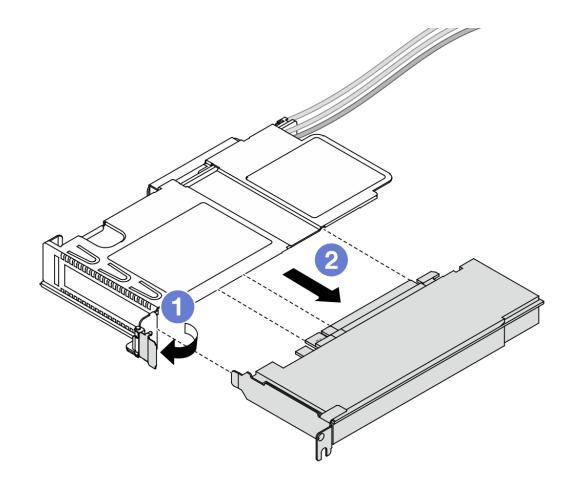

Figura 50. Extracción del adaptador PCIe

- a. Gire el pestillo del compartimiento de expansión a la posición abierta.
- b. <sup>2</sup> Desenganche el adaptador PCIe del compartimiento.
- Paso 4. Desconecte los cables de la tarjeta de expansión. Para obtener más detalles, consulte "Conjunto [de expansión frontal" en la página 338.](#page-347-0)
- Paso 5. Repita los dos pasos anteriores en el compartimiento de altura completa.
- Paso 6. Extraiga las tarjetas de expansión de ambos compartimientos de expansión.

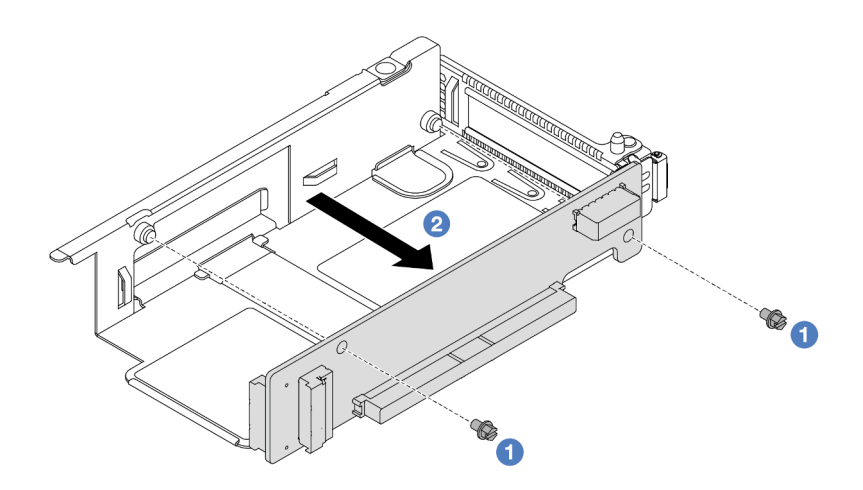

Figura 51. Extracción de la tarjeta de expansión del compartimiento de bajo perfil

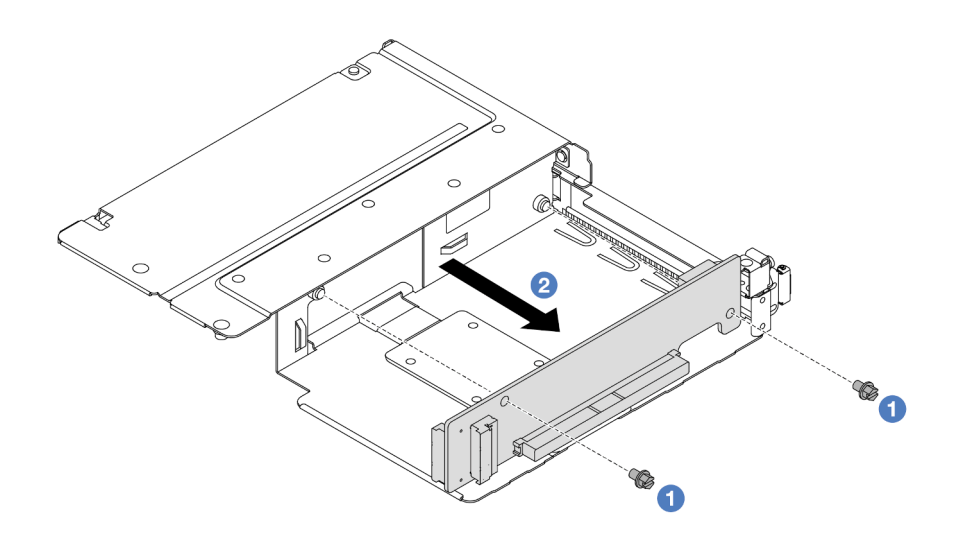

Figura 52. Extracción de la tarjeta de expansión del compartimiento de altura completa

- a. <sup>O</sup> Quite los dos tornillos que fijan la tarjeta de expansión al compartimiento.
- b. <sup>2</sup> Quite la tarjeta de expansión.

### Después de finalizar

Si se le indica que devuelva el componente o dispositivo opcional, siga todas las instrucciones del embalaje y utilice los materiales de embalaje para el envío que se le suministraron.

#### Video de demostración

#### [Vea el procedimiento en YouTube](https://www.youtube.com/watch?v=2jYxuH9Ldb8)

### <span id="page-112-0"></span>Instalación de la tarjeta de expansión y adaptador PCIe frontal

Siga las instrucciones que aparecen en esta sección para instalar la tarjeta de expansión frontal y el adaptador PCIe.

### Acerca de esta tarea

#### Atención:

- Lea ["Directrices de instalación" en la página 55](#page-64-0) y ["Lista de comprobación de inspección de seguridad" en](#page-65-0) [la página 56](#page-65-0) para asegurarse de trabajar con seguridad.
- Apague el servidor y los dispositivos periféricos y desconecte los cables de alimentación y todos los cables externos. Consulte ["Apagado del servidor" en la página 72.](#page-81-0)
- Evite la exposición a la electricidad estática, que podría producir fallas en el sistema y la pérdida de datos; para ello, mantenga los componentes sensibles a la estática en sus envases antiestáticos hasta la instalación y manipule estos dispositivos con una muñequera de descarga electrostática u otro sistema de conexión a tierra.

### Procedimiento

Paso 1. Ponga en contacto el envase antiestático que contiene la tarjeta de expansión frontal y el adaptador PCIe con cualquier superficie no pintada de la parte exterior del servidor. A continuación, saque la tarjeta de expansión frontal y el adaptador PCIe del envase y colóquelos en una superficie de protección antiestática.

Paso 2. Instale las tarjetas de expansión frontales en ambos compartimientos.

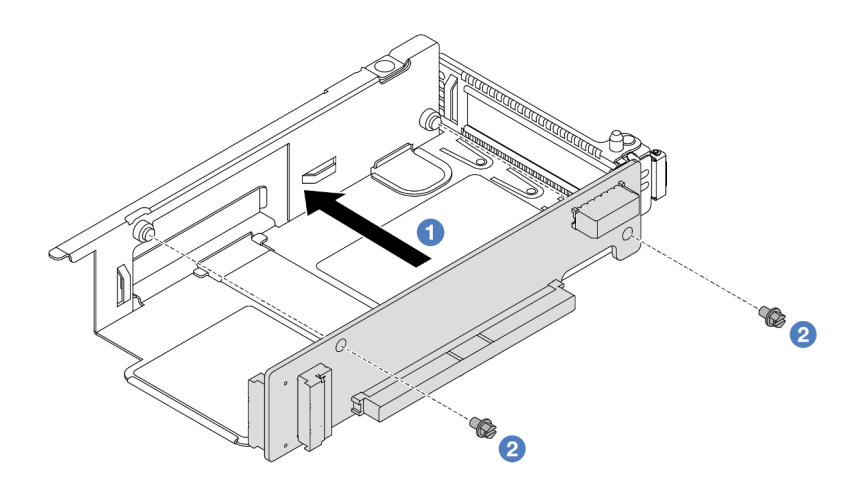

Figura 53. Instalación de la tarjeta de expansión en un compartimiento de bajo perfil

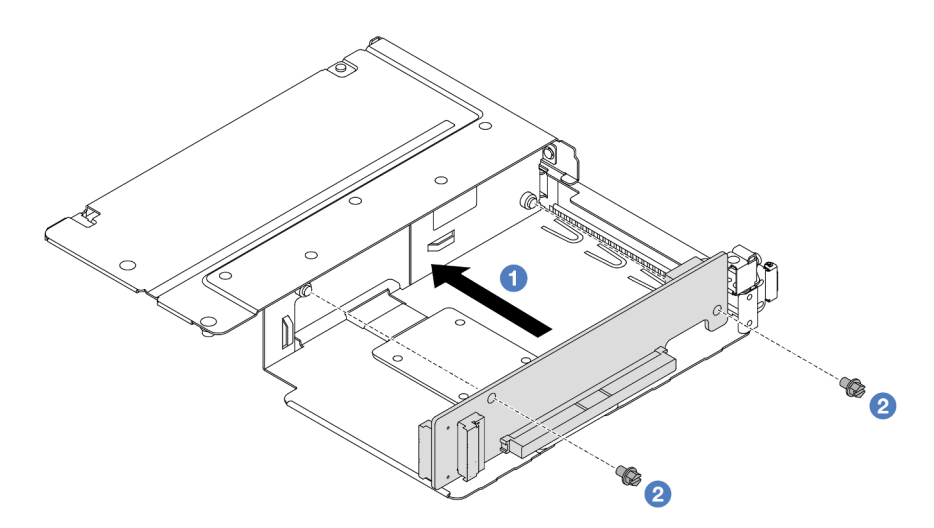

Figura 54. Instalación de la tarjeta de expansión en un compartimiento de altura completa

- a. <sup>1</sup> Alinee los orificios de tornillos de las tarjetas de expansión con los orificios correspondientes de los compartimientos.
- b. <sup>2</sup> Instale los dos tornillos para asegurar las tarjetas de expansión a los compartimientos.
- Paso 3. Conecte los cables a las tarjetas de expansión. Para obtener más detalles, consulte ["Conjunto de](#page-347-0)  [expansión frontal" en la página 338.](#page-347-0)
- Paso 4. Instale el adaptador PCIe en el compartimiento de expansión.

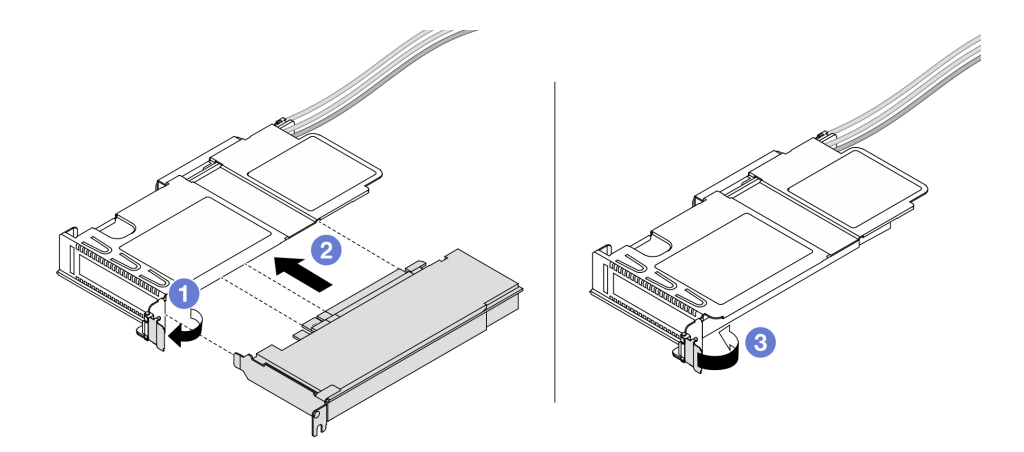

Figura 55. Instalación del adaptador PCIe

- a. Gire el pestillo del compartimiento de expansión a la posición abierta.
- b. <sup>2</sup> Alinee el adaptador PCIe con la ranura de PCIe en la tarjeta de expansión. A continuación, presione con cuidado el adaptador PCIe en la ranura hasta que esté bien instalada.
- c. G Gire el pestillo del compartimiento de expansión a la posición cerrada.
- Paso 5. Repita el paso anterior en el compartimiento de altura completa.
- Paso 6. Monte el compartimiento de expansión de bajo perfil y el de altura completa.

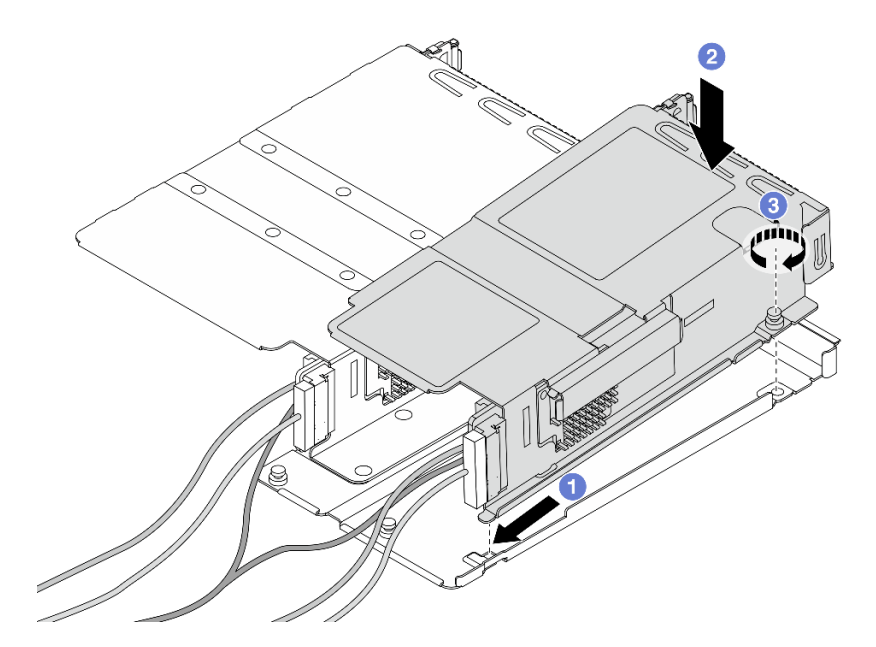

Figura 56. Montaje de los dos compartimientos de expansión

- a. **Incline el compartimiento de bajo perfil e insértelo en el pestillo del que tiene altura** completa.
- b. <sup>2</sup> Coloque el compartimiento de bajo perfil hacia abajo y alinee los orificios de tornillos.

c. Apriete el tornillo y asegúrese de que el compartimiento de bajo perfil quede bien asegurado.

## Después de finalizar

Complete la sustitución de piezas. Consulte ["Completar la sustitución de piezas" en la página 327](#page-336-0).

#### Video de demostración

[Vea el procedimiento en YouTube](https://www.youtube.com/watch?v=0luDfQCGMnc)

# Sustitución del módulo de OCP frontal y de la tarjeta de interposición de **OCP**

Algunos modelos de servidor admiten el módulo de OCP frontal. El módulo de OCP frontal y las tarjetas de interposición de OCP frontal y posterior son codependientes. Siga las instrucciones en esta sección para quitar e instalar el módulo de OCP frontal y las tarjetas de interposición de OCP frontal y posterior.

- ["Sustitución del módulo de OCP frontal" en la página 106](#page-115-0)
- ["Sustitución de la tarjeta de interposición de OCP" en la página 109](#page-118-0)

# <span id="page-115-0"></span>Sustitución del módulo de OCP frontal

Siga las instrucciones que aparecen en esta sección para extraer o instalar un módulo de OCP frontal.

- ["Extracción del módulo de OCP frontal" en la página 106](#page-115-1)
- ["Instalación del módulo de OCP frontal" en la página 107](#page-116-0)

Nota: El módulo OCP solo está disponible en algunos modelos.

## <span id="page-115-1"></span>Extracción del módulo de OCP frontal

Siga los pasos que aparecen en esta sección para extraer un módulo de OCP frontal.

## Acerca de esta tarea

#### Atención:

- Lea ["Directrices de instalación" en la página 55](#page-64-0) y ["Lista de comprobación de inspección de seguridad" en](#page-65-0)  [la página 56](#page-65-0) para asegurarse de trabajar con seguridad.
- Apague el servidor y los dispositivos periféricos y desconecte los cables de alimentación y todos los cables externos. Consulte ["Apagado del servidor" en la página 72](#page-81-0).
- Evite la exposición a la electricidad estática, que podría producir fallas en el sistema y la pérdida de datos; para ello, mantenga los componentes sensibles a la estática en sus envases antiestáticos hasta la instalación y manipule estos dispositivos con una muñequera de descarga electrostática u otro sistema de conexión a tierra.

### Procedimiento

Paso 1. Extraiga el módulo de OCP frontal.

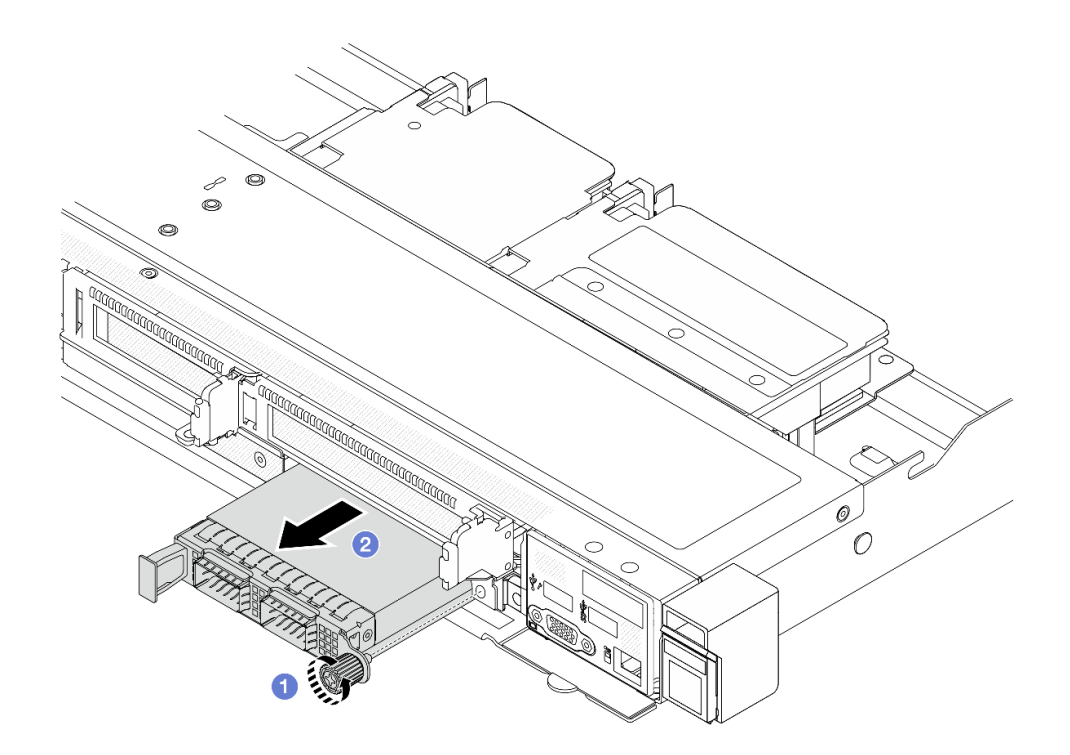

Figura 57. Extracción del módulo de OCP frontal

- a. Afloje el tornillo de mano que fija el módulo de OCP. Utilice un destornillador, de ser necesario.
- b. **2** Extraiga el módulo de OCP.

### Después de finalizar

- 1. Instale un nuevo módulo de OCP frontal o un relleno de módulo. Consulte ["Instalación del módulo de](#page-116-0)  [OCP frontal" en la página 107](#page-116-0).
- 2. Si se le indica que devuelva el componente o dispositivo opcional, siga todas las instrucciones del embalaje y utilice los materiales de embalaje para el envío que se le suministraron.

#### Video de demostración

#### [Vea el procedimiento en YouTube](https://www.youtube.com/watch?v=_xxT9MjckNc)

### <span id="page-116-0"></span>Instalación del módulo de OCP frontal

Siga los pasos que aparecen en esta sección para instalar un módulo de OCP frontal.

#### Acerca de esta tarea

#### Atención:

- Lea ["Directrices de instalación" en la página 55](#page-64-0) y ["Lista de comprobación de inspección de seguridad" en](#page-65-0) [la página 56](#page-65-0) para asegurarse de trabajar con seguridad.
- Apague el servidor y los dispositivos periféricos y desconecte los cables de alimentación y todos los cables externos. Consulte ["Apagado del servidor" en la página 72.](#page-81-0)
- Evite la exposición a la electricidad estática, que podría producir fallas en el sistema y la pérdida de datos; para ello, mantenga los componentes sensibles a la estática en sus envases antiestáticos hasta la

instalación y manipule estos dispositivos con una muñequera de descarga electrostática u otro sistema de conexión a tierra.

### Procedimiento

- Paso 1. Ponga en contacto la bolsa antiestática que contiene el módulo OCP con cualquier superficie no pintada de la parte exterior del servidor. A continuación, saque el módulo OCP de la bolsa y colóquelo en una superficie antiestática.
- Paso 2. Instale un módulo de OCP frontal.

Nota: Asegúrese de que el adaptador Ethernet esté completamente colocado y de que el tornillo de mano esté ajustado firmemente. De lo contrario, el módulo de OCP no estará totalmente conectado y puede no funcionar.

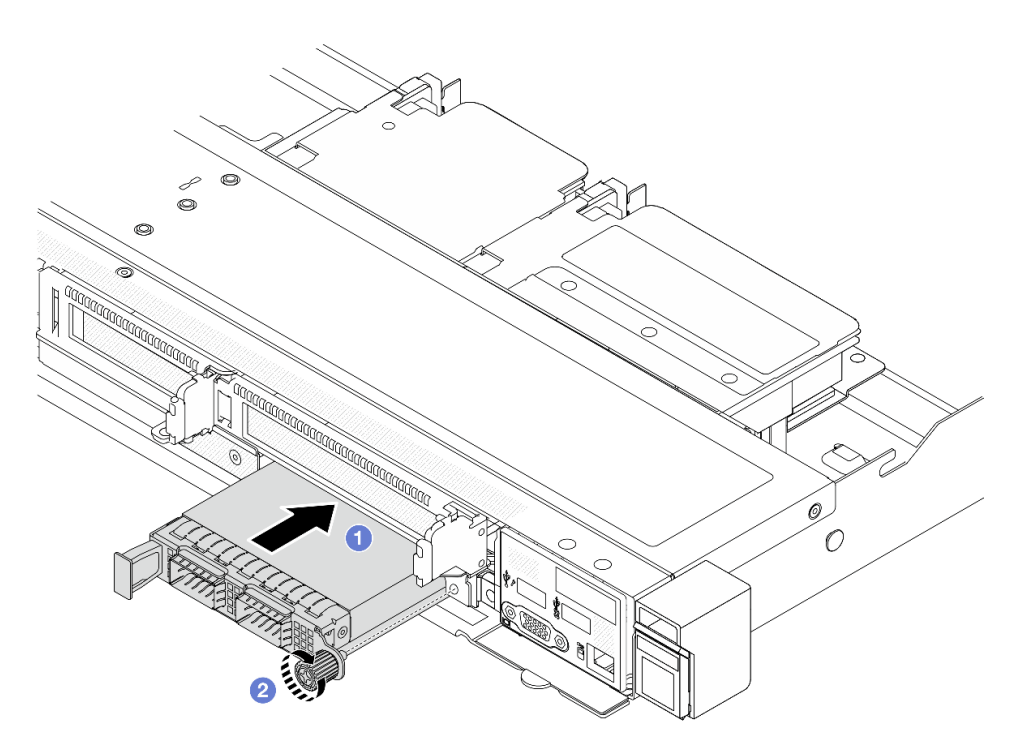

Figura 58. Instalación del módulo de OCP frontal

- a. Empuje el módulo de OCP por su asa en la parte izquierda hasta que esté completamente insertado en la tarjeta de interposición de OCP frontal.
- b. <sup>2</sup> Apriete completamente el tornillo de mano para fijar el adaptador. Utilice un destornillador, de ser necesario.

## Después de finalizar

Complete la sustitución de piezas. Consulte ["Completar la sustitución de piezas" en la página 327](#page-336-0).

#### Video de demostración

#### [Vea el procedimiento en YouTube](https://www.youtube.com/watch?v=gy2vpzN62dg)

# <span id="page-118-0"></span>Sustitución de la tarjeta de interposición de OCP

Siga las instrucciones que aparecen en esta sección para extraer o instalar las tarjetas de interposición de OCP frontal y trasera.

- ["Extracción de la tarjeta de interposición de OCP frontal" en la página 109](#page-118-1)
- ["Instalación de la tarjeta de interposición de OCP frontal" en la página 110](#page-119-0)
- ["Extracción de la tarjeta de interposición de OCP trasera" en la página 111](#page-120-0)
- ["Instalación de la tarjeta de interposición de OCP trasera" en la página 112](#page-121-0)

### <span id="page-118-1"></span>Extracción de la tarjeta de interposición de OCP frontal

Siga los pasos que aparecen en esta sección para extraer una tarjeta de interposición de OCP frontal.

### Acerca de esta tarea

#### Atención:

- Lea ["Directrices de instalación" en la página 55](#page-64-0) y ["Lista de comprobación de inspección de seguridad" en](#page-65-0) [la página 56](#page-65-0) para asegurarse de trabajar con seguridad.
- Apague el servidor y los dispositivos periféricos y desconecte los cables de alimentación y todos los cables externos. Consulte ["Apagado del servidor" en la página 72.](#page-81-0)
- Evite la exposición a la electricidad estática, que podría producir fallas en el sistema y la pérdida de datos; para ello, mantenga los componentes sensibles a la estática en sus envases antiestáticos hasta la instalación y manipule estos dispositivos con una muñequera de descarga electrostática u otro sistema de conexión a tierra.

- Paso 1. Extraiga la cubierta superior. Consulte ["Extracción de la cubierta superior" en la página 323.](#page-332-0)
- Paso 2. Extraiga el compartimiento de expansión frontal. Consulte ["Extracción del compartimiento de](#page-107-0)  [expansión frontal" en la página 98.](#page-107-0)
- Paso 3. Extraiga el módulo de OCP frontal. Consulte ["Extracción del módulo de OCP frontal" en la página](#page-115-1) [106](#page-115-1).
- Paso 4. Extraiga la tarjeta de interposición de OCP frontal.

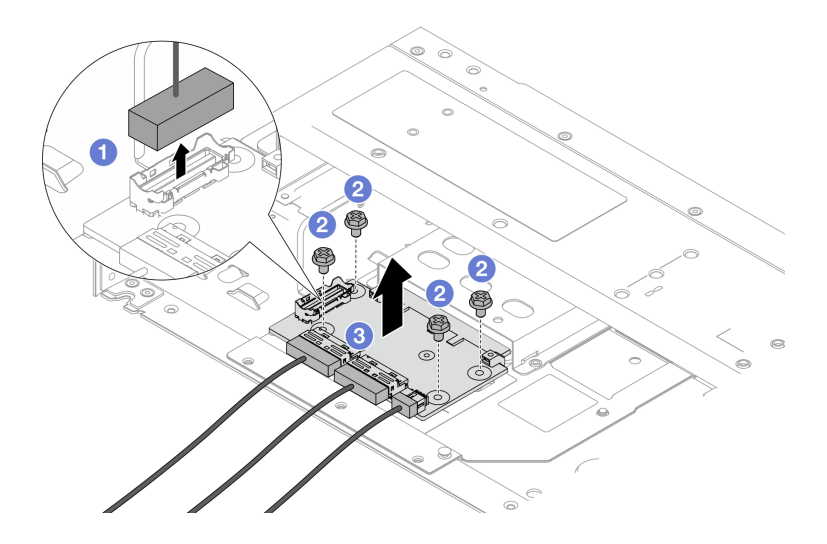

Figura 59. Extracción de la tarjeta de interposición de OCP frontal

- a. <sup>D</sup> Desenganche el conector de banda lateral para tener acceso al tornillo que está debajo.
- b. **2** Suelte cuatro tornillos.
- c. <sup>8</sup> Levante la tarjeta de interposición de OCP frontal para sacarla del chasis.
- Paso 5. Desconecte los cables de la tarjeta de interposición de OCP frontal. Para obtener más detalles, consulte ["Intercalador OCP" en la página 349.](#page-358-0)

### Después de finalizar

- 1. Instale una tarjeta de interposición de OCP frontal nueva. Consulte ["Instalación de la tarjeta de](#page-119-0) [interposición de OCP frontal" en la página 110](#page-119-0).
- 2. Si se le indica que devuelva el componente o dispositivo opcional, siga todas las instrucciones del embalaje y utilice los materiales de embalaje para el envío que se le suministraron.

#### Video de demostración

#### [Vea el procedimiento en YouTube](https://www.youtube.com/watch?v=uwilPdaf9T4)

### <span id="page-119-0"></span>Instalación de la tarjeta de interposición de OCP frontal

Siga los pasos que aparecen en esta sección para instalar una tarjeta de interposición de OCP frontal.

### Acerca de esta tarea

#### Atención:

- Lea ["Directrices de instalación" en la página 55](#page-64-0) y ["Lista de comprobación de inspección de seguridad" en](#page-65-0)  [la página 56](#page-65-0) para asegurarse de trabajar con seguridad.
- Apague el servidor y los dispositivos periféricos y desconecte los cables de alimentación y todos los cables externos. Consulte ["Apagado del servidor" en la página 72](#page-81-0).
- Evite la exposición a la electricidad estática, que podría producir fallas en el sistema y la pérdida de datos; para ello, mantenga los componentes sensibles a la estática en sus envases antiestáticos hasta la instalación y manipule estos dispositivos con una muñequera de descarga electrostática u otro sistema de conexión a tierra.

- Paso 1. Ponga en contacto el envase antiestático que contiene la tarjeta de interposición de OCP frontal con cualquier superficie no pintada de la parte exterior del servidor. A continuación, saque la tarjeta de interposición de OCP frontal del envase y colóquela en una superficie de protección antiestática.
- Paso 2. Extraiga la cubierta superior. Consulte ["Extracción de la cubierta superior" en la página 323](#page-332-0).
- Paso 3. Conecte los cables a la tarjeta de interposición de OCP frontal. Para obtener más detalles, consulte ["Intercalador OCP" en la página 349](#page-358-0).
- Paso 4. Instale la tarjeta de interposición de OCP frontal en el chasis.

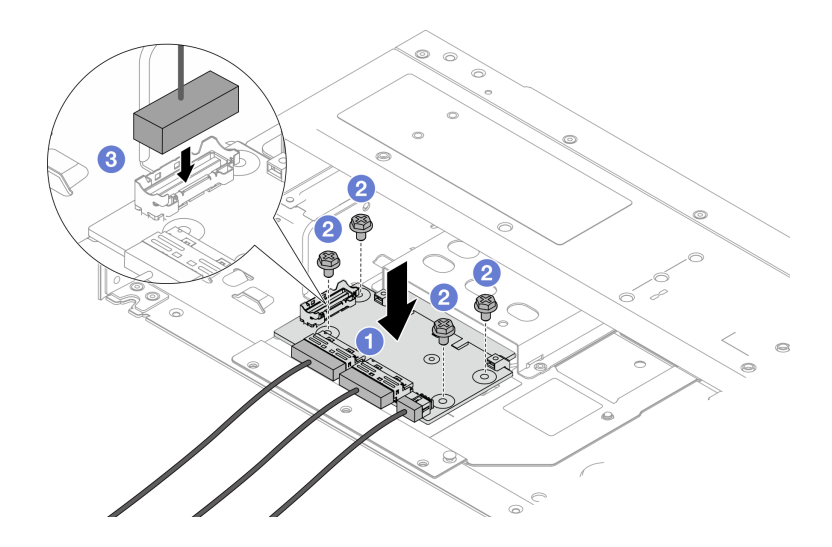

Figura 60. Instalación de la tarjeta de interposición de OCP frontal

- a. Coloque la tarjeta de interposición de OCP frontal en el chasis y alinee los orificios de tornillos.
- b. <sup>2</sup> Apriete cuatro tornillos.
- c. Enchufe el conector de banda lateral.

### Después de finalizar

Complete la sustitución de piezas. Consulte ["Completar la sustitución de piezas" en la página 327](#page-336-0).

### Video de demostración

#### [Vea el procedimiento en YouTube](https://www.youtube.com/watch?v=BHSSlOApmBM)

### <span id="page-120-0"></span>Extracción de la tarjeta de interposición de OCP trasera

Siga los pasos que aparecen en esta sección para extraer una tarjeta de interposición de OCP trasera.

### Acerca de esta tarea

#### Atención:

- Lea ["Directrices de instalación" en la página 55](#page-64-0) y ["Lista de comprobación de inspección de seguridad" en](#page-65-0) [la página 56](#page-65-0) para asegurarse de trabajar con seguridad.
- Apague el servidor y los dispositivos periféricos y desconecte los cables de alimentación y todos los cables externos. Consulte ["Apagado del servidor" en la página 72.](#page-81-0)
- Evite la exposición a la electricidad estática, que podría producir fallas en el sistema y la pérdida de datos; para ello, mantenga los componentes sensibles a la estática en sus envases antiestáticos hasta la instalación y manipule estos dispositivos con una muñequera de descarga electrostática u otro sistema de conexión a tierra.

- Paso 1. Extraiga la cubierta superior. Consulte ["Extracción de la cubierta superior" en la página 323.](#page-332-0)
- Paso 2. Desconecte los cables de la tarjeta de interposición de OCP trasera. Para obtener más detalles, consulte ["Intercalador OCP" en la página 349](#page-358-0).

Paso 3. Extraiga la tarjeta de interposición de OCP trasera.

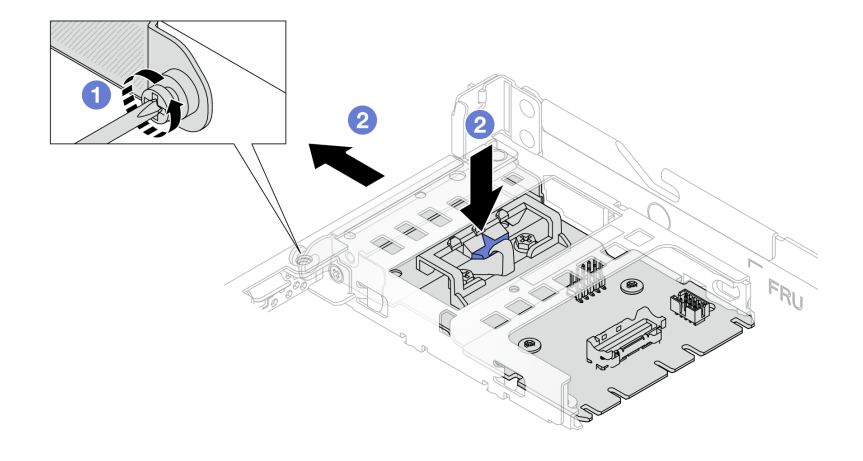

Figura 61. Extracción de la tarjeta de interposición de OCP trasera

- a. **O** Afloje el tornillo que fija la tarjeta de interposición de OCP trasera.
- b. Mantenga presionado el pestillo azul. Y tire de la tarjeta de interposición de OCP trasera por el pestillo hasta sacarla del chasis.

### Después de finalizar

- 1. Instale una tarjeta de interposición de OCP posterior nueva. Consulte ["Instalación de la tarjeta de](#page-121-0)  [interposición de OCP trasera" en la página 112.](#page-121-0)
- 2. Si se le indica que devuelva el componente o dispositivo opcional, siga todas las instrucciones del embalaje y utilice los materiales de embalaje para el envío que se le suministraron.

#### Video de demostración

#### [Vea el procedimiento en YouTube](https://www.youtube.com/watch?v=xVjkdUFl1as)

### <span id="page-121-0"></span>Instalación de la tarjeta de interposición de OCP trasera

Siga los pasos que aparecen en esta sección para instalar una tarjeta de interposición de OCP trasera.

### Acerca de esta tarea

#### Atención:

- Lea ["Directrices de instalación" en la página 55](#page-64-0) y ["Lista de comprobación de inspección de seguridad" en](#page-65-0)  [la página 56](#page-65-0) para asegurarse de trabajar con seguridad.
- Apague el servidor y los dispositivos periféricos y desconecte los cables de alimentación y todos los cables externos. Consulte ["Apagado del servidor" en la página 72](#page-81-0).
- Evite la exposición a la electricidad estática, que podría producir fallas en el sistema y la pérdida de datos; para ello, mantenga los componentes sensibles a la estática en sus envases antiestáticos hasta la instalación y manipule estos dispositivos con una muñequera de descarga electrostática u otro sistema de conexión a tierra.

## Procedimiento

Paso 1. Ponga en contacto el envase antiestático que contiene la tarjeta de interposición de OCP trasera con cualquier superficie no pintada de la parte exterior del servidor. A continuación, saque la tarjeta de interposición de OCP trasera del envase y colóquela en una superficie de protección antiestática.

- Paso 2. Extraiga la cubierta superior. Consulte ["Extracción de la cubierta superior" en la página 323.](#page-332-0)
- Paso 3. Instale la tarjeta de interposición de OCP trasera.

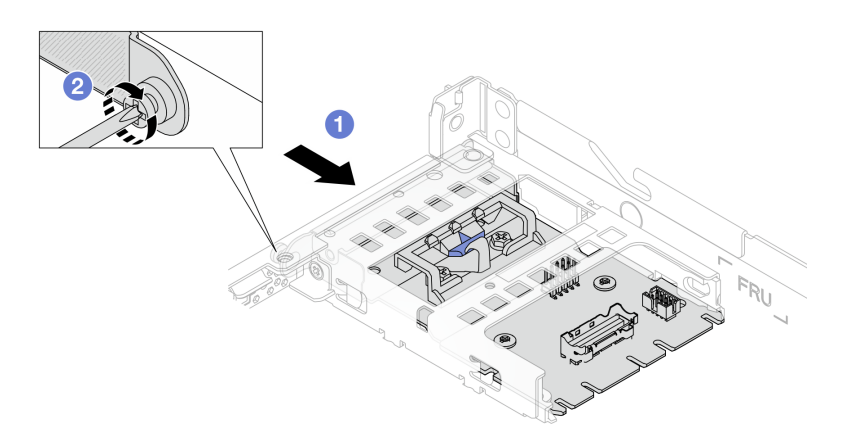

Figura 62. Instalación del intercalador OCP trasero

- a. Deslice el intercalador OCP trasero en la ranura hasta que quede bien colocado.
- b. <sup>2</sup> Apriete el tornillo para fijar el intercalador OCP trasero.
- Paso 4. Conecte los cables a la tarjeta de interposición de OCP. Para obtener más detalles, consulte ["Intercalador OCP" en la página 349.](#page-358-0)

## Después de finalizar

Complete la sustitución de piezas. Consulte ["Completar la sustitución de piezas" en la página 327](#page-336-0).

### Video de demostración

[Vea el procedimiento en YouTube](https://www.youtube.com/watch?v=-DCk3uqSCAQ)

# Sustitución del módulo de E/S frontal

Utilice esta información para quitar e instalar el módulo de E/S frontal.

- ["Extracción del módulo de E/S frontal" en la página 113](#page-122-0)
- ["Instalación del módulo de E/S frontal" en la página 114](#page-123-0)
- ["Extracción del conjunto de panel de diagnóstico integrado" en la página 115](#page-124-0)
- ["Instalación del conjunto de panel de diagnóstico integrado" en la página 117](#page-126-0)
- ["Extracción del cable LCD externo \(4 chasis de 3,5''\)" en la página 119](#page-128-0)
- ["Instalación del cable LCD externo \(4 chasis de 3,5''\)" en la página 122](#page-131-0)

# <span id="page-122-0"></span>Extracción del módulo de E/S frontal

Utilice esta información para quitar el módulo de E/S frontal.

### Acerca de esta tarea

A continuación se muestra cómo quitar el módulo de E/S frontal con el panel frontal del operador. Puede quitar otros módulos de E/S frontales de la misma manera.

### Atención:

- Lea ["Directrices de instalación" en la página 55](#page-64-0) y ["Lista de comprobación de inspección de seguridad" en](#page-65-0)  [la página 56](#page-65-0) para asegurarse de trabajar con seguridad.
- Apague el servidor y los dispositivos periféricos y desconecte los cables de alimentación y todos los cables externos. Consulte ["Apagado del servidor" en la página 72](#page-81-0).
- Evite la exposición a la electricidad estática, que podría producir fallas en el sistema y la pérdida de datos; para ello, mantenga los componentes sensibles a la estática en sus envases antiestáticos hasta la instalación y manipule estos dispositivos con una muñequera de descarga electrostática u otro sistema de conexión a tierra.

### Procedimiento

- Paso 1. Extraiga la cubierta superior. Consulte ["Extracción de la cubierta superior" en la página 323](#page-332-0).
- Paso 2. Si el marco biselado de seguridad está instalado, retírelo. Consulte ["Extracción del marco biselado](#page-303-0)  [de seguridad" en la página 294](#page-303-0).
- Paso 3. Desconecte los cables de E/S frontal de la placa del procesador.
- Paso 4. Quite el módulo de E/S frontal.

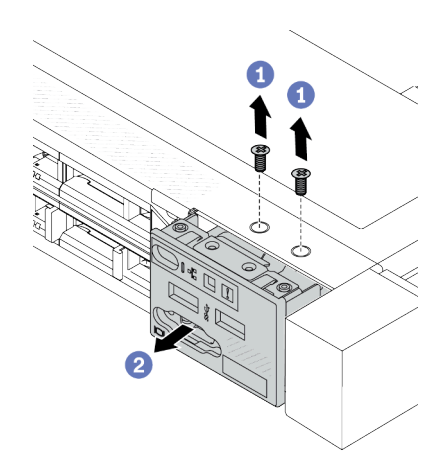

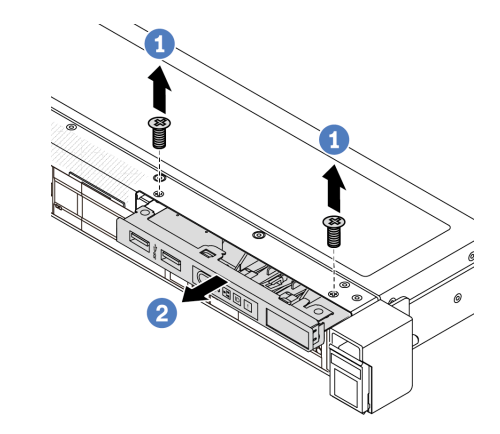

Figura 64. Extracción de un módulo de E/S frontal en el chasis de 3,5''

Figura 63. Extracción de un módulo de E/S frontal en el chasis de 2,5''

- a. **Q** Quite los tornillos que fijan el módulo de E/S frontal.
- b. <sup>2</sup> Deslice el módulo de E/S frontal hacia afuera del chasis frontal.

### Después de finalizar

Si se le indica que devuelva el componente o dispositivo opcional, siga todas las instrucciones del embalaje y utilice los materiales de embalaje para el envío que se le suministraron.

### Video de demostración

<https://www.youtube.com/watch?v=GByjJMV6FvU>

# <span id="page-123-0"></span>Instalación del módulo de E/S frontal

Utilice esta información para instalar el módulo de E/S frontal.

## Acerca de esta tarea

A continuación se muestra cómo instalar el módulo de E/S frontal con el panel frontal del operador. Puede instalar otros módulos de E/S frontales de la misma manera.

#### Atención:

- Lea ["Directrices de instalación" en la página 55](#page-64-0) y ["Lista de comprobación de inspección de seguridad" en](#page-65-0) [la página 56](#page-65-0) para asegurarse de trabajar con seguridad.
- Apague el servidor y los dispositivos periféricos y desconecte los cables de alimentación y todos los cables externos. Consulte ["Apagado del servidor" en la página 72.](#page-81-0)
- Evite la exposición a la electricidad estática, que podría producir fallas en el sistema y la pérdida de datos; para ello, mantenga los componentes sensibles a la estática en sus envases antiestáticos hasta la instalación y manipule estos dispositivos con una muñequera de descarga electrostática u otro sistema de conexión a tierra.

## Procedimiento

- Paso 1. Ponga en contacto el envase antiestático que contiene el módulo de E/S frontal con cualquier superficie no pintada de la parte exterior del servidor. A continuación, saque el módulo de E/S frontal de la bolsa y colóquelo en una superficie antiestática.
- Paso 2. Instale el módulo de E/S frontal.

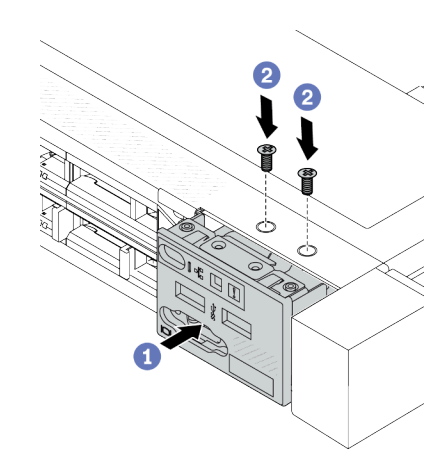

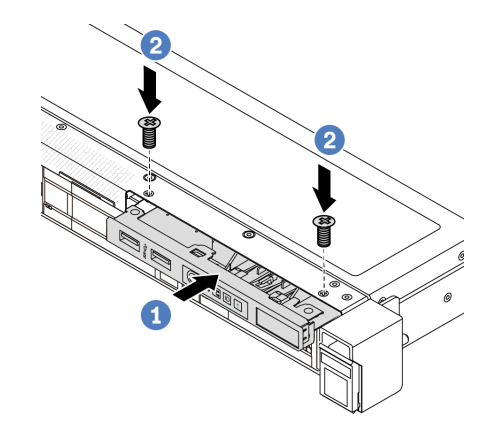

Figura 65. Instalación de un módulo de E/S frontal en el chasis de 2,5''

Figura 66. Instalación de un módulo de E/S frontal en el chasis de 3,5''

- a. **I**l inserte el módulo de E/S frontal en el chasis frontal.
- b. **2** Instale los tornillos para fijar el módulo de E/S en su lugar.

## Después de finalizar

- 1. Instale el relleno frontal de VGA o conecte los cables de E/S frontales al conjunto de la placa del sistema (conjunto de la placa del sistema). Consulte [Capítulo 6 "Disposición interna de los cables" en la página](#page-338-0) [329](#page-338-0).
- 2. Complete la sustitución de piezas. Consulte ["Completar la sustitución de piezas" en la página 327](#page-336-0).

#### Video de demostración

<https://www.youtube.com/watch?v=hXXPBqeBlGI>

# <span id="page-124-0"></span>Extracción del conjunto de panel de diagnóstico integrado

Utilice esta información para extraer el conjunto del panel de diagnóstico integrado.

## Acerca de esta tarea

### Atención:

- Lea ["Directrices de instalación" en la página 55](#page-64-0) y ["Lista de comprobación de inspección de seguridad" en](#page-65-0)  [la página 56](#page-65-0) para asegurarse de trabajar con seguridad.
- Apague el servidor y los dispositivos periféricos y desconecte los cables de alimentación y todos los cables externos. Consulte ["Apagado del servidor" en la página 72](#page-81-0).
- Evite la exposición a la electricidad estática, que podría producir fallas en el sistema y la pérdida de datos; para ello, mantenga los componentes sensibles a la estática en sus envases antiestáticos hasta la instalación y manipule estos dispositivos con una muñequera de descarga electrostática u otro sistema de conexión a tierra.

## Procedimiento

- Paso 1. Extraiga la cubierta superior. Consulte ["Extracción de la cubierta superior" en la página 323](#page-332-0).
- Paso 2. Si el marco biselado de seguridad está instalado, retírelo. Consulte ["Extracción del marco biselado](#page-303-0)  [de seguridad" en la página 294](#page-303-0).
- Paso 3. Desconecte los cables de la placa del procesador.
- Paso 4. Extraiga el conjunto del panel de diagnóstico integrado del chasis.

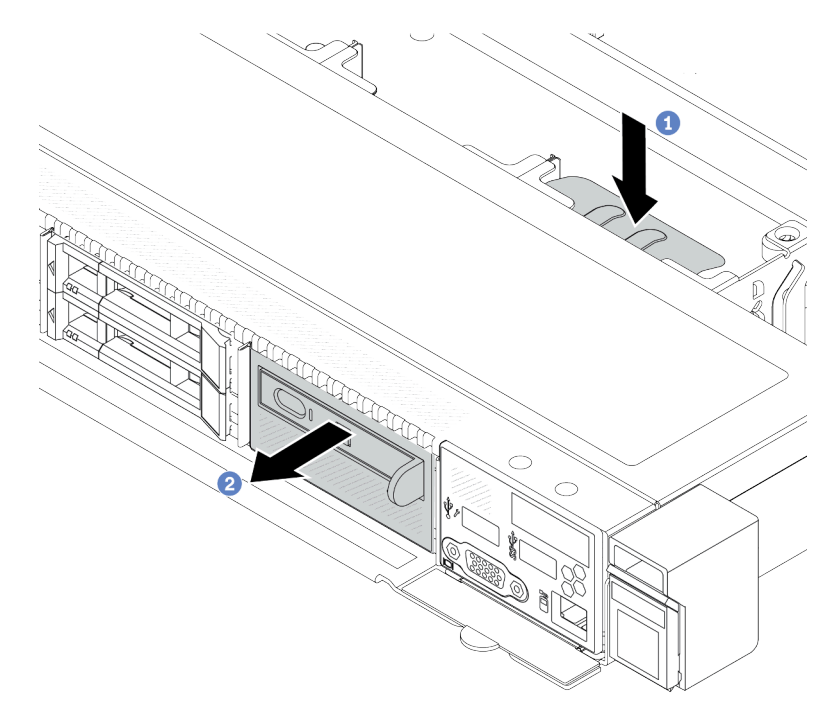

Figura 67. Extracción del conjunto del panel de diagnóstico integrado

- a. Presione la pestaña extendida en el otro lado del chasis frontal.
- b. <sup>2</sup> Deslice el conjunto hacia fuera del chasis frontal.

Paso 5. Extraiga el conjunto del panel de diagnósticos integrado de su conjunto.

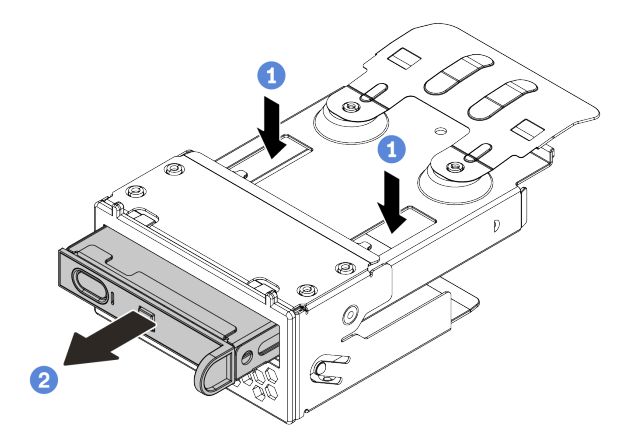

Figura 68. Extracción del conjunto del panel de diagnóstico integrado

- a. **P** Presione los clips hacia abajo como se indica.
- b. <sup>2</sup> Tire del conjunto del panel de diagnósticos integrado por su asa para quitarlo del conjunto.

### Después de finalizar

- 1. Instale un nuevo conjunto de panel de diagnóstico integrado o relleno. Consulte ["Instalación del](#page-126-0)  [conjunto de panel de diagnóstico integrado" en la página 117](#page-126-0).
- 2. Si se le indica que devuelva el componente o dispositivo opcional, siga todas las instrucciones del embalaje y utilice los materiales de embalaje para el envío que se le suministraron.

#### Video de demostración

<https://www.youtube.com/watch?v=pUbarvYYBaQ>

# <span id="page-126-0"></span>Instalación del conjunto de panel de diagnóstico integrado

Utilice esta información para instalar el conjunto de panel de diagnósticos.

## Acerca de esta tarea

#### Atención:

- Lea ["Directrices de instalación" en la página 55](#page-64-0) y ["Lista de comprobación de inspección de seguridad" en](#page-65-0) [la página 56](#page-65-0) para asegurarse de trabajar con seguridad.
- Apague el servidor y los dispositivos periféricos y desconecte los cables de alimentación y todos los cables externos. Consulte ["Apagado del servidor" en la página 72.](#page-81-0)
- Evite la exposición a la electricidad estática, que podría producir fallas en el sistema y la pérdida de datos; para ello, mantenga los componentes sensibles a la estática en sus envases antiestáticos hasta la instalación y manipule estos dispositivos con una muñequera de descarga electrostática u otro sistema de conexión a tierra.

### Procedimiento

Paso 1. Ponga en contacto el envase antiestático que contiene el conjunto de panel de diagnósticos con cualquier superficie no pintada de la parte exterior del servidor. Y luego saque el conjunto de la bolsa y colóquelo en una superficie antiestática.

Paso 2. Si hay un relleno instalado en el chasis frontal, extráigalo como se muestra.

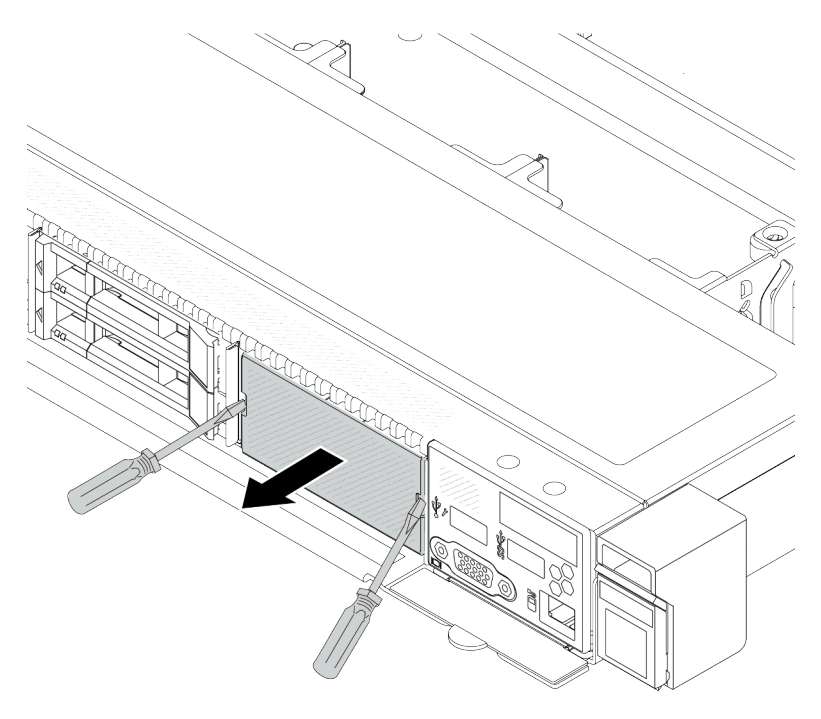

Figura 69. Extracción de relleno

Paso 3. Inserte el conjunto del panel de diagnóstico integrado en su conjunto. Asegúrese de que el panel esté bien colocado en su conjunto.

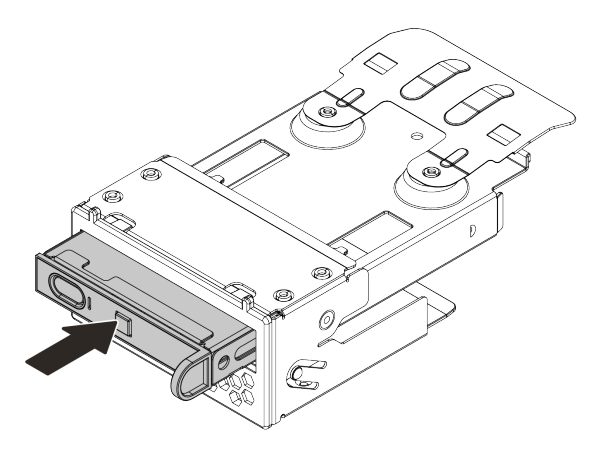

Figura 70. Instalación del conjunto del panel de diagnóstico integrado en su conjunto

Paso 4. Deslice el conjunto del panel de diagnósticos en el chasis frontal como se indica. Y asegúrese de esté correctamente posicionada en su lugar.

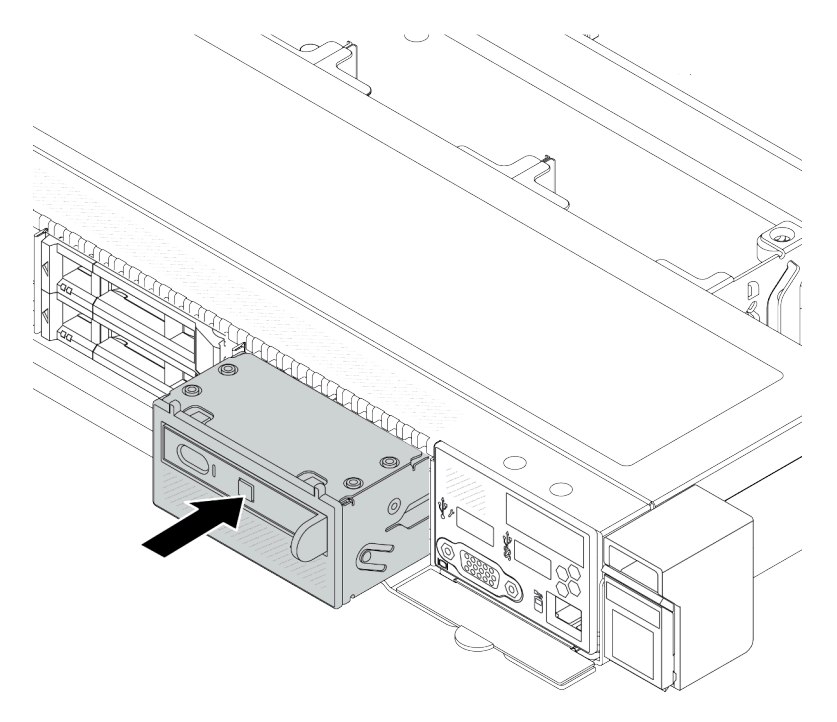

Figura 71. Instalación del conjunto de panel de diagnósticos

## Después de finalizar

Complete la sustitución de piezas. Consulte ["Completar la sustitución de piezas" en la página 327](#page-336-0).

### Video de demostración

<https://www.youtube.com/watch?v=7rFLkeZ8geA>

# <span id="page-128-0"></span>Extracción del cable LCD externo (4 chasis de 3,5'')

Utilice esta información para quitar el cable LCD externo.

En la configuración de chasis de 4 unidades de 3,5", el cable LCD externo es una pieza opcional. Puede elegir instalar o quitar el cable de acuerdo con sus necesidades reales. Consulte la ubicación del cable LCD externo desde la vista frontal como se indica a continuación:

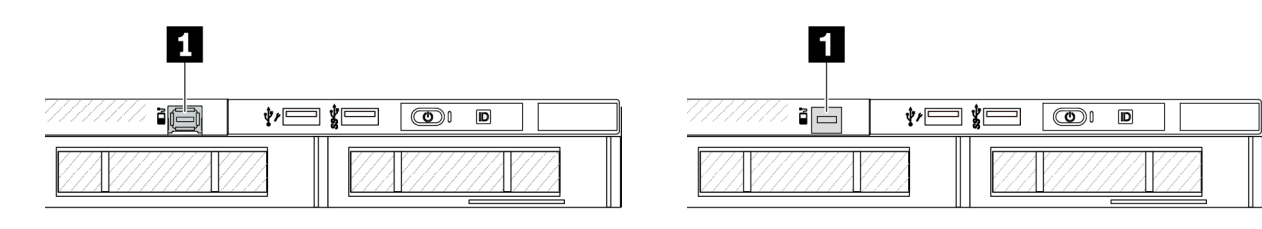

**1** Conector del cable de LCD externo

Figura 72. Vista frontal con el cable instalado

**1** Relleno para conector de cable LCD externo

Figura 73. Vista frontal con un relleno instalado

Nota: Antes de instalar el cable, quite el relleno primero; después de quitar el cable, instale el relleno posteriormente.

## Acerca de esta tarea

En la siguiente ilustración se muestra cómo quitar el cable LCD externo del chasis.

### Atención:

- Lea ["Directrices de instalación" en la página 55](#page-64-0) y ["Lista de comprobación de inspección de seguridad" en](#page-65-0)  [la página 56](#page-65-0) para asegurarse de trabajar con seguridad.
- Apague el servidor y los dispositivos periféricos y desconecte los cables de alimentación y todos los cables externos. Consulte ["Apagado del servidor" en la página 72](#page-81-0).
- Evite la exposición a la electricidad estática, que podría producir fallas en el sistema y la pérdida de datos; para ello, mantenga los componentes sensibles a la estática en sus envases antiestáticos hasta la instalación y manipule estos dispositivos con una muñequera de descarga electrostática u otro sistema de conexión a tierra.

### Procedimiento

- Paso 1. Extraiga la cubierta superior. Consulte ["Extracción de la cubierta superior" en la página 323](#page-332-0).
- Paso 2. Si el marco biselado de seguridad está instalado, retírelo. Consulte ["Extracción del marco biselado](#page-303-0)  [de seguridad" en la página 294](#page-303-0).
- Paso 3. Desconecte el cable de LCD externo, el cable de E/S frontal y el cable USB de la placa del procesador.

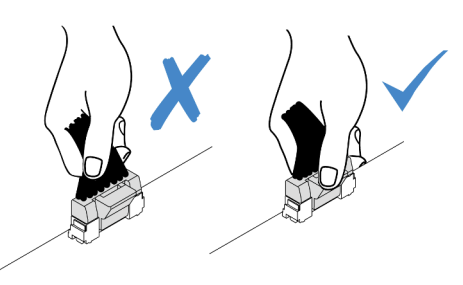

Figura 74. Desconexión del cable del conjunto de la placa del sistema

Paso 4. Para obtener una mejor vista del pestillo del conector del cable dentro del chasis, quite el módulo de E/S frontal primero.

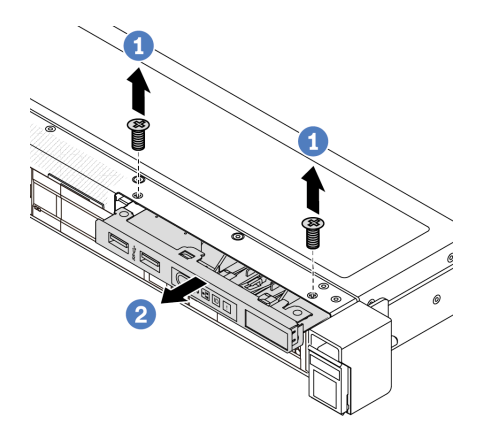

Figura 75. Extracción del módulo de E/S frontal

- a. **Q**uite los tornillos que fijan el módulo de E/S frontal.
- b. <sup>2</sup> Deslice el módulo de E/S frontal hacia afuera del chasis frontal.
- Paso 5. Extraiga el cable LCD externo.

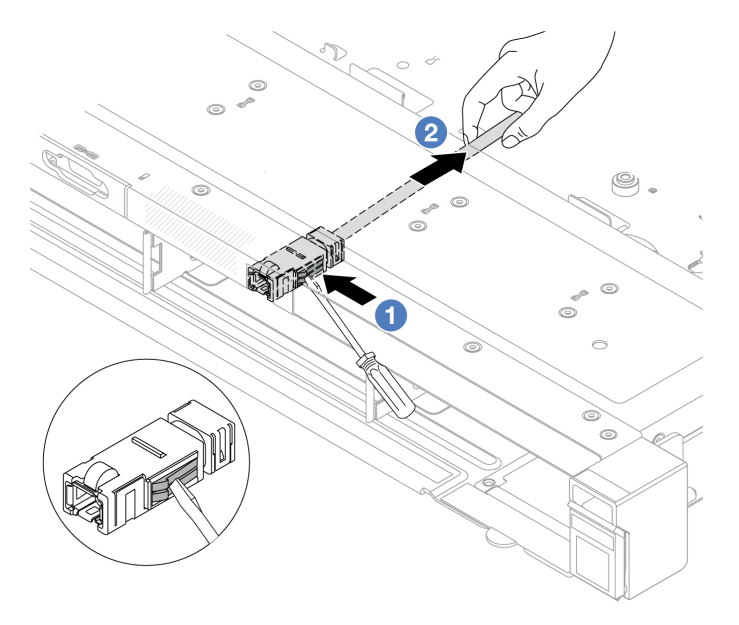

Figura 76. Extracción del cable LCD externo

- a. Empuje el pestillo del conector con la punta de un destornillador de punta plana (3 o 4 mm) para desenganchar el conector del chasis.
- b. **@** Extraiga el cable del lado posterior.
- Paso 6. Vuelva a instalar el módulo de E/S frontal en el chasis.

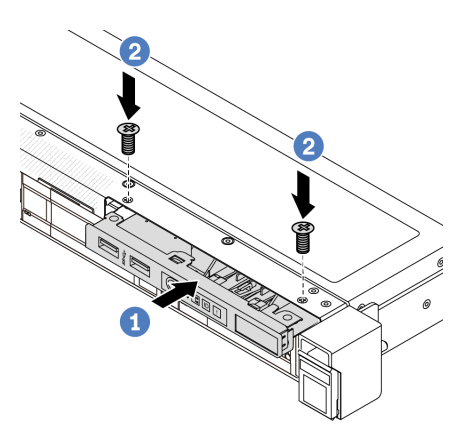

Figura 77. Instalación del módulo de E/S frontal

- a. **Inserte el módulo de E/S frontal en el chasis frontal.**
- b. **O** Instale los tornillos para fijar el módulo de E/S en su lugar.

Paso 7. Conecte el cable de E/S frontal y el cable USB a la placa del procesador.

## Después de finalizar

Si se le indica que devuelva el componente o dispositivo opcional, siga todas las instrucciones del embalaje y utilice los materiales de embalaje para el envío que se le suministraron.

#### Video de demostración

<https://www.youtube.com/watch?v=PEcSFWZqFBM>

# <span id="page-131-0"></span>Instalación del cable LCD externo (4 chasis de 3,5'')

Utilice esta información para instalar el cable LCD externo.

En la configuración de chasis de 4 unidades de 3,5", el cable LCD externo es una pieza opcional. Puede elegir instalar o quitar el cable de acuerdo con sus necesidades reales. Consulte la ubicación del cable LCD externo desde la vista frontal como se indica a continuación:

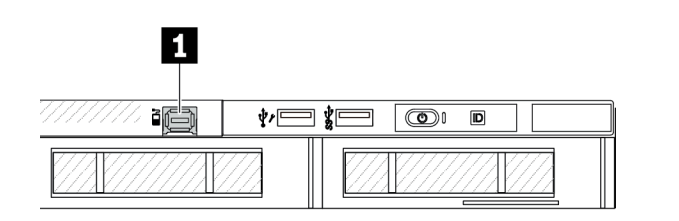

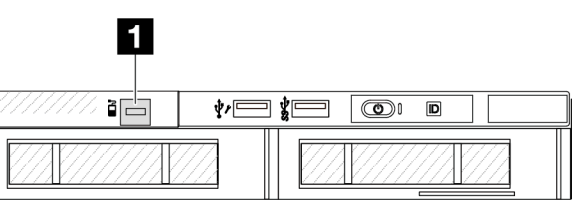

**1** Conector del cable de LCD externo

**1** Relleno para conector de cable LCD externo Figura 79. Vista frontal con un relleno instalado

Figura 78. Vista frontal con el cable instalado

Nota: Antes de instalar el cable, quite el relleno primero; después de quitar el cable, instale el relleno posteriormente.

## Acerca de esta tarea

En la siguiente ilustración se muestra cómo quitar el cable LCD externo del chasis.

#### Atención:

- Lea ["Directrices de instalación" en la página 55](#page-64-0) y ["Lista de comprobación de inspección de seguridad" en](#page-65-0)  [la página 56](#page-65-0) para asegurarse de trabajar con seguridad.
- Apague el servidor y los dispositivos periféricos y desconecte los cables de alimentación y todos los cables externos. Consulte ["Apagado del servidor" en la página 72](#page-81-0).
- Evite la exposición a la electricidad estática, que podría producir fallas en el sistema y la pérdida de datos; para ello, mantenga los componentes sensibles a la estática en sus envases antiestáticos hasta la instalación y manipule estos dispositivos con una muñequera de descarga electrostática u otro sistema de conexión a tierra.

## Procedimiento

Paso 1. Ponga en contacto el envase antiestático que contiene el cable LCD externo con cualquier superficie no pintada de la parte exterior del servidor. A continuación, saque el cable LCD externo de la bolsa y colóquelo en una superficie de protección antiestática.

#### Paso 2. Instale el cable LCD externo.

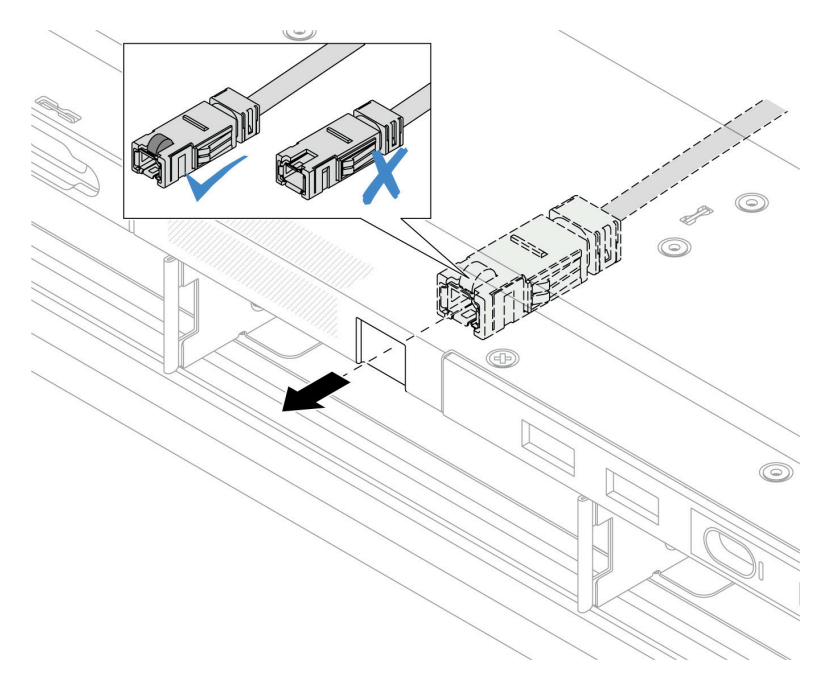

Figura 80. Instalación del cable LCD externo

Nota: Los lados frontal y posterior del conector en la ranura de diagnóstico externa son diferentes y es necesario que se conecten con el lado frontal.

Al conectar, coloque el lado frontal hacia arriba y deslice el conector hacia dentro del chasis. Consulte la ilustración arriba.

### Después de finalizar

- 1. Conecte el cable LCD externo a la placa del procesador. Consulte [Capítulo 6 "Disposición interna de los](#page-338-0)  [cables" en la página 329](#page-338-0).
- 2. Complete la sustitución de piezas. Consulte ["Completar la sustitución de piezas" en la página 327](#page-336-0).

#### Video de demostración

<https://www.youtube.com/watch?v=76EhslkTMmA>

## Sustitución de GPU

Utilice esta información para quitar e instalar un adaptador GPU.

- ["Extracción de un adaptador de GPU" en la página 123](#page-132-0)
- ["Instalación de un adaptador de GPU" en la página 126](#page-135-0)

# <span id="page-132-0"></span>Extracción de un adaptador de GPU

Utilice esta información para extraer un adaptador GPU.

### Acerca de esta tarea

Atención:

- Lea ["Directrices de instalación" en la página 55](#page-64-0) y ["Lista de comprobación de inspección de seguridad" en](#page-65-0)  [la página 56](#page-65-0) para asegurarse de trabajar con seguridad.
- Apague el servidor y los dispositivos periféricos y desconecte los cables de alimentación y todos los cables externos. Consulte ["Apagado del servidor" en la página 72](#page-81-0).
- Evite la exposición a la electricidad estática, que podría producir fallas en el sistema y la pérdida de datos; para ello, mantenga los componentes sensibles a la estática en sus envases antiestáticos hasta la instalación y manipule estos dispositivos con una muñequera de descarga electrostática u otro sistema de conexión a tierra.
- Dependiendo del tipo específico, su adaptador GPU puede ser levemente diferente a la ilustración en este tema.

## Procedimiento

Paso 1. Prepárese para la tarea.

- a. Si el servidor está instalado en un bastidor, deslice el servidor hacia fuera de los rieles de deslizamiento del bastidor para acceder a la cubierta superior, o quite el servidor del bastidor. Consulte ["Extracción del servidor de un bastidor" en la página 72.](#page-81-1)
- b. Extraiga la cubierta superior. Consulte ["Extracción de la cubierta superior" en la página 323](#page-332-0).
- c. Si sustituye un adaptador de GPU del conjunto de expansión 1 o 2, quite el conjunto de expansión adyacente para facilitar el funcionamiento. Consulte ["Extracción de la tarjeta de](#page-299-0)  [expansión trasera" en la página 290](#page-299-0).
- d. Desconecte el cable de alimentación de GPU. Consulte ["Adaptador de GPU \(opcional\)" en la](#page-350-0) [página 341](#page-350-0). Si los conectores de los cables vienen con protectores antipolvo, asegúrese de volver a colocarlos.

### Notas:

- Si necesita desconectar los cables del conjunto de la placa del sistema (conjunto de la placa del sistema), primero quite todos los pestillos o pestañas de liberación de los conectores de cables. Si no libera la pestaña antes de retirar los cables, los zócalos de los cables de la placa del sistema (conjunto de la placa del sistema) resultarán dañados. Cualquier daño a los zócalos de los cables podría requerir la sustitución de la placa del sistema (conjunto de la placa del sistema).
- El aspecto de los conectores de la placa del sistema (conjunto de la placa del sistema) podría ser diferente de los que se muestran en la ilustración, pero el proceso de retiro es el mismo.
	- 1. Presione la pestaña de liberación para liberar el conector.
	- 2. Desenganche el conector del zócalo de los cables.

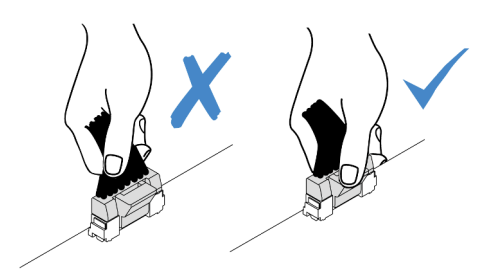

Figura 81. Desconexión de los cables de la placa del sistema (conjunto de la placa del sistema)

Paso 2. Quite el conjunto de expansión que tiene el adaptador de GPU instalado de la placa del sistema (conjunto de la placa del sistema).

Nota: La siguiente ilustración utiliza el conjunto de expansión 1 como ejemplo para ilustración. Es similar a los otros conjuntos de expansión. Consulte ["Extracción de la tarjeta de expansión trasera"](#page-299-0)  [en la página 290](#page-299-0).

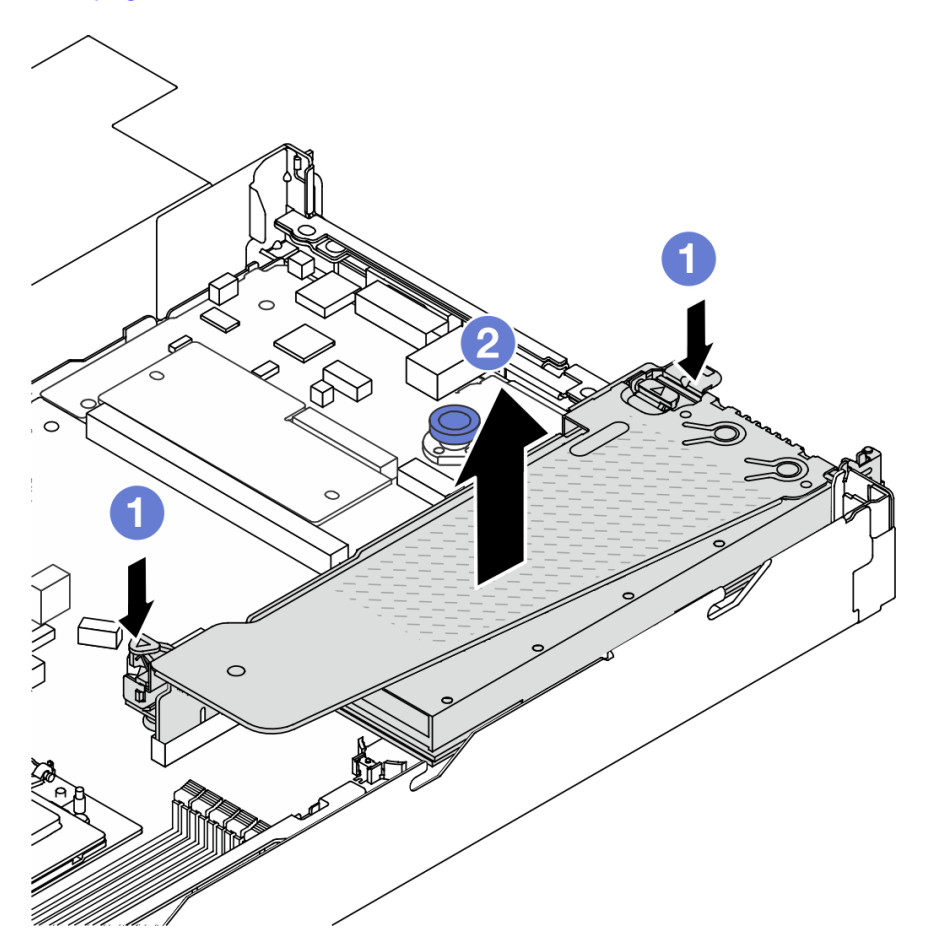

Figura 82. Extracción del conjunto de expansión

- a. **P** Presione los pestillos en la abrazadera de expansión.
- b. <sup>2</sup> Sujete el conjunto de expansión por los bordes y levántelo con cuidado hacia arriba y hacia afuera del chasis.

Nota: Si quita un adaptador de GPU del conjunto de expansión 3, levante levemente el conjunto de expansión, desconecte los cables de la placa del sistema (conjunto de la placa del sistema) primero.

Paso 3. Extraiga el adaptador GPU del soporte de expansión.

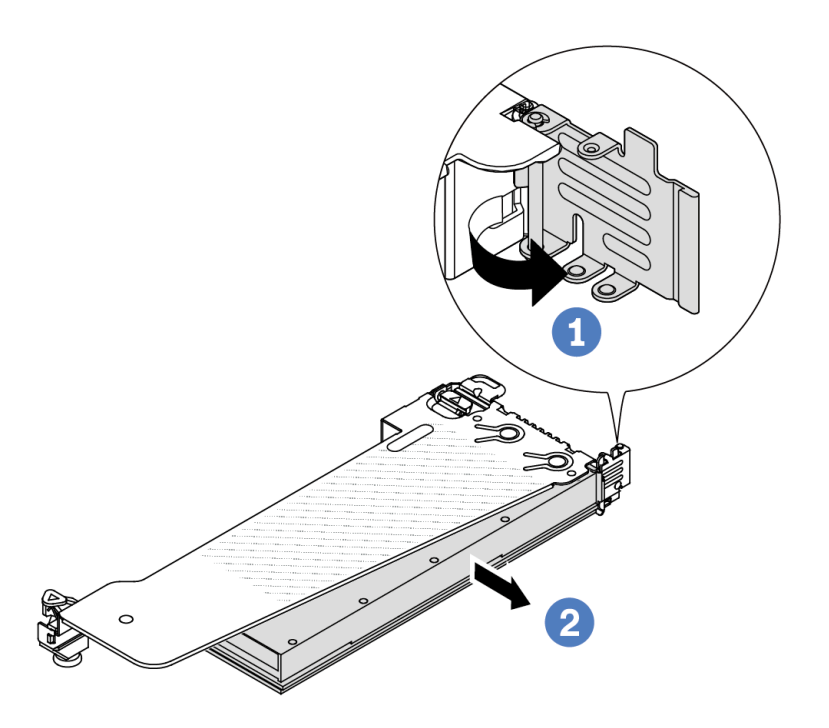

Figura 83. Extracción del adaptador GPU

- a. Gire el mecanismo de cierre de sujeción del adaptador de GPU a la posición de apertura.
- b. <sup>2</sup> Sujete el adaptador de GPU por los bordes y tírelo suavemente hacia fuera de la ranura de PCIe.

## Después de finalizar

Si se le indica que devuelva el componente o dispositivo opcional, siga todas las instrucciones del embalaje y utilice los materiales de embalaje para el envío que se le suministraron.

### Video de demostración

<https://www.youtube.com/watch?v=qdTNwcYjAPg>

# <span id="page-135-0"></span>Instalación de un adaptador de GPU

Utilice esta información para instalar un adaptador GPU.

## Acerca de esta tarea

#### Atención:

- Lea ["Directrices de instalación" en la página 55](#page-64-0) y ["Lista de comprobación de inspección de seguridad" en](#page-65-0)  [la página 56](#page-65-0) para asegurarse de trabajar con seguridad.
- Apague el servidor y los dispositivos periféricos y desconecte los cables de alimentación y todos los cables externos. Consulte ["Apagado del servidor" en la página 72](#page-81-0).
- Evite la exposición a la electricidad estática, que podría producir fallas en el sistema y la pérdida de datos; para ello, mantenga los componentes sensibles a la estática en sus envases antiestáticos hasta la instalación y manipule estos dispositivos con una muñequera de descarga electrostática u otro sistema de conexión a tierra.
- Los adaptadores GPU se admiten en algunos modelos de servidor con requisitos. Consulte ["Reglas](#page-74-0) [térmicas" en la página 65](#page-74-0).
- Todos los adaptadores de GPU instalados deben ser idénticos.

### Procedimiento

- Paso 1. Prepárese para la tarea.
- Paso 2. Localice la ranura de PCIe adecuada para el nuevo adaptador de GPU. Consulte "Ranuras y [adaptadores de PCIe" en la página 61](#page-70-0).
- Paso 3. Instale el adaptador GPU en la ranura de PCIe en la tarjeta de expansión.

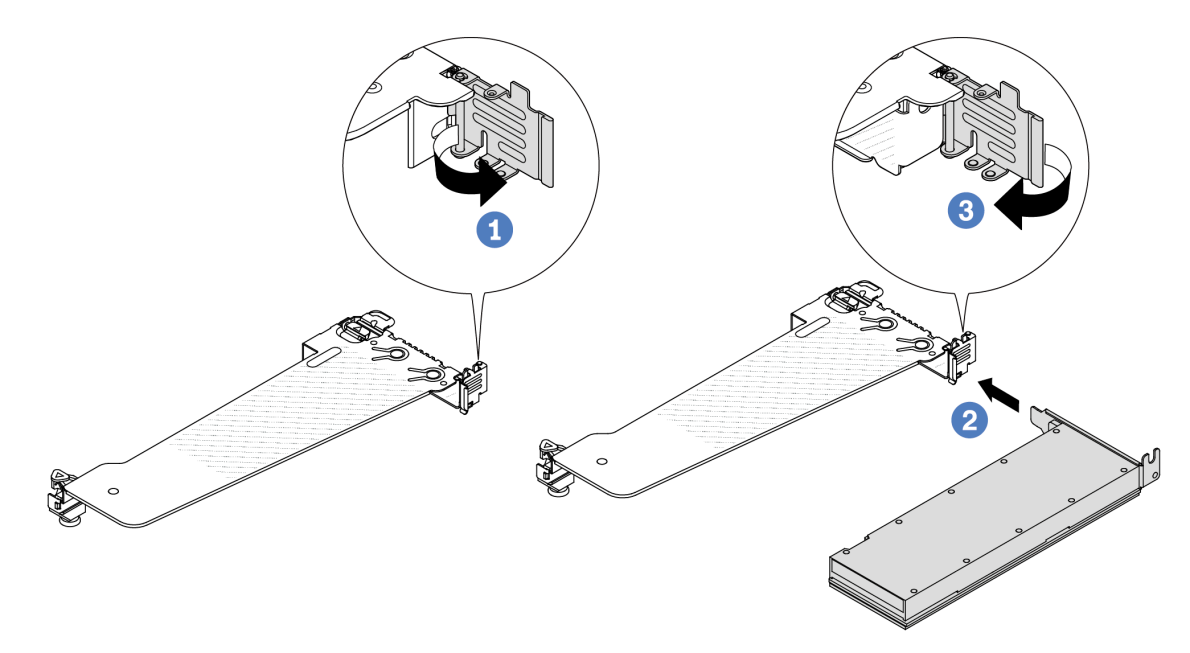

Figura 84. Instalación del adaptador GPU

- a. Abra el pestillo azul en el compartimiento de tarjeta de expansión.
- b. <sup>2</sup> Alinee el adaptador de GPU con la ranura de PCIe en la tarjeta de expansión. A continuación, presione con cuidado el adaptador GPU en la ranura hasta que esté bien instalada.
- c. **C** Cierre el pestillo azul.
- Paso 4. Conecte el cable de alimentación de GPU. Consulte ["Adaptador de GPU \(opcional\)" en la página](#page-350-0)  [341](#page-350-0). Si los conectores de los cables vienen con protectores antipolvo, asegúrese de volver a colocarlos.
- Paso 5. Instale el conjunto de expansión con el adaptador de GPU: alinee la tarjeta de expansión con la ranura de PCIe en la placa del sistema (conjunto de la placa del sistema). Presione con cuidado la tarjeta de expansión en la ranura hasta que esté colocada firmemente.

Nota: La siguiente ilustración utiliza el conjunto de expansión 1 como ejemplo para ilustración. Es similar a los otros conjuntos de expansión. Consulte ["Instalación de la tarjeta de expansión trasera"](#page-301-0) [en la página 292](#page-301-0).

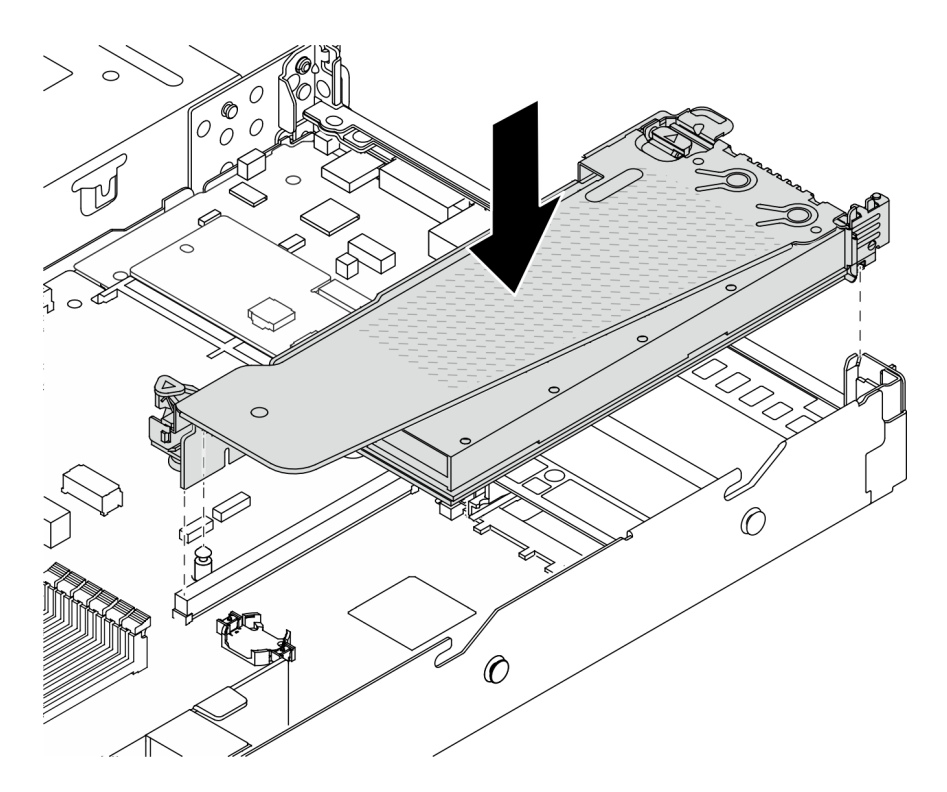

Figura 85. Instalación del conjunto de expansión

## Después de finalizar

Complete la sustitución de piezas. Consulte ["Completar la sustitución de piezas" en la página 327](#page-336-0).

#### Video de demostración

<https://www.youtube.com/watch?v=LIim9LQVz3o>

# Sustitución de unidad de intercambio en caliente

Utilice esta información para quitar e instalar una unidad de intercambio en caliente. Puede quitar o instalar una unidad de intercambio en caliente sin apagar el servidor, lo cual ayuda significativamente a evitar la interrupción en el funcionamiento del sistema.

#### Notas:

- El término "unidad de intercambio en caliente" se refiere a todos los tipos admitidos de unidades de disco duro de intercambio en caliente y unidades de estado sólido de intercambio en caliente y unidades NVMe de intercambio en caliente.
- Utilice la documentación que viene con la unidad y siga las instrucciones, además de las instrucciones de este tema.
- La integridad de Interferencia electromagnética (EMI) y refrigeración del servidor se protege al tener todas las bahías de unidad cubiertas u ocupadas. Las bahías vacías están cubiertas por un panel protector EMI u ocupadas por rellenos de unidad. Al instalar una unidad, guarde los rellenos de la unidad quitada para uso futuro a fin de cubrir las bahías vacías.
- Para evitar daños en los conectores de la unidad, asegúrese de que la cubierta superior esté en su lugar y completamente cerrada siempre que instale o extraiga una unidad.
- ["Extracción de una unidad de intercambio en caliente de 2,5"/3,5"" en la página 129](#page-138-0)
- ["Instalación de una unidad de intercambio en caliente de 2,5"/3,5"" en la página 131](#page-140-0)
- ["Extracción de una unidad EDSFF" en la página 132](#page-141-0)

• ["Instalación de una unidad EDSFF" en la página 134](#page-143-0)

# <span id="page-138-0"></span>Extracción de una unidad de intercambio en caliente de 2,5"/3,5"

Utilice esta información para quitar una unidad de intercambio en caliente de 2,5"/3,5".

### Acerca de esta tarea

A continuación se describe la información que debe tener en cuenta para esta tarea:

- Asegúrese de haber creado una copia de seguridad de los datos en su unidad, especialmente si es parte de una matriz RAID.
	- Antes de realizar cambios en las unidades, los adaptadores RAID, las placas posteriores de la unidad o los cables de la unidad, cree una copia de seguridad de los datos importantes que se almacenan en las unidades.
	- Antes de quitar cualquier componente de una matriz RAID, realice una copia de seguridad de toda la información de configuración RAID.
- Si se van a extraer una o varias unidades NVMe, se recomienda deshabilitarlas primero mediante la opción Quitar Hardware de forma segura y expulsar el medio (Windows) o el sistema de archivos (Linux). Inicie sesión en el XClarity Controller y consulte el menú Almacenamiento para identificar y ubicar el tipo de unidad y el número de bahía de unidad correspondiente. Si los números de la bahía de unidad incluyen el término "NVMe", esto indica que las unidades instaladas son unidades NVMe.

### Atención:

- Lea ["Directrices de instalación" en la página 55](#page-64-0) y ["Lista de comprobación de inspección de seguridad" en](#page-65-0) [la página 56](#page-65-0) para asegurarse de trabajar con seguridad.
- Evite la exposición a la electricidad estática, que podría producir fallas en el sistema y la pérdida de datos; para ello, mantenga los componentes sensibles a la estática en sus envases antiestáticos hasta la instalación y manipule estos dispositivos con una muñequera de descarga electrostática u otro sistema de conexión a tierra.
- Para asegurarse de disponer de la refrigeración adecuada del sistema, no utilice el servidor durante más de dos minutos sin una unidad o un relleno de unidad instalado en cada bahía.

- Paso 1. Si el marco biselado de seguridad está instalado, retírelo primero. Consulte ["Extracción del marco](#page-303-0)  [biselado de seguridad" en la página 294.](#page-303-0)
- Paso 2. Quite una unidad de intercambio en caliente.

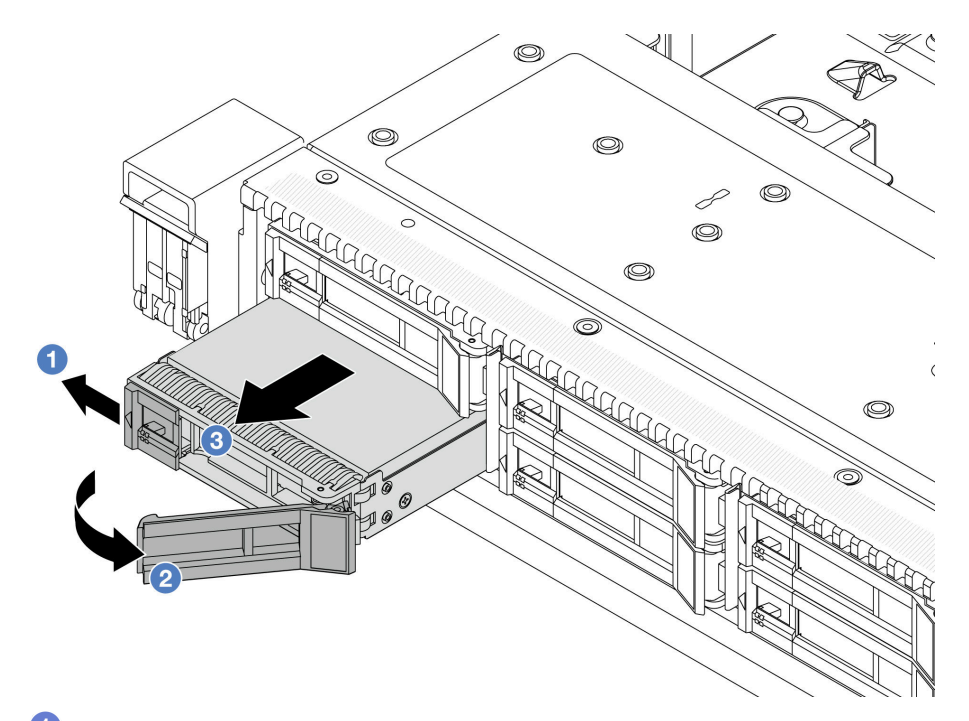

- a. <sup>1</sup> Deslice el pestillo de liberación con cuidado hacia la izquierda para abrir la pestaña de sujeción de la unidad.
- b. **2** Abra el asa de la unidad.
- c. **B** Deslice la unidad de la bahía de unidad.

## Después de finalizar

1. Instale una unidad de relleno o una unidad nueva para cubrir la bahía de unidad.

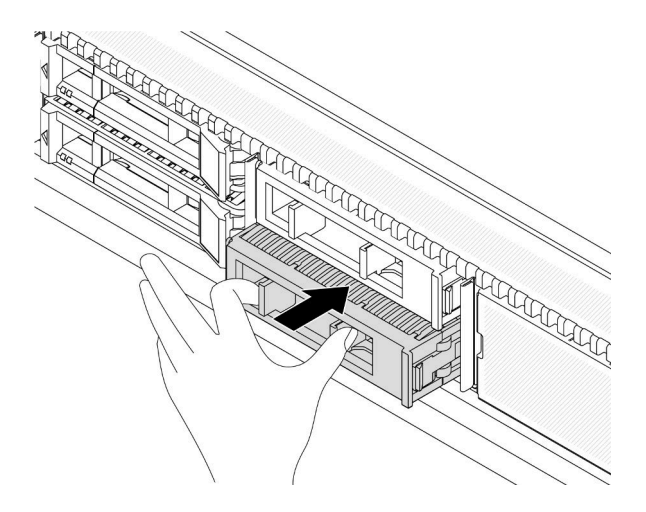

Figura 86. Instalación de un relleno de unidad

2. Si se le indica que devuelva el componente o dispositivo opcional, siga todas las instrucciones del embalaje y utilice los materiales de embalaje para el envío que se le suministraron.

### Video de demostración

<https://www.youtube.com/watch?v=Y7BbNALVQL0>

# <span id="page-140-0"></span>Instalación de una unidad de intercambio en caliente de 2,5"/3,5"

Use esta información para instalar una unidad de intercambio en caliente de 2,5"/3,5".

## Acerca de esta tarea

### Atención:

- Lea ["Directrices de instalación" en la página 55](#page-64-0) y ["Lista de comprobación de inspección de seguridad" en](#page-65-0) [la página 56](#page-65-0) para asegurarse de trabajar con seguridad.
- Evite la exposición a la electricidad estática, que podría producir fallas en el sistema y la pérdida de datos; para ello, mantenga los componentes sensibles a la estática en sus envases antiestáticos hasta la instalación y manipule estos dispositivos con una muñequera de descarga electrostática u otro sistema de conexión a tierra.

- Paso 1. Ponga en contacto el envase antiestático que contiene la unidad con cualquier superficie no pintada de la parte exterior del servidor. Y luego saque la unidad de la bolsa y colóquela en una superficie antiestática.
- Paso 2. Extraiga el relleno de la unidad de la bahía de unidad y manténgalo en un lugar seguro.

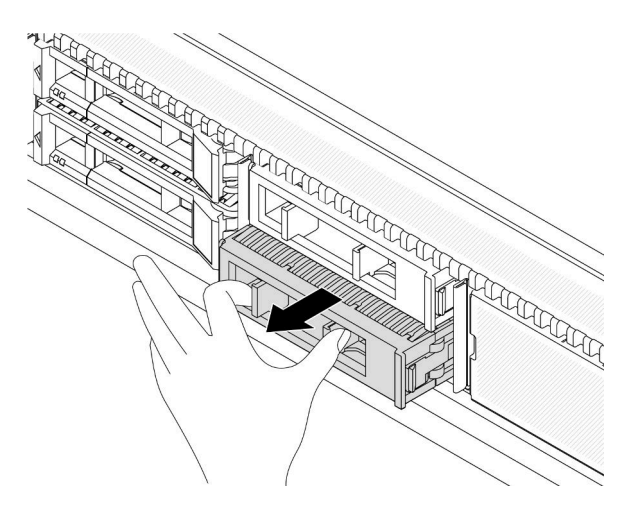

Figura 87. Extracción de un relleno de unidad

Paso 3. Instale la unidad en la bahía de unidad.

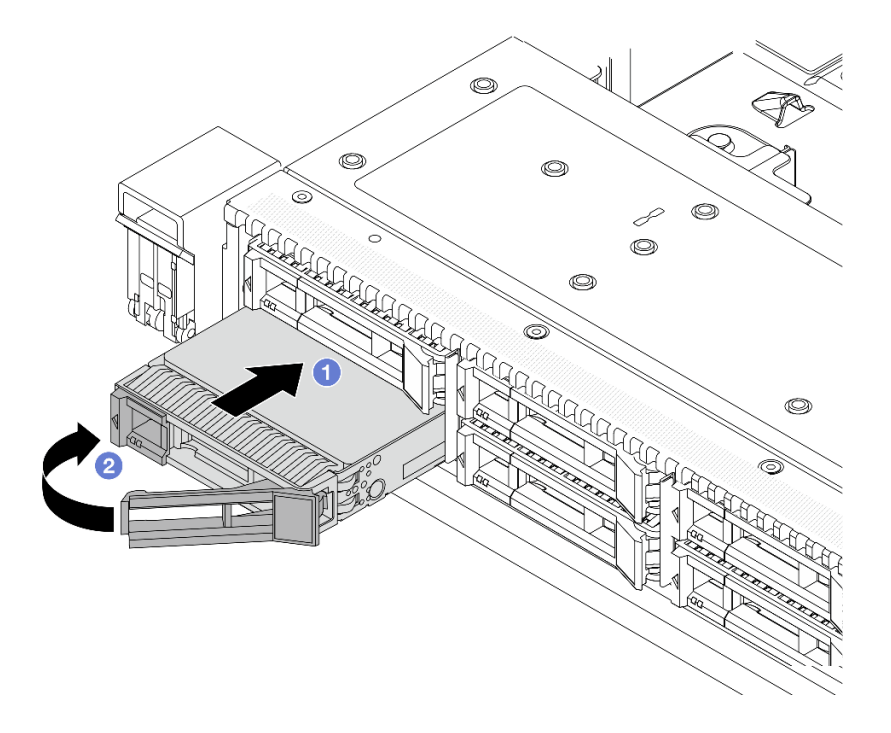

Figura 88. Instalación de unidad de intercambio en caliente

- a. **U** Asegúrese de que la pestaña de sujeción de la bandeja de la unidad esté en la posición de abierto. Deslice la unidad en la bahía hasta que encaje en su lugar.
- b. <sup>2</sup> Cierre la pestaña de sujeción de la bandeja de unidad para bloquear la unidad en su lugar.
- Paso 4. Revise los LED de la unidad para verificar que la unidad funcione normalmente. Para obtener detalles, consulte ["LED de la unidad" en la página 516](#page-525-0).
- Paso 5. Siga instalando unidades de intercambio en caliente adicionales, de ser necesario.

#### Después de finalizar

- 1. Vuelva a instalar el marco biselado de seguridad si lo quitó. Consulte ["Instalación del marco biselado de](#page-304-0) [seguridad" en la página 295](#page-304-0).
- 2. Use Lenovo XClarity Provisioning Manager para configurar el RAID de ser necesario. Para obtener más información, consulte:

[https://sysmgt.lenovofiles.com/help/topic/lxpm\\_frontend/lxpm\\_product\\_page.html](https://sysmgt.lenovofiles.com/help/topic/lxpm_frontend/lxpm_product_page.html)

#### Video de demostración

<https://www.youtube.com/watch?v=1v45wGaENIU>

# <span id="page-141-0"></span>Extracción de una unidad EDSFF

Utilice esta información para quitar una unidad EDSFF.

### Acerca de esta tarea

A continuación se describe la información que debe tener en cuenta para esta tarea:

• Asegúrese de haber creado una copia de seguridad de los datos en su unidad, especialmente si es parte de una matriz RAID.

- Antes de realizar cambios en las unidades, los adaptadores RAID, las placas posteriores de la unidad o los cables de la unidad, cree una copia de seguridad de los datos importantes que se almacenan en las unidades.
- Antes de quitar cualquier componente de una matriz RAID, realice una copia de seguridad de toda la información de configuración RAID.
- Si se van a extraer una o varias unidades NVMe, se recomienda deshabilitarlas primero mediante la opción Quitar Hardware de forma segura y expulsar el medio (Windows) o el sistema de archivos (Linux). Inicie sesión en el XClarity Controller y consulte el menú **Almacenamiento** para identificar y ubicar el tipo de unidad y el número de bahía de unidad correspondiente. Si los números de la bahía de unidad incluyen el término "NVMe", esto indica que las unidades instaladas son unidades NVMe.

#### Atención:

- Lea ["Directrices de instalación" en la página 55](#page-64-0) y ["Lista de comprobación de inspección de seguridad" en](#page-65-0) [la página 56](#page-65-0) para asegurarse de trabajar con seguridad.
- Evite la exposición a la electricidad estática, que podría producir fallas en el sistema y la pérdida de datos; para ello, mantenga los componentes sensibles a la estática en sus envases antiestáticos hasta la instalación y manipule estos dispositivos con una muñequera de descarga electrostática u otro sistema de conexión a tierra.
- Para asegurarse de disponer de la refrigeración adecuada del sistema, no utilice el servidor durante más de dos minutos sin una unidad o un relleno de unidad instalado en cada bahía.

## Procedimiento

- Paso 1. Si el marco biselado de seguridad está instalado, retírelo primero. Consulte ["Extracción del marco](#page-303-0)  [biselado de seguridad" en la página 294.](#page-303-0)
- Paso 2. Extraiga la cubierta del compartimiento de la unidad EDSFF.

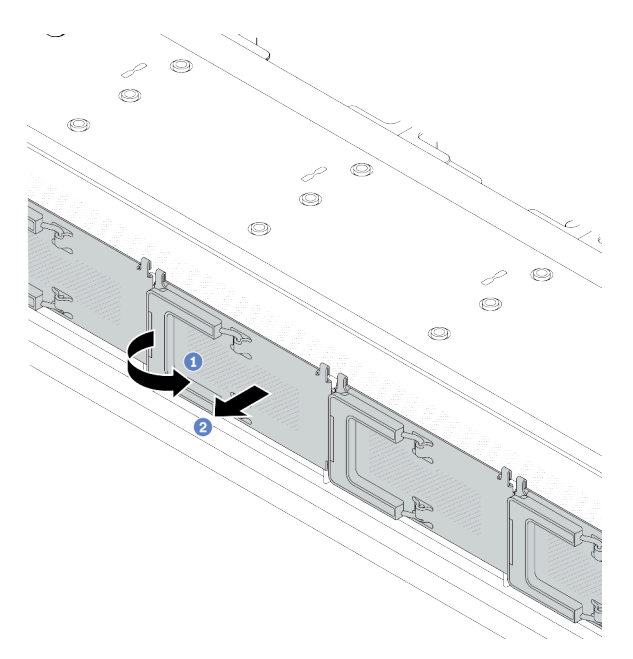

Figura 89. Extracción de la cubierta del compartimiento de la unidad EDSFF

- a. **U** Abra el asa como se muestra.
- <sup>2</sup> Tome el asa y extraiga la cubierta del compartimiento de la unidad.

#### Paso 3. Extraiga la unidad EDSFF.

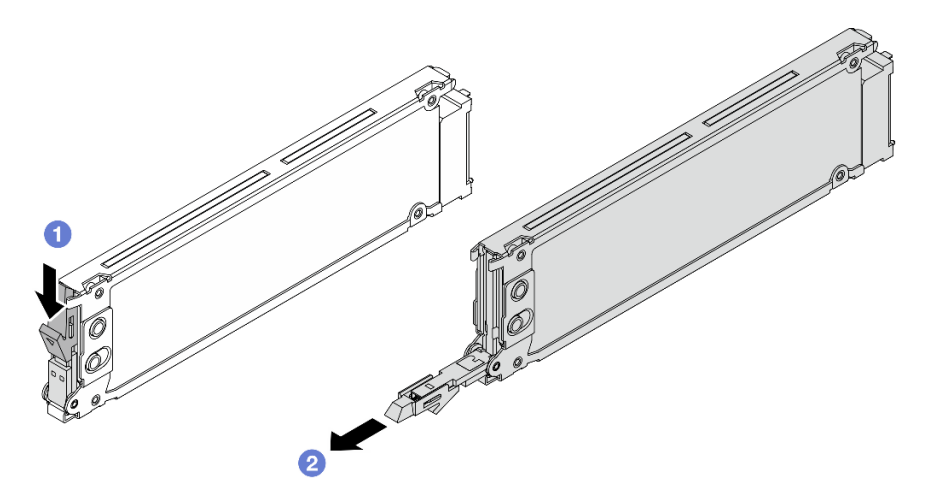

Figura 90. Extracción de la unidad EDSFF

- a. <sup>1</sup> Mueva el pestillo de liberación para abrir la manija de la bandeja de la unidad, como se muestra.
- b. <sup>2</sup> Sujete el asa y deslice la unidad hacia fuera de la bahía de la unidad.

## Después de finalizar

1. Instale una nueva unidad o una cubierta del compartimiento de la unidad para cubrir la bahía de unidad.

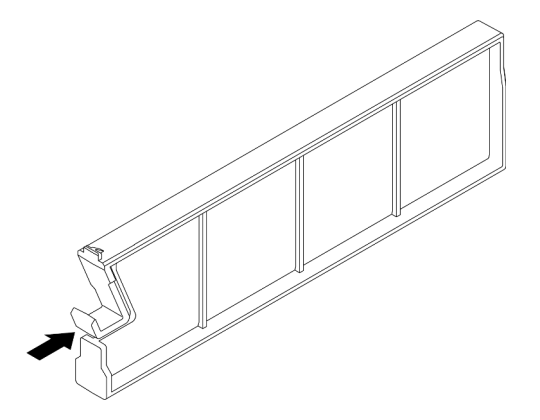

Figura 91. Instalación de relleno de unidad. EDSFF

- 2. Instale la cubierta del compartimiento de la unidad.
- 3. Si se le indica que devuelva el componente o dispositivo opcional, siga todas las instrucciones del embalaje y utilice los materiales de embalaje para el envío que se le suministraron.

#### Video de demostración

[https://www.youtube.com/watch?v=lUZT\\_0uS0pc](https://www.youtube.com/watch?v=lUZT_0uS0pc)

# <span id="page-143-0"></span>Instalación de una unidad EDSFF

Utilice esta información para instalar una unidad EDSFF.

## Acerca de esta tarea
#### Atención:

- Lea ["Directrices de instalación" en la página 55](#page-64-0) y ["Lista de comprobación de inspección de seguridad" en](#page-65-0) [la página 56](#page-65-0) para asegurarse de trabajar con seguridad.
- Evite la exposición a la electricidad estática, que podría producir fallas en el sistema y la pérdida de datos; para ello, mantenga los componentes sensibles a la estática en sus envases antiestáticos hasta la instalación y manipule estos dispositivos con una muñequera de descarga electrostática u otro sistema de conexión a tierra.

## Procedimiento

- Paso 1. Ponga en contacto el envase antiestático que contiene la unidad con cualquier superficie no pintada de la parte exterior del servidor. A continuación, saque la unidad de la bolsa y colóquela en una superficie antiestática.
- Paso 2. Extraiga el relleno de la unidad de la bahía de unidad y manténgalo en un lugar seguro.

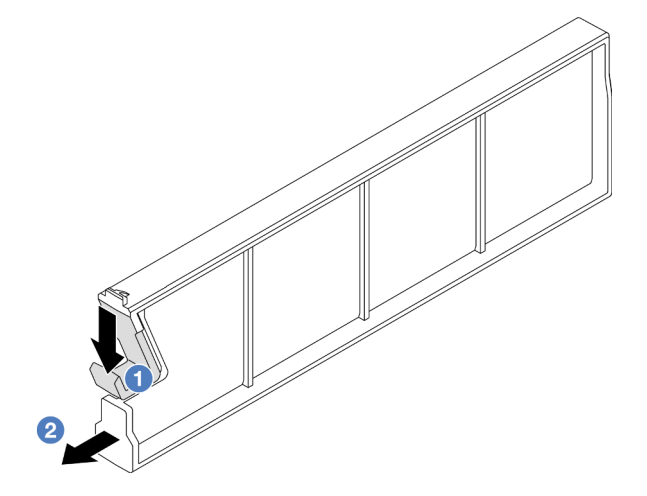

Figura 92. Extracción de un relleno de unidad EDSFF

- a. <sup>O</sup> Presione el pestillo hacia abajo para desenganchar el clip de la unidad del compartimiento.
- b. **2** Tire y deslice el relleno hacia fuera.

#### Paso 3. Instale la unidad EDSFF.

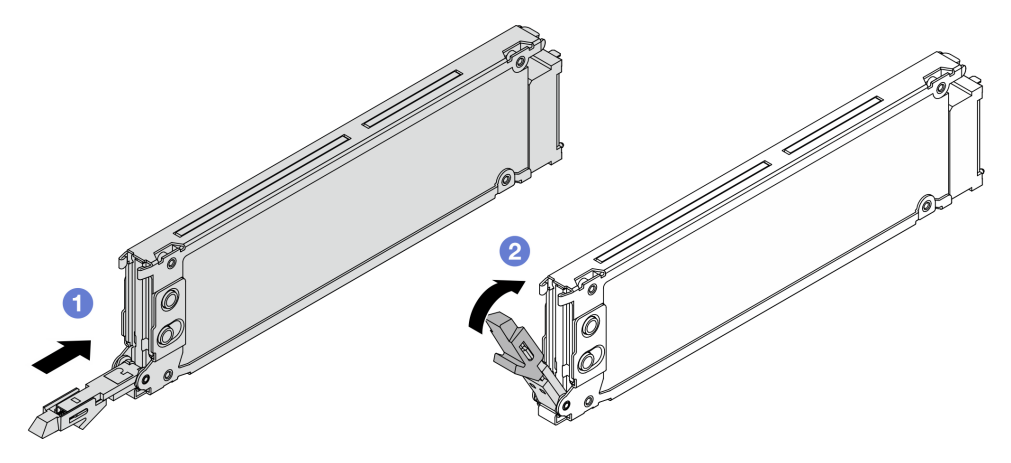

Figura 93. Instalación de unidad EDSFF

- a. <sup>1</sup> Asegúrese de que la pestaña de sujeción de la bandeja de la unidad esté en la posición de abierto. Deslice la unidad en la bahía hasta que encaje en su lugar.
- b. <sup>2</sup> Cierre la pestaña de sujeción de la bandeja de unidad para bloquear la unidad en su lugar.
- Paso 4. Siga instalando unidades de EDSFF adicionales, de ser necesario.
- Paso 5. Instalación de la cubierta del compartimiento de la unidad EDSFF.

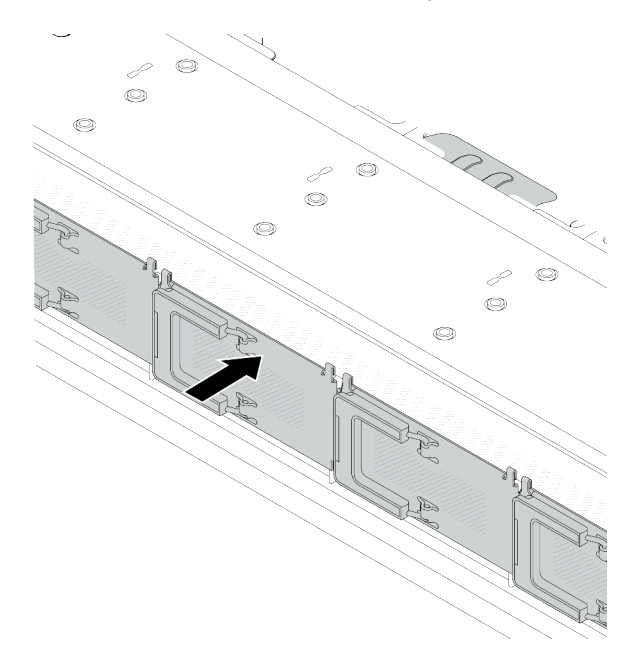

Figura 94. Instalación de la cubierta del compartimiento de la unidad EDSFF

#### Después de finalizar

- 1. Vuelva a instalar el marco biselado de seguridad si lo quitó. Consulte ["Instalación del marco biselado de](#page-304-0) [seguridad" en la página 295](#page-304-0).
- 2. Use Lenovo XClarity Provisioning Manager para configurar el RAID de ser necesario. Para obtener más información, consulte:

[https://sysmgt.lenovofiles.com/help/topic/lxpm\\_frontend/lxpm\\_product\\_page.html](https://sysmgt.lenovofiles.com/help/topic/lxpm_frontend/lxpm_product_page.html)

#### Video de demostración

<https://www.youtube.com/watch?v=cALUsYDRlXI>

## Sustitución del adaptador HBA/RAID CFF interno

Utilice esta información para quitar e instalar el adaptador HBA/RAID CFF interno.

- ["Extracción del adaptador HBA/RAID CFF interno" en la página 137](#page-146-0)
- ["Instalación del adaptador HBA/RAID CFF interno" en la página 138](#page-147-0)

## <span id="page-146-0"></span>Extracción del adaptador HBA/RAID CFF interno

Utilice esta información para quitar el adaptador HBA/RAID CFF interno.

## Acerca de esta tarea

#### Atención:

- Lea ["Directrices de instalación" en la página 55](#page-64-0) y ["Lista de comprobación de inspección de seguridad" en](#page-65-0) [la página 56](#page-65-0) para asegurarse de trabajar con seguridad.
- Apague el servidor y los dispositivos periféricos y desconecte los cables de alimentación y todos los cables externos. Consulte ["Apagado del servidor" en la página 72.](#page-81-0)
- Evite la exposición a la electricidad estática, que podría producir fallas en el sistema y la pérdida de datos; para ello, mantenga los componentes sensibles a la estática en sus envases antiestáticos hasta la instalación y manipule estos dispositivos con una muñequera de descarga electrostática u otro sistema de conexión a tierra.

#### Procedimiento

- Paso 1. Extraiga la cubierta superior. Consulte ["Extracción de la cubierta superior" en la página 323.](#page-332-0)
- Paso 2. Quite todos los componentes que puedan impedir el acceso al adaptador HBA/RAID CFF interno.
- Paso 3. Desconecte todos los cables del adaptador HBA/RAID CFF interno.

Paso 4. Levante la patilla de liberación, deslice ligeramente el adaptador HBA/RAID CFF interno como se indica y luego levante el chasis con cuidado.

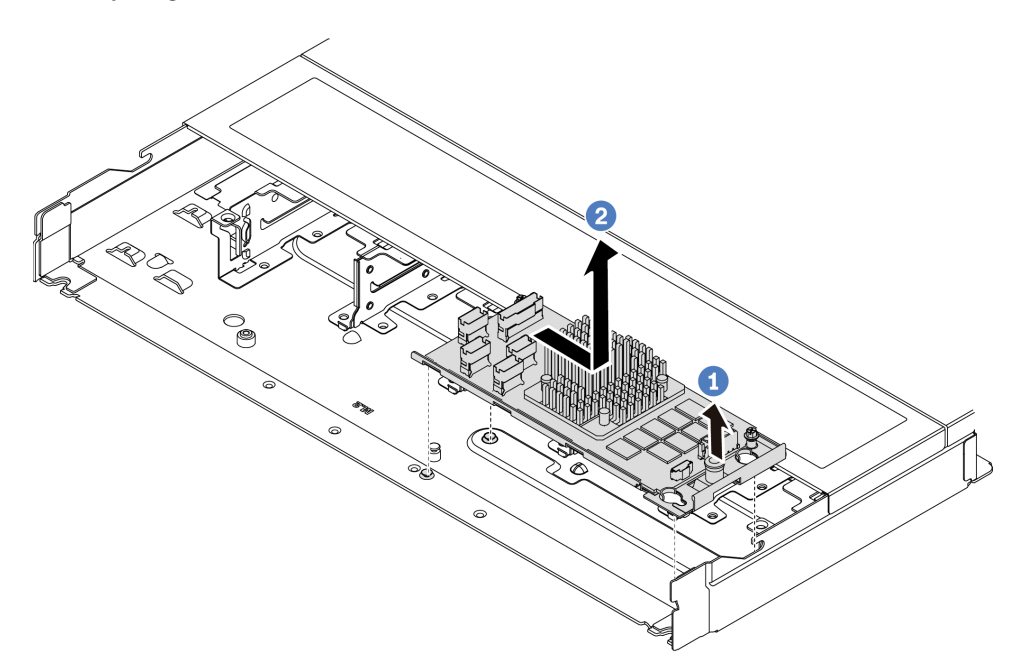

Figura 95. Extracción del adaptador HBA/RAID CFF interno

- a. U Libere la patilla de empuje del adaptador RAID CFF interno.
- b. <sup>2</sup> Mueva el adaptador hacia la derecha y luego levántelo para sacarlo del chasis.

## Después de finalizar

Si se le indica que devuelva el componente o dispositivo opcional, siga todas las instrucciones del embalaje y utilice los materiales de embalaje para el envío que se le suministraron.

#### Video de demostración

<https://www.youtube.com/watch?v=K68CReaBeTc>

## <span id="page-147-0"></span>Instalación del adaptador HBA/RAID CFF interno

Utilice esta información para instalar el adaptador HBA/RAID CFF interno.

### Acerca de esta tarea

#### Atención:

- Lea ["Directrices de instalación" en la página 55](#page-64-0) y ["Lista de comprobación de inspección de seguridad" en](#page-65-0)  [la página 56](#page-65-0) para asegurarse de trabajar con seguridad.
- Apague el servidor y los dispositivos periféricos y desconecte los cables de alimentación y todos los cables externos. Consulte ["Apagado del servidor" en la página 72](#page-81-0).
- Evite la exposición a la electricidad estática, que podría producir fallas en el sistema y la pérdida de datos; para ello, mantenga los componentes sensibles a la estática en sus envases antiestáticos hasta la instalación y manipule estos dispositivos con una muñequera de descarga electrostática u otro sistema de conexión a tierra.

## Procedimiento

- Paso 1. Ponga en contacto el envase antiestático que contiene el adaptador HBA/RAID CFF interno con cualquier superficie no pintada de la parte exterior del servidor. A continuación, saque el adaptador HBA/RAID CFF interno de la bolsa y colóquelo en una superficie antiestática.
- Paso 2. Alinee las muescas de la bandeja con las patillas del chasis, coloque el adaptador HBA/RAID CFF interno y deslícelo levemente, como se muestra, para asegurarlo en el chasis.

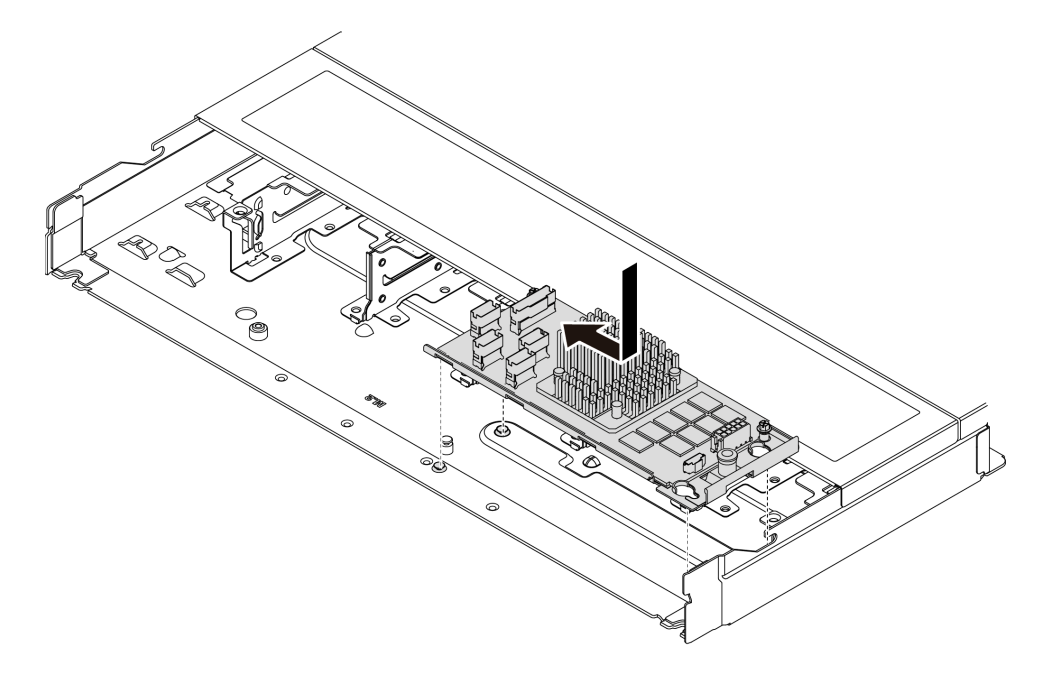

Figura 96. Instalación del adaptador HBA/RAID CFF interno

Paso 3. Conecte los cables al adaptador RAID interno. Consulte ["Adaptador RAID CFF" en la página 336.](#page-345-0)

## Después de finalizar

Complete la sustitución de piezas. Consulte ["Completar la sustitución de piezas" en la página 327](#page-336-0).

#### Video de demostración

<https://www.youtube.com/watch?v=FFiCPCOGMdQ>

## Sustitución de conmutador de intrusión

Utilice esta información para quitar e instalar un conmutador de intrusión. El conmutador de intrusión le informa que la cubierta del servidor no está instalada correctamente o que está cerrada creando un suceso en el registro de sucesos del sistema (SEL).

El conmutador de intrusión le informa que la cubierta del servidor no está instalada correctamente o que está cerrada creando un suceso en el registro de sucesos del sistema (SEL).

- ["Extracción de un conmutador de intrusión" en la página 139](#page-148-0)
- ["Instalación de un conmutador de intrusión" en la página 142](#page-151-0)

## <span id="page-148-0"></span>Extracción de un conmutador de intrusión

Utilice esta información para quitar un conmutador de intrusión.

## Acerca de esta tarea

#### Atención:

- Lea ["Directrices de instalación" en la página 55](#page-64-0) y ["Lista de comprobación de inspección de seguridad" en](#page-65-0)  [la página 56](#page-65-0) para asegurarse de trabajar con seguridad.
- Apague el servidor y los dispositivos periféricos y desconecte los cables de alimentación y todos los cables externos. Consulte ["Apagado del servidor" en la página 72](#page-81-0).
- Evite la exposición a la electricidad estática, que podría producir fallas en el sistema y la pérdida de datos; para ello, mantenga los componentes sensibles a la estática en sus envases antiestáticos hasta la instalación y manipule estos dispositivos con una muñequera de descarga electrostática u otro sistema de conexión a tierra.

## Procedimiento

- Paso 1. Extraiga la cubierta superior. Consulte ["Extracción de la cubierta superior" en la página 323](#page-332-0).
- Paso 2. Quite el ventilador número 4.

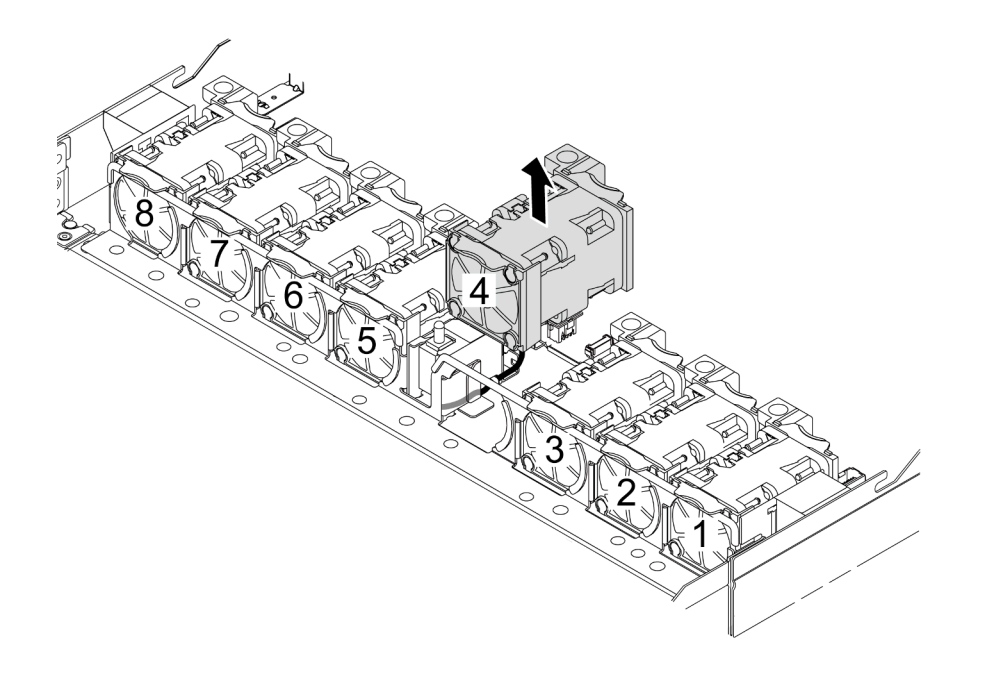

Paso 3. Quite el conmutador de intrusión.

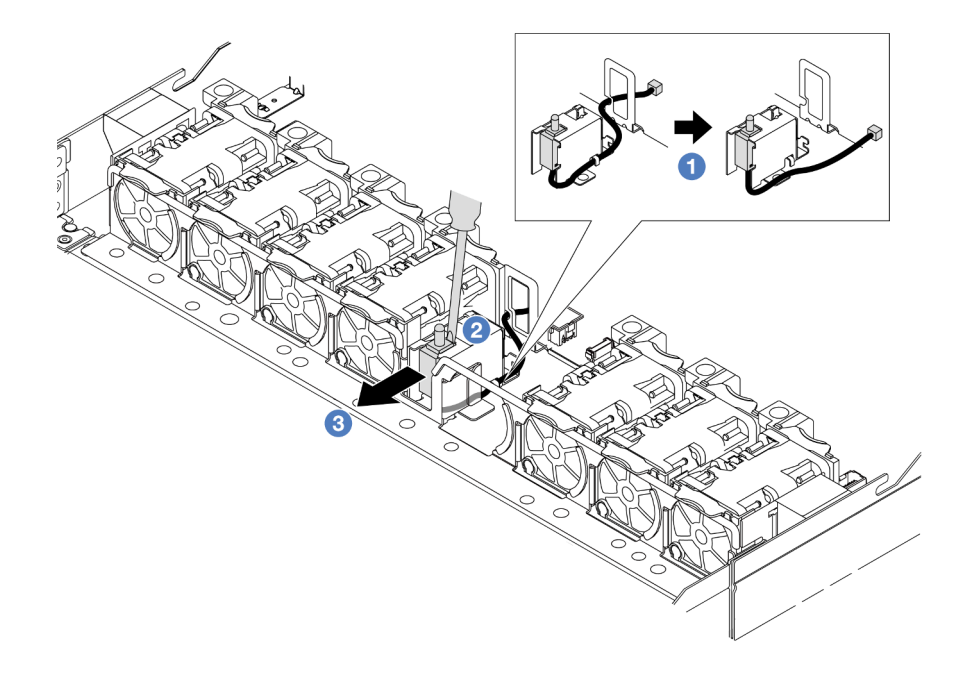

- a. <sup>1</sup> Desconecte el cable del conmutador de intrusión de la placa del procesador. Para conocer la ubicación del conector del conmutador de intrusión e información sobre la disposición de los cables, consulte y ["Conmutador de intrusión" en la página 342.](#page-351-0) Disponga el cable fuera del clip de cable.
- b. <sup>2</sup> Inserte la punta de un destornillador plano en el espacio entre el compartimiento y el conmutador y empújelo hacia fuera.
- c. <sup>3</sup> Deslice el interruptor de intrusión como se indica para quitarlo.
- Paso 4. Vuelva a instalar el ventilador número 4.

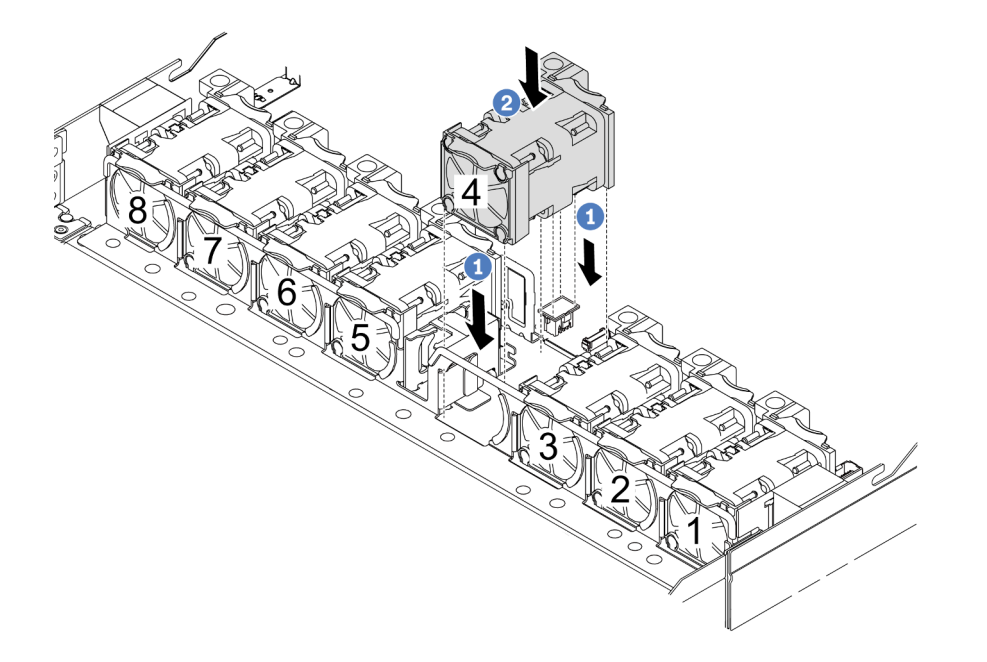

- a. <sup>1</sup> Alinee las cuatro esquinas del ventilador al zócalo del módulo del ventilador y póngalo a un lado.
- b. <sup>2</sup> Presione el pestillo del ventilador para asegurarse de que esté enchufado en el conector.

## Después de finalizar

Si se le indica que devuelva el componente o dispositivo opcional, siga todas las instrucciones del embalaje y utilice los materiales de embalaje para el envío que se le suministraron.

#### Video de demostración

<https://www.youtube.com/watch?v=lWLPtjQV-ZE>

## <span id="page-151-0"></span>Instalación de un conmutador de intrusión

Utilice esta información para instalar un conmutador de intrusión.

## Acerca de esta tarea

#### Atención:

- Lea ["Directrices de instalación" en la página 55](#page-64-0) y ["Lista de comprobación de inspección de seguridad" en](#page-65-0)  [la página 56](#page-65-0) para asegurarse de trabajar con seguridad.
- Apague el servidor y los dispositivos periféricos y desconecte los cables de alimentación y todos los cables externos. Consulte ["Apagado del servidor" en la página 72](#page-81-0).
- Evite la exposición a la electricidad estática, que podría producir fallas en el sistema y la pérdida de datos; para ello, mantenga los componentes sensibles a la estática en sus envases antiestáticos hasta la instalación y manipule estos dispositivos con una muñequera de descarga electrostática u otro sistema de conexión a tierra.

#### Observe el procedimiento

Un video de este procedimiento está disponible en YouTube: [https://www.youtube.com/playlist?list=](https://www.youtube.com/playlist?list=PLYV5R7hVcs-CTkyVDu-5Lhy1r9G-4PQGl)  [PLYV5R7hVcs-CTkyVDu-5Lhy1r9G-4PQGl](https://www.youtube.com/playlist?list=PLYV5R7hVcs-CTkyVDu-5Lhy1r9G-4PQGl).

#### Procedimiento

- Paso 1. Ponga en contacto la bolsa antiestática que contiene el conmutador de intrusión con cualquier superficie no pintada de la parte exterior del servidor. A continuación, saque el conmutador de intrusión de la bolsa y colóquelo en una superficie antiestática.
- Paso 2. Quite el ventilador número 4.

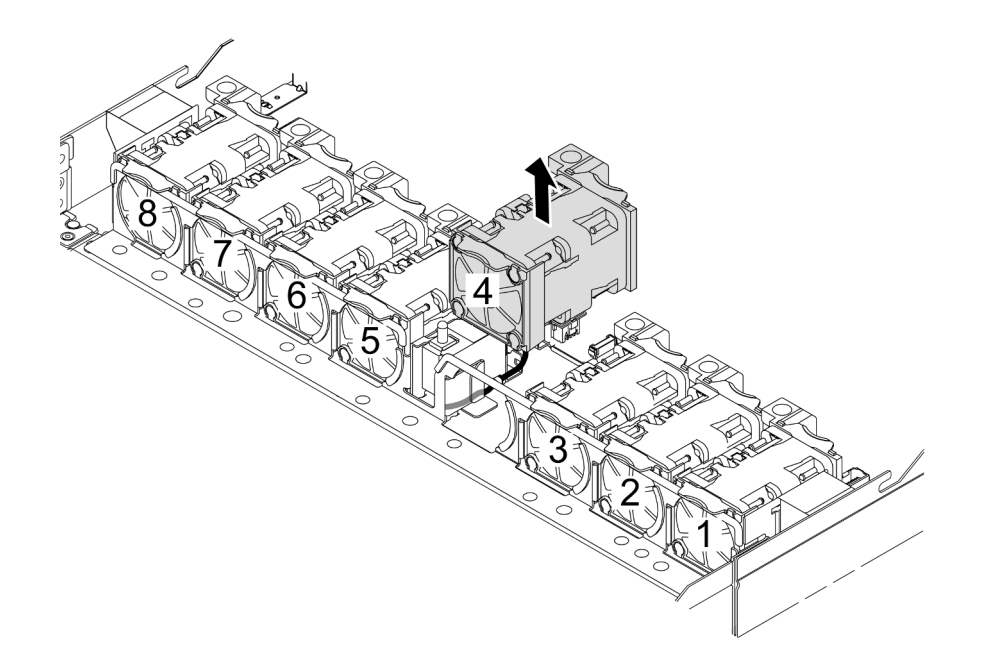

Paso 3. Instale el conmutador de intrusión.

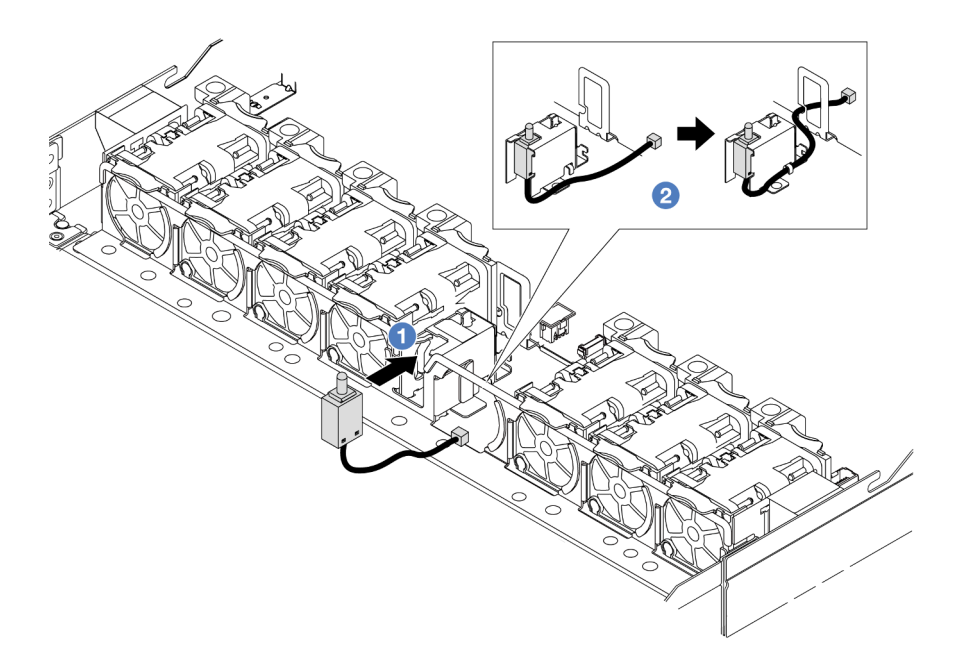

- a. **Inserte el conmutador de intrusión en el compartimiento.**
- b. <sup>2</sup> Disponga el cable en el clip de cable.
- Paso 4. Conecte el cable del conmutador de intrusión al conector correspondiente en el conjunto de la placa del sistema (conjunto de la placa del sistema). Consulte ["Conmutador de intrusión" en la](#page-351-0) [página 342.](#page-351-0)
- Paso 5. Vuelva a instalar el ventilador número 4.

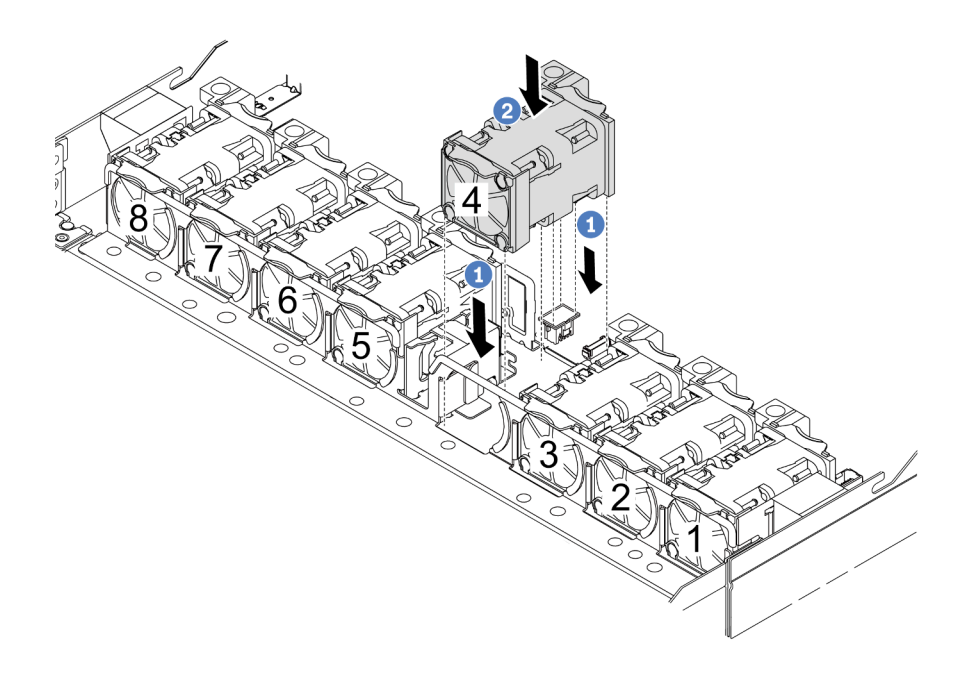

- a. <sup>1</sup> Alinee las cuatro esquinas del ventilador al zócalo del módulo del ventilador y póngalo a un lado.
- b. <sup>2</sup> Presione el pestillo del ventilador para asegurarse de que esté enchufado en el conector.

### Después de finalizar

Complete la sustitución de piezas. Consulte ["Completar la sustitución de piezas" en la página 327](#page-336-0).

#### Video de demostración

<https://www.youtube.com/watch?v=Tpya1mUrGPs>

## Sustitución del módulo de líquido a aire Lenovo Neptune (solo técnicos de servicio especializados)

Siga las instrucciones de esta sección para extraer e instalar el L2AM (Módulo de líquido a aire Lenovo Neptune).

#### Importante:

- Esta tarea debe ser realizada por técnicos de servicio expertos certificados por el servicio de Lenovo. No intente extraerlo o instalarlo sin la capacitación y calificación adecuada.
- Cuando el servidor tiene un módulo L2AM (módulo de refrigeración de circuito cerrado) instalado, debe solicitar un asa primero si necesita instalar o extraer la placa del procesador, la placa de E/S y el procesador. Sin embargo, al sustituir el módulo L2AM antiguo por uno nuevo, no necesita solicitar un asa ya que el nuevo módulo L2AM ya lo contiene.
- En esta sección se explica la sustitución de L2AM (Módulo de líquido a aire Lenovo Neptune). Para la sustitución de procesador y disipador de calor, consulte ["Sustitución de procesador y disipador de calor](#page-260-0)  [\(solo técnicos capacitados\)" en la página 251](#page-260-0).
- ["Extracción del módulo de líquido a aire Lenovo Neptune" en la página 145](#page-154-0)
- ["Instalación del módulo de líquido a aire Lenovo Neptune" en la página 149](#page-158-0)

# <span id="page-154-0"></span>Extracción del módulo de líquido a aire Lenovo Neptune

Siga las instrucciones que aparecen en esta sección para quitar el L2AM (Módulo de líquido a aire Lenovo Neptune).

### Acerca de esta tarea

Información de seguridad para el cable del módulo del sensor de detección de líquidos

S011

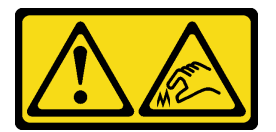

## PRECAUCIÓN:

#### Bordes, esquinas o juntas afiladas cerca.

#### Atención:

- Lea ["Directrices de instalación" en la página 55](#page-64-0) y ["Lista de comprobación de inspección de seguridad" en](#page-65-0) [la página 56](#page-65-0) para asegurarse de trabajar con seguridad.
- Apague el servidor y los dispositivos periféricos y desconecte los cables de alimentación y todos los cables externos. Consulte ["Apagado del servidor" en la página 72.](#page-81-0)
- Si el servidor está instalado en un bastidor, deslice el servidor hacia fuera de los rieles de deslizamiento del bastidor para acceder a la cubierta superior, o quite el servidor del bastidor. Consulte ["Extracción del](#page-81-1)  [servidor de un bastidor" en la página 72](#page-81-1).

Prepare los siguientes destornilladores para asegurarse de instalar y quitar los tornillos correspondientes correctamente.

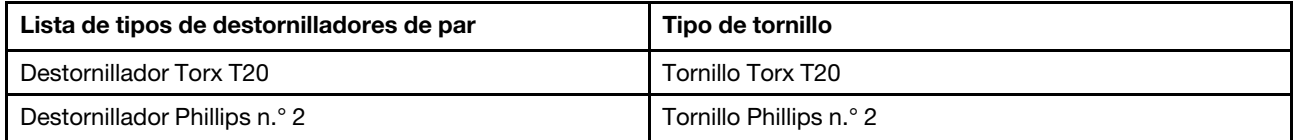

#### PRECAUCIÓN:

Asegúrese de que el asa del módulo (soporte del disipador de calor de LACM) esté instalada al quitar o instalar el L2AM. No toque las aletas del radiador. Al tocar las aletas del radiador se puede dañar el L2AM.

## Procedimiento

- Paso 1. Extraiga la cubierta superior. Consulte ["Extracción de la cubierta superior" en la página 323.](#page-332-0)
- Paso 2. Desconecte el cable de la bomba y el cable de detección de filtraciones del módulo LACM del conector en la placa del procesador. Consulte ["Módulo de líquido a aire Lenovo Neptune" en la](#page-370-0)  [página 361.](#page-370-0)

#### Notas:

- Si necesita desconectar los cables del conjunto de la placa del sistema, primero quite todos los pestillos o pestañas de liberación de los conectores de cables. Si no libera la pestaña antes de retirar los cables, los zócalos de los cables del conjunto de la placa del sistema resultarán dañados. Cualquier daño a los zócalos de los cables podría requerir la sustitución del conjunto de la placa del sistema.
- El aspecto de los conectores del conjunto de la placa del sistema podría ser diferente de los que se muestran en la ilustración, pero el proceso de retiro es el mismo.
- 1. Presione la pestaña de liberación para liberar el conector.
- 2. Desenganche el conector del zócalo de los cables.

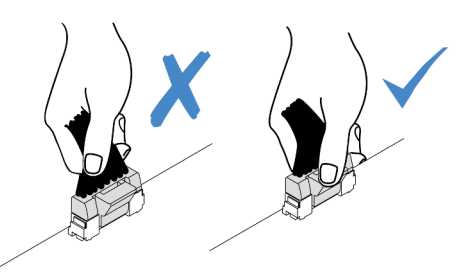

Figura 97. Desconexión de los cables de la placa del procesador

Paso 3. Desconecte el cable de detección de filtraciones de la placa del procesador y extráigalo de los clips para cables del módulo del sensor de detección de líquidos.

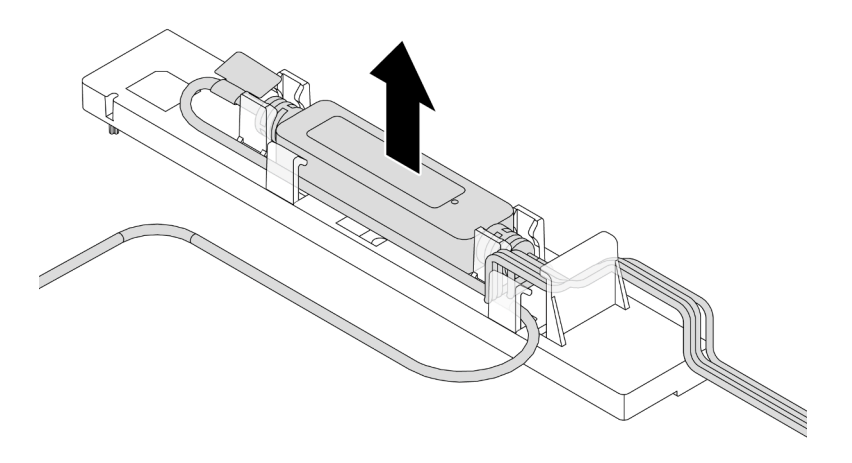

Nota: Se recomienda desenganchar el conector del cable de la placa del procesador tirando de la etiqueta de información de seguridad o del módulo del sensor de detección de líquidos.

Paso 4. Vuelva a instalar el asa del módulo (soporte del disipador de calor de LACM) en el L2AM.

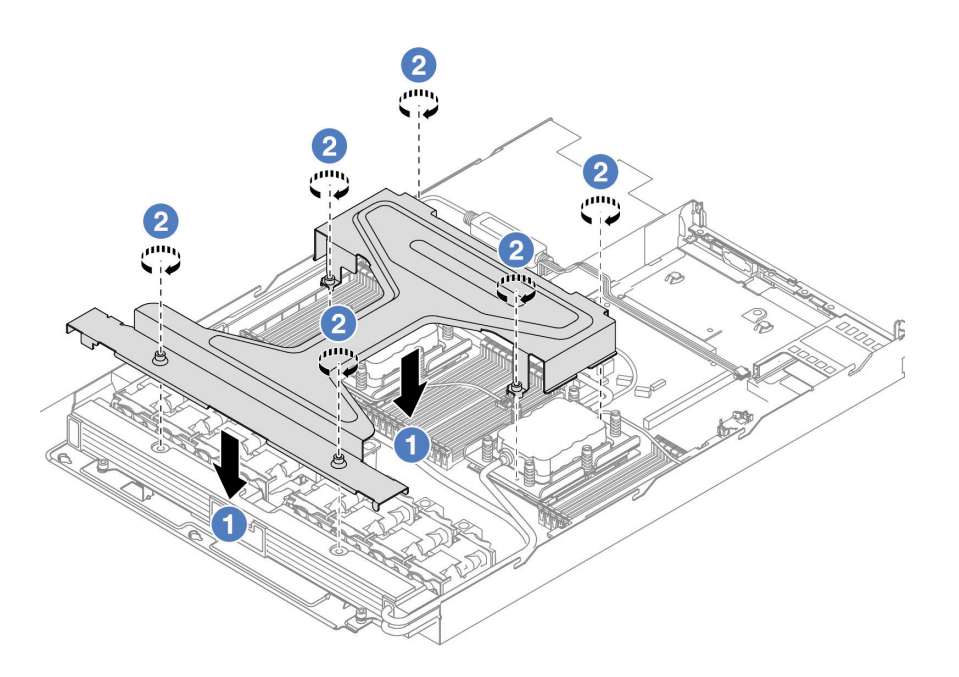

- a. Coloque el asa del módulo (soporte del disipador de calor de LACM) de forma uniforme en el L2AM y alinee los orificios de tornillos.
- b. <sup>2</sup> Apriete los seis tornillos Torx T20. Asegúrese de que los tornillos estén asegurados en su posición.
- Paso 5. Desenganche el LACM de la placa del procesador.

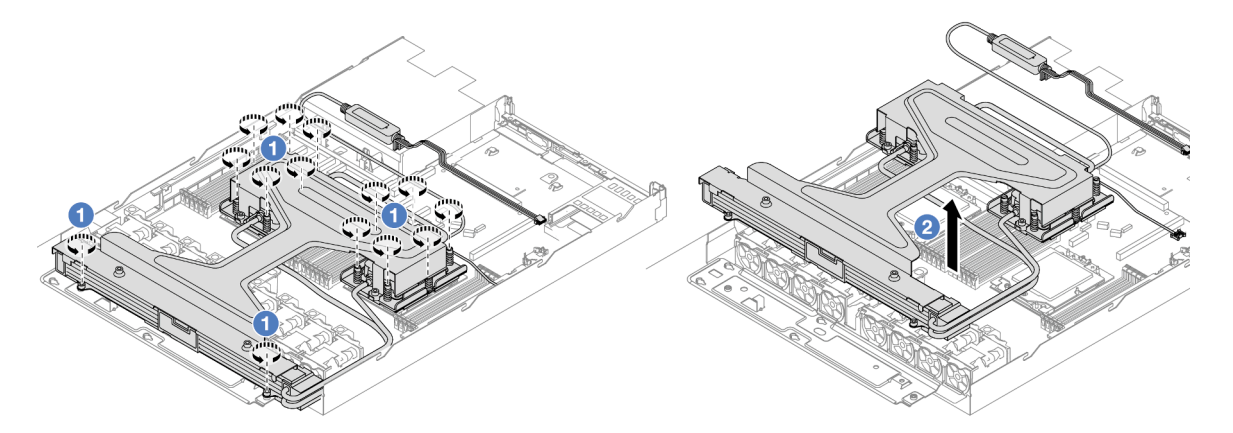

- a. <sup>1</sup> Afloje completamente los catorce tornillos Torx T20 del conjunto de placa de frío y radiador.
- b. <sup>2</sup> Sujete el centro del asa del módulo (soporte del disipador de calor de LACM) y uno de los dos tornillos T20 que fijan el radiador para levantar cuidadosamente el LACM de los zócalos del procesador. Si el LACM no se puede levantar para quitarlo completamente del zócalo, afloje más los tornillos Torx T20 e intente levantar de nuevo el LACM.
- Paso 6. Coloque el L2AM boca arriba sobre una superficie limpia.
- Paso 7. Si hay grasa térmica antigua en los procesadores y las placas de frío, limpie con cuidado la parte superior de los procesadores y las placas de frío con una toallita de limpieza con alcohol.
- Paso 8. Opcionalmente, si no necesita instalar un módulo LACM nuevo, haga lo siguiente:
	- a. Quite la bandeja del radiador del chasis.

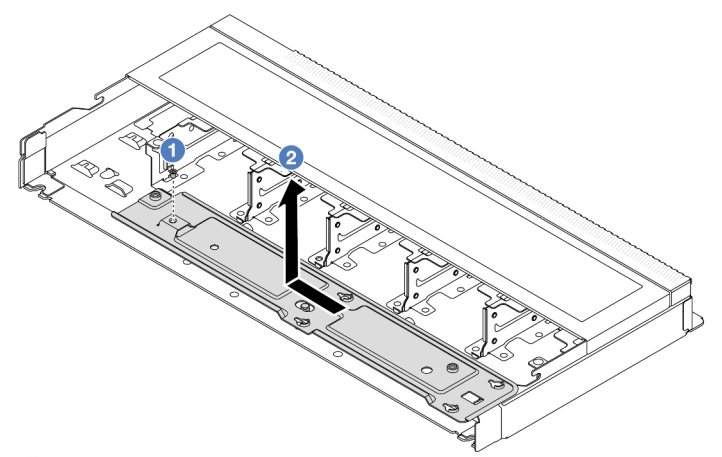

- 1. Quite el tornillo Phillips 2 de la bandeja del radiador.
- 2. <sup>2</sup> Mueva la bandeja del radiador hacia la izquierda y levántela para sacarla del chasis.
- b. Quite el módulo de sensor de detección de líquidos del chasis.

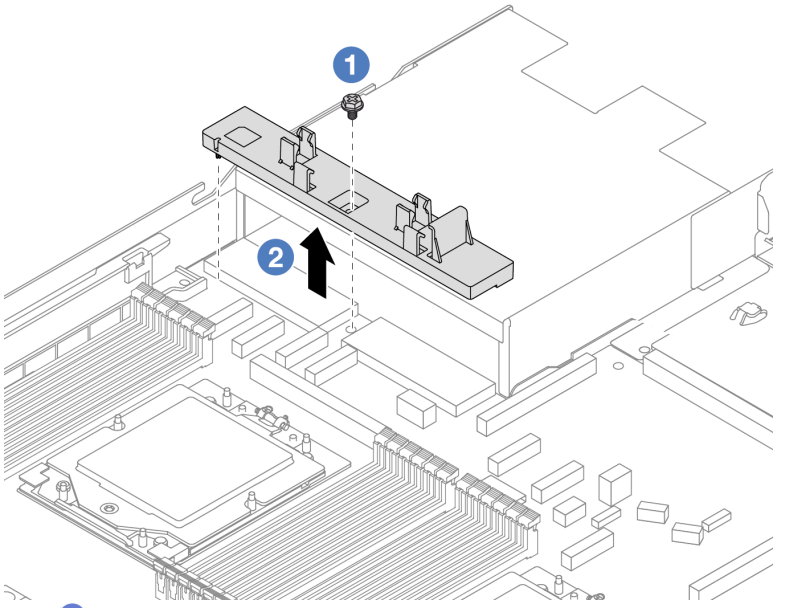

- 1. <sup>O</sup> Quite el tornillo Phillips n.º 2 en el soporte del módulo de sensor de detección de líquidos.
- 2. <sup>2</sup> Levante el soporte del módulo de sensor de detección de líquidos fuera del chasis.

## Después de finalizar

Si se le indica que devuelva el componente o dispositivo opcional, siga todas las instrucciones del embalaje y utilice los materiales de embalaje para el envío que se le suministraron.

#### Video de demostración

<https://www.youtube.com/watch?v=hOBVmOWRJX8>

# <span id="page-158-0"></span>Instalación del módulo de líquido a aire Lenovo Neptune

Siga las instrucciones que aparecen en esta sección para instalar el L2AM (Módulo de líquido a aire Lenovo Neptune).

### Acerca de esta tarea

Información de seguridad para el cable del módulo del sensor de detección de líquidos

S011

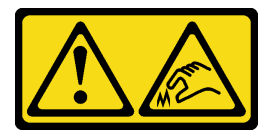

PRECAUCIÓN: Bordes, esquinas o juntas afiladas cerca.

#### Atención:

• Lea ["Directrices de instalación" en la página 55](#page-64-0) y ["Lista de comprobación de inspección de seguridad" en](#page-65-0) [la página 56](#page-65-0) para asegurarse de trabajar con seguridad.

#### PRECAUCIÓN:

Al quitar un nuevo L2AM de la caja de envío, levante y quite el conjunto de placa de frío con la bandeja de envío adherida para evitar que la grasa térmica del conjunto de placa de frío se dañe.

#### PRECAUCIÓN:

Asegúrese de que el asa del módulo (soporte del disipador de calor de LACM) esté instalada al quitar o instalar el L2AM. No toque las aletas del radiador. Al tocar las aletas del radiador se puede dañar el L2AM.

Prepare los siguientes destornilladores para asegurarse de poder instalar y quitar los tornillos correspondientes correctamente.

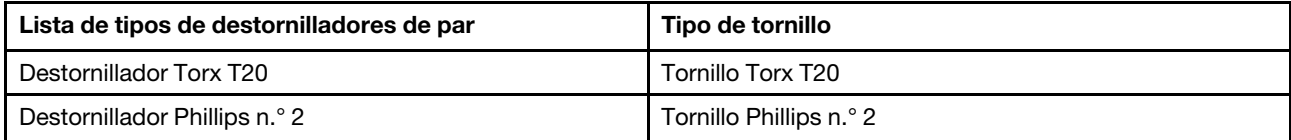

## Procedimiento

Paso 1. Prepare el servidor.

a. Instale el soporte del módulo de sensor de detección de líquidos en el chasis.

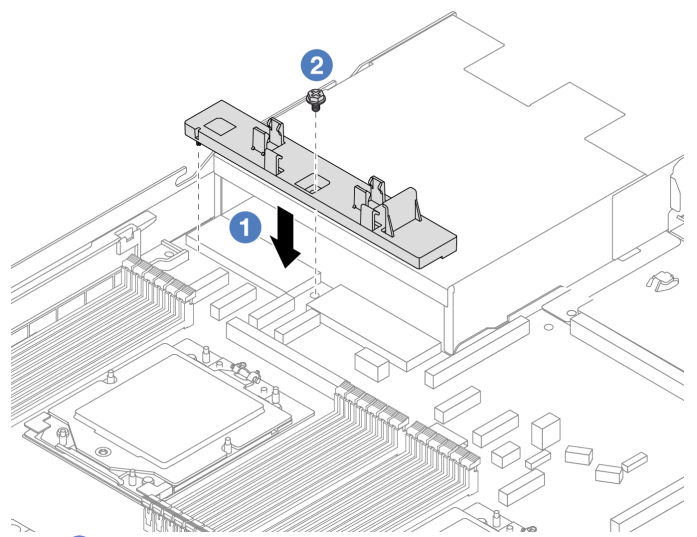

- 1. <sup>1</sup> Alinee el soporte del módulo de sensor de detección de líquidos con el orificio del tornillo correspondiente del chasis.
- 2. <sup>2</sup> Apriete el tornillo Phillips n.º 2 y asegúrese de que el soporte esté asegurado en su lugar.
- b. Instale la bandeja del radiador en el chasis.

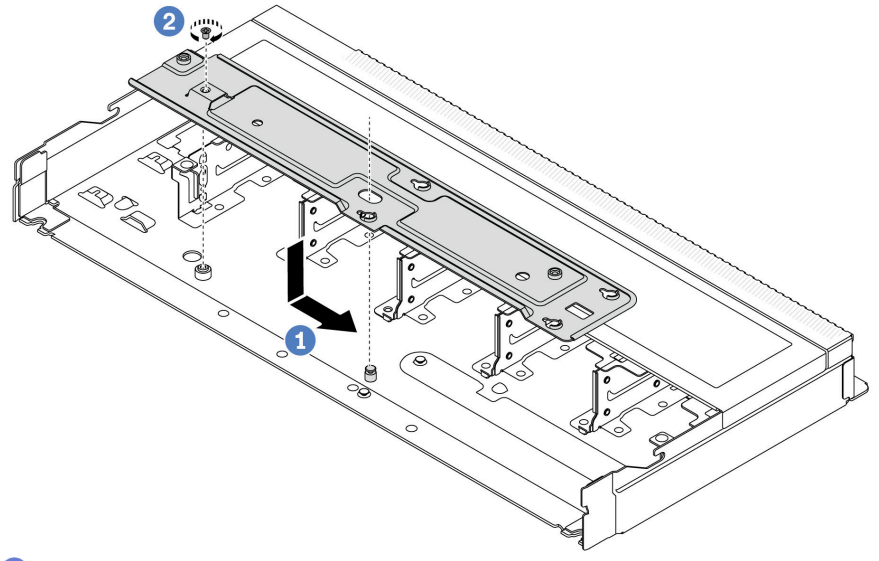

- 1. Coloque la bandeja de manera uniforme en el chasis y muévala hacia la derecha para que el orificio del tornillo de la bandeja se alinee con el orificio del chasis.
- 2. <sup>2</sup> Apriete el tornillo Phillips 2.
- Paso 2. Separe el módulo L2AM de la bandeja de envío.

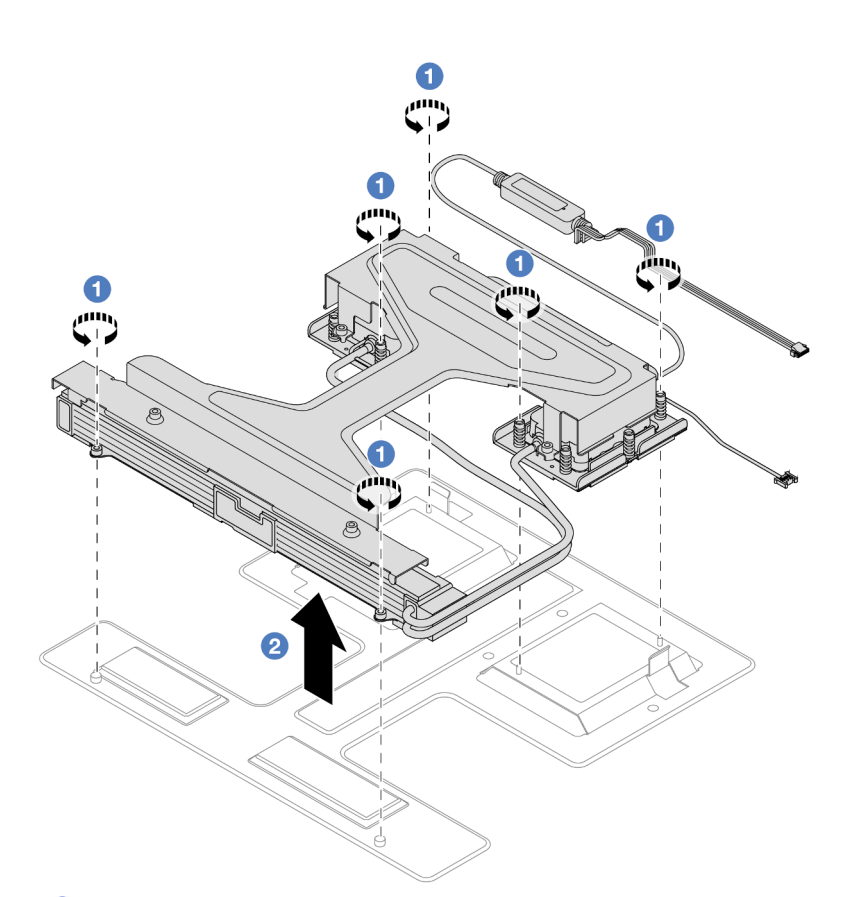

- 1. <sup>O</sup> Afloje los seis tornillos Torx T20 del módulo L2AM de la bandeja de envío.
- 2. <sup>2</sup> Sujete el centro del asa del módulo (soporte del disipador de calor de LACM) y uno de los dos tornillos T20 que fijan el radiador para levantar el L2AM por el asa del módulo (soporte del disipador de calor de LACM) y separar el módulo de la bandeja de envío.
- Paso 3. Asegúrese de tener a mano una almohadilla limpiadora con alcohol.

Atención: Si hay grasa térmica antigua en los procesadores, limpie suavemente la parte superior de los procesadores utilizando una toallita de limpieza con alcohol.

Paso 4. Instale el L2AM en la placa del procesador.

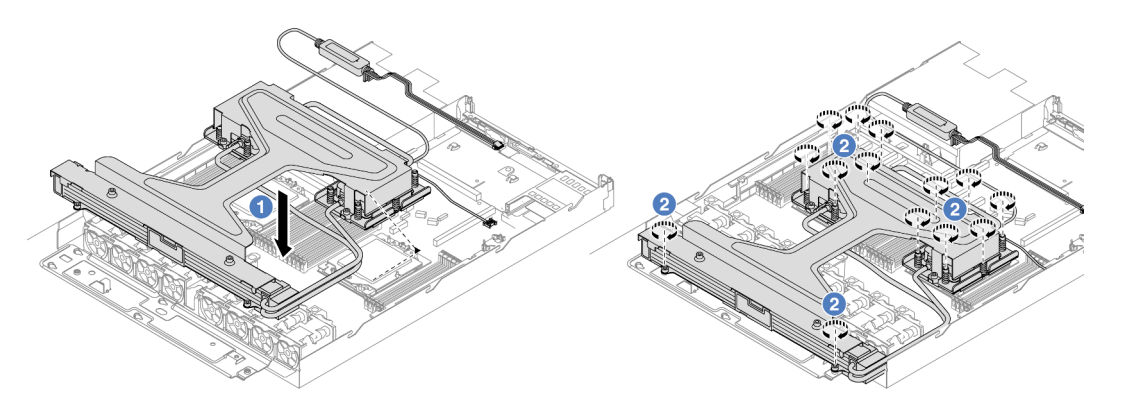

- 1. <sup>O</sup> Alinee la marca triangular que hay en la etiqueta del conjunto de placa de frío con la marca triangular en el transportador del procesador y el procesador. Instale el LACM en el procesador-transportador.
- 2. <sup>2</sup> Apriete completamente las catorce tuercas Torx T20 en la secuencia de instalación indicada en el conjunto de placa de frío y el radiador. Apriete los tornillos hasta que se detengan y luego

inspeccione visualmente para asegurarse de que no hay espacio entre el hombro del tornillo debajo del conjunto de placa de frío y el zócalo del procesador. (Como referencia, el valor de apriete requerido para que los pasadores se ajusten completamente es de 1,22 a 1,47 newtonmetros, 10,8 a 13,0 pulgadas-libra).

Paso 5. Separe el asa del módulo (soporte del disipador de calor de LACM) del módulo.

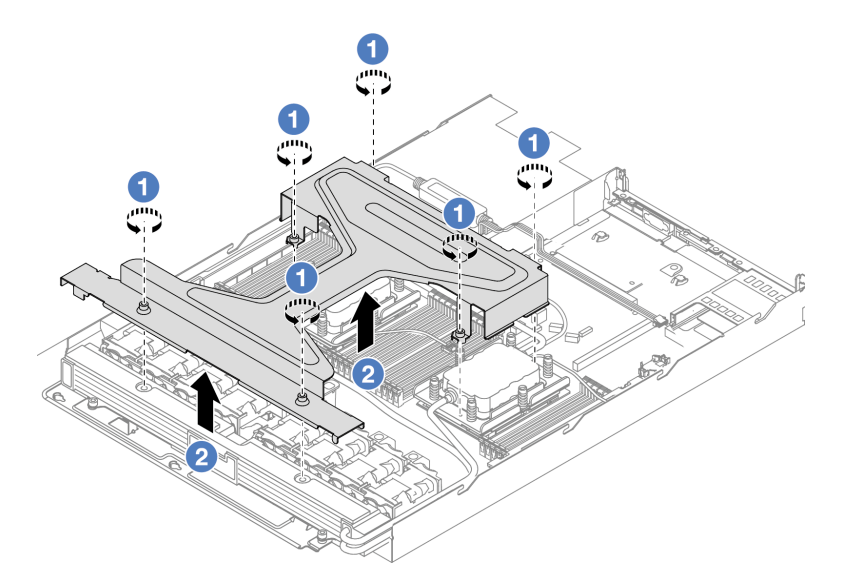

- 1. <sup>1</sup> Afloje los seis tornillos Torx T20 del asa del módulo (soporte del disipador de calor de LACM).
- 2. <sup>2</sup> Sujete el centro del asa del módulo (soporte del disipador de calor de LACM) para separarlo del módulo.
- Paso 6. Instale el módulo de detección de filtraciones en el soporte.

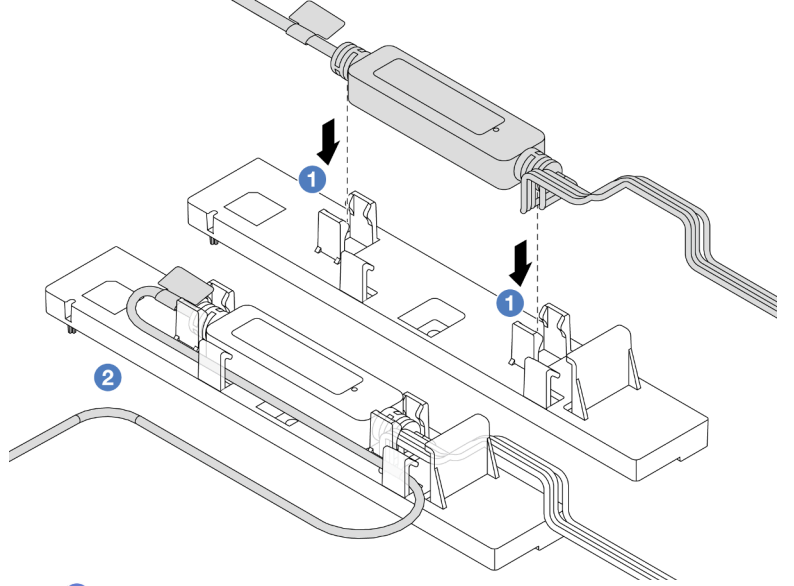

- 1. **O** Instale el módulo de sensor de detección de líquidos en los dos clips del soporte. Asegúrese de que el módulo esté asegurado en su lugar.
- 2. <sup>2</sup> Una vez que el módulo esté asegurado, disponga el cable a través de los clips para cables a fin de mantener la disposición de los cables más tarde.

Nota: Para ver el estado de funcionamiento del módulo de sensor de detección de líquidos, consulte ["LED en el módulo del sensor de detección de filtraciones" en la página 523.](#page-532-0)

Paso 7. Conecte el cable de la bomba y el cable de detección de filtraciones del LACM a los conectores en la placa del procesador. Consulte ["Módulo de líquido a aire Lenovo Neptune" en la página 361](#page-370-0).

### Después de finalizar

1. Complete la sustitución de piezas. Consulte ["Completar la sustitución de piezas" en la página 327](#page-336-0).

#### Video de demostración

<https://www.youtube.com/watch?v=TsKgt7BuUd4>

## Sustitución del módulo de refrigeración de agua directa del procesador Lenovo Neptune(TM) (solo un técnico de servicio especializado)

Siga las instrucciones de esta sección para extraer e instalar el Módulo de refrigeración de agua directa (DWCM).

Importante: Esta tarea debe ser realizada por técnicos de servicio expertos certificados por el servicio de Lenovo. No intente extraerlo o instalarlo sin la capacitación y calificación adecuada.

- ["Extracción del módulo de refrigeración de agua directa del procesador Lenovo Neptune\(TM\)" en la](#page-162-0)  [página 153](#page-162-0)
- ["Instalación del módulo de refrigeración de agua directa del procesador Lenovo Neptune\(TM\)" en la](#page-165-0)  [página 156](#page-165-0)

## <span id="page-162-0"></span>Extracción del módulo de refrigeración de agua directa del procesador Lenovo Neptune(TM)

Siga las instrucciones que aparecen en esta sección para extraer el Módulo de refrigeración de agua directa (DWCM).

Importante: Esta tarea debe ser realizada por técnicos de servicio expertos certificados por el servicio de Lenovo. No intente extraerlo o instalarlo sin la capacitación y calificación adecuada.

## Acerca de esta tarea

Información de seguridad para el cable del módulo del sensor de detección de filtraciones

S011

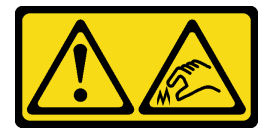

PRECAUCIÓN: Bordes, esquinas o juntas afiladas cerca.

#### Atención:

- Lea ["Directrices de instalación" en la página 55](#page-64-0) y ["Lista de comprobación de inspección de seguridad" en](#page-65-0) [la página 56](#page-65-0) para asegurarse de trabajar con seguridad.
- Apague el servidor y los dispositivos periféricos y desconecte los cables de alimentación y todos los cables externos. Consulte ["Apagado del servidor" en la página 72.](#page-81-0)

• Evite la exposición a la electricidad estática, que podría producir fallas en el sistema y la pérdida de datos; para ello, mantenga los componentes sensibles a la estática en sus envases antiestáticos hasta la instalación y manipule estos dispositivos con una muñequera de descarga electrostática u otro sistema de conexión a tierra.

Prepare los siguientes destornilladores para asegurarse de poder instalar y quitar los tornillos correspondientes correctamente.

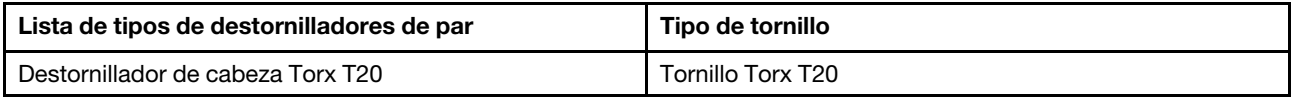

## Procedimiento

- Paso 1. Para extraer los conectores rápidos de los múltiples, consulte "Extracción del múltiple (sistema en [bastidor\)" en la página 168](#page-177-0) o ["Extracción del múltiple \(sistema en hilera\)" en la página 190.](#page-199-0)
- Paso 2. Para extraer el servidor del bastidor, consulte ["Extracción del servidor de un bastidor" en la página](#page-81-1) [72](#page-81-1).
- Paso 3. Extraiga la cubierta superior. Consulte ["Extracción de la cubierta superior" en la página 323](#page-332-0).
- Paso 4. Desconecte el cable del módulo de sensor de detección de líquidos del DWCM del conector del conjunto de la placa del sistema. Consulte ["Módulo de refrigeración de agua directa" en la página](#page-369-0) [360.](#page-369-0)
- Paso 5. Quite la cubierta del soporte de manguera.

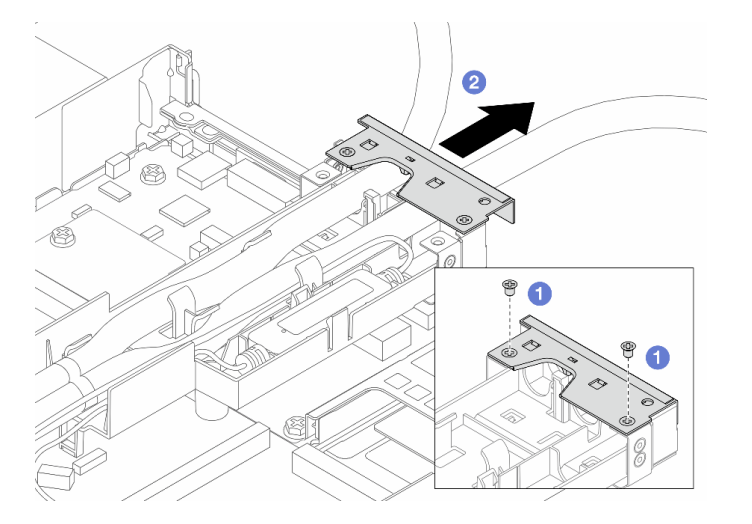

Figura 98. Extracción de la cubierta del soporte

- a. **O** Afloje los dos tornillos de la cubierta.
- b. <sup>2</sup> Tire de la cubierta hacia atrás para separarla del soporte.
- Paso 6. Desenganche las mangueras y el módulo de sensor de detección de líquidos.

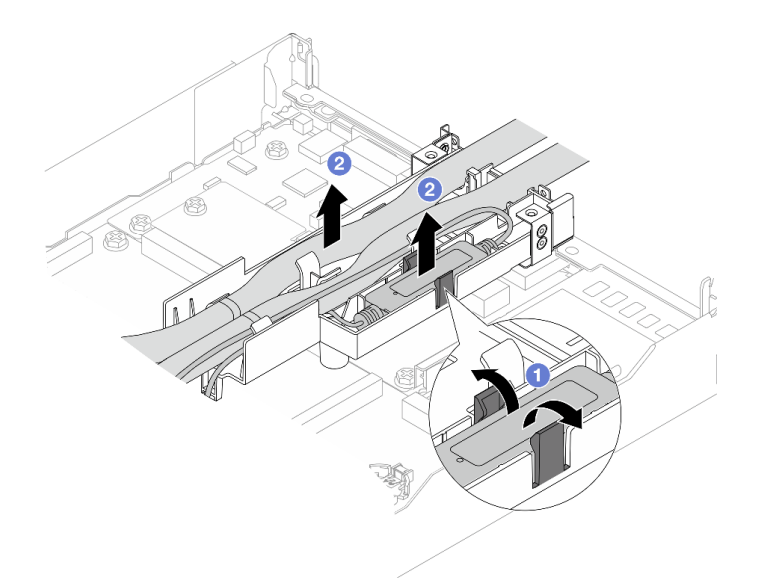

Figura 99. Desenganche de las mangueras y el módulo

- a. Empuje los pestillos del soporte a ambos lados para desbloquear el módulo.
- b. <sup>2</sup> Desenganche las mangueras y el módulo del soporte de la manguera.
- Paso 7. Desenganche el DWCM de la placa del procesador.

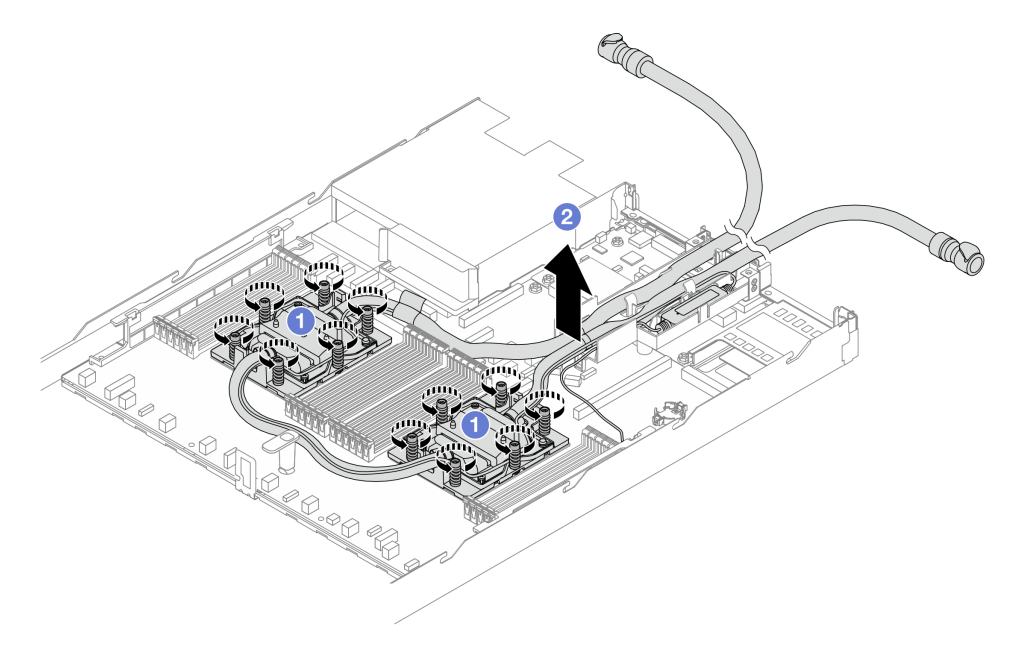

#### Figura 100. Extracción del DWCM

- a. Afloje completamente las tuercas Torx T20 del conjunto de placa de frío.
- b. <sup>2</sup> Levante con cuidado el DWCM de los zócalos del procesador. Si el DWCM no se puede levantar para quitarlo completamente del zócalo, afloje más las tuercas Torx T20 e intente levantar de nuevo el DWCM.
- Paso 8. Si hay grasa térmica antigua en las cuatro GPU y las placas de frío, limpie con cuidado la parte superior de las cuatro GPU y las placas de frío con una toallita de limpieza con alcohol.

Paso 9. Separe el procesasor del DWCM.

Paso 10. Quite el soporte de manguera.

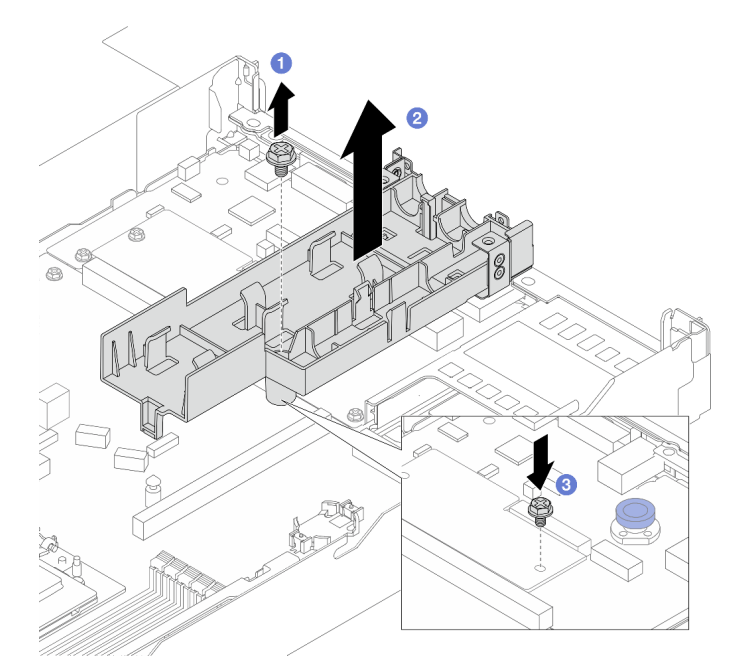

Figura 101. Extracción del soporte

- a. **D** Afloje el tornillo que traba el soporte a la placa del procesador.
- b. **2** Levante el soporte para sacarlo del chasis.
- c. <sup>8</sup> Vuelva a instalar el tornillo en la placa del procesador.

#### Después de finalizar

Si se le indica que devuelva el componente o dispositivo opcional, siga todas las instrucciones del embalaje y utilice los materiales de embalaje para el envío que se le suministraron.

#### Video de demostración

(TBD, video link is not ready)

<https://www.youtube.com/watch?v=hOBVmOWRJX8>

## <span id="page-165-0"></span>Instalación del módulo de refrigeración de agua directa del procesador Lenovo Neptune(TM)

Siga las instrucciones de esta sección para instalar el Módulo de refrigeración de agua directa (DWCM).

Importante: Esta tarea debe ser realizada por técnicos de servicio expertos certificados por el servicio de Lenovo. No intente extraerlo o instalarlo sin la capacitación y calificación adecuada.

## Acerca de esta tarea

#### Información de seguridad para el cable del módulo del sensor de detección de líquidos

S011

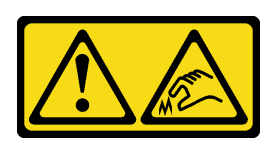

### PRECAUCIÓN:

#### Bordes, esquinas o juntas afiladas cerca.

#### Atención:

- Lea ["Directrices de instalación" en la página 55](#page-64-0) y ["Lista de comprobación de inspección de seguridad" en](#page-65-0) [la página 56](#page-65-0) para asegurarse de trabajar con seguridad.
- Apague el servidor y los dispositivos periféricos y desconecte los cables de alimentación y todos los cables externos. Consulte ["Apagado del servidor" en la página 72.](#page-81-0)
- Evite la exposición a la electricidad estática, que podría producir fallas en el sistema y la pérdida de datos; para ello, mantenga los componentes sensibles a la estática en sus envases antiestáticos hasta la instalación y manipule estos dispositivos con una muñequera de descarga electrostática u otro sistema de conexión a tierra.

#### PRECAUCIÓN:

#### Al quitar un nuevo DWCM de la caja de envío, levante y quite el conjunto de placa de frío con la bandeja de envío adherida para evitar que la grasa térmica del conjunto de placa de frío se dañe.

Prepare los siguientes destornilladores para asegurarse de poder instalar y quitar los tornillos correspondientes correctamente.

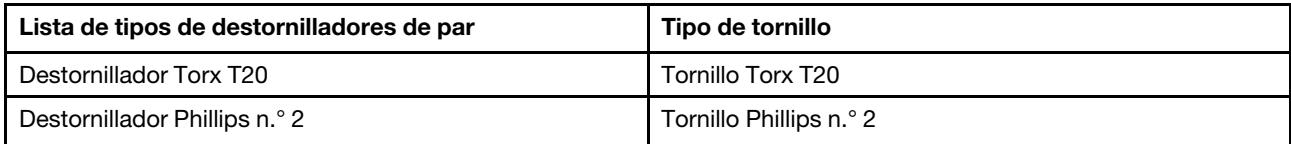

#### Procedimiento

Paso 1. Prepare el servidor.

a. Instale el soporte de manguera en el chasis.

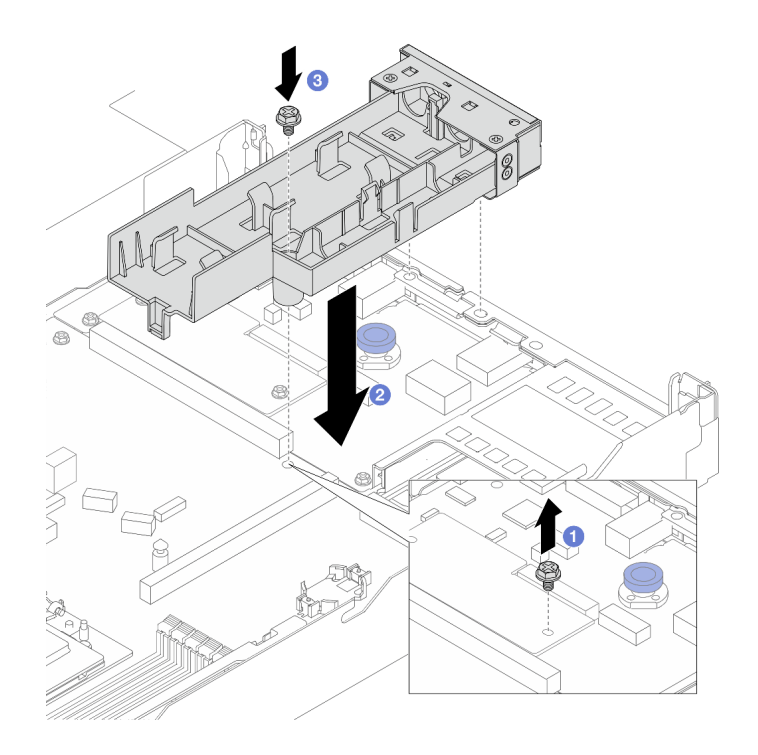

Figura 102. Instalación del soporte de manguera

- 1. <sup>O</sup> Afloje el tornillo de la placa del procesador.
- 2. <sup>2</sup> Alinee los orificios de tornillos del soporte de la manguera y la placa del procesador y alinee las patillas guía del soporte con la pared posterior.
- 3. <sup>8</sup> Apriete el tornillo para fijar el soporte a la placa del procesador.
- b. Quite la cubierta del soporte de manguera.

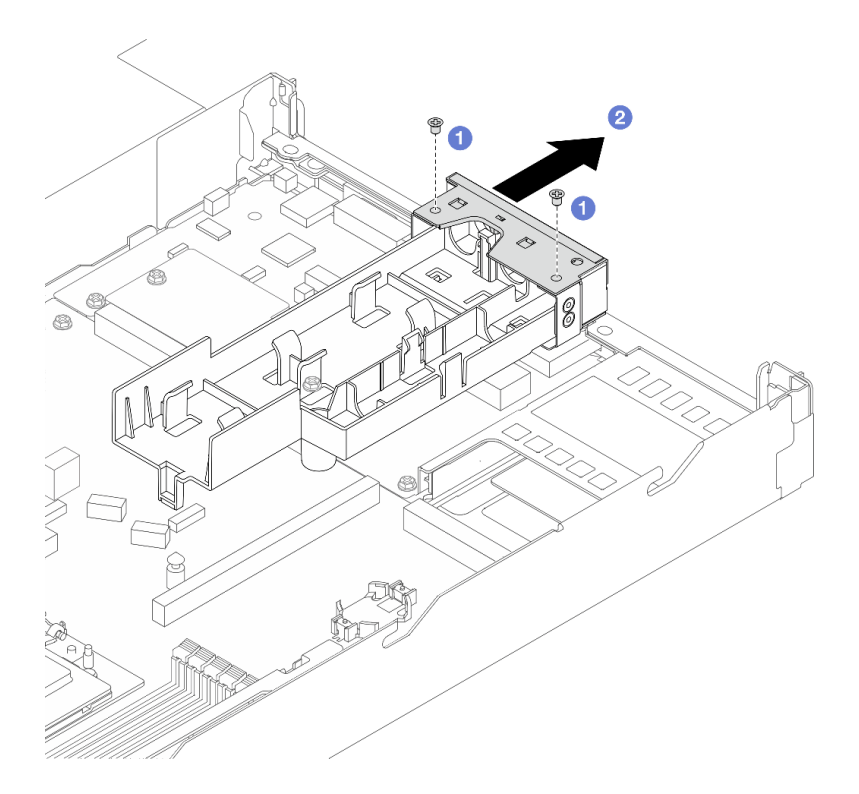

Figura 103. Extracción de la cubierta del soporte

- 1. <sup>O</sup> Afloje los dos tornillos de la cubierta del soporte de manguera.
- 2. <sup>2</sup> Tire de la cubierta hacia atrás para separarla del soporte.
- Paso 2. Asegúrese de tener a mano una almohadilla limpiadora con alcohol.

Atención: Si hay grasa térmica antigua en los procesadores, limpie suavemente la parte superior de los procesadores utilizando una toallita de limpieza con alcohol.

- Paso 3. Instale el procesador. Para obtener más información, consulte "Instalación de un procesador" en la [página 255.](#page-264-0)
- Paso 4. Instale el DWCM en el conjunto de la placa del sistema.

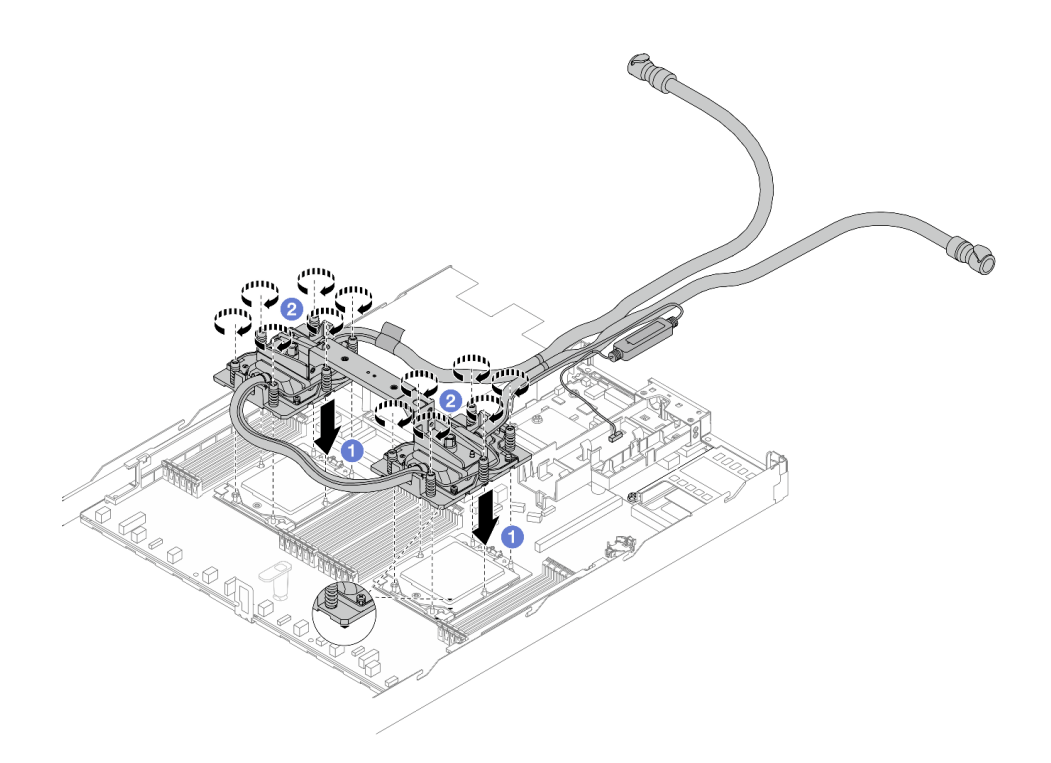

Figura 104. Instalación de DWCM

- 1. Alinee la marca triangular y las tuercas Torx T20 del conjunto de placa de frío con la marca triangular y los postes roscados del zócalo del procesador. Luego, inserte el conjunto de placa de frío en el zócalo del procesador.
- 2. <sup>2</sup> Apriete completamente las tuercas Torx T20 en la secuencia de instalación indicada en el conjunto de placa de frío. Apriete los tornillos hasta que se detengan; luego inspecciónelo visualmente para asegurarse de que no hay espacio entre el hombro del tornillo debajo del conjunto de placa de frío y el zócalo del procesador. (Como referencia, el valor de apriete requerido para que los pasadores se aprieten completamente es de 1,25-1,45 newton-metros, 11-13 pulgadas-libra).
- <span id="page-169-0"></span>Paso 5. Extraiga el asa del módulo del DWCM.

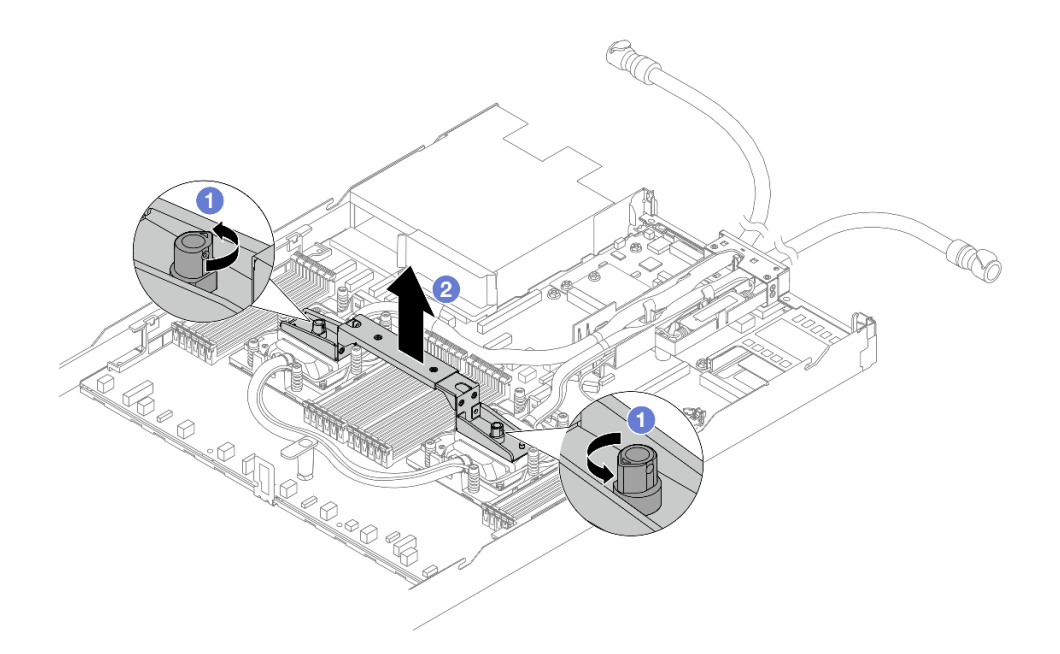

Figura 105. Extracción del asa del módulo

- a. Gire los tornillos como se muestra arriba para desbloquear el asa.
- b. **2** Separe el asa del DWCM.

Notas: Un nuevo DWCM viene con un asa.

- 1. Para sustituir un DWCM antiguo por uno nuevo, quite el asa del nuevo, como se muestra arriba.
- 2. Para sustituir los procesadores sin cambiar el DWCM, no se necesita un asa. Omita el [Paso 5](#page-169-0)  [paso 5 en la página 160](#page-169-0) y continúe con la instalación.
- Paso 6. Instale las cubiertas de la placa de frío. Presione la cubierta hacia abajo como se muestra a continuación.

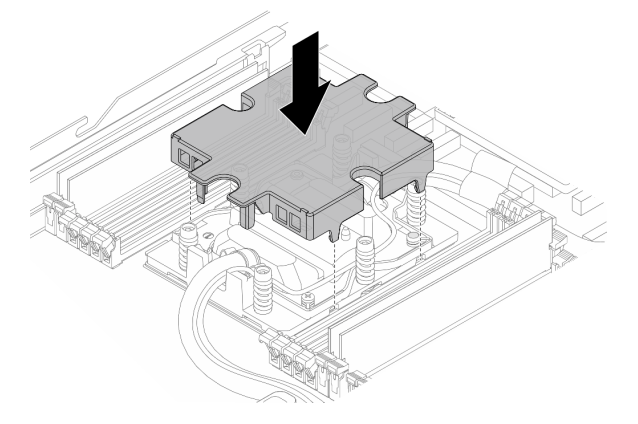

Figura 106. Instalación de una cubierta de placa de frío

Paso 7. Coloque las mangueras, el módulo de sensor de detección de líquidos y el cable.

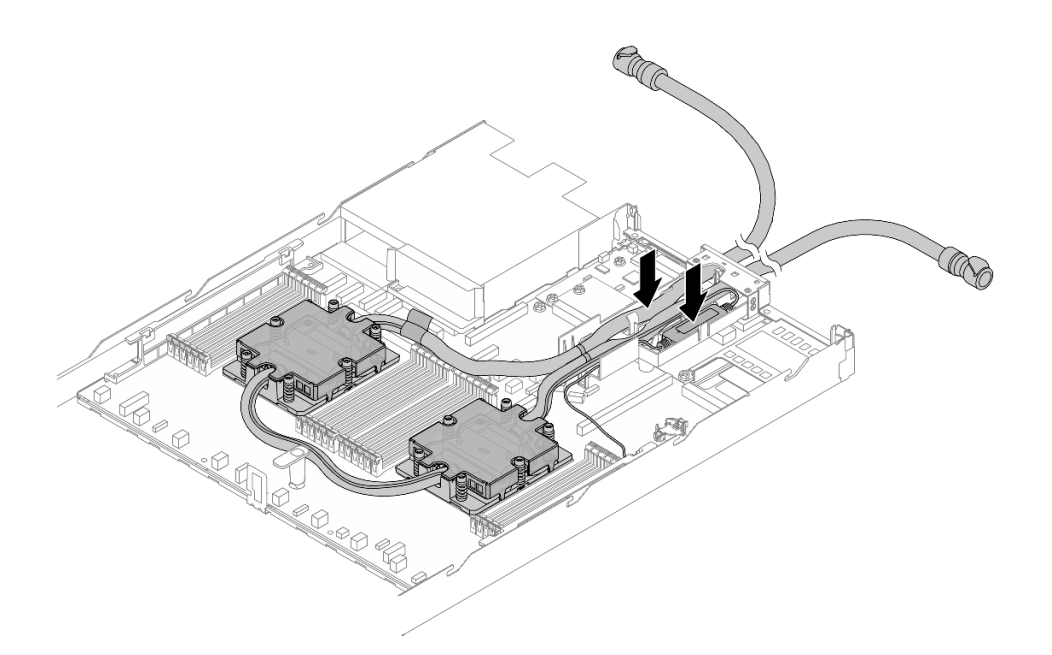

Figura 107. Colocación de las mangueras y el módulo

#### Notas:

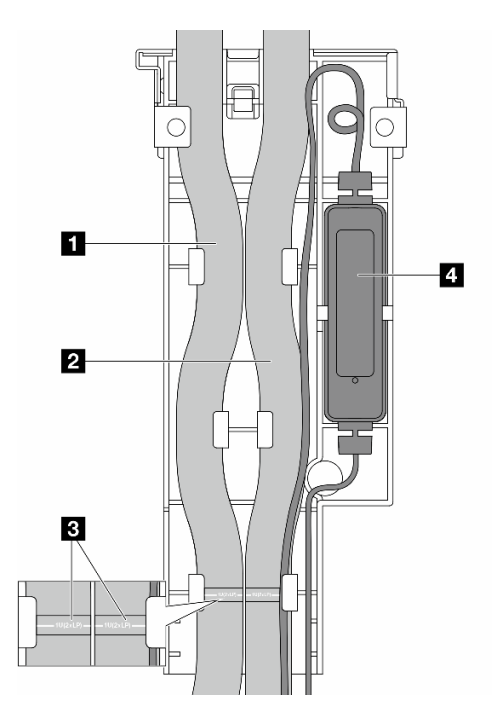

Figura 108. Detalles de instalación

- Las mangueras: coloque la parte central de la manguera contra el pestillo azul e inserte las mangueras de **1** salida y **2** admisión en el soporte.
- Las mangueras tienen etiquetas guía **3** ; compruebe si hay etiquetas antes de la instalación. Las etiquetas ayudan a que las mangueras queden en el lugar correcto, por lo tanto, alíneelas con los pestillos del soporte. De lo contrario, las mangueras podrían obstruir los conectores abiertos del conjunto de la placa del sistema.
- El módulo de sensor de detección de líquidos **4** : inserte el módulo en el soporte junto a las mangueras. Asegúrese de que el lado con un LED de estado esté hacia arriba y direccione el cable como se ilustra arriba.
- Para ver el estado de funcionamiento del módulo de sensor de detección de líquidos, consulte ["LED en el módulo del sensor de detección de filtraciones" en la página 523.](#page-532-0)
- Paso 8. Vuelva a colocar la cubierta del soporte de manguera.

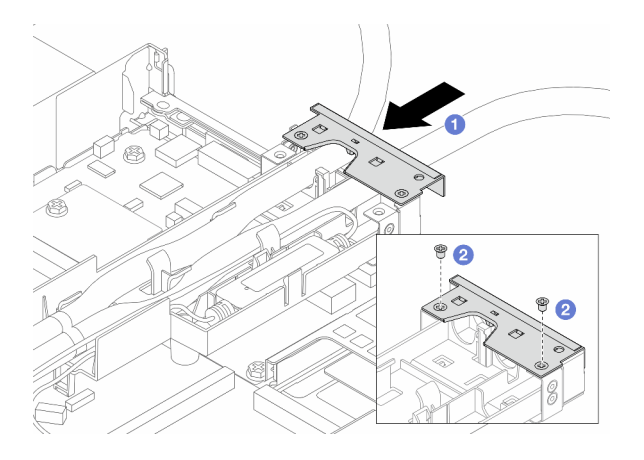

Figura 109. Reinstalación de la cubierta

- a. **D** Deslice la cubierta del soporte y alinee los orificios de tornillos.
- b. **Apriete los tornillos.**
- Paso 9. Conecte el cable de módulo de sensor de detección de líquidos del DWCM al conector del conjunto de la placa del sistema. Consulte ["Módulo de refrigeración de agua directa" en la página](#page-369-0) [360](#page-369-0).
- Paso 10. Instale la cubierta superior. Consulte ["Instalación de la cubierta superior" en la página 325](#page-334-0).
- Paso 11. Para instalar el servidor en el bastidor, consulte ["Instalación del servidor en un bastidor" en la](#page-84-0)  [página 75](#page-84-0).
- Paso 12. Para instalar los conectores rápidos en los múltiples, consulte "Instalación del múltiple (sistema en [bastidor\)" en la página 177](#page-186-0) o ["Instalación del múltiple \(sistema en hilera\)" en la página 201.](#page-210-0)

#### Después de finalizar

Complete la sustitución de piezas. Consulte ["Completar la sustitución de piezas" en la página 327](#page-336-0).

#### Video de demostración

(TBD, video link is not ready)

<https://www.youtube.com/watch?v=hOBVmOWRJX8>

## Sustitución del adaptador NIC de gestión

Siga las instrucciones de esta sección para instalar o extraer el ThinkSystem V3 Management NIC Adapter Kit (adaptador NIC de gestión).

Nota: Si el ThinkSystem V3 Management NIC Adapter Kit (adaptador NIC de gestión) está instalado en el servidor, no se mostrará en la lista de tarjetas PCIe de software de gestión del sistema, como XCC, LXPM, entre otros.

- ["Extracción del adaptador NIC de gestión" en la página 164](#page-173-0)
- ["Instalación del adaptador NIC de gestión" en la página 165](#page-174-0)

# <span id="page-173-0"></span>Extracción del adaptador NIC de gestión

Siga las instrucciones que aparecen en esta sección para quitar el ThinkSystem V3 Management NIC Adapter Kit (adaptador NIC de gestión).

### Acerca de esta tarea

#### Atención:

- Lea ["Directrices de instalación" en la página 55](#page-64-0) y ["Lista de comprobación de inspección de seguridad" en](#page-65-0)  [la página 56](#page-65-0) para asegurarse de trabajar con seguridad.
- Apague el servidor y los dispositivos periféricos y desconecte los cables de alimentación y todos los cables externos. Consulte ["Apagado del servidor" en la página 72](#page-81-0).
- Evite la exposición a la electricidad estática, que podría producir fallas en el sistema y la pérdida de datos; para ello, mantenga los componentes sensibles a la estática en sus envases antiestáticos hasta la instalación y manipule estos dispositivos con una muñequera de descarga electrostática u otro sistema de conexión a tierra.

### Procedimiento

Paso 1. Prepárese para la tarea.

- a. Acceda a Lenovo XClarity Controller; luego, seleccione Red en Configuración de BMC y deshabilite Puerto Ethernet 2.
- b. Si el servidor se instala en un bastidor, extraiga el servidor del bastidor.
- c. Extraiga la cubierta superior. Consulte ["Extracción de la cubierta superior" en la página 323](#page-332-0).
- d. Si el servidor viene con un conjunto de expansión 1, extráigalo primero. Consulte ["Extracción](#page-299-0) [de la tarjeta de expansión trasera" en la página 290](#page-299-0).
- Paso 2. Desconecte el cable del adaptador NIC de gestión; consulte ["Adaptador NIC de gestión" en la](#page-352-0)  [página 343](#page-352-0).
- Paso 3. Extraiga el adaptador NIC de gestión.

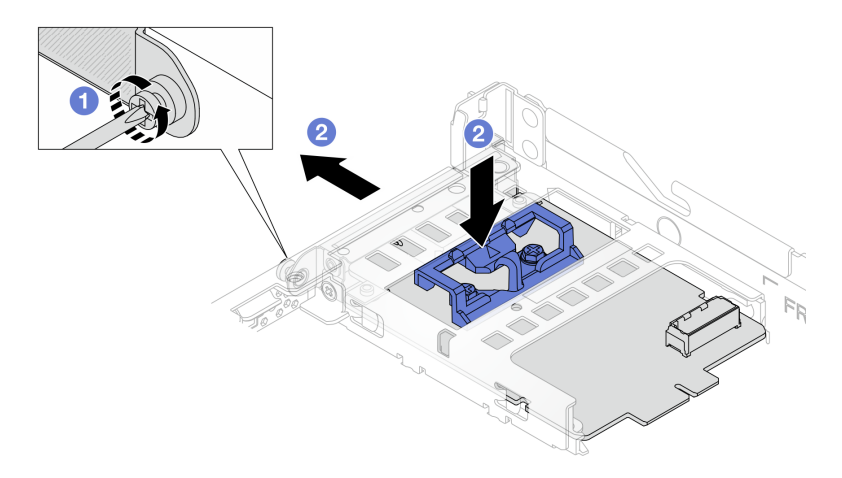

Figura 110. Extracción del adaptador NIC de gestión

a. **O** Suelte el tornillo que fija el adaptador NIC de gestión.

b. **Mantenga presionado el pestillo azul.** Y tire deladaptador NIC de gestión desde el pestillo hasta sacarlo del chasis.

### Después de finalizar

- 1. Instale un relleno o una unidad de sustitución. Consulte ["Instalación del adaptador NIC de gestión" en la](#page-174-0) [página 165.](#page-174-0)
- 2. Si se le indica que devuelva el componente o dispositivo opcional, siga todas las instrucciones del embalaje y utilice los materiales de embalaje para el envío que se le suministraron.

#### Video de demostración

#### [Vea el procedimiento en YouTube](https://www.youtube.com/watch?v=xVjkdUFl1as)

## <span id="page-174-0"></span>Instalación del adaptador NIC de gestión

Siga las instrucciones que aparecen en esta sección para instalar el ThinkSystem V3 Management NIC Adapter Kit (adaptador NIC de gestión).

## Acerca de esta tarea

#### Atención:

- Lea ["Directrices de instalación" en la página 55](#page-64-0) y ["Lista de comprobación de inspección de seguridad" en](#page-65-0) [la página 56](#page-65-0) para asegurarse de trabajar con seguridad.
- Apague el servidor y los dispositivos periféricos y desconecte los cables de alimentación y todos los cables externos. Consulte ["Apagado del servidor" en la página 72.](#page-81-0)
- Evite la exposición a la electricidad estática, que podría producir fallas en el sistema y la pérdida de datos; para ello, mantenga los componentes sensibles a la estática en sus envases antiestáticos hasta la instalación y manipule estos dispositivos con una muñequera de descarga electrostática u otro sistema de conexión a tierra.

Descarga de firmware y controlador: es posible que deba actualizar el firmware o el controlador después de sustituir un componente.

- Vaya a [https://datacentersupport.lenovo.com/tw/en/products/servers/thinksystem/sr645v3/7d9c/downloads/](https://datacentersupport.lenovo.com/tw/en/products/servers/thinksystem/sr645v3/7d9c/downloads/driver-list/)  [driver-list/](https://datacentersupport.lenovo.com/tw/en/products/servers/thinksystem/sr645v3/7d9c/downloads/driver-list/) para ver las actualizaciones más recientes de firmware y controlador para su servidor.
- Acceda a ["Actualización del firmware" en la página 492](#page-501-0) para obtener más información sobre las herramientas de actualización de firmware.

### Procedimiento

- Paso 1. Si hay instalado un relleno, extráigalo.
- Paso 2. Instalación de adaptador NIC de gestión.

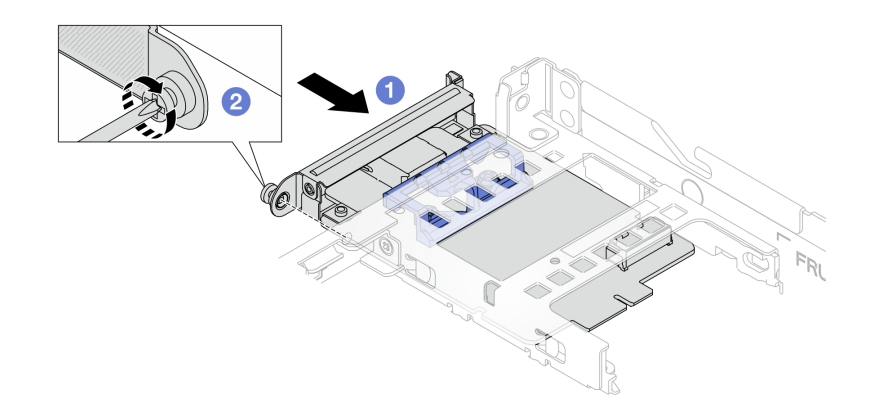

Figura 111. Instalación del adaptador NIC de gestión

- a. Deslice el adaptador NIC de gestión en la ranura hasta que esté bien colocado.
- b. <sup>2</sup> Apriete el tornillo para fijar el adaptador NIC de gestión.
- Paso 3. Conecte el cable al adaptador NIC de gestión. Consulte "Adaptador NIC de gestión" en la página [343.](#page-352-0)
- Paso 4. Instale el conjunto de expansión 1, si lo extrajo. Consulte ["Instalación de la tarjeta de expansión](#page-301-0)  [trasera" en la página 292](#page-301-0).

#### Después de finalizar

- 1. Complete la sustitución de piezas. Consulte ["Completar la sustitución de piezas" en la página 327.](#page-336-0)
- 2. Acceda a Lenovo XClarity Controller; luego, seleccione Red en Configuración de BMC y habilite Puerto Ethernet 2.

#### Video de demostración

#### [Vea el procedimiento en YouTube](https://www.youtube.com/watch?v=-DCk3uqSCAQ)

## Sustitución del múltiple (solo un técnico de servicio especializado)

Utilice los siguientes procedimientos para quitar e instalar los múltiples.

Importante: Esta tarea debe ser realizada por técnicos de servicio expertos certificados por el servicio de Lenovo. No intente extraerlo o instalarlo sin la capacitación y calificación adecuada.

El refrigerante que circula por el sistema de refrigeración es agua desionizada. Para obtener más información sobre el refrigerante, consulte ["Requisitos de agua" en la página .](#page-23-0)

El servidor se puede instalar en los armarios de bastidor de ThinkSystem Heavy Duty Full Depth. Para ver la Guía del usuario de armarios de bastidor ThinkSystem Heavy Duty Full Depth, consulte [Guía del usuario de](https://pubs.lenovo.com/hdc_rackcabinet/) [armarios de bastidor de ThinkSystem Heavy Duty Full Depth](https://pubs.lenovo.com/hdc_rackcabinet/).

Para obtener más pautas de operación y mantenimiento sobre la Unidad de distribución de refrigerante (CDU), consulte [Guía de operación y mantenimiento de la unidad de distribución de refrigerante \(CDU\) en](https://pubs.lenovo.com/hdc_rackcabinet/rm100_user_guide.pdf)  [bastidor Lenovo Neptune DWC RM100](https://pubs.lenovo.com/hdc_rackcabinet/rm100_user_guide.pdf).

Las siguientes ilustraciones presentan las vistas posteriores del armario bastidor; tres conjuntos de múltiples y tres conjuntos de mangueras de conexión. Hay dos etiquetas adheridas a la parte delantera de los múltiples y una etiqueta en un extremo de cada manguera.

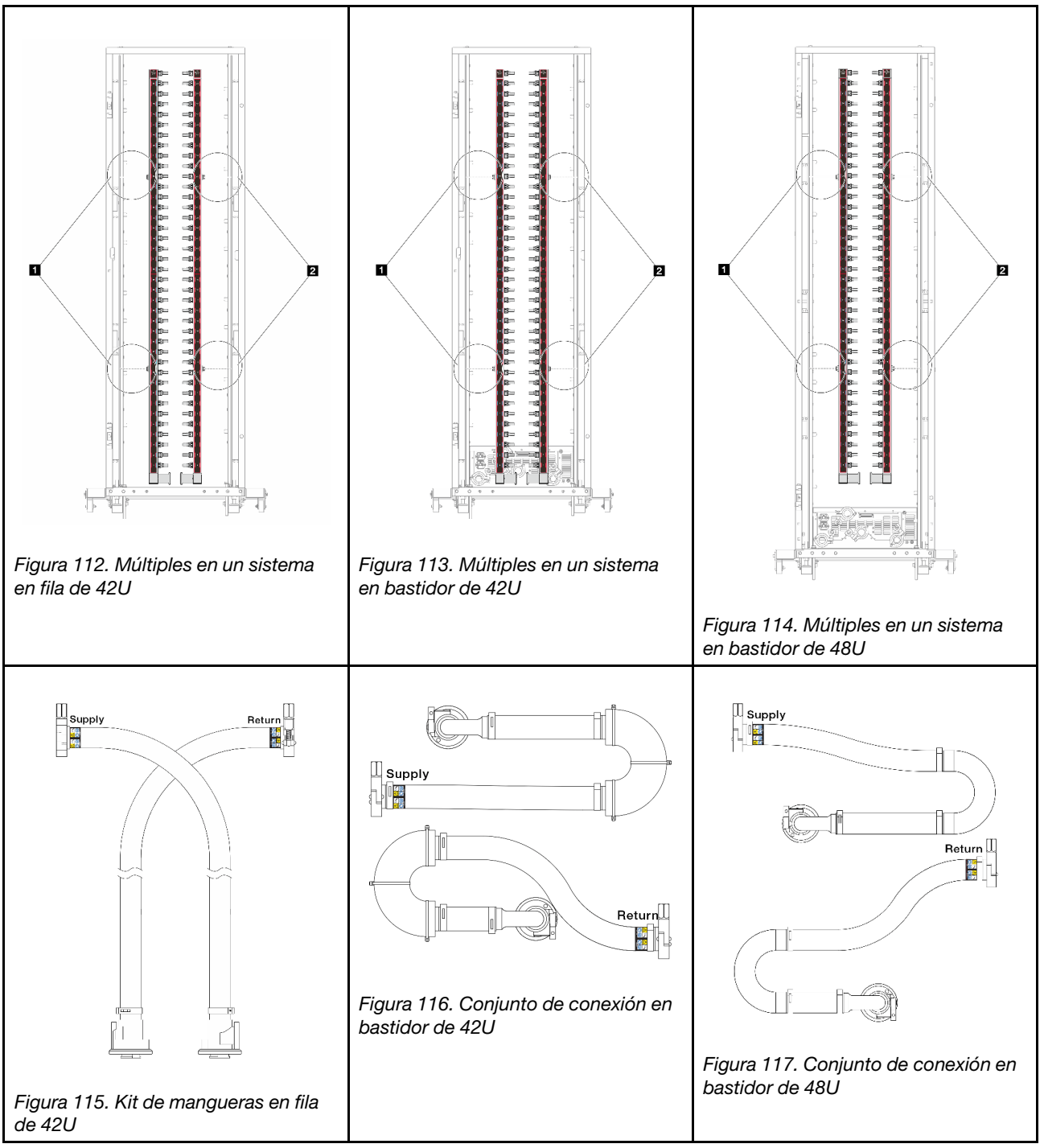

- **1** Dos carretes izquierdos en el múltiple de suministro
- **2** Dos carretes derechos en el múltiple de retorno
- ["Extracción del múltiple \(sistema en bastidor\)" en la página 168](#page-177-0)
- ["Instalación del múltiple \(sistema en bastidor\)" en la página 177](#page-186-0)
- ["Extracción del múltiple \(sistema en hilera\)" en la página 190](#page-199-0)
- ["Instalación del múltiple \(sistema en hilera\)" en la página 201](#page-210-0)

# <span id="page-177-0"></span>Extracción del múltiple (sistema en bastidor)

Utilice esta información para extraer el múltiple en un sistema de refrigeración por agua directa en el bastidor.

### Acerca de esta tarea

Importante: Esta tarea debe ser realizada por técnicos de servicio expertos certificados por el servicio de Lenovo. No intente extraerlo o instalarlo sin la capacitación y calificación adecuada.

#### PRECAUCIÓN:

El refrigerante puede provocar irritación de la piel y los ojos. Evite el contacto directo con el refrigerante.

S002

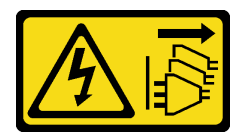

#### PRECAUCIÓN:

El botón de control de encendido del dispositivo y el interruptor de alimentación de la fuente de alimentación no cortan la corriente eléctrica suministrada al dispositivo. Es posible que el dispositivo tenga también más de un cable de alimentación. Para cortar completamente la corriente eléctrica del dispositivo, asegúrese de que todos los cables de alimentación estén desconectados de la fuente de alimentación.

S011

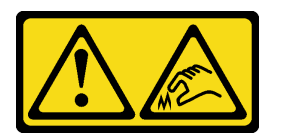

PRECAUCIÓN: Bordes, esquinas o juntas afiladas cerca.

S038

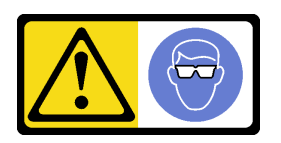

PRECAUCIÓN: Se debe llevar protección ocular para este procedimiento.

S040

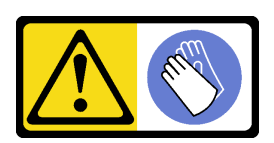

PRECAUCIÓN: Se debe llevar guantes de seguridad para este procedimiento.

#### L016

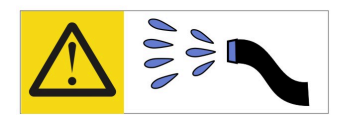

خطر : قد يتم التعرض لخطر الصدمة الكهربائية بسبب الماء أو المحلول المائي الذي يوجد بهذا المنتج. تجنب العمل في أو بالقرب من أي جهاز فعال بأيدي مبتلة أو عند وجود تسرب للماء (L016)

AVISO: Risco de choque elétrico devido à presença de água ou solução aquosa no produto. Evite trabalhar no equipamento ligado ou próximo a ele com as mãos molhadas ou quando houver a presença de água derramada. (L016)

ОПАСНО: Риск от токов удар поради вода или воден разтвор, присъстващи в продукта. Избягвайте работа по или около оборудване под напрежение, докато сте с мокри ръце или когато наоколо има разляна вода.  $(L016)$ 

DANGER : Risque de choc électrique lié à la présence d'eau ou d'une solution aqueuse dans ce produit. Évitez de travailler avec ou à proximité d'un équipement sous tension avec des mains mouillées ou lorsque de l'eau est renversée. (L016)

危险: 由于本产品中存在水或者水溶液, 因此存在电击风险。请避免使用潮湿的手在带电设备或者有水溅 出的环境附近工作。(L016)

危險:本產品中有水或水溶液,會造成電擊的危險。手濕或有潑濺的水花時,請避免使用或靠近帶電的設 備。(L016)

OPASNOST: Rizik od električnog udara zbog vode ili tekućine koja postoji u ovom proizvodu. Izbjegavajte rad u blizini opreme pod naponom s mokrim rukama ili kad je u blizini prolivena tekućina.  $(L016)$ 

NEBEZPEČÍ: Riziko úrazu elektrickým proudem v důsledku vody nebo vodního roztoku přítomného v tomto produktu. Dejte pozor, abyste při práci s aktivovaným vybavením nebo v jeho blízkosti neměli mokré ruce a vyvarujte se potřísnění nebo polití produktu vodou. (L016)

Fare! Risiko for stød på grund af vand eller en vandig opløsning i produktet. Undgå at arbejde med eller i nærheden af strømførende udstyr med våde hænder, eller hvis der er spildt vand. (L016)

GEVAAR: Risico op elektrische schok door water of waterachtige oplossing die aanwezig is in dit product. Vermijd werken aan of naast apparatuur die onder spanning staat als u natte handen hebt of als gemorst water aanwezig is. (L016)

DANGER: Risk of electric shock due to water or a water solution which is present in this product. Avoid working on or near energized equipment with wet hands or when spilled water is present.  $(L016)$ 

VAARA: Tässä tuotteessa oleva vesi tai vettä sisältävä liuos voi aiheuttaa sähköiskuvaaran. Vältä työskentelyä jännitteellisen laitteen ääressä tai sen läheisyydessä märin käsin tai jos laitteessa tai sen läheisyydessä on vesiroiskeita. (L016)

Gefahr: Aufgrund von Wasser oder wässriger Lösung in diesem Produkt besteht die Gefahr eines elektrischen Schlags. Nicht mit nassen Händen oder in der Nähe von Wasserlachen an oder in unmittelbarer Nähe von Bauteilen arbeiten, die unter Strom stehen. (L016)

ΚΙΝΔΥΝΟΣ: Κίνδυνος ηλεκτροπληξίας εξαιτίας της παρουσίας νερού ή υγρού διαλύματος στο εσωτερικό του προϊόντος. Αποφύγετε την εργασία με ενεργό εξοπλισμό ή κοντά σε ενεργό εξοπλισμό με βρεγμένα χέρια ή όταν υπάρχει διαρροή νερού. (L016)

VESZÉLY: A víz vagy a termékben lévő vizes alapú hűtőfolyadék miatt fennáll az elektromos áramütés veszélye. Ne dolgozzon áram alatt lévő berendezésen és közelében nedves kézzel, illetve amikor folyadék kerül a berendezésre.  $(L016)$ 

PERICOLO: rischio di scossa elettrica a causa di presenza nel prodotto di acqua o soluzione acquosa. Evitare di lavorare su o vicino l'apparecchiatura accesa con le mani bagnate o in presenza di acqua.  $(L016)$ 

危険:この製品内に存在する水または水溶液によって、電気ショックの危険があります。 手が濡れている場合やこぼれた水が周囲にある場合は、電圧が印加された装置またはその 周辺での作業は行わないでください。(L016)

위험: 이 제품에는 물 또는 수용액으로 인한 전기 쇼크 위험이 있습니다. 젖은 손으로 또는 엎질러진 물이 있는 상태에서 전력이 공급되는 장비나 그 주변에서 작업하지 마십시오. (L016)

ОПАСНОСТ: Опасност од струен удар поради присаство на вода или на воден раствор во овој производ. Избегнувајте работење на опрема вклучена во струја или во близина на опрема вклучена во струја со влажни раце или кога има истурено вода.  $(L016)$ 

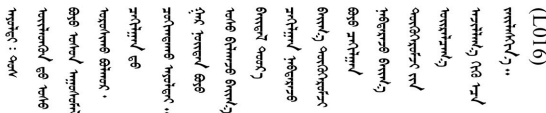

FARE: Fare for elektrisk støt på grunn av vann eller en vandig oppløsning som finnes i dette produktet. Unngå å arbeide med eller i nærheten av strømførende utstyr med våte hender eller ved eventuelt vannsøl. (L016)

NIEBEZPIECZEŃSTWO: Ryzyko porażenia prądem elektrycznym z powodu występowania w produkcie wody lub roztworu wodnego. Nie należy pracować przy podłączonym do źródła zasilania urządzeniu lub w jego pobliżu z mokrymi dłońmi lub kiedy rozlano wodę.  $(L016)$ 

PERIGO: Risco de choque eléctrico devido à presença de água ou líquidos no produto. Evite trabalhar com equipamento com energia, ou na sua proximidade, com mãos molhadas ou caso exista água derramada. (L016)
ОПАСНО: Риск поражения электрическим током вследствие присутствия в этом продукте воды или водного раствора. Избегайте выполнения работ на оборудовании, находящемся под напряжением, или рядом с таким оборудованием влажными руками или при наличии пролитой воды. (L016)

NEBEZPEČENSTVO: Riziko úrazu elektrickým prúdom v dôsledku prítomnosti vody alebo vodného roztoku v tomto produkte. Vyhnite sa práci na zapnutom zariadení alebo v jeho blízkosti s vlhkými rukami, alebo keď je prítomná rozliata voda.  $(L016)$ 

NEVARNOST: Nevarnost električnega udara zaradi vode ali vodne raztopine, prisotne v izdelku. Ne delajte na opremi ali poleg opreme pod energijo z mokrimi rokami ali ko je prisotna razlita voda.  $(L016)$ 

PELIGRO: Existe riesgo de choque eléctrico por agua o por una solución de agua que hava en este producto. Evite trabajar en equipos bajo tensión o cerca de los mismos con las manos húmedas o si hay agua derramada. (L016)

Fara: Risk för elektriska stötar på grund av vatten eller vattenbaserat medel i denna produkt. Arbeta inte med eller i närheten av elektriskt laddad utrustning om du har våta händer eller vid vattenspill. (L016)

؇ڡڶ؞۬؈ڗۼڡڵۿٙۥؘؘؘؘۣؗۛۛٙڛڒ؞ڡڗڡڗۿٙؾۼڡڵڡڒ؊ڟؖڂ؞ڝڕ؞ڡڵٷۿ؞ؽۼٟۄ؞ۑۄٚڂؠۄڐڲڵ؞؋؞ۼڷڂؠۄۮۼڵڂڔۼۮڿ<br>ۿۣۼؙ؞ڟڂٲ؞ؘۼۣۅڂۿ؞ٮۏڂۣڕڿ؋ڂ؞ۮ؞ٛڠۏ؈ۿۼ؞ۿڶۼڶ؞ڡڵڟڡ۫؈ۮۮۿ؞ۛڛۮ؞۬ڡڡڵڂ؞؈ێۼڶڡڷڰڡڵ؞؈ۼڶڡۑڝۮڵ  $\frac{1}{2}$  (L016)

خەتەرلىك: بۇ مەھسۇلاتتا سۇ ياكى ئېرىتمە بولغاچقا، شۇڭا توك سوقۇۋېتىش خەۋيى مەۋجۇتدۇر . قول ھۆل ھالەتتە ۋە ياكى سۇ سىرغىپ چىققان ھالەتتە، توكلۇق ئۇسكۇنىگە قارىتا ۋە ياكى توكلۇق ئۇسكۈنىنىڭ ئەتراپىدا مەشغۇلات ئېلىپ بارغىلى  $(L016)$ . بولمايدۇ

Yungyiemj: Youzyiz aen canjbinj miz raemx roxnaeuz raemx yungzyiz, sojyij miz yungyiemj bungqden. Mboujndaej fwngz miz raemx seiz youq ndaw sezbi roxnaeuz youq henzgyawj guhhong.  $(L016)$ 

## Atención:

- Lea ["Directrices de instalación" en la página 55](#page-64-0) y ["Lista de comprobación de inspección de seguridad" en](#page-65-0) [la página 56](#page-65-0) para asegurarse de trabajar con seguridad.
- Apague el servidor y los dispositivos periféricos y desconecte los cables de alimentación y todos los cables externos. Consulte ["Apagado del servidor" en la página 72.](#page-81-0)
- Evite la exposición a la electricidad estática, que podría producir fallas en el sistema y la pérdida de datos; para ello, mantenga los componentes sensibles a la estática en sus envases antiestáticos hasta la instalación y manipule estos dispositivos con una muñequera de descarga electrostática u otro sistema de conexión a tierra.
- Asegúrese de seguir los procedimientos de manipulación correctos al trabajar con cualquier refrigerante tratado químicamente en el sistema de refrigeración del bastidor. Asegúrese de contar con las hojas de datos de seguridad de materiales (MSDS) y la información de seguridad proporcionadas por el proveedor de tratamiento químico del refrigerante y de que el equipo de protección personal (EPP) correcto esté disponible según lo recomendado por el proveedor de tratamiento químico del refrigerante. Se recomiendan los guantes y anteojos de protección como precaución.
- Esta tarea requiere de dos o más personas.

# Procedimiento

Paso 1. Apague la CDU en bastidor y desconecte todos los cables de alimentación.

Paso 2. Cierre ambas válvulas de bola.

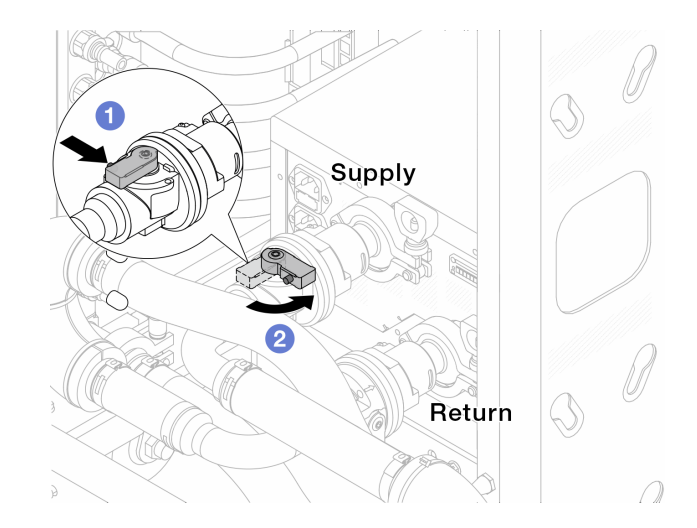

Figura 118. Cierre de las válvulas de bola

- a. <sup>O</sup> Presione el botón en el conmutador de la válvula de bola.
- <span id="page-181-0"></span>b. <sup>2</sup> Gire el conmutador para cerrar completamente las válvulas como se muestra arriba.
- Paso 3. Extraiga los conectores rápidos para separar las mangueras del DWCM del múltiple.

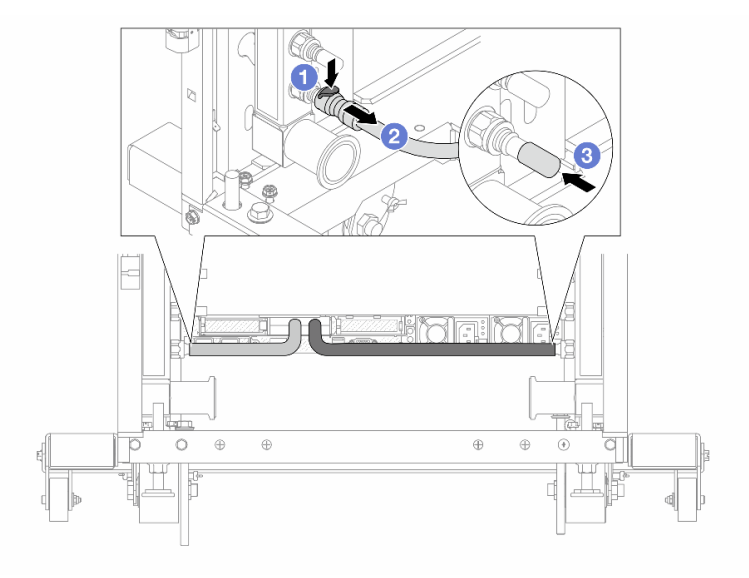

Figura 119. Extracción de los conectores rápidos

- a. <sup>O</sup> Presione el pestillo hacia abajo para desbloquear la manguera.
- b. **2** Retire la manguera.
- c. <sup>3</sup> Vuelva a instalar las cubiertas de conectores rápidos de goma en los puertos del múltiple.
- Paso 4. Repita el [Paso 3 paso 2 en la página 172](#page-181-0) con el otro múltiple.
- Paso 5. Desenganche el conjunto de conexión de las válvulas de bola.

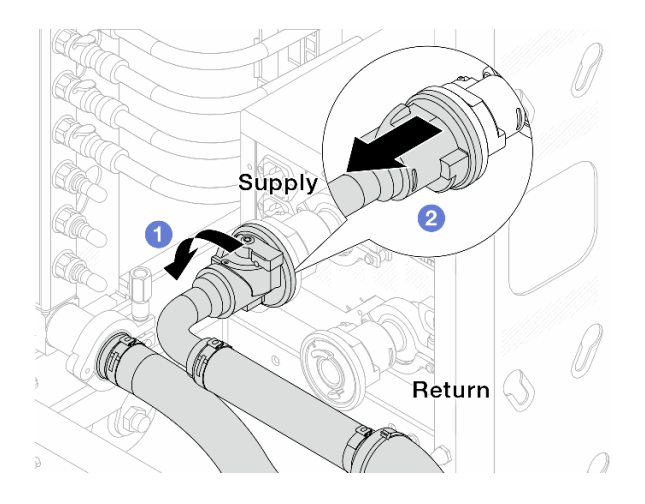

Figura 120. Extracción del conjunto de conexión

- a. **O** Gire la válvula de bola hacia la izquierda.
- <span id="page-182-0"></span>b. <sup>2</sup> Retire el conjunto de conexión de la válvula de bola.
- Paso 6. Extraiga el múltiple con el conjunto de conexión conectado.

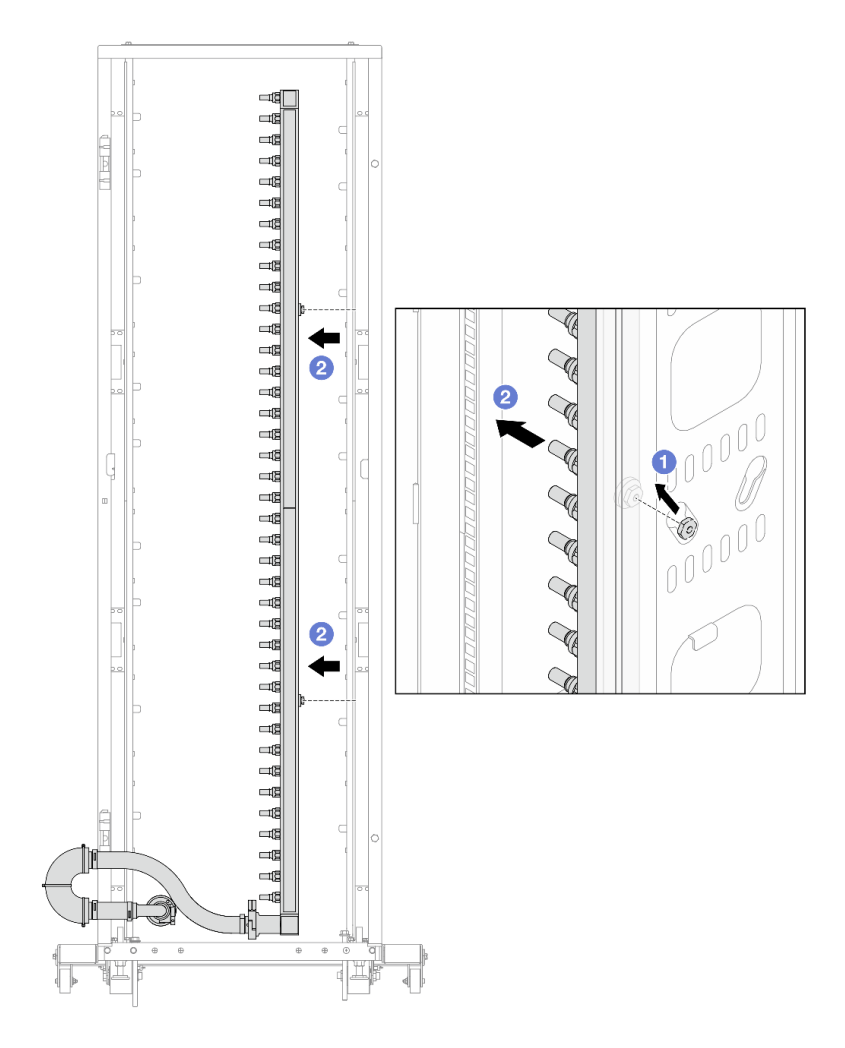

Figura 121. Extracción del múltiple

- a.  $\bullet$  Sujete el múltiple con ambas manos y levántelo para reubicar los carretes desde las aberturas pequeñas del armario bastidor a las grandes.
- b. **P** Extraiga el múltiple con el conjunto de conexión conectado.
- Paso 7. Repita el [Paso 6 paso 5 en la página 173](#page-182-0) con el otro múltiple.

#### Notas:

- Queda un resto de refrigerante en el interior del múltiple y el conjunto de conexión. Extraiga ambos elementos de forma conjunta y deje el drenado posterior para el paso siguiente.
- Para obtener más información sobre el armario de bastidor, consulte la [Guía del usuario de](https://pubs.lenovo.com/hdc_rackcabinet/)  [armarios de bastidor de ThinkSystem Heavy Duty Full Depth.](https://pubs.lenovo.com/hdc_rackcabinet/)
- Paso 8. Instale el kit de purga en el lado de suministro del múltiple.

Nota: En este paso se drena el refrigerante con la ayuda de una diferencia de presión desde el interior y exterior del múltiple de suministro.

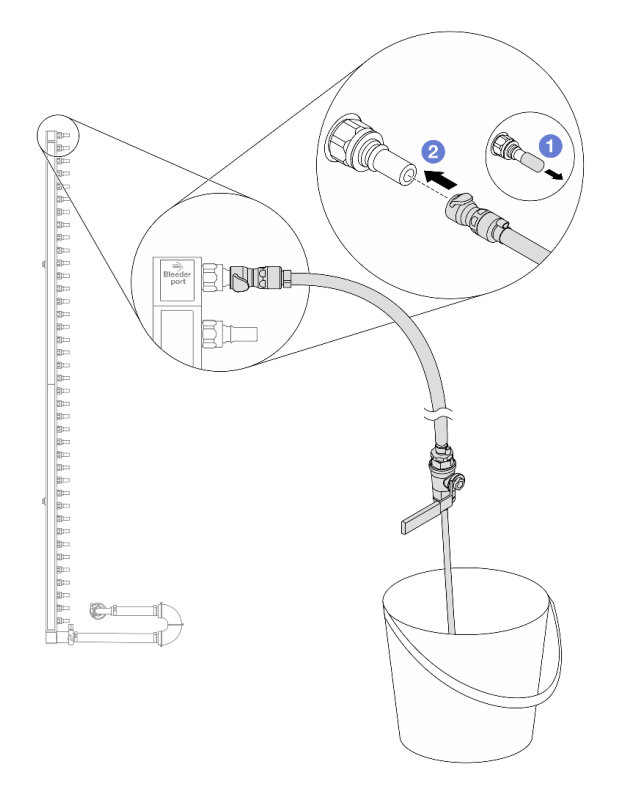

Figura 122. Instalación del kit de purga en el lado de suministro

- a. <sup>1</sup> Extraiga las cubiertas de conectores rápidos de goma de los puertos del múltiple.
- b. **2** Conecte el kit de purga al múltiple.
- Paso 9. Abra lentamente la válvula de purga para permitir que circule un flujo de refrigerante. Cierre la válvula de purga una vez que se detenga el flujo de refrigerante.

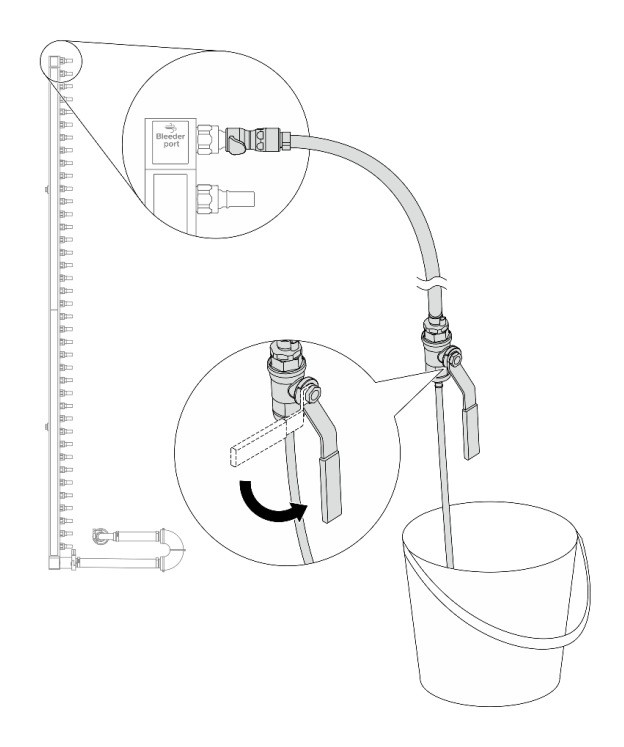

Figura 123. Apertura de la válvula de purga

Paso 10. Instale el kit de purga en el lado de retorno del múltiple.

Nota: En este paso se drena el refrigerante con la ayuda de una diferencia de presión desde el interior y exterior del múltiple de retorno.

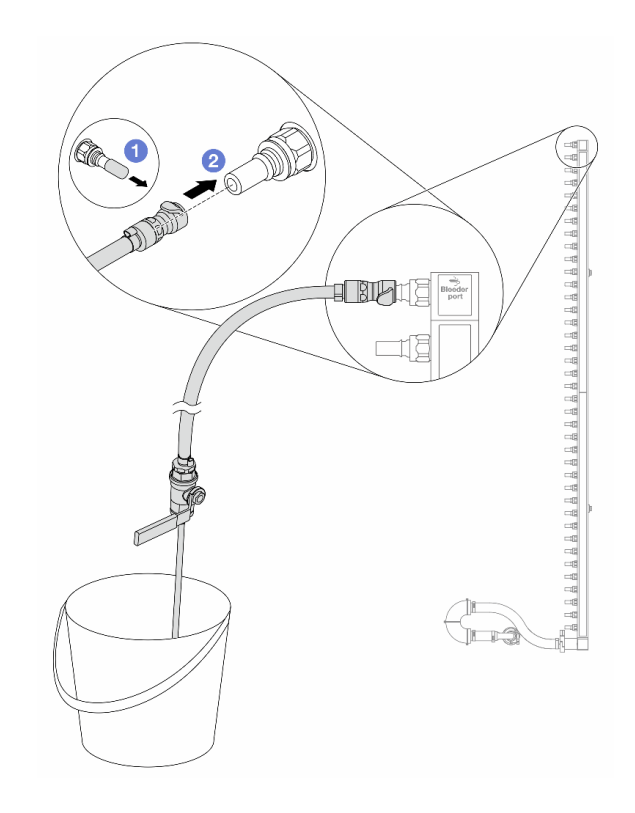

Figura 124. Instalación del kit de purga en el lado de retorno

- a. <sup>O</sup> Extraiga las cubiertas de conectores rápidos de goma de los puertos del múltiple.
- b. **@** Conecte el kit de purga al múltiple.
- Paso 11. Abra lentamente la válvula de purga para permitir que circule un flujo de refrigerante. Cierre la válvula de purga una vez que se detenga el flujo de refrigerante.

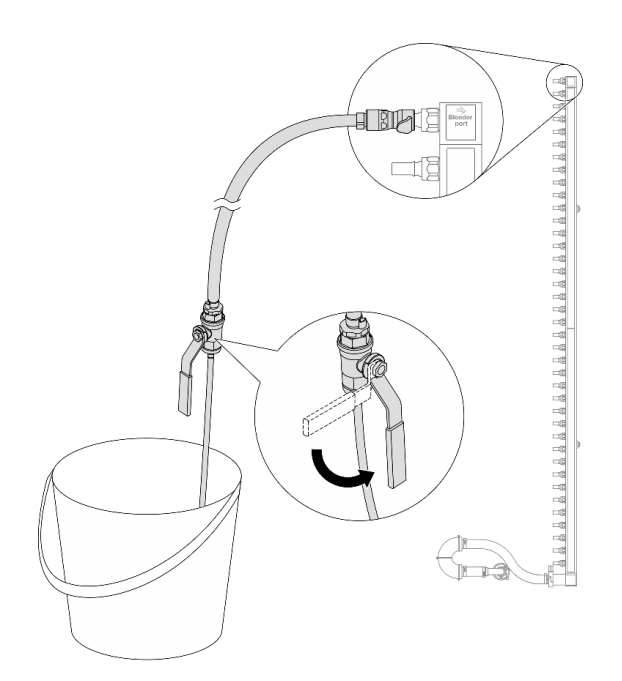

Figura 125. Apertura de la válvula de purga

<span id="page-186-0"></span>Paso 12. Separe el múltiple del conjunto de conexión en un área de trabajo seca y limpia. Mantenga a su alrededor un balde y paños absorbentes para limpiar cualquier resto de refrigerante que pueda escurrir.

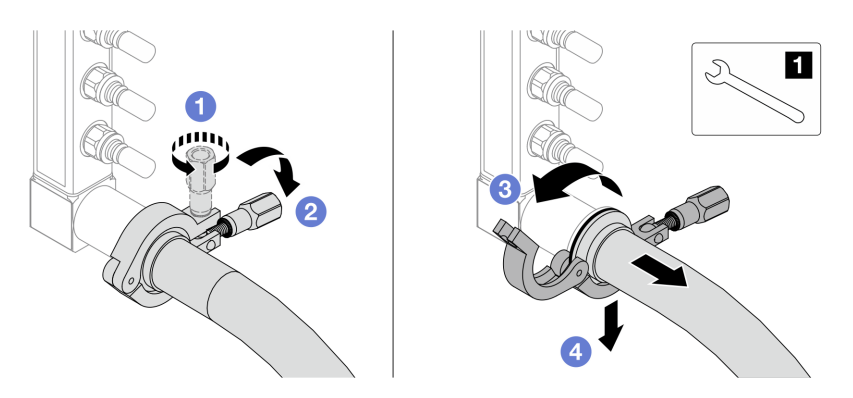

Figura 126. Separación del múltiple del juego de conexión

**1** Llave de 17 mm

- a. Afloje el tornillo que traba el manguito de empalme.
- b. **2** Baje el tornillo.
- c.  $\bullet$  Abra la abrazadera.
- d. Extraiga el manguito de empalme y el conjunto de conexión del múltiple.
- Paso 13. Repita el [Paso 12 paso 11 en la página 177](#page-186-0) con el otro múltiple.
- Paso 14. Para una mejor higiene, mantenga secos y limpios los puertos del múltiple y los conjuntos de conexión. Vuelva a instalar las cubiertas de los conectores rápidos o cualquier cubierta que proteja los conjuntos de conexión y los puertos del múltiple.
- Paso 15. Para extraer el servidor del bastidor, consulte ["Extracción del servidor de un bastidor" en la página](#page-81-1)  [72](#page-81-1).
- Paso 16. Para extraer el Módulo de refrigeración de agua directa (DWCM), consulte ["Extracción del módulo](#page-162-0)  [de refrigeración de agua directa del procesador Lenovo Neptune\(TM\)" en la página 153](#page-162-0).

# Después de finalizar

Si se le indica que devuelva el componente o dispositivo opcional, siga todas las instrucciones del embalaje y utilice los materiales de embalaje para el envío que se le suministraron.

# Instalación del múltiple (sistema en bastidor)

Utilice esta información para instalar el múltiple en un sistema de refrigeración por agua directa en el bastidor.

## Acerca de esta tarea

Importante: Esta tarea debe ser realizada por técnicos de servicio expertos certificados por el servicio de Lenovo. No intente extraerlo o instalarlo sin la capacitación y calificación adecuada.

## PRECAUCIÓN:

El refrigerante puede provocar irritación de la piel y los ojos. Evite el contacto directo con el refrigerante.

### S002

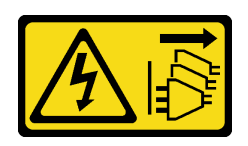

## PRECAUCIÓN:

El botón de control de encendido del dispositivo y el interruptor de alimentación de la fuente de alimentación no cortan la corriente eléctrica suministrada al dispositivo. Es posible que el dispositivo tenga también más de un cable de alimentación. Para cortar completamente la corriente eléctrica del dispositivo, asegúrese de que todos los cables de alimentación estén desconectados de la fuente de alimentación.

S011

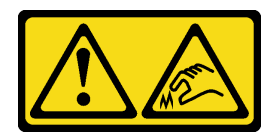

PRECAUCIÓN: Bordes, esquinas o juntas afiladas cerca.

S038

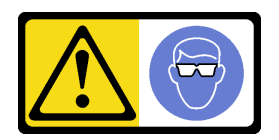

## PRECAUCIÓN:

Se debe llevar protección ocular para este procedimiento.

S040

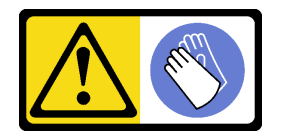

PRECAUCIÓN: Se debe llevar guantes de seguridad para este procedimiento.

#### L016

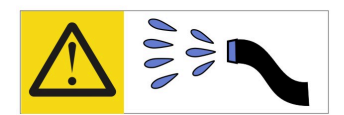

خطر : قد يتم التعرض لخطر الصدمة الكهربائية بسبب الماء أو المحلول المائي الذي يوجد بهذا المنتج. تجنب العمل في أو بالقرب من أي جهاز فعال بأيدي مبتلة أو عند وجود تسرب للماء (L016)

AVISO: Risco de choque elétrico devido à presença de água ou solução aquosa no produto. Evite trabalhar no equipamento ligado ou próximo a ele com as mãos molhadas ou quando houver a presença de água derramada. (L016)

ОПАСНО: Риск от токов удар поради вода или воден разтвор, присъстващи в продукта. Избягвайте работа по или около оборудване под напрежение, докато сте с мокри ръце или когато наоколо има разляна вода.  $(L016)$ 

DANGER : Risque de choc électrique lié à la présence d'eau ou d'une solution aqueuse dans ce produit. Évitez de travailler avec ou à proximité d'un équipement sous tension avec des mains mouillées ou lorsque de l'eau est renversée. (L016)

危险: 由于本产品中存在水或者水溶液, 因此存在电击风险。请避免使用潮湿的手在带电设备或者有水溅 出的环境附近工作。(L016)

危險:本產品中有水或水溶液,會造成電擊的危險。手濕或有潑濺的水花時,請避免使用或靠近帶電的設 備。(L016)

OPASNOST: Rizik od električnog udara zbog vode ili tekućine koja postoji u ovom proizvodu. Izbjegavajte rad u blizini opreme pod naponom s mokrim rukama ili kad je u blizini prolivena tekućina.  $(L016)$ 

NEBEZPEČÍ: Riziko úrazu elektrickým proudem v důsledku vody nebo vodního roztoku přítomného v tomto produktu. Dejte pozor, abyste při práci s aktivovaným vybavením nebo v jeho blízkosti neměli mokré ruce a vyvarujte se potřísnění nebo polití produktu vodou. (L016)

Fare! Risiko for stød på grund af vand eller en vandig opløsning i produktet. Undgå at arbejde med eller i nærheden af strømførende udstyr med våde hænder, eller hvis der er spildt vand. (L016)

GEVAAR: Risico op elektrische schok door water of waterachtige oplossing die aanwezig is in dit product. Vermijd werken aan of naast apparatuur die onder spanning staat als u natte handen hebt of als gemorst water aanwezig is. (L016)

DANGER: Risk of electric shock due to water or a water solution which is present in this product. Avoid working on or near energized equipment with wet hands or when spilled water is present.  $(L016)$ 

VAARA: Tässä tuotteessa oleva vesi tai vettä sisältävä liuos voi aiheuttaa sähköiskuvaaran. Vältä työskentelyä jännitteellisen laitteen ääressä tai sen läheisyydessä märin käsin tai jos laitteessa tai sen läheisyydessä on vesiroiskeita. (L016)

Gefahr: Aufgrund von Wasser oder wässriger Lösung in diesem Produkt besteht die Gefahr eines elektrischen Schlags. Nicht mit nassen Händen oder in der Nähe von Wasserlachen an oder in unmittelbarer Nähe von Bauteilen arbeiten, die unter Strom stehen. (L016)

ΚΙΝΔΥΝΟΣ: Κίνδυνος ηλεκτροπληξίας εξαιτίας της παρουσίας νερού ή υγρού διαλύματος στο εσωτερικό του προϊόντος. Αποφύγετε την εργασία με ενεργό εξοπλισμό ή κοντά σε ενεργό εξοπλισμό με βρεγμένα χέρια ή όταν υπάρχει διαρροή νερού. (L016)

VESZÉLY: A víz vagy a termékben lévő vizes alapú hűtőfolyadék miatt fennáll az elektromos áramütés veszélye. Ne dolgozzon áram alatt lévő berendezésen és közelében nedves kézzel, illetve amikor folyadék kerül a berendezésre.  $(L016)$ 

PERICOLO: rischio di scossa elettrica a causa di presenza nel prodotto di acqua o soluzione acquosa. Evitare di lavorare su o vicino l'apparecchiatura accesa con le mani bagnate o in presenza di acqua.  $(L016)$ 

危険:この製品内に存在する水または水溶液によって、電気ショックの危険があります。 手が濡れている場合やこぼれた水が周囲にある場合は、電圧が印加された装置またはその 周辺での作業は行わないでください。(L016)

위험: 이 제품에는 물 또는 수용액으로 인한 전기 쇼크 위험이 있습니다. 젖은 손으로 또는 엎질러진 물이 있는 상태에서 전력이 공급되는 장비나 그 주변에서 작업하지 마십시오. (L016)

ОПАСНОСТ: Опасност од струен удар поради присаство на вода или на воден раствор во овој производ. Избегнувајте работење на опрема вклучена во струја или во близина на опрема вклучена во струја со влажни раце или кога има истурено вода.  $(L016)$ 

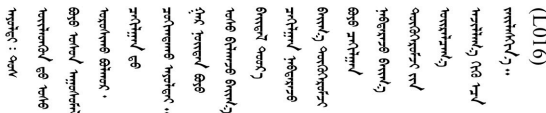

FARE: Fare for elektrisk støt på grunn av vann eller en vandig oppløsning som finnes i dette produktet. Unngå å arbeide med eller i nærheten av strømførende utstyr med våte hender eller ved eventuelt vannsøl. (L016)

NIEBEZPIECZEŃSTWO: Ryzyko porażenia prądem elektrycznym z powodu występowania w produkcie wody lub roztworu wodnego. Nie należy pracować przy podłączonym do źródła zasilania urządzeniu lub w jego pobliżu z mokrymi dłońmi lub kiedy rozlano wodę.  $(L016)$ 

PERIGO: Risco de choque eléctrico devido à presença de água ou líquidos no produto. Evite trabalhar com equipamento com energia, ou na sua proximidade, com mãos molhadas ou caso exista água derramada. (L016) ОПАСНО: Риск поражения электрическим током вследствие присутствия в этом продукте воды или водного раствора. Избегайте выполнения работ на оборудовании, находящемся под напряжением, или рядом с таким оборудованием влажными руками или при наличии пролитой воды. (L016)

NEBEZPEČENSTVO: Riziko úrazu elektrickým prúdom v dôsledku prítomnosti vody alebo vodného roztoku v tomto produkte. Vyhnite sa práci na zapnutom zariadení alebo v jeho blízkosti s vlhkými rukami, alebo keď je prítomná rozliata voda.  $(L016)$ 

NEVARNOST: Nevarnost električnega udara zaradi vode ali vodne raztopine, prisotne v izdelku. Ne delajte na opremi ali poleg opreme pod energijo z mokrimi rokami ali ko je prisotna razlita voda.  $(L016)$ 

PELIGRO: Existe riesgo de choque eléctrico por agua o por una solución de agua que hava en este producto. Evite trabajar en equipos bajo tensión o cerca de los mismos con las manos húmedas o si hay agua derramada. (L016)

Fara: Risk för elektriska stötar på grund av vatten eller vattenbaserat medel i denna produkt. Arbeta inte med eller i närheten av elektriskt laddad utrustning om du har våta händer eller vid vattenspill. (L016)

؇ڡڶ؞۬؈ڗۼڡڵۿٙۥؘؘؘؘۣؗۛۛٙڛڒ؞ڡڗڡڗۿٙؾۼڡڵڡڒ؊ڟؖڂ؞ڝڕ؞ڡڵٷۿ؞ؽۼٟۄ؞ۑۄٚڂؠۄڐڲڵ؞؋؞ۼڷڂؠۄۮۼڵڂڔۼۮڿ<br>ۿۣۼؙ؞ڟڂٲ؞ؘۼۣۅڂۿ؞ٮۏڂۣڕڿ؋ڂ؞ۮ؞ٛڠۏ؈ۿۼ؞ۿڶۼڶ؞ڡڵڟڡ۫؈ۮۮۿ؞ۛڛۮ؞۬ڡڡڵڂ؞؈ێۼڶڡڷڰڡڵ؞؈ۼڶڡۑڝۮڵ  $\frac{1}{2}$  (L016)

خەتەرلىك: بۇ مەھسۇلاتتا سۇ ياكى ئېرىتمە بولغاچقا، شۇڭا توك سوقۇۋېتىش خەۋيى مەۋجۇتدۇر . قول ھۆل ھالەتتە ۋە ياكى سۇ سىرغىپ چىققان ھالەتتە، توكلۇق ئۇسكۇنىگە قارىتا ۋە ياكى توكلۇق ئۇسكۈنىنىڭ ئەتراپىدا مەشغۇلات ئېلىپ بارغىلى  $(L016)$ . بولمايدۇ

Yungyiemj: Youzyiz aen canjbinj miz raemx roxnaeuz raemx yungzyiz, sojyij miz yungyiemj bungqden. Mboujndaej fwngz miz raemx seiz youq ndaw sezbi roxnaeuz youq henzgyawj guhhong.  $(L016)$ 

## Atención:

- Lea ["Directrices de instalación" en la página 55](#page-64-0) y ["Lista de comprobación de inspección de seguridad" en](#page-65-0) [la página 56](#page-65-0) para asegurarse de trabajar con seguridad.
- Apague el servidor y los dispositivos periféricos y desconecte los cables de alimentación y todos los cables externos. Consulte ["Apagado del servidor" en la página 72.](#page-81-0)
- Evite la exposición a la electricidad estática, que podría producir fallas en el sistema y la pérdida de datos; para ello, mantenga los componentes sensibles a la estática en sus envases antiestáticos hasta la instalación y manipule estos dispositivos con una muñequera de descarga electrostática u otro sistema de conexión a tierra.
- Asegúrese de seguir los procedimientos de manipulación correctos al trabajar con cualquier refrigerante tratado químicamente en el sistema de refrigeración del bastidor. Asegúrese de contar con las hojas de datos de seguridad de materiales (MSDS) y la información de seguridad proporcionadas por el proveedor de tratamiento químico del refrigerante y de que el equipo de protección personal (EPP) correcto esté disponible según lo recomendado por el proveedor de tratamiento químico del refrigerante. Se recomiendan los guantes y anteojos de protección como precaución.
- Esta tarea requiere de dos o más personas.

# Procedimiento

- Paso 1. Asegúrese de que la CDU en bastidor y otros dispositivos no estén encendidos y que todos los cables externos estén desconectados.
- Paso 2. Para instalar el Módulo de refrigeración de agua directa (DWCM), consulte ["Instalación del módulo](#page-165-0)  [de refrigeración de agua directa del procesador Lenovo Neptune\(TM\)" en la página 156](#page-165-0).
- Paso 3. Para instalar el servidor en el bastidor, consulte ["Instalación del servidor en un bastidor" en la](#page-84-0)  [página 75](#page-84-0).
- <span id="page-190-0"></span>Paso 4. Instale el múltiple.

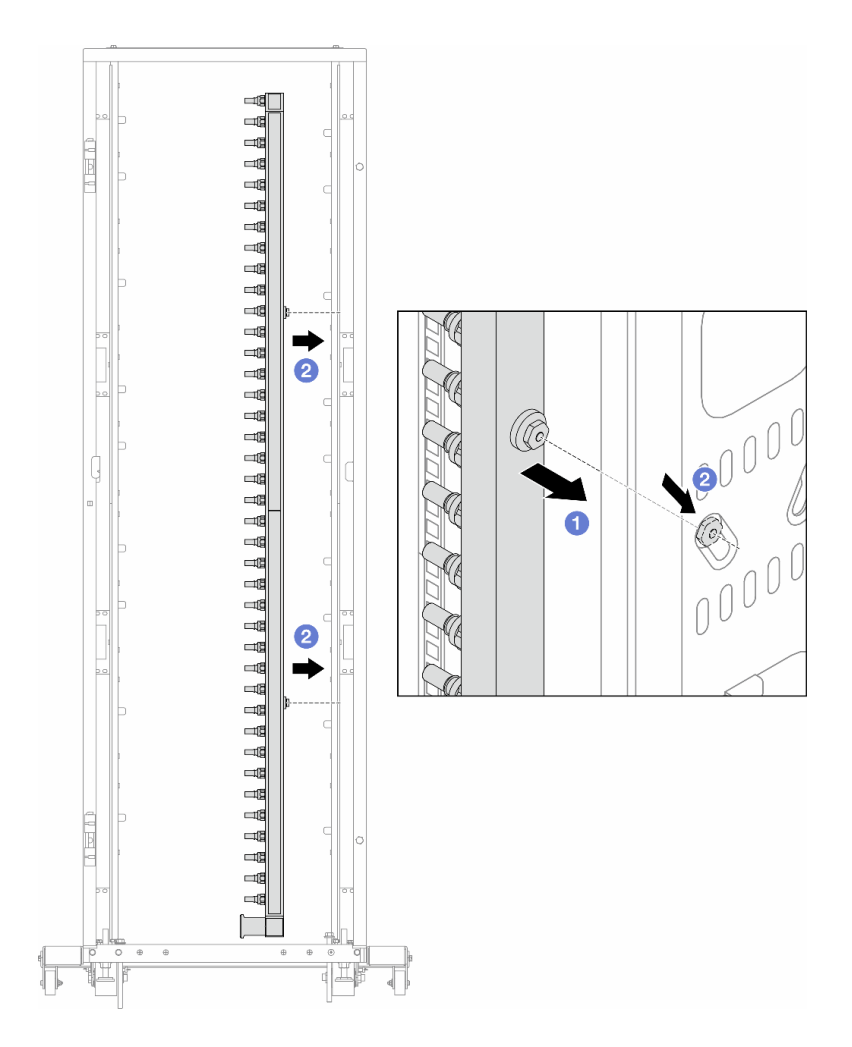

Figura 127. Instalación del múltiple

- a. **O** Sujete el múltiple con ambas manos y móntelo en el armario de bastidor.
- b. <sup>2</sup> Alinee los carretes con los orificios y sujete el armario.

Nota: Para obtener más información sobre el armario de bastidor, consulte la Guía del usuario de [armarios de bastidor de ThinkSystem Heavy Duty Full Depth.](https://pubs.lenovo.com/hdc_rackcabinet/)

- Paso 5. Repita el [Paso 4 paso 3 en la página 181](#page-190-0) con el otro múltiple.
- Paso 6. Instale válvulas de bola en la CDU.

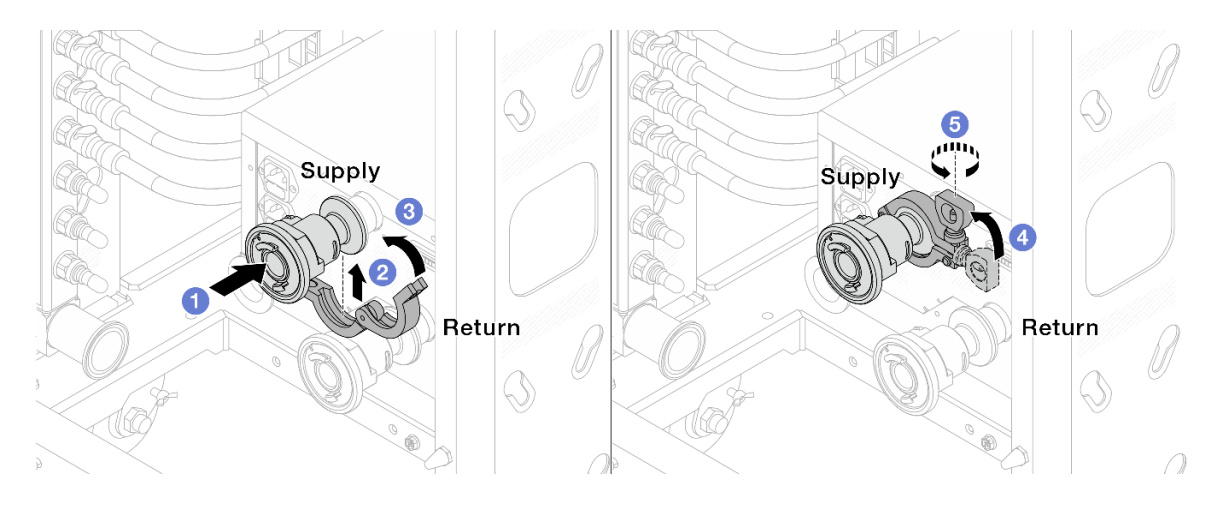

Figura 128. Instalación de válvulas de bola

- a. **C** Conecte las válvulas de bola a los puertos **Suministro** y Retorno.
- b. **@** Envuelva la interfaz con la abrazadera.
- c. **C** Cierre la abrazadera.
- d. Levante el tornillo.
- e. **a** Apriete el tornillo y asegúrese de que esté firme.
- Paso 7. Instale el conjunto de conexión a los múltiples.

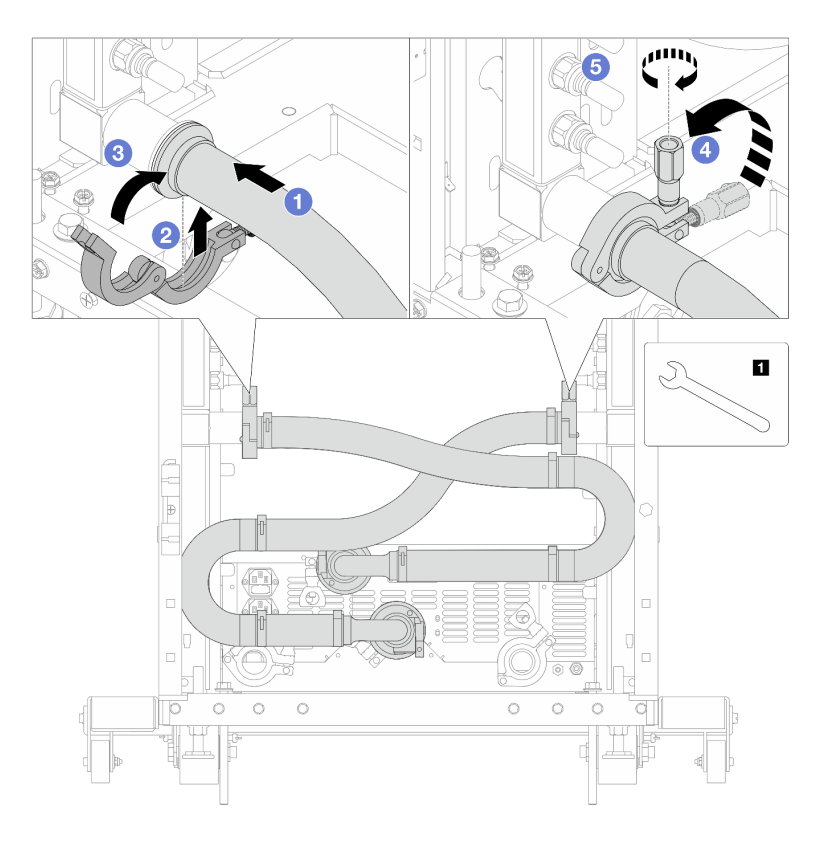

Figura 129. Instalación de conjunto de conexión

**1** Llave de 17 mm

- a. **O** Conecte el conjunto de conexión a ambos múltiples.
- b. **@** Envuelva la interfaz con la abrazadera.
- c. **C** Cierre la abrazadera.
- d. Levante el tornillo.
- e. **C** Apriete el tornillo y asegúrese de que esté firme.
- Paso 8. Instale el conjunto de conexión a las válvulas de bola.

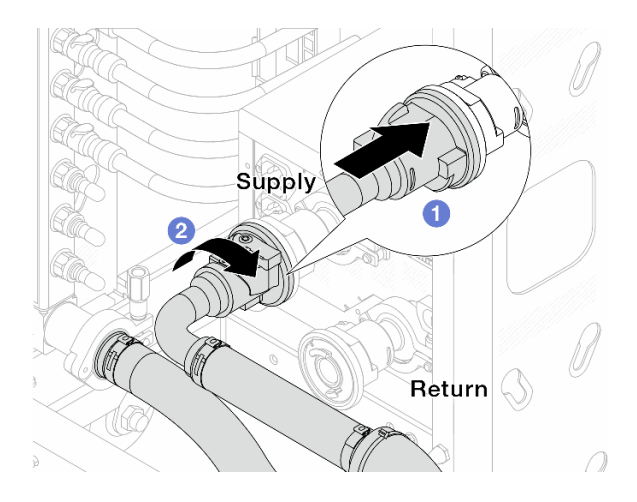

Figura 130. Conexión de válvulas de bola

- a. **O** Conecte las válvulas de bola.
- b. <sup>2</sup> Gire hacia la derecha para bloquear las dos válvulas.
- Paso 9. Prepare la CDU en bastidor.
	- a. Conecte la manguera de alimentación al puerto de entrada en el frente.

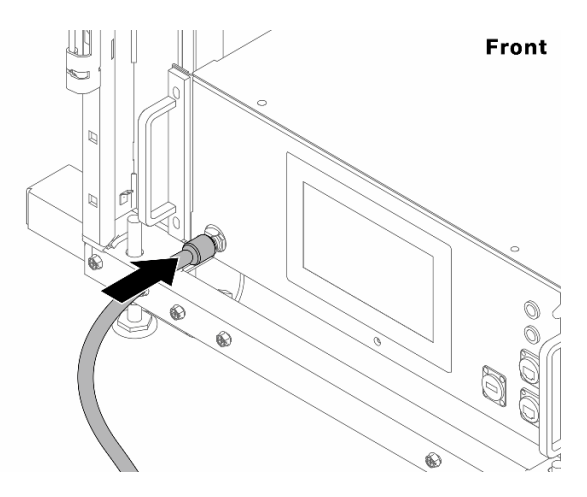

Figura 131. La parte delantera de la CDU

b. Conecte las mangueras al puerto de drenaje y al puerto de purga en la parte trasera.

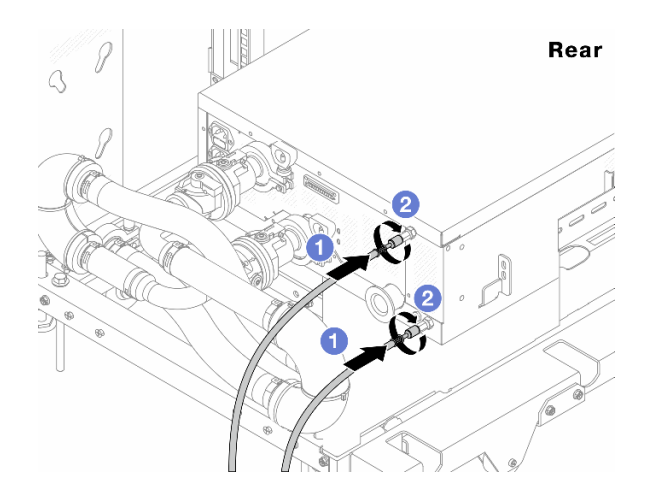

Figura 132. La parte posterior de la CDU

- Conecte ambas mangueras de drenaje y purga a la CDU.
- <sup>2</sup> Gire los conectores hacia la derecha para fijar la conexión.

### Importante:

- Para obtener más directrices de operación y mantenimiento, consulte [Guía de operación y](https://pubs.lenovo.com/hdc_rackcabinet/rm100_user_guide.pdf) [mantenimiento de la unidad de distribución de refrigerante \(CDU\) en bastidor Lenovo](https://pubs.lenovo.com/hdc_rackcabinet/rm100_user_guide.pdf)  [Neptune DWC RM100](https://pubs.lenovo.com/hdc_rackcabinet/rm100_user_guide.pdf).
- Para soporte de servicio, garantía asociada y dimensionamiento de mantenimiento, comuníquese con el equipo de Lenovo Professional Services en cdusupport@lenovo.com.

Paso 10. Instale el conector rápido en los múltiples.

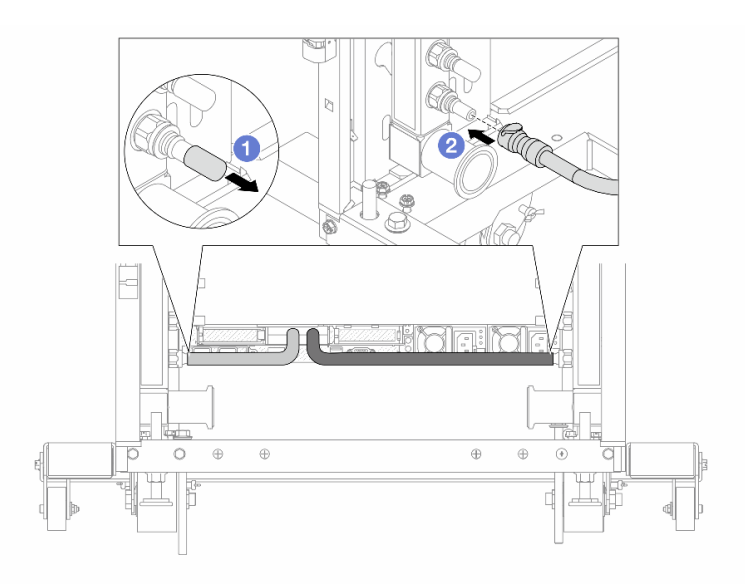

Figura 133. Instalación del conector rápido

- a. Extraiga las cubiertas de conectores rápidos de goma de los puertos del múltiple.
- b. **@** Conecte el conector al puerto del múltiple.

Paso 11. Instale el kit de purga en el lado de suministro del múltiple.

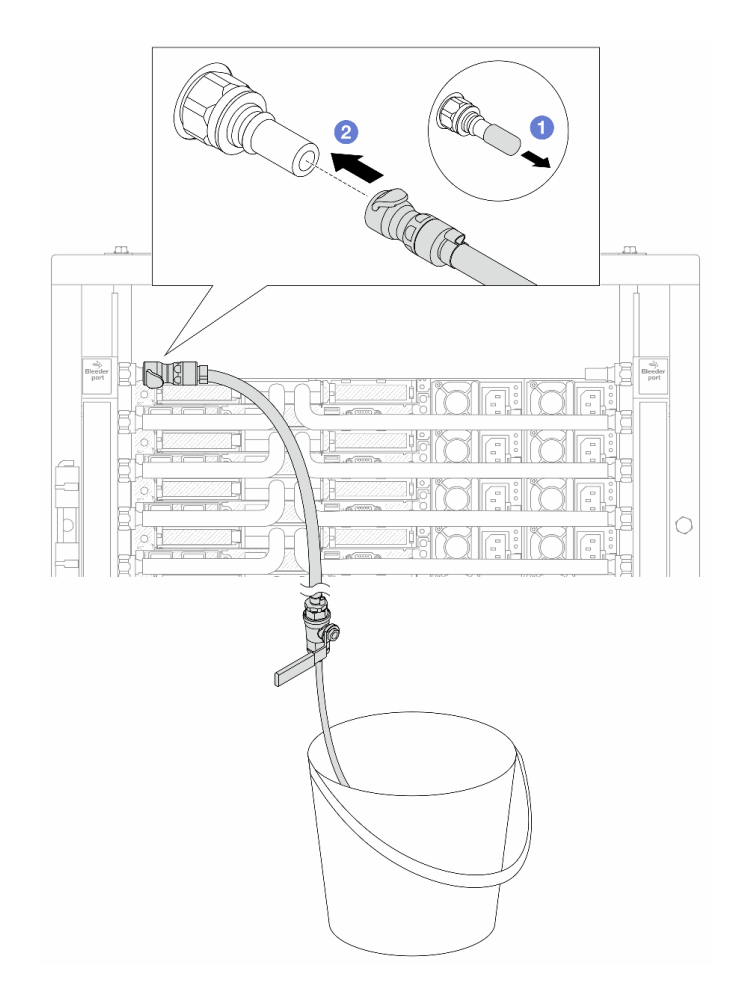

Figura 134. Instalación del kit de purga en el lado de suministro

- a. <sup>O</sup> Extraiga las cubiertas de conectores rápidos de goma de los puertos del múltiple.
- b. **@** Conecte el kit de purga al múltiple.
- Paso 12. Para expulsar el aire de los múltiples, abra los conmutadores de válvulas de bola para que el refrigerante llene el sistema.

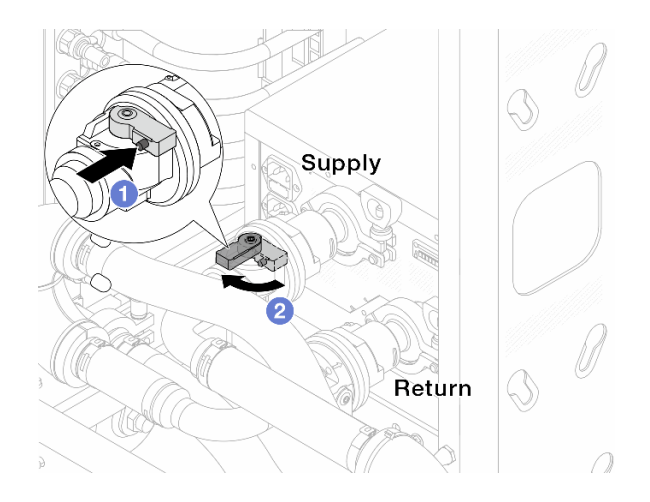

Figura 135. Apertura de las válvulas de bola

- a. **O** Presione el botón en el conmutador de la válvula de bola.
- b. <sup>2</sup> Gire el conmutador para abrir completamente las válvulas como se muestra arriba.

### Atención:

- Preste mucha atención a la pantalla frontal de la CDU y mantenga la presión del sistema en un bar.
- Para obtener más información sobre los requisitos de temperatura del refrigerante y presión del sistema, consulte ["" en la página .](#page-23-0)
- Paso 13. Abra lentamente la válvula de purga para que el aire salga de la manguera. Cierre la válvula de purga una vez que el flujo de agua al balde se estabilice o haya solo una cantidad mínima de burbujas en la manguera de purga.

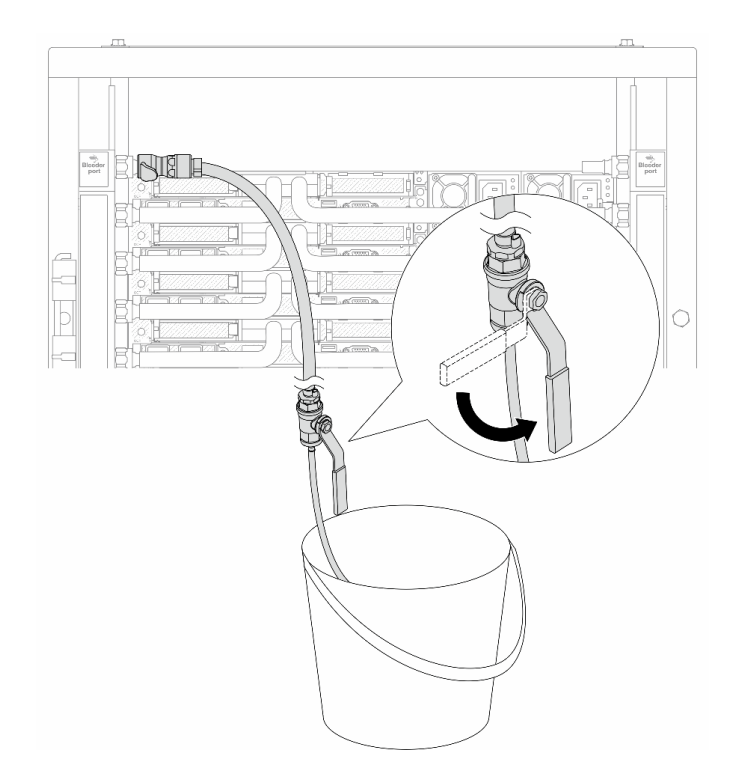

Figura 136. Apertura de la válvula de purga del lado de suministro

Paso 14. Instale el kit de purga en el lado de retorno del múltiple.

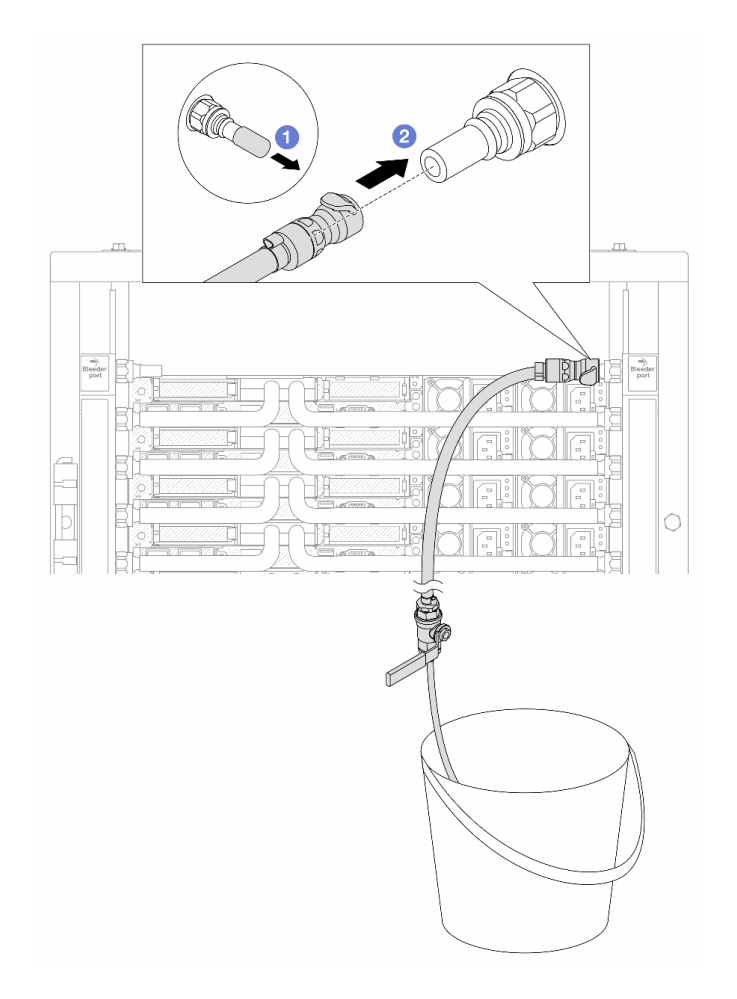

Figura 137. Instalación del kit de purga en el lado de retorno

- a. <sup>1</sup> Extraiga las cubiertas de conectores rápidos de goma de los puertos del múltiple.
- b. **2** Conecte el kit de purga al múltiple.
- Paso 15. Abra lentamente la válvula de purga para que el aire salga de la manguera. Cierre la válvula de purga una vez que el flujo de agua al balde se estabilice o haya solo una cantidad mínima de burbujas en la manguera de purga.

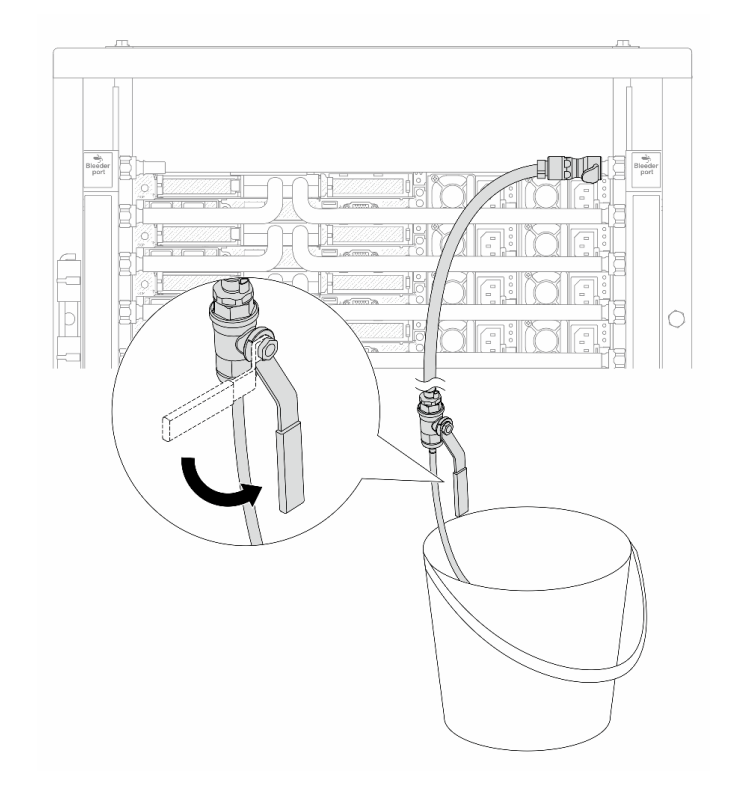

Figura 138. Apertura de la válvula de purga del lado de retorno

Paso 16. (Por precaución) Para asegurarse de que en el interior haya la menor cantidad posible de aire, vuelva a instalar el kit de purga en el lado de suministro del múltiple y hágalo una vez más.Cierre la válvula de purga una vez que el flujo de agua al balde se estabilice o haya solo una cantidad mínima de burbujas en la manguera de purga.

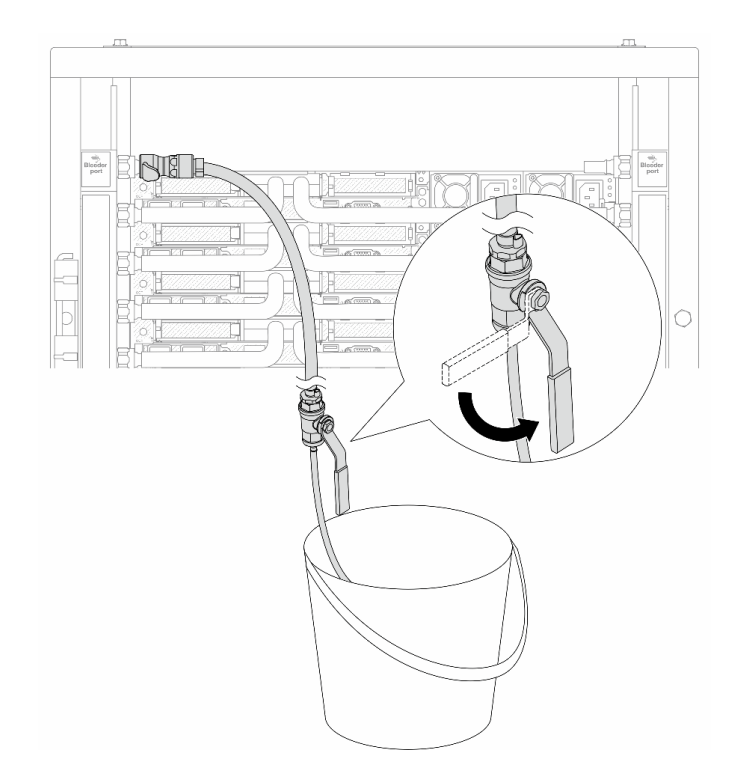

Figura 139. Apertura de la válvula de purga del lado de suministro

Paso 17. Una vez que se complete esto, preste mucha atención a la pantalla frontal de la CDU y mantenga la presión del sistema en un bar. Para obtener más información sobre los requisitos de temperatura del refrigerante y presión del sistema, consulte ["Requisitos de agua" en la página .](#page-23-0)

# Después de finalizar

Complete la sustitución de piezas. Consulte ["Completar la sustitución de piezas" en la página 327](#page-336-0).

# Extracción del múltiple (sistema en hilera)

Utilice esta información para extraer el múltiple en un sistema de refrigeración por agua directa en hilera.

# Acerca de esta tarea

Importante: Esta tarea debe ser realizada por técnicos de servicio expertos certificados por el servicio de Lenovo. No intente extraerlo o instalarlo sin la capacitación y calificación adecuada.

## PRECAUCIÓN:

El refrigerante puede provocar irritación de la piel y los ojos. Evite el contacto directo con el refrigerante.

S002

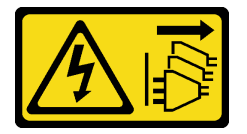

PRECAUCIÓN:

El botón de control de encendido del dispositivo y el interruptor de alimentación de la fuente de alimentación no cortan la corriente eléctrica suministrada al dispositivo. Es posible que el dispositivo tenga también más de un cable de alimentación. Para cortar completamente la corriente eléctrica del dispositivo, asegúrese de que todos los cables de alimentación estén desconectados de la fuente de alimentación.

S011

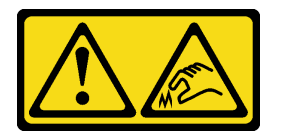

PRECAUCIÓN: Bordes, esquinas o juntas afiladas cerca.

S038

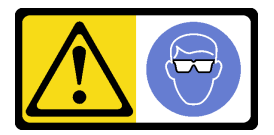

PRECAUCIÓN: Se debe llevar protección ocular para este procedimiento.

S040

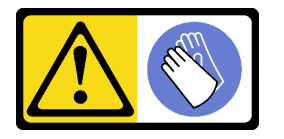

PRECAUCIÓN: Se debe llevar guantes de seguridad para este procedimiento.

#### L016

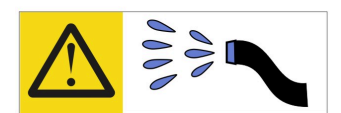

خطر . قد يتم التعرض لخطر الصدمة الكهربائية بسبب الماء أو المحلول الماني الذي يوجد بهذا المنتج. تجنب العمل في أو بالقرب من أي جهاز فعال بأيدي مبتلة أو عند وجود تسرب للماء (L016)

AVISO: Risco de choque elétrico devido à presença de água ou solução aquosa no produto. Evite trabalhar no equipamento ligado ou próximo a ele com as mãos molhadas ou quando houver a presença de água derramada. (L016)

ОПАСНО: Риск от токов удар поради вода или воден разтвор, присъстващи в продукта. Избягвайте работа по или около оборудване под напрежение, докато сте с мокри ръце или когато наоколо има разляна вода.  $(L016)$ 

DANGER : Risque de choc électrique lié à la présence d'eau ou d'une solution aqueuse dans ce produit. Évitez de travailler avec ou à proximité d'un équipement sous tension avec des mains mouillées ou lorsque de l'eau est renversée. (L016)

危险: 由于本产品中存在水或者水溶液, 因此存在电击风险。请避免使用潮湿的手在带电设备或者有水溅 出的环境附近工作。(L016)

危險:本產品中有水或水溶液,會造成電擊的危險。手濕或有潑濺的水花時,請避免使用或靠近帶電的設 備。(L016)

OPASNOST: Rizik od električnog udara zbog vode ili tekućine koja postoji u ovom proizvodu. Izbjegavajte rad u blizini opreme pod naponom s mokrim rukama ili kad je u blizini prolivena tekućina.  $(L016)$ 

NEBEZPEČÍ: Riziko úrazu elektrickým proudem v důsledku vody nebo vodního roztoku přítomného v tomto produktu. Dejte pozor, abyste při práci s aktivovaným vybavením nebo v jeho blízkosti neměli mokré ruce a vyvarujte se potřísnění nebo polití produktu vodou. (L016)

Fare! Risiko for stød på grund af vand eller en vandig opløsning i produktet. Undgå at arbejde med eller i nærheden af strømførende udstyr med våde hænder, eller hvis der er spildt vand. (L016)

GEVAAR: Risico op elektrische schok door water of waterachtige oplossing die aanwezig is in dit product. Vermijd werken aan of naast apparatuur die onder spanning staat als u natte handen hebt of als gemorst water aanwezig is. (L016)

DANGER: Risk of electric shock due to water or a water solution which is present in this product. Avoid working on or near energized equipment with wet hands or when spilled water is present.  $(L016)$ 

VAARA: Tässä tuotteessa oleva vesi tai vettä sisältävä liuos voi aiheuttaa sähköiskuvaaran. Vältä työskentelyä jännitteellisen laitteen ääressä tai sen läheisyydessä märin käsin tai jos laitteessa tai sen läheisyydessä on vesiroiskeita. (L016)

Gefahr: Aufgrund von Wasser oder wässriger Lösung in diesem Produkt besteht die Gefahr eines elektrischen Schlags. Nicht mit nassen Händen oder in der Nähe von Wasserlachen an oder in unmittelbarer Nähe von Bauteilen arbeiten, die unter Strom stehen. (L016)

ΚΙΝΔΥΝΟΣ: Κίνδυνος ηλεκτροπληξίας εξαιτίας της παρουσίας νερού ή υγρού διαλύματος στο εσωτερικό του προϊόντος. Αποφύγετε την εργασία με ενεργό εξοπλισμό ή κοντά σε ενεργό εξοπλισμό με βρεγμένα χέρια ή όταν υπάρχει διαρροή νερού. (L016)

VESZÉLY: A víz vagy a termékben lévő vizes alapú hűtőfolyadék miatt fennáll az elektromos áramütés veszélye. Ne dolgozzon áram alatt lévő berendezésen és közelében nedves kézzel, illetve amikor folyadék kerül a berendezésre.  $(L016)$ 

PERICOLO: rischio di scossa elettrica a causa di presenza nel prodotto di acqua o soluzione acquosa. Evitare di lavorare su o vicino l'apparecchiatura accesa con le mani bagnate o in presenza di acqua.  $(L016)$ 

危険:この製品内に存在する水または水溶液によって、電気ショックの危険があります。 手が濡れている場合やこぼれた水が周囲にある場合は、電圧が印加された装置またはその 周辺での作業は行わないでください。(L016)

위험: 이 제품에는 물 또는 수용액으로 인한 전기 쇼크 위험이 있습니다. 젖은 손으로 또는 엎질러진 물이 있는 상태에서 전력이 공급되는 장비나 그 주변에서 작업하지 마십시오. (L016)

ОПАСНОСТ: Опасност од струен удар поради присаство на вода или на воден раствор во овој производ. Избегнувајте работење на опрема вклучена во струја или во близина на опрема вклучена во струја со влажни раце или кога има истурено вода.  $(L016)$ 

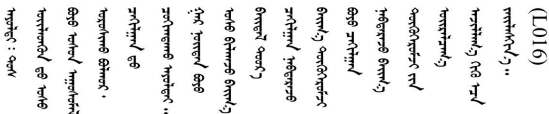

FARE: Fare for elektrisk støt på grunn av vann eller en vandig oppløsning som finnes i dette produktet. Unngå å arbeide med eller i nærheten av strømførende utstyr med våte hender eller ved eventuelt vannsøl. (L016)

NIEBEZPIECZEŃSTWO: Ryzyko porażenia prądem elektrycznym z powodu występowania w produkcie wody lub roztworu wodnego. Nie należy pracować przy podłączonym do źródła zasilania urządzeniu lub w jego pobliżu z mokrymi dłońmi lub kiedy rozlano wodę.  $(L016)$ 

PERIGO: Risco de choque eléctrico devido à presença de água ou líquidos no produto. Evite trabalhar com equipamento com energia, ou na sua proximidade, com mãos molhadas ou caso exista água derramada. (L016)

#### ОПАСНО: Риск поражения электрическим током вследствие присутствия в этом продукте воды или водного раствора. Избегайте выполнения работ на оборудовании, находящемся под напряжением, или рядом с таким оборудованием влажными руками или при наличии пролитой воды. (L016)

NEBEZPEČENSTVO: Riziko úrazu elektrickým prúdom v dôsledku prítomnosti vody alebo vodného roztoku v tomto produkte. Vyhnite sa práci na zapnutom zariadení alebo v jeho blízkosti s vlhkými rukami, alebo keď je prítomná rozliata voda.  $(L016)$ 

NEVARNOST: Nevarnost električnega udara zaradi vode ali vodne raztopine, prisotne v izdelku. Ne delajte na opremi ali poleg opreme pod energijo z mokrimi rokami ali ko je prisotna razlita voda.  $(L016)$ 

PELIGRO: Existe riesgo de choque eléctrico por agua o por una solución de agua que haya en este producto. Evite trabajar en equipos bajo tensión o cerca de los mismos con las manos húmedas o si hay agua derramada. (L016)

Fara: Risk för elektriska stötar på grund av vatten eller vattenbaserat medel i denna produkt. Arbeta inte med eller i närheten av elektriskt laddad utrustning om du har våta händer eller vid vattenspill. (L016)

؇ڡڶ؞۬۬ٛٵۼ؞ۄٳۮۿۄڂ؞ٵ؇ڡؿۿٙؾۼڡڶۼؠڿڂۄڂ؞ڝۼ؞ڡڵٷۿ؞ؽۼۄ؞ۑڕۄڵؠۼڵۄؠۿڂ؞ۄڿڲڵڡڵۿۄڵڂ؏ڂڔۼ؞ۿ<br>ۿۣۼؙ؞ؚڝڂڵ؞ؘۼۣۅڶڿۄ؞ٮ؇ڿڸڿ؞؋ۮۮ؊ٛۿۏڝۿۼ؞ۿڶۼڶ؞ۿڬۿڛڗڂ؞ۄؠڵڂ؞ۄۿڶڲڷۄڷۿڡڵ؞؋ۑٷڶڡۑۄڂڵ ব]  $(L016)$ 

خەتەرلىك: بۇ مەھسۇلاتتا سۇ ياكى ئېرىتمە بولغاچقا، شۇڭا توك سوقۇۋېتىش خەۋيى مەۋجۇتدۇر . قول ھۆل ھالەتتە ۋە ياكى سۇ سىرغىپ چىققان ھالەتتە، توكلۇق ئۇسكۇنىگە قارىتا ۋە ياكى توكلۇق ئۇسكۇنىنىڭ ئەترايىدا مەشغۇلات ئېلىپ بارغىلى  $(L016)$ . بولمايدۇ

Yungyiemj: Youzyiz aen canjbinj miz raemx roxnaeuz raemx yungzyiz, sojyij miz yungyiemj bungqden. Mboujndaej fwngz miz raemx seiz youq ndaw sezbi roxnaeuz youq henzgyawj guhhong.  $(L016)$ 

## Atención:

- Lea ["Directrices de instalación" en la página 55](#page-64-0) y ["Lista de comprobación de inspección de seguridad" en](#page-65-0)  [la página 56](#page-65-0) para asegurarse de trabajar con seguridad.
- Apague el servidor y los dispositivos periféricos y desconecte los cables de alimentación y todos los cables externos. Consulte ["Apagado del servidor" en la página 72](#page-81-0).
- Evite la exposición a la electricidad estática, que podría producir fallas en el sistema y la pérdida de datos; para ello, mantenga los componentes sensibles a la estática en sus envases antiestáticos hasta la instalación y manipule estos dispositivos con una muñequera de descarga electrostática u otro sistema de conexión a tierra.
- Asegúrese de seguir los procedimientos de manipulación correctos al trabajar con cualquier refrigerante tratado químicamente en el sistema de refrigeración del bastidor. Asegúrese de contar con las hojas de datos de seguridad de materiales (MSDS) y la información de seguridad proporcionadas por el proveedor de tratamiento químico del refrigerante y de que el equipo de protección personal (EPP) correcto esté disponible según lo recomendado por el proveedor de tratamiento químico del refrigerante. Se recomiendan los guantes y anteojos de protección como precaución.
- Esta tarea requiere de dos o más personas.

# Procedimiento

Paso 1. Cierre ambas válvulas de bola.

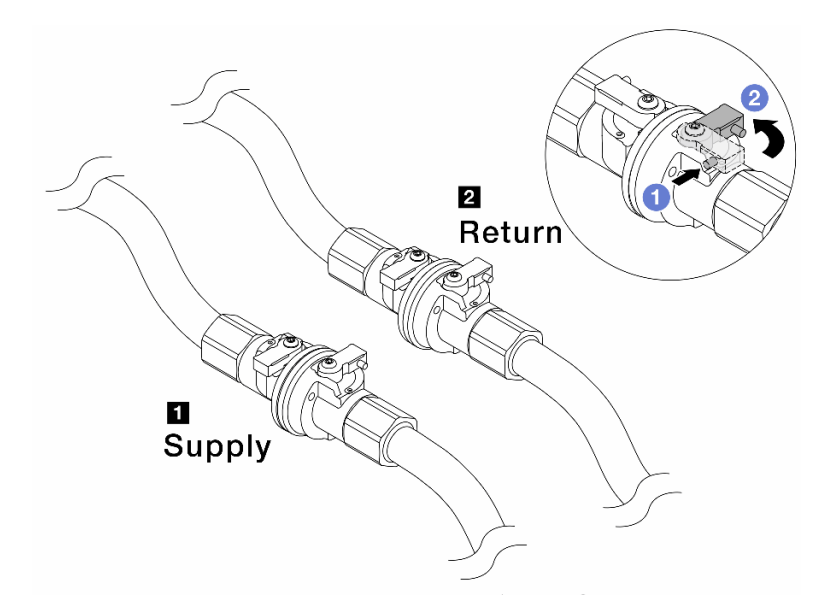

Figura 140. Cierre de las válvulas de bola

#### Nota:

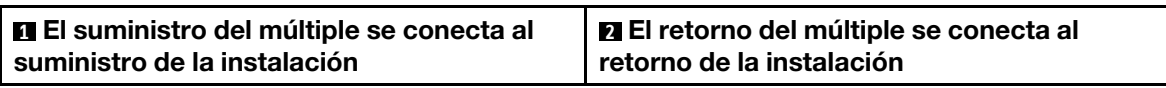

- a. <sup>O</sup> Presione el botón en el conmutador de la válvula de bola.
- <span id="page-204-0"></span>b. <sup>2</sup> Gire los conmutadores para cerrar completamente las válvulas como se muestra arriba.
- Paso 2. Extraiga los conectores rápidos para separar las mangueras del DWCM del múltiple.

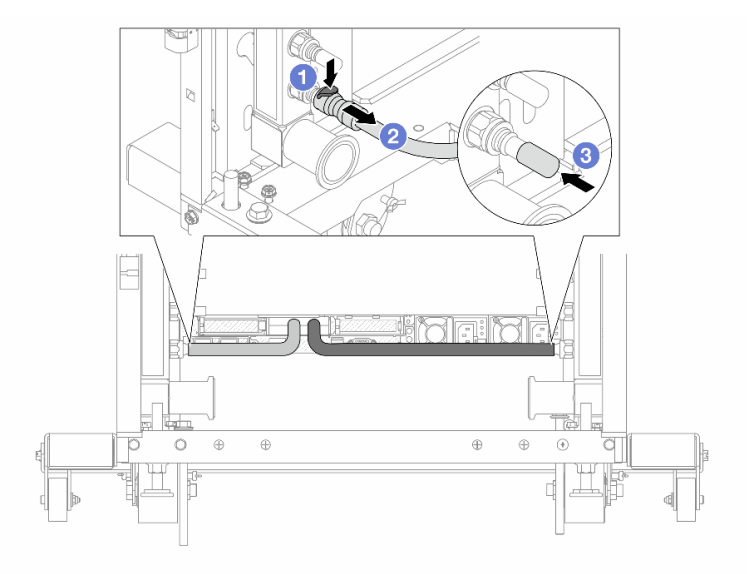

Figura 141. Extracción de los conectores rápidos

- a. <sup>O</sup> Presione el pestillo hacia abajo para desbloquear la manguera.
- b. **2** Retire la manguera.
- <span id="page-205-0"></span>c. <sup>8</sup> Vuelva a instalar las cubiertas de conectores rápidos de goma en los puertos del múltiple.
- Paso 3. Repita el [Paso 2 paso 2 en la página 195](#page-204-0) con el otro múltiple.
- Paso 4. Extraiga el múltiple con el kit de la manguera conectado.

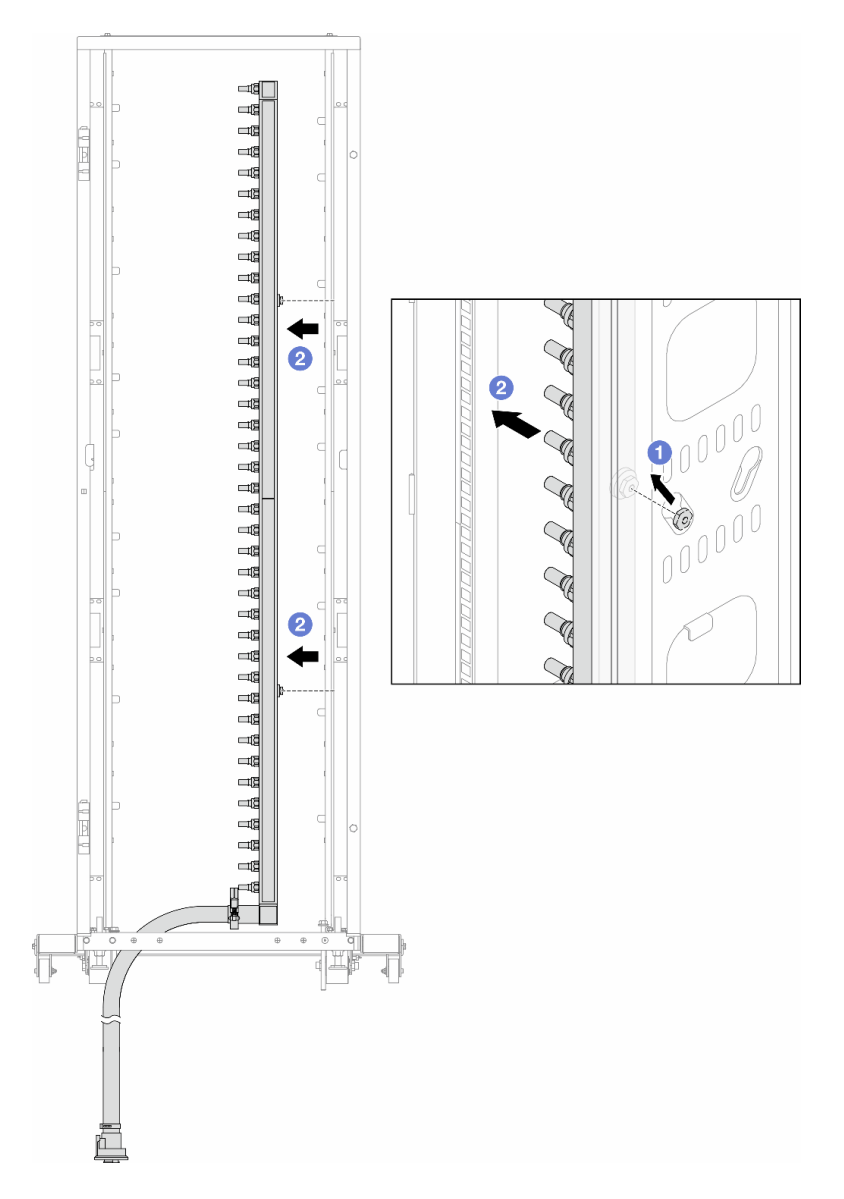

Figura 142. Extracción del múltiple

- a. **J** Sujete el múltiple con ambas manos y levántelo para reubicar los carretes desde las aberturas pequeñas del armario bastidor a las grandes.
- b. <sup>2</sup> Extraiga el múltiple con el kit de la manguera conectado.
- Paso 5. Repita el [Paso 4 paso 4 en la página 196](#page-205-0) con el otro múltiple.

### Notas:

- Queda un resto de refrigerante en el interior del múltiple y del kit de la manguera. Extraiga ambos elementos de forma conjunta y deje el drenado posterior para el paso siguiente.
- Para obtener más información sobre el armario de bastidor, consulte la [Guía del usuario de](https://pubs.lenovo.com/hdc_rackcabinet/)  [armarios de bastidor de ThinkSystem Heavy Duty Full Depth.](https://pubs.lenovo.com/hdc_rackcabinet/)

Paso 6. Instale el kit de purga en el lado de suministro del múltiple.

Nota: En este paso se drena el refrigerante con la ayuda de una diferencia de presión desde el interior y exterior del múltiple de suministro.

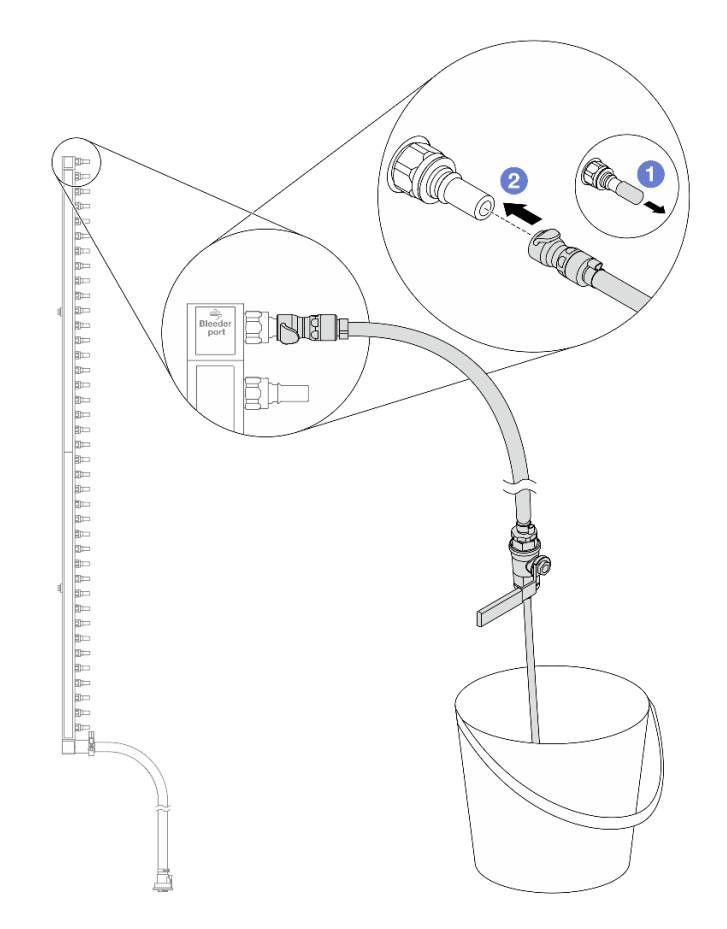

Figura 143. Instalación del kit de purga en el lado de suministro

- a. Extraiga las cubiertas de conectores rápidos de goma de los puertos del múltiple.
- b. **@** Conecte el kit de purga al múltiple.
- Paso 7. Abra lentamente la válvula de purga para permitir que circule un flujo de refrigerante. Cierre la válvula de purga una vez que se detenga el flujo de refrigerante.

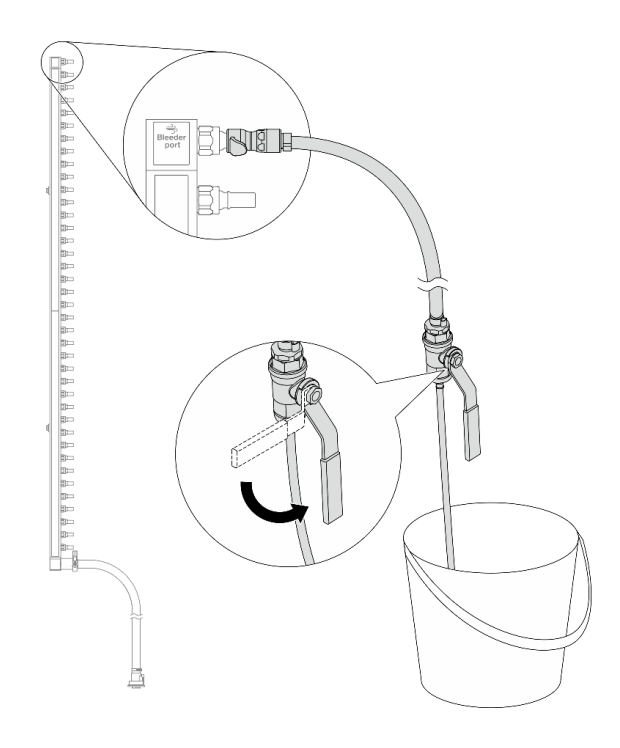

Figura 144. Apertura de la válvula de purga

Paso 8. Instale el kit de purga en el lado de retorno del múltiple.

Nota: En este paso se drena el refrigerante con la ayuda de una diferencia de presión desde el interior y exterior del múltiple de retorno.

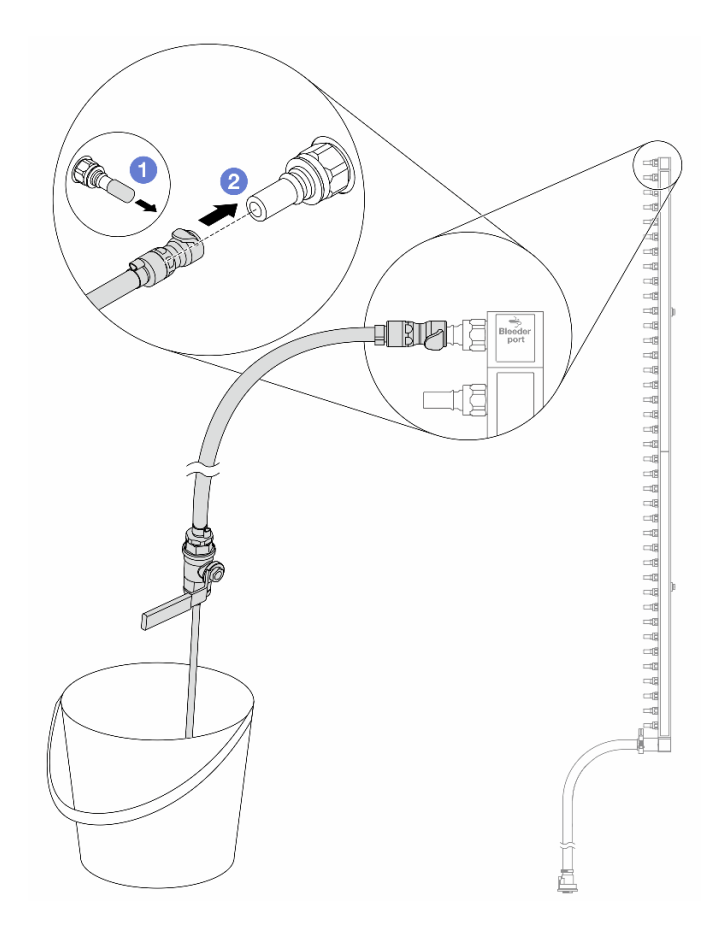

Figura 145. Instalación del kit de purga en el lado de retorno

- a. Extraiga las cubiertas de conectores rápidos de goma de los puertos del múltiple.
- b. **@** Conecte el kit de purga al múltiple.
- Paso 9. Abra lentamente la válvula de purga para permitir que circule un flujo de refrigerante. Cierre la válvula de purga una vez que se detenga el flujo de refrigerante.

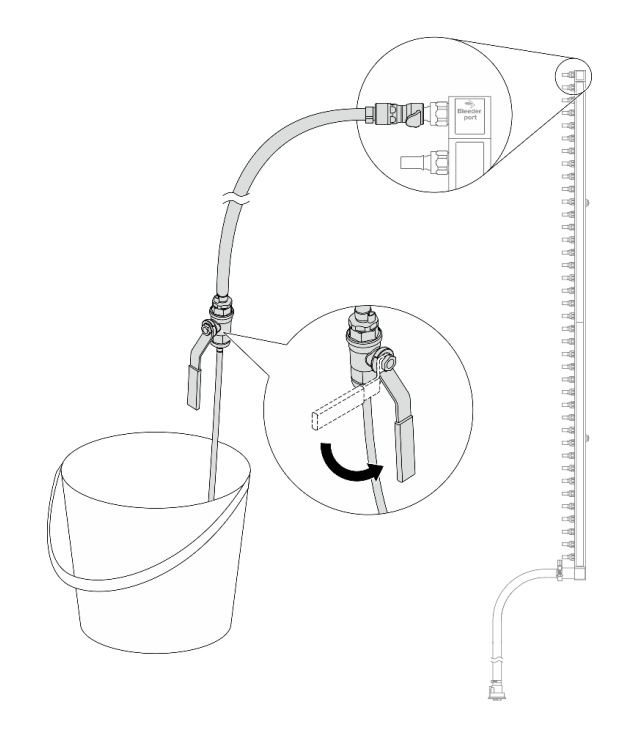

<span id="page-209-0"></span>Figura 146. Apertura de la válvula de purga

Paso 10. Separe el múltiple del kit de manguera en un área de trabajo seca y limpia. Mantenga a su alrededor un balde y paños absorbentes para limpiar cualquier resto de refrigerante que pueda escurrir.

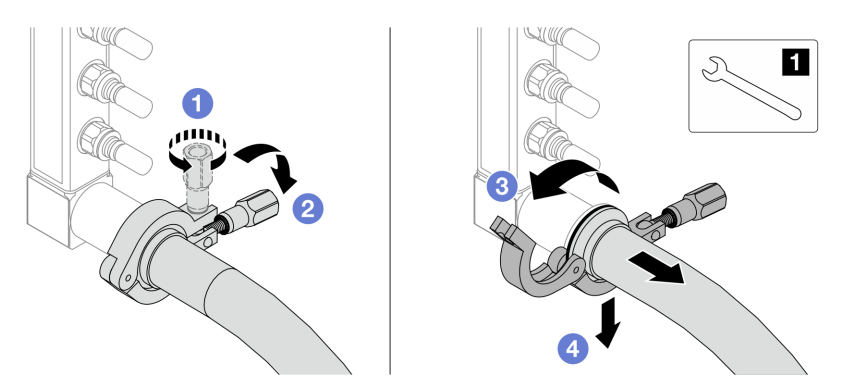

Figura 147. Separación del múltiple del kit de manguera

#### **1** Llave de 17 mm

- a. **O** Afloje el tornillo que traba el manguito de empalme.
- b. **Baje el tornillo.**
- c. **8** Abra la abrazadera.
- d. Extraiga el kit del manguito de empalme y la manguera del múltiple.
- Paso 11. Repita el [Paso 10 paso 10 en la página 200](#page-209-0) con el otro múltiple.
- Paso 12. Para una mejor higiene, mantenga secos y limpios los puertos del múltiple y los kits de mangueras. Vuelva a instalar las cubiertas de los conectores rápidos o cualquier cubierta que proteja los kits de mangueras y los puertos del múltiple.
- Paso 13. Para extraer el servidor del bastidor, consulte ["Extracción del servidor de un bastidor" en la página](#page-81-1)  [72](#page-81-1).
- Paso 14. Para extraer el Módulo de refrigeración de agua directa (DWCM), consulte ["Extracción del módulo](#page-162-0)  [de refrigeración de agua directa del procesador Lenovo Neptune\(TM\)" en la página 153](#page-162-0).

# Después de finalizar

Si se le indica que devuelva el componente o dispositivo opcional, siga todas las instrucciones del embalaje y utilice los materiales de embalaje para el envío que se le suministraron.

## Video de demostración

[https://www.youtube.com/watch?v=RaZ7HQu\\_neA](https://www.youtube.com/watch?v=RaZ7HQu_neA)

# Instalación del múltiple (sistema en hilera)

Utilice esta información para instalar el múltiple en un sistema de refrigeración por agua directa en hilera.

## Acerca de esta tarea

Importante: Esta tarea debe ser realizada por técnicos de servicio expertos certificados por el servicio de Lenovo. No intente extraerlo o instalarlo sin la capacitación y calificación adecuada.

## PRECAUCIÓN:

El refrigerante puede provocar irritación de la piel y los ojos. Evite el contacto directo con el refrigerante.

S002

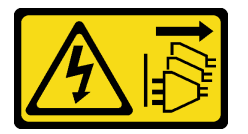

## PRECAUCIÓN:

El botón de control de encendido del dispositivo y el interruptor de alimentación de la fuente de alimentación no cortan la corriente eléctrica suministrada al dispositivo. Es posible que el dispositivo tenga también más de un cable de alimentación. Para cortar completamente la corriente eléctrica del dispositivo, asegúrese de que todos los cables de alimentación estén desconectados de la fuente de alimentación.

S011

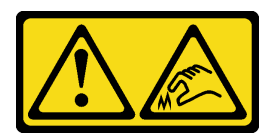

PRECAUCIÓN: Bordes, esquinas o juntas afiladas cerca.

S038

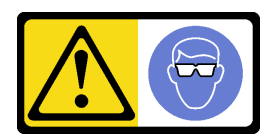

PRECAUCIÓN: Se debe llevar protección ocular para este procedimiento.

S040

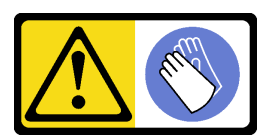

PRECAUCIÓN: Se debe llevar guantes de seguridad para este procedimiento.

#### L016

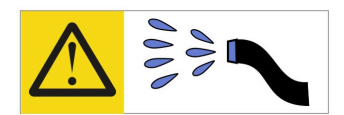

خطر : قد يتم التعرض لخطر الصدمة الكهربائية بسبب الماء أو المحلول المائي الذي يوجد بهذا المنتج. تجنب العمل في أو بالقرب من أي جهاز فعال بأيدي مبتلة أو عند وجود تسرب للماء (L016)

AVISO: Risco de choque elétrico devido à presença de água ou solução aquosa no produto. Evite trabalhar no equipamento ligado ou próximo a ele com as mãos molhadas ou quando houver a presença de água derramada. (L016)

ОПАСНО: Риск от токов удар поради вода или воден разтвор, присъстващи в продукта. Избягвайте работа по или около оборудване под напрежение, докато сте с мокри ръце или когато наоколо има разляна вода.  $(L016)$ 

DANGER : Risque de choc électrique lié à la présence d'eau ou d'une solution aqueuse dans ce produit. Évitez de travailler avec ou à proximité d'un équipement sous tension avec des mains mouillées ou lorsque de l'eau est renversée. (L016)

危险: 由于本产品中存在水或者水溶液, 因此存在电击风险。请避免使用潮湿的手在带电设备或者有水溅 出的环境附近工作。(L016)

危險:本產品中有水或水溶液,會造成電擊的危險。手濕或有潑濺的水花時,請避免使用或靠近帶電的設 備。(L016)

OPASNOST: Rizik od električnog udara zbog vode ili tekućine koja postoji u ovom proizvodu. Izbjegavajte rad u blizini opreme pod naponom s mokrim rukama ili kad je u blizini prolivena tekućina.  $(L016)$ 

NEBEZPEČÍ: Riziko úrazu elektrickým proudem v důsledku vody nebo vodního roztoku přítomného v tomto produktu. Dejte pozor, abyste při práci s aktivovaným vybavením nebo v jeho blízkosti neměli mokré ruce a vyvarujte se potřísnění nebo polití produktu vodou. (L016)

Fare! Risiko for stød på grund af vand eller en vandig opløsning i produktet. Undgå at arbejde med eller i nærheden af strømførende udstyr med våde hænder, eller hvis der er spildt vand. (L016)

GEVAAR: Risico op elektrische schok door water of waterachtige oplossing die aanwezig is in dit product. Vermijd werken aan of naast apparatuur die onder spanning staat als u natte handen hebt of als gemorst water aanwezig is. (L016)

DANGER: Risk of electric shock due to water or a water solution which is present in this product. Avoid working on or near energized equipment with wet hands or when spilled water is present.  $(L016)$ 

VAARA: Tässä tuotteessa oleva vesi tai vettä sisältävä liuos voi aiheuttaa sähköiskuvaaran. Vältä työskentelyä jännitteellisen laitteen ääressä tai sen läheisyydessä märin käsin tai jos laitteessa tai sen läheisyydessä on vesiroiskeita. (L016)

Gefahr: Aufgrund von Wasser oder wässriger Lösung in diesem Produkt besteht die Gefahr eines elektrischen Schlags. Nicht mit nassen Händen oder in der Nähe von Wasserlachen an oder in unmittelbarer Nähe von Bauteilen arbeiten, die unter Strom stehen. (L016)

ΚΙΝΔΥΝΟΣ: Κίνδυνος ηλεκτροπληξίας εξαιτίας της παρουσίας νερού ή υγρού διαλύματος στο εσωτερικό του προϊόντος. Αποφύγετε την εργασία με ενεργό εξοπλισμό ή κοντά σε ενεργό εξοπλισμό με βρεγμένα χέρια ή όταν υπάρχει διαρροή νερού. (L016)

VESZÉLY: A víz vagy a termékben lévő vizes alapú hűtőfolyadék miatt fennáll az elektromos áramütés veszélye. Ne dolgozzon áram alatt lévő berendezésen és közelében nedves kézzel, illetve amikor folyadék kerül a berendezésre.  $(L016)$ 

PERICOLO: rischio di scossa elettrica a causa di presenza nel prodotto di acqua o soluzione acquosa. Evitare di lavorare su o vicino l'apparecchiatura accesa con le mani bagnate o in presenza di acqua.  $(L016)$ 

危険:この製品内に存在する水または水溶液によって、電気ショックの危険があります。 手が濡れている場合やこぼれた水が周囲にある場合は、電圧が印加された装置またはその 周辺での作業は行わないでください。(L016)

위험: 이 제품에는 물 또는 수용액으로 인한 전기 쇼크 위험이 있습니다. 젖은 손으로 또는 엎질러진 물이 있는 상태에서 전력이 공급되는 장비나 그 주변에서 작업하지 마십시오. (L016)

ОПАСНОСТ: Опасност од струен удар поради присаство на вода или на воден раствор во овој производ. Избегнувајте работење на опрема вклучена во струја или во близина на опрема вклучена во струја со влажни раце или кога има истурено вода.  $(L016)$ 

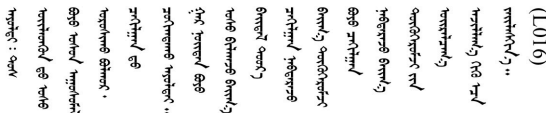

FARE: Fare for elektrisk støt på grunn av vann eller en vandig oppløsning som finnes i dette produktet. Unngå å arbeide med eller i nærheten av strømførende utstyr med våte hender eller ved eventuelt vannsøl. (L016)

NIEBEZPIECZEŃSTWO: Ryzyko porażenia prądem elektrycznym z powodu występowania w produkcie wody lub roztworu wodnego. Nie należy pracować przy podłączonym do źródła zasilania urządzeniu lub w jego pobliżu z mokrymi dłońmi lub kiedy rozlano wodę.  $(L016)$ 

PERIGO: Risco de choque eléctrico devido à presença de água ou líquidos no produto. Evite trabalhar com equipamento com energia, ou na sua proximidade, com mãos molhadas ou caso exista água derramada. (L016) ОПАСНО: Риск поражения электрическим током вследствие присутствия в этом продукте воды или водного раствора. Избегайте выполнения работ на оборудовании, находящемся под напряжением, или рядом с таким оборудованием влажными руками или при наличии пролитой воды. (L016)

NEBEZPEČENSTVO: Riziko úrazu elektrickým prúdom v dôsledku prítomnosti vody alebo vodného roztoku v tomto produkte. Vyhnite sa práci na zapnutom zariadení alebo v jeho blízkosti s vlhkými rukami, alebo keď je prítomná rozliata voda.  $(L016)$ 

NEVARNOST: Nevarnost električnega udara zaradi vode ali vodne raztopine, prisotne v izdelku. Ne delajte na opremi ali poleg opreme pod energijo z mokrimi rokami ali ko je prisotna razlita voda.  $(L016)$ 

PELIGRO: Existe riesgo de choque eléctrico por agua o por una solución de agua que hava en este producto. Evite trabajar en equipos bajo tensión o cerca de los mismos con las manos húmedas o si hay agua derramada. (L016)

Fara: Risk för elektriska stötar på grund av vatten eller vattenbaserat medel i denna produkt. Arbeta inte med eller i närheten av elektriskt laddad utrustning om du har våta händer eller vid vattenspill. (L016)

؇ڡڶ؞۬؈ڗۼڡڵۿٙۥؘؘؘؘۣؗۛۛٙڛڒ؞ڡڗڡڗۿٙؾۼڡڵڡڒ؊ڟؖڂ؞ڝڕ؞ڡڵٷۿ؞ؽۼٟۄ؞ۑۄٚڂؠۄڐڲڵ؞؋؞ۼڷڂؠ؏ۮڿڔۼۮ<br>ڣۣۼؙ؞ڝڂڵ؞ؘۼۣٳۼڷۼۄ؞ٮۏڂۣڕۼڂ؞ۮ؞ٛڠۏ؈ۿڿ؞ڡڵۼڶ؞ڡڵڟڡ۫؈ۮۮۿ؞ۛڛۮ؞ڡۄٲڂۣ؞؞ڡۿؠۼڵڡڷ۩ٞڡڵ؞؈ۼڶ؈ۑۄڂڵ  $\frac{1}{2}$  (L016)

خەتەرلىك: بۇ مەھسۇلاتتا سۇ ياكى ئېرىتمە بولغاچقا، شۇڭا توك سوقۇۋېتىش خەۋيى مەۋجۇتدۇر . قول ھۆل ھالەتتە ۋە ياكى سۇ سىرغىپ چىققان ھالەتتە، توكلۇق ئۇسكۇنىگە قارىتا ۋە ياكى توكلۇق ئۇسكۈنىنىڭ ئەتراپىدا مەشغۇلات ئېلىپ بارغىلى  $(L016)$ . بولمايدۇ

Yungyiemj: Youzyiz aen canjbinj miz raemx roxnaeuz raemx yungzyiz, sojyij miz yungyiemj bungqden. Mboujndaej fwngz miz raemx seiz youq ndaw sezbi roxnaeuz youq henzgyawj guhhong.  $(L016)$ 

## Atención:

- Lea ["Directrices de instalación" en la página 55](#page-64-0) y ["Lista de comprobación de inspección de seguridad" en](#page-65-0) [la página 56](#page-65-0) para asegurarse de trabajar con seguridad.
- Apague el servidor y los dispositivos periféricos y desconecte los cables de alimentación y todos los cables externos. Consulte ["Apagado del servidor" en la página 72.](#page-81-0)
- Evite la exposición a la electricidad estática, que podría producir fallas en el sistema y la pérdida de datos; para ello, mantenga los componentes sensibles a la estática en sus envases antiestáticos hasta la instalación y manipule estos dispositivos con una muñequera de descarga electrostática u otro sistema de conexión a tierra.
- Asegúrese de seguir los procedimientos de manipulación correctos al trabajar con cualquier refrigerante tratado químicamente en el sistema de refrigeración del bastidor. Asegúrese de contar con las hojas de datos de seguridad de materiales (MSDS) y la información de seguridad proporcionadas por el proveedor de tratamiento químico del refrigerante y de que el equipo de protección personal (EPP) correcto esté disponible según lo recomendado por el proveedor de tratamiento químico del refrigerante. Se recomiendan los guantes y anteojos de protección como precaución.
- Esta tarea requiere de dos o más personas.

# Procedimiento

- Paso 1. Para instalar el Módulo de refrigeración de agua directa (DWCM), consulte ["Instalación del módulo](#page-165-0)  [de refrigeración de agua directa del procesador Lenovo Neptune\(TM\)" en la página 156](#page-165-0).
- Paso 2. Para instalar el servidor en el bastidor, consulte ["Instalación del servidor en un bastidor" en la](#page-84-0)  [página 75](#page-84-0).
- <span id="page-214-0"></span>Paso 3. Instale el múltiple.

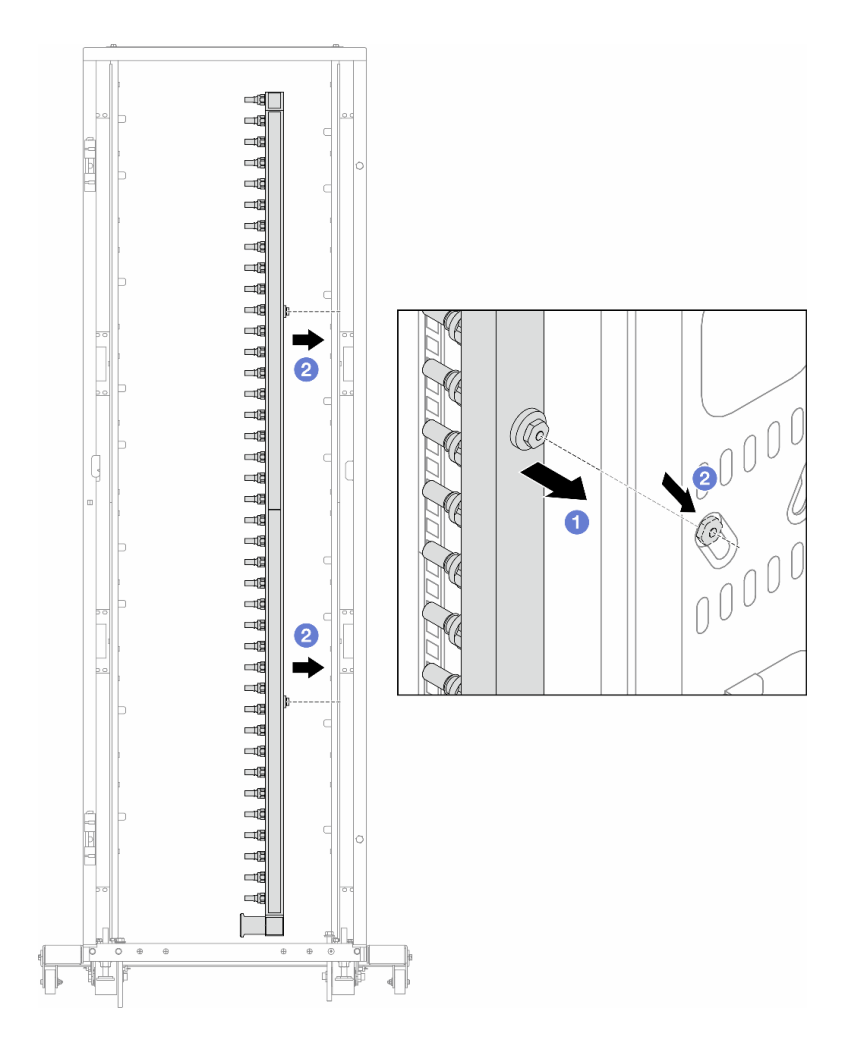

Figura 148. Instalación del múltiple

- a. **O** Sujete el múltiple con ambas manos y móntelo en el armario de bastidor.
- b. <sup>2</sup> Alinee los carretes con los orificios y sujete el armario.

Nota: Para obtener más información sobre el armario de bastidor, consulte la Guía del usuario de [armarios de bastidor de ThinkSystem Heavy Duty Full Depth.](https://pubs.lenovo.com/hdc_rackcabinet/)

- Paso 4. Repita el [Paso 3 paso 3 en la página 205](#page-214-0) con el otro múltiple.
- Paso 5. Instale el conector rápido en los múltiples.
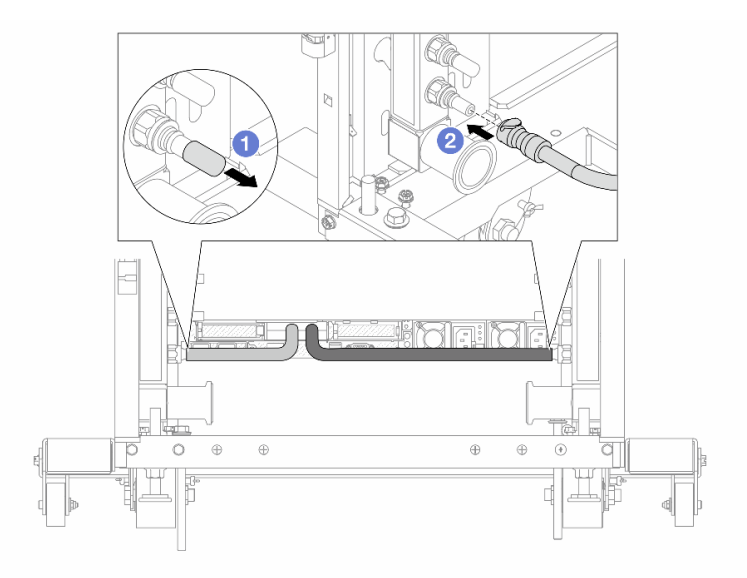

Figura 149. Instalación del conector rápido

- a. Extraiga las cubiertas de conectores rápidos de goma de los puertos del múltiple.
- b. **@** Conecte el conector al puerto del múltiple.
- Paso 6. Instale el kit de manguera en el múltiple.

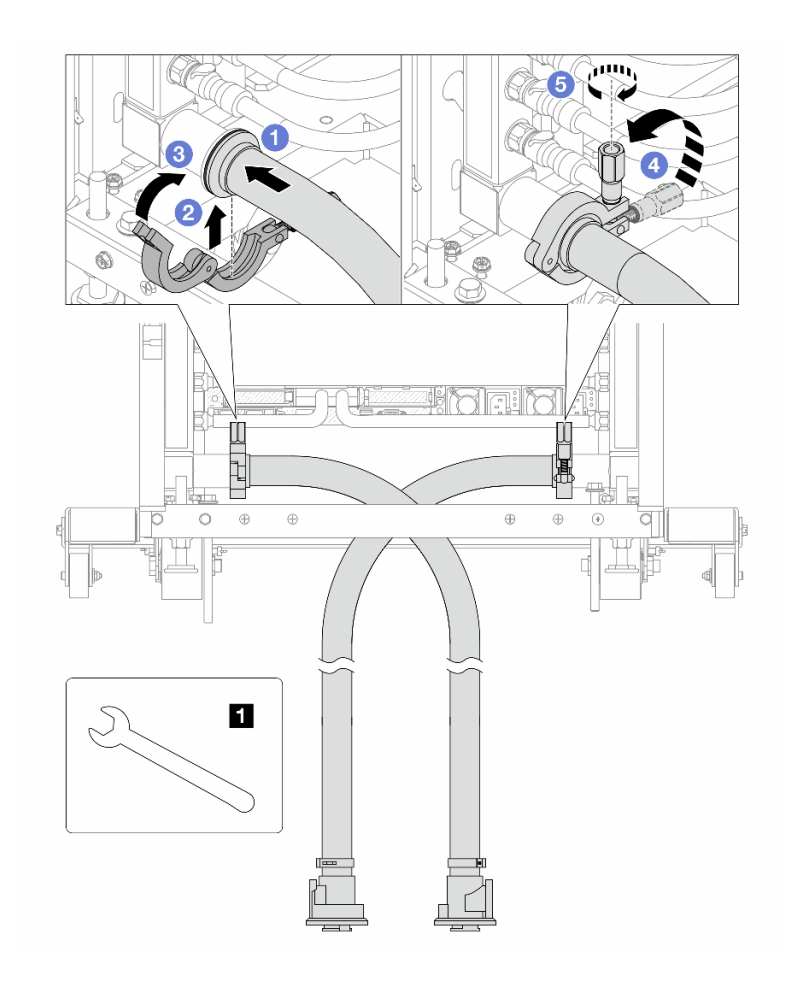

Figura 150. Instalación del kit de manguera

## **1** Llave de 17 mm

- a. **O** Conecte los kits de manguera en ambos múltiples.
- b. **@** Envuelva la interfaz con la abrazadera.
- c. **C** Cierre la abrazadera.
- d. Levante el tornillo.
- e. 5 Apriete el tornillo y asegúrese de que esté firme.
- Paso 7. Instale el kit de purga en el lado de suministro del múltiple.

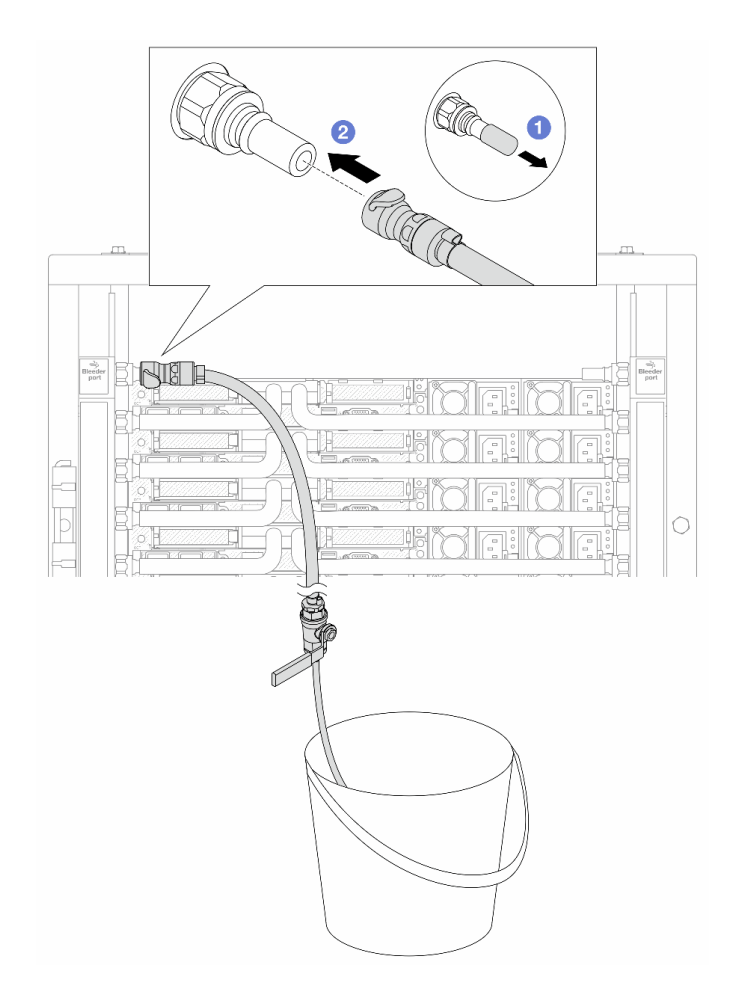

Figura 151. Instalación del kit de purga en el lado de suministro

- a. **O** Extraiga las cubiertas de conectores rápidos de goma de los puertos del múltiple.
- b. **2** Conecte el kit de purga al múltiple.
- Paso 8. Para sacar el aire del lado de suministro del múltiple, conecte el suministro de la instalación al retorno del múltiple.

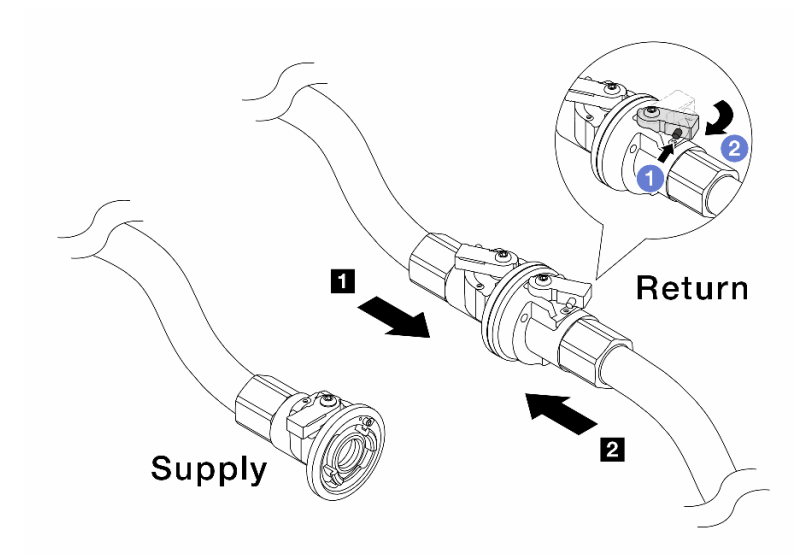

Figura 152. Suministro de instalación al retorno del múltiple

- a. <sup>O</sup> Presione el botón en el conmutador de la válvula de bola.
- b. <sup>2</sup> Gire ambos conmutadores para que se abran y se detengan a 1/4 de 90 grados.

#### Atención:

- Abras las válvulas de bola del **1** lado de retorno del múltiple y del **2** lado de suministro de la instalación, mientras mantiene el lado de suministro del múltiple cerrado.
- No abra completamente las válvulas de bola o el flujo de agua será demasiado rápido para contener.
- Paso 9. Abra lentamente la válvula de purga para que el aire salga de la manguera. Cierre la válvula de purga una vez que el flujo de agua al balde se estabilice o haya solo una cantidad mínima de burbujas en la manguera de purga.

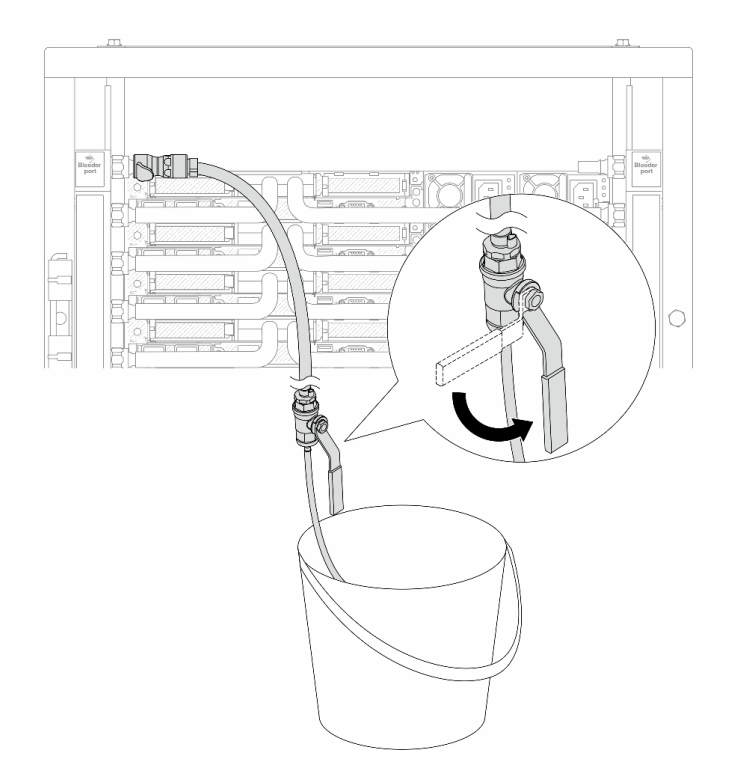

Figura 153. Apertura de la válvula de purga del lado de suministro

Paso 10. Instale el kit de purga en el lado de retorno del múltiple.

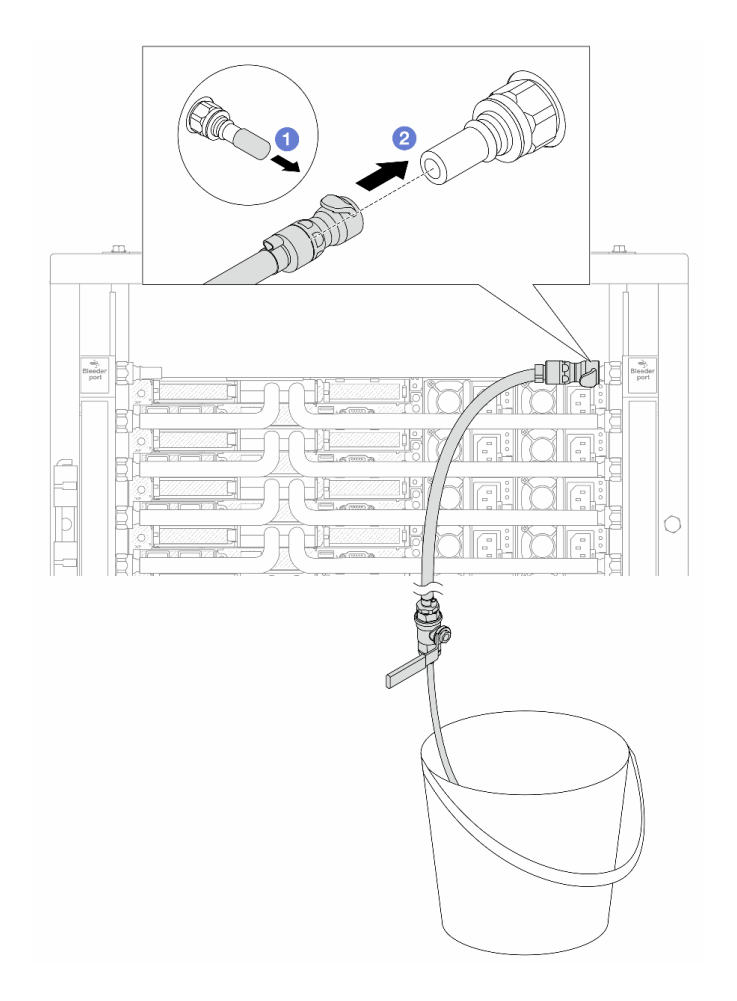

Figura 154. Instalación del kit de purga en el lado de retorno

- a. <sup>O</sup> Extraiga las cubiertas de conectores rápidos de goma de los puertos del múltiple.
- b. **@** Conecte el kit de purga al múltiple.
- Paso 11. Para sacar el aire del lado de retorno del múltiple, conecte el suministro de la instalación al suministro del múltiple.

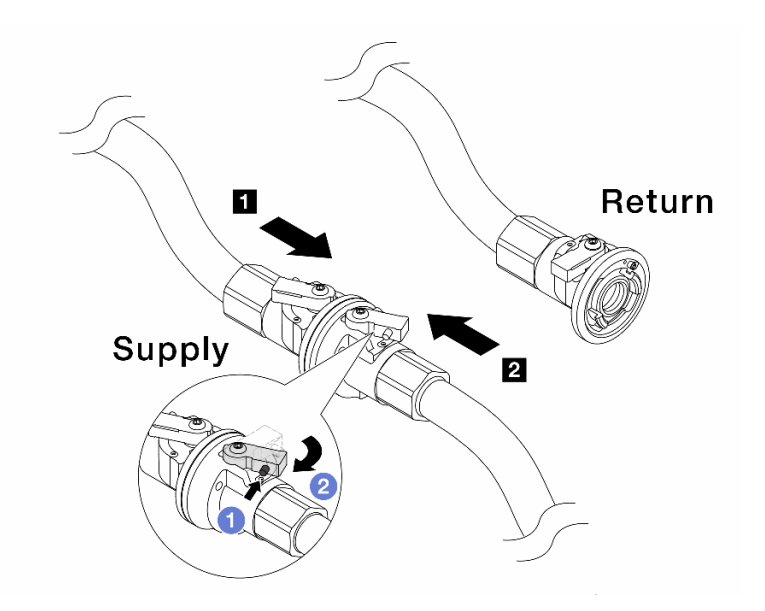

Figura 155. Suministro de instalación al suministro del múltiple

- a. <sup>D</sup> Presione el botón en el conmutador de la válvula de bola.
- b. <sup>2</sup> Gire ambos conmutadores para que se abran y se detengan a 1/4 de 90 grados.

#### Atención:

- Abras las válvulas de bola del **1** lado de suministro del múltiple y del **2** lado de suministro de la instalación, mientras mantiene el lado de retorno del múltiple cerrado.
- No abra completamente las válvulas de bola o el flujo de agua será demasiado rápido para contener.
- Paso 12. Abra lentamente la válvula de purga para que el aire salga de la manguera. Cierre la válvula de purga una vez que el flujo de agua al balde se estabilice o haya solo una cantidad mínima de burbujas en la manguera de purga.

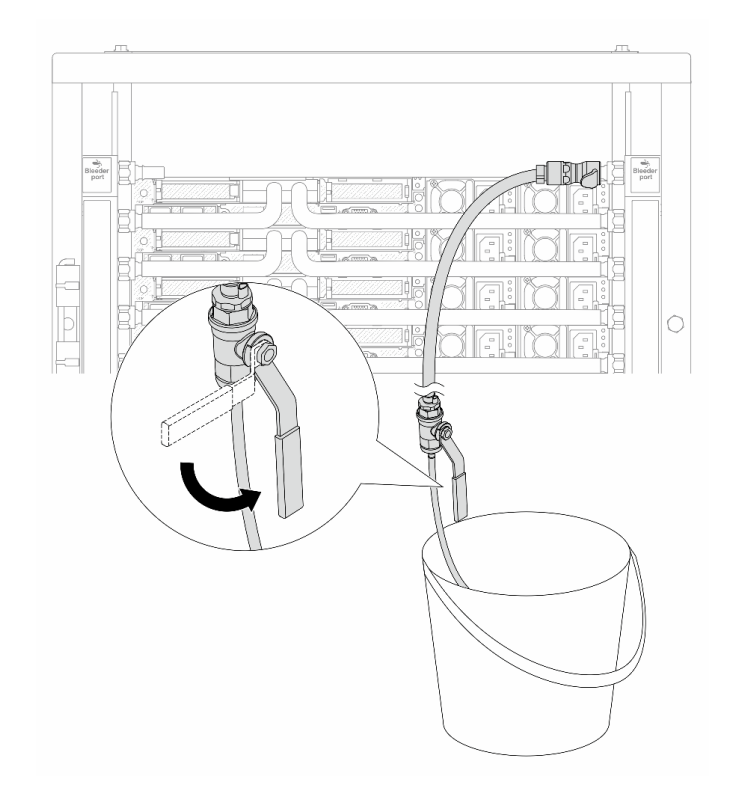

Figura 156. Apertura de la válvula de purga del lado de retorno

Paso 13. (Por precaución) Para asegurarse de que en el interior haya la menor cantidad posible de aire, vuelva a instalar el kit de purga en el lado de suministro del múltiple y hágalo una vez más.Cierre la válvula de purga una vez que el flujo de agua al balde se estabilice o haya solo una cantidad mínima de burbujas en la manguera de purga.

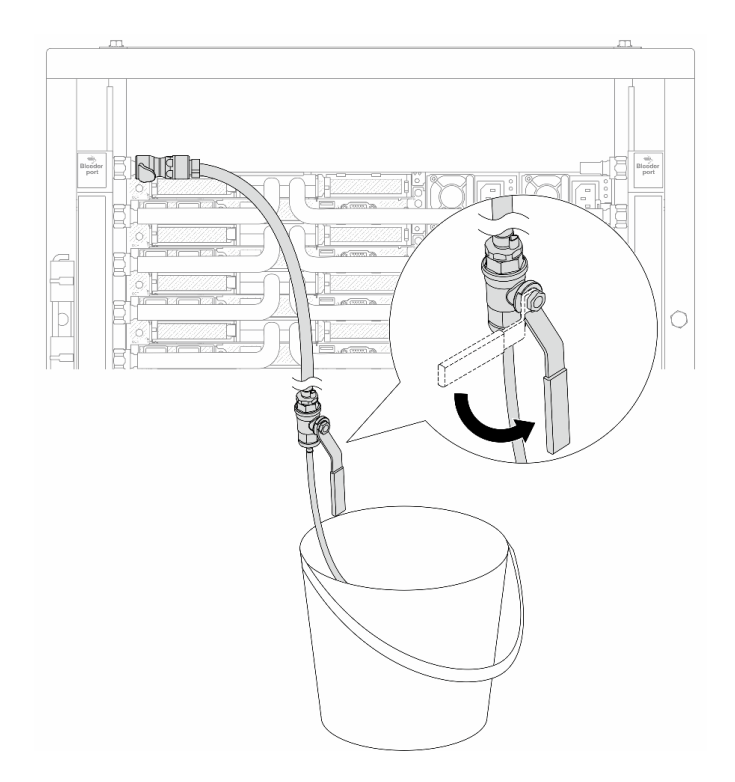

Figura 157. Apertura de la válvula de purga del lado de suministro

Paso 14. Cuando termine, conecte el suministro y el retorno del múltiple y la instalación como corresponde. Abra completamente todas las conexiones tanto en el lado del suministro como de retorno.

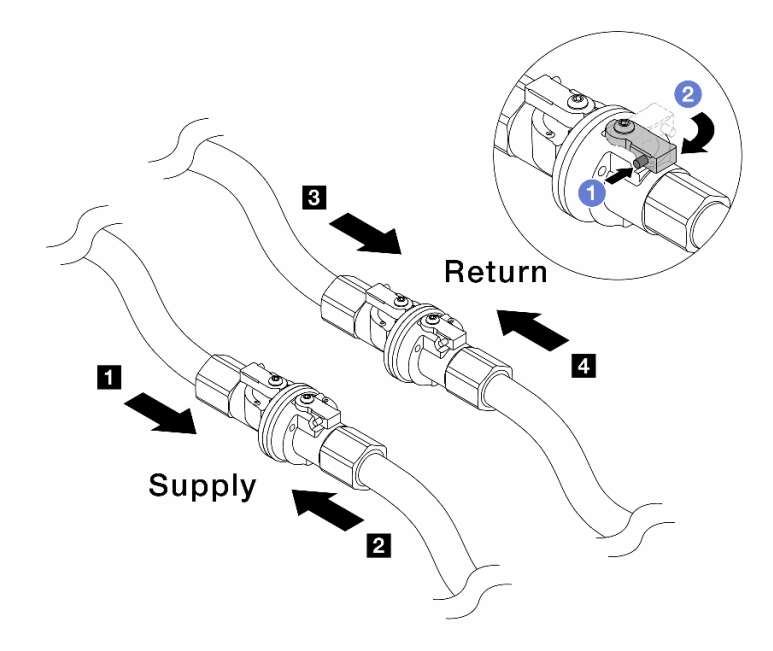

Figura 158. Apertura de las válvulas de bola

## Nota:

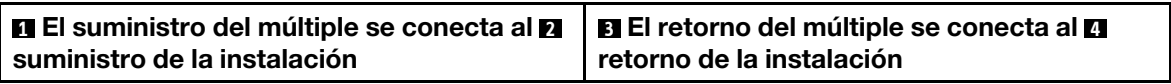

- a. <sup>O</sup> Presione el botón en el conmutador de la válvula de bola.
- b. <sup>2</sup> Gire el conmutador para abrir completamente las válvulas como se muestra arriba.

# Después de finalizar

Complete la sustitución de piezas. Consulte ["Completar la sustitución de piezas" en la página 327](#page-336-0).

## Video de demostración

[https://www.youtube.com/watch?v=RaZ7HQu\\_neA](https://www.youtube.com/watch?v=FwRIpEKaxRY)

# Sustitución de módulo de memoria

Utilice los siguientes procedimientos para quitar e instalar un módulo de memoria.

- ["Extracción de un módulo de memoria" en la página 216](#page-225-0)
- ["Instalación de un módulo de memoria" en la página 218](#page-227-0)

# <span id="page-225-0"></span>Extracción de un módulo de memoria

Utilice esta información para eliminar un módulo de memoria.

# Acerca de esta tarea

## Atención:

- Lea ["Directrices de instalación" en la página 55](#page-64-1) y ["Lista de comprobación de inspección de seguridad" en](#page-65-0)  [la página 56](#page-65-0) para asegurarse de trabajar con seguridad.
- Apague el servidor y los dispositivos periféricos y desconecte los cables de alimentación y todos los cables externos. Consulte ["Apagado del servidor" en la página 72](#page-81-0).
- Asegúrese de extraer o instalar el módulo de memoria 20 segundos después de desconectar los cables de alimentación del sistema. Esto permite que el sistema se descargue completamente de electricidad y que sea seguro manipular el módulo de memoria.
- Si el servidor está instalado en un bastidor, deslice el servidor hacia fuera de los rieles de deslizamiento del bastidor para acceder a la cubierta superior, o quite el servidor del bastidor. Consulte ["Extracción del](#page-81-1)  [servidor de un bastidor" en la página 72.](#page-81-1)
- Si no está instalando un módulo de memoria de sustitución en la misma ranura, asegúrese de tener disponible relleno del módulo de memoria.
- Los módulos de memoria son sensibles a la descarga estática y requieren una manipulación especial. Consulte las directrices estándar para ["Manipulación de dispositivos sensibles a la electricidad estática"](#page-67-0)  [en la página 58](#page-67-0).
	- Siempre use una muñequera antiestática al quitar o instalar los módulos de memoria. También se pueden utilizar guantes antiestática.
	- Nunca sostenga dos o más módulos de memoria juntos, de forma que entren en contacto. No apile los módulos de memoria directamente uno encima de otro para el almacenamiento.
	- Nunca toque los contactos dorados de los conectores de los módulos de memoria ni permita que estos contactos toquen la parte exterior del alojamiento de los conectores de los módulos de memoria.
	- Maneje con cuidado los módulos de memoria: nunca doble, tuerza ni deje caer un módulo de memoria.
	- No utilice herramientas metálicas (como jigs o abrazaderas) para manipular los módulos de memoria, ya que los metales rígidos pueden dañar los módulos de memoria.
	- No inserte los módulos de memoria mientras mantiene los paquetes o los componentes pasivos, lo que puede provocar grietas en los paquetes o la separación de componentes pasivos por la fuerza de inserción alta.

Importante: Quite o instale los módulos de memoria para un procesador a la vez.

# Procedimiento

Atención: Asegúrese de extraer o instalar el módulo de memoria 20 segundos después de desconectar los cables de alimentación del sistema. Esto permite que el sistema se descargue completamente de electricidad y que sea seguro manipular el módulo de memoria.

- Paso 1. Apague el servidor y desconecte todos los cables de alimentación.
- Paso 2. Extraiga la cubierta superior. Consulte ["Extracción de la cubierta superior" en la página 323.](#page-332-0)
- Paso 3. Quite el módulo de memoria de la ranura.

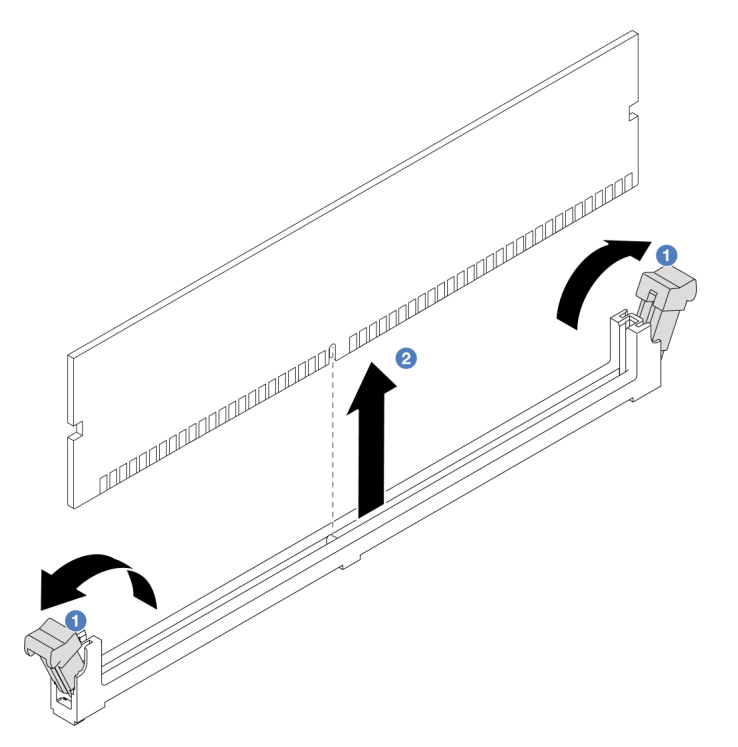

Figura 159. Extracción del módulo de memoria

a. <sup>D</sup>Abra el clip de sujeción de cada uno de los extremos de la ranura de módulo de memoria.

Atención: Para evitar que los clips de sujeción se rompan o que las ranuras del módulo de memoria resulten dañadas, manipule los clips con cuidado.

b. <sup>2</sup> Tome el módulo de memoria desde ambos extremos y levántelo con cuidado para quitarlo de la ranura.

## Después de finalizar

- 1. Una ranura de módulo de memoria se debe instalar con un módulo de memoria o un relleno del módulo de memoria. Consulte ["Instalación de un módulo de memoria" en la página 218](#page-227-0).
- 2. Si se le indica que devuelva el componente o dispositivo opcional, siga todas las instrucciones del embalaje y utilice los materiales de embalaje para el envío que se le suministraron.

#### Video de demostración

<https://www.youtube.com/watch?v=5J25gvB5JmM>

# <span id="page-227-0"></span>Instalación de un módulo de memoria

Utilice esta información para instalar un módulo de memoria.

# Acerca de esta tarea

# Atención:

- Lea ["Directrices de instalación" en la página 55](#page-64-1) y ["Lista de comprobación de inspección de seguridad" en](#page-65-0)  [la página 56](#page-65-0) para asegurarse de trabajar con seguridad.
- Asegúrese de extraer o instalar el módulo de memoria 20 segundos después de desconectar los cables de alimentación del sistema. Esto permite que el sistema se descargue completamente de electricidad y que sea seguro manipular el módulo de memoria.
- Asegúrese de adoptar una de las configuraciones admitidas que se enumeran en ["Reglas y orden de](#page-68-0) [instalación de un módulo de memoria" en la página 59](#page-68-0).
- Los módulos de memoria son sensibles a la descarga estática y requieren una manipulación especial. Consulte las directrices estándar en ["Manipulación de dispositivos sensibles a la electricidad estática" en](#page-67-0)  [la página 58:](#page-67-0)
	- Siempre use una muñequera antiestática al quitar o instalar los módulos de memoria. También se pueden utilizar guantes antiestática.
	- Nunca sostenga dos o más módulos de memoria juntos, de forma que entren en contacto. No apile los módulos de memoria directamente uno encima de otro para el almacenamiento.
	- Nunca toque los contactos dorados de los conectores de los módulos de memoria ni permita que estos contactos toquen la parte exterior del alojamiento de los conectores de los módulos de memoria.
	- Maneje con cuidado los módulos de memoria: nunca doble, tuerza ni deje caer un módulo de memoria.
	- No utilice herramientas metálicas (como jigs o abrazaderas) para manipular los módulos de memoria, ya que los metales rígidos pueden dañar los módulos de memoria.
	- No inserte los módulos de memoria mientras mantiene los paquetes o los componentes pasivos, lo que puede provocar grietas en los paquetes o la separación de componentes pasivos por la fuerza de inserción alta.

Importante: Quite o instale los módulos de memoria para un procesador a la vez.

Descarga de firmware y controlador: es posible que deba actualizar el firmware o el controlador después de sustituir un componente.

- Vaya a [https://datacentersupport.lenovo.com/tw/en/products/servers/thinksystem/sr645v3/7d9c/downloads/](https://datacentersupport.lenovo.com/tw/en/products/servers/thinksystem/sr645v3/7d9c/downloads/driver-list/) [driver-list/](https://datacentersupport.lenovo.com/tw/en/products/servers/thinksystem/sr645v3/7d9c/downloads/driver-list/) para ver las actualizaciones más recientes de firmware y controlador para su servidor.
- Acceda a ["Actualización del firmware" en la página 492](#page-501-0) para obtener más información sobre las herramientas de actualización de firmware.

# Procedimiento

Atención: Asegúrese de extraer o instalar el módulo de memoria 20 segundos después de desconectar los cables de alimentación del sistema. Esto permite que el sistema se descargue completamente de electricidad y que sea seguro manipular el módulo de memoria.

- Paso 1. Apague el servidor y desconecte todos los cables de alimentación.
- Paso 2. Ponga en contacto la bolsa antiestática que contiene el módulo de memoria con cualquier superficie no pintada de la parte exterior del servidor. A continuación, saque el módulo de memoria de la bolsa y colóquelo en una superficie antiestática.
- Paso 3. Localice la ranura de módulo de memoria requerida en la placa del sistema (conjunto de la placa del sistema).

Nota: Asegúrese de seguir las normas y la secuencia de instalación que se indican en ["Reglas y](#page-68-0) [orden de instalación de un módulo de memoria" en la página 59](#page-68-0).

Paso 4. Instale el módulo de memoria en la ranura.

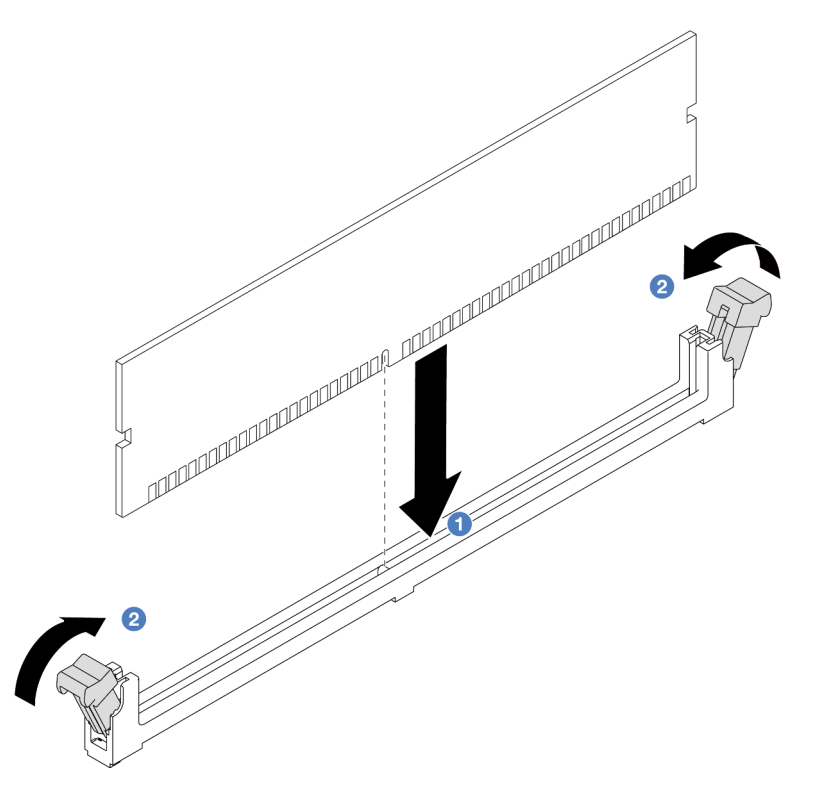

Figura 160. Instalación de un módulo de memoria

#### Atención:

- Antes de instalar un módulo de memoria en la ranura, asegúrese de que los clips estén en la posición abierta y que la ranura esté libre de suciedad.
- Para evitar que los clips de sujeción se rompan o que las ranuras del módulo de memoria resulten dañados, abra y cierre los clips con cuidado.
- a. **Identifique la llave del módulo de memoria y, a continuación, alinee la llave con la ranura y,** con las dos manos, coloque suavemente el módulo de memoria en la ranura.
- b. Presione firmemente ambos extremos del módulo de memoria hacia abajo en la ranura hasta que los clips de sujeción encajen en la posición de bloqueo.

Nota: Si queda un espacio entre el módulo de memoria y los clips de sujeción, este no se ha insertado correctamente. En este caso, abra los clips de sujeción, quite el módulo de memoria y, a continuación, vuelva a insertarlo.

## Después de finalizar

Complete la sustitución de piezas. Consulte ["Completar la sustitución de piezas" en la página 327](#page-336-0).

## Video de demostración

<https://www.youtube.com/watch?v=MaToyWBsvVw>

# Sustitución de la tarjeta MicroSD

Siga las instrucciones de esta sección para extraer e instalar la tarjeta MicroSD.

- ["Extracción de la tarjeta MicroSD" en la página 220](#page-229-0)
- ["Instalación de la tarjeta MicroSD" en la página 221](#page-230-0)

# <span id="page-229-0"></span>Extracción de la tarjeta MicroSD

Siga las instrucciones de esta sección para extraer la tarjeta MicroSD.

# Acerca de esta tarea

## Atención:

- Lea ["Directrices de instalación" en la página 55](#page-64-1) y ["Lista de comprobación de inspección de seguridad" en](#page-65-0)  [la página 56](#page-65-0) para asegurarse de trabajar con seguridad.
- Apague el servidor y los dispositivos periféricos y desconecte los cables de alimentación y todos los cables externos. Consulte ["Apagado del servidor" en la página 72](#page-81-0).
- Evite la exposición a la electricidad estática, que podría producir fallas en el sistema y la pérdida de datos; para ello, mantenga los componentes sensibles a la estática en sus envases antiestáticos hasta la instalación y manipule estos dispositivos con una muñequera de descarga electrostática u otro sistema de conexión a tierra.

# Procedimiento

Paso 1. Prepare el servidor.

- a. Extraiga la cubierta superior. Consulte ["Extracción de la cubierta superior" en la página 323](#page-332-0).
- b. Si su servidor viene con conjuntos de expansión, extráigalos primero, consulte ["Extracción de](#page-246-0)  [un adaptador PCIe" en la página 237.](#page-246-0)
- c. Si su servidor viene con un conjunto de unidad posterior, extráigalo primero. Consulte ["Extracción del conjunto de unidad posterior de 2,5"" en la página 269](#page-278-0).
- d. Si su servidor viene con un conjunto de unidad trasera de 7 mm, quítelo primero. Consulte ["Extracción del conjunto de unidad trasera de 7 mm" en la página 273](#page-282-0).
- e. Anote dónde están conectados los cables al conjunto de la placa del sistema y, a continuación, desconecte todos los cables.

Atención: Antes de todo, desacople todos los pestillos, clips para cables, pestañas de liberación y seguros en los conectores de cable. Si no los libera antes de retirar los cables, los cables dañarán los conectores de los cables del conjunto de la placa del sistema. Y, si esto sucede, puede que sea preciso sustituir el conjunto de la placa del sistema.

Paso 2. Extraiga la tarjeta MicroSD.

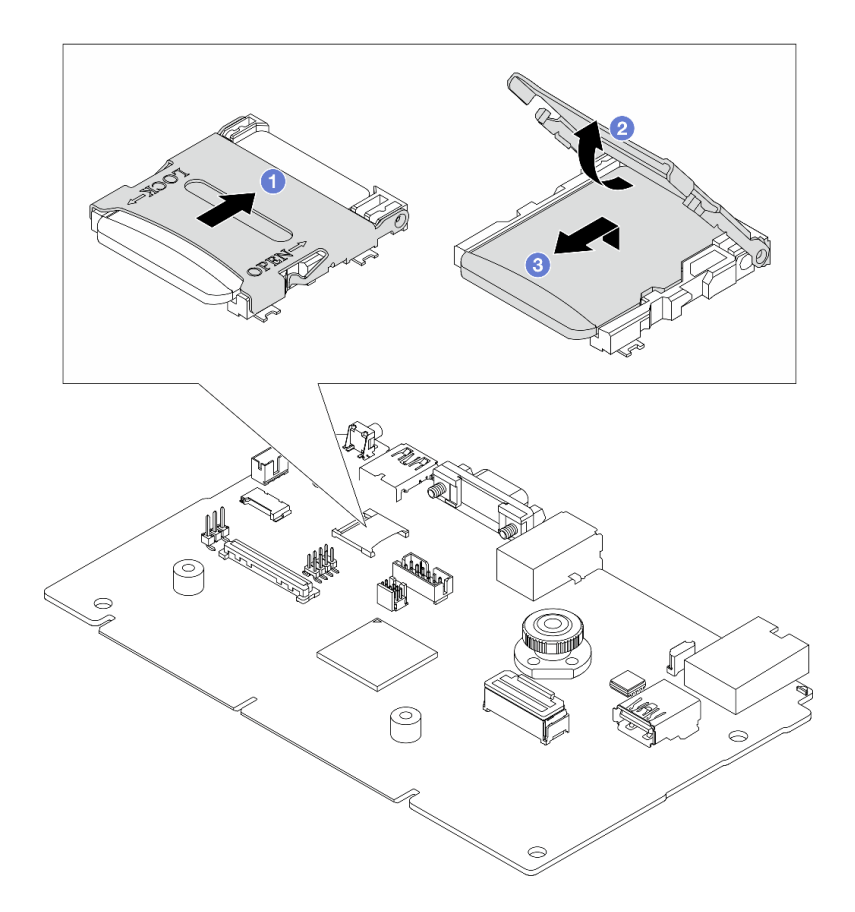

#### Figura 161. Extraer la tarjeta MicroSD

- a. Deslice la tapa del zócalo a la posición OPEN.
- b. **2** Levante la tapa del zócalo.
- c. **@** Quite la tarjeta MicroSD del zócalo.

Nota: Una vez extraída la tarjeta MicroSD, se perderán los datos históricos del firmware y los datos de usuario cargados a través del disco remoto en tarjeta (RDOC) y no se permitirá la función de recuperación del firmware ni el espacio extendido del RDOC. Para habilitar las dos funciones necesitará instalar una nueva tarjeta MicroSD.

## Después de finalizar

Si se le indica que devuelva el componente o dispositivo opcional, siga todas las instrucciones del embalaje y utilice los materiales de embalaje para el envío que se le suministraron.

#### Video de demostración

<https://www.youtube.com/watch?v=SPMtyOLoxzE>

# <span id="page-230-0"></span>Instalación de la tarjeta MicroSD

Siga las instrucciones de esta sección para instalar la tarjeta MicroSD.

## Acerca de esta tarea

Atención:

- Lea ["Directrices de instalación" en la página 55](#page-64-1) y ["Lista de comprobación de inspección de seguridad" en](#page-65-0)  [la página 56](#page-65-0) para asegurarse de trabajar con seguridad.
- Apague el servidor y los dispositivos periféricos y desconecte los cables de alimentación y todos los cables externos. Consulte ["Apagado del servidor" en la página 72](#page-81-0).
- Evite la exposición a la electricidad estática, que podría producir fallas en el sistema y la pérdida de datos; para ello, mantenga los componentes sensibles a la estática en sus envases antiestáticos hasta la instalación y manipule estos dispositivos con una muñequera de descarga electrostática u otro sistema de conexión a tierra.

# Procedimiento

Paso 1. Instale la tarjeta MicroSD.

## Notas:

- Si se va a sustituir con una nueva tarjeta MicroSD, se perderán los datos históricos del firmware y los datos del usuario almacenados en la tarjeta MicroSD defectuosa. Una vez instalada una nueva tarjeta MicroSD, el historial de actualizaciones de firmware posteriores se guardará en la nueva tarjeta.
- Para actualizar el firmware, consulte la sección "Actualización del firmware del servidor" en [Lenovo XClarity Controller 2.](https://pubs.lenovo.com/xcc2/NN1ia_c_manageserverfirmware)

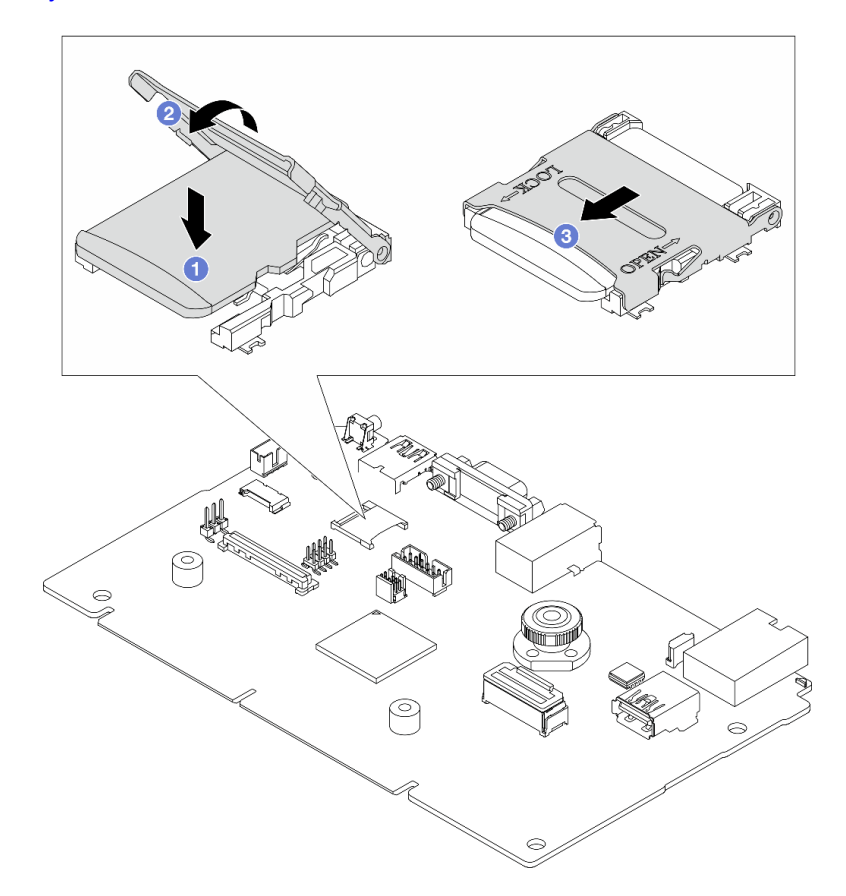

Figura 162. Instalación de la tarjeta MicroSD

- a. **O** Coloque la tarjeta MicroSD en el zócalo.
- b. **@** Cierre la tapa del zócalo.
- c. **C** Deslice la tapa del zócalo a la posición LOCK.

# Después de finalizar

- 1. Instale cualquier componente que haya extraído:
	- a. ["Instalación de un adaptador PCIe" en la página 239](#page-248-0)
	- b. ["Instalación del conjunto de unidad trasera de 7 mm" en la página 274](#page-283-0)
	- c. ["Instalación del conjunto de unidad posterior de 2,5"" en la página 270](#page-279-0)
	- d. ["Instalación de la cubierta superior" en la página 325](#page-334-0)
- 2. Complete la sustitución de piezas. Consulte ["Completar la sustitución de piezas" en la página 327](#page-336-0).

## Video de demostración

<https://www.youtube.com/watch?v=qgQMcsFZTCo>

# Sustitución de la placa posterior de M.2 y la unidad M.2

Utilice esta información para quitar e instalar la placa posterior de M.2 y la unidad M.2 (una placa posterior de M.2 y una unidad M.2 montadas, también conocido como módulo M.2).

El servidor admite dos tipos de placas posteriores de M.2. Los métodos de extracción e instalación son similares.

Nota: Los adaptadores y módulos M.2 también se conocen como kits de habilitación. En esta publicación, se denominan como placas posteriores de M.2. Estos términos son intercambiables.

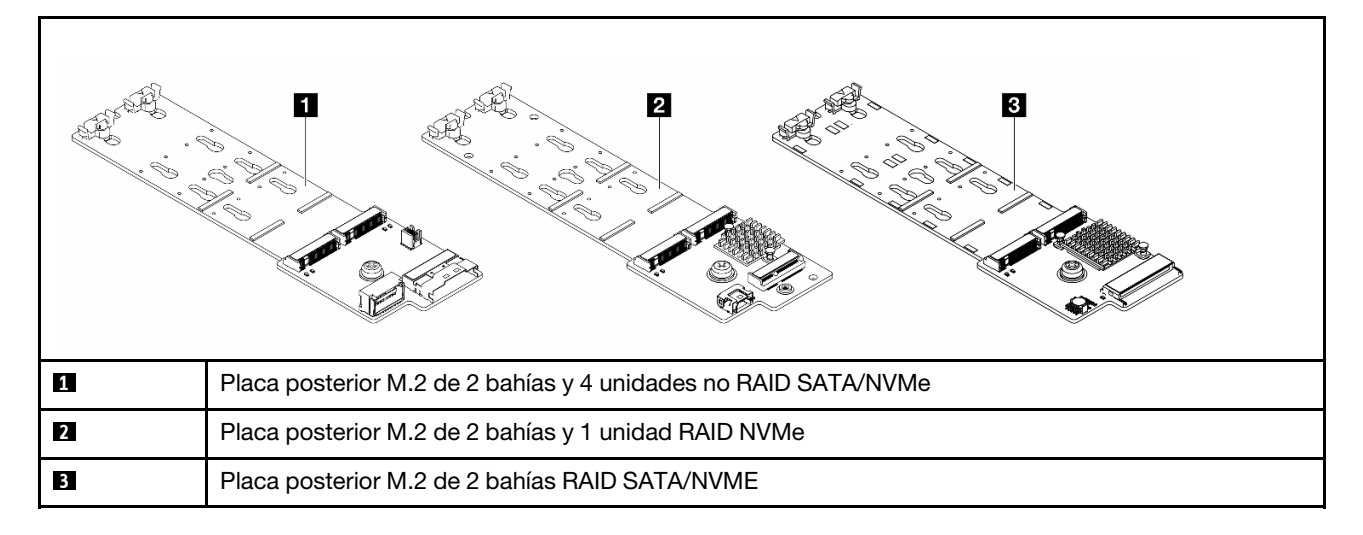

- ["Extracción de la placa posterior de M.2 y la unidad M.2" en la página 223](#page-232-0)
- ["Ajuste del elemento de sujeción de la placa posterior de M.2" en la página 226](#page-235-0)
- ["Instalación de la placa posterior de M.2 y la unidad M.2" en la página 227](#page-236-0)
- ["Extracción del compartimiento M.2 y la placa posterior M.2 \(chasis 16-EDSFF\)" en la página 231](#page-240-0)
- ["Instalación del compartimiento M.2 y la placa posterior M.2 \(chasis 16-EDSFF\)" en la página 232](#page-241-0)

# <span id="page-232-0"></span>Extracción de la placa posterior de M.2 y la unidad M.2

Utilice esta información para quitar la placa posterior M.2 y la unidad M.2.

# Acerca de esta tarea

## Atención:

• Lea ["Directrices de instalación" en la página 55](#page-64-1) y ["Lista de comprobación de inspección de seguridad" en](#page-65-0) [la página 56](#page-65-0) para asegurarse de trabajar con seguridad.

- Apague el servidor y los dispositivos periféricos y desconecte los cables de alimentación y todos los cables externos. Consulte ["Apagado del servidor" en la página 72](#page-81-0).
- Evite la exposición a la electricidad estática, que podría producir fallas en el sistema y la pérdida de datos; para ello, mantenga los componentes sensibles a la estática en sus envases antiestáticos hasta la instalación y manipule estos dispositivos con una muñequera de descarga electrostática u otro sistema de conexión a tierra.

# Procedimiento

- Paso 1. Extraiga la cubierta superior. Consulte ["Extracción de la cubierta superior" en la página 323](#page-332-0).
- Paso 2. Desconecte los cables de M.2 de la placa posterior de M.2.

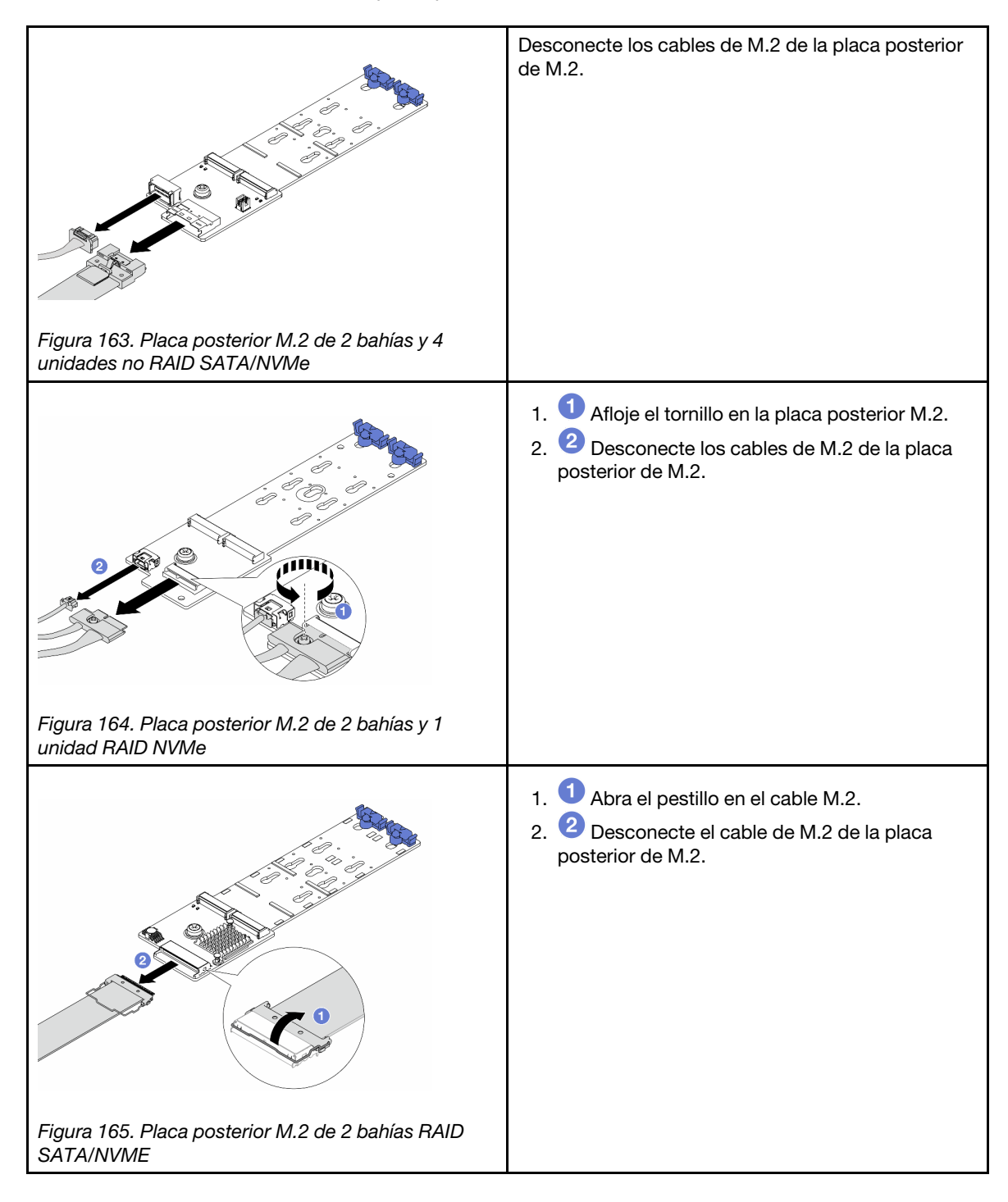

Paso 3. Quite la unidad M.2 de la placa posterior M.2.

Nota: La placa posterior M.2 que desea quitar puede ser diferente de las ilustraciones siguientes, pero el método de extracción es el mismo.

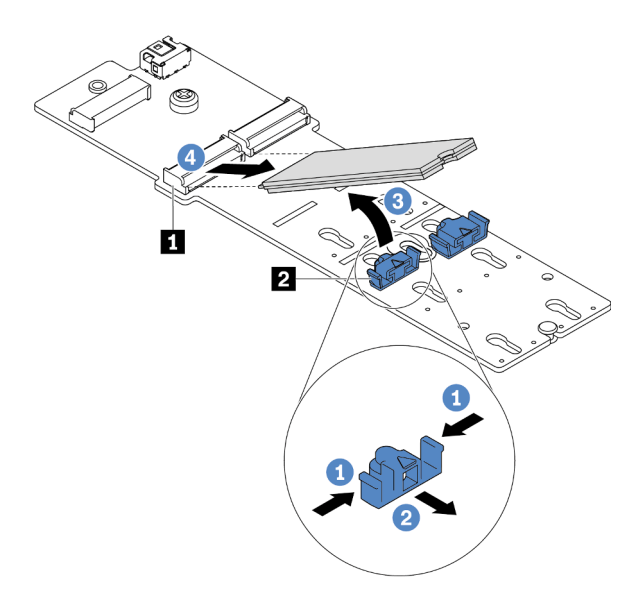

Figura 166. Quitar la unidad M.2

- a. Presione ambos lados del elemento de sujeción **2** .
- b. <sup>2</sup> Deslice el elemento de sujeción hacia atrás para soltar la unidad M.2 de la placa posterior M.2.
- c. **G** Gire la unidad M.2 y sepárela de la placa posterior de M.2.
- d. Tire de la unidad M.2 en un ángulo de aproximadamente 30 grados hacia fuera del conector **1** .

Paso 4. Quite el módulo M.2 de cálculo del chasis.

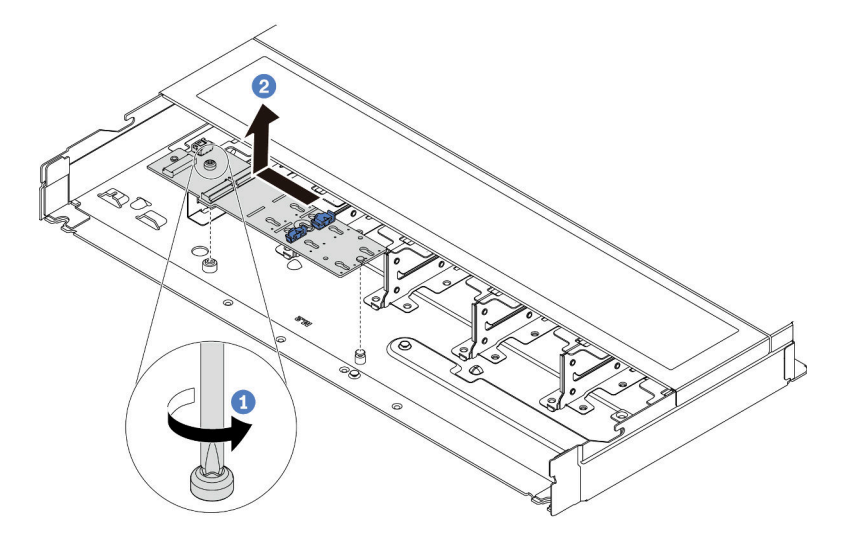

Figura 167. Extracción del módulo M.2

- a. Suelte el tornillo.
- b. <sup>2</sup> Libere la placa posterior M.2 de la patilla y levante con cuidado la placa posterior M.2 del chasis.

Paso 5. Desconecte todos los cables M.2 de la placa del procesador.

# Después de finalizar

Si se le indica que devuelva el componente o dispositivo opcional, siga todas las instrucciones del embalaje y utilice los materiales de embalaje para el envío que se le suministraron.

#### Video de demostración

<https://www.youtube.com/watch?v=7lARQfLFk6Q>

# <span id="page-235-0"></span>Ajuste del elemento de sujeción de la placa posterior de M.2

Utilice esta información para ajustar el elemento de sujeción en la placa posterior de M.2.

## Acerca de esta tarea

#### Atención:

- Lea ["Directrices de instalación" en la página 55](#page-64-1) y ["Lista de comprobación de inspección de seguridad" en](#page-65-0)  [la página 56](#page-65-0) para asegurarse de trabajar con seguridad.
- Apague el servidor y los dispositivos periféricos y desconecte los cables de alimentación y todos los cables externos. Consulte ["Apagado del servidor" en la página 72](#page-81-0).
- Evite la exposición a la electricidad estática, que podría producir fallas en el sistema y la pérdida de datos; para ello, mantenga los componentes sensibles a la estática en sus envases antiestáticos hasta la instalación y manipule estos dispositivos con una muñequera de descarga electrostática u otro sistema de conexión a tierra.

# Procedimiento

Nota: La placa posterior de M.2 que desea ajustar puede ser diferente de las ilustraciones siguientes, pero el método de ajuste es el mismo.

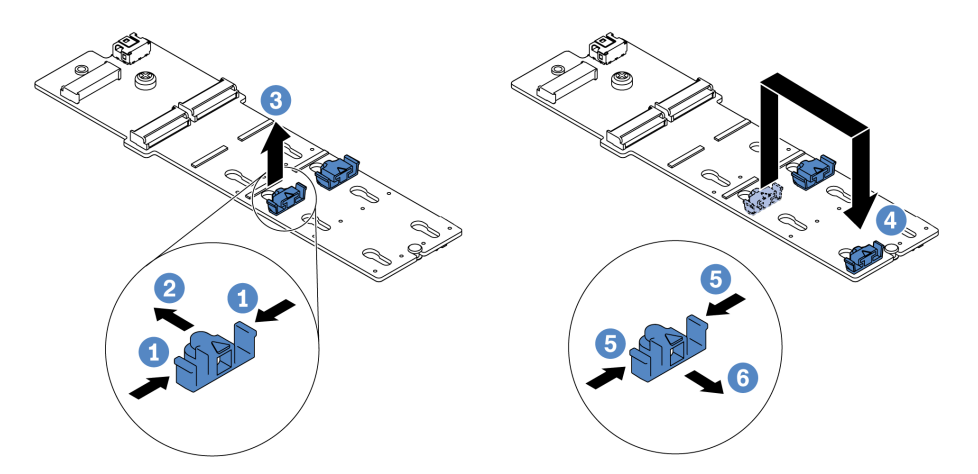

Figura 168. Ajuste del elemento de sujeción M.2

- Paso 1. <sup>D</sup> Presione ambos lados de los elementos de sujeción.
- Paso 2. <sup>2</sup> Mueva el elemento de sujeción hacia delante, hasta que entre en la abertura grande de la cerradura.
- Paso 3. 3 Saque el elemento de sujeción de la cerradura.
- Paso 4. <sup>4</sup> Inserte el elemento de sujeción en la cerradura correcta en la que se debe instalar el elemento de sujeción para acomodar el tamaño particular de la unidad M.2 que desea instalar.
- Paso 5. **D** Presione ambos lados del elemento de sujeción.
- Paso 6. **C** Deslice el elemento de sujeción hacia atrás hasta que encaje en su posición.

## Video de demostración

<https://www.youtube.com/watch?v=92ZproaVNVo>

# <span id="page-236-0"></span>Instalación de la placa posterior de M.2 y la unidad M.2

Utilice esta información para instalar la placa posterior M.2 y la unidad M.2.

# Acerca de esta tarea

#### Atención:

- Lea ["Directrices de instalación" en la página 55](#page-64-1) y ["Lista de comprobación de inspección de seguridad" en](#page-65-0) [la página 56](#page-65-0) para asegurarse de trabajar con seguridad.
- Apague el servidor y los dispositivos periféricos y desconecte los cables de alimentación y todos los cables externos. Consulte ["Apagado del servidor" en la página 72.](#page-81-0)
- Evite la exposición a la electricidad estática, que podría producir fallas en el sistema y la pérdida de datos; para ello, mantenga los componentes sensibles a la estática en sus envases antiestáticos hasta la instalación y manipule estos dispositivos con una muñequera de descarga electrostática u otro sistema de conexión a tierra.

# Procedimiento

Paso 1. Ponga en contacto el envase antiestático que contiene la placa posterior M.2 y la unidad M.2 con cualquier superficie no pintada de la parte exterior del servidor. A continuación, saque la placa posterior M.2 y la unidad M.2 de la bolsa y colóquelas en una superficie antiestática.

Nota: La placa posterior M.2 que desea instalar puede ser diferente de las siguientes ilustraciones, pero el método de instalación es el mismo.

- Paso 2. (Opcional) Ajuste el elemento de sujeción de la placa posterior M.2 para acomodar el tamaño particular de la unidad M.2 que desea instalar. Consulte ["Ajuste del elemento de sujeción de la](#page-235-0) [placa posterior de M.2" en la página 226.](#page-235-0)
- Paso 3. Ubique la ranura de unidad M.2 en la placa posterior de M.2.

Nota: Para algunas placas posteriores M.2 que admiten dos unidades M.2 idénticas, instale primero la unidad M.2 en la ranura 0.

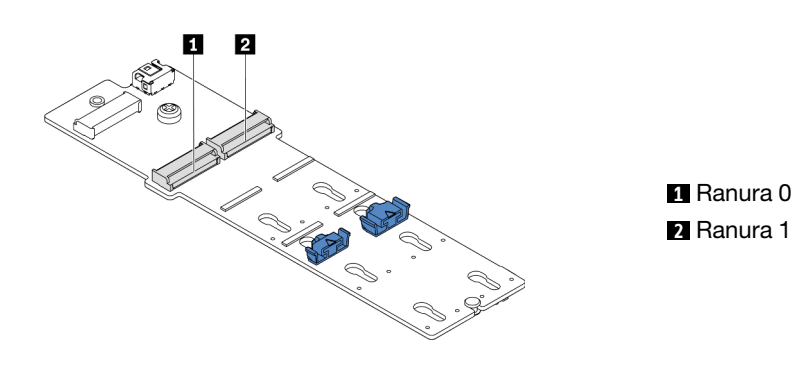

Figura 169. Ranura de unidad M.2

Paso 4. Instale la placa posterior de M.2 en el chasis.

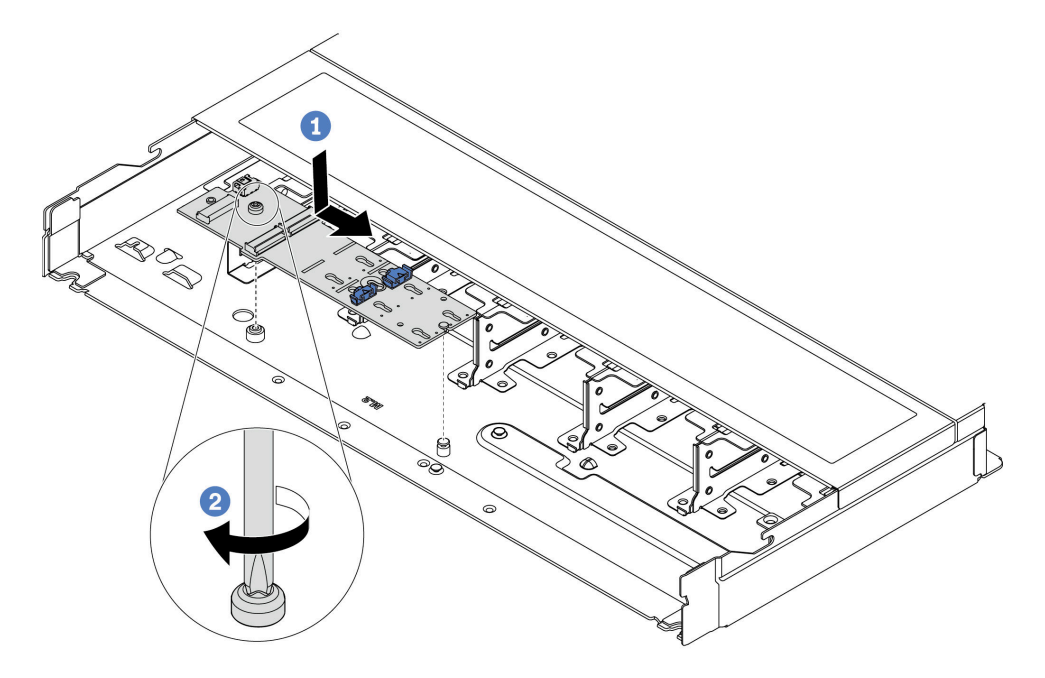

Figura 170. Instalación de la placa posterior M.2

- a. <sup>1</sup> Alinee la muesca de la placa posterior M.2 con la patilla en el chasis y luego coloque la placa posterior M.2.
- b. <sup>2</sup> Apriete el tornillo para fijar la placa posterior M.2.
- Paso 5. Instale la unidad M.2 en la placa posterior de M.2.

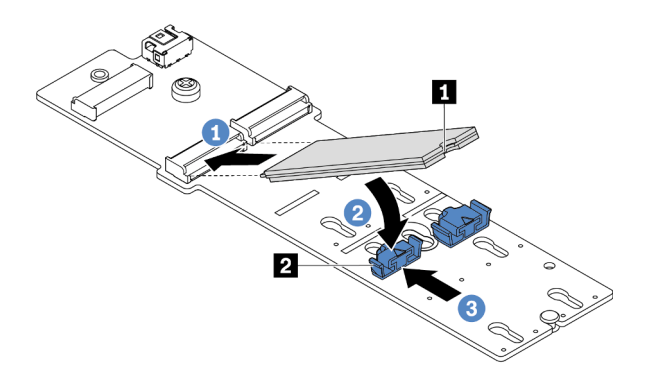

Figura 171. Instalación de la unidad M.2

- a. **Inserte la unidad M.2 en un ángulo de aproximadamente 30 grados en el conector.**
- b. Gire la unidad M.2 hacia abajo hasta que la muesca **1** han quedado debajo del borde del elemento de sujeción **2** .
- c. <sup>3</sup> Deslice el elemento de sujeción hacia delante (hacia el conector) para fijar la unidad M.2 en su lugar.

Paso 6. Desconecte los cables de M.2 de la placa posterior de M.2.

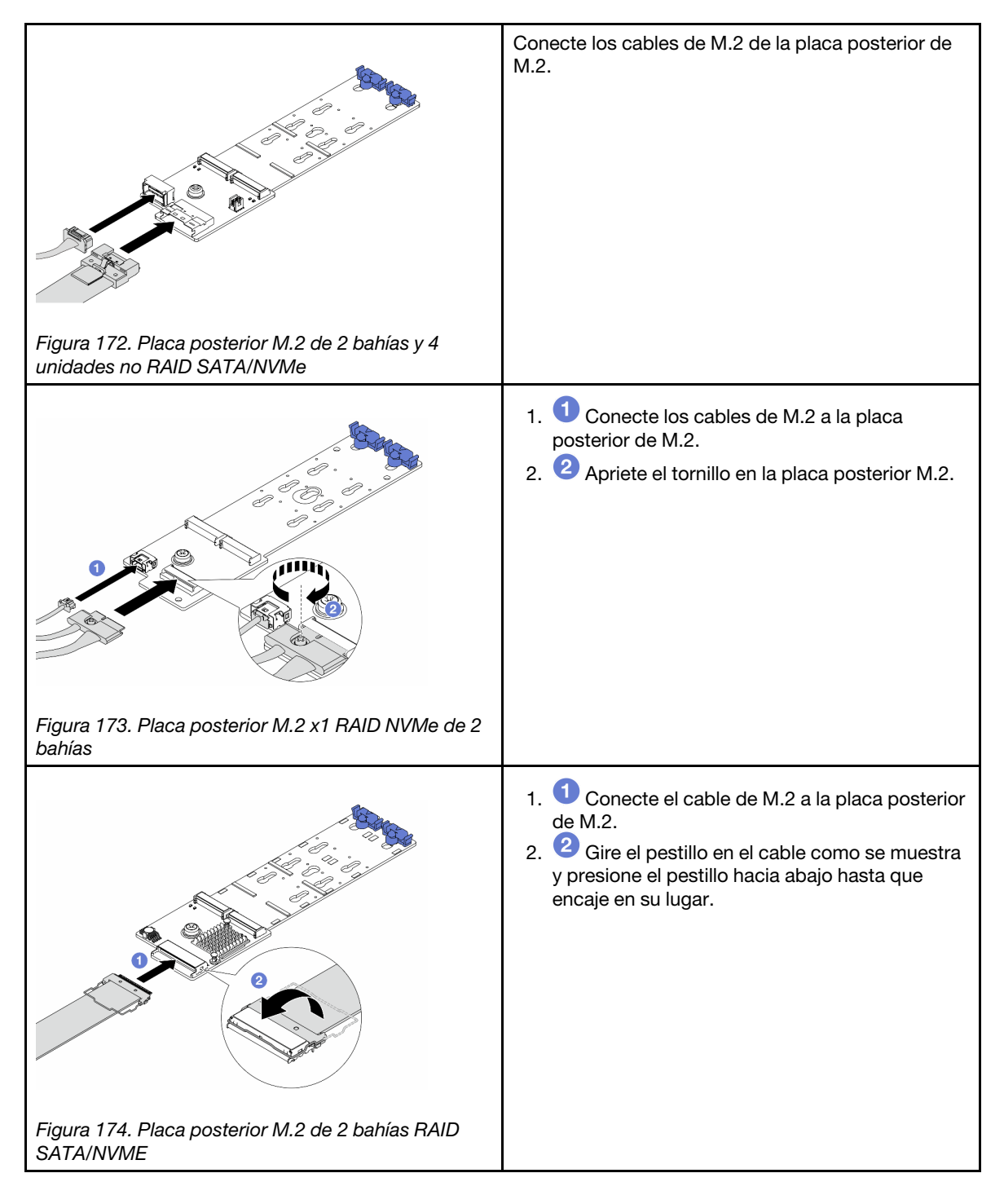

# Después de finalizar

- 1. Complete la sustitución de piezas. Consulte ["Completar la sustitución de piezas" en la página 327.](#page-336-0)
- 2. Use Lenovo XClarity Provisioning Manager para configurar el RAID. Para obtener más información, consulte:

[https://sysmgt.lenovofiles.com/help/topic/lxpm\\_frontend/lxpm\\_product\\_page.html](https://sysmgt.lenovofiles.com/help/topic/lxpm_frontend/lxpm_product_page.html)

## Video de demostración

<https://www.youtube.com/watch?v=Q4iaG2nfwKg>

# <span id="page-240-0"></span>Extracción del compartimiento M.2 y la placa posterior M.2 (chasis 16- EDSFF)

Utilice la información de este tema para extraer el compartimiento M.2 y la placa posterior M.2 del chasis 16- EDSFF.

# Acerca de esta tarea

## Atención:

- Lea ["Directrices de instalación" en la página 55](#page-64-1) y ["Lista de comprobación de inspección de seguridad" en](#page-65-0) [la página 56](#page-65-0) para asegurarse de trabajar con seguridad.
- Apague el servidor y los dispositivos periféricos y desconecte los cables de alimentación y todos los cables externos. Consulte ["Apagado del servidor" en la página 72.](#page-81-0)
- Evite la exposición a la electricidad estática, que podría producir fallas en el sistema y la pérdida de datos; para ello, mantenga los componentes sensibles a la estática en sus envases antiestáticos hasta la instalación y manipule estos dispositivos con una muñequera de descarga electrostática u otro sistema de conexión a tierra.

# Procedimiento

- Paso 1. Extraiga la cubierta superior. Consulte ["Extracción de la cubierta superior" en la página 323.](#page-332-0)
- Paso 2. Desconecte los cables que van a la placa posterior M.2. Consulte ["Placa posterior de la unidad](#page-353-0)  [M.2" en la página 344](#page-353-0) para obtener más detalles.
- Paso 3. Extraiga el compartimiento M.2 del chasis.

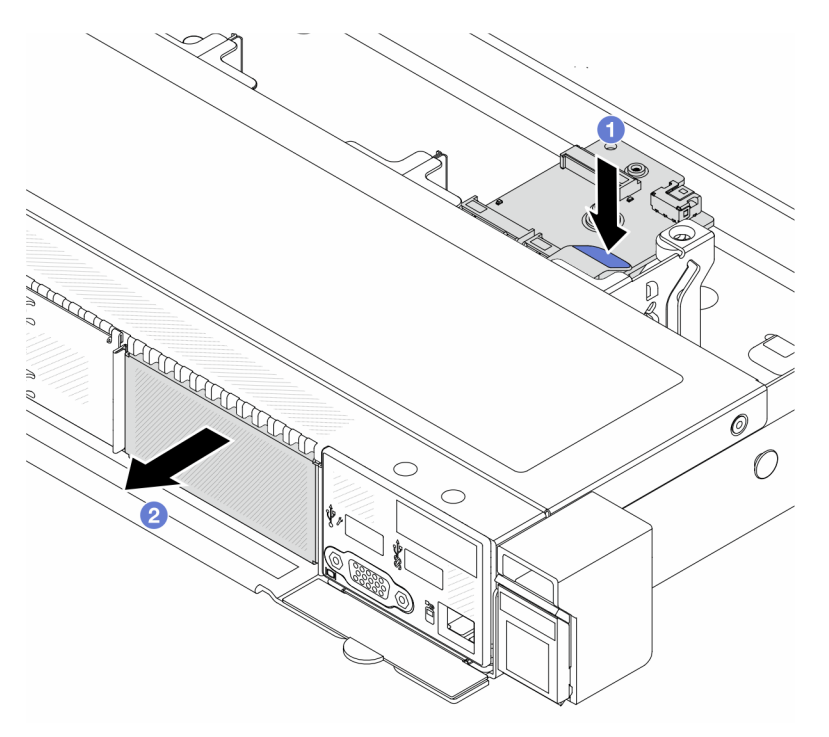

Figura 175. Quitar el compartimiento M.2

- a. Presione hacia abajo el punto de contacto azul en el pestillo de liberación del compartimiento M.2.
- b. Empuje el compartimiento en la dirección que se indica para desenganchar el compartimiento del chasis.

Paso 4. Quite la placa posterior M.2 del compartimiento M.2.

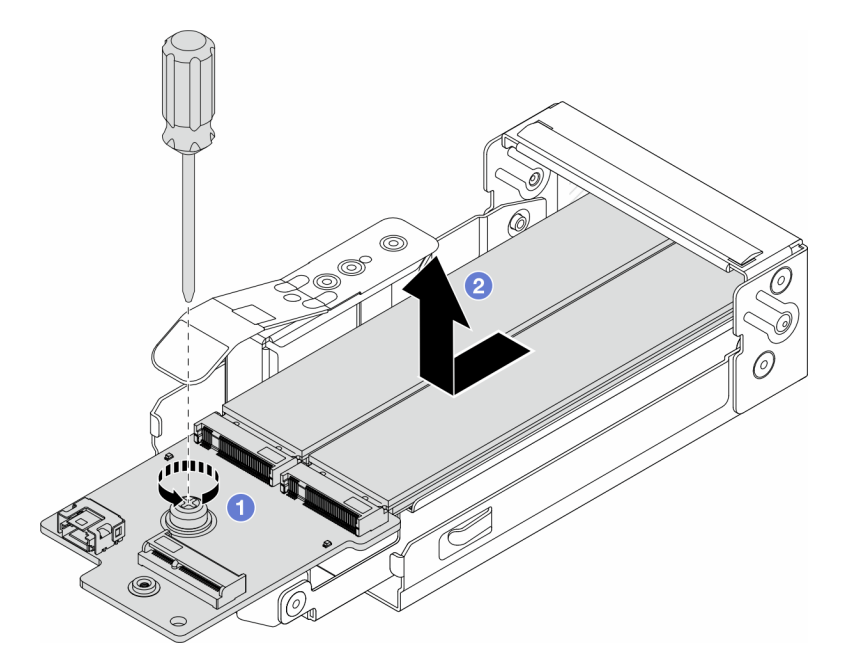

Figura 176. Extracción de la placa posterior M.2

- a.  $\bullet$  Afloje el tornillo cautivo en la placa posterior M.2.
- b. <sup>2</sup> Deslice la placa posterior hacia fuera y sáquela del compartimiento.
- Paso 5. De ser necesario, quite las unidades M.2, consulte ["Extracción de la placa posterior de M.2 y la](#page-232-0)  [unidad M.2" en la página 223](#page-232-0).

## Después de finalizar

Si se le indica que devuelva el componente o dispositivo opcional, siga todas las instrucciones del embalaje y utilice los materiales de embalaje para el envío que se le suministraron.

## Video de demostración

<https://www.youtube.com/watch?v=nNaFqnomLOU>

# <span id="page-241-0"></span>Instalación del compartimiento M.2 y la placa posterior M.2 (chasis 16- EDSFF)

Utilice la información de este tema para instalar el compartimiento M.2 y la placa posterior M.2 en el chasis 16-EDSFF.

## Acerca de esta tarea

#### Atención:

- Lea ["Directrices de instalación" en la página 55](#page-64-1) y ["Lista de comprobación de inspección de seguridad" en](#page-65-0)  [la página 56](#page-65-0) para asegurarse de trabajar con seguridad.
- Apague el servidor y los dispositivos periféricos y desconecte los cables de alimentación y todos los cables externos. Consulte ["Apagado del servidor" en la página 72](#page-81-0).
- Evite la exposición a la electricidad estática, que podría producir fallas en el sistema y la pérdida de datos; para ello, mantenga los componentes sensibles a la estática en sus envases antiestáticos hasta la

instalación y manipule estos dispositivos con una muñequera de descarga electrostática u otro sistema de conexión a tierra.

# Procedimiento

Paso 1. Ponga en contacto el envase antiestático que contiene la placa posterior M.2, la unidad M.2 y el compartimiento M.2 con cualquier superficie no pintada de la parte exterior del servidor. A continuación, saque la placa posterior M.2, la unidad M.2 y el compartimiento M.2 de la bolsa y colóquelas en una superficie antiestática.

Nota: La placa posterior M.2 que desea instalar puede ser diferente de las siguientes ilustraciones, pero el método de instalación es el mismo.

- Paso 2. Para instalar las unidades M.2 en la placa posterior M.2, consulte ["Instalación de la placa posterior](#page-236-0) [de M.2 y la unidad M.2" en la página 227](#page-236-0).
- Paso 3. Instale la placa posterior M.2 en el compartimiento M.2.

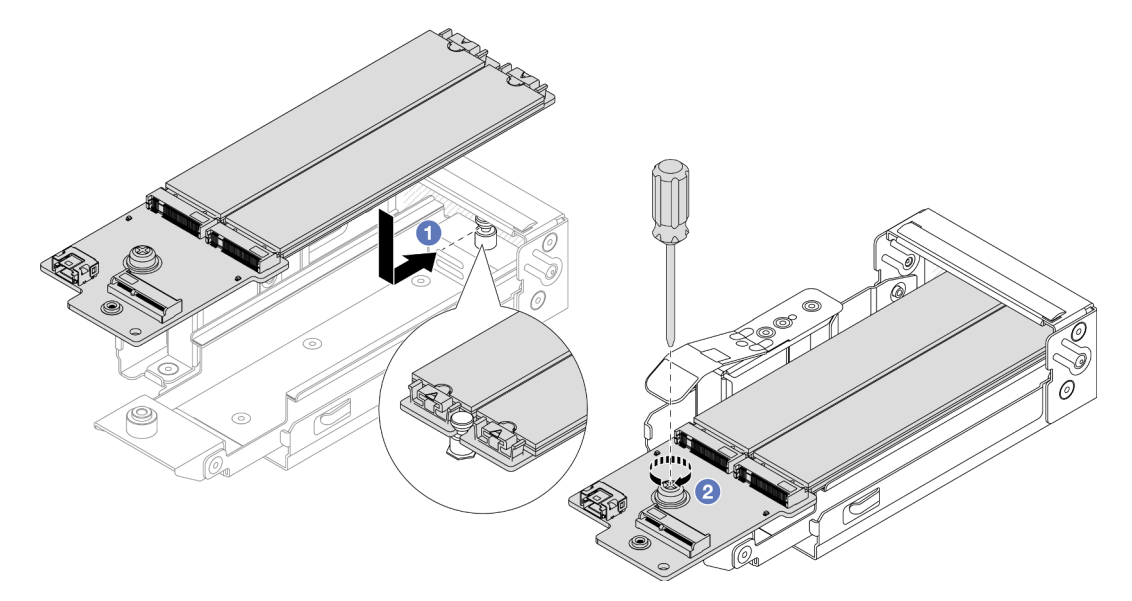

Figura 177. Instalación de la placa posterior M.2

- a. Coloque la placa posterior M.2 en forma uniforme en los rieles del compartimiento M.2 y deslice la placa posterior hacia el compartimiento hasta que la muesca en la placa posterior se monte en la ranura en el separador.
- b. Apriete el tornillo cautivo de la placa posterior y asegúrese de que la placa posterior esté asegurada en su lugar.
- Paso 4. Instale el compartimiento M.2 en el chasis.

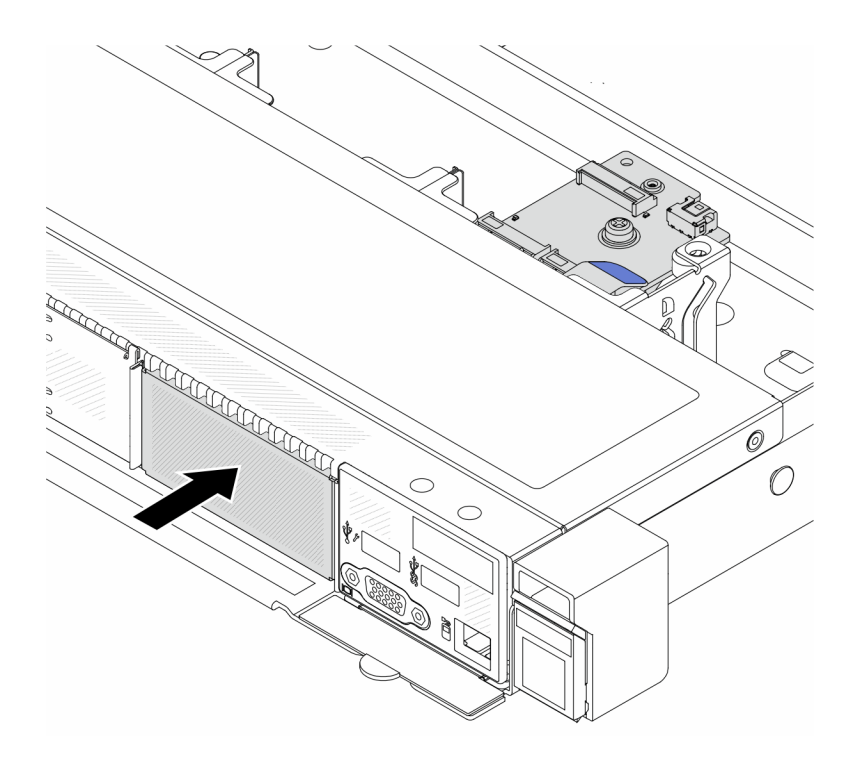

Figura 178. Instalación del compartimiento M.2

Empuje el compartimiento M.2 en el chasis hasta que el pestillo de liberación encaje en su sitio.

- Paso 5. Vuelva a conectar los cables a la placa posterior M.2. Consulte ["Placa posterior de la unidad M.2"](#page-353-0) [en la página 344.](#page-353-0)
- Paso 6. Instale la cubierta superior. Consulte ["Instalación de la cubierta superior" en la página 325](#page-334-0).

## Después de finalizar

- 1. Complete la sustitución de piezas. Consulte ["Completar la sustitución de piezas" en la página 327.](#page-336-0)
- 2. Use Lenovo XClarity Provisioning Manager para configurar el RAID. Para obtener más información, consulte:

[https://sysmgt.lenovofiles.com/help/topic/lxpm\\_frontend/lxpm\\_product\\_page.html](https://sysmgt.lenovofiles.com/help/topic/lxpm_frontend/lxpm_product_page.html).

## Video de demostración

<https://www.youtube.com/watch?v=Uxo-8UPyDlQ>

# Sustitución del módulo de OCP

Utilice esta información para quitar e instalar el módulo OCP.

## Notas:

- El módulo OCP solo está disponible en algunos modelos.
- Si el kit del adaptador NIC de gestión ThinkSystem V3 está instalado en el servidor, no se mostrará en la lista de tarjetas PCIe del software de gestión del sistema, como XCC, LXPM, entre otros.
- ["Extracción del módulo OCP" en la página 234](#page-243-0)
- ["Instalación del módulo OCP" en la página 235](#page-244-0)

# <span id="page-243-0"></span>Extracción del módulo OCP

Utilice esta información para extraer el módulo OCP.

# Acerca de esta tarea

## Atención:

- Lea ["Directrices de instalación" en la página 55](#page-64-1) y ["Lista de comprobación de inspección de seguridad" en](#page-65-0) [la página 56](#page-65-0) para asegurarse de trabajar con seguridad.
- Apague el servidor y los dispositivos periféricos y desconecte los cables de alimentación y todos los cables externos. Consulte ["Apagado del servidor" en la página 72.](#page-81-0)
- Evite la exposición a la electricidad estática, que podría producir fallas en el sistema y la pérdida de datos; para ello, mantenga los componentes sensibles a la estática en sus envases antiestáticos hasta la instalación y manipule estos dispositivos con una muñequera de descarga electrostática u otro sistema de conexión a tierra.

# Procedimiento

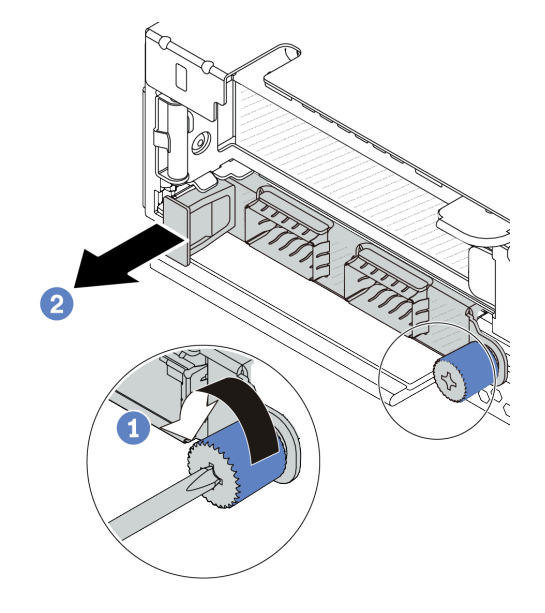

Figura 179. Extracción del módulo OCP

- Paso 1. **O** Suelte el tornillo de mano que fija el módulo.
- Paso 2. <sup>2</sup> Tire del módulo OCP por su asa en la parte izquierda, tal como se muestra.

## Después de finalizar

- 1. Instale un nuevo módulo OCP o un relleno de tarjeta. Consulte ["Instalación del módulo OCP" en la](#page-244-0) [página 235.](#page-244-0)
- 2. Si se le indica que devuelva el componente o dispositivo opcional, siga todas las instrucciones del embalaje y utilice los materiales de embalaje para el envío que se le suministraron.

## Video de demostración

<https://www.youtube.com/watch?v=MNeW-QatPd8>

# <span id="page-244-0"></span>Instalación del módulo OCP

Utilice esta información para instalar el módulo OCP.

# Acerca de esta tarea

Atención:

- Lea ["Directrices de instalación" en la página 55](#page-64-1) y ["Lista de comprobación de inspección de seguridad" en](#page-65-0)  [la página 56](#page-65-0) para asegurarse de trabajar con seguridad.
- Apague el servidor y los dispositivos periféricos y desconecte los cables de alimentación y todos los cables externos. Consulte ["Apagado del servidor" en la página 72](#page-81-0).
- Evite la exposición a la electricidad estática, que podría producir fallas en el sistema y la pérdida de datos; para ello, mantenga los componentes sensibles a la estática en sus envases antiestáticos hasta la instalación y manipule estos dispositivos con una muñequera de descarga electrostática u otro sistema de conexión a tierra.

# Procedimiento

- Paso 1. Ponga en contacto la bolsa antiestática que contiene el módulo OCP con cualquier superficie no pintada de la parte exterior del servidor. A continuación, saque el módulo OCP de la bolsa y colóquelo en una superficie antiestática.
- Paso 2. Instale el módulo de OCP.

## Notas:

- Asegúrese de que el adaptador Ethernet esté completamente colocado y de que el tornillo de mano esté ajustado firmemente. De lo contrario, el módulo de OCP no estará totalmente conectado y puede no funcionar.
- Si hay un módulo OCP instalado, cuando el sistema está apagado pero aún conectado a la alimentación de CA, los ventiladores 1 y 2 del sistema seguirán girando a una velocidad muy inferior. Este es el diseño del sistema para proporcionar un enfriamiento adecuado para el módulo OCP.

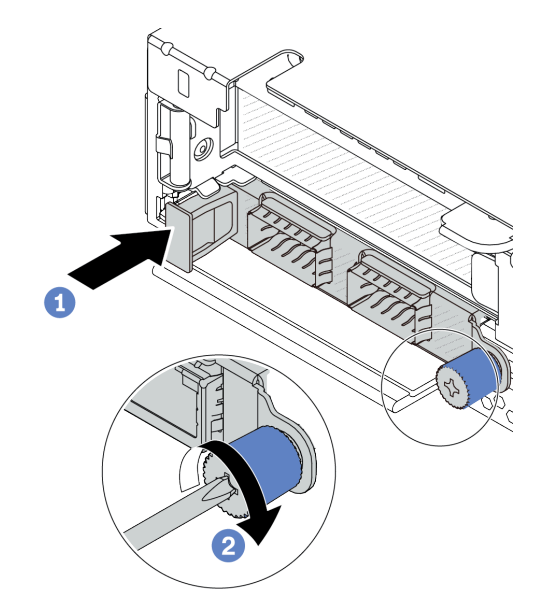

#### Figura 180. Instalación del módulo OCP

- a. Empuje el módulo OCP por su asa en la parte izquierda hasta que esté completamente insertado en el conector de la placa del procesador.
- b. <sup>2</sup> Apriete completamente el tornillo de mano para fijar el adaptador.

## Notas:

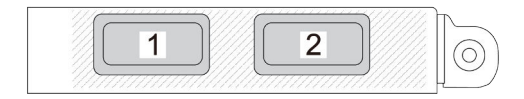

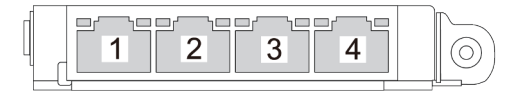

## Figura 181. Módulo de OCP (dos conectores) Figura 182. Módulo de OCP (cuatro conectores)

- El módulo de OCP proporciona dos o cuatro conectores Ethernet adicionales para las conexiones de red.
- De forma predeterminada, cualquier conector Ethernet del módulo OCP también puede funcionar como un conector de gestión utilizando la capacidad de gestión compartida.

## Después de finalizar

Complete la sustitución de piezas. Consulte ["Completar la sustitución de piezas" en la página 327](#page-336-0).

## [Vea el procedimiento en YouTube](https://www.youtube.com/watch?v=hXeNYk8wD1g)

## Video de demostración

<https://www.youtube.com/watch?v=OZ27njIksFA>

# Sustitución del adaptador PCIe

Utilice esta información para quitar e instalar el adaptador PCIe.

El adaptador PCIe puede ser un adaptador Ethernet, un adaptador de host bus (HBA), un adaptador RAID PCIe, un adaptador de interposición PCIe, una unidad de estado sólido PCIe, una GPU PCIe y cualquier otro adaptador PCIe admitido.

## Notas:

- En función del tipo específico, el aspecto del adaptador PCIe puede ser diferente de las ilustraciones de este tema.
- Utilice la documentación que viene con el adaptador PCIe y siga las instrucciones, además de las instrucciones de este tema.
- ["Extracción de un adaptador PCIe" en la página 237](#page-246-0)
- ["Instalación de un adaptador PCIe" en la página 239](#page-248-0)

# <span id="page-246-0"></span>Extracción de un adaptador PCIe

Utilice esta información para quitar un adaptador PCIe.

## Acerca de esta tarea

## Atención:

- Lea ["Directrices de instalación" en la página 55](#page-64-1) y ["Lista de comprobación de inspección de seguridad" en](#page-65-0) [la página 56](#page-65-0) para asegurarse de trabajar con seguridad.
- Apague el servidor y los dispositivos periféricos y desconecte los cables de alimentación y todos los cables externos. Consulte ["Apagado del servidor" en la página 72.](#page-81-0)
- Evite la exposición a la electricidad estática, que podría producir fallas en el sistema y la pérdida de datos; para ello, mantenga los componentes sensibles a la estática en sus envases antiestáticos hasta la instalación y manipule estos dispositivos con una muñequera de descarga electrostática u otro sistema de conexión a tierra.

# Procedimiento

- Paso 1. Extraiga la cubierta superior. Consulte ["Extracción de la cubierta superior" en la página 323](#page-332-0).
- Paso 2. Quite el conjunto de expansión. Consulte ["Extracción de la tarjeta de expansión trasera" en la](#page-299-0) [página 290](#page-299-0).
- Paso 3. Desconecte los cables del adaptador PCIe en el conjunto de expansión.
- Paso 4. Quite el adaptador PCIe del conjunto de expansión.

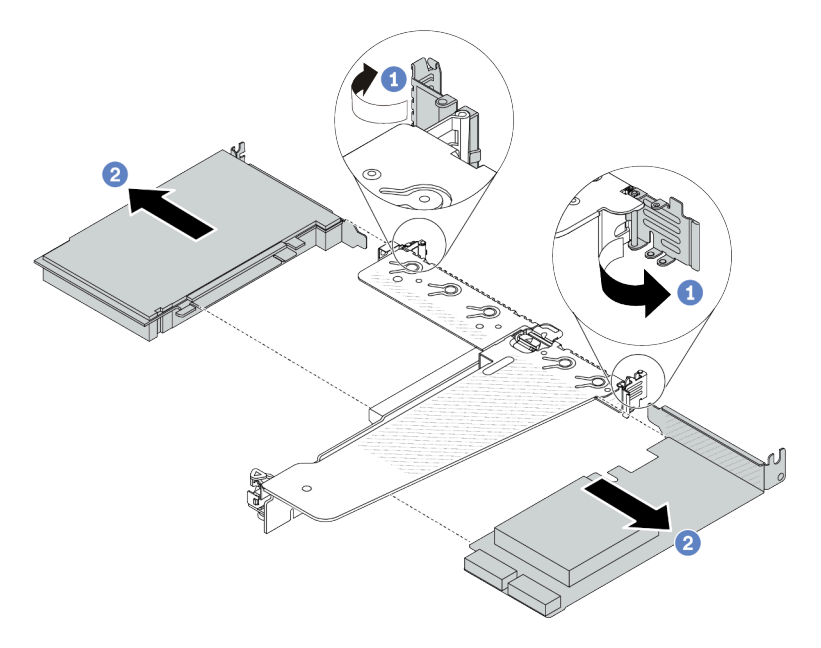

Figura 183. Extracción del adaptador PCIe del conjunto de expansión LP-FH trasero

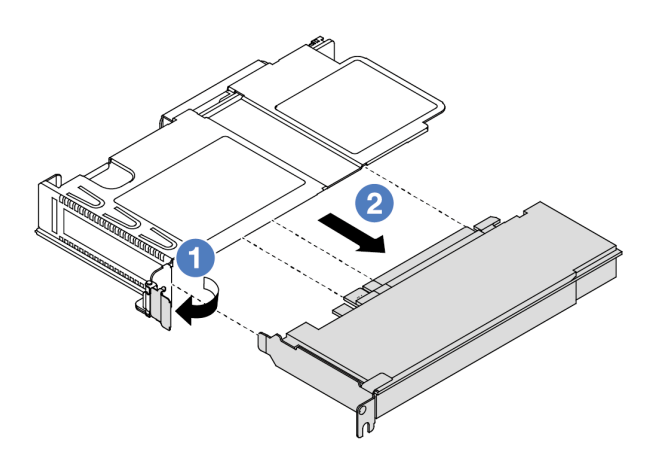

Figura 184. Extracción del adaptador PCIe del conjunto de expansión LP frontal

- a. Gire el pestillo de la abrazadera de expansión a la posición abierta.
- b. <sup>2</sup> Sujete el adaptador PCIe por los extremos y tire suavemente de él hacia fuera de la ranura del adaptador PCIe en la tarjeta de expansión.

Nota: El procedimiento para extraer un adaptador PCIe es similar para los distintos tipos de conjunto de expansión. En este tema, se utiliza como ejemplo el conjunto de expansión LP-FH.

# Después de finalizar

- 1. Instale un adaptador PCIe o un relleno de adaptador PCIe. Consulte ["Instalación de un adaptador PCIe"](#page-248-0)  [en la página 239](#page-248-0).
- 2. Si se le indica que devuelva el componente o dispositivo opcional, siga todas las instrucciones del embalaje y utilice los materiales de embalaje para el envío que se le suministraron.

## Video de demostración

<https://www.youtube.com/watch?v=9s2HdZJV-a8>

# <span id="page-248-0"></span>Instalación de un adaptador PCIe

Utilice esta información para instalar un adaptador PCIe.

# Acerca de esta tarea

## Atención:

- Lea ["Directrices de instalación" en la página 55](#page-64-1) y ["Lista de comprobación de inspección de seguridad" en](#page-65-0) [la página 56](#page-65-0) para asegurarse de trabajar con seguridad.
- Apague el servidor y los dispositivos periféricos y desconecte los cables de alimentación y todos los cables externos. Consulte ["Apagado del servidor" en la página 72.](#page-81-0)
- Evite la exposición a la electricidad estática, que podría producir fallas en el sistema y la pérdida de datos; para ello, mantenga los componentes sensibles a la estática en sus envases antiestáticos hasta la instalación y manipule estos dispositivos con una muñequera de descarga electrostática u otro sistema de conexión a tierra.

# Procedimiento

- Paso 1. Ponga en contacto el envase antiestático que contiene el adaptador PCIe con cualquier superficie no pintada de la parte exterior del servidor. A continuación, saque el adaptador PCIe nuevo de la bolsa y colóquelo en una superficie antiestática.
- Paso 2. Ubique la ranura de PCIe correcta para el adaptador PCIe. Para obtener información sobre las ranuras de PCIe y los adaptadores PCIe admitidos, consulte ["Vista posterior" en la página 31](#page-40-0).
- Paso 3. Instale el adaptador PCIe y asegúrelo en el conjunto de expansión.

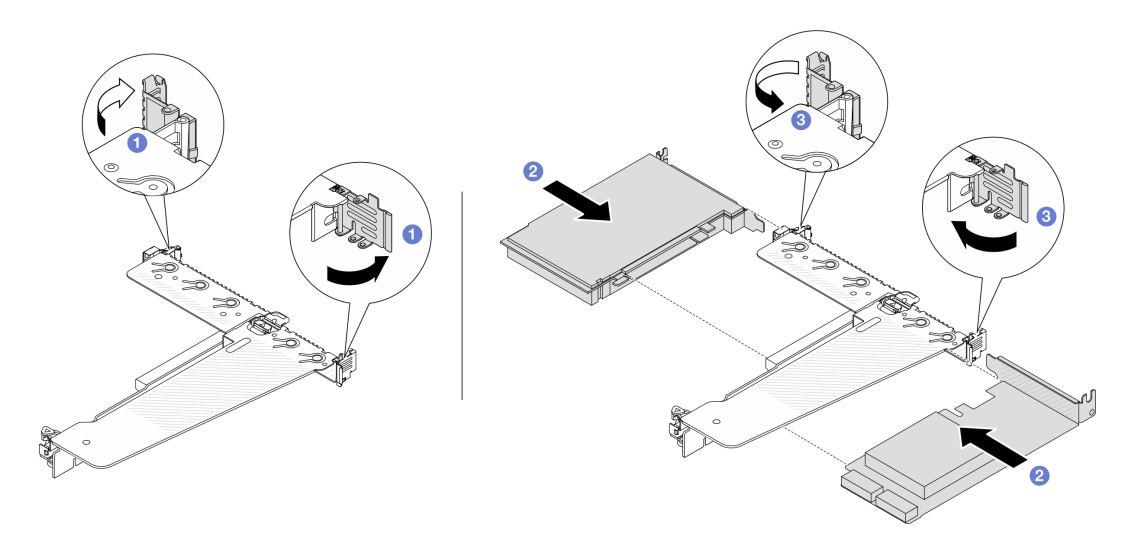

Figura 185. Instalación de adaptador PCIe en el conjunto de expansión LP-FH trasero

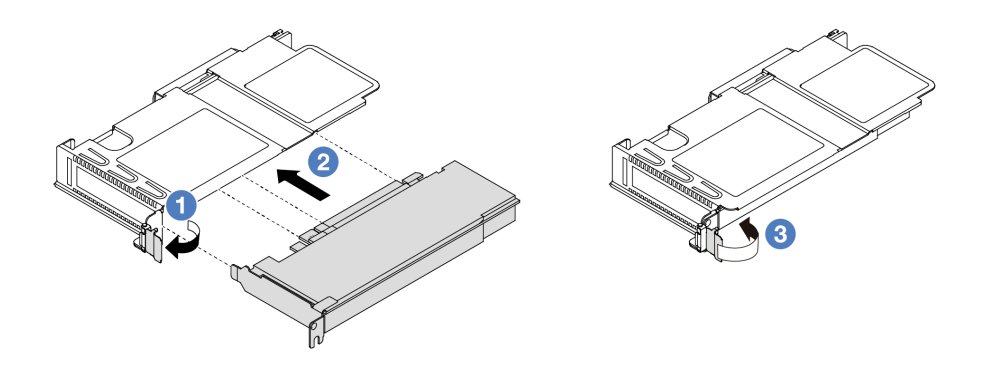

Figura 186. Instalación de adaptador PCIe en el conjunto de expansión LP frontal

- a. Gire el pestillo de la abrazadera de expansión a la posición abierta.
- b. <sup>2</sup> Alinee el adaptador PCIe con la ranura de PCIe en la tarjeta de expansión. Luego, presione con cuidado el adaptador PCIe directamente en la ranura hasta que esté colocado firmemente y la abrazadera esté asegurada.
- c. G Gire el pestillo de la abrazadera de expansión a la posición de cierre.

#### Notas:

- Asegúrese de que la instalación del adaptador PCIe cumpla con las normas en ["Ranuras y](#page-70-0) [adaptadores de PCIe" en la página 61](#page-70-0)
- El procedimiento para instalar un adaptador PCIe es similar para los distintos tipos de conjunto de expansión. En este tema, se utiliza como ejemplo el conjunto de expansión LP-FH.
- Paso 4. Conecte los cables al adaptador PCIe en el conjunto de expansión. Consulte Capítulo 6 ["Disposición interna de los cables" en la página 329](#page-338-0).

## Después de finalizar

- 1. Vuelva a instalar el conjunto de expansión. Consulte ["Instalación de la tarjeta de expansión trasera" en](#page-301-0) [la página 292.](#page-301-0)
- 2. Complete la sustitución de piezas. Consulte ["Completar la sustitución de piezas" en la página 327.](#page-336-0)

## Video de demostración

<https://www.youtube.com/watch?v=f1re0t3euFU>

# Sustitución de la unidad de fuente de alimentación

Utilice esta información para quitar e instalar una unidad de fuente de alimentación.

- ["Extracción de una unidad de fuente de alimentación" en la página 240](#page-249-0)
- ["Instalación de una unidad de fuente de alimentación" en la página 245](#page-254-0)

# <span id="page-249-0"></span>Extracción de una unidad de fuente de alimentación

Utilice esta información para extraer una unidad de fuente de alimentación.

## Acerca de esta tarea

Si la unidad de fuente de alimentación que se va a quitar es la única instalada, la unidad de la fuente de alimentación no es de intercambio en caliente. Antes de quitarla, primero debe apagar el servidor. Para admitir el modo de redundancia o intercambio en caliente, instale una unidad de fuente de alimentación de intercambio en caliente adicional.

## Información de seguridad para las fuentes de alimentación de CA

S035

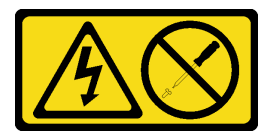

# PRECAUCIÓN:

No quite nunca la cubierta de una fuente de alimentación, ni cualquier otra pieza que tenga esta etiqueta. Dentro de cualquier componente que tenga adherida esta etiqueta, existen niveles peligrosos de voltaje, corriente y energía. Dentro de estos componentes no existe ninguna pieza que requiera mantenimiento. Si sospecha que puede haber un problema en una de estas piezas, póngase en contacto con un técnico de servicio.

S002

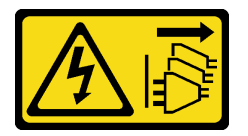

## PRECAUCIÓN:

El botón de control de encendido del dispositivo y el interruptor de alimentación de la fuente de alimentación no cortan la corriente eléctrica suministrada al dispositivo. Es posible que el dispositivo tenga también más de un cable de alimentación. Para cortar completamente la corriente eléctrica del dispositivo, asegúrese de que todos los cables de alimentación estén desconectados de la fuente de alimentación.

S001

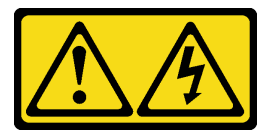

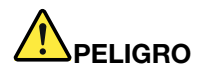

La corriente eléctrica de los cables de alimentación, telefónicos y de comunicaciones es peligrosa. Para evitar un peligro de descarga:

- Conecte todos los cables de alimentación a una toma de corriente o fuente de alimentación con puesta a tierra y correctamente cableada.
- Conecte el equipo que se acoplará a este producto a tomas de corriente o fuentes de alimentación debidamente cableadas.
- Siempre que sea posible, use solo una mano para conectar o desconectar los cables de señal.
- Nunca encienda un equipo si hay evidencia de fuego, agua y daño en la estructura.
- El dispositivo puede tener más de un cable de alimentación; para cortar completamente la corriente eléctrica del dispositivo, asegúrese de que todos los cables de alimentación estén desconectados de la fuente de alimentación.

Información de seguridad para las fuentes de alimentación de CC

## PRECAUCIÓN:

La entrada CC de 240 V (rango de entrada: 180-300 V CC) SOLO se admite en China continental. La fuente de alimentación con entrada CC de 240 V no admite la función de conexión en caliente del cable de alimentación. Antes de retirar la fuente de alimentación con la entrada CC, apague el servidor o desconecte las fuentes de alimentación de CC en el panel del disyuntor o apagando la fuente de alimentación. Luego, saque el cable de alimentación.

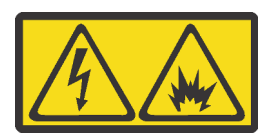

NEVER CONNECT AND DISCONNECT THE POWER SUPPLY CABLE AND EQUIPMENT WHILE YOUR EQUIPMENT IS POWERED ON WITH DC SUPPLY (hot-plugging). Otherwise you may damage the equipment and result in data loss, the damages and losses result from incorrect operation of the equipment will not be covered by the manufacturers' warranty.

S035

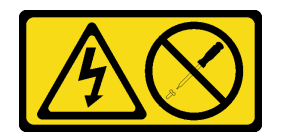

#### PRECAUCIÓN:

No quite nunca la cubierta de una fuente de alimentación, ni cualquier otra pieza que tenga esta etiqueta. Dentro de cualquier componente que tenga adherida esta etiqueta, existen niveles peligrosos de voltaje, corriente y energía. Dentro de estos componentes no existe ninguna pieza que requiera mantenimiento. Si sospecha que puede haber un problema en una de estas piezas, póngase en contacto con un técnico de servicio.
#### S019

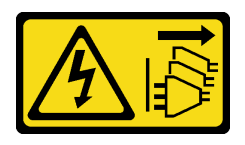

## PRECAUCIÓN:

El botón de control de alimentación que se encuentra en el dispositivo no apaga la corriente eléctrica que este recibe. El dispositivo también puede tener más de una conexión a corriente continua. Para quitar la corriente eléctrica del dispositivo, asegúrese de que todas las conexiones a la corriente continua estén desconectadas en los terminales de entrada de CC.

S029

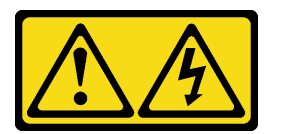

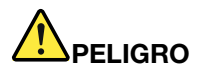

Para la fuente de alimentación de -48 V CC, la corriente eléctrica de los cables de alimentación es peligrosa.

Para evitar un peligro de descarga:

• Para conectar o desconectar los cables de alimentación de -48 V CC cuando necesite extraer/ instalar unidades de fuente de alimentación de redundancia.

- 1. Apague todas las fuentes de alimentación de CC y los equipos sujetos que se conectarán a este producto.
- 2. Instale las unidades de fuente de alimentación en el alojamiento del sistema.
- 3. Conecte los cables de alimentación de CC al producto.
	- Asegure la correcta polaridad de las conexiones de CC -48: RTN es + y -Vin (típico 48 V) CC es -. La conexión a tierra debe estar muy bien conectada.
- 4. Conecte los cables de alimentación de CC a las fuentes de alimentación sujetas.

5. Encienda todas las fuentes de alimentación.

#### Para conectar: Para desconectar:

- 1. Desconecte o apague las fuentes de alimentación de CC sujetas (en el panel disyuntor) antes de extraer las unidades de fuente de alimentación.
- 2. Quite los cables de CC sujetos y asegúrese de que el terminal de cables de alimentación esté aislado.
- 3. Desconecte las unidades de fuente de alimentación del alojamiento del sistema.

#### Atención:

- Lea ["Directrices de instalación" en la página 55](#page-64-0) y ["Lista de comprobación de inspección de seguridad" en](#page-65-0) [la página 56](#page-65-0) para asegurarse de trabajar con seguridad.
- Evite la exposición a la electricidad estática, que podría producir fallas en el sistema y la pérdida de datos; para ello, mantenga los componentes sensibles a la estática en sus envases antiestáticos hasta la instalación y manipule estos dispositivos con una muñequera de descarga electrostática u otro sistema de conexión a tierra.

#### Observe el procedimiento

Un video de este procedimiento está disponible en YouTube: https://www.youtube.com/playlist?list= [PLYV5R7hVcs-CTkyVDu-5Lhy1r9G-4PQGl](https://www.youtube.com/playlist?list=PLYV5R7hVcs-CTkyVDu-5Lhy1r9G-4PQGl).

# Procedimiento

Paso 1. Si el servidor está en un bastidor, ajuste la guía de los cables (CMA) para poder acceder a la bahía de la fuente de alimentación.

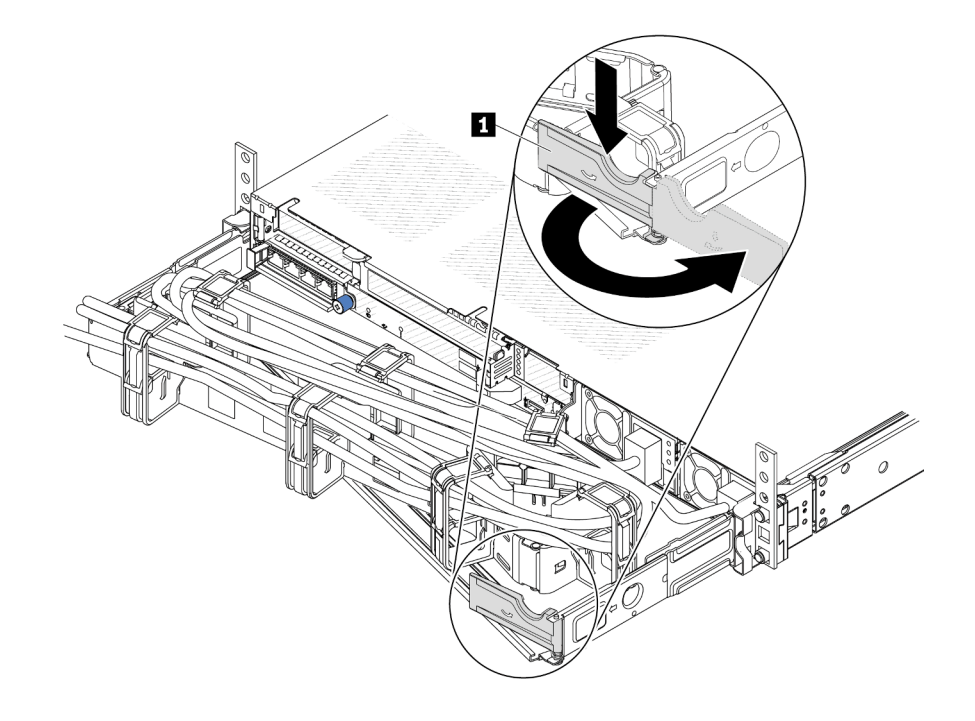

Figura 187. Ajuste de CMA

- 1. Presione la abrazadera de parada **1** y gírela a la posición abierta.
- 2. Gire el CMA y póngalo a un lado para poder acceder a la fuente de alimentación.
- Paso 2. Desconecte el cable de alimentación de la fuente de alimentación de intercambio en caliente.
	- Para unidades de fuente de alimentación de 240 V CC, apague el servidor y, a continuación, desconecte ambos extremos del cable de alimentación y manténgalo en un lugar a prueba de descargas electrostáticas.
	- Para unidades de fuente de alimentación de CA, desconecte ambos extremos del cable de alimentación y manténgalo en un lugar a prueba de descargas electrostáticas.
	- Para unidades de fuente de alimentación de -48 V CC:
		- 1. Desconecte los cables de alimentación de la toma de alimentación eléctrica.
		- 2. Utilice un destornillador plano para aflojar los tornillos prisioneros en el bloque de terminales de la fuente de alimentación.
		- 3. Desconecte los cables de alimentación de la unidad de fuente de alimentación, haga que el terminal del cable esté aislado y manténgalos en un lugar seguro para las ESD.

Nota: Si está sustituyendo dos fuentes de alimentación, realice la sustitución de estas de a una, para asegurarse de que la fuente de alimentación al servidor no sea interrumpida. No desconecte el cable de alimentación de la segunda fuente de alimentación sustituida hasta que se encienda el LED de salida de alimentación de la primera fuente de alimentación sustituida. Para conocer la ubicación del LED de salida de alimentación, consulte ["LED en la unidad de fuente de](#page-528-0)  [alimentación" en la página 519.](#page-528-0)

Paso 3. Empuje la pestaña de liberación hacia la manija y tire con cuidado de la manija, mientras desliza la fuente de alimentación de intercambio en caliente para extraerla del chasis.

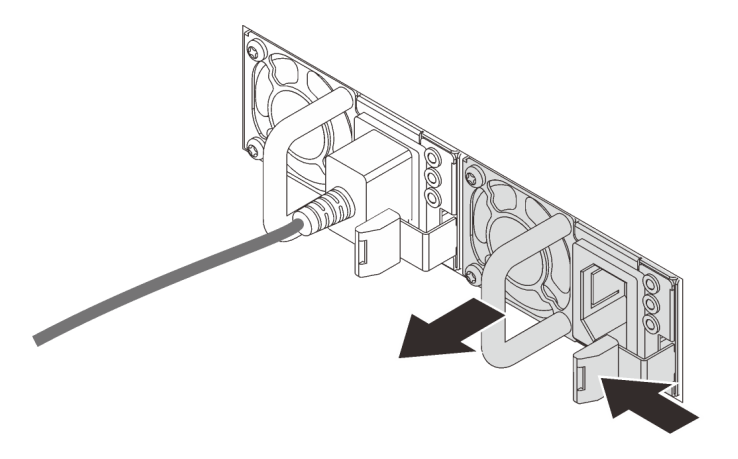

Figura 188. Extracción de la fuente de alimentación de intercambio en caliente

# Después de finalizar

1. Instale el relleno de la fuente de alimentación o instale el filtro de fuente de alimentación para cubrir la bahía de fuente de alimentación. Consulte ["Instalación de una unidad de fuente de alimentación" en la](#page-254-0)  [página 245.](#page-254-0)

Importante: Para asegurar una refrigeración adecuada durante el funcionamiento normal del servidor, deben estar ocupadas ambas bahías de la fuente de alimentación. Esto significa que cada bahía debe tener una fuente de alimentación instalada. Otra alternativa es que una tenga una fuente de alimentación instalada y la otra tiene un relleno de fuente de alimentación instalado.

2. Si se le indica que devuelva el componente o dispositivo opcional, siga todas las instrucciones del embalaje y utilice los materiales de embalaje para el envío que se le suministraron.

#### Video de demostración

<https://www.youtube.com/watch?v=wPF6zj22FFU>

# <span id="page-254-0"></span>Instalación de una unidad de fuente de alimentación

Utilice esta información para instalar una unidad de fuente de alimentación.

# Acerca de esta tarea

Lo siguiente describe la información que debe tener en cuenta al instalar una fuente de alimentación:

- Si la unidad de fuente de alimentación que se va a quitar es la única instalada, la unidad de la fuente de alimentación no es de intercambio en caliente. Antes de quitarla, primero debe apagar el servidor. Para admitir el modo de redundancia o intercambio en caliente, instale una unidad de fuente de alimentación de intercambio en caliente adicional.
- Si está sustituyendo la fuente de alimentación existente por una nueva fuente de alimentación:
	- Utilice Lenovo Capacity Planner para calcular la capacidad de alimentación requerida para la que está configurado su servidor. Hay más información disponible sobre Lenovo Capacity Planner en: <https://datacentersupport.lenovo.com/solutions/lnvo-lcp>
	- Asegúrese de que los dispositivos que está instalando sean compatibles. Para obtener una lista de dispositivos opcionales compatibles para el servidor, vaya a: <https://serverproven.lenovo.com/>

– Fije la etiqueta de información de alimentación que se incluye con esta opción sobre la etiqueta existente cerca de la fuente de alimentación.

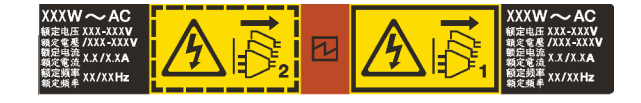

Figura 189. Etiqueta de unidad de fuente de alimentación de ejemplo en la cubierta superior

#### Información de seguridad para las fuentes de alimentación de CA

#### S035

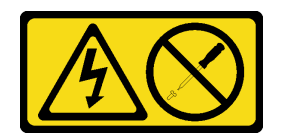

## PRECAUCIÓN:

No quite nunca la cubierta de una fuente de alimentación, ni cualquier otra pieza que tenga esta etiqueta. Dentro de cualquier componente que tenga adherida esta etiqueta, existen niveles peligrosos de voltaje, corriente y energía. Dentro de estos componentes no existe ninguna pieza que requiera mantenimiento. Si sospecha que puede haber un problema en una de estas piezas, póngase en contacto con un técnico de servicio.

S002

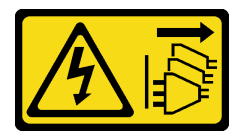

#### PRECAUCIÓN:

El botón de control de encendido del dispositivo y el interruptor de alimentación de la fuente de alimentación no cortan la corriente eléctrica suministrada al dispositivo. Es posible que el dispositivo tenga también más de un cable de alimentación. Para cortar completamente la corriente eléctrica del dispositivo, asegúrese de que todos los cables de alimentación estén desconectados de la fuente de alimentación.

S001

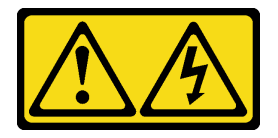

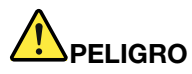

La corriente eléctrica de los cables de alimentación, telefónicos y de comunicaciones es peligrosa. Para evitar un peligro de descarga:

- Conecte todos los cables de alimentación a una toma de corriente o fuente de alimentación con puesta a tierra y correctamente cableada.
- Conecte el equipo que se acoplará a este producto a tomas de corriente o fuentes de alimentación debidamente cableadas.
- Siempre que sea posible, use solo una mano para conectar o desconectar los cables de señal.
- Nunca encienda un equipo si hay evidencia de fuego, agua y daño en la estructura.
- El dispositivo puede tener más de un cable de alimentación; para cortar completamente la corriente eléctrica del dispositivo, asegúrese de que todos los cables de alimentación estén desconectados de la fuente de alimentación.

Información de seguridad para las fuentes de alimentación de CC

#### PRECAUCIÓN:

La entrada CC de 240 V (rango de entrada: 180-300 V CC) SOLO se admite en China continental. La fuente de alimentación con entrada CC de 240 V no admite la función de conexión en caliente del cable de alimentación. Antes de retirar la fuente de alimentación con la entrada CC, apague el servidor o desconecte las fuentes de alimentación de CC en el panel del disyuntor o apagando la fuente de alimentación. Luego, saque el cable de alimentación.

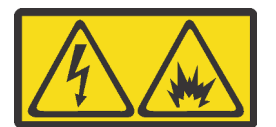

NEVER CONNECT AND DISCONNECT THE POWER SUPPLY CABLE AND EQUIPMENT WHILE YOUR EQUIPMENT IS POWERED ON WITH DC SUPPLY (hot-plugging). Otherwise you may damage the equipment and result in data loss, the damages and losses result from incorrect operation of the equipment will not be covered by the manufacturers' warranty.

S035

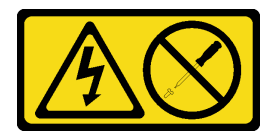

#### PRECAUCIÓN:

No quite nunca la cubierta de una fuente de alimentación, ni cualquier otra pieza que tenga esta etiqueta. Dentro de cualquier componente que tenga adherida esta etiqueta, existen niveles peligrosos de voltaje, corriente y energía. Dentro de estos componentes no existe ninguna pieza que requiera mantenimiento. Si sospecha que puede haber un problema en una de estas piezas, póngase en contacto con un técnico de servicio.

#### S019

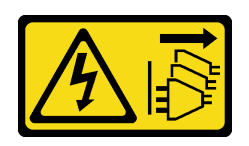

## PRECAUCIÓN:

El botón de control de alimentación que se encuentra en el dispositivo no apaga la corriente eléctrica que este recibe. El dispositivo también puede tener más de una conexión a corriente continua. Para quitar la corriente eléctrica del dispositivo, asegúrese de que todas las conexiones a la corriente continua estén desconectadas en los terminales de entrada de CC.

S029

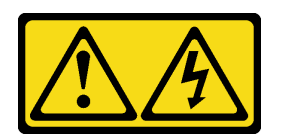

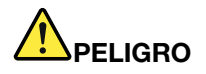

Para la fuente de alimentación de -48 V CC, la corriente eléctrica de los cables de alimentación es peligrosa.

Para evitar un peligro de descarga:

• Para conectar o desconectar los cables de alimentación de -48 V CC cuando necesite extraer/ instalar unidades de fuente de alimentación de redundancia.

- 1. Apague todas las fuentes de alimentación de CC y los equipos sujetos que se conectarán a este producto.
- 2. Instale las unidades de fuente de alimentación en el alojamiento del sistema.
- 3. Conecte los cables de alimentación de CC al producto.
	- Asegure la correcta polaridad de las conexiones de CC -48: RTN es + y -Vin (típico 48 V) CC es -. La conexión a tierra debe estar muy bien conectada.
- 4. Conecte los cables de alimentación de CC a las fuentes de alimentación sujetas.

5. Encienda todas las fuentes de alimentación.

#### Para conectar: Para desconectar:

- 1. Desconecte o apague las fuentes de alimentación de CC sujetas (en el panel disyuntor) antes de extraer las unidades de fuente de alimentación.
- 2. Quite los cables de CC sujetos y asegúrese de que el terminal de cables de alimentación esté aislado.
- 3. Desconecte las unidades de fuente de alimentación del alojamiento del sistema.

# Atención:

- Lea ["Directrices de instalación" en la página 55](#page-64-0) y ["Lista de comprobación de inspección de seguridad" en](#page-65-0)  [la página 56](#page-65-0) para asegurarse de trabajar con seguridad.
- Evite la exposición a la electricidad estática, que podría producir fallas en el sistema y la pérdida de datos; para ello, mantenga los componentes sensibles a la estática en sus envases antiestáticos hasta la instalación y manipule estos dispositivos con una muñequera de descarga electrostática u otro sistema de conexión a tierra.

# Procedimiento

- Paso 1. Ponga en contacto el envase antiestático que contiene la fuente de alimentación de intercambio en caliente con cualquier superficie no pintada de la parte exterior del servidor. Y luego saque la fuente de alimentación de intercambio en caliente de la bolsa y colóquela en una superficie antiestática.
- Paso 2. De existir un relleno de fuente de alimentación instalado, quítelo.

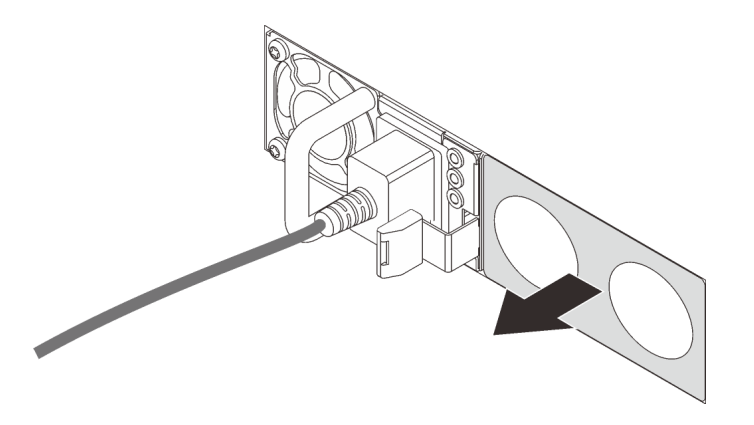

Figura 190. Extracción de relleno de fuente de alimentación de intercambio en caliente

Paso 3. Deslice la nueva fuente de alimentación de intercambio en caliente en la bahía de unidad hasta que encaje en su posición.

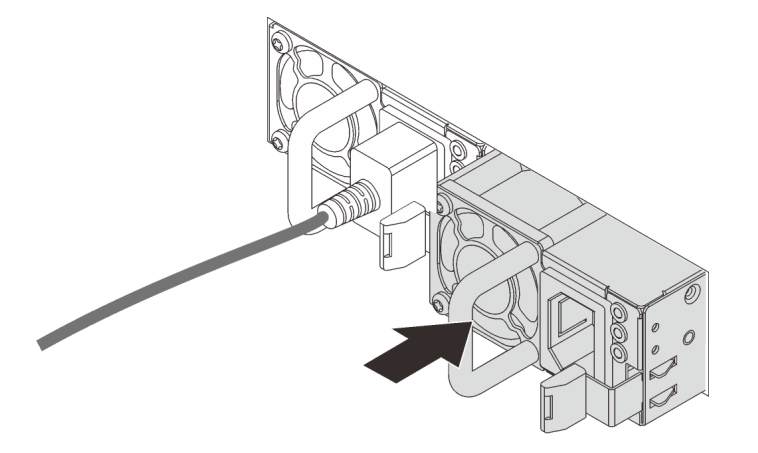

Figura 191. Instalación de una fuente de alimentación de intercambio en caliente

- Paso 4. Conecte la unidad de fuente de alimentación a una toma de alimentación eléctrica correctamente conectada a tierra.
	- Para unidades de fuente de alimentación de 240 V CC:
		- 1. Apague el servidor.
		- 2. Conecte un extremo del cable de alimentación al conector de alimentación de la unidad de la fuente de alimentación.
		- 3. Conecte el otro extremo del cable de alimentación a una toma de alimentación eléctrica correctamente conectada a tierra.
	- Para unidades de fuente de alimentación de CA:
		- 1. Conecte un extremo del cable de alimentación al conector de alimentación de la unidad de la fuente de alimentación.
- 2. Conecte el otro extremo del cable de alimentación a una toma de alimentación eléctrica correctamente conectada a tierra.
- Para unidades de fuente de alimentación de -48 V CC:
	- 1. Utilice un destornillador plano para aflojar los 3 tornillos prisioneros en el bloque de terminales de la fuente de alimentación.
	- 2. Compruebe la etiqueta de tipo de unidad del bloque de fuente de alimentación y de cada cable de alimentación.

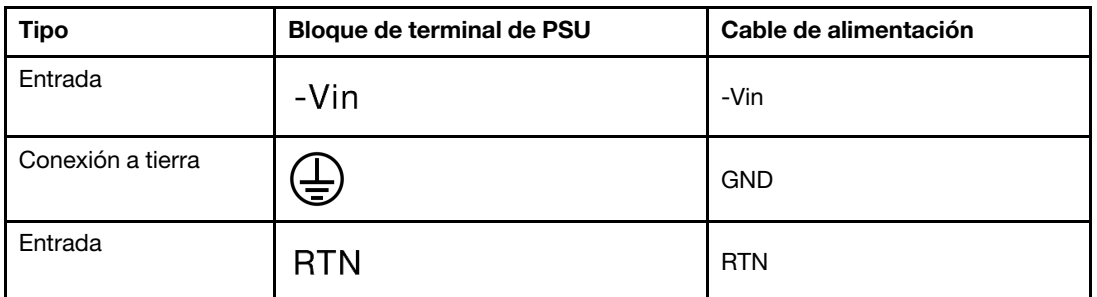

- 3. Coloque el lado de la ranura de cada patilla del cable de alimentación hacia arriba y, a continuación, conecte las patillas a los orificios correspondientes del bloque de alimentación. Utilice la tabla anterior para obtener guía para asegurarse de que las patillas encuentren las ranuras correctas.
- 4. Apriete los tornillos prisioneros en el bloque de alimentación. Asegúrese de que los tornillos y las patillas del cable estén asegurados en su lugar y de que no se muestran piezas de metal pelado.
- 5. Conecte el otro extremo de los cables de alimentación a una toma de alimentación eléctrica correctamente conectada a tierra. Asegúrese de que los extremos de los cables busquen las tomas de corriente correctas.

# Después de finalizar

- 1. Si ha ajustado el CMA para poder acceder a la bahía de la fuente de alimentación, vuelva a ajustar CMA en su posición.
- 2. Si el servidor está apagado, enciéndalo. Asegúrese de que tanto el LED de alimentación de entrada como el LED de alimentación de salida en la fuente de alimentación de CA de la fuente de alimentación estén iluminados, lo que indica que la fuente de alimentación funciona correctamente.

# Video de demostración

<https://www.youtube.com/watch?v=dTOi5WLBO5M>

# Sustitución de procesador y disipador de calor (solo técnicos capacitados)

Use esta información para quitar e instalar un procesador o un disipador de calor.

## Importante:

- Esta tarea debe ser realizada por técnicos de servicio expertos certificados por el servicio de Lenovo. No intente extraerlo o instalarlo sin la capacitación y calificación adecuada.
- Antes de sustituir un procesador, compruebe la política actual de fusión de PSB. Consulte Service process before replacement en [Service process for updating PSB fuse state.](https://glosse4lenovo.lenovo.com/wiki/glosse4lenovo/view/How%20To/System%20related/Service%20process%20for%20updating%20PSB%20fuse%20state/)
- Después de sustituir un procesador, asegúrese de que se espera el estado de fusión del procesador sin registros de sucesos inesperados en XCC. Consulte Service process after replacing a processor en [Service process for updating PSB fuse state.](https://glosse4lenovo.lenovo.com/wiki/glosse4lenovo/view/How%20To/System%20related/Service%20process%20for%20updating%20PSB%20fuse%20state/)
- Si el servidor tiene instalado un L2AM (Módulo de líquido a aire Lenovo Neptune), primero debe solicitar un asa del módulo (soporte del disipador de calor de LACM) de L2AM si necesita instalar o extraer el conjunto de la placa del sistema o el procesador. Sin embargo, al sustituir el L2AM antiguo por uno nuevo, no necesita solicitar un asa del módulo (soporte del disipador de calor de LACM), ya que el nuevo paquete de L2AM ya lo contiene.

## Atención:

- Antes de volver a utilizar un procesador o un disipador de calor, asegúrese de utilizar una toallita de limpieza con alcohol y grasa térmica aprobada por Lenovo.
- Cada zócalo del procesador debe contener una cubierta o un procesador. Al sustituir un procesador, proteja el zócalo del procesador vacío con una cubierta.
- No toque los zócalos ni los contactos del procesador. Los contactos del zócalo del procesador son muy frágiles y fáciles de dañar. La existencia de contaminantes en los contactos del procesador, como la grasa de la piel, puede ocasionar errores de conexión.
- No permita que la grasa térmica del procesador o del disipador de calor entren en contacto con ningún objeto. El contacto con cualquier superficie puede ocasionar daños en dicha grasa, lo cual destruye su efectividad. La grasa térmica puede dañar los componentes, como los empalmes eléctricos del zócalo del procesador.
- Esta sección es para la sustitución del procesador y disipador de calor. Para la sustitución del L2AM (Módulo de líquido a aire Lenovo Neptune), consulte ["Sustitución del módulo de líquido a aire Lenovo](#page-153-0) [Neptune \(solo técnicos de servicio especializados\)" en la página 144.](#page-153-0)

En la siguiente ilustración se muestran los componentes del procesador y del disipador de calor.

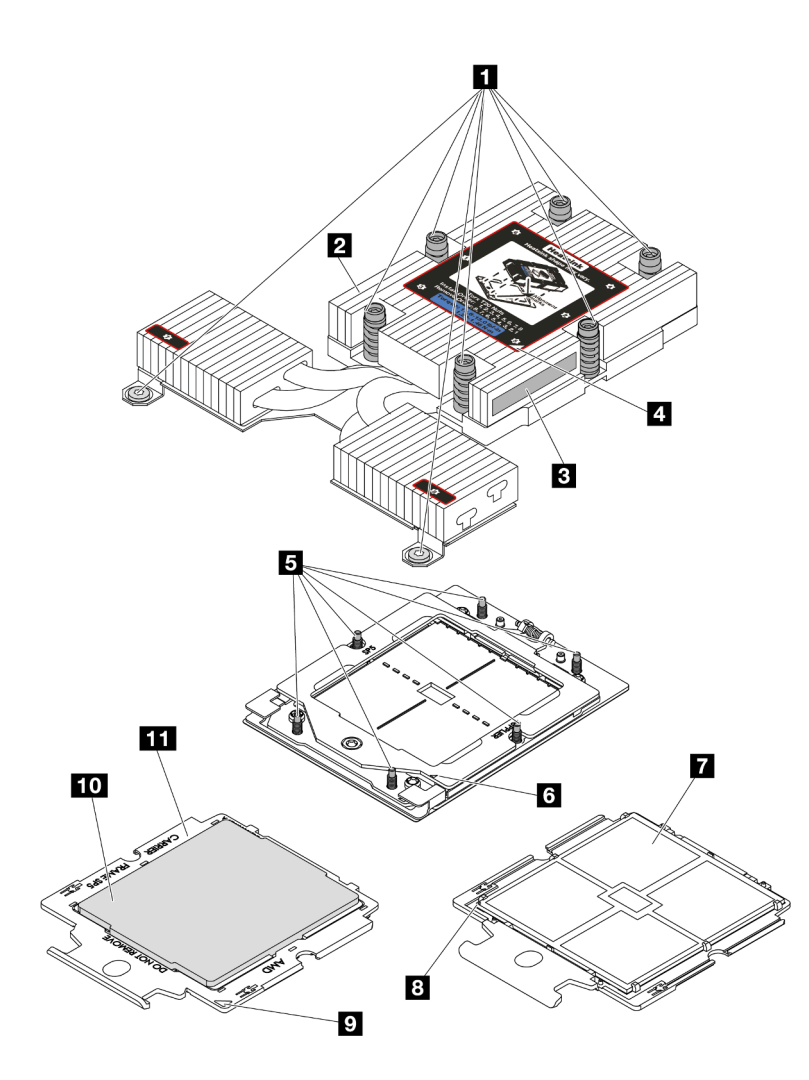

Figura 192. Componentes del procesador y el disipador de calor

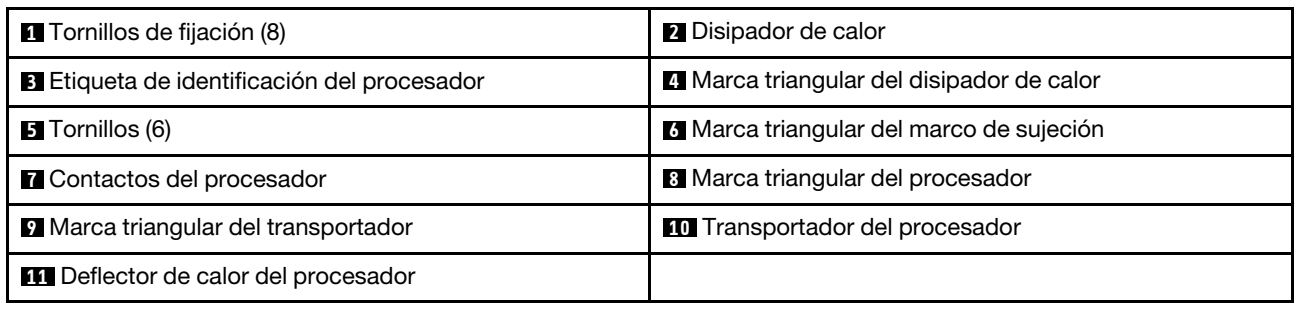

• ["Extracción de un disipador de calor" en la página 252](#page-261-0)

- ["Extracción de un procesador" en la página 254](#page-263-0)
- ["Instalación de un procesador" en la página 255](#page-264-0)
- ["Instalación de un disipador de calor" en la página 257](#page-266-0)

# <span id="page-261-0"></span>Extracción de un disipador de calor

Utilice esta información para quitar un disipador de calor. Esta tarea requiere un destornillador Torx T20. Este procedimiento debe ser realizado por un técnico capacitado.

# Acerca de esta tarea

Importante: Esta tarea debe ser realizada por técnicos de servicio expertos certificados por el servicio de Lenovo. No intente extraerlo o instalarlo sin la capacitación y calificación adecuada.

#### Atención:

- Lea ["Directrices de instalación" en la página 55](#page-64-0) y ["Lista de comprobación de inspección de seguridad" en](#page-65-0) [la página 56](#page-65-0) para asegurarse de trabajar con seguridad.
- Apague el servidor y los dispositivos periféricos y desconecte los cables de alimentación y todos los cables externos. Consulte ["Apagado del servidor" en la página 72.](#page-81-0)
- Evite la exposición a la electricidad estática, que podría producir fallas en el sistema y la pérdida de datos; para ello, mantenga los componentes sensibles a la estática en sus envases antiestáticos hasta la instalación y manipule estos dispositivos con una muñequera de descarga electrostática u otro sistema de conexión a tierra.

Prepare el siguiente destornillador para asegurarse de instalar y quitar los tornillos correspondientes correctamente.

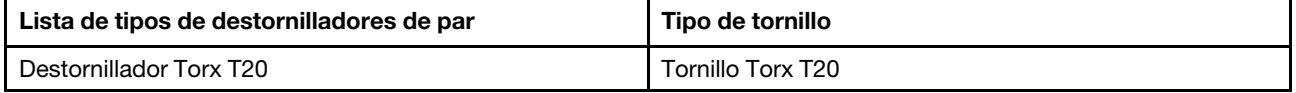

# Procedimiento

- Paso 1. Prepárese para esta tarea.
	- a. Si el servidor está instalado en un bastidor, deslice el servidor hacia fuera de los rieles de deslizamiento del bastidor para acceder a la cubierta superior, o quite el servidor del bastidor. Consulte ["Extracción del servidor de un bastidor" en la página 72](#page-81-1).
	- b. Extraiga la cubierta superior. Consulte ["Extracción de la cubierta superior" en la página 323.](#page-332-0)

Paso 2. Quite el disipador de calor.

#### Notas:

- No toque los contactos en la parte inferior del procesador.
- Mantenga el zócalo del procesador limpio de objetos para evitar posibles daños.

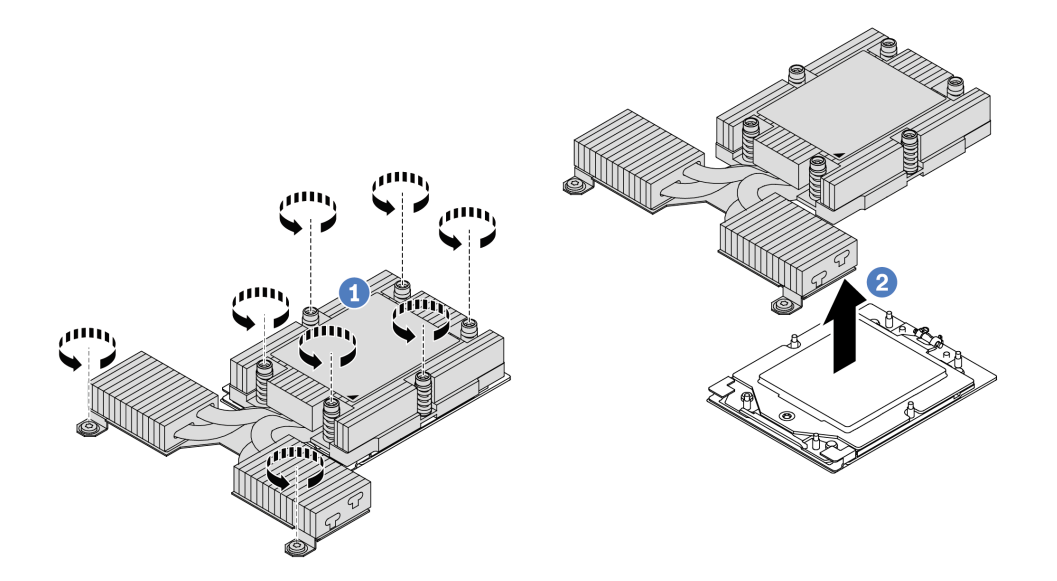

Figura 193. Extracción de un disipador de calor de rendimiento

- a. **C** Afloje completamente todos los tornillos del disipador de calor en la secuencia de extracción indicada en la etiqueta del disipador de calor.
- b. Levante con cuidado el disipador de calor del zócalo del procesador.

# Después de finalizar

- Si está sustituyendo un disipador de calor, instale un nuevo disipador de calor. Consulte ["Instalación de](#page-266-0) [un disipador de calor" en la página 257.](#page-266-0)
- Si está sustituyendo un procesador, extraiga el procesador. Consulte ["Extracción de un procesador" en la](#page-263-0) [página 254](#page-263-0).
- Si se le indica que devuelva el componente o dispositivo opcional, siga todas las instrucciones del embalaje y utilice los materiales de embalaje para el envío que se le suministraron.

## Video de demostración

<https://www.youtube.com/watch?v=HLlADlwVpwU>

# <span id="page-263-0"></span>Extracción de un procesador

Utilice esta información para extraer un procesador. Esta tarea requiere un destornillador Torx T20. El procedimiento debe ser realizado por un técnico capacitado.

# Acerca de esta tarea

Importante: Esta tarea debe ser realizada por técnicos de servicio expertos certificados por el servicio de Lenovo. No intente extraerlo o instalarlo sin la capacitación y calificación adecuada.

## Atención:

- Lea ["Directrices de instalación" en la página 55](#page-64-0) y ["Lista de comprobación de inspección de seguridad" en](#page-65-0)  [la página 56](#page-65-0) para asegurarse de trabajar con seguridad.
- Apague el servidor y los dispositivos periféricos y desconecte los cables de alimentación y todos los cables externos. Consulte ["Apagado del servidor" en la página 72](#page-81-0).
- Evite la exposición a la electricidad estática, que podría producir fallas en el sistema y la pérdida de datos; para ello, mantenga los componentes sensibles a la estática en sus envases antiestáticos hasta la instalación y manipule estos dispositivos con una muñequera de descarga electrostática u otro sistema de conexión a tierra.

# Procedimiento

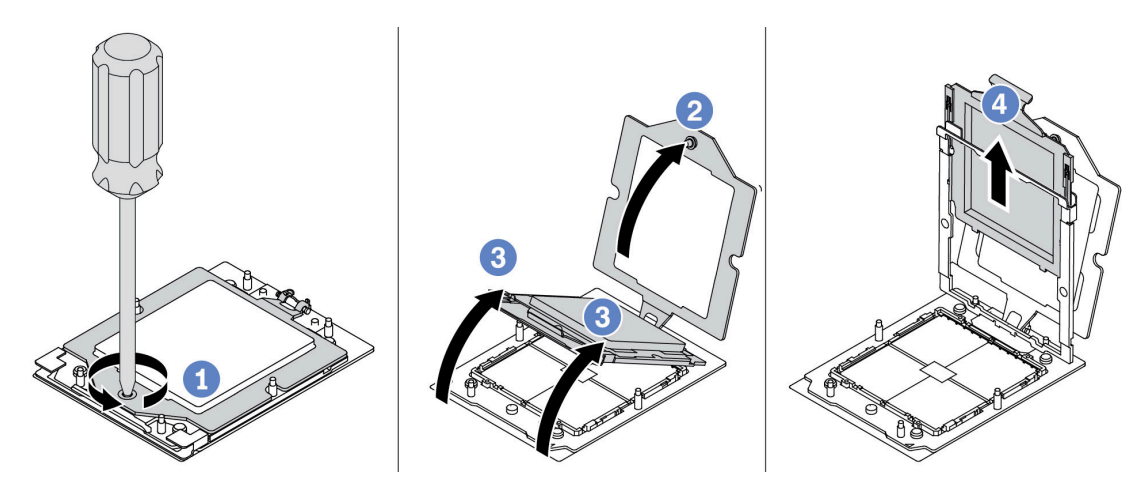

Figura 194. Extracción de un procesador

- Paso 1. Utilice un destornillador Torx T20 para soltar el tornillo cautivo.
- Paso 2. Levante levemente el marco de sujeción en la dirección indicada.
- Paso 3. Levante levemente el marco del riel en la dirección indicada. El procesador en el bastidor del riel es de resorte.
- Paso 4. Sujete la pestaña azul del portador del procesador y deslice el portador del procesador hacia fuera de la estructura del riel.

## Después de finalizar

- Si va a instalar un procesador nuevo, consulte ["Instalación de un procesador" en la página 255.](#page-264-0)
- Si no va a instalar un procesador, cubra el zócalo del procesador con la cubierta de zócalo e instale un relleno de procesador.

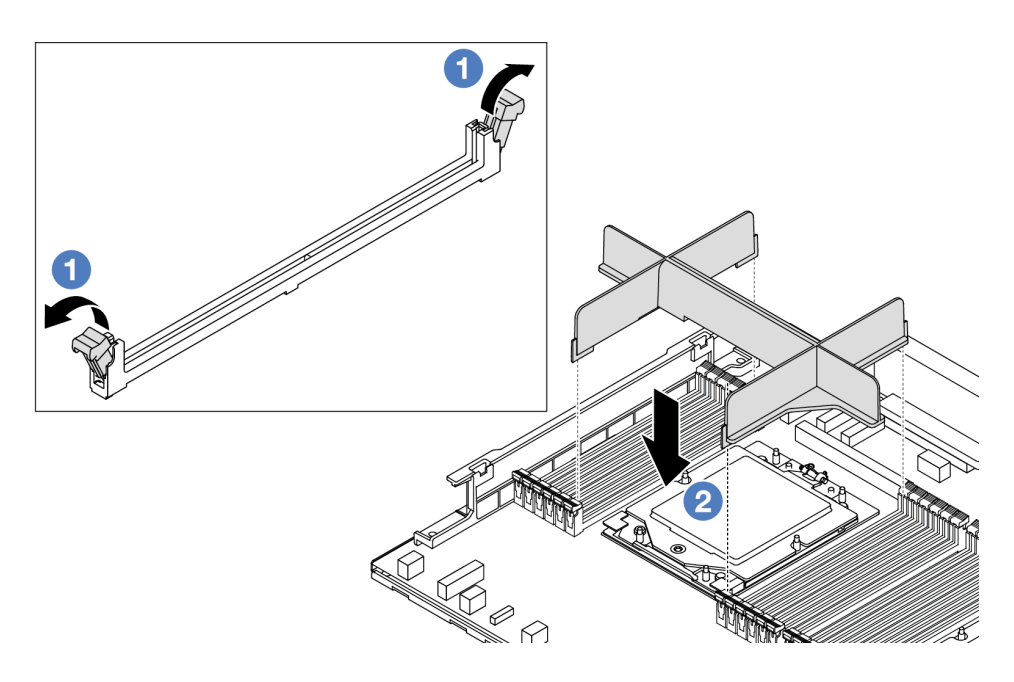

Figura 195. Instalación de un relleno de procesador

- 1. Abra cuidadosamente el clip de sujeción de cada extremo de las ranuras del módulo de memoria junto a los lados izquierdo y derecho del procesador.
- 2. Alinee el relleno del procesador con las ranuras y coloque el relleno del procesador en las ranuras con las dos manos. Presione firmemente el relleno del procesador hacia abajo en las ranuras hasta que los clips de sujeción encajen en la posición de bloqueo.
- Si se le indica que devuelva el componente o dispositivo opcional, siga todas las instrucciones del embalaje y utilice los materiales de embalaje para el envío que se le suministraron.

#### Video de demostración

<https://www.youtube.com/watch?v=HLlADlwVpwU>

# <span id="page-264-0"></span>Instalación de un procesador

Utilice esta información para instalar un procesador. Esta tarea requiere un destornillador Torx T20. El procedimiento debe ser realizado por un técnico capacitado.

# Acerca de esta tarea

Importante: Esta tarea debe ser realizada por técnicos de servicio expertos certificados por el servicio de Lenovo. No intente extraerlo o instalarlo sin la capacitación y calificación adecuada.

#### Atención:

- Lea ["Directrices de instalación" en la página 55](#page-64-0) y ["Lista de comprobación de inspección de seguridad" en](#page-65-0)  [la página 56](#page-65-0) para asegurarse de trabajar con seguridad.
- Apague el servidor y los dispositivos periféricos y desconecte los cables de alimentación y todos los cables externos. Consulte ["Apagado del servidor" en la página 72](#page-81-0).
- Evite la exposición a la electricidad estática, que podría producir fallas en el sistema y la pérdida de datos; para ello, mantenga los componentes sensibles a la estática en sus envases antiestáticos hasta la instalación y manipule estos dispositivos con una muñequera de descarga electrostática u otro sistema de conexión a tierra.

#### Notas:

- Para ver una lista de procesadores admitidos con su servidor, consulte <https://serverproven.lenovo.com/>. Todos los procesadores del conjunto de la placa del sistema (conjunto de la placa del sistema) deben tener la misma velocidad, número de núcleos y frecuencia.
- Antes de instalar un nuevo procesador o de sustituir un procesador, actualice el firmware del sistema al nivel más reciente. Consulte ["Actualización del firmware" en la página 492.](#page-501-0)

Descarga de firmware y controlador: es posible que deba actualizar el firmware o el controlador después de sustituir un componente.

- Vaya a [https://datacentersupport.lenovo.com/tw/en/products/servers/thinksystem/sr645v3/7d9c/downloads/](https://datacentersupport.lenovo.com/tw/en/products/servers/thinksystem/sr645v3/7d9c/downloads/driver-list/) [driver-list/](https://datacentersupport.lenovo.com/tw/en/products/servers/thinksystem/sr645v3/7d9c/downloads/driver-list/) para ver las actualizaciones más recientes de firmware y controlador para su servidor.
- Acceda a ["Actualización del firmware" en la página 492](#page-501-0) para obtener más información sobre las herramientas de actualización de firmware.

# Procedimiento

Paso 1. (Opcional) Si hay un relleno de procesador instalado en el zócalo del procesador, quite el relleno del procesador.

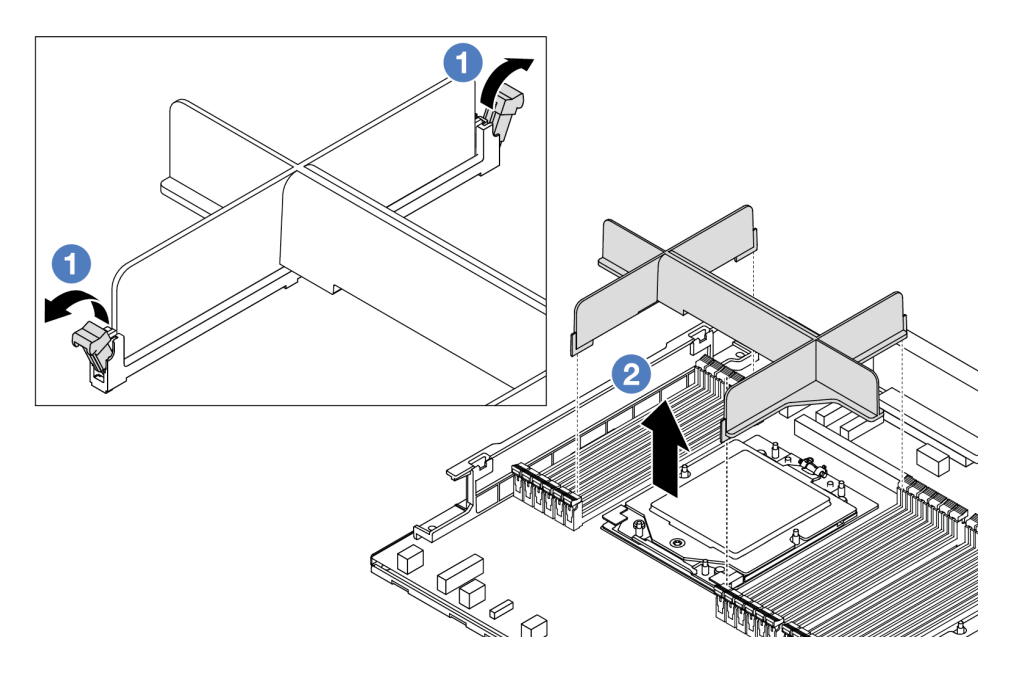

Figura 196. Extracción de un relleno de procesador

- a. Abra cuidadosamente el clip de sujeción de cada extremo de las ranuras del módulo de memoria junto a los lados izquierdo y derecho del procesador.
- b. <sup>2</sup> Sujete el relleno del procesador con ambas manos y levántelo cuidadosamente para sacarlo de las ranuras.
- Paso 2. (Opcional) Quite la cubierta del zócalo del procesador.

El procedimiento de extracción de la cubierta del zócalo del procesador es el mismo que la extracción de un procesador. Consulte ["Extracción de un procesador" en la página 254.](#page-263-0)

Paso 3. Instale el procesador.

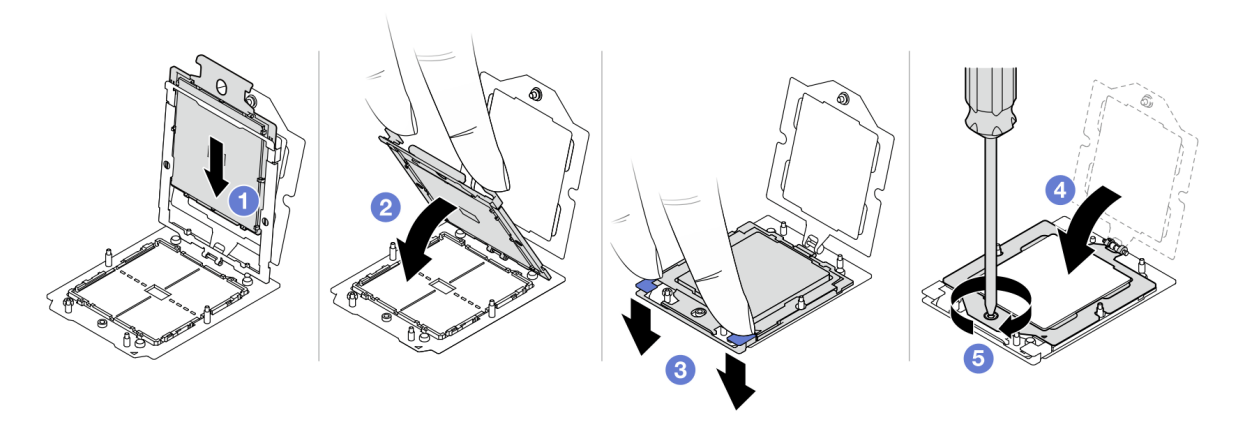

Figura 197. Instalación de un procesador

1. Deslice el portador del procesador dentro del marco del riel.

#### Atención:

- Asegúrese de que el portador del procesador esté bien asentado dentro del marco del riel.
- Asegúrese de que la parte posterior del portador del procesador no flote por encima del marco del riel.
- 2. <sup>2</sup>Utilice el dedo índice de ambas manos para presionar hacia abajo el marco del riel.
- 3. <sup>6</sup> Utilice el dedo índice de ambas manos para empujar el marco del riel hacia abajo hasta que los pestillos azules encajen en su lugar.
- 4. Cierre el marco de sujeción.
- 5. Cierre el marco de sujeción.

# Después de finalizar

Instale el disipador de calor. Consulte ["Instalación de un disipador de calor" en la página 257.](#page-266-0)

## Video de demostración

[https://www.youtube.com/watch?v=gy9Q\\_kR9Q4w](https://www.youtube.com/watch?v=gy9Q_kR9Q4w)

# <span id="page-266-0"></span>Instalación de un disipador de calor

Siga las instrucciones que aparecen en esta sección para instalar un disipador de calor. Esta tarea requiere un destornillador Torx T20. El procedimiento debe ser realizado por un técnico capacitado.

# Acerca de esta tarea

Importante: Esta tarea debe ser realizada por técnicos de servicio expertos certificados por el servicio de Lenovo. No intente extraerlo o instalarlo sin la capacitación y calificación adecuada.

## Atención:

- Lea ["Directrices de instalación" en la página 55](#page-64-0) y ["Lista de comprobación de inspección de seguridad" en](#page-65-0)  [la página 56](#page-65-0) para asegurarse de trabajar con seguridad.
- Apague el servidor y los dispositivos periféricos y desconecte los cables de alimentación y todos los cables externos. Consulte ["Apagado del servidor" en la página 72](#page-81-0).
- Evite la exposición a la electricidad estática, que podría producir fallas en el sistema y la pérdida de datos; para ello, mantenga los componentes sensibles a la estática en sus envases antiestáticos hasta la instalación y manipule estos dispositivos con una muñequera de descarga electrostática u otro sistema de conexión a tierra.

Prepare el siguiente destornillador para asegurarse de instalar y quitar los tornillos correspondientes correctamente.

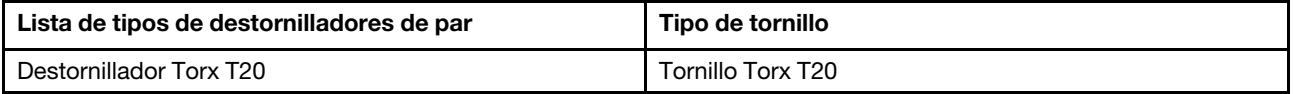

# Procedimiento

Paso 1. Haga lo siguiente según el escenario real.

#### Si va a sustituir un procesador y reutilizar el disipador de calor:

- 1. Quite la etiqueta de identificación del procesador del disipador de calor y sustitúyala por la nueva etiqueta que viene con el procesador de sustitución.
- 2. Limpie la grasa térmica antigua en el disipador de calor con una toallita de limpieza con alcohol.

#### Si va a sustituir un disipador de calor y reutilizar el procesador:

1. Quite la etiqueta de identificación del procesador del disipador de calor antiguo y colóquela en el nuevo disipador de calor en la misma ubicación.

Nota: Si no puede retirar la etiqueta y colocarla en el nuevo disipador de calor, o si la etiqueta se daña durante la transferencia, escriba con marcador permanente el número de serie del procesador de la etiqueta de identificación del procesador en el nuevo disipador de calor en el mismo lugar en el que se ubicaría la etiqueta.

- 2. Limpie la grasa térmica antigua en el procesador con una toallita de limpieza con alcohol.
- 3. Compruebe si la fecha de fabricación del nuevo disipador de calor supera los dos años.
	- Si es así, limpie la grasa térmica del nuevo disipador de calor con una toallita de limpieza con alcohol y continúe con [Paso 2 en la página 258](#page-267-0).
	- Si no es así, vaya a [Paso 3 en la página 259.](#page-268-0)
- <span id="page-267-0"></span>Paso 2. Aplique la grasa térmica nueva a la parte superior del procesador con una jeringuilla formando cuatro puntos espaciados uniformemente, cada uno de aproximadamente 0,1 ml de grasa térmica.

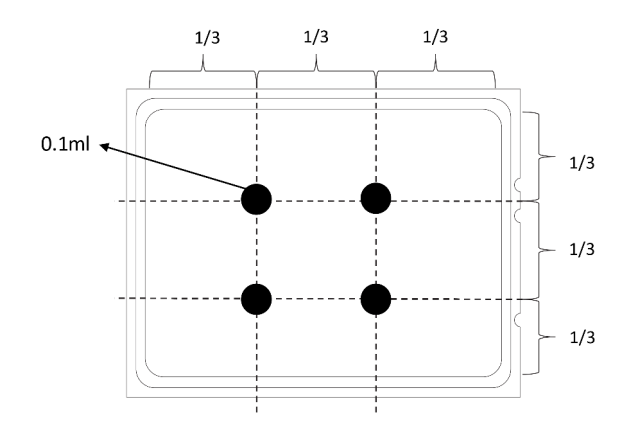

<span id="page-268-0"></span>Figura 198. Aplicación de grasa térmica

Paso 3. Instale el disipador de calor.

Nota: Como referencia, el valor de apriete requerido para que los pasadores se aprieten completamente es de 1,22 a 1,46 newton-metros (10,8 a 13,0 pulgadas-libra).

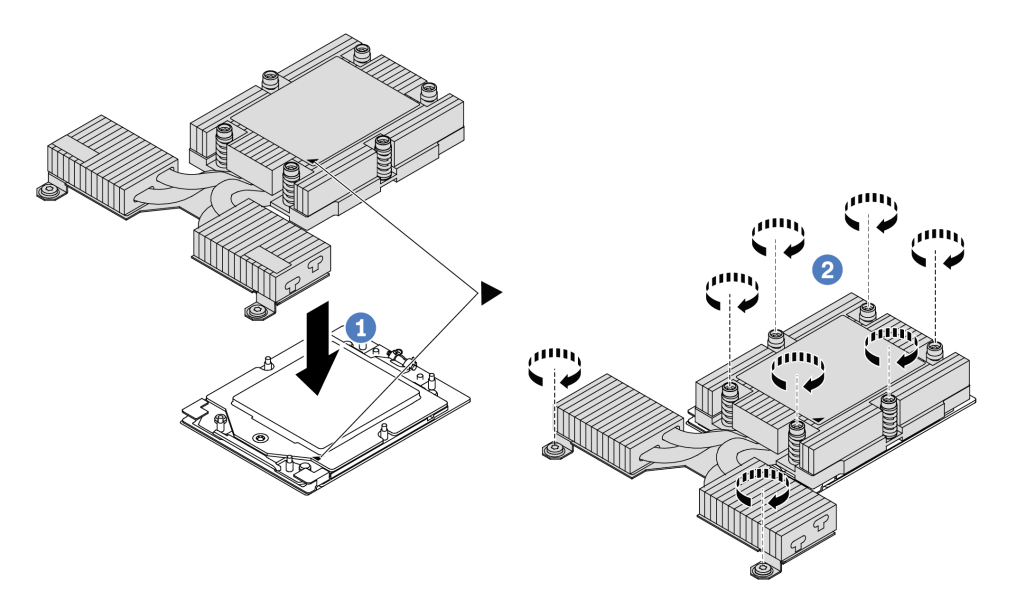

Figura 199. Instalación de un disipador de calor de rendimiento

- a. **C** Alinee la marca triangular y los tornillos del disipador de calor con la marca triangular y los postes roscados del zócalo del procesador. Luego, instale el disipador de calor en el portador del procesador.
- b. <sup>2</sup> Apriete bien todos los tornillos en la secuencia de instalación indicada en la etiqueta del disipador de calor.

# Después de finalizar

- 1. Instale cualquier pieza que haya quitado.
- 2. Complete la sustitución de piezas. Consulte ["Completar la sustitución de piezas" en la página 327](#page-336-0).

#### Video de demostración

# Sustitución de pestillos del bastidor

Utilice esta información para quitar e instalar los pestillos del bastidor.

- ["Extracción de los pestillos del bastidor" en la página 260](#page-269-0)
- ["Instalación de los pestillos del bastidor" en la página 261](#page-270-0)

# <span id="page-269-0"></span>Extracción de los pestillos del bastidor

Utilice esta información para quitar los pestillos del bastidor.

# Acerca de esta tarea

Atención: Lea ["Directrices de instalación" en la página 55](#page-64-0) y ["Lista de comprobación de inspección de](#page-65-0) [seguridad" en la página 56](#page-65-0) para asegurarse de trabajar con seguridad.

#### Observe el procedimiento

Un video de este procedimiento está disponible en YouTube: [https://www.youtube.com/playlist?list=](https://www.youtube.com/playlist?list=PLYV5R7hVcs-CTkyVDu-5Lhy1r9G-4PQGl)  [PLYV5R7hVcs-CTkyVDu-5Lhy1r9G-4PQGl](https://www.youtube.com/playlist?list=PLYV5R7hVcs-CTkyVDu-5Lhy1r9G-4PQGl).

# Procedimiento

- Paso 1. Si el servidor está instalado con el marco biselado de seguridad, quítelo en primer lugar. Consulte ["Extracción del marco biselado de seguridad" en la página 294](#page-303-0).
- Paso 2. Extraiga el pestillo del bastidor.

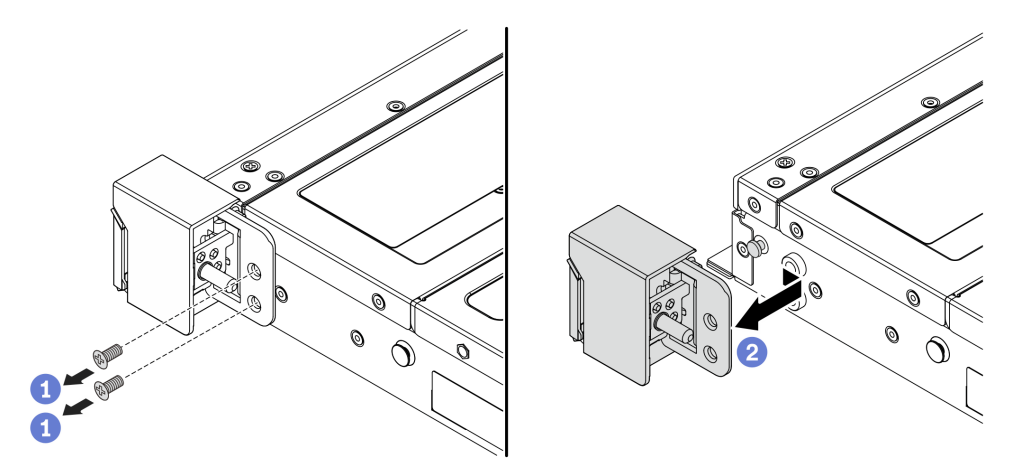

Figura 200. Extracción del pestillo del bastidor

- $a.$   $\bullet$  Quite los dos tornillos que fijan al pestillo del bastidor en cada lado del servidor.
- b. <sup>2</sup> Quite del chasis los dos tornillos que fijan al pestillo del bastidor en cada lado del servidor, como se muestra.

# Después de finalizar

Si se le indica que devuelva el componente o dispositivo opcional, siga todas las instrucciones del embalaje y utilice los materiales de embalaje para el envío que se le suministraron.

#### Video de demostración

[https://www.youtube.com/watch?v=JvMgE-cSy\\_c](https://www.youtube.com/watch?v=JvMgE-cSy_c)

# <span id="page-270-0"></span>Instalación de los pestillos del bastidor

Utilice esta información para instalar los pestillos del bastidor.

## Acerca de esta tarea

Atención: Lea ["Directrices de instalación" en la página 55](#page-64-0) y ["Lista de comprobación de inspección de](#page-65-0)  [seguridad" en la página 56](#page-65-0) para asegurarse de trabajar con seguridad.

# Procedimiento

- Paso 1. Ponga en contacto el envase antiestático que contiene los pestillos del bastidor con cualquier superficie no pintada de la parte exterior del servidor. A continuación, saque los pestillos del bastidor del envase y colóquelos en una superficie antiestática.
- Paso 2. Instale el pestillo del bastidor.

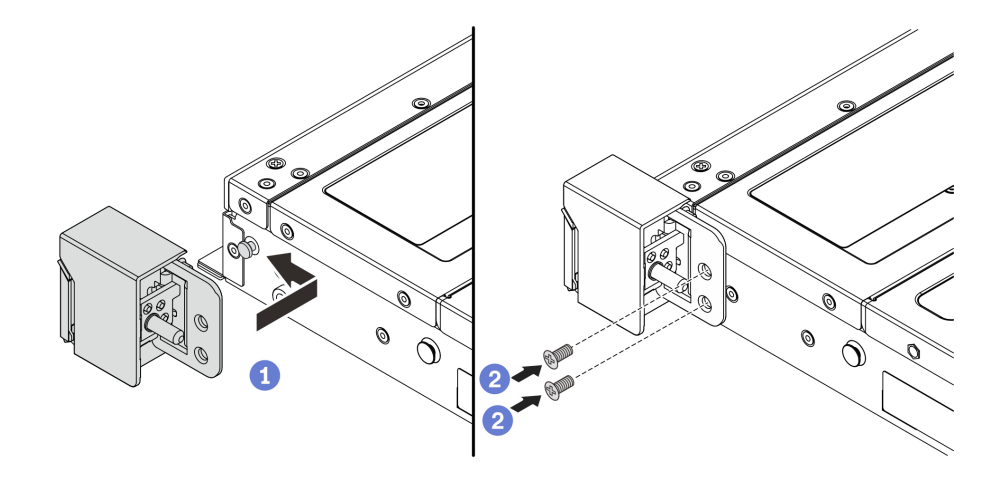

Figura 201. Instalación del pestillo del bastidor

- a. En cada lado del servidor, alinee el pestillo del bastidor con la patilla del chasis. A continuación, presione el pestillo del bastidor sobre el chasis y deslícelo suavemente hacia delante, como se muestra.
- b. **2** Instale los dos tornillos para asegurar el pestillo del bastidor en cada lado del servidor.

## Después de finalizar

Complete la sustitución de piezas. Consulte ["Completar la sustitución de piezas" en la página 327](#page-336-0).

## Video de demostración

[https://www.youtube.com/watch?v=pCE1-3NS\\_M4](https://www.youtube.com/watch?v=pCE1-3NS_M4)

# Sustitución del módulo de alimentación RAID flash

El módulo de alimentación flash RAID protege la memoria caché en el adaptador RAID instalado. Puede comprar un módulo de alimentación flash RAID de Lenovo. Use esta información para quitar e instalar un módulo de alimentación flash RAID (también llamado supercondensador).

Para ver una lista de opciones admitidas, consulte: <https://serverproven.lenovo.com/>

El módulo de alimentación flash RAID se puede instalar en el chasis o en una ranura de expansión.

#### Módulos de alimentación flash RAID en el chasis

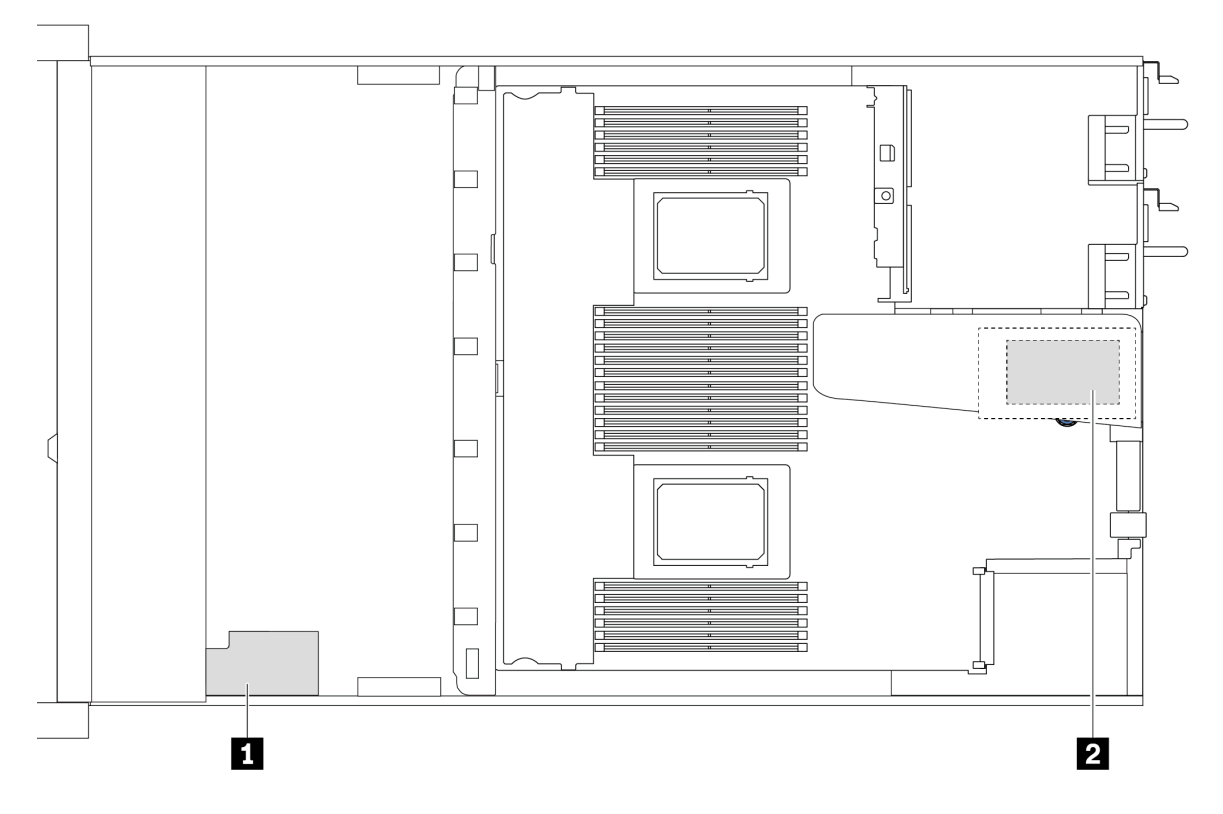

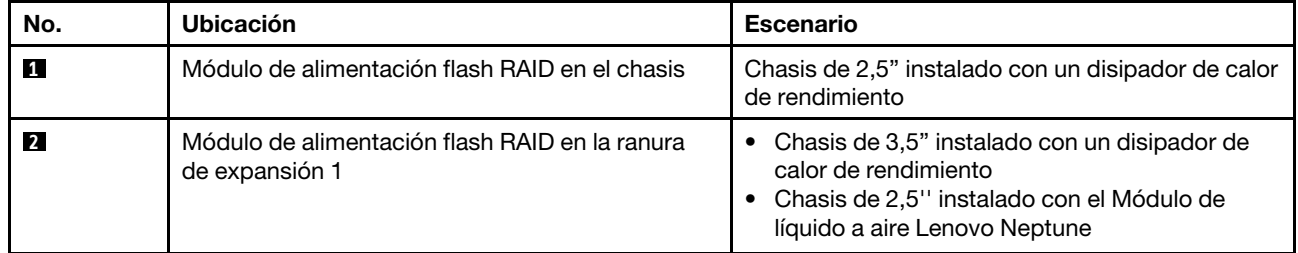

- ["Extracción del módulo de alimentación flash RAID en el chasis" en la página 263](#page-272-0)
- ["Instalación del módulo de alimentación flash RAID en el chasis" en la página 264](#page-273-0)
- ["Extracción del módulo de alimentación flash RAID en la expansión" en la página 266](#page-275-0)
- ["Instalación del módulo de alimentación flash RAID en la expansión" en la página 267](#page-276-0)

# <span id="page-272-0"></span>Extracción del módulo de alimentación flash RAID en el chasis

Utilice esta información para quitar el módulo de alimentación flash RAID en el chasis.

# Acerca de esta tarea

## Atención:

- Lea ["Directrices de instalación" en la página 55](#page-64-0) y ["Lista de comprobación de inspección de seguridad" en](#page-65-0) [la página 56](#page-65-0) para asegurarse de trabajar con seguridad.
- Apague el servidor y los dispositivos periféricos y desconecte los cables de alimentación y todos los cables externos. Consulte ["Apagado del servidor" en la página 72.](#page-81-0)
- Evite la exposición a la electricidad estática, que podría producir fallas en el sistema y la pérdida de datos; para ello, mantenga los componentes sensibles a la estática en sus envases antiestáticos hasta la instalación y manipule estos dispositivos con una muñequera de descarga electrostática u otro sistema de conexión a tierra.

# Procedimiento

- Paso 1. Extraiga la cubierta superior. Consulte ["Extracción de la cubierta superior" en la página 323.](#page-332-0)
- Paso 2. Desconecte el cable del módulo de alimentación flash RAID.
- Paso 3. Quite el módulo de alimentación flash RAID en el chasis.

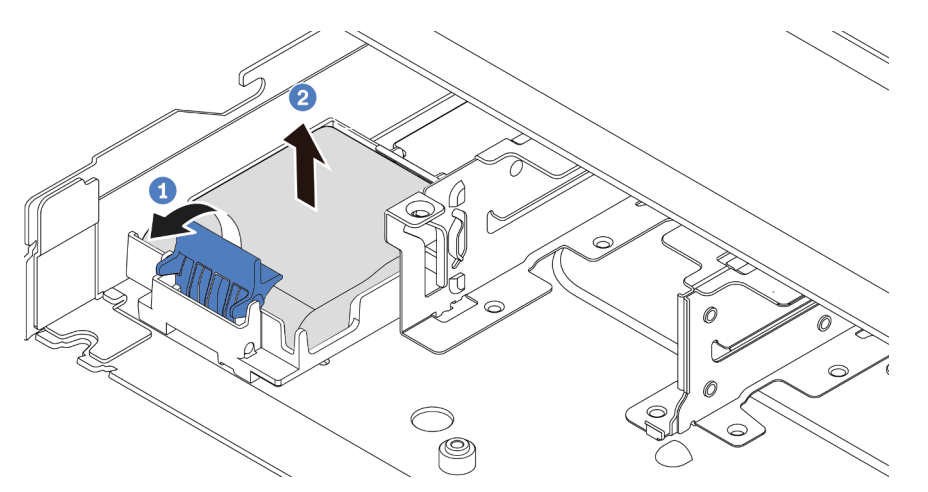

Figura 202. Extracción del módulo de alimentación flash RAID en el chasis

- a. <sup>1</sup> Abra el clip de sujeción del compartimento del módulo de alimentación flash RAID.
- b. <sup>2</sup> Saque el módulo de alimentación flash RAID del compartimento.

Paso 4. Quite el compartimento del módulo de alimentación flash RAID, si es necesario.

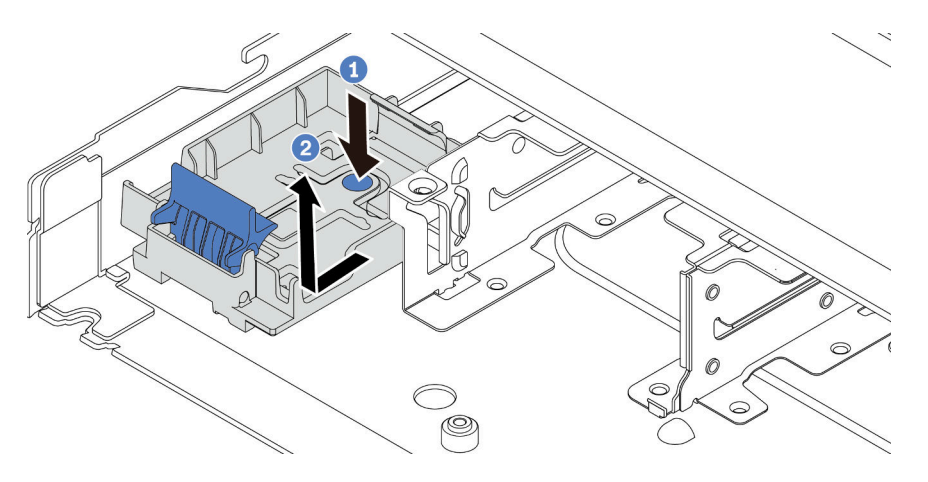

Figura 203. Extracción del compartimento del módulo de alimentación flash RAID

# Después de finalizar

Si se le indica que devuelva el componente o dispositivo opcional, siga todas las instrucciones del embalaje y utilice los materiales de embalaje para el envío que se le suministraron.

# Video de demostración

<https://www.youtube.com/watch?v=sLoydFNTE7c>

# <span id="page-273-0"></span>Instalación del módulo de alimentación flash RAID en el chasis

Use esta información para instalar el módulo de alimentación flash RAID en el chasis.

# Acerca de esta tarea

# Atención:

- Lea ["Directrices de instalación" en la página 55](#page-64-0) y ["Lista de comprobación de inspección de seguridad" en](#page-65-0)  [la página 56](#page-65-0) para asegurarse de trabajar con seguridad.
- Apague el servidor y los dispositivos periféricos y desconecte los cables de alimentación y todos los cables externos. Consulte ["Apagado del servidor" en la página 72](#page-81-0).
- Evite la exposición a la electricidad estática, que podría producir fallas en el sistema y la pérdida de datos; para ello, mantenga los componentes sensibles a la estática en sus envases antiestáticos hasta la instalación y manipule estos dispositivos con una muñequera de descarga electrostática u otro sistema de conexión a tierra.

# Procedimiento

Paso 1. Ponga en contacto el envase antiestático que contiene el módulo de alimentación flash RAID con cualquier superficie no pintada de la parte exterior del servidor. A continuación, saque el módulo de alimentación flash RAID del paquete y colóquelo en una superficie antiestática.

Paso 2. Si el servidor incluye una bandeja que cubra el lugar del módulo de alimentación flash RAID en el chasis, quítela en primer lugar.

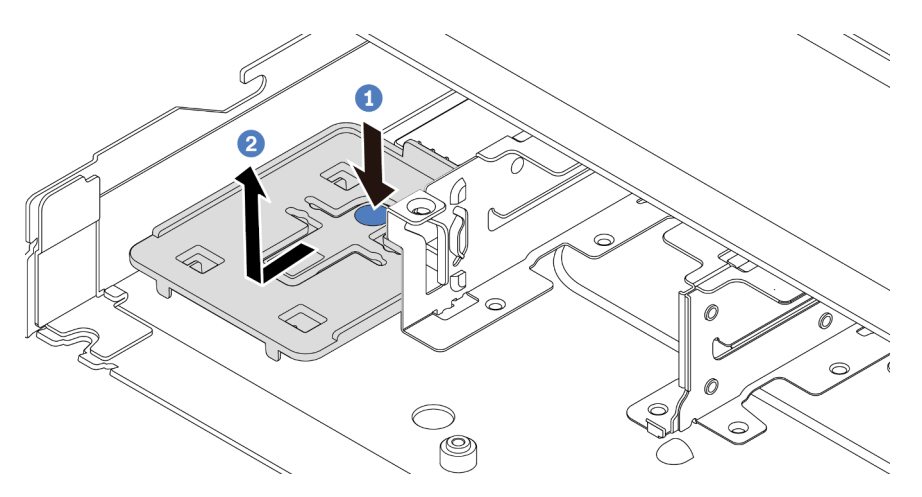

Figura 204. Extracción de la bandeja

- a. **P** Presione el punto de contacto azul para desenganchar la bandeja del chasis.
- b. <sup>2</sup> Mueva la bandeja hacia la dirección que se indica y levántela para sacarla del chasis.
- Paso 3. Si el servidor no tiene un soporte para el módulo de alimentación flash RAID en el chasis, instale uno en primer lugar. Coloque el soporte hacia abajo y muévalo en la dirección que se indica para bloquear el soporte en el chasis.

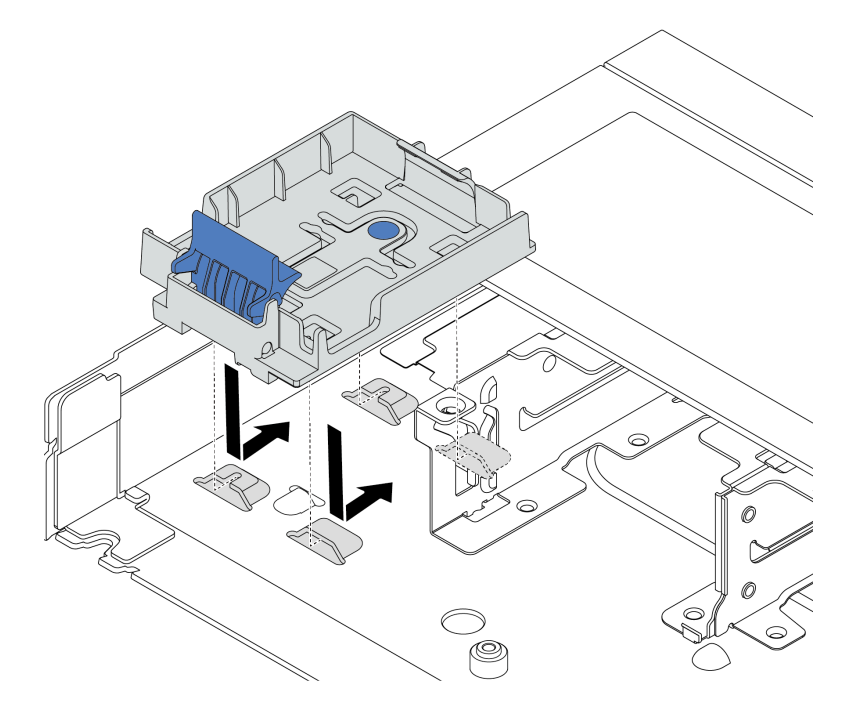

Figura 205. Instalación del compartimento del módulo de alimentación flash RAID

Paso 4. Instale el módulo de alimentación flash RAID en el chasis.

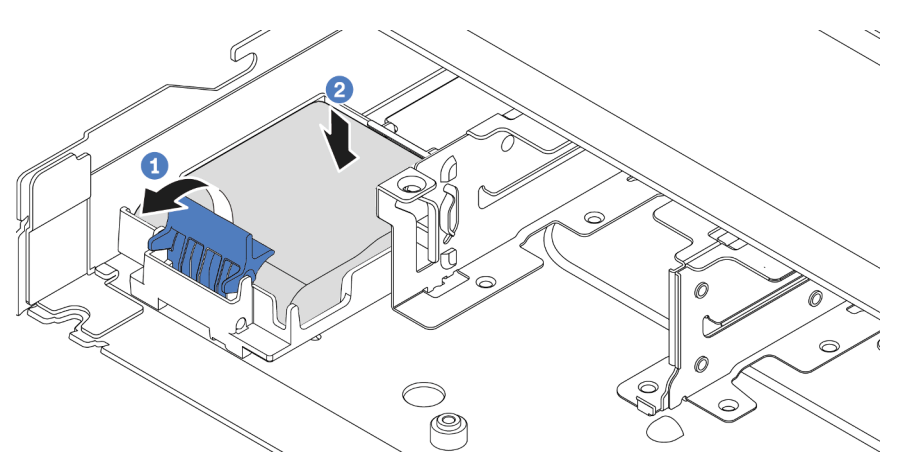

Figura 206. Instalación del módulo de alimentación flash RAID en el chasis

- a. **U** Abra el clip de sujeción del compartimiento.
- b. <sup>2</sup> Coloque el módulo de alimentación flash RAID en el soporte y presiónelo hasta que se inserte en el soporte.

# Después de finalizar

- 1. Conecte el módulo de alimentación flash RAID a un adaptador con el cable de extensión que se proporciona con el módulo de alimentación flash. Consulte ["Módulos de alimentación flash RAID" en la](#page-359-0)  [página 350.](#page-359-0)
- 2. Complete la sustitución de piezas. Consulte ["Completar la sustitución de piezas" en la página 327.](#page-336-0)

#### Video de demostración

<https://www.youtube.com/watch?v=X1VZgNyBVO4>

# <span id="page-275-0"></span>Extracción del módulo de alimentación flash RAID en la expansión

Utilice esta información para quitar el módulo de alimentación flash RAID en la expansión.

## Acerca de esta tarea

#### Atención:

- Lea ["Directrices de instalación" en la página 55](#page-64-0) y ["Lista de comprobación de inspección de seguridad" en](#page-65-0)  [la página 56](#page-65-0) para asegurarse de trabajar con seguridad.
- Apague el servidor y los dispositivos periféricos y desconecte los cables de alimentación y todos los cables externos. Consulte ["Apagado del servidor" en la página 72](#page-81-0).
- Evite la exposición a la electricidad estática, que podría producir fallas en el sistema y la pérdida de datos; para ello, mantenga los componentes sensibles a la estática en sus envases antiestáticos hasta la instalación y manipule estos dispositivos con una muñequera de descarga electrostática u otro sistema de conexión a tierra.

#### Procedimiento

Paso 1. Extraiga la cubierta superior. Consulte ["Extracción de la cubierta superior" en la página 323](#page-332-0).

Paso 2. Desconecte el cable del módulo de alimentación flash RAID.

- Paso 3. Quite el conjunto de expansión. Consulte "Extracción de la tarjeta de expansión trasera" en la [página 290.](#page-299-0)
- Paso 4. Extracción del módulo de alimentación flash RAID desde la expansión.

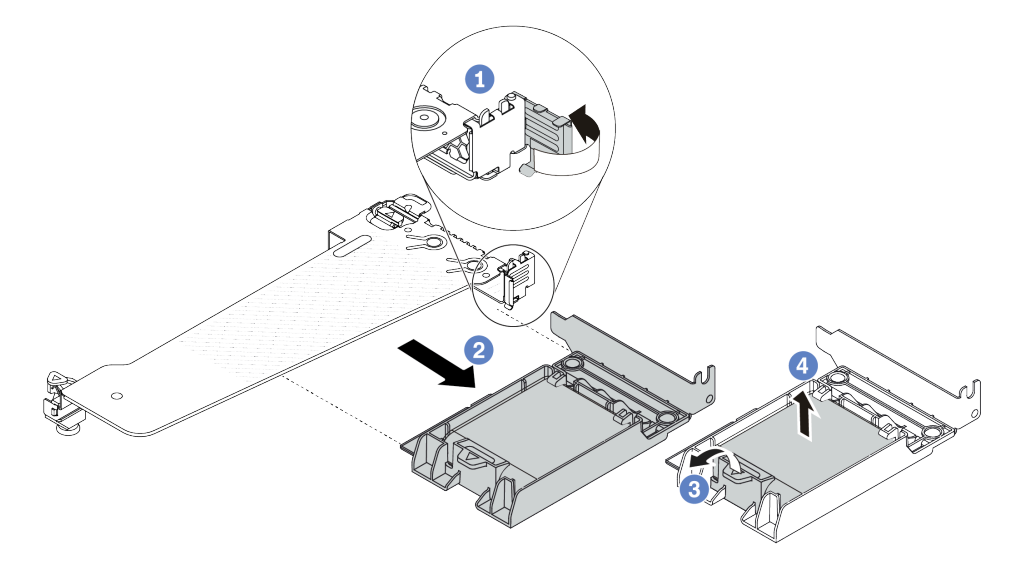

Figura 207. Extracción del conjunto del módulo de alimentación flash RAID desde la expansión

- a. Gire el pestillo de la abrazadera de expansión a la posición abierta.
- b. <sup>2</sup> Extracción del conjunto de alimentación flash RAID desde la expansión.
- c. <sup>3</sup> Abra el clip de sujeción del compartimento del módulo de alimentación flash RAID.
- d. Saque el módulo de alimentación flash RAID del compartimento.

# Después de finalizar

Si se le indica que devuelva el componente o dispositivo opcional, siga todas las instrucciones del embalaje y utilice los materiales de embalaje para el envío que se le suministraron.

#### Video de demostración

<https://www.youtube.com/watch?v=m0q19MA5VUE>

# <span id="page-276-0"></span>Instalación del módulo de alimentación flash RAID en la expansión

Use esta información para instalar el módulo de alimentación flash RAID en la tarjeta de expansión.

# Acerca de esta tarea

#### Atención:

- Lea ["Directrices de instalación" en la página 55](#page-64-0) y ["Lista de comprobación de inspección de seguridad" en](#page-65-0) [la página 56](#page-65-0) para asegurarse de trabajar con seguridad.
- Apague el servidor y los dispositivos periféricos y desconecte los cables de alimentación y todos los cables externos. Consulte ["Apagado del servidor" en la página 72.](#page-81-0)
- Evite la exposición a la electricidad estática, que podría producir fallas en el sistema y la pérdida de datos; para ello, mantenga los componentes sensibles a la estática en sus envases antiestáticos hasta la instalación y manipule estos dispositivos con una muñequera de descarga electrostática u otro sistema de conexión a tierra.

# Procedimiento

- Paso 1. Ponga en contacto el envase antiestático que contiene el módulo de alimentación flash RAID con cualquier superficie no pintada de la parte exterior del servidor. A continuación, saque el módulo de alimentación flash RAID del paquete y colóquelo en una superficie antiestática.
- Paso 2. Instalación del módulo de alimentación flash RAID en la expansión.

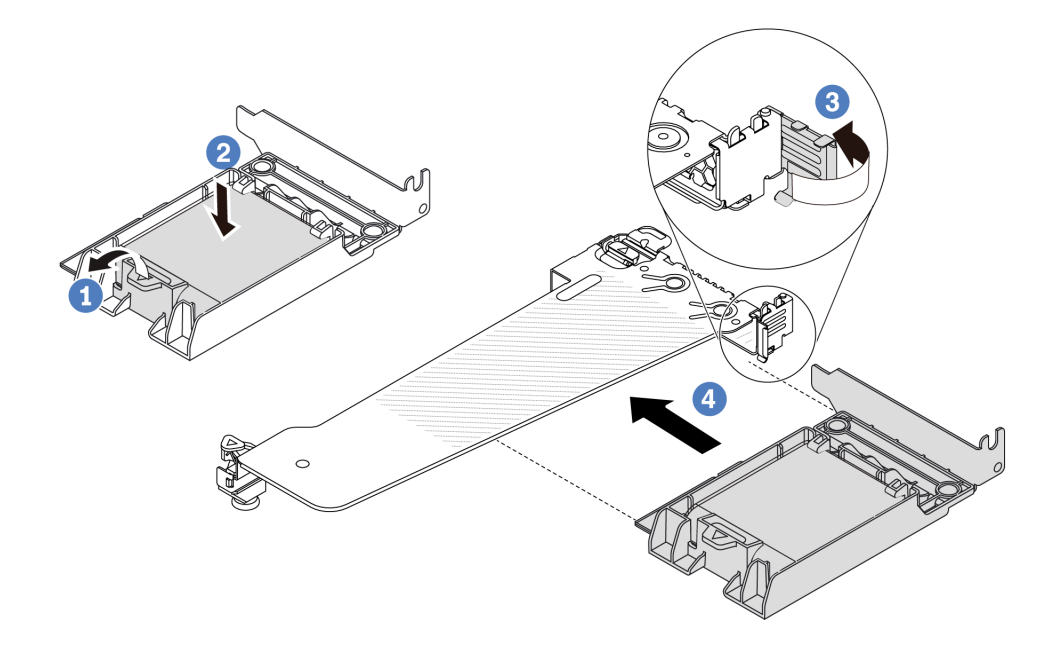

Figura 208. Instalación del módulo de alimentación flash RAID en la tarjeta de expansión

- a. **U** Abra el clip de sujeción del compartimiento.
- b. <sup>2</sup> Coloque el módulo de alimentación flash RAID en el soporte y presiónelo hasta que se inserte en el soporte.
- c. **G** Gire el pestillo de la abrazadera de expansión a la posición abierta.
- d. Alinee el conjunto de alimentación flash RAID con la ranura en la tarjeta de expansión. A continuación, presione con cuidado el conjunto de alimentación flash RAID directamente en la ranura hasta que esté colocado firmemente y la abrazadera esté asegurada. Gire el pestillo del soporte de expansión a la posición cerrada.

# Después de finalizar

- 1. Instale el conjunto de expansión en el chasis. Consulte ["Instalación de la tarjeta de expansión trasera"](#page-301-0)  [en la página 292](#page-301-0).
- 2. Conecte el módulo de alimentación flash a un adaptador con el cable de extensión que se proporciona con el módulo de alimentación flash. Consulte ["Módulos de alimentación flash RAID" en la página 350.](#page-359-0)
- 3. Complete la sustitución de piezas. Consulte ["Completar la sustitución de piezas" en la página 327.](#page-336-0)

## Video de demostración

[https://www.youtube.com/watch?v=a\\_yI3RMfQVk](https://www.youtube.com/watch?v=a_yI3RMfQVk)

# Sustitución del conjunto de unidad trasera

Utilice esta información para quitar e instalar el conjunto de la unidad trasera.

- ["Extracción del conjunto de unidad posterior de 2,5"" en la página 269](#page-278-0)
- ["Instalación del conjunto de unidad posterior de 2,5"" en la página 270](#page-279-0)
- ["Extracción del conjunto de unidad trasera de 7 mm" en la página 273](#page-282-0)
- ["Instalación del conjunto de unidad trasera de 7 mm" en la página 274](#page-283-0)

# <span id="page-278-0"></span>Extracción del conjunto de unidad posterior de 2,5"

Utilice esta información para quitar el conjunto de la unidad de 2,5" trasera.

# Acerca de esta tarea

A continuación se muestra cómo quitar el conjunto de la unidad de 2,5" trasera.

#### Atención:

- Lea ["Directrices de instalación" en la página 55](#page-64-0) y ["Lista de comprobación de inspección de seguridad" en](#page-65-0) [la página 56](#page-65-0) para asegurarse de trabajar con seguridad.
- Apague el servidor y los dispositivos periféricos y desconecte los cables de alimentación y todos los cables externos. Consulte ["Apagado del servidor" en la página 72.](#page-81-0)
- Evite la exposición a la electricidad estática, que podría producir fallas en el sistema y la pérdida de datos; para ello, mantenga los componentes sensibles a la estática en sus envases antiestáticos hasta la instalación y manipule estos dispositivos con una muñequera de descarga electrostática u otro sistema de conexión a tierra.

# Procedimiento

- Paso 1. Extraiga la cubierta superior. Consulte ["Extracción de la cubierta superior" en la página 323.](#page-332-0)
- Paso 2. Extraiga las unidades o los rellenos de unidad instalados en el compartimiento de unidad posterior de intercambio en caliente. Consulte ["Extracción de una unidad de intercambio en caliente de 2,5"/](#page-138-0) [3,5"" en la página 129.](#page-138-0)
- Paso 3. Desconecte los cables del compartimiento de unidad posterior de intercambio en caliente de la placa del procesador o del adaptador PCIe. Consulte [Capítulo 6 "Disposición interna de los](#page-338-0)  [cables" en la página 329.](#page-338-0)

Paso 4. Sujete los dos puntos de contacto de color azul y directamente levante el compartimiento de la unidad posterior de intercambio en caliente y sáquelo del chasis.

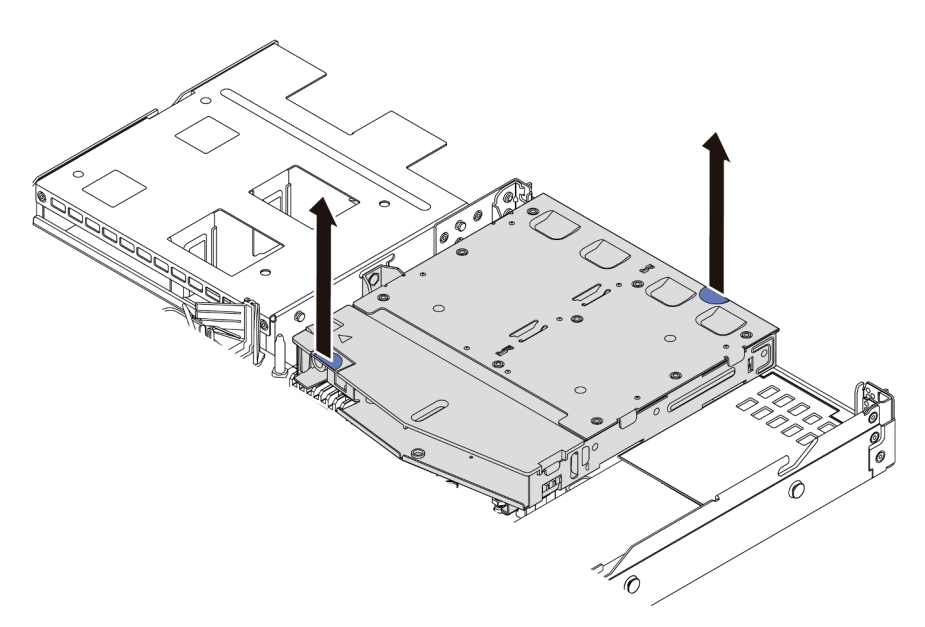

Figura 209. Extracción del compartimiento de unidad posterior de intercambio en caliente

Paso 5. Si se reutiliza la placa posterior trasera, quite la placa posterior trasera. Consulte ["Extracción de la](#page-284-0)  [placa posterior de la unidad trasera de 2,5"" en la página 275](#page-284-0).

# Después de finalizar

Si se le indica que devuelva el componente o dispositivo opcional, siga todas las instrucciones del embalaje y utilice los materiales de embalaje para el envío que se le suministraron.

#### Video de demostración

<https://www.youtube.com/watch?v=0S3iaLMhB70>

# <span id="page-279-0"></span>Instalación del conjunto de unidad posterior de 2,5"

Utilice esta información para instalar el conjunto de la unidad trasera de 2,5".

# Acerca de esta tarea

A continuación se muestra cómo instalar el conjunto de la unidad trasera de 2,5".

#### Atención:

- Lea ["Directrices de instalación" en la página 55](#page-64-0) y ["Lista de comprobación de inspección de seguridad" en](#page-65-0)  [la página 56](#page-65-0) para asegurarse de trabajar con seguridad.
- Apague el servidor y los dispositivos periféricos y desconecte los cables de alimentación y todos los cables externos. Consulte ["Apagado del servidor" en la página 72](#page-81-0).
- Evite la exposición a la electricidad estática, que podría producir fallas en el sistema y la pérdida de datos; para ello, mantenga los componentes sensibles a la estática en sus envases antiestáticos hasta la instalación y manipule estos dispositivos con una muñequera de descarga electrostática u otro sistema de conexión a tierra.

# Procedimiento

- Paso 1. Ponga en contacto el envase antiestático que contiene el compartimiento de la unidad de intercambio en caliente posterior con cualquier superficie no pintada de la parte exterior del servidor. Y luego, quite el compartimiento de la unidad de intercambio en caliente trasera nuevo de la bolsa y colóquelo en una superficie antiestática.
- Paso 2. Mantenga presionada suavemente la pestaña del compartimiento de unidad de intercambio en caliente posterior, como se muestra y extraiga el deflector de aire del compartimiento de unidad de intercambio en caliente posterior.

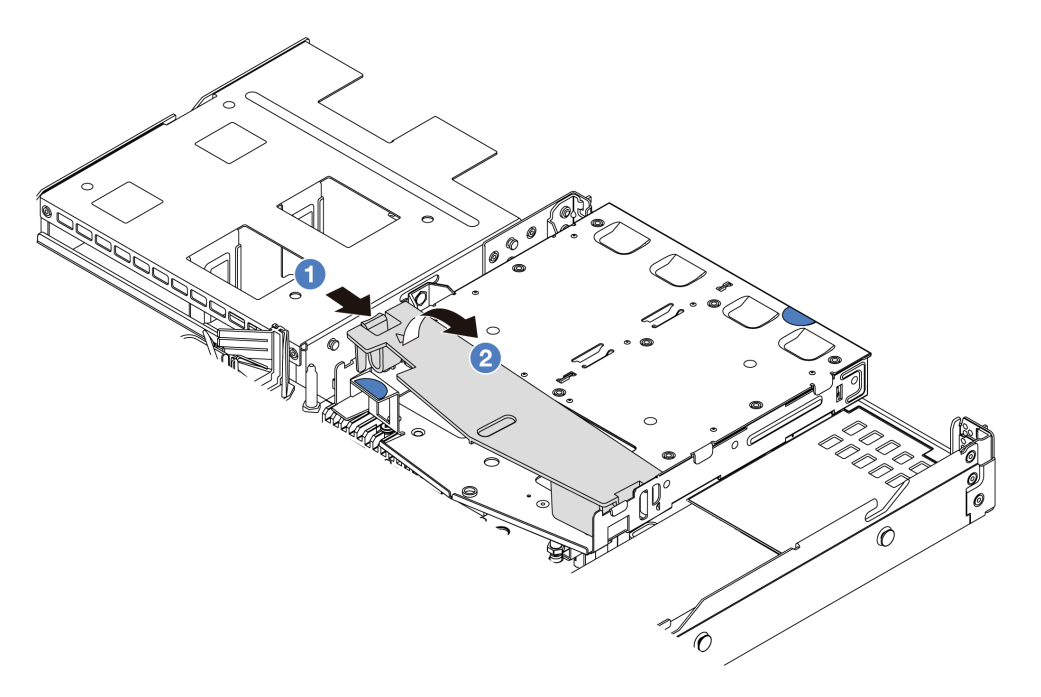

Figura 210. Extracción del deflector de aire

- a. <sup>D</sup> Presione la pestaña de un lado para desenganchar el deflector de aire.
- b. <sup>2</sup> Levante el deflector de aire para sacarlo del compartimiento de la unidad.
- Paso 3. Alinee la placa posterior con el compartimiento de unidad de intercambio en caliente posterior y bájela hacia el interior del compartimiento de unidad de intercambio en caliente posterior.

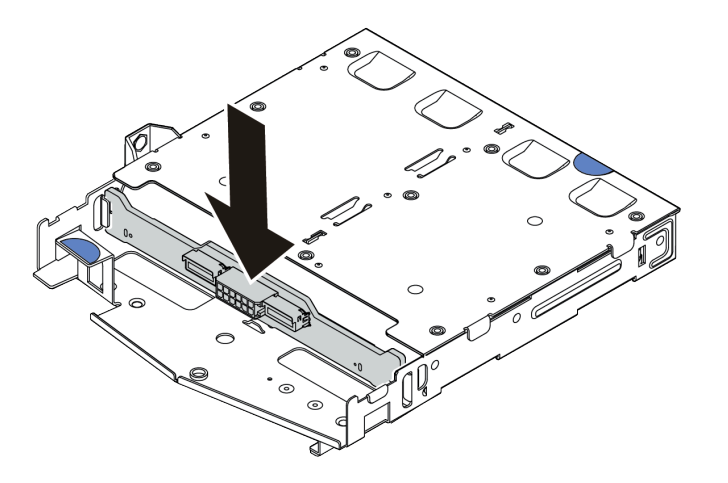

Figura 211. Instalación de la placa posterior

- Paso 4. Conecte los cables a la placa posterior.
- Paso 5. Instale el deflector de aire en el compartimiento de unidad de intercambio en caliente posterior, como se muestra.

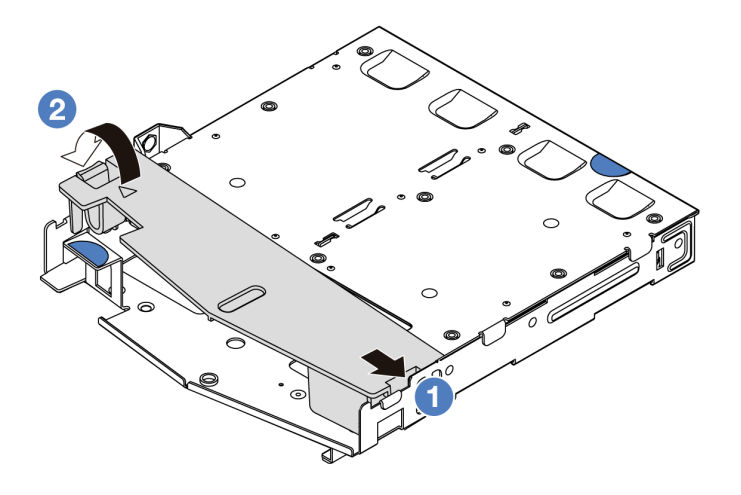

Figura 212. Instalación del deflector de aire

- a. **C** Alinee el borde del deflector de aire con la muesca del compartimiento de la unidad.
- b. <sup>2</sup> Presione el deflector de aire hacia abajo y asegúrese de que esté asentado en su lugar.
- Paso 6. Alinee las patillas del compartimiento de unidad de intercambio en caliente posterior con los orificios correspondientes y la ranura en el chasis. A continuación, baje el compartimiento de unidad de intercambio en caliente posterior sobre el chasis hasta que esté bien colocado.

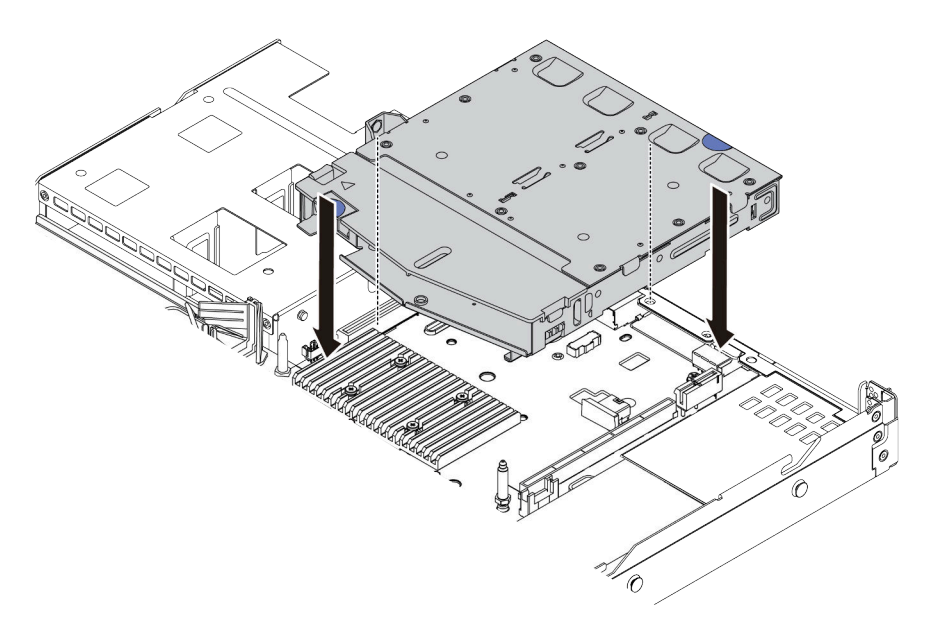

Figura 213. Instalación del compartimiento de unidad de intercambio en caliente posterior

Paso 7. Conecte los cables a la placa del sistema (conjunto de la placa del sistema) o a las ranuras de expansión. Consulte [Capítulo 6 "Disposición interna de los cables" en la página 329](#page-338-0).

# Después de finalizar

- 1. Vuelva a instalar las unidades o rellenos de unidad en el compartimiento de unidad de intercambio en caliente posterior. Consulte ["Instalación de una unidad de intercambio en caliente de 2,5"/3,5"" en la](#page-140-0) [página 131.](#page-140-0)
- 2. Complete la sustitución de piezas. Consulte ["Completar la sustitución de piezas" en la página 327](#page-336-0).

## Video de demostración

<https://www.youtube.com/watch?v=vT-l-EBiY4o>

# <span id="page-282-0"></span>Extracción del conjunto de unidad trasera de 7 mm

Utilice esta información para quitar el conjunto de la unidad trasera.

# Acerca de esta tarea

A continuación se muestra cómo quitar el conjunto de la unidad trasera de 7 mm.

#### Atención:

- Lea ["Directrices de instalación" en la página 55](#page-64-0) y ["Lista de comprobación de inspección de seguridad" en](#page-65-0) [la página 56](#page-65-0) para asegurarse de trabajar con seguridad.
- Apague el servidor y los dispositivos periféricos y desconecte los cables de alimentación y todos los cables externos. Consulte ["Apagado del servidor" en la página 72.](#page-81-0)
- Evite la exposición a la electricidad estática, que podría producir fallas en el sistema y la pérdida de datos; para ello, mantenga los componentes sensibles a la estática en sus envases antiestáticos hasta la instalación y manipule estos dispositivos con una muñequera de descarga electrostática u otro sistema de conexión a tierra.

#### Observe el procedimiento

Un video de este procedimiento está disponible en YouTube: [https://www.youtube.com/playlist?list=](https://www.youtube.com/playlist?list=PLYV5R7hVcs-CTkyVDu-5Lhy1r9G-4PQGl)  [PLYV5R7hVcs-CTkyVDu-5Lhy1r9G-4PQGl](https://www.youtube.com/playlist?list=PLYV5R7hVcs-CTkyVDu-5Lhy1r9G-4PQGl).

# Procedimiento

- Paso 1. Extraiga la cubierta superior. Consulte ["Extracción de la cubierta superior" en la página 323.](#page-332-0)
- Paso 2. Extraiga las unidades de 7 mm o los rellenos de unidad instalados en el compartimiento de unidad posterior de intercambio en caliente. El método de extracción es el mismo que la unidad de intercambio en caliente de 2,5"/3,5". Consulte ["Extracción de una unidad de intercambio en](#page-138-0)  [caliente de 2,5"/3,5"" en la página 129.](#page-138-0)
- Paso 3. Desconecte los cables del compartimiento de unidad posterior de intercambio en caliente de la placa del procesador o del adaptador PCIe.

Paso 4. Levante el compartimiento de la unidad de intercambio en caliente trasera y quítelo del chasis.

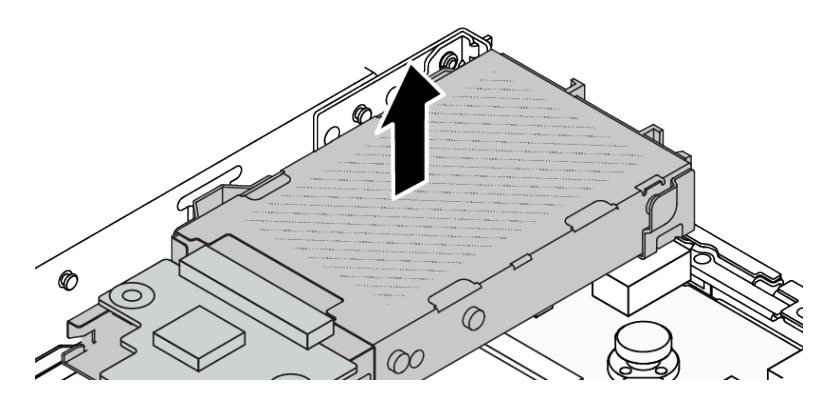

Figura 214. Extracción del compartimiento de unidad posterior de intercambio en caliente

Paso 5. Si se reutiliza la placa posterior trasera, quite la placa posterior trasera. Consulte "Extracción de las [placas posteriores de la unidad de 7 mm" en la página 279](#page-288-0).

# Después de finalizar

Si se le indica que devuelva el componente o dispositivo opcional, siga todas las instrucciones del embalaje y utilice los materiales de embalaje para el envío que se le suministraron.

#### Video de demostración

<https://www.youtube.com/watch?v=1ojkhtx2Ujc>

# <span id="page-283-0"></span>Instalación del conjunto de unidad trasera de 7 mm

Utilice esta información para instalar el conjunto de la unidad trasera.

# Acerca de esta tarea

A continuación se muestra cómo instalar el conjunto de la unidad trasera de 7 mm.

#### Atención:

- Lea ["Directrices de instalación" en la página 55](#page-64-0) y ["Lista de comprobación de inspección de seguridad" en](#page-65-0)  [la página 56](#page-65-0) para asegurarse de trabajar con seguridad.
- Apague el servidor y los dispositivos periféricos y desconecte los cables de alimentación y todos los cables externos. Consulte ["Apagado del servidor" en la página 72](#page-81-0).
- Evite la exposición a la electricidad estática, que podría producir fallas en el sistema y la pérdida de datos; para ello, mantenga los componentes sensibles a la estática en sus envases antiestáticos hasta la instalación y manipule estos dispositivos con una muñequera de descarga electrostática u otro sistema de conexión a tierra.

# Procedimiento

- Paso 1. Ponga en contacto el envase antiestático que contiene el compartimiento de la unidad de intercambio en caliente posterior con cualquier superficie no pintada de la parte exterior del servidor. Y luego, quite el compartimiento de la unidad de intercambio en caliente trasera nuevo de la bolsa y colóquelo en una superficie antiestática.
- Paso 2. Instale la placa posterior de 7 mm, consulte "Instalación de las placas posteriores de la unidad de [7 mm" en la página 281](#page-290-0).

Paso 3. Alinee las patillas del compartimiento de la unidad de 7 mm de intercambio en caliente trasera con las patillas correspondientes y la ranura en el chasis. A continuación, baje el compartimiento de unidad de intercambio en caliente posterior sobre el chasis hasta que esté bien colocado.

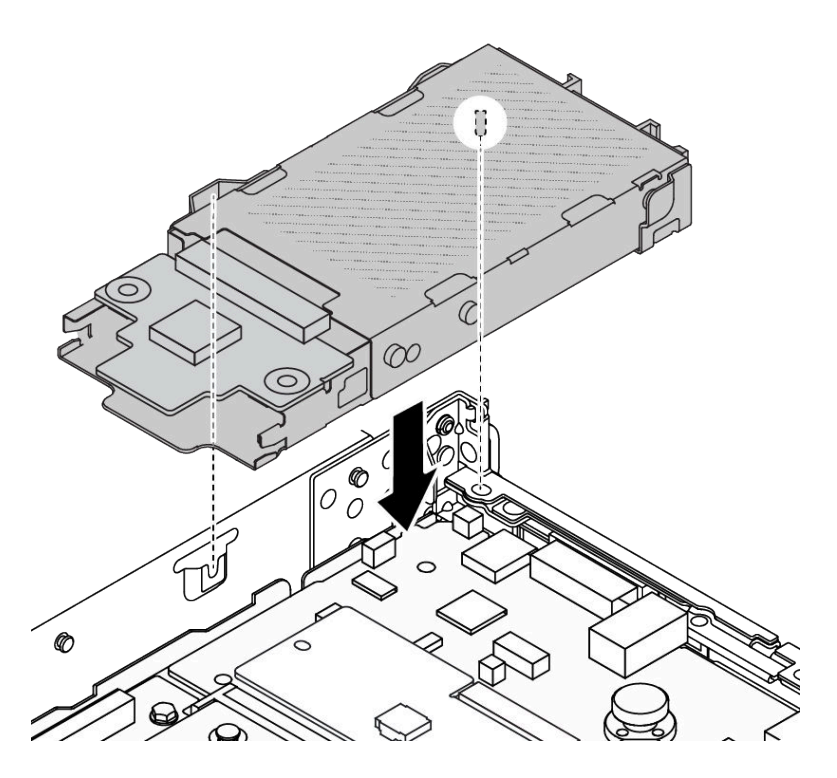

Figura 215. Instalación del compartimiento de unidad de intercambio en caliente posterior

Paso 4. Conecte los cables de las placas posteriores a la placa del procesador y la ranura de expansión. Consulte [Capítulo 6 "Disposición interna de los cables" en la página 329.](#page-338-0)

# Después de finalizar

- 1. Vuelva a instalar las unidades o rellenos de unidad en el compartimiento de unidad de intercambio en caliente posterior. Consulte ["Instalación de una unidad de intercambio en caliente de 2,5"/3,5"" en la](#page-140-0) [página 131.](#page-140-0)
- 2. Complete la sustitución de piezas. Consulte ["Completar la sustitución de piezas" en la página 327](#page-336-0).

#### Video de demostración

[https://www.youtube.com/watch?v=UMelBPRJ\\_dM](https://www.youtube.com/watch?v=UMelBPRJ_dM)

# Sustitución de la placa posterior de la unidad trasera

Utilice esta información para quitar e instalar una placa posterior de la unidad trasera.

- ["Extracción de la placa posterior de la unidad trasera de 2,5"" en la página 275](#page-284-0)
- ["Instalación de la placa posterior de unidad de 2,5 pulgadas" en la página 277](#page-286-0)
- ["Extracción de las placas posteriores de la unidad de 7 mm" en la página 279](#page-288-0)
- ["Instalación de las placas posteriores de la unidad de 7 mm" en la página 281](#page-290-0)

# <span id="page-284-0"></span>Extracción de la placa posterior de la unidad trasera de 2,5"

Use esta información para quitar la placa posterior de la unidad trasera de 2,5".

# Acerca de esta tarea

## Atención:

- Lea ["Directrices de instalación" en la página 55](#page-64-0) y ["Lista de comprobación de inspección de seguridad" en](#page-65-0)  [la página 56](#page-65-0) para asegurarse de trabajar con seguridad.
- Apague el servidor y los dispositivos periféricos y desconecte los cables de alimentación y todos los cables externos. Consulte ["Apagado del servidor" en la página 72](#page-81-0).
- Evite la exposición a la electricidad estática, que podría producir fallas en el sistema y la pérdida de datos; para ello, mantenga los componentes sensibles a la estática en sus envases antiestáticos hasta la instalación y manipule estos dispositivos con una muñequera de descarga electrostática u otro sistema de conexión a tierra.

# Procedimiento

Paso 1. Prepare el servidor.

- a. Extraiga la cubierta superior. Consulte ["Extracción de la cubierta superior" en la página 323](#page-332-0).
- b. Quite todas las unidades y rellenos (si las hay) instalados de las bahías de unidad. Consulte ["Extracción de una unidad de intercambio en caliente de 2,5"/3,5"" en la página 129](#page-138-0).
- Paso 2. Mantenga presionada suavemente la pestaña del compartimiento de unidad de intercambio en caliente posterior, como se muestra, y extraiga el deflector de aire del compartimiento de unidad de intercambio en caliente posterior.

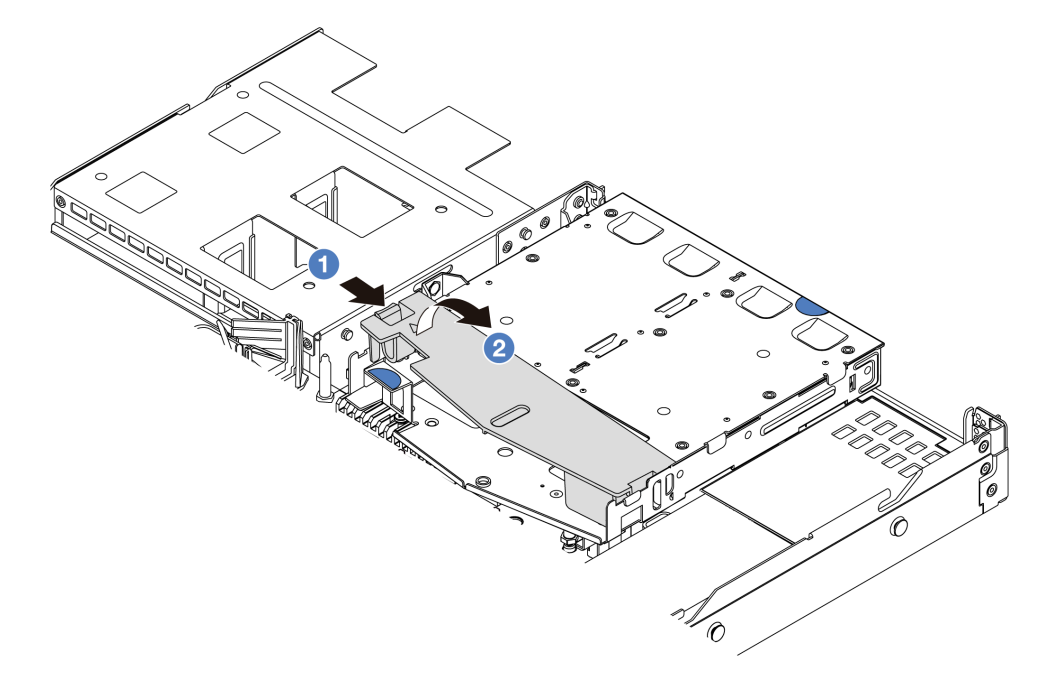

#### Figura 216. Extracción del deflector de aire

- a. <sup>O</sup> Presione la pestaña de un lado para desenganchar el deflector de aire.
- b. <sup>2</sup> Levante el deflector de aire para sacarlo del compartimiento de la unidad.
- Paso 3. Tome nota de las conexiones de cables para la unidad de 2,5" trasera y, a continuación, desconecte todos los cables de las placas posteriores. Para obtener información acerca de la disposición de los cables de la placa posterior, consulte [Capítulo 6 "Disposición interna de los](#page-338-0)  [cables" en la página 329.](#page-338-0)

Paso 4. Levante con cuidado la placa posterior de la unidad posterior de 2,5" trasera y sáquela del compartimiento de la unidad de intercambio en caliente trasera.

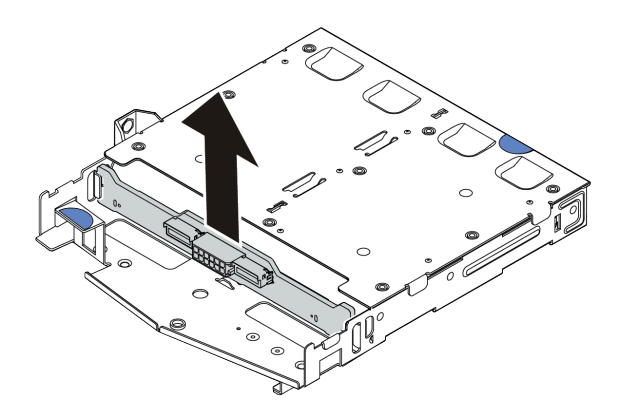

Figura 217. Extracción de la placa posterior de la unidad posterior de 2,5"

# Después de finalizar

Si se le indica que devuelva el componente o dispositivo opcional, siga todas las instrucciones del embalaje y utilice los materiales de embalaje para el envío que se le suministraron.

# Video de demostración

<https://www.youtube.com/watch?v=qpE3meycUBM>

# <span id="page-286-0"></span>Instalación de la placa posterior de unidad de 2,5 pulgadas

Use esta información para instalar la placa posterior de unidad de 2,5" trasera.

# Acerca de esta tarea

#### Atención:

- Lea ["Directrices de instalación" en la página 55](#page-64-0) y ["Lista de comprobación de inspección de seguridad" en](#page-65-0) [la página 56](#page-65-0) para asegurarse de trabajar con seguridad.
- Apague el servidor y los dispositivos periféricos y desconecte los cables de alimentación y todos los cables externos. Consulte ["Apagado del servidor" en la página 72.](#page-81-0)
- Evite la exposición a la electricidad estática, que podría producir fallas en el sistema y la pérdida de datos; para ello, mantenga los componentes sensibles a la estática en sus envases antiestáticos hasta la instalación y manipule estos dispositivos con una muñequera de descarga electrostática u otro sistema de conexión a tierra.

# Procedimiento

Paso 1. Ponga en contacto el envase antiestático que contiene la placa posterior trasera con cualquier superficie no pintada de la parte exterior del servidor. A continuación, saque la placa posterior trasera de la bolsa y colóquela en una superficie antiestática.

Paso 2. Alinee la placa posterior con el compartimiento de unidad de intercambio en caliente posterior y bájela hacia el interior del compartimiento de unidad de intercambio en caliente posterior.

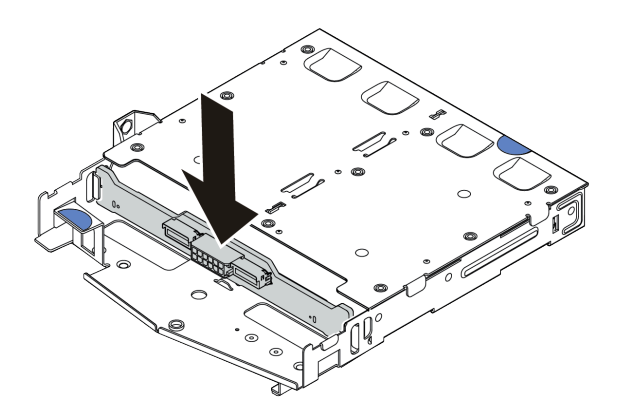

Figura 218. Instalación de la placa posterior

- Paso 3. Conecte los cables al conjunto de la placa del sistema y a la placa posterior. Consulte [Capítulo 6](#page-338-0) ["Disposición interna de los cables" en la página 329](#page-338-0). Si los conectores de los cables vienen con protectores antipolvo, asegúrese de quitarlos antes de conectarlos.
- Paso 4. Instale el deflector de aire en el compartimiento de unidad de intercambio en caliente posterior, como se muestra.

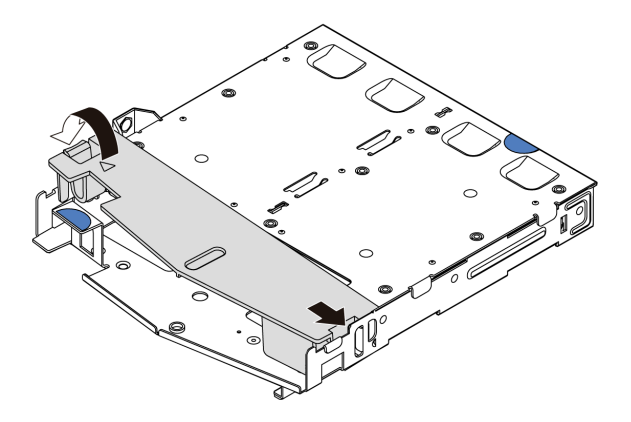

Figura 219. Instalación del deflector de aire

- a. **I** Alinee el borde del deflector de aire con la muesca del compartimiento de la unidad.
- b. <sup>2</sup> Presione el deflector de aire hacia abajo y asegúrese de que esté asentado en su lugar.

# Después de finalizar

- 1. Vuelva a instalar las unidades o rellenos de unidad en el compartimiento de la unidad de intercambio en caliente trasera. Consulte ["Instalación de una unidad de intercambio en caliente de 2,5"/3,5"" en la](#page-140-0) [página 131.](#page-140-0)
- 2. Vuelva a instalar el conjunto de la unidad en el servidor. Consulte ["Instalación del conjunto de unidad](#page-279-0)  [posterior de 2,5"" en la página 270.](#page-279-0)
- 3. Complete la sustitución de piezas. Consulte ["Completar la sustitución de piezas" en la página 327.](#page-336-0)

# Video de demostración

<https://www.youtube.com/watch?v=I1v7bwRFIxw>
# Extracción de las placas posteriores de la unidad de 7 mm

Use esta información para extraer las placas posteriores de la unidad de 7 mm.

# Acerca de esta tarea

### Atención:

- Lea ["Directrices de instalación" en la página 55](#page-64-0) y ["Lista de comprobación de inspección de seguridad" en](#page-65-0) [la página 56](#page-65-0) para asegurarse de trabajar con seguridad.
- Apague el servidor y los dispositivos periféricos y desconecte los cables de alimentación y todos los cables externos. Consulte ["Apagado del servidor" en la página 72.](#page-81-0)
- Evite la exposición a la electricidad estática, que podría producir fallas en el sistema y la pérdida de datos; para ello, mantenga los componentes sensibles a la estática en sus envases antiestáticos hasta la instalación y manipule estos dispositivos con una muñequera de descarga electrostática u otro sistema de conexión a tierra.

## Procedimiento

Nota: Dependiendo del tipo específico, sus placas posteriores pueden ser levemente diferentes a la ilustración de este tema.

Paso 1. Prepare el servidor.

- a. Extraiga la cubierta superior. Consulte ["Extracción de la cubierta superior" en la página 323.](#page-332-0)
- b. Quite todas las unidades y rellenos (si las hay) instalados de las bahías de unidad. Consulte ["Extracción de una unidad de intercambio en caliente de 2,5"/3,5"" en la página 129.](#page-138-0)
- c. Tome nota de las conexiones de cables para unidades de 7 mm y, a continuación, desconecte todos los cables de la placa posterior. Para obtener información acerca de la disposición de los cables de la placa posterior, consulte ["Placa posterior de la unidad de 7 mm" en la página](#page-364-0) [355.](#page-364-0) Si los conectores de los cables vienen con protectores antipolvo, asegúrese de volver a colocarlos.
- d. Extraiga el conjunto de la unidad de 7 mm (si existe) del chasis posterior. Consulte ["Extracción](#page-278-0) [del conjunto de unidad posterior de 2,5"" en la página 269.](#page-278-0)

Paso 2. Quite la placa posterior de la unidad de 7 mm en la parte superior.

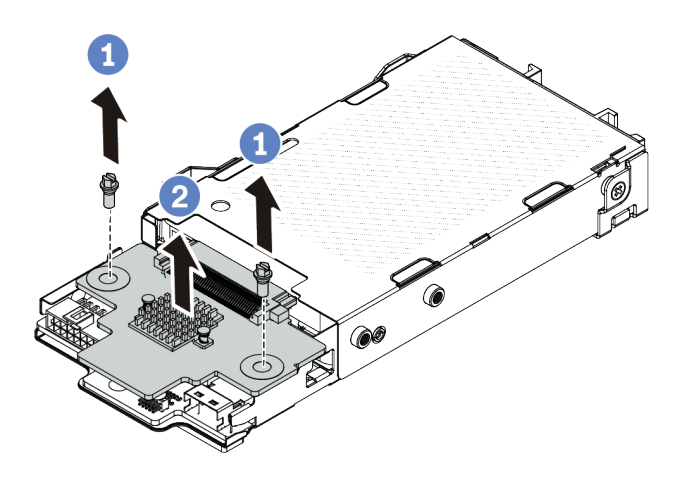

Figura 220. Extracción de la placa posterior de la unidad de 7 mm (superior)

- a.  $\bigcirc$  Quite los dos tornillos, como se muestra.
- b. <sup>2</sup> Levante verticalmente la placa posterior y déjela a un lado.
- Paso 3. Quite la placa posterior de la unidad de 7 mm en la parte inferior.

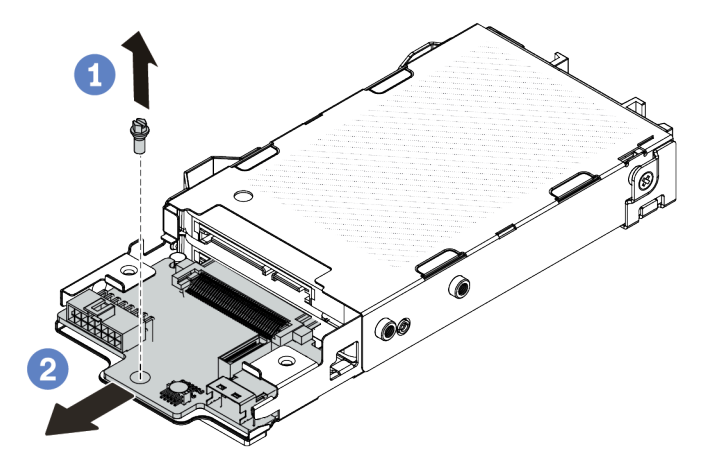

Figura 221. Extracción de la placa posterior de la unidad de 7 mm (inferior)

- a. **Q** Quite el tornillo, tal como se muestra.
- b. <sup>2</sup> Quite la placa posterior horizontalmente del compartimiento, como se muestra.

## Después de finalizar

Si se le indica que devuelva el componente o dispositivo opcional, siga todas las instrucciones del embalaje y utilice los materiales de embalaje para el envío que se le suministraron.

### Video de demostración

<https://www.youtube.com/watch?v=zcW4kg97qZ4>

# Instalación de las placas posteriores de la unidad de 7 mm

Use esta información para instalar las placas posteriores de 7 mm.

### Acerca de esta tarea

### Atención:

- Lea ["Directrices de instalación" en la página 55](#page-64-0) y ["Lista de comprobación de inspección de seguridad" en](#page-65-0) [la página 56](#page-65-0) para asegurarse de trabajar con seguridad.
- Apague el servidor y los dispositivos periféricos y desconecte los cables de alimentación y todos los cables externos. Consulte ["Apagado del servidor" en la página 72.](#page-81-0)
- Evite la exposición a la electricidad estática, que podría producir fallas en el sistema y la pérdida de datos; para ello, mantenga los componentes sensibles a la estática en sus envases antiestáticos hasta la instalación y manipule estos dispositivos con una muñequera de descarga electrostática u otro sistema de conexión a tierra.

### Procedimiento

- Paso 1. Ponga en contacto el envase antiestático que contiene las nuevas placas posteriores con cualquier superficie no pintada de la parte exterior del servidor. Y luego, saque las placas posteriores de la bolsa y colóquelas en una superficie antiestática.
- Paso 2. Instale la placa posterior de la unidad de 7 mm en la parte inferior.

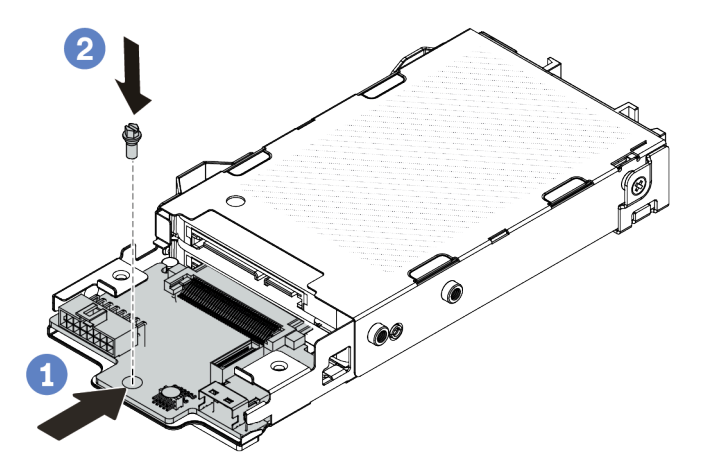

Figura 222. Instalación de la placa posterior de la unidad de 7 mm (inferior)

- a.  $\Box$  Alinee la patilla en el compartimiento y deslice ligeramente la placa posterior en el compartimiento hasta que esté completamente colocada.
- b. <sup>2</sup> Instale el tornillo, tal como se muestra.

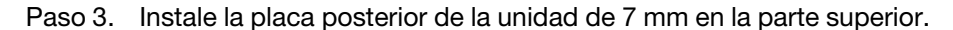

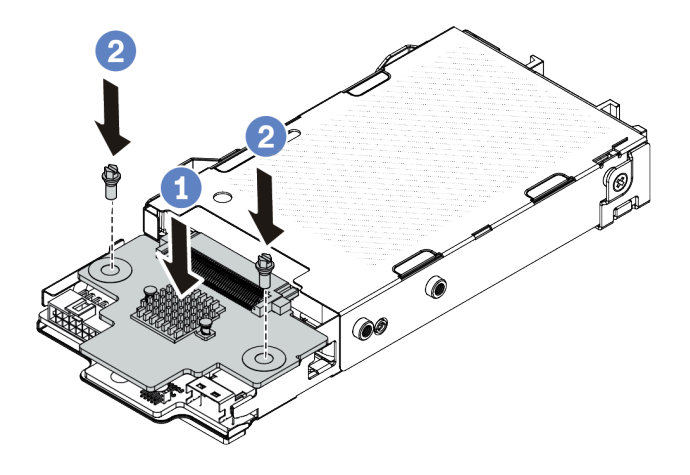

Figura 223. Instalación de la placa posterior de 7 mm (superior)

- a. Coloque la placa posterior hacia abajo en el compartimiento, como se indica.
- b. <sup>2</sup> Instale los dos tornillos para asegurar la placa posterior en su lugar.
- Paso 4. Conecte los cables al conjunto de la placa del sistema y a la placa posterior. Consulte [Capítulo 6](#page-338-0) ["Disposición interna de los cables" en la página 329](#page-338-0). Si los conectores de los cables vienen con protectores antipolvo, asegúrese de quitarlos antes de conectarlos.

### Después de finalizar

- 1. Instale el conjunto del compartimiento de la unidad de 7 mm en el chasis posterior. Consulte ["Instalación del conjunto de unidad trasera de 7 mm" en la página 274](#page-283-0).
- 2. Vuelva a instalar las unidades de 7 mm y rellenos en las bahías de unidad. El método de instalación es el mismo que la unidad de intercambio en caliente de 2,5"/3,5". Consulte ["Instalación de una unidad de](#page-140-0)  [intercambio en caliente de 2,5"/3,5"" en la página 131](#page-140-0).
- 3. Complete la sustitución de piezas. Consulte ["Completar la sustitución de piezas" en la página 327.](#page-336-0)

### Video de demostración

<span id="page-291-1"></span><https://www.youtube.com/watch?v=XVF3TpitGSc>

# Sustitución del conjunto de expansión trasero

Utilice esta información para extraer e instalar el conjunto de expansión.

- ["Configuración trasera del servidor y conjuntos de expansión" en la página 282](#page-291-0)
- ["Información general de las abrazaderas de expansión" en la página 286](#page-295-0)
- ["Visión general de las tarjetas de expansión" en la página 286](#page-295-1)

#### <span id="page-291-0"></span>Configuración trasera del servidor y conjuntos de expansión

Consulte esta sección para identificar las correlaciones entre la configuración trasera/frontal y los conjuntos de expansión.

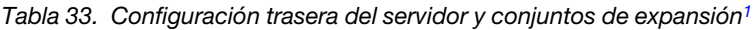

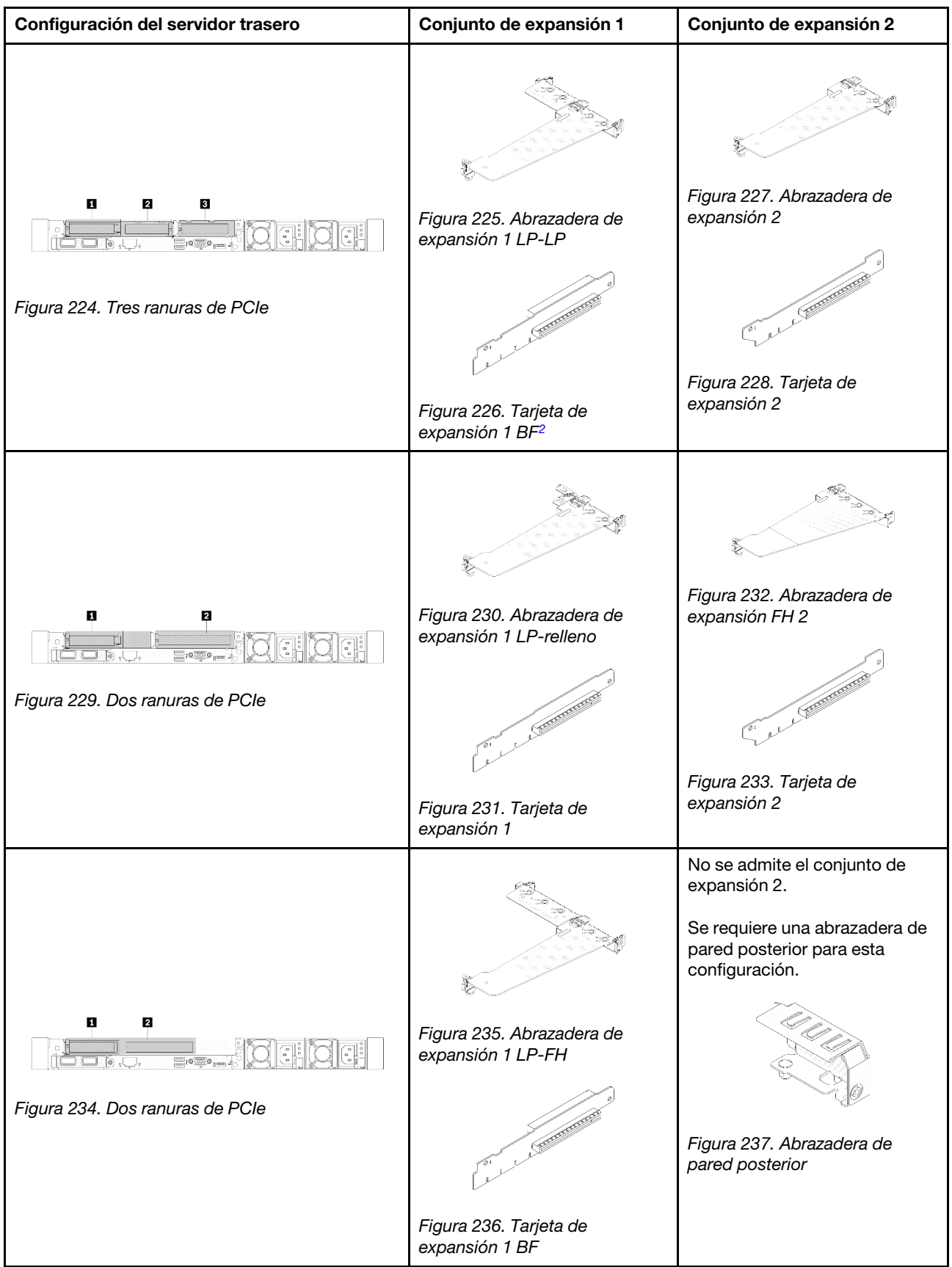

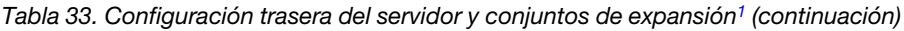

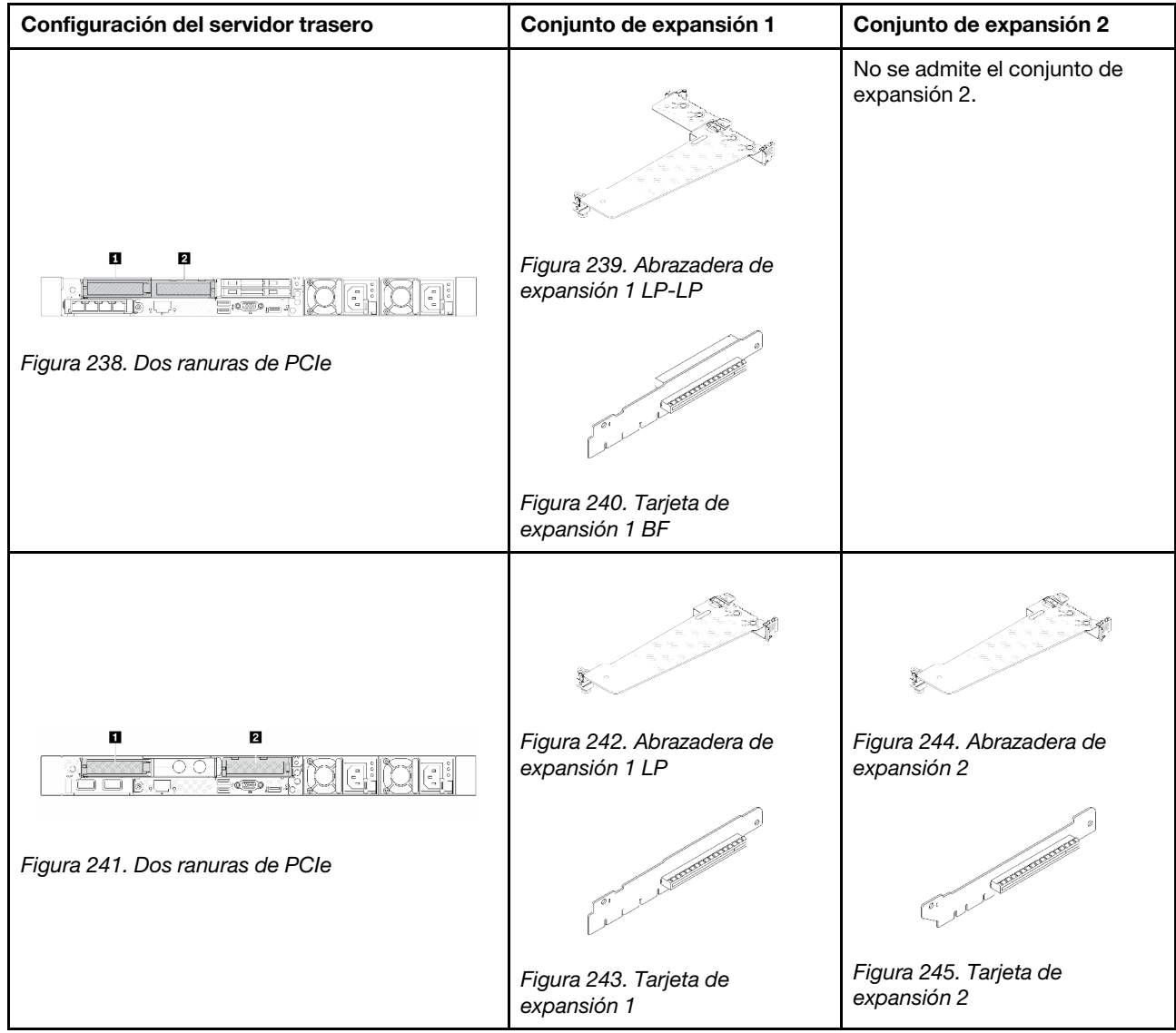

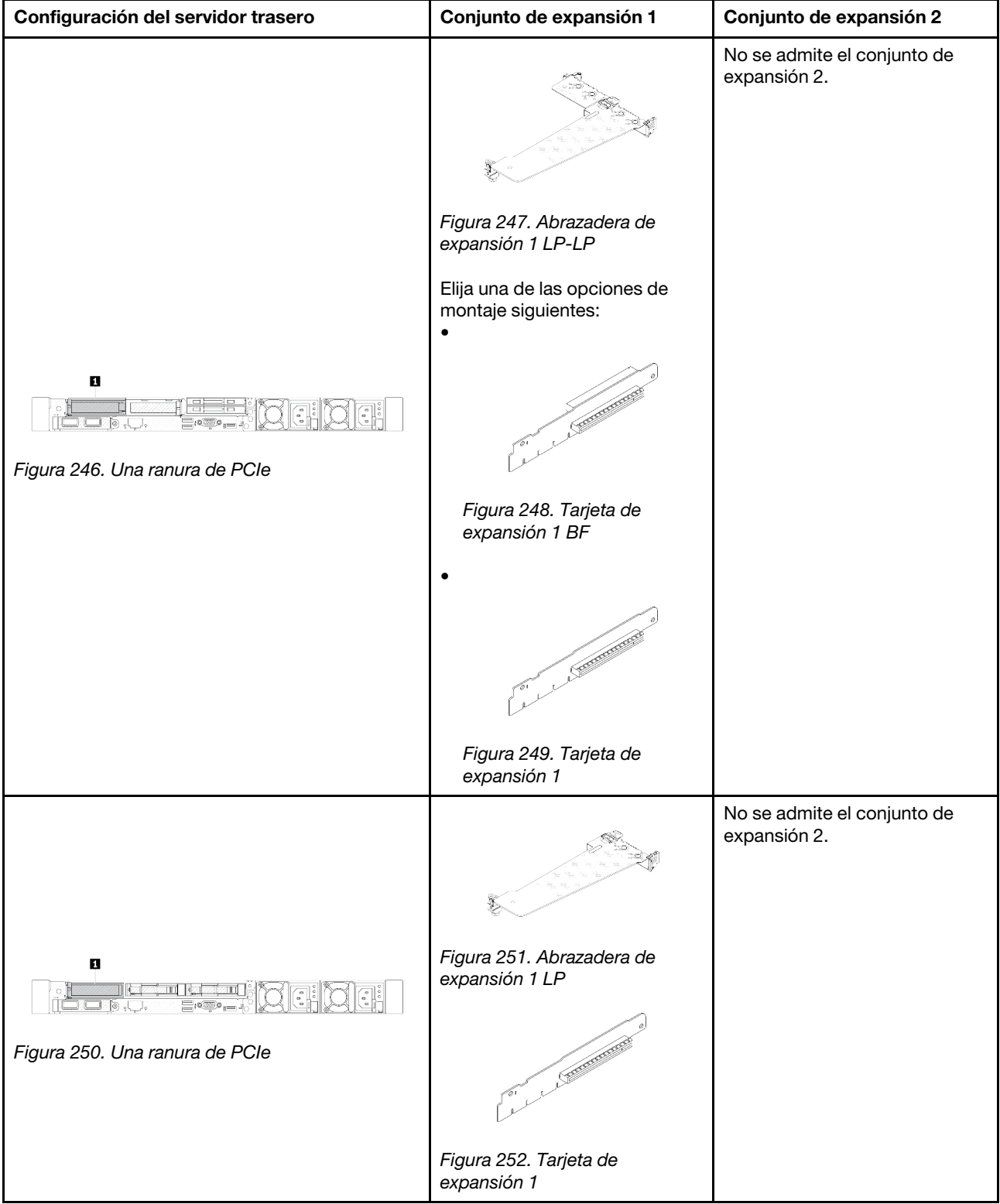

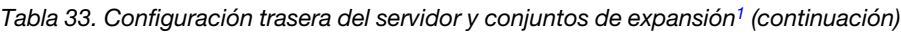

### Notas:

- <span id="page-294-0"></span>1. Las ilustraciones de las abrazaderas y tarjetas de expansión pueden ser ligeramente diferentes de las físicas.
- <span id="page-294-1"></span>2. BF: "butterfly", una tarjeta de expansión con ranuras en ambos lados.

### <span id="page-295-0"></span>Información general de las abrazaderas de expansión

Consulte esta sección para identificar las diferentes abrazaderas de expansión.

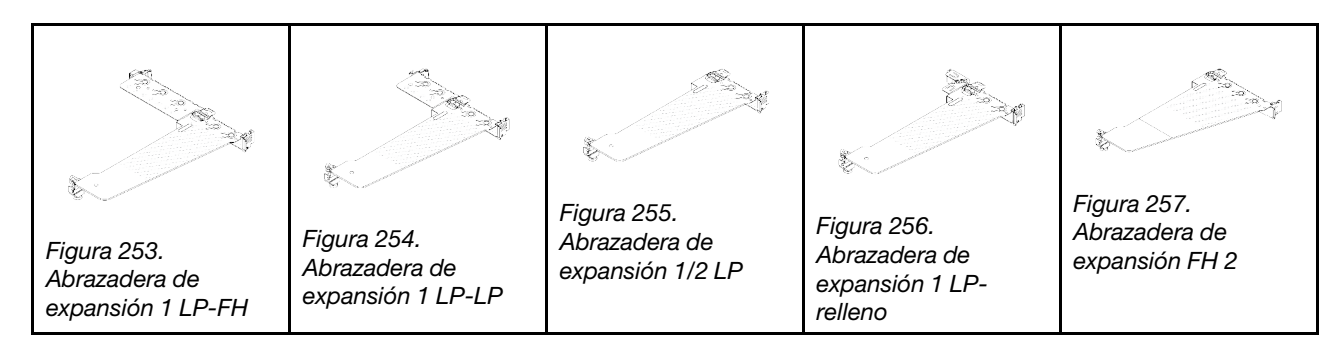

### <span id="page-295-1"></span>Visión general de las tarjetas de expansión

Consulte esta sección para identificar las diferentes tarjetas de expansión.

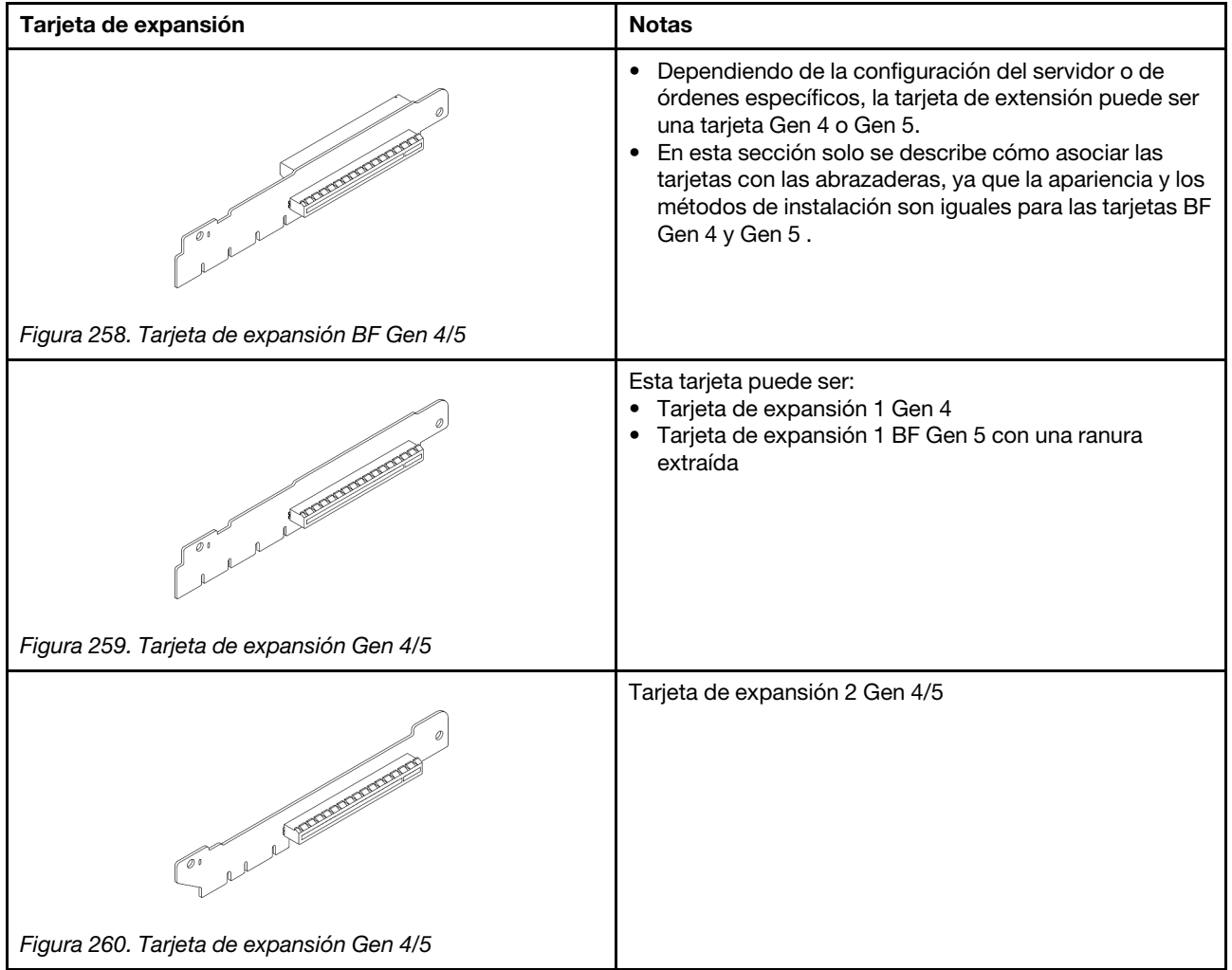

- ["Extracción del soporte de expansión trasero" en la página 287](#page-296-0)
- ["Instalación del soporte de expansión trasero" en la página 289](#page-298-0)
- ["Extracción de la tarjeta de expansión trasera" en la página 290](#page-299-0)
- ["Instalación de la tarjeta de expansión trasera" en la página 292](#page-301-0)

# Sustitución del soporte de expansión trasero

Siga las instrucciones que aparecen en esta sección para extraer e instalar el soporte de expansión trasero.

- ["Extracción del soporte de expansión trasero" en la página 287](#page-296-0)
- ["Instalación del soporte de expansión trasero" en la página 289](#page-298-0)

# <span id="page-296-0"></span>Extracción del soporte de expansión trasero

Use esta información para extraer el soporte de expansión trasero.

# Acerca de esta tarea

Para conocer más abrazaderas de expansión admitidas, consulte ["Visión general de los tipos de](#page-291-1) [abrazaderas de expansión" en la página 282](#page-291-1).

El soporte de expansión que desea extraer puede ser diferente de las ilustraciones siguientes, pero el método de extracción es el mismo. Lo siguiente usa como ejemplo el soporte de expansión LP-FH trasero.

### Atención:

- Lea ["Directrices de instalación" en la página 55](#page-64-0) y ["Lista de comprobación de inspección de seguridad" en](#page-65-0) [la página 56](#page-65-0) para asegurarse de trabajar con seguridad.
- Apague el servidor y los dispositivos periféricos y desconecte los cables de alimentación y todos los cables externos. Consulte ["Apagado del servidor" en la página 72.](#page-81-0)
- Evite la exposición a la electricidad estática, que podría producir fallas en el sistema y la pérdida de datos; para ello, mantenga los componentes sensibles a la estática en sus envases antiestáticos hasta la instalación y manipule estos dispositivos con una muñequera de descarga electrostática u otro sistema de conexión a tierra.

# Procedimiento

- Paso 1. Extraiga la cubierta superior. Consulte ["Extracción de la cubierta superior" en la página 323.](#page-332-0)
- Paso 2. Si hay un adaptador PCIe instalado en la tarjeta de expansión, registre primero las conexiones de cables. Luego, desconecte todos los cables de la tarjeta de expansión.

Paso 3. Presione los dos pestillos en ambos extremos al mismo tiempo y levántelo para quitarlo del chasis por los dos pestillos.

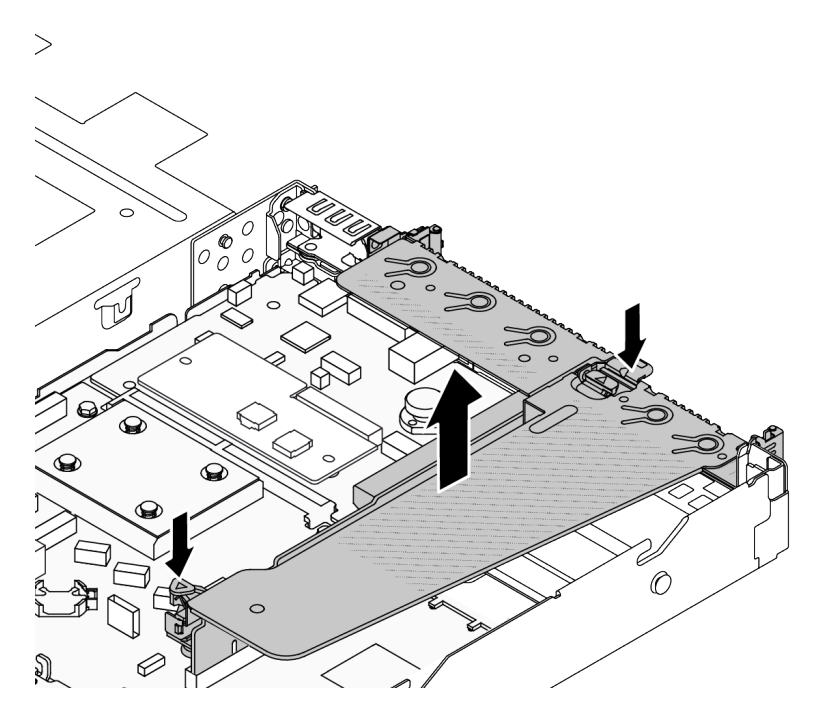

Figura 261. Extracción del soporte de expansión trasero

## Después de finalizar

- 1. Si se le indica que devuelva el componente o dispositivo opcional, siga todas las instrucciones del embalaje y utilice los materiales de embalaje para el envío que se le suministraron.
- 2. Quite el soporte de pared posterior si desea instalar un soporte de expansión que no sea LP-FH.

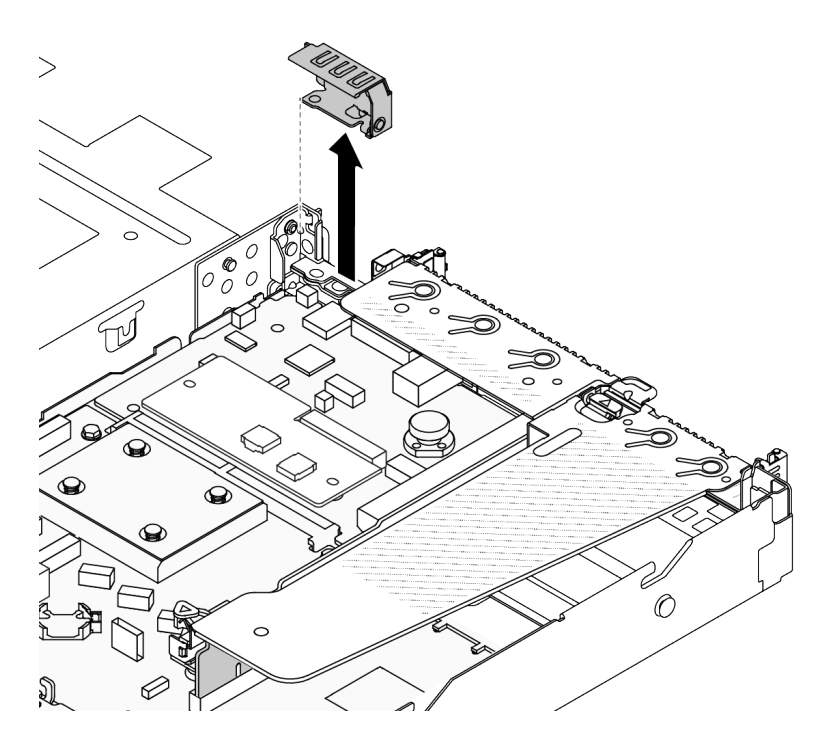

Figura 262. Extracción de la abrazadera de pared posterior

### Video de demostración

<https://www.youtube.com/watch?v=j8WyMn9FMGU>

# <span id="page-298-0"></span>Instalación del soporte de expansión trasero

Use esta información para instalar el soporte de expansión trasero.

# Acerca de esta tarea

Para conocer más abrazaderas de expansión admitidas, consulte ["Visión general de los tipos de](#page-291-1) [abrazaderas de expansión" en la página 282](#page-291-1).

El soporte de expansión que desea instalar puede ser diferente de las siguientes ilustraciones, pero el método de instalación es el mismo. Lo siguiente usa como ejemplo el soporte de expansión LP-FH trasero.

### Atención:

- Lea ["Directrices de instalación" en la página 55](#page-64-0) y ["Lista de comprobación de inspección de seguridad" en](#page-65-0) [la página 56](#page-65-0) para asegurarse de trabajar con seguridad.
- Apague el servidor y los dispositivos periféricos y desconecte los cables de alimentación y todos los cables externos. Consulte ["Apagado del servidor" en la página 72.](#page-81-0)
- Evite la exposición a la electricidad estática, que podría producir fallas en el sistema y la pérdida de datos; para ello, mantenga los componentes sensibles a la estática en sus envases antiestáticos hasta la instalación y manipule estos dispositivos con una muñequera de descarga electrostática u otro sistema de conexión a tierra.

# Procedimiento

Paso 1. Coloque el soporte de expansión en el chasis. Alinee el clip de plástico y las dos patillas del soporte con la patilla de guía y los dos orificios del chasis y alinee la tarjeta de expansión con la ranura de expansión de la placa del sistema. A continuación, presione con cuidado el soporte de expansión hacia abajo contra la ranura, hasta que esté bien colocado.

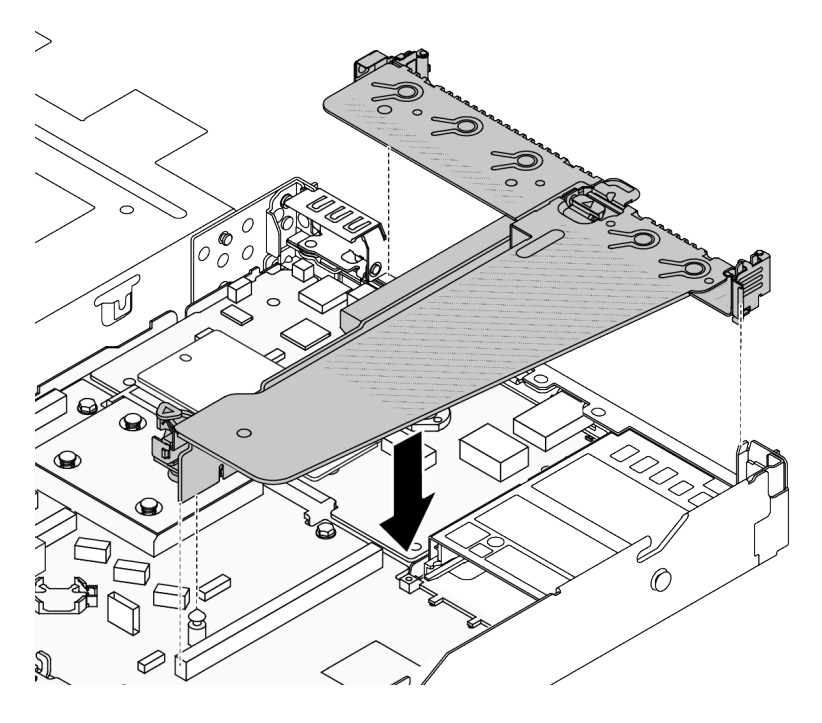

Figura 263. Instalación del soporte de expansión trasero

# Después de finalizar

Complete la sustitución de piezas. Consulte ["Completar la sustitución de piezas" en la página 327](#page-336-0).

### Video de demostración

<https://www.youtube.com/watch?v=jgG0z4Xn9cY>

# Sustitución de la tarjeta de expansión trasera

Siga las instrucciones que aparecen en esta sección para extraer e instalar la tarjeta de expansión trasera.

- ["Extracción de la tarjeta de expansión trasera" en la página 290](#page-299-0)
- ["Instalación de la tarjeta de expansión trasera" en la página 292](#page-301-0)

# <span id="page-299-0"></span>Extracción de la tarjeta de expansión trasera

Use esta información para extraer la tarjeta de expansión trasera.

# Acerca de esta tarea

Para conocer más abrazaderas de expansión admitidas, consulte ["Visión general de los tipos de](#page-291-1)  [abrazaderas de expansión" en la página 282.](#page-291-1)

La tarjeta de expansión que desea quitar puede ser diferente de las ilustraciones siguientes, pero el método de extracción es el mismo. Lo siguiente usa como ejemplo la tarjeta de expansión LP-FH trasera.

### Atención:

- Lea ["Directrices de instalación" en la página 55](#page-64-0) y ["Lista de comprobación de inspección de seguridad" en](#page-65-0) [la página 56](#page-65-0) para asegurarse de trabajar con seguridad.
- Apague el servidor y los dispositivos periféricos y desconecte los cables de alimentación y todos los cables externos. Consulte ["Apagado del servidor" en la página 72.](#page-81-0)
- Evite la exposición a la electricidad estática, que podría producir fallas en el sistema y la pérdida de datos; para ello, mantenga los componentes sensibles a la estática en sus envases antiestáticos hasta la instalación y manipule estos dispositivos con una muñequera de descarga electrostática u otro sistema de conexión a tierra.

# Procedimiento

- Paso 1. Extraiga la cubierta superior. Consulte ["Extracción de la cubierta superior" en la página 323.](#page-332-0)
- Paso 2. Si hay un adaptador PCIe instalado en la tarjeta de expansión, registre primero las conexiones de cables. Luego, desconecte todos los cables de la tarjeta de expansión.
- Paso 3. Extraiga la tarjeta de expansión trasera. Consulte ["Extracción del soporte de expansión trasero" en](#page-296-0) [la página 287.](#page-296-0)
- Paso 4. De ser necesario, extraiga los adaptadores PCIe instalados en la tarjeta de expansión. Consulte ["Extracción de un adaptador PCIe" en la página 237](#page-246-0).
- Paso 5. Extraiga la tarjeta de expansión de la abrazadera.

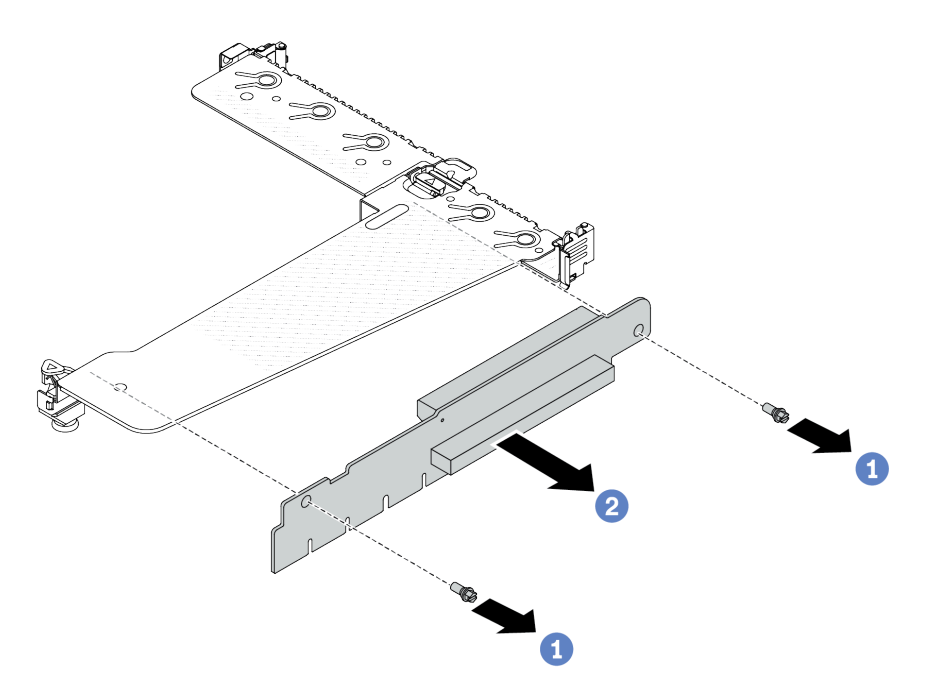

Figura 264. Extracción de la tarjeta de expansión

- a. <sup>O</sup> Quite los dos tornillos que fijan la tarjeta de expansión a la abrazadera.
- b. **@** Quite la tarjeta de expansión.

## Después de finalizar

- 1. Si se le indica que devuelva el componente o dispositivo opcional, siga todas las instrucciones del embalaje y utilice los materiales de embalaje para el envío que se le suministraron.
- 2. Quite la abrazadera posterior de la pared si desea instalar un conjunto de expansión que no es LP-FH.

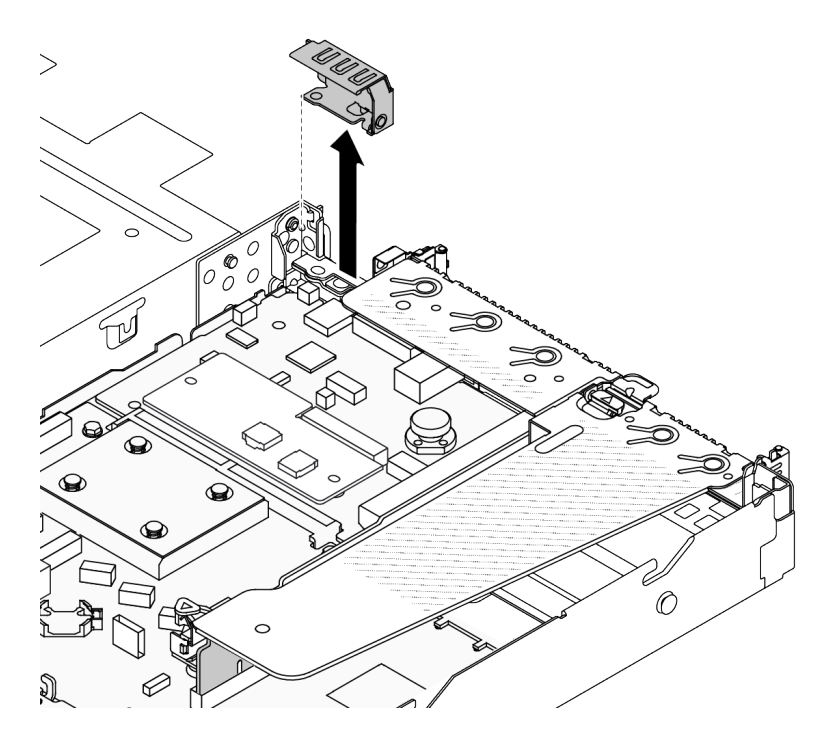

Figura 265. Extracción de la abrazadera de pared posterior

### Video de demostración

<https://www.youtube.com/watch?v=g1Wuj56bsM4>

# <span id="page-301-0"></span>Instalación de la tarjeta de expansión trasera

Use esta información para instalar la tarjeta de expansión trasera.

# Acerca de esta tarea

Para conocer más abrazaderas de expansión admitidas, consulte ["Visión general de los tipos de](#page-291-1)  [abrazaderas de expansión" en la página 282.](#page-291-1)

La tarjeta de expansión que desea instalar puede ser diferente de las siguientes ilustraciones, pero el método de instalación es el mismo. Lo siguiente usa como ejemplo la tarjeta de expansión LP-FH trasera.

### Atención:

- Lea ["Directrices de instalación" en la página 55](#page-64-0) y ["Lista de comprobación de inspección de seguridad" en](#page-65-0)  [la página 56](#page-65-0) para asegurarse de trabajar con seguridad.
- Apague el servidor y los dispositivos periféricos y desconecte los cables de alimentación y todos los cables externos. Consulte ["Apagado del servidor" en la página 72](#page-81-0).
- Evite la exposición a la electricidad estática, que podría producir fallas en el sistema y la pérdida de datos; para ello, mantenga los componentes sensibles a la estática en sus envases antiestáticos hasta la instalación y manipule estos dispositivos con una muñequera de descarga electrostática u otro sistema de conexión a tierra.

# Procedimiento

Paso 1. Ponga en contacto el envase antiestático que contiene la tarjeta de expansión con cualquier superficie no pintada de la parte exterior del servidor. A continuación, saque la tarjeta de expansión del envase y colóquela en una superficie antiestática.

Paso 2. Instale la tarjeta de expansión y asegúrela a la abrazadera.

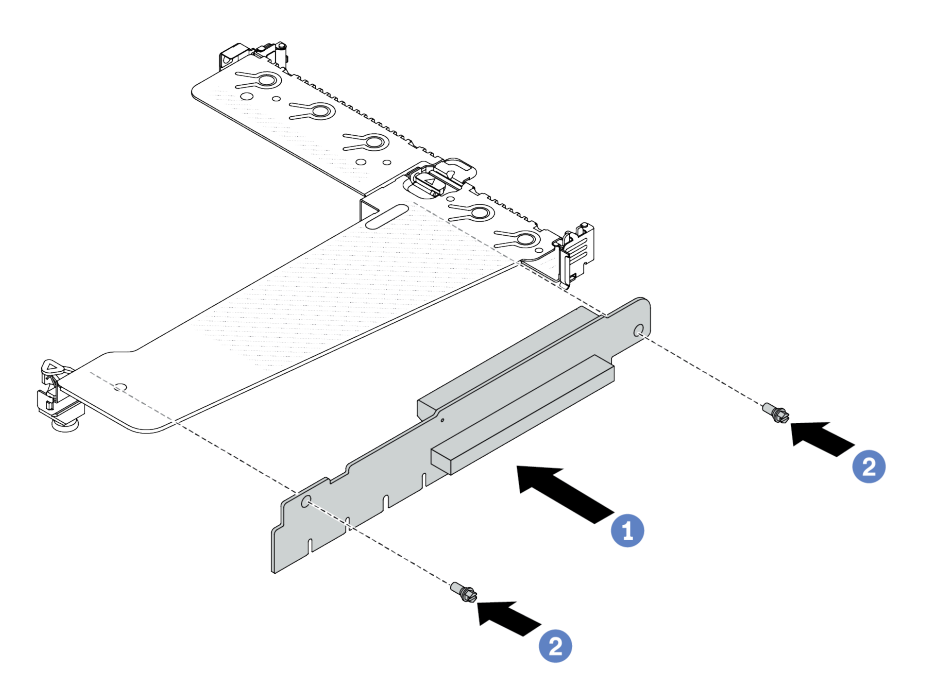

Figura 266. Instalación de la tarjeta de sujeción

- 1. <sup>1</sup> Alinee los orificios de los tornillos de la tarieta de expansión con los orificios correspondientes en la abrazadera.
- 2. <sup>2</sup> Instale los dos tornillos para asegurar la tarjeta de expansión a la abrazadera.
- Paso 3. De ser necesario, vuelva a instalar los adaptadores PCIe en la tarjeta de expansión. Consulte ["Instalación de un adaptador PCIe" en la página 239.](#page-248-0) Luego, consulte la nota para volver a conectar los cables de los adaptadores PCIe en la tarjeta de expansión. O puede consultar el [Capítulo 6 "Disposición interna de los cables" en la página 329](#page-338-0) y ubicar la información de la disposición de los cables para sus opciones de configuración.
- Paso 4. Instale el conjunto de expansión trasero. Consulte ["Instalación del soporte de expansión trasero"](#page-298-0)  [en la página 289](#page-298-0).

## Después de finalizar

Complete la sustitución de piezas. Consulte ["Completar la sustitución de piezas" en la página 327](#page-336-0).

#### Video de demostración

<https://www.youtube.com/watch?v=zISs-VLi8Ys>

# Sustitución del marco biselado de seguridad

Utilice esta información para quitar e instalar el marco de seguridad.

Nota: El marco biselado de seguridad está disponible en algunos modelos.

- ["Extracción del marco biselado de seguridad" en la página 294](#page-303-0)
- ["Instalación del marco biselado de seguridad" en la página 295](#page-304-0)

# <span id="page-303-0"></span>Extracción del marco biselado de seguridad

Utilice esta información para quitar el marco biselado de seguridad.

## Acerca de esta tarea

Atención: Lea ["Directrices de instalación" en la página 55](#page-64-0) y ["Lista de comprobación de inspección de](#page-65-0) [seguridad" en la página 56](#page-65-0) para asegurarse de trabajar con seguridad.

## Procedimiento

Paso 1. Utilice la llave para desbloquear el marco biselado de seguridad.

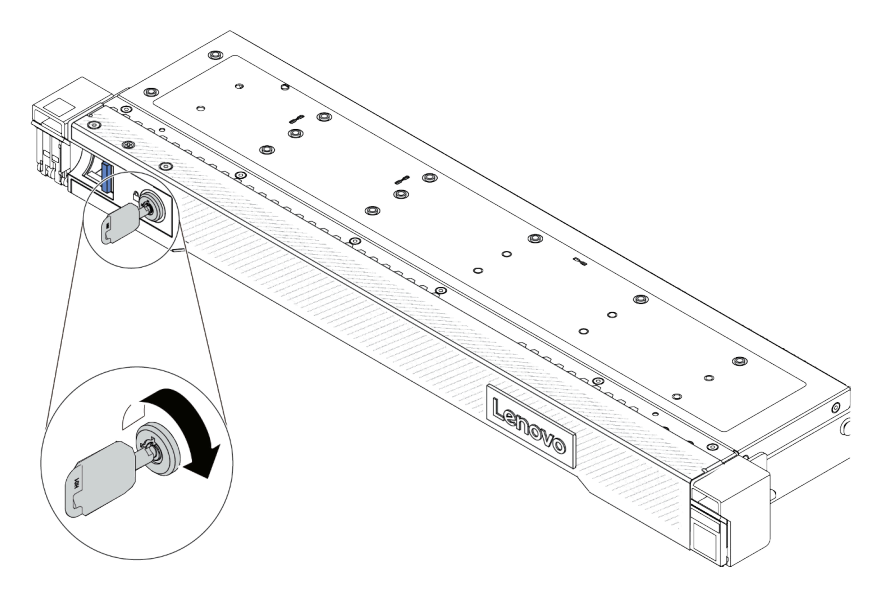

Figura 267. Desbloqueo del marco biselado de seguridad

Paso 2. Extraiga el marco biselado de seguridad.

Atención: Antes de enviar el bastidor con el servidor instalado, vuelva a instalar y bloquee el marco biselado de seguridad en su lugar.

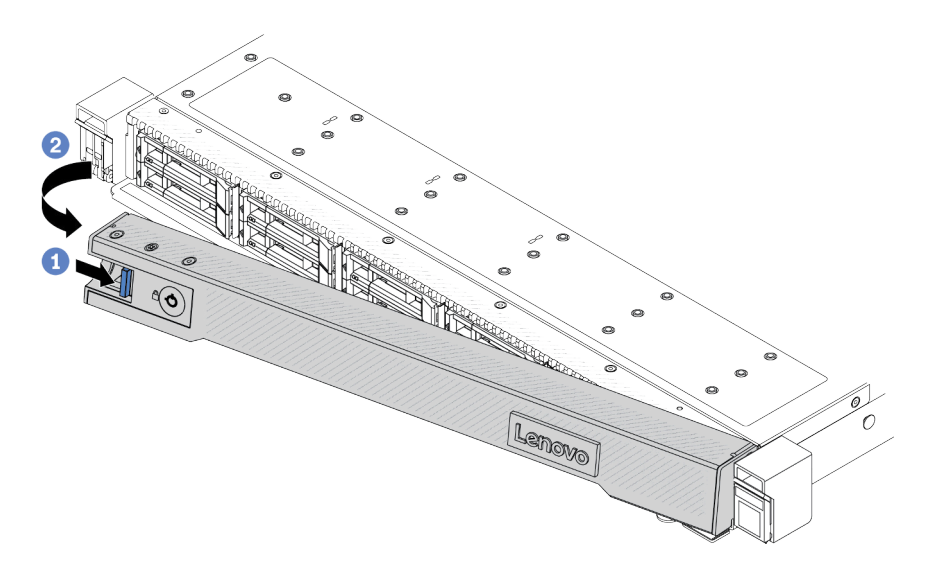

Figura 268. Extracción del marco biselado de seguridad

- a. **P** Presione el pestillo de liberación.
- b. <sup>2</sup> Gire el marco biselado de seguridad hacia afuera para extraerlo del chasis.

### Video de demostración

<https://www.youtube.com/watch?v=o0zHcHIXgfg>

# <span id="page-304-0"></span>Instalación del marco biselado de seguridad

Utilice esta información para instalar el marco biselado de seguridad.

## Acerca de esta tarea

Atención: Lea ["Directrices de instalación" en la página 55](#page-64-0) y "Lista de comprobación de inspección de [seguridad" en la página 56](#page-65-0) para asegurarse de trabajar con seguridad.

## Procedimiento

Paso 1. Si quitó los pestillos del bastidor, vuelva a instalarlos. Consulte ["Instalación de los pestillos del](#page-270-0) [bastidor" en la página 261](#page-270-0).

Paso 2. Si la llave está en la parte interior del marco biselado de seguridad, quítelo del marco.

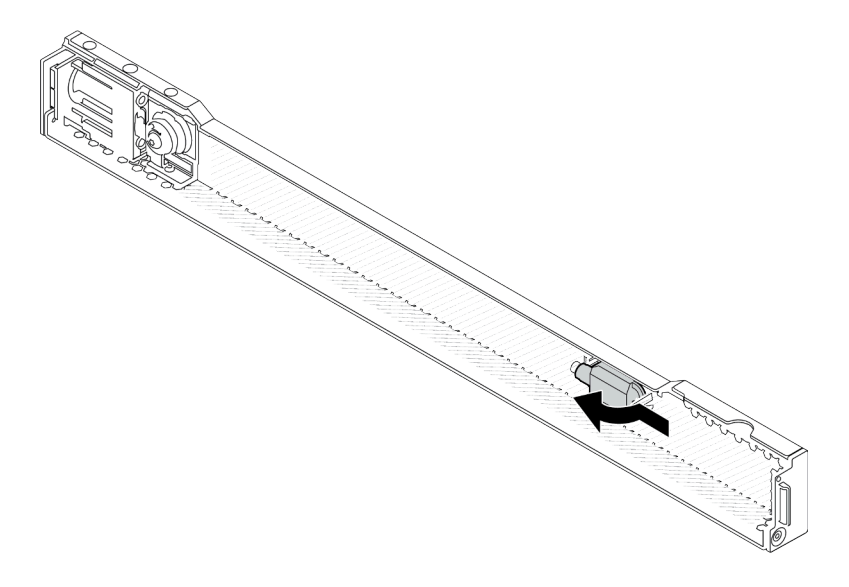

Figura 269. Extracción de la llave

Paso 3. Instale el marco biselado de seguridad en el chasis.

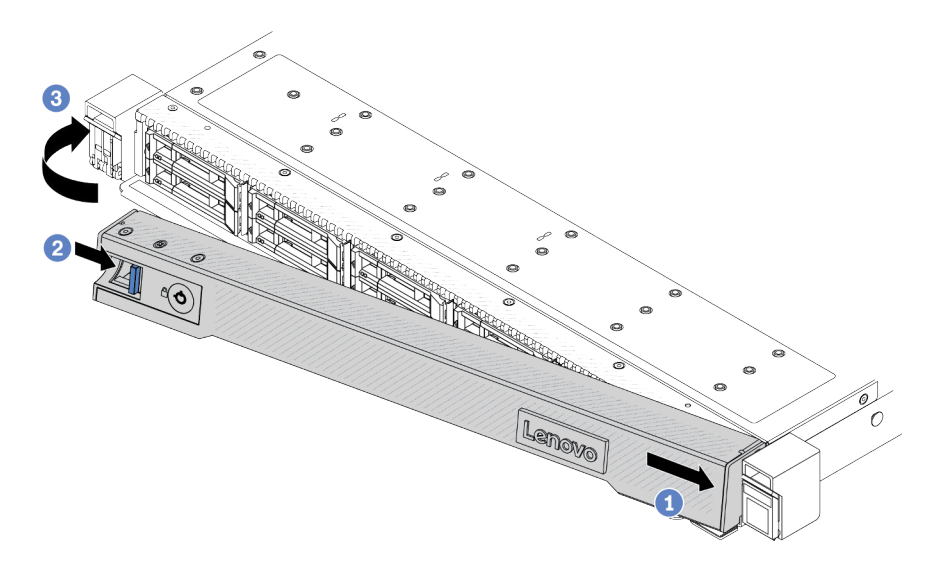

Figura 270. Instalación del marco biselado de seguridad

- a. <sup>O</sup> Inserte la pestaña del marco biselado de seguridad en la ranura del pestillo derecho del bastidor.
- b. <sup>2</sup> Mantenga presionado el pestillo de liberación.
- c. G Gire el marco biselado de seguridad hacia dentro hasta que el lado izquierdo se coloque en su lugar con un clic.

Paso 4. Utilice la llave para bloquear el marco biselado de seguridad hasta la posición cerrada.

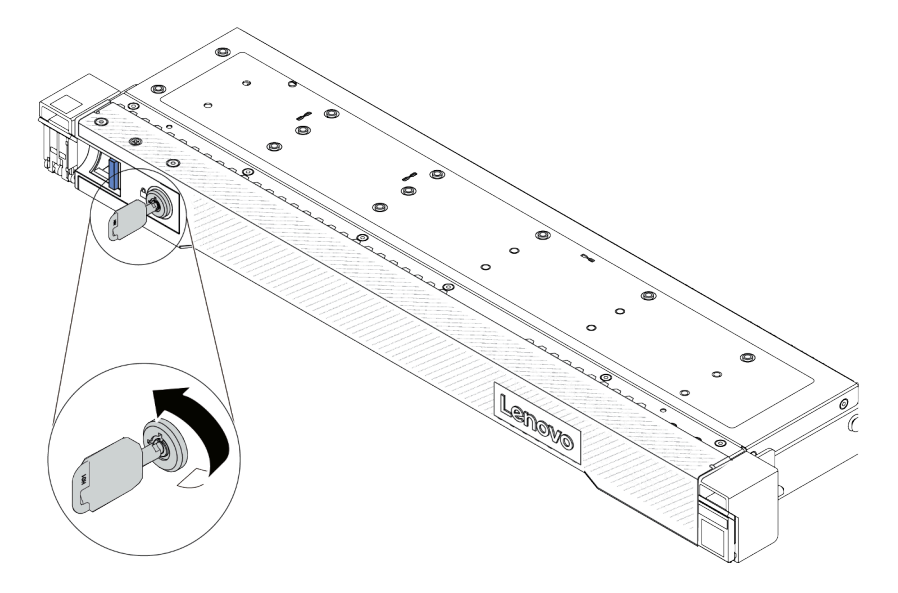

Figura 271. Bloqueo del marco biselado de seguridad

# Después de finalizar

Complete la sustitución de piezas. Consulte ["Completar la sustitución de piezas" en la página 327](#page-336-0).

## Video de demostración

[https://www.youtube.com/watch?v=RsaTB\\_7KJdM](https://www.youtube.com/watch?v=RsaTB_7KJdM)

# Sustitución de módulo de puerto serie

Utilice esta información para quitar e instalar el módulo de puerto serie.

- ["Extracción de un módulo de puerto serie" en la página 297](#page-306-0)
- ["Instalación de un módulo de puerto serie" en la página 299](#page-308-0)

# <span id="page-306-0"></span>Extracción de un módulo de puerto serie

Utilice esta información para quitar un módulo de puerto serie.

# Acerca de esta tarea

## Atención:

- Lea ["Directrices de instalación" en la página 55](#page-64-0) y ["Lista de comprobación de inspección de seguridad" en](#page-65-0) [la página 56](#page-65-0) para asegurarse de trabajar con seguridad.
- Apague el servidor y los dispositivos periféricos y desconecte los cables de alimentación y todos los cables externos. Consulte ["Apagado del servidor" en la página 72.](#page-81-0)
- Evite la exposición a la electricidad estática, que podría producir fallas en el sistema y la pérdida de datos; para ello, mantenga los componentes sensibles a la estática en sus envases antiestáticos hasta la instalación y manipule estos dispositivos con una muñequera de descarga electrostática u otro sistema de conexión a tierra.

## Observe el procedimiento

Un video de este procedimiento está disponible en YouTube: [https://www.youtube.com/playlist?list=](https://www.youtube.com/playlist?list=PLYV5R7hVcs-CTkyVDu-5Lhy1r9G-4PQGl)  [PLYV5R7hVcs-CTkyVDu-5Lhy1r9G-4PQGl](https://www.youtube.com/playlist?list=PLYV5R7hVcs-CTkyVDu-5Lhy1r9G-4PQGl).

### Procedimiento

- Paso 1. Extraiga la cubierta superior. Consulte ["Extracción de la cubierta superior" en la página 323](#page-332-0).
- Paso 2. Desconecte el cable del módulo de puerto serie de la placa del sistema (conjunto de la placa del sistema).
- Paso 3. Presione los dos pestillos en ambos extremos al mismo tiempo, levante con cuidado el compartimiento de expansión y quítelo del chasis por los dos pestillos.

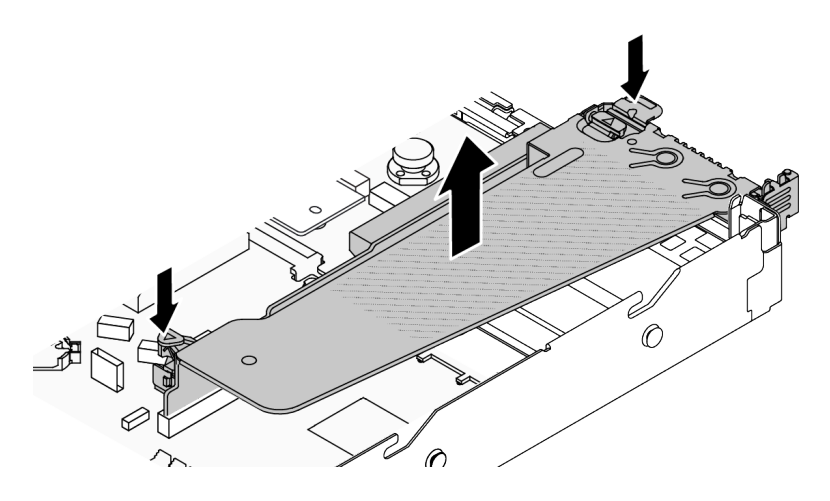

Figura 272. Extracción de la abrazadera de expansión

Paso 4. Abra el mecanismo de cierre de sujeción y quite el módulo de puerto serie de la abrazadera de expansión.

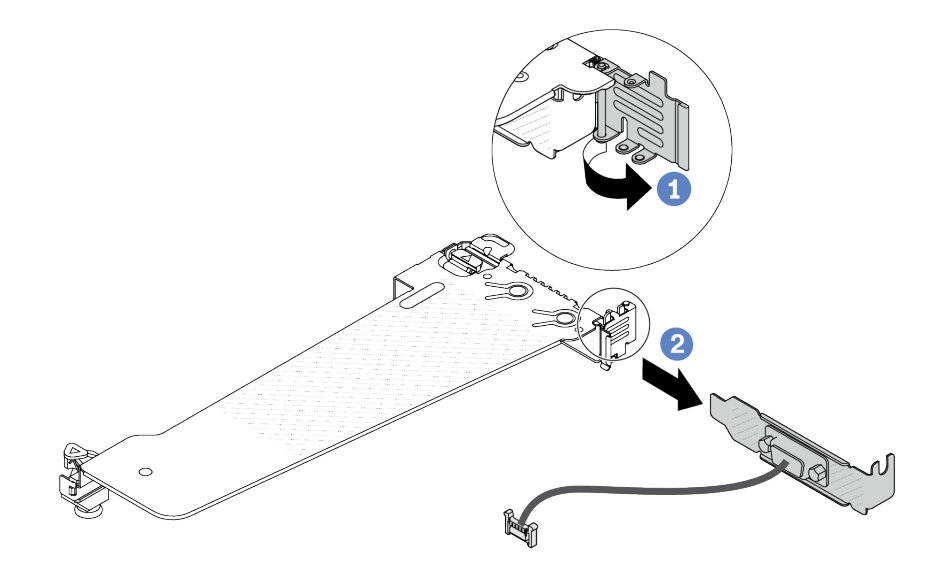

Figura 273. Extracción de la abrazadera de expansión

- a. **O** Abra el mecanismo de cierre de sujeción.
- b. <sup>2</sup> Extraiga el módulo de puerto serie de la abrazadera de expansión.

Paso 5. (Opcional) Si necesita sustituir el soporte del puerto serie, utilice una llave de 5 mm para desmontar el cable del puerto serie del soporte.

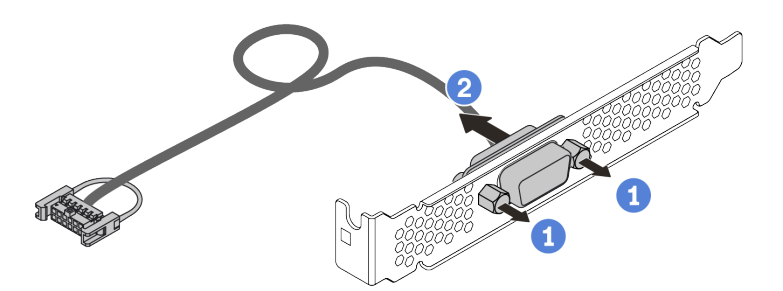

Figura 274. Desensamblaje del módulo de puerto serie

- a. Suelte los dos tornillos.
- b. **2** Extraiga el cable del puerto serie del soporte.

### Después de finalizar

- 1. Instale un nuevo módulo de puerto serie, un adaptador PCIe o una abrazadera de ranura de PCIe para cubrir el espacio. Consulte ["Instalación de un módulo de puerto serie" en la página 299](#page-308-0) y ["Instalación de](#page-248-0) [un adaptador PCIe" en la página 239.](#page-248-0)
- 2. Si se le indica que devuelva el componente o dispositivo opcional, siga todas las instrucciones del embalaje y utilice los materiales de embalaje para el envío que se le suministraron.

### Video de demostración

<https://www.youtube.com/watch?v=MeCEpeteLPs>

# <span id="page-308-0"></span>Instalación de un módulo de puerto serie

Utilice esta información para instalar el módulo de puerto serie.

### Acerca de esta tarea

Atención:

- Lea ["Directrices de instalación" en la página 55](#page-64-0) y ["Lista de comprobación de inspección de seguridad" en](#page-65-0) [la página 56](#page-65-0) para asegurarse de trabajar con seguridad.
- Apague el servidor y los dispositivos periféricos y desconecte los cables de alimentación y todos los cables externos. Consulte ["Apagado del servidor" en la página 72.](#page-81-0)
- Evite la exposición a la electricidad estática, que podría producir fallas en el sistema y la pérdida de datos; para ello, mantenga los componentes sensibles a la estática en sus envases antiestáticos hasta la instalación y manipule estos dispositivos con una muñequera de descarga electrostática u otro sistema de conexión a tierra.

#### Observe el procedimiento

Un video de este procedimiento está disponible en YouTube: [https://www.youtube.com/playlist?list=](https://www.youtube.com/playlist?list=PLYV5R7hVcs-CTkyVDu-5Lhy1r9G-4PQGl)  [PLYV5R7hVcs-CTkyVDu-5Lhy1r9G-4PQGl](https://www.youtube.com/playlist?list=PLYV5R7hVcs-CTkyVDu-5Lhy1r9G-4PQGl).

## Procedimiento

- Paso 1. Ponga en contacto el envase antiestático que contiene el componente con cualquier superficie no pintada de la parte exterior del servidor. A continuación, saque el componente de la bolsa y colóquelo en una superficie antiestática.
- Paso 2. Utilice una llave de 5 mm para instalar el cable del puerto serie en el soporte.

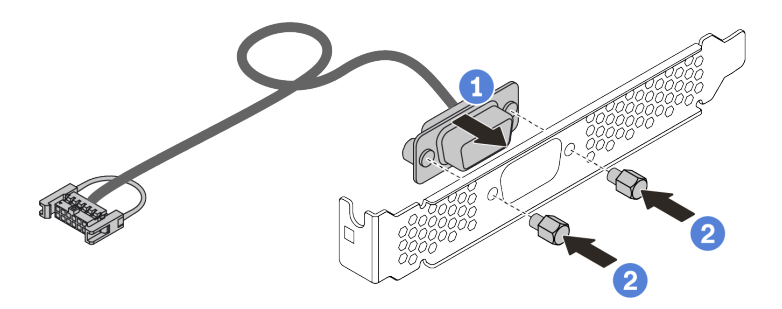

Figura 275. Ensamblaje del módulo de puerto serie

- a. <sup>1</sup> Alinee los dos orificios de tornillos del conector del cable con la abrazadera.
- b. <sup>2</sup> Instale los dos tornillos en la abrazadera.
- Paso 3. Instale el módulo de puerto serie en la abrazadera de expansión.

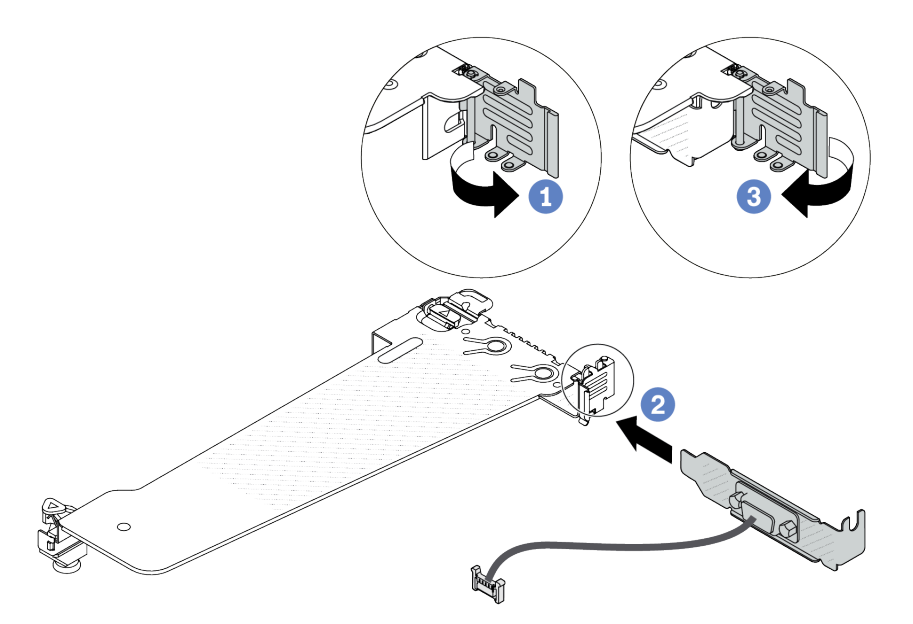

Figura 276. Instalación del módulo de puerto serie

- a. <sup>1</sup> Abra el pestillo de sujeción en el compartimiento de expansión.
- b. <sup>2</sup> Instale el módulo de puerto serie en la abrazadera de expansión.
- c. <sup>3</sup> Cierre el pestillo de sujeción y asegúrese de que el módulo de puerto serie esté bien instalado.
- Paso 4. Instale el conjunto de expansión en el servidor.

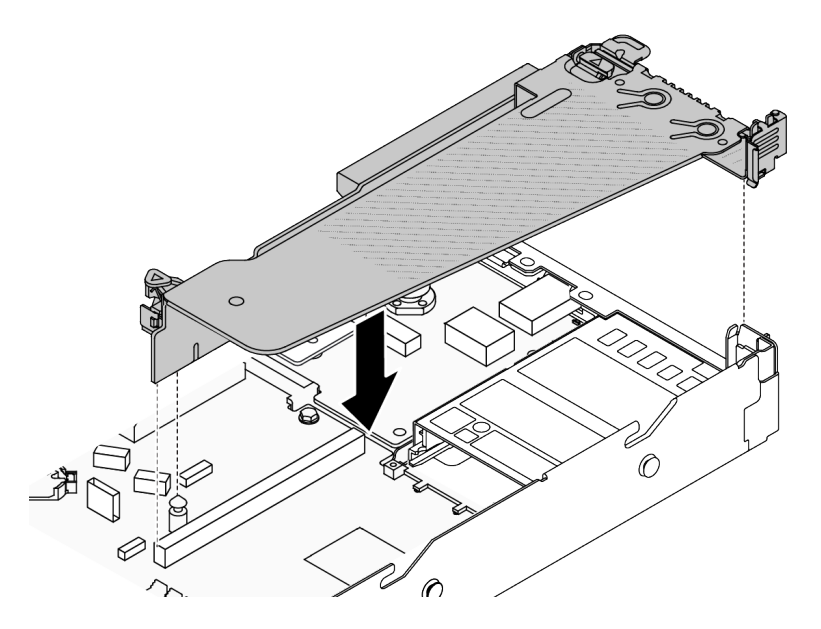

Figura 277. Instalación del conjunto de expansión

Paso 5. Conecte el cable de módulo de puerto serie al conector del módulo de puerto serie en la placa del sistema (conjunto de la placa del sistema). Para ver la ubicación del módulo de puerto serie, consulte ["Conectores del conjunto de la placa del sistema" en la página 39](#page-48-0).

## Después de finalizar

- 1. Complete la sustitución de piezas. Consulte ["Completar la sustitución de piezas" en la página 327](#page-336-0).
- 2. Para habilitar el módulo de puerto serie, siga uno de estos procedimientos, según el sistema operativo instalado:
	- Para sistemas operativos Linux:

Abra la herramienta ipmitool e ingrese el siguiente comando para deshabilitar la función Serie sobre LAN (SOL):

-I lanplus -H IP -U USERID -P PASSW0RD sol deactivate

- Para sistemas operativos Microsoft Windows:
	- a. Abra la herramienta ipmitool e ingrese el siguiente comando para deshabilitar la función SOL:
		- -I lanplus -H IP -U USERID -P PASSW0RD sol deactivate
	- b. Abra Windows PowerShell y escriba el siguiente comando para deshabilitar la función de Servicios de gestión de emergencia (EMS):

Bcdedit /ems no

c. Reinicie el servidor para asegurarse de que el valor de EMS surta efecto.

#### Video de demostración

<https://www.youtube.com/watch?v=9XXivrfaKd0>

# Sustitución de la placa del sistema (conjunto de la placa del sistema) (solo técnico de soporte experto)

Siga las instrucciones de esta sección para quitar e instalar la placa de E/S y la placa del procesador del sistema, que se ensamblaron como una placa del sistema (conjunto de la placa del sistema).

### Importante:

- Esta tarea debe ser realizada por técnicos de servicio expertos certificados por el servicio de Lenovo. No intente extraerlo o instalarlo sin la capacitación y calificación adecuada.
- Si el servidor tiene instalado un L2AM (Módulo de líquido a aire Lenovo Neptune), primero debe solicitar un asa del módulo (soporte del disipador de calor de LACM) de L2AM si necesita instalar o extraer el conjunto de la placa del sistema o el procesador. Sin embargo, al sustituir el L2AM antiguo por uno nuevo, no necesita solicitar un asa del módulo (soporte del disipador de calor de LACM), ya que el nuevo paquete de L2AM ya lo contiene.
- Si necesita sustituir una placa del procesador y un firmware y un módulo de seguridad de RoT juntos, haga lo siguiente:
	- Compruebe la política actual del PSB antes de sustituirla. Consulte Service process before replacement en [Service process for updating PSB fuse state.](https://glosse4lenovo.lenovo.com/wiki/glosse4lenovo/view/How%20To/System%20related/Service%20process%20for%20updating%20PSB%20fuse%20state/)
	- Asegúrese de que se espera el estado de fusión del procesador sin registros de sucesos inesperados en XCC después de la sustitución. Consulte Service process after replacing a processor board and a firmware and RoT security module together en [Service process for updating PSB fuse state](https://glosse4lenovo.lenovo.com/wiki/glosse4lenovo/view/How%20To/System%20related/Service%20process%20for%20updating%20PSB%20fuse%20state/).

La siguiente ilustración muestra el diseño de la placa del sistema (conjunto de la placa del sistema) que contiene la placa de E/S y la placa del procesador del sistema.

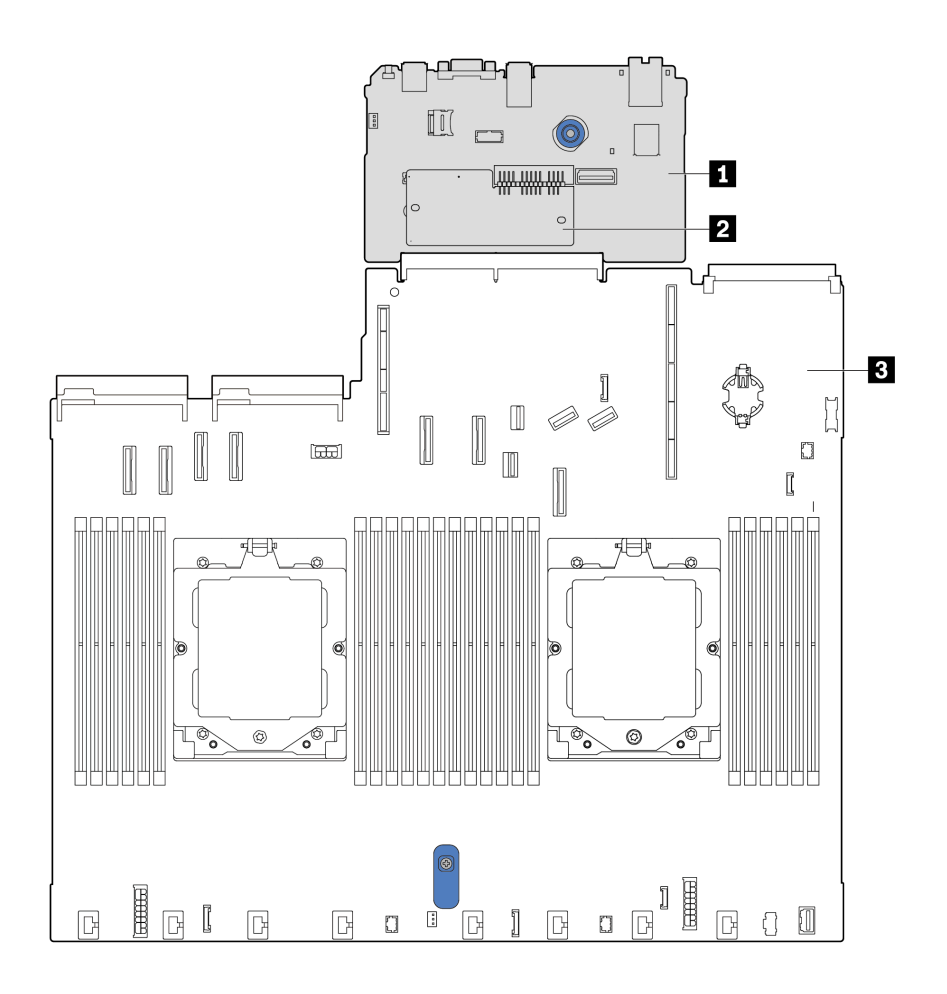

Figura 278. Disposición del conjunto de la placa del sistema

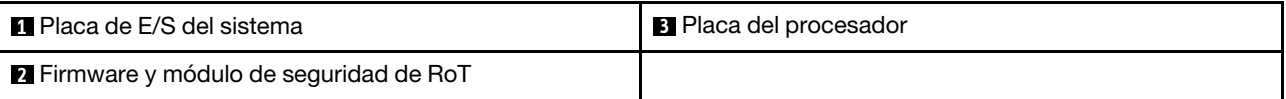

- ["Extracción del firmware y del módulo de seguridad de RoT" en la página 303](#page-312-0)
- ["Instalación del firmware y del módulo de seguridad de RoT" en la página 304](#page-313-0)
- ["Extracción de la placa de E/S o de la placa del procesador del sistema" en la página 309](#page-318-0)
- ["Instalación de la placa de E/S o de la placa del procesador del sistema" en la página 314](#page-323-0)

# <span id="page-312-0"></span>Extracción del firmware y del módulo de seguridad de RoT

Siga las instrucciones que aparecen en esta sección para quitar el Firmware y módulo de seguridad de raíz de confianza de ThinkSystem V3 (firmware y módulo de seguridad de RoT).

# Acerca de esta tarea

Importante: Esta tarea debe ser realizada por técnicos de servicio expertos certificados por el servicio de Lenovo. No intente extraerlo o instalarlo sin la capacitación y calificación adecuada.

### Atención:

- Lea ["Directrices de instalación" en la página 55](#page-64-0) y ["Lista de comprobación de inspección de seguridad" en](#page-65-0) [la página 56](#page-65-0) para asegurarse de trabajar con seguridad.
- Apague el servidor y los dispositivos periféricos y desconecte los cables de alimentación y todos los cables externos. Consulte ["Apagado del servidor" en la página 72.](#page-81-0)
- Evite la exposición a la electricidad estática, que podría producir fallas en el sistema y la pérdida de datos; para ello, mantenga los componentes sensibles a la estática en sus envases antiestáticos hasta la instalación y manipule estos dispositivos con una muñequera de descarga electrostática u otro sistema de conexión a tierra.
- Después de sustituir el servidor firmware y módulo de seguridad de RoT, actualice el firmware a la versión específica admitida por el servidor. Asegúrese de tener el firmware requerido o una copia del firmware preexistente antes de continuar.

Descarga de firmware y controlador: es posible que deba actualizar el firmware o el controlador después de sustituir un componente.

- Vaya a [https://datacentersupport.lenovo.com/tw/en/products/servers/thinksystem/sr645v3/7d9c/downloads/](https://datacentersupport.lenovo.com/tw/en/products/servers/thinksystem/sr645v3/7d9c/downloads/driver-list/)  [driver-list/](https://datacentersupport.lenovo.com/tw/en/products/servers/thinksystem/sr645v3/7d9c/downloads/driver-list/) para ver las actualizaciones más recientes de firmware y controlador para su servidor.
- Acceda a ["Actualización del firmware" en la página 492](#page-501-0) para obtener más información sobre las herramientas de actualización de firmware.

# Procedimiento

Paso 1. Prepare el servidor.

- a. Realice los comandos de OneCLI para crear una copia de seguridad de los valores de UEFI. Consulte [https://sysmgt.lenovofiles.com/help/topic/toolsctr\\_cli\\_lenovo/onecli\\_r\\_save\\_](https://sysmgt.lenovofiles.com/help/topic/toolsctr_cli_lenovo/onecli_r_save_command.html)  [command.html](https://sysmgt.lenovofiles.com/help/topic/toolsctr_cli_lenovo/onecli_r_save_command.html).
- b. Realice tanto los comandos de OneCLI como acciones de XCC para crear una copia de seguridad de los valores de XCC. Consulte https://sysmgt.lenovofiles.com/help/topic/toolsctr\_ [cli\\_lenovo/onecli\\_r\\_save\\_command.html](https://sysmgt.lenovofiles.com/help/topic/toolsctr_cli_lenovo/onecli_r_save_command.html) y [https://sysmgt.lenovofiles.com/help/topic/](https://sysmgt.lenovofiles.com/help/topic/com.lenovo.systems.management.xcc2.doc/NN1ia_c_backupthexcc.html)  [com.lenovo.systems.management.xcc2.doc/NN1ia\\_c\\_backupthexcc.html](https://sysmgt.lenovofiles.com/help/topic/com.lenovo.systems.management.xcc2.doc/NN1ia_c_backupthexcc.html).
- c. Extraiga la cubierta superior. Consulte ["Extracción de la cubierta superior" en la página 323.](#page-332-0)
- d. Si el servidor se incluye con conjuntos de expansión, quítelos primero, consulte ["Conjuntos de](#page-291-1) [expansión" en la página 282](#page-291-1).
- Paso 2. Prepare el servidor.
- a. Extraiga la cubierta superior. Consulte ["Extracción de la cubierta superior" en la página 323](#page-332-0).
- b. Si su servidor viene con un conjunto de unidad posterior, extráigalo primero. Consulte ["Extracción del conjunto de unidad posterior de 2,5"" en la página 269](#page-278-0).
- c. Si su servidor viene con un conjunto de unidad trasera de 7 mm, quítelo primero. Consulte ["Extracción del conjunto de unidad trasera de 7 mm" en la página 273](#page-282-0)
- d. Si el servidor se incluye con conjuntos de expansión, quítelos primero, consulte ["Conjuntos de](#page-291-1) [expansión" en la página 282](#page-291-1).
- Paso 3. Extracción del firmware y del módulo de seguridad de RoT.

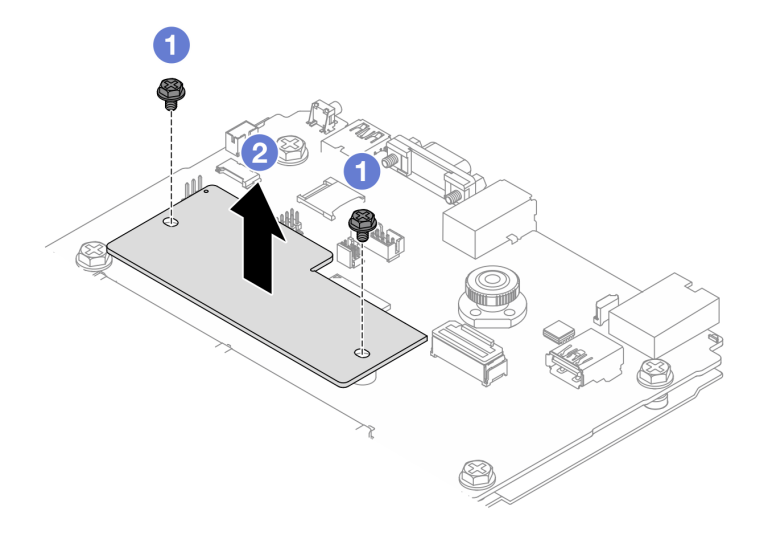

Figura 279. Extracción del firmware y módulo de seguridad de RoT

- a. **O** Suelte los dos tornillos del firmware y módulo de seguridad de RoT.
- b. **2** Levante el firmware y módulo de seguridad de RoT para sacarlo del chasis.

## Después de finalizar

Si se le indica que devuelva el componente o dispositivo opcional, siga todas las instrucciones del embalaje y utilice los materiales de embalaje para el envío que se le suministraron.

#### Video de demostración

[https://www.youtube.com/watch?v=9uCOXTan\\_fs](https://www.youtube.com/watch?v=9uCOXTan_fs)

# <span id="page-313-0"></span>Instalación del firmware y del módulo de seguridad de RoT

Siga las instrucciones que aparecen en esta sección para instalar el Firmware y módulo de seguridad de raíz de confianza de ThinkSystem V3 (firmware y módulo de seguridad de RoT).

## Acerca de esta tarea

Importante: Esta tarea debe ser realizada por técnicos de servicio expertos certificados por el servicio de Lenovo. No intente extraerlo o instalarlo sin la capacitación y calificación adecuada.

(Solo técnico de servicio especializado de Lenovo) Después de sustituir el servidor firmware y módulo de seguridad de RoT, actualice el firmware de la UEFI a la versión específica admitida por el servidor. Para

obtener información detallada sobre cómo actualizar el firmware, consulte [Consejo para sustituir un firmware y](https://glosse4lenovo.lenovo.com/wiki/glosse4lenovo/view/How%20To/System%20related/How%20to%20do%20RoT%20Module%20FW%20update%20on%20ThinkSystem%20V3%20machines/) [el módulo de seguridad de RoT](https://glosse4lenovo.lenovo.com/wiki/glosse4lenovo/view/How%20To/System%20related/How%20to%20do%20RoT%20Module%20FW%20update%20on%20ThinkSystem%20V3%20machines/).

### Atención:

- Lea ["Directrices de instalación" en la página 55](#page-64-0) y ["Lista de comprobación de inspección de seguridad" en](#page-65-0) [la página 56](#page-65-0) para asegurarse de trabajar con seguridad.
- Apague el servidor y los dispositivos periféricos y desconecte los cables de alimentación y todos los cables externos. Consulte ["Apagado del servidor" en la página 72.](#page-81-0)
- Evite la exposición a la electricidad estática, que podría producir fallas en el sistema y la pérdida de datos; para ello, mantenga los componentes sensibles a la estática en sus envases antiestáticos hasta la instalación y manipule estos dispositivos con una muñequera de descarga electrostática u otro sistema de conexión a tierra.

Descarga de firmware y controlador: es posible que deba actualizar el firmware o el controlador después de sustituir un componente.

- Vaya a [https://datacentersupport.lenovo.com/tw/en/products/servers/thinksystem/sr645v3/7d9c/downloads/](https://datacentersupport.lenovo.com/tw/en/products/servers/thinksystem/sr645v3/7d9c/downloads/driver-list/)  [driver-list/](https://datacentersupport.lenovo.com/tw/en/products/servers/thinksystem/sr645v3/7d9c/downloads/driver-list/) para ver las actualizaciones más recientes de firmware y controlador para su servidor.
- Acceda a ["Actualización del firmware" en la página 492](#page-501-0) para obtener más información sobre las herramientas de actualización de firmware.

## Procedimiento

Paso 1. Ponga en contacto la bolsa antiestática que contiene el nuevo firmware y el módulo de seguridad de RoT con cualquier superficie no pintada de la parte exterior del servidor. A continuación, saque el firmware y el módulo de seguridad de RoT de la bolsa y colóquelo en una superficie antiestática. Paso 2. Instale el firmware y el módulo de seguridad de RoT en el servidor.

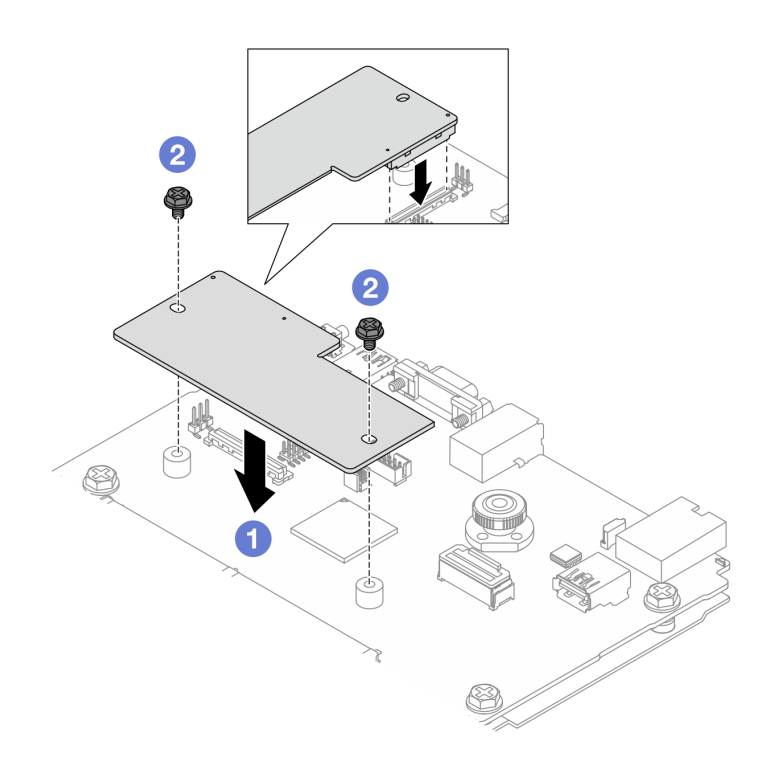

Figura 280. Instalación del firmware y módulo de seguridad de RoT

- a.  $\bullet$  Baje el firmware y módulo de seguridad de RoT sobre la placa de E/S del sistema y asegúrese de que el conector en el módulo esté insertado correctamente en la ranura de la placa de E/S del sistema.
- b. <sup>2</sup> Apriete los dos tornillos para asegurar el firmware y módulo de seguridad de RoT en su lugar.

## Después de finalizar

- 1. Complete la sustitución de piezas. Consulte ["Completar la sustitución de piezas" en la página 327.](#page-336-0)
- 2. Actualice el firmware de la UEFI, XCC y LXPM a la versión específica que el servidor admite. Consulte [https://glosse4lenovo.lenovo.com/wiki/glosse4lenovo/view/How%20To/System%20related/](https://glosse4lenovo.lenovo.com/wiki/glosse4lenovo/view/How%20To/System%20related/How%20to%20do%20RoT%20Module%20FW%20update%20on%20ThinkSystem%20V3%20machines/)  [How%20to%20do%20RoT%20Module%20FW%20update%20on%20ThinkSystem%20V3%20machines/](https://glosse4lenovo.lenovo.com/wiki/glosse4lenovo/view/How%20To/System%20related/How%20to%20do%20RoT%20Module%20FW%20update%20on%20ThinkSystem%20V3%20machines/).
- 3. Realice los comandos de OneCLI para restaurar los valores de UEFI. Consulte [https://](https://sysmgt.lenovofiles.com/help/topic/toolsctr_cli_lenovo/onecli_r_restore_command.html) [sysmgt.lenovofiles.com/help/topic/toolsctr\\_cli\\_lenovo/onecli\\_r\\_restore\\_command.html](https://sysmgt.lenovofiles.com/help/topic/toolsctr_cli_lenovo/onecli_r_restore_command.html).
- 4. Realice tanto los comandos de OneCLI como acciones de XCC para restaurar los valores de XCC. Consulte [https://sysmgt.lenovofiles.com/help/topic/toolsctr\\_cli\\_lenovo/onecli\\_r\\_restore\\_command.html](https://sysmgt.lenovofiles.com/help/topic/toolsctr_cli_lenovo/onecli_r_restore_command.html) y [https://sysmgt.lenovofiles.com/help/topic/com.lenovo.systems.management.xcc2.doc/NN1ia\\_c\\_](https://sysmgt.lenovofiles.com/help/topic/com.lenovo.systems.management.xcc2.doc/NN1ia_c_restorethexcc.html)  [restorethexcc.html](https://sysmgt.lenovofiles.com/help/topic/com.lenovo.systems.management.xcc2.doc/NN1ia_c_restorethexcc.html).
- 5. Opcionalmente, haga lo siguiente si es necesario:
	- Ocultar TPM. Consulte ["Ocultar/observar TPM" en la página 307.](#page-316-0)
	- Actualizar el firmware de TPM. Consulte ["Actualizar el firmware de TPM" en la página 307.](#page-316-1)
	- Habilitar el arranque seguro de UEFI. Consulte ["Habilitación del arranque seguro de UEFI" en la](#page-317-0)  [página 308](#page-317-0).

### Video de demostración

<https://www.youtube.com/watch?v=eu7uHszmKA8>

# <span id="page-316-0"></span>Ocultar/observar TPM

TPM está habilitado de manera predeterminada para cifrar la transferencia de datos para la operación del sistema. De manera opcional, puede deshabilitar TPM utilizando Lenovo XClarity Essentials OneCLI.

Para deshabilitar TPM, haga lo siguiente:

1. Descargue e instale Lenovo XClarity Essentials OneCLI.

Para descargar un Lenovo XClarity Essentials OneCLI, visite el siguiente sitio:

<https://datacentersupport.lenovo.com/solutions/HT116433>

2. Ejecute el siguiente comando:

OneCli.exe config set TrustedComputingGroup.HideTPMfromOS "Yes" --imm <userid>:<password>@<ip\_address> --override

donde:

- <userid>:<password> son las credenciales que se utilizan para acceder a BMC (interfaz Lenovo XClarity Controller) del servidor. El Id. de usuario predeterminado es USERID, y la contraseña predeterminada es PASSW0RD (cero, no una letra "o" mayúscula)
- *<ip* address> es la dirección IP de BMC.

Ejemplo:

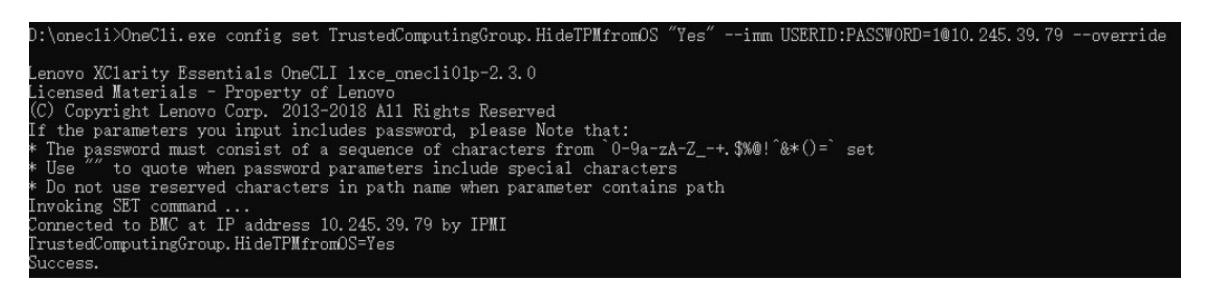

3. Rearranque el sistema.

Si desea volver a habilitar TPM, ejecute el siguiente comando y reinicie el sistema: OneCli.exe config set TrustedComputingGroup.HideTPMfromOS "No" --imm <userid>:<password>@<ip\_address> --override

Ejemplo:

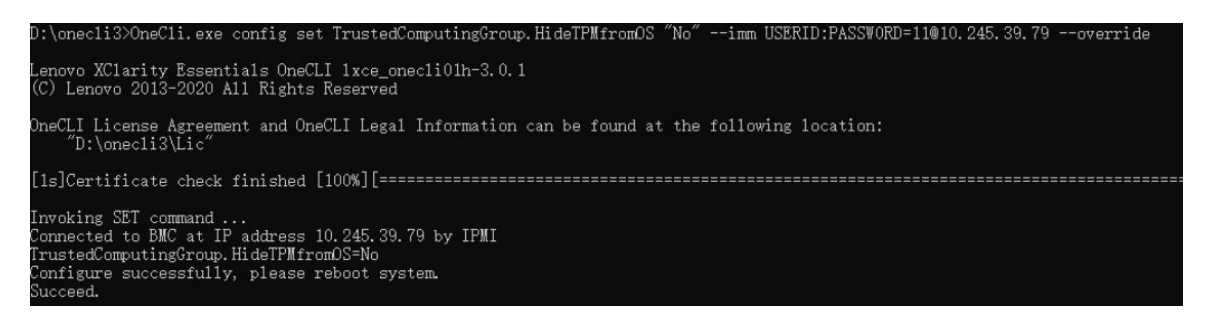

## <span id="page-316-1"></span>Actualizar el firmware de TPM

De manera opcional, puede actualizar el firmware de TPM utilizando Lenovo XClarity Essentials OneCLI.

Nota: La actualización de firmware de TPM es irreversible. Después de la actualización, el firmware de TPM no puede actualizarse a versiones anteriores.

### Versión de firmware de TPM

Siga el procedimiento que se indica a continuación para ver la versión de firmware de TPM:

Desde Lenovo XClarity Provisioning Manager

- 1. Inicie el servidor y presione la tecla especificada en las instrucciones en pantalla para mostrar la interfaz de Lenovo XClarity Provisioning Manager. (Para obtener más información, consulte la sección "Arranque" en la documentación de LXPM compatible con su servidor en [https://sysmgt.lenovofiles.com/](https://sysmgt.lenovofiles.com/help/topic/lxpm_frontend/lxpm_product_page.html) [help/topic/lxpm\\_frontend/lxpm\\_product\\_page.html](https://sysmgt.lenovofiles.com/help/topic/lxpm_frontend/lxpm_product_page.html)).
- 2. Si se requiere la contraseña de administrador de encendido, ingrese la contraseña.
- 3. En la página configuración de UEFI, haga clic en **Valores del sistema → Seguridad → Módulo de** plataforma fiable ➙ TPM 2.0 ➙ Versión de firmware de TPM.

### Actualizar el firmware de TPM

Para actualizar el firmware de TPM, haga lo siguiente:

1. Descargue e instale Lenovo XClarity Essentials OneCLI.

Para descargar un Lenovo XClarity Essentials OneCLI, visite el siguiente sitio:

<https://datacentersupport.lenovo.com/solutions/HT116433>

2. Ejecute el siguiente comando:

OneCli.exe config set TrustedComputingGroup.DeviceOperation "Update to TPM 2.0 firmware version <x.x.x.x>" --bmc <userid>:<password>@<ip\_address>

donde:

• <x.x.x.x> es la versión de destino de TPM.

por ej. TPM 2.0 (7.2.1.0) -> TPM 2.0 (7.2.2.0):

OneCli.exe config set TrustedComputingGroup.DeviceOperation "Update to TPM 2.0 firmware version 7.2.2.0" --bmc <userid>:<password>@<ip\_address>

- <userid>:<password> son las credenciales que se utilizan para acceder a BMC (interfaz Lenovo XClarity Controller) del servidor. El Id. de usuario predeterminado es USERID, y la contraseña predeterminada es PASSW0RD (cero, no una letra "o" mayúscula).
- <ip\_address> es la dirección IP de BMC.

## <span id="page-317-0"></span>Habilitación del arranque seguro de UEFI

Opcionalmente, puede habilitar el arranque seguro de UEFI.

Existen dos métodos disponibles para habilitar el arranque seguro de UEFI:

• Desde Lenovo XClarity Provisioning Manager

Para habilitar el arranque seguro de UEFI desde Lenovo XClarity Provisioning Manager:

- 1. Inicie el servidor y presione la tecla especificada en las instrucciones en pantalla para mostrar la interfaz de Lenovo XClarity Provisioning Manager. (Para obtener más información, consulte la sección "Arranque" en la documentación de LXPM compatible con su servidor en [https://](https://sysmgt.lenovofiles.com/help/topic/lxpm_frontend/lxpm_product_page.html) [sysmgt.lenovofiles.com/help/topic/lxpm\\_frontend/lxpm\\_product\\_page.html](https://sysmgt.lenovofiles.com/help/topic/lxpm_frontend/lxpm_product_page.html)).
- 2. Si se requiere la contraseña de administrador de encendido, ingrese la contraseña.
- 3. En la página de configuración de UEFI, haga clic en Valores del sistema → Seguridad → Arranque seguro.
- 4. Habilite la opción Secure Boot y guarde la configuración.

Nota: Si se necesita deshabilitar el arranque seguro de UEFI, seleccione Deshabilitar en el paso 4.

• Desde Lenovo XClarity Essentials OneCLI

Para habilitar el arranque seguro de UEFI desde Lenovo XClarity Essentials OneCLI:

1. Descargue e instale Lenovo XClarity Essentials OneCLI.

Para descargar un Lenovo XClarity Essentials OneCLI, visite el siguiente sitio:

<https://datacentersupport.lenovo.com/solutions/HT116433>

2. Ejecute el siguiente comando para habilitar el arranque seguro: OneCli.exe config set SecureBootConfiguration.SecureBootSetting Enabled --bmc <userid>:<password>@<ip\_ address>

donde:

- <userid>:<password> son las credenciales que se utilizan para acceder a BMC (interfaz Lenovo XClarity Controller) del servidor. El Id. de usuario predeterminado es USERID, y la contraseña predeterminada es PASSW0RD (cero, no una letra "o" mayúscula)
- <ip\_address> es la dirección IP de BMC.

Para obtener más información acerca del comando Lenovo XClarity Essentials OneCLI set, consulte:

[http://sysmgt.lenovofiles.com/help/topic/toolsctr\\_cli\\_lenovo/onecli\\_r\\_set\\_command.html](http://sysmgt.lenovofiles.com/help/topic/toolsctr_cli_lenovo/onecli_r_set_command.html)

Nota: Si se necesita deshabilitar el arranque seguro de UEFI, ejecute el siguiente comando: OneCli.exe config set SecureBootConfiguration.SecureBootSetting Disabled --bmc <userid>:<password>@<ip\_ address>

# <span id="page-318-0"></span>Extracción de la placa de E/S o de la placa del procesador del sistema

Siga las instrucciones que aparecen en esta sección para quitar la placa de E/S del sistema o la placa del procesador.

# Acerca de esta tarea

### Importante:

- Esta tarea debe ser realizada por técnicos de servicio expertos certificados por el servicio de Lenovo. No intente extraerlo o instalarlo sin la capacitación y calificación adecuada.
- Cuando sustituya la placa del sistema (conjunto de la placa del sistema), deberá actualizar siempre el servidor con la versión más reciente del firmware o restaurar el firmware preexistente. Asegúrese de tener el firmware más reciente o una copia del firmware preexistente antes de continuar.
- Al quitar los módulos de memoria, etiquete el número de ranura en cada módulo de memoria, quite todos los módulos de memoria de la placa del sistema (conjunto de la placa del sistema) y déjelos a un lado en una superficie de protección antiestática para reinstalarlos posteriormente.
- Al desconectar los cables, cree una lista de cada cable y anote los conectores a los que está conectado el cable y use sus notas como una lista de comprobación de cableado después de instalar la nueva placa del sistema (conjunto de la placa del sistema).
- Cuando el servidor tiene un módulo LACM (módulo de refrigeración de circuito cerrado) instalado, debe solicitar un asa primero si necesita instalar o extraer la placa del procesador, la placa de E/S y el procesador. Sin embargo, al sustituir el módulo LACM antiguo por uno nuevo, no necesita solicitar un asa ya que el nuevo módulo LACM ya lo contiene.

### Atención:

- Lea ["Directrices de instalación" en la página 55](#page-64-0) y ["Lista de comprobación de inspección de seguridad" en](#page-65-0) [la página 56](#page-65-0) para asegurarse de trabajar con seguridad.
- Apague el servidor y los dispositivos periféricos y desconecte los cables de alimentación y todos los cables externos. Consulte ["Apagado del servidor" en la página 72.](#page-81-0)

• Evite la exposición a la electricidad estática, que podría producir fallas en el sistema y la pérdida de datos; para ello, mantenga los componentes sensibles a la estática en sus envases antiestáticos hasta la instalación y manipule estos dispositivos con una muñequera de descarga electrostática u otro sistema de conexión a tierra.

### PRECAUCIÓN:

Hay piezas en movimiento peligrosas. Mantenga alejados los dedos y otras partes del cuerpo.

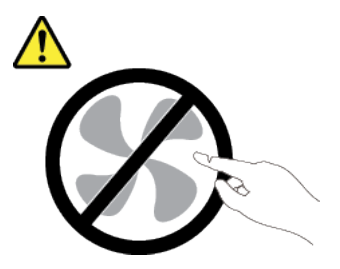

PRECAUCIÓN:

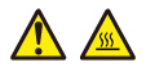

Es posible que la temperatura de los disipadores de calor y de los procesadores sea muy elevada. Apague el servidor y espere varios minutos para que el servidor se enfríe antes de extraer la cubierta del servidor.

S002

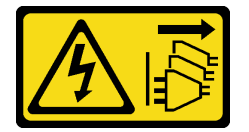

### PRECAUCIÓN:

El botón de control de encendido del dispositivo y el interruptor de alimentación de la fuente de alimentación no cortan la corriente eléctrica suministrada al dispositivo. Es posible que el dispositivo tenga también más de un cable de alimentación. Para cortar completamente la corriente eléctrica del dispositivo, asegúrese de que todos los cables de alimentación estén desconectados de la fuente de alimentación.

# Procedimiento

Paso 1. Prepárese para esta tarea.

- a. Registre toda la información de la configuración del sistema, como direcciones IP del Lenovo XClarity Controller, datos de producto fundamentales y el tipo de equipo, número de modelo, número de serie, identificador único universal y etiqueta de propiedad del servidor.
- b. Guarde la configuración del sistema en un dispositivo externo con Lenovo XClarity Essentials.
- c. Guarde el registro de sucesos del sistema en el soporte externo.
- d. Apague el servidor y los dispositivos periféricos y desconecte los cables de alimentación y todos los cables externos. Consulte ["Apagado del servidor" en la página 72.](#page-81-0)
- e. Si el servidor está instalado en un bastidor, deslice el servidor hacia fuera de los rieles de deslizamiento del bastidor para acceder a la cubierta superior, o quite el servidor del bastidor.
- f. Extraiga la cubierta superior. Consulte ["Extracción de la cubierta superior" en la página 323](#page-332-0).
- g. Si el servidor tiene un adaptador CFF o un módulo de alimentación flash RAID instalado en la parte frontal del chasis, extráigalo primero.
	- ["Extracción del adaptador HBA/RAID CFF interno" en la página 137](#page-146-0)
	- ["Extracción del módulo de alimentación flash RAID en el chasis" en la página 263](#page-272-0)
- h. Anote dónde están conectados los cables a la placa del sistema (conjunto de la placa del sistema) y, a continuación, desconecte todos los cables.
- i. Quite cualquiera de los componentes siguientes que estén instalados en la placa del sistema (conjunto de la placa del sistema) y guárdelos en un lugar antiestático y seguro.
	- ["Extracción de un ventilador del sistema" en la página 320](#page-329-0)
	- ["Extracción de un módulo de memoria" en la página 216](#page-225-0)
	- ["Sustitución de procesador y disipador de calor \(solo técnicos capacitados\)" en la página](#page-260-0)  [251](#page-260-0)
	- ["Extracción de la batería de CMOS" en la página 81](#page-90-0)
	- ["Extracción de la tarjeta de expansión trasera" en la página 290](#page-299-0)
	- ["Extracción del módulo OCP" en la página 234](#page-243-0)
- j. Tire ligeramente de las fuentes de alimentación. Asegúrese de que estén desconectados de la placa del sistema (conjunto de la placa del sistema).
- Paso 2. Sustitución de la placa del sistema (conjunto de la placa del sistema).

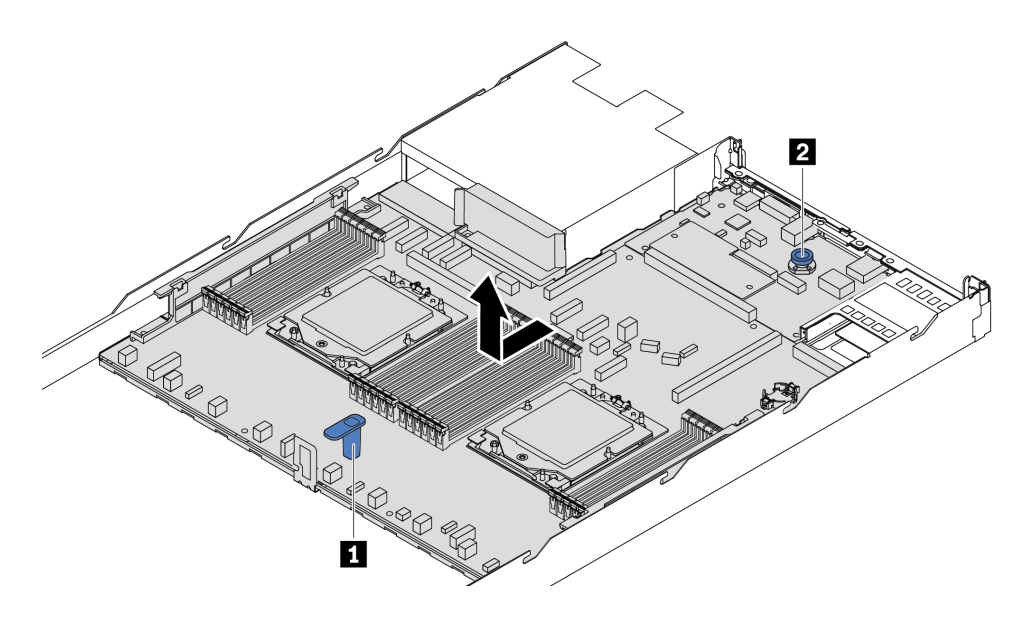

Figura 281. Extracción de la placa del sistema (conjunto de la placa del sistema)

- a. Sostenga la manija de levantamiento **1** y levante la patilla de liberación **2** al mismo tiempo y deslice la placa del sistema (conjunto de la placa del sistema) hacia la parte delantera del servidor.
- b. Levante la placa del sistema (conjunto de la placa del sistema) para quitarla del chasis.
- Paso 3. Separe la placa de E/S del sistema de la placa del procesador.

Nota: Para evitar que el contacto de la placa de E/S del sistema se dañe, sujete y levante un poco el émbolo de la placa de E/S del sistema y tire de la placa de E/S hacia fuera. Durante toda la acción de extracción, asegúrese de que la placa de E/S del sistema permanezca lo más horizontal posible.

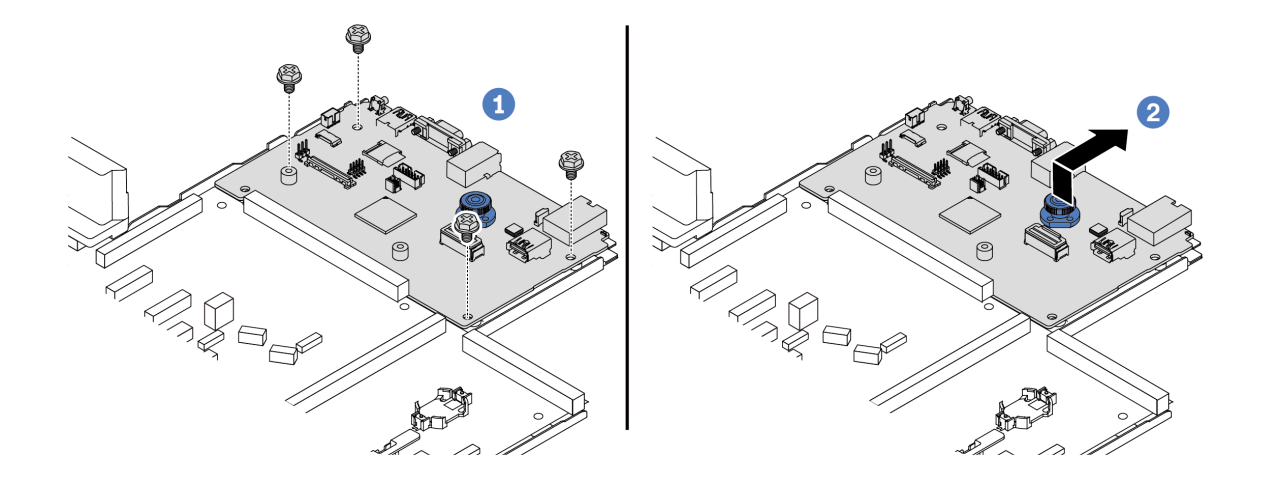

Figura 282. Separación de la placa de E/S del sistema de la placa del procesador

- a. **Q** Quite los tornillos que aseguran la placa de E/S del sistema.
- b. <sup>2</sup> Levante y sostenga la patilla de liberación y deslice la placa de E/S del sistema hacia la parte posterior para separarla de la placa del procesador.
- Paso 4. (Opcional) Si está sustituyendo la placa de E/S del sistema, haga lo siguiente:
	- 1. Quite el firmware y módulo de seguridad de RoT de la placa de E/S del sistema. Consulte ["Extracción del firmware y del módulo de seguridad de RoT" en la página 303](#page-312-0).
	- 2. Extraiga la tarjeta MicroSD.

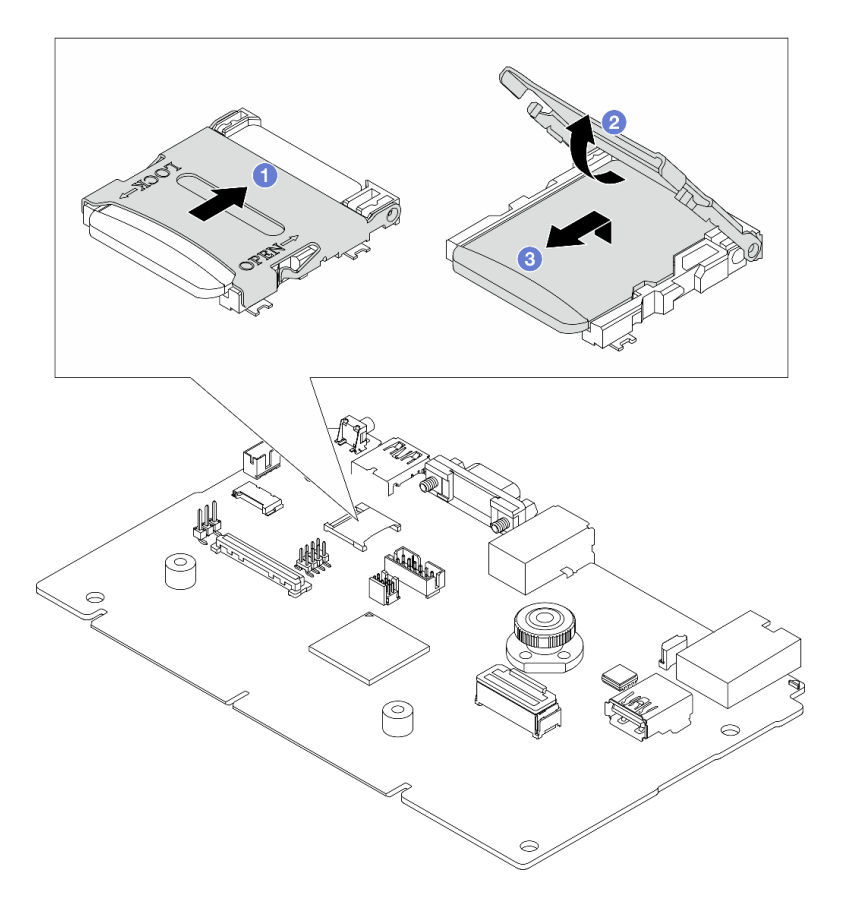

Figura 283. Extraer la tarjeta MicroSD

- a. Deslice la carcasa hacia la dirección CERRADO.
- b. <sup>2</sup> Gire la bisagra del zócalo hacia arriba.
- c. **C** Extraiga la tarieta MicroSD.

Nota: Una vez extraída la tarjeta MicroSD, se perderán los datos históricos del firmware y los datos de usuario cargados a través del disco remoto en tarjeta (RDOC) y no se permitirá la función de recuperación del firmware ni el espacio extendido del RDOC. Para habilitar las dos funciones necesitará instalar una nueva tarjeta MicroSD.

## Después de finalizar

• Si se le indica que devuelva el componente o dispositivo opcional, siga todas las instrucciones del embalaje y utilice los materiales de embalaje para el envío que se le suministraron.

Importante: Antes de devolver la placa del procesador, asegúrese de instalar las cubiertas del zócalo del procesador de la nueva placa del procesador. Para sustituir una cubierta para el zócalo del procesador:

- 1. Deslice la cubierta y quítela del zócalo del procesador de la nueva placa del procesador.
- 2. Instale la cubierta en el zócalo del procesador de la placa del procesador quitada.
- Si planea reciclar el componente, consulte ["Desensamblaje de la placa del sistema \(conjunto de la placa](#page-558-0) [del sistema\) para el reciclaje" en la página 549](#page-558-0).

### Video de demostración

<https://www.youtube.com/watch?v=LG--hccwfc4>

# <span id="page-323-0"></span>Instalación de la placa de E/S o de la placa del procesador del sistema

Siga las instrucciones que aparecen en esta sección para instalar la placa de E/S del sistema o la placa del procesador.

# Acerca de esta tarea

### Importante:

- Esta tarea debe ser realizada por técnicos de servicio expertos certificados por el servicio de Lenovo. No intente extraerlo o instalarlo sin la capacitación y calificación adecuada.
- Cuando el servidor tiene un módulo LACM (módulo de refrigeración de circuito cerrado) instalado, debe solicitar un asa primero si necesita instalar o extraer la placa del procesador, la placa de E/S y el procesador. Sin embargo, al sustituir el módulo LACM antiguo por uno nuevo, no necesita solicitar un asa ya que el nuevo módulo LACM ya lo contiene.

### Atención:

- Lea ["Directrices de instalación" en la página 55](#page-64-0) y ["Lista de comprobación de inspección de seguridad" en](#page-65-0)  [la página 56](#page-65-0) para asegurarse de trabajar con seguridad.
- Apague el servidor y los dispositivos periféricos y desconecte los cables de alimentación y todos los cables externos. Consulte ["Apagado del servidor" en la página 72](#page-81-0).
- Evite la exposición a la electricidad estática, que podría producir fallas en el sistema y la pérdida de datos; para ello, mantenga los componentes sensibles a la estática en sus envases antiestáticos hasta la instalación y manipule estos dispositivos con una muñequera de descarga electrostática u otro sistema de conexión a tierra.

Descarga de firmware y controlador: es posible que deba actualizar el firmware o el controlador después de sustituir un componente.

- Vaya a [https://datacentersupport.lenovo.com/tw/en/products/servers/thinksystem/sr645v3/7d9c/downloads/](https://datacentersupport.lenovo.com/tw/en/products/servers/thinksystem/sr645v3/7d9c/downloads/driver-list/) [driver-list/](https://datacentersupport.lenovo.com/tw/en/products/servers/thinksystem/sr645v3/7d9c/downloads/driver-list/) para ver las actualizaciones más recientes de firmware y controlador para su servidor.
- Acceda a ["Actualización del firmware" en la página 492](#page-501-0) para obtener más información sobre las herramientas de actualización de firmware.

# Procedimiento

- Paso 1. Ponga en contacto el envase antiestático que contiene la nueva pieza con cualquier superficie no pintada de la parte exterior del servidor. A continuación, saque la pieza nueva de la bolsa y colóquela en una superficie de protección antiestática.
- Paso 2. (Opcional) Si está sustituyendo la placa de E/S del sistema, haga lo siguiente:
	- 1. Instale el firmware y módulo de seguridad de RoT que quitó de la antigua placa de E/S del sistema en la nueva placa de E/S del sistema. Consulte ["Instalación del firmware y del módulo](#page-313-0) [de seguridad de RoT" en la página 304.](#page-313-0)
	- 2. Instale la tarjeta MicroSD.
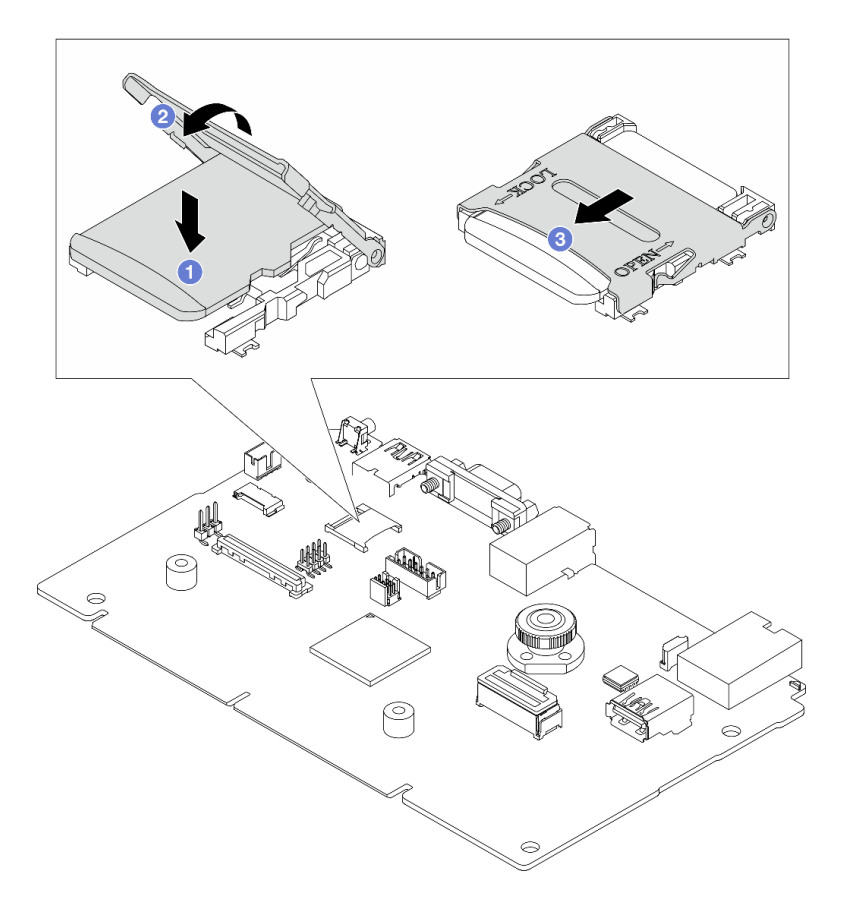

Figura 284. Instalación de la tarjeta MicroSD

- a. <sup>1</sup> Coloque la tarjeta en el zócalo con los contactos de la tarjeta MicroSD mirando hacia abajo.
- b. <sup>2</sup> Cierre la bisagra del zócalo.
- c. <sup>8</sup> Deslice la carcasa hacia la dirección CERRADO.
- Paso 3. En función de sus necesidades, realice una de las siguientes acciones:
	- Si va a sustituir la placa de E/S del sistema y a reutilizar la placa del procesador, instale una nueva placa de E/S del sistema en la placa del procesador.
	- Si va a sustituir la placa del procesador y a reutilizar la placa de E/S del sistema, instale una nueva placa de E/S del sistema existente en una nueva placa del procesador.

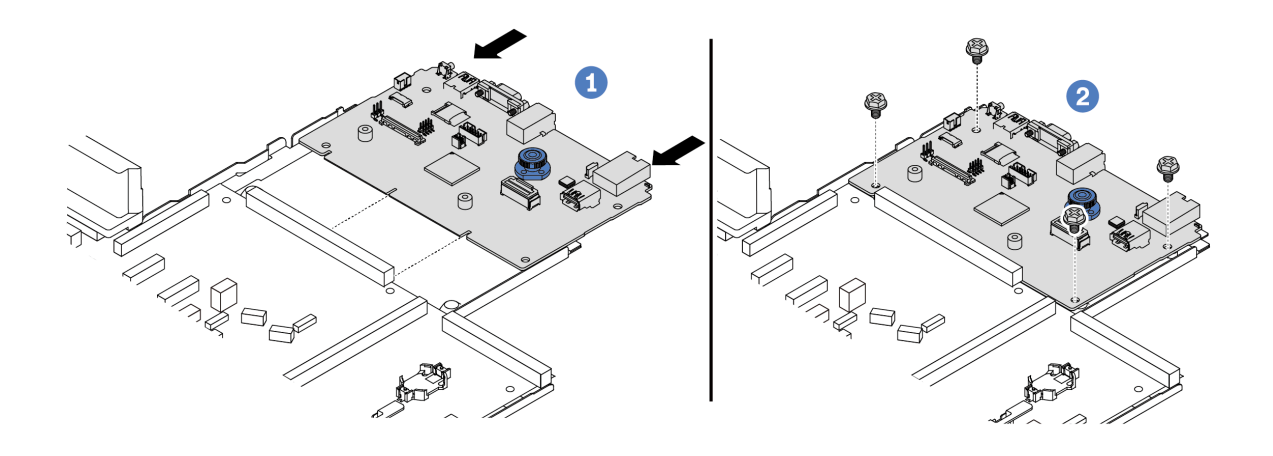

Figura 285. Instalación de la placa de E/S del sistema en la placa del procesador

a. <sup>1</sup> Alinee la placa de E/S del sistema con el conector de la placa del procesador y use ambas manos para empujar la placa de E/S del sistema e insertarla levemente en el conector.

Nota: Para evitar que el contacto de la placa de E/S del sistema se dañe, asegúrese de que la placa de E/S del sistema esté alineada correctamente con el conector de la placa del procesador y de que se mantenga lo más horizontal posible durante la inserción.

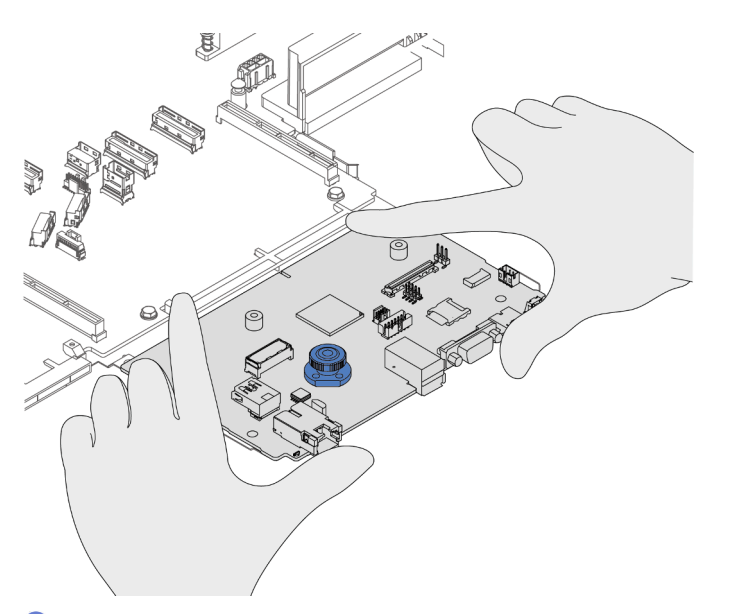

- b. <sup>2</sup> Instale los tornillos para ajustar la placa de E/S del sistema en su lugar.
- Paso 4. Instale el conjunto de la placa del sistema en el servidor.

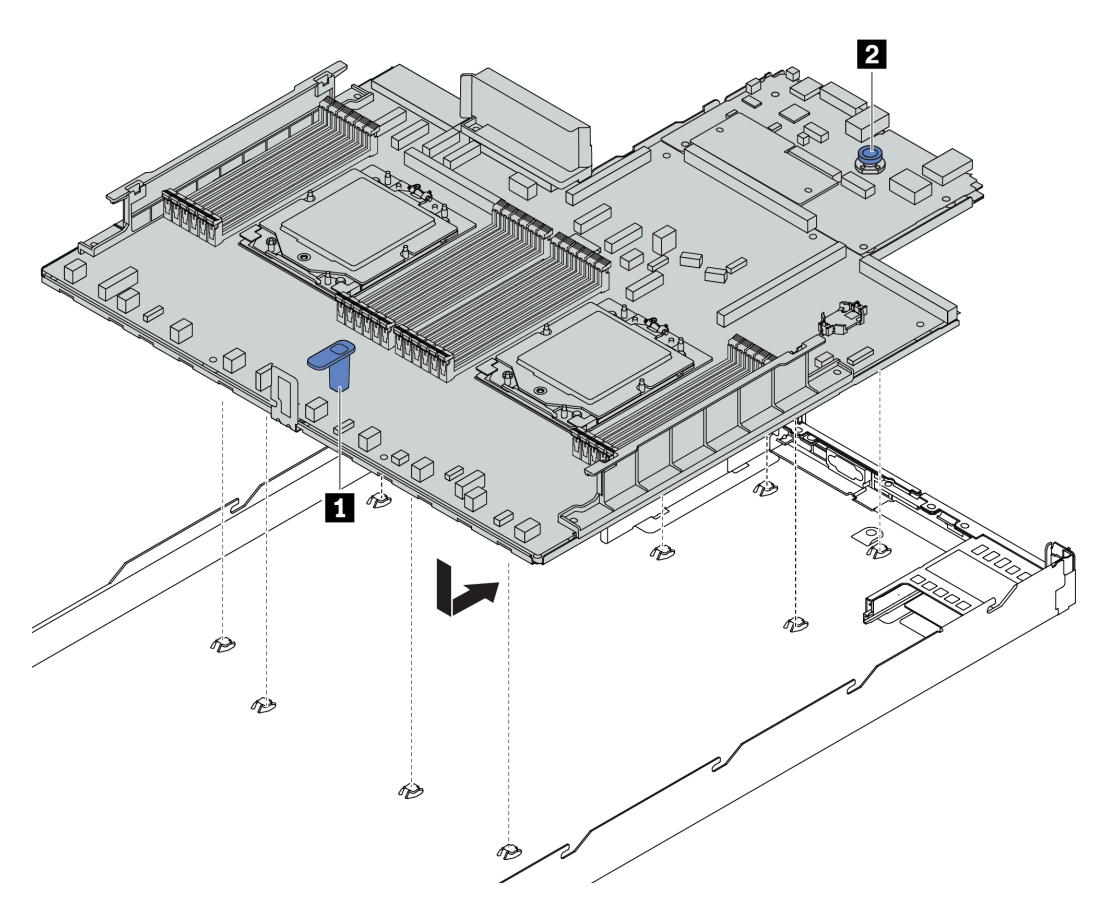

Figura 286. Instalación de la placa del sistema (conjunto de la placa del sistema)

- a. Sostenga el asa de elevación **1** y la patilla de liberación **2** al mismo tiempo para bajar la placa del sistema (conjunto de la placa del sistema) al chasis.
- b. Deslice la placa del sistema (conjunto la placa del sistema) a la parte posterior del servidor hasta que placa del sistema (conjunto de la placa del sistema) encaje firmemente en su posición. Asegúrese de que:
	- Los conectores posteriores de la nueva placa del sistema (conjunto de la placa del sistema) se insertan en los orificios correspondientes del panel posterior.
	- La patilla de liberación **2** fija el conjunto de la placa del sistema (conjunto de la placa del sistema) en su lugar.

# Después de finalizar

- 1. Instale los componentes siguientes que haya quitado de la placa del sistema (conjunto de la placa del sistema) que presenta un error.
	- ["Instalación de un procesador" en la página 255](#page-264-0)
	- ["Instalación de un disipador de calor" en la página 257](#page-266-0)
	- ["Instalación de un módulo de memoria" en la página 218](#page-227-0)
	- ["Instalación de la batería CMOS" en la página 84](#page-93-0)
	- ["Instalación del adaptador HBA/RAID CFF interno" en la página 138](#page-147-0)
	- ["Instalación del módulo de alimentación flash RAID en el chasis" en la página 264](#page-273-0)
	- ["Instalación de un ventilador del sistema" en la página 321](#page-330-0)
	- ["Instalación de la tarjeta de expansión trasera" en la página 292](#page-301-0)
	- ["Instalación del módulo OCP" en la página 235](#page-244-0)
	- ["Instalación de una unidad de fuente de alimentación" en la página 245](#page-254-0)
- ["Sustitución del conjunto de unidad trasera" en la página 269](#page-278-0)
- ["Sustitución de la placa posterior de la unidad trasera" en la página 275](#page-284-0)
- 2. Vuelva a conectar todos los cables necesarios a los mismos conectores de la placa del sistema (conjunto de la placa del sistema). Consulte [Capítulo 6 "Disposición interna de los cables" en la página](#page-338-0) [329](#page-338-0).
- 3. Asegúrese de que todos los componentes se hayan vuelto a montar correctamente y de que no haya quedado ninguna herramienta ni ningún tornillo flojo en el interior del servidor.
- 4. Reinstale la cubierta superior. Consulte ["Instalación de la cubierta superior" en la página 325](#page-334-0).
- 5. Si el servidor se instaló en un bastidor, vuelva a instalar el servidor en el bastidor. Consulte ["Instalación](#page-84-0) [del servidor en un bastidor" en la página 75.](#page-84-0)
- 6. Vuelva a conectar los cables de alimentación y los demás cables que haya extraído.
- 7. Encienda el servidor y los dispositivos periféricos. Consulte la sección ["Encendido del servidor" en la](#page-80-0)  [página 71](#page-80-0).
- 8. Actualice los datos de producto fundamentales (VPD). Consulte ["Actualizar los datos de producto](#page-327-0)  [fundamentales \(VPD\)" en la página 318.](#page-327-0)

El número de tipo de equipo y el número de serie se pueden encontrar en la etiqueta de ID, consulte ["Identificación del servidor y acceso a Lenovo XClarity Controller" en la página 51.](#page-60-0)

- 9. Descargue e instale los controladores de dispositivos más recientes: [https://](https://datacentersupport.lenovo.com/tw/en/products/servers/thinksystem/sr645v3/7d9c/downloads/driver-list/) [datacentersupport.lenovo.com/tw/en/products/servers/thinksystem/sr645v3/7d9c/downloads/driver-list/](https://datacentersupport.lenovo.com/tw/en/products/servers/thinksystem/sr645v3/7d9c/downloads/driver-list/).
- 10. Actualice el firmware del sistema y del dispositivo. Consulte ["Actualización del firmware" en la página](#page-501-0) [492](#page-501-0).

Nota: (Solo técnico de servicio especializado de Lenovo) Si sustituyó el firmware y módulo de seguridad de RoT, actualice el firmware a la versión específica admitida por el servidor. Consulte Tip for [replacing a firmware and RoT security module](https://glosse4lenovo.lenovo.com/wiki/glosse4lenovo/view/How%20To/System%20related/How%20to%20do%20RoT%20Module%20FW%20update%20on%20ThinkSystem%20V3%20machines/).

### Video de demostración

<https://www.youtube.com/watch?v=KXo6-4HWRH8>

# <span id="page-327-0"></span>Actualizar los datos de producto fundamentales (VPD)

Utilice este tema para actualizar los datos de producto fundamentales (VPD).

VPD a actualizar después de la sustitución de la placa del sistema (conjunto de la placa del sistema):

- (Requerido) Tipo de equipo
- (Requerido) Número de serie
- (Opcional) Etiqueta de propiedad
- (Opcional) UUID

### Herramientas recomendadas:

- Lenovo XClarity Provisioning Manager
- Comandos de Lenovo XClarity Essentials OneCLI

### Uso de Lenovo XClarity Provisioning Manager

### Pasos:

- 1. Inicie el servidor y presione la tecla de acuerdo con las instrucciones en pantalla. La interfaz de Lenovo XClarity Provisioning Manager se mostrará de forma predeterminada.
- 2. Elija Resumen de sistema. Se muestra la página de la pestaña "Resumen del sistema".
- 3. Haga clic en Actualizar VPD y, a continuación, siga las instrucciones en pantalla para actualizar el VPD.

### Uso de comandos de Lenovo XClarity Essentials OneCLI

- Actualización de tipo de equipo onecli config set SYSTEM\_PROD\_DATA.SysInfoProdName <m/t\_model> [access\_method]
- Actualización de número de serie onecli config set SYSTEM\_PROD\_DATA.SysInfoSerialNum <s/n> [access\_method]
- Actualización de etiqueta de activo onecli config set SYSTEM\_PROD\_DATA.SysEncloseAssetTag <asset\_tag>[access\_method]
- Actualización de UUID onecli config createuuid SYSTEM\_PROD\_DATA.SysInfoUUID [access\_method]

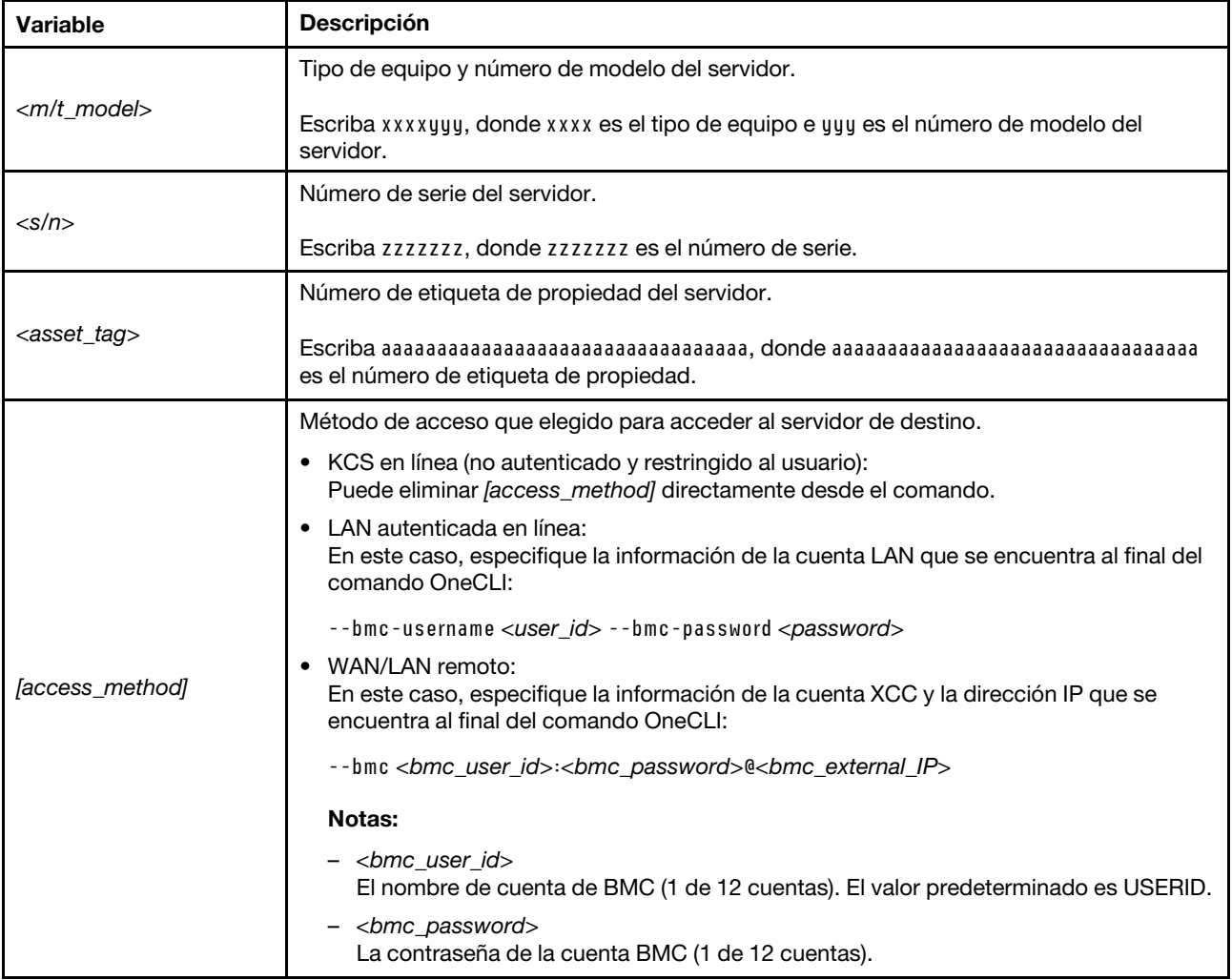

# Sustitución del ventilador del sistema

Utilice esta información para quitar e instalar un ventilador del sistema.

- ["Extracción de un ventilador del sistema" en la página 320](#page-329-0)
- ["Instalación de un ventilador del sistema" en la página 321](#page-330-0)

# <span id="page-329-0"></span>Extracción de un ventilador del sistema

Utilice esta información para quitar un ventilador del sistema. Puede quitar un ventilador de intercambio en caliente sin apagar el servidor, lo cual ayuda significativamente a evitar la interrupción en el funcionamiento del sistema.

## Acerca de esta tarea

S033

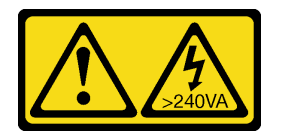

## PRECAUCIÓN:

Peligro con la energía. Los voltajes con energía peligrosa pueden provocar calentamiento cuando se ocasiona un cortocircuito con metales. Esto puede dar como resultado metales esparcidos, quemaduras o ambos.

S017

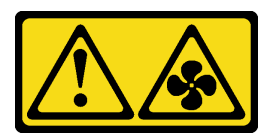

## PRECAUCIÓN:

Hay aspas de ventilador en movimiento peligrosas cerca. Mantenga alejados los dedos y otras partes del cuerpo.

### Atención:

- Lea ["Directrices de instalación" en la página 55](#page-64-1) y ["Lista de comprobación de inspección de seguridad" en](#page-65-0)  [la página 56](#page-65-0) para asegurarse de trabajar con seguridad.
- Evite la exposición a la electricidad estática, que podría producir fallas en el sistema y la pérdida de datos; para ello, mantenga los componentes sensibles a la estática en sus envases antiestáticos hasta la instalación y manipule estos dispositivos con una muñequera de descarga electrostática u otro sistema de conexión a tierra.

# Procedimiento

Paso 1. Extraiga la cubierta superior. Consulte ["Extracción de la cubierta superior" en la página 323](#page-332-0).

Paso 2. Sujete las pestañas del ventilador situadas en ambos extremos del ventilador del sistema, levante cuidadosamente el ventilador del sistema y sáquelo del servidor.

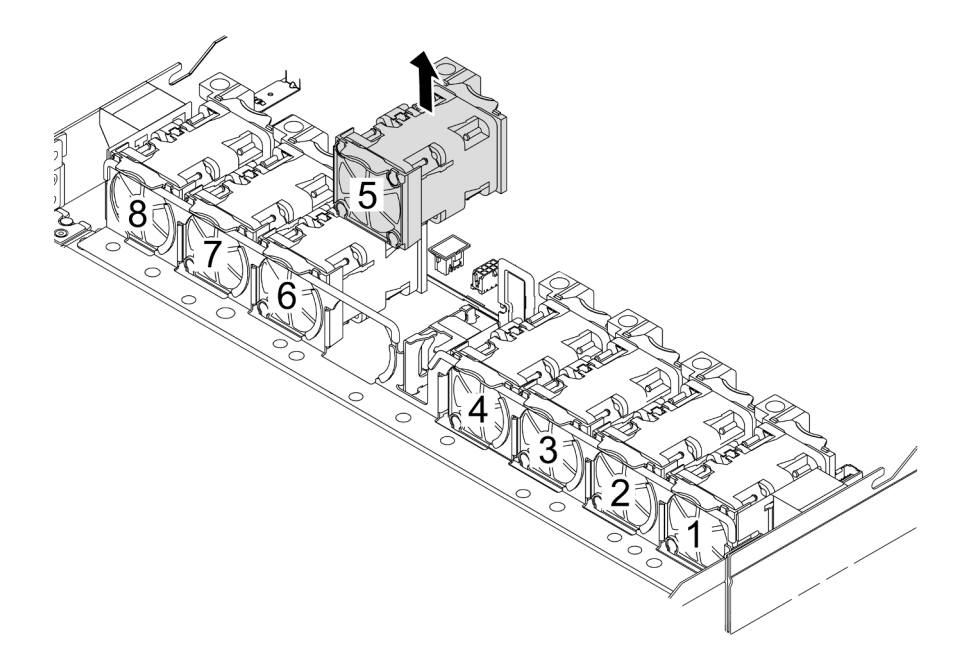

Figura 287. Extracción del ventilador del sistema

## Después de finalizar

- 1. Instale un ventilador de sistema o instale relleno de ventilador nuevo para cubrir la bahía de ventilador. Consulte ["Instalación de un ventilador del sistema" en la página 321](#page-330-0).
- 2. Si se le indica que devuelva el componente o dispositivo opcional, siga todas las instrucciones del embalaje y utilice los materiales de embalaje para el envío que se le suministraron.

### Video de demostración

<https://www.youtube.com/watch?v=ca-gwOouN8U>

# <span id="page-330-0"></span>Instalación de un ventilador del sistema

Utilice esta información para instalar un ventilador del sistema. Puede instalar un ventilador de intercambio en caliente sin apagar el servidor, lo cual ayuda significativamente a evitar la interrupción en el funcionamiento del sistema.

## Acerca de esta tarea

#### S033

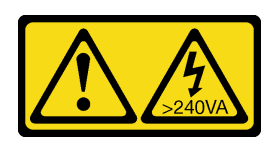

### PRECAUCIÓN:

Peligro con la energía. Los voltajes con energía peligrosa pueden provocar calentamiento cuando se ocasiona un cortocircuito con metales. Esto puede dar como resultado metales esparcidos, quemaduras o ambos.

S017

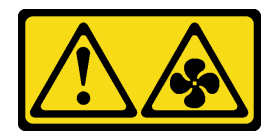

## PRECAUCIÓN:

Hay aspas de ventilador en movimiento peligrosas cerca. Mantenga alejados los dedos y otras partes del cuerpo.

### Atención:

- Lea ["Directrices de instalación" en la página 55](#page-64-1) y ["Lista de comprobación de inspección de seguridad" en](#page-65-0)  [la página 56](#page-65-0) para asegurarse de trabajar con seguridad.
- Evite la exposición a la electricidad estática, que podría producir fallas en el sistema y la pérdida de datos; para ello, mantenga los componentes sensibles a la estática en sus envases antiestáticos hasta la instalación y manipule estos dispositivos con una muñequera de descarga electrostática u otro sistema de conexión a tierra.

# Procedimiento

Paso 1. Ponga en contacto el envase antiestático que contiene el ventilador del sistema con cualquier superficie no pintada de la parte exterior del servidor. A continuación, saque el ventilador del sistema de la bolsa y colóquelo en una superficie antiestática.

Paso 2. Instale el ventilador del sistema.

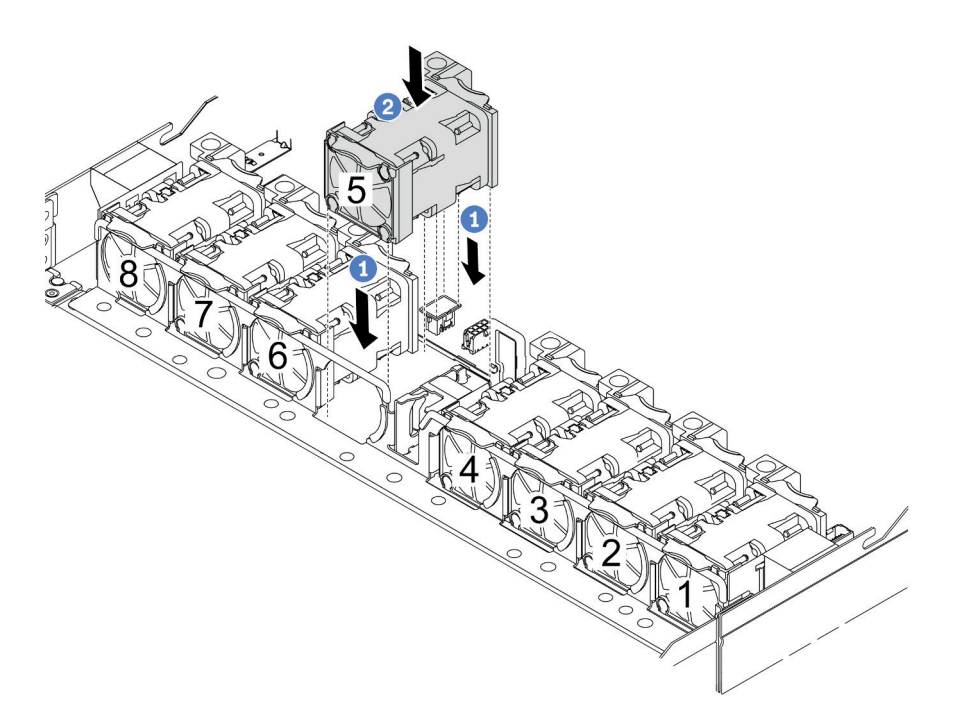

Figura 288. Instalación del ventilador del sistema

- a. <sup>1</sup> Alinee las cuatro esquinas del ventilador al zócalo del módulo del ventilador y póngalo a un lado.
- b. <sup>2</sup> Presione el pestillo del ventilador para asegurarse de que esté enchufado en el conector.

## Después de finalizar

Complete la sustitución de piezas. Consulte ["Completar la sustitución de piezas" en la página 327](#page-336-0).

### Video de demostración

<https://www.youtube.com/watch?v=56e4yXhfNus>

# Sustitución de la cubierta superior

Siga las instrucciones de esta sección para extraer e instalar la cubierta superior.

- ["Extracción de la cubierta superior" en la página 323](#page-332-0)
- ["Instalación de la cubierta superior" en la página 325](#page-334-0)

# <span id="page-332-0"></span>Extracción de la cubierta superior

Siga las instrucciones de esta sección para extraer la cubierta superior.

## Acerca de esta tarea

S033

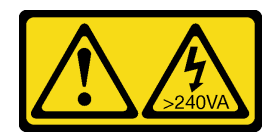

### PRECAUCIÓN:

Peligro con la energía. Los voltajes con energía peligrosa pueden provocar calentamiento cuando se ocasiona un cortocircuito con metales. Esto puede dar como resultado metales esparcidos, quemaduras o ambos.

S014

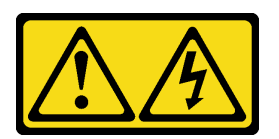

## PRECAUCIÓN:

Es posible que existan niveles peligrosos de voltaje, corriente y energía. Solo un técnico de servicio cualificado está autorizado a extraer las cubiertas donde esté adherida la etiqueta.

### Atención:

- Lea ["Directrices de instalación" en la página 55](#page-64-1) y ["Lista de comprobación de inspección de seguridad" en](#page-65-0)  [la página 56](#page-65-0) para asegurarse de trabajar con seguridad.
- Apague el servidor y los dispositivos periféricos y desconecte los cables de alimentación y todos los cables externos. Consulte ["Apagado del servidor" en la página 72](#page-81-0).
- Evite la exposición a la electricidad estática, que podría producir fallas en el sistema y la pérdida de datos; para ello, mantenga los componentes sensibles a la estática en sus envases antiestáticos hasta la instalación y manipule estos dispositivos con una muñequera de descarga electrostática u otro sistema de conexión a tierra.

# Procedimiento

Paso 1. Si el servidor está instalado en un bastidor, deslice el servidor hacia fuera de los rieles de deslizamiento del bastidor para acceder a la cubierta superior, o quite el servidor del bastidor. Consulte el documento Guía de instalación del bastidor que se incluye con el conjunto de rieles para su servidor.

Paso 2. Extraiga la cubierta superior.

Atención: Manipule la cubierta superior con cuidado. El pestillo de la cubierta superior puede dañarse en caso de caerse la cubierta con el pestillo abierto.

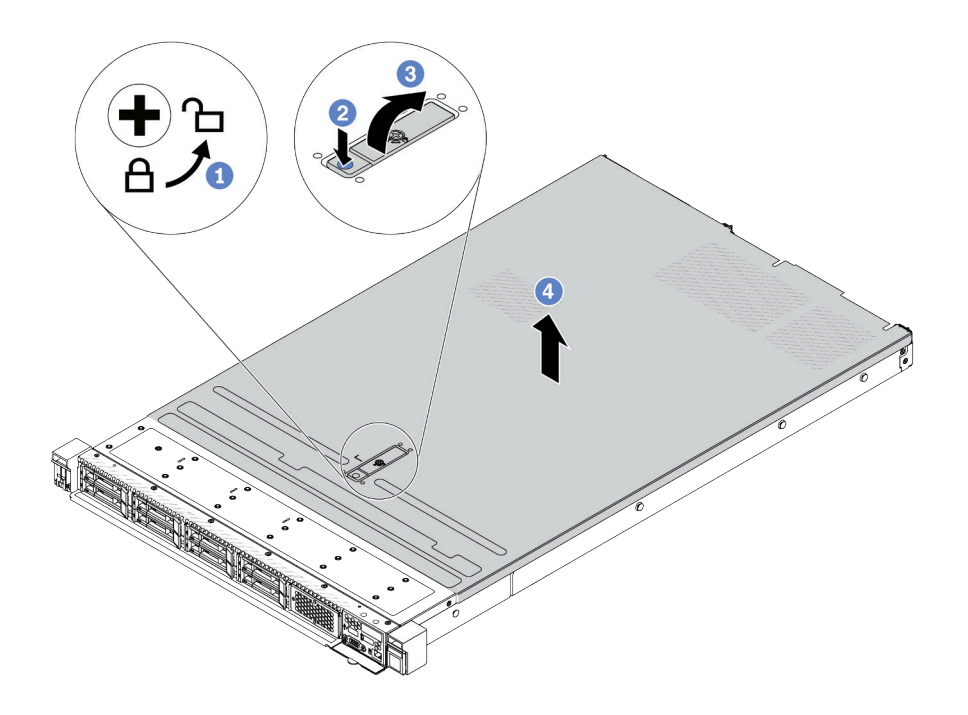

Figura 289. Extracción de la cubierta superior

- a. Con un destornillador, gire la cerradura de bloqueo hasta la posición de desbloqueo, tal como se muestra.
- b. <sup>2</sup> Presione el botón de liberación del pestillo de la cubierta. Luego, el pestillo de la cubierta se libera hasta cierto punto.
- c. Abra completamente el pestillo de la cubierta, como se muestra.
- d. Deslice la cubierta superior hacia la parte posterior hasta que se libere del chasis. A continuación, levante la cubierta superior del chasis y coloque la cubierta superior en una superficie limpia y plana.

## Después de finalizar

- 1. Sustituya las opciones, según sea necesario, o instale una nueva cubierta superior. Consulte ["Instalación de la cubierta superior" en la página 325.](#page-334-0)
- 2. Si se le indica que devuelva el componente o dispositivo opcional, siga todas las instrucciones del embalaje y utilice los materiales de embalaje para el envío que se le suministraron.

### Video de demostración

<https://www.youtube.com/watch?v=Jatuk6DAci0>

# <span id="page-334-0"></span>Instalación de la cubierta superior

Siga las instrucciones que aparecen en esta sección para instalar la cubierta superior.

## Acerca de esta tarea

#### S033

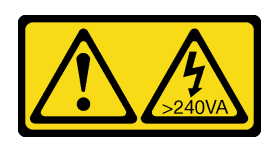

### PRECAUCIÓN:

Peligro con la energía. Los voltajes con energía peligrosa pueden provocar calentamiento cuando se ocasiona un cortocircuito con metales. Esto puede dar como resultado metales esparcidos, quemaduras o ambos.

S014

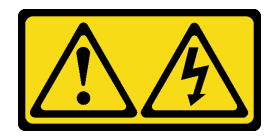

## PRECAUCIÓN:

Es posible que existan niveles peligrosos de voltaje, corriente y energía. Solo un técnico de servicio cualificado está autorizado a extraer las cubiertas donde esté adherida la etiqueta.

### Atención:

- Lea ["Directrices de instalación" en la página 55](#page-64-1) y ["Lista de comprobación de inspección de seguridad" en](#page-65-0)  [la página 56](#page-65-0) para asegurarse de trabajar con seguridad.
- Apague el servidor y los dispositivos periféricos y desconecte los cables de alimentación y todos los cables externos. Consulte ["Apagado del servidor" en la página 72](#page-81-0).
- Evite la exposición a la electricidad estática, que podría producir fallas en el sistema y la pérdida de datos; para ello, mantenga los componentes sensibles a la estática en sus envases antiestáticos hasta la instalación y manipule estos dispositivos con una muñequera de descarga electrostática u otro sistema de conexión a tierra.

Si utiliza el servidor sin la cubierta superior, podrían producirse daños en sus componentes. Para permitir la refrigeración y el flujo de aire adecuados, instale la cubierta superior antes de encender el servidor.

Nota: Las cubiertas superiores nuevas no vienen con la etiqueta de servicio agregada. Si necesita una etiqueta de servicio, colóquela junto con la nueva cubierta superior y luego adjunte primero la etiqueta de servicio a la nueva cubierta superior.

# Procedimiento

Paso 1. Compruebe el servidor y asegúrese de que:

- Todos los cables, adaptadores y otros componentes estén instalados y colocados correctamente y de que no hayan quedado herramientas o partes sueltas en el interior del servidor.
- Todos los cables internos se hayan conectado y dispuesto correctamente. Consulte [Capítulo 6](#page-338-0)  ["Disposición interna de los cables" en la página 329.](#page-338-0)

Paso 2. Instale la cubierta a su servidor.

Atención: Manipule la cubierta superior con cuidado. El pestillo de la cubierta superior puede dañarse en caso de caerse la cubierta con el pestillo abierto.

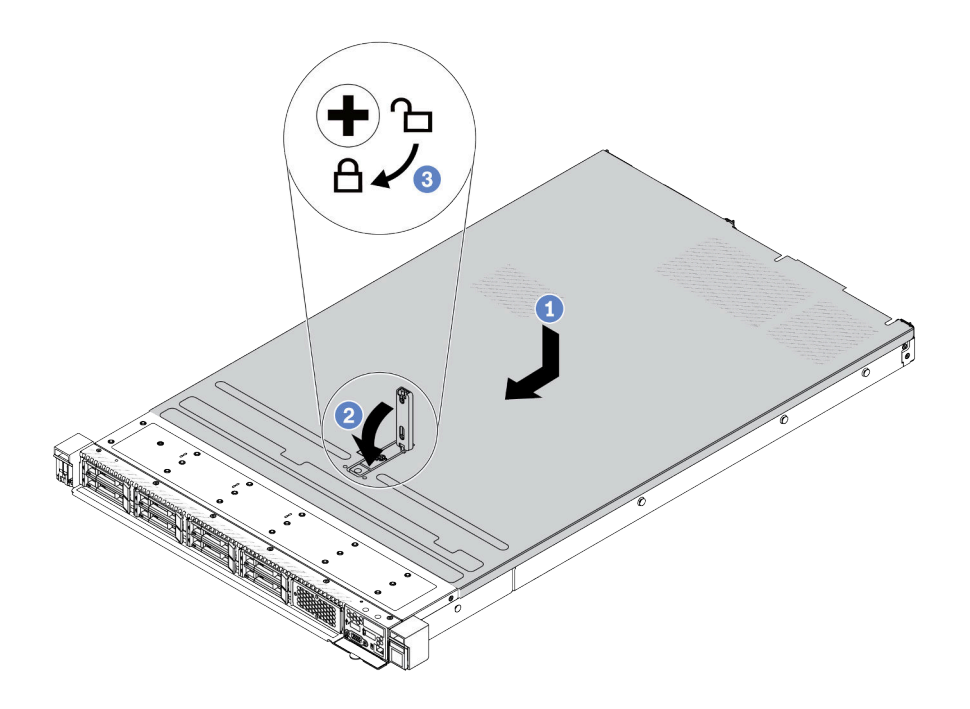

Figura 290. Instalación de la cubierta superior

a. **U** Asegúrese de que el pestillo de la cubierta esté en la posición de abierto. Baje la cubierta superior al chasis hasta que ambos lados de la cubierta superior enganchen las guías a ambos lados del chasis. Luego, deslice la cubierta superior hacia la parte frontal del chasis.

Nota: Antes de deslizar la cubierta superior hacia delante, asegúrese de que todas las pestañas de la cubierta superior encajen correctamente en el chasis.

- b. <sup>2</sup> Presione el pestillo de la cubierta y asegúrese de que el pestillo de la cubierta esté completamente cerrado.
- c. <sup>3</sup> Utilice un destornillador para girar la cerradura de bloqueo a la posición bloqueada.

## Después de finalizar

Después de instalar la cubierta superior, realice la sustitución de piezas. Consulte ["Completar la sustitución](#page-336-0) [de piezas" en la página 327.](#page-336-0)

### Video de demostración

<span id="page-336-0"></span><https://www.youtube.com/watch?v=6I4lgc5OeVw>

# Completar la sustitución de piezas

Repase la lista de comprobación para completar la sustitución de piezas

Para llevar a cabo la sustitución de piezas, haga lo siguiente:

- 1. Asegúrese de que todos los componentes se hayan vuelto a montar correctamente y de que no haya quedado ninguna herramienta ni ningún tornillo flojo en el interior del servidor.
- 2. Tienda y fije correctamente los cables del servidor. Consulte la información detallada de disposición de los cables para cada componente en[Capítulo 6 "Disposición interna de los cables" en la página 329.](#page-338-0)
- 3. Si quitó la cubierta superior, vuelva a instalarla. Consulte ["Instalación de la cubierta superior" en la](#page-334-0)  [página 325.](#page-334-0)
- 4. Vuelva a conectar los cables externos y los cables de alimentación al servidor.

Atención: Para evitar daños en los componentes, conecte los cables de alimentación en último lugar. 5. Actualice la configuración del servidor, si es necesario.

- Descargue e instale los controladores de dispositivo más recientes: [http://](http://datacentersupport.lenovo.com) [datacentersupport.lenovo.com](http://datacentersupport.lenovo.com)
- Actualice el firmware del sistema. Consulte ["Actualización del firmware" en la página 492](#page-501-0).
- Vuelva a configurar las matrices de discos si se ha instalado o quitado una unidad de intercambio en caliente o un adaptador RAID. Consulte la guía del usuario de Lenovo XClarity Provisioning Manager, que está disponible para su descarga en: <http://datacentersupport.lenovo.com>

# <span id="page-338-0"></span>Capítulo 6. Disposición interna de los cables

Consulte esta sección para establecer la disposición de los cables para componentes específicos.

Nota: Desacople todos los pestillos, las pestañas de liberación o los bloqueos de los conectores de los cables cuando desconecte los cables de la placa del sistema (conjunto de la placa del sistema). Si no los libera antes de retirar los cables, los zócalos de los cables de la placa del sistema (conjunto de la placa del sistema), los cuales son frágiles, resultarán dañados. Cualquier daño a los zócalos de los cables podría requerir la sustitución de la placa del sistema (conjunto de la placa del sistema).

# Identificación de los conectores

Consulte esta sección para ubicar e identificar los conectores de los tableros eléctricos.

# <span id="page-338-2"></span>Conectores de la placa posterior de la unidad

Consulte esta sección para ubicar los conectores en las placas posteriores de la unidad.

- ["Placa posterior de 10 unidades SAS/SATA/AnyBay de 2,5"" en la página 329](#page-338-1)
- ["Placa posterior de 8 unidades SAS/SATA de 2,5"" en la página 330](#page-339-0)
- ["Placa posterior de 4 unidades SAS/SATA/AnyBay de 3,5"" en la página 330](#page-339-1)
- ["Placa posterior de 4 unidades SAS/SATA/NVMe/AnyBay de 2,5"" en la página 331](#page-340-0)
- ["Placa posterior de 16 unidades EDSFF" en la página 332](#page-341-0)
- ["Placa posterior SAS/SATA/NVMe trasera de 7 mm" en la página 332](#page-341-1)
- ["Placa posterior SAS/SATA/NVMe trasera de 2 unidades de 2,5"" en la página 333](#page-342-0)
- ["Placa posterior de la unidad M.2" en la página 333](#page-342-1)

## <span id="page-338-1"></span>Placa posterior de 10 unidades SAS/SATA/AnyBay de 2,5"

Consulte esta sección para ubicar los conectores en las placas posteriores de 10 unidades de 2,5".

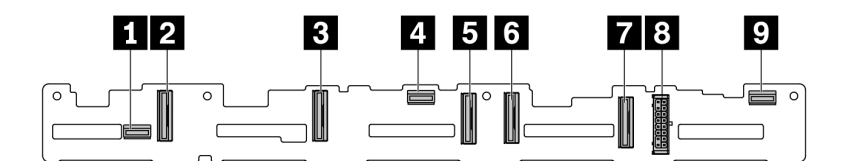

Figura 291. Placa posterior de 10 unidades AnyBay de 2,5"

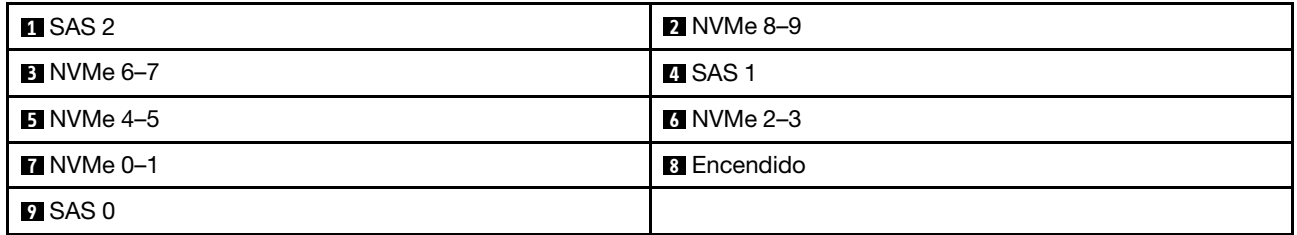

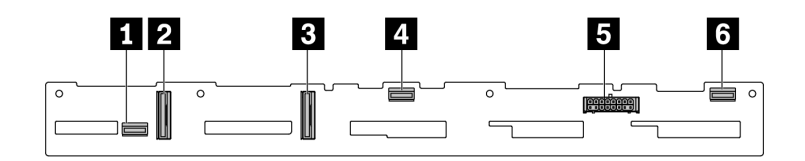

Figura 292. Placa posterior de 6 unidades SAS/SATA + 4 unidades NVMe

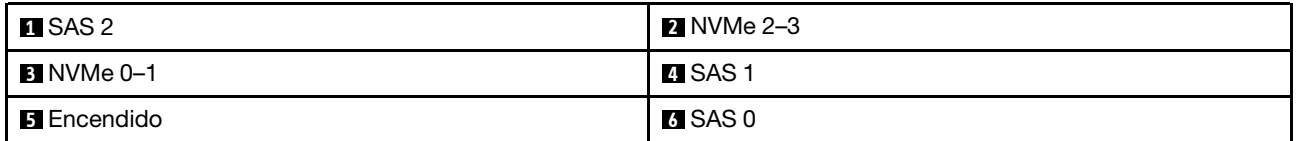

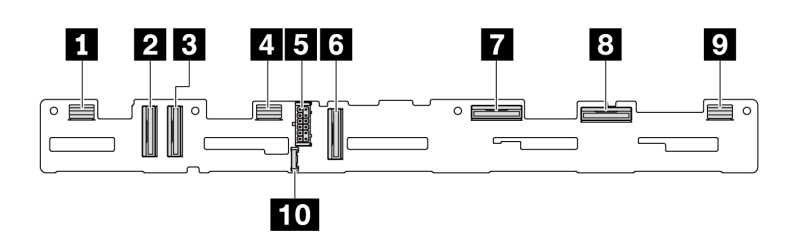

Figura 293. Placa posterior de 10 unidades AnyBay de 2,5'' (Gen 5)

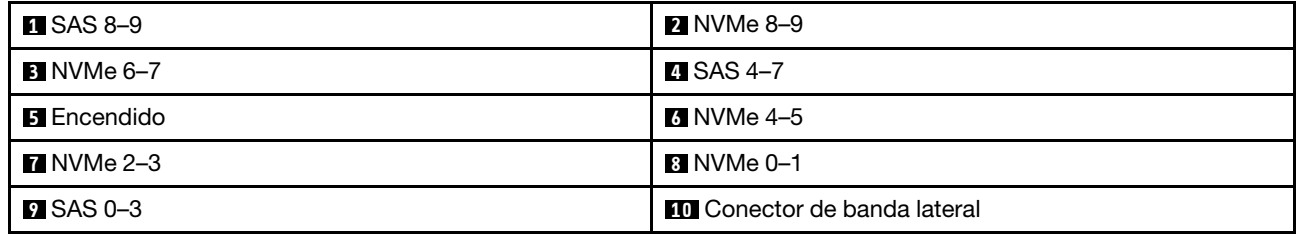

## <span id="page-339-0"></span>Placa posterior de 8 unidades SAS/SATA de 2,5"

Consulte esta sección para ubicar los conectores en la placa posterior de 8 unidades de 2,5".

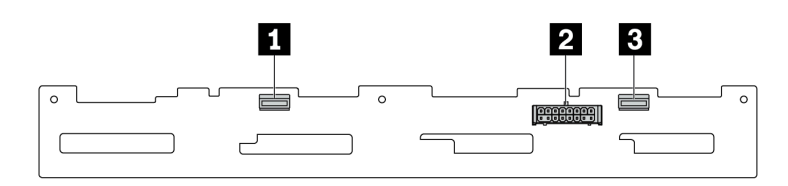

Figura 294. Placa posterior de 8 unidades SAS/SATA de 2,5"

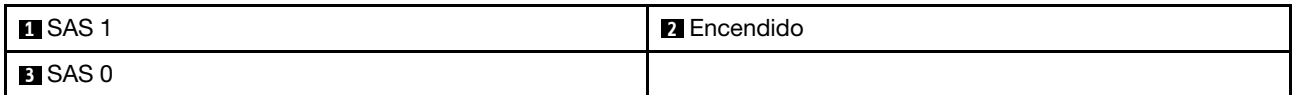

### <span id="page-339-1"></span>Placa posterior de 4 unidades SAS/SATA/AnyBay de 3,5"

Consulte esta sección para ubicar los conectores en la placa posterior de 4 unidades de 3,5".

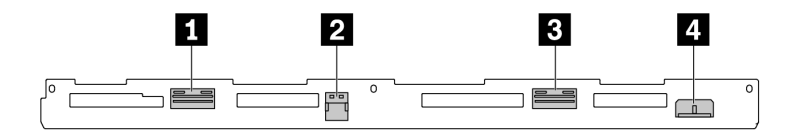

Figura 295. Placa posterior de 4 unidades AnyBay de 3,5"

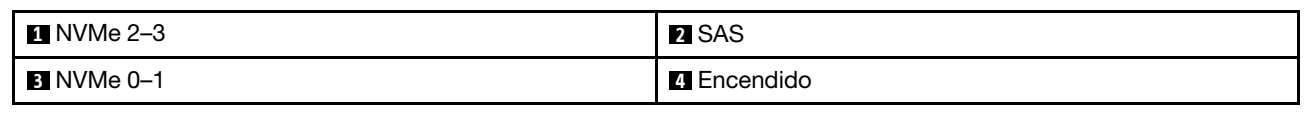

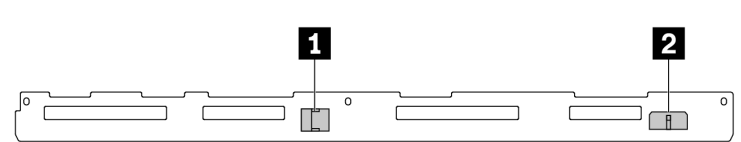

Figura 296. 4 placas posteriores SAS/SATA de 3,5"

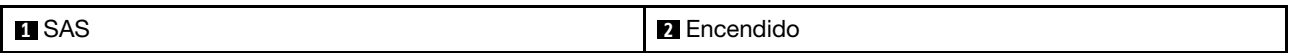

### <span id="page-340-0"></span>Placa posterior de 4 unidades SAS/SATA/NVMe/AnyBay de 2,5"

Consulte esta sección para ubicar los conectores en la placa posterior de 4 unidades de 2,5".

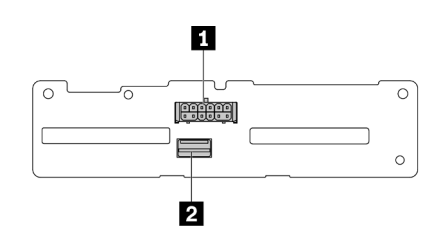

Figura 297. Placa posterior de 4 unidades SAS/SATA de 2,5"

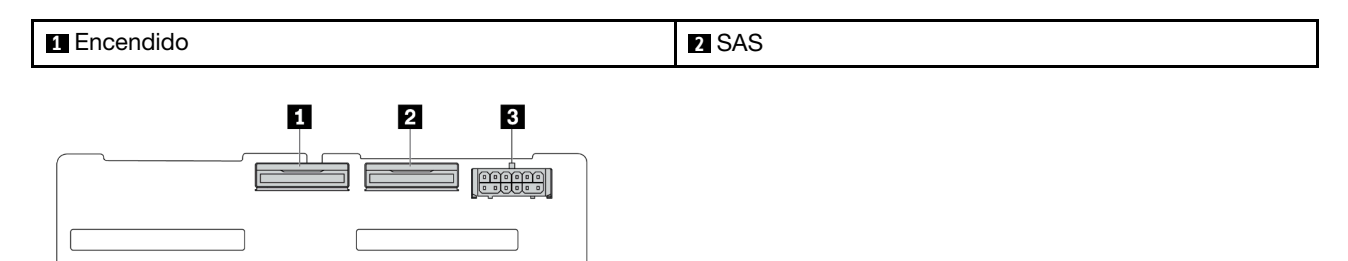

Figura 298. Placa posterior de 4 unidades NVMe de 2,5''

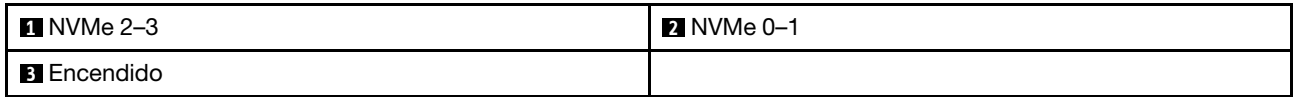

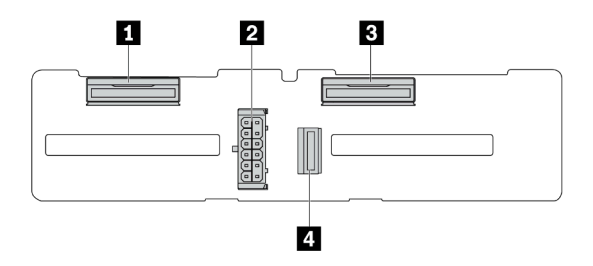

Figura 299. Placa posterior de 4 unidades AnyBay de 2,5"

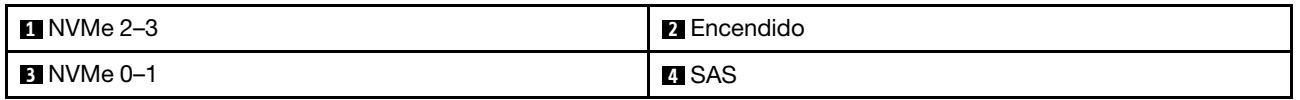

### <span id="page-341-0"></span>Placa posterior de 16 unidades EDSFF

Consulte esta sección para ubicar los conectores en la placa posterior de 16 unidades EDSFF.

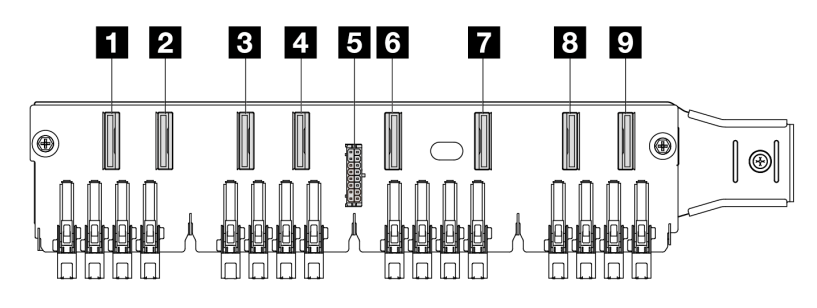

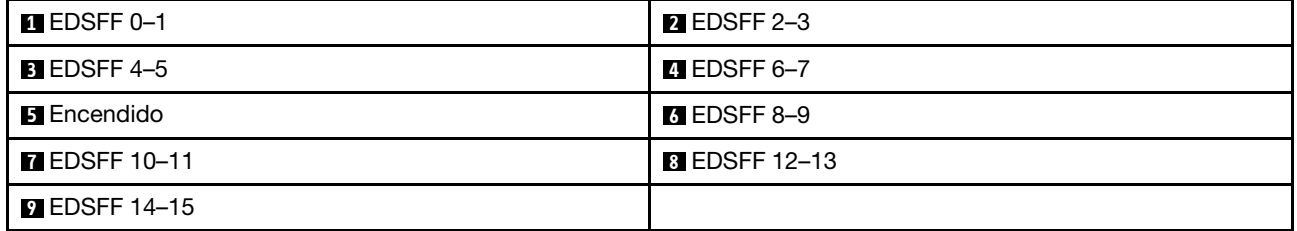

### <span id="page-341-1"></span>Placa posterior SAS/SATA/NVMe trasera de 7 mm

Consulte esta sección para ubicar los conectores en la placa posterior trasera de 7 mm.

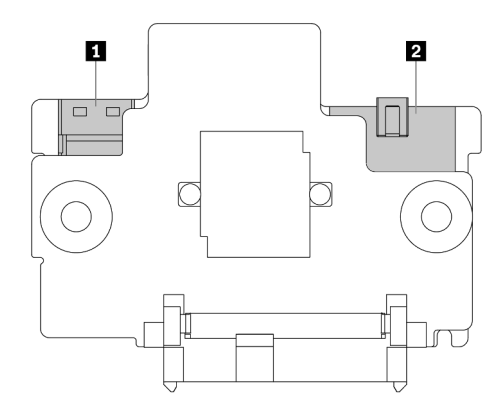

Figura 300. Placa posterior SAS/SATA/NVMe de 7 mm (superior + inferior)

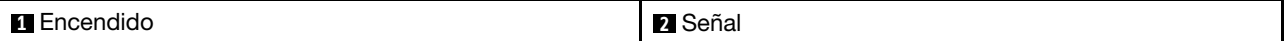

### <span id="page-342-0"></span>Placa posterior SAS/SATA/NVMe trasera de 2 unidades de 2,5"

Consulte esta sección para ubicar los conectores en la placa posterior trasera de 2 unidades de 2,5".

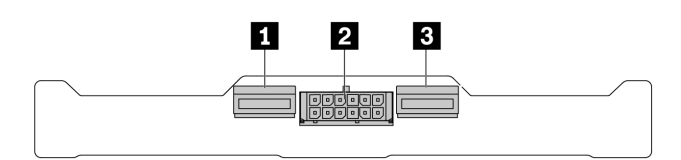

Figura 301. Placa posterior trasera de 2 unidades NVMe de 2,5"

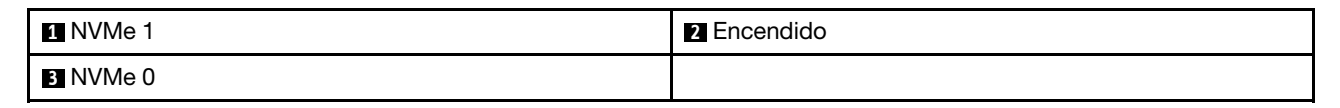

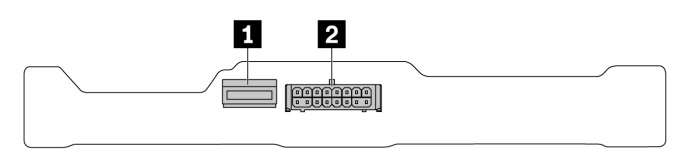

Figura 302. Placa posterior trasera de 2 unidades SAS/SATA de 2,5"

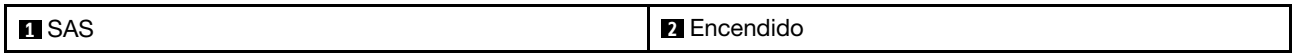

#### <span id="page-342-1"></span>Placa posterior de la unidad M.2

Para ubicar los conectores en las placas posteriores de la unidad M.2, consulte ["Sustitución de la placa](#page-232-0) [posterior de M.2 y la unidad M.2" en la página 223](#page-232-0) para obtener detalles.

# Disposición de los cables de alimentación de placa posterior

Use la sección para comprender la disposición de los cables de alimentación para las placas posteriores frontales y traseras.

- Las placas posteriores que el servidor admite requieren conexión de alimentación. Esta sección establece la conexión de alimentación de la conexión de señal para un mejor conocimiento.
- Para conocer las ubicaciones de los conectores de alimentación de la placa posterior en la placa del procesador, consulte ["Conectores del conjunto de la placa del sistema" en la página 39](#page-48-0) para obtener más detalles.
- Para obtener más información sobre las placas posteriores admitidas y sus conectores, consulte ["Conectores de la placa posterior de la unidad" en la página 329.](#page-338-2)

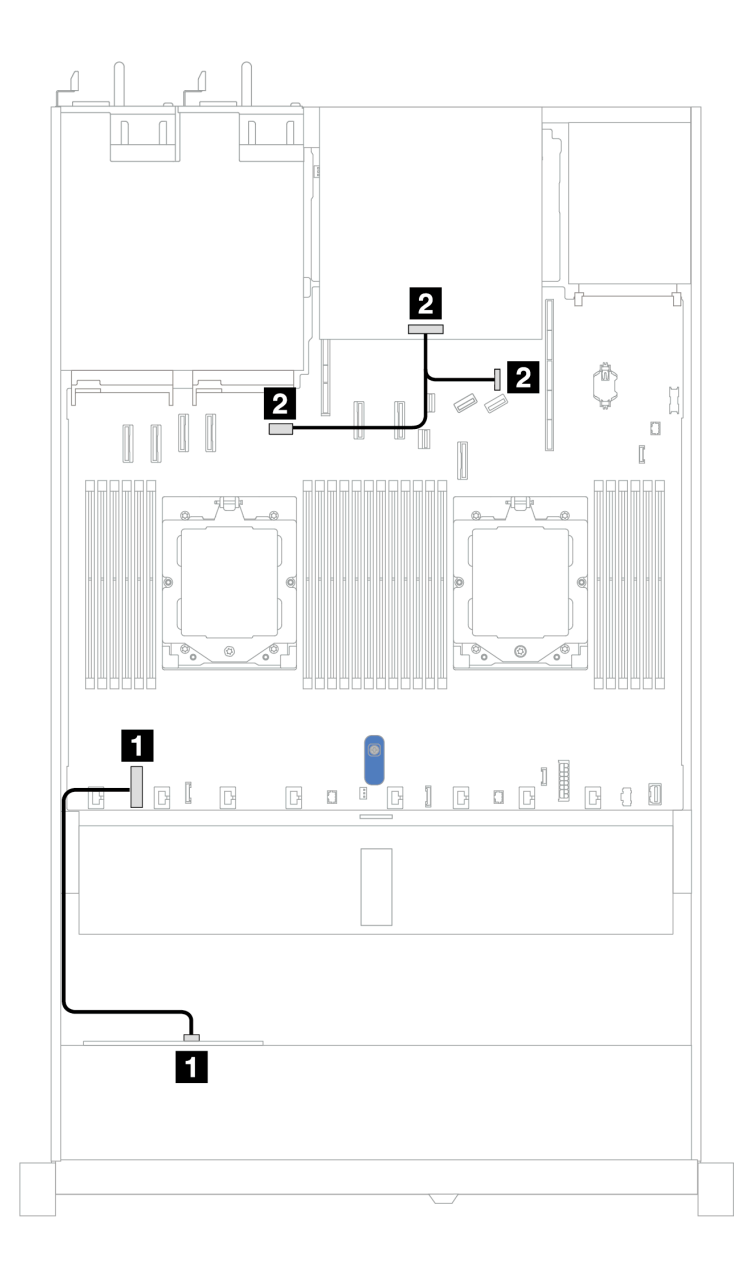

Figura 303. Conexión del cable de alimentación de la placa posterior

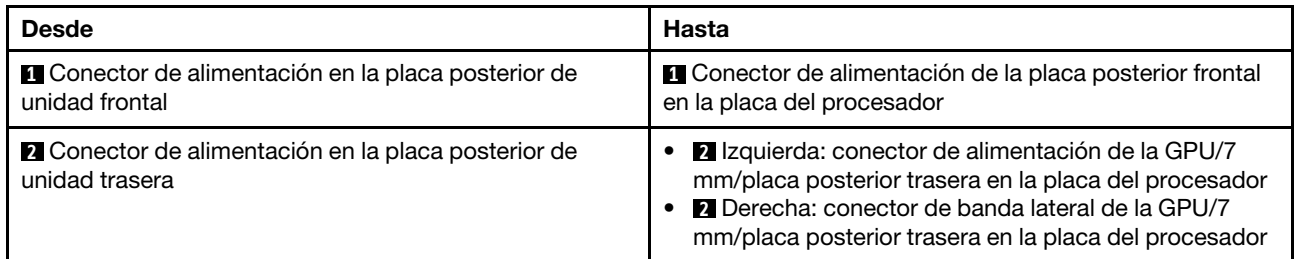

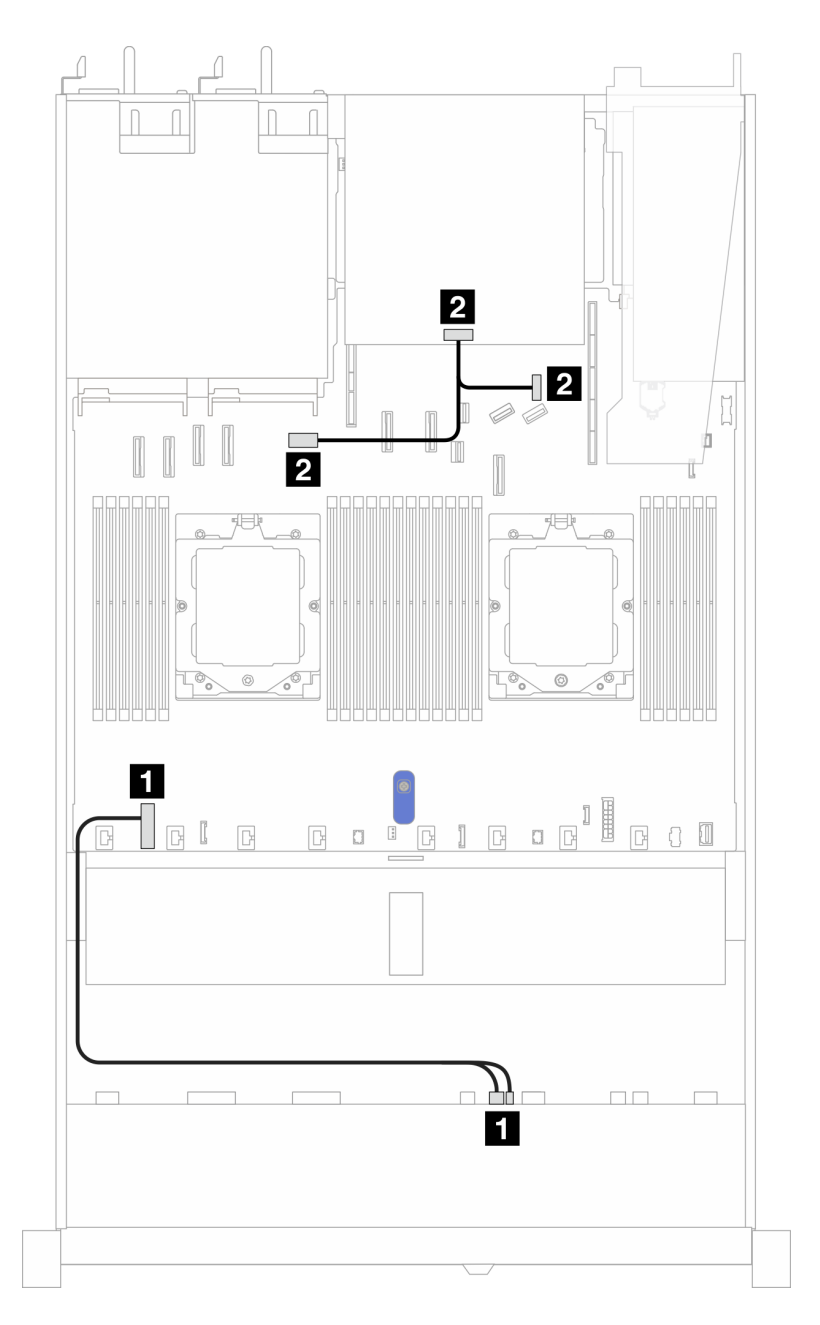

Figura 304. Conexión del cable de alimentación de placa posterior (Gen 5)

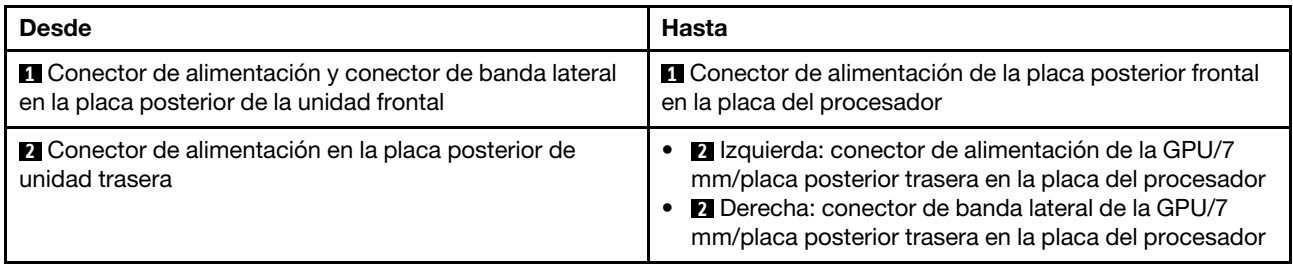

# Adaptador RAID CFF

Utilice la sección para comprender la disposición de los cables de alimentación y de señal para los adaptadores RAID CFF.

## Disposición de los cables para los adaptadores RAID CFF

- Las siguientes ilustraciones corresponden a los adaptadores Gen 4. Para los adaptadores Gen 3, la ilustración puede ser ligeramente diferente.
- Para conocer las ubicaciones de los conectores en los adaptadores RAID CFF y en la placa del procesador, consulte ["Conectores del conjunto de la placa del sistema" en la página 39](#page-48-0) para obtener más detalles.
- En la tabla siguiente se muestra cómo están conectados los cables de alimentación y los cables de entrada MB con uno y dos procesadores instalados. Busque más conexiones en diferentes configuraciones en ["Disposición de los cables para las señales de la placa posterior \(un procesador\)" en](#page-397-0)  [la página 388](#page-397-0) y ["Disposición de los cables para las señales de la placa posterior \(dos procesadores\)" en la](#page-436-0) [página 427](#page-436-0).

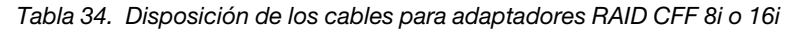

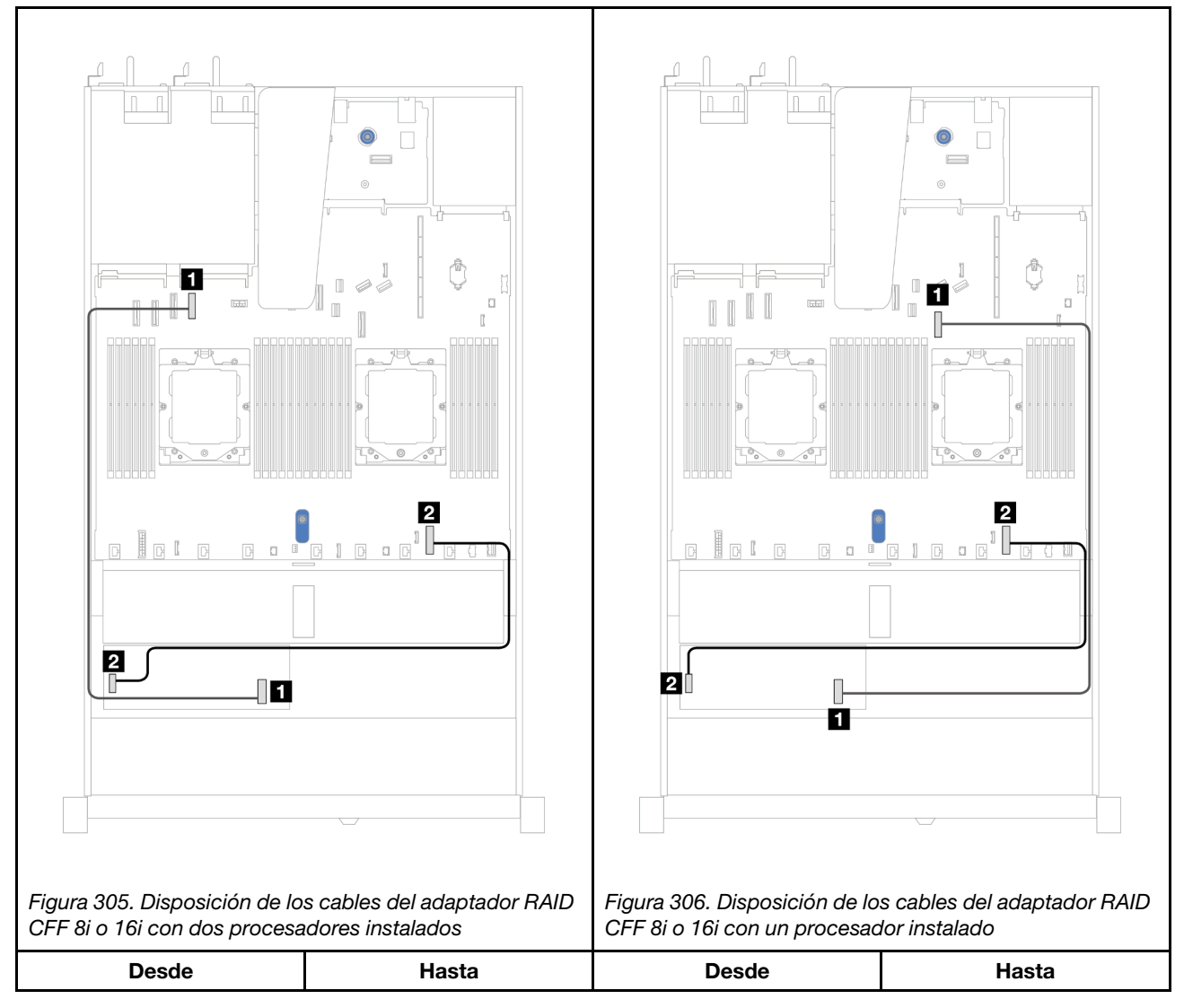

Tabla 34. Disposición de los cables para adaptadores RAID CFF 8i o 16i (continuación)

| <b>Q</b> Conector de entrada MB | <b>Q</b> Conector PCIe 4 de la | <b>Q</b> Conector de entrada MB | <b>Conector PCIe 7 de la</b> |
|---------------------------------|--------------------------------|---------------------------------|------------------------------|
| del adaptador RAID CFF          | placa del procesador           | del adaptador RAID CFF          | placa del procesador         |
| <b>2</b> Conector de            | <b>2</b> Conector de           | 2 Conector de                   | 2 Conector de                |
| alimentación del adaptador      | alimentación RAID interno      | alimentación del adaptador      | alimentación RAID interno    |
| <b>RAID CFF</b>                 | de la placa del procesador     | <b>RAID CFF</b>                 | de la placa del procesador   |

# Módulo de E/S frontal

Utilice esta sección para comprender la disposición de los cables para el módulo de E/S frontal.

Nota: La ilustración muestra el escenario de cableado para los modelos de servidor con bahías de unidades frontales de 2,5" y 3,5". La ubicación de cada conector en la parte frontal del servidor varía según los modelos. Para obtener información detallada sobre la ubicación de los componentes de E/S frontal, consulte "Vista frontal" en la Guía del usuario.

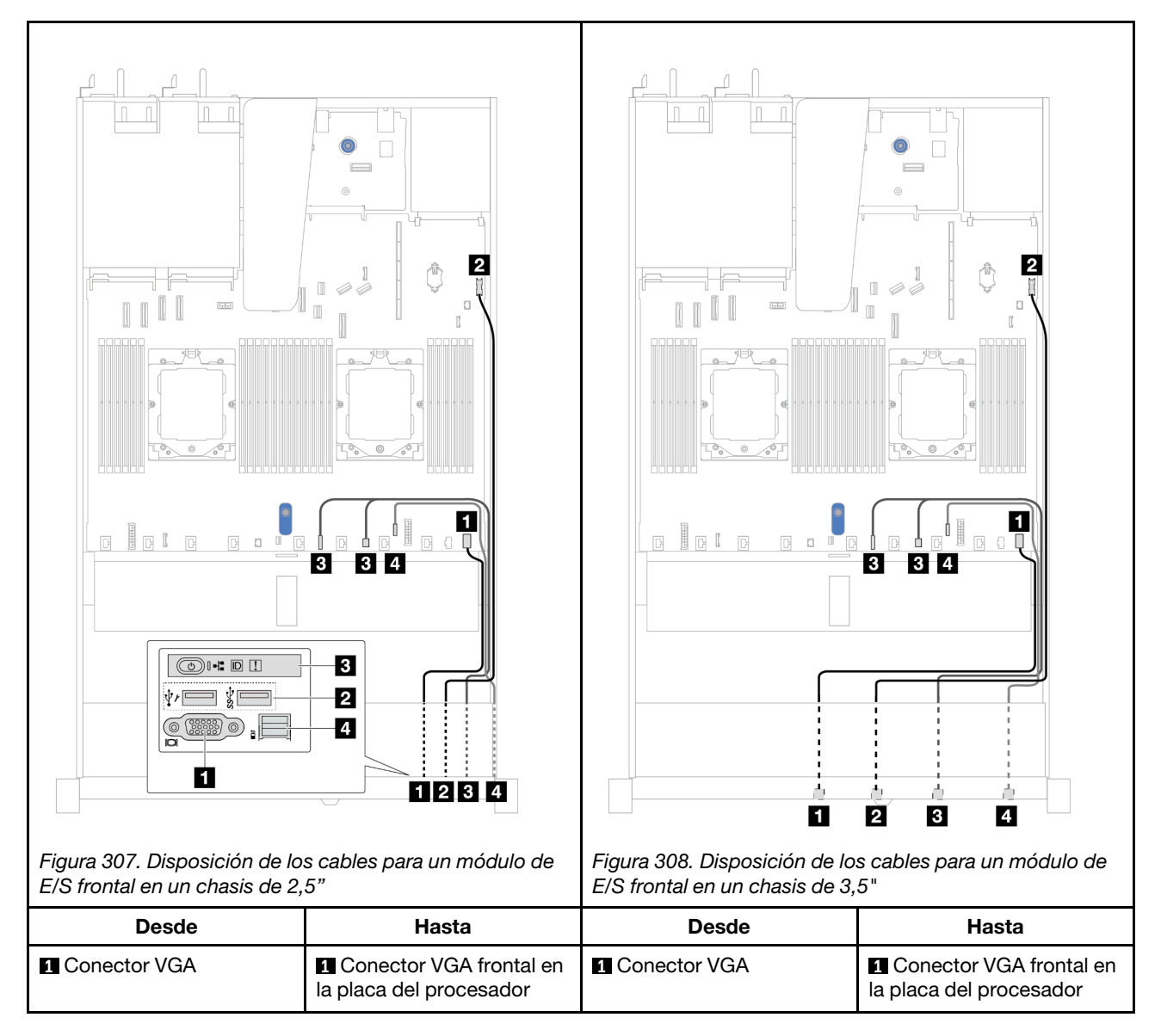

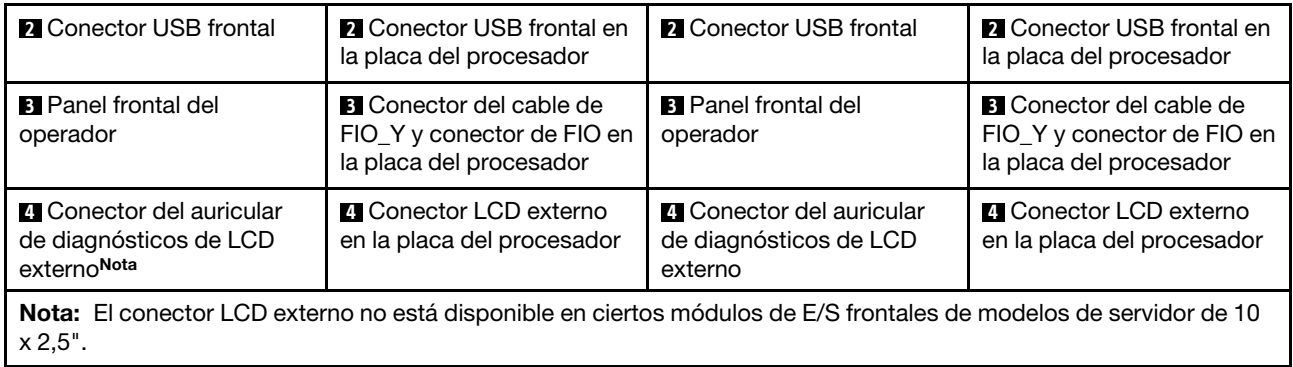

# Conjunto de expansión frontal

Esta sección le permitirá comprender la disposición de los cables para el conjunto de expansión frontal.

- Para conocer las ubicaciones del conector del adaptador PCIe frontal en la placa del procesador, consulte ["Conectores del conjunto de la placa del sistema" en la página 39](#page-48-0) para obtener más detalles.
- Las siguientes ilustraciones y tablas muestran la lista de los adaptadores PCIe frontales admitidos:
	- ["Disposición de los cables con una tarjeta de expansión PCIe x8 y una tarjeta de expansión PCIe x16"](#page-348-0) [en la página 339](#page-348-0)
	- ["Disposición de los cables con dos tarjetas de expansión PCIe x8" en la página 340](#page-349-0)
	- ["Disposición de los cables con una tarjeta de expansión PCIe x16" en la página 341](#page-350-0)

<span id="page-348-0"></span>Disposición de los cables con una tarjeta de expansión PCIe x8 y una tarjeta de expansión PCIe x16

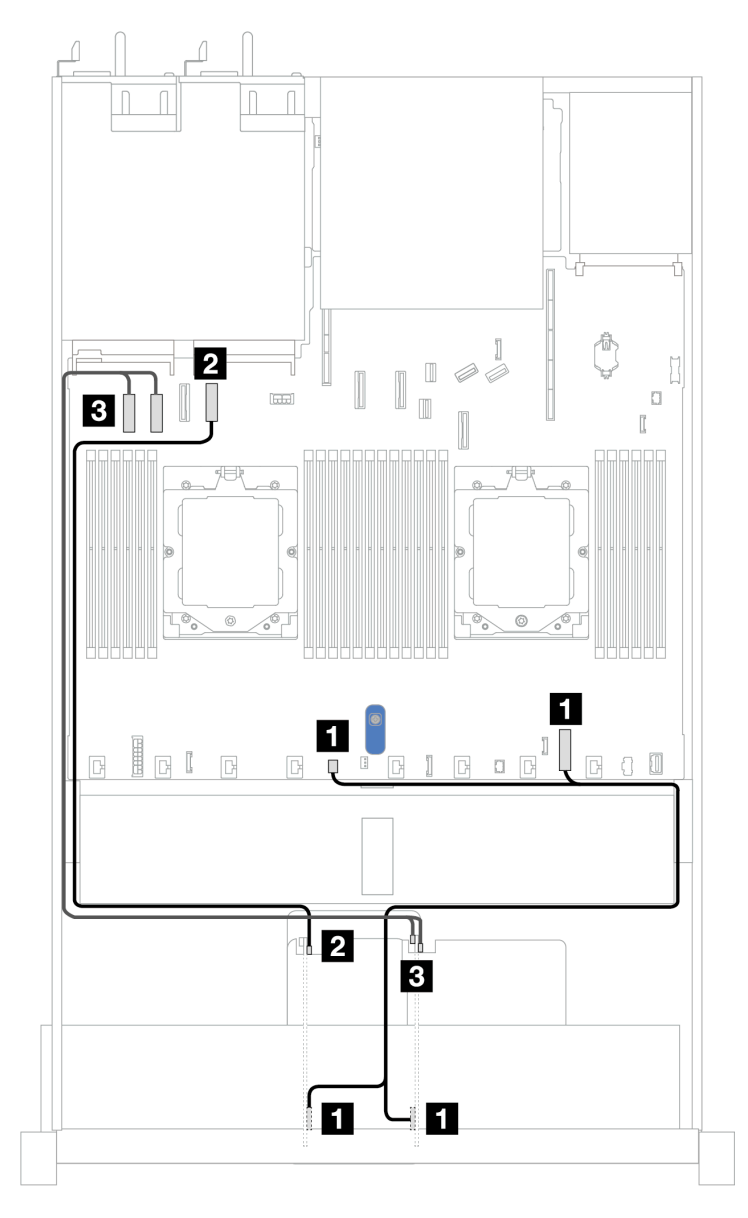

Figura 309. Disposición de los cables con una tarjeta de expansión PCIe x8 y una tarjeta de expansión PCIe x16

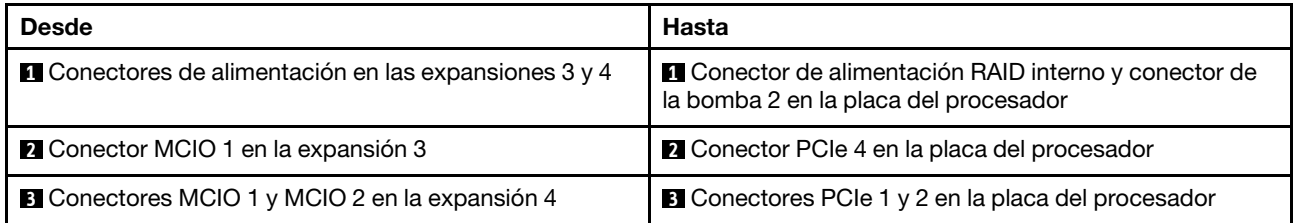

## <span id="page-349-0"></span>Disposición de los cables con dos tarjetas de expansión PCIe x8

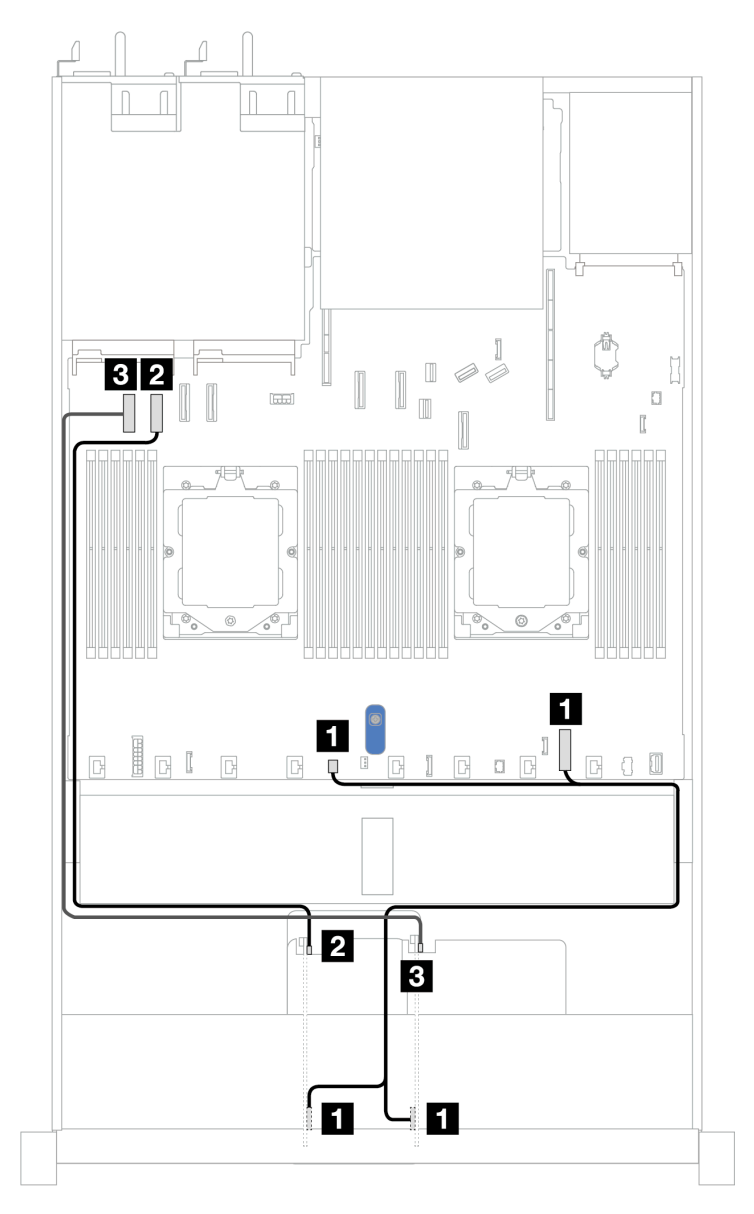

Figura 310. Disposición de los cables con dos tarjetas de expansión PCIe x8

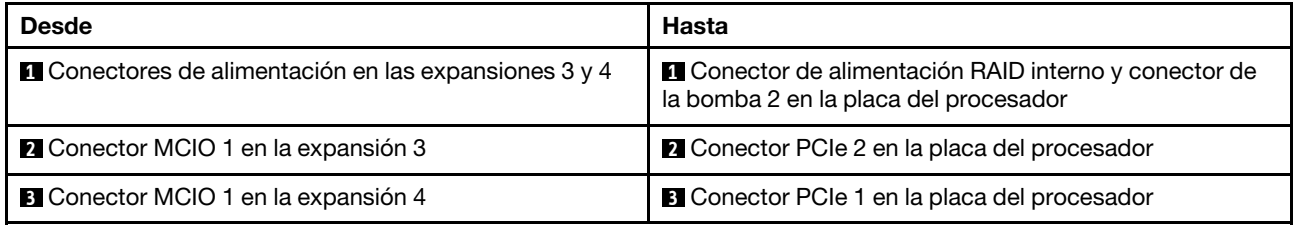

## <span id="page-350-0"></span>Disposición de los cables con una tarjeta de expansión PCIe x16

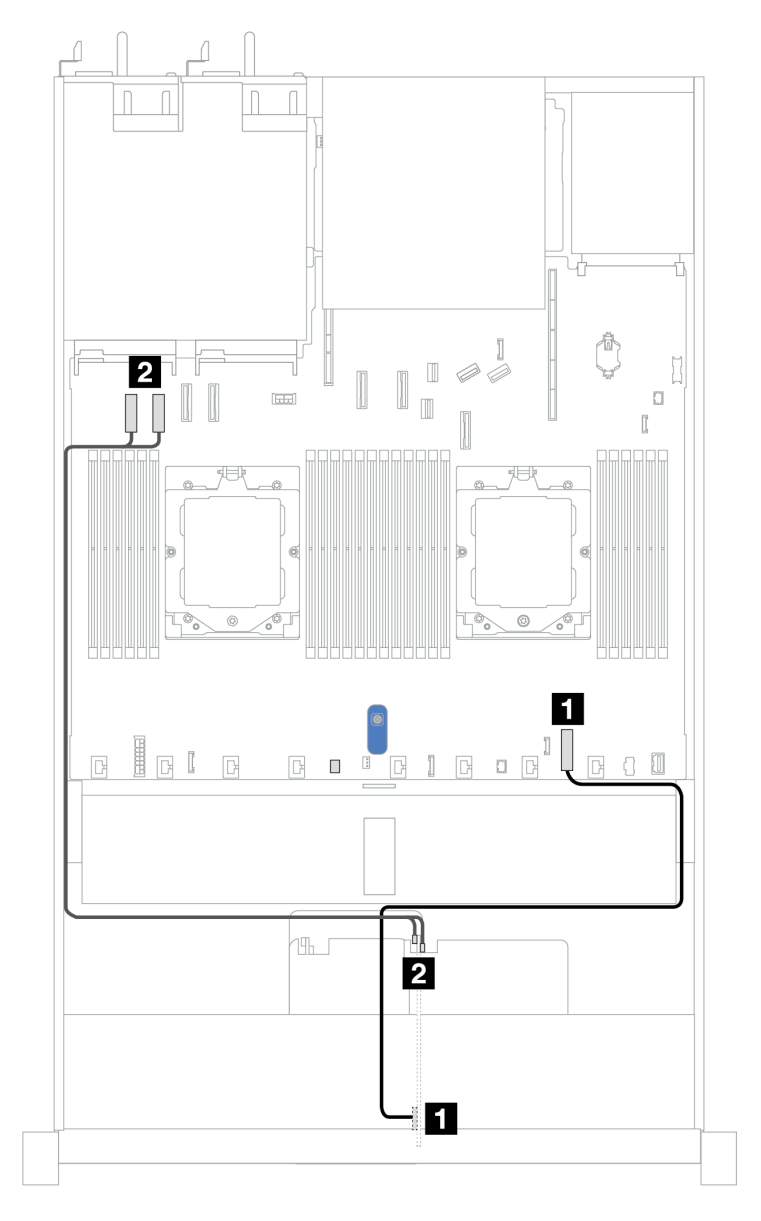

Figura 311. Disposición de los cables con una tarjeta de expansión PCIe x16

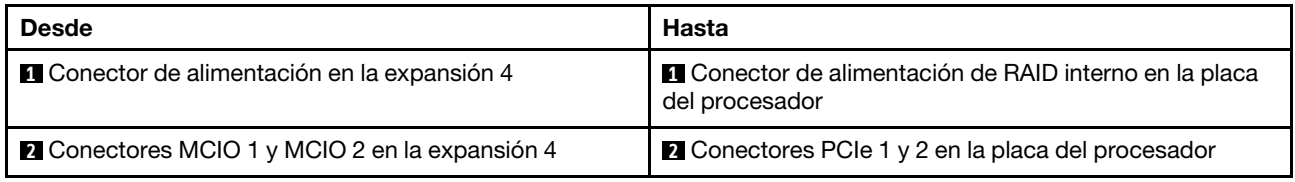

# Adaptador de GPU (opcional)

Utilice la sección para comprender la disposición de los adaptadores para la GPU. Es posible que no sea necesario conectar los cables de alimentación a las GPU que admite el servidor.

Para conocer las ubicaciones del conector de alimentación de GPU en la placa del procesador, consulte ["Conectores del conjunto de la placa del sistema" en la página 39](#page-48-0) para obtener más detalles.

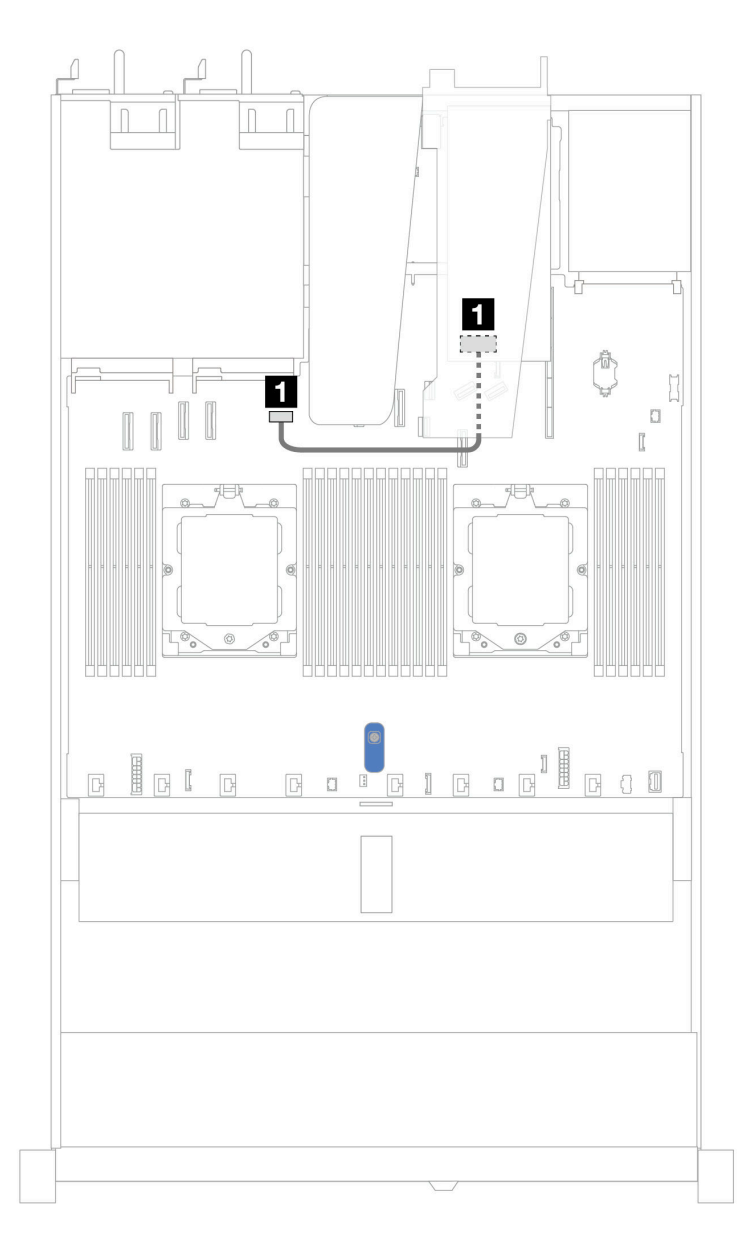

Figura 312. Disposición del cable del adaptador de GPU

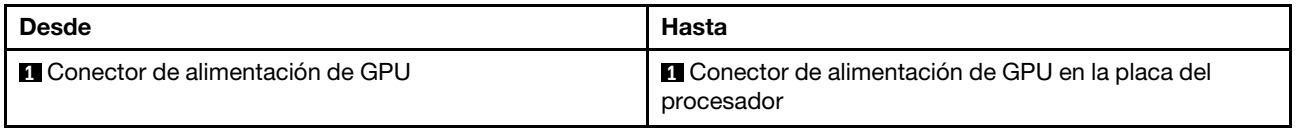

# Conmutador de intrusión

Use esta sección para comprender la disposición de los cables de los conmutadores de intrusión.

Para conocer las ubicaciones del conector de conmutador de intrusión en la placa del procesador, consulte ["Conectores del conjunto de la placa del sistema" en la página 39](#page-48-0) para obtener más detalles.

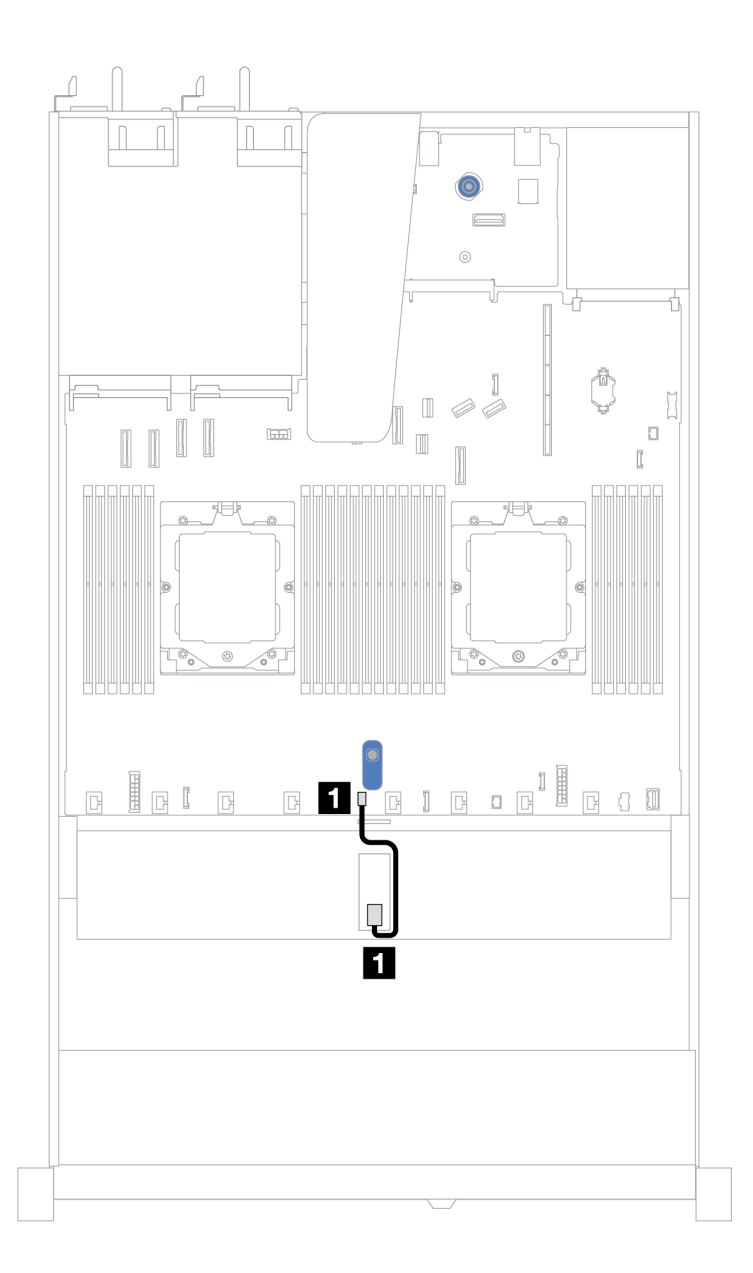

Figura 313. Disposición de los cables del conmutador de intrusión

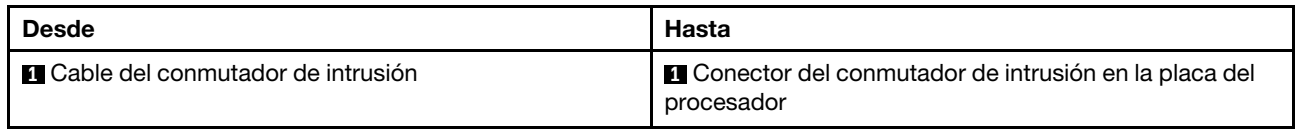

# Adaptador NIC de gestión

Esta sección le permitirá comprender la disposición de los cables para el kit del adaptador NIC de gestión ThinkSystem V3 (adaptador NIC de gestión).

Para conocer las ubicaciones del conector de conmutador de intrusión en la placa del procesador, consulte ["Conectores del conjunto de la placa del sistema" en la página 39](#page-48-0) para obtener más detalles.

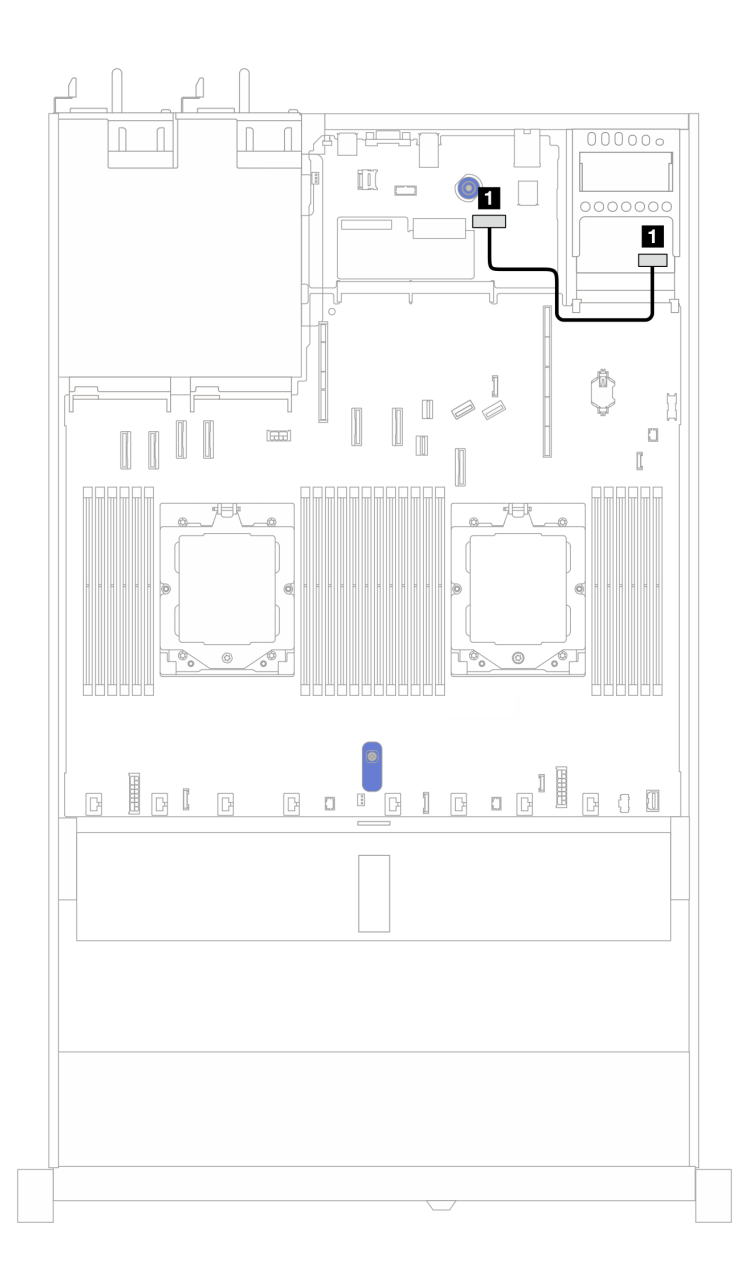

Figura 314. Disposición de los cables del adaptador NIC de gestión

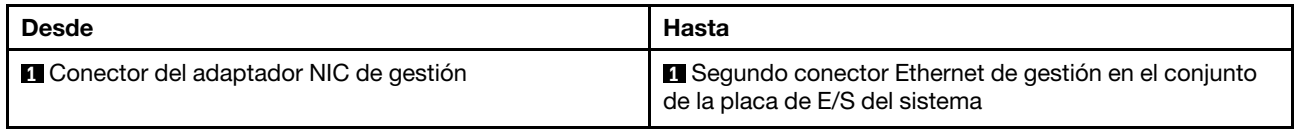

# Placa posterior de la unidad M.2

En esta sección se proporciona información sobre la disposición de los cables de las unidades M.2. El servidor admite placas posteriores de la unidad SATA/NVMe M.2.

## Ubicaciones de los conjuntos de la unidad M.2

Las ubicaciones de los conjuntos de la unidad M.2 varían según la configuración. El servidor tiene dos ubicaciones para los conjuntos de la unidad M.2.

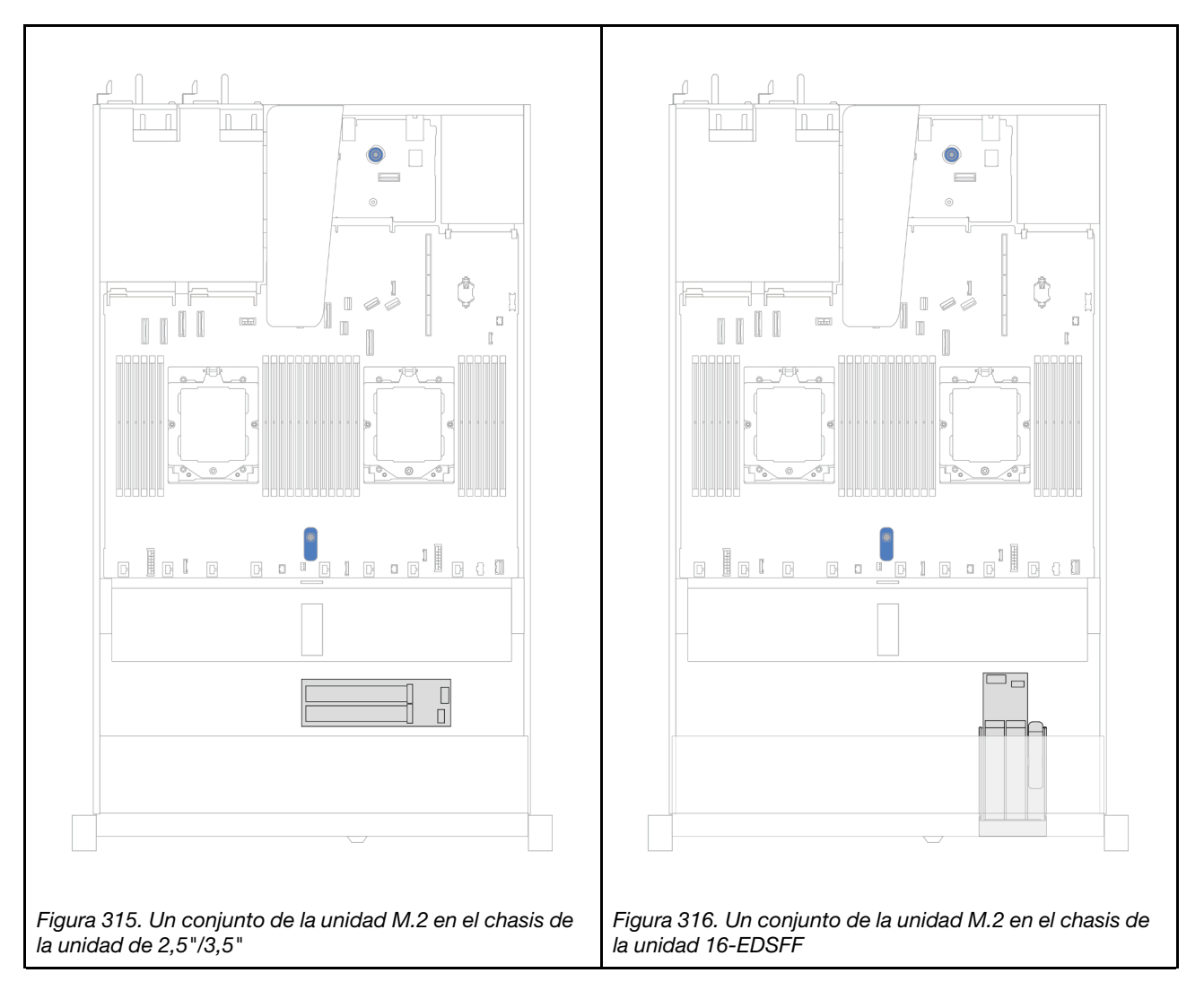

# Disposición de los cables de las placas posteriores de la unidad M.2

- Para conocer las ubicaciones de los conectores de M.2 en las placas posteriores y la placa del procesador, consulte ["Sustitución de la placa posterior de M.2 y la unidad M.2" en la página 223](#page-232-0) y ["Conectores del conjunto de la placa del sistema" en la página 39](#page-48-0) para obtener más detalles.
- Las siguientes ilustraciones y tablas muestran la lista de las placas posteriores de la unidad M.2 admitidas:
	- ["Placas posteriores M.2 de 2 bahías y 4 unidades no RAID SATA/NVMe" en la página 346](#page-355-0)
	- ["Placas posteriores M.2 de 2 bahías y 1 unidad RAID NVMe" en la página 347](#page-356-0)
	- ["Placas posteriores M.2 de 2 bahías RAID SATA/NVME" en la página 348](#page-357-0)
	- ["Adaptadores de placa posterior M.2 a RAID SFF" en la página 348](#page-357-1)

## <span id="page-355-0"></span>Placas posteriores M.2 de 2 bahías y 4 unidades no RAID SATA/NVMe

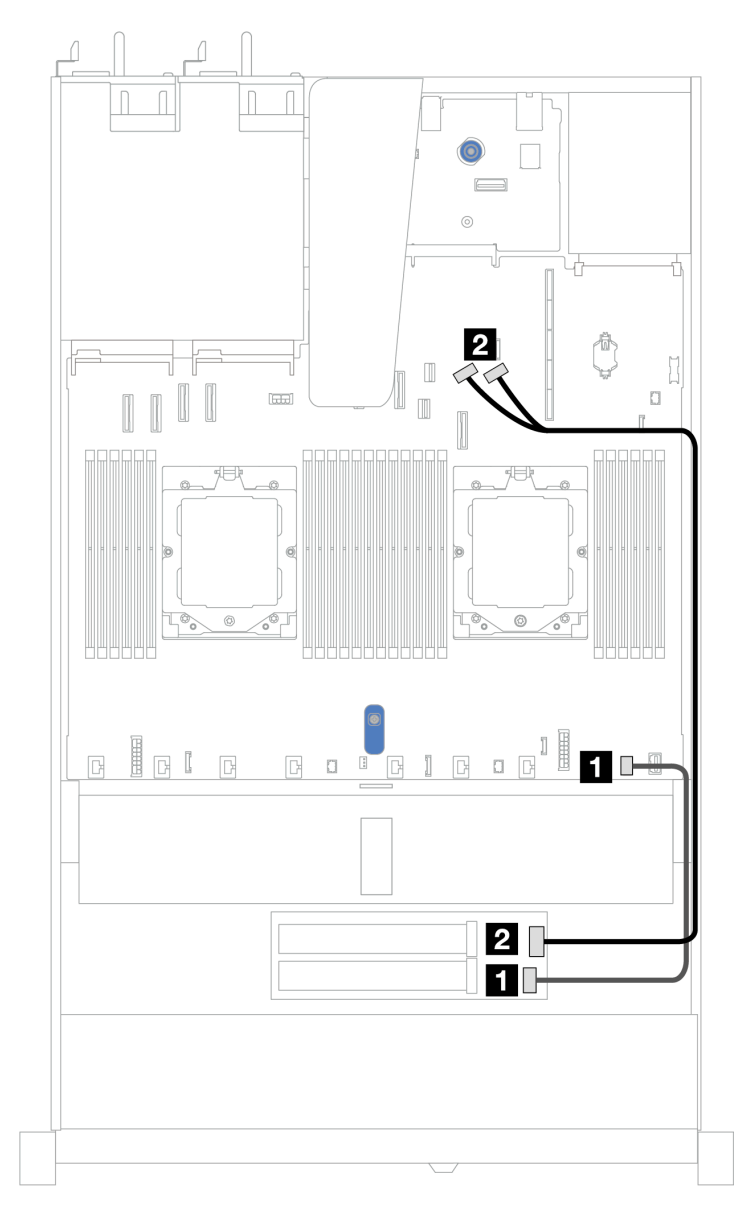

Figura 317. Disposición de los cables para las placas posteriores M.2 de 2 bahías y 4 unidades no RAID SATA/NVMe

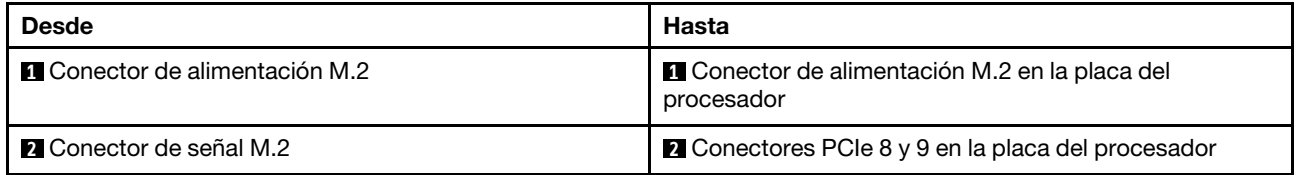

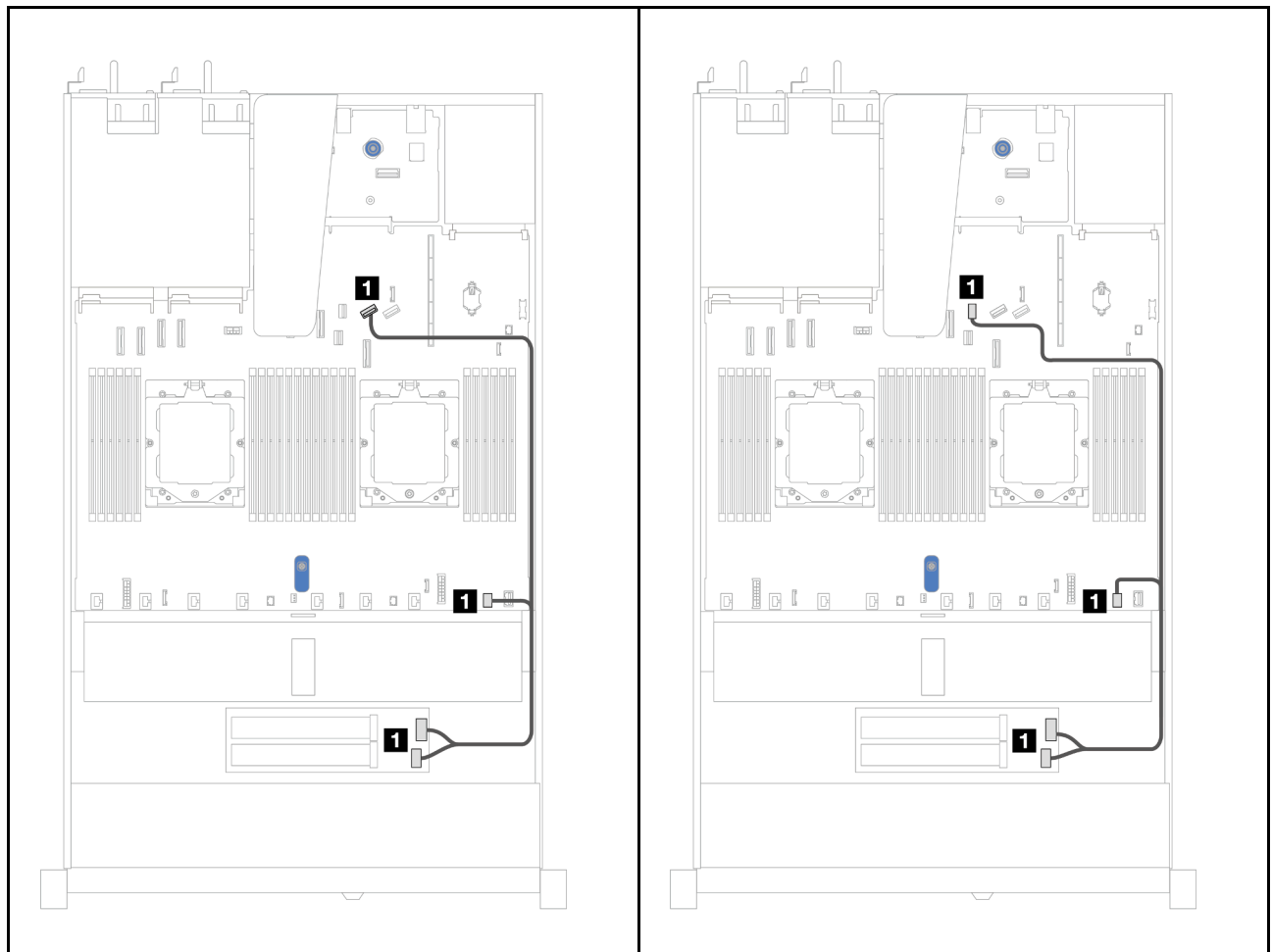

## <span id="page-356-0"></span>Placas posteriores M.2 de 2 bahías y 1 unidad RAID NVMe

Figura 318. Configuración M.2 x1 RAID/NVMe de 2 bahías | Figura 319. Configuración M.2 x1 RAID/NVMe de 2 bahías

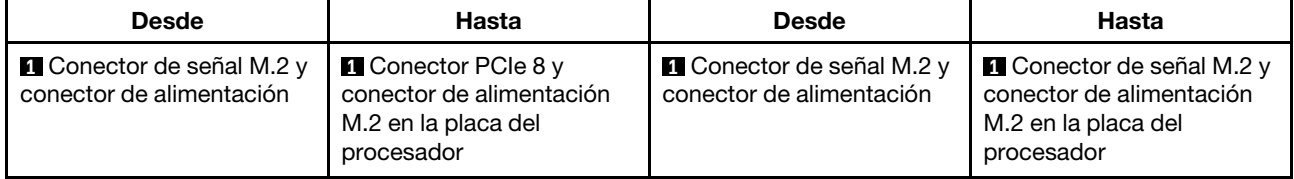

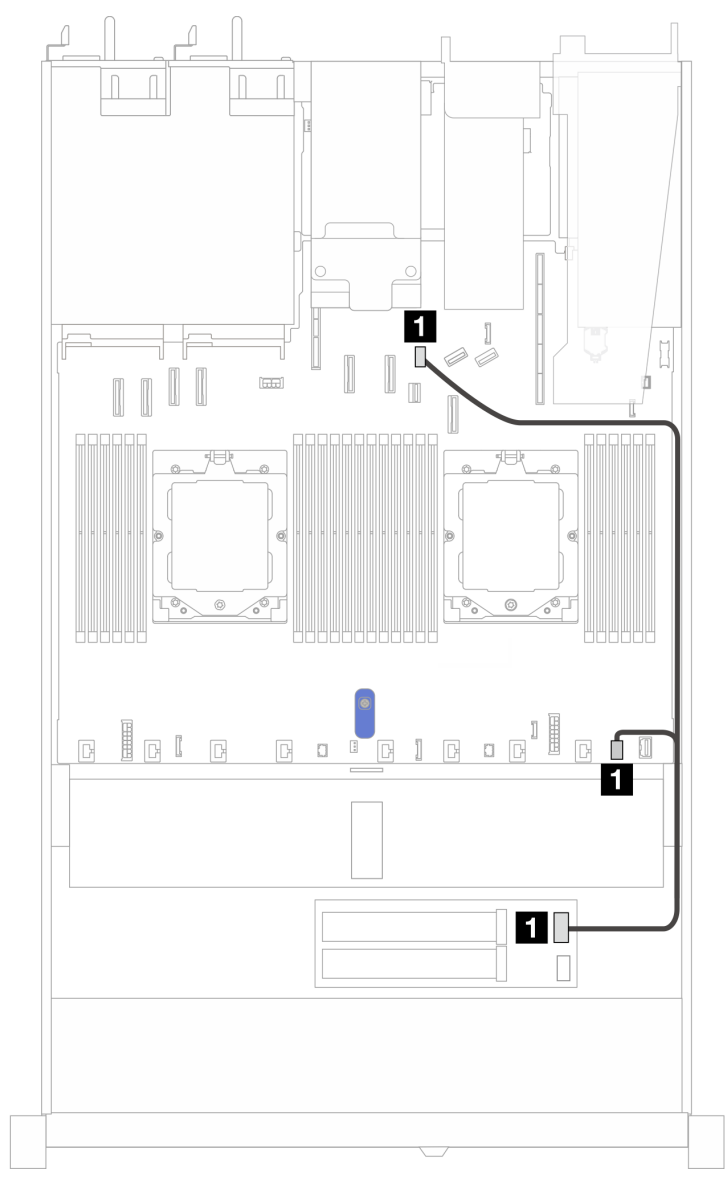

### <span id="page-357-0"></span>Placas posteriores M.2 de 2 bahías RAID SATA/NVME

Figura 320. Disposición de los cables de las placas posteriores M.2 de 2 bahías RAID SATA/NVME

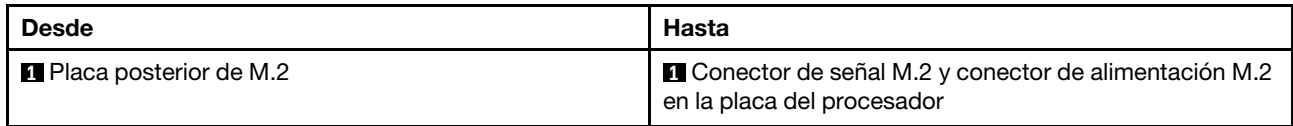

## <span id="page-357-1"></span>Adaptadores de placa posterior M.2 a RAID SFF

Notas: Esta disposición de los cables solo se aplica a las siguientes placas posteriores:

- Placas posteriores M.2 de 2 bahías y 4 unidades no RAID SATA/NVMe
- Placas posteriores M.2 de 2 bahías y 1 unidad RAID NVMe

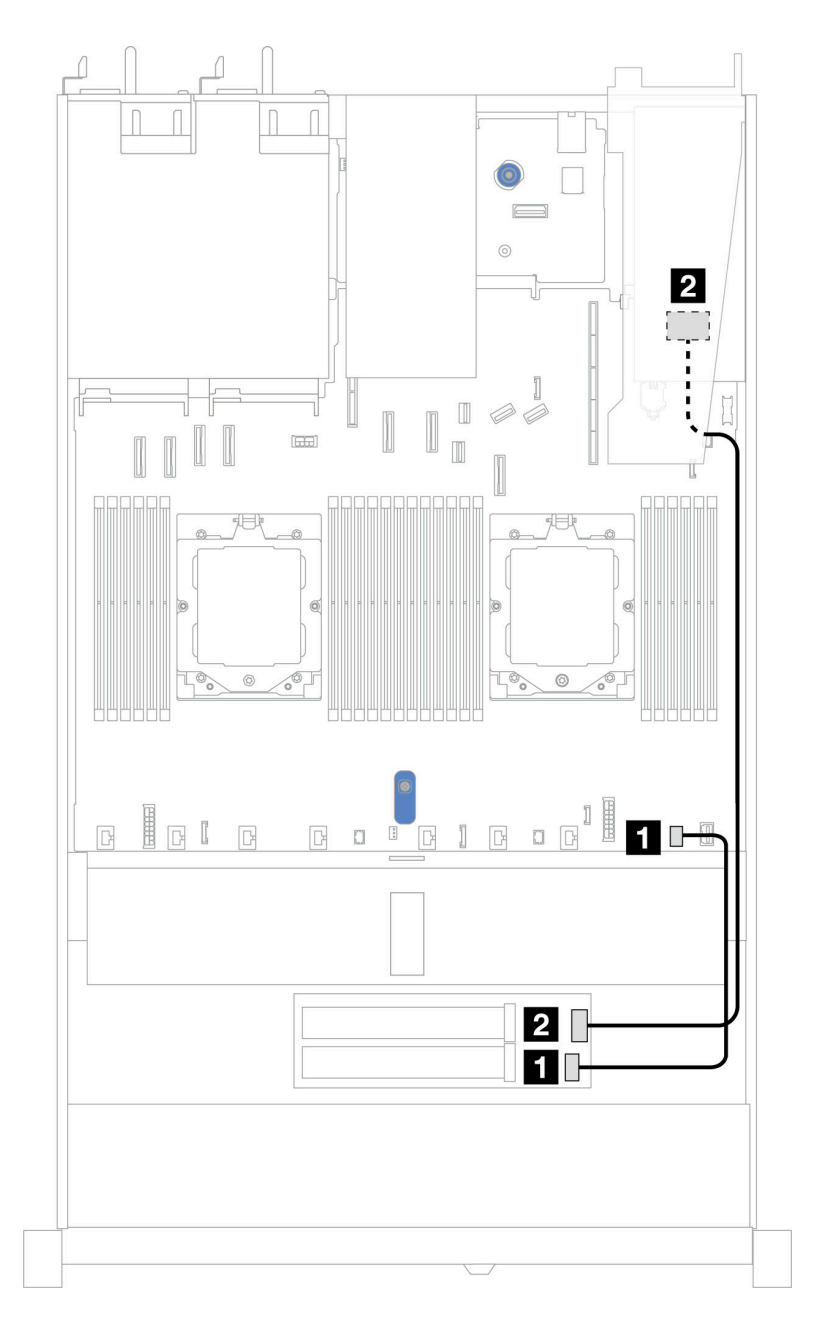

Figura 321. Disposición de los cables de la placa posterior M.2 a un adaptador SFF RAID 8i (Gen 3 o Gen 4)

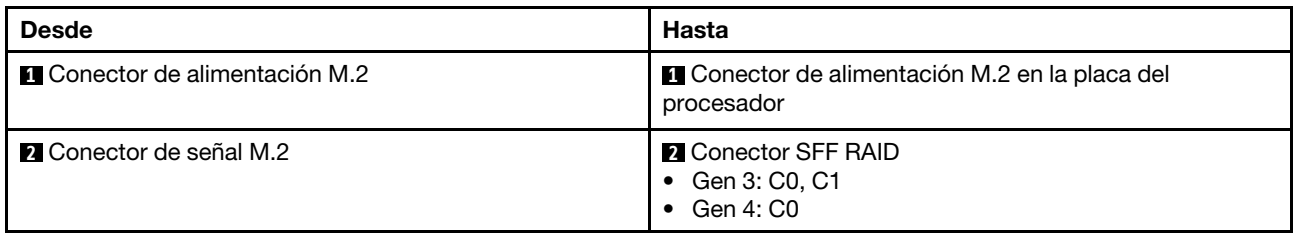

# Intercalador OCP

Utilice la sección para comprender la disposición de los cables de los intercaladores OCP.

Para conocer las ubicaciones del intercalador OCP en la placa del procesador, consulte ["Conectores del](#page-48-0)  [conjunto de la placa del sistema" en la página 39](#page-48-0) para obtener más detalles.

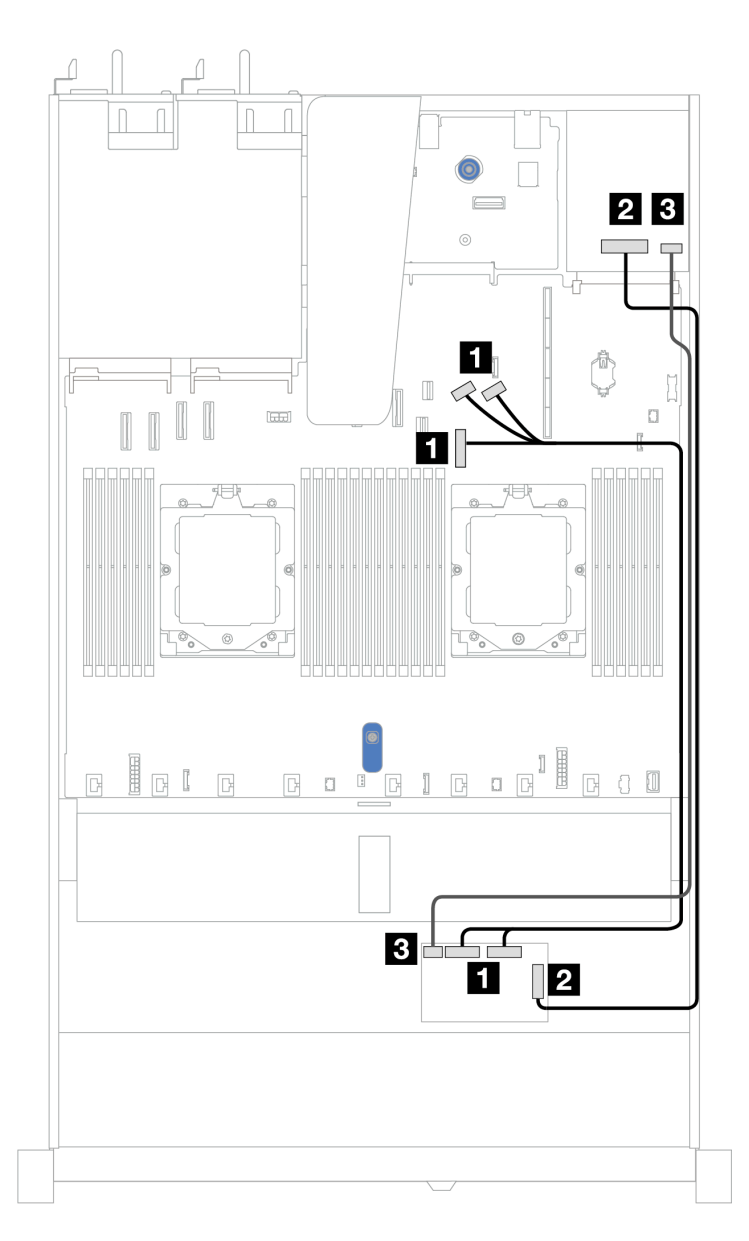

Figura 322. Disposición de los cables del intercalador OCP

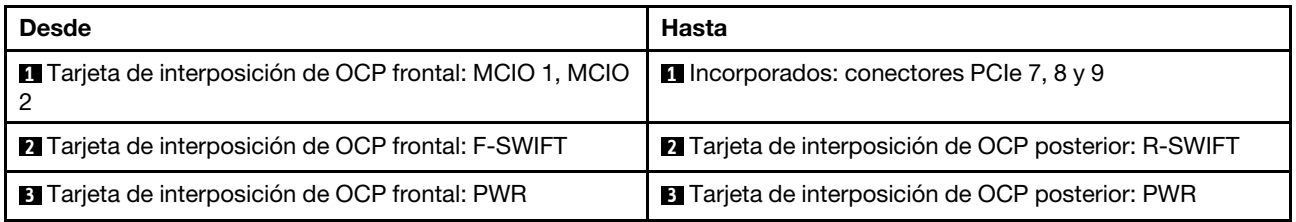

# Módulos de alimentación flash RAID

Use esta sección para comprender la disposición de cables de los módulos de alimentación flash RAID.
### Módulos de alimentación flash RAID en el chasis

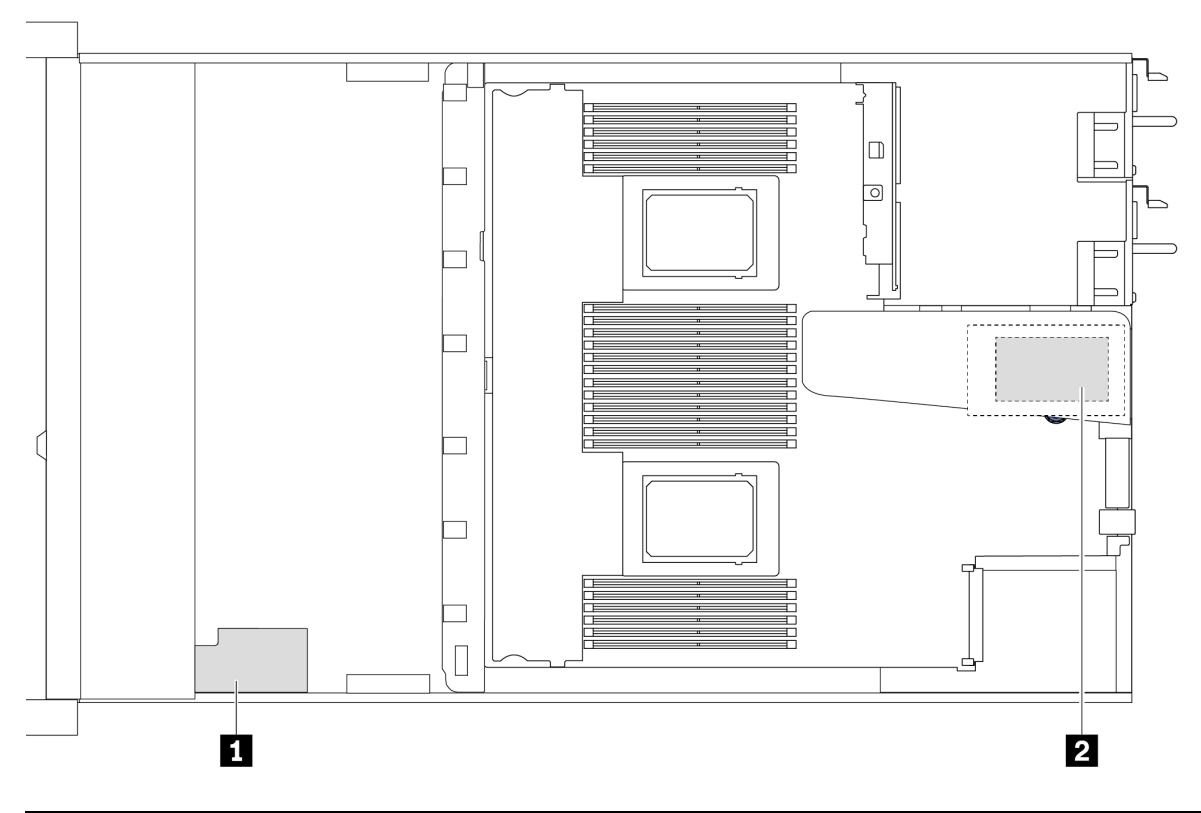

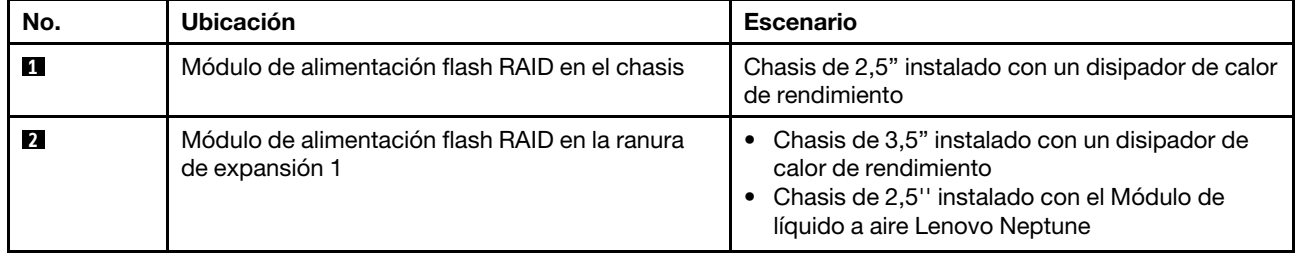

### Disposición de los cables de los módulos de alimentación flash RAID

En las ilustraciones siguientes se muestra la disposición de los cables de los módulos de alimentación flash RAID en ubicaciones diferentes:

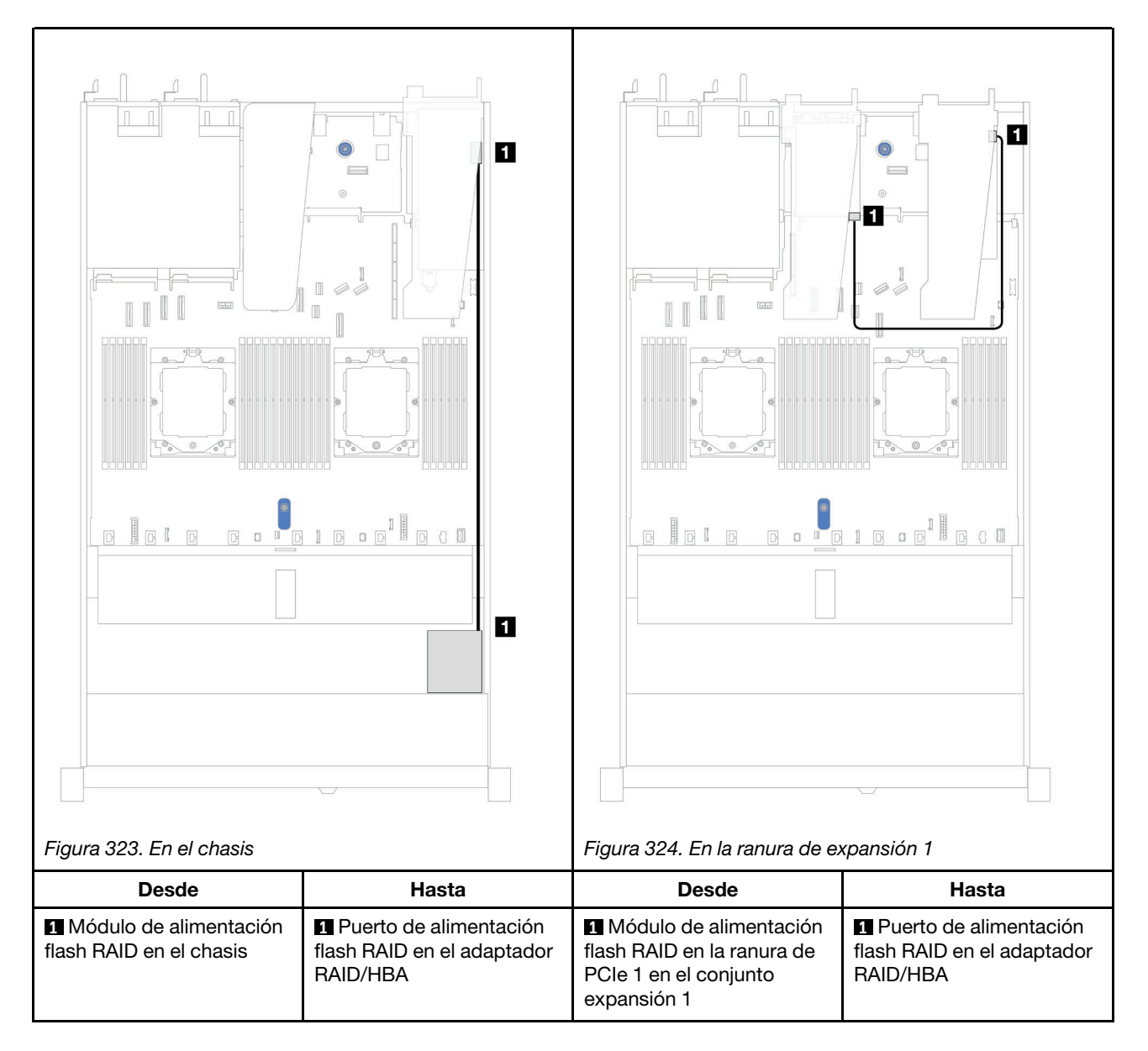

Se proporciona un cable de extensión para cada módulo de alimentación flash RAID para la conexión. Conecte el cable del módulo de alimentación flash RAID al conector del módulo de alimentación flash RAID en el adaptador RAID correspondiente, como se muestra.

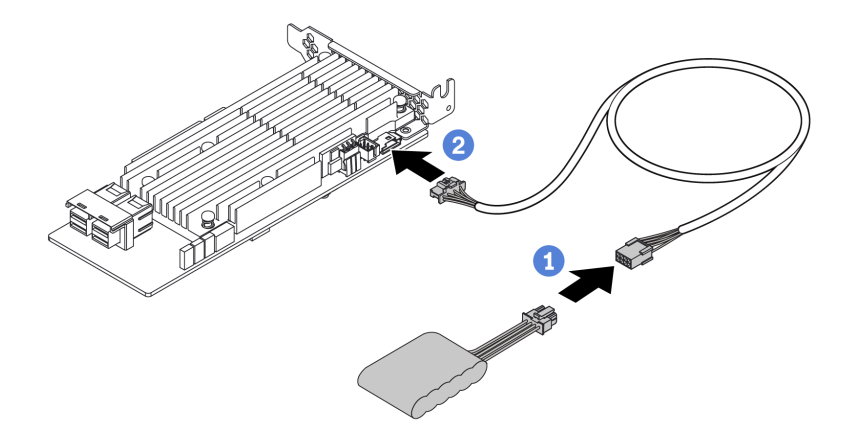

Figura 325. Disposición de los cables de alimentación para el módulo de alimentación flash RAID

# Placa posterior de la unidad NVMe/SAS/SATA posterior

Use esta sección para comprender la disposición de los cables de las placas posteriores NVMe/SAS/SATA traseras con uno y dos procesadores instalados.

- La conexión incorporada de la placa posterior de la unidad NVMe/SAS/SATA trasera es diferente según si hay uno o dos procesadores instalados.
- Las siguientes ilustraciones y tablas muestran la lista de las placas posteriores de la unidad NVMe/SAS/ SATA trasera admitidas:
	- ["Placa posterior de la unidad NVMe de 2 unidades de 2,5" trasera" en la página 354](#page-363-0)
	- ["Placa posterior trasera de la unidad SAS/SATA de 2 unidades de 2,5"" en la página 355](#page-364-0)

## <span id="page-363-0"></span>Placa posterior de la unidad NVMe de 2 unidades de 2,5" trasera

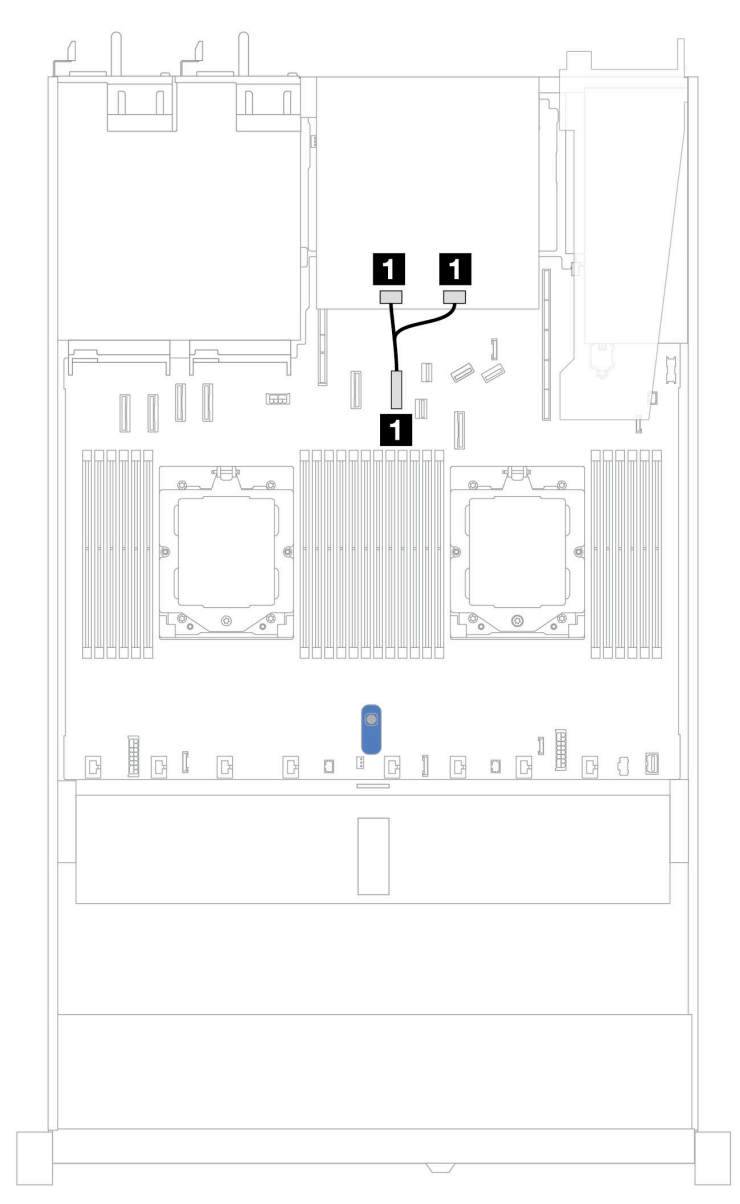

Figura 326. Disposición de los cables de la placa posterior de la unidad NVMe trasera de 2 unidades de 2,5" con dos procesadores instalados

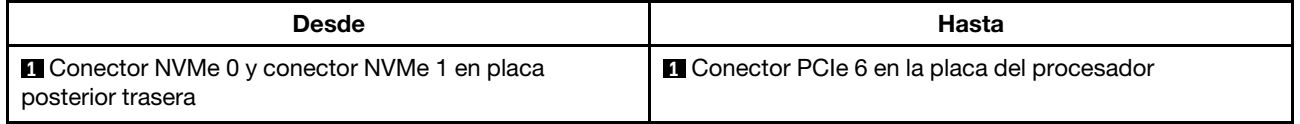

<span id="page-364-0"></span>Placa posterior trasera de la unidad SAS/SATA de 2 unidades de 2,5"

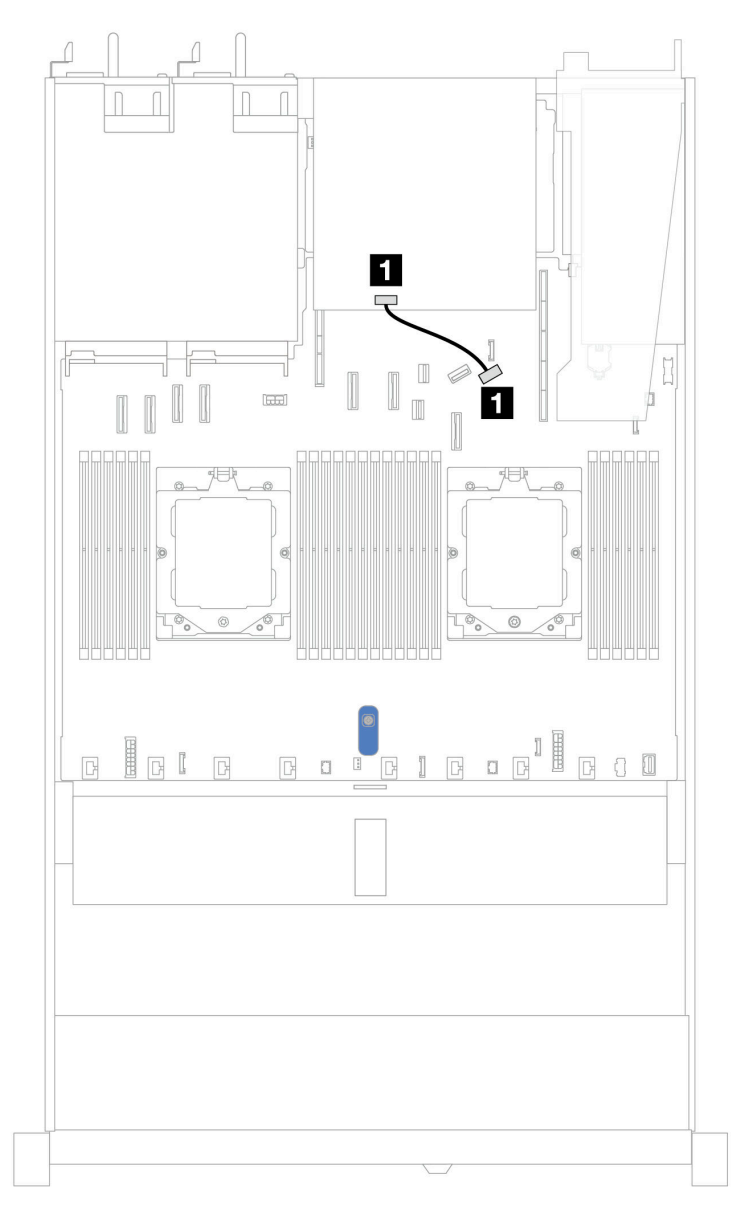

Figura 327. Disposición de los cables de la placa posterior de la unidad SAS/SATA de 2 unidades de 2,5" con un procesador o dos procesadores instalados

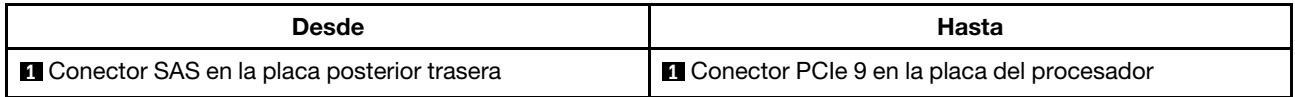

# Placa posterior de la unidad de 7 mm

En esta sección se proporciona información sobre la disposición de los cables de las unidades de 7 mm.

Para conocer las ubicaciones de los conectores de la unidad de 7 mm en la placa del procesador, consulte ["Conectores del conjunto de la placa del sistema" en la página 39](#page-48-0) para obtener más detalles.

• ["Placas posteriores de 7 mm de 2 bahías no RAID SATA/NVMe" en la página 356](#page-365-0)

- ["Placas posteriores de 7 mm de 2 bahías RAID NVMe" en la página 357](#page-366-0)
- ["Placas posteriores de 7 mm de 2 bahías RAID SATA/NVMe" en la página 358](#page-367-0)
- ["Unidades SATA/NVMe de 7 mm a adaptador RAID SFF" en la página 358](#page-367-1)

#### <span id="page-365-0"></span>Placas posteriores de 7 mm de 2 bahías no RAID SATA/NVMe

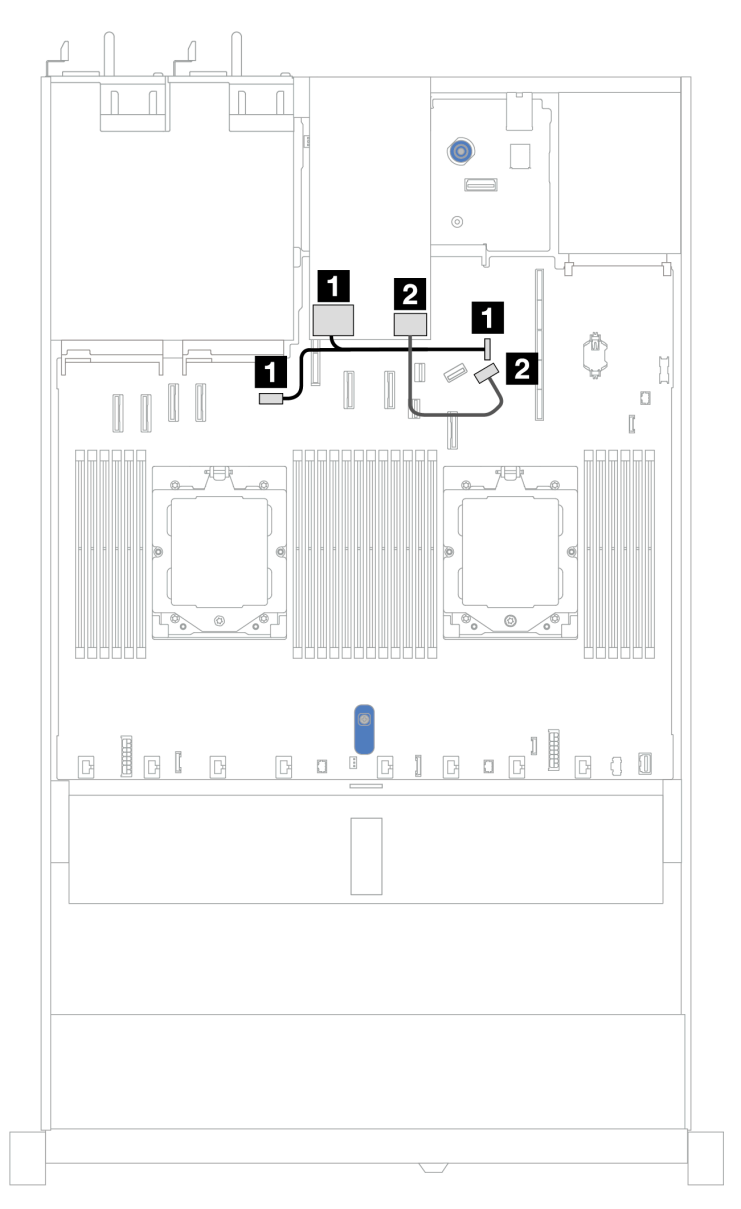

Figura 328. Disposición de los cables para placas posteriores de 7 mm de 2 bahías no RAID SATA/NVMe

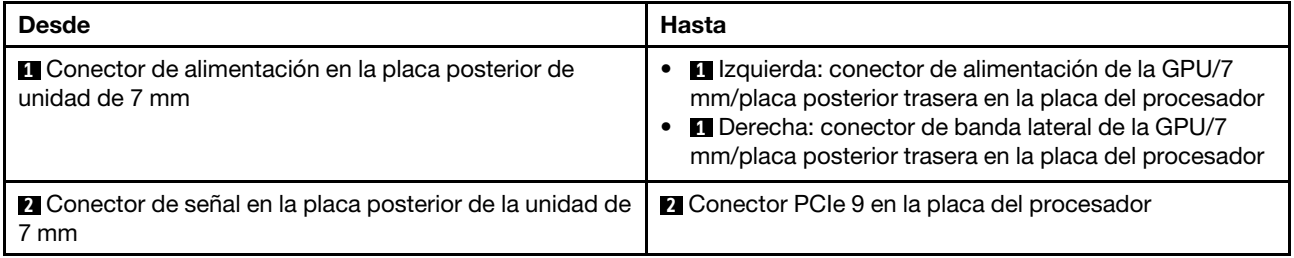

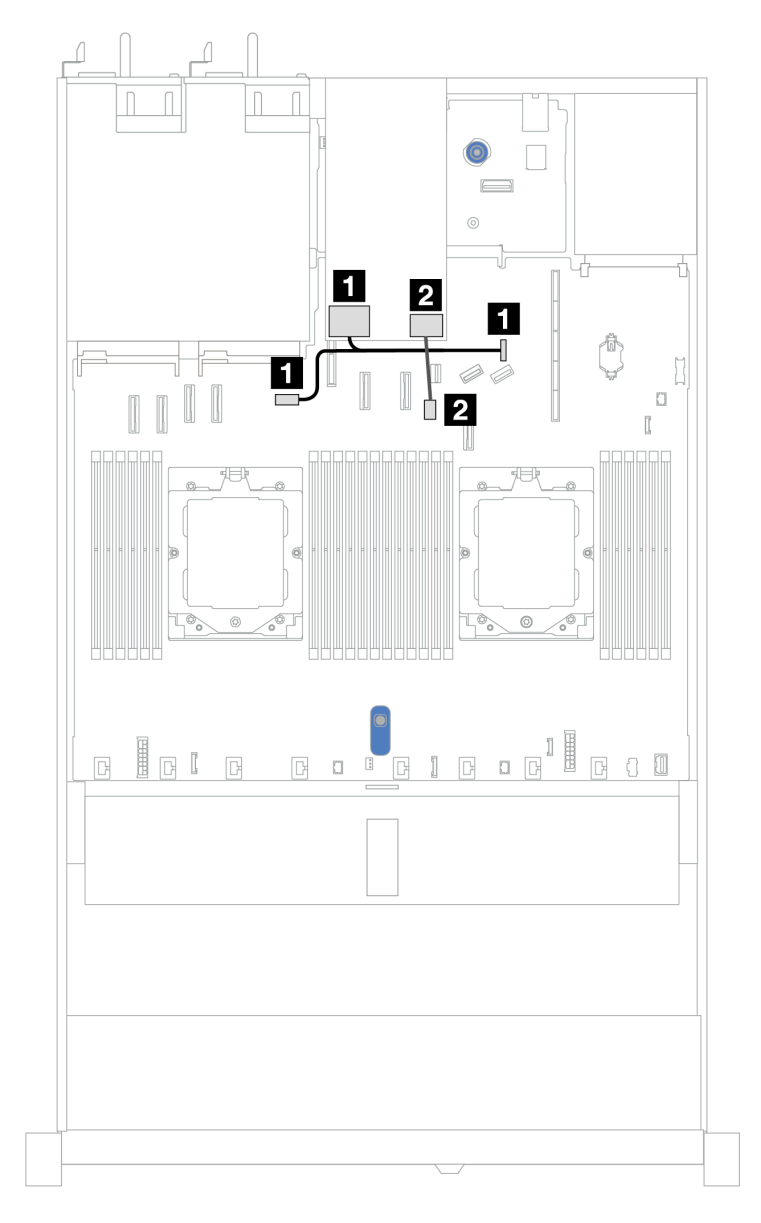

## <span id="page-366-0"></span>Placas posteriores de 7 mm de 2 bahías RAID NVMe

Figura 329. Disposición de los cables para placas posteriores de 7 mm de 2 bahías RAID NVMe

| <b>Desde</b>                                                                 | Hasta                                                                                                    |  |
|------------------------------------------------------------------------------|----------------------------------------------------------------------------------------------------|--|
| <b>A Conector de alimentación en la placa posterior de</b><br>unidad de 7 mm | I Izquierda: conector de alimentación de la GPU/7<br>mm/placa posterior trasera en la placa del procesador<br>Derecha: conector de banda lateral de la GPU/7<br>mm/placa posterior trasera en la placa del procesador |  |
| <b>2</b> Conector de señal en la placa posterior de la unidad de<br>7 mm     | <b>2</b> Conector de señal de la placa posterior de 7 mm en la<br>placa del procesador                                                                                                    |  |

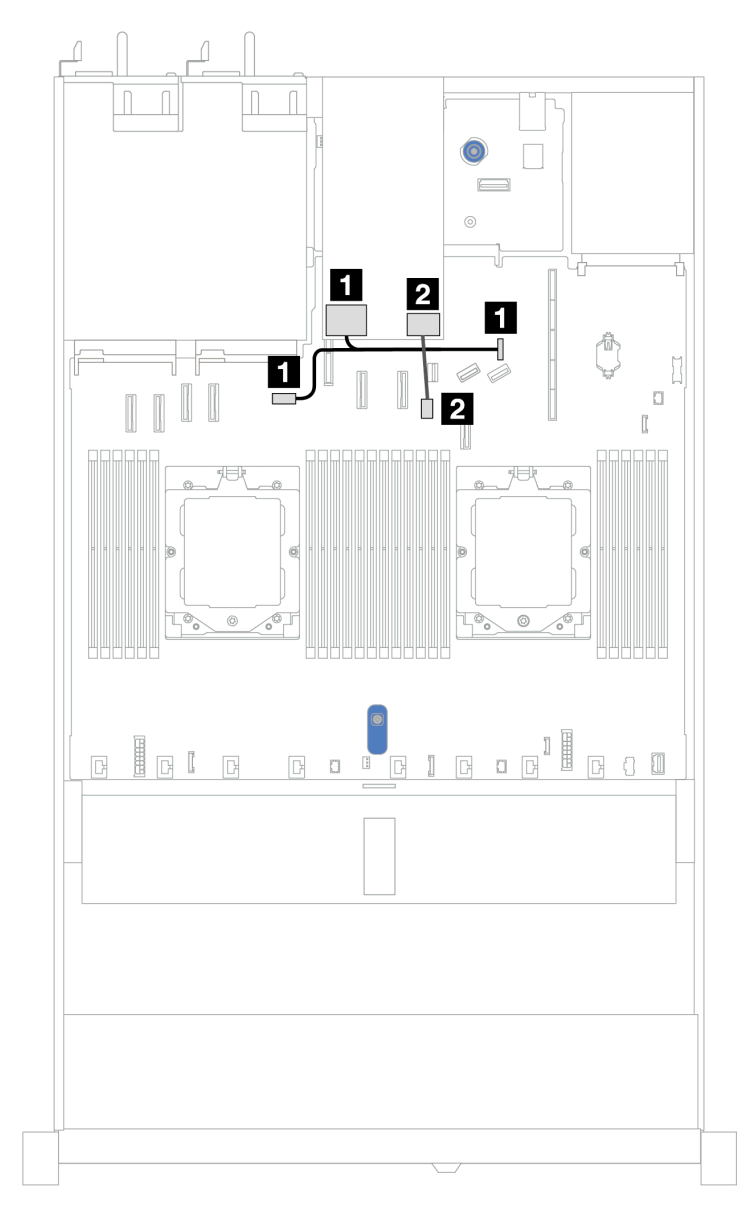

## <span id="page-367-0"></span>Placas posteriores de 7 mm de 2 bahías RAID SATA/NVMe

Figura 330. Disposición de los cables para placas posteriores de 7 mm de 2 bahías RAID SATA/NVMe

| <b>Desde</b>                                                             | Hasta                                                                                                    |  |
|--------------------------------------------------------------------------|----------------------------------------------------------------------------------------------------|--|
| Conector de alimentación en la placa posterior de<br>unidad de 7 mm      | El Izquierda: conector de alimentación de la GPU/7<br>mm/placa posterior trasera en la placa del procesador<br><b>IT</b> Derecha: conector de banda lateral de la GPU/7<br>mm/placa posterior trasera en la placa del procesador |  |
| <b>2</b> Conector de señal en la placa posterior de la unidad de<br>7 mm | <b>2</b> Conector de señal de la placa posterior de 7 mm en la<br>placa del procesador                                                                                                    |  |

## <span id="page-367-1"></span>Unidades SATA/NVMe de 7 mm a adaptador RAID SFF

Notas: Esta disposición de los cables solo se aplica a las siguientes placas posteriores:

• Placas posteriores de 7 mm de 2 bahías no RAID SATA/NVMe

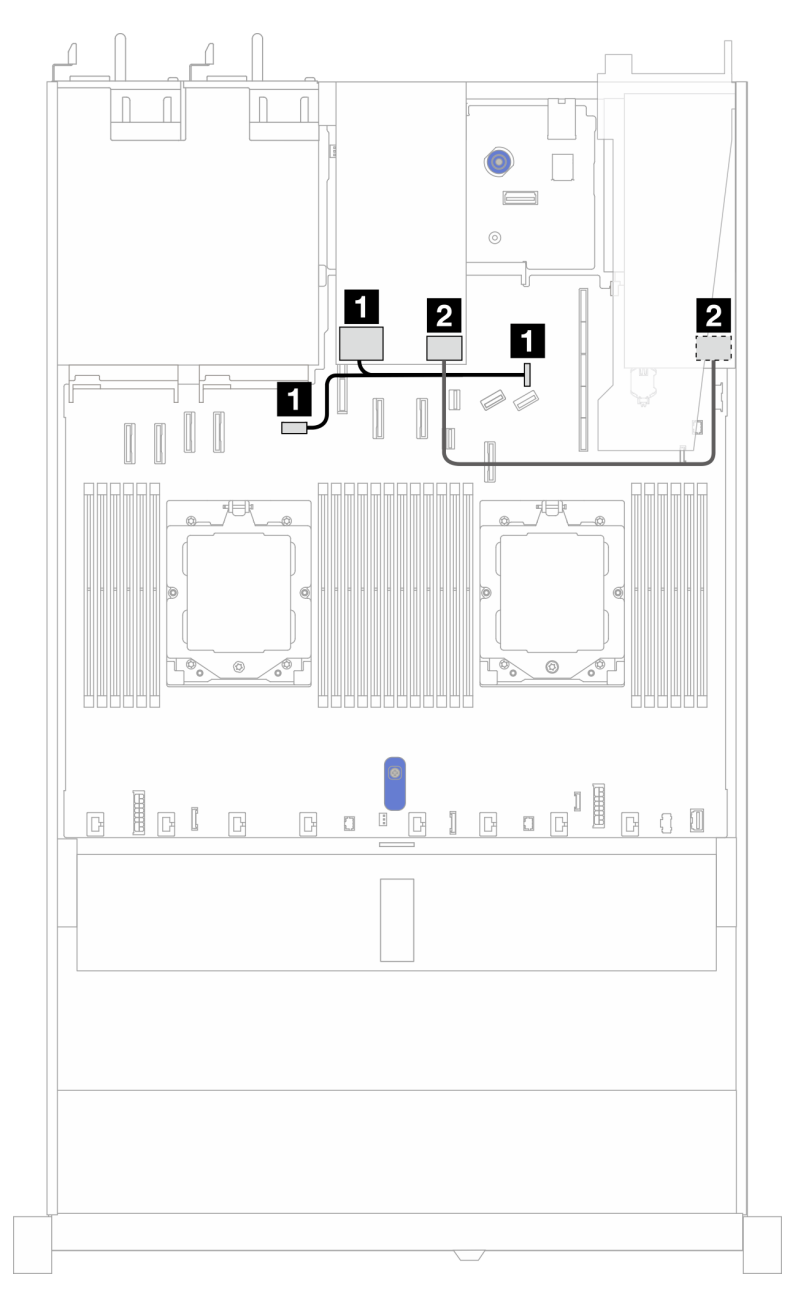

• Placas posteriores de 7 mm de 2 bahías RAID NVMe

Figura 331. Disposición de los cables para unidades SATA/NVMe de 7 mm y un adaptador RAID SFF 8i (Gen 3 o Gen 4)

| <b>Desde</b>                                                             | Hasta                                                                                                    |  |
|--------------------------------------------------------------------------|----------------------------------------------------------------------------------------------------|--|
| Conector de alimentación en la placa posterior de<br>unidad de 7 mm      | I Izquierda: conector de alimentación de la GPU/7<br>mm/placa posterior trasera en la placa del procesador<br>• <b>Il Derecha: conector de banda lateral de la GPU/7</b><br>mm/placa posterior trasera en la placa del procesador |  |
| <b>2</b> Conector de señal en la placa posterior de la unidad de<br>7 mm | <b>2</b> Conector SFF RAID<br>• Gen 3: C0, C1 (conectado a unidades SATA de 7 mm)<br>• Gen 4: C0 (conectado a unidades NVMe de 7 mm)                                                                                              |  |

# Módulo de refrigeración de agua directa

Utilice esta sección para comprender la disposición de los cables del Módulo de refrigeración de agua directa (DWCM).

Para conocer las ubicaciones del conector del módulo de sensor de detección de líquidos en la placa del procesador, consulte ["Conectores del conjunto de la placa del sistema" en la página 39](#page-48-0) para obtener más detalles.

Nota: Para obtener un mejor acceso a la disposición de los cables, es necesario instalar las mangueras y módulo de sensor de detección de líquidos en un soporte designado, y comprobar que el módulo esté asegurado en los clips de sujeción. Use la ilustración siguiente o ["Instalación del módulo de refrigeración de](#page-165-0)  [agua directa del procesador Lenovo Neptune\(TM\)" en la página 156](#page-165-0) para obtener detalles.

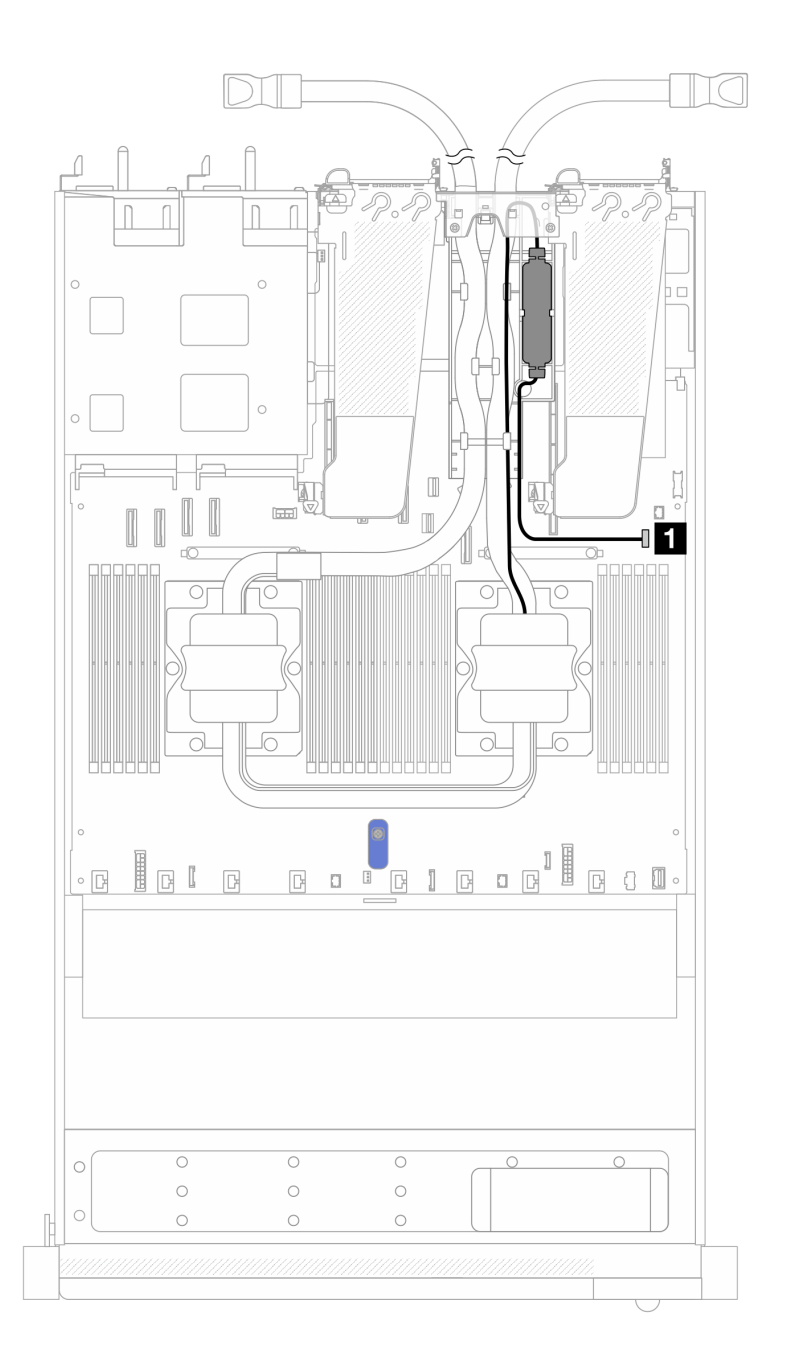

Figura 332. Disposición de los cables del módulo de refrigeración de agua directa

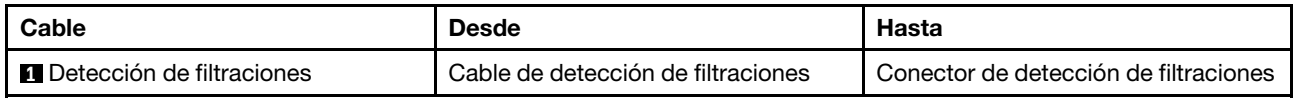

# Módulo de líquido a aire Lenovo Neptune

Utilice esta sección para comprender la disposición de los cables del Módulo de líquido a aire Lenovo Neptune (L2AM).

• Para conocer las ubicaciones de los conectores de L2AM en la placa del procesador, consulte ["Conectores del conjunto de la placa del sistema" en la página 39](#page-48-0) para obtener más detalles.

• Los dos cables de bomba y un cable para el módulo de sensor de detección de filtraciones están integrados en el L2AM, asegúrese de que los tres cables estén conectados.

### Notas:

- Antes de comenzar la disposición de los cables para el L2AM, asegúrese de ponerse guantes.
- Para obtener un mejor acceso a la disposición de los cables, es necesario instalar el módulo de sensor de detección de filtraciones en un soporte designado y asegúrese de que el módulo esté asegurado en los clips de sujeción. Use la ilustración siguiente o ["Instalación del módulo de líquido a aire Lenovo Neptune"](#page-158-0)  [en la página 149](#page-158-0) para obtener detalles.

### Disposición de los cables del módulo de líquido a aire Lenovo Neptune

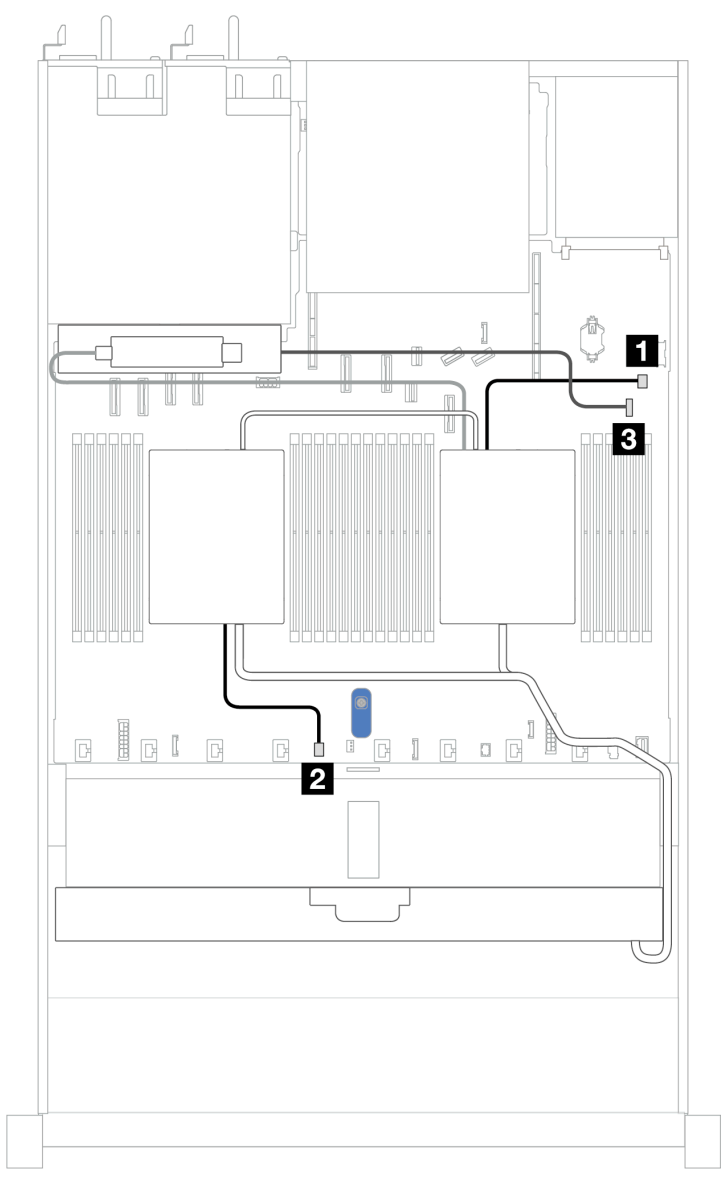

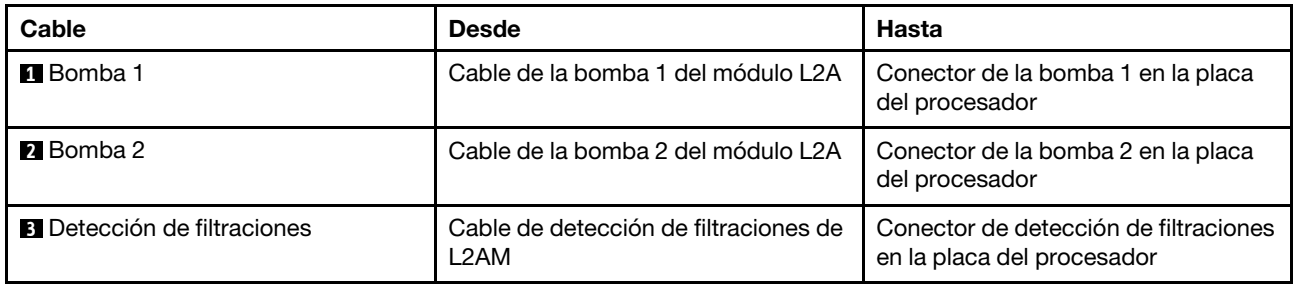

# 4 unidades frontales de 2,5" (refrigeración asistida por líquidos)

Esta sección le permitirá comprender la disposición de los cables para las conexiones de cable de señal de las placas posteriores de 4 unidades frontales de 2,5" para el módulo de refrigeración asistida por líquidos.

# Placa posterior (Gen 4) de 4 unidades NVMe de 2,5"

Utilice esta sección para comprender la disposición de los cables de la placa posterior NVMe para el modelo de servidor con cuatro unidades frontales de 2,5".

Para conectar los cables de alimentación de una placa posterior para unidades estándar de 2,5" o de 3,5", consulte ["Disposición de los cables de alimentación de placa posterior" en la página 333.](#page-342-0)

Para conectar los cables de señal para una placa posterior para las unidades frontales estándar de 4 x 2,5", consulte los siguientes escenarios de direccionamiento de los cables según su configuración de servidor:

• ["Disposición de los cables para la configuración de incorporación" en la página 364](#page-373-0)

### <span id="page-373-0"></span>Disposición de los cables para la configuración de incorporación

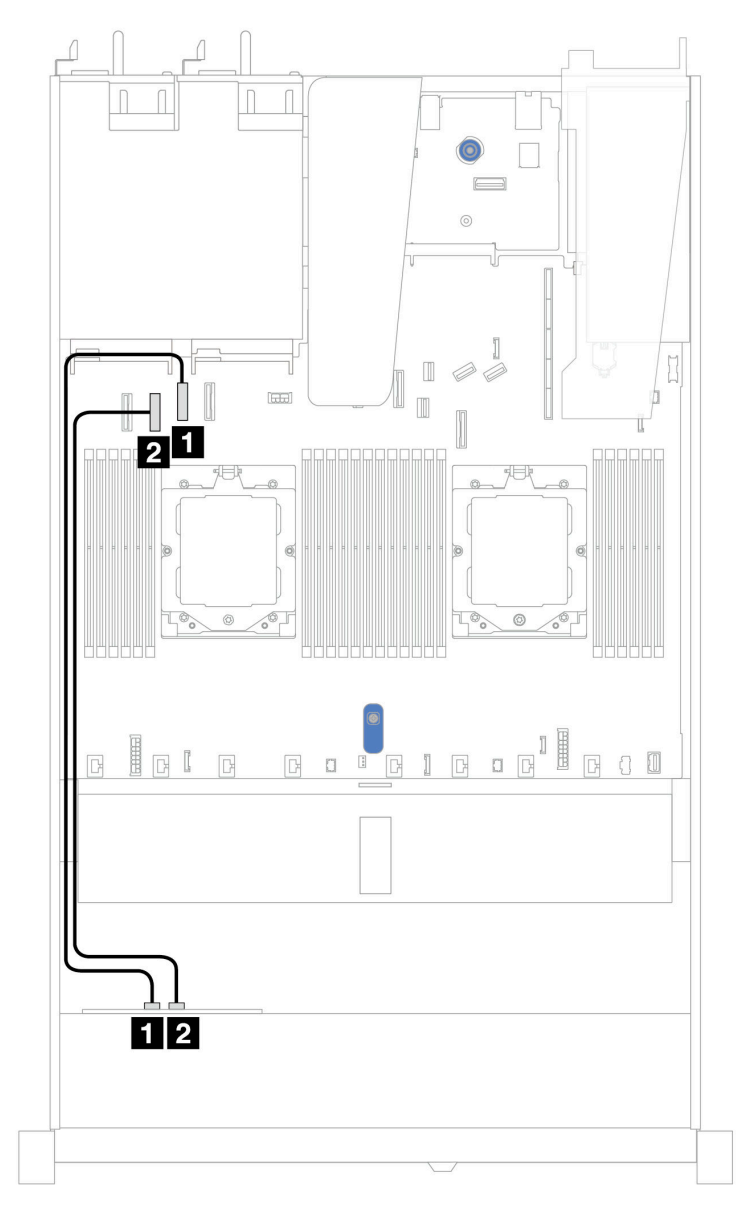

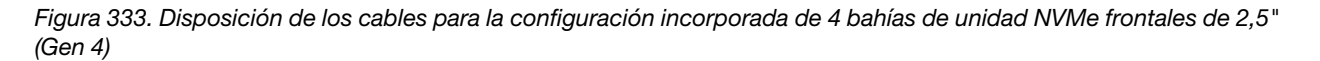

Tabla 35. Asignación entre los conectores de la placa posterior y los conectores de la placa del sistema para la configuración incorporada

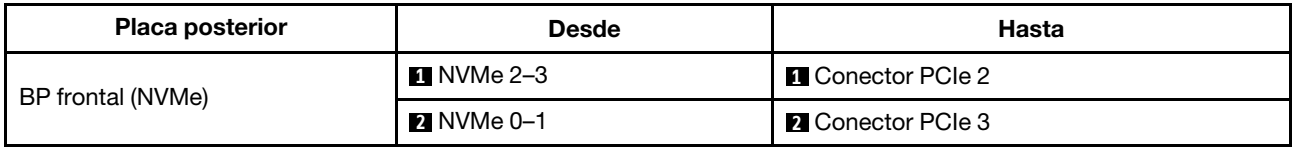

# Placa posterior (Gen 5) de 4 unidades NVMe de 2,5"

Utilice esta sección para comprender la disposición de los cables de la placa posterior NVMe para el modelo de servidor con cuatro unidades frontales de 2,5".

Para conectar los cables de alimentación de una placa posterior para unidades estándar de 2,5" o de 3,5", consulte ["Disposición de los cables de alimentación de placa posterior" en la página 333.](#page-342-0)

Para conectar los cables de señal para una placa posterior para las unidades frontales estándar de 4 x 2,5", consulte los siguientes escenarios de direccionamiento de los cables según su configuración de servidor:

• ["Disposición de los cables para la configuración de incorporación" en la página 365](#page-374-0)

## <span id="page-374-0"></span>Disposición de los cables para la configuración de incorporación

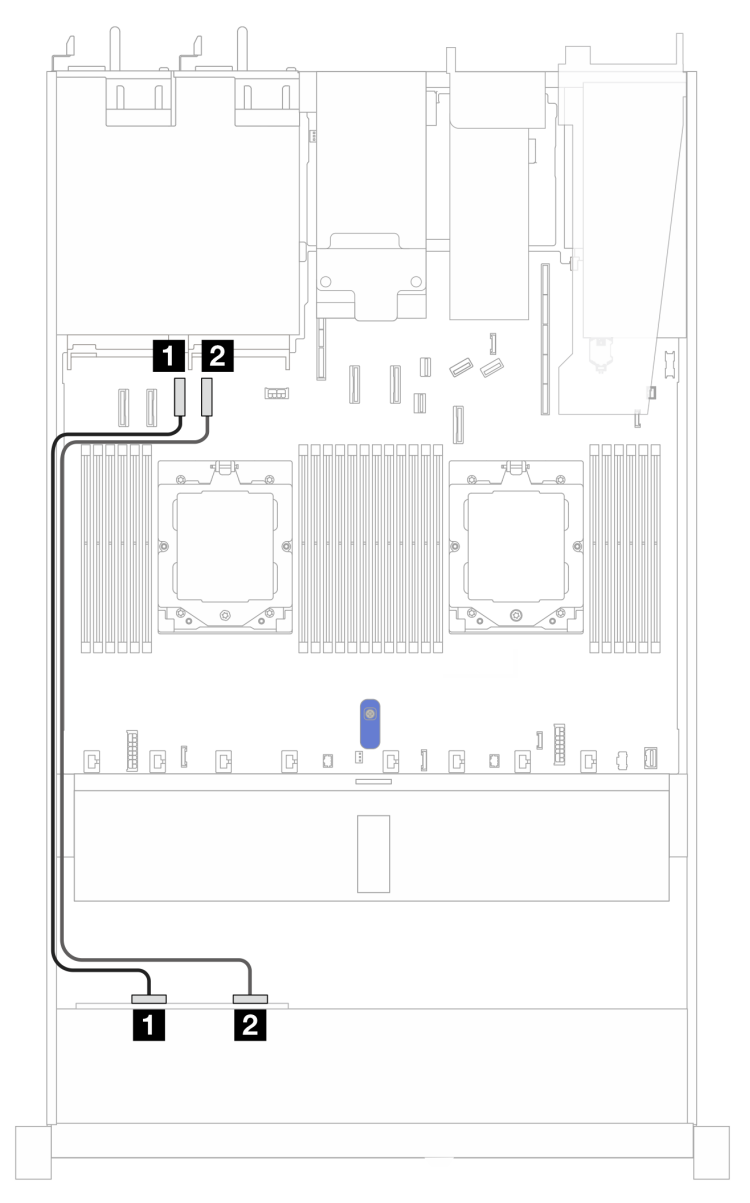

Figura 334. Disposición de los cables para la configuración incorporada de 4 bahías de unidad NVMe frontales de 2,5" (Gen 5)

Tabla 36. Asignación entre los conectores de la placa posterior y los conectores de la placa del sistema para la configuración incorporada

| <b>Placa posterior</b> | Desde        | Hasta                    |
|------------------------|--------------|--------------------------|
| BP frontal (NVMe)      | $M$ NVMe 0-1 | <b>Q</b> Conector PCIe 3 |

Tabla 36. Asignación entre los conectores de la placa posterior y los conectores de la placa del sistema para la configuración incorporada (continuación)

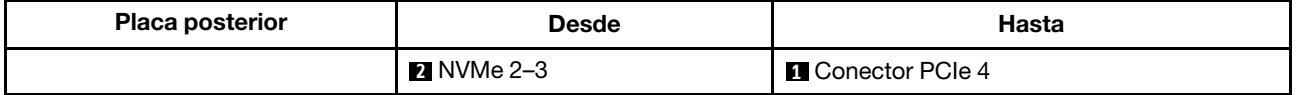

## Placa posterior SAS/SATA de 4 unidades de 2,5"

Utilice esta sección para comprender la disposición de los cables de la placa posterior SAS/SATA para el modelo de servidor con cuatro unidades frontales de 2,5".

Para conectar los cables de alimentación de una placa posterior para unidades estándar de 2,5" o de 3,5", consulte ["Disposición de los cables de alimentación de placa posterior" en la página 333](#page-342-0).

Para conectar los cables de los módulos de alimentación flash RAID, consulte ["Módulos de alimentación](#page-359-0)  [flash RAID" en la página 350](#page-359-0).

Para conectar los cables de señal para una placa posterior para las unidades frontales estándar de 4 x 2,5", consulte los siguientes escenarios de direccionamiento de los cables según su configuración de servidor:

- ["Disposición de los cables para la configuración de incorporación" en la página 367](#page-376-0)
- ["Disposición de los cables con un adaptador HBA/RAID SFF" en la página 368](#page-377-0)

### <span id="page-376-0"></span>Disposición de los cables para la configuración de incorporación

La siguiente tabla muestra la relación de asignación entre los conectores de la placa posterior y los conectores de la placa del sistema para la configuración incorporada.

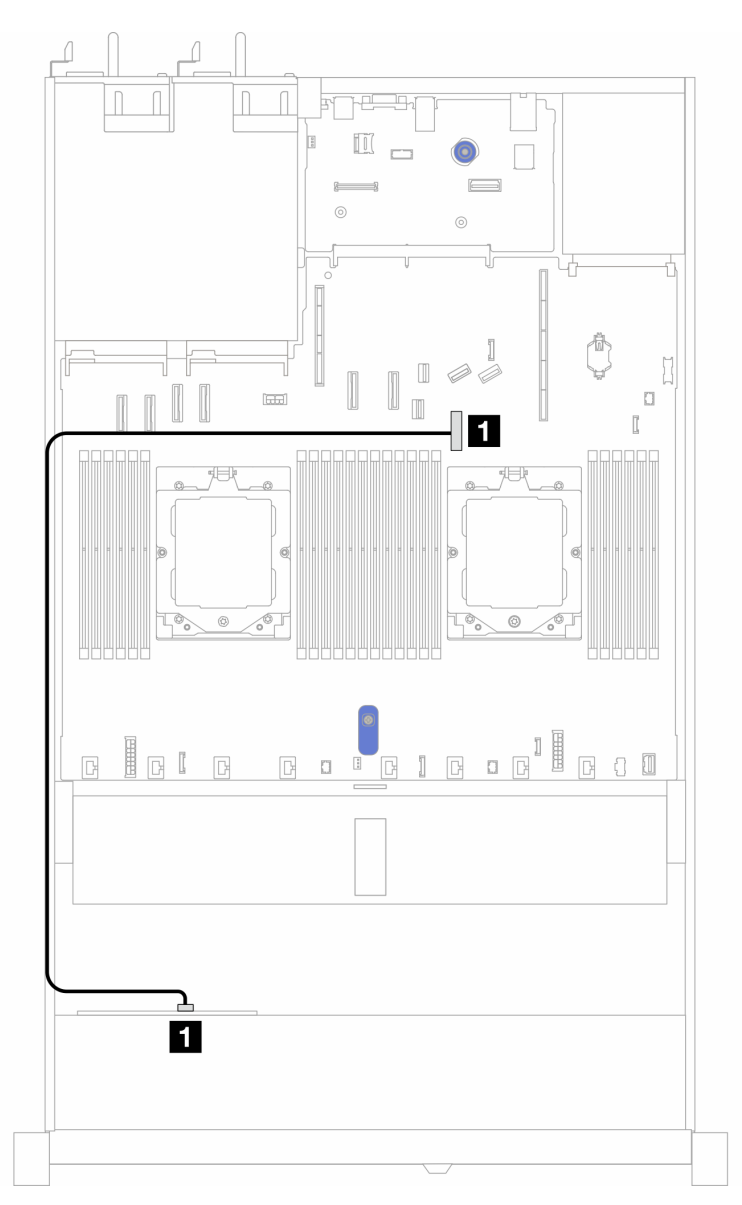

Figura 335. Disposición de los cables para la configuración incorporada de bahías de unidad SAS/SATA frontales de 4 x 2,5"

Tabla 37. Asignación entre los conectores de la placa posterior y los conectores de la placa del sistema para la configuración incorporada

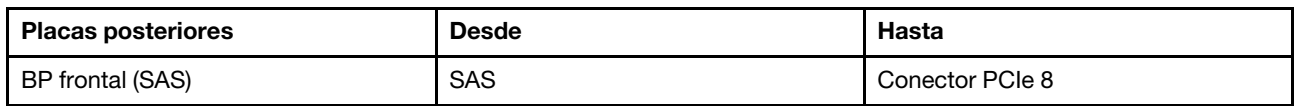

Nota: Si el PN del cable es SC17B32993, conéctelo al conector PCIe 4 en su lugar.

### <span id="page-377-0"></span>Disposición de los cables con un adaptador HBA/RAID SFF

La siguiente tabla muestra la relación de asignación entre los conectores de la placa posterior y los conectores de la placa del sistema/adaptador cuando hay instalado un adaptador HBA/RAID SFF 8i (Gen 3 o Gen 4).

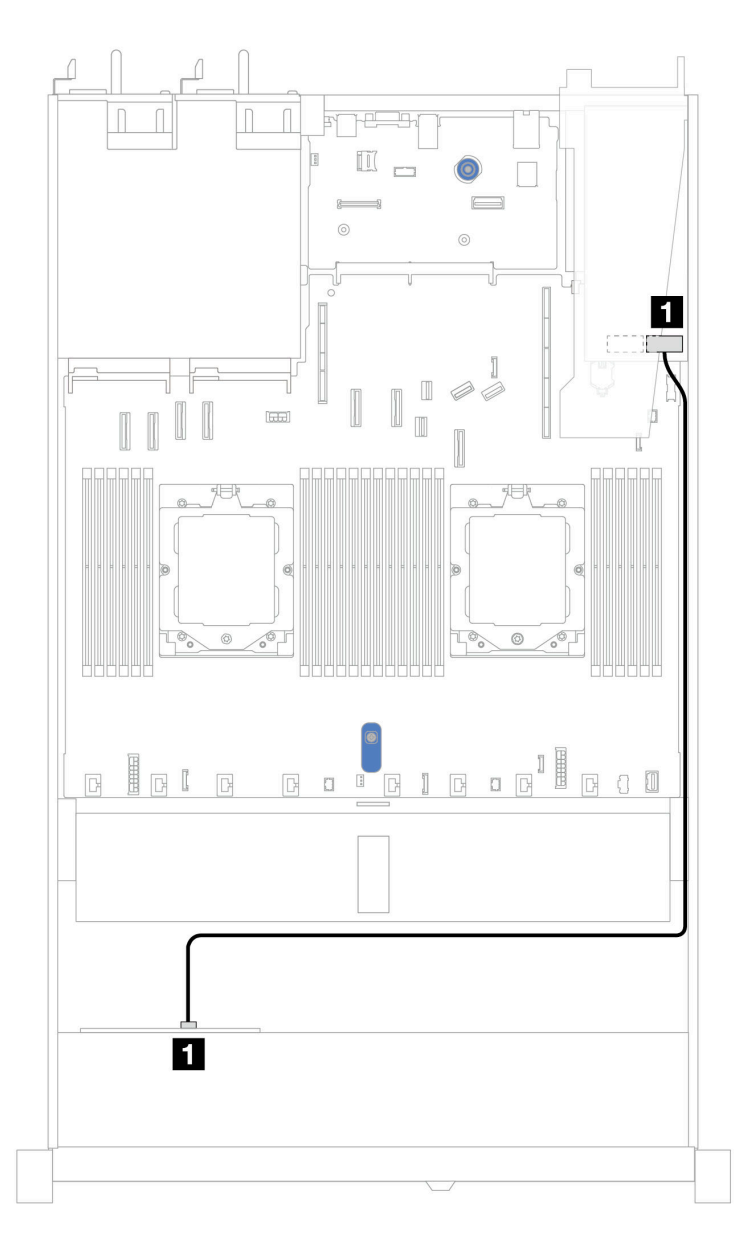

Figura 336. Disposición de los cables para 4 bahías de unidad AnyBay frontales de 2,5" con un adaptador RAID SFF 8i

Tabla 38. Asignación entre los conectores de la placa posterior y los conectores de la placa del sistema/adaptador cuando hay un adaptador HBA/RAID SFF instalado

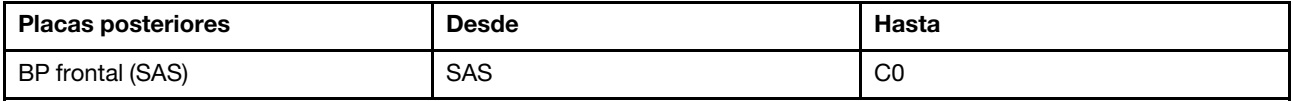

Notas:

- Los adaptadores Gen 3 y Gen 4 SFF HBA/RAID son levemente diferentes en sus conectores, pero el método de direccionamiento de los cables es similar.
- Para conectar los cables del módulo de alimentación flash RAID, consulte ["Módulos de alimentación flash](#page-359-0)  [RAID" en la página 350.](#page-359-0)

# 8 unidades frontales de 2,5" (refrigeración asistida por líquidos)

Esta sección le permitirá comprender la disposición de los cables para las conexiones de cable de señal de las placas posteriores de 8 unidades frontales de 2,5" para el módulo de refrigeración asistida por líquidos.

# Placa posterior de 8 unidades SAS/SATA de 2,5"

Use esta sección para comprender la disposición de los cables de 8 unidades frontales SAS/SATA para la configuración de la refrigeración asistida por líquidos con placa posterior frontal de 10 unidades AnyBay de 2,5" instalada.

Para conectar los cables de alimentación de una placa posterior para unidades estándar de 2,5" o de 3,5", consulte ["Disposición de los cables de alimentación de placa posterior" en la página 333.](#page-342-0)

Para conectar los cables de los módulos de alimentación flash RAID, consulte ["Módulos de alimentación](#page-359-0) [flash RAID" en la página 350.](#page-359-0)

Para conectar los cables de señal para una placa posterior para 4 unidades frontales estándar de 3,5", consulte los siguientes escenarios de disposición de los cables según su configuración de servidor:

- ["Disposición de los cables para la configuración de incorporación" en la página 369](#page-378-0)
- ["Disposición de los cables con un adaptador HBA/RAID SFF" en la página 370](#page-379-0)

#### <span id="page-378-0"></span>Disposición de los cables para la configuración de incorporación

Las siguientes ilustraciones y tablas muestran la relación de asignación entre los conectores de la placa posterior y los conectores de la placa del sistema para la configuración incorporada.

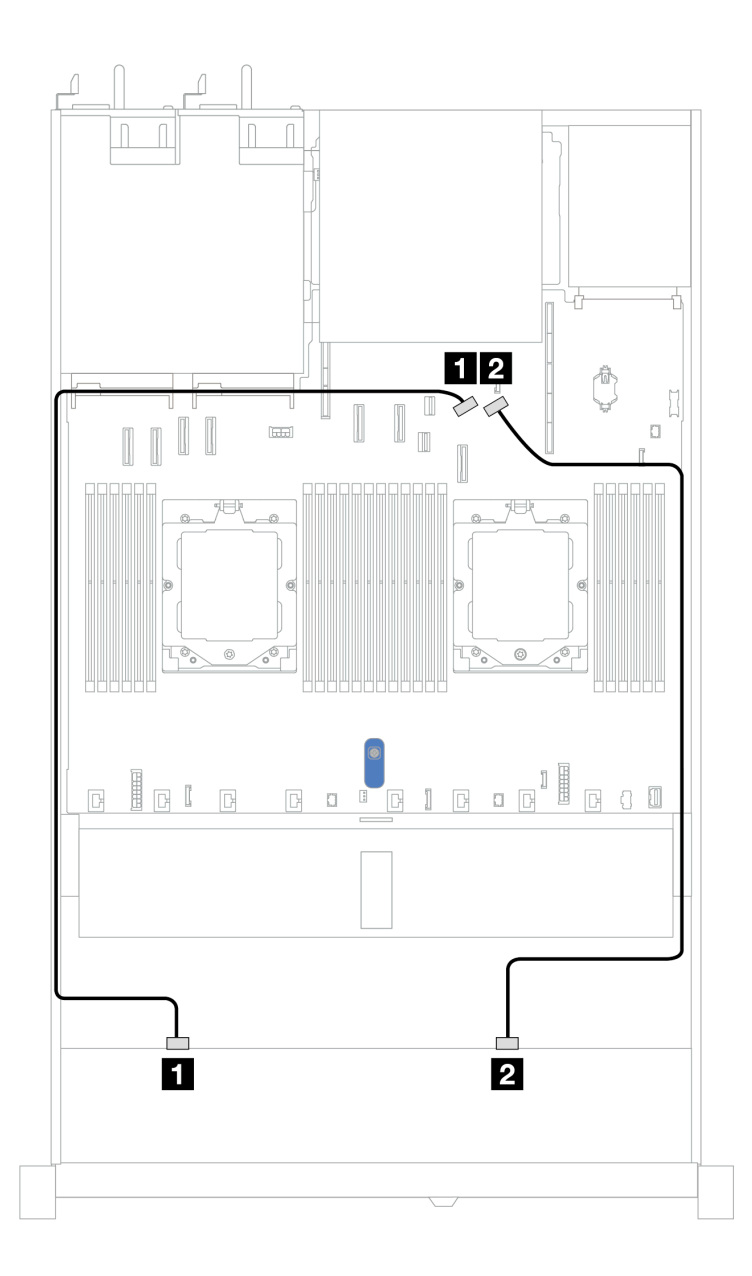

Figura 337. Disposición de los cables para la configuración de incorporación

Tabla 39. Disposición de los cables para la configuración incorporada de 8 unidades SAS/SATA frontales de 2,5"

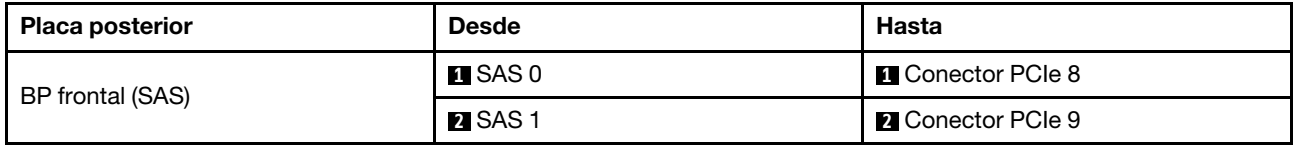

## <span id="page-379-0"></span>Disposición de los cables con un adaptador HBA/RAID SFF

En las siguientes ilustraciones y tablas se muestra la relación de asignación entre los conectores de la placa posterior y un adaptador HBA/RAID SFF 8i o 16i (Gen 3 o Gen 4).

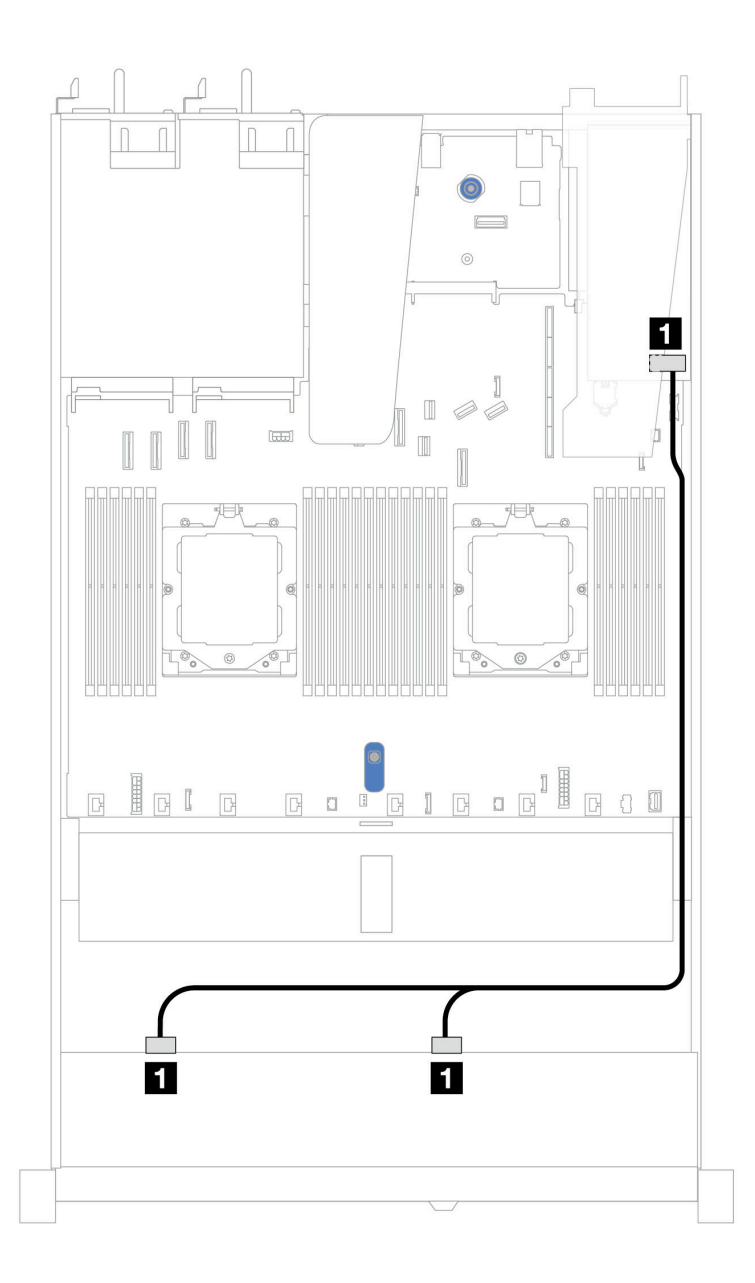

Figura 338. Disposición de los cables para 8 bahías de unidades SAS/SATA frontales de 2,5" con un adaptador RAID SFF 8i o 16i (Gen 3 o 4)

Tabla 40. Asignación entre una placa posterior SAS/SATA frontal y un adaptador HBA/RAID SFF

| <b>Placa posterior</b> | <b>Desde</b>         | Hasta                                                          |
|------------------------|----------------------|----------------------------------------------------------------|
| BP frontal (SAS)       | <b>ISAS 0, SAS 1</b> | $\mathbf{1}$<br>Gen 3: C0, C1<br>$\bullet$<br>Gen 4: C0<br>- 0 |

# 10 unidades frontales de 2,5" (refrigeración asistida por líquidos)

Esta sección le permitirá comprender la disposición de los cables para las conexiones de cable de señal de las placas posteriores de 10 unidades frontales de 2,5" para el módulo de refrigeración asistida por líquidos.

# 6 unidades SAS/SATA de 2.5'' + placa posterior de 4 unidades AnyBay de 2,5''

Esta sección le permitirá comprender la disposición de los cables de seis unidades frontales SAS/SATA y cuatro unidades frontales AnyBay para la configuración de refrigeración asistida por líquidos con placa posterior frontal de 10 unidades AnyBay de 2,5" instalada.

Para conectar los cables de alimentación de una placa posterior para unidades estándar de 2,5" o de 3,5", consulte ["Disposición de los cables de alimentación de placa posterior" en la página 333](#page-342-0).

Para conectar los cables de los módulos de alimentación flash RAID, consulte ["Módulos de alimentación](#page-359-0)  [flash RAID" en la página 350](#page-359-0).

Para conectar los cables de señal, consulte el siguiente escenario de disposición de los cables: • ["Disposición de los cables con un adaptador HBA/RAID SFF" en la página 372](#page-381-0)

#### <span id="page-381-0"></span>Disposición de los cables con un adaptador HBA/RAID SFF

En las siguientes tablas se muestra la relación de asignación entre los conectores de la placa posterior y un adaptador HBA/RAID SFF 16i (Gen 3 o Gen 4).

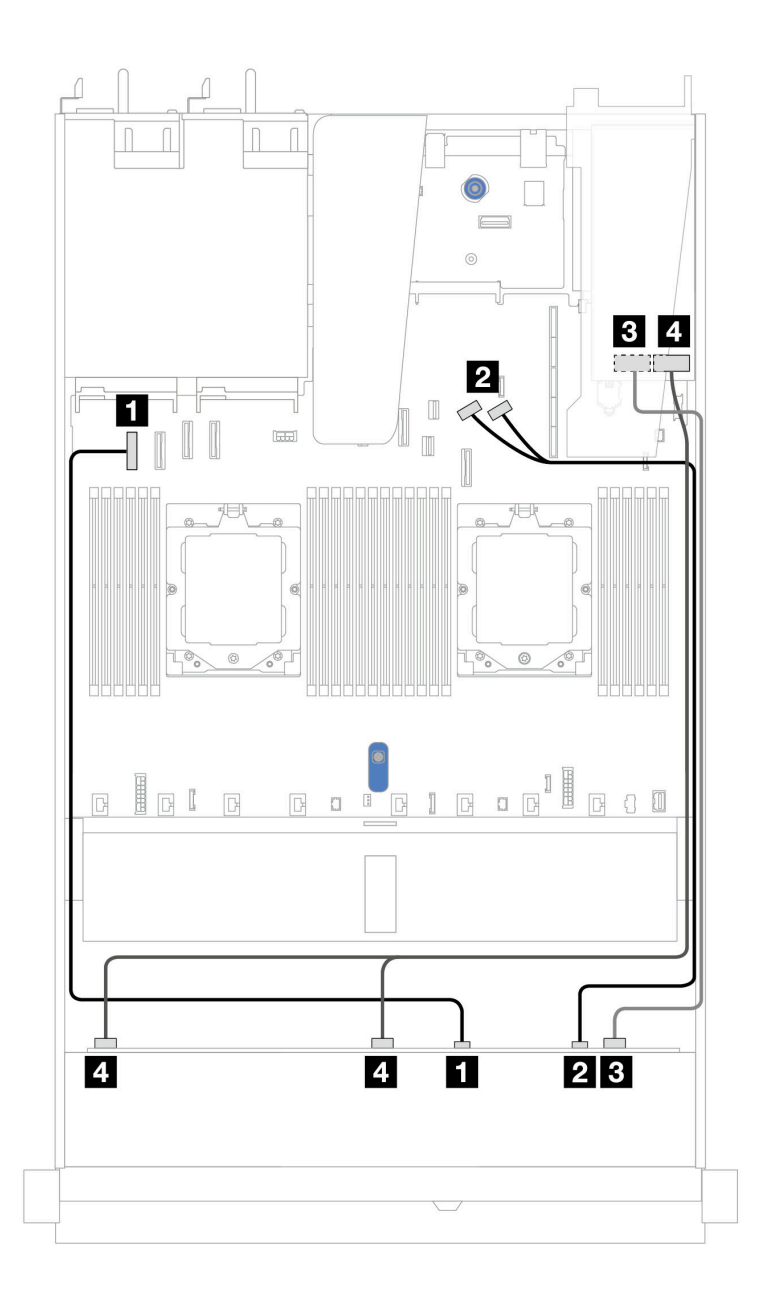

Figura 339. Disposición de los cables para 6 unidades SAS/SATA frontales y 4 bahías de unidades AnyBay frontales con un adaptador RAID SFF 16i (Gen 3 o 4)

Tabla 41. Asignación entre una placa posterior AnyBay frontal y un adaptador HBA/RAID SFF

| <b>Placa posterior</b> | <b>Desde</b>            | <b>Hasta</b>                                                   |
|------------------------|-------------------------|----------------------------------------------------------------|
|                        | $\blacksquare$ NVMe 0-1 | <b>Q</b> Conector PCIe 1                                       |
| BP frontal (NVMe)      | <b>2</b> NVMe 2-3       | <b>Z</b> Conectores PCIe 8 y 9                                 |
| BP frontal (SAS)       | <b>B</b> SAS 2          | $\overline{\mathbf{3}}$<br>Gen 3: C2<br>Gen 4: C1<br>$\bullet$ |
|                        | 4 SAS 0, SAS 1          | $\overline{4}$<br>Gen 3: C0, C1<br>Gen 4: C0                   |

# Placa posterior de 6 unidades SAS/SATA de 2,5" + 2 unidades AnyBay de 2,5" + 2 unidades NVMe de 2,5"

Consulte esta sección para comprender la disposición de los cables de 8 unidades SAS/SATA frontales de 2,5" y 2 unidades NVMe frontales de 2,5".

Para conectar los cables de alimentación de una placa posterior para unidades estándar de 2,5" o de 3,5", consulte ["Disposición de los cables de alimentación de placa posterior" en la página 333](#page-342-0).

Para conectar los cables de los módulos de alimentación flash RAID, consulte ["Módulos de alimentación](#page-359-0)  [flash RAID" en la página 350](#page-359-0).

Para conectar los cables de señal para una placa posterior para 6 unidades SAS/SATA frontales de 2,5" y 4 unidades NVMe frontales de 2,5", consulte los siguientes escenarios de disposición de los cables según su configuración de servidor:

• ["Disposición de los cables con un adaptador HBA/RAID SFF" en la página 374](#page-383-0)

#### <span id="page-383-0"></span>Disposición de los cables con un adaptador HBA/RAID SFF

En las tablas siguientes se muestra la relación de asignación entre los conectores de la placa posterior y un adaptador HBA/RAID SFF.

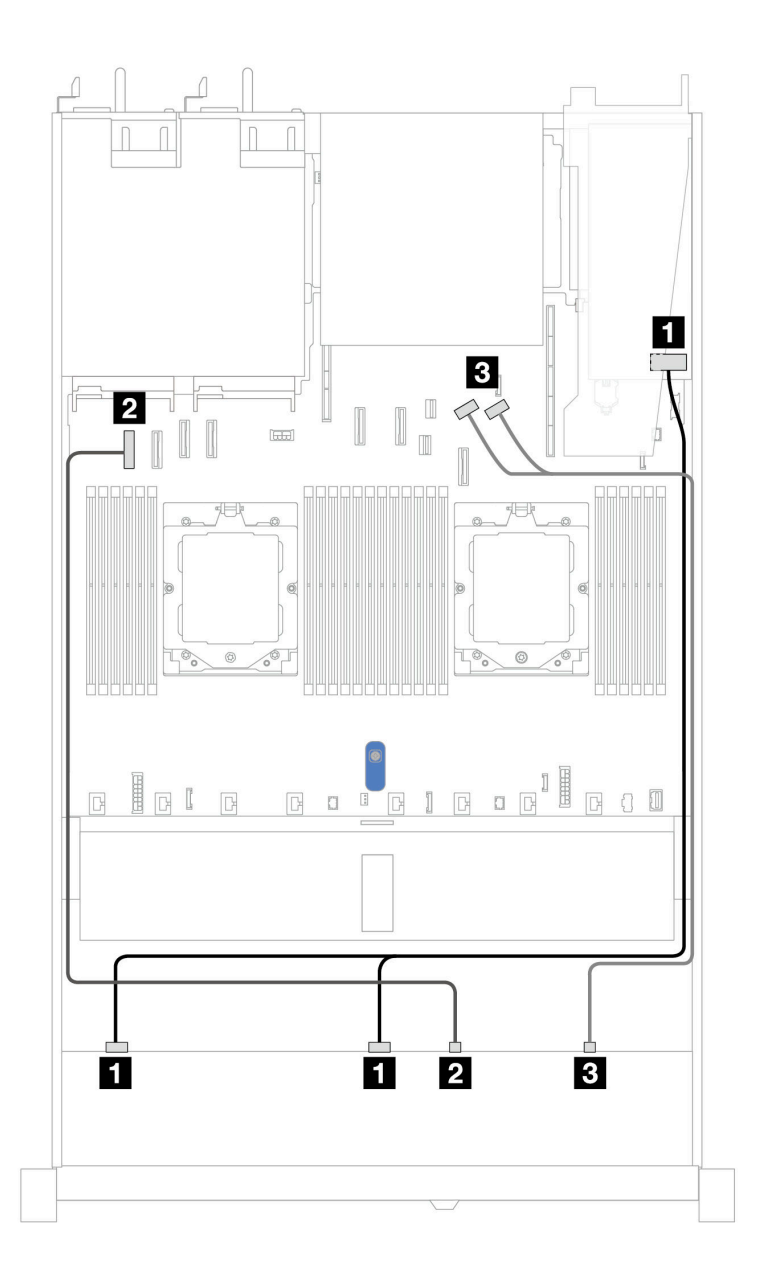

Figura 340. Disposición de los cables para 6 unidades SAS/SATA de 2,5" y 2 unidades AnyBay de 2,5" y 2 bahías de unidad frontal NVMe de 2,5" con un adaptador SFF RAID/HBA 8i (Gen 3 o Gen 4)

Tabla 42. Disposición de los cables para 6 unidades SAS/SATA de 2,5" y 2 unidades AnyBay de 2,5" y 2 bahías de unidad frontal NVMe de 2,5" con un adaptador SFF RAID/HBA 8i (Gen 3 o Gen 4)

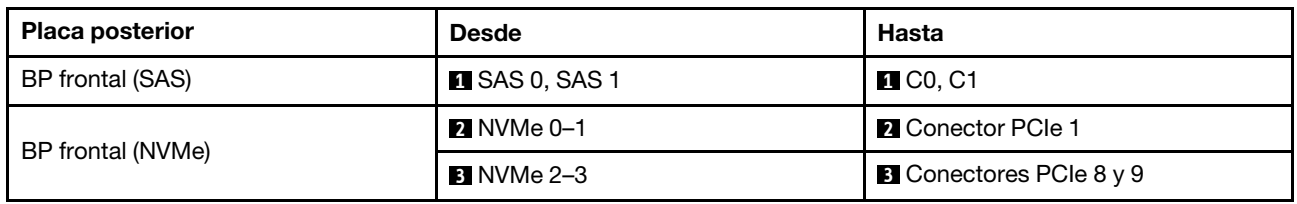

# 8 unidades U.3 de 2,5''/10 unidades U.3 de 2,5" con placa posterior de 10 unidades AnyBay de 2,5''

Esta sección le permitirá comprender la disposición de los cables de ocho o diez unidades U.3 con placa posterior de 10 unidades AnyBay de 2,5".

Para conectar los cables de los módulos de alimentación flash RAID, consulte ["Módulos de alimentación](#page-359-0)  [flash RAID" en la página 350](#page-359-0).

#### Disposición de los cables con un adaptador HBA/RAID SFF

En las siguientes ilustraciones y tablas se muestra la relación de asignación entre los conectores de la placa posterior y un adaptador RAID SFF 8i o 16i (Gen 4).

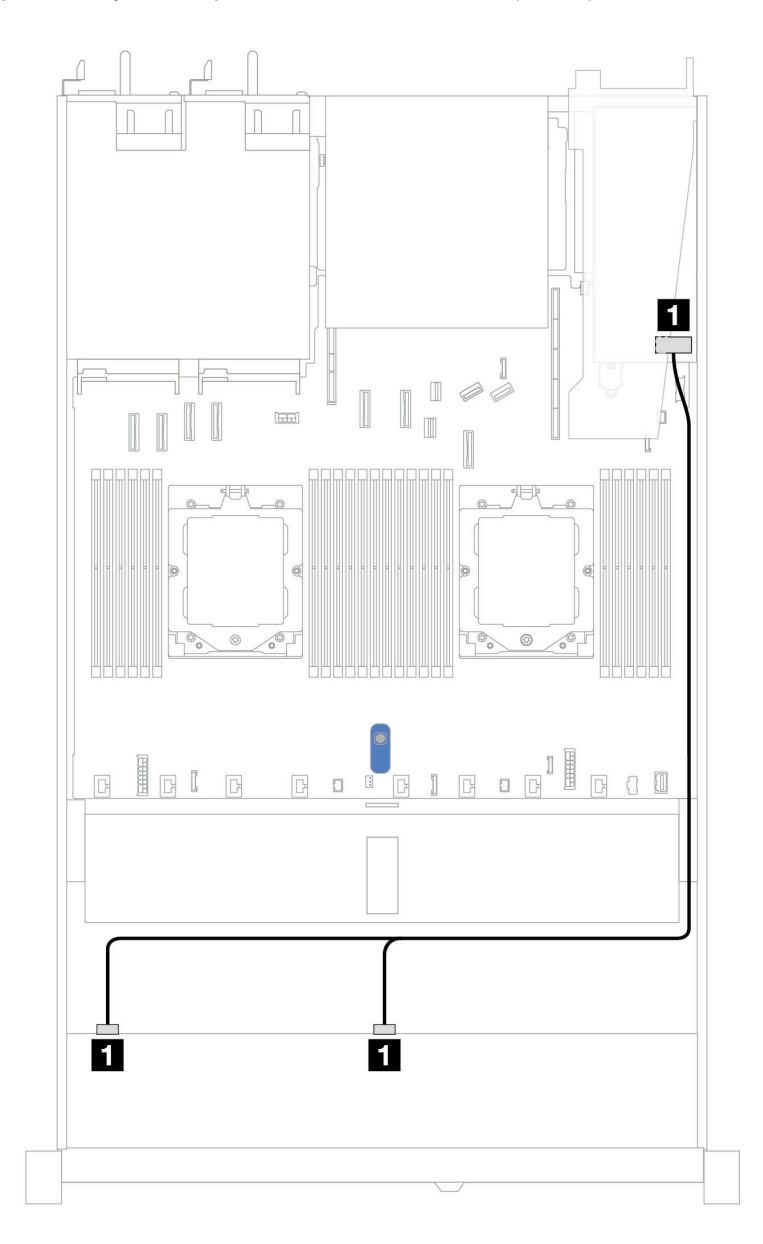

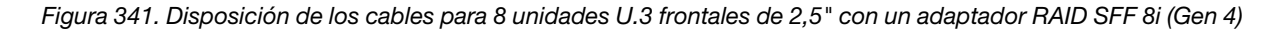

Tabla 43. Asignación entre una placa posterior AnyBay frontal y un adaptador HBA/RAID SFF

| <b>Placa posterior</b> | <b>Desde</b>          | Hasta             |
|------------------------|-----------------------|-------------------|
| BP frontal (SAS)       | <b>T</b> SAS 0, SAS 1 | $\blacksquare$ CO |

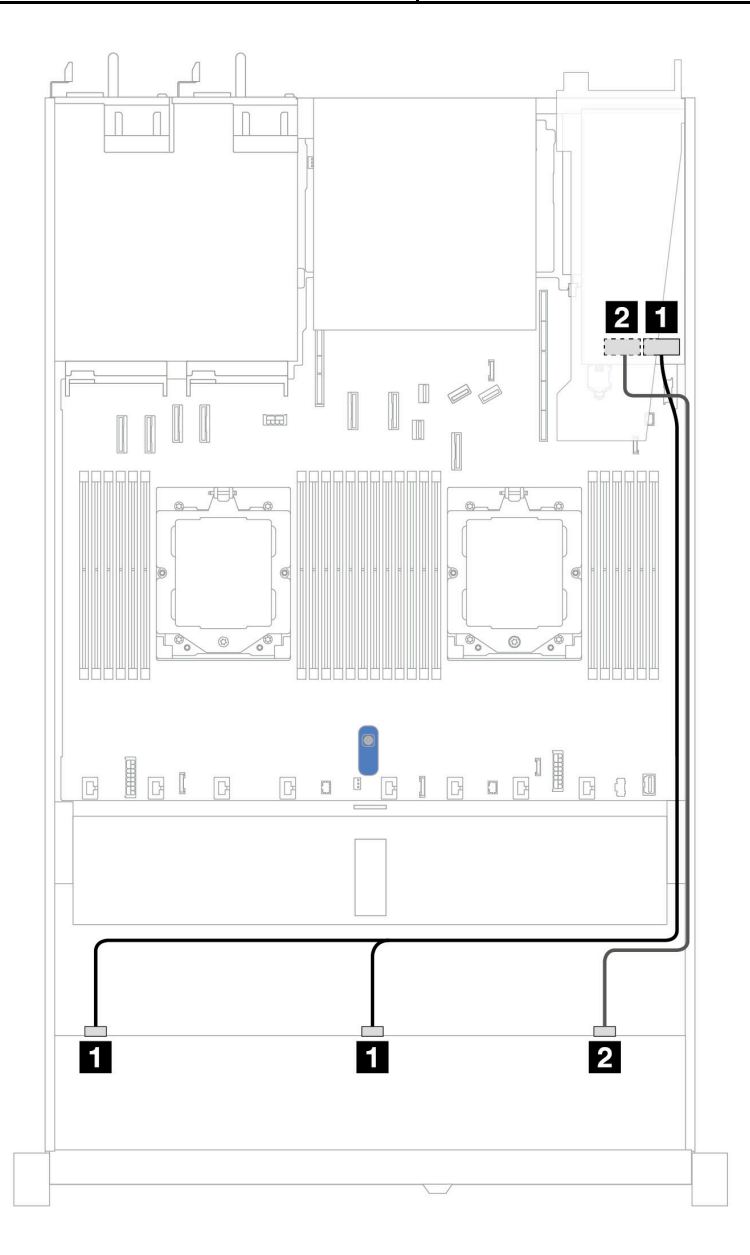

Figura 342. Disposición de los cables para 10 unidades U.3 frontales de 2,5" con un adaptador RAID SFF 16i (Gen 4)

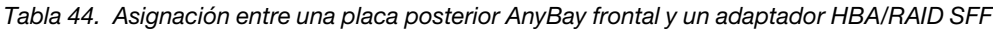

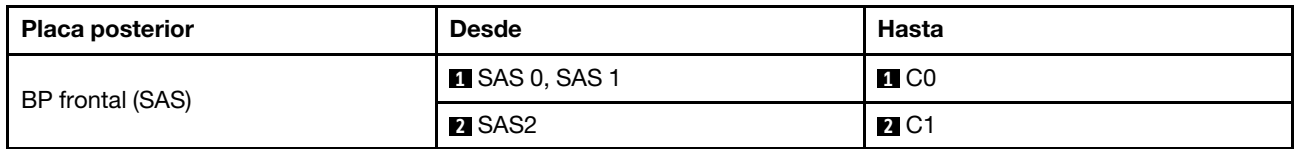

## Placa posterior de 10 unidades NVMe de 2,5''

Use esta sección para comprender la disposición de los cables de 10 unidades NVMe frontales para la configuración de refrigeración asistida por líquidos con placa posterior frontal de 10 unidades AnyBay de 2,5" instalada.

Para conectar los cables de alimentación de una placa posterior para unidades estándar de 2,5" o de 3,5", consulte ["Disposición de los cables de alimentación de placa posterior" en la página 333](#page-342-0).

En la siguiente ilustración y tabla se muestra la disposición de los cables entre la placa posterior y la placa del procesador para la configuración incorporada.

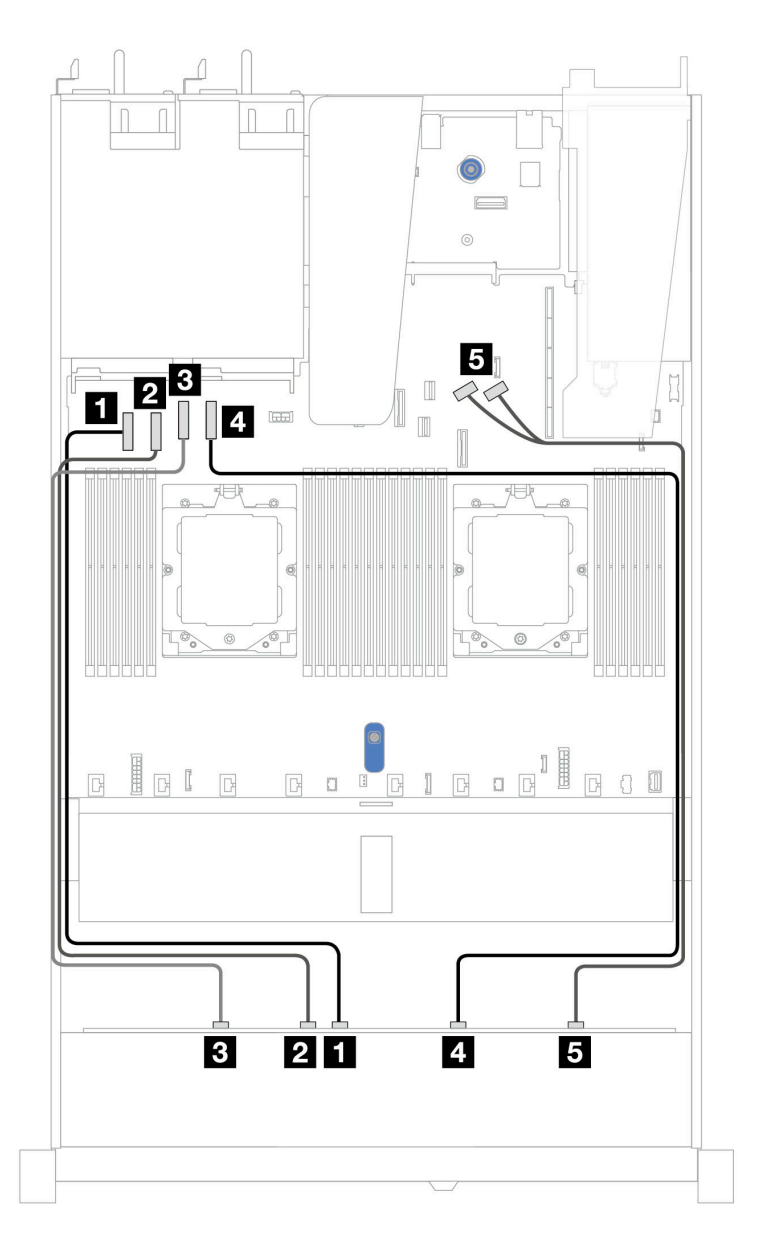

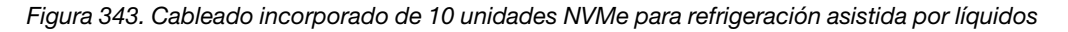

Tabla 45. Asignación entre una placa posterior AnyBay frontal y la placa del procesador para la configuración incorporada

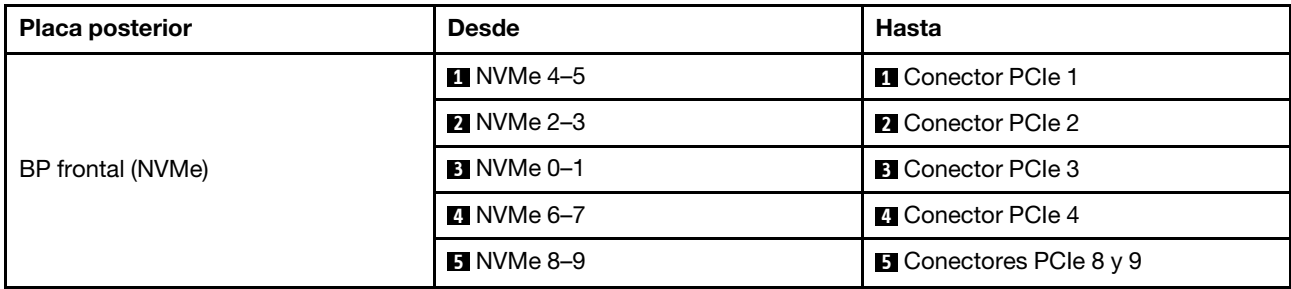

## Placa posterior de 10 unidades SAS/SATA de 2,5"

Use esta sección para comprender la disposición de los cables de 10 unidades frontales SAS/SATA para la configuración de la refrigeración asistida por líquidos con placa posterior frontal de 10 unidades AnyBay de 2,5" instalada.

Para conectar los cables de alimentación de una placa posterior para unidades estándar de 2,5" o de 3,5", consulte ["Disposición de los cables de alimentación de placa posterior" en la página 333.](#page-342-0)

Para conectar los cables de los módulos de alimentación flash RAID, consulte ["Módulos de alimentación](#page-359-0) [flash RAID" en la página 350.](#page-359-0)

Para conectar los cables de señal, consulte los siguientes escenarios de disposición de los cables:

- ["Disposición de los cables para la configuración de incorporación" en la página 379](#page-388-0)
- ["Disposición de los cables con un adaptador HBA/RAID SFF" en la página 380](#page-389-0)

#### <span id="page-388-0"></span>Disposición de los cables para la configuración de incorporación

Las siguientes ilustraciones y tablas muestran la relación de asignación entre los conectores de la placa posterior y los conectores de la placa del sistema (conjunto de la placa del sistema) para la configuración incorporada.

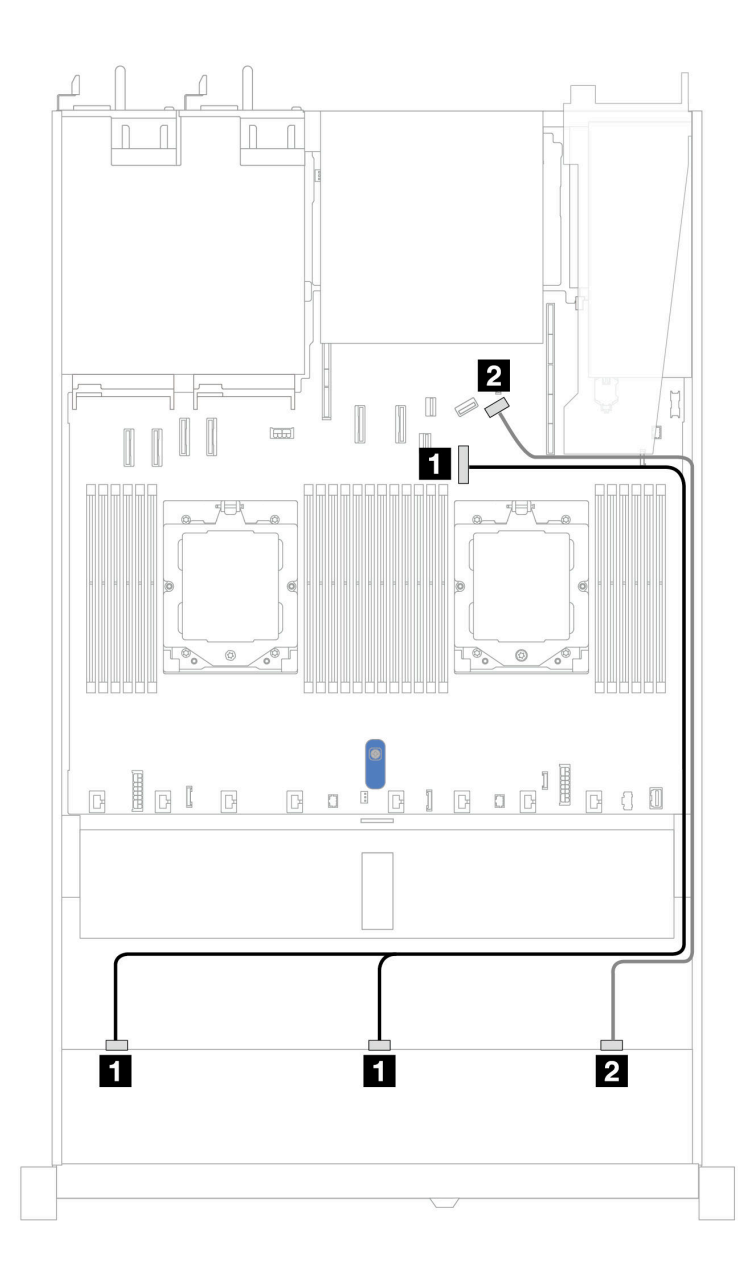

Figura 344. Disposición de los cables para la configuración incorporada de 10 unidades SAS/SATA frontales de 2,5"

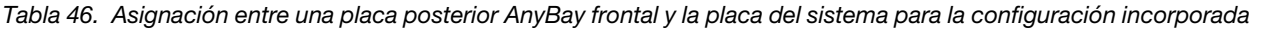

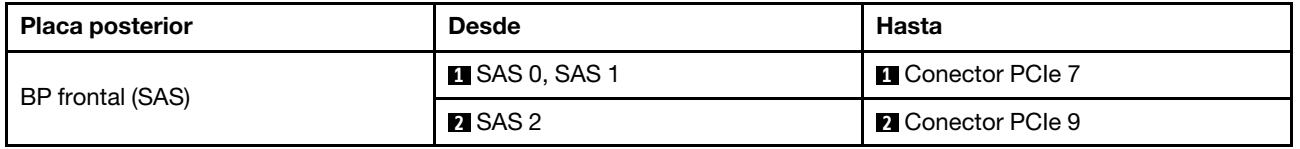

### <span id="page-389-0"></span>Disposición de los cables con un adaptador HBA/RAID SFF

En las siguientes tablas se muestra la relación de asignación entre los conectores de la placa posterior y un adaptador HBA/RAID SFF 16i (Gen 3 o Gen 4).

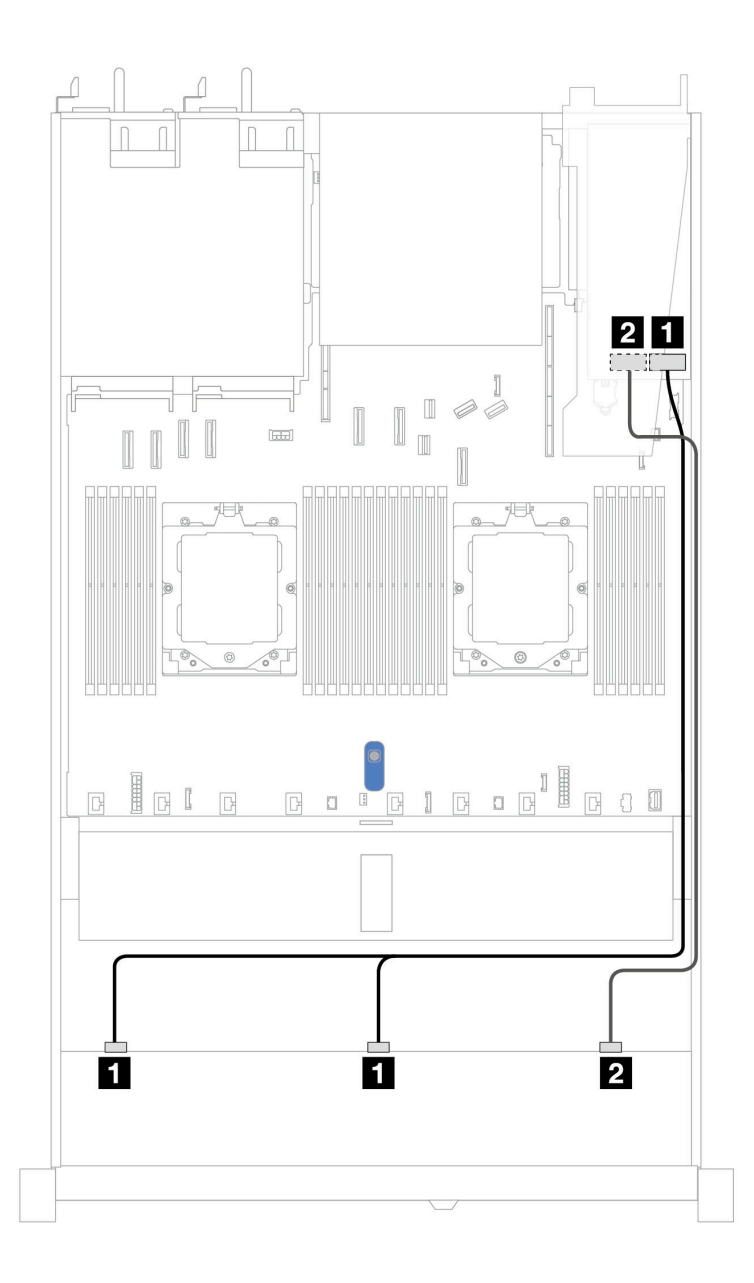

Figura 345. Disposición de los cables para 10 bahías de unidad SAS/SATA frontales con un adaptador RAID SFF 16i (Gen  $304$ 

Tabla 47. Asignación entre una placa posterior AnyBay frontal y un adaptador HBA/RAID SFF

| <b>Placa posterior</b> | <b>Desde</b>          | Hasta                                    |
|------------------------|-----------------------|------------------------------------------|
|                        | <b>I</b> SAS 0, SAS 1 | 11<br>Gen 3: C0, C1<br>Gen 4: C0         |
| BP frontal (SAS)       | <b>2</b> SAS 2        | $\overline{2}$<br>Gen 3: C2<br>Gen 4: C1 |

# Placa posterior de 10 unidades AnyBay de 2,5'' (Gen 5)

Utilice esta sección para comprender las alternativas que ofrece una placa posterior de 10 unidades AnyBay (Gen 5) de 2,5".

Con una placa posterior de 10 unidades AnyBay de 2,5" (Gen 5) se admiten las siguientes combinaciones de unidades frontales:

Nota: No se admiten las configuraciones M.2 SATA no RAID, M.2 X4 NVMe no RAID y SATA no RAID de 7 mm.

#### Placa posterior de 10 unidades NVMe de 2,5''

Utilice esta sección para comprender la disposición de los cables de 10 unidades NVMe frontales.

Para conectar los cables de alimentación de una placa posterior para unidades estándar de 2,5" o de 3,5", consulte ["Disposición de los cables de alimentación de placa posterior" en la página 333](#page-342-0).

Para conectar los cables de señal, consulte el siguiente escenario de disposición de los cables:

• ["Disposición de los cables para la configuración de incorporación" en la página 382](#page-391-0)

#### <span id="page-391-0"></span>Disposición de los cables para la configuración de incorporación

Las siguientes ilustraciones y tablas muestran la relación de asignación entre los conectores de la placa posterior y los conectores de la placa del sistema para la configuración incorporada.

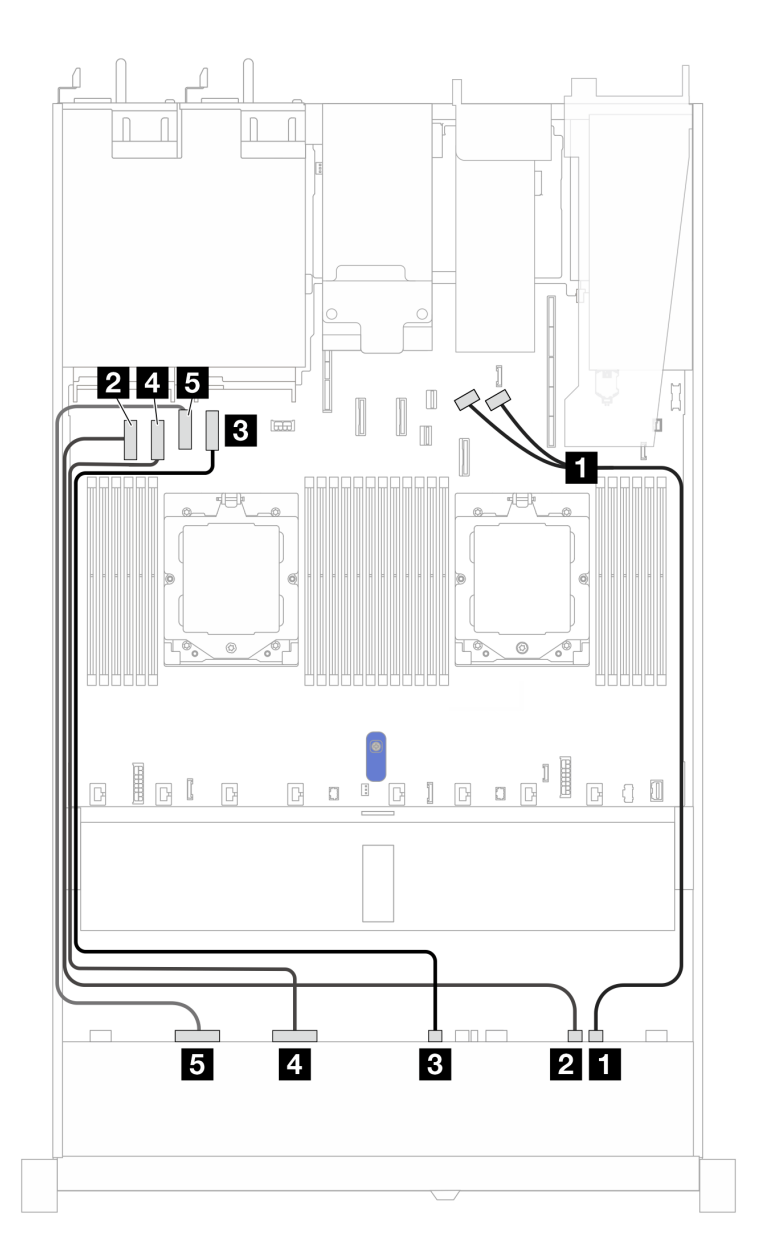

Figura 346. Configuración incorporada de placa posterior de la unidad NVMe de 10 unidades de 2,5"

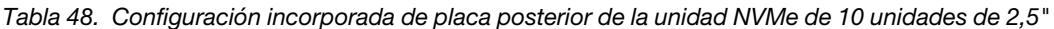

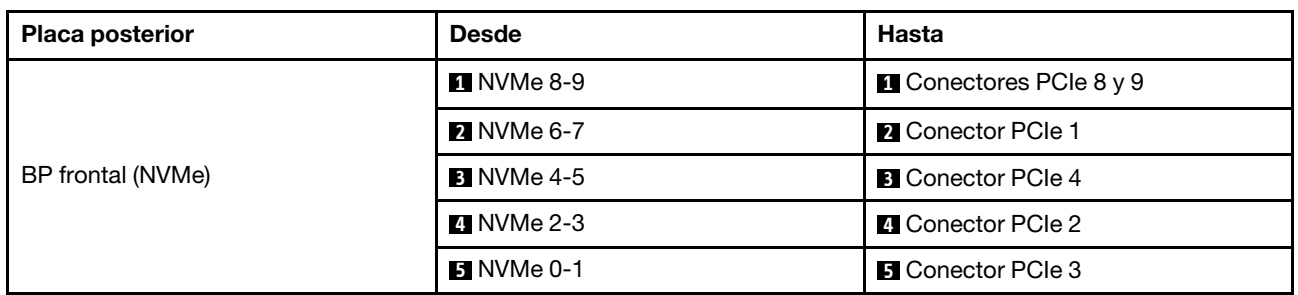

## 6 unidades SAS/SATA de 2.5'' + placa posterior de 4 unidades AnyBay de 2,5''

Esta sección le permitirá comprender la disposición de los cables de seis unidades frontales SAS/SATA y cuatro unidades frontales AnyBay para la configuración de refrigeración asistida por líquidos con placa posterior frontal (Gen 5) de 10 unidades AnyBay de 2,5" instalada.

Para conectar los cables de alimentación de una placa posterior para unidades estándar de 2,5" o de 3,5", consulte ["Disposición de los cables de alimentación de placa posterior" en la página 333](#page-342-0).

Para conectar los cables de los módulos de alimentación flash RAID, consulte ["Módulos de alimentación](#page-359-0)  [flash RAID" en la página 350](#page-359-0).

Para conectar los cables de señal, consulte el siguiente escenario de disposición de los cables:

• ["Disposición de los cables con un adaptador HBA/RAID SFF" en la página 384](#page-393-0)

#### <span id="page-393-0"></span>Disposición de los cables con un adaptador HBA/RAID SFF

En las siguientes tablas se muestra la relación de asignación entre los conectores de la placa posterior y un adaptador HBA/RAID SFF 16i (Gen 3 o Gen 4).

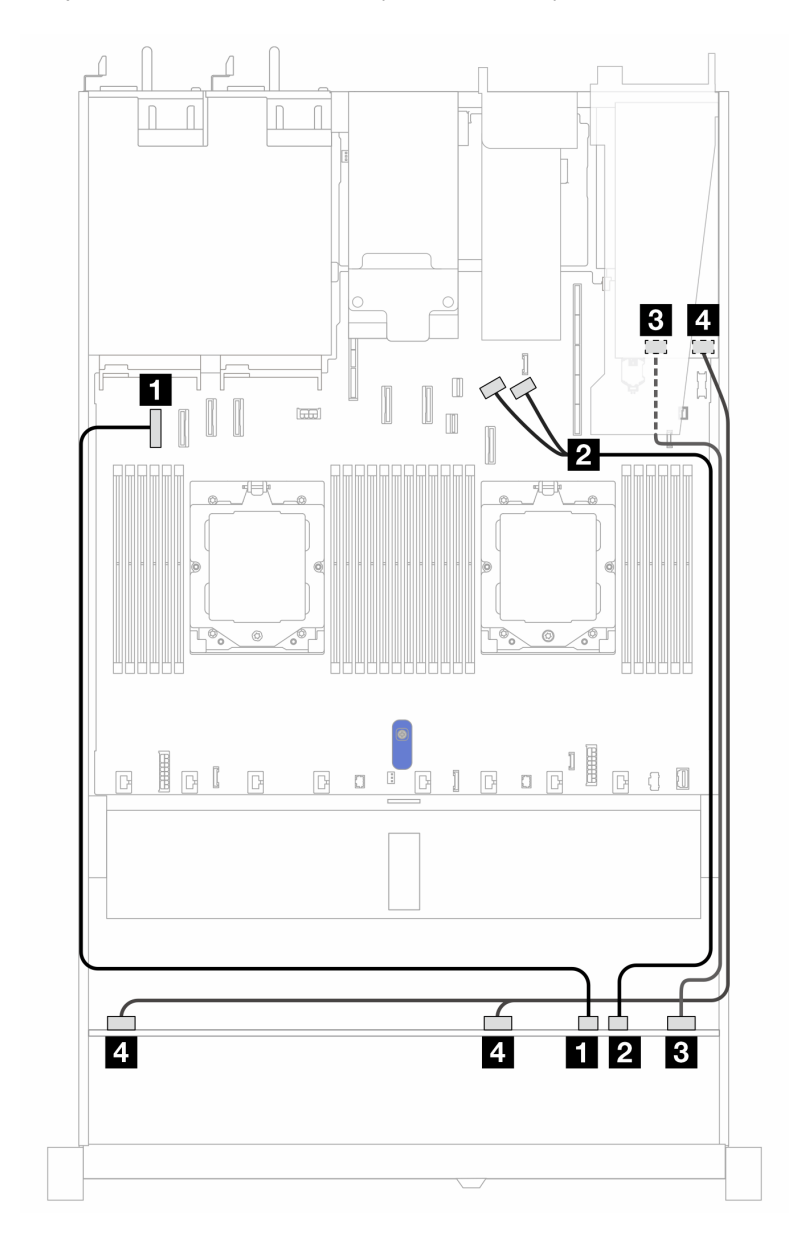

Figura 347. Disposición de los cables para 6 unidades SAS/SATA frontales y 4 bahías de unidades AnyBay frontales con un adaptador RAID SFF 16i (Gen 3 o 4)

Tabla 49. Asignación entre una placa posterior AnyBay frontal y un adaptador HBA/RAID SFF

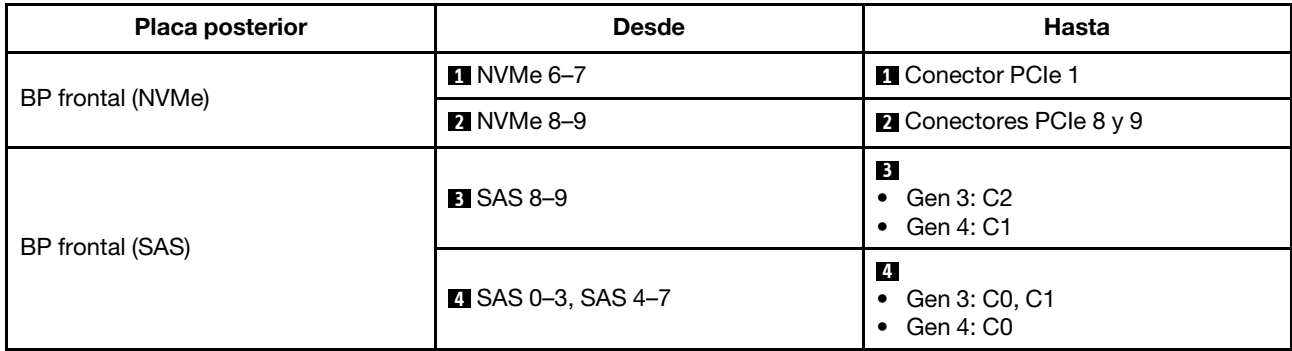

#### Placa posterior de 6 unidades SAS/SATA de 2,5" + 2 unidades AnyBay de 2,5" + 2 unidades NVMe de 2,5"

Esta sección le permitirá comprender la disposición de los cables de 6 unidades SAS/SATA frontales de 2,5", 2 unidades AnyBay frontales de 2,5" y 2 unidades NVMe frontales de 2,5" con placa posterior (Gen 5) de 10 x 2,5" instalada.

Para conectar los cables de alimentación de una placa posterior para unidades estándar de 2,5" o de 3,5", consulte ["Disposición de los cables de alimentación de placa posterior" en la página 333.](#page-342-0)

Para conectar los cables de los módulos de alimentación flash RAID, consulte ["Módulos de alimentación](#page-359-0) [flash RAID" en la página 350.](#page-359-0)

Para conectar los cables de señal, consulte los siguientes escenarios de disposición de los cables según su configuración del servidor:

• ["Disposición de los cables con un adaptador HBA/RAID SFF" en la página 385](#page-394-0)

#### <span id="page-394-0"></span>Disposición de los cables con un adaptador HBA/RAID SFF

En las siguientes tablas se muestra la relación de asignación entre los conectores de la placa posterior y un adaptador SFF HBA/RAID 8i (Gen 3 o Gen 4).

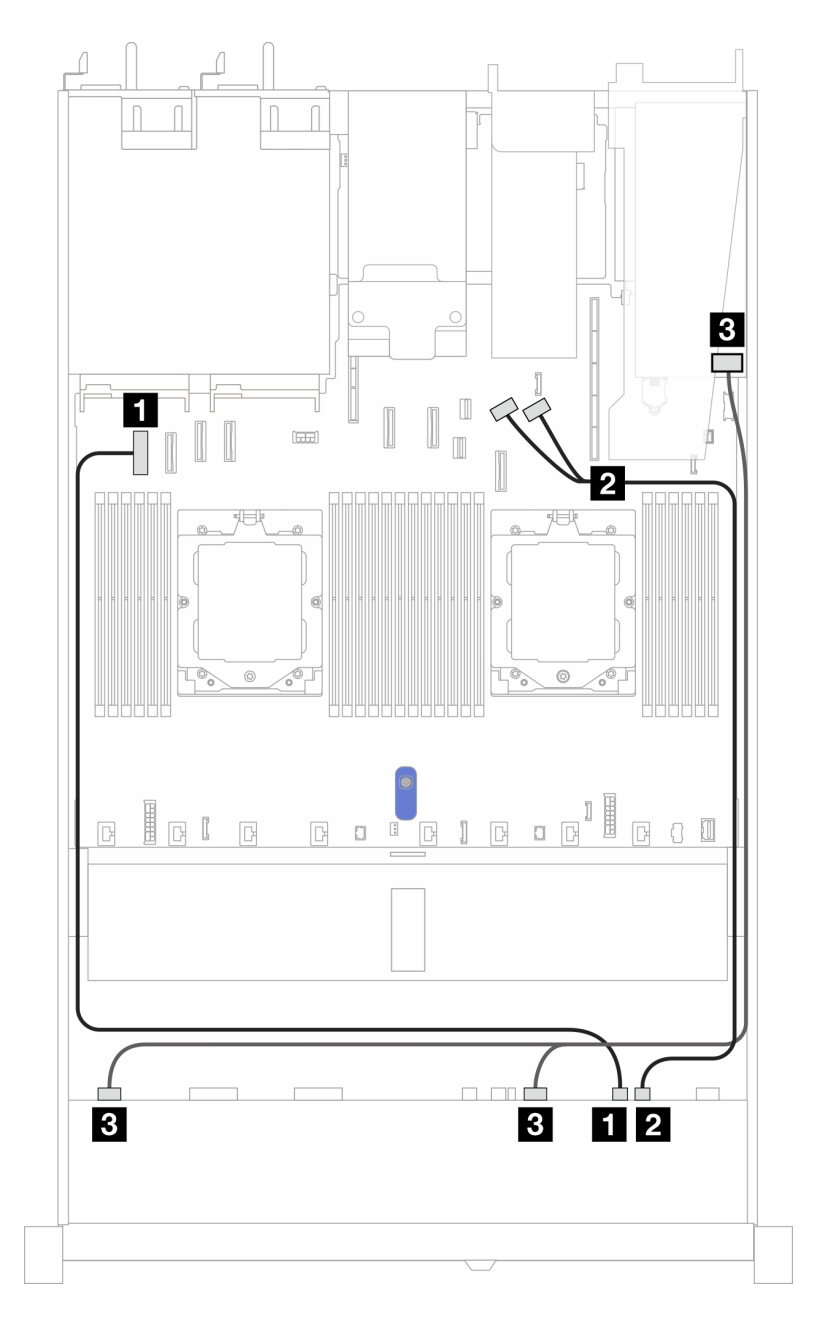

Figura 348. Disposición de los cables para una placa posterior AnyBay frontal y un adaptador SFF HBA/RAID 8i (Gen 3 o Gen 4)

Tabla 50. Asignación entre una placa posterior AnyBay frontal y un adaptador 8i SFF HBA/RAID

| <b>Placa posterior</b>                                  | <b>Desde</b>              | Hasta                                        |
|---------------------------------------------------------|---------------------------|----------------------------------------------|
| $\P$ NVMe 6-7<br>BP frontal (NVMe)<br><b>2</b> NVMe 8-9 |                           | <b>n</b> Conector PCIe 1                     |
|                                                         |                           | <b>2</b> Conectores PCIe 8 y 9               |
| BP frontal (SAS)                                        | <b>B</b> SAS 0-3, SAS 4-7 | $\blacksquare$<br>Gen 3: C0, C1<br>Gen 4: C0 |

En las siguientes tablas se muestra la relación de asignación entre los conectores de la placa posterior y un adaptador HBA/RAID SFF 16i (Gen 3 o Gen 4).
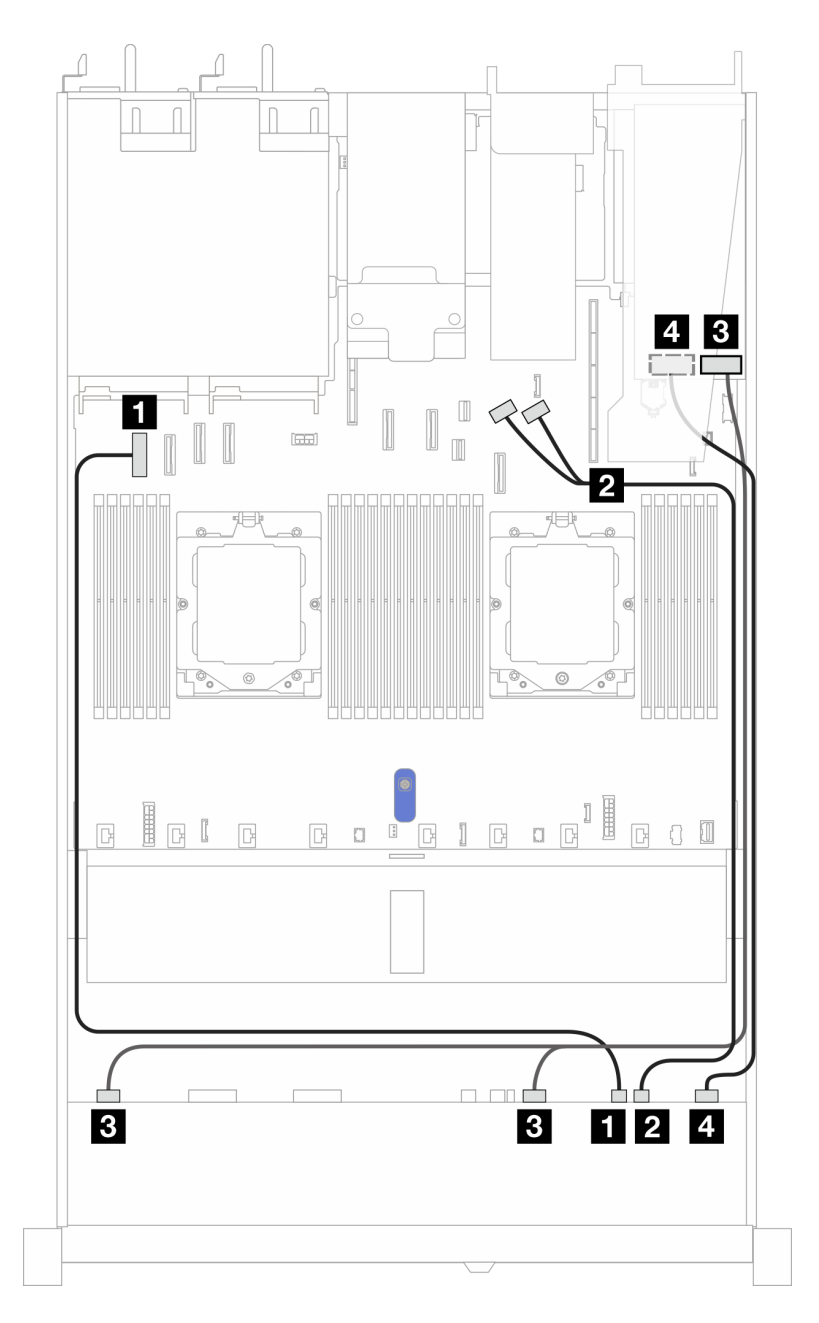

Figura 349. Disposición de los cables para una placa posterior AnyBay frontal y un adaptador SFF HBA/RAID 16i (Gen 3 o Gen 4)

Tabla 51. Asignación entre una placa posterior AnyBay frontal y un adaptador SFF HBA/RAID 16i

| <b>Placa posterior</b> | <b>Desde</b>                                        | <b>Hasta</b>                                                            |
|------------------------|-----------------------------------------------------|-------------------------------------------------------------------------|
| BP frontal (NVMe)      | $M$ NVMe 6-7                                        | <b>IT</b> Conector PCIe 1                                               |
|                        | <b>2</b> NVMe 8-9                                   | <b>2</b> Conectores PCIe 8 y 9                                          |
| BP frontal (SAS)       | <b>B</b> SAS 0-3, SAS 4-7<br>$\blacksquare$ SAS 8-9 | $\overline{\mathbf{3}}$<br>Gen 3: C0, C1<br>٠<br>Gen 4: C0<br>$\bullet$ |
|                        |                                                     | -4<br>Gen 3: C2, C3<br>Gen 4: C1<br>٠                                   |

# Disposición de los cables para las señales de la placa posterior (un procesador)

En esta sección, puede encontrar la disposición de los cables de las señales de la placa posterior cuando solo hay un procesador instalado.

- Cada placa posterior que el servidor admite ofrece varias conexiones de señal. Esta sección establece la conexión de señal de la conexión de alimentación para un mejor conocimiento. Para consultar la conexión de alimentación de placa posterior, consulte ["Disposición de los cables de alimentación de placa](#page-342-0) [posterior" en la página 333](#page-342-0).
- Para conocer las ubicaciones de los conectores de señal de la placa posterior en la placa del procesador y los adaptadores, consulte ["Conectores del conjunto de la placa del sistema" en la página 39](#page-48-0) para obtener más detalles.
- Para obtener más información sobre las placas posteriores admitidas y sus conectores, consulte ["Conectores de la placa posterior de la unidad" en la página 329.](#page-338-1)

# 4 unidades frontales de 3,5'' (un procesador)

Utilice la sección para entender la disposición de los cables para las conexiones de cables de señal para placas posteriores de la unidad de 4 unidades de 3,5" cuando hay un procesador instalado.

## Placa posterior de 4 unidades SAS/SATA de 3,5"

Utilice esta sección para comprender la disposición de los cables de la placa posterior SAS/SATA para el modelo de servidor con cuatro unidades frontales de 3,5".

Para conectar los cables para una placa posterior de la unidad NVMe/SAS/SATA trasera, consulte la sección ["Placa posterior de la unidad NVMe/SAS/SATA posterior" en la página 353.](#page-362-0)

Para conectar los cables de alimentación de una placa posterior para unidades estándar de 2,5" o de 3,5", consulte ["Disposición de los cables de alimentación de placa posterior" en la página 333](#page-342-0).

Para conectar los cables del módulo de alimentación flash RAID, consulte ["Módulos de alimentación flash](#page-359-0) [RAID" en la página 350.](#page-359-0)

Para conectar los cables de señal, consulte los siguientes escenarios de disposición de los cables según su configuración del servidor:

- ["Disposición de los cables para la configuración de incorporación" en la página 389](#page-398-0)
- ["Disposición de los cables con un adaptador HBA/RAID SFF" en la página 391](#page-400-0)

#### <span id="page-398-0"></span>Disposición de los cables para la configuración de incorporación

La siguiente tabla muestra la relación de asignación entre los conectores de la placa posterior y los conectores de la placa del sistema para la configuración incorporada.

En la figura siguiente se muestra la configuración incorporada de 4 bahías de unidad SAS/SATA frontales de 3,5". Conexiones entre conectores: **1** ↔ **1** , **2** ↔ **2** , **3** ↔ **3** , ... **n** ↔ **n** .

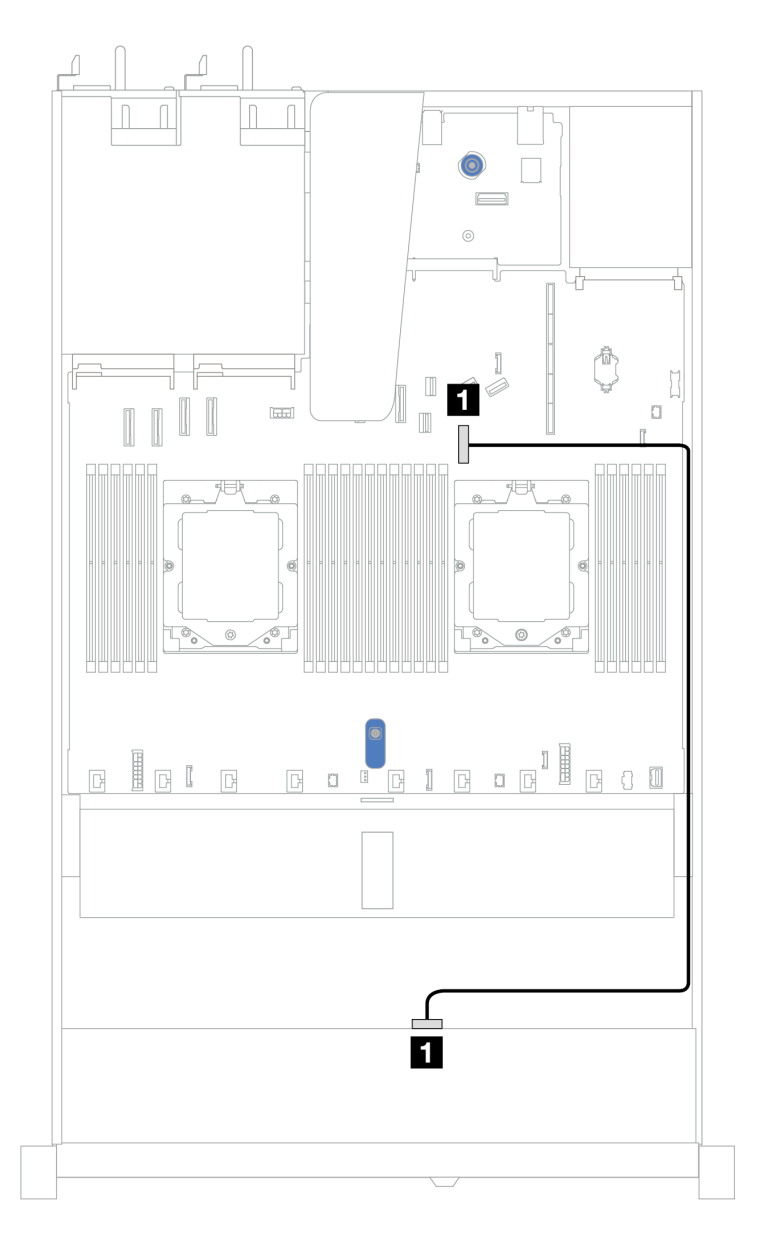

Figura 350. Disposición de los cables para la configuración incorporada de bahías de unidad SAS/SATA frontales de 4 x 3,5"

Tabla 52. Disposición de los cables para la configuración incorporada de bahías de unidad SAS/SATA frontales de 4 x 3,5"

| <b>Placa posterior</b> | <b>Desde</b> | Hasta                     |
|------------------------|--------------|---------------------------|
| BP frontal (SAS)       | <b>E</b> SAS | <b>Re</b> Conector PCIe 7 |

#### <span id="page-400-0"></span>Disposición de los cables con un adaptador HBA/RAID SFF

La siguiente tabla muestra la relación de asignación entre los conectores de la placa posterior y los conectores de la placa del sistema/adaptador cuando hay instalado un adaptador HBA/RAID SFF 8i (Gen 3 o Gen 4).

En la siguiente figura se muestra la distribución de los cables para la configuración de 4 bahías de unidad SAS/SATA frontales de 3,5" con un adaptador RAID SFF 8i. Conexiones entre conectores: **1 ↔ 1, 2 ↔ 2, 8** ↔ **3** , ... **n** ↔ **n** .

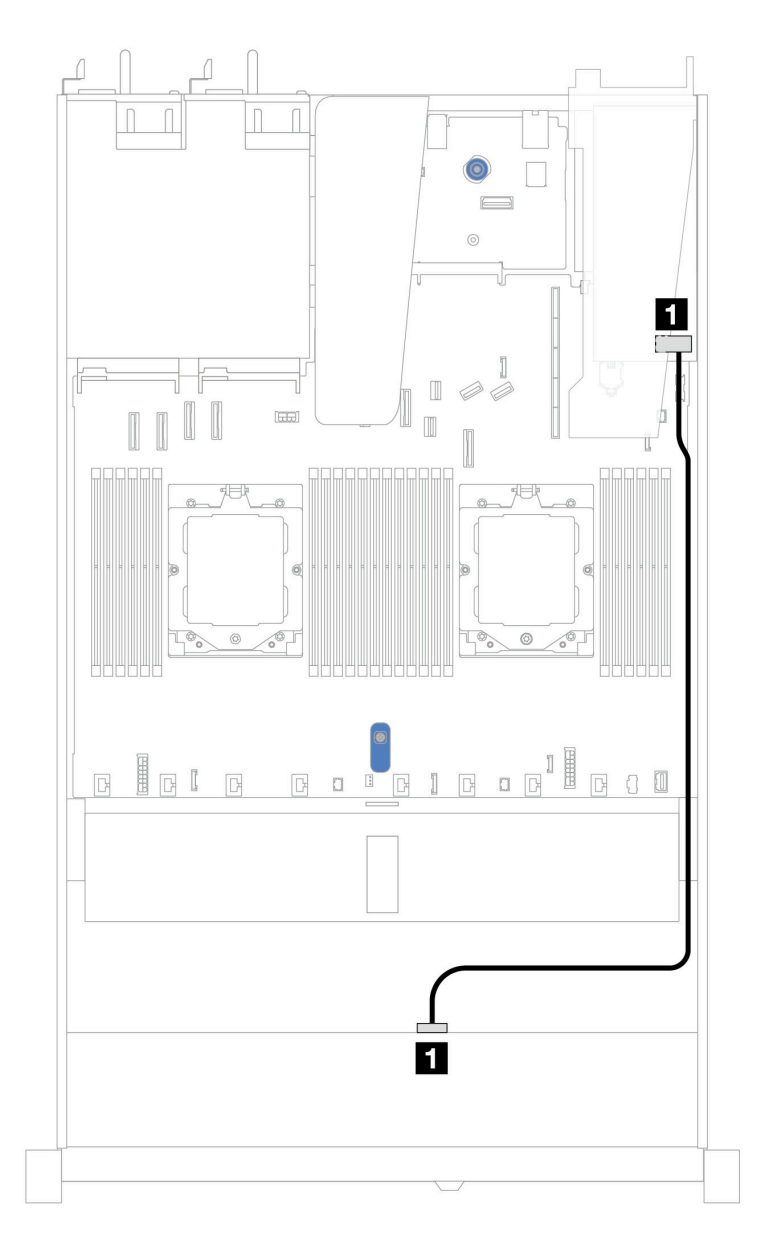

Figura 351. Disposición de los cables para 4 bahías de unidades SAS/SATA frontales de 3,5" con un adaptador RAID SFF 8i (Gen 3 o Gen 4)

Tabla 53. Asignación entre los conectores de la placa posterior y los conectores de la placa del sistema/adaptador cuando hay un adaptador HBA/RAID SFF instalado

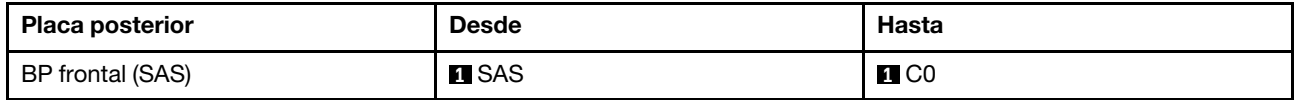

Nota: Los adaptadores Gen 3 y Gen 4 SFF HBA/RAID son levemente diferentes en sus conectores, pero el método de direccionamiento de los cables es similar.

La siguiente tabla muestra la relación de asignación entre los conectores de la placa posterior y los conectores de la placa del sistema/adaptador cuando hay instalado un adaptador HBA/RAID SFF 8i (Gen 3).

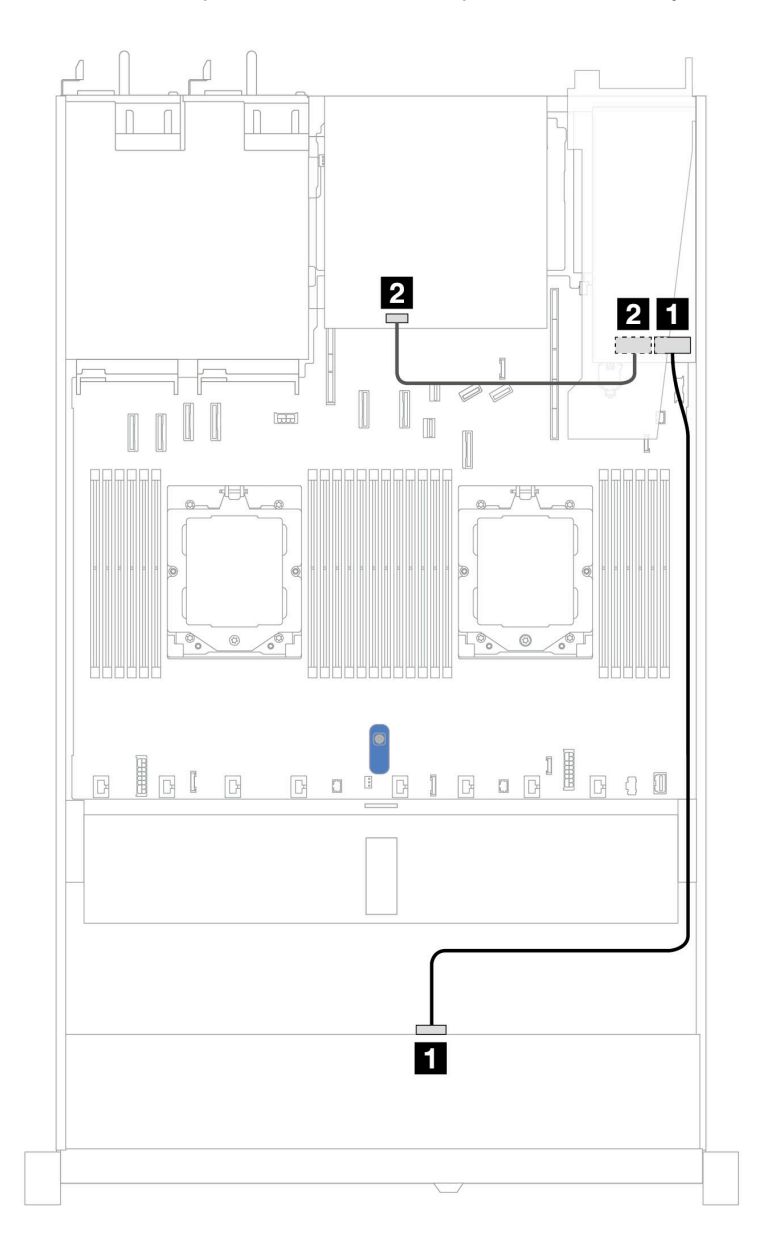

Figura 352. Disposición de los cables de 4 bahías de unidad SAS/SATA frontales de 3,5" con un adaptador RAID SFF 8i (Gen 3) y 2 unidades SAS/SATA traseras de 2,5"

Tabla 54. Asignación entre los conectores de la placa posterior y los conectores de la placa del sistema/adaptador cuando hay un adaptador HBA/RAID SFF instalado

| <b>Placa posterior</b> | <b>Desde</b>  | Hasta             |
|------------------------|---------------|-------------------|
| BP frontal (SAS)       | <b>TI</b> SAS | $\blacksquare$ CO |
| BP trasera (SAS)       | <b>2</b> SAS  | <b>24 C1</b>      |

La siguiente tabla muestra la relación de asignación entre los conectores de la placa posterior y los conectores de la placa del sistema/adaptador cuando hay instalado un adaptador HBA/RAID SFF 8i (Gen 4).

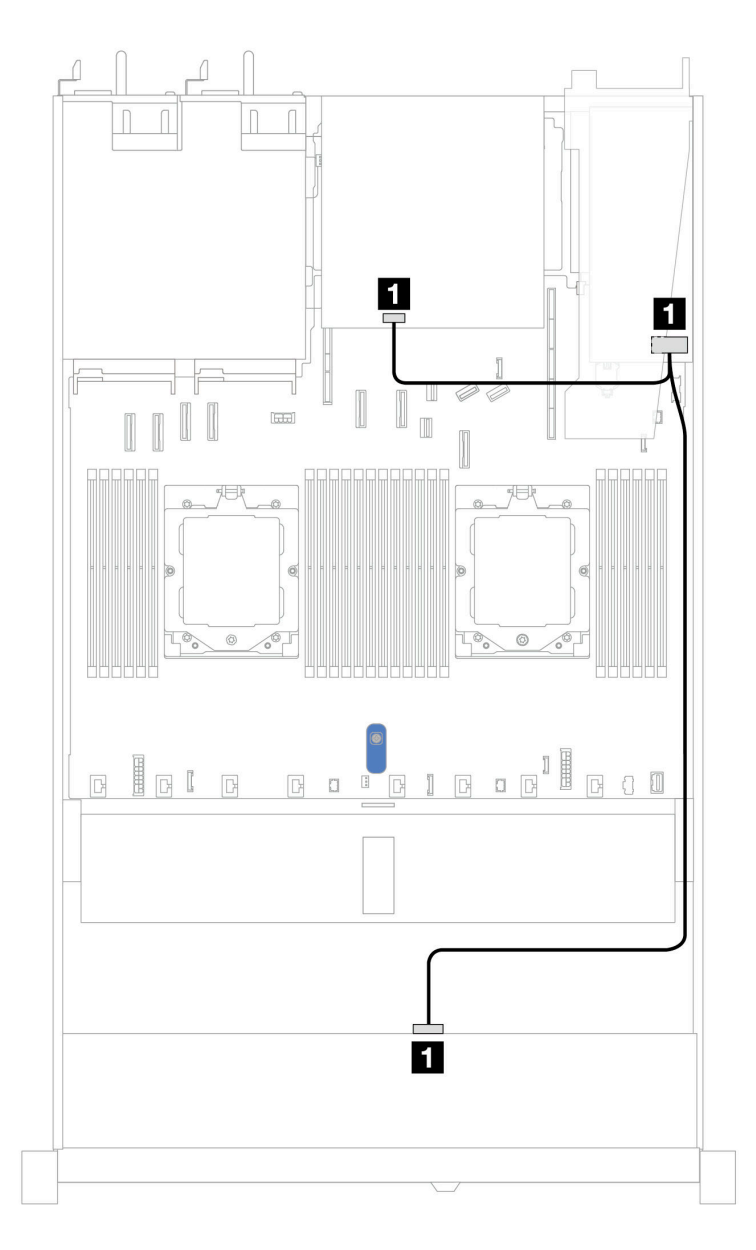

Figura 353. Disposición de los cables de 4 bahías de unidad SAS/SATA frontales de 3,5" con un adaptador RAID SFF 8i (Gen 4) y 2 unidades SAS/SATA traseras de 2,5"

Tabla 55. Asignación entre los conectores de la placa posterior y los conectores de la placa del sistema/adaptador cuando hay un adaptador HBA/RAID SFF instalado

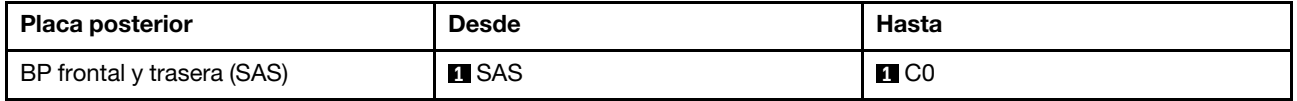

# Placa posterior AnyBay de 4 unidades de 3,5"

Utilice esta sección para comprender la disposición de los cables de la placa posterior AnyBay para el modelo de servidor con cuatro unidades frontales de 3,5".

Para conectar los cables de alimentación de una placa posterior para unidades estándar de 2,5" o de 3,5", consulte ["Disposición de los cables de alimentación de placa posterior" en la página 333.](#page-342-0)

Para conectar los cables de los módulos de alimentación flash RAID, consulte ["Módulos de alimentación](#page-359-0) [flash RAID" en la página 350.](#page-359-0)

Para conectar los cables de señal para una placa posterior para 4 unidades frontales estándar de 3,5", consulte los siguientes escenarios de disposición de los cables según su configuración de servidor:

• ["Disposición de los cables con un adaptador HBA/RAID SFF" en la página 396](#page-405-0)

#### <span id="page-405-0"></span>Disposición de los cables con un adaptador HBA/RAID SFF

La siguiente tabla muestra la relación de asignación entre los conectores de la placa posterior y los conectores de la placa del sistema/adaptador cuando hay instalado un adaptador HBA/RAID SFF 8i (Gen 3 o Gen 4).

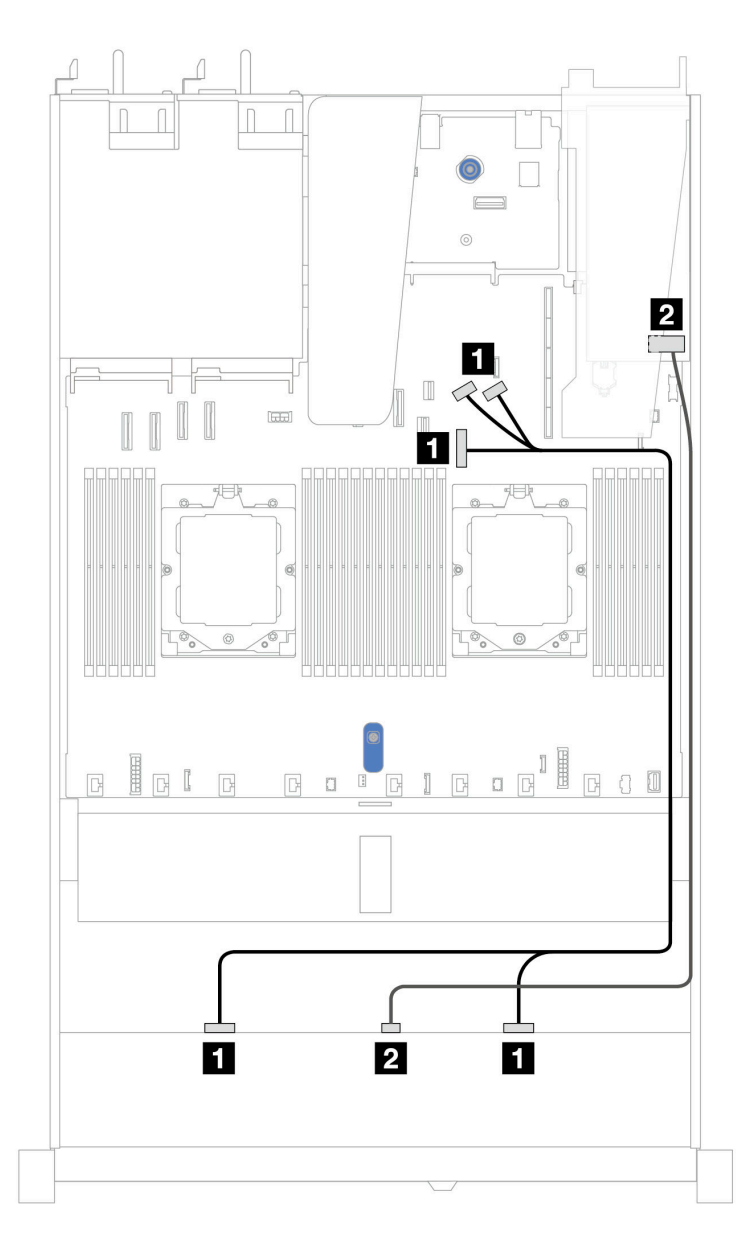

Figura 354. Disposición de los cables para 4 bahías de unidad AnyBay frontales de 3,5" con un adaptador RAID SFF 8i (Gen 3 o Gen 4)

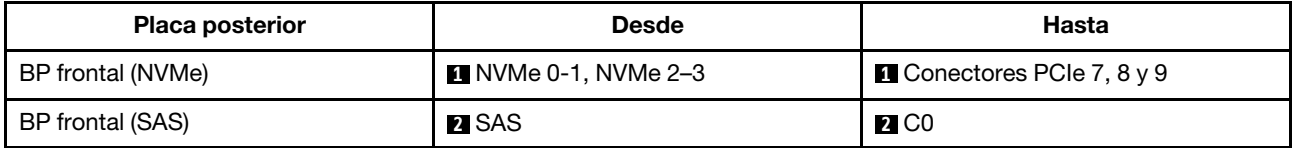

# 4 unidades U.3 de 3,5'' con placa posterior de 4 unidades AnyBay de 3,5"

Utilice esta sección para comprender la disposición de los cables de ocho unidades U.3 con placa posterior de 4 unidades AnyBay de 3,5" y un procesador instalado.

Para conectar los cables de alimentación para una placa posterior para las unidades estándar de 2,5" o de 3,5", consulte la sección ["Disposición de los cables de alimentación de placa posterior" en la página 333](#page-342-0).

Para conectar los cables de los módulos de alimentación flash RAID, consulte ["Módulos de alimentación](#page-359-0) [flash RAID" en la página 350.](#page-359-0)

Para conectar el cable de señal, consulte el siguiente escenario de disposición de los cables:

• ["Disposición de los cables con un adaptador HBA/RAID SFF" en la página 397](#page-406-0)

#### <span id="page-406-0"></span>Disposición de los cables con un adaptador HBA/RAID SFF

En las siguientes ilustraciones y tablas se muestra la relación de asignación entre los conectores de la placa posterior y un adaptador RAID SFF 8i o 16i (Gen 4).

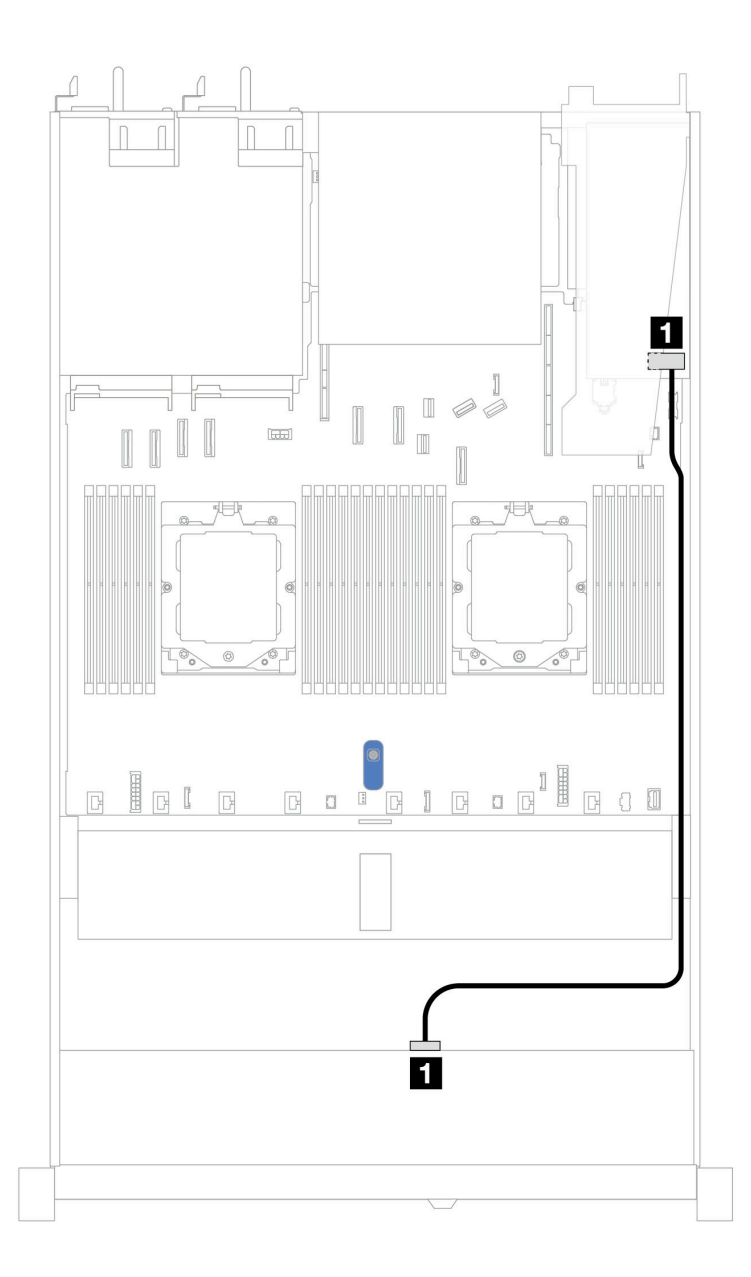

Figura 355. Disposición de los cables para 4 unidades U.3 frontales de 3,5" con un adaptador RAID SFF 8i (Gen 4)

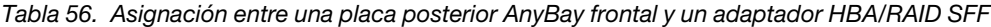

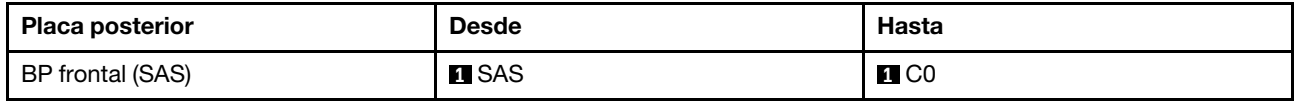

# 4 unidades frontales de 2,5'' (un procesador)

Utilice la sección para entender la disposición de los cables para las conexiones de cables de señal para placas posteriores de la unidad de 4 unidades de 2,5" cuando hay un procesador instalado.

# Placa posterior SAS/SATA de 4 unidades de 2,5"

Utilice esta sección para comprender la disposición de los cables de la placa posterior SAS/SATA para el modelo de servidor con cuatro unidades frontales de 2,5".

Para conectar los cables de alimentación de una placa posterior para unidades estándar de 2,5" o de 3,5", consulte ["Disposición de los cables de alimentación de placa posterior" en la página 333.](#page-342-0)

Para conectar los cables de los módulos de alimentación flash RAID, consulte ["Módulos de alimentación](#page-359-0) [flash RAID" en la página 350.](#page-359-0)

Para conectar los cables de señal para una placa posterior para las unidades frontales estándar de 4 x 2,5", consulte los siguientes escenarios de direccionamiento de los cables según su configuración de servidor:

- ["Disposición de los cables para la configuración de incorporación" en la página 400](#page-409-0)
- ["Disposición de los cables con un adaptador HBA/RAID SFF" en la página 401](#page-410-0)

### <span id="page-409-0"></span>Disposición de los cables para la configuración de incorporación

La siguiente tabla muestra la relación de asignación entre los conectores de la placa posterior y los conectores de la placa del sistema para la configuración incorporada.

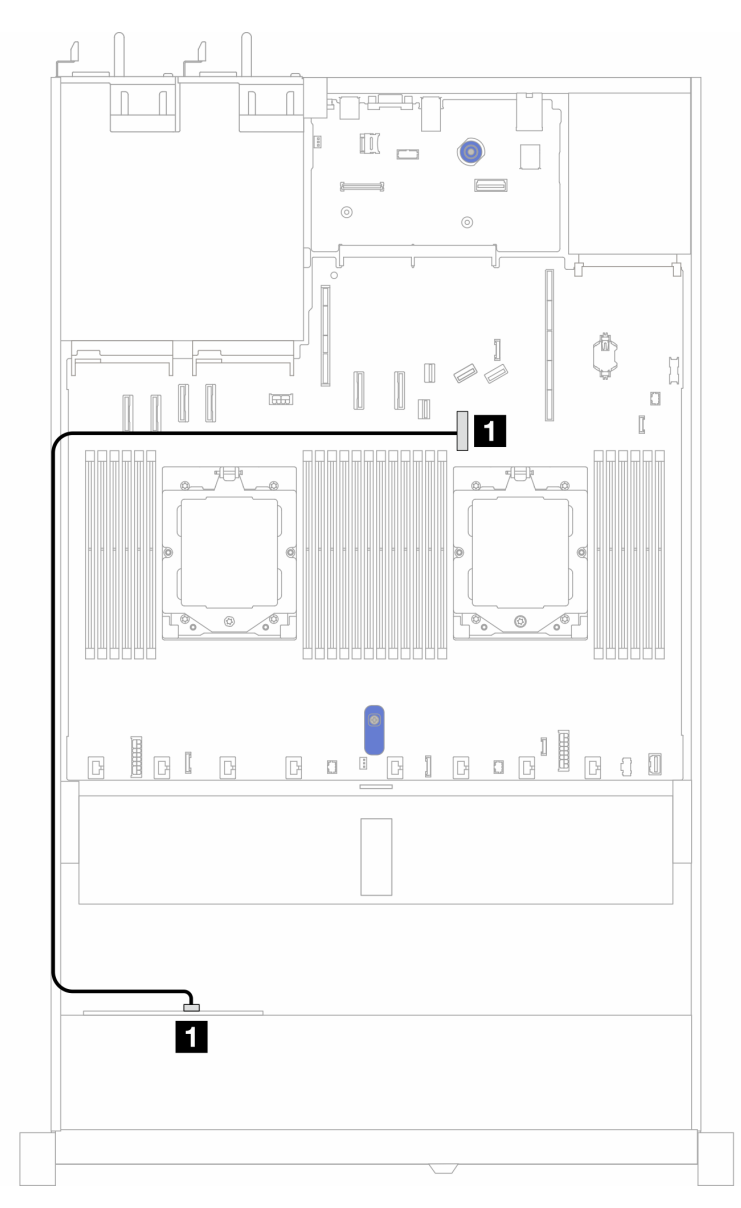

Figura 356. Disposición de los cables para la configuración incorporada de bahías de unidad SAS/SATA frontales de 4 x 2,5"

Tabla 57. Asignación entre los conectores de la placa posterior y los conectores de la placa del sistema para la configuración incorporada

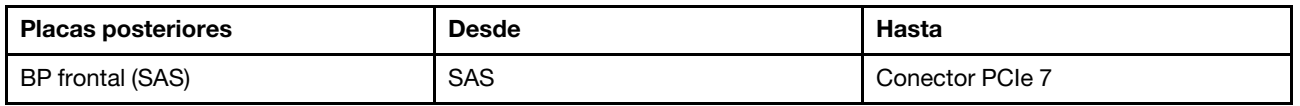

#### <span id="page-410-0"></span>Disposición de los cables con un adaptador HBA/RAID SFF

La siguiente tabla muestra la relación de asignación entre los conectores de la placa posterior y los conectores de la placa del sistema/adaptador cuando hay instalado un adaptador HBA/RAID SFF 8i (Gen 3 o Gen 4).

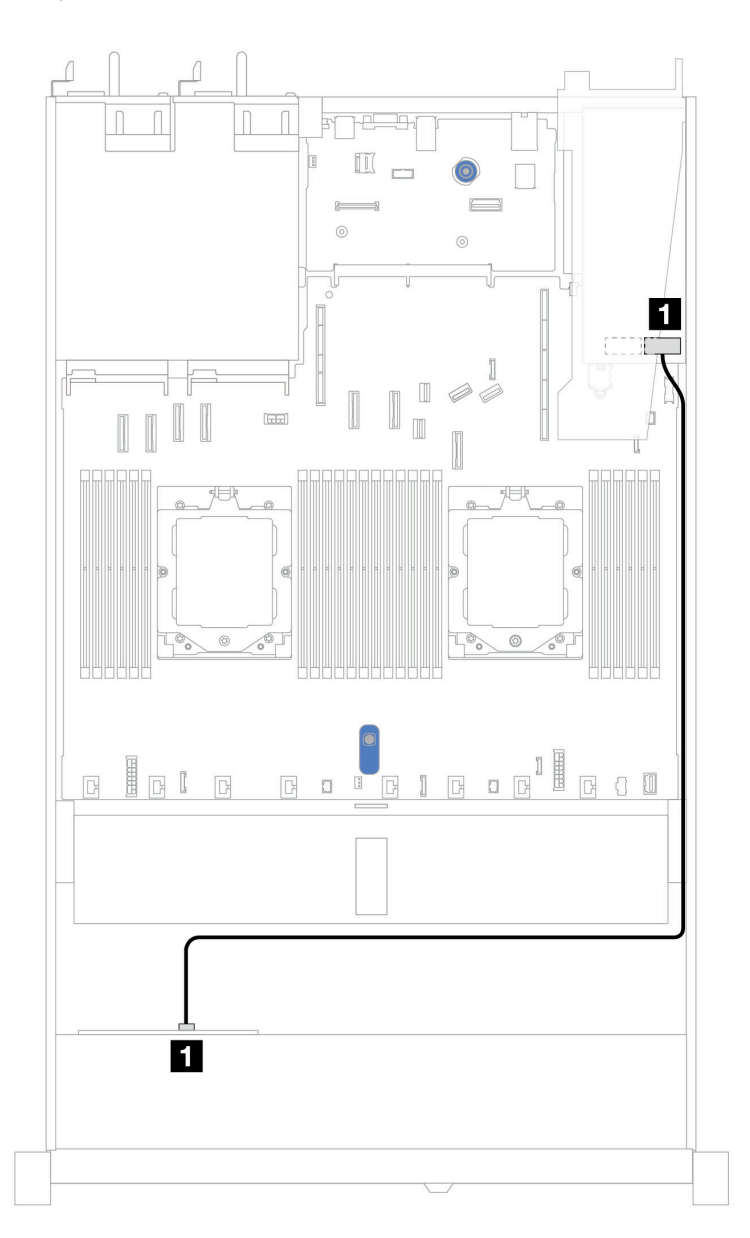

Figura 357. Disposición de los cables para 4 bahías de unidades AnyBay frontales de 2,5" con un adaptador RAID SFF 8i (Gen 3 o Gen 4)

Tabla 58. Asignación entre los conectores de la placa posterior y los conectores de la placa del sistema/adaptador cuando hay un adaptador HBA/RAID SFF instalado

| <b>Placas posteriores</b> | <b>Desde</b> | Hasta        |
|---------------------------|--------------|--------------|
| BP frontal (SAS)          | <b>SAS</b>   | $\sim$<br>◡∪ |

Notas:

- Los adaptadores Gen 3 y Gen 4 SFF HBA/RAID son levemente diferentes en sus conectores, pero el método de direccionamiento de los cables es similar.
- Para conectar los cables del módulo de alimentación flash RAID, consulte ["Módulos de alimentación flash](#page-359-0)  [RAID" en la página 350](#page-359-0).

## Placa posterior (Gen 4) de 4 unidades NVMe de 2,5"

Esta sección le permitirá comprender la disposición de los cables de la placa posterior NVMe (Gen 4) para el modelo de servidor con cuatro unidades frontales de 2,5".

Para conectar los cables de alimentación de una placa posterior para unidades estándar de 2,5" o de 3,5", consulte ["Disposición de los cables de alimentación de placa posterior" en la página 333](#page-342-0).

Para conectar los cables del conmutador de intrusión, consulte ["Conmutador de intrusión" en la página 342](#page-351-0).

Disposición de los cables para la configuración incorporada con un procesador

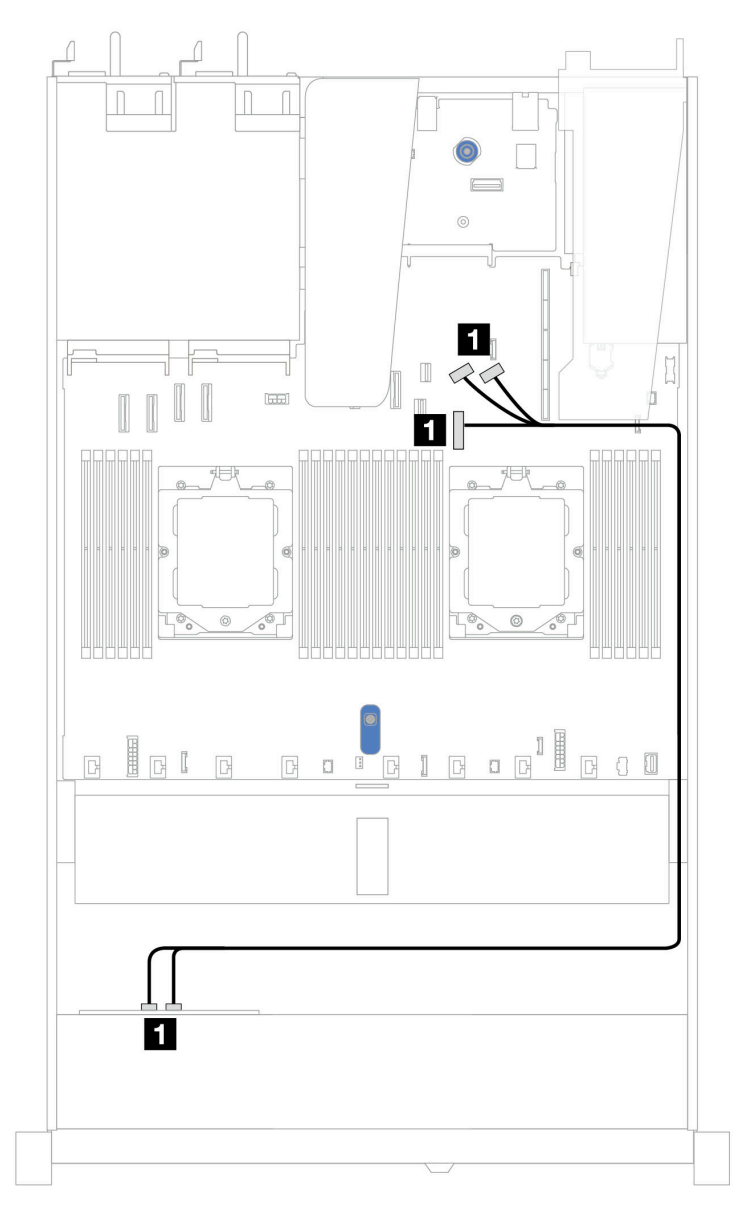

Figura 358. Asignación entre la placa posterior de la unidad NVMe frontal de 4 unidades de 2,5" y la placa del sistema para la configuración integrada con un procesador (Gen 4)

Nota: Esta disposición de los cables se utiliza para la configuración sin placa posterior PCIe 4.0 de unidad SATA/NVMe M.2 ni módulo de E/S frontal.

Tabla 59. Asignación entre la placa posterior de la unidad NVMe frontal de 4 unidades de 2,5" y la placa del sistema para la configuración integrada con un procesador (Gen 4)

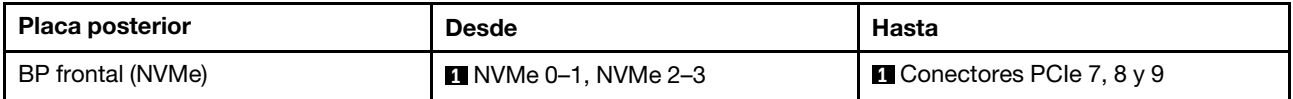

# Placa posterior (Gen 5) de 4 unidades NVMe de 2,5"

Esta sección le permitirá comprender la disposición de los cables de la placa posterior NVMe (Gen 5) para el modelo de servidor con cuatro unidades frontales de 2,5".

Para conectar los cables de alimentación de una placa posterior para unidades estándar de 2,5" o de 3,5", consulte ["Disposición de los cables de alimentación de placa posterior" en la página 333](#page-342-0).

Para conectar los cables del conmutador de intrusión, consulte ["Conmutador de intrusión" en la página 342](#page-351-0).

Disposición de los cables para la configuración incorporada con un procesador

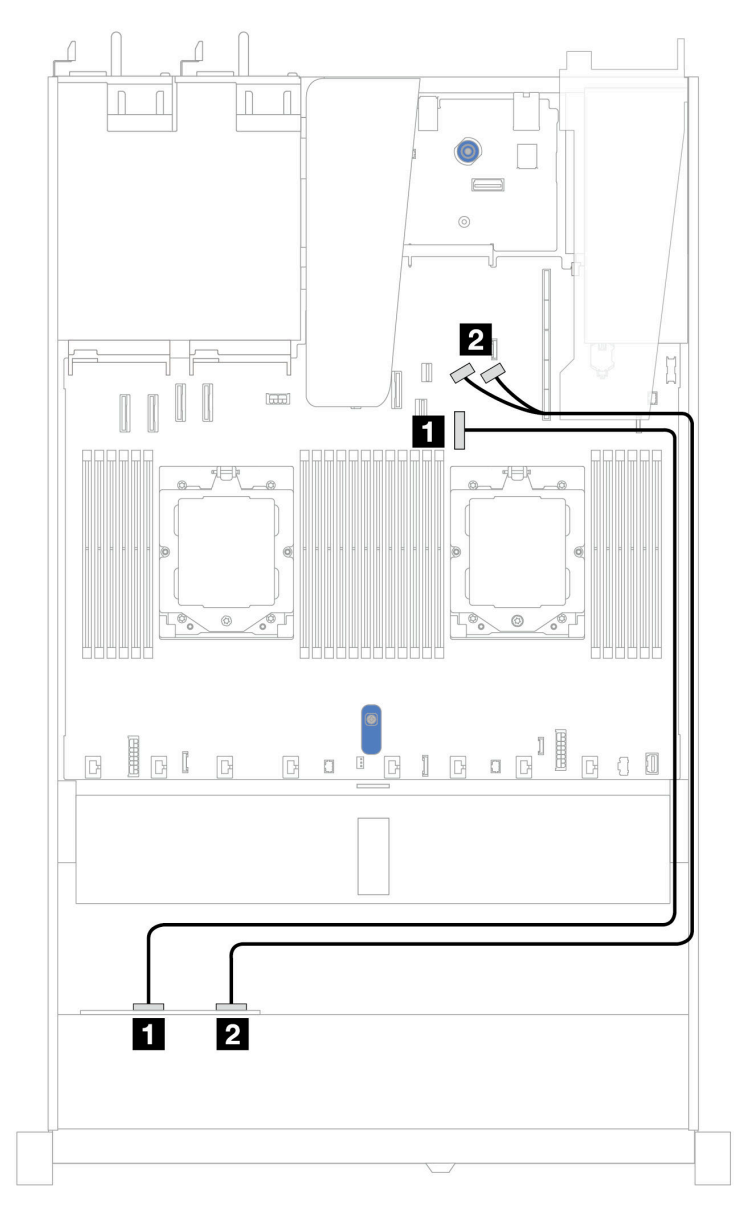

Figura 359. Asignación entre la placa posterior de la unidad NVMe frontal de 4 unidades de 2,5" y la placa del sistema para la configuración integrada con un procesador (Gen 5)

Tabla 60. Asignación entre la placa posterior de la unidad NVMe frontal de 4 unidades de 2,5" y la placa del sistema para la configuración integrada con un procesador (Gen 5)

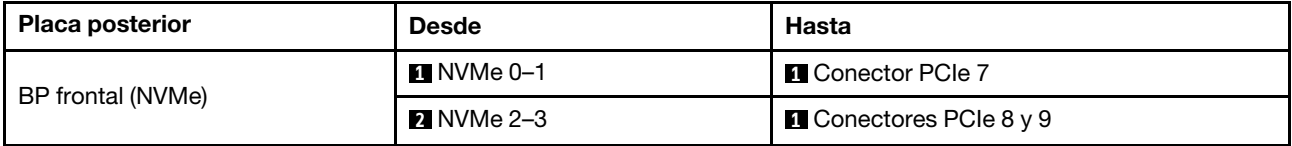

# 8 unidades frontales de 2,5'' (un procesador)

Utilice la sección para entender la disposición de los cables para las conexiones de cables de señal para placas posteriores de la unidad de 8 unidades de 2,5" cuando hay un procesador instalado.

## Placa posterior de 8 unidades SAS/SATA de 2,5"

Utilice esta sección para comprender la disposición de los cables de la placa posterior SAS/SATA para el modelo de servidor con ocho unidades frontales de 2,5".

Para conectar los cables de alimentación de una placa posterior para unidades estándar de 2,5" o de 3,5", consulte ["Disposición de los cables de alimentación de placa posterior" en la página 333.](#page-342-0)

Para conectar los cables de una placa posterior de la unidad M.2, consulte la sección ["Placa posterior de la](#page-353-0) [unidad M.2" en la página 344](#page-353-0).

Para conectar los cables de los módulos de alimentación flash RAID, consulte ["Módulos de alimentación](#page-359-0) [flash RAID" en la página 350.](#page-359-0)

Para conectar el cable del conmutador de intrusión, consulte ["Conmutador de intrusión" en la página 342](#page-351-0).

Para conectar el cable de alimentación para el adaptador RAID CFF, consulte la sección ["Adaptador RAID](#page-345-0) [CFF" en la página 336.](#page-345-0)

Para conectar los cables de señal para una placa posterior para las unidades frontales estándar de 8 x 2,5", consulte los siguientes escenarios de disposición de los cables según su configuración de servidor:

- ["Disposición de los cables para la configuración de incorporación" en la página 405](#page-414-0)
- ["Disposición de los cables con un adaptador HBA/RAID SFF" en la página 406](#page-415-0)
- ["Disposición de los cables con un adaptador RAID CFF" en la página 407](#page-416-0)

#### <span id="page-414-0"></span>Disposición de los cables para la configuración de incorporación

Las siguientes ilustraciones y tablas muestran la relación de asignación entre los conectores de la placa posterior y los conectores de la placa del sistema para la configuración incorporada.

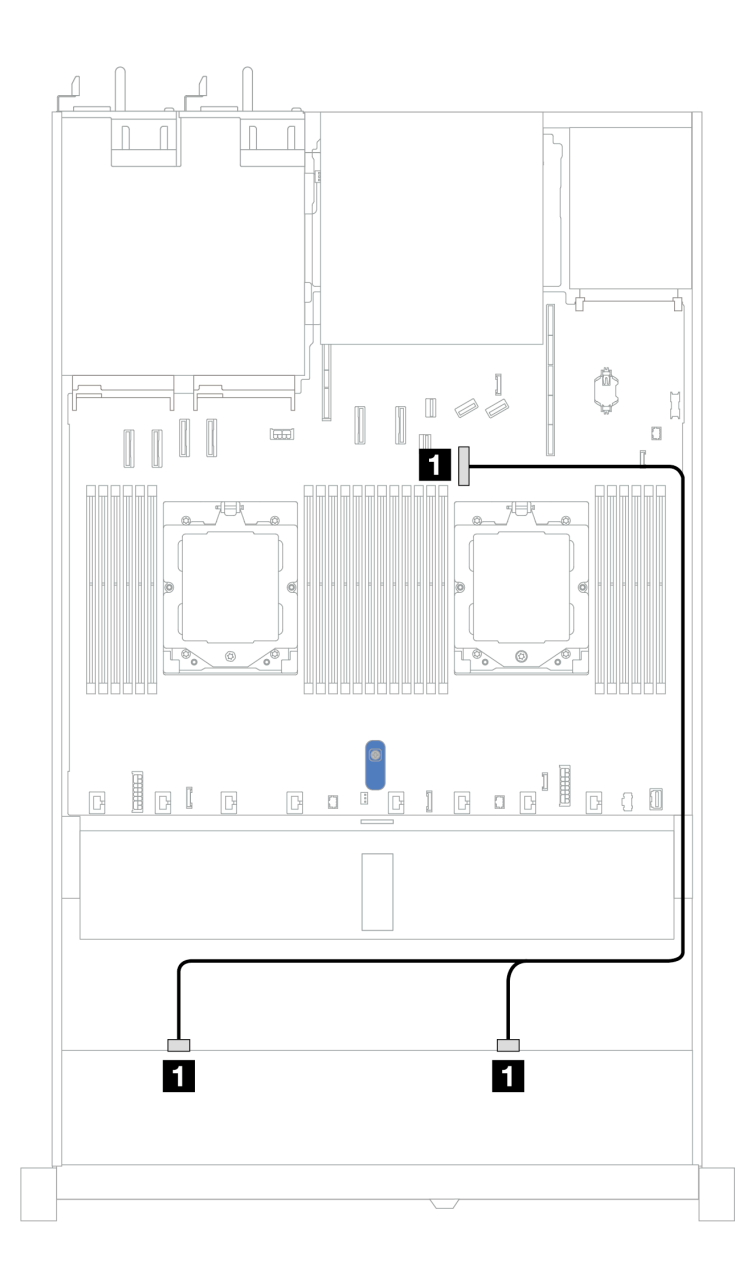

Figura 360. Disposición de los cables para la configuración incorporada de 8 unidades SAS/SATA frontales de 2,5"

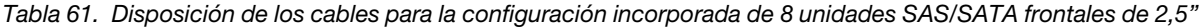

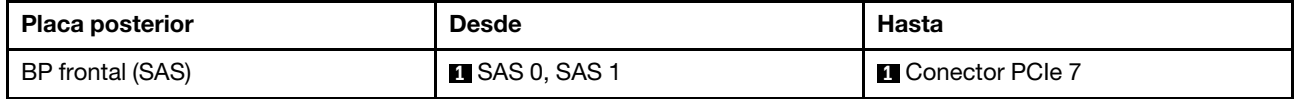

#### <span id="page-415-0"></span>Disposición de los cables con un adaptador HBA/RAID SFF

En las siguientes ilustraciones y tablas se muestra la relación de asignación entre los conectores de la placa posterior y un adaptador HBA/RAID SFF 8i o 16i (Gen 3 o Gen 4).

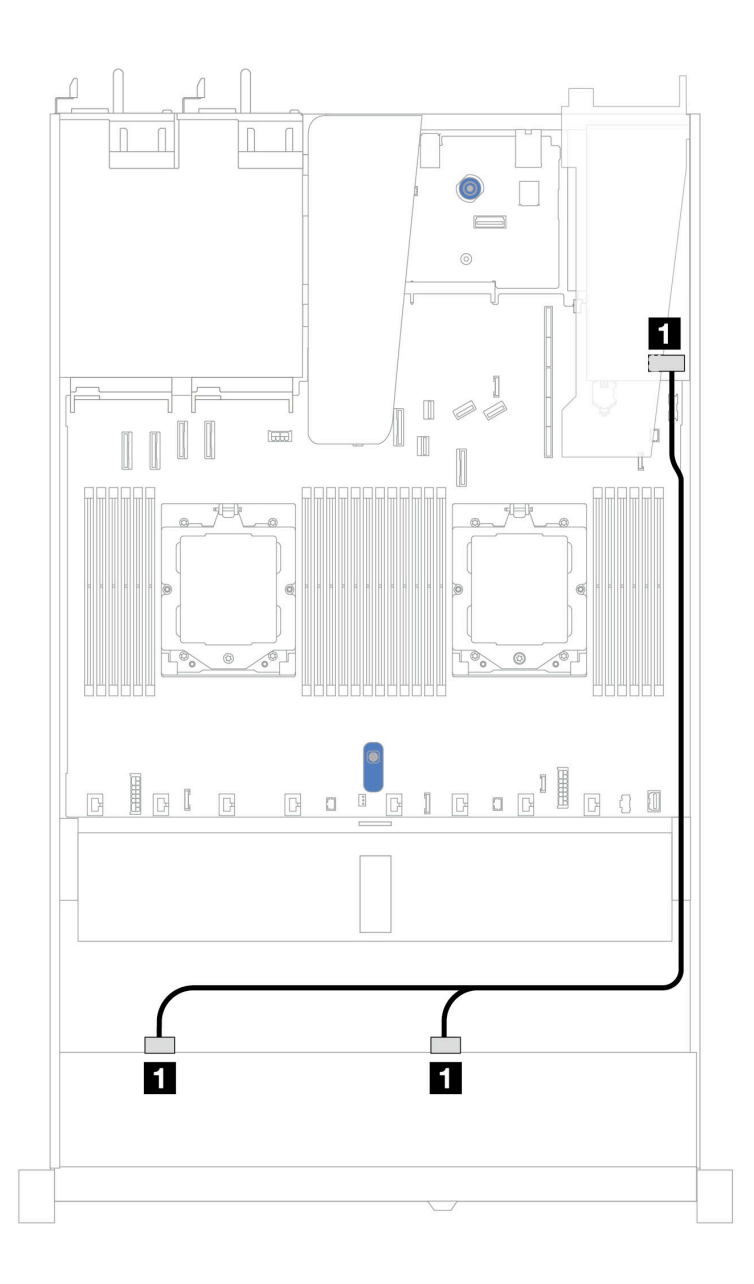

Figura 361. Disposición de los cables para 8 bahías de unidades SAS/SATA frontales de 2,5" con un adaptador RAID SFF 8i o 16i (Gen 3 o 4)

Tabla 62. Asignación entre una placa posterior SAS/SATA frontal y un adaptador HBA/RAID SFF

| <b>Placa posterior</b> | <b>Desde</b>         | Hasta                                                                |
|------------------------|----------------------|----------------------------------------------------------------------|
| BP frontal (SAS)       | <b>ISAS 0, SAS 1</b> | $\mathbf{H}$<br>Gen 3: C0, C1<br>$\bullet$<br>Gen 4: C0<br>$\bullet$ |

#### <span id="page-416-0"></span>Disposición de los cables con un adaptador RAID CFF

En la siguiente ilustración y tabla se muestra la relación de asignación entre los conectores de la placa posterior y un adaptador RAID CFF 8i o 16i (Gen 3 o Gen 4).

Nota: La siguiente ilustración corresponde a los adaptadores Gen 4. Para los adaptadores Gen 3, la ilustración puede ser ligeramente diferente.

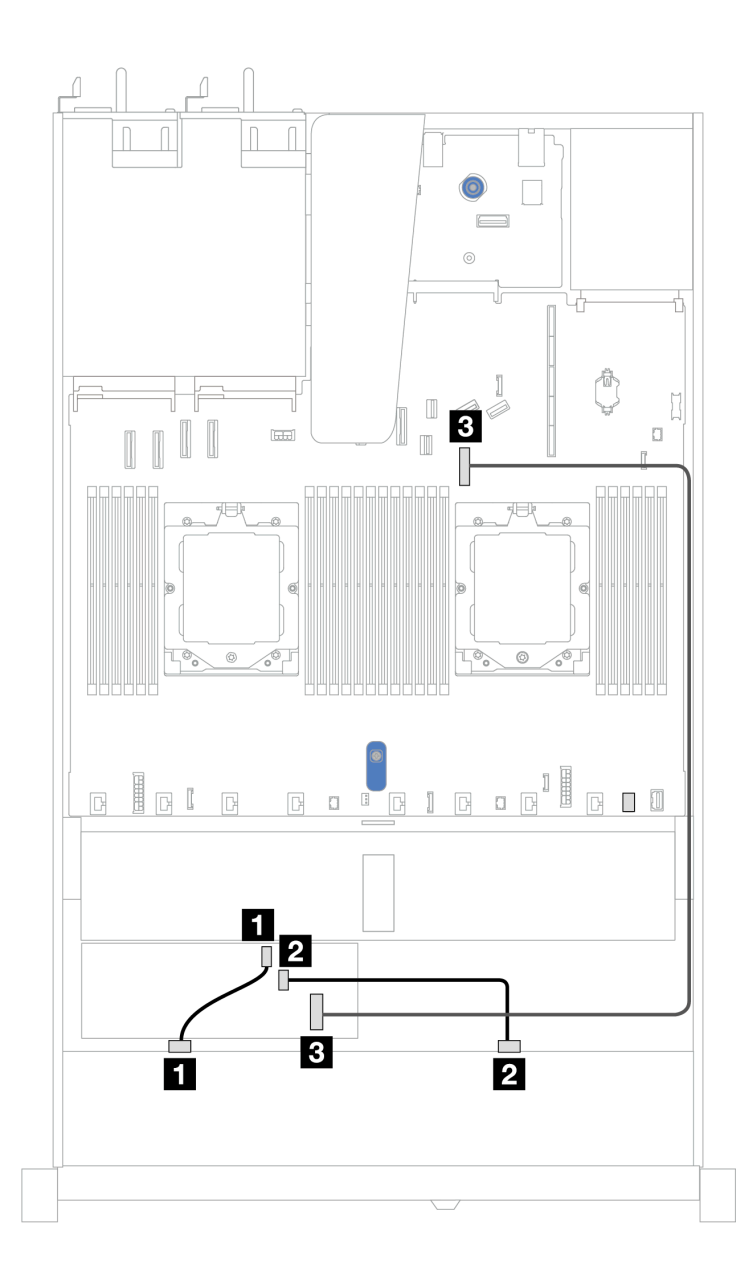

Figura 362. Disposición de los cables para 8 bahías de unidades SAS/SATA frontales de 2,5" con un adaptador RAID CFF 8i o 16i (Gen 3 o 4)

Tabla 63. Asignación entre una placa posterior SAS/SATA frontal y un adaptador RAID CFF

| Placa posterior/adaptador | <b>Desde</b>           | Hasta                    |
|---------------------------|------------------------|--------------------------|
| BP frontal (SAS)          | $\blacksquare$ SAS 0   | $\blacksquare$ CO        |
|                           | <b>2</b> SAS 1         | <b>20 C1</b>             |
| Adaptador RAID CFF        | <b>B</b> Entrada de MB | <b>B</b> Conector PCIe 7 |

# 10 unidades frontales de 2,5'' (un procesador)

Utilice la sección para entender la disposición de los cables para las conexiones de cables de señal para placas posteriores de la unidad de 10 unidades de 2,5" cuando hay un procesador instalado.

## 6 unidades SAS/SATA de 2.5'' + placa posterior de 4 unidades AnyBay de 2,5''

Consulte esta sección para entender la disposición de los cables de 6 unidades SAS/SATA frontales y 4 unidades AnyBay frontales con placa posterior de 10 unidades (Gen 4) de 2,5" instaladas.

Para conectar los cables de alimentación de una placa posterior para unidades estándar de 2,5" o de 3,5", consulte ["Disposición de los cables de alimentación de placa posterior" en la página 333.](#page-342-0)

Para conectar los cables de los módulos de alimentación flash RAID, consulte ["Módulos de alimentación](#page-359-0) [flash RAID" en la página 350.](#page-359-0)

Para conectar los cables de señal, consulte el siguiente escenario de disposición de los cables:

• ["Disposición de los cables con un adaptador HBA/RAID SFF" en la página 409](#page-418-0)

#### <span id="page-418-0"></span>Disposición de los cables con un adaptador HBA/RAID SFF

En las siguientes tablas se muestra la relación de asignación entre los conectores de la placa posterior y un adaptador HBA/RAID SFF 16i (Gen 3 o Gen 4).

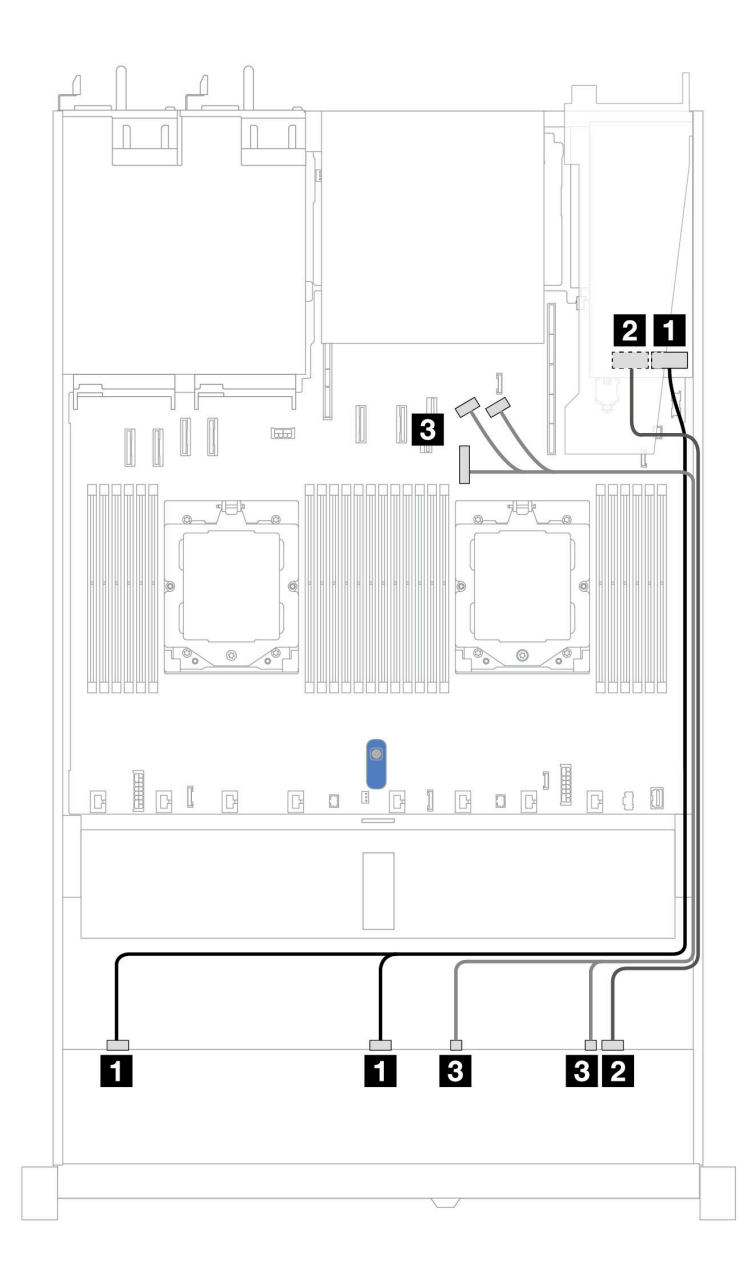

Figura 363. Disposición de los cables para 6 unidades SAS/SATA frontales y 4 bahías de unidades AnyBay frontales con un adaptador RAID SFF 16i (Gen 3 o 4)

Tabla 64. Asignación entre una placa posterior AnyBay frontal y un adaptador HBA/RAID SFF

| <b>Placa posterior</b> | <b>Desde</b>           | Hasta                                    |
|------------------------|------------------------|------------------------------------------|
|                        | <b>EI</b> SAS 0, SAS 1 | 11<br>Gen 3: C0, C1<br>Gen 4: C0         |
| BP frontal (SAS)       | <b>2</b> SAS 2         | $\overline{2}$<br>Gen 3: C2<br>Gen 4: C1 |
| BP frontal (NVMe)      | <b>B</b> NVMe 0–1, 2–3 | <b>B</b> Conector PCIe 7, 8, 9           |

# Placa posterior de 6 unidades SAS/SATA de 2,5" + 2 unidades AnyBay de 2,5" + 2 unidades NVMe de 2,5"

Consulte esta sección para comprender la disposición de los cables de 6 unidades SAS/SATA frontales, 2 unidades AnyBay frontales y 2 unidades NVMe frontales.

Para conectar los cables de alimentación de una placa posterior para unidades estándar de 2,5" o de 3,5", consulte ["Disposición de los cables de alimentación de placa posterior" en la página 333.](#page-342-0)

Para conectar los cables de los módulos de alimentación flash RAID, consulte ["Módulos de alimentación](#page-359-0) [flash RAID" en la página 350.](#page-359-0)

Para conectar los cables de señal, consulte el siguiente escenario de disposición de los cables:

• ["Disposición de los cables con un adaptador HBA/RAID SFF" en la página 411](#page-420-0)

#### <span id="page-420-0"></span>Disposición de los cables con un adaptador HBA/RAID SFF

En las tablas siguientes se muestra la relación de asignación entre los conectores de la placa posterior y un adaptador HBA/RAID SFF.

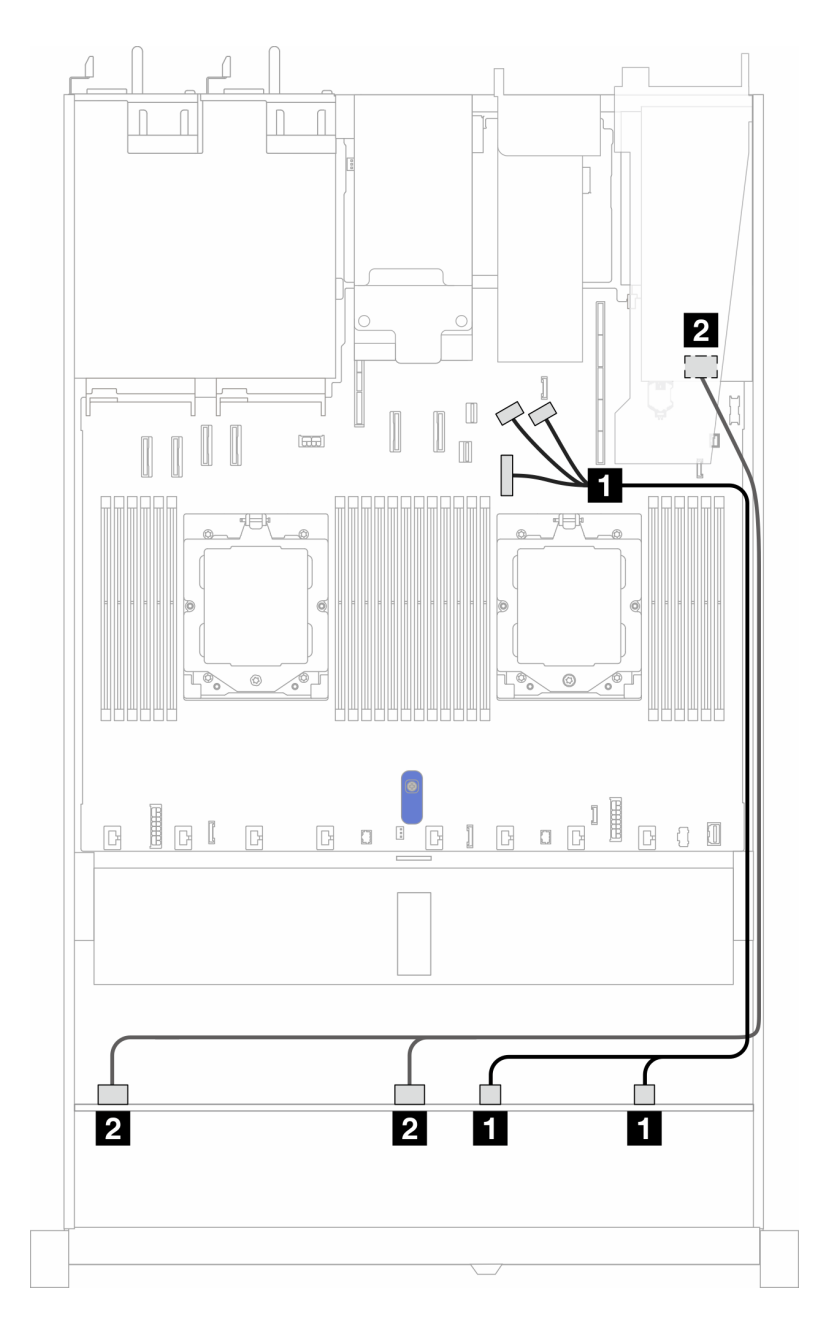

Figura 364. Disposición de los cables para 6 unidades SAS/SATA, 2 unidades AnyBay y 2 bahías de unidades NVMe con un adaptador SFF RAID/HBA 8i (Gen 3 o Gen 4)

Tabla 65. Asignación entre una placa posterior AnyBay frontal y un adaptador HBA/RAID SFF

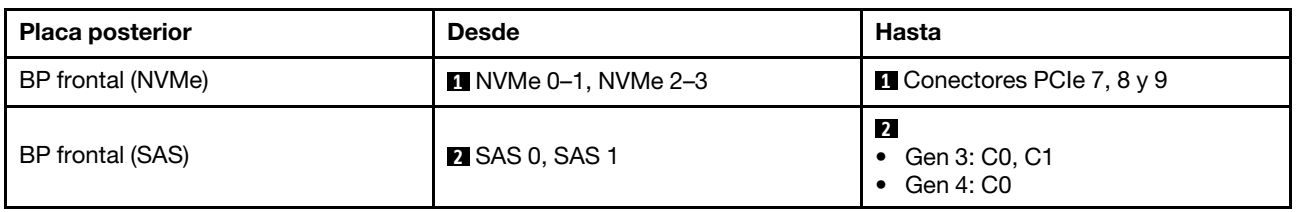

# 8 unidades U.3 de 2,5''/10 unidades U.3 de 2,5" con placa posterior de 10 unidades AnyBay de 2,5''

Esta sección le permitirá comprender la disposición de los cables de ocho o diez unidades U.3 con placa posterior de 10 unidades AnyBay de 2,5" y un procesador instalado.

Para conectar los cables de alimentación de una placa posterior para unidades estándar de 2,5" o de 3,5", consulte ["Disposición de los cables de alimentación de placa posterior" en la página 333.](#page-342-0)

Para conectar los cables de los módulos de alimentación flash RAID, consulte ["Módulos de alimentación](#page-359-0) [flash RAID" en la página 350.](#page-359-0)

Para conectar los cables de señal para una placa posterior para 6 unidades SAS/SATA frontales y 4 unidades AnyBay frontales estándar, consulte los siguientes escenarios de disposición de los cables según su configuración de servidor:

• ["Disposición de los cables con un adaptador HBA/RAID SFF" en la página 413](#page-422-0)

#### <span id="page-422-0"></span>Disposición de los cables con un adaptador HBA/RAID SFF

En las siguientes ilustraciones y tablas se muestra la relación de asignación entre los conectores de la placa posterior y un adaptador RAID SFF 8i o 16i (Gen 4).

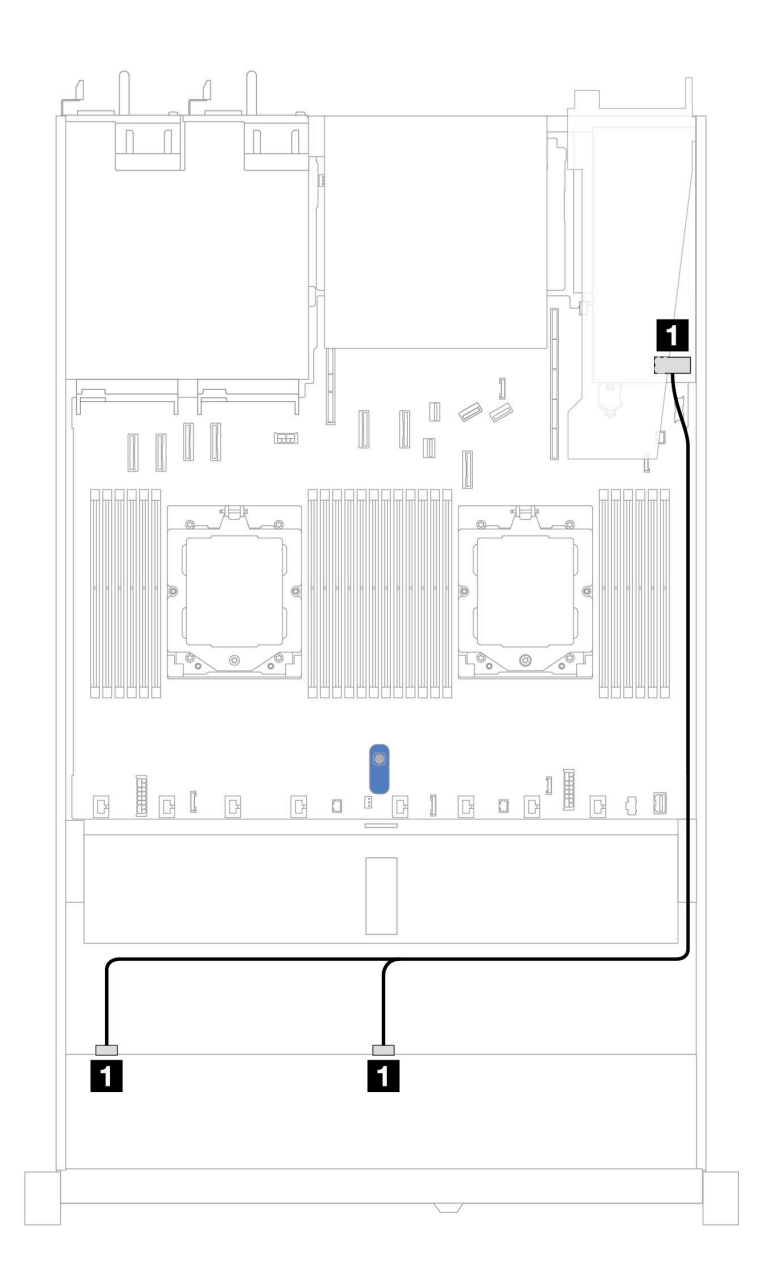

Figura 365. Disposición de los cables para 8 unidades U.3 frontales de 2,5" con un adaptador RAID SFF 8i (Gen 4)

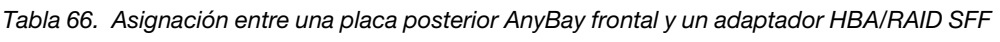

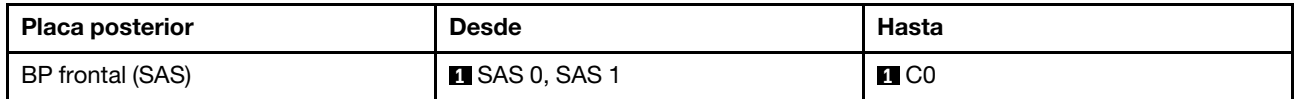

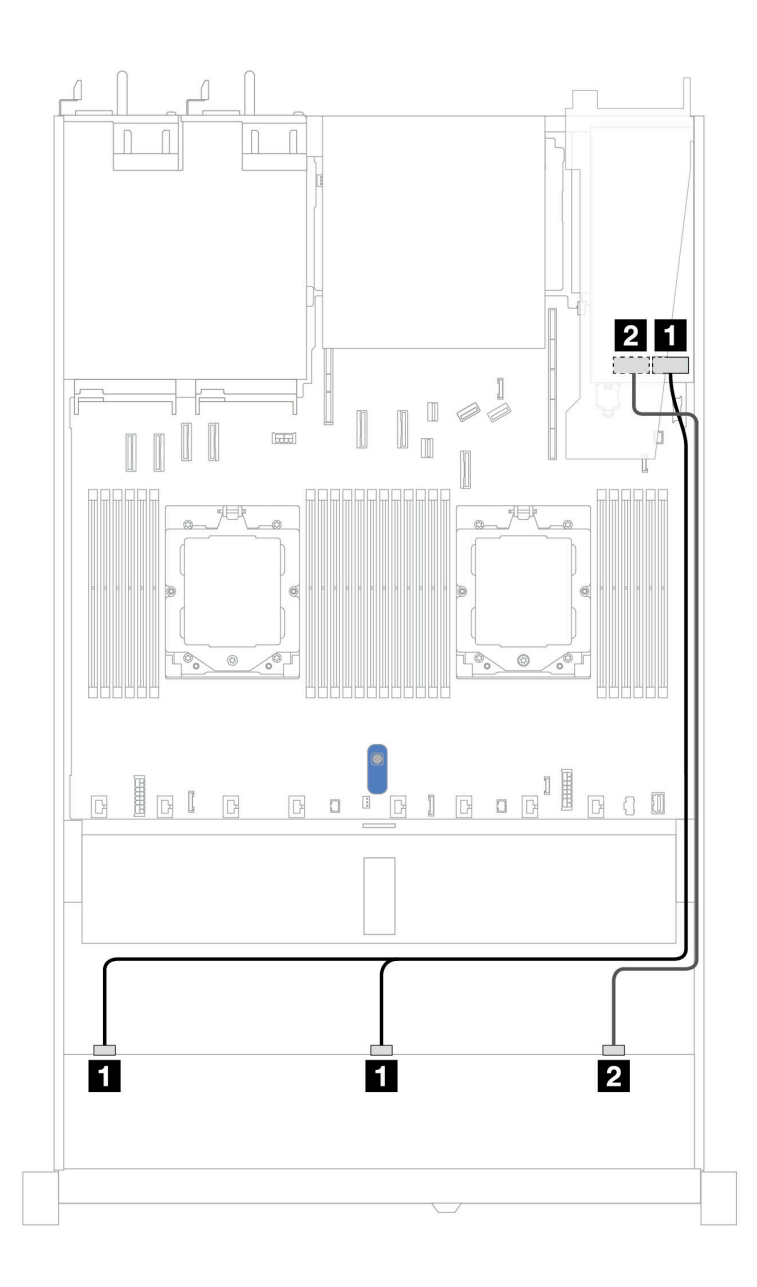

Figura 366. Disposición de los cables para 10 unidades U.3 frontales de 2,5" con un adaptador RAID SFF 16i (Gen 4)

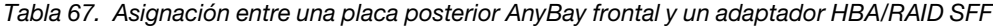

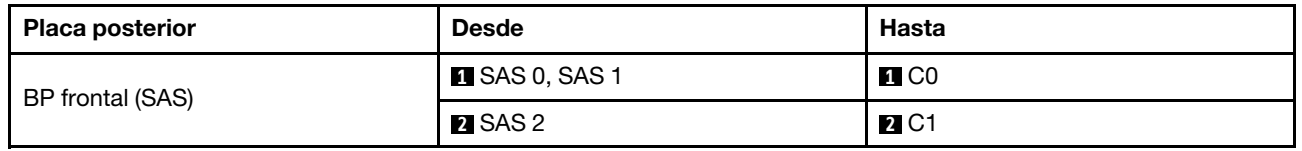

### Placa posterior de 10 unidades SAS/SATA de 2,5"

Consulte esta sección para entender la disposición de los cables de 10 unidades SAS/SATA frontales con las 10 placas posteriores AnyBay de 2,5" (Gen 4) instaladas.

Para conectar los cables de alimentación de una placa posterior para unidades estándar de 2,5" o de 3,5", consulte ["Disposición de los cables de alimentación de placa posterior" en la página 333.](#page-342-0)

Para conectar los cables de los módulos de alimentación flash RAID, consulte ["Módulos de alimentación](#page-359-0)  [flash RAID" en la página 350](#page-359-0).

Para conectar los cables para el adaptador RAID CFF, consulte la sección ["Adaptador RAID CFF" en la](#page-345-0) [página 336](#page-345-0)

Para conectar los cables de señal, consulte los siguientes escenarios de disposición de los cables:

- ["Disposición de los cables para la configuración de incorporación" en la página 416](#page-425-0)
- ["Disposición de los cables con un adaptador HBA/RAID SFF" en la página 417](#page-426-0)
- ["Disposición de los cables con un adaptador RAID CFF" en la página 420](#page-429-0)

#### <span id="page-425-0"></span>Disposición de los cables para la configuración de incorporación

Las siguientes ilustraciones y tablas muestran la relación de asignación entre los conectores de la placa posterior y los conectores de la placa del sistema para la configuración incorporada.

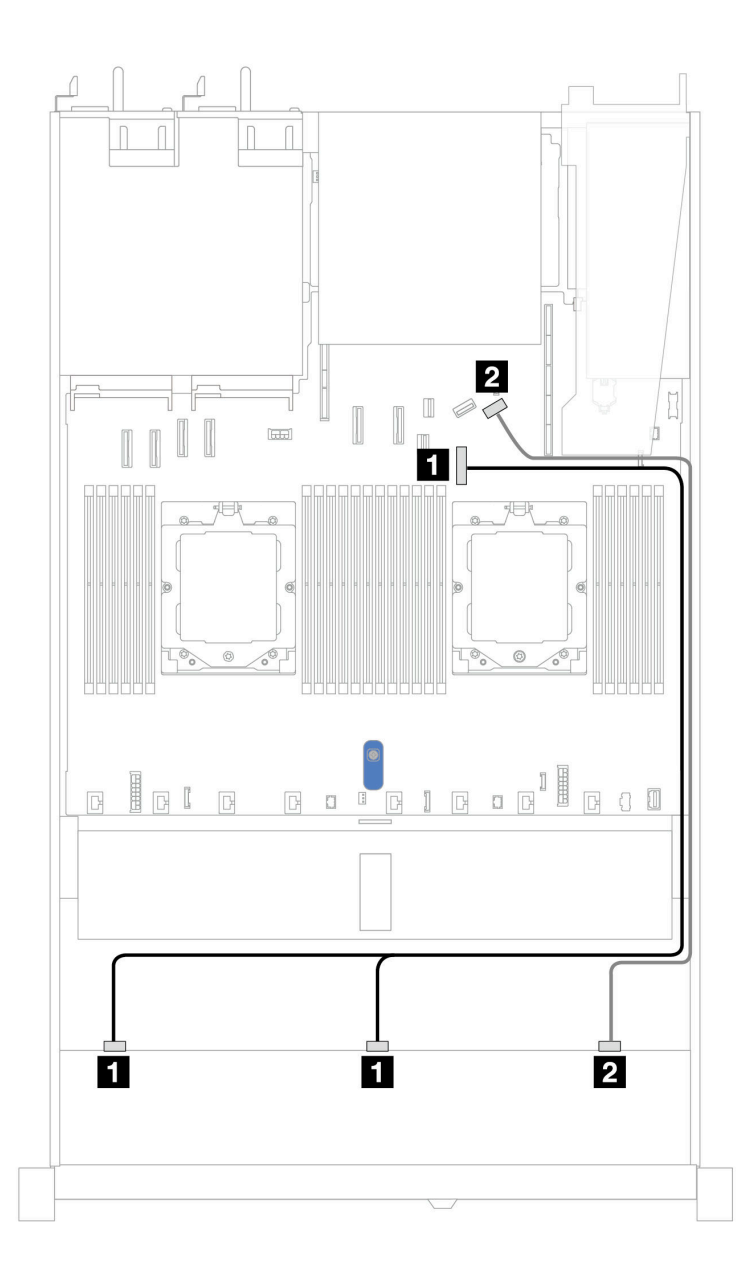

Figura 367. Disposición de los cables para la configuración incorporada de 10 unidades SAS/SATA frontales de 2,5"

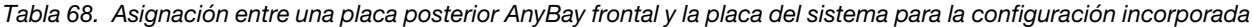

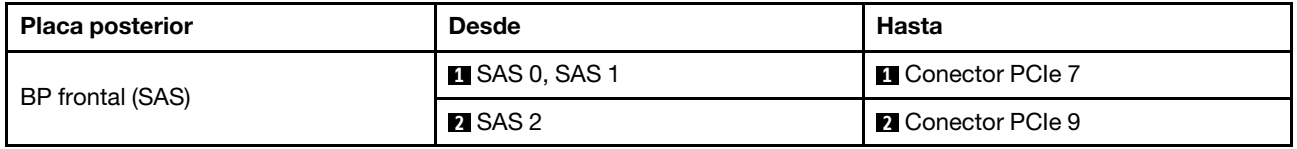

#### <span id="page-426-0"></span>Disposición de los cables con un adaptador HBA/RAID SFF

En las siguientes tablas se muestra la relación de asignación entre los conectores de la placa posterior y un adaptador HBA/RAID SFF 16i (Gen 3 o Gen 4).

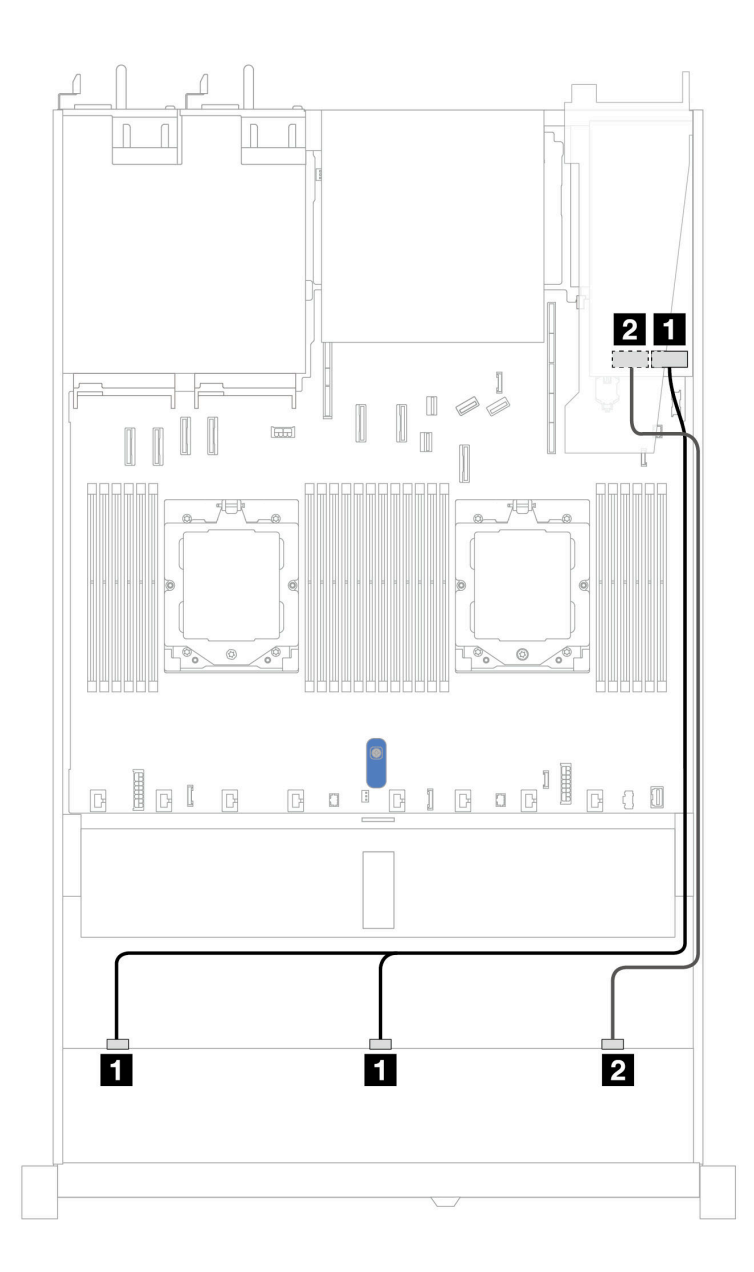

Figura 368. Disposición de los cables para 10 bahías de unidad SAS/SATA frontales con un adaptador RAID SFF 16i (Gen 3 o 4)

Tabla 69. Asignación entre una placa posterior AnyBay frontal y un adaptador HBA/RAID SFF

| <b>Placa posterior</b> | <b>Desde</b>           | Hasta                                         |
|------------------------|------------------------|-----------------------------------------------|
|                        | <b>IT SAS 0, SAS 1</b> | 11<br>Gen 3: C0, C1<br>Gen 4: C0<br>$\bullet$ |
| BP frontal (SAS)       | <b>2 SAS 2</b>         | $\overline{2}$<br>Gen 3: C2<br>Gen 4: C1<br>٠ |

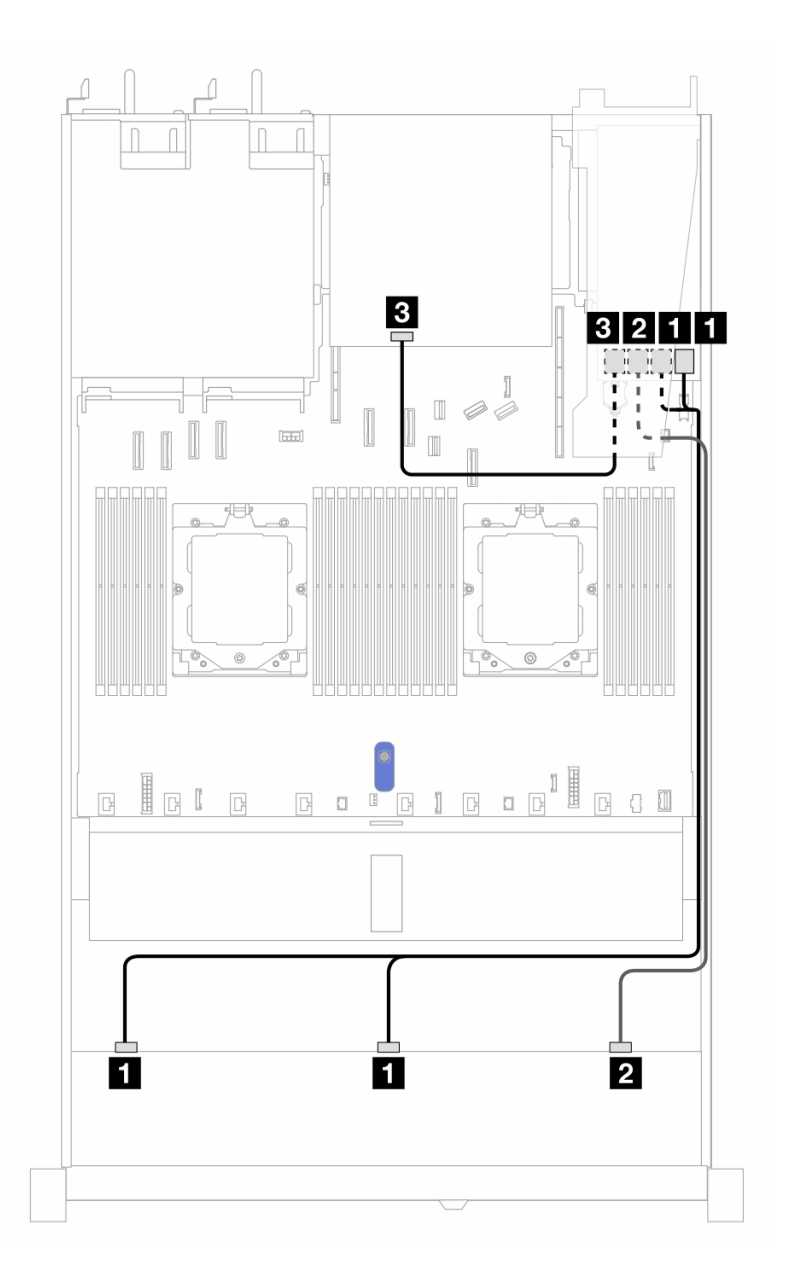

Figura 369. Disposición de los cables para 10 bahías de unidad SAS/SATA frontales y un adaptador RAID SFF 16i (Gen 3) con 2 unidades SAS/SATA traseras de 2,5" instaladas

Tabla 70. Asignación entre una placa posterior AnyBay frontal, una placa posterior SAS/SATA trasera y un adaptador RAID SFF

| Placa posterior/adaptador | <b>Desde</b>                | Hasta                                          |
|---------------------------|-----------------------------|------------------------------------------------|
| BP frontal (SAS)          | $\blacksquare$ SAS 0, SAS 1 | $\blacksquare$ C <sub>0</sub> , C <sub>1</sub> |
|                           | <b>2 SAS 2</b>              | <b>21 C2</b>                                   |
| BP trasera (SAS)          | <b>M</b> SAS                | $\blacksquare$ C3                              |

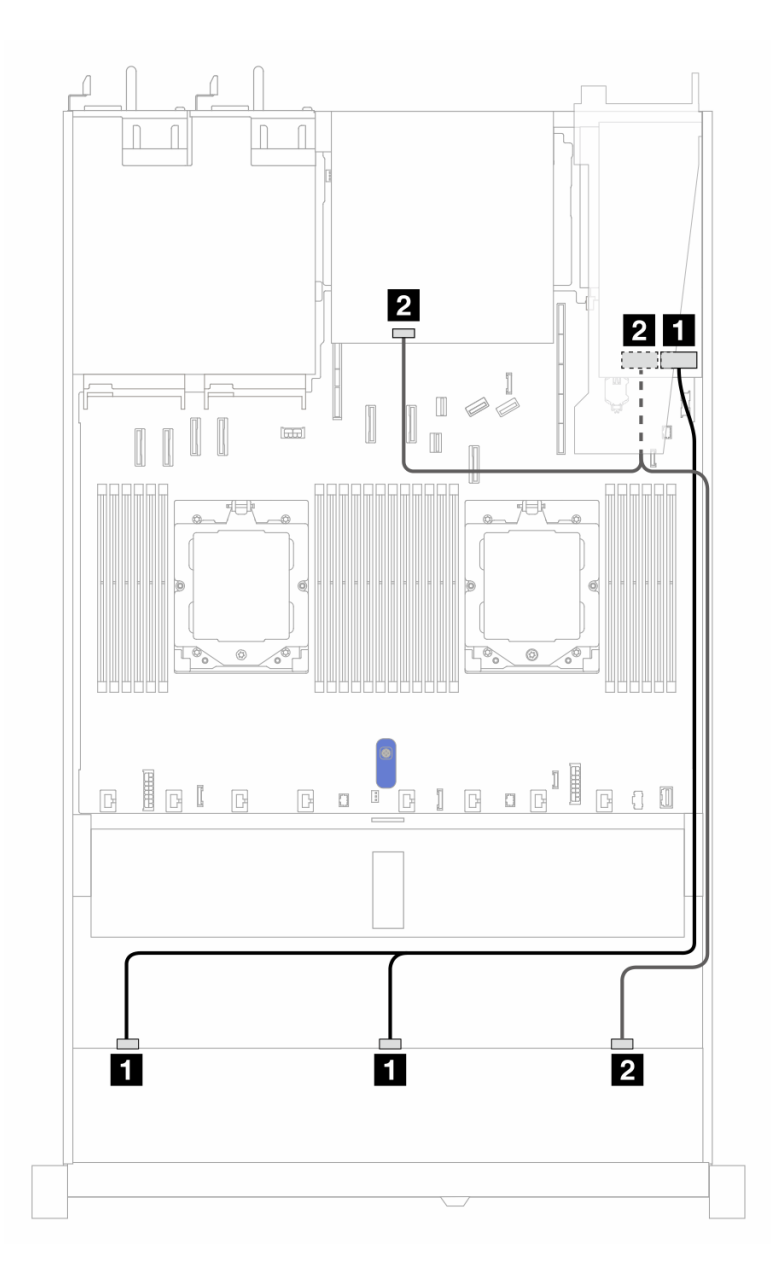

Figura 370. Disposición de los cables para 10 bahías de unidad SAS/SATA frontales y un adaptador RAID SFF 16i (Gen 4) con 2 unidades SAS/SATA traseras de 2,5" instaladas

Tabla 71. Asignación entre una placa posterior AnyBay frontal, una placa posterior SAS/SATA trasera y un adaptador RAID SFF

| Placa posterior/adaptador | <b>Desde</b>          | Hasta             |
|---------------------------|-----------------------|-------------------|
| BP frontal (SAS)          | <b>B</b> SAS 0, SAS 1 | $\blacksquare$ CO |
|                           | <b>2 SAS 2</b>        | <b>24 C1</b>      |
| BP trasera (SAS)          | <b>2</b> SAS          | <b>20 C1</b>      |

#### <span id="page-429-0"></span>Disposición de los cables con un adaptador RAID CFF

En las siguientes tablas se muestra la relación de asignación entre los conectores de la placa posterior y un adaptador RAID CFF 8i o 16i (Gen 3 o Gen 4).

Nota: Las siguientes ilustraciones corresponden a los adaptadores Gen 4. Para los adaptadores Gen 3, la ilustración puede ser ligeramente diferente.

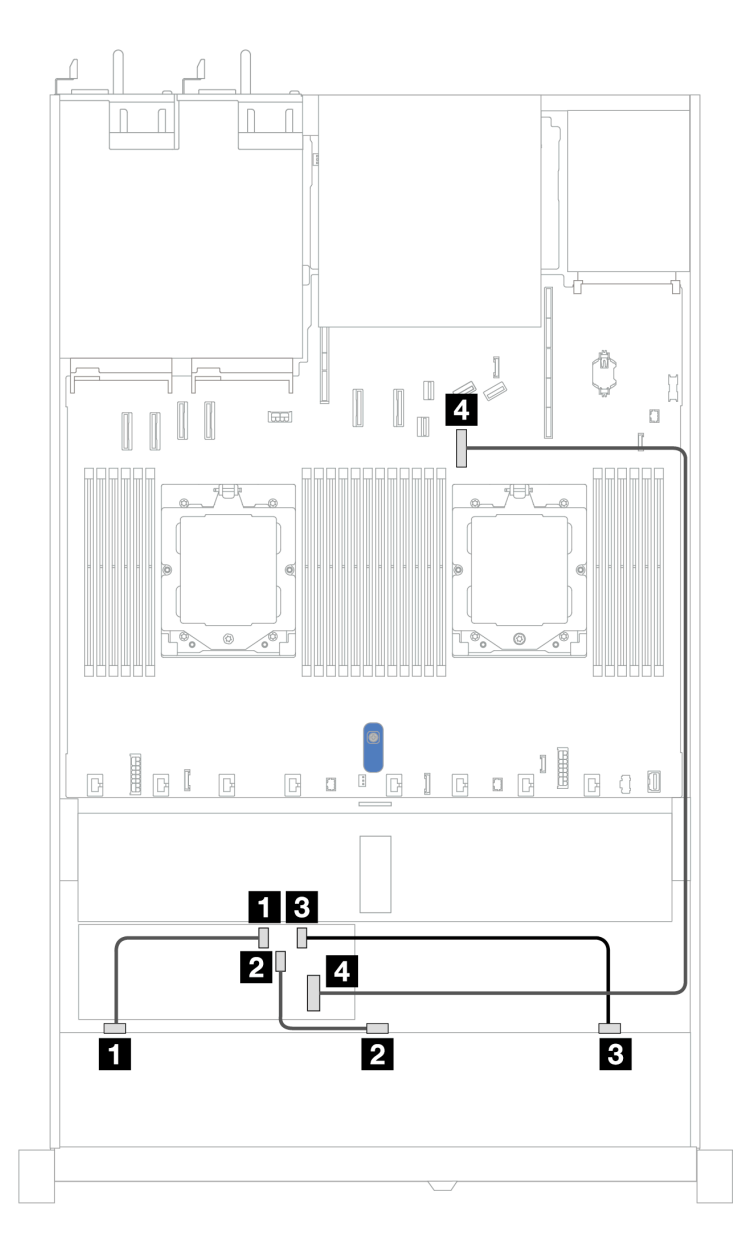

Figura 371. Disposición de los cables para 10 bahías de unidad SAS/SATA frontales con un adaptador RAID CFF 8i o 16i (Gen 3 o 4)

Tabla 72. Asignación entre un AnyBay frontal y un adaptador a CFF RAID

| <b>Placa posterior</b> | <b>Desde</b>         | Hasta                    |
|------------------------|----------------------|--------------------------|
| BP frontal (SAS)       | $\blacksquare$ SAS 0 | $\blacksquare$ CO        |
|                        | <b>2</b> SAS 1       | <b>2</b> C1              |
|                        | <b>BI</b> SAS 2      | <b>BI</b> C2             |
| Adaptador RAID CFF     | 4 Entrada de MB      | <b>A</b> Conector PCIe 7 |

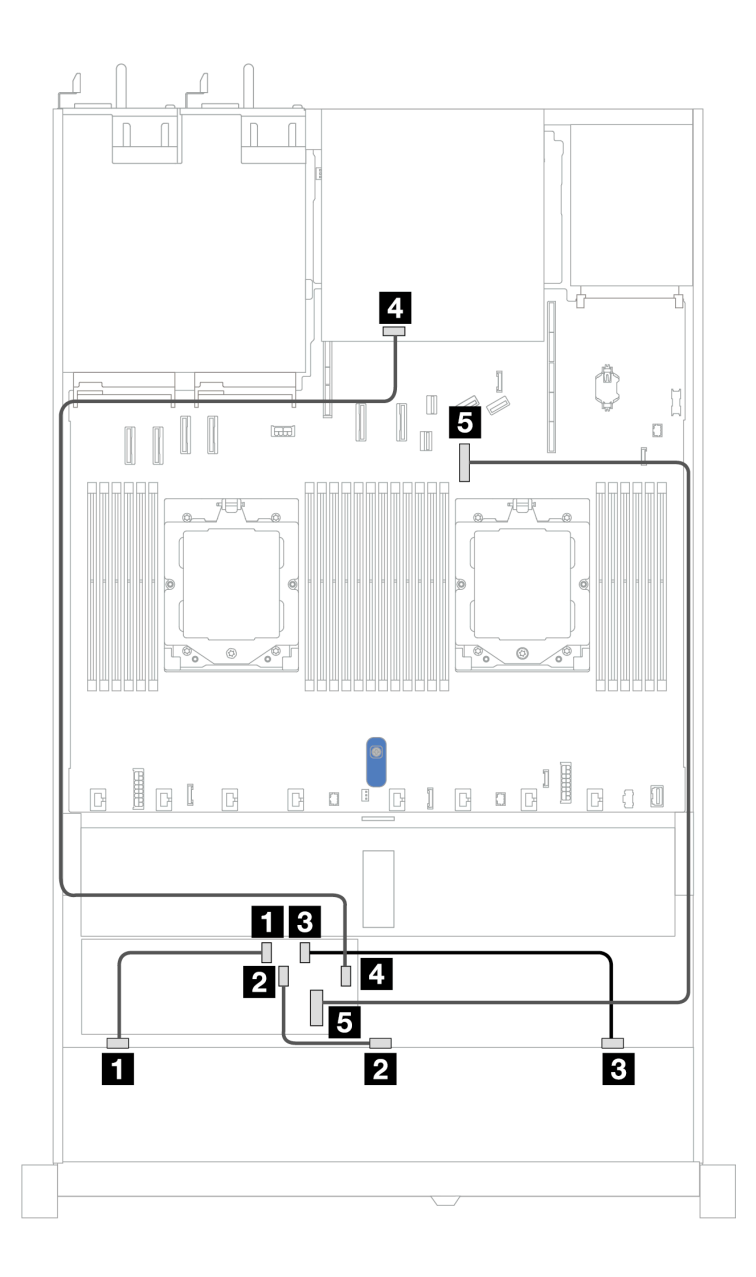

Figura 372. Disposición de los cables para 10 bahías de unidad SAS/SATA frontales y un adaptador RAID CFF 8i o 16i (Gen 3 o 4) con 2 unidades SAS/SATA traseras de 2,5" instaladas

Tabla 73. Asignación entre una placa posterior AnyBay frontal, una placa posterior NVMe trasera y un adaptador RAID CFF

| Placa posterior/adaptador | <b>Desde</b>           | Hasta                    |
|---------------------------|------------------------|--------------------------|
| BP frontal (SAS)          | $\blacksquare$ SAS 0   | $\blacksquare$ CO        |
|                           | <b>ZI</b> SAS 1        | <b>24 C1</b>             |
|                           | <b>B</b> SAS 2         | <b>B</b> C <sub>2</sub>  |
| BP trasera (SAS)          | <b>M</b> SAS           | $\blacksquare$ C3        |
| Adaptador RAID CFF        | <b>B</b> Entrada de MB | <b>B</b> Conector PCIe 7 |
# Placa posterior de 10 unidades AnyBay de 2,5'' (Gen 5)

Utilice esta sección para comprender las alternativas que ofrece una placa posterior de 10 unidades AnyBay (Gen 5) de 2,5".

Con una placa posterior de 10 unidades AnyBay de 2,5" (Gen 5) se admiten las siguientes combinaciones de unidades frontales:

Nota: No se admiten las configuraciones M.2 SATA no RAID, M.2 X4 NVMe no RAID y SATA no RAID de 7 mm.

#### 6 unidades SAS/SATA de 2.5'' + placa posterior de 4 unidades AnyBay de 2,5''

Esta sección le permitirá comprender la disposición de los cables de 6 unidades SAS/SATA frontales y 4 unidades AnyBay frontales con placa posterior (Gen 5) de 10 unidades de 2,5" instalada.

Para conectar los cables de alimentación de una placa posterior para unidades estándar de 2,5" o de 3,5", consulte ["Disposición de los cables de alimentación de placa posterior" en la página 333.](#page-342-0)

Para conectar los cables de los módulos de alimentación flash RAID, consulte ["Módulos de alimentación](#page-359-0) [flash RAID" en la página 350.](#page-359-0)

Para conectar los cables de señal, consulte el siguiente escenario de disposición de los cables:

• ["Disposición de los cables con un adaptador HBA/RAID SFF" en la página 423](#page-432-0)

#### <span id="page-432-0"></span>Disposición de los cables con un adaptador HBA/RAID SFF

En las siguientes tablas se muestra la relación de asignación entre los conectores de la placa posterior y un adaptador HBA/RAID SFF 16i (Gen 3 o Gen 4).

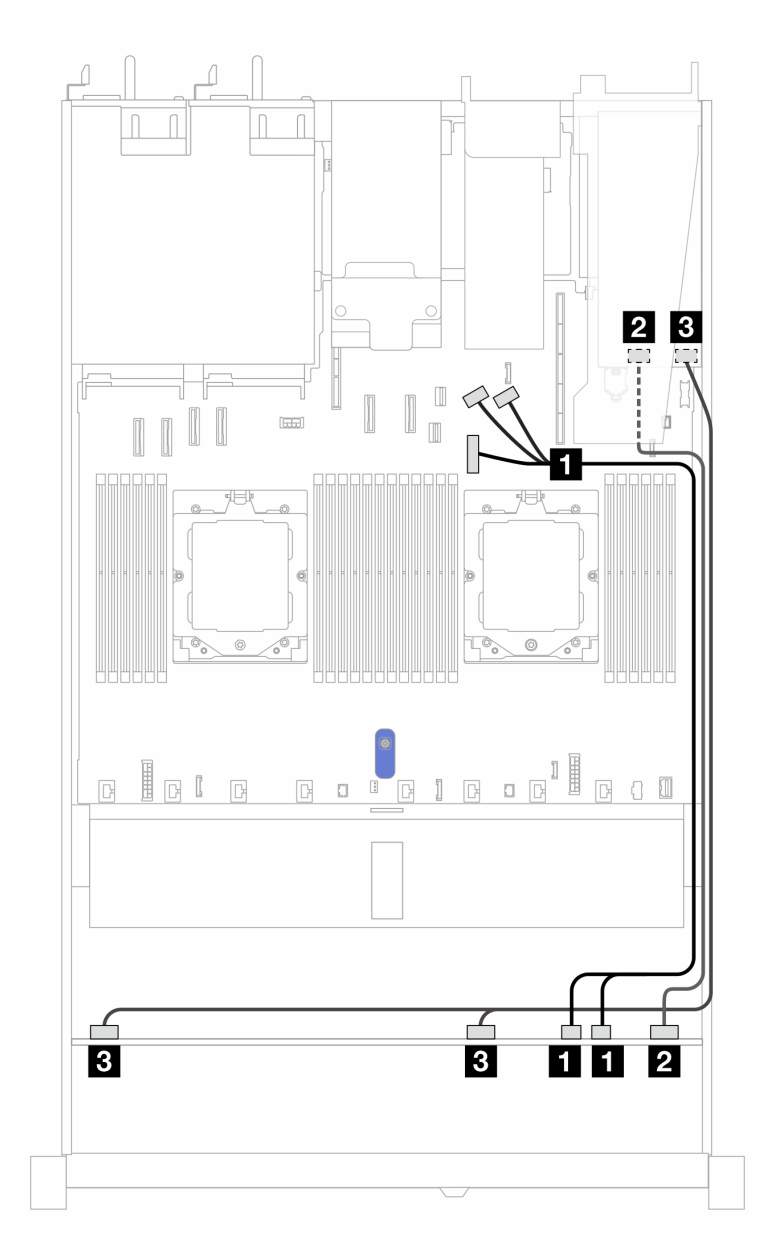

Figura 373. Disposición de los cables para 6 unidades SAS/SATA frontales y 4 bahías de unidades AnyBay frontales con un adaptador RAID SFF 16i (Gen 3 o 4)

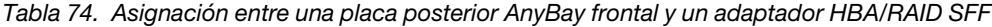

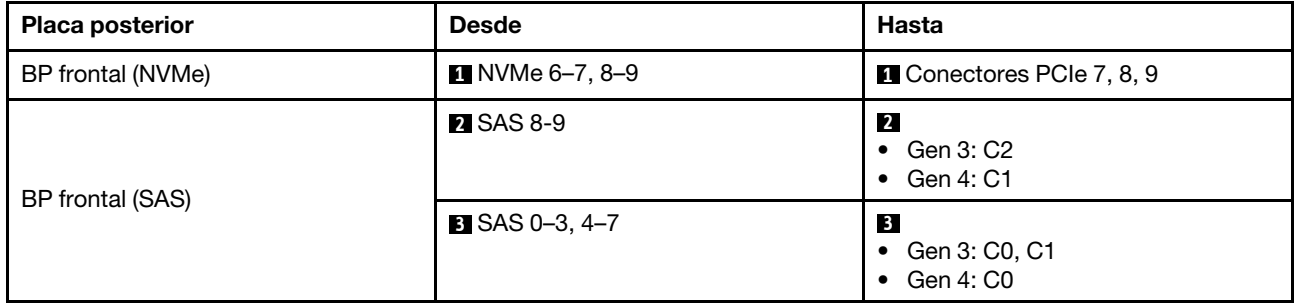

#### Placa posterior de 6 unidades SAS/SATA de 2,5" + 2 unidades AnyBay de 2,5" + 2 unidades NVMe de 2,5"

Consulte esta sección para comprender la disposición de los cables de 6 unidades SAS/SATA frontales, 2 unidades AnyBay frontales y 2 unidades NVMe frontales.

Para conectar los cables de alimentación de una placa posterior para unidades estándar de 2,5" o de 3,5", consulte ["Disposición de los cables de alimentación de placa posterior" en la página 333.](#page-342-0)

Para conectar los cables de los módulos de alimentación flash RAID, consulte ["Módulos de alimentación](#page-359-0) [flash RAID" en la página 350.](#page-359-0)

Para conectar los cables para una placa posterior de unidades NVMe/SAS/SATA traseras, consulte ["Placa](#page-362-0)  [posterior de la unidad NVMe/SAS/SATA posterior" en la página 353.](#page-362-0)

Para conectar los cables de señal, consulte el siguiente escenario de disposición de los cables:

• ["Disposición de los cables con un adaptador HBA/RAID SFF" en la página 425](#page-434-0)

#### <span id="page-434-0"></span>Disposición de los cables con un adaptador HBA/RAID SFF

En las siguientes tablas, se muestra la relación de asignación entre los conectores de la placa posterior y un adaptador SFF HBA/RAID 8i.

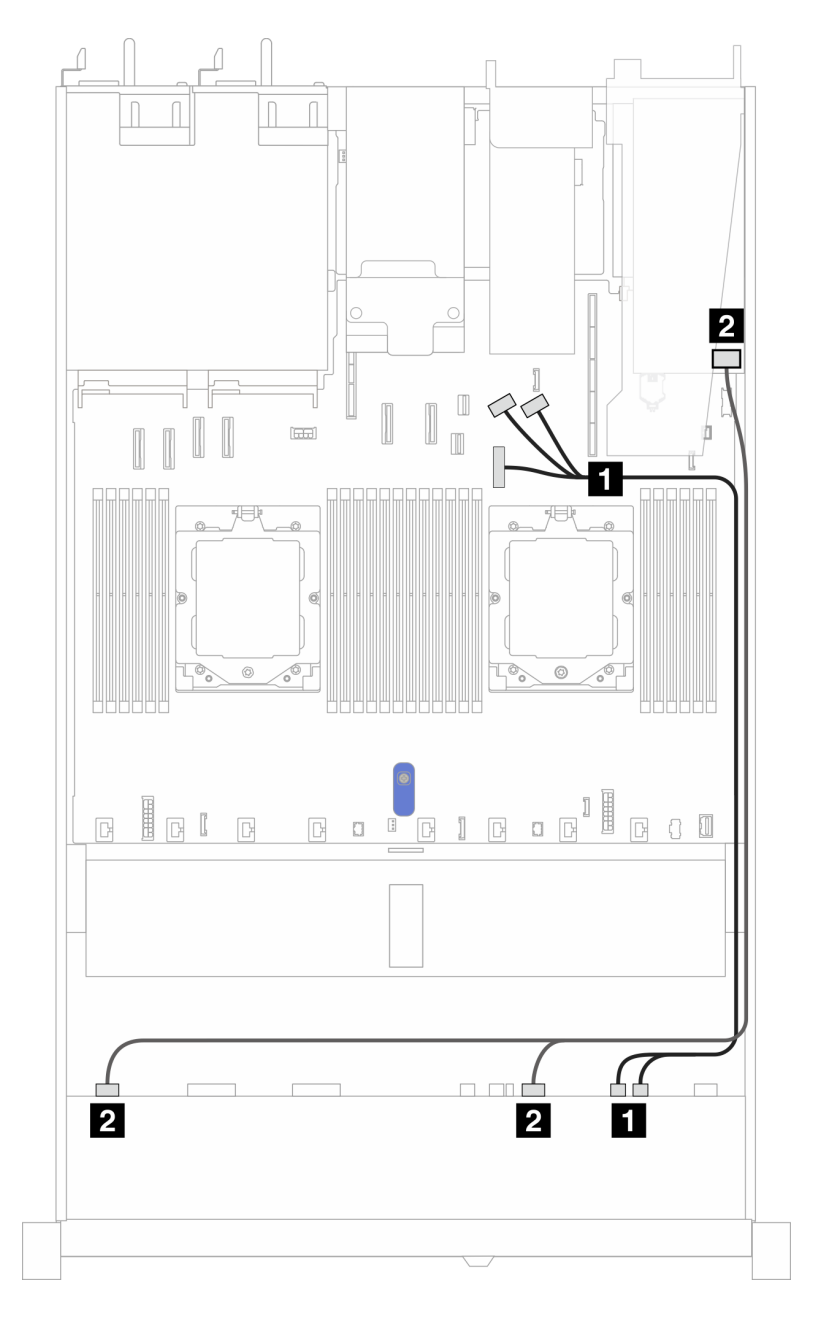

Figura 374. Disposición de los cables con un adaptador 8i SFF HBA/RAID

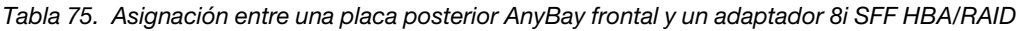

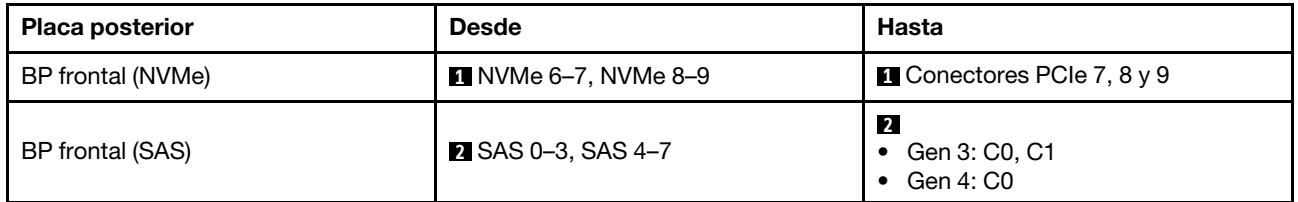

# Disposición de los cables para las señales de la placa posterior (dos procesadores)

En esta sección, puede encontrar la disposición de los cables de las señales de la placa posterior cuando hay dos procesadores instalados.

- Cada placa posterior que el servidor admite ofrece varias conexiones de señal. Esta sección establece la conexión de señal de la conexión de alimentación para un mejor conocimiento. Para consultar la conexión de alimentación de placa posterior, consulte ["Disposición de los cables de alimentación de placa](#page-342-0)  [posterior" en la página 333](#page-342-0).
- Para conocer las ubicaciones de los conectores de señal de la placa posterior en la placa del procesador y los adaptadores, consulte ["Conectores del conjunto de la placa del sistema" en la página 39](#page-48-0) para obtener más detalles.
- Para obtener más información sobre las placas posteriores admitidas y sus conectores, consulte ["Conectores de la placa posterior de la unidad" en la página 329.](#page-338-1)

# 4 unidades frontales de 3,5'' (dos procesadores)

Utilice la sección para entender la disposición de los cables para las conexiones de cables de señal para placas posteriores de unidad de 4 unidades de 3,5".

En la configuración de 4 unidades frontales de 3,5", el servidor admite las siguientes placas posteriores frontales:

## Placa posterior de 4 unidades SAS/SATA de 3,5"

Utilice esta sección para comprender la disposición de los cables de la placa posterior SAS/SATA para el modelo de servidor con cuatro unidades frontales de 3,5".

Para conectar los cables para una placa posterior de la unidad NVMe/SAS/SATA trasera, consulte la sección ["Placa posterior de la unidad NVMe/SAS/SATA posterior" en la página 353](#page-362-0).

Para conectar los cables de alimentación de una placa posterior para unidades estándar de 2,5" o de 3,5", consulte ["Disposición de los cables de alimentación de placa posterior" en la página 333.](#page-342-0)

Para conectar los cables del módulo de alimentación flash RAID, consulte ["Módulos de alimentación flash](#page-359-0) [RAID" en la página 350](#page-359-0).

Para conectar los cables de señal para una placa posterior SAS/SATA para las 4 unidades frontales estándar de 3,5" estándar, consulte los siguientes escenarios de disposición de los cables según su configuración de servidor:

- ["Disposición de los cables para la configuración de incorporación" en la página 428](#page-437-0)
- ["Disposición de los cables con un adaptador HBA/RAID SFF" en la página 430](#page-439-0)

## <span id="page-437-0"></span>Disposición de los cables para la configuración de incorporación

La siguiente tabla muestra la relación de asignación entre los conectores de la placa posterior y los conectores de la placa del sistema para la configuración incorporada.

En la figura siguiente se muestra la configuración incorporada de 4 bahías de unidad SAS/SATA frontales de 3,5". Conexiones entre conectores: **1** ↔ **1** , **2** ↔ **2** , **3** ↔ **3** , ... **n** ↔ **n** .

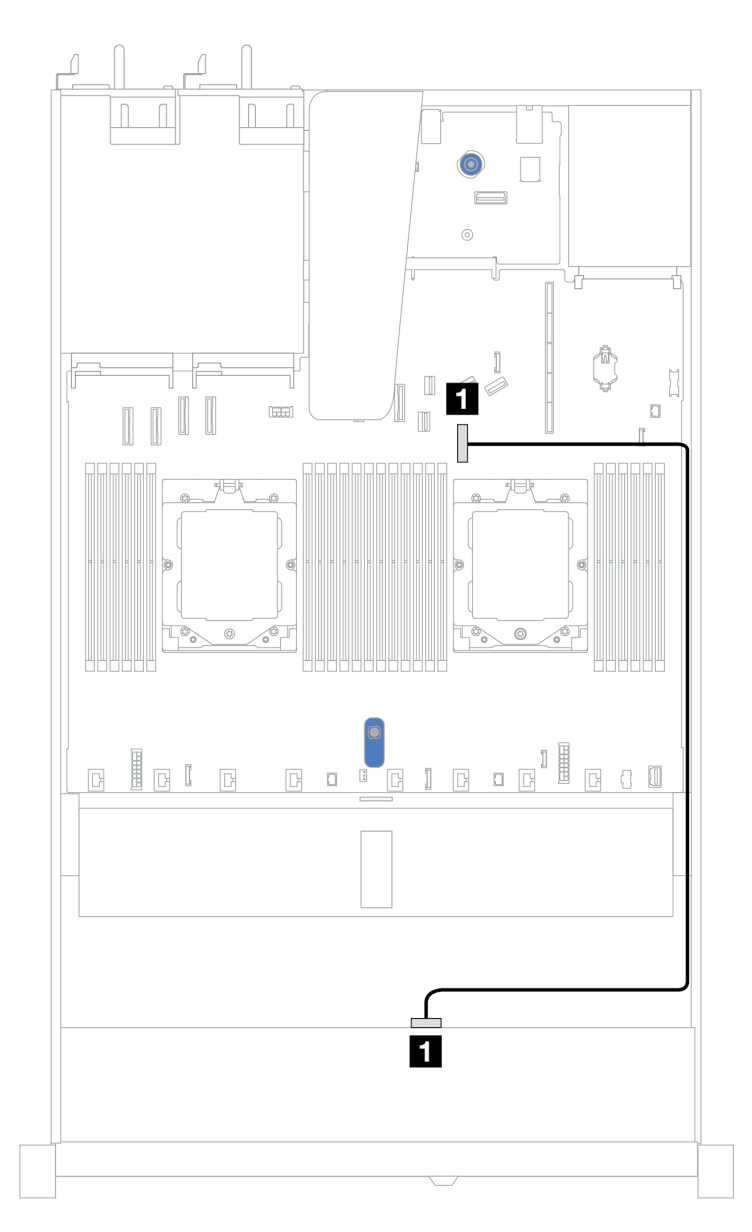

Figura 375. Configuración integrada de 4 bahías de unidad SAS/SATA frontales de 3,5"

Tabla 76. Disposición de los cables para la configuración incorporada de bahías de unidad SAS/SATA frontales de 4 x 3,5"

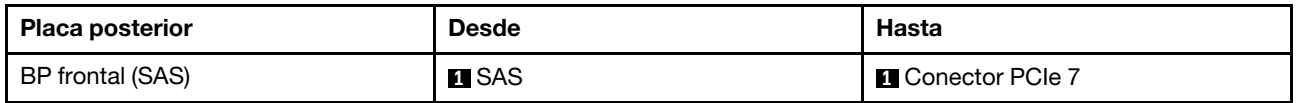

## <span id="page-439-0"></span>Disposición de los cables con un adaptador HBA/RAID SFF

La siguiente tabla muestra la relación de asignación entre los conectores de la placa posterior y los conectores de la placa del sistema/adaptador cuando hay instalado un adaptador HBA/RAID SFF 8i (Gen 3 o Gen 4).

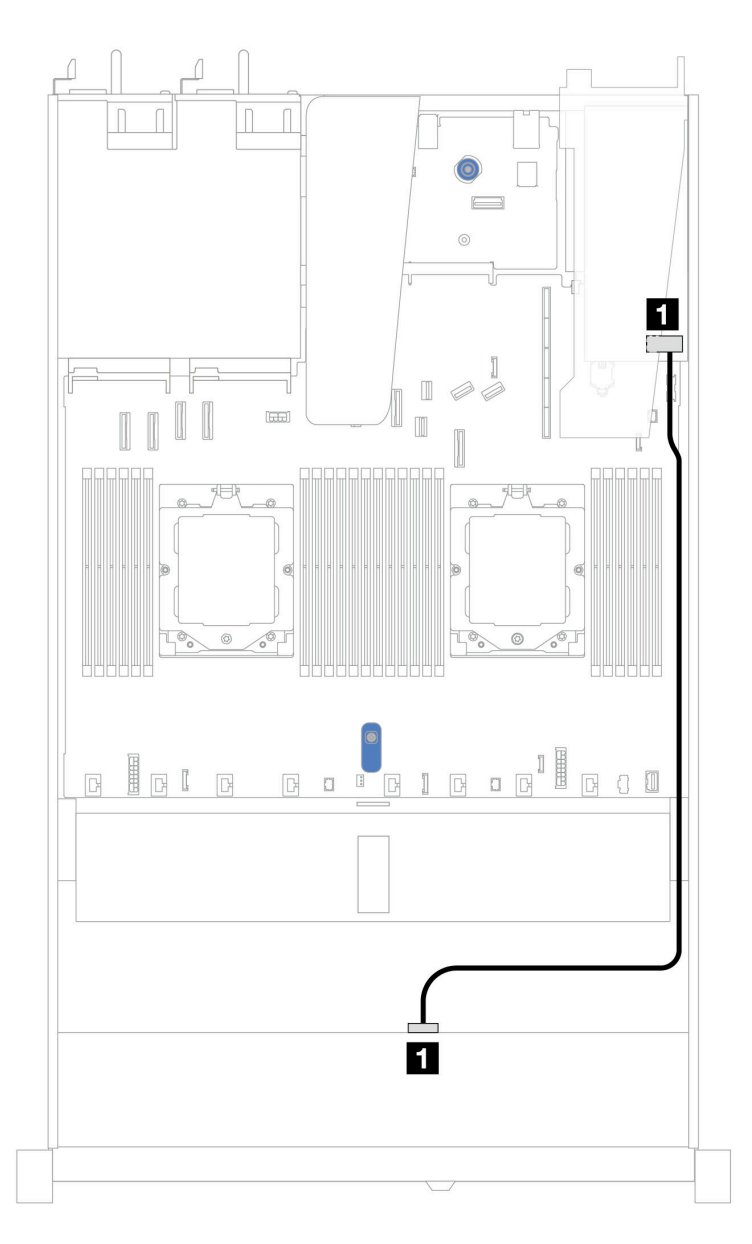

Figura 376. Disposición de los cables para 4 bahías de unidades SAS/SATA frontales de 3,5" con un adaptador RAID SFF 8i (Gen 3 o Gen 4)

Tabla 77. Asignación entre los conectores de la placa posterior y los conectores de la placa del sistema/adaptador cuando hay un adaptador HBA/RAID SFF instalado

| <b>Placa posterior</b> | <b>Desde</b>  | <b>Hasta</b>      |
|------------------------|---------------|-------------------|
| BP frontal (SAS)       | <b>TE</b> SAS | $\blacksquare$ CO |

Nota: Los adaptadores Gen 3 y Gen 4 SFF HBA/RAID son levemente diferentes en sus conectores, pero el método de direccionamiento de los cables es similar.

La siguiente tabla muestra la relación de asignación entre los conectores de la placa posterior y los conectores de la placa del sistema/adaptador cuando hay instalado un adaptador HBA/RAID SFF 8i (Gen 3).

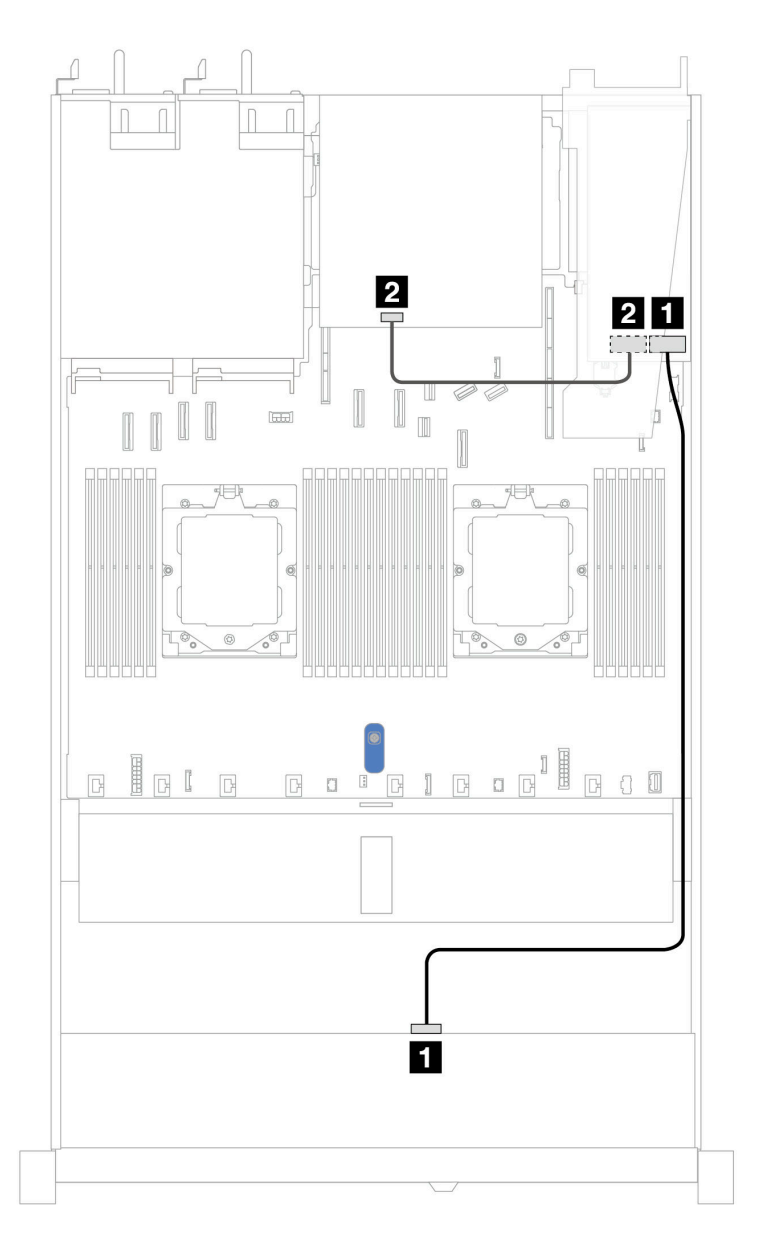

Figura 377. Disposición de los cables de 4 bahías de unidad SAS/SATA frontales de 3,5" con un adaptador RAID SFF 8i (Gen 3) y 2 unidades SAS/SATA traseras de 2,5"

Tabla 78. Asignación entre los conectores de la placa posterior y los conectores de la placa del sistema/adaptador cuando hay un adaptador HBA/RAID SFF instalado

| <b>Placa posterior</b> | <b>Desde</b>  | Hasta             |
|------------------------|---------------|-------------------|
| BP frontal (SAS)       | <b>II</b> SAS | $\blacksquare$ CO |
| BP trasera (SAS)       | <b>2</b> SAS  | <b>24 C1</b>      |

La siguiente tabla muestra la relación de asignación entre los conectores de la placa posterior y los conectores de la placa del sistema/adaptador cuando hay instalado un adaptador HBA/RAID SFF 8i (Gen 4).

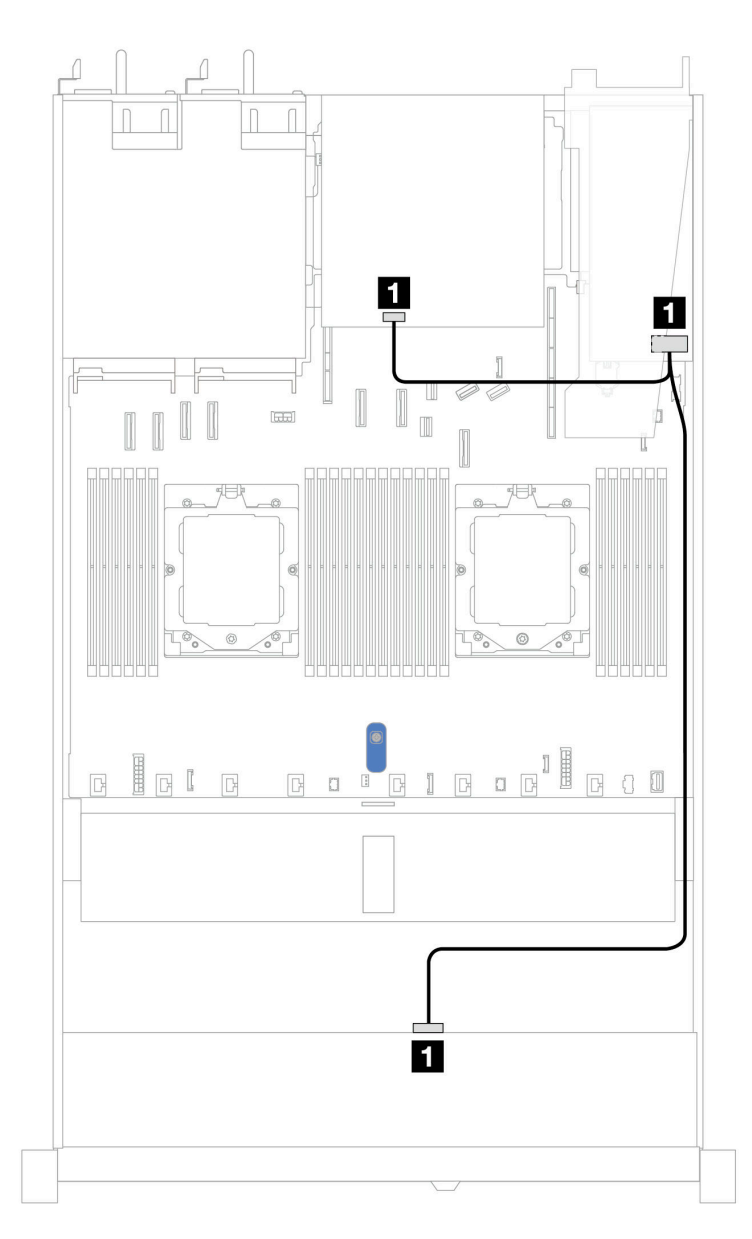

Figura 378. Disposición de los cables de 4 bahías de unidad SAS/SATA frontales de 3,5" con un adaptador RAID SFF 8i (Gen 4) y 2 unidades SAS/SATA traseras de 2,5"

Tabla 79. Asignación entre los conectores de la placa posterior y los conectores de la placa del sistema/adaptador cuando hay un adaptador HBA/RAID SFF instalado

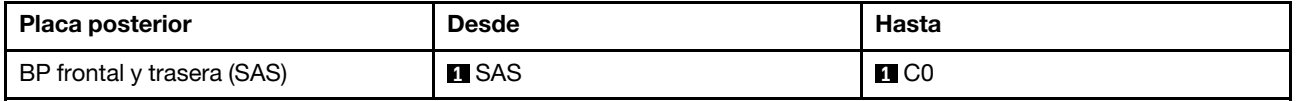

## Placa posterior AnyBay de 4 unidades de 3,5"

Utilice esta sección para comprender la disposición de los cables de la placa posterior AnyBay para el modelo de servidor con cuatro unidades frontales de 3,5".

Para conectar los cables de alimentación de una placa posterior para unidades estándar de 2,5" o de 3,5", consulte ["Disposición de los cables de alimentación de placa posterior" en la página 333.](#page-342-0)

Para conectar los cables de los módulos de alimentación flash RAID, consulte ["Módulos de alimentación](#page-359-0) [flash RAID" en la página 350.](#page-359-0)

Para conectar los cables de señal, consulte los siguientes escenarios de disposición de los cables según su configuración del servidor:

• ["Disposición de los cables con un adaptador HBA/RAID SFF" en la página 433](#page-442-0)

#### <span id="page-442-0"></span>Disposición de los cables con un adaptador HBA/RAID SFF

La siguiente tabla muestra la relación de asignación entre los conectores de la placa posterior y los conectores de la placa del sistema/adaptador cuando hay instalado un adaptador HBA/RAID SFF 8i (Gen 3 o Gen 4).

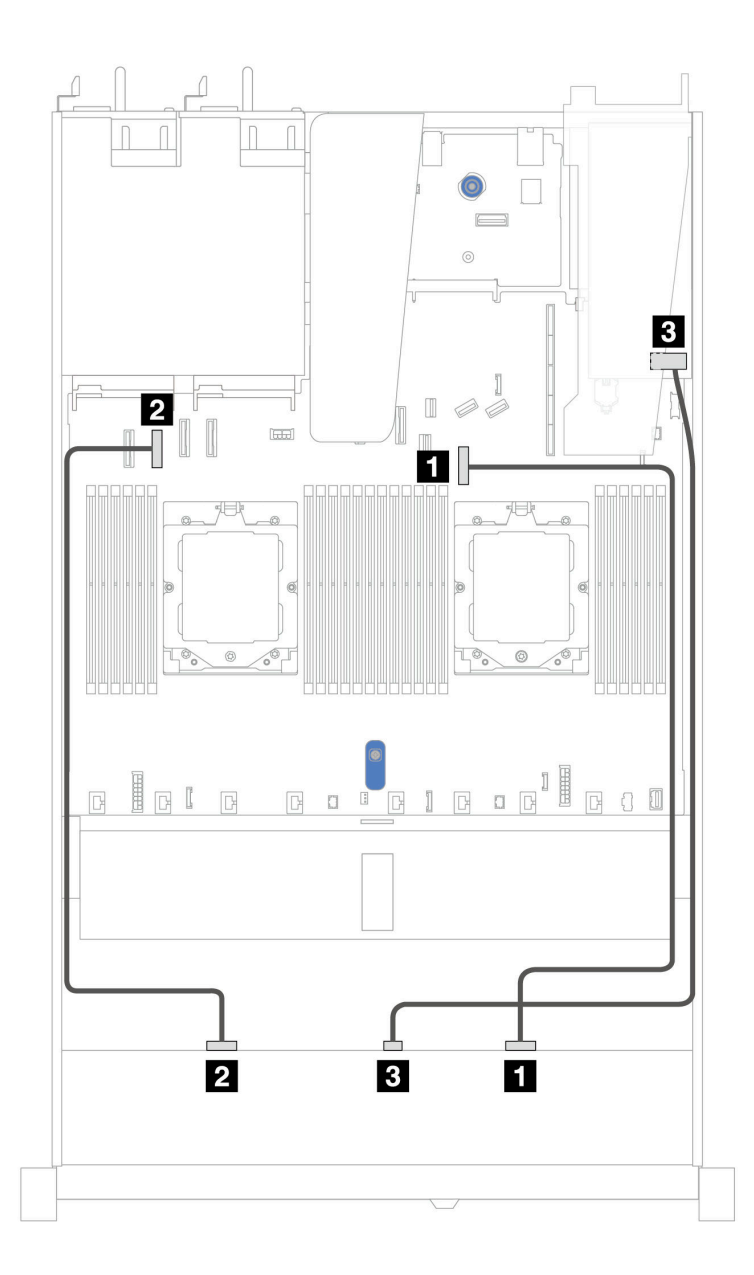

Figura 379. Disposición de los cables para 4 bahías de unidad AnyBay frontales de 3,5" con un adaptador RAID SFF 8i (Gen 3 o Gen 4)

Tabla 80. Asignación entre una placa posterior AnyBay frontal y un adaptador RAID SFF

| <b>Placa posterior</b> | <b>Desde</b>      | Hasta                     |
|------------------------|-------------------|---------------------------|
| BP frontal (NVMe)      | <b>1 NVMe 2–3</b> | <b>El</b> Conector PCIe 7 |
|                        | <b>2 NVMe 0-1</b> | <b>2</b> Conector PCIe 2  |
| BP frontal (SAS)       | <b>BI</b> SAS     | $\bf{B}$ CO               |

# 4 unidades U.3 de 3,5'' con placa posterior de 4 unidades AnyBay de 3,5"

Utilice esta sección para comprender la disposición de los cables de ocho unidades U.3 con placa posterior de 4 unidades AnyBay de 3,5" y dos procesadores instalados.

Para conectar los cables de alimentación de una placa posterior para unidades estándar de 2,5" o de 3,5", consulte ["Disposición de los cables de alimentación de placa posterior" en la página 333.](#page-342-0)

Para conectar los cables de los módulos de alimentación flash RAID, consulte ["Módulos de alimentación](#page-359-0) [flash RAID" en la página 350.](#page-359-0)

Para conectar el cable de señal, consulte el siguiente escenario de disposición de los cables:

• ["Disposición de los cables con un adaptador HBA/RAID SFF" en la página 435](#page-444-0)

#### <span id="page-444-0"></span>Disposición de los cables con un adaptador HBA/RAID SFF

En las siguientes ilustraciones y tablas se muestra la relación de asignación entre los conectores de la placa posterior y un adaptador RAID SFF 8i o 16i (Gen 4).

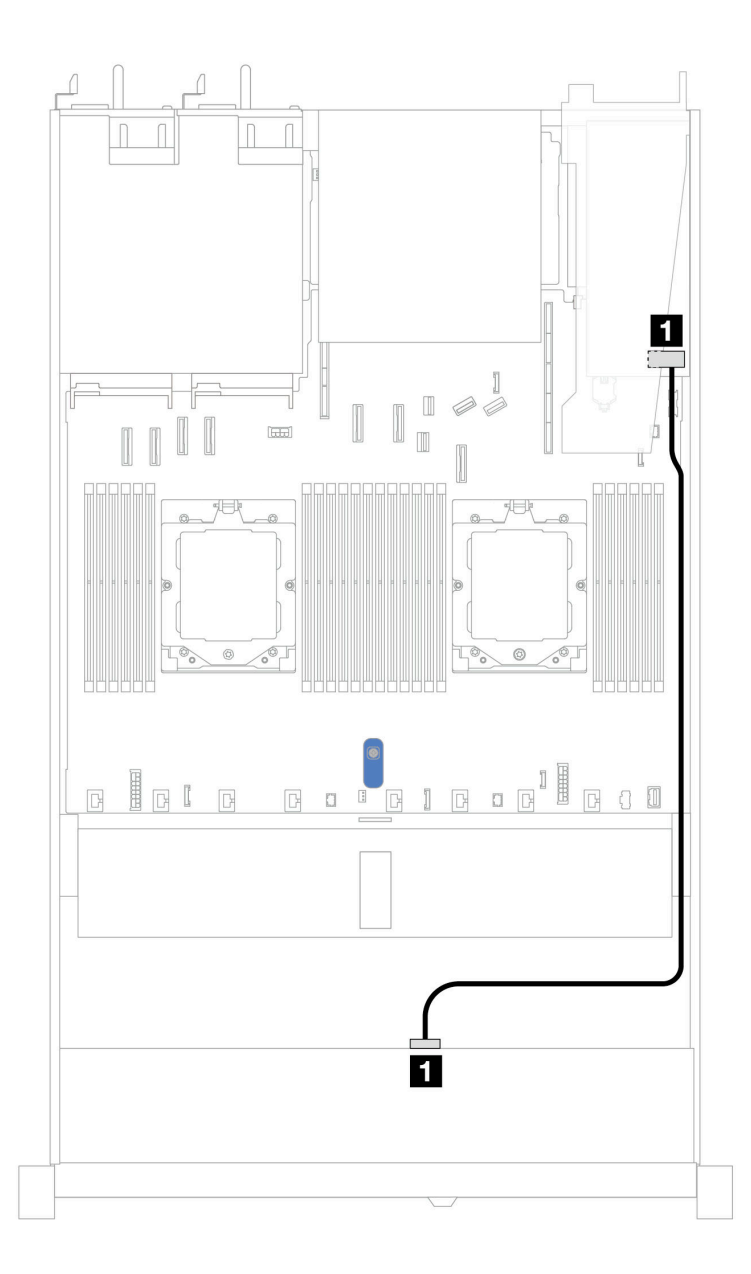

Figura 380. Disposición de los cables para 4 unidades U.3 frontales de 3,5" con un adaptador RAID SFF 8i (Gen 4)

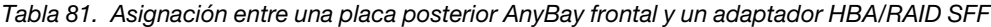

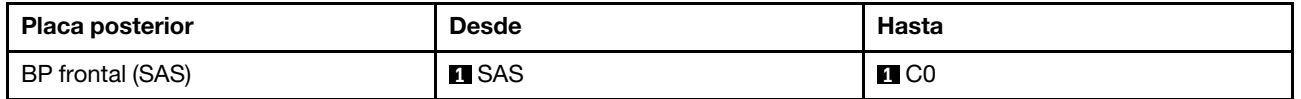

# 4 unidades frontales de 2,5'' (dos procesadores)

Utilice la sección para entender la disposición de los cables para las conexiones de cables de señal para placas posteriores de unidad de 4 unidades de 2,5".

En la configuración de 4 unidades frontales de 2,5", el servidor admite las siguientes placas posteriores frontales:

# Placa posterior SAS/SATA de 4 unidades de 2,5"

Utilice esta sección para comprender la disposición de los cables de la placa posterior SAS/SATA para el modelo de servidor con cuatro unidades frontales de 2,5".

Para conectar los cables de alimentación de una placa posterior para unidades estándar de 2,5" o de 3,5", consulte ["Disposición de los cables de alimentación de placa posterior" en la página 333.](#page-342-0)

Para conectar los cables de los módulos de alimentación flash RAID, consulte ["Módulos de alimentación](#page-359-0) [flash RAID" en la página 350.](#page-359-0)

Para conectar los cables de señal para una placa posterior para las unidades frontales estándar de 4 x 2,5", consulte los siguientes escenarios de direccionamiento de los cables según su configuración de servidor:

- ["Disposición de los cables para la configuración de incorporación" en la página 438](#page-447-0)
- ["Disposición de los cables con un adaptador HBA/RAID SFF" en la página 439](#page-448-0)

## <span id="page-447-0"></span>Disposición de los cables para la configuración de incorporación

La siguiente tabla muestra la relación de asignación entre los conectores de la placa posterior y los conectores de la placa del sistema para la configuración incorporada.

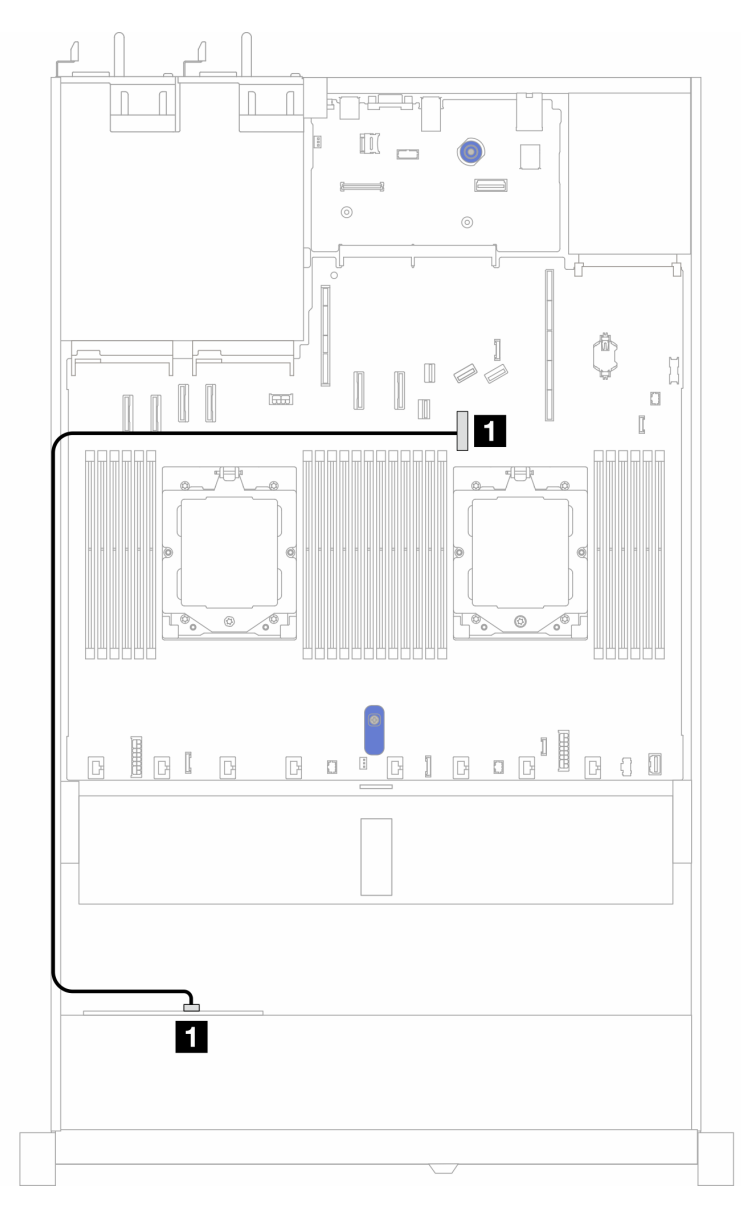

Figura 381. Disposición de los cables para la configuración incorporada de bahías de unidad SAS/SATA frontales de 4 x 2,5"

Tabla 82. Asignación entre los conectores de la placa posterior y los conectores de la placa del sistema para la configuración incorporada

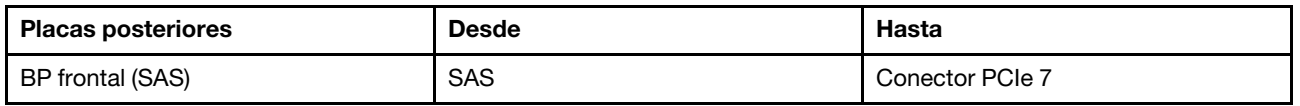

## <span id="page-448-0"></span>Disposición de los cables con un adaptador HBA/RAID SFF

La siguiente tabla muestra la relación de asignación entre los conectores de la placa posterior y los conectores de la placa del sistema/adaptador cuando hay instalado un adaptador HBA/RAID SFF 8i (Gen 3 o Gen 4).

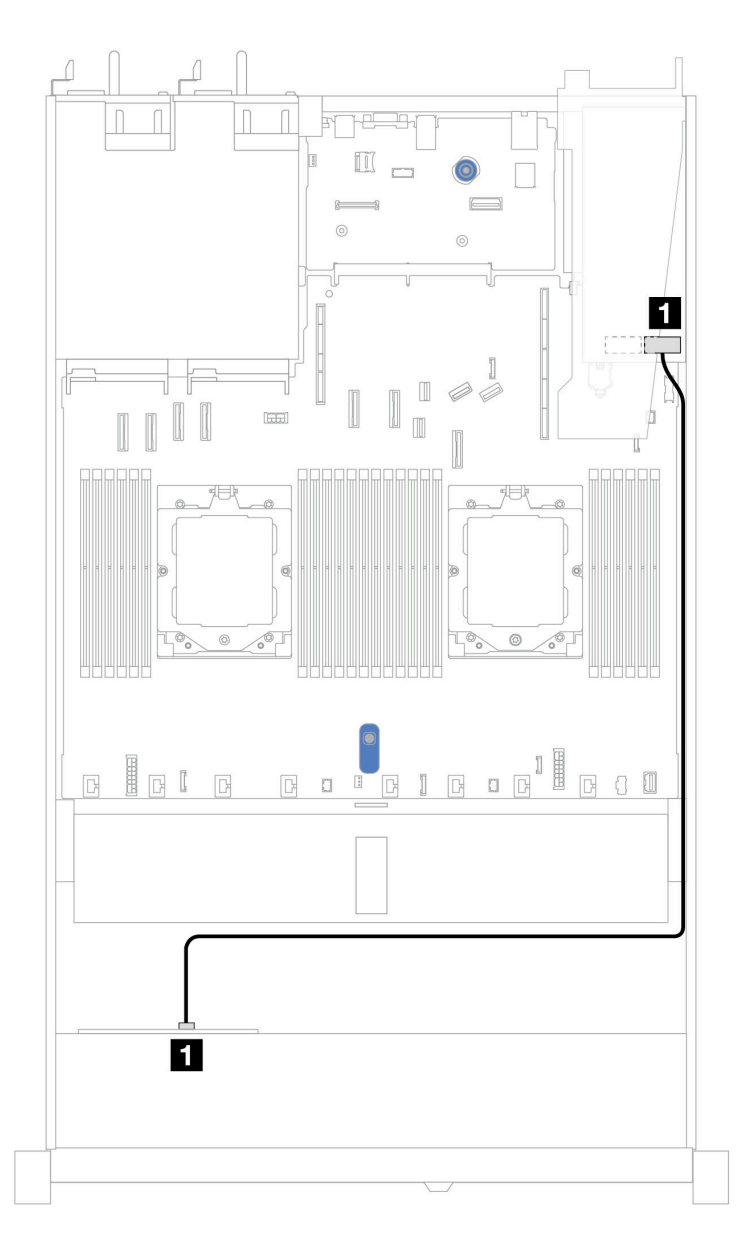

Figura 382. Disposición de los cables para 4 bahías de unidades AnyBay frontales de 2,5" con un adaptador RAID SFF 8i (Gen 3 o Gen 4)

Tabla 83. Asignación entre la placa posterior y la placa del sistema/adaptador cuando hay un adaptador HBA/RAID SFF instalado

| <b>Placas posteriores</b> | <b>Desde</b>  | Hasta        |
|---------------------------|---------------|--------------|
| BP frontal (SAS)          | <b>FI</b> SAS | <b>11 CO</b> |

Nota: Los adaptadores Gen 3 y Gen 4 SFF HBA/RAID son levemente diferentes en sus conectores, pero el método de direccionamiento de los cables es similar.

## Placa posterior (Gen 5) de 4 unidades AnyBay de 2,5''

Esta sección le permitirá comprender la disposición de los cables de una placa posterior de 4 unidades AnyBay de 2,5'' (Gen 5) con dos procesadores instalados.

Para conectar los cables para la alimentación de una placa posterior, consulte ["Disposición de los cables de](#page-342-0)  [alimentación de placa posterior" en la página 333.](#page-342-0)

Para conectar los cables de los módulos de alimentación flash RAID, consulte ["Módulos de alimentación](#page-359-0)  [flash RAID" en la página 350](#page-359-0).

Para conectar los cables para el conjunto de expansión frontal, consulte ["Conjunto de expansión frontal" en](#page-347-0)  [la página 338.](#page-347-0)

Para conectar los cables del intercalador OCP, consulte ["Intercalador OCP" en la página 349.](#page-358-0)

Para conectar los cables para una placa posterior de 2 unidades NVMe traseras de 2,5", consulte la sección ["Placa posterior de la unidad NVMe/SAS/SATA posterior" en la página 353](#page-362-0)

Para conectar los cables de señal para una placa posterior para las unidades frontales AnyBay estándar de 4 x 2,5", consulte los siguientes escenarios de direccionamiento de los cables según su configuración de servidor:

- ["Disposición de los cables con un adaptador HBA/RAID SFF" en la página 440](#page-449-0)
- ["Disposición de los cables con un adaptador SFF HBA/RAID y una placa posterior trasera de 2 unidades](#page-450-0)  [SAS/SATA de 2,5" \(adaptador RAID Gen 3\)" en la página 441](#page-450-0)
- ["Disposición de los cables con un adaptador SFF HBA/RAID y una placa posterior trasera de 2 unidades](#page-452-0)  [SAS/SATA de 2,5" \(adaptador RAID Gen 4\)" en la página 443](#page-452-0)

#### <span id="page-449-0"></span>Disposición de los cables con un adaptador HBA/RAID SFF

En las siguientes ilustraciones y tablas se muestra la relación de asignación entre los conectores de la placa posterior y un adaptador RAID SFF 8i (Gen 3 o Gen 4).

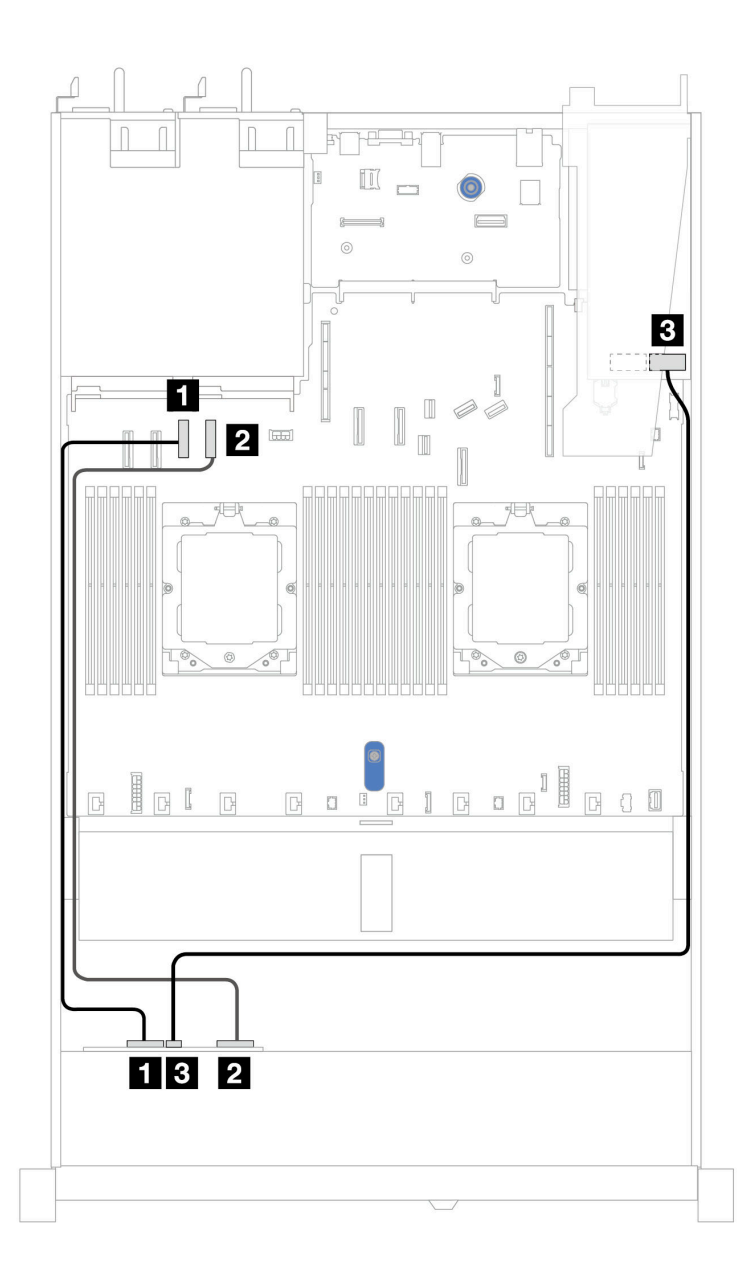

Figura 383. Disposición de los cables para 4 unidades de placa posterior AnyBay de 2,5" con un adaptador RAID SFF 8i (Gen 3 o Gen 4)

Tabla 84. Asignación entre una placa posterior AnyBay frontal y un adaptador HBA/RAID SFF (Gen 3 o Gen 4)

| <b>Placa posterior</b> | <b>Desde</b>  | <b>Hasta</b>             |
|------------------------|---------------|--------------------------|
| BP frontal (NVMe)      | $M$ NVMe 0-1  | <b>Q</b> Conector PCIe 3 |
|                        | 2 NVMe 2–3    | <b>2</b> Conector PCIe 4 |
| BP frontal (SAS)       | <b>BI</b> SAS | $\blacksquare$ CO        |

### <span id="page-450-0"></span>Disposición de los cables con un adaptador SFF HBA/RAID y una placa posterior trasera de 2 unidades SAS/SATA de 2,5" (adaptador RAID Gen 3)

En las siguientes ilustraciones y tablas se muestra la relación de asignación entre los conectores de la placa posterior y un adaptador RAID SFF 8i (Gen 3).

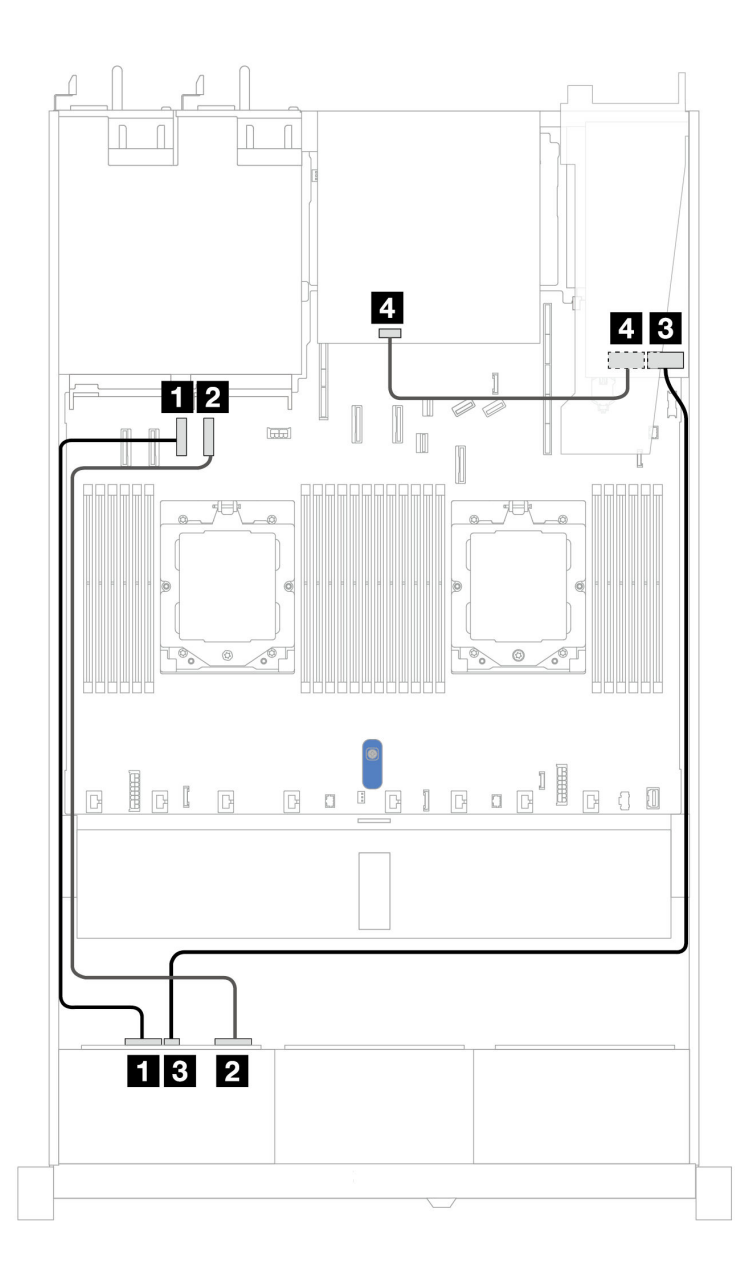

Figura 384. Disposición de los cables para 4 unidades de placa posterior AnyBay de 2,5" con un adaptador RAID SFF 8i (Gen 3) y una placa posterior trasera de 2 unidades SAS/SATA de 2,5"

Tabla 85. Asignación entre una placa posterior AnyBay frontal y un adaptador HBA/RAID SFF (Gen 3)

| <b>Placa posterior</b> | <b>Desde</b>            | Hasta                    |
|------------------------|-------------------------|--------------------------|
| BP frontal (NVMe)      | $\blacksquare$ NVMe 0-1 | <b>Q</b> Conector PCIe 3 |
|                        | <b>2</b> NVMe 2-3       | <b>2</b> Conector PCIe 4 |
| BP frontal (SAS)       | <b>BI</b> SAS           | <b>B</b> CO              |
| BP trasera (SAS)       | <b>A</b> SAS            | 74 C1                    |

### <span id="page-452-0"></span>Disposición de los cables con un adaptador SFF HBA/RAID y una placa posterior trasera de 2 unidades SAS/SATA de 2,5" (adaptador RAID Gen 4)

En las siguientes ilustraciones y tablas se muestra la relación de asignación entre los conectores de la placa posterior y un adaptador RAID SFF 8i (Gen 4).

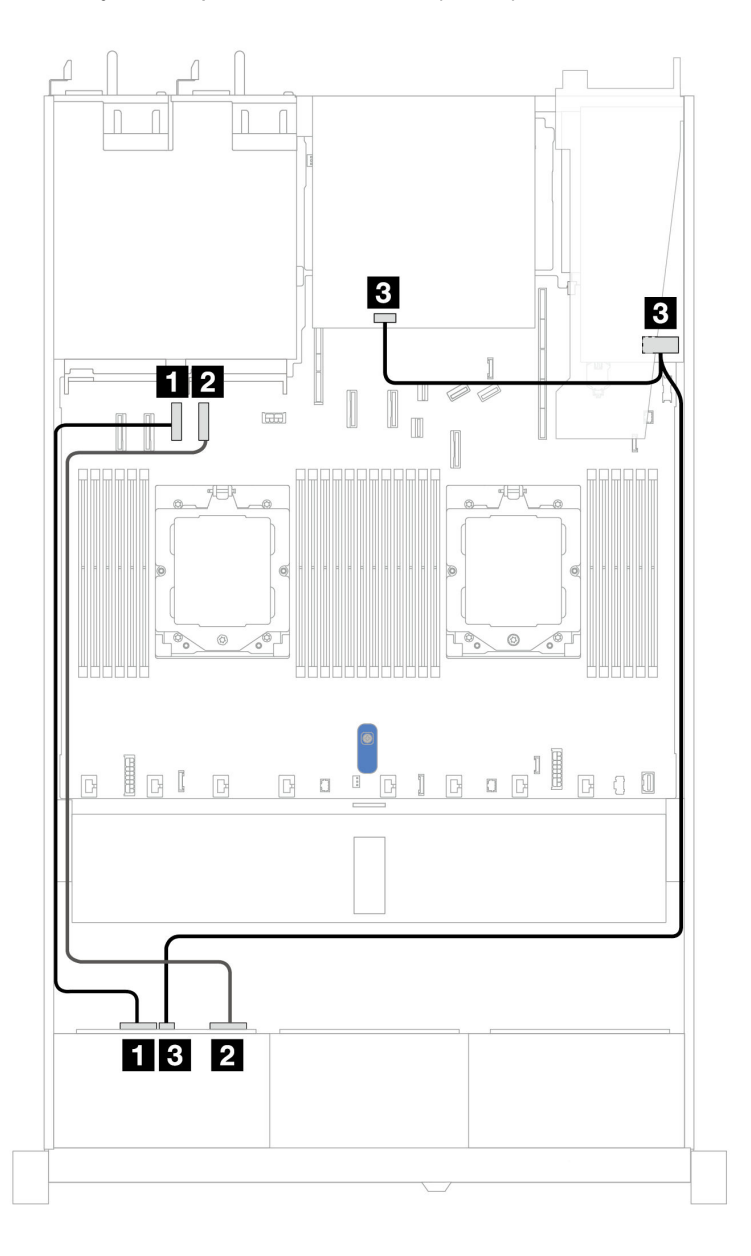

Figura 385. Disposición de los cables para 4 unidades de placa posterior AnyBay de 2,5" con un adaptador RAID SFF 8i (Gen 4) y una placa posterior trasera de 2 unidades SAS/SATA de 2,5"

Tabla 86. Asignación entre una placa posterior AnyBay frontal y un adaptador HBA/RAID SFF (Gen 4)

| <b>Placa posterior</b>      | <b>Desde</b>  | Hasta                     |
|-----------------------------|---------------|---------------------------|
| BP frontal (NVMe)           | $\P$ NVMe 0-1 | <b>El</b> Conector PCIe 3 |
|                             | 2 NVMe 2–3    | <b>2</b> Conector PCIe 4  |
| BP frontal/BP trasera (SAS) | <b>BI</b> SAS | $\blacksquare$ CO         |

## Placa posterior de 2 unidades NVMe de 2,5''

Utilice esta sección para comprender la disposición de los cables de la placa posterior NVMe para el modelo de servidor con dos unidades frontales de 2,5 pulgadas.

Para conectar los cables para la alimentación de una placa posterior, consulte ["Disposición de los cables de](#page-342-0)  [alimentación de placa posterior" en la página 333.](#page-342-0)

Para conectar los cables de los módulos de alimentación flash RAID, consulte ["Módulos de alimentación](#page-359-0)  [flash RAID" en la página 350](#page-359-0).

Para conectar los cables para el conjunto de expansión frontal, consulte ["Conjunto de expansión frontal" en](#page-347-0)  [la página 338.](#page-347-0)

Para conectar los cables del intercalador OCP, consulte ["Intercalador OCP" en la página 349.](#page-358-0)

Para conectar los cables para la placa posterior de una unidad NVMe trasera, consulte ["Placa posterior de la](#page-362-0) [unidad NVMe/SAS/SATA posterior" en la página 353](#page-362-0).

Para conectar los cables de alimentación de una placa posterior para unidades estándar de 2,5" o de 3,5", consulte ["Disposición de los cables de alimentación de placa posterior" en la página 333](#page-342-0).

Para conectar los cables del conmutador de intrusión, consulte ["Conmutador de intrusión" en la página 342](#page-351-0).

Para conectar los cables de señal para una placa posterior para las unidades frontales estándar de 4 x 2,5", consulte los siguientes escenarios de direccionamiento de los cables según su configuración de servidor:

• ["Disposición de los cables para la configuración incorporada con dos procesadores" en la página 445](#page-454-0)

<span id="page-454-0"></span>Disposición de los cables para la configuración incorporada con dos procesadores

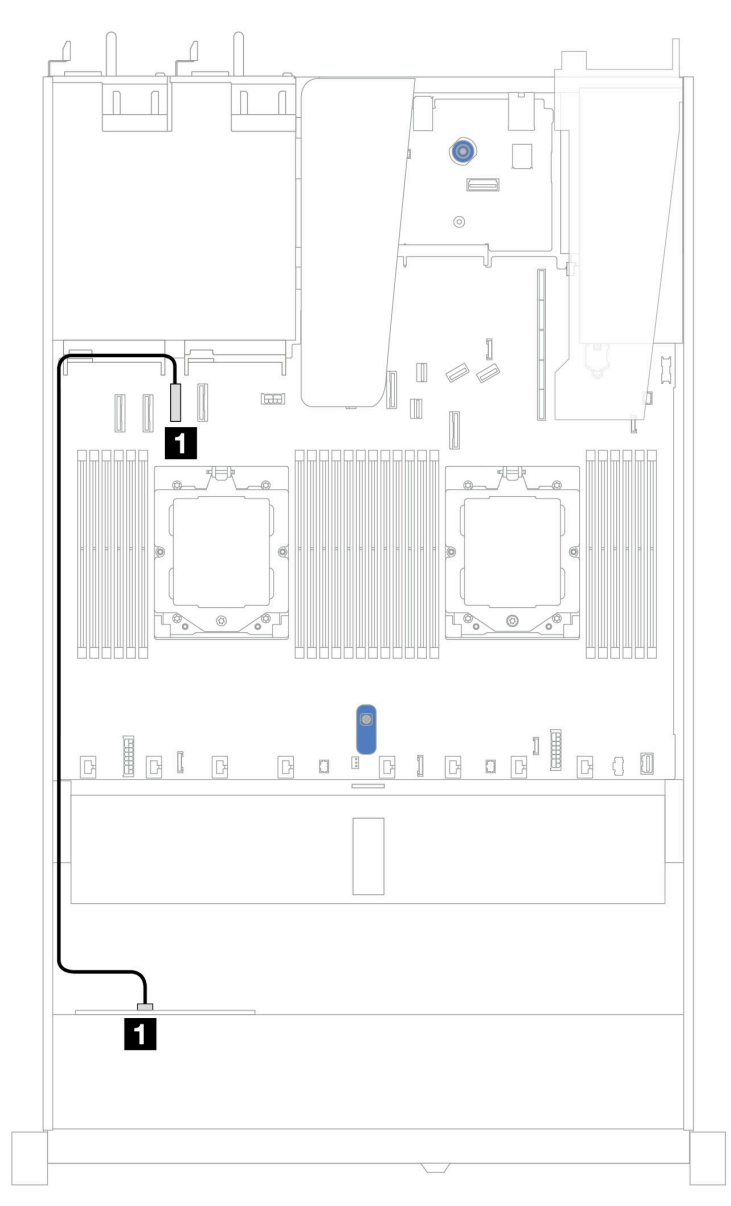

Figura 386. Disposición de los cables para la configuración incorporada de 2 unidades NVMe frontales de 2,5"

Tabla 87. Asignación entre una placa posterior NVMe frontal y la placa del sistema para la configuración incorporada

| <b>Placa posterior</b> | Desde         | Hasta                     |
|------------------------|---------------|---------------------------|
| BP frontal (NVMe)      | $\P$ NVMe 0–1 | <b>Re</b> Conector PCIe 3 |

# Placa posterior (Gen 4) de 4 unidades NVMe de 2,5"

Esta sección le permitirá comprender la disposición de los cables de la placa posterior NVMe (Gen 4) para el modelo de servidor con cuatro unidades frontales de 2,5".

Para conectar los cables de alimentación de una placa posterior para unidades estándar de 2,5" o de 3,5", consulte ["Disposición de los cables de alimentación de placa posterior" en la página 333.](#page-342-0)

Para conectar los cables de los módulos de alimentación flash RAID, consulte ["Módulos de alimentación](#page-359-0)  [flash RAID" en la página 350](#page-359-0).

Para conectar los cables del conmutador de intrusión, consulte ["Conmutador de intrusión" en la página 342](#page-351-0).

Para conectar los cables para una placa posterior de la unidad NVMe trasera, consulte la sección ["Placa](#page-362-0) [posterior de la unidad NVMe/SAS/SATA posterior" en la página 353](#page-362-0).

Para conectar los cables de señal para una placa posterior para las unidades frontales estándar de 4 x 2,5", consulte los siguientes escenarios de direccionamiento de los cables según su configuración de servidor:

- ["Disposición de los cables para la configuración incorporada con dos procesadores" en la página 446](#page-455-0)
- Disposición de los cables con conjunto de expansión frontal e intercalador OCP

#### <span id="page-455-0"></span>Disposición de los cables para la configuración incorporada con dos procesadores

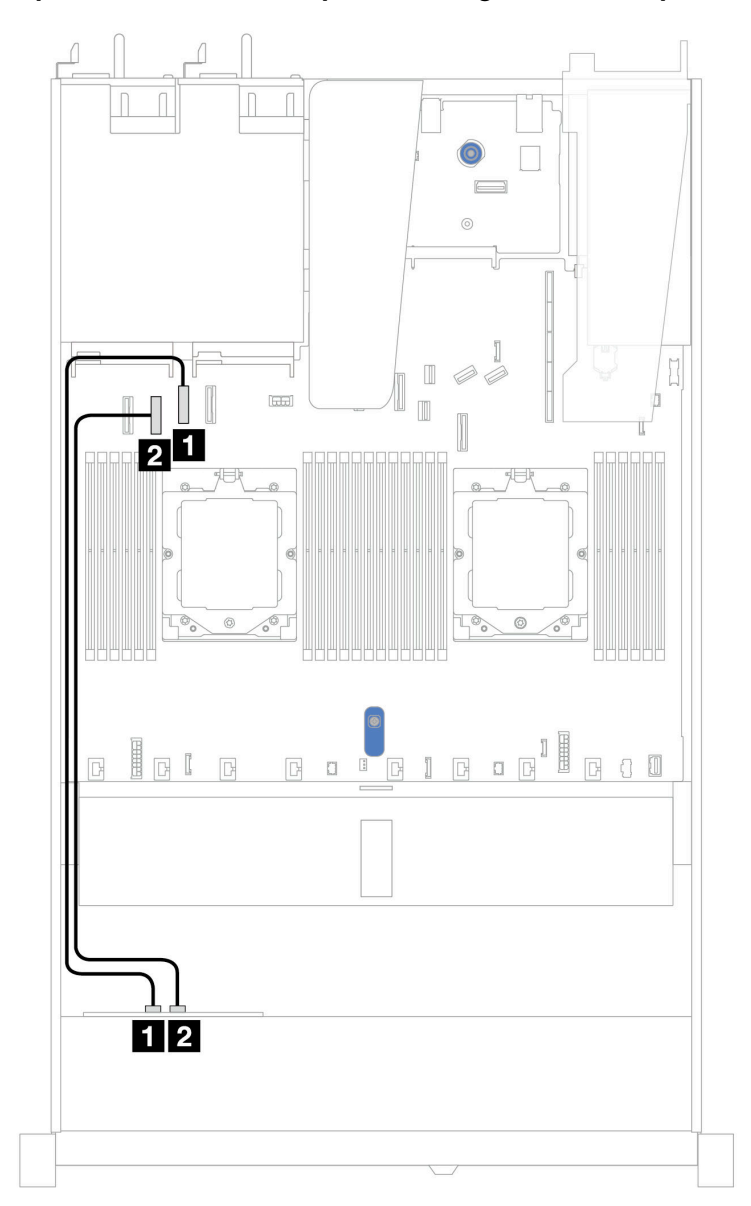

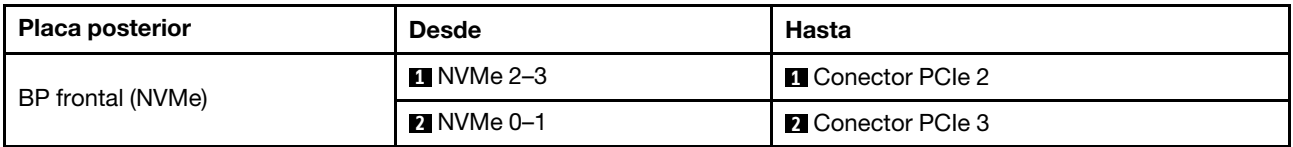

### Disposición de los cables con conjunto de expansión frontal e intercalador OCP

Asegúrese de que los siguientes cables también estén conectados:

- Para conectar los cables para el conjunto de expansión frontal, consulte ["Conjunto de expansión frontal"](#page-347-0) [en la página 338.](#page-347-0)
- Para conectar los cables del intercalador OCP, consulte ["Intercalador OCP" en la página 349](#page-358-0).

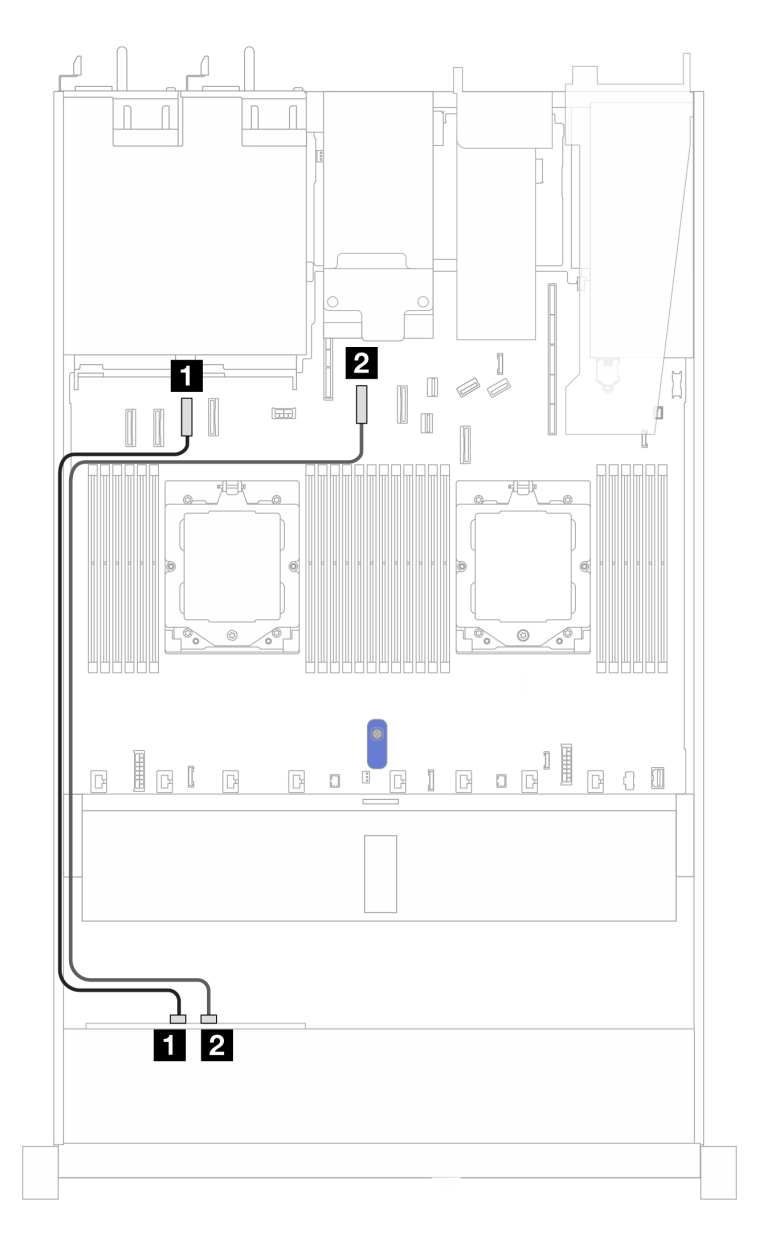

Figura 387. Disposición de los cables para 4 bahías de unidad NVMe frontales de 2,5" para una configuración de conjunto de expansión frontal e intercalador OCP

Tabla 88. Asignación entre la placa posterior y la placa del sistema/adaptador para una configuración de conjunto de expansión frontal e intercalador OCP

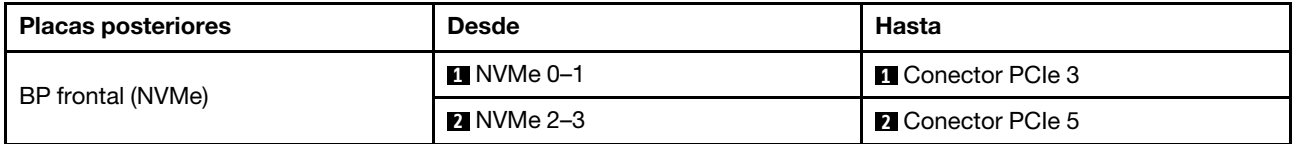

## Placa posterior (Gen 5) de 4 unidades NVMe de 2,5"

Esta sección le permitirá comprender la disposición de los cables de la placa posterior NVMe (Gen 5) para el modelo de servidor con cuatro unidades frontales de 2,5".

Para conectar los cables de alimentación de una placa posterior para unidades estándar de 2,5" o de 3,5", consulte ["Disposición de los cables de alimentación de placa posterior" en la página 333](#page-342-0).

Para conectar los cables para el conjunto de expansión frontal, consulte ["Conjunto de expansión frontal" en](#page-347-0)  [la página 338.](#page-347-0)

Para conectar los cables del intercalador OCP, consulte ["Intercalador OCP" en la página 349.](#page-358-0)

Para conectar los cables para la placa posterior de una unidad NVMe trasera, consulte ["Placa posterior de la](#page-362-0) [unidad NVMe/SAS/SATA posterior" en la página 353](#page-362-0).

Para conectar los cables del conmutador de intrusión, consulte ["Conmutador de intrusión" en la página 342](#page-351-0).

Para conectar los cables de señal para una placa posterior para las unidades frontales estándar de 4 x 2,5", consulte los siguientes escenarios de direccionamiento de los cables según su configuración de servidor:

• ["Disposición de los cables para la configuración incorporada con dos procesadores" en la página 449](#page-458-0)

<span id="page-458-0"></span>Disposición de los cables para la configuración incorporada con dos procesadores

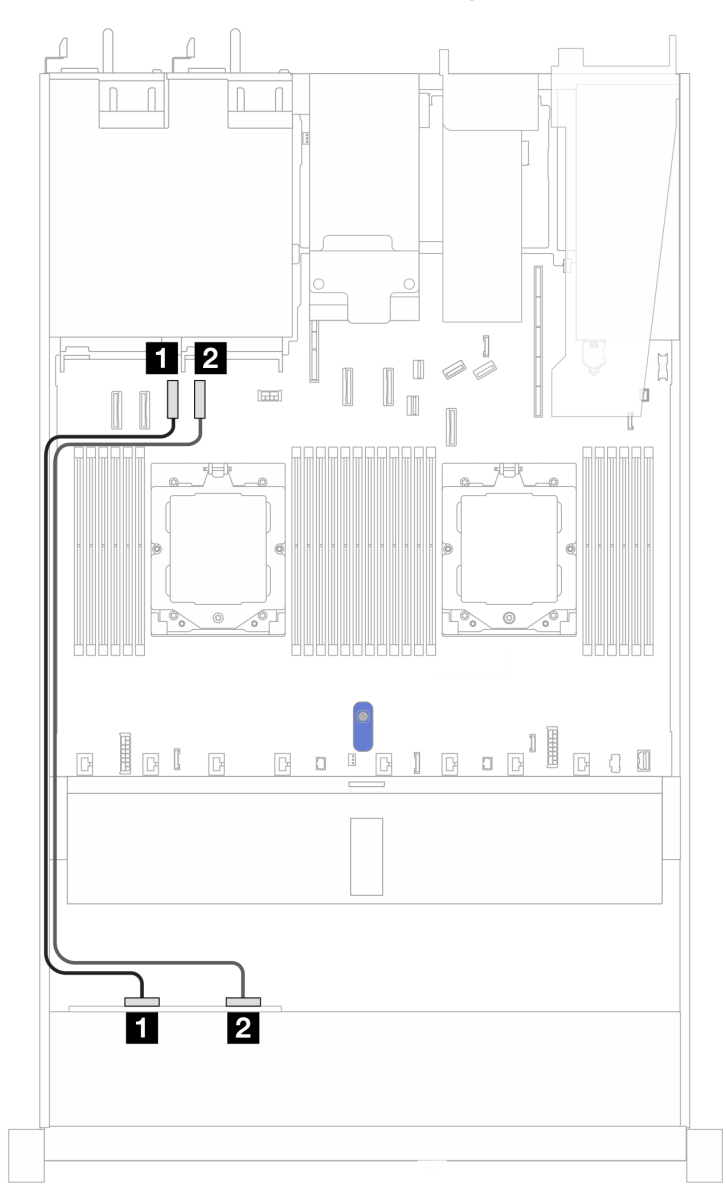

Figura 388. Disposición de los cables para una placa posterior de 4 unidades NVMe frontales de 2,5" y la placa del sistema para la configuración incorporada con dos procesadores

Tabla 89. Asignación entre la placa posterior y la placa del sistema/adaptador

| <b>Placas posteriores</b> | <b>Desde</b>            | Hasta                     |
|---------------------------|-------------------------|---------------------------|
| BP frontal (NVMe)         | $\blacksquare$ NVMe 0-1 | <b>Re</b> Conector PCIe 3 |
|                           | <b>2</b> NVMe 2-3       | <b>Re</b> Conector PCIe 4 |

# 8 unidades frontales de 2,5'' (dos procesadores)

Utilice la sección para entender la disposición de los cables para las conexiones de cables de señal para 8 placas posteriores de unidad de 2,5".

En la configuración de 8 unidades frontales de 2,5", el servidor admite la siguiente placa posterior frontal:

• ["Placa posterior de 8 unidades SAS/SATA de 2,5"" en la página 450](#page-459-0)

## <span id="page-459-0"></span>Placa posterior de 8 unidades SAS/SATA de 2,5"

Utilice esta sección para comprender la disposición de los cables de la placa posterior SAS/SATA para el modelo de servidor con ocho unidades frontales de 2,5".

Para conectar los cables de alimentación de una placa posterior para unidades estándar de 2,5" o de 3,5", consulte ["Disposición de los cables de alimentación de placa posterior" en la página 333](#page-342-0).

Para conectar los cables de los módulos de alimentación flash RAID, consulte ["Módulos de alimentación](#page-359-0)  [flash RAID" en la página 350](#page-359-0).

Para conectar los cables de una placa posterior de la unidad M.2, consulte ["Placa posterior de la unidad](#page-353-0)  [M.2" en la página 344.](#page-353-0)

Para conectar el cable del conmutador de intrusión, consulte ["Conmutador de intrusión" en la página 342.](#page-351-0)

Para conectar el cable de alimentación para el adaptador RAID CFF, consulte la sección ["Adaptador RAID](#page-345-0)  [CFF" en la página 336](#page-345-0).

Para conectar los cables de señal para una placa posterior para 4 unidades frontales estándar de 3,5", consulte los siguientes escenarios de disposición de los cables según su configuración de servidor:

- ["Disposición de los cables para la configuración de incorporación" en la página 450](#page-459-1)
- ["Disposición de los cables con un adaptador HBA/RAID SFF" en la página 451](#page-460-0)
- ["Disposición de los cables con un adaptador RAID CFF" en la página 452](#page-461-0)

#### <span id="page-459-1"></span>Disposición de los cables para la configuración de incorporación

Las siguientes ilustraciones y tablas muestran la relación de asignación entre los conectores de la placa posterior y los conectores de la placa del sistema para la configuración incorporada.

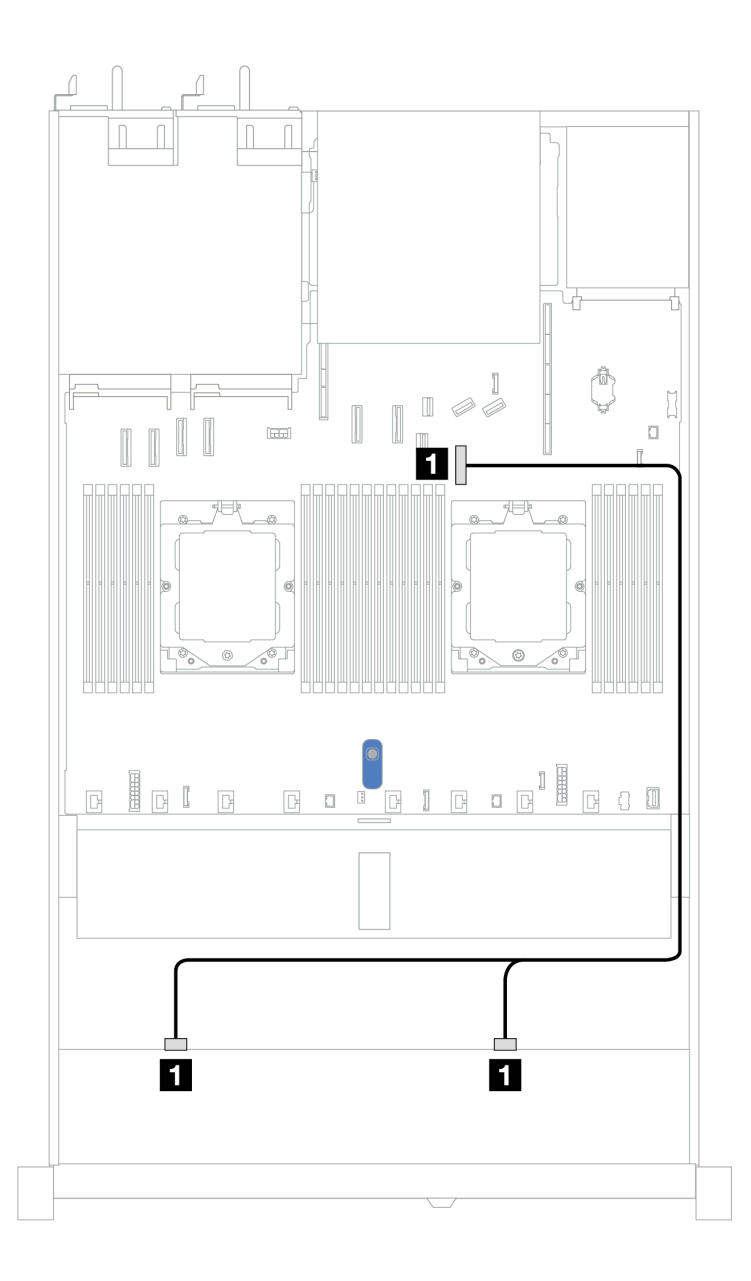

Figura 389. Disposición de los cables para la configuración de incorporación

Tabla 90. Disposición de los cables para la configuración incorporada de 8 unidades SAS/SATA frontales de 2,5"

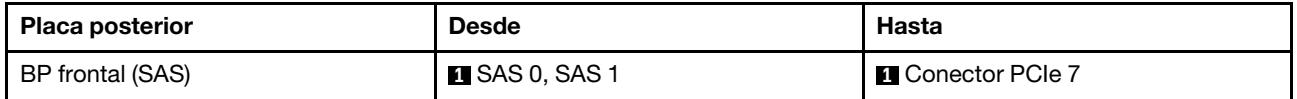

## <span id="page-460-0"></span>Disposición de los cables con un adaptador HBA/RAID SFF

En las siguientes ilustraciones y tablas se muestra la relación de asignación entre los conectores de la placa posterior y un adaptador HBA/RAID SFF 8i o 16i (Gen 3 o Gen 4).

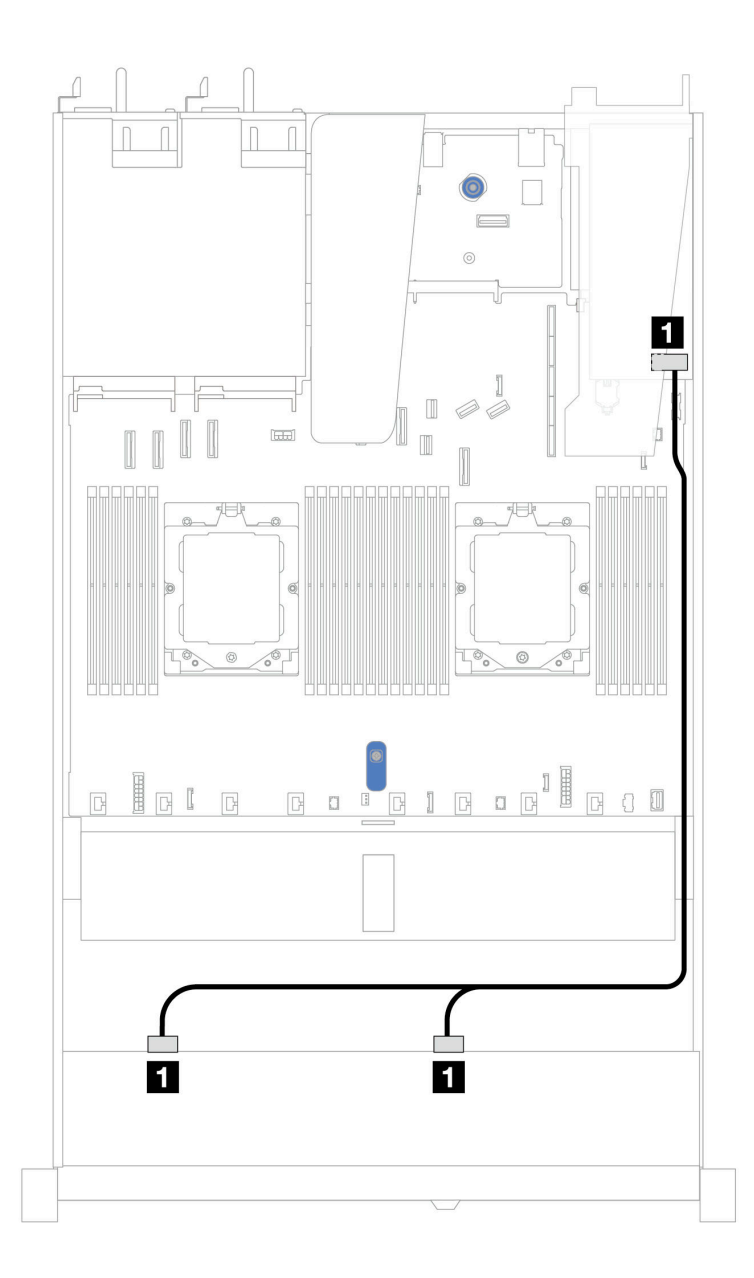

Figura 390. Disposición de los cables para 8 bahías de unidades SAS/SATA frontales de 2,5" con un adaptador RAID SFF 8i o 16i (Gen 3 o 4)

Tabla 91. Asignación entre una placa posterior SAS/SATA frontal y un adaptador HBA/RAID SFF

| <b>Placa posterior</b> | <b>Desde</b>         | Hasta                                                   |
|------------------------|----------------------|---------------------------------------------------------|
| BP frontal (SAS)       | <b>ISAS 0, SAS 1</b> | $\mathbf{1}$<br>Gen 3: C0, C1<br>$\bullet$<br>Gen 4: C0 |

#### <span id="page-461-0"></span>Disposición de los cables con un adaptador RAID CFF

En las siguientes ilustraciones y tablas se muestra la relación de asignación entre los conectores de la placa posterior y un adaptador RAID CFF 8i o 16i (Gen 3 o Gen 4).

Nota: La siguiente ilustración corresponde a los adaptadores Gen 4. Para los adaptadores Gen 3, la ilustración puede ser ligeramente diferente.

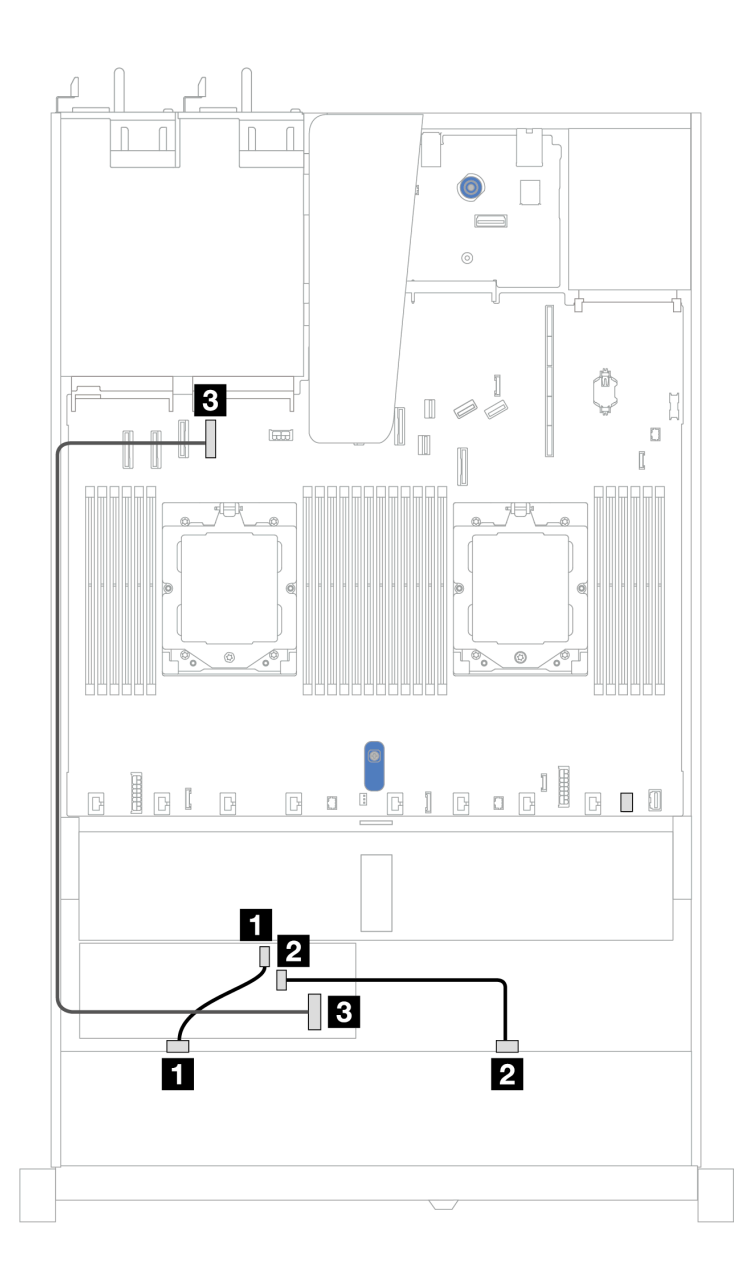

Figura 391. Disposición de los cables para 8 bahías de unidades SAS/SATA frontales de 2,5" con un adaptador RAID CFF 8i o 16i (Gen 3 o 4)

Tabla 92. Asignación entre una placa posterior SAS/SATA frontal y un adaptador RAID CFF

| Placa posterior/adaptador | <b>Desde</b>           | <b>Hasta</b>             |
|---------------------------|------------------------|--------------------------|
| BP frontal (SAS)          | $\blacksquare$ SAS 0   | $\blacksquare$ CO        |
|                           | <b>2 SAS1</b>          | <b>22 C1</b>             |
| Adaptador RAID CFF        | <b>B</b> Entrada de MB | <b>B</b> Conector PCIe 4 |

# 10 unidades frontales de 2,5'' (dos procesadores)

Utilice la sección para entender la disposición de los cables para las conexiones de cables de señal para 10 placas posteriores de unidad de 2,5".

En la configuración de 10 unidades frontales de 2,5", el servidor admite la siguiente placa posterior frontal: • ["Placa posterior de 10 unidades AnyBay de 2,5"" en la página 473](#page-482-0)

# 6 unidades SAS/SATA de 2.5'' + placa posterior de 4 unidades AnyBay de 2,5''

Consulte esta sección para entender la disposición de los cables de 6 unidades SAS/SATA frontales de 2,5" y 4 unidades AnyBay frontales de 2,5" con placa posterior de 10 unidades (Gen 4) de 2,5" instaladas.

Para conectar los cables de alimentación de una placa posterior para unidades estándar de 2,5" o de 3,5", consulte ["Disposición de los cables de alimentación de placa posterior" en la página 333](#page-342-0).

Para conectar los cables de los módulos de alimentación flash RAID, consulte ["Módulos de alimentación](#page-359-0)  [flash RAID" en la página 350](#page-359-0).

Para conectar el cable de alimentación para el adaptador CFF RAID, consulte ["Adaptador RAID CFF" en la](#page-345-0) [página 336.](#page-345-0)

Para conectar los cables para una placa posterior de unidades NVMe/SAS/SATA traseras, consulte ["Placa](#page-362-0)  [posterior de la unidad NVMe/SAS/SATA posterior" en la página 353](#page-362-0).

Para conectar los cables de señal para una placa posterior para 6 unidades SAS/SATA frontales de 2,5" y 4 unidades AnyBay frontales estándar de 2,5", consulte los siguientes escenarios de disposición de los cables según su configuración de servidor:

- ["Disposición de los cables con un adaptador HBA/RAID SFF" en la página 454](#page-463-0)
- ["Disposición de los cables con un adaptador RAID CFF" en la página 456](#page-465-0)

#### <span id="page-463-0"></span>Disposición de los cables con un adaptador HBA/RAID SFF

En las siguientes tablas se muestra la relación de asignación entre los conectores de la placa posterior y un adaptador HBA/RAID SFF 16i (Gen 3 o Gen 4).

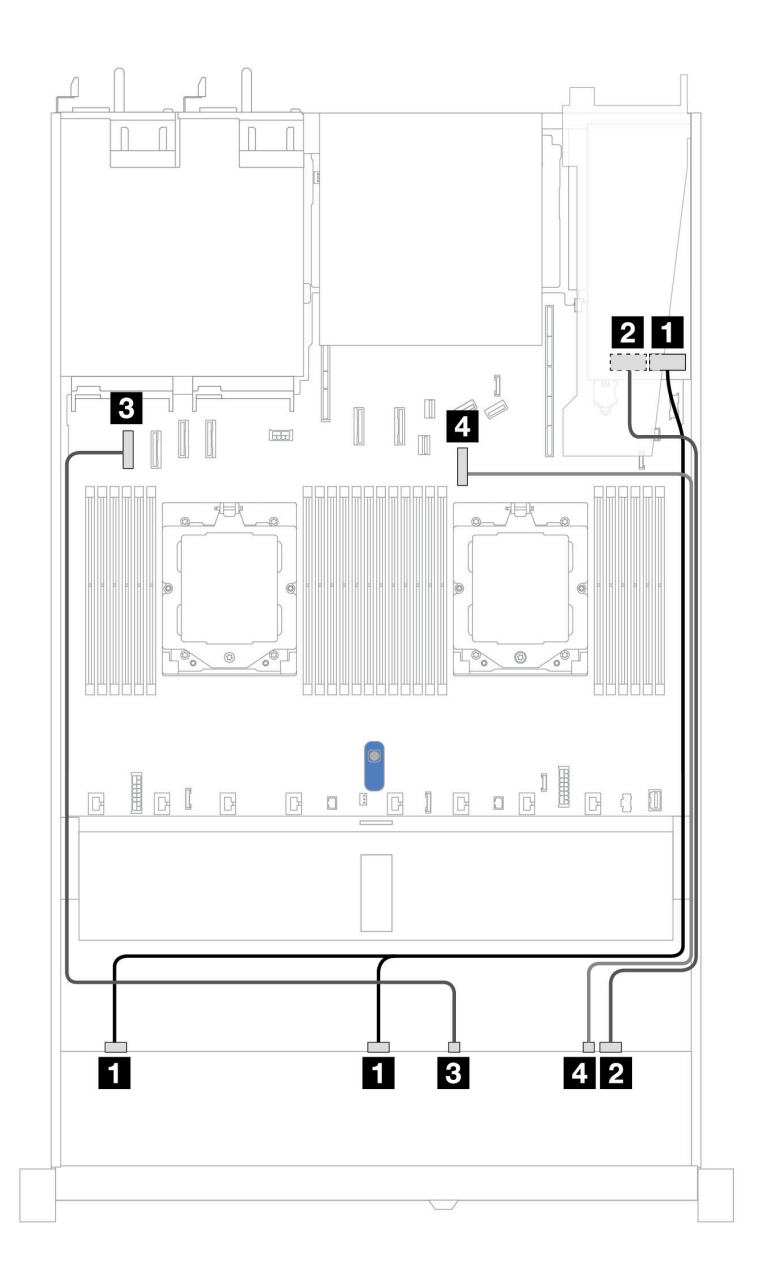

Figura 392. Disposición de los cables para 6 unidades SAS/SATA frontales de 2,5" y 4 bahías de unidades AnyBay frontales de 2,5" con un adaptador RAID SFF 16i (Gen 3 o 4)

Tabla 93. Disposición de los cables para 6 unidades SAS/SATA frontales de 2,5" y 4 bahías de unidades AnyBay frontales de 2,5" con un adaptador RAID SFF 16i (Gen 3 o 4)

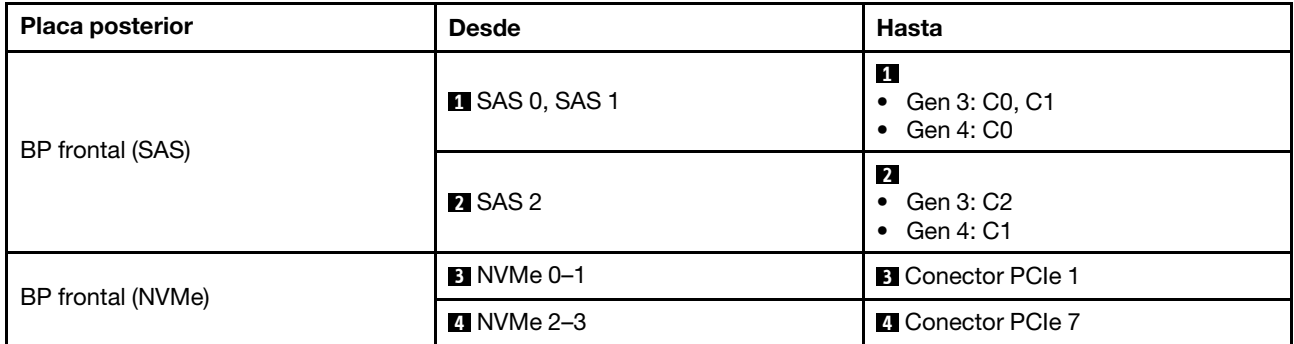

### <span id="page-465-0"></span>Disposición de los cables con un adaptador RAID CFF

En las siguientes tablas, se muestra la relación de asignación entre los conectores de la placa posterior y un adaptador CFF RAID 16i.

Nota: Las siguientes ilustraciones corresponden a los adaptadores Gen 4. Para los adaptadores Gen 3, la ilustración puede ser ligeramente diferente.

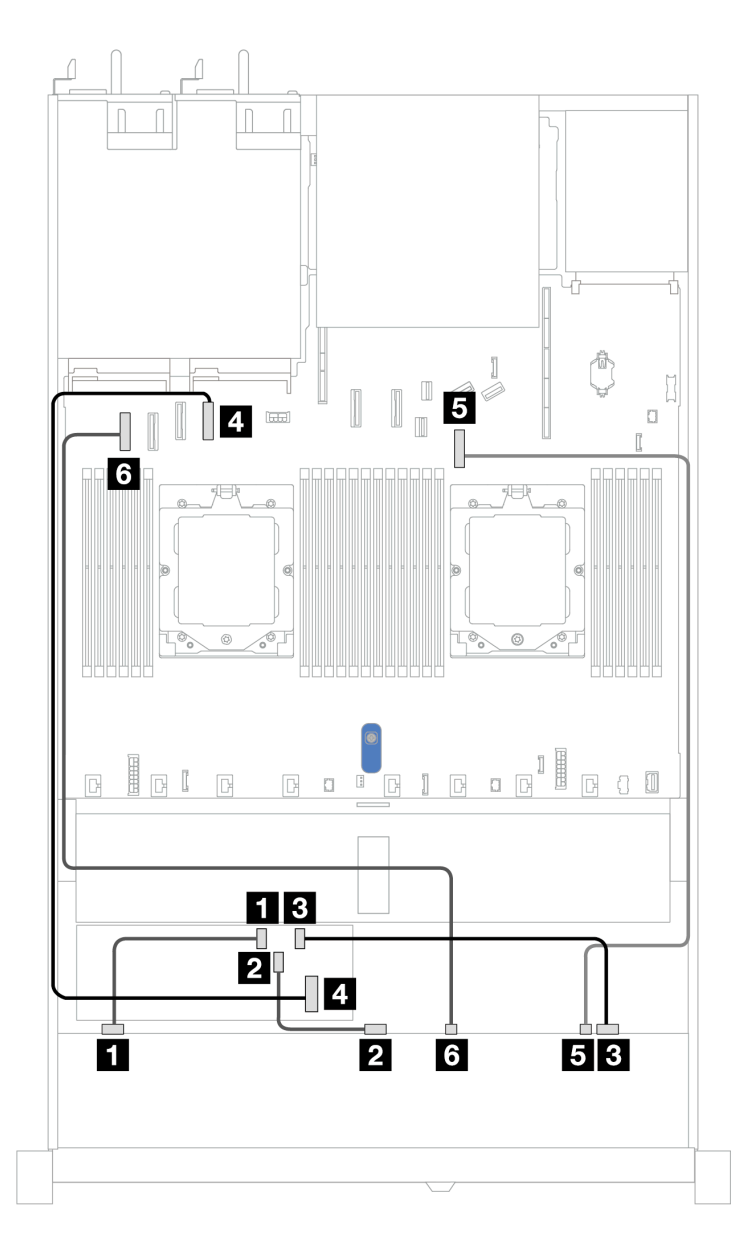

Figura 393. Disposición de los cables para 6 unidades SAS/SATA frontales de 2,5" y 4 bahías de unidades AnyBay frontales de 2,5" con un adaptador CFF RAID 16i

Tabla 94. Disposición de los cables para 6 unidades SAS/SATA frontales de 2,5" y 4 bahías de unidades AnyBay frontales de 2,5" con un adaptador CFF RAID 16i

| <b>Placa posterior</b> | <b>Desde</b>         | Hasta             |
|------------------------|----------------------|-------------------|
| BP frontal (SAS)       | $\blacksquare$ SAS 0 | $\blacksquare$ CO |

Tabla 94. Disposición de los cables para 6 unidades SAS/SATA frontales de 2,5" y 4 bahías de unidades AnyBay frontales de 2,5" con un adaptador CFF RAID 16i (continuación)

| <b>Placa posterior</b> | <b>Desde</b>            | Hasta                    |
|------------------------|-------------------------|--------------------------|
|                        | <b>2</b> SAS 1          | <b>2</b> C1              |
|                        | <b>B</b> SAS 2          | <b>B</b> C2              |
| Adaptador RAID CFF     | <b>21</b> Entrada de MB | <b>4</b> Conector PCIe 4 |
| BP frontal (NVMe)      | $\blacksquare$ NVMe 2-3 | <b>B</b> Conector PCIe 7 |
|                        | <b>6 NVMe 0-1</b>       | <b>6</b> Conector PCIe 1 |

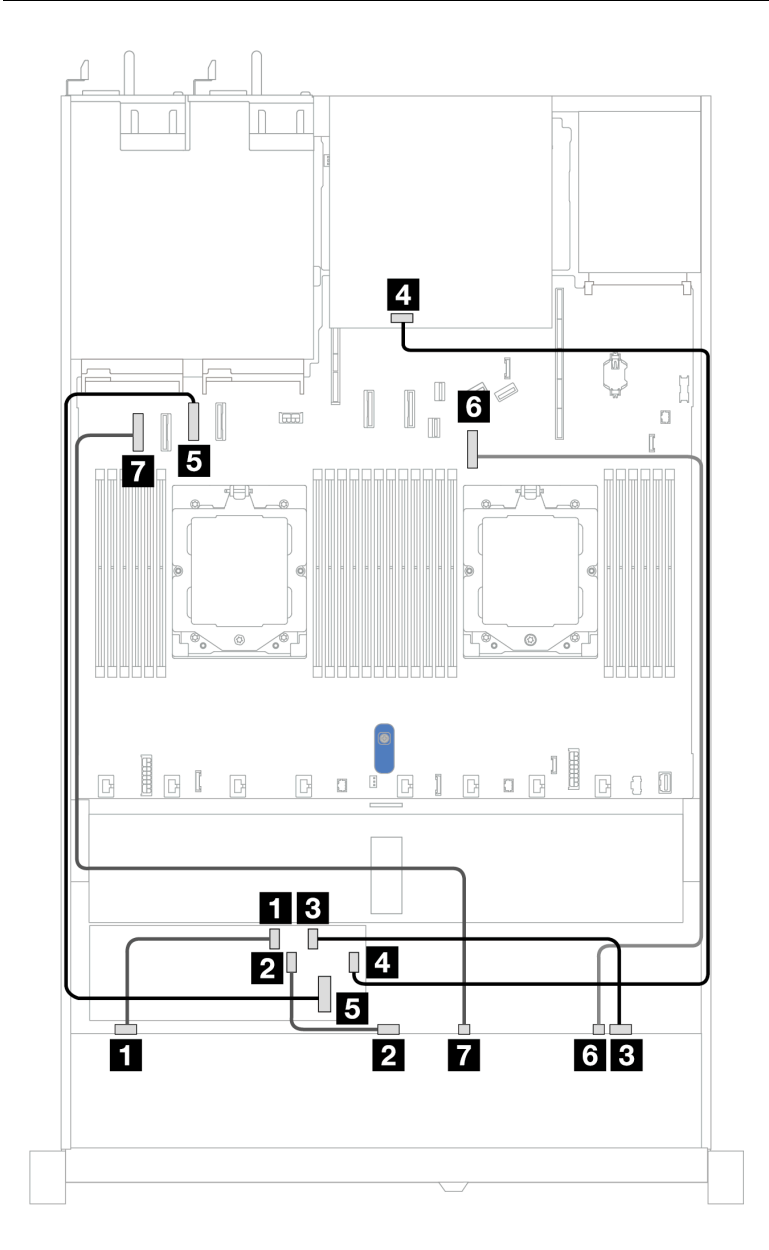

Figura 394. Disposición de los cables para 6 unidades SAS/SATA frontales de 2,5" y 4 bahías de unidades AnyBay frontales de 2,5" con un adaptador RAID CFF 8i o 16i (Gen 3 o Gen 4) con 2 unidades SAS/SATA traseras de 2,5" instaladas

Tabla 95. Asignación entre una placa posterior AnyBay frontal, una placa posterior SAS/SATA trasera y un adaptador RAID CFF

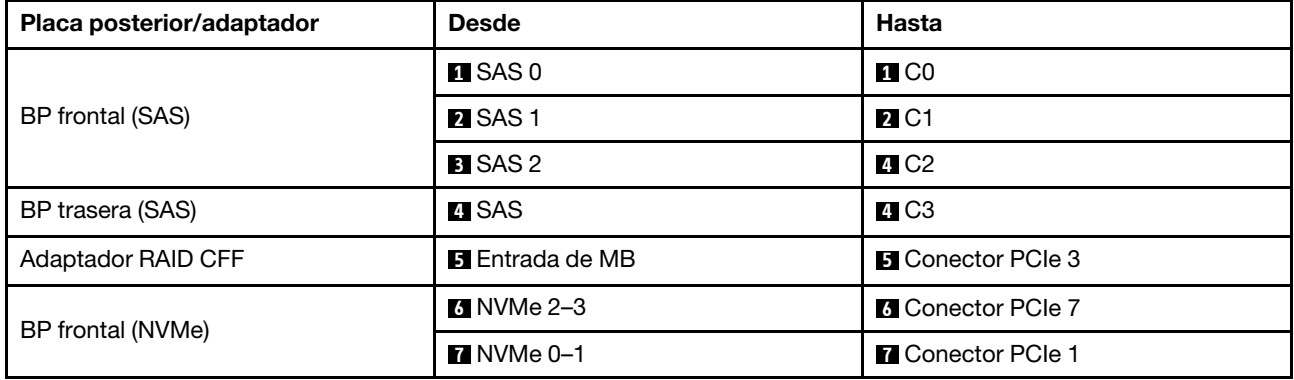

## Placa posterior de 6 unidades SAS/SATA de 2,5" + 2 unidades AnyBay de 2,5" + 2 unidades NVMe de 2,5"

Esta sección le permitirá comprender la disposición de los cables de 6 unidades SAS/SATA frontales de 2,5", 2 unidades AnyBay frontales de 2,5" y 2 unidades NVMe frontales de 2,5".

Para conectar los cables de alimentación de una placa posterior para unidades estándar de 2,5" o de 3,5", consulte ["Disposición de los cables de alimentación de placa posterior" en la página 333](#page-342-0).

Para conectar los cables de los módulos de alimentación flash RAID, consulte ["Módulos de alimentación](#page-359-0)  [flash RAID" en la página 350](#page-359-0).

Para conectar los cables de señal, consulte los siguientes escenarios de disposición de los cables según su configuración del servidor:

- ["Disposición de los cables con un adaptador HBA/RAID SFF" en la página 458](#page-467-0)
- ["Disposición de los cables con un adaptador HBA/RAID CFF" en la página 460](#page-469-0)

#### <span id="page-467-0"></span>Disposición de los cables con un adaptador HBA/RAID SFF

En las tablas siguientes se muestra la relación de asignación entre los conectores de la placa posterior y un adaptador HBA/RAID SFF.
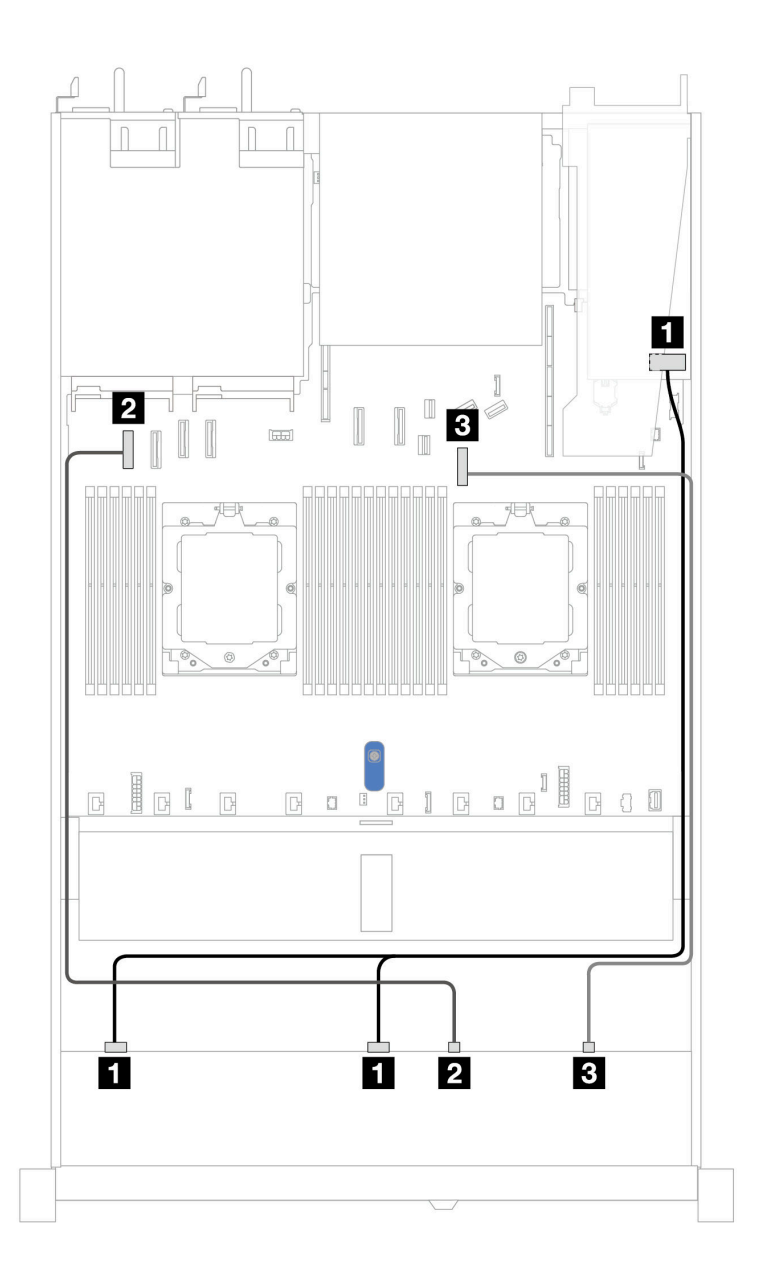

Figura 395. Disposición de los cables para 6 unidades SAS/SATA de 2,5" y 2 unidades AnyBay de 2,5" y 2 bahías de unidad frontal NVMe de 2,5" con un adaptador SFF RAID/HBA 8i (Gen 3 o Gen 4)

Tabla 96. Disposición de los cables para 6 unidades SAS/SATA de 2,5" y 2 unidades AnyBay de 2,5" y 2 bahías de unidad frontal NVMe de 2,5" con un adaptador SFF RAID/HBA 8i (Gen 3 o Gen 4)

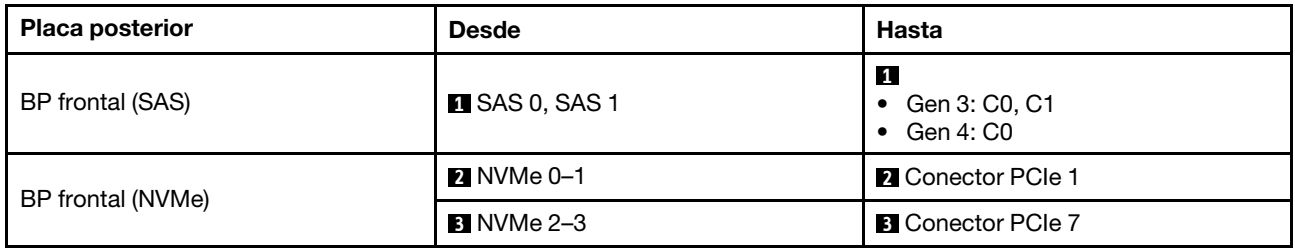

# Disposición de los cables con un adaptador HBA/RAID CFF

Las siguientes tablas muestran la relación de asignación entre los conectores de la placa posterior y un adaptador HBA/RAID CFF.

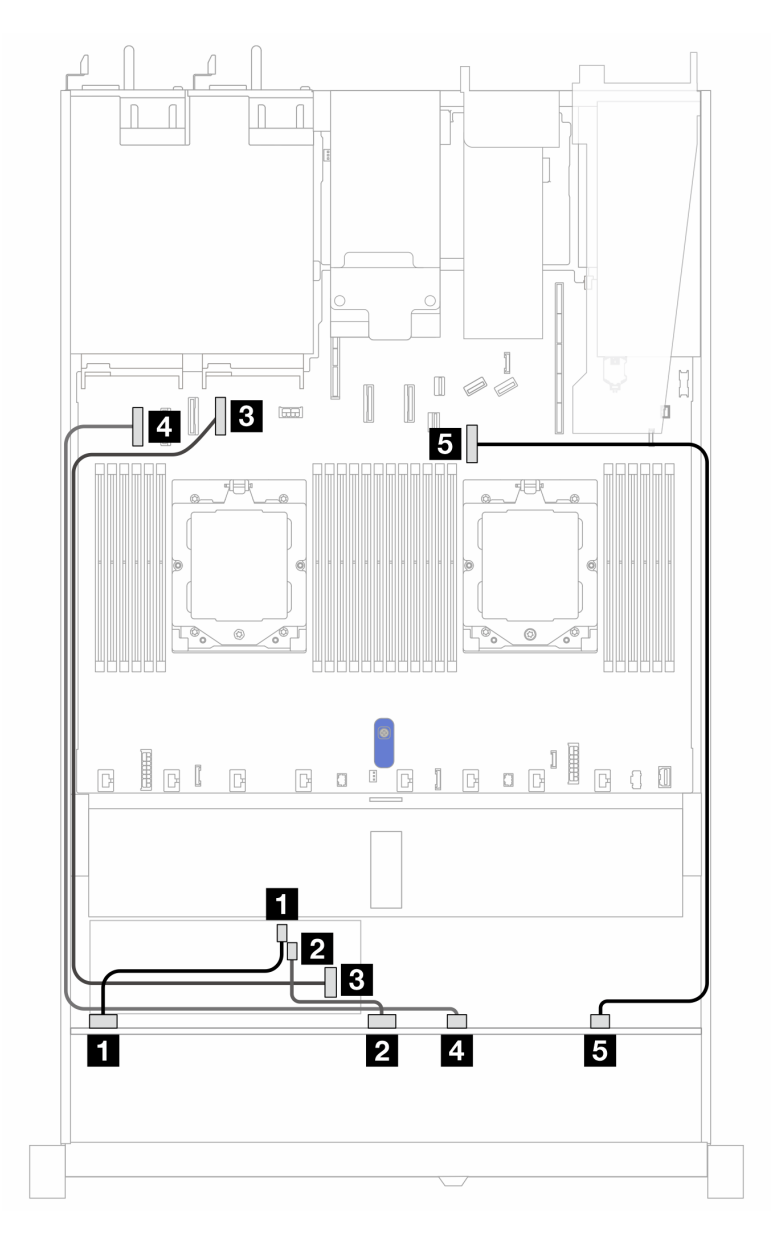

Figura 396. Disposición de los cables para 6 unidades SAS/SATA de 2,5", 2 unidades AnyBay de 2,5" y 2 bahías de unidades NVMe frontales de 2,5" con un adaptador CFF RAID/HBA 8i (Gen 3)

Tabla 97. Disposición de los cables para 6 unidades SAS/SATA de 2,5", 2 unidades AnyBay de 2,5" y 2 bahías de unidades NVMe frontales de 2,5" con un adaptador CFF RAID/HBA 8i (Gen 3)

| <b>Placa posterior</b> | <b>Desde</b>           | Hasta                    |
|------------------------|------------------------|--------------------------|
| BP frontal (SAS)       | $\blacksquare$ SAS 0   | $\blacksquare$ CO        |
|                        | <b>2</b> SAS 1         | <b>22 C1</b>             |
| Adaptador RAID CFF     | <b>B</b> Entrada de MB | <b>B</b> Conector PCIe 4 |
| BP frontal (NVMe)      | 4 NVMe 0–1             | <b>4 Conector PCIe 1</b> |

Tabla 97. Disposición de los cables para 6 unidades SAS/SATA de 2,5", 2 unidades AnyBay de 2,5" y 2 bahías de unidades NVMe frontales de 2,5" con un adaptador CFF RAID/HBA 8i (Gen 3) (continuación)

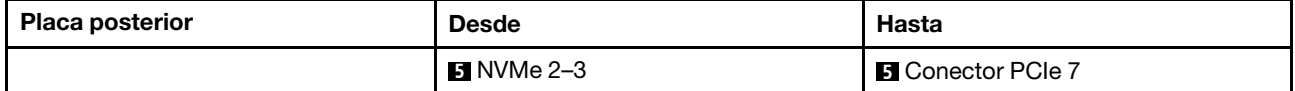

# 8 unidades U.3 de 2,5''/10 unidades U.3 de 2,5" con placa posterior de 10 unidades AnyBay de 2,5''

Esta sección le permitirá comprender la disposición de los cables de ocho o diez unidades U.3 con placa posterior de 10 unidades AnyBay de 2,5" y dos procesadores instalados.

Para conectar los cables de alimentación de una placa posterior para unidades estándar de 2,5" o de 3,5", consulte ["Disposición de los cables de alimentación de placa posterior" en la página 333.](#page-342-0)

Para conectar los cables de los módulos de alimentación flash RAID, consulte ["Módulos de alimentación](#page-359-0) [flash RAID" en la página 350.](#page-359-0)

Para conectar los cables de señal para una placa posterior para las unidades U.3 estándar de 8 x 2,5", consulte los siguientes escenarios de disposición de los cables según su configuración de servidor:

• ["Disposición de los cables con un adaptador HBA/RAID SFF" en la página 461](#page-470-0)

#### <span id="page-470-0"></span>Disposición de los cables con un adaptador HBA/RAID SFF

En las siguientes ilustraciones y tablas se muestra la relación de asignación entre los conectores de la placa posterior y un adaptador RAID SFF 8i o 16i (Gen 4).

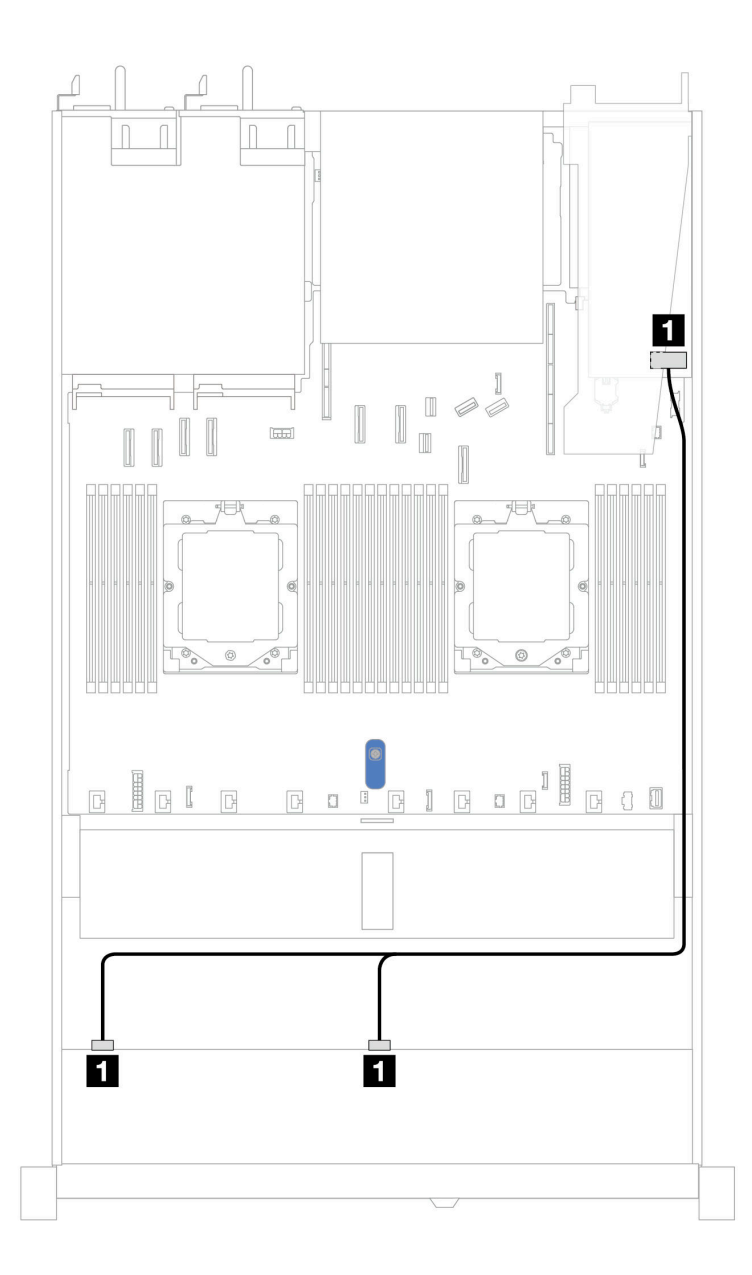

Figura 397. Disposición de los cables para 8 unidades U.3 frontales de 2,5" con un adaptador RAID SFF 8i (Gen 4)

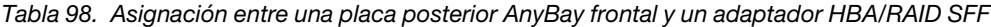

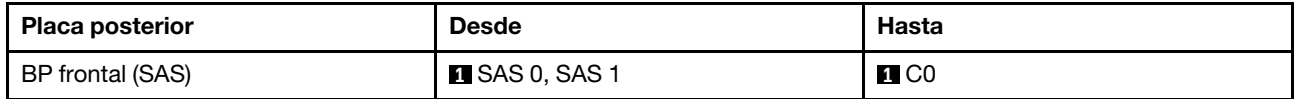

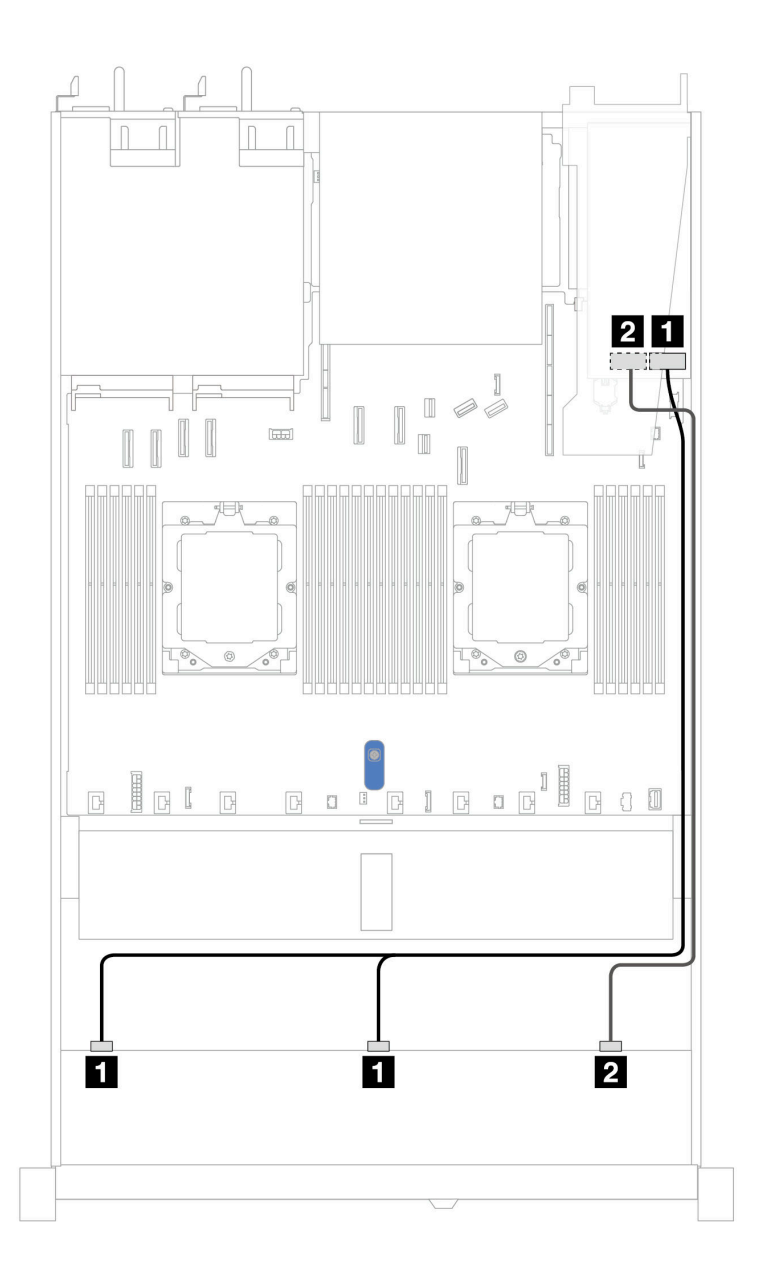

Figura 398. Disposición de los cables para 10 unidades U.3 frontales de 2,5" con un adaptador RAID SFF 16i (Gen 4)

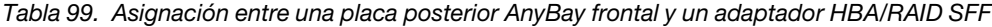

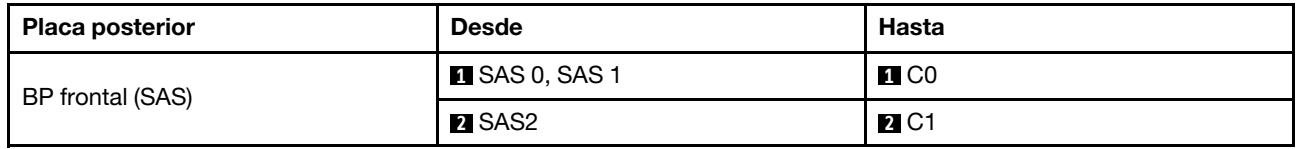

# Placa posterior de 10 unidades SAS/SATA de 2,5"

Consulte esta sección para entender la disposición de los cables de 10 unidades SAS/SATA frontales de 2,5" con la placas posterior AnyBay de 10 unidades de 2,5" (Gen 4) instaladas.

Para conectar los cables de alimentación de una placa posterior para unidades estándar de 2,5" o de 3,5", consulte ["Disposición de los cables de alimentación de placa posterior" en la página 333.](#page-342-0)

Para conectar los cables de los módulos de alimentación flash RAID, consulte ["Módulos de alimentación](#page-359-0)  [flash RAID" en la página 350](#page-359-0).

Para conectar los cables para una placa posterior de la unidad NVMe/SAS/SATA trasera, consulte la sección ["Placa posterior de la unidad NVMe/SAS/SATA posterior" en la página 353.](#page-362-0)

Para conectar los cables para el adaptador RAID CFF, consulte la sección ["Adaptador RAID CFF" en la](#page-345-0) [página 336](#page-345-0)

Para conectar los cables de señal, consulte los siguientes escenarios de disposición de los cables:

- ["Disposición de los cables para la configuración de incorporación" en la página 464](#page-473-0)
- ["Disposición de los cables con un adaptador HBA/RAID SFF" en la página 467](#page-476-0)
- ["Disposición de los cables con un adaptador RAID CFF" en la página 470](#page-479-0)

#### <span id="page-473-0"></span>Disposición de los cables para la configuración de incorporación

Las siguientes ilustraciones y tablas muestran la relación de asignación entre los conectores de la placa posterior y los conectores de la placa del sistema (conjunto de la placa del sistema) para la configuración incorporada.

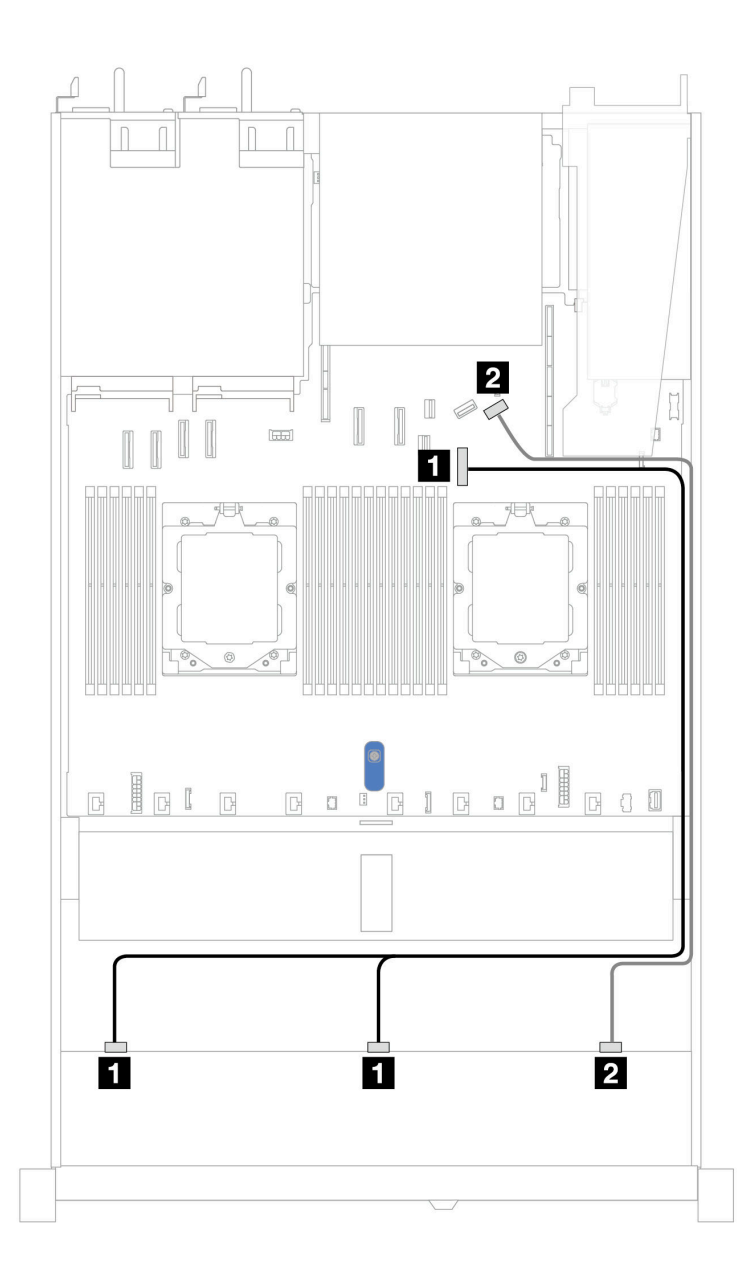

Figura 399. Disposición de los cables para la configuración incorporada de 10 unidades SAS/SATA frontales de 2,5"

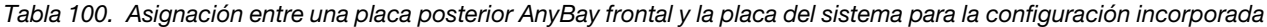

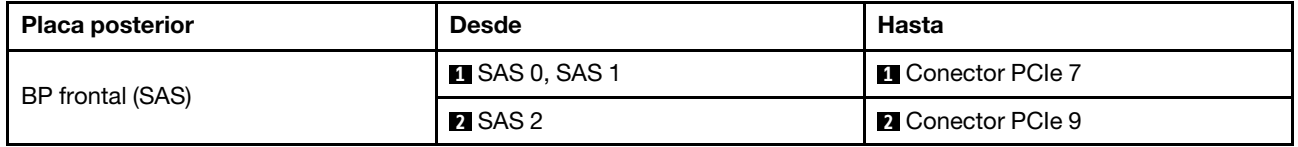

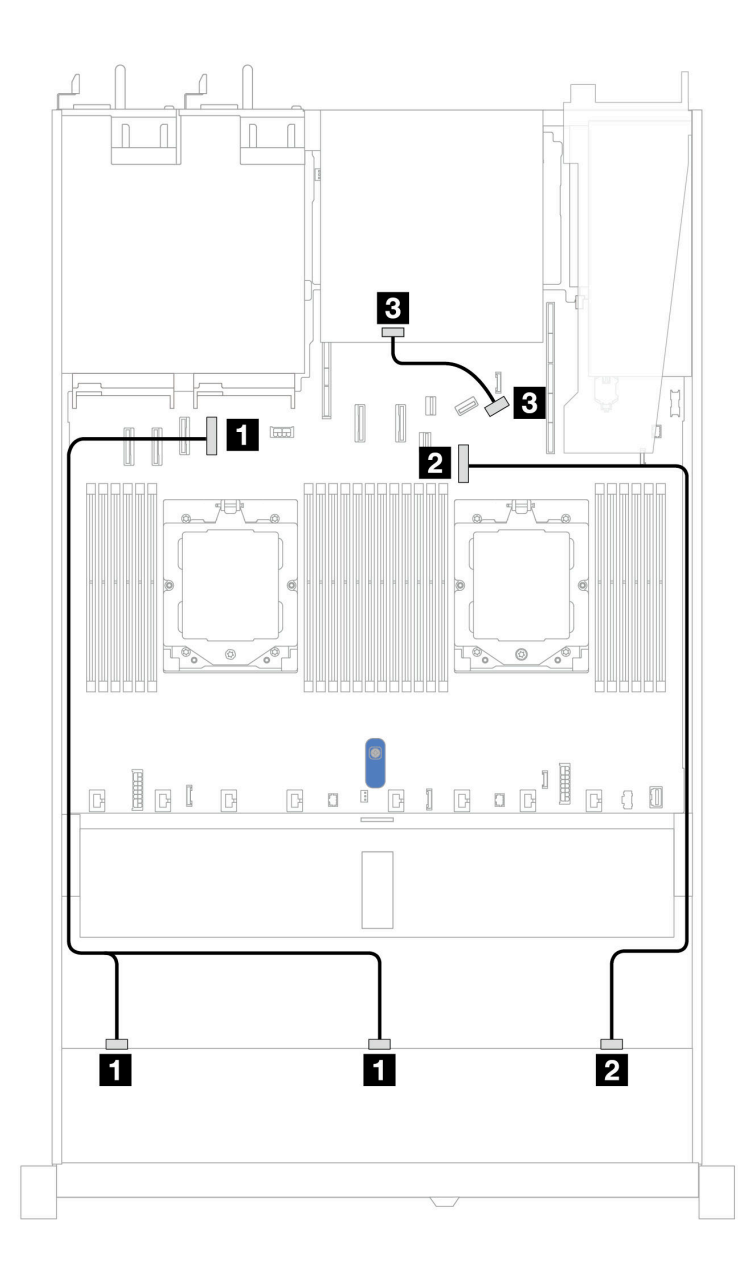

Figura 400. Disposición de los cables para la configuración integrada de 10 unidades frontales SAS/SATA de 2,5" y 2 unidades SAS/SATA de 2,5" o 2 unidades trasera de 7 mm

Tabla 101. Asignación entre una placa posterior AnyBay frontal, una placa posterior SAS/SATA trasera y la placa del procesador para la configuración incorporada

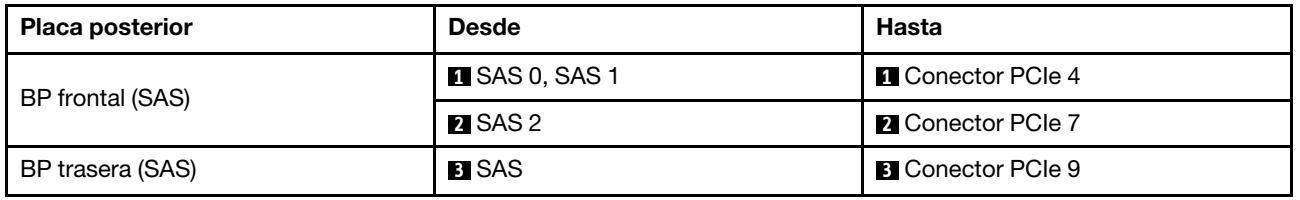

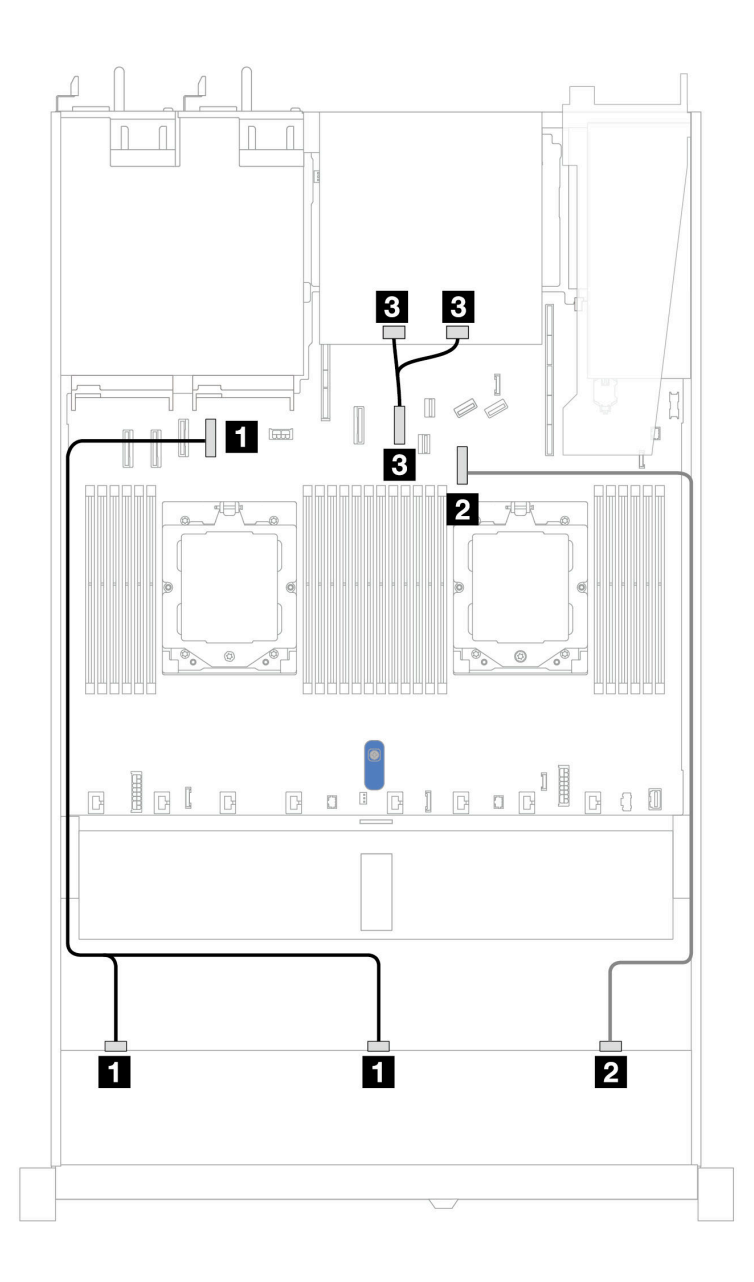

Figura 401. Disposición de los cables para la configuración incorporada de 10 unidades SAS/SATA frontales de 2,5" y 2 unidades NVMe traseras de 2,5"

Tabla 102. Asignación entre una placa posterior AnyBay frontal, una placa posterior NVMe trasera y la placa del sistema (conjunto de la placa del sistema) para la configuración incorporada

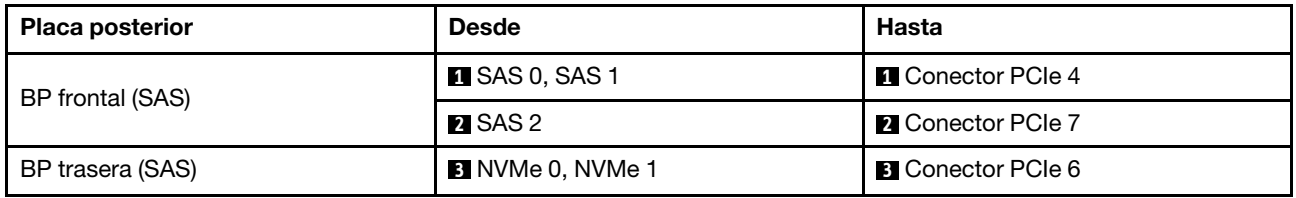

## <span id="page-476-0"></span>Disposición de los cables con un adaptador HBA/RAID SFF

En las siguientes tablas se muestra la relación de asignación entre los conectores de la placa posterior y un adaptador HBA/RAID SFF 16i (Gen 3 o Gen 4).

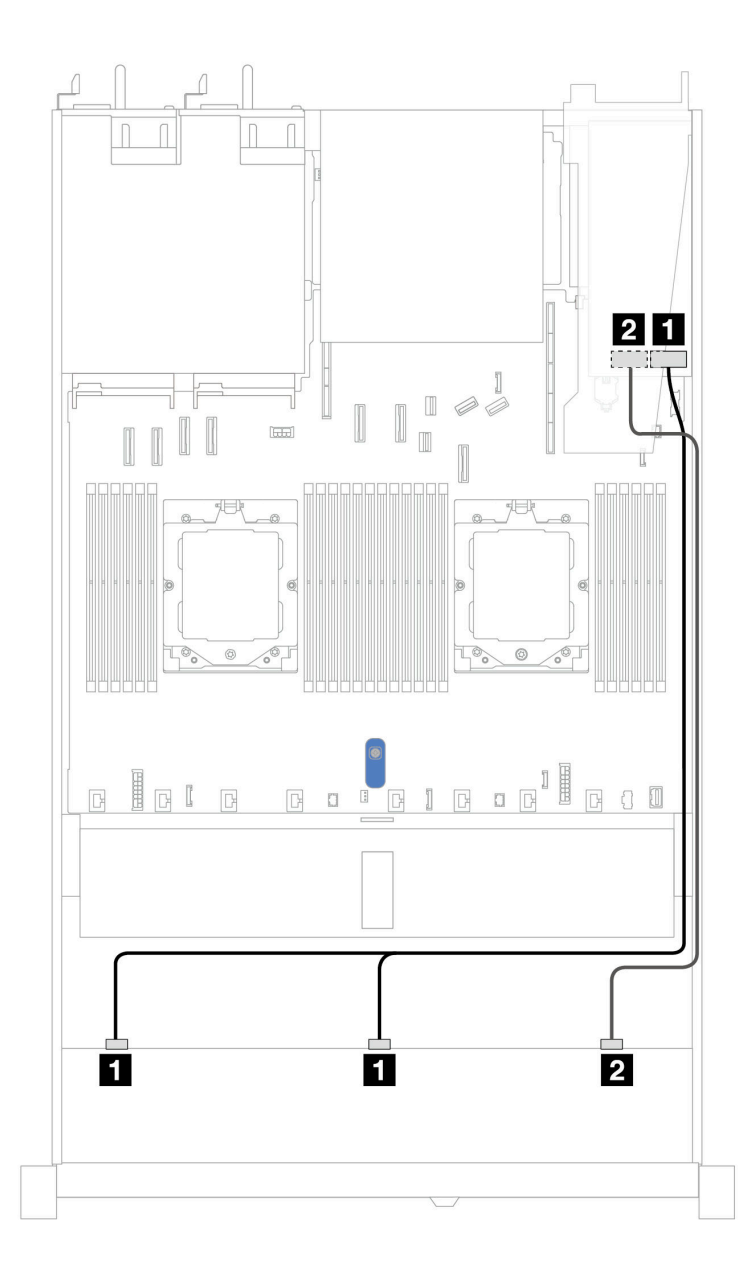

Figura 402. Disposición de los cables para 10 bahías de unidad SAS/SATA frontales de 2,5" con un adaptador RAID SFF 16i (Gen 3 o 4)

Tabla 103. Asignación entre una placa posterior AnyBay frontal y un adaptador HBA/RAID SFF

| <b>Placa posterior</b> | <b>Desde</b>          | Hasta                                                                |
|------------------------|-----------------------|----------------------------------------------------------------------|
|                        | <b>n</b> SAS 0, SAS 1 | $\mathbf{1}$<br>Gen 3: C0, C1<br>$\bullet$<br>Gen 4: C0<br>$\bullet$ |
| BP frontal (SAS)       | <b>2 SAS 2</b>        | $\overline{2}$<br>Gen 3: C2<br>$\bullet$<br>Gen 4: C1<br>$\bullet$   |

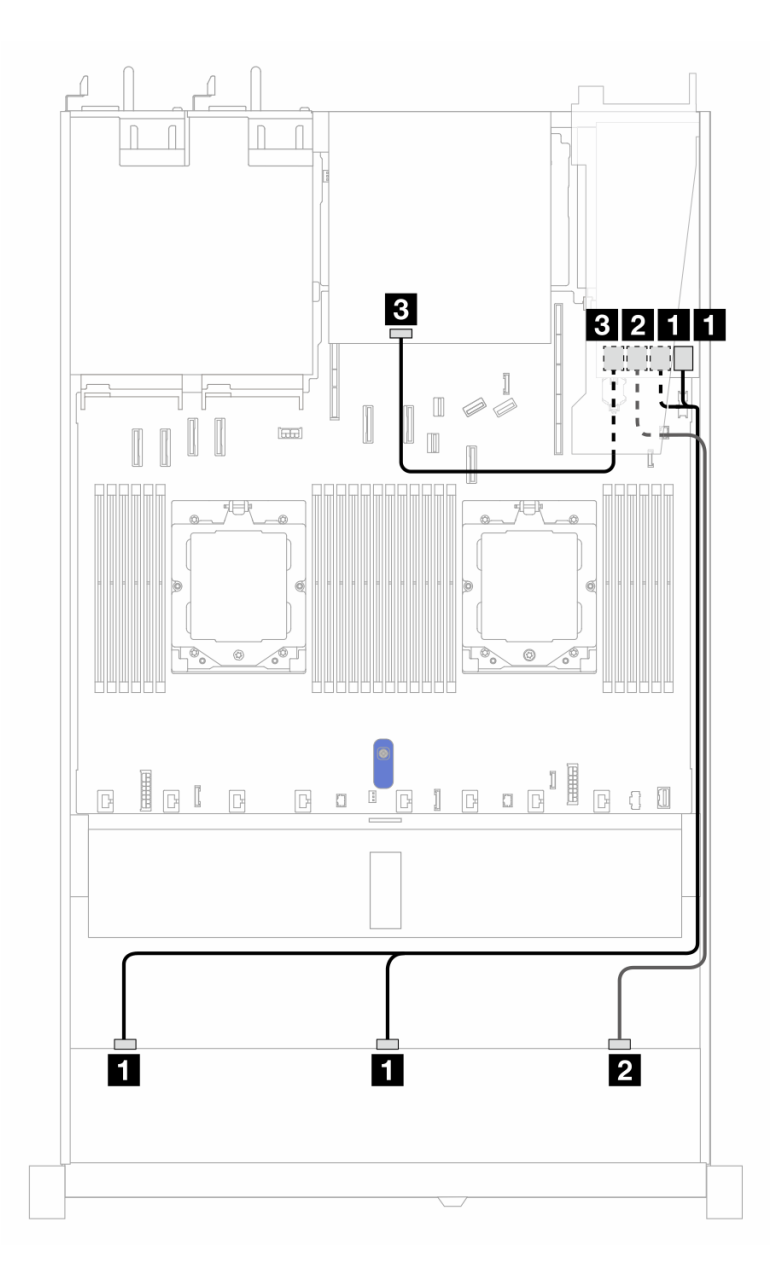

Figura 403. Disposición de los cables para 10 bahías de unidad SAS/SATA frontales de 2,5" y un adaptador RAID SFF 16i (Gen 3) con 2 unidades SAS/SATA traseras de 2,5" instaladas

Tabla 104. Asignación entre una placa posterior AnyBay frontal, una placa posterior SAS/SATA trasera y un adaptador RAID SFF

| Placa posterior/adaptador | <b>Desde</b>                | Hasta            |
|---------------------------|-----------------------------|------------------|
| BP frontal (SAS)          | $\blacksquare$ SAS 0, SAS 1 | <b>EL</b> CO, C1 |
|                           | <b>2 SAS 2</b>              | <b>21 C2</b>     |
| BP trasera (SAS)          | <b>M</b> SAS                | $B_{\bullet}$ C3 |

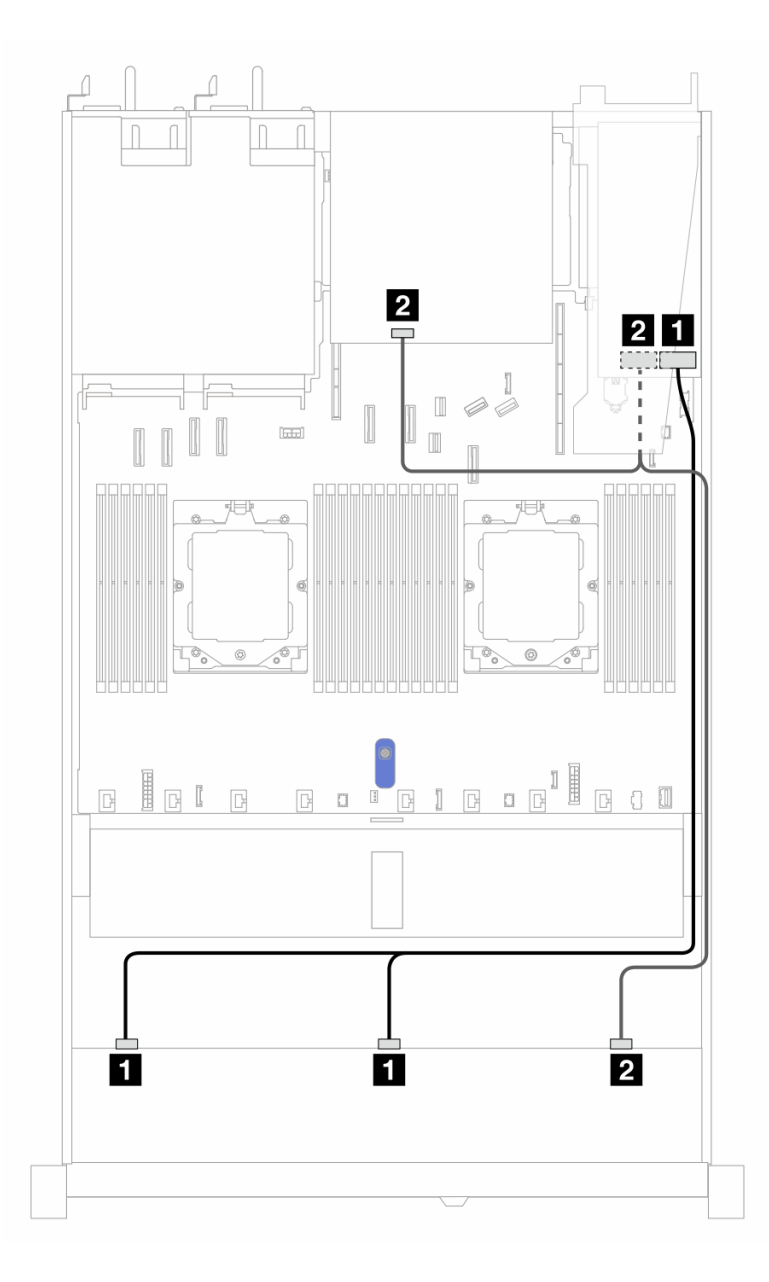

Figura 404. Disposición de los cables para 10 bahías de unidad SAS/SATA frontales de 2,5" y un adaptador RAID SFF 16i (Gen 4) con 2 unidades SAS/SATA traseras de 2,5" instaladas

Tabla 105. Asignación entre una placa posterior AnyBay frontal, una placa posterior SAS/SATA trasera y un adaptador RAID SFF

| Placa posterior/adaptador | <b>Desde</b>           | Hasta             |
|---------------------------|------------------------|-------------------|
| BP frontal (SAS)          | <b>EX</b> SAS 0, SAS 1 | $\blacksquare$ CO |
|                           | <b>2 SAS 2</b>         | <b>21</b> C1      |
| BP trasera (SAS)          | <b>ZI</b> SAS          | <b>24 C1</b>      |

## <span id="page-479-0"></span>Disposición de los cables con un adaptador RAID CFF

Las siguientes tablas muestran la relación de asignación entre los conectores de la placa posterior y un adaptador RAID CFF.

Nota: Las siguientes ilustraciones corresponden a los adaptadores Gen 4. Para los adaptadores Gen 3, la ilustración puede ser ligeramente diferente.

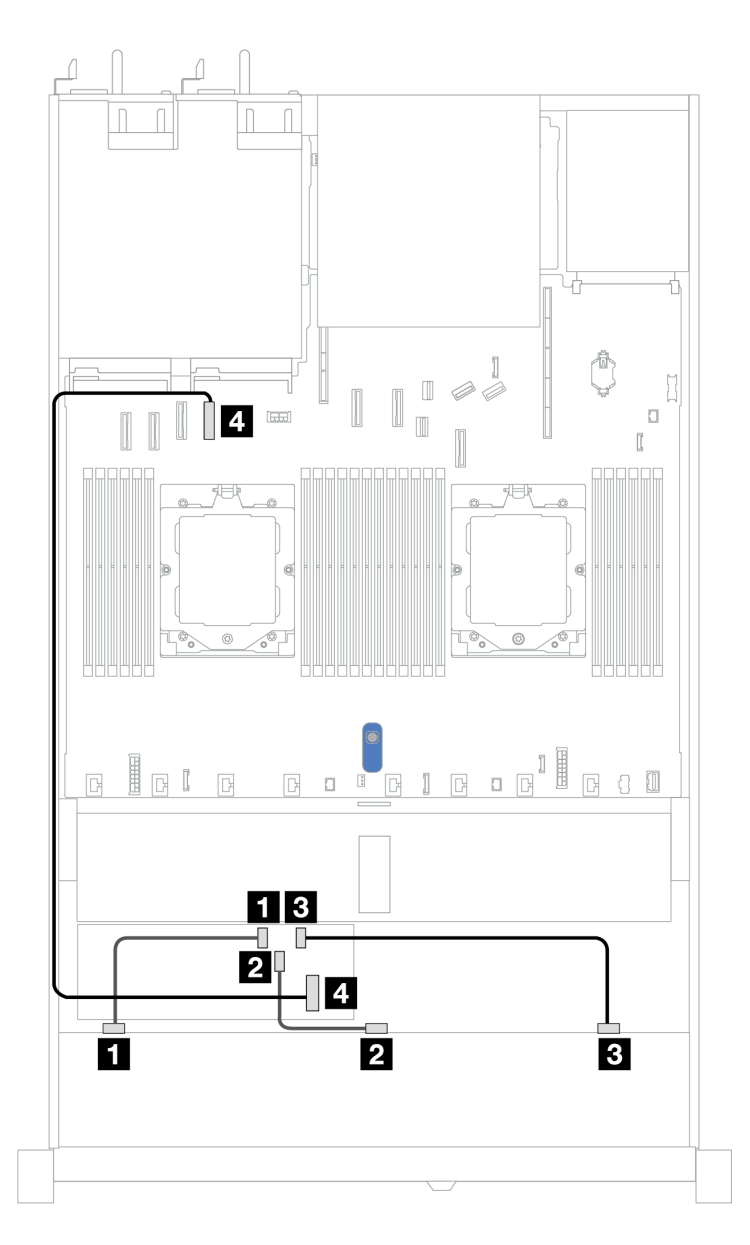

Figura 405. Disposición de los cables para 10 bahías de unidad SAS/SATA frontales de 2,5" con un adaptador CFF RAID 16i (Gen 3 o 4)

Tabla 106. Asignación entre un AnyBay frontal y un adaptador a CFF RAID

| <b>Placa posterior</b> | <b>Desde</b>         | Hasta                    |
|------------------------|----------------------|--------------------------|
| BP frontal (SAS)       | $\blacksquare$ SAS 0 | $\blacksquare$ CO        |
|                        | <b>2 SAS1</b>        | <b>24 C1</b>             |
|                        | <b>BI</b> SAS 2      | <b>B</b> C <sub>2</sub>  |
| Adaptador RAID CFF     | 4 Entrada de MB      | <b>4</b> Conector PCIe 4 |

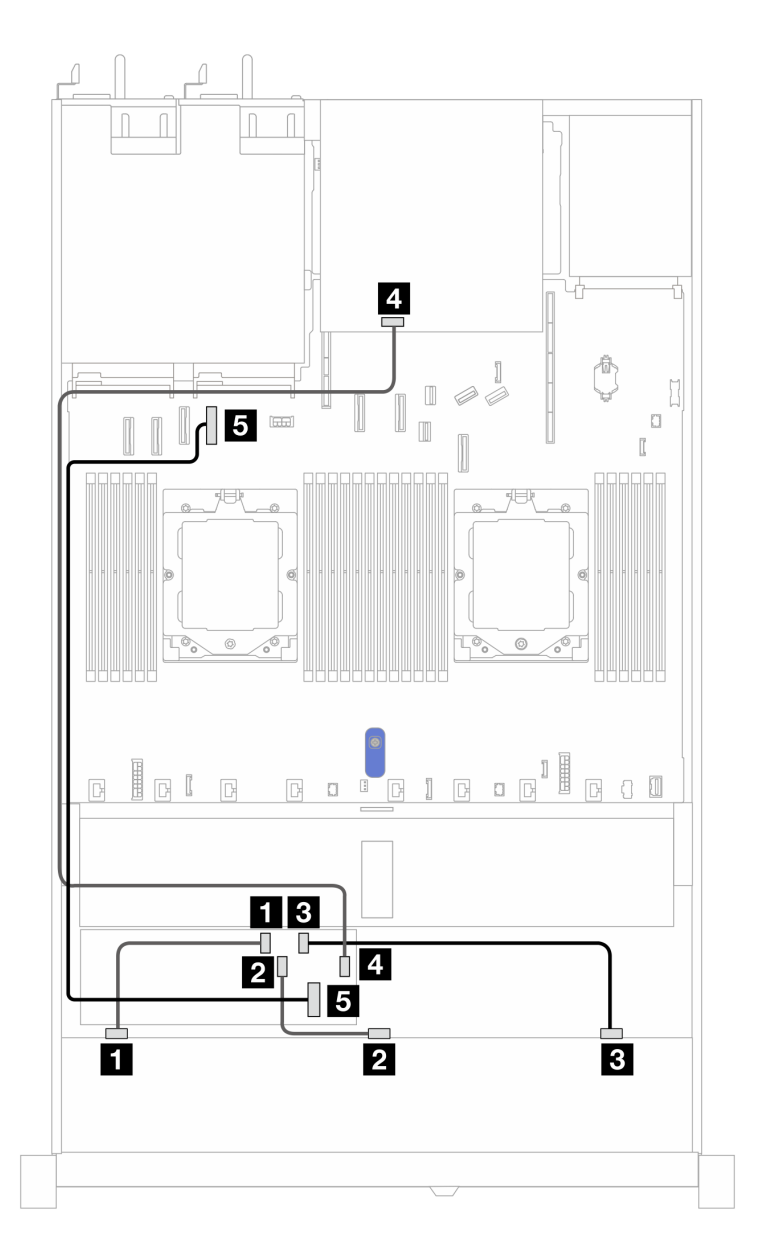

Figura 406. Disposición de los cables para 10 bahías de unidad SAS/SATA frontales de 2,5" y un adaptador RAID CFF 16i (Gen 3 o 4) con 2 unidades SAS/SATA traseras de 2,5" instaladas

Tabla 107. Asignación entre una placa posterior AnyBay frontal, una placa posterior NVMe trasera y un adaptador RAID CFF

| Placa posterior/adaptador | <b>Desde</b>            | Hasta                     |
|---------------------------|-------------------------|---------------------------|
| BP frontal (SAS)          | $\blacksquare$ SAS 0    | $\blacksquare$ CO         |
|                           | <b>2</b> SAS 1          | <b>2</b> C1               |
|                           | <b>B</b> SAS 2          | <b>BIC2</b>               |
| BP trasera (SAS)          | <b>M</b> SAS            | $B_{\bullet}$ C3          |
| Adaptador RAID CFF        | <b>El</b> Entrada de MB | <b>El</b> Conector PCIe 4 |

# Placa posterior de 10 unidades AnyBay de 2,5'' (Gen 4)

Utilice esta sección para comprender las alternativas que ofrece una placa posterior de 10 unidades AnyBay (Gen 4) de 2,5".

Con una placa posterior de 10 unidades AnyBay de 2,5" (Gen 4) se admiten las siguientes combinaciones de unidades frontales:

#### Placa posterior de 10 unidades AnyBay de 2,5"

Utilice esta sección para comprender la disposición de los cables de la placa posterior AnyBay para el modelo de servidor con diez unidades frontales de 2,5".

Para conectar los cables de alimentación para una placa posterior para las unidades estándar de 2,5", consulte ["Disposición de los cables de alimentación de placa posterior" en la página 333.](#page-342-0)

Para conectar los cables de una placa posterior de la unidad M.2, consulte la sección ["Placa posterior de la](#page-353-0) [unidad M.2" en la página 344](#page-353-0).

Para conectar el cable del conmutador de intrusión, consulte ["Conmutador de intrusión" en la página 342](#page-351-0).

Para conectar los cables de los módulos de alimentación flash de RAID, consulte "Módulos de alimentación [flash RAID" en la página 350](#page-359-0)

Para conectar los cables de señal para una placa posterior para las unidades frontales estándar de 10 x 2,5", consulte los siguientes escenarios de disposición de los cables según su configuración de servidor:

• ["Disposición de los cables con un adaptador HBA/RAID SFF" en la página 473](#page-482-0)

#### <span id="page-482-0"></span>Disposición de los cables con un adaptador HBA/RAID SFF

En las siguientes tablas se muestra la relación de asignación entre los conectores de la placa posterior y un adaptador HBA/RAID SFF (Gen 3 o Gen 4).

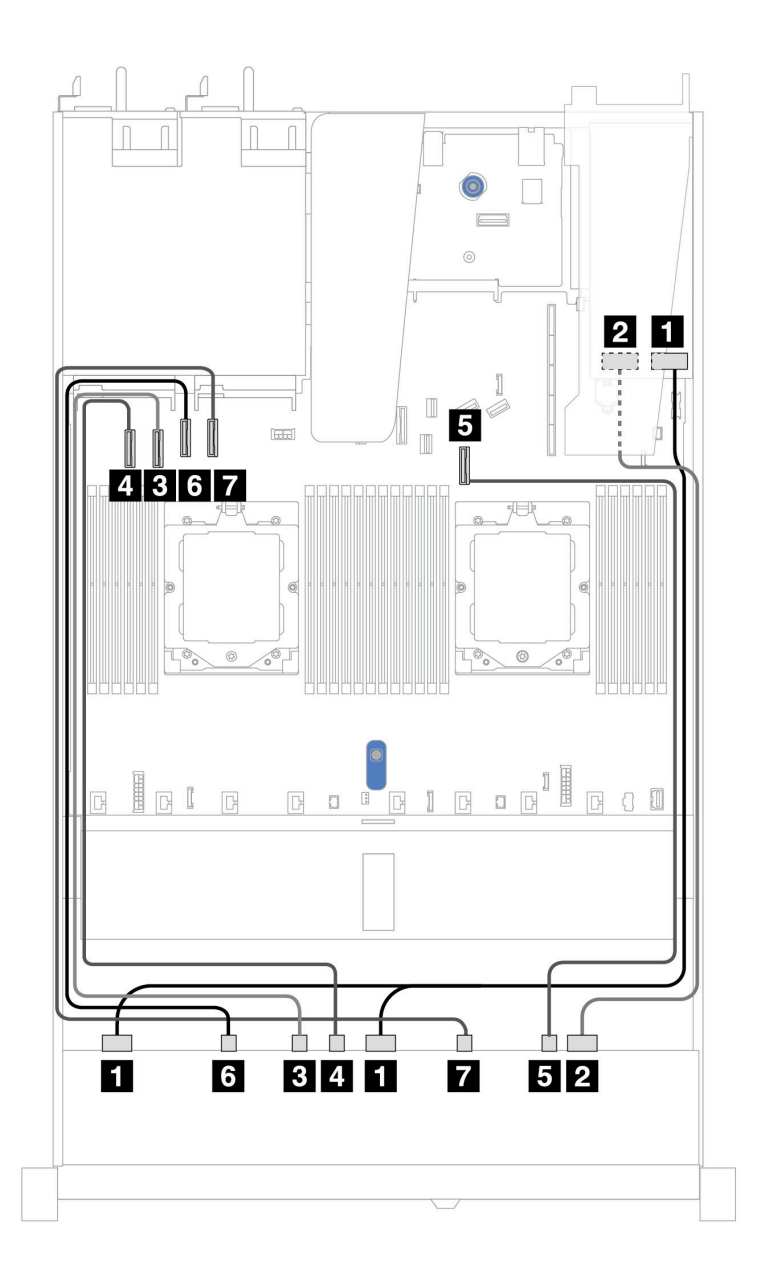

Figura 407. Disposición de los cables para 10 unidades AnyBay con un adaptador RAID SFF 16i (Gen 3 o Gen 4)

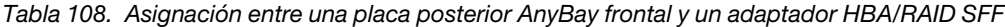

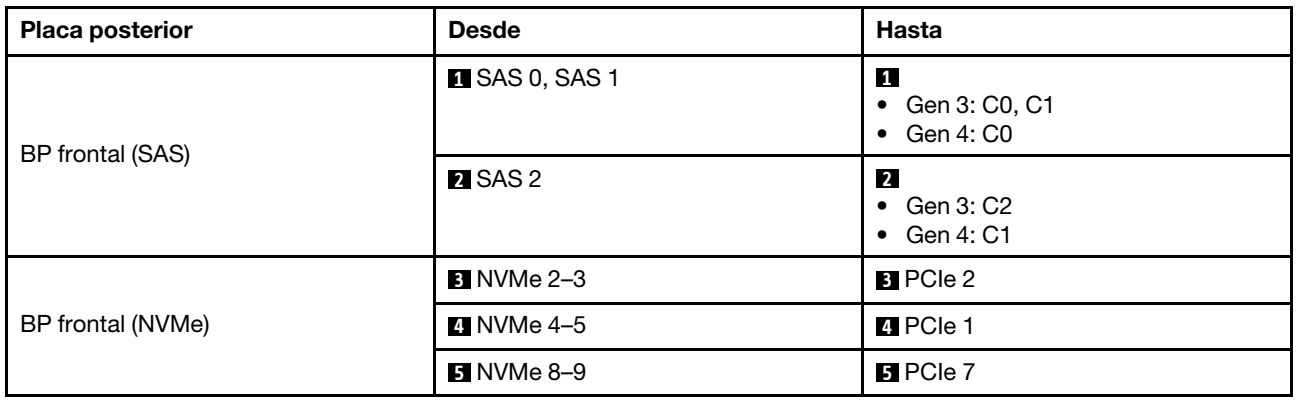

Tabla 108. Asignación entre una placa posterior AnyBay frontal y un adaptador HBA/RAID SFF (continuación)

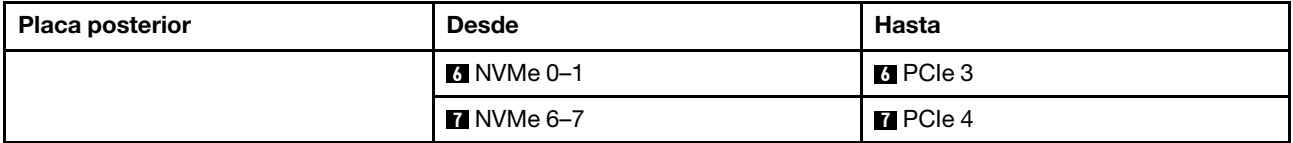

#### Placa posterior de 10 unidades NVMe de 2,5''

Utilice esta sección para comprender la disposición de los cables de 10 unidades NVMe frontales.

Para conectar los cables de alimentación de una placa posterior para unidades estándar de 2,5" o de 3,5", consulte ["Disposición de los cables de alimentación de placa posterior" en la página 333.](#page-342-0)

Para conectar los cables para una placa posterior de la unidad NVMe/SAS/SATA trasera, consulte la sección ["Placa posterior de la unidad NVMe/SAS/SATA posterior" en la página 353](#page-362-0).

Para conectar los cables de señal, consulte el siguiente escenario de disposición de los cables: • ["Disposición de los cables para la configuración de incorporación" en la página 475](#page-484-0)

#### <span id="page-484-0"></span>Disposición de los cables para la configuración de incorporación

Las siguientes ilustraciones y tablas muestran la relación de asignación entre los conectores de la placa posterior y los conectores de la placa del sistema para la configuración incorporada.

En la figura siguiente se muestra la disposición de los cables para la configuración de 10 bahías de unidad SAS/SATA frontales. Conexiones entre conectores: **1** ↔ **1** , **2** ↔ **2** , **3** ↔ **3** , ... **n** ↔ **n** .

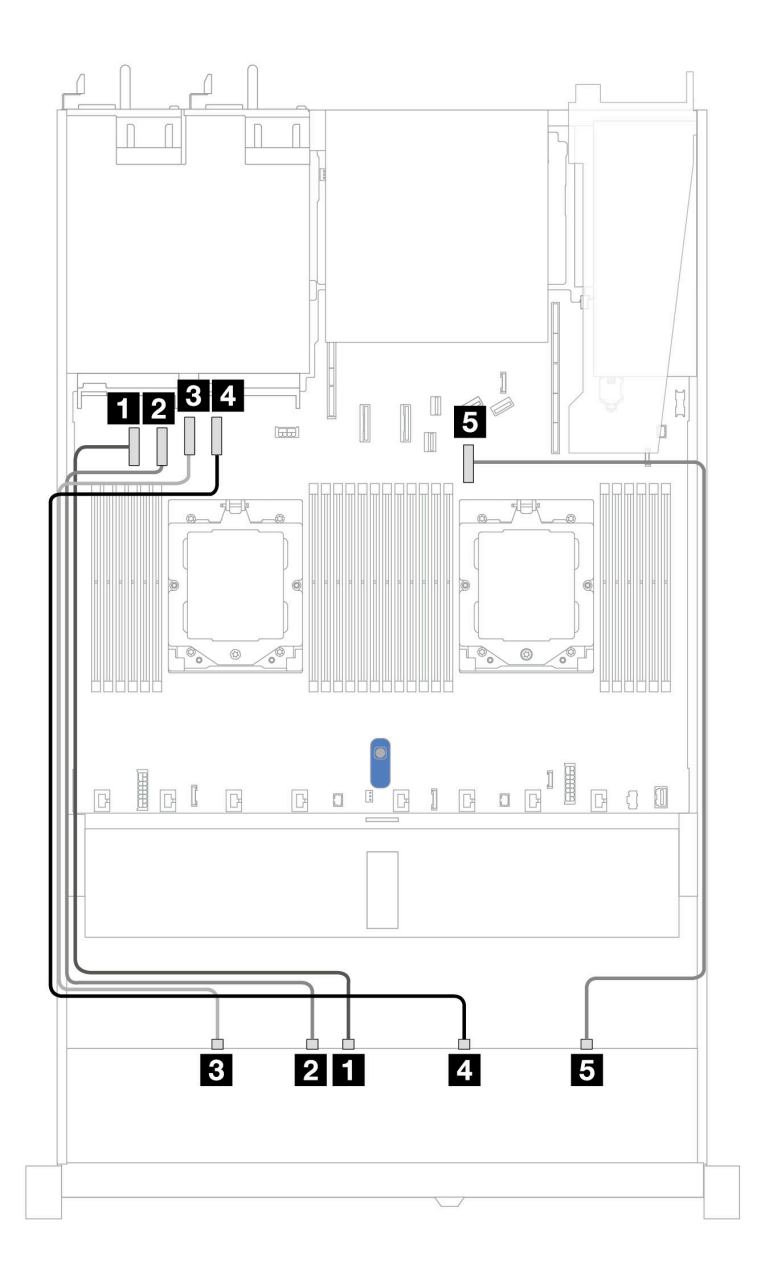

Figura 408. Configuración incorporada de placa posterior de la unidad NVMe de 10 unidades de 2,5"

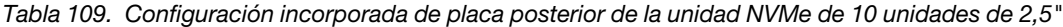

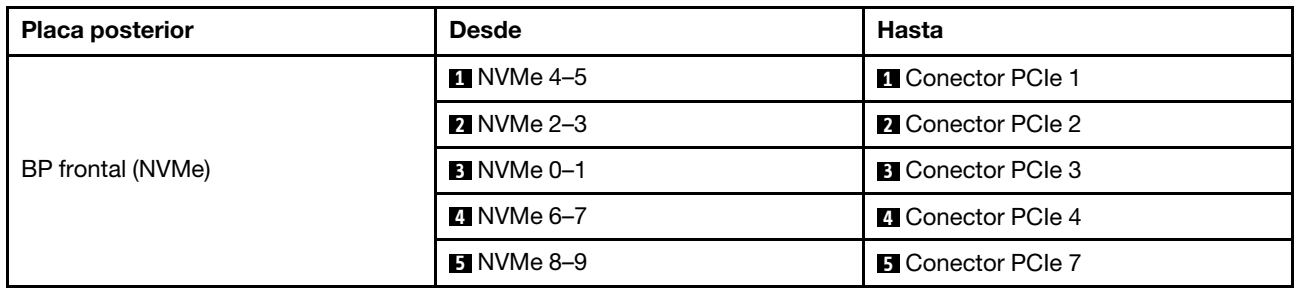

# Placa posterior de 10 unidades AnyBay de 2,5'' (Gen 5)

Utilice esta sección para comprender las alternativas que ofrece una placa posterior de 10 unidades AnyBay (Gen 5) de 2,5".

Con una placa posterior de 10 unidades AnyBay de 2,5" (Gen 5) se admiten las siguientes combinaciones de unidades frontales:

## Placa posterior de 10 unidades AnyBay de 2,5"

Utilice esta sección para comprender la disposición de los cables de la placa posterior AnyBay para el modelo de servidor con diez unidades frontales de 2,5".

Para conectar los cables de alimentación para una placa posterior para las unidades estándar de 2,5", consulte ["Disposición de los cables de alimentación de placa posterior" en la página 333.](#page-342-0)

Para conectar los cables de los módulos de alimentación flash RAID, consulte ["Módulos de alimentación](#page-359-0) [flash RAID" en la página 350.](#page-359-0)

Para conectar los cables de señal para una placa posterior para las unidades frontales estándar de 10 x 2,5", consulte los siguientes escenarios de disposición de los cables según su configuración de servidor:

• ["Disposición de los cables con un adaptador HBA/RAID SFF" en la página 473](#page-482-0)

#### Disposición de los cables con un adaptador HBA/RAID SFF

En las siguientes tablas se muestra la relación de asignación entre los conectores de la placa posterior y un adaptador HBA/RAID SFF (Gen 3 o Gen 4).

Nota: Las siguientes ilustraciones corresponden a los adaptadores Gen 4. Para los adaptadores Gen 3, la ilustración puede ser ligeramente diferente.

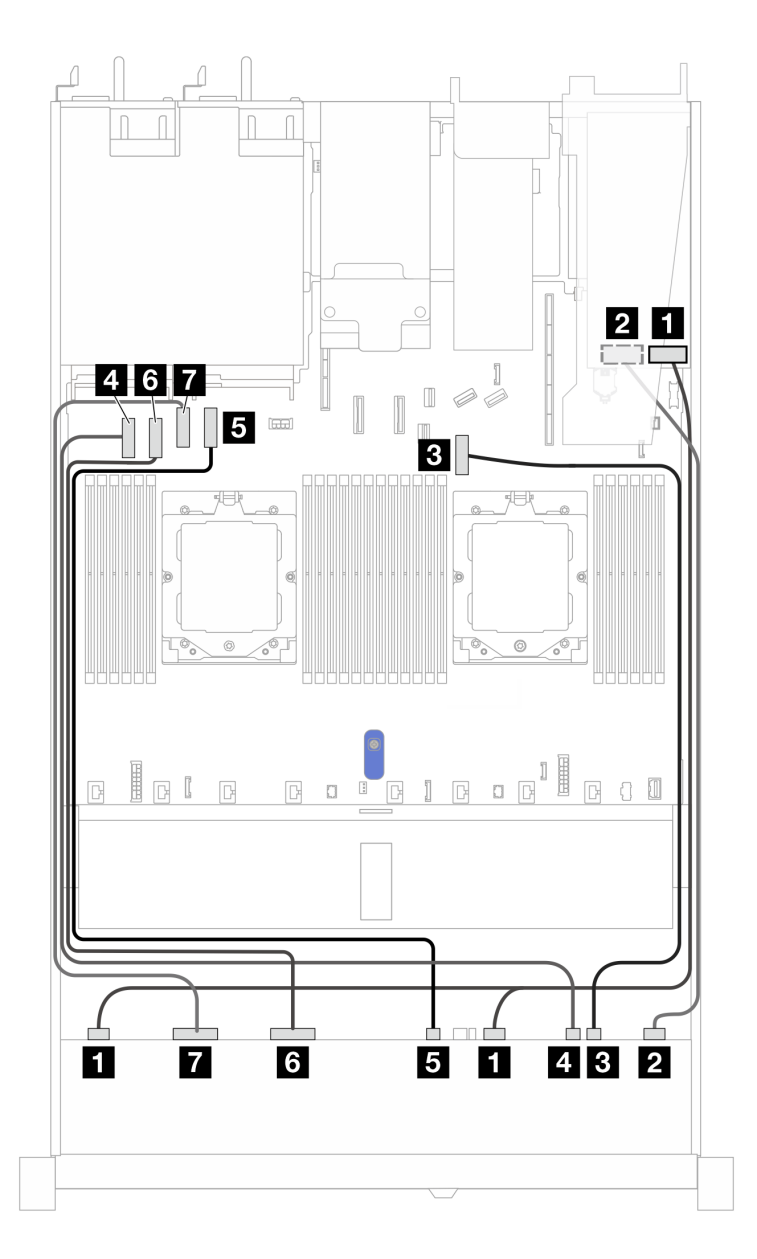

Figura 409. Disposición de los cables para 10 unidades AnyBay con un adaptador RAID SFF 16i (Gen 3 o Gen 4)

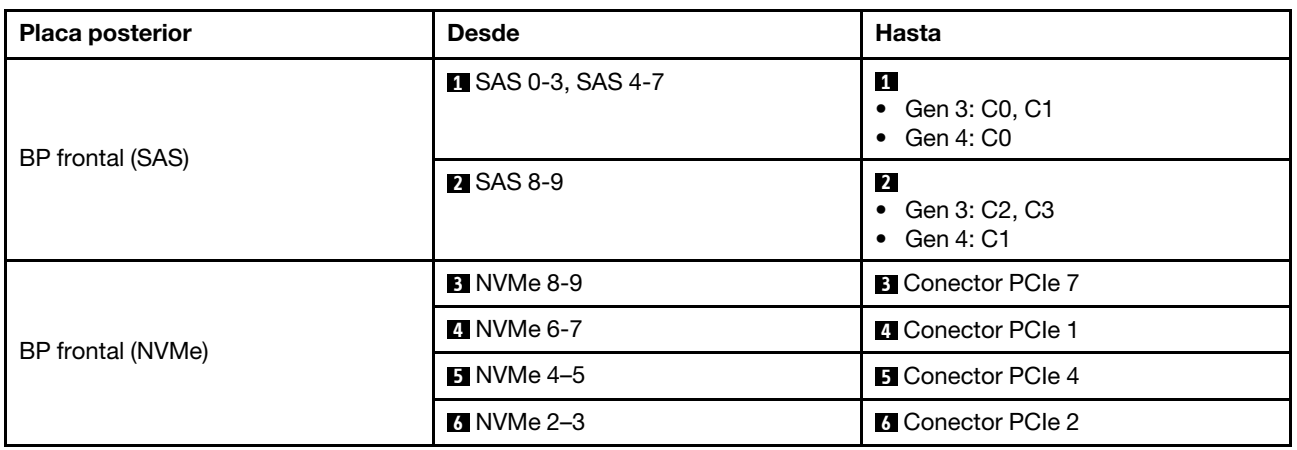

Tabla 110. Asignación entre una placa posterior AnyBay frontal y un adaptador HBA/RAID 16i SFF (Gen 3 o Gen 4)

Tabla 110. Asignación entre una placa posterior AnyBay frontal y un adaptador HBA/RAID 16i SFF (Gen 3 o Gen 4) (continuación)

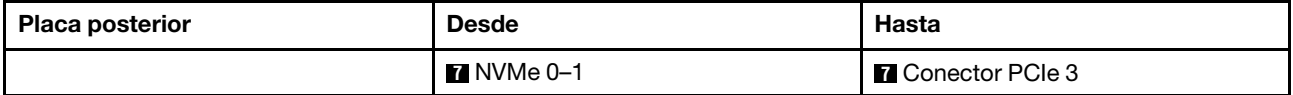

#### Placa posterior de 10 unidades NVMe de 2,5''

Utilice esta sección para comprender la disposición de los cables de 10 unidades NVMe frontales.

Para conectar los cables de alimentación de una placa posterior para unidades estándar de 2,5" o de 3,5", consulte ["Disposición de los cables de alimentación de placa posterior" en la página 333.](#page-342-0)

Para conectar los cables para una placa posterior de la unidad NVMe/SAS/SATA trasera, consulte la sección ["Placa posterior de la unidad NVMe/SAS/SATA posterior" en la página 353](#page-362-0).

Para conectar los cables de señal, consulte el siguiente escenario de disposición de los cables:

• ["Disposición de los cables para la configuración de incorporación" en la página 479](#page-488-0)

#### <span id="page-488-0"></span>Disposición de los cables para la configuración de incorporación

Las siguientes ilustraciones y tablas muestran la relación de asignación entre los conectores de la placa posterior y los conectores de la placa del sistema para la configuración incorporada.

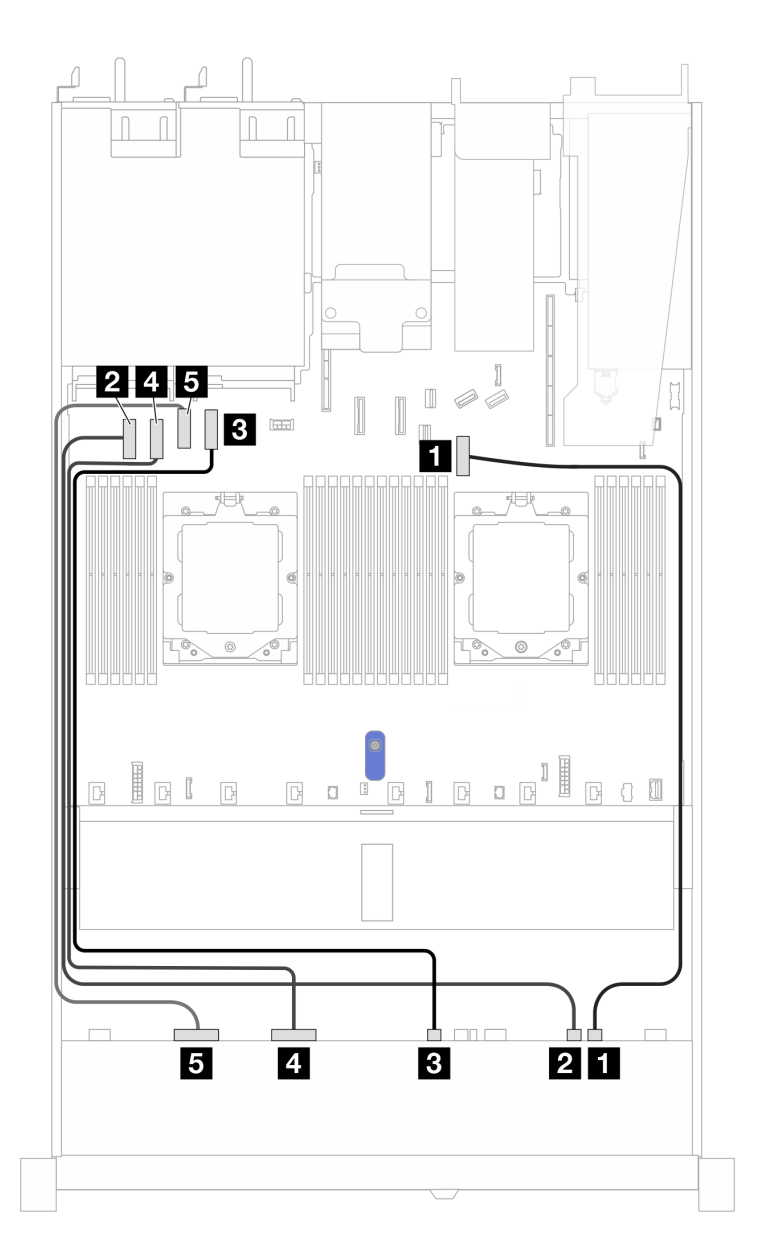

Figura 410. Configuración incorporada de placa posterior de la unidad NVMe de 10 unidades de 2,5"

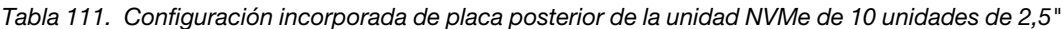

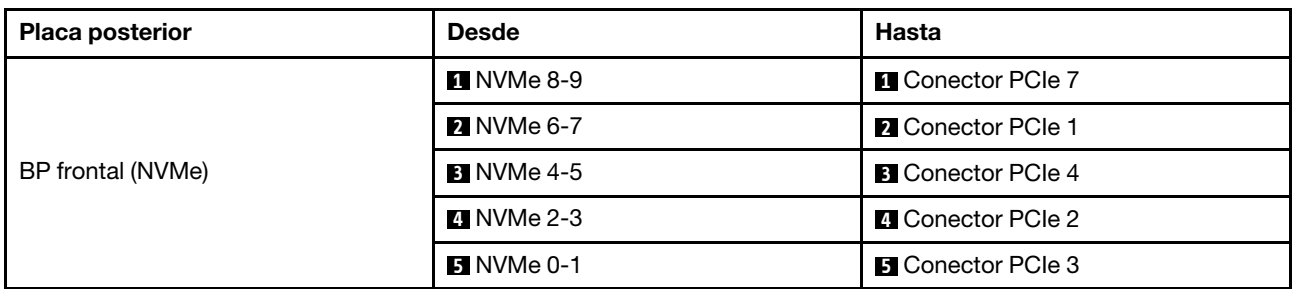

# 6 unidades SAS/SATA de 2.5'' + placa posterior de 4 unidades AnyBay de 2,5''

Esta sección le permitirá comprender la disposición de los cables de 6 unidades SAS/SATA frontales de 2,5" y 4 unidades AnyBay frontales de 2,5" con placa posterior (Gen 5) de 10 unidades de 2,5" instalada.

Para conectar los cables de alimentación de una placa posterior para unidades estándar de 2,5" o de 3,5", consulte ["Disposición de los cables de alimentación de placa posterior" en la página 333.](#page-342-0)

Para conectar los cables de los módulos de alimentación flash RAID, consulte ["Módulos de alimentación](#page-359-0) [flash RAID" en la página 350.](#page-359-0)

Para conectar los cables para una placa posterior de la unidad NVMe/SAS/SATA trasera, consulte la sección ["Placa posterior de la unidad NVMe/SAS/SATA posterior" en la página 353](#page-362-0).

Para conectar los cables de señal para una placa posterior para 6 unidades SAS/SATA frontales de 2,5" y 4 unidades AnyBay frontales estándar de 2,5", consulte los siguientes escenarios de disposición de los cables según su configuración de servidor:

- ["Disposición de los cables con un adaptador HBA/RAID SFF" en la página 481](#page-490-0)
- ["Disposición de los cables con un adaptador HBA/RAID CFF" en la página 483](#page-492-0)

#### <span id="page-490-0"></span>Disposición de los cables con un adaptador HBA/RAID SFF

En las siguientes tablas se muestra la relación de asignación entre los conectores de la placa posterior y un adaptador HBA/RAID SFF 16i (Gen 3 o Gen 4).

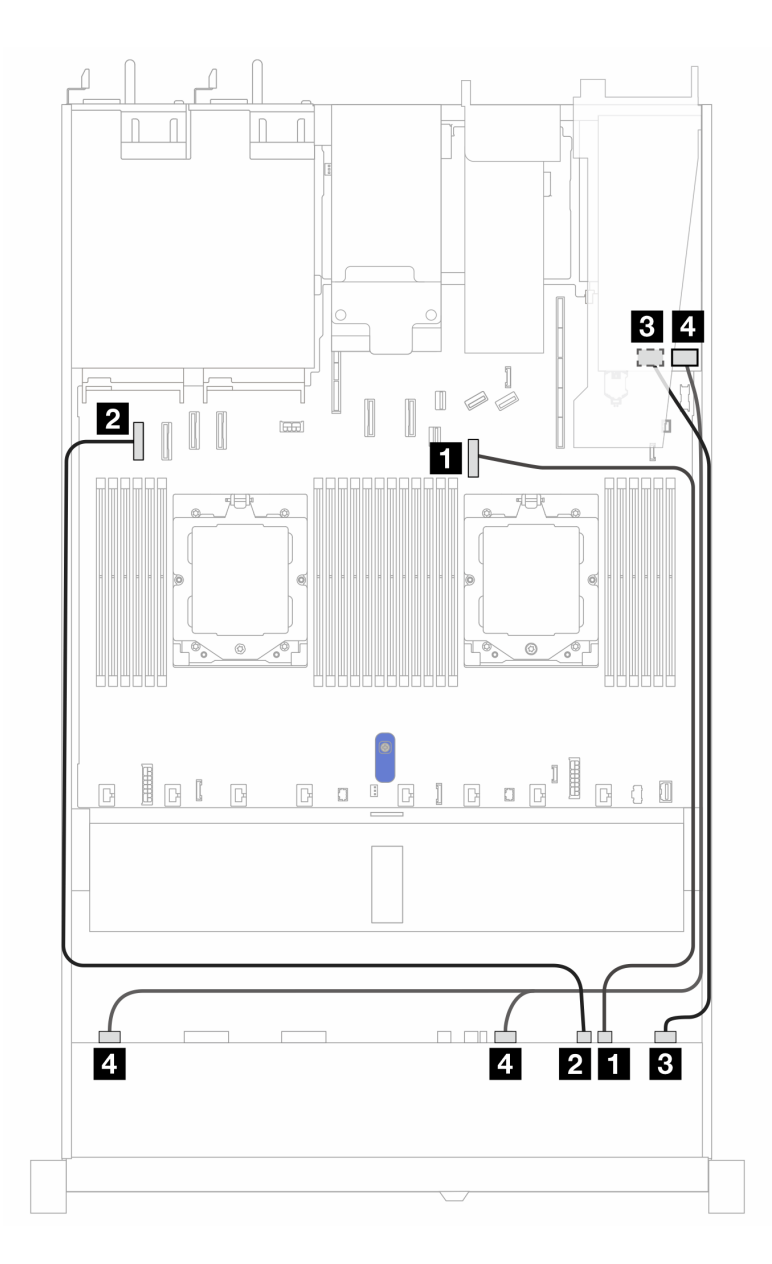

Figura 411. Disposición de los cables para 6 unidades SAS/SATA frontales de 2,5" y 4 bahías de unidades AnyBay frontales de 2,5" con un adaptador RAID SFF 16i (Gen 3 o 4)

Tabla 112. Asignación entre 6 unidades SAS/SATA frontales de 2,5" y 4 bahías de unidades AnyBay frontales de 2,5" y un adaptador SFF HBA/RAID 16i (Gen 3 o Gen 4)

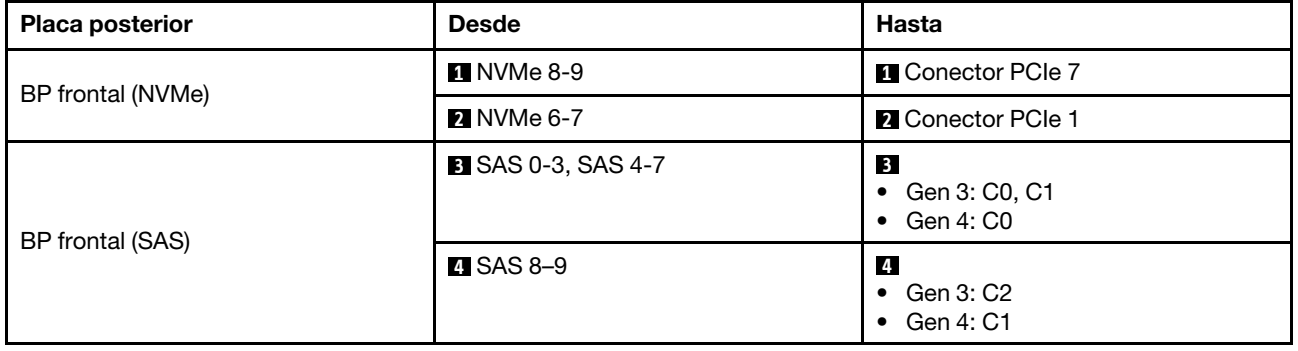

# <span id="page-492-0"></span>Disposición de los cables con un adaptador HBA/RAID CFF

En las siguientes tablas se muestra la relación de asignación entre los conectores de la placa posterior y un adaptador CFF HBA/RAID (Gen 3 o Gen 4).

Nota: Las siguientes ilustraciones corresponden a los adaptadores Gen 4. Para los adaptadores Gen 3, la ilustración puede ser ligeramente diferente.

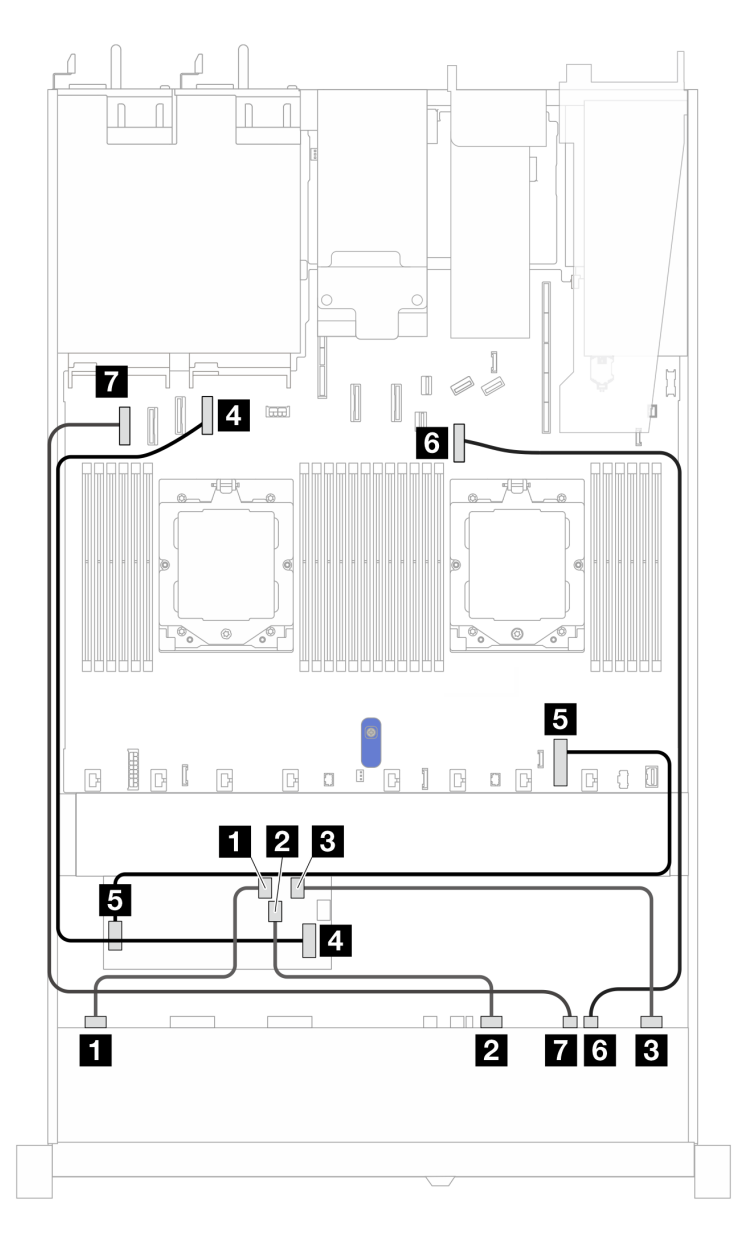

Figura 412. Disposición de los cables para 10 unidades AnyBay con un adaptador CFF RAID 16i (Gen 3 o Gen 4)

Tabla 113. Asignación entre una placa posterior AnyBay frontal y un adaptador HBA/RAID 16i SFF (Gen 3 o Gen 4)

| <b>Placa posterior</b> | <b>Desde</b>           | Hasta                   |
|------------------------|------------------------|-------------------------|
| BP frontal (SAS)       | $\blacksquare$ SAS 0-3 | $\blacksquare$ CO       |
|                        | <b>2 SAS 4-7</b>       | <b>22 C1</b>            |
|                        | <b>B</b> SAS 8-9       | <b>B</b> C <sub>2</sub> |

Tabla 113. Asignación entre una placa posterior AnyBay frontal y un adaptador HBA/RAID 16i SFF (Gen 3 o Gen 4) (continuación)

| <b>Placa posterior</b> | <b>Desde</b>                       | Hasta                                             |
|------------------------|------------------------------------|---------------------------------------------------|
|                        | <b>El</b> Entrada de MB            | 4 Conector PCIe 4                                 |
| Adaptador RAID CFF     | <b>El</b> Conector de alimentación | <b>B</b> Conector de alimentación RAID<br>interna |
| BP frontal (NVMe)      | <b>6 NVMe 8-9</b>                  | <b>6</b> Conector PCIe 7                          |
|                        | 7 NVMe 6-7                         | <b>R</b> Conector PCIe 1                          |

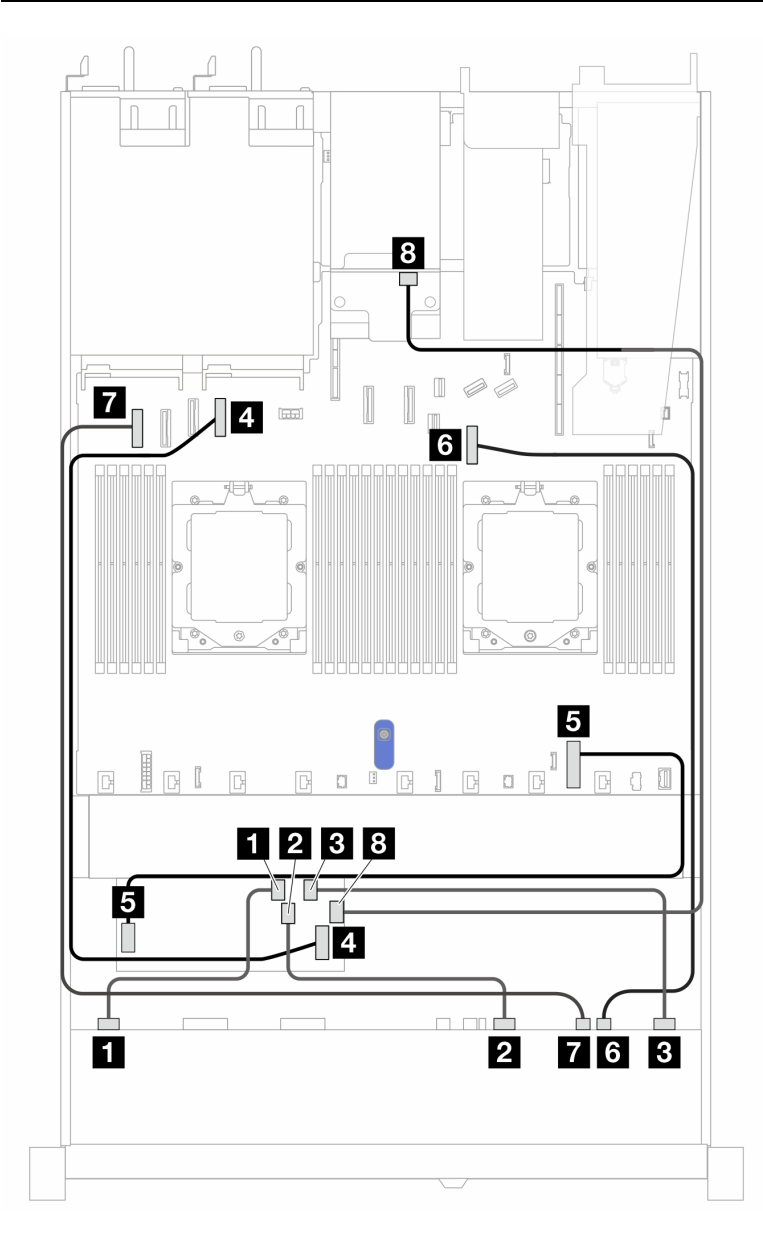

Figura 413. Disposición de los cables para 10 unidades AnyBay frontales y 2 unidades SAS/SATA traseras de 2,5" con un adaptador CFF RAID 16i (Gen 3 o Gen 4)

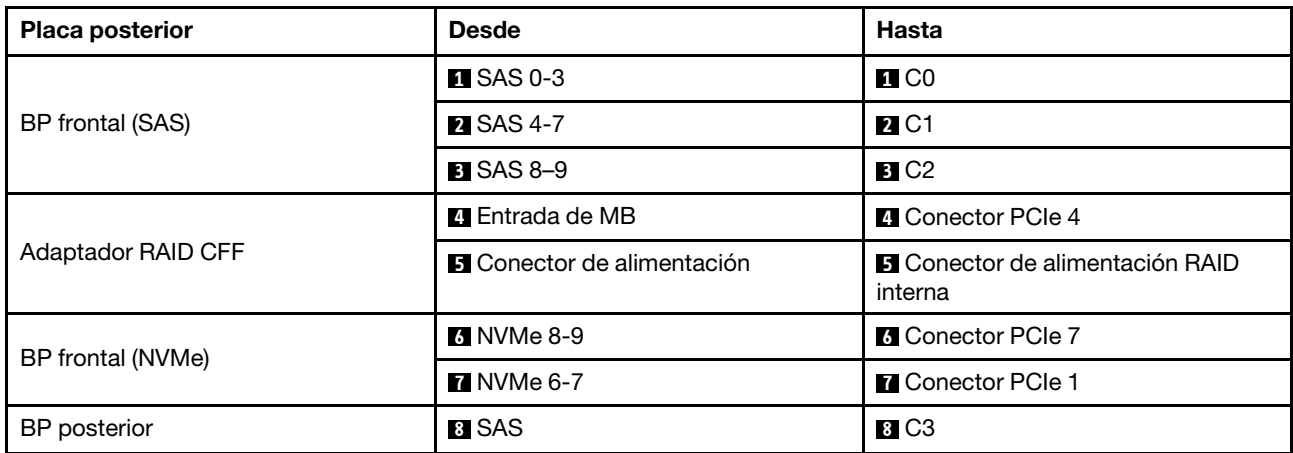

Tabla 114. Asignación entre una placa posterior AnyBay frontal y un adaptador HBA/RAID 16i SFF (Gen 3 o Gen 4)

#### Placa posterior de 6 unidades SAS/SATA de 2,5" + 2 unidades AnyBay de 2,5" + 2 unidades NVMe de 2,5"

Esta sección le permitirá comprender la disposición de los cables de 6 unidades SAS/SATA frontales, 2 unidades AnyBay frontales y 2 unidades NVMe frontales con placa posterior (Gen 5) de 10 x 2,5" instalada.

Para conectar los cables de alimentación de una placa posterior para unidades estándar de 2,5" o de 3,5", consulte ["Disposición de los cables de alimentación de placa posterior" en la página 333.](#page-342-0)

Para conectar los cables de los módulos de alimentación flash RAID, consulte ["Módulos de alimentación](#page-359-0) [flash RAID" en la página 350.](#page-359-0)

Para conectar los cables para una placa posterior de la unidad NVMe/SAS/SATA trasera, consulte la sección ["Placa posterior de la unidad NVMe/SAS/SATA posterior" en la página 353](#page-362-0).

Para conectar los cables de señal, consulte los siguientes escenarios de disposición de los cables según su configuración del servidor:

- ["Disposición de los cables con un adaptador HBA/RAID SFF" en la página 485](#page-494-0)
- ["Disposición de los cables con un adaptador HBA/RAID CFF" en la página 486](#page-495-0)

#### <span id="page-494-0"></span>Disposición de los cables con un adaptador HBA/RAID SFF

En las siguientes tablas se muestra la relación de asignación entre los conectores de la placa posterior y un adaptador SFF HBA/RAID 8i (Gen 3 o Gen 4).

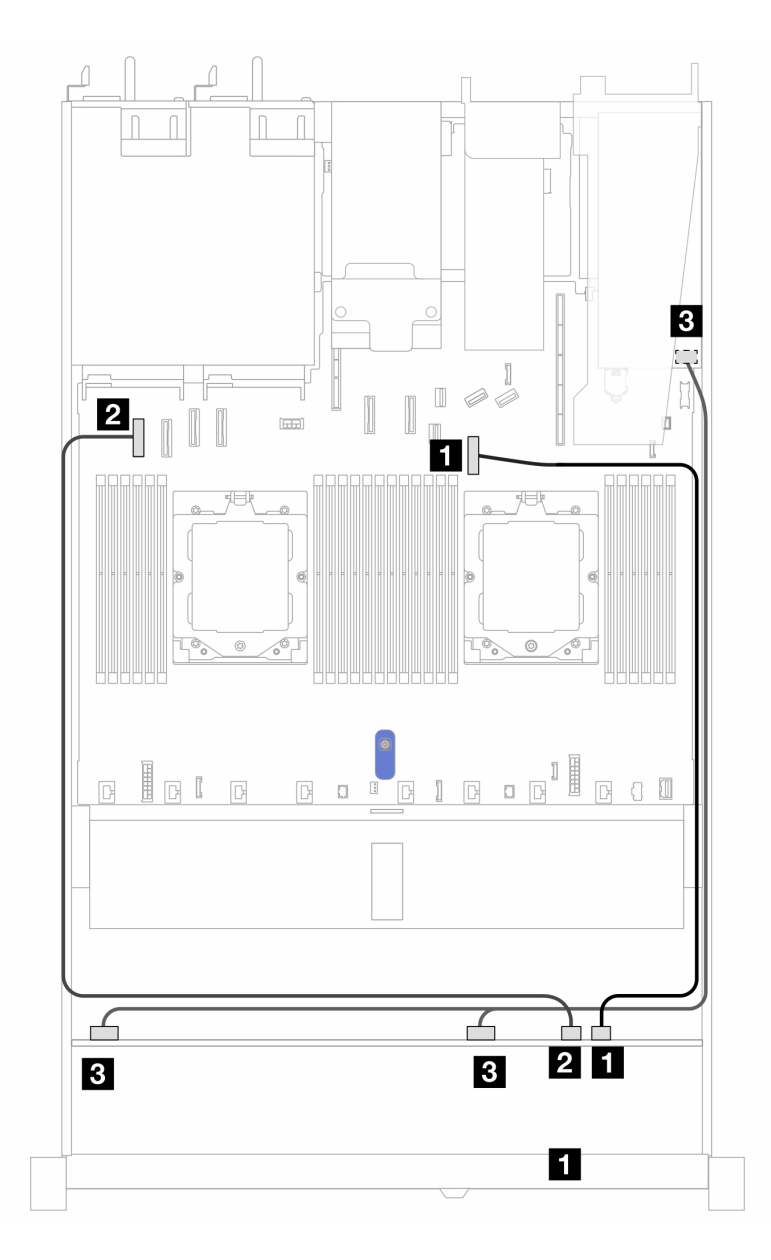

Figura 414. Disposición de los cables para 6 unidades SAS/SATA de 2,5" frontales, 2 unidades AnyBay frontales de 2,5" y 2 unidades NVMe frontales de 2,5" con un adaptador SFF RAID 8i (Gen 3 o Gen 4)

Tabla 115. Asignación entre 6 unidades SAS/SATA de 2,5" frontales, 2 unidades AnyBay frontales de 2,5" y 2 unidades NVMe frontales de 2,5" con un adaptador SFF RAID 8i (Gen 3 o Gen 4)

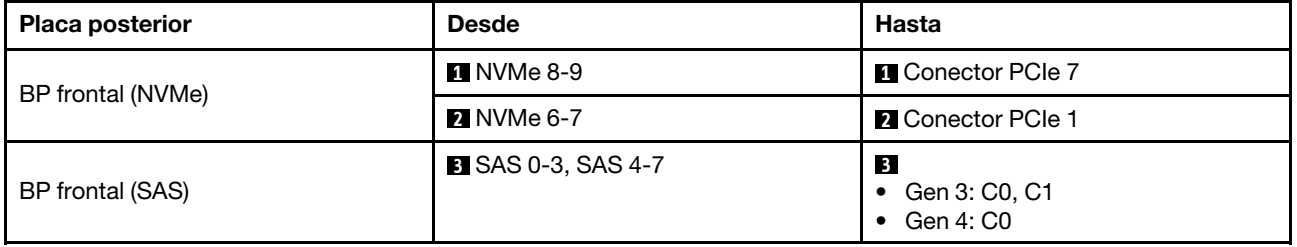

# <span id="page-495-0"></span>Disposición de los cables con un adaptador HBA/RAID CFF

En la siguiente tabla se muestra la relación de asignación entre los conectores de la placa posterior y un adaptador CFF HBA/RAID 8i (Gen 3).

Para conectar el cable de alimentación para el adaptador CFF RAID, consulte ["Adaptador RAID CFF" en la](#page-345-0)  [página 336](#page-345-0).

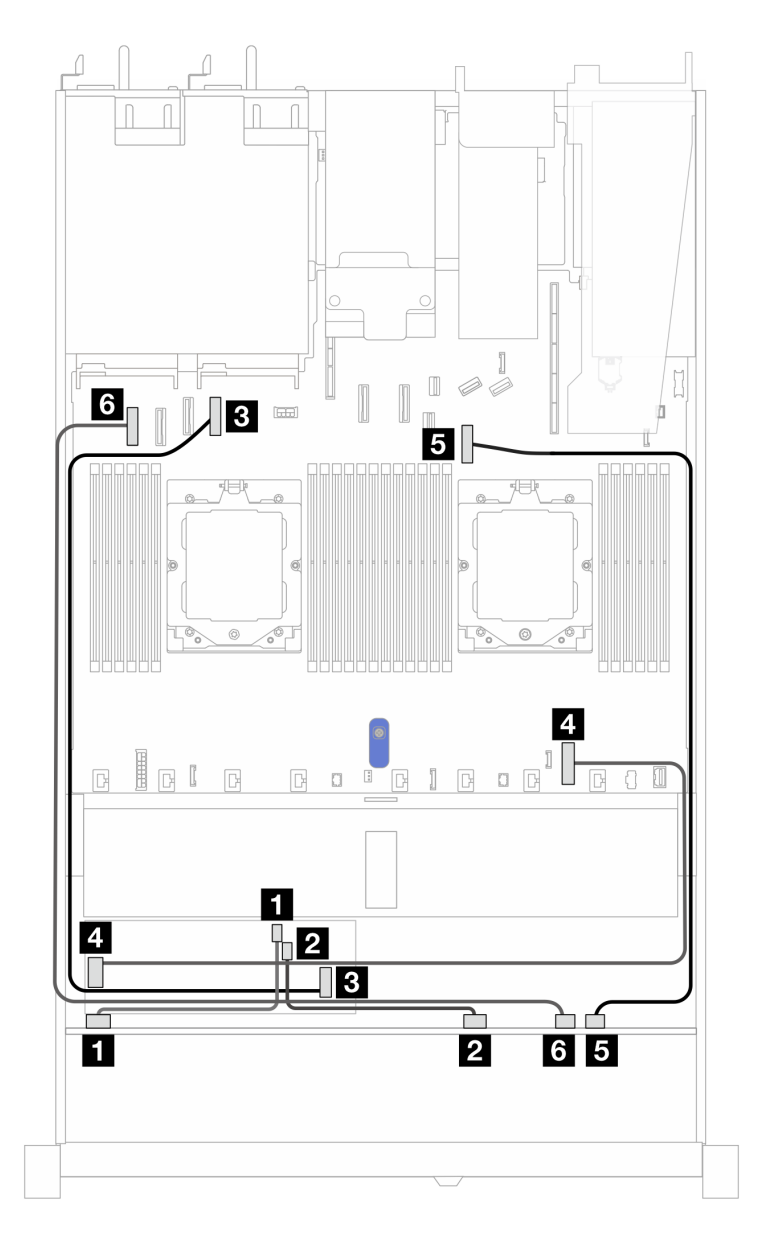

Figura 415. Disposición de los cables para 6 unidades SAS/SATA frontales de 2,5", 2 unidades AnyBay frontales de 2,5" y 2 unidades NVMe frontales de 2,5" con un adaptador CFF RAID 8i (Gen 3)

Tabla 116. Asignación entre 6 unidades SAS/SATA frontales de 2,5", 2 unidades AnyBay frontales de 2,5", 2 unidades NVMe frontales de 2,5" y un adaptador CFF RAID 8i (Gen 3)

| <b>Placa posterior</b>                       | <b>Desde</b>                      | Hasta                                                |
|----------------------------------------------|-----------------------------------|------------------------------------------------------|
| BP frontal (SAS)                             | $\blacksquare$ SAS 0-3            | $\blacksquare$ CO                                    |
|                                              | <b>2 SAS 4-7</b>                  | <b>22 C1</b>                                         |
| <b>B</b> Entrada de MB<br>Adaptador RAID CFF |                                   | <b>B</b> Conector PCIe 4                             |
|                                              | <b>A</b> Conector de alimentación | <b>A Conector de alimentación de RAID</b><br>interno |

Tabla 116. Asignación entre 6 unidades SAS/SATA frontales de 2,5", 2 unidades AnyBay frontales de 2,5", 2 unidades NVMe frontales de 2,5" y un adaptador CFF RAID 8i (Gen 3) (continuación)

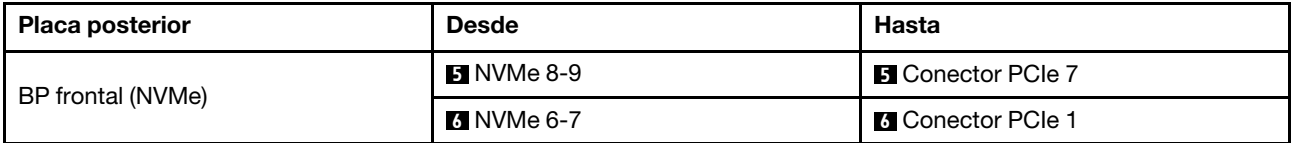

# Placa posterior de las 16 unidades EDSFF

Utilice esta sección para comprender la disposición de los cables de la placa posterior para el modelo de servidor con 16 unidades frontales E1.S EDSFF.

# Disposición de los cables con un adaptador de retemporizador

La siguiente tabla muestra la relación de asignación entre los conectores de la placa posterior, del adaptador de retemporizador y de la placa del sistema.

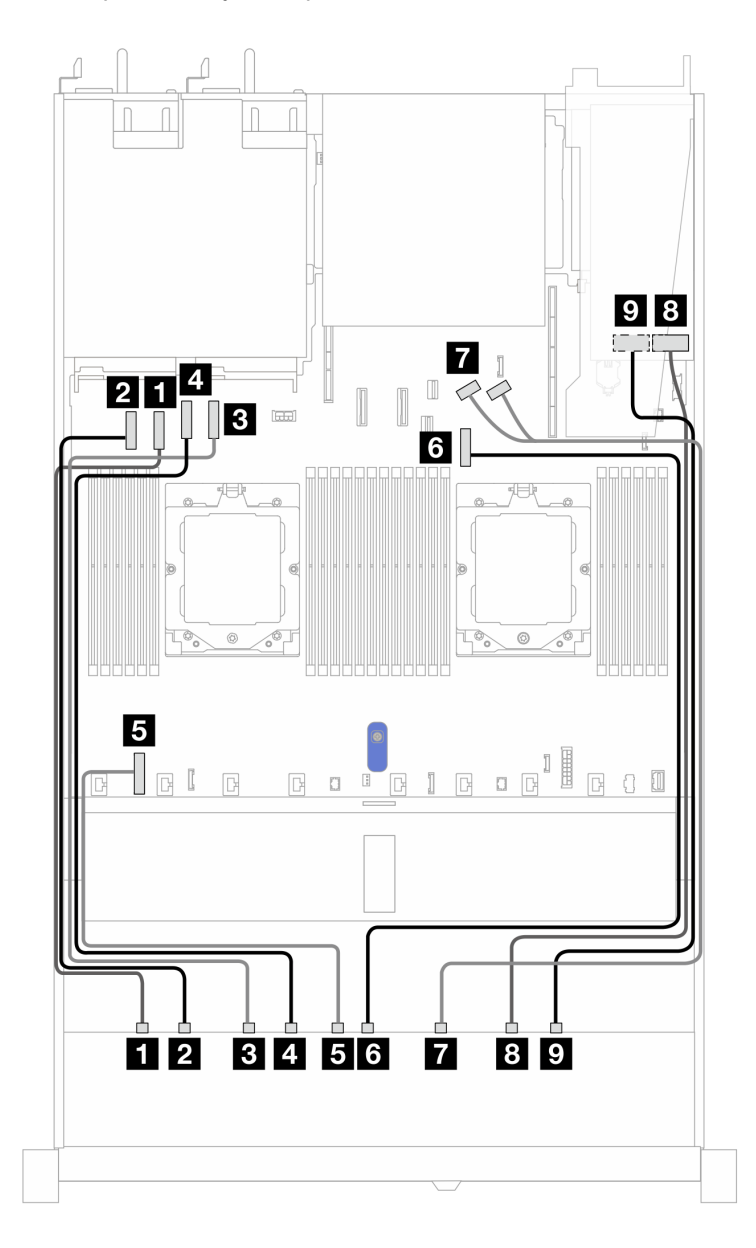

Tabla 117. Asignación entre una placa posterior AnyBay frontal y un adaptador de retemporizador con conectores incorporados

| <b>Desde</b>             | Hasta                                                                               |  |
|--------------------------|-------------------------------------------------------------------------------------|--|
| $\blacksquare$ EDSFF 0-1 | <b>IT Conector PCIe 2</b>                                                           |  |
| <b>PEDSFF2-3</b>         | <b>2</b> Conector PCIe 1                                                            |  |
| <b>B</b> EDSFF 4-5       | <b>B</b> Conector PCIe 4                                                            |  |
| $\blacksquare$ EDSFF 6-7 | <b>A</b> Conector PCIe 3                                                            |  |
| <b>B</b> Encendido       | <b>El Conector de alimentación de la placa posterior en la</b><br>placa del sistema |  |
| <b>M</b> EDSFF 8-9       | <b>8</b> Conector PCIe 7                                                            |  |
| <b>TEDSFF10-11</b>       | <b>T</b> Conector PCIe 8 y 9                                                        |  |
| <b>8 EDSFF 12-13</b>     | 8 CO                                                                                |  |
| <b>DEDSFF14-15</b>       | 9 C 1                                                                               |  |

# <span id="page-500-0"></span>Capítulo 7. Configuración del sistema

Complete estos procedimientos para configurar su sistema.

# Configuración de conexión de red para Lenovo XClarity Controller

Antes de poder acceder a Lenovo XClarity Controller por la red, deberá especificar cómo Lenovo XClarity Controller se conecta a la red. En función de cómo se implementa la conexión de red, es posible que también deba especificar una dirección IP estática.

Existen los siguientes métodos para establecer la conexión de red para el Lenovo XClarity Controller si no está utilizando DHCP:

• Si hay un monitor conectado al servidor, puede utilizar Lenovo XClarity Provisioning Manager para establecer la conexión de red.

Lleve a cabo los pasos siguientes para conectar Lenovo XClarity Controller a la red usando Lenovo XClarity Provisioning Manager.

- 1. Inicie el servidor.
- 2. Presione la tecla especificada en las instrucciones en pantalla para mostrar la interfaz de Lenovo XClarity Provisioning Manager. ((Para obtener más información, consulte la sección "Arranque" en la documentación de LXPM compatible con su servidor en [https://sysmgt.lenovofiles.com/help/topic/](https://sysmgt.lenovofiles.com/help/topic/lxpm_frontend/lxpm_product_page.html) [lxpm\\_frontend/lxpm\\_product\\_page.html](https://sysmgt.lenovofiles.com/help/topic/lxpm_frontend/lxpm_product_page.html)).)
- 3. Vaya a LXPM → Configuración UEFI → Valores de BMC para especificar cómo Lenovo XClarity Controller se conectará a la red.
	- Si elige una conexión de dirección IP estática, asegúrese de especificar una dirección IPv4 o IPv6 que esté disponible en la red.
	- Si escoge una conexión DHCP, asegúrese de que la dirección MAC del servidor esté configurada en el servidor DHCP.
- 4. Haga clic en Aceptar para aplicar el valor y espere entre dos y tres minutos.
- 5. Utilice una dirección IPv4 o IPv6 para conectar Lenovo XClarity Controller.

Importante: El Lenovo XClarity Controller se establece inicialmente con un nombre de usuario de USERID y una contraseña de PASSW0RD (con un cero, no con la letra O). Esta configuración de usuario predeterminada tiene acceso de supervisor. Con el fin de obtener una seguridad ampliada, se debe cambiar este nombre de usuario y esta contraseña durante la configuración inicial.

• Si no hay un monitor conectado al servidor, puede establecer la conexión de red mediante la interfaz Lenovo XClarity Controller. Conecte un cable Ethernet desde su portátil a Puerto de gestión del sistema XCC en el servidor. Consulte [Capítulo 2 "Componentes del servidor" en la página 19](#page-28-0) para conocer la ubicación de Puerto de gestión del sistema XCC.

Nota: Asegúrese de modificar los valores IP del portátil de modo que esté en la misma red que los valores predeterminados del servidor.

La dirección IPv4 y la dirección local de enlace (LLA) de IPv6 predeterminada se proporciona en la etiqueta de acceso de red de Lenovo XClarity Controller adherida a la pestaña de información extraíble. Consulte ["Identificación del servidor y acceso a Lenovo XClarity Controller" en la página 51.](#page-60-0)

# Configuración del puerto USB frontal para la conexión con Lenovo XClarity Controller

Antes de acceder a Lenovo XClarity Controller por medio del puerto USB frontal, se debe configurar el puerto USB para la conexión con Lenovo XClarity Controller.

# Soporte del servidor

Para ver si el servidor admite el acceso a Lenovo XClarity Controller a través del puerto USB frontal, consulte uno de los siguientes elementos:

- Consulte [Capítulo 2 "Componentes del servidor" en la página 19](#page-28-0).
- Si hay un icono de llave en el puerto USB de su servidor, puede configurar el puerto USB para que se conecte con Lenovo XClarity Controller. También es el único puerto USB que admite la actualización de automatización USB del firmware y el módulo de seguridad de RoT.

# Configuración del puerto USB para la conexión de Lenovo XClarity Controller

Puede cambiar el puerto USB entre la operación normal y de gestión de Lenovo XClarity Controller mediante uno de los siguientes pasos.

- Mantenga presionado el botón de ID por al menos 3 segundos, hasta que el LED parpadee lentamente (una vez cada par de segundos). Consulte [Capítulo 2 "Componentes del servidor" en la página 19](#page-28-0) para conocer la ubicación del botón ID.
- En la CLI del controlador de gestión de Lenovo XClarity Controller, ejecute el comando usbfp. Para obtener información sobre el uso de la CLI de Lenovo XClarity Controller, consulte la sección "Interfaz de la línea de comandos" en la documentación de XCC compatible con su servidor en [https://](https://sysmgt.lenovofiles.com/help/topic/lxcc_frontend/lxcc_overview.html)  [sysmgt.lenovofiles.com/help/topic/lxcc\\_frontend/lxcc\\_overview.html](https://sysmgt.lenovofiles.com/help/topic/lxcc_frontend/lxcc_overview.html).
- En la interfaz web del controlador de gestión de Lenovo XClarity Controller, haga clic en **Configuración** de BMC ➙ Red ➙ Gestión de puerto USB del panel frontal. Para obtener información sobre las funciones de interfaz de red Lenovo XClarity Controller, consulte la sección "Descripción de las funciones de XClarity Controller en la interfaz web" en la versión de documentación de XCC compatible con su servidor en [https://sysmgt.lenovofiles.com/help/topic/lxcc\\_frontend/lxcc\\_overview.html](https://sysmgt.lenovofiles.com/help/topic/lxcc_frontend/lxcc_overview.html).

## Comprobación de la configuración actual del puerto USB

También puede comprobar la configuración actual del puerto USB, utilizando el CLI del controlador de gestión de Lenovo XClarity Controller (comando usbfp) o la interfaz web del controlador de gestión de Lenovo XClarity Controller (Configuración de BMC → Red → Gestión de puerto USB del panel frontal). Consulte las secciones "Interfaz de línea de comando" y "Descripción de las funciones de XClarity Controller en la interfaz web" en la versión de documentación de XCC compatible con su servidor en [https://](https://sysmgt.lenovofiles.com/help/topic/lxcc_frontend/lxcc_overview.html) [sysmgt.lenovofiles.com/help/topic/lxcc\\_frontend/lxcc\\_overview.html](https://sysmgt.lenovofiles.com/help/topic/lxcc_frontend/lxcc_overview.html).

# Actualización del firmware

Existen varias opciones disponibles para actualizar el firmware para el servidor.

Puede utilizar las herramientas listadas aquí para actualizar el firmware más reciente del servidor y de los dispositivos instalados en él.

• Las prácticas recomendadas relacionadas con la actualización del firmware están disponibles en el siguiente sitio:

- <http://lenovopress.com/LP0656>
- El firmware más reciente se puede encontrar en el sitio siguiente:
	- [https://datacentersupport.lenovo.com/tw/en/products/servers/thinksystem/sr645v3/7d9c/downloads/](https://datacentersupport.lenovo.com/tw/en/products/servers/thinksystem/sr645v3/7d9c/downloads/driver-list/)  [driver-list/](https://datacentersupport.lenovo.com/tw/en/products/servers/thinksystem/sr645v3/7d9c/downloads/driver-list/)
- Puede suscribirse a la notificación del producto para mantener las actualizaciones de firmware actualizadas:
	- <https://datacentersupport.lenovo.com/solutions/ht509500>

# UpdateXpress System Packs (UXSP)

Lenovo generalmente lanza firmware en paquetes denominados UpdateXpress System Packs (UXSP). Para asegurarse de que todas las actualizaciones de firmware son compatibles, debe actualizar todo el firmware al mismo tiempo. Si está actualizando el firmware para el Lenovo XClarity Controller y UEFI, actualice el firmware de Lenovo XClarity Controller, en primer lugar.

## Terminología del método de actualización

- Actualización en banda. La instalación o actualización se realiza mediante una herramienta o aplicación dentro de un sistema operativo que se ejecuta en la CPU base del servidor.
- Actualización fuera de banda. Lenovo XClarity Controller lleva a cabo la instalación o actualización que recopila la actualización y luego dirige la actualización al subsistema o dispositivo de destino. Las actualizaciones fuera de banda no tienen dependencia de un sistema operativo en ejecución en una CPU base. Sin embargo, la mayoría de las operaciones fuera de banda requieren que el servidor esté en el estado de alimentación S0 (encendido).
- Actualización en destino. La instalación o actualización se inicia desde un sistema operativo instalado que se ejecuta en el servidor de destino.
- Actualización fuera de destino. La instalación o actualización se inicia desde un dispositivo informático que interactúa directamente con el Lenovo XClarity Controller del servidor.
- UpdateXpress System Packs (UXSP). Los UXSP son paquetes de actualizaciones diseñados y probados para brindar un nivel interdependiente de funcionalidad, rendimiento y compatibilidad. Los UXSP están configurados para máquinas específicas y están diseñados (con actualizaciones de firmware y de controladores de dispositivo) para admitir distribuciones específicas de los sistemas operativos Windows Server y Red Hat Enterprise Linux (RHEL). También están disponibles UXSP para tipos de máquina específicos compuestos solo de firmware.

## Herramientas de actualización de firmware

Consulte la tabla siguiente para determinar la herramienta óptima de Lenovo para instalar y configurar el firmware:

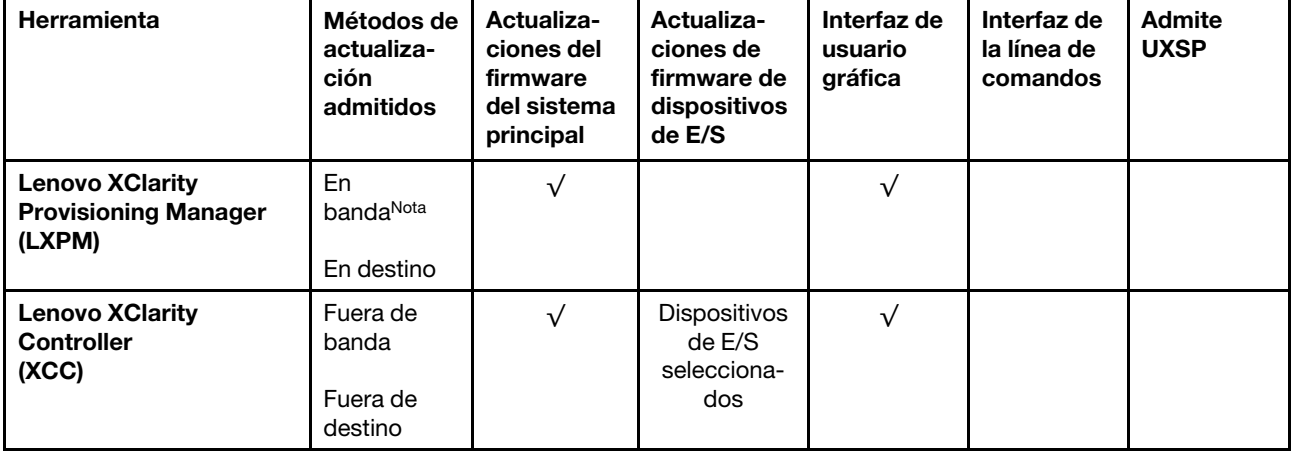

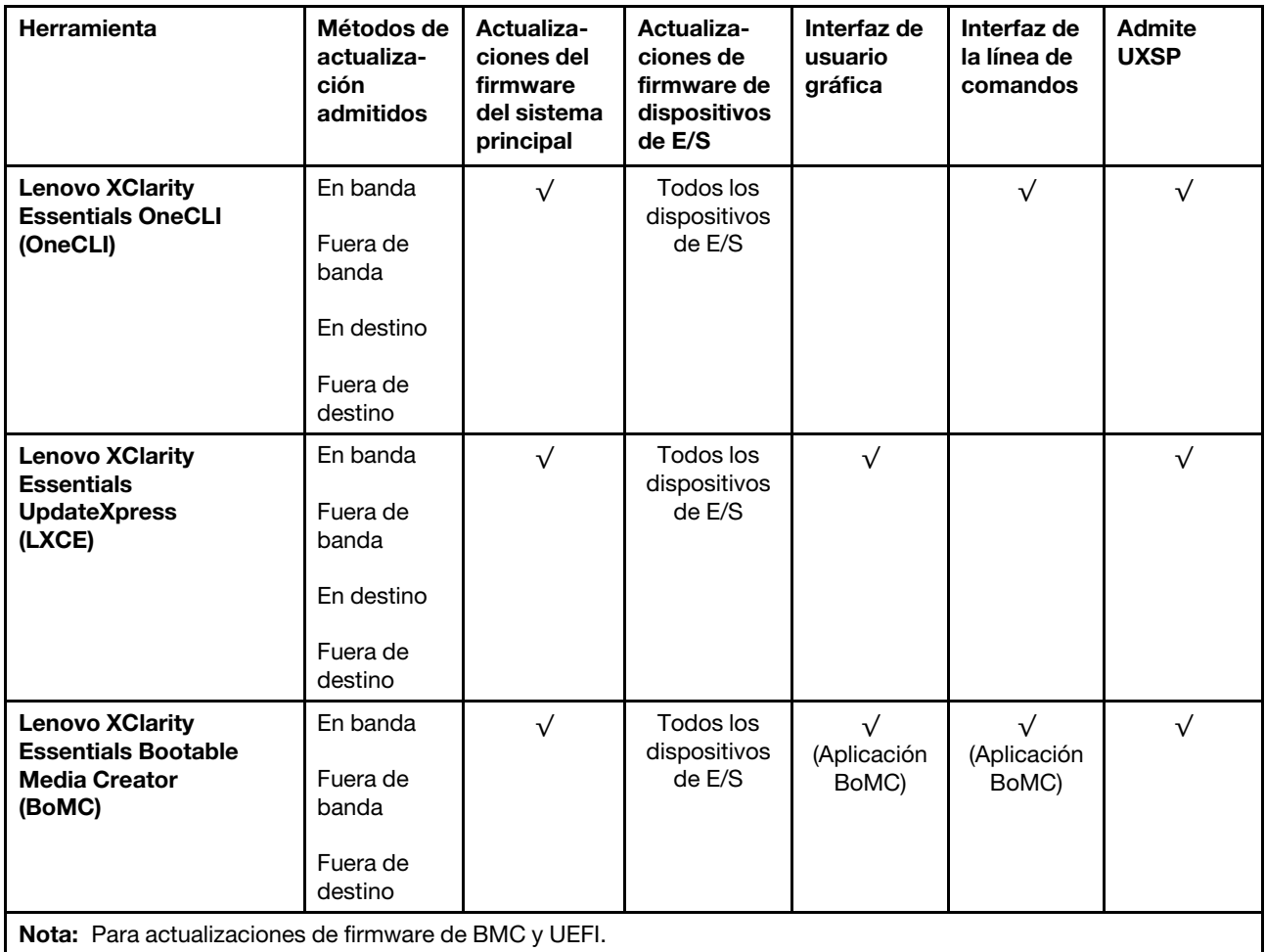

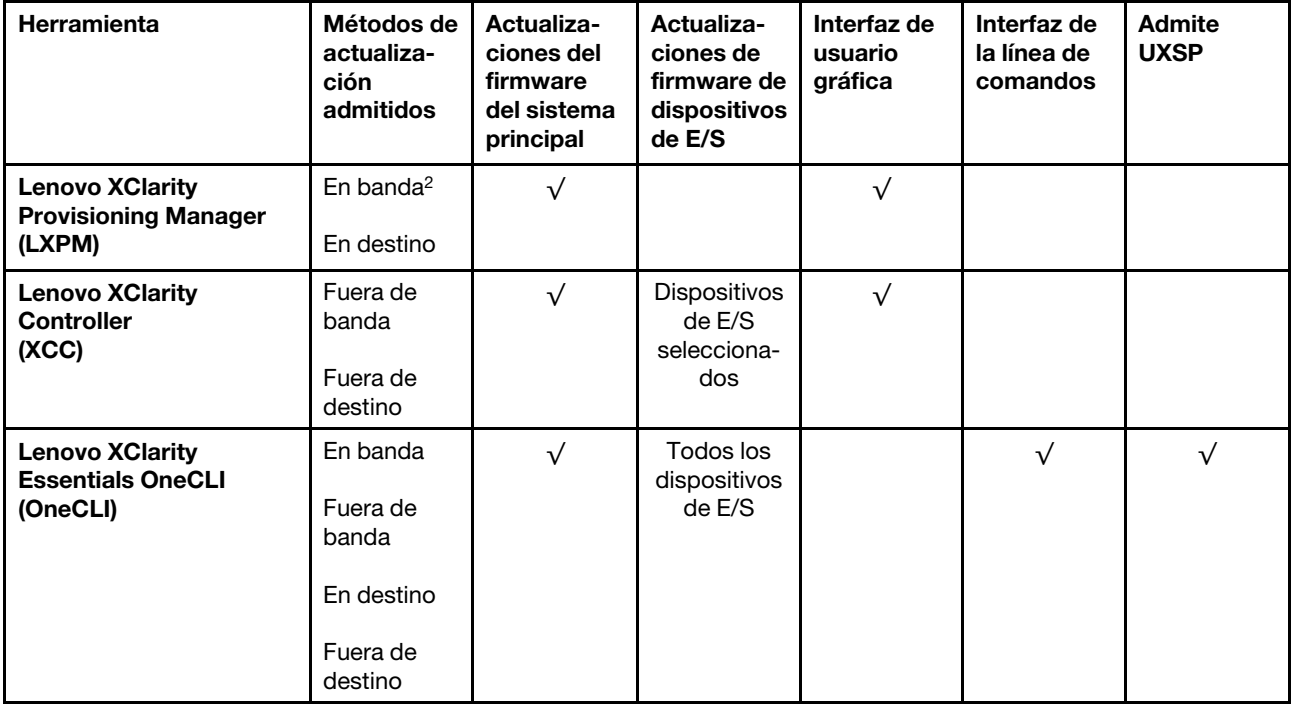
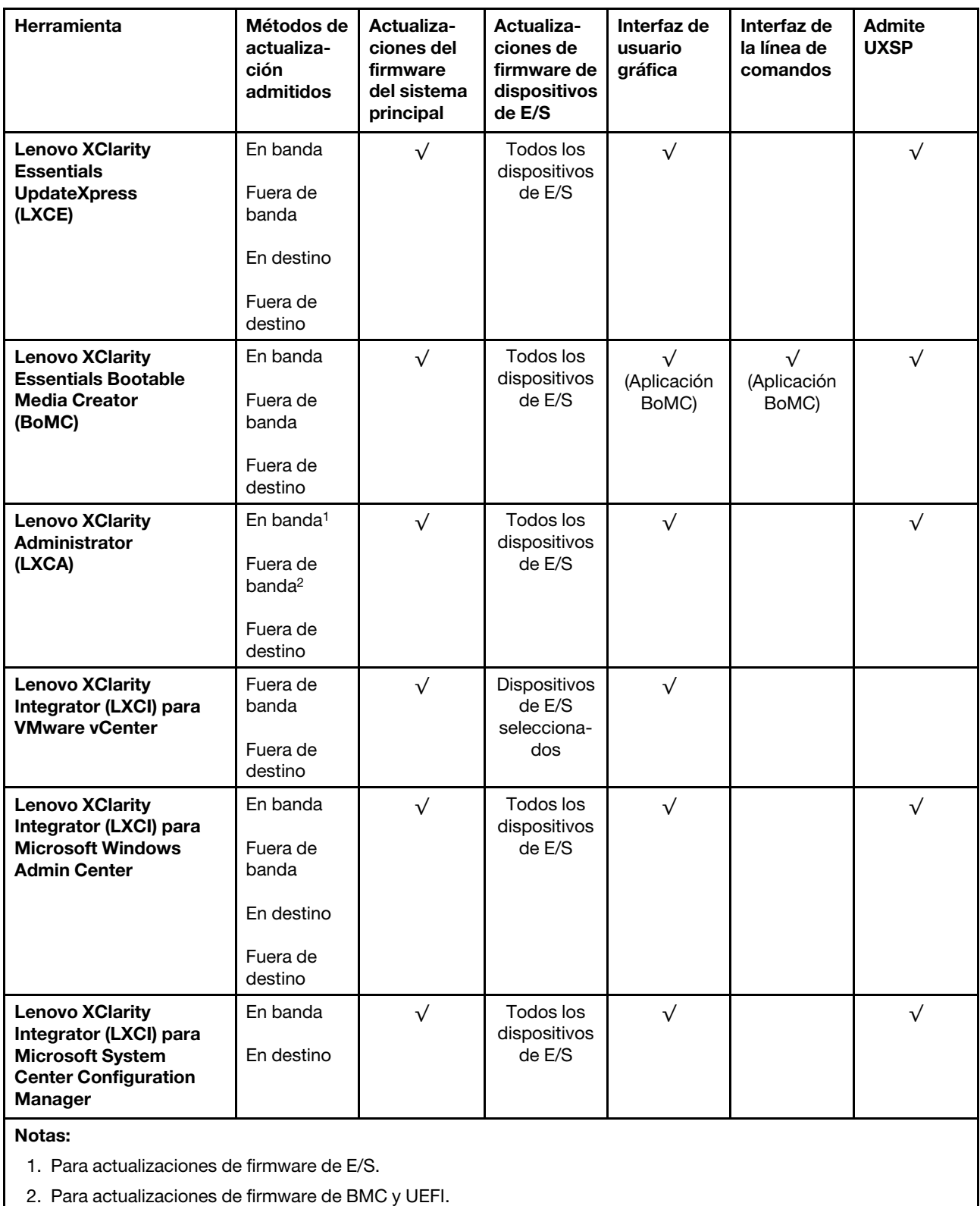

### • Lenovo XClarity Provisioning Manager

Desde Lenovo XClarity Provisioning Manager, puede actualizar el firmware de Lenovo XClarity Controller, el firmware de la UEFI y el software de Lenovo XClarity Provisioning Manager.

Nota: De forma predeterminada, se muestra la interfaz gráfica de usuario de Lenovo XClarity Provisioning Manager al iniciar el servidor y presionar la tecla especificada en las instrucciones que aparecen en pantalla. Si cambió el valor predeterminado a configuración de sistema por texto, puede abrir la interfaz gráfica de usuario a partir de la interfaz de configuración de sistema por texto.

Para obtener información adicional acerca del uso de Lenovo XClarity Provisioning Manager para actualizar firmware, consulte:

La sección "Actualización de firmware" de la documentación de LXPM compatible con su servidor en [https://sysmgt.lenovofiles.com/help/topic/lxpm\\_frontend/lxpm\\_product\\_page.html](https://sysmgt.lenovofiles.com/help/topic/lxpm_frontend/lxpm_product_page.html)

#### • Lenovo XClarity Controller

Si necesita instalar una actualización específica, puede utilizar la interfaz de Lenovo XClarity Controller para un servidor específico.

#### Notas:

– Para realizar una actualización en banda a través de Windows o Linux, se debe instalar el controlador del sistema operativo y habilitar la interfaz Ethernet sobre USB (también conocido como LAN sobre USB).

Para obtener información adicional acerca de la configuración de Ethernet sobre USB, consulte:

La sección "Configuración de la sección Ethernet sobre USB" en la versión de documentación de XCC compatible con el servidor en [https://sysmgt.lenovofiles.com/help/topic/lxcc\\_frontend/lxcc\\_overview.html](https://sysmgt.lenovofiles.com/help/topic/lxcc_frontend/lxcc_overview.html)

– Si actualiza el firmware mediante Lenovo XClarity Controller, asegúrese de haber descargado e instalado los controladores del dispositivo para el sistema operativo que se está ejecutando en el servidor.

Para obtener información adicional acerca del uso de Lenovo XClarity Controller para actualizar firmware, consulte:

La sección "Actualización de firmware del servidor" de la documentación de XCC compatible con su servidor en [https://sysmgt.lenovofiles.com/help/topic/lxcc\\_frontend/lxcc\\_overview.html](https://sysmgt.lenovofiles.com/help/topic/lxcc_frontend/lxcc_overview.html)

#### • Lenovo XClarity Essentials OneCLI

Lenovo XClarity Essentials OneCLI es una colección de varias aplicaciones de línea de comandos, que pueden utilizarse para gestionar servidores Lenovo. Su aplicación de actualización se puede usar para actualizar el firmware y los controladores de dispositivos para sus servidores. Puede realizar la actualización en el sistema operativo del host del servidor (en banda) o de forma remota mediante el BMC del servidor (fuera de banda).

Para obtener información adicional acerca del uso de Lenovo XClarity Essentials OneCLI para actualizar firmware, consulte:

[http://sysmgt.lenovofiles.com/help/topic/toolsctr\\_cli\\_lenovo/onecli\\_c\\_update.html](http://sysmgt.lenovofiles.com/help/topic/toolsctr_cli_lenovo/onecli_c_update.html)

#### • Lenovo XClarity Essentials UpdateXpress

Lenovo XClarity Essentials UpdateXpress proporciona la mayor parte de las funciones de actualización de OneCLI a través de una interfaz de usuario gráfica (GUI). Se puede usar para adquirir y desplegar los paquetes de actualización y las actualizaciones individuales de UpdateXpress System Pack (UXSP). Los UpdateXpress System Packs contienen actualizaciones de firmware y de controladores de dispositivo para Microsoft Windows y para Linux.

Puede obtener Lenovo XClarity Essentials UpdateXpress de la ubicación siguiente:

<https://datacentersupport.lenovo.com/solutions/lnvo-xpress>

#### • Lenovo XClarity Essentials Bootable Media Creator

Puede utilizar Lenovo XClarity Essentials Bootable Media Creator (BoMC) para crear un medio de arranque que sea adecuado para las actualizaciones de firmware, las actualizaciones de VPD, el inventario y la recopilación de FFDC, la configuración avanzada del sistema, la gestión de claves, el borrado seguro, la configuración RAID y los diagnósticos de los servidores compatibles.

Puede obtener Lenovo XClarity Essentials BoMC en la siguiente ubicación:

<https://datacentersupport.lenovo.com/solutions/lnvo-bomc>

#### • Lenovo XClarity Administrator

Si gestiona varios servidores mediante Lenovo XClarity Administrator, puede actualizar el firmware para todos los servidores gestionados a través de esa interfaz. La gestión del firmware se simplifica asignando políticas de cumplimiento de firmware a los puntos finales gestionados. Cuando crea y asigna una política de cumplimiento a los puntos finales gestionados, Lenovo XClarity Administrator supervisa los cambios en el inventario correspondiente a dichos puntos finales y señala los puntos finales que no cumplen dicha política.

Para obtener información adicional acerca del uso de Lenovo XClarity Administrator para actualizar firmware, consulte:

[http://sysmgt.lenovofiles.com/help/topic/com.lenovo.lxca.doc/update\\_fw.html](http://sysmgt.lenovofiles.com/help/topic/com.lenovo.lxca.doc/update_fw.html)

#### • Ofertas de Lenovo XClarity Integrator

Las ofertas de Lenovo XClarity Integrator pueden integrar las funciones de gestión de Lenovo XClarity Administrator y su servidor con el software utilizado en una infraestructura de despliegue determinada, como VMware vCenter, Microsoft Admin Center o Microsoft System Center.

Para obtener información adicional acerca del uso de Lenovo XClarity Integrator para actualizar firmware, consulte:

[https://sysmgt.lenovofiles.com/help/topic/lxci/lxci\\_product\\_page.html](https://sysmgt.lenovofiles.com/help/topic/lxci/lxci_product_page.html)

### Configuración de firmware

Existen varias opciones disponibles para instalar y configurar el firmware para el servidor.

Importante: Configure la opción ROM en no Heredado a menos que se lo indique el soporte técnico de Lenovo. Este valor impide que los controladores UEFI para los dispositivos de la ranura se carguen, lo que puede provocar efectos secundarios negativos para el software de Lenovo, como Lenovo XClarity Essentials OneCLI y al Lenovo XClarity Controller. Los posibles efectos secundarios incluyen no poder determinar los detalles de la tarjeta de adaptador, como los niveles de firmware y el nombre del modelo. Cuando la información de la tarjeta del adaptador no está disponible, se usará información genérica para el nombre del modelo, como "Adaptador 06:00:00" en lugar del nombre de modelo real, como "ThinkSystem RAID 930-16i 4 GB Flash." En algunos casos, el proceso de arranque UEFI también se puede congelar.

#### • Lenovo XClarity Provisioning Manager (LXPM)

Desde Lenovo XClarity Provisioning Manager, puede configurar los valores de UEFI para el servidor.

Notas: Lenovo XClarity Provisioning Manager proporciona una interfaz gráfica de usuario para configurar un servidor. La interfaz basada en texto de configuración del sistema (Setup Utility) también está disponible. Desde Lenovo XClarity Provisioning Manager, puede elegir reiniciar el servidor y acceder a la interfaz por texto. Además, puede especificar que la interfaz por texto sea la predeterminada al visualizar al iniciar LXPM. Para hacerlo, vaya a Lenovo XClarity Provisioning Manager → Configuración de UEFI ➙ Valores del sistema ➙ <F1> Control de inicio ➙ Configuración por texto. Para iniciar el servidor con la interfaz del usuario gráfica, seleccione Automático o Conjunto de herramientas.

Consulte las siguientes documentaciones para obtener más información:

- Busque la versión LXPM de la documentación compatible con su servidor en [https://](https://sysmgt.lenovofiles.com/help/topic/lxpm_frontend/lxpm_product_page.html)  [sysmgt.lenovofiles.com/help/topic/lxpm\\_frontend/lxpm\\_product\\_page.html](https://sysmgt.lenovofiles.com/help/topic/lxpm_frontend/lxpm_product_page.html)
- Guía del usuario de UEFI en [https://thinksystem.lenovofiles.com/help/topic/dcg\\_uefi/overview\\_dcg\\_](https://thinksystem.lenovofiles.com/help/topic/dcg_uefi/overview_dcg_uefi.html) [uefi.html](https://thinksystem.lenovofiles.com/help/topic/dcg_uefi/overview_dcg_uefi.html)

#### • Lenovo XClarity Essentials OneCLI

Puede utilizar la aplicación de configuración y los comandos para ver los valores actuales de configuración del sistema y para realizar cambios en Lenovo XClarity Controller y UEFI. La información de configuración guardada se puede utilizar para replicar o restaurar otros sistemas.

Para obtener información acerca de la configuración del servidor mediante Lenovo XClarity Essentials OneCLI, consulte:

[http://sysmgt.lenovofiles.com/help/topic/toolsctr\\_cli\\_lenovo/onecli\\_c\\_settings\\_info\\_commands.html](http://sysmgt.lenovofiles.com/help/topic/toolsctr_cli_lenovo/onecli_c_settings_info_commands.html)

#### • Lenovo XClarity Administrator

Puede aprovisionar y preaprovisionar con rapidez todos sus servidores utilizando una configuración coherente. Los valores de configuración (como el almacenamiento local, los adaptadores de E/S, los valores de arranque, el firmware, los puertos y los valores del Lenovo XClarity Controller y la UEFI) se guardan como patrón del servidor, que puede aplicarse a uno o varios servidores gestionados. Cuando los patrones de servidor se actualizan, los cambios se despliegan automáticamente en los servidores aplicados.

Los detalles específicos acerca de la actualización del firmware mediante Lenovo XClarity Administrator están disponibles en:

[http://sysmgt.lenovofiles.com/help/topic/com.lenovo.lxca.doc/server\\_configuring.html](http://sysmgt.lenovofiles.com/help/topic/com.lenovo.lxca.doc/server_configuring.html)

#### • Lenovo XClarity Controller

Puede configurar el procesador de gestión del servidor a través de la interfaz web de Lenovo XClarity Controller o a través de la interfaz de la línea de comandos.

Para obtener información acerca de la configuración del servidor mediante Lenovo XClarity Controller, consulte:

La sección "Configuración del servidor" de la documentación de XCC compatible con su servidor en [https://sysmgt.lenovofiles.com/help/topic/lxcc\\_frontend/lxcc\\_overview.html](https://sysmgt.lenovofiles.com/help/topic/lxcc_frontend/lxcc_overview.html)

### Configuración del módulo de memoria

El rendimiento de memoria depende de un número de variables, como modalidad de memoria, velocidad de memoria, filas de memoria, llenado de memoria y procesador.

Hay información sobre la optimización del rendimiento de memoria y configuración de memoria disponible en el sitio web de Lenovo Press:

<https://lenovopress.com/servers/options/memory>

Además, puede aprovechar un configurador de memoria, que está disponible en el siguiente sitio:

[https://dcsc.lenovo.com/#/memory\\_configuration](https://dcsc.lenovo.com/#/memory_configuration)

### Configuración de RAID

El uso de una matriz redundante de discos independientes (RAID) para almacenar datos sigue siendo uno de los métodos mas comunes y más rentables de aumentar el rendimiento, la disponibilidad y la capacidad de almacenamiento del servidor.

RAID aumenta el rendimiento al permitir que varias unidades procesen solicitudes de E/S simultáneamente. RAID también previene la pérdida de datos en caso de un fallo de unidad al reconstruir (o recompilar) los datos faltantes de la unidad que presenta fallas mediante los datos de las unidades restantes.

Una matriz RAID (también denominada grupo de unidades RAID) es un grupo de varias unidades físicas que utilizan un método común para distribuir datos entre las unidades. Una unidad virtual (también denominada disco virtual o unidad lógica) es una partición en el grupo de unidades que se compone de segmentos de datos contiguos en las unidades. La unidad virtual se presenta al sistema operativo del host como un disco físico en el que se puede crear particiones para crear unidades lógicas de SO o volúmenes.

Una introducción a RAID está disponible en el siguiente sitio web de Lenovo Press:

#### <https://lenovopress.com/lp0578-lenovo-raid-introduction>

Existe información detallada acerca de las herramientas de gestión y recursos de RAID disponible en el sitio web siguiente de Lenovo Press:

<https://lenovopress.com/lp0579-lenovo-raid-management-tools-and-resources>

### Despliegue del sistema operativo

Existen varias opciones disponibles para desplegar un sistema operativo en el servidor.

#### Sistemas operativos disponibles

- Canonical Ubuntu
- Microsoft Windows
- Microsoft Windows Server
- Red Hat Enterprise Linux
- SUSE Linux Enterprise Server
- VMware ESXi

Lista completa de los sistemas operativos disponibles: <https://lenovopress.com/osig>.

#### Despliegue basado en la herramienta

• Varios servidores

Herramientas disponibles:

- Lenovo XClarity Administrator
	- [http://sysmgt.lenovofiles.com/help/topic/com.lenovo.lxca.doc/compute\\_node\\_image\\_deployment.html](http://sysmgt.lenovofiles.com/help/topic/com.lenovo.lxca.doc/compute_node_image_deployment.html)
- Lenovo XClarity Essentials OneCLI

[http://sysmgt.lenovofiles.com/help/topic/toolsctr\\_cli\\_lenovo/onecli\\_r\\_uxspi\\_proxy\\_tool.html](http://sysmgt.lenovofiles.com/help/topic/toolsctr_cli_lenovo/onecli_r_uxspi_proxy_tool.html)

– Paquete de despliegue de Lenovo XClarity Integrator para SCCM (solo para el sistema operativo Windows)

https://sysmgt.lenovofiles.com/help/topic/com.lenovo.lxci\_deploypack\_sccm.doc/dpsccm\_c\_endtoend [deploy\\_scenario.html](https://sysmgt.lenovofiles.com/help/topic/com.lenovo.lxci_deploypack_sccm.doc/dpsccm_c_endtoend_deploy_scenario.html)

• Servidor único

Herramientas disponibles:

– Lenovo XClarity Provisioning Manager

Sección "Instalación del SO" de la documentación de LXPM compatible con su servidor en https:// [sysmgt.lenovofiles.com/help/topic/lxpm\\_frontend/lxpm\\_product\\_page.html](https://sysmgt.lenovofiles.com/help/topic/lxpm_frontend/lxpm_product_page.html)

– Lenovo XClarity Essentials OneCLI

[http://sysmgt.lenovofiles.com/help/topic/toolsctr\\_cli\\_lenovo/onecli\\_r\\_uxspi\\_proxy\\_tool.html](http://sysmgt.lenovofiles.com/help/topic/toolsctr_cli_lenovo/onecli_r_uxspi_proxy_tool.html)

– Paquete de despliegue de Lenovo XClarity Integrator para SCCM (solo para el sistema operativo Windows)

[https://sysmgt.lenovofiles.com/help/topic/com.lenovo.lxci\\_deploypack\\_sccm.doc/dpsccm\\_c\\_endtoend\\_](https://sysmgt.lenovofiles.com/help/topic/com.lenovo.lxci_deploypack_sccm.doc/dpsccm_c_endtoend_deploy_scenario.html)  [deploy\\_scenario.html](https://sysmgt.lenovofiles.com/help/topic/com.lenovo.lxci_deploypack_sccm.doc/dpsccm_c_endtoend_deploy_scenario.html)

#### Despliegue manual

Si no puede acceder a las herramientas anteriores, siga las instrucciones que se incluyen a continuación, descargue la Guía de instalación del SO correspondiente y, a continuación, despliegue el sistema operativo manualmente haciendo referencia a la guía.

- 1. Visite la página siguiente: <https://datacentersupport.lenovo.com/solutions/server-os>.
- 2. Seleccione un sistema operativo en el panel de navegación y haga clic en Resources (Recursos).
- 3. Ubique el área de "Guías de instalación del SO" y haga clic en las instrucciones de instalación. A continuación, siga las instrucciones para completar la tarea de despliegue del sistema operativo.

## Creación de copia de seguridad de la configuración de servidores

Después de especificar el servidor o de modificar la configuración, es recomendable realizar una copia de seguridad completa de la configuración de servidor.

Asegúrese de crear copias de seguridad para los siguientes componentes del servidor:

• Procesador de gestión

Puede crear una copia de seguridad de la configuración de procesador de gestión mediante la interfaz del Lenovo XClarity Controller. Para obtener más información sobre crear copias de seguridad de la configuración del procesador de gestión, consulte:

"Sección de Copia de seguridad de la configuración del BMC" de la documentación de XCC compatible con su servidor en [https://sysmgt.lenovofiles.com/help/topic/lxcc\\_frontend/lxcc\\_overview.html](https://sysmgt.lenovofiles.com/help/topic/lxcc_frontend/lxcc_overview.html).

Como alternativa, puede utilizar el comando save de Lenovo XClarity Essentials OneCLI para crear una copia de seguridad de todos los valores de configuración. Para obtener más información sobre el comando save, consulte:

[http://sysmgt.lenovofiles.com/help/topic/toolsctr\\_cli\\_lenovo/onecli\\_r\\_save\\_command.html](http://sysmgt.lenovofiles.com/help/topic/toolsctr_cli_lenovo/onecli_r_save_command.html)

• Sistema operativo

Utilice sus métodos de copia de seguridad para crear una copia de seguridad del sistema operativo y de los datos de usuario para el servidor.

# <span id="page-510-0"></span>Capítulo 8. Determinación de problemas

Utilice la información de esta sección para aislar y solucionar los problemas que pueda encontrar mientras usa su servidor.

Los servidores Lenovo se pueden configurar para notificar automáticamente a Soporte de Lenovo si ocurren ciertos sucesos. Puede configurar notificaciones automáticas, también denominadas Llamar a casa, desde aplicaciones de gestión tales como Lenovo XClarity Administrator. Si configura la notificación automática de problemas, Soporte de Lenovo se enterará automáticamente cuando le ocurra un suceso con posible alto impacto al servidor.

Para aislar un problema, normalmente debe comenzar con el registro de eventos de Lenovo XClarity Controller.

Para aislar un problema, debe comenzar desde el registro de sucesos de la aplicación que está gestionando el servidor:

- Si gestiona el servidor desde Lenovo XClarity Administrator, comience con el registro de sucesos de Lenovo XClarity Administrator.
- Si está utilizando alguna otra aplicación de gestión, comience con el registro de sucesos de Lenovo XClarity Controller.

#### Recursos Web

• Sugerencias de tecnología

Lenovo actualiza continuamente el sitio web de soporte con los consejos y técnicas más recientes que puede aplicar para resolver problemas que pueda tener con el servidor. Estas sugerencias de tecnología (también llamados consejos RETAIN o boletines de servicio) proporcionan procedimientos para solucionar o resolver problemas relacionados con la operación de su servidor.

Para buscar las sugerencias de tecnología disponibles para el servidor:

- 1. Vaya a <http://datacentersupport.lenovo.com> e introduzca el nombre del modelo o el tipo de equipo de su servidor en la barra de búsqueda para acceder a la página de soporte.
- 2. Haga clic en **How To's (Cómo)** en el panel de navegación.
- 3. Haga clic en Article Type (Tipo de artículo)  $\rightarrow$  Solution (Solución) en el menú desplegable.

Siga las instrucciones de la pantalla para elegir la categoría del problema que tiene.

- Foros de Lenovo Data Center
	- Revise [https://forums.lenovo.com/t5/Datacenter-Systems/ct-p/sv\\_eg](https://forums.lenovo.com/t5/Datacenter-Systems/ct-p/sv_eg) para ver si alguien más ha encontrado un problema similar.

### <span id="page-510-1"></span>Registros de sucesos

Una alerta es un mensaje u otro indicación que señala un suceso o un suceso inminente. Lenovo XClarity Controller o UEFI generan las alertas en los servidores. Estas alertas se almacenan en el registro de sucesos de Lenovo XClarity Controller. Si Lenovo XClarity Administrator gestiona al servidor, las alertas se envían automáticamente a esta aplicación de gestión.

Nota: Para una lista de sucesos, lo que incluye acciones de usuario posiblemente necesarias se para la recuperación de un suceso, consulte Mensajes y códigos de referencia, disponible en: [https://](https://thinksystem.lenovofiles.com/help/topic/SR645V3/pdf_files.html) [thinksystem.lenovofiles.com/help/topic/SR645V3/pdf\\_files.html](https://thinksystem.lenovofiles.com/help/topic/SR645V3/pdf_files.html).

#### Registro de sucesos de Lenovo XClarity Controller

Lenovo XClarity Controller supervisa el estado físico del servidor y sus componentes mediante sus sensores, los cuales miden variables físicas internas como la temperatura, los voltajes de las fuentes de alimentación, las velocidades de los ventiladores y el estado de los componentes. Lenovo XClarity Controller proporciona distintas interfaces con el software de gestión de sistemas y a los administradores y usuarios del sistema para habilitar la gestión y control remota de un servidor.

Lenovo XClarity Controller supervisa todos los componentes del servidor de cálculo y publica los sucesos en el registro de sucesos de Lenovo XClarity Controller.

| Clarity Controller 2               | Ю              | ThinkSystem                          |            | System name:                                          | <u>●</u> Service Log ● USERID                                              | <b>① 6:28 AM</b>     |
|------------------------------------|----------------|--------------------------------------|------------|-------------------------------------------------------|----------------------------------------------------------------------------|----------------------|
| <b>f</b> Home                      |                |                                      |            |                                                       |                                                                            |                      |
| E Events                           |                | <b>Event Log</b><br><b>Audit Log</b> |            | <b>Maintenance History</b><br><b>Alert Recipients</b> |                                                                            | 0                    |
| $\equiv$ Inventory                 |                | <b>Customize Table</b>               | Clear Logs | $C$ Refresh<br>Type:                                  | All Event Sources +<br>All Dates $\sim$<br>ø                               | Q                    |
| <b>III</b> Utilization             | Index          | <b>Severity</b><br>11                | Source     | 11 Common ID<br>11                                    | Message                                                                    | t I Date<br>11       |
| <b>B</b> Storage                   | $\circ$        | $\mathbf{H}$                         | System     | FOXSPNM4011L                                          | ENET[CIM:ep1] DHCP-HSTN=XCC-MTM-SN, DN=, IP@=192.168.36.17,                | August 9, 2022 5:18: |
| Remote Console                     | 1              | $\mathbf{f}$                         | System     | FQXSPNM4013I                                          | LAN: Ethernet[IMM : ep2] interface is no longer active.                    | August 9, 2022 5:17: |
|                                    | $\overline{2}$ | H.                                   | System     | FQXSPNM4028I                                          | ENET[CIM:ep1] IPv6-LinkLocal:HstName=XCC-MTM-SN, IP@=fe80::922             | August 9, 2022 5:17: |
| <b><sup></sup></b> Firmware Update | 3              | H.                                   | System     | FQXSPNM4000I                                          | Management Controller SN# 1234567890 Network Initialization Complete.      | August 9, 2022 5:17: |
| Server Configuration               | 4              | ▲                                    | Power      | FQXSPPW0104J                                          | Non-redundant:Sufficient Resources from Redundancy Degraded or Fully       | August 9, 2022 5:17: |
|                                    | 5              | $\mathbf{i}$                         | System     | FQXSPUN0026I                                          | Device Low Security Jmp has been added.                                    | August 9, 2022 5:17: |
| <b>M</b> BMC Configuration         | 6              | $\mathbf{H}$                         | System     | FQXSPPR0000I                                          | front panel board 1 detected as present.                                   | August 9, 2022 5:17: |
| : Neighbor Group                   | 7              | ೞ                                    | Cooling    | FQXSPCA0016M                                          | Sensor Fan Mismatch has transitioned to critical from a less severe state. | August 9, 2022 5:17: |

Figura 416. Registro de sucesos de Lenovo XClarity Controller

Para obtener más información sobre cómo acceder al registro de sucesos de Lenovo XClarity Controller, consulte:

La sección "Visualización de los registros de sucesos" de la documentación de XCC compatible con su servidor en [https://sysmgt.lenovofiles.com/help/topic/lxcc\\_frontend/lxcc\\_overview.html](https://sysmgt.lenovofiles.com/help/topic/lxcc_frontend/lxcc_overview.html)

#### Registro de sucesos de Lenovo XClarity Administrator

Si está utilizando Lenovo XClarity Administrator para gestionar el servidor, la red y el hardware de almacenamiento, puede ver los sucesos de todos los dispositivos gestionados con XClarity Administrator. Logs

|   | Event Log     | Audit Log      |                                                                                                    |         |                   |                              |                |            |  |
|---|---------------|----------------|----------------------------------------------------------------------------------------------------|---------|-------------------|------------------------------|----------------|------------|--|
|   |               |                | (?) The Event log provides a history of hardware and management conditions that have been detected. |         |                   |                              |                |            |  |
| œ |               |                |                                                                                                    | Show:   |                   | J                            |                |            |  |
|   | 50            | W<br>æ         |                                                                                                    |         | All Event Sources |                              | Filter         |            |  |
|   | All Actions * |                |                                                                                                    |         | All Dates         |                              |                |            |  |
|   | Severity      | Serviceability | Date and Time                                                                                       | $\cdot$ | System            | Event                        | System<br>Type | Source Da  |  |
|   | Warning       | Support        | Jan 30, 2017, 7:49:07 AM                                                                            |         | Chassis114:       | Node Node 08 device Chassis  |                | Jan 30, 20 |  |
|   | Warning       | Support        | Jan 30, 2017, 7:49:07 AM                                                                            |         | Chassis114:       | Node Node 02 device Chassis  |                | Jan 30, 20 |  |
|   | Warning       | & User         | Jan 30, 2017, 7:49:07 AM                                                                            |         | Chassis114:       | I/O module IO Module Chassis |                | Jan 30, 20 |  |
|   | Warning       | & User         | Jan 30, 2017, 7:49:07 AM                                                                            |         | Chassis114:       | Node Node 08 incomi Chassis  |                | Jan 30, 20 |  |

Figura 417. Registro de sucesos de Lenovo XClarity Administrator

Para obtener más información cómo trabajar sobre los sucesos de XClarity Administrator, consulte:

<span id="page-512-1"></span>[http://sysmgt.lenovofiles.com/help/topic/com.lenovo.lxca.doc/events\\_vieweventlog.html](http://sysmgt.lenovofiles.com/help/topic/com.lenovo.lxca.doc/events_vieweventlog.html)

### Resolución de problemas mediante LED de sistema y pantalla de diagnóstico

Consulte la siguiente sección para obtener información sobre los LED del sistema y la pantalla de diagnóstico disponibles.

## <span id="page-512-0"></span>Auricular de diagnóstico externo

El auricular de diagnóstico externo es un dispositivo externo que está conectado al servidor con un cable y permite tener acceso rápido a información del sistema, como los errores, el estado del sistema, el firmware, la red y la información del estado.

Nota: El auricular de diagnóstico externo es una pieza opcional que se debe adquirir por separado.

#### Ubicación del auricular de diagnóstico externo

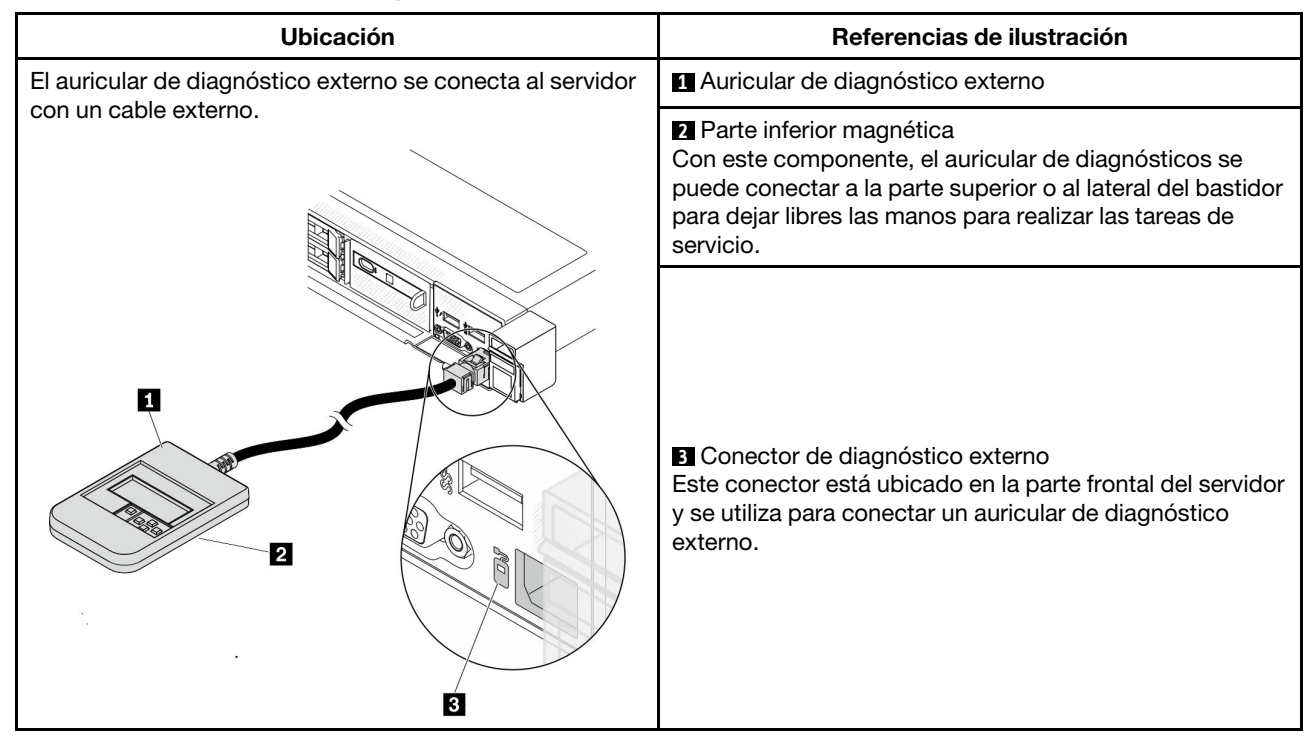

Nota: Cuando desconecte el auricular externo, consulte las siguientes instrucciones:

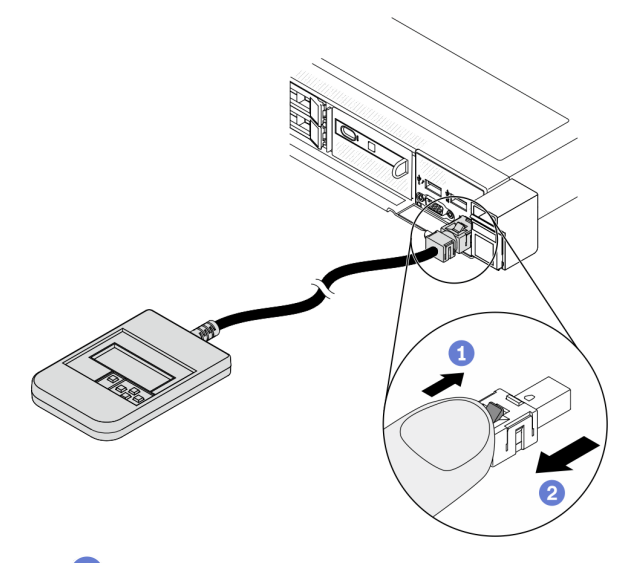

**O** Presione el clip de plástico en el conector hacia delante.

Sujete el clip y quite el cable del conector.

#### Visión general del panel de la pantalla

El dispositivo de diagnósticos consta de una pantalla LCD y 5 botones de navegación.

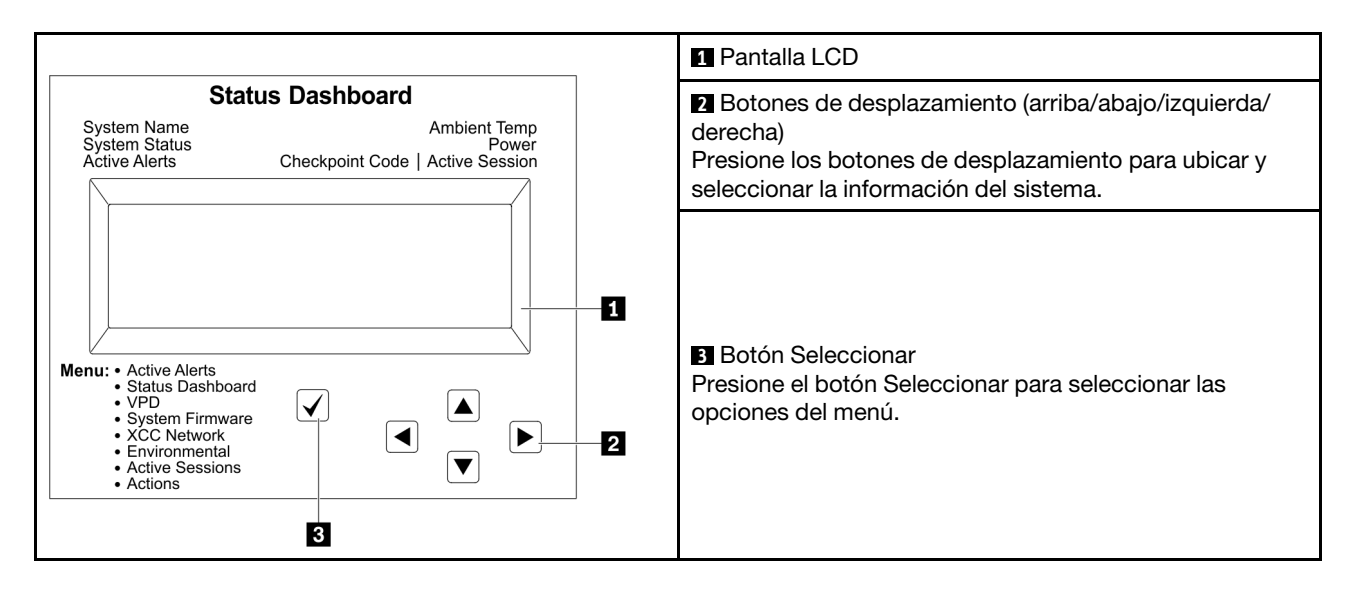

#### Diagrama de flujo de las opciones

El panel LCD muestra distintos tipos de información del sistema. Desplácese por las opciones con las teclas de desplazamiento.

En función del modelo, las opciones y las entradas de la pantalla LCD pueden ser distintas.

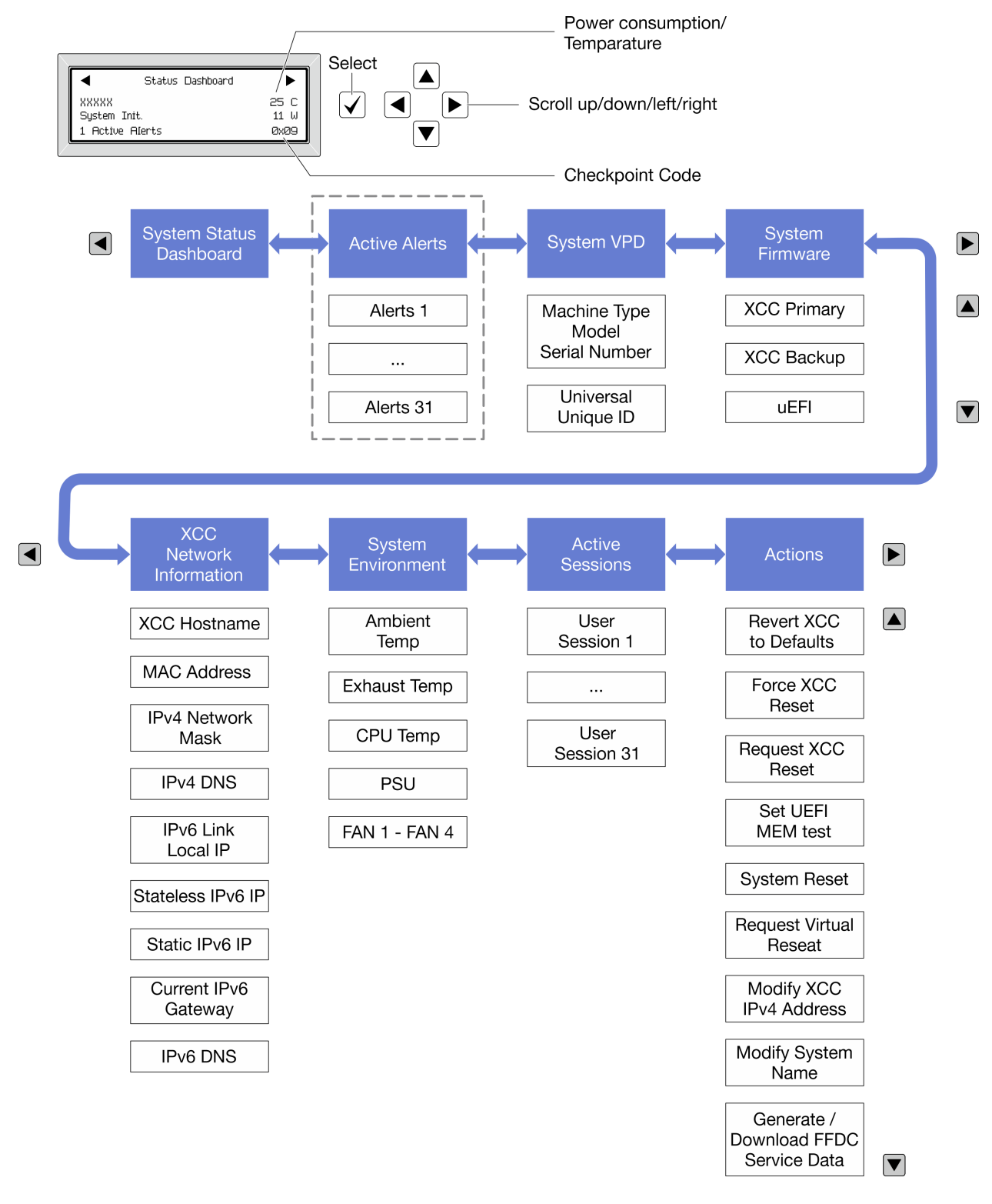

#### Lista de menú completa

A continuación se muestra la lista de las opciones disponibles. Alterne entre una opción y las entradas subordinadas de información con el botón Seleccionar y alterne entre las opciones o las entradas de información con los botones de desplazamiento.

En función del modelo, las opciones y las entradas de la pantalla LCD pueden ser distintas.

#### Menú de inicio (panel de estado del sistema)

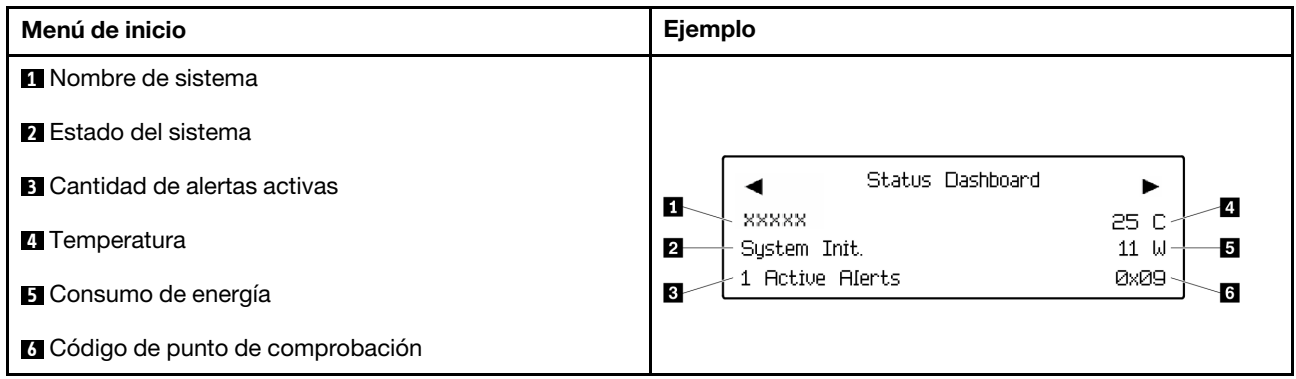

#### Alertas activas

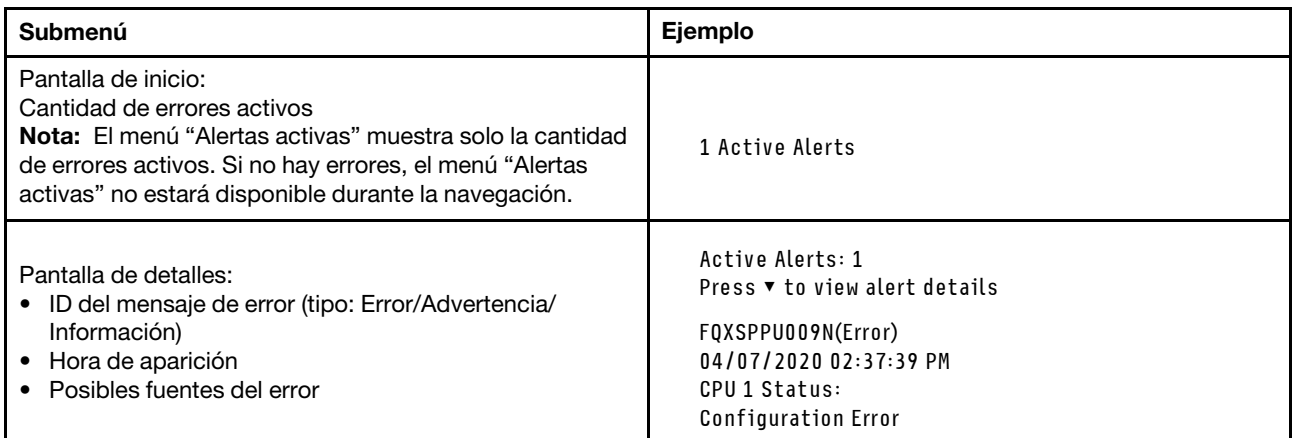

### Información de VPD de sistema

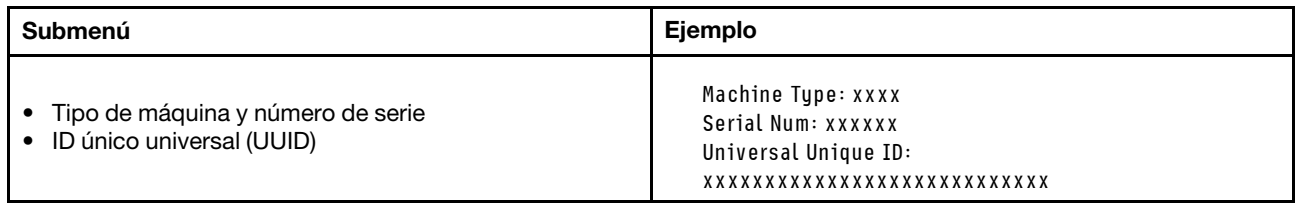

#### Firmware del sistema

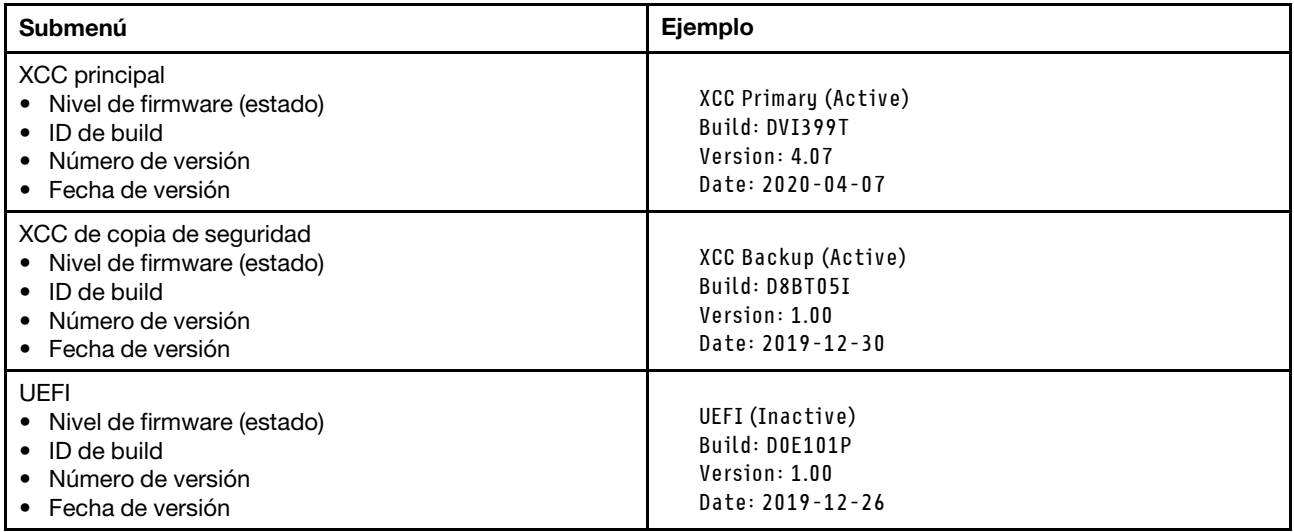

### Información de la red XCC

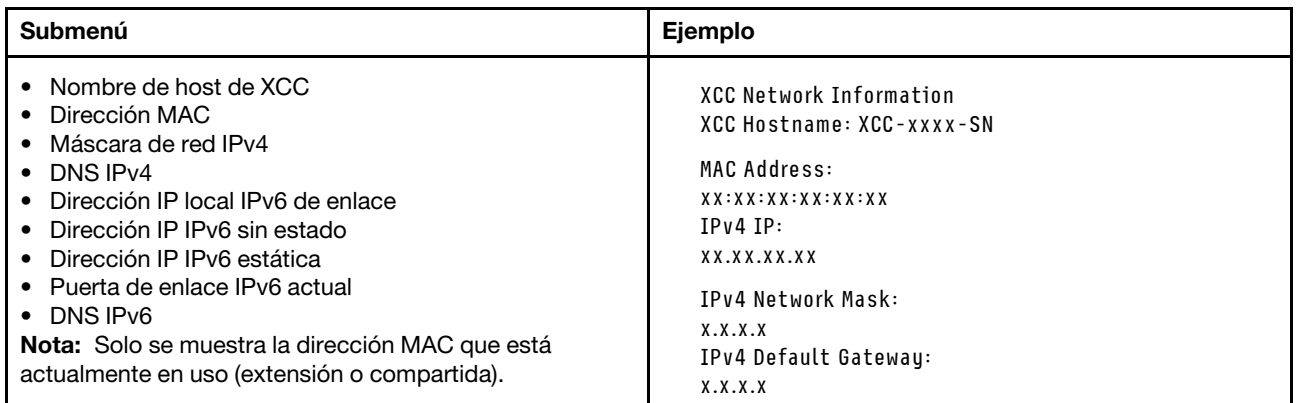

#### Información del entorno del sistema

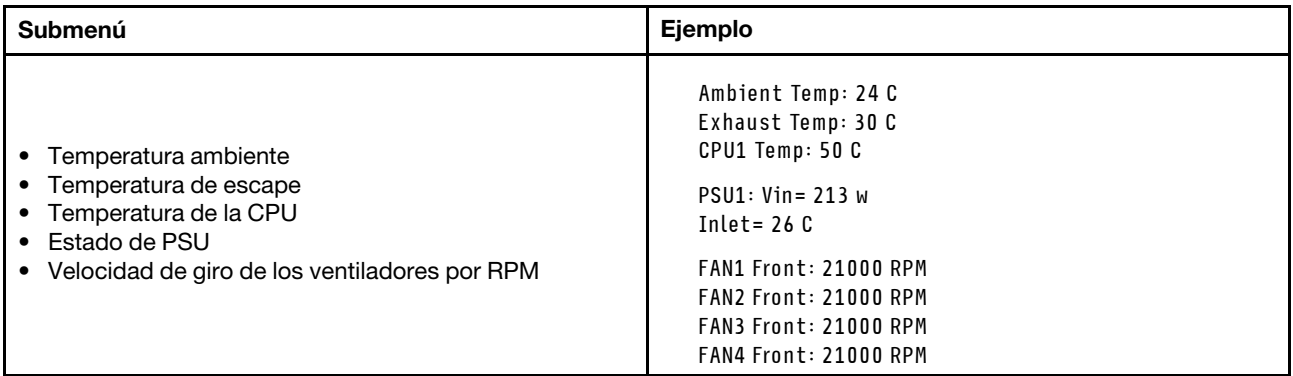

#### Sesiones activas

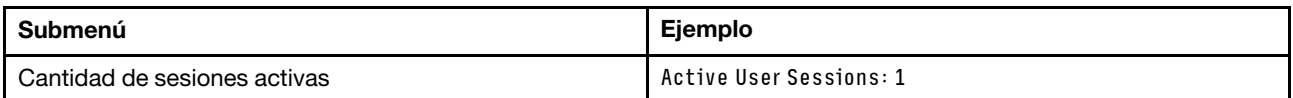

#### Acciones

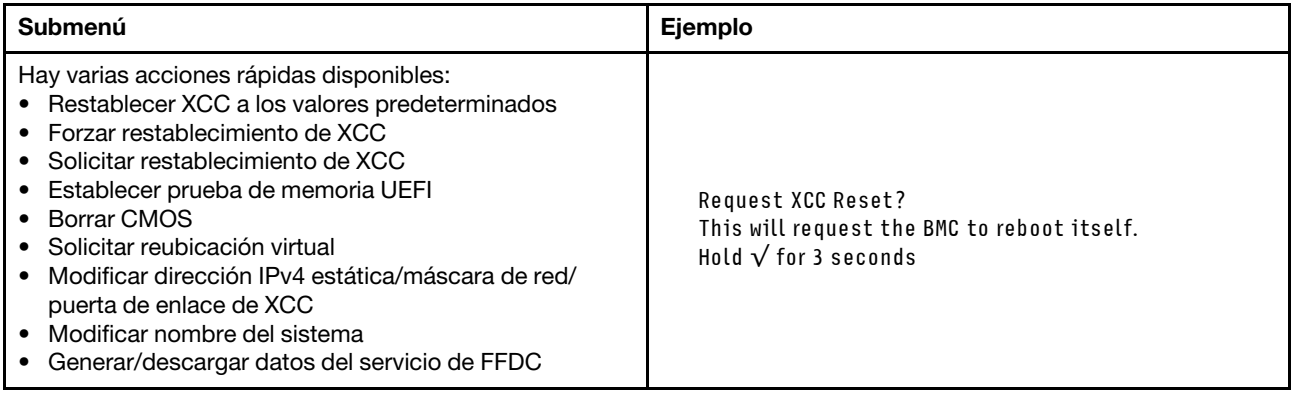

# <span id="page-518-0"></span>Panel de diagnóstico integrado

El panel de diagnóstico integrado está conectado a la parte frontal del servidor, a la vez que permite tener acceso rápido a información del sistema, como los errores, el estado del sistema, el firmware, la red y la información del estado. El panel de diagnóstico integrado también puede proporcionar una función del panel frontal del operador.

#### Ubicación del panel de diagnóstico integrado

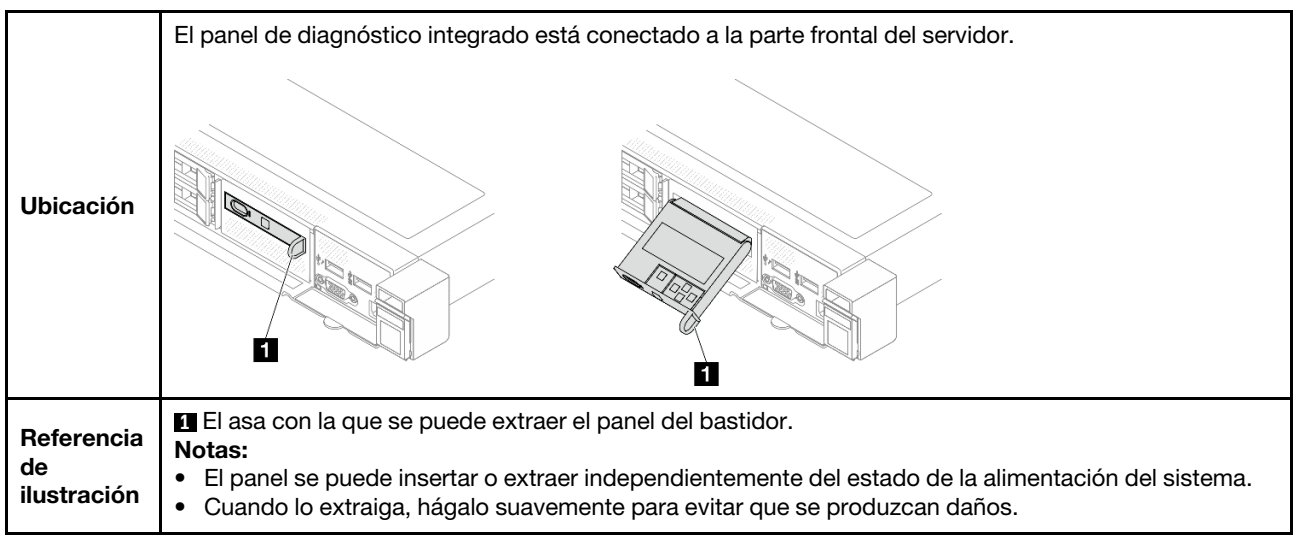

#### Visión general del panel de la pantalla

El dispositivo de diagnósticos consta de una pantalla LCD y 5 botones de navegación.

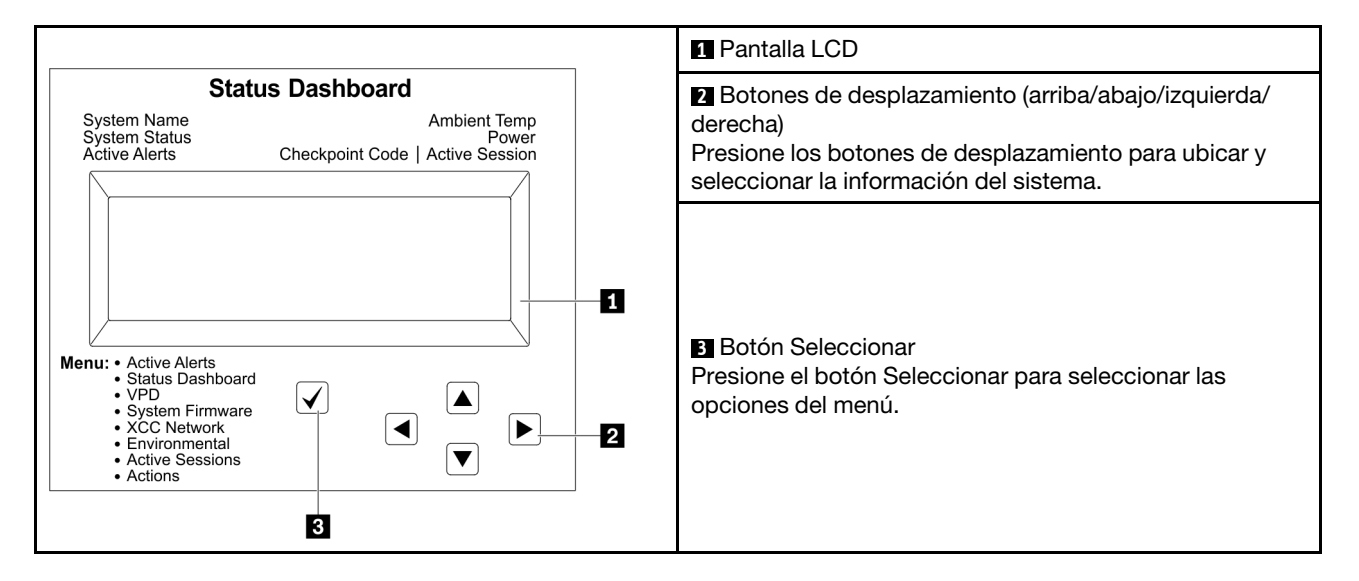

#### Diagrama de flujo de las opciones

El panel LCD muestra distintos tipos de información del sistema. Desplácese por las opciones con las teclas de desplazamiento.

En función del modelo, las opciones y las entradas de la pantalla LCD pueden ser distintas.

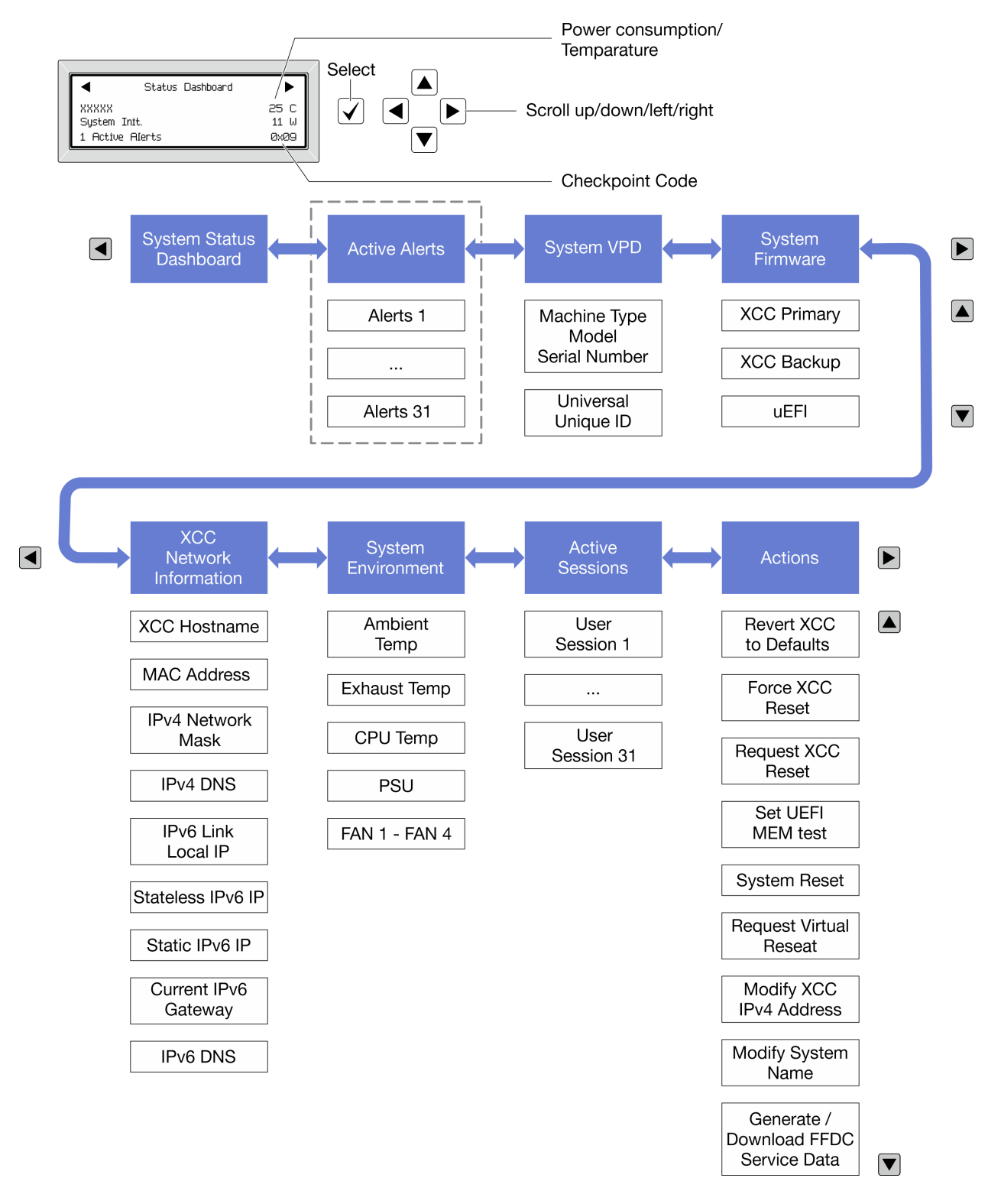

#### Lista de menú completa

A continuación se muestra la lista de las opciones disponibles. Alterne entre una opción y las entradas subordinadas de información con el botón Seleccionar y alterne entre las opciones o las entradas de información con los botones de desplazamiento.

En función del modelo, las opciones y las entradas de la pantalla LCD pueden ser distintas.

#### Menú de inicio (panel de estado del sistema)

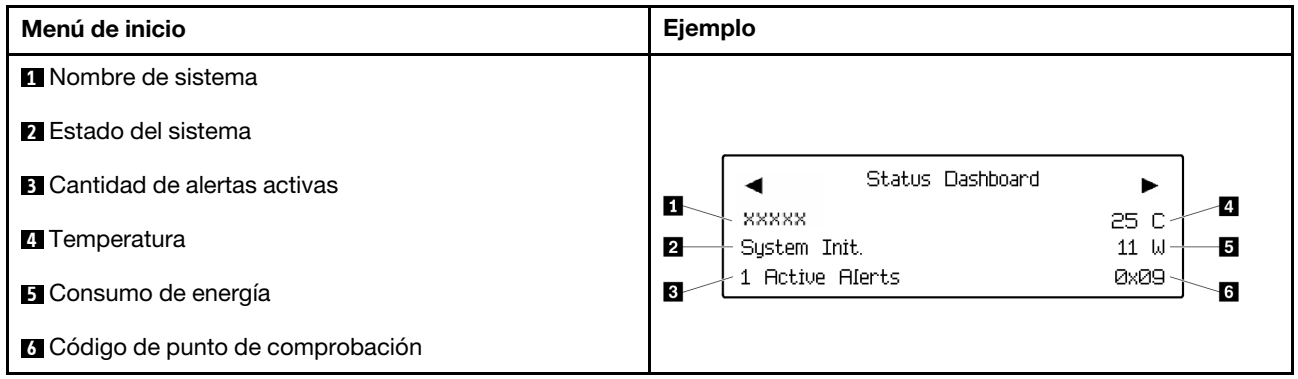

#### Alertas activas

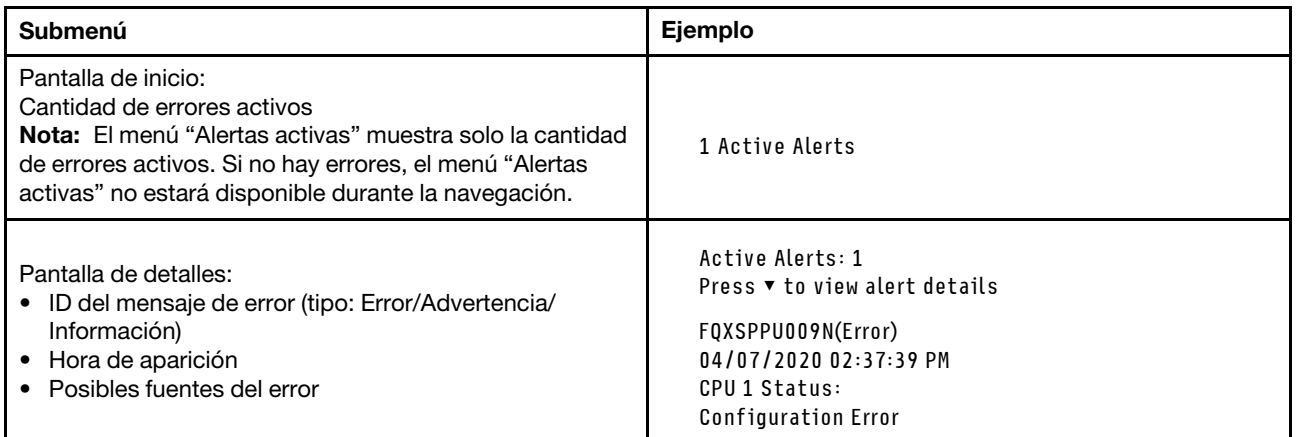

### Información de VPD de sistema

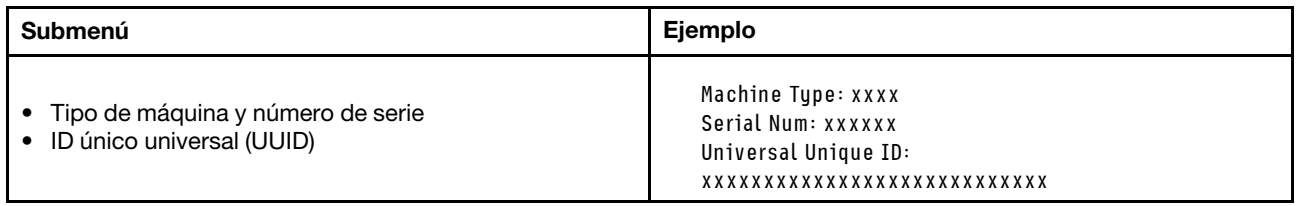

#### Firmware del sistema

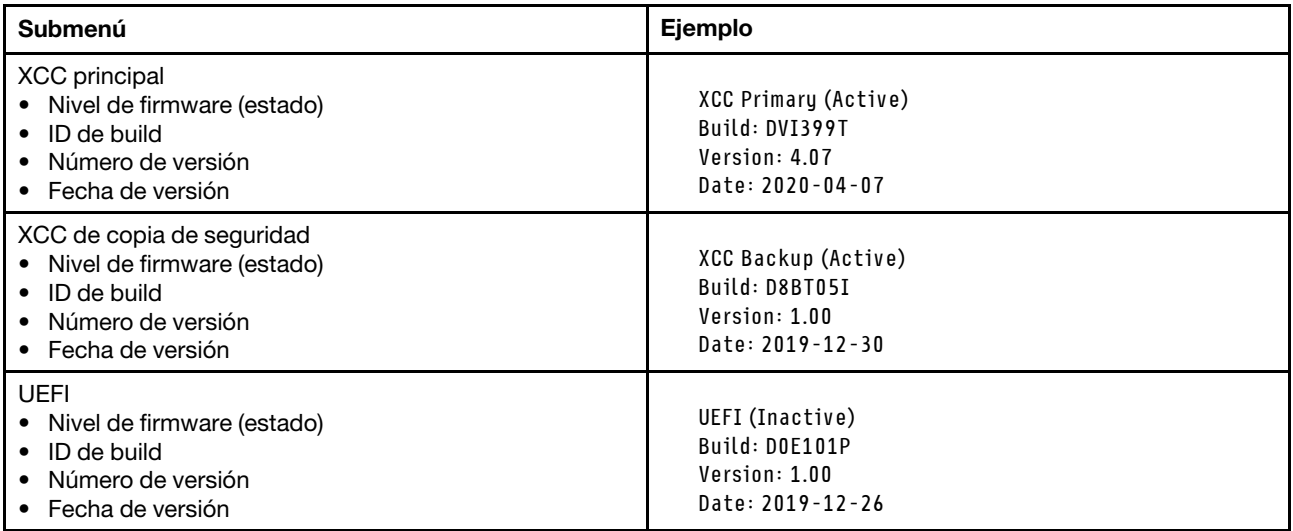

#### Información de la red XCC

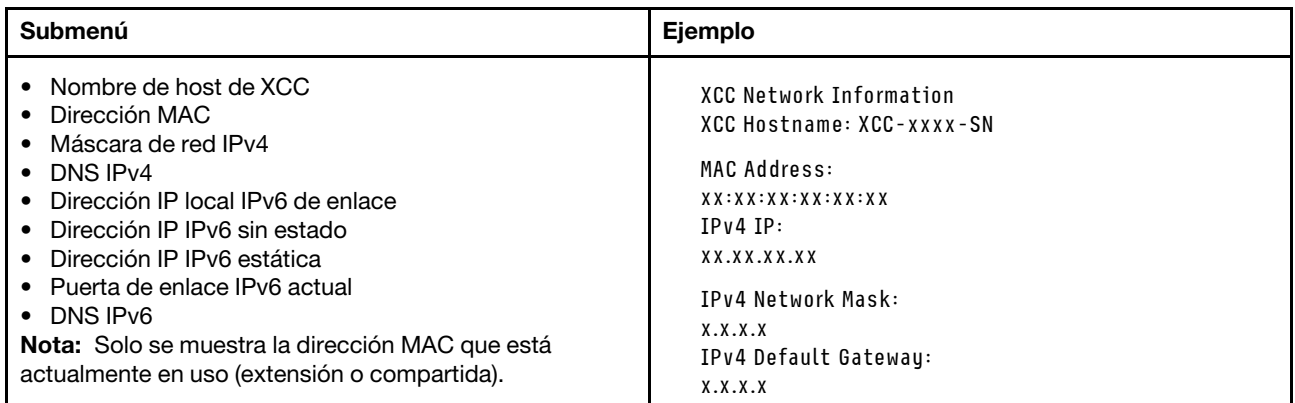

#### Información del entorno del sistema

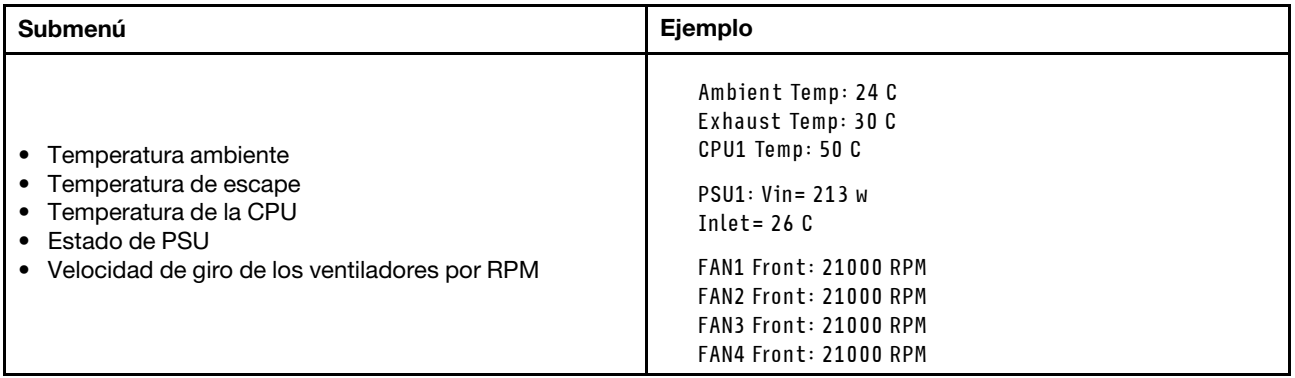

#### Sesiones activas

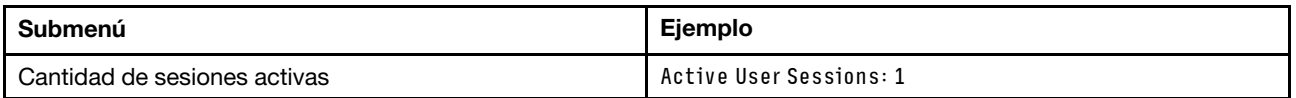

#### Acciones

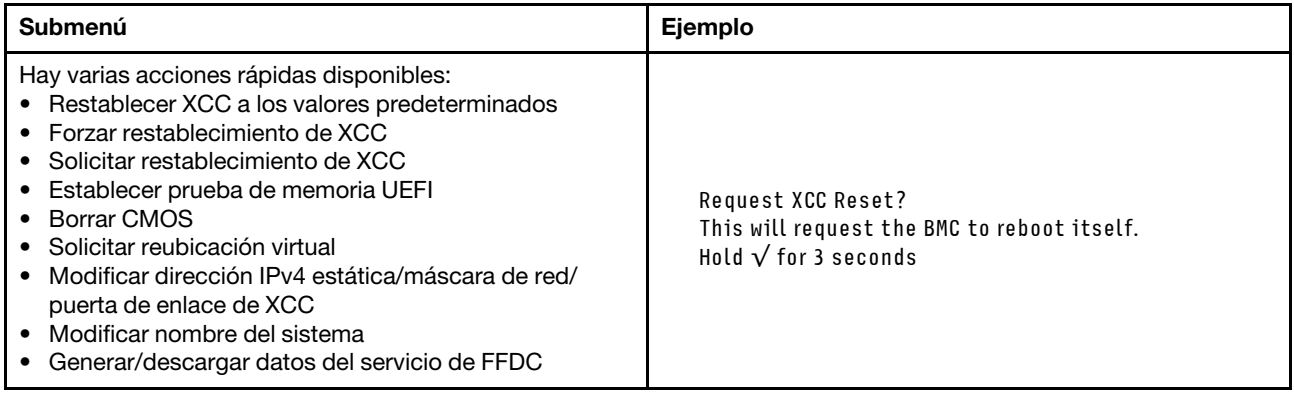

# <span id="page-523-0"></span>LED y botones en el panel frontal del operador

El panel frontal del operador proporciona controles, conectores y LED.

Nota: El panel de diagnósticos con una pantalla LCD está disponible para algunos modelos. Para obtener detalles, consulte ["Panel de diagnóstico integrado" en la página 509](#page-518-0) y ["Auricular de diagnóstico externo" en](#page-512-0) [la página 503.](#page-512-0)

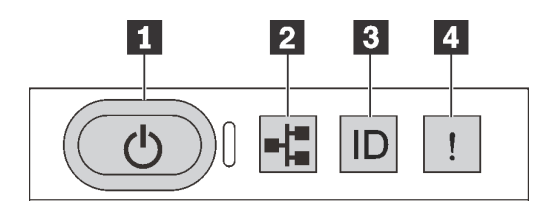

Figura 418. Panel frontal del operador

**1** Botón de inicio/apagado con LED de estado de energía

Puede presionar el botón de inicio para encender el servidor cuando termine de configurar el servidor. También puede mantener presionado el botón de inicio/apagado durante algunos segundos para apagar el servidor si no puede apagarlo desde el sistema operativo. El LED de estado de energía le ayuda a determinar el estado de energía actual.

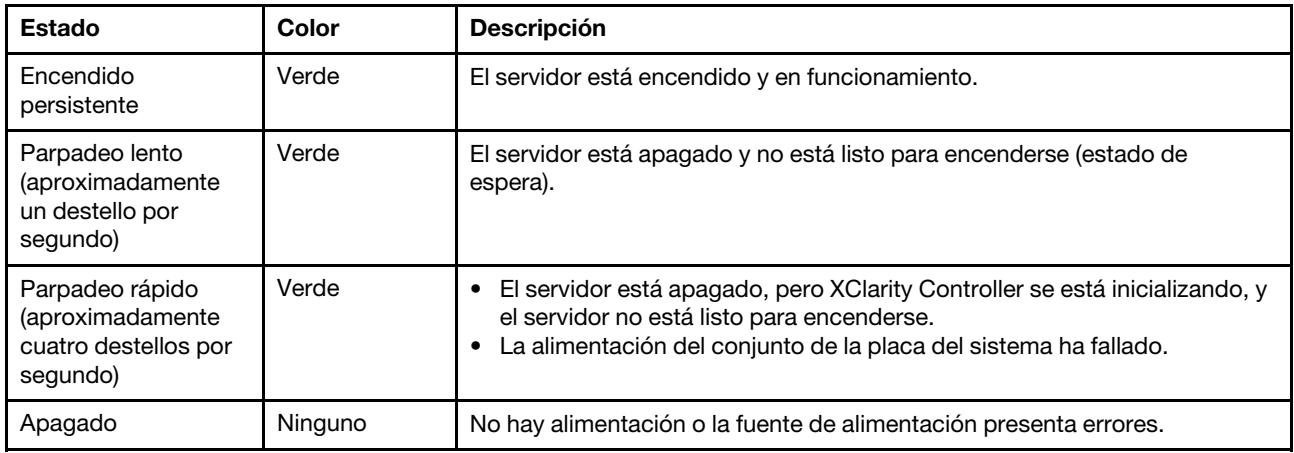

#### **2** LED de actividad de la red

Compatibilidad del adaptador NIC y del LED de actividad de la red

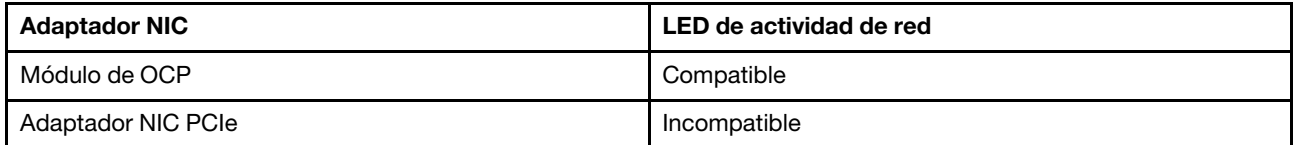

Cuando se instala un módulo OCP, el LED de actividad de red del módulo de E/S frontal le ayuda a identificar la conectividad y la actividad de la red. Si no se instala ningún módulo de OCP, este LED estará apagado.

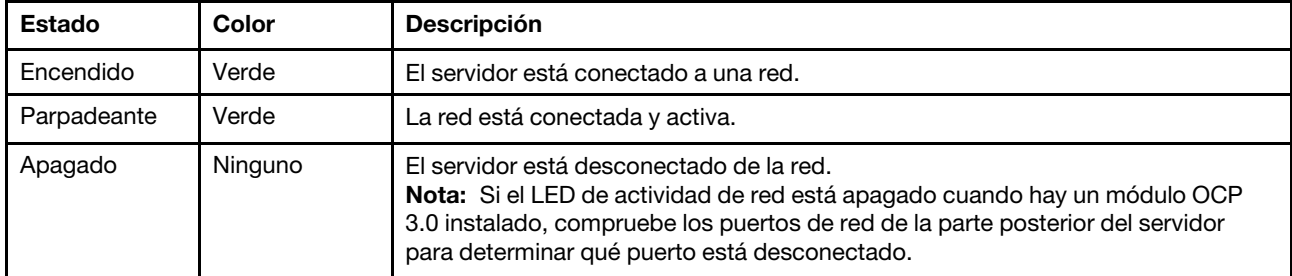

#### **3** Botón de ID del sistema con LED de ID del sistema

Utilice este botón de ID del sistema y el LED azul de ID del sistema para localizar visualmente el servidor. En la parte posterior del servidor también hay un LED de ID del sistema. Cada vez que se presiona el botón de ID del sistema, el estado de ambos LED de ID del sistema cambia. Los LED pueden cambiar a encendido, parpadeando o apagado. También puede utilizar Lenovo XClarity Controller o un programa de gestión remota para cambiar el estado del LED de ID del sistema para facilitar la localización visual del servidor entre otros servidores.

Si el conector USB de XClarity Controller está configurado para tener la función USB 2.0 y función de gestión de XClarity Controller, puede pulsar el botón de identificación por tres segundos para alternar entre las dos funciones.

#### **4** LED de error del sistema

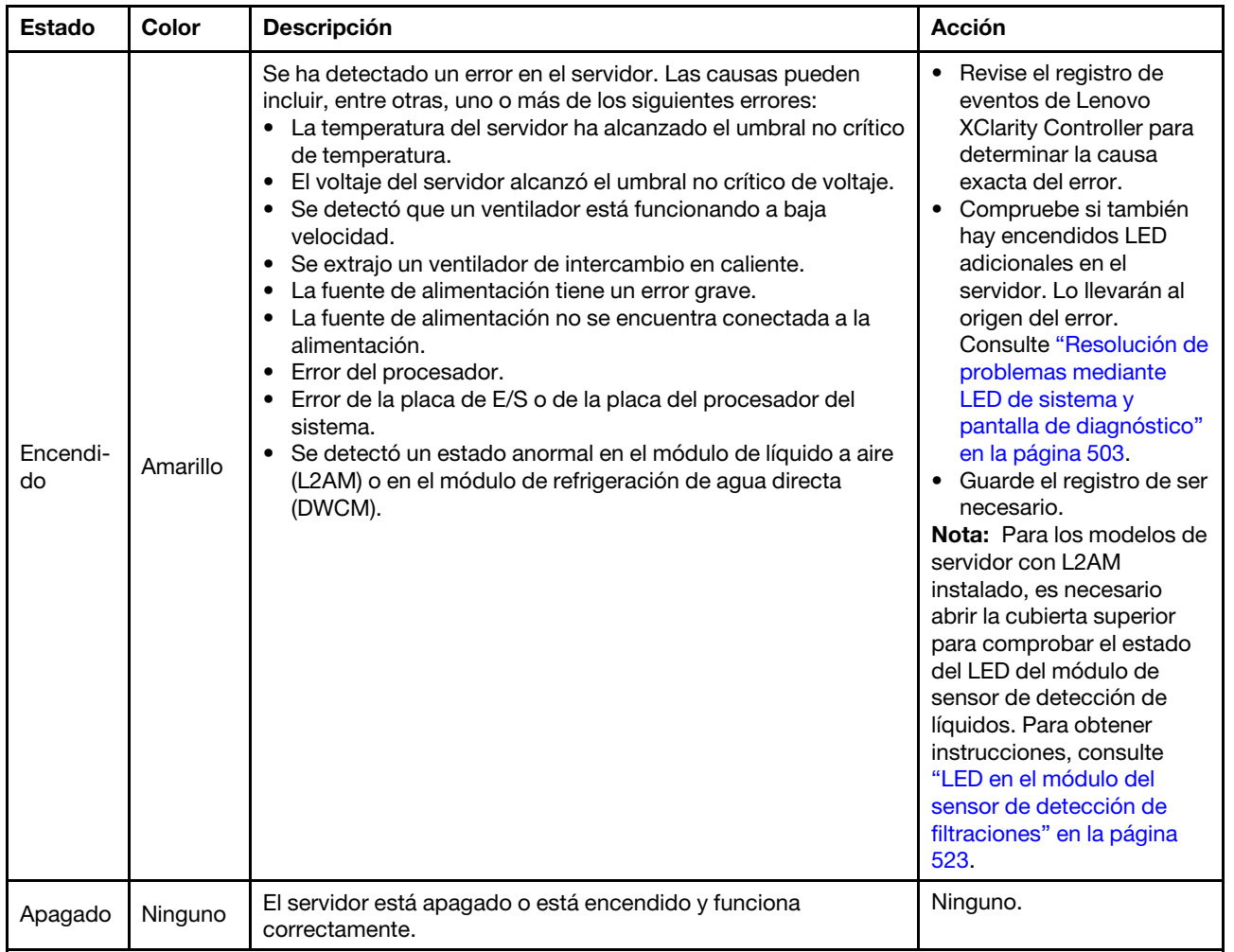

El LED de error del sistema ayuda a determinar si hay errores del sistema.

## LED en las unidades

Este tema proporciona información sobre los LED de la unidad.

Cada unidad viene con un LED de actividad y un LED de estado. Los distintos colores y velocidades indican distintas actividades o el estado de la unidad. En las ilustraciones y tablas siguientes se describen los problemas que se indican en el LED de actividad y el LED de estado.

- ["LED en las unidades de disco duro o unidades de estado sólido" en la página 517](#page-526-0)
- ["LED en unidades EDSFF" en la página 517](#page-526-1)

<span id="page-526-0"></span>LED en las unidades de disco duro o unidades de estado sólido

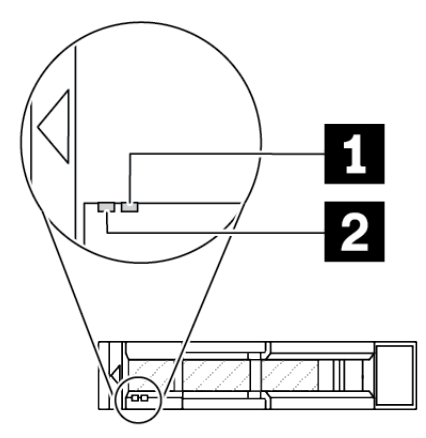

Figura 419. LED en las unidades de disco duro o unidades de estado sólido

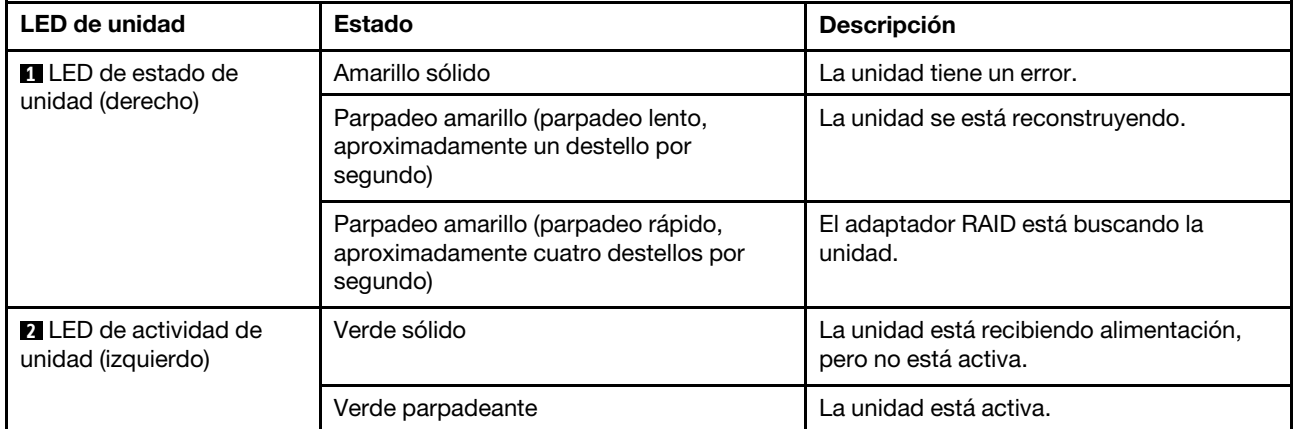

#### <span id="page-526-1"></span>LED en unidades EDSFF

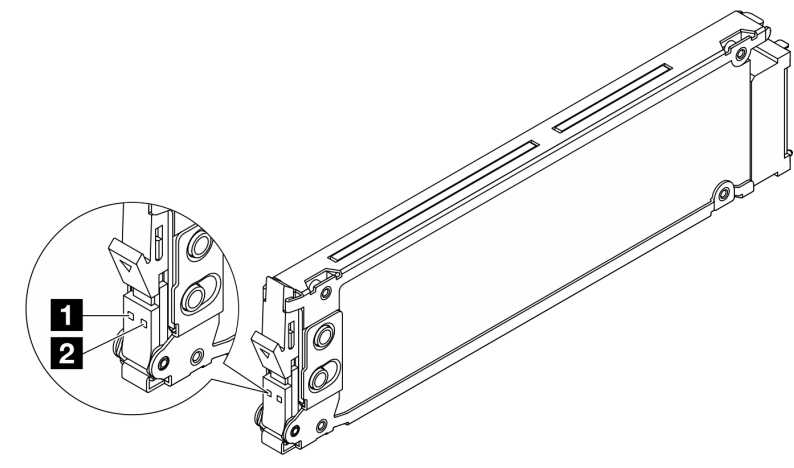

Figura 420. LED en unidades EDSFF

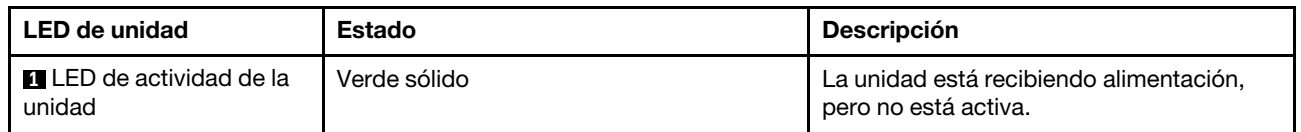

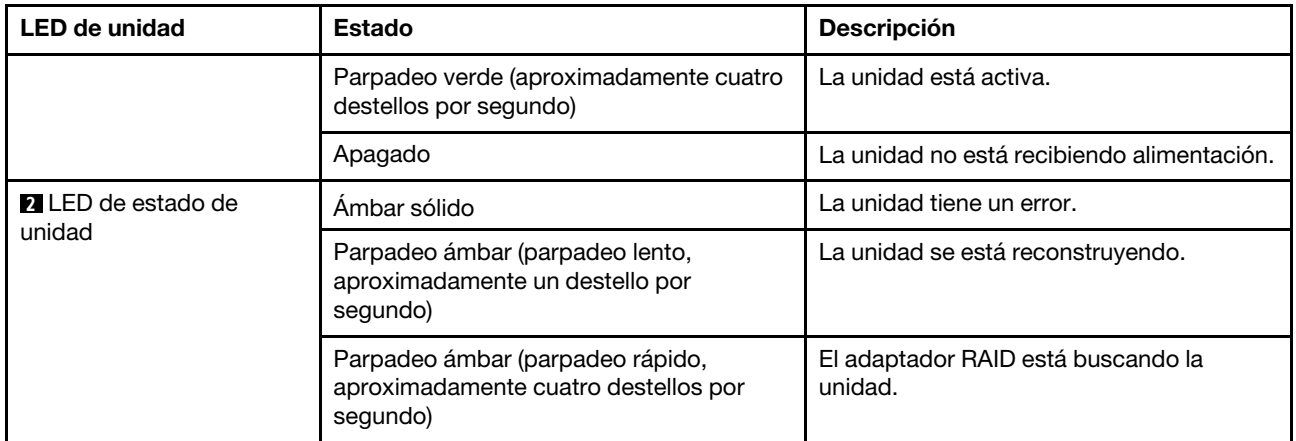

# LED en el firmware and RoT security module

Las siguientes ilustraciones muestran los diodos emisores de luz (LED) del Firmware y módulo de seguridad de raíz de confianza de ThinkSystem V3 (firmware y módulo de seguridad de RoT).

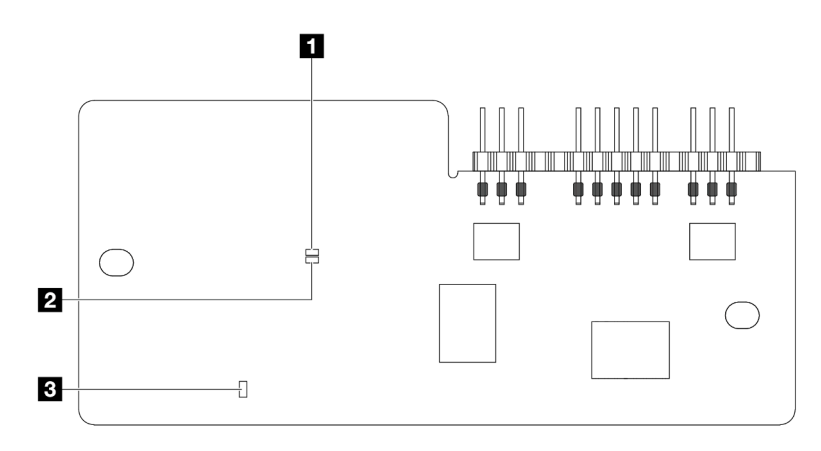

Figura 421. LED en el firmware y módulo de seguridad de RoT

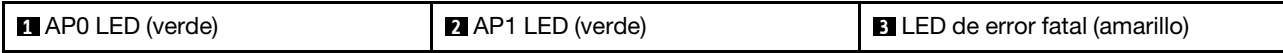

Tabla 118. Descripción de LED

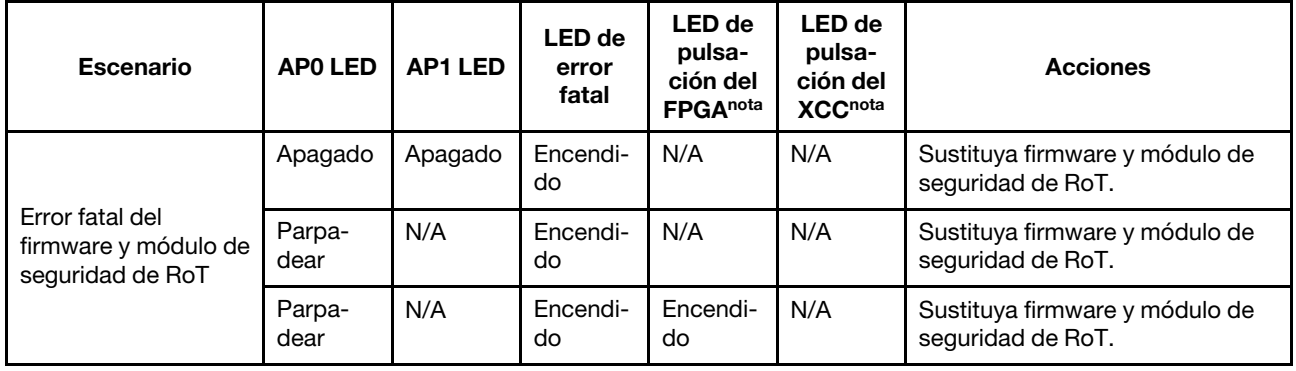

Tabla 118. Descripción de LED (continuación)

| <b>Escenario</b>                                                               | <b>APO LED</b> | <b>AP1 LED</b> | LED de<br>error<br>fatal | LED de<br>pulsa-<br>ción del<br><b>FPGAnota</b> | <b>LED</b> de<br>pulsa-<br>ción del<br><b>XCCnota</b> | <b>Acciones</b>                                                                                                    |
|--------------------------------------------------------------------------------|----------------|----------------|--------------------------|-------------------------------------------------|-------------------------------------------------------|----------------------------------------------------------------------------------------------------|
| Sin alimentación del<br>sistema (LED de<br>pulsación del FPGA<br>desactivado)  | Apagado        | Apagado        | Apagado                  | Apagado                                         | Apagado                                               | Si la alimentación de CA está<br>activada, pero el conjunto de la<br>placa del sistema no tiene<br>energía, entonces:<br>1. Compruebe la unidad de la<br>fuente de alimentación (PSU)<br>o la placa de interposición<br>de alimentación (PIB) si las<br>hay. Si la PSU o la PIB<br>presentan errores,<br>sustitúyalas.<br>2. Si la PSU o la PIB están en<br>buen estado, haga lo<br>siguiente:<br>a. Sustituya la placa de E/S<br>del sistema.<br>b. Sustituya la placa del<br>procesador. |
| Error recuperable del<br>firmware del XCC                                      | Parpa-<br>dear | N/A            | Apagado                  | N/A                                             | N/A                                                   | Solo informativo. No se requiere<br>ninguna acción.                                                                                                    |
| El firmware XCC se<br>recupera de un error                                     | Parpa-<br>dear | N/A            | Apagado                  | N/A                                             | N/A                                                   | Solo informativo. No se requiere<br>ninguna acción.                                                                                                    |
| Error en la<br>autenticación del<br>firmware de la UEFI                        | N/A            | Parpa-<br>dear | Apagado                  | N/A                                             | N/A                                                   | Solo informativo. No se requiere<br>ninguna acción.                                                                                                    |
| El firmware de la<br>UEFI se recupera de<br>un error de<br>autenticación       | N/A            | Encendi-<br>do | Apagado                  | N/A                                             | N/A                                                   | Solo informativo. No se requiere<br>ninguna acción.                                                                                                    |
| El sistema está<br>correcto (el LED de<br>pulsación del FPGA<br>está activado) | Encendi-<br>do | Encendi-<br>do | Apagado                  | Encendi-<br>do                                  | Encendi-<br>do                                        | Solo informativo. No se requiere<br>ninguna acción.                                                                                                    |

Nota: Para ver las ubicaciones del LED de FPGA y el LED de pulsación del XCC, consulte ["LED en el](#page-529-0) [conjunto de la placa del sistema" en la página 520](#page-529-0).

# LED en la unidad de fuente de alimentación

Este tema proporciona información acerca de varios estados de LED de fuente de alimentación y sugerencias de acciones correspondientes.

Es necesaria la siguiente configuración mínima para que se inicie el servidor:

- Un procesador en el zócalo de procesador 1
- Un módulo de memoria en la ranura 7
- Una fuente de alimentación
- Una unidad de disco duro/unidad de estado sólido o una unidad M.2 o una unidad 7 mm (si el sistema operativo se necesita para depurar)
- Seis ventiladores del sistema (con un procesador)

En la tabla siguiente se describen los problemas que se indican mediante diversas combinaciones de los LED de la fuente de alimentación y el LED de encendido, así como las acciones sugeridas para corregir los problemas detectados.

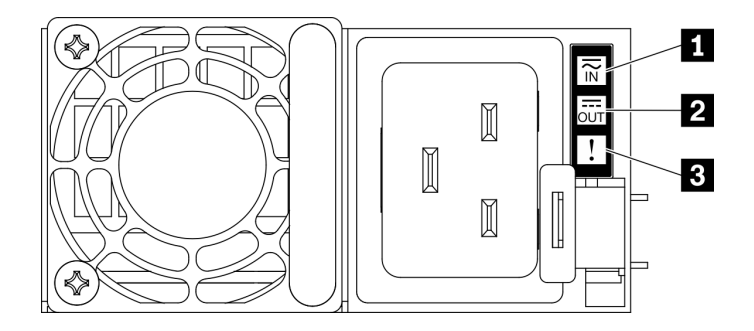

Figura 422. LED del suministro de alimentación

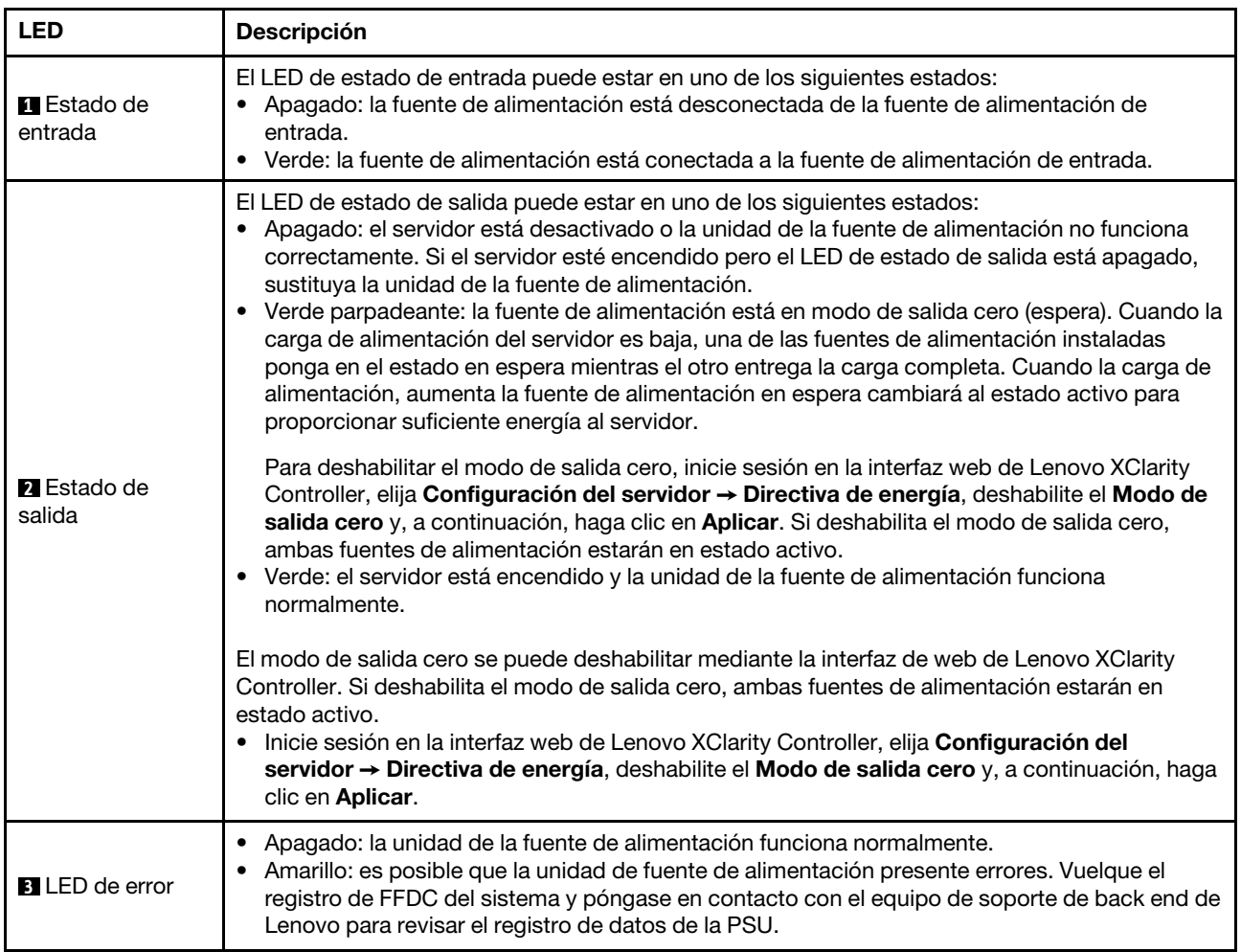

# <span id="page-529-0"></span>LED en el conjunto de la placa del sistema

Las siguientes ilustraciones muestran los diodos emisores de luz (LED) de la placa del sistema (conjunto de la placa del sistema).

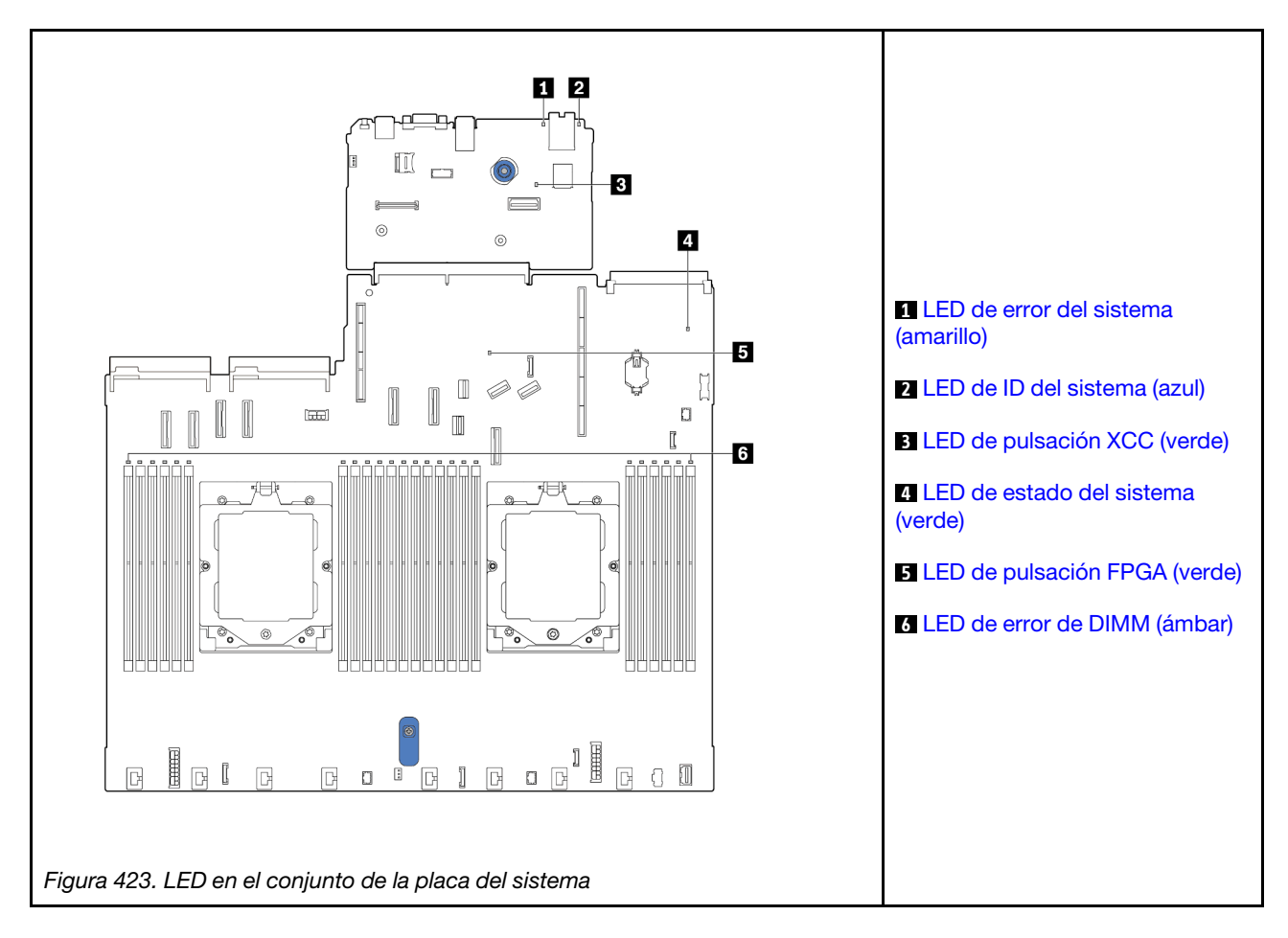

#### Descripciones de los LED en el conjunto de la placa del sistema

<span id="page-530-0"></span>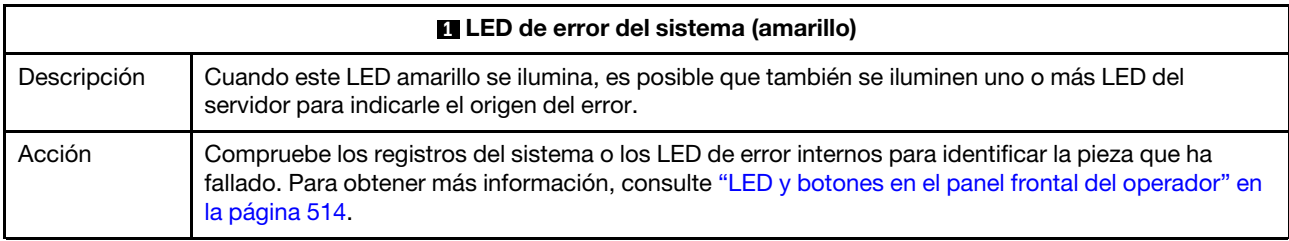

<span id="page-530-1"></span>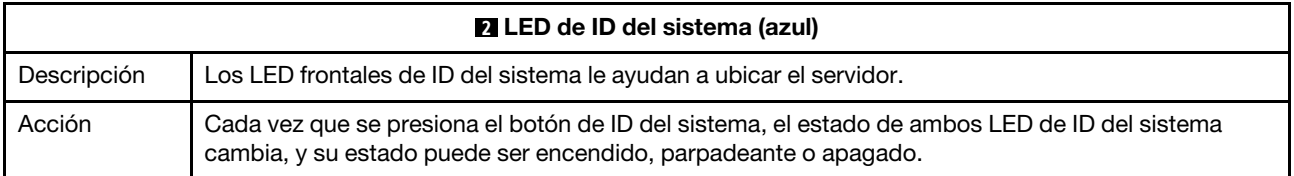

<span id="page-531-2"></span><span id="page-531-0"></span>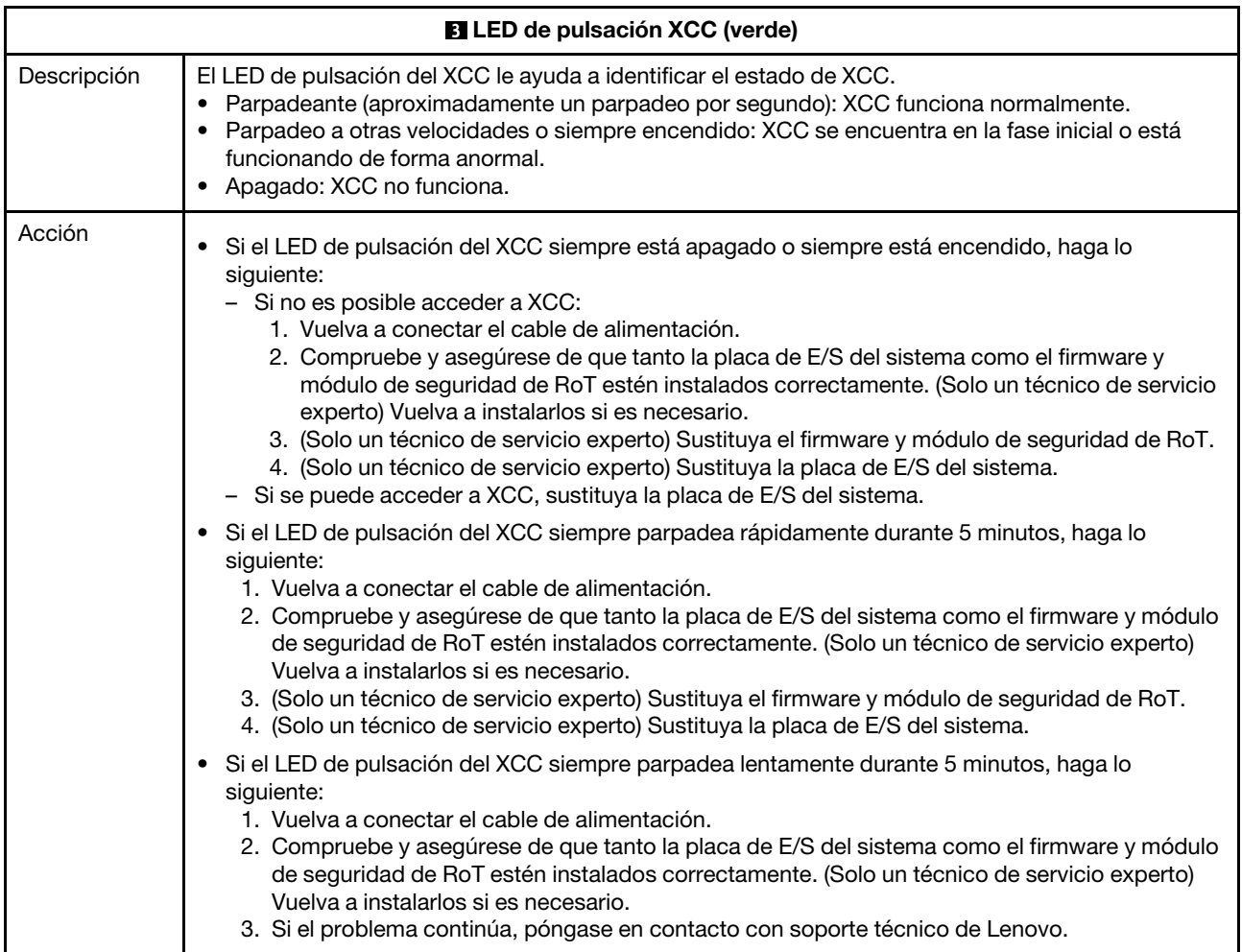

<span id="page-531-1"></span>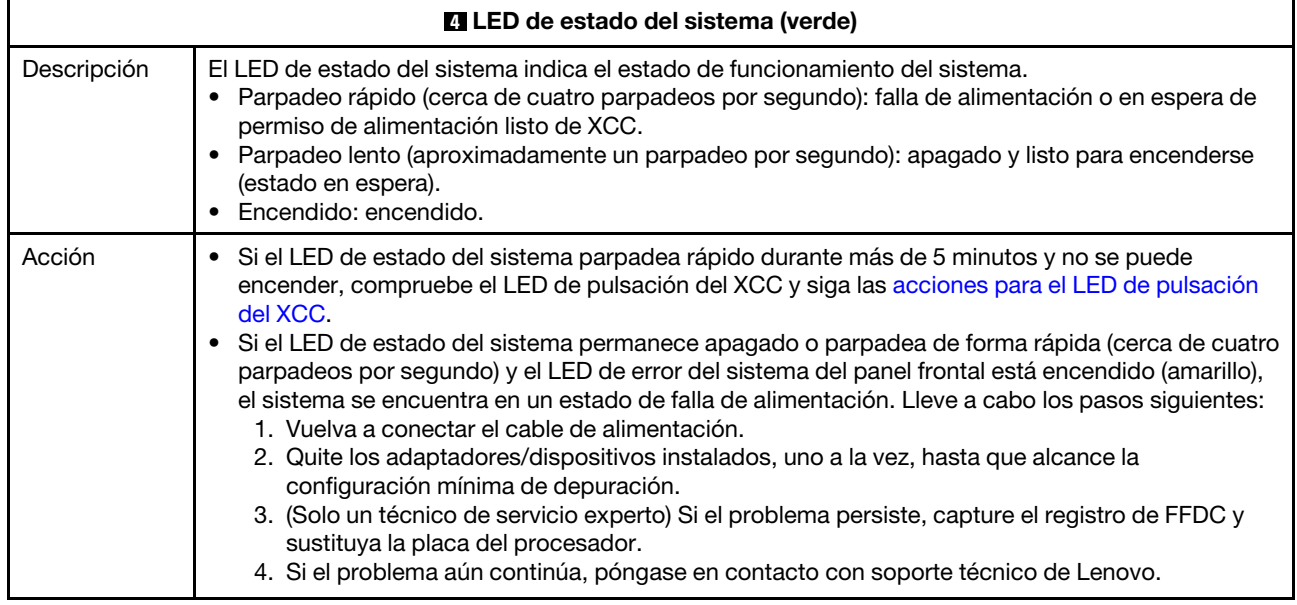

<span id="page-532-1"></span>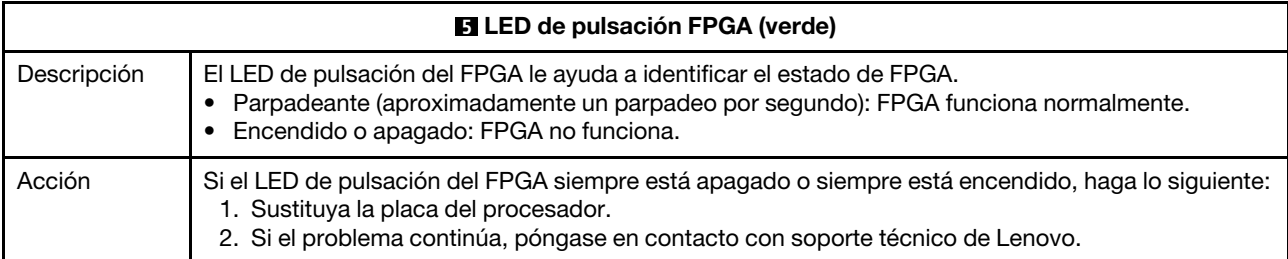

<span id="page-532-2"></span>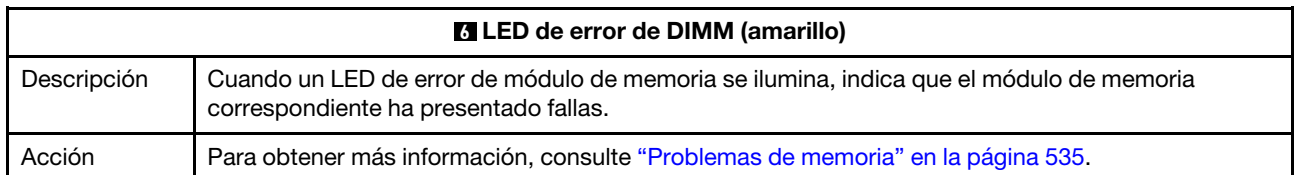

# LED en el puerto de gestión del sistema de XCC

En este tema se proporciona información sobre los LED del Puerto de gestión del sistema XCC.

En la tabla siguiente se describen los problemas que indican los LED en el Puerto de gestión del sistema XCC.

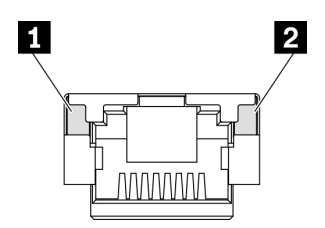

Figura 424. Puerto de gestión del sistema XCC LED

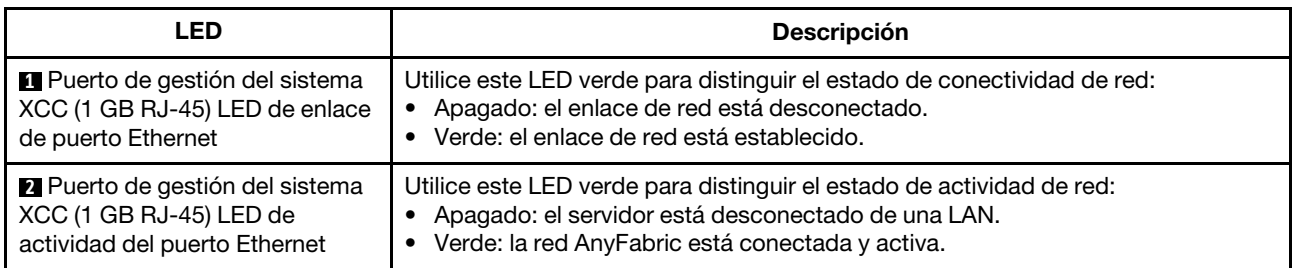

# <span id="page-532-0"></span>LED en el módulo del sensor de detección de filtraciones

En este tema se proporciona información sobre el LED del módulo de detección de filtraciones de refrigeración de líquidos.

El módulo de sensor de detección de líquidos en el L2AM (Módulo de líquido a aire Lenovo Neptune) o módulo de refrigeración de agua directa (DWCM) viene con un LED. En la ilustración siguiente se muestran los LED del módulo.

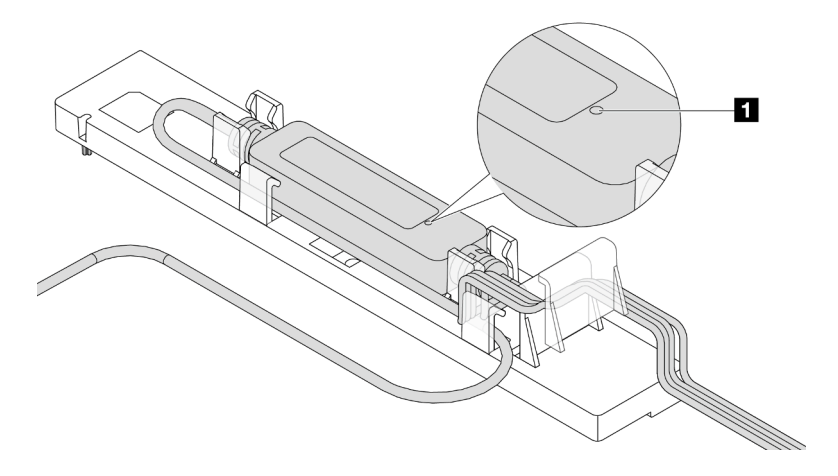

Figura 425. LED de detección de filtraciones

En la tabla siguiente se describe el estado que indican los LED de módulo de sensor de detección de líquidos.

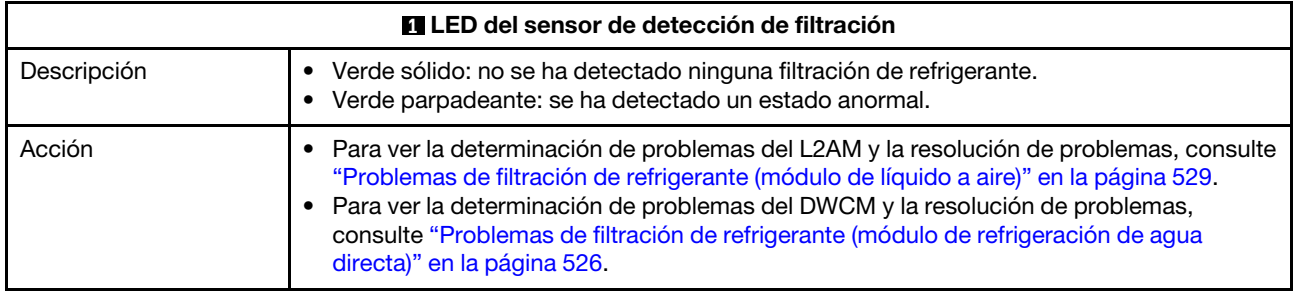

# Procedimientos generales para la determinación de problemas

Utilice la información de esta sección para la resolución de problemas si el registro de sucesos no contiene errores específicos o el servidor no funciona.

Si no está seguro sobre la causa de un problema y las fuentes de alimentación funcionan correctamente, siga los pasos que se indican a continuación para intentar resolver el problema:

- 1. Apague el servidor.
- 2. Asegúrese de que los cables del servidor estén tendidos correctamente.
- 3. Quite o desconecte los siguientes dispositivos, si corresponde, uno a uno, hasta encontrar el error. Encienda y configure el servidor cada vez que quite o desconecte un dispositivo.
	- Cualquier dispositivo externo.
	- Dispositivo supresor de sobrecarga (en el servidor).
	- Impresora, mouse y dispositivos que no sean de Lenovo.
	- Todos los adaptadores.
	- Unidades de disco duro.
	- Módulos de memoria, hasta que se alcance la configuración mínima de depuración admitida para el servidor.

Para determinar la configuración mínima del servidor, consulte "Configuración mínima para depuración" en ["Especificaciones técnicas" en la página 3](#page-12-0).

4. Encienda el servidor.

Si el problema se resuelve al quitar un adaptador del servidor, pero vuelve a producirse cuando instala el mismo adaptador de nuevo, compruebe si hay errores en el adaptador. Si vuelve a producirse al sustituir el adaptador por uno distinto, pruebe otra ranura de PCIe.

Si el problema parece ser uno de conexión de red y el servidor pasa todas las pruebas del sistema, es posible que exista un problema ajeno al servidor.

# Resolución de posibles problemas de alimentación

Los problemas de alimentación pueden resultar difíciles de solucionar. Por ejemplo, puede producirse un cortocircuito en cualquiera de los buses de distribución de alimentación. Normalmente, los cortocircuitos provocan que el subsistema de alimentación se apague debido a una condición de sobreintensidad.

Siga los pasos siguientes para diagnosticar y solucionar la sospecha de un problema de alimentación.

Paso 1. Revise el registro de sucesos y solucione cualquier error relacionado con la alimentación.

Nota: Comience con el registro de sucesos de la aplicación que gestiona el servidor. Para obtener más información acerca de los registros de sucesos, consulte ["Registros de sucesos" en la página](#page-510-1)  [501](#page-510-1).

- Paso 2. Compruebe si hay cortocircuitos, por ejemplo, si un tornillo suelto está causando un cortocircuito en la placa del circuito.
- Paso 3. Quite los adaptadores y desconecte los cables y los cables de alimentación de todos los dispositivos, internos y externos, hasta que el servidor se encuentre en la configuración mínima de depuración necesaria para que el servidor se inicie. Para determinar la configuración mínima del servidor, consulte "Configuración mínima para depuración" en ["Especificaciones técnicas" en la](#page-12-0)  [página 3](#page-12-0).
- Paso 4. Vuelva a conectar todos los cables de alimentación de CA y encienda el servidor. Si el servidor se inicia correctamente, vuelva a colocar los adaptadores y los dispositivos, de uno en uno, hasta que el problema esté aislado.

Si el servidor no se inicie desde la configuración mínima, vuelva a colocar los componentes de la configuración mínima de uno en uno, hasta que el problema esté aislado.

## Resolución de posibles problemas del controlador de Ethernet

El método utilizado para probar el controlador Ethernet depende del sistema operativo que esté utilizando. Para obtener información acerca de los controladores Ethernet, consulte la documentación del sistema operativo; consulte asimismo el archivo readme del controlador de dispositivo del controlador Ethernet.

Siga estos pasos para intentar solucionar posibles problemas del controlador Ethernet.

- Paso 1. Asegúrese de que estén instalados los controladores de dispositivos correctos y que estén en el nivel más reciente.
- Paso 2. Asegúrese de que el cable Ethernet se haya instalado correctamente.
	- El cable debe estar correctamente ajustado en todas las conexiones. Si el cable está conectado, pero el problema persiste, pruebe con otro cable.
	- Asegúrese de que el adaptador admita el cable utilizado. Para obtener más información acerca de los adaptadores, cables y transceptores admitidos de los servidores específicos, vaya a <https://serverproven.lenovo.com/thinksystem/index>.
	- Asegúrese de que el valor nominal de los cables sea suficiente para la velocidad de datos de la red. Por ejemplo, una red RJ45 de 1 GB requiere un cable de Cat5e o un valor nominal más alto.
- Paso 3. Determine si el conmutador admite la negociación automática. Si no es así, intente configurar manualmente el controlador Ethernet integrado para hacer coincidir la velocidad del puerto del

conmutador. Además, si se admiten los modos de corrección de error de reenvío (FEC), asegúrese de que tanto el adaptador como el puerto del conmutador tengan valores coincidentes.

Paso 4. Compruebe los LED del controlador Ethernet que se encuentran en el servidor. Estos LED indican si hay un problema con el conector, en el cable o en el conmutador.

Si la función Ethernet está implementada en la placa del sistema (conjunto de la placa del sistema), las ubicaciones de LED del controlador Ethernet se especifican en ["Resolución de problemas](#page-512-1) [mediante LED de sistema y pantalla de diagnóstico" en la página 503.](#page-512-1)

- El LED de estado del enlace Ethernet se enciende cuando el controlador Ethernet ha establecido un enlace con el puerto del conmutador. Si el LED está apagado, puede que haya un conector o un cable defectuoso, o bien un problema con el puerto del conmutador. En algunos casos, se utiliza un LED de enlace de dos colores. El color verde indica un enlace a la mayor velocidad de red. El color amarillo indica un enlace inferior a la velocidad de red más alta.
- El LED de actividad de transmisión/recepción de Ethernet se enciende o parpadea cuando el controlador Ethernet envía o recibe datos a través de la red Ethernet. Si la actividad de transmisión/recepción Ethernet está apagado, asegúrese de que el conmutador esté encendido, la red esté funcionando y los controladores de dispositivo correctos se hayan instalado.
- Paso 5. Verifique si existen causas específicas del sistema operativo y asegúrese de que los controladores del sistema operativo se instalaran de manera correcta.
- Paso 6. Asegúrese de que los controladores de dispositivos del cliente y del servidor utilicen el mismo protocolo.

Si el controlador Ethernet no puede conectarse a la red, pero el hardware parece funcionar, el administrador de la red debe investigar si hay otras posibles causas del error.

### Resolución de problemas por síntoma

Utilice esta información para buscar soluciones a los problemas con síntomas identificables.

Para utilizar la información de resolución de problemas basada en los síntomas que se ofrece en esta sección, lleve a cabo los pasos siguientes:

- 1. Revise el registro de sucesos de la aplicación que está gestionando el servidor y siga las acciones sugeridas para resolver los códigos de sucesos.
	- Si gestiona el servidor desde Lenovo XClarity Administrator, comience con el registro de sucesos de Lenovo XClarity Administrator.
	- Si está utilizando alguna otra aplicación de gestión, comience con el registro de sucesos de Lenovo XClarity Controller.

Para obtener más información acerca de los registros de sucesos, consulte ["Registros de sucesos" en](#page-510-1)  [la página 501.](#page-510-1)

- 2. Revise esta sección para encontrar los síntomas que está experimentando y siga las acciones que se sugieren para resolver el problema.
- 3. Si el problema persiste, póngase en contacto con el centro de soporte (consulte ["Ponerse en contacto](#page-564-0)  [con soporte" en la página 555](#page-564-0)).

### <span id="page-535-0"></span>Problemas de filtración de refrigerante (módulo de refrigeración de agua directa)

Utilice esta información para resolver los problemas de filtración de refrigerante con el Módulo de refrigeración de agua directa (DWCM).

Consulte esta sección para resolver problemas asociados con el DWCM.

- ["Opciones para identificar las filtraciones de refrigerante" en la página 527](#page-536-0)
- ["Pasos para resolver las filtraciones de refrigerante" en la página 527](#page-536-1)

#### <span id="page-536-0"></span>Opciones para identificar las filtraciones de refrigerante

Las filtraciones de refrigerante se pueden identificar mediante las siguientes prácticas:

- Si el servidor se encuentra en mantenimiento remoto,
	- Un suceso de Lenovo XClarity Controller muestra:

[FQXSPUN0019M](https://pubs.lenovo.com/sr645-v3/FQXSPUN0019M): Sensor Ext Liquid Leak has transitioned to critical from a less severe state.

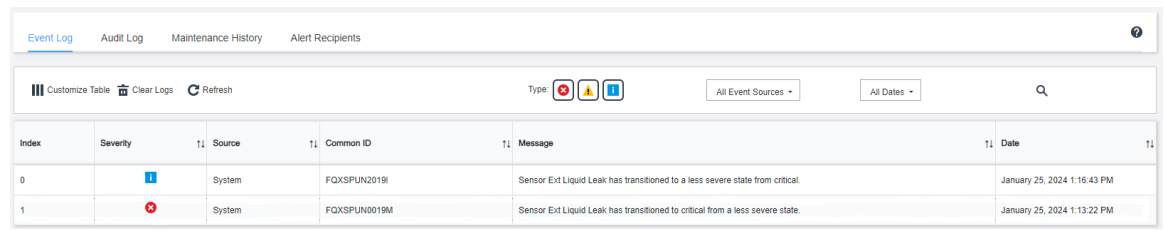

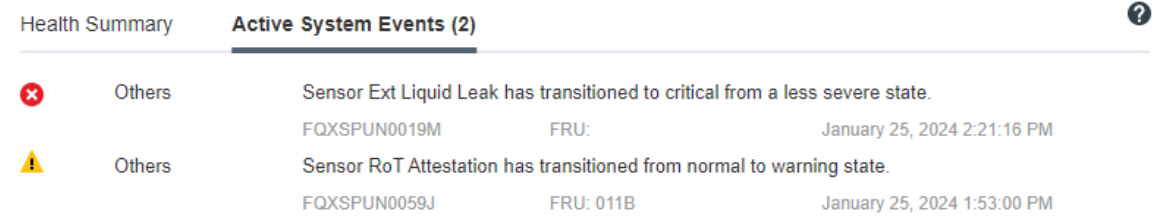

– Lenovo XClarity Controller ha definido varias condiciones del sistema como sensores IPMI. Los usuarios pueden utilizar comandos de IPMI para comprobar el estado de ejecución del sistema. A continuación se incluyen ejemplos de la ejecución de ipmitool, una herramienta común de código abierto que sigue el estándar IPMI de Intel. Compruebe el estado de filtración de refrigerante con las líneas de comando, como se muestra.

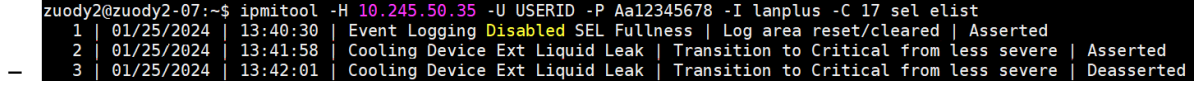

Se muestran los registros de sucesos con el parámetro sel elist.<br>zuody2@zuody2-07:~\$ ipmitool -H 10.245.50.35 -U USERID -P Aa12345678 -I lanplus -C 17 sdr elist | grep "Ext Liquid Leak"<br>Ext Liquid Leak | FDh | ok | 30.1 –

Ext Liquid Leak ׀ FDh ׀ ok ׀ 30.1 ׀ Transition to Critical from less severe

Se puede captar el estado de todos los sensores con el parámetro sdr elist. Si se produce una filtración de refrigerante, se mostrará el registro anterior.

• Si el servidor está a su alcance y el LED ámbar está encendido en el panel frontal del operador, es posible que se haya producido una posible filtración de refrigerante. Es necesario abrir la cubierta superior para comprobar el estado de LED del módulo de sensor de detección de líquidos. Consulte ["LED y botones en](#page-523-0)  [el panel frontal del operador" en la página 514](#page-523-0) y ["LED en el módulo del sensor de detección de](#page-532-0) [filtraciones" en la página 523](#page-532-0) para obtener más detalles.

#### <span id="page-536-1"></span>Pasos para resolver las filtraciones de refrigerante

Si el LED en el módulo de sensor de detección de líquidos parpadea de color verde, siga los procedimientos para obtener ayuda.

- 1. Guarde y haga una copia de seguridad de los datos y las operaciones.
- 2. Apague el servidor y quite los conectores de conexión rápida de los múltiples.
- 3. Deslice el servidor hacia fuera o quite el servidor del bastidor. Consulte ["Extracción del servidor de un](#page-81-0) [bastidor" en la página 72](#page-81-0).
- 4. Extraiga la cubierta superior. Consulte ["Extracción de la cubierta superior" en la página 323](#page-332-0).
- 5. Compruebe si hay filtraciones de refrigerante alrededor de las mangueras de salida y de admisión, del conjunto de la placa del sistema y debajo de las cubiertas de la placa de frío:

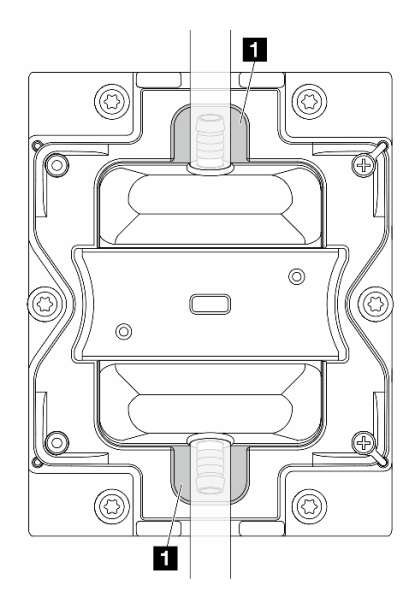

Figura 426. Áreas propensas a filtraciones

Nota: Si se produce una filtración, el refrigerante tiende a acumularse alrededor de las **1** áreas propensas a filtraciones.

- a. Si se encuentra refrigerante alrededor de las mangueras y el conjunto de la placa del sistema, limpie el refrigerante.
- b. Si se encuentra refrigerante debajo de las cubiertas de la placa de frío:
	- 1) Como se muestra a continuación, extraiga al menos cuatro módulos DIMM de ambos lados para acceder a los clips de las cubiertas de la placa de frío. Para extraer los módulos de memoria, consulte ["Extracción de un módulo de memoria" en la página 216](#page-225-0).

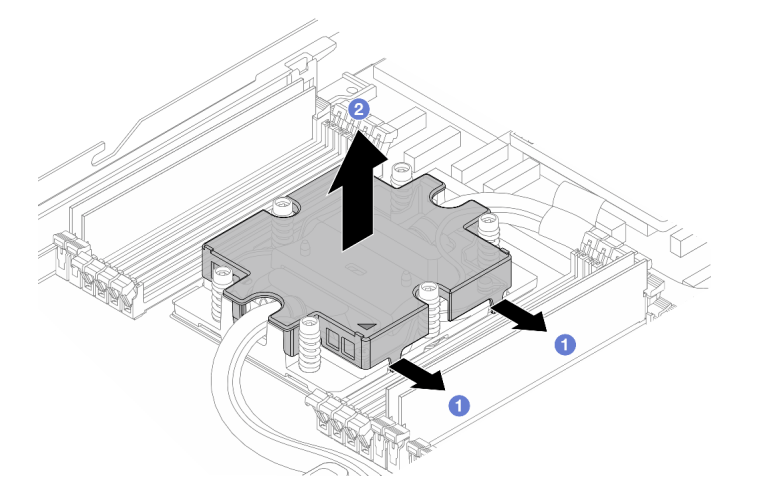

Figura 427. Extracción de la cubierta de la placa de frío

- $\bullet$  Abra los clips.
- Extraiga la cubierta de la placa de frío.
- 2) Limpie el refrigerante de las placas de frío.
- 6. Compruebe si gotea en la cubierta superior del servidor de abajo. De ser así, repita los pasos anteriores con los servidores de abajo.
- 7. Póngase en contacto con Soporte de Lenovo.

# <span id="page-538-0"></span>Problemas de filtración de refrigerante (módulo de líquido a aire)

Utilice esta información para resolver los problemas de filtración de refrigerante con el L2AM (Módulo de líquido a aire Lenovo Neptune).

#### Opciones para identificar las filtraciones de refrigerante

Las filtraciones de refrigerante se pueden identificar mediante las siguientes prácticas:

- Si el servidor se encuentra en mantenimiento remoto,
	- Un suceso de Lenovo XClarity Controller muestra:

FQXSPUN0019M: Sensor Liquid Leak has transitioned to critical from a less severe state.

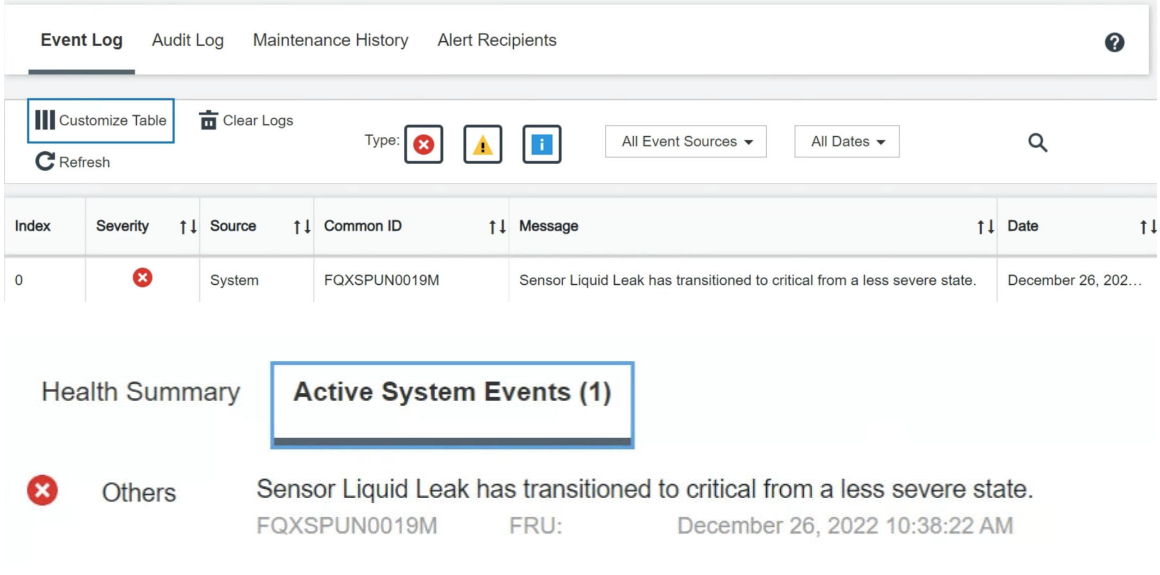

#### View all event logs

– Lenovo XClarity Controller ha definido varias condiciones del sistema como sensores IPMI. Los usuarios pueden utilizar comandos de IPMI para comprobar el estado de ejecución del sistema. A continuación se incluyen ejemplos de la ejecución de ipmitool, una herramienta común de código abierto que sigue el estándar IPMI de Intel. Compruebe el estado de filtración de refrigerante con las líneas de comando, como se muestra.

ipmitool -C 17 -I lanplus -H 10.132.225.164 -U USERID -P \*\*\*\*\*\*\*\* sel elist 12/26/2022 | 10:38:17 | Event Logging Disabled SEL Fullness | Log area reset/cleared | Asserted<br>12/26/2022 | 10:38:17 | Event Logging Disabled SEL Fullness | Log area reset/cleared | Asserted<br>12/26/2022 | 10:38:22 | Coolin –

Se muestran los registros de sucesos con el parámetro sel elist.

-H 10.132.225.164 -U USERID -P \*\*\*\*\*\*\*\* sdr elist |grep "Liquid Leak I lanplus | EAh | ok | 30.1 | Transition to Critical from less severe –

Liquid Leak ׀ EAh ׀ ok ׀ 30.1 ׀ Transition to Critical from less severe

Se puede captar el estado de todos los sensores con el parámetro sdr elist. Si se produce una filtración de refrigerante, se mostrará el registro anterior.

• Si el servidor está a su alcance y el LED ámbar está encendido en el panel frontal del operador, es posible que se haya producido una posible filtración de refrigerante. Es necesario abrir la cubierta superior para comprobar el estado de LED del módulo de sensor de detección de líquidos. Consulte ["LED y botones en](#page-523-0)  [el panel frontal del operador" en la página 514](#page-523-0) y ["LED en el módulo del sensor de detección de](#page-532-0) [filtraciones" en la página 523](#page-532-0) para obtener más detalles.

#### Pasos para resolver las filtraciones de refrigerante

Si el LED en el módulo de sensor de detección de líquidos parpadea de color verde, siga los procedimientos para obtener ayuda.

- 1. Compruebe si hay filtraciones de refrigerante verde alrededor del radiador, las tuberías del refrigerante y las bombas.
- 2. Si se encuentra refrigerante verde, apague el servidor y quite la L2AM.
- 3. Limpie el refrigerante de cualquier componente del chasis. Inspeccione el servidor en busca de señales de humedad en zócalos o huecos.
- 4. Póngase en contacto con Soporte de Lenovo.

### Problemas de la unidad de almacenamiento

Use esta información para resolver problemas relacionados con las unidades de almacenamiento.

- ["El servidor no reconoce una unidad" en la página 530](#page-539-0)
- ["Varias unidades presentan errores" en la página 531](#page-540-0)
- ["Varias unidades están fuera de línea" en la página 531](#page-540-1)
- ["Una unidad sustituta no se reconstruye" en la página 531](#page-540-2)
- ["El LED verde de actividad de la unidad no representa el estado real de la unidad asociada" en la página](#page-541-0) [532](#page-541-0)
- ["El LED amarillo de actividad de la unidad no representa el estado real de la unidad asociada" en la](#page-541-1)  [página 532](#page-541-1)

#### <span id="page-539-0"></span>El servidor no reconoce una unidad

Lleve a cabo los pasos siguientes hasta que se solucione el problema.

- 1. Fíjese en el LED amarillo de estado de la unidad asociado. Si el LED está encendido, significa que hay un error en la unidad.
- 2. Si el LED de estado está iluminado, extraiga la unidad de la bahía, espere 45 segundos y vuelva a insertar la unidad, asegurándose de que el conjunto de la unidad se conecta a la placa posterior de la unidad.
- 3. Observe el LED verde de actividad de la unidad y el LED amarillo de estado correspondientes y lleve a cabo las operaciones correspondientes en distintas situaciones:
	- Si el LED verde de actividad parpadea y el LED amarillo de estado no está iluminado, significa que el controlador reconoce la unidad y que esta funciona correctamente. Ejecute las pruebas de diagnóstico para las unidades. Cuando inicia un servidor y presiona la tecla especificada en las instrucciones en pantalla, se muestra la LXPM de forma predeterminada. (Para obtener más información, consulte la sección "Arranque" en la documentación de LXPM compatible con su servidor en [https://sysmgt.lenovofiles.com/help/topic/lxpm\\_frontend/lxpm\\_product\\_page.html](https://sysmgt.lenovofiles.com/help/topic/lxpm_frontend/lxpm_product_page.html)). Puede realizar diagnósticos de la unidad desde esta interfaz. Desde la página Diagnóstico, haga clic en Ejecutar diagnóstico  $\rightarrow$  Prueba de unidad de disco.
	- Si el LED verde de actividad parpadea y el LED amarillo de estado parpadea lentamente, significa que el controlador reconoce la unidad y que esta se reconstruye.
	- Si ninguno de los LED parpadea ni está encendido, compruebe si la placa posterior de la unidad está colocada correctamente. Para obtener más detalles, vaya al paso 4.
	- Si el LED verde de actividad parpadea y el LED amarillo de estado está iluminado, sustituya la unidad.
- 4. Asegúrese de que la placa posterior de la unidad esté colocada correctamente. Cuando está bien colocada, los conjuntos de la unidad se conectan correctamente a la placa posterior sin que esta se doble o se mueva.
- 5. Vuelva a colocar el cable de alimentación de la placa posterior y repita los pasos 1 a 3.
- 6. Vuelva a colocar el cable de señal de la placa posterior y repita los pasos 1 a 3.
- 7. Si sospecha que existe un daño en el cable de señal de la placa posterior o en la placa posterior:
	- Sustituya el cable de señal afectado de la placa posterior.
	- Sustituya la placa posterior afectada.
- 8. Ejecute las pruebas de diagnóstico para las unidades. Cuando inicia un servidor y presiona la tecla especificada en las instrucciones en pantalla, se muestra la LXPM de forma predeterminada. (Para obtener más información, consulte la sección "Arranque" en la documentación de LXPM compatible con su servidor en [https://sysmgt.lenovofiles.com/help/topic/lxpm\\_frontend/lxpm\\_product\\_page.html](https://sysmgt.lenovofiles.com/help/topic/lxpm_frontend/lxpm_product_page.html)). Puede realizar diagnósticos de la unidad desde esta interfaz. Desde la página Diagnóstico, haga clic en Ejecutar diagnóstico ➙ Prueba de unidad de disco.

Sobre la base de esas pruebas:

- Si la placa posterior pasa la prueba pero no se reconocen las unidades, sustituya el cable de señal de la placa posterior y vuelva a ejecutar las pruebas.
- Sustituya la placa posterior.
- Si el adaptador no pasa la prueba, desconecte el cable de señal de la placa posterior del adaptador y ejecute las pruebas de nuevo.
- Si el adaptador no pasa la prueba, sustitúyalo.

#### Varias unidades presentan errores

Lleve a cabo los siguientes pasos hasta que se solucione el problema:

- Vea el registro de sucesos de Lenovo XClarity Controller para ver si hay otros sucesos relacionados con las fuentes de alimentación o problemas de vibración, en caso afirmativo, resuélvalos primero.
- Asegúrese de que los controladores de dispositivos y el firmware de la unidad y del servidor están actualizados a la versión más reciente.

Importante: Algunas soluciones de clúster requieren niveles de código específicos o actualizaciones de código coordinadas. Si el dispositivo forma parte de una solución de clúster, verifique que el nivel de código más reciente esté soportado para la solución de clúster antes de actualizar el código.

#### Varias unidades están fuera de línea

Lleve a cabo los pasos siguientes hasta que se solucione el problema:

- Vea el registro de eventos de Lenovo XClarity Controller para ver si hay otros sucesos relacionados con las fuentes de alimentación o problemas de vibración, en caso afirmativo, resuélvalos primero.
- Consulte el registro del subsistema de almacenamiento para los sucesos relacionados con el subsistema de almacenamiento y resuélvalos.

#### Una unidad sustituta no se reconstruye

Lleve a cabo los siguientes pasos hasta que se solucione el problema:

- 1. Compruebe que el adaptador reconoce la unidad (el LED verde de actividad de la unidad parpadea).
- 2. Revise la documentación del adaptador RAID SAS/SATA para determinar los parámetros y los valores de configuración correctos.

#### El LED verde de actividad de la unidad no representa el estado real de la unidad asociada

Lleve a cabo los pasos siguientes hasta que se solucione el problema:

- 1. Si el LED verde de actividad de la unidad no parpadea cuando se está utilizando dicha unidad, ejecute las pruebas de diagnóstico para las unidades. Cuando inicia un servidor y presiona la tecla especificada en las instrucciones en pantalla, se muestra la LXPM de forma predeterminada. (Para obtener más información, consulte la sección "Arranque" en la documentación de LXPM compatible con su servidor en [https://sysmgt.lenovofiles.com/help/topic/lxpm\\_frontend/lxpm\\_product\\_page.html](https://sysmgt.lenovofiles.com/help/topic/lxpm_frontend/lxpm_product_page.html)). Puede realizar diagnósticos de la unidad desde esta interfaz. Desde la página Diagnóstico, haga clic en Ejecutar diagnóstico ➙ Prueba de unidad de disco.
- 2. Si la unidad pasa la prueba, sustituya la placa posterior.
- 3. Si la unidad no pasa la prueba, sustitúyala.

#### El LED amarillo de actividad de la unidad no representa el estado real de la unidad asociada

Lleve a cabo los pasos siguientes hasta que se solucione el problema:

- 1. Apague el servidor.
- 2. Vuelva a colocar el adaptador SAS/SATA.
- 3. Vuelva a colocar el cable de señal de la placa posterior y el cable de alimentación de la placa posterior.
- 4. Vuelva a colocar la unidad.
- 5. Encienda el servidor y fíjese en la actividad de los LED de las unidades.

## Problemas intermitentes

Utilice esta información para resolver los problemas intermitentes.

- ["Problemas de dispositivos externos intermitentes" en la página 532](#page-541-0)
- ["Problemas de KVM intermitentes" en la página 532](#page-541-1)
- ["Reinicios inesperados e intermitentes" en la página 533](#page-542-0)

#### <span id="page-541-0"></span>Problemas de dispositivos externos intermitentes

Lleve a cabo los pasos siguientes hasta que se solucione el problema.

- 1. Actualice la UEFI y el firmware del XCC a la versión más reciente.
- 2. Asegúrese de que se instalaron los controladores de dispositivos apropiados. Consulte el sitio web del fabricante para acceder a la documentación.
- 3. Para un dispositivo USB:
	- a. Asegúrese de que el dispositivo esté correctamente configurado.

Reinicie el servidor y presione la tecla de acuerdo con las instrucciones en pantalla para mostrar la interfaz de configuración LXPM del sistema. (Para obtener más información, consulte la sección "Arranque" en la documentación de LXPM compatible con su servidor en https:// [sysmgt.lenovofiles.com/help/topic/lxpm\\_frontend/lxpm\\_product\\_page.html](https://sysmgt.lenovofiles.com/help/topic/lxpm_frontend/lxpm_product_page.html)). Después, haga clic en Valores del sistema ➙ Dispositivos y puertos de E/S ➙ Configuración de USB.

b. Conecte el dispositivo a otro puerto. Si utiliza un concentrador USB, quite el concentrador y conecte el dispositivo directamente al servidor. Asegúrese de que el dispositivo esté correctamente configurado para el puerto.

#### <span id="page-541-1"></span>Problemas de KVM intermitentes

Lleve a cabo los pasos siguientes hasta que se solucione el problema.

#### Problemas de video:

1. Asegúrese de que todos los cables y el cable multiconector de la consola estén conectados correctamente y de manera segura.

- 2. Asegúrese de que el monitor esté funcionando adecuadamente, probándolo en otro servidor.
- 3. Pruebe el cable multiconector de la consola en un servidor en funcionamiento para garantizar que esté funcionando adecuadamente. Sustituya el cable multiconector de la consola si está defectuoso.

#### Problemas de teclado:

Asegúrese de que todos los cables y el cable multiconector de la consola estén conectados correctamente y de manera segura.

#### Problemas del mouse:

Asegúrese de que todos los cables y el cable multiconector de la consola estén conectados correctamente y de manera segura.

#### <span id="page-542-0"></span>Reinicios inesperados e intermitentes

Nota: Algunos errores incorregibles requieren que se reinicie el servidor para que pueda deshabilitar un dispositivo, como un DIMM de memoria o un procesador, para permitir que la máquina arranque correctamente.

1. Si el reinicio se produce durante POST y se habilita el temporizador de vigilancia de POST, asegúrese de que el valor de tiempo de espera por inactividad del temporizador de vigilancia sea suficiente (temporizador guardián de POST).

Para comprobar el tiempo de vigilancia de POST, reinicie el servidor y presione la tecla de acuerdo con las instrucciones en pantalla para mostrar la interfaz de configuración LXPM del sistema. (Para obtener más información, consulte la sección "Arranque" en la documentación de LXPM compatible con su servidor en [https://sysmgt.lenovofiles.com/help/topic/lxpm\\_frontend/lxpm\\_product\\_page.html](https://sysmgt.lenovofiles.com/help/topic/lxpm_frontend/lxpm_product_page.html)). A continuación, haga clic en Valores de BMC ➙ Temporizador guardián de POST.

- 2. Si el restablecimiento se produce después de que se inicia el sistema operativo, lleve a cabo una de las siguientes acciones:
	- Ingrese al sistema operativo cuando el sistema opere con normalidad y configure el proceso de descarga del núcleo del sistema operativo (los sistemas operativos Windows y Linux básicos utilizarán un método distinto). Ingrese los menús de configuración de UEFI y deshabilite la característica o deshabilítela con el siguiente mandato OneCli.

OneCli.exe config set SystemRecovery.RebootSystemOnNMI Disable --bmc XCC\_USER:XCC\_PASSWORD@XCC\_IPAddress

- Deshabilite los programas de utilidad ASR (reinicio automático del servidor), como por ejemplo Automatic Server Restart IPMI Application para Windows, o en cualquier dispositivo ASR que esté instalado.
- 3. Consulte el registro de sucesos del controlador de gestión para comprobar si hay un código de suceso que indique un prearranque. Consulte ["Registros de sucesos" en la página 501](#page-510-1) para obtener más información sobre la visualización del registro de sucesos. Si está utilizando un sistema operativo base Linux, vuelva a capturar todos los registros al soporte de Lenovo para realizar más investigaciones.

## Problemas del teclado, del mouse, conmutador KVM o del dispositivo USB

Utilice esta información para resolver problemas asociados con teclados, mouse, conmutador KVM o dispositivos USB.

- ["Algunas teclas del teclado no funcionan \(o no funciona ninguna\)" en la página 534](#page-543-0)
- ["El mouse no funciona" en la página 534](#page-543-1)
- ["Problemas de conmutador KVM" en la página 534](#page-543-2)
- ["El dispositivo USB no funciona" en la página 534](#page-543-3)

#### <span id="page-543-0"></span>Algunas teclas del teclado no funcionan (o no funciona ninguna)

- 1. Asegúrese de que:
	- El cable del teclado está bien conectado.
	- El servidor y el monitor están encendidos.
- 2. Si está utilizando un teclado USB, ejecute el programa Setup Utility y habilite el funcionamiento sin teclado.
- 3. Si está utilizando un teclado USB que está conectado a un concentrador USB, desconecte el teclado del concentrador y conéctelo directamente al servidor.
- 4. Sustituya el teclado.

#### <span id="page-543-1"></span>El mouse no funciona

- 1. Asegúrese de que:
	- El cable del mouse está conectado de forma segura al servidor.
	- Los controladores del mouse están instalados correctamente.
	- El servidor y el monitor están encendidos.
	- La opción del mouse esté habilitada en Setup Utility.
- 2. Si está utilizando un mouse USB que está conectado a un concentrador USB, desconecte el mouse del concentrador y conéctelo directamente al servidor.
- 3. Sustituya el mouse.

#### <span id="page-543-2"></span>Problemas de conmutador KVM

- 1. Asegúrese de que el servidor admita el conmutador KVM.
- 2. Asegúrese de que el conmutador KVM esté correctamente encendido.
- 3. Si el teclado, el mouse o el monitor pueden funcionar con normalidad con conexión directa al servidor, sustituya el conmutador KVM.

#### <span id="page-543-3"></span>El dispositivo USB no funciona

- 1. Asegúrese de que:
	- El servidor está encendido y se suministra alimentación al servidor.
	- Se ha instalado el controlador de dispositivo USB correcto.
	- El sistema operativo admite el dispositivo USB.
- 2. Asegúrese de que las opciones de configuración de USB se hayan establecido correctamente en el System Setup.

Reinicie el servidor y presione la tecla de acuerdo con las instrucciones en pantalla para mostrar la interfaz de configuración LXPM del sistema. ((Para obtener más información, consulte la sección "Arranque" en la documentación de LXPM compatible con su servidor en [https://sysmgt.lenovofiles.com/](https://sysmgt.lenovofiles.com/help/topic/lxpm_frontend/lxpm_product_page.html) [help/topic/lxpm\\_frontend/lxpm\\_product\\_page.html](https://sysmgt.lenovofiles.com/help/topic/lxpm_frontend/lxpm_product_page.html)).) Después, haga clic en Valores del sistema → Dispositivos y puertos de E/S ➙ Configuración de USB.

- 3. Si está utilizando un concentrador USB, desconecte el dispositivo USB del concentrador y conéctelo directamente al servidor.
- 4. Si el dispositivo USB aún no funciona, pruebe un dispositivo USB diferente o intente conectar el dispositivo USB que se está probando en otro conector USB que funcione.
- 5. Si el dispositivo USB funciona correctamente en otro conector USB, es posible que el conector USB original tenga un problema.
	- Si el conector USB está en la parte frontal del servidor:
		- a. Quite y vuelva a conectar el cable USB. Asegúrese de que el cable USB esté bien conectado a la placa del sistema (conjunto de la placa del sistema). Consulte [Capítulo 6 "Disposición interna de](#page-338-0)  [los cables" en la página 329](#page-338-0)
		- b. Sustituya el panel frontal o el módulo de E/S frontal.
	- Si el conector USB está en la parte trasera del servidor:
		- a. (Solo un técnico de servicio experto) Sustituya la placa de E/S del sistema.

# Problemas de memoria

Consulte esta sección para resolver problemas asociados con memoria.

#### Problemas comunes de memoria

- ["Memoria física mostrada es menos que la memoria física instalada" en la página 535](#page-544-0)
- ["Se detectó un llenado de memoria no válido" en la página 535](#page-544-1)
- ["Problema de DIMM PFA" en la página 535](#page-544-2)

#### <span id="page-544-0"></span>Memoria física mostrada es menos que la memoria física instalada

Lleve a cabo el siguiente procedimiento para solucionar el problema.

Nota: Cada vez que instala o quita un módulo de memoria, debe desconectar el servidor de la fuente de alimentación.

- 1. Consulte ["Reglas y orden de instalación de un módulo de memoria" en la página 59](#page-68-0) para asegurarse de que se admite la secuencia de llenado del módulo de memoria actual y de que ha instalado el tipo correcto de módulo de memoria.
- 2. Compruebe si hay algún LED de error de DIMM encendido en la placa del procesador y si algún módulo de memoria se muestra en Setup Utility. De ser así, compruebe las acciones del cliente/L1 siguiendo el suceso de error activado en XCC o UEFI.
- 3. Si el problema persiste, sustituya el módulo de memoria con error por uno que funcione bien.
	- Si el nuevo módulo de memoria sigue funcionando bien, indica que el módulo de memoria original está dañado. En este caso, sustituya el módulo de memoria por uno bueno.
	- Si el nuevo módulo de memoria no puede funcionar bien, indica que la ranura de la memoria está dañada. En este caso, sustituya la placa del procesador (solo un técnico de servicio experto).
	- Existen pocos casos en los que el error de memoria se relaciona con los procesadores. Sustituya los procesadores afectados si las acciones anteriores no ayudan a la situación del cliente (solo un técnico de servicio experto).
- 4. Ejecute los diagnósticos del módulo de memoria. Cuando inicia un servidor y presiona la tecla especificada en las instrucciones en pantalla, se muestra la interfaz gráfica de usuario de Lenovo XClarity Provisioning Manager de forma predeterminada. En la página Diagnóstico, haga clic en Ejecutar diagnóstico ➙ Prueba de memoria ➙ Prueba de memoria avanzada. Si algún módulo de memoria no pasa la prueba, repita los pasos 2 y 3.

#### <span id="page-544-1"></span>Se detectó un llenado de memoria no válido

Si aparece este mensaje de advertencia, lleve a cabos los siguientes pasos:

Invalid memory population (unsupported DIMM population) detected. Please verify memory configuration is valid.

- 1. Consulte ["Reglas y orden de instalación de un módulo de memoria" en la página 59](#page-68-0) para asegurarse de que se admite la secuencia de llenado del módulo de memoria actual.
- 2. Si la secuencia actual es realmente compatible, compruebe si alguno de los módulos se muestra como "deshabilitado" en Setup Utility.
- 3. Vuelva a colocar el módulo que se muestra como "deshabilitado" y luego reinicie el sistema.
- 4. Si el problema continúa, sustituya el módulo de memoria.

#### <span id="page-544-2"></span>Problema de DIMM PFA

- 1. Actualice la UEFI y el firmware del XCC a la versión más reciente.
- 2. Vuelva a colocar los módulos de memoria con error.
- 3. Intercambie los procesadores y asegúrese de que no haya daños en las patillas del zócalo del procesador.
- 4. (Solo servicio de tren) Asegúrese de que no haya materiales anómalos en ninguna ranura del módulo de memoria.
- 5. Ejecute los diagnósticos del módulo de memoria. Cuando inicia un servidor y presiona la tecla especificada en las instrucciones en pantalla, se muestra la interfaz gráfica de usuario de Lenovo XClarity Provisioning Manager de forma predeterminada. Puede realizar diagnósticos de memoria desde

esta interfaz. En la página Diagnóstico, haga clic en Ejecutar diagnóstico → Prueba de memoria → Prueba de memoria avanzada.

6. Sustituya los módulos de memoria que no puedan realizar la prueba de memoria.

## Problemas de monitor y de video

Utilice esta información para resolver problemas asociados a un monitor o a video.

- ["Se muestran caracteres incorrectos" en la página 536](#page-545-0)
- ["La pantalla aparece en blanco" en la página 536](#page-545-1)
- ["La pantalla queda en blanco al iniciar algunos programa de aplicación" en la página 536](#page-545-2)
- ["El monitor presenta una pantalla inestable, o bien la imagen de la pantalla aparece ondulada, ilegible,](#page-545-3)  [girada o distorsionada" en la página 536](#page-545-3)
- ["Aparecen caracteres incorrectos en la pantalla" en la página 537](#page-546-0)
- ["La pantalla del monitor falla cuando se conecta al conector VGA del servidor" en la página 537](#page-546-1)

#### <span id="page-545-0"></span>Se muestran caracteres incorrectos

Lleve a cabo los siguientes pasos:

- 1. Verifique que los valores de localidad e idioma sean correctos para el teclado y el sistema operativo.
- 2. Si se muestra el idioma incorrecto, actualice el firmware del servidor a la versión más reciente. Consulte ["Actualización del firmware" en la página 492](#page-501-0).

#### <span id="page-545-1"></span>La pantalla aparece en blanco

Nota: Asegúrese de que el modo de arranque esperado no se haya cambiado de UEFI a valores heredados o viceversa.

- 1. Si el servidor está conectado a un conmutador KVM, omita el conmutador KVM para descartarlo como causa posible del problema: conecte el cable del monitor directamente al conector correcto situado en la parte posterior del servidor.
- 2. La función de presencia remota del controlador de gestión se deshabilita si se instala un adaptador de video opcional. Para utilizar la función de presencia remota del controlador de gestión, quite el adaptador de video opcional.
- 3. Si el servidor está instalado con los adaptadores gráficos instalados al encender el servidor, el logotipo de Lenovo se visualiza en la pantalla después de aproximadamente 3 minutos. Se trata de funcionamiento normal al cargar el sistema.
- 4. Asegúrese de que:
	- El servidor está encendido y se suministra alimentación al servidor.
	- Los cables del monitor están conectados correctamente.
	- El monitor está encendido y los controles de brillo y contraste están ajustados correctamente.
- 5. Si procede, asegúrese de que el servidor correcto está controlando el monitor.
- 6. Asegúrese de que la salida de monitor no se vea afectada por firmware del servidor dañado; consulte ["Actualización del firmware" en la página 492](#page-501-0).
- 7. Si el problema continúa, póngase en contacto con soporte técnico de Lenovo.

#### <span id="page-545-2"></span>La pantalla queda en blanco al iniciar algunos programa de aplicación

- 1. Asegúrese de que:
	- El programa de aplicación no establece un modo de visualización más alto que la capacidad del monitor.
	- Ha instalado los controladores de dispositivos necesarios para la aplicación.

#### <span id="page-545-3"></span>El monitor presenta una pantalla inestable, o bien la imagen de la pantalla aparece ondulada, ilegible, girada o distorsionada

1. Si las pruebas automáticas del monitor muestran que este funciona correctamente, compruebe la ubicación del mismo. Los campos magnéticos que se encuentran junto a otros dispositivos (por ejemplo, transformadores, aparatos eléctricos, fluorescentes y otros monitores) pueden provocar una

distorsión de la pantalla o imágenes poco claras, borrosas, difusas o confusas. Si esto ocurre, apague el monitor.

Atención: Mover un monitor en color mientras está encendido puede producir una decoloración de la pantalla.

Coloque el dispositivo y el monitor a una distancia mínima de 305 mm (12 pulgadas) entre ellos y encienda el monitor.

#### Notas:

- a. Para evitar errores de lectura/escritura de la unidad de disquetes, asegúrese de que la distancia entre el monitor y cualquier unidad de disquetes externa sea de al menos 76 mm (3 pulgadas).
- b. Los cables de monitor que no son de Lenovo pueden producir problemas imprevisibles.
- 2. Vuelva a colocar el cable del monitor.
- 3. Sustituya los componentes mencionados en el paso 2 uno por uno, en el orden en el que aparecen, y reiniciando el servidor cada vez:
	- a. Cable del monitor
	- b. Adaptador de video (si hay uno instalado)
	- c. Monitor

#### <span id="page-546-0"></span>Aparecen caracteres incorrectos en la pantalla

Lleve a cabo los pasos siguientes hasta que se solucione el problema:

- 1. Verifique que los valores de localidad e idioma sean correctos para el teclado y el sistema operativo.
- 2. Si se muestra el idioma incorrecto, actualice el firmware del servidor a la versión más reciente. Consulte ["Actualización del firmware" en la página 492.](#page-501-0)

#### <span id="page-546-1"></span>La pantalla del monitor falla cuando se conecta al conector VGA del servidor

Lleve a cabo los pasos siguientes hasta que se solucione el problema:

- 1. Compruebe y asegúrese de que el servidor esté encendido.
- 2. Si hay un KVM conectado entre el monitor y el servidor, quite el KVM.
- 3. Vuelva a conectar los cables del monitor y asegúrese de que estén bien conectados.
- 4. Intente utilizar un monitor que se haya verificado no tiene problemas.
- 5. Si la pantalla del monitor sigue fallando, haga lo siguiente:
	- Si el conector VGA está en la parte frontal del servidor:
		- a. Quite y vuelva a conectar el cable VGA interno. Asegúrese de que el cable VGA esté bien conectado a la placa del sistema (conjunto de la placa del sistema). Consulte [Capítulo 6](#page-338-0)  ["Disposición interna de los cables" en la página 329](#page-338-0)
		- b. Sustituya el pestillo del bastidor izquierdo con VGA. Consulte ["Sustitución de pestillos del](#page-269-0) [bastidor" en la página 260](#page-269-0).
		- c. (Solo un técnico de servicio experto) Sustituya la placa de E/S del sistema.
	- Si el conector VGA está en la parte trasera del servidor:
		- a. (Solo un técnico de servicio experto) Sustituya la placa de E/S del sistema.

## Problemas observables

Utilice esta información para resolver los problemas observables.

- ["El servidor se congela durante el proceso de arranque UEFI" en la página 538](#page-547-0)
- ["El servidor muestra inmediatamente el visor de sucesos de la POST cuando está encendido" en la](#page-547-1)  [página 538](#page-547-1)
- ["El servidor no responde \(POST completa y sistema operativo en ejecución\)" en la página 538](#page-547-2)
- ["El servidor no responde \(POST falló y no puede iniciar configuración del sistema\)" en la página 539](#page-548-0)
- ["El error de voltaje de la placa se muestra en el registro de sucesos" en la página 539](#page-548-1)
- ["Olor inusual" en la página 539](#page-548-2)
- ["El servidor parece estar caliente" en la página 540](#page-549-0)
- ["No se puede entrar en el modo heredado después de instalar un adaptador nuevo" en la página 540](#page-549-1)
- ["Piezas agrietadas o chasis agrietado" en la página 540](#page-549-2)

#### <span id="page-547-0"></span>El servidor se congela durante el proceso de arranque UEFI

Si el sistema se congela durante el proceso de arranque UEFI con el mensaje UEFI: DXE INITen la pantalla, asegúrese de que las ROM opcionales no se hayan configurado en Heredado. Puede ver la configuración actual de la ROM opcional de forma remota ejecutando el siguiente comando utilizando el Lenovo XClarity Essentials OneCLI:

onecli config show EnableDisableAdapterOptionROMSupport --bmc xcc\_userid:xcc\_password@xcc\_ipaddress

Para recuperar un sistema que se congela durante el proceso de arranque con la configuración Heredado de la ROM opcional, consulte la siguiente sugerencia de tecnología:

#### <https://datacentersupport.lenovo.com/solutions/ht506118>

Si es necesario utilizar las ROM opcionales, no configure las ROM opcionales de ranura en **Heredado** en el menú de dispositivos y puertos de E/S. En su lugar, configure las ROM opcionales de ranura en **Automático** (valor predeterminado) y defina el modo de arranque del sistema en Modo heredado. Las ROM opcionales en Heredado se invocan poco antes del arranque del sistema.

#### <span id="page-547-1"></span>El servidor muestra inmediatamente el visor de sucesos de la POST cuando está encendido

Lleve a cabo los pasos siguientes hasta que se solucione el problema.

- 1. Corrija los errores que se indican en los LED del sistema y la pantalla de diagnóstico.
- 2. Asegúrese de que el servidor admita a todos los procesadores y que los procesadores coinciden en velocidad y tamaño de la memoria caché.

Puede los detalles del procesador desde la configuración del sistema.

Para determinar si el procesador es compatible para el servidor, consulte [https://](https://serverproven.lenovo.com/) [serverproven.lenovo.com/](https://serverproven.lenovo.com/).

- 3. (Solo un técnico de servicio experto) Asegúrese de que el procesador 1 esté colocado correctamente.
- 4. (Solo un técnico de servicio experto) Quite el procesador 2 y reinicie el servidor.
- 5. Sustituya los siguientes componentes de uno en uno, en el orden mostrado y reiniciando el servidor cada vez:
	- a. (Solo un técnico de servicio experto) Procesador
	- b. (Solo técnico de soporte experto) Sustitución de la placa del sistema (conjunto de la placa del sistema)

#### <span id="page-547-2"></span>El servidor no responde (POST completa y sistema operativo en ejecución)

Lleve a cabo los siguientes pasos hasta que se solucione el problema.

- Lleve a cabo los pasos siguientes si usted está en la misma ubicación que el servidor:
	- 1. Si está utilizando una conexión KVM, asegúrese de que la conexión esté funcionando correctamente. De lo contrario, asegúrese de que el teclado y el mouse estén funcionando correctamente.
	- 2. Si es posible, inicie sesión en el servidor y verifique que todas las aplicaciones estén en ejecución (que no haya aplicaciones colgadas).
	- 3. Reinicie el servidor.
	- 4. Si el problema continúa, asegúrese de que el software nuevo se haya instalado y configurado correctamente.
	- 5. Póngase en contacto con el establecimiento de compra del software o con su proveedor de software.
- Lleve a cabo los pasos siguientes si está accediendo al servidor desde una ubicación remota:
	- 1. Asegúrese de que todas las aplicaciones estén en ejecución (que no haya aplicaciones colgadas).
	- 2. Intente cerrar la sesión del sistema e iniciar la sesión de nuevo.
	- 3. Valide el acceso de red haciendo ping o ejecutando una ruta de rastreo hasta el servidor desde una línea de mandatos.
- a. Si no puede obtener una respuesta durante una prueba de ping, intente hacer ping en otro servidor en el chasis para determinar si se trata de un problema de conexión o del servidor.
- b. Ejecute una ruta de rastreo para determinar dónde se interrumpe la conexión. Intente resolver un problema de conexión con la VPN o el punto en el que se interrumpe la conexión.
- 4. Reinicie el servidor remotamente a través de la interfaz de gestión.
- 5. Si el problema continúa, verifique que el software nuevo se haya instalado y configurado correctamente.
- 6. Póngase en contacto con el establecimiento de compra del software o con su proveedor de software.

#### <span id="page-548-0"></span>El servidor no responde (POST falló y no puede iniciar configuración del sistema)

Los cambios de la configuración, como la adición de dispositivos y las actualizaciones de firmware del adaptador, y los problemas de código del firmware o la aplicación pueden hacer que el servidor no pase satisfactoriamente la POST (autoprueba de encendido).

Si esto ocurre, el servidor responde de alguna de las siguientes maneras:

- El servidor se reinicia automáticamente e intenta pasar la POST nuevamente.
- El servidor se cuelga y usted debe reiniciar manualmente el servidor para que intente pasar la POST nuevamente.

Después de un número especificado de intentos consecutivos (automáticos o manuales), el servidor se revierte a la configuración UEFI predeterminada e inicia la configuración del sistema, de modo que pueda hacer las correcciones necesarias a la configuración y reinicie el servidor. Si el servidor no puede completar la POST satisfactoriamente con la configuración predeterminada, es posible que haya un problema con la placa del procesador o la placa de E/S del sistema. Lleve a cabo los pasos siguientes:

- 1. Quite todos los dispositivos agregados recientemente y revierta el sistema a la configuración de hardware predeterminada.
- 2. Intente reiniciar el sistema y compruebe si puede arrancar correctamente la configuración del sistema.
	- Si no es así, lleve a cabo los pasos siguientes:
		- a. Sustituya la placa del procesador.
		- b. Sustituya la placa de E/S del sistema.
	- De ser así, intente mover el dispositivo sospechoso a otro sistema a prueba (SUT).
		- Si el SUT funciona normalmente, el problema tal vez sea causado por la placa del procesador o la placa de E/S del sistema.
		- Si el SUT no funciona normalmente, tal vez haya un problema con el dispositivo sospechoso.
- 3. Si todas las piezas sospechosas están aisladas y el problema sigue sin modificarse, ejecute el sistema afectado en la configuración mínima para aislar el problema con más detalle y añádalas paso a paso.

#### <span id="page-548-1"></span>El error de voltaje de la placa se muestra en el registro de sucesos

Lleve a cabo los pasos siguientes hasta que se solucione el problema.

- 1. Restaure el sistema a la configuración mínima. Consulte ["Especificaciones" en la página 3](#page-12-0) para obtener información acerca del número mínimo de procesadores y DIMM.
- 2. Reinicie el sistema.
	- Si se reinicia del sistema, agregue los elementos que quitó, uno a la vez y reinicie el sistema después de cada instalación, hasta que se produzca el error. Sustituya el elemento que causa el error.
	- Si el sistema no se reinicia, sospeche de la placa del procesador primero y luego de la placa de E/S del sistema.

#### <span id="page-548-2"></span>Olor inusual

Lleve a cabo los pasos siguientes hasta que se solucione el problema.

- 1. Un olor inusual podría provenir del equipo recientemente instalado.
- 2. Si el problema continúa, póngase en contacto con soporte técnico de Lenovo.

#### <span id="page-549-0"></span>El servidor parece estar caliente

Lleve a cabo los siguientes pasos hasta que se solucione el problema.

Múltiples servidores o chasis:

- 1. Asegúrese de que le temperatura de la sala se encuentre dentro del rango especificado (consulte ["Especificaciones" en la página 3\)](#page-12-0).
- 2. Asegúrese de que los ventiladores estén instalados correctamente.
- 3. Actualice UEFI y XCC a las versiones más recientes.
- 4. Asegúrese de que los rellenos del servidor estén instalados correctamente (consulte [Capítulo 5](#page-64-0)  ["Procedimientos de sustitución del hardware" en la página 55](#page-64-0) para ver los procedimientos de instalación detallados).
- 5. Utilice el comando IPMI para aumentar la velocidad del ventilador a la velocidad completa del ventilador para ver si se puede resolver el problema.

Nota: El comando crudo IPMI solo debe ser utilizado por un técnico de servicio experto y cada sistema tiene su propio comando crudo PMI.

6. Compruebe el registro de sucesos del procesador de gestión para buscar mensajes de sucesos de alza de temperatura. Si no hay sucesos de temperatura en aumento, el servidor se está ejecutando dentro de las temperaturas de funcionamiento normales. Tenga en cuenta que cierta variación en la temperatura es previsible.

#### <span id="page-549-1"></span>No se puede entrar en el modo heredado después de instalar un adaptador nuevo

Lleve a cabo el siguiente procedimiento para solucionar el problema.

- 1. Vaya a Configuración de UEFI → Dispositivos y puertos de E/S → Establecer orden de ejecución de opción de ROM.
- 2. Mueva el adaptador RAID con el sistema operativo instalado al principio de la lista.
- 3. Seleccione Guardar.
- 4. Reinicie el sistema y arranque automáticamente en el sistema operativo.

#### <span id="page-549-2"></span>Piezas agrietadas o chasis agrietado

Póngase en contacto con Soporte de Lenovo.

## Problemas de los dispositivos opcionales

Utilice esta información para resolver problemas asociados a dispositivos opcionales.

- ["El dispositivo USB externo no se reconoce" en la página 540](#page-549-3)
- ["No se reconoce o no funciona el adaptador PCIe" en la página 541](#page-550-0)
- ["Se detectó una insuficiencia de recursos de PCIe." en la página 541](#page-550-1)
- ["Un dispositivo opcional de Lenovo recién instalado no funciona." en la página 541](#page-550-2)
- ["Un dispositivo opcional de Lenovo que funcionaba antes ha dejado de funcionar." en la página 541](#page-550-3)

#### <span id="page-549-3"></span>El dispositivo USB externo no se reconoce

Lleve a cabo los pasos siguientes hasta que se solucione el problema:

- 1. Actualice el firmware UEFI a la versión más reciente.
- 2. Asegúrese de que se instalaron las unidades apropiadas en el servidor. Para obtener información sobre los controladores de dispositivos, consulte la documentación del producto proporcionada para el dispositivo USB.
- 3. Utilice Setup Utility para verificar que el dispositivo está configurado de manera correcta.
- 4. Si el dispositivo USB está conectado a un concentrador o a un cable multiconector de la consola, desconecte el dispositivo y conéctelo directamente al puerto USB en la parte frontal del servidor.

#### <span id="page-550-0"></span>No se reconoce o no funciona el adaptador PCIe

Lleve a cabo los pasos siguientes hasta que se solucione el problema:

- 1. Actualice el firmware UEFI a la versión más reciente.
- 2. Compruebe el registro de sucesos y solucione cualquier problema relacionado con el dispositivo.
- 3. Valide que el dispositivo se diseñó para el servidor (consulte <https://serverproven.lenovo.com/>). Asegúrese de que el nivel de firmware del dispositivo tenga el nivel más reciente admitido y actualice el firmware, si corresponde.
- 4. Asegúrese de que el adaptador esté instalado en una ranura correcta.
- 5. Asegúrese de que los controladores de dispositivos correspondientes estén instalados para el dispositivo.
- 6. Resuelva cualquier conflicto de recursos si está ejecutando el modo heredado (UEFI). Compruebe las órdenes de arranque de la ROM heredada y modifique la configuración de UEFI para la base MM config.

Nota: Asegúrese de modificar el orden de arranque de la ROM asociado con el adaptador PCIe en el primer orden de ejecución.

- 7. Revise <http://datacentersupport.lenovo.com> para ver si existe algún sugerencia técnica (también conocida como consejos RETAIN o boletín de servicio) relacionada con el adaptador.
- 8. Asegúrese de que las conexiones externas del adaptador sean las correctas y que los conectores no estén dañados físicamente.
- 9. Asegúrese de que el adaptador PCIe esté instalado con el sistema operativo compatible.

#### <span id="page-550-1"></span>Se detectó una insuficiencia de recursos de PCIe.

Si ve un mensaje de error que indica "Se detectó una insuficiencia de recursos de PCIe", lleve a cabo los siguientes pasos hasta que se resuelva el problema:

- 1. Presione Intro para acceder a Setup Utility del sistema.
- 2. Seleccione Valores del sistema  $\rightarrow$  Dispositivos y puertos de E/S  $\rightarrow$  Asignación de recursos de 64 bits a PCI; luego, modifique el valor de Automático a Habilitar.
- 3. Si el dispositivo de arranque no admite MMIO sobre 4 GB para arranque heredado, use el modo de arranque de UEFI o retire o deshabilite algunos dispositivos PCIe.
- 4. Realice un ciclo de CC del sistema y asegúrese de que el sistema ingrese al menú de arranque de UEFI o al sistema operativo; a continuación, capture el registro de FFDC.
- 5. Póngase en contacto con el soporte técnico de Lenovo.

#### <span id="page-550-2"></span>Un dispositivo opcional de Lenovo recién instalado no funciona.

- 1. Asegúrese de que:
	- El servidor admite el dispositivo (consulte <https://serverproven.lenovo.com/>).
	- Ha seguido las instrucciones de instalación que venían con el dispositivo y el dispositivo se ha instalado correctamente.
	- No ha aflojado otros dispositivos instalados ni otros cables.
	- Ha actualizado la información de la configuración en configuración del sistema. Cuando reinicie un servidor y presione la tecla de acuerdo con las instrucciones en pantalla para mostrar Setup Utility. ((Para obtener más información, consulte la sección "Arranque" en la documentación de LXPM compatible con su servidor en [https://sysmgt.lenovofiles.com/help/topic/lxpm\\_frontend/lxpm\\_product\\_](https://sysmgt.lenovofiles.com/help/topic/lxpm_frontend/lxpm_product_page.html) [page.html](https://sysmgt.lenovofiles.com/help/topic/lxpm_frontend/lxpm_product_page.html)).) Siempre que cambie la memoria o cualquier otro dispositivo, debe actualizar la configuración.
- 2. Vuelva a colocar el dispositivo que acaba de instalar.
- 3. Sustituya el dispositivo que acaba de instalar.
- 4. Vuelva a colocar la conexión del cable y asegúrese de que no hay daño físico en el cable.
- 5. Si hay algún daño en los cables, sustituya el cable.

#### <span id="page-550-3"></span>Un dispositivo opcional de Lenovo que funcionaba antes ha dejado de funcionar.

- 1. Asegúrese de que todas las conexiones de cable del dispositivo estén bien sujetas.
- 2. Si el dispositivo se suministra con instrucciones de comprobación, siga estas para probar el dispositivo.
- 3. Vuelva a colocar la conexión del cable y compruebe si alguna pieza física está dañada.
- 4. Sustituya el cable.
- 5. Vuelva a colocar el dispositivo que presenta el error.
- 6. Sustituya el dispositivo que presenta el error.

## Problemas de rendimiento

Utilice esta información para resolver los problemas de rendimiento.

- ["Rendimiento de red" en la página 542](#page-551-0)
- ["Rendimiento del sistema operativo" en la página 542](#page-551-1)

#### <span id="page-551-0"></span>Rendimiento de red

Lleve a cabo los pasos siguientes hasta que se solucione el problema:

- 1. Aísle la red (como almacenamiento, datos o gestión) que funcione en forma lenta. Tal vez le resulte útil usar herramientas ping o herramientas del sistema operativo como ethtool, gestor de tareas o gestor de recursos.
- 2. Compruebe la congestión del tráfico de la red.
- 3. Utilice valores de control de flujo para evitar una sobrecarga de puerto.
- 4. Actualice el controlador de dispositivo de NIC o el controlador de dispositivo de almacenamiento.
- 5. Utilice las herramientas de diagnóstico de tráfico proporcionadas por el fabricante del adaptador.
- 6. Equilibre la carga de trabajo entre varios núcleos de procesador con funciones como escalado lateral de recepción (RSS).
- 7. Limite la comunicación entre procesadores con parámetros como afinidad de la interrupción y valores de NUMA.
- 8. Siga las instrucciones de las guías de ajuste específicas del adaptador proporcionadas por el fabricante del adaptador.

#### <span id="page-551-1"></span>Rendimiento del sistema operativo

Lleve a cabo los pasos siguientes hasta que se solucione el problema:

- 1. Si recientemente realizó cambios al servidor (por ejemplo, controladores de dispositivos actualizados o aplicaciones de software instaladas) quite los cambios.
- 2. Compruebe que no haya problemas de red.
- 3. Compruebe los registros del sistema operativo para ver si hay errores relacionados con el rendimiento.
- 4. Compruebe los sucesos relacionados con altas temperaturas y problemas de alimentación, ya que el servidor puede estar regulado para ayudar con la refrigeración. Si está regulado, reduzca la carga de trabajo del servidor para ayudar a mejorar el rendimiento.
- 5. Compruebe si hay sucesos relacionados para los DIMM deshabilitados. Si no tiene suficiente memoria para la carga de trabajo de la aplicación, su sistema operativo tendrá un rendimiento deficiente.
- 6. Asegúrese de que la carga de trabajo no sea demasiado alta para la configuración.

# Problemas de encendido y apagado

Utilice esta información para resolver problemas al encender o al apagar el servidor.

- ["El botón de alimentación no funciona \(el servidor no se inicia\)" en la página 542](#page-551-2)
- ["El servidor no enciende" en la página 543](#page-552-0)
- ["El servidor no se apaga" en la página 543](#page-552-1)

#### <span id="page-551-2"></span>El botón de alimentación no funciona (el servidor no se inicia)

Nota: El botón de alimentación no funcionará hasta aproximadamente 1 a 3 minutos después de que el servidor se haya conectado a la alimentación de CA para permitir que BMC tenga tiempo para inicializarse.

Lleve a cabo los pasos siguientes hasta que se solucione el problema:

1. Asegúrese de que el botón de encendido del servidor funcione correctamente:

- a. Desconecte los cables de alimentación del servidor.
- b. Vuelva a conectar los cables de alimentación del servidor.
- c. Vuelva a colocar el cable del panel frontal del operador y luego repita los pasos 1a y 1b.
	- Si el servidor se inicia, vuelva a colocar el panel frontal del operador.
	- Si el problema persiste, sustituya el panel frontal del operador.
- 2. Asegúrese de que:
	- Los cables de alimentación están conectados correctamente al servidor y a una toma de corriente que funcione.
	- Los LED de la fuente de alimentación no indican ningún problema.
	- El LED del botón de encendido está encendido y parpadea lentamente.
	- La fuerza de empuje es suficiente y con la respuesta de fuerza de botón.
- 3. Si el LED del botón de encendido no se encendió o parpadea correctamente, vuelva a colocar todas las fuentes de alimentación y asegúrese de que el LED de CA de la parte posterior de la luz esté encendido.
- 4. Si acaba de instalar un dispositivo opcional, extráigalo y reinicie el servidor.
- 5. Si el problema persiste o si no se enciende el LED del botón de inicio/apagado, implemente la configuración mínima para comprobar si algún componente específico bloquea el permiso de alimentación. Sustituya la fuente de alimentación y compruebe la función del botón de encendido después de instalarlos.
- 6. Si se sigue realizando todo y el problema no se puede resolver, recopile la información de error con los registros del sistema capturados y contacte al soporte de Lenovo.

#### <span id="page-552-0"></span>El servidor no enciende

Lleve a cabo los pasos siguientes hasta que se solucione el problema:

- 1. Compruebe el registro de sucesos para ver si hay sucesos relacionados con el servidor que no se enciende.
- 2. Compruebe si hay algún LED que parpadee en ámbar, amarillo o rojo.
- 3. Revise el LED de estado del sistema en la placa del sistema (conjunto de la placa del sistema). Consulte ["LED en el conjunto de la placa del sistema" en la página 520](#page-529-0).
- 4. Compruebe si el LED de estado de entrada de alimentación está apagado o si el LED amarillo está encendido en la unidad de fuente de alimentación.
- 5. Realice un ciclo de CA del sistema.
- 6. Quite la batería CMOS por al menos diez segundos y luego vuelva a instalar la batería CMOS.
- 7. Intente encender el sistema mediante el comando IPMI mediante XCC o con el botón de inicio/apagado.
- 8. Implemente la configuración mínima (un procesador, un DIMM y una unidad de disco sin ningún adaptador o unidad instalada).
- 9. Vuelva a colocar todas las fuentes de alimentación y asegúrese de que los LED de CA de la parte posterior de la fuente de alimentación estén encendidos.
- 10. Sustituya la fuente de alimentación y compruebe la función del botón de encendido después de instalarlos.
- 11. Si el problema no puede resolverse mediante las acciones anteriores, llame al servicio para revisar el síntoma del problema y ver si es necesaria la sustitución de la placa de E/S o del procesador del sistema.

#### <span id="page-552-1"></span>El servidor no se apaga

Lleve a cabo los pasos siguientes hasta que se solucione el problema:

- 1. Determine si está utilizando una interfaz de alimentación y configuración avanzada (ACPI) o un sistema operativo que no sea ACPI. Si está utilizando un sistema operativo que no sea ACPI, lleve a cabo los pasos siguientes:
	- a. Pulse Control+Alt+Supr.
	- b. Apague el servidor manteniendo presionado el botón de control de alimentación durante 5 segundos.
	- c. Reinicie el servidor.
- d. Si la POST del servidor produce un error y el botón de control de encendido no funciona, desconecte el cable de alimentación durante 20 segundos y, a continuación, vuelva a conectar el cable de alimentación y reinicie el servidor.
- 2. Si el problema persiste o si utiliza un sistema operativo que se base en ACPI, puede que exista un problema en la placa del sistema (conjunto de la placa del sistema).

# Problemas de alimentación

Utilice esta información para resolver problemas asociados con la alimentación.

#### El LED de error del sistema está encendido y se muestra el registro de sucesos "Fuente de alimentación perdió la entrada"

Para resolver el problema, asegúrese de que:

- 1. La fuente de alimentación se encuentre conectada correctamente con un cable de alimentación.
- 2. El cable de alimentación está conectado a una toma eléctrica correctamente conectada a tierra para el servidor.
- 3. Asegúrese de que la fuente de alimentación de CA esté estable dentro del rango admitido.
- 4. Intercambie la fuente de alimentación para ver si el problema persiste con la fuente de alimentación, si sigue a la fuente de alimentación y luego sustituya la que falla.
- 5. Revise el registro de eventos de y vea cómo es el problema para en seguir las acciones del registro de eventos para resolver los problemas.

# Problemas de dispositivo serie

Utilice esta información para resolver los problemas de puertos o dispositivos serie.

- ["El número de puertos serie mostrado es menos que el número de puertos serie instalados" en la página](#page-553-0)  [544](#page-553-0)
- ["Un dispositivo serie no funciona" en la página 544](#page-553-1)

#### <span id="page-553-0"></span>El número de puertos serie mostrado es menos que el número de puertos serie instalados

Lleve a cabo los pasos siguientes hasta que se solucione el problema.

1. Asegúrese de que:

- Cada puerto tiene asignada una dirección exclusiva en el programa Setup Utility y ninguno de los puertos serie está deshabilitado.
- El adaptador de puerto serie (si se dispone de uno) está colocado correctamente.
- 2. Vuelva a colocar el adaptador del puerto serie.
- 3. Sustituya el adaptador del puerto serie.

#### <span id="page-553-1"></span>Un dispositivo serie no funciona

- 1. Asegúrese de que:
	- El dispositivo es compatible con el servidor.
	- El puerto serie está habilitado y tiene asignada una dirección única.
	- El dispositivo está conectado al conector correcto (consulte ["Conectores del conjunto de la placa del](#page-48-0)  [sistema" en la página 39](#page-48-0)).
- 2. Vuelva a colocar los siguientes componentes:
	- a. Dispositivo serie que presenta errores.
	- b. Cable serie.
- 3. Sustituya los siguientes componentes:
	- a. Dispositivo serie que presenta errores.
	- b. Cable serie.
- 4. Si el problema continúa, póngase en contacto con soporte técnico de Lenovo.

# Problemas de software

Utilice esta información para resolver los problemas de software.

- 1. Para averiguar si el problema está ocasionado por el software, asegúrese de que:
	- El servidor tiene la memoria mínima que se necesita para utilizar el software. Para conocer los requisitos de memoria, consulte la información que se proporciona con el software.

Nota: Si acaba de instalar un adaptador o una memoria, es posible que el servidor tenga un conflicto de dirección de memoria.

- El software está diseñado para funcionar en el servidor.
- Otro software funciona en el servidor.
- El software funciona en otro servidor.
- 2. Si recibe mensajes de error al utilizar el software, consulte la información que se proporciona con el software para ver una descripción de los mensajes y las soluciones sugeridas para el problema.
- 3. Póngase en contacto con el lugar donde adquirió el software.

## Problemas de la unidad de almacenamiento

Use esta información para resolver problemas relacionados con las unidades de almacenamiento.

- ["El servidor no reconoce una unidad" en la página 545](#page-554-0)
- ["Varias unidades presentan errores" en la página 546](#page-555-0)
- ["Varias unidades están fuera de línea" en la página 546](#page-555-1)
- ["Una unidad sustituta no se reconstruye" en la página 546](#page-555-2)
- ["El LED verde de actividad de la unidad no representa el estado real de la unidad asociada" en la página](#page-556-0) [547](#page-556-0)
- ["El LED amarillo de actividad de la unidad no representa el estado real de la unidad asociada" en la](#page-556-1)  [página 547](#page-556-1)

#### <span id="page-554-0"></span>El servidor no reconoce una unidad

Lleve a cabo los pasos siguientes hasta que se solucione el problema.

- 1. Fíjese en el LED amarillo de estado de la unidad asociado. Si el LED está encendido, significa que hay un error en la unidad.
- 2. Si el LED de estado está iluminado, extraiga la unidad de la bahía, espere 45 segundos y vuelva a insertar la unidad, asegurándose de que el conjunto de la unidad se conecta a la placa posterior de la unidad.
- 3. Observe el LED verde de actividad de la unidad y el LED amarillo de estado correspondientes y lleve a cabo las operaciones correspondientes en distintas situaciones:
	- Si el LED verde de actividad parpadea y el LED amarillo de estado no está iluminado, significa que el controlador reconoce la unidad y que esta funciona correctamente. Ejecute las pruebas de diagnóstico para las unidades. Cuando inicia un servidor y presiona la tecla especificada en las instrucciones en pantalla, se muestra la LXPM de forma predeterminada. (Para obtener más información, consulte la sección "Arranque" en la documentación de LXPM compatible con su servidor en [https://sysmgt.lenovofiles.com/help/topic/lxpm\\_frontend/lxpm\\_product\\_page.html](https://sysmgt.lenovofiles.com/help/topic/lxpm_frontend/lxpm_product_page.html)). Puede realizar diagnósticos de la unidad desde esta interfaz. Desde la página Diagnóstico, haga clic en Ejecutar diagnóstico ➙ Prueba de unidad de disco.
	- Si el LED verde de actividad parpadea y el LED amarillo de estado parpadea lentamente, significa que el controlador reconoce la unidad y que esta se reconstruye.
	- Si ninguno de los LED parpadea ni está encendido, compruebe si la placa posterior de la unidad está colocada correctamente. Para obtener más detalles, vaya al paso 4.
- Si el LED verde de actividad parpadea y el LED amarillo de estado está iluminado, sustituya la unidad.
- 4. Asegúrese de que la placa posterior de la unidad esté colocada correctamente. Cuando está bien colocada, los conjuntos de la unidad se conectan correctamente a la placa posterior sin que esta se doble o se mueva.
- 5. Vuelva a colocar el cable de alimentación de la placa posterior y repita los pasos 1 a 3.
- 6. Vuelva a colocar el cable de señal de la placa posterior y repita los pasos 1 a 3.
- 7. Si sospecha que existe un daño en el cable de señal de la placa posterior o en la placa posterior:
	- Sustituya el cable de señal afectado de la placa posterior.
	- Sustituya la placa posterior afectada.
- 8. Ejecute las pruebas de diagnóstico para las unidades. Cuando inicia un servidor y presiona la tecla especificada en las instrucciones en pantalla, se muestra la LXPM de forma predeterminada. (Para obtener más información, consulte la sección "Arranque" en la documentación de LXPM compatible con su servidor en [https://sysmgt.lenovofiles.com/help/topic/lxpm\\_frontend/lxpm\\_product\\_page.html](https://sysmgt.lenovofiles.com/help/topic/lxpm_frontend/lxpm_product_page.html)). Puede realizar diagnósticos de la unidad desde esta interfaz. Desde la página Diagnóstico, haga clic en Ejecutar diagnóstico  $\rightarrow$  Prueba de unidad de disco.

Sobre la base de esas pruebas:

- Si la placa posterior pasa la prueba pero no se reconocen las unidades, sustituya el cable de señal de la placa posterior y vuelva a ejecutar las pruebas.
- Sustituya la placa posterior.
- Si el adaptador no pasa la prueba, desconecte el cable de señal de la placa posterior del adaptador y ejecute las pruebas de nuevo.
- Si el adaptador no pasa la prueba, sustitúyalo.

#### <span id="page-555-0"></span>Varias unidades presentan errores

Lleve a cabo los siguientes pasos hasta que se solucione el problema:

- Vea el registro de sucesos de Lenovo XClarity Controller para ver si hay otros sucesos relacionados con las fuentes de alimentación o problemas de vibración, en caso afirmativo, resuélvalos primero.
- Asegúrese de que los controladores de dispositivos y el firmware de la unidad y del servidor están actualizados a la versión más reciente.

Importante: Algunas soluciones de clúster requieren niveles de código específicos o actualizaciones de código coordinadas. Si el dispositivo forma parte de una solución de clúster, verifique que el nivel de código más reciente esté soportado para la solución de clúster antes de actualizar el código.

#### <span id="page-555-1"></span>Varias unidades están fuera de línea

Lleve a cabo los pasos siguientes hasta que se solucione el problema:

- Vea el registro de eventos de Lenovo XClarity Controller para ver si hay otros sucesos relacionados con las fuentes de alimentación o problemas de vibración, en caso afirmativo, resuélvalos primero.
- Consulte el registro del subsistema de almacenamiento para los sucesos relacionados con el subsistema de almacenamiento y resuélvalos.

#### <span id="page-555-2"></span>Una unidad sustituta no se reconstruye

Lleve a cabo los siguientes pasos hasta que se solucione el problema:

- 1. Compruebe que el adaptador reconoce la unidad (el LED verde de actividad de la unidad parpadea).
- 2. Revise la documentación del adaptador RAID SAS/SATA para determinar los parámetros y los valores de configuración correctos.

#### <span id="page-556-0"></span>El LED verde de actividad de la unidad no representa el estado real de la unidad asociada

Lleve a cabo los pasos siguientes hasta que se solucione el problema:

- 1. Si el LED verde de actividad de la unidad no parpadea cuando se está utilizando dicha unidad, ejecute las pruebas de diagnóstico para las unidades. Cuando inicia un servidor y presiona la tecla especificada en las instrucciones en pantalla, se muestra la LXPM de forma predeterminada. (Para obtener más información, consulte la sección "Arranque" en la documentación de LXPM compatible con su servidor en [https://sysmgt.lenovofiles.com/help/topic/lxpm\\_frontend/lxpm\\_product\\_page.html](https://sysmgt.lenovofiles.com/help/topic/lxpm_frontend/lxpm_product_page.html)). Puede realizar diagnósticos de la unidad desde esta interfaz. Desde la página Diagnóstico, haga clic en Ejecutar diagnóstico ➙ Prueba de unidad de disco.
- 2. Si la unidad pasa la prueba, sustituya la placa posterior.
- 3. Si la unidad no pasa la prueba, sustitúyala.

#### <span id="page-556-1"></span>El LED amarillo de actividad de la unidad no representa el estado real de la unidad asociada

Lleve a cabo los pasos siguientes hasta que se solucione el problema:

- 1. Apague el servidor.
- 2. Vuelva a colocar el adaptador SAS/SATA.
- 3. Vuelva a colocar el cable de señal de la placa posterior y el cable de alimentación de la placa posterior.
- 4. Vuelva a colocar la unidad.
- 5. Encienda el servidor y fíjese en la actividad de los LED de las unidades.

# <span id="page-558-0"></span>Apéndice A. Desensamblaje de hardware para reciclaje

Siga las instrucciones de esta sección para reciclar los componentes con el cumplimiento de leyes o regulaciones locales.

## Desensamblaje de la placa del sistema (conjunto de la placa del sistema) para el reciclaje

Siga las instrucciones de esta sección para desensamblar la placa del sistema (conjunto de la placa del sistema) antes de reciclar.

#### Acerca de esta tarea

La placa del sistema (conjunto de la placa del sistema) contiene la placa de E/S y la placa del procesador del sistema. Antes de reciclar cada unidad, debe desensamblar la placa del sistema (conjunto de la placa del sistema).

#### Procedimiento

- Paso 1. Quite la placa del sistema (conjunto de la placa del sistema) y extráigala del servidor. Consulte ["Extracción de la placa de E/S o de la placa del procesador del sistema" en la página 309.](#page-318-0)
- Paso 2. Quite el firmware y módulo de seguridad de RoT de la placa de E/S del sistema. Consulte ["Extracción del firmware y del módulo de seguridad de RoT" en la página 303.](#page-312-0)
- Paso 3. Separe la placa de E/S del sistema de la placa del procesador.

Nota: Para evitar que el contacto de la placa de E/S del sistema se dañe, sujete y levante un poco el émbolo de la placa de E/S del sistema y tire de la placa de E/S hacia fuera. Durante toda la acción de extracción, asegúrese de que la placa de E/S del sistema permanezca lo más horizontal posible.

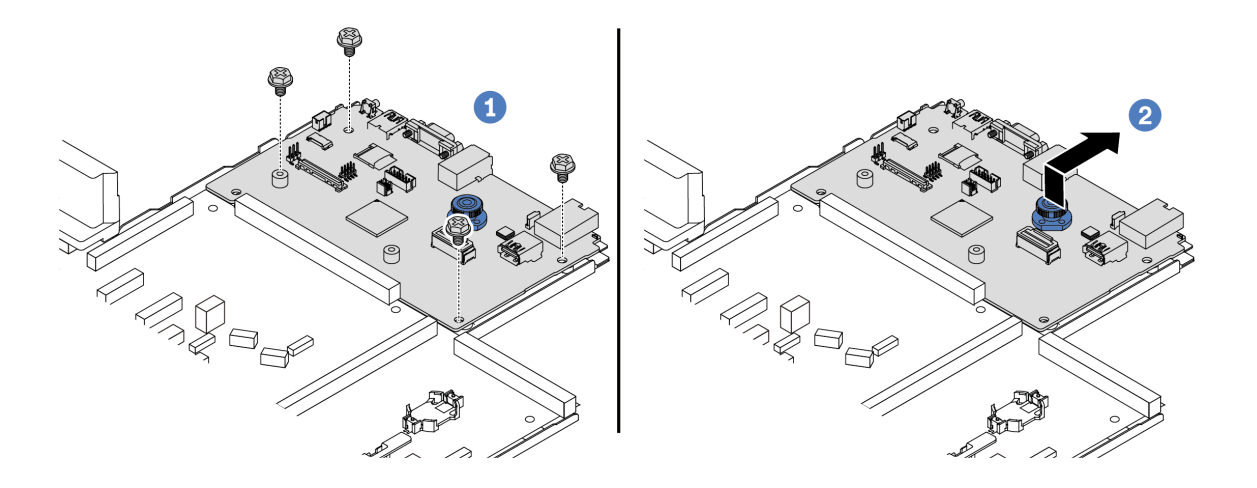

Figura 428. Separación de la placa de E/S del sistema de la placa del procesador

a. Quite los tornillos que aseguran la placa de E/S del sistema.

- b. <sup>2</sup> Levante y sostenga la patilla de liberación y deslice la placa de E/S del sistema hacia la parte posterior para separarla de la placa del procesador.
- Paso 4. Quite los tornillos de la placa del procesador, como se muestra.

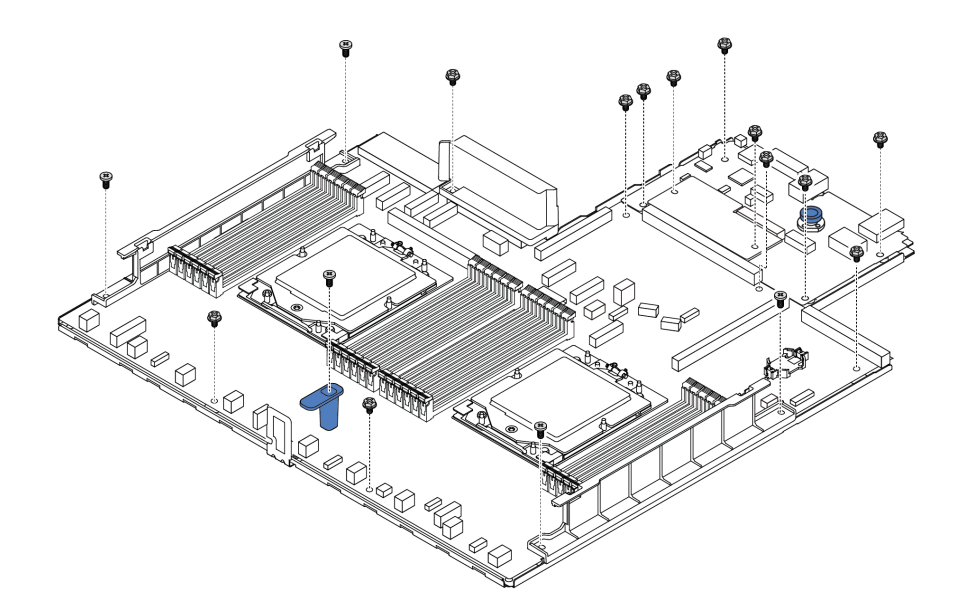

Figura 429. Extracción de los tornillos de la placa del procesador

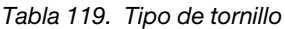

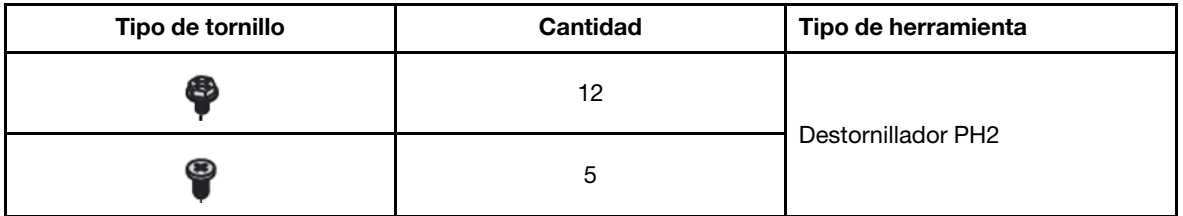

- Paso 5. Quite los siguientes componentes de la placa del procesador.
	- **1** Pared del cable (1)
	- **2** Ducto de aire de la unidad de fuente de alimentación
	- **3** Pared del cable (2)
	- **4** Asa

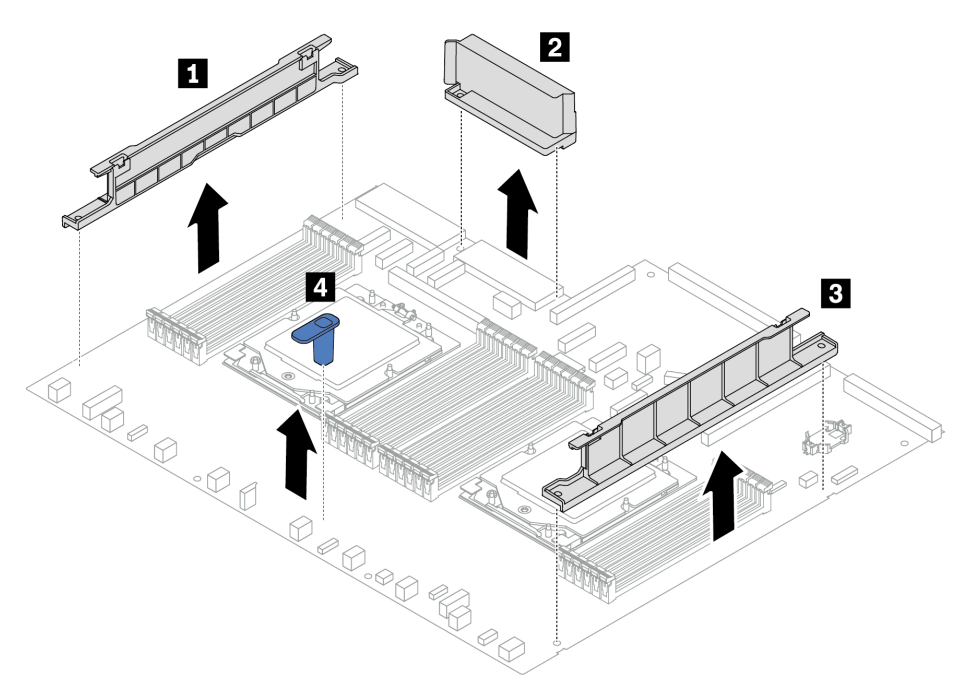

Figura 430. Extracción de los componentes de la placa del procesador

Paso 6. Separe la placa del procesador de la chapa de soporte.

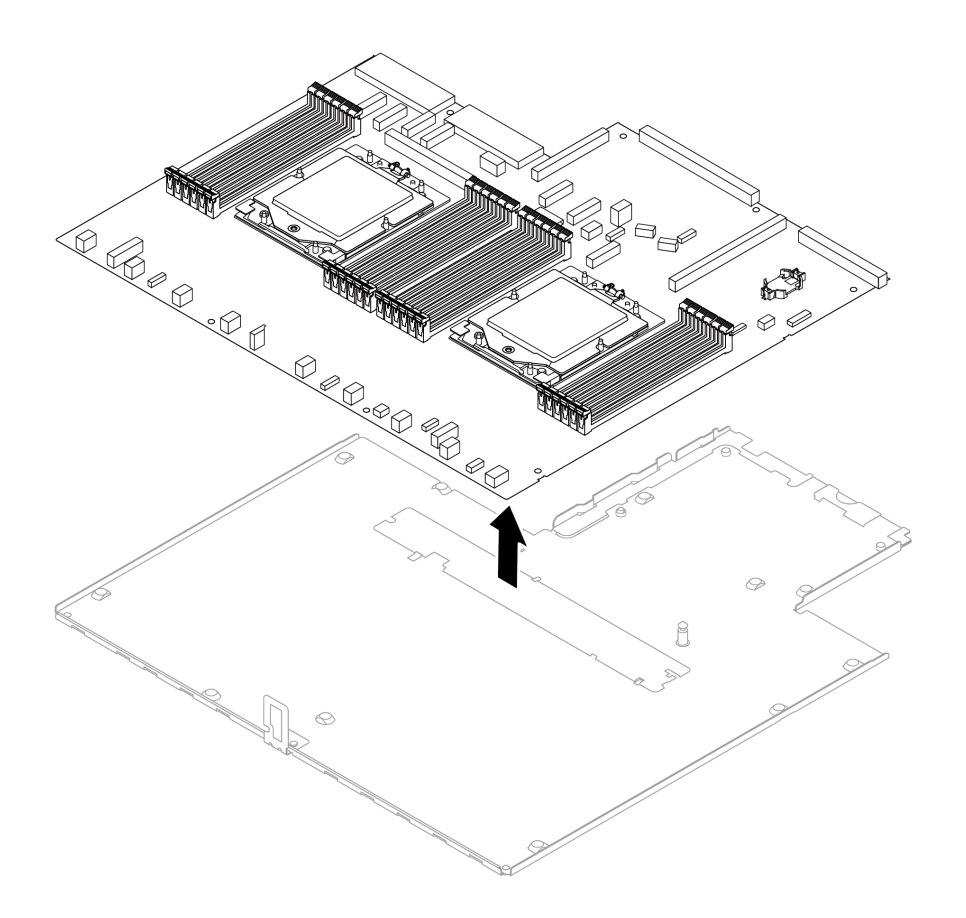

Figura 431. Separación de la placa del procesador de la chapa de soporte

### Después de finalizar

Después de desensamblar la placa del sistema (conjunto de la placa del sistema), recicle las unidades según lo estipulado en la normativa local.

# <span id="page-562-0"></span>Apéndice B. Obtención de ayuda y asistencia técnica

Si necesita ayuda, servicio o asistencia técnica, o simplemente desea obtener más información acerca de los productos de Lenovo, encontrará una amplia variedad de fuentes disponibles en Lenovo que le asistirán.

En la siguiente dirección de la World Wide Web, encontrará información actualizada acerca de los sistemas, los dispositivos opcionales, los servicios y el soporte de Lenovo:

#### <http://datacentersupport.lenovo.com>

Nota: IBM es el proveedor de servicios preferido de Lenovo para ThinkSystem

### Antes de llamar

Antes de llamar, existen varios pasos que debe tomar para intentar resolver el problema usted mismo. Si decide que necesita solicitar asistencia, recopile la información necesaria para el técnico de servicio para facilitar la resolución expedita del problema.

#### Intente resolver el problema usted mismo

Usted puede resolver muchos problemas sin asistencia externa siguiendo los procedimientos de resolución de problemas que Lenovo proporciona en la ayuda en línea o en la documentación del producto Lenovo. La ayuda en línea también describe las pruebas de diagnóstico que usted puede realizar. La documentación de la mayoría de sistemas, sistemas operativos y programas contiene procedimientos de resolución de problemas y explicaciones de mensajes de error y códigos de error. Si sospecha que tiene un problema de software, consulte la documentación del sistema operativo o del programa.

Encontrará documentación de producto para los productos ThinkSystem en la siguiente ubicación:

#### <https://pubs.lenovo.com/>

Puede realizar estos pasos para intentar solucionar el problema usted mismo:

- Compruebe todos los cables para asegurarse de que están correctamente conectados.
- Compruebe los interruptores de alimentación para asegurarse de que el sistema y los posibles dispositivos opcionales están encendidos.
- Revise los controladores de dispositivo actualizados de software, firmware y sistema operativo para su producto Lenovo. (Consulte los siguientes enlaces) Los términos y condiciones de Lenovo Warranty establecen que usted, el propietario del producto Lenovo, es responsable del mantenimiento y la actualización de todo el software y firmware para el producto (excepto que esté cubierto por un contrato de mantenimiento adicional). Su técnico de servicio le solicitará que actualice su software y firmware si el problema posee una solución documentada dentro de una actualización de software.
	- Descargas de controladores y software
		- [https://datacentersupport.lenovo.com/tw/en/products/servers/thinksystem/sr645v3/7d9c/downloads/](https://datacentersupport.lenovo.com/tw/en/products/servers/thinksystem/sr645v3/7d9c/downloads/driver-list/) [driver-list/](https://datacentersupport.lenovo.com/tw/en/products/servers/thinksystem/sr645v3/7d9c/downloads/driver-list/)
	- Centro de soporte de sistema operativo
		- <https://datacentersupport.lenovo.com/solutions/server-os>
	- Instrucciones de instalación del sistema operativo
		- <https://pubs.lenovo.com/#os-installation>
- Si ha instalado hardware o software nuevos en su entorno, revise <https://serverproven.lenovo.com/> para asegurarse de que el hardware y software son compatibles con su producto.
- Consulte [Capítulo 8 "Determinación de problemas" en la página 501](#page-510-0) para obtener instrucciones sobre aislamiento y resolución de problemas.
- Vaya a <http://datacentersupport.lenovo.com> y revise la información sobre cómo resolver el problema.

Para buscar las sugerencias de tecnología disponibles para el servidor:

- 1. Vaya a <http://datacentersupport.lenovo.com> e introduzca el nombre del modelo o el tipo de equipo de su servidor en la barra de búsqueda para acceder a la página de soporte.
- 2. Haga clic en How To's (Cómo) en el panel de navegación.
- 3. Haga clic en Article Type (Tipo de artículo)  $\rightarrow$  Solution (Solución) en el menú desplegable.

Siga las instrucciones de la pantalla para elegir la categoría del problema que tiene.

• Visite el Foros del centro de datos de Lenovo en [https://forums.lenovo.com/t5/Datacenter-Systems/ct-p/sv\\_](https://forums.lenovo.com/t5/Datacenter-Systems/ct-p/sv_eg)  [eg](https://forums.lenovo.com/t5/Datacenter-Systems/ct-p/sv_eg) para ver si otra persona se encontró con un problema similar.

#### Recopilación de información necesaria para llamar a Soporte

Si requiere servicio de garantía para su producto Lenovo, los técnicos de servicio estarán disponibles para ayudarlo de forma más eficaz si usted se prepara la información apropiada antes de llamar. También puede visitar <http://datacentersupport.lenovo.com/warrantylookup> para obtener más información sobre la garantía del producto.

Reúna la siguiente información para proporcionar al técnico de servicio. Esta información ayudará al técnico de servicio a proporcionar rápidamente una solución para su problema y asegurar que usted reciba el nivel de servicio que ha contratado.

- Números de contrato del acuerdo de Mantenimiento de hardware y software, si corresponde
- Número del tipo de equipo (identificador de 4 dígitos del equipo Lenovo). El número de tipo de equipo se puede encontrar en la etiqueta de ID, consulte ["Identificación del servidor y acceso a Lenovo XClarity](#page-60-0)  [Controller" en la página 51.](#page-60-0)
- Número de modelo
- Número de serie
- Niveles de firmware para el sistema actual y UEFI
- Otra información pertinente, como mensajes y registros de errores

Como alternativa a llamar a Lenovo Support, puede ir a <https://support.lenovo.com/servicerequest> para enviar una solicitud de servicio electrónico. Al enviar una Solicitud de servicio electrónico se inicia el proceso para determinar una solución a su problema poniendo la información relevante a disposición de los técnicos de servicio. Los técnicos de servicio de Lenovo podrán empezar a trabajar en la búsqueda de una solución en cuanto haya completado y enviado una Solicitud de servicio electrónico.

## Recopilación de datos de servicio

Para identificar claramente la causa de un problema de servidor o para atender a una petición del soporte técnico de Lenovo, es posible que deba recopilar datos del servicio que se pueden utilizar para un análisis posterior. Los datos de servicio incluyen información como registros de eventos e inventario de hardware.

Los datos de servicio se pueden recopilar a través de las siguientes herramientas:

#### • Lenovo XClarity Provisioning Manager

Utilice la función de recopilación de datos del servicio de Lenovo XClarity Provisioning Manager para recopilar datos del servicio del sistema. Puede recopilar datos existentes del registro del sistema o ejecutar un nuevo diagnóstico para recopilar nuevos datos.

#### • Lenovo XClarity Controller

Puede utilizar la interfaz web de Lenovo XClarity Controller o la CLI para recopilar datos de servicio del servidor. El archivo se puede guardar y enviar a soporte técnico de Lenovo.

- Para obtener más información acerca del uso de la interfaz web para recopilar datos del servicio, consulte la sección "Copia de seguridad de la configuración del BMC" en la documentación de XCC compatible con su servidor en https://sysmgt.lenovofiles.com/help/topic/lxcc\_frontend/lxcc [overview.html](https://sysmgt.lenovofiles.com/help/topic/lxcc_frontend/lxcc_overview.html).
- Para obtener más información acerca del uso de la CLI para recopilar datos del servicio, consulte la sección "Comando ffdc de XCC" en la documentación de XCC compatible con su servidor en https:// [sysmgt.lenovofiles.com/help/topic/lxcc\\_frontend/lxcc\\_overview.html](https://sysmgt.lenovofiles.com/help/topic/lxcc_frontend/lxcc_overview.html).
- Lenovo XClarity Administrator

Lenovo XClarity Administrator se puede configurar para que automáticamente recopile y envíe archivos de diagnóstico al soporte técnico de Lenovo cuando ocurran ciertos eventos de mantenimiento en Lenovo XClarity Administrator y en los puntos finales gestionados. Puede elegir enviar los archivos de diagnóstico a Soporte de Lenovo mediante Call Home o a otro proveedor de servicio mediante SFTP. También puede recopilar los archivos de diagnóstico de forma manual, abrir un registro de problemas y enviar archivos de diagnóstico a Soporte de Lenovo.

Puede encontrar más información acerca de la configuración de notificaciones automáticas en Lenovo XClarity Administrator en [http://sysmgt.lenovofiles.com/help/topic/com.lenovo.lxca.doc/admin\\_](http://sysmgt.lenovofiles.com/help/topic/com.lenovo.lxca.doc/admin_setupcallhome.html)  [setupcallhome.html](http://sysmgt.lenovofiles.com/help/topic/com.lenovo.lxca.doc/admin_setupcallhome.html).

#### • Lenovo XClarity Essentials OneCLI

Lenovo XClarity Essentials OneCLI tiene la aplicación de inventario para recopilar datos del servicio. Puede ejecutarse en banda y fuera de banda. Cuando funcione en banda dentro del sistema operativo del host en el servidor, OneCLI puede recopilar información acerca del sistema operativo, como el registro de eventos del sistema operativo, adicionalmente a los datos de servicio del hardware.

Para obtener datos del servicio, puede ejecutar el comando getinfor. Para obtener más información acerca de la ejecución de **getinfor**, consulte http://sysmgt.lenovofiles.com/help/topic/toolsctr\_cli\_lenovo/ [onecli\\_r\\_getinfor\\_command.html](http://sysmgt.lenovofiles.com/help/topic/toolsctr_cli_lenovo/onecli_r_getinfor_command.html).

### Ponerse en contacto con soporte

Puede ponerse en contacto con soporte para obtener ayuda para su problema.

Puede recibir servicio para hardware a través de un proveedor de servicio autorizado de Lenovo. Para localizar a un proveedor de servicio autorizado por Lenovo para prestar servicio de garantía, visite la página <https://datacentersupport.lenovo.com/serviceprovider> y use los filtros de búsqueda para diferentes países. Para obtener los números de teléfono de soporte de Lenovo, consulte [https://datacentersupport.lenovo.com/](https://datacentersupport.lenovo.com/supportphonelist)  [supportphonelist](https://datacentersupport.lenovo.com/supportphonelist) para ver los detalles de soporte de su región.

# Apéndice C. Documentos y respaldos

Esta sección proporciona documentos prácticos, descargas de controladores y de firmware, así como recursos de soporte.

## Descarga de documentos

En esta sección se proporciona una introducción y un enlace de descarga para documentos prácticos.

#### **Documentos**

Descargue la siguiente documentación de productos en:

[https://thinksystem.lenovofiles.com/help/topic/SR645V3/pdf\\_files.html](https://thinksystem.lenovofiles.com/help/topic/SR645V3/pdf_files.html)

- Guías de instalación de rieles
	- Instalación del servidor en un bastidor
- Guía del usuario
	- Visión general completa, configuración del sistema, sustitución de componentes de hardware y resolución de problemas.

Capítulos seleccionados de la Guía del usuario:

- Guía de configuración del sistema : visión general del servidor, identificación de componentes, LED del sistema y pantalla de diagnóstico, desembalaje de productos, instalación y configuración del servidor.
- Guía de mantenimiento de hardware : instalación de componentes de hardware, disposición de los cables y resolución de problemas.
- Mensajes y códigos de referencia
- Sucesos de XClarity Controller, LXPM y UEFI
- Manual de UEFI
	- Introducción a la configuración de UEFI

Nota: El SR645 V3 configurado con el módulo de refrigeración de agua directa (DWCM) se puede instalar en los armarios de bastidor ThinkSystem Heavy Duty Full Depth. Para consultar la Guía del usuario de armarios de bastidor ThinkSystem Heavy Duty Full Depth, consulte [https://pubs.lenovo.com/hdc\\_rackcabinet/](https://pubs.lenovo.com/hdc_rackcabinet/).

## Sitios web de soporte

En esta sección se proporcionan descargas de controladores y de firmware, así como recursos de soporte.

#### Soporte y descargas

- Sitio web de descarga de controladores y software para ThinkSystem SR645 V3
	- [https://datacentersupport.lenovo.com/tw/en/products/servers/thinksystem/sr645v3/7d9c/downloads/](https://datacentersupport.lenovo.com/tw/en/products/servers/thinksystem/sr645v3/7d9c/downloads/driver-list/)  [driver-list/](https://datacentersupport.lenovo.com/tw/en/products/servers/thinksystem/sr645v3/7d9c/downloads/driver-list/)
- Foros de Lenovo Data Center
	- [https://forums.lenovo.com/t5/Datacenter-Systems/ct-p/sv\\_eg](https://forums.lenovo.com/t5/Datacenter-Systems/ct-p/sv_eg)
- Soporte de Lenovo Data Center para ThinkSystem SR645 V3 – <https://datacentersupport.lenovo.com/products/servers/thinksystem/sr645v3/7d9c>
- Documentos de información de la licencia de Lenovo – <https://datacentersupport.lenovo.com/documents/lnvo-eula>
- Sitio web de Lenovo Press (Guías de productos/Hojas de datos/Documentos) – <http://lenovopress.com/>
- Declaración de privacidad de Lenovo
	- <https://www.lenovo.com/privacy>
- Avisos de seguridad del producto Lenovo – [https://datacentersupport.lenovo.com/product\\_security/home](https://datacentersupport.lenovo.com/product_security/home)
- Planes de garantía de producto de Lenovo – <http://datacentersupport.lenovo.com/warrantylookup>
- Sitio web del Centro de soporte de sistemas operativos de Lenovo Server – <https://datacentersupport.lenovo.com/solutions/server-os>
- Sitio web de Lenovo ServerProven (búsqueda de compatibilidad de opciones) – <https://serverproven.lenovo.com/>
- Instrucciones de instalación del sistema operativo – <https://pubs.lenovo.com/#os-installation>
- Enviar un boleto electrónico (solicitud de servicio)
	- <https://support.lenovo.com/servicerequest>
- Suscribirse a las notificaciones de productos de Lenovo Data Center Group (mantenga las actualizaciones de firmware actualizadas)
	- <https://datacentersupport.lenovo.com/solutions/ht509500>

# <span id="page-568-0"></span>Apéndice D. Avisos

Puede que Lenovo no comercialice en todos los países los productos, servicios o características a los que se hace referencia en este documento. Póngase en contacto con su representante local de Lenovo para obtener información acerca de los productos y servicios disponibles actualmente en su zona.

Las referencias a productos, programas o servicios de Lenovo no pretenden afirmar ni implicar que solo puedan utilizarse esos productos, programas o servicios de Lenovo. En su lugar, puede utilizarse cualquier producto, programa o servicio funcionalmente equivalente que no infrinja ninguno de los derechos de propiedad intelectual de Lenovo. Sin embargo, es responsabilidad del usuario evaluar y verificar el funcionamiento de cualquier otro producto, programa o servicio.

Lenovo puede tener patentes o solicitudes de patentes pendientes que aborden temas descritos en este documento. La posesión de documento no constituye una oferta y no le otorga ninguna licencia sobre ninguna patente o solicitud de patente. Puede enviar sus consultas, por escrito, a:

Lenovo (United States), Inc. 8001 Development Drive Morrisville, NC 27560 U.S.A. Attention: Lenovo Director of Licensing

LENOVO PROPORCIONA ESTA PUBLICACIÓN "TAL CUAL" SIN GARANTÍA DE NINGUNA CLASE, NI EXPLÍCITA NI IMPLÍCITA, INCLUIDAS, PERO SIN LIMITARSE A, LAS GARANTÍAS IMPLÍCITAS DE NO VULNERACIÓN DE DERECHOS, COMERCIABILIDAD O IDONEIDAD PARA UNA FINALIDAD DETERMINADA. Algunas legislaciones no contemplan la exclusión de garantías, ni implícitas ni explícitas, por lo que puede haber usuarios a los que no afecte dicha norma.

Esta información podría incluir inexactitudes técnicas o errores tipográficos. La información aquí contenida está sometida a modificaciones periódicas, las cuales se incorporarán en nuevas ediciones de la publicación. Lenovo se reserva el derecho a realizar, si lo considera oportuno, cualquier modificación o mejora en los productos o programas que se describen en esta publicación.

Los productos descritos en este documento no están previstos para su utilización en implantes ni otras aplicaciones de reanimación en las que el funcionamiento incorrecto podría provocar lesiones o la muerte a personas. La información contenida en este documento no cambia ni afecta a las especificaciones o garantías del producto de Lenovo. Ninguna parte de este documento deberá regir como licencia explícita o implícita o indemnización bajo los derechos de propiedad intelectual de Lenovo o de terceros. Toda la información contenida en este documento se ha obtenido en entornos específicos y se presenta a título ilustrativo. Los resultados obtenidos en otros entornos operativos pueden variar.

Lenovo puede utilizar o distribuir la información que le suministre el cliente de la forma que crea oportuna, sin incurrir con ello en ninguna obligación con el cliente.

Las referencias realizadas en esta publicación a sitios web que no son de Lenovo se proporcionan únicamente en aras de la comodidad del usuario y de ningún modo pretenden constituir un respaldo de los mismos. La información de esos sitios web no forma parte de la información para este producto de Lenovo, por lo que la utilización de dichos sitios web es responsabilidad del usuario.

Los datos de rendimiento incluidos en este documento se han obtenido en un entorno controlado. Así pues, los resultados obtenidos en otros entornos operativos pueden variar de forma significativa. Es posible que algunas mediciones se hayan realizado en sistemas en desarrollo, por lo que no existen garantías de que estas sean las mismas en los sistemas de disponibilidad general. Además, es posible que la estimación de

algunas mediciones se haya realizado mediante extrapolación. Los resultados reales pueden variar. Los usuarios de la presente publicación deben verificar los datos pertinentes en su entorno de trabajo específico.

## Marcas registradas

LENOVO y THINKSYSTEM son marcas registradas de Lenovo.

El resto de las marcas registradas son propiedad de sus propietarios respectivos.

## Notas importantes

La velocidad del procesador indica la velocidad del reloj interno del procesador; también hay otros factores que afectan al rendimiento de la aplicación.

La velocidad de la unidad de CD o DVD es la velocidad de lectura variable. Las velocidades reales varían y con frecuencia son inferiores a la velocidad máxima posible.

Cuando se hace referencia al almacenamiento del procesador, al almacenamiento real y virtual o al volumen del canal, KB representa 1.024 bytes, MB representa 1.048.576 bytes y GB representa 1.073.741.824 bytes.

Cuando se hace referencia a la capacidad de la unidad de disco duro o al volumen de comunicaciones, MB representa 1 000 000 bytes y GB representa 1 000 000 000 bytes. La capacidad total a la que puede acceder el usuario puede variar en función de los entornos operativos.

Las capacidades máximas de las unidades de disco internas suponen sustituir cualquier unidad de disco duro estándar y llenar todas las bahías de unidad de disco duro con las unidades de mayor tamaño admitidas actualmente y disponibles en Lenovo.

Es posible que la memoria máxima requiera la sustitución de la memoria estándar por un módulo de memoria opcional.

Cada celda de memoria de estado sólido cuenta con un número finito e intrínseco de ciclos de escritura en los que la celda puede incurrir. Por lo tanto, un dispositivo de estado sólido tiene un número máximo de ciclos de escritura a los que puede estar sujeto. Estos se expresan como total bytes written (total de bytes escritos, TBW). Un dispositivo que excede este límite puede no responder a los mandatos generados por el sistema o bien no se podrá escribir en él. Lenovo no se hace responsable de la sustitución de un dispositivo que haya excedido el número garantizado máximo de ciclos de programa/eliminación, como está documentado en las Especificaciones oficiales publicadas para el dispositivo.

Lenovo no ofrece declaraciones ni garantía de ningún tipo respecto a productos que no sean de Lenovo. El soporte (si existe) para productos que no sean de Lenovo lo proporcionan terceros y no Lenovo.

Es posible que parte del software difiera de su versión minorista (si está disponible) y que no incluya manuales de usuario o todas las funciones del programa.

## Avisos de emisiones electrónicas

Cuando fija un monitor al equipo, debe utilizar el cable de monitor asignado y todos los dispositivos de supresión de interferencia que se proveen con él.

Los avisos electrónicos adicionales acerca de las emisiones están disponibles en:

[https://pubs.lenovo.com/important\\_notices/](https://pubs.lenovo.com/important_notices/)

# Declaración de RoHS de BSMI de la región de Taiwán

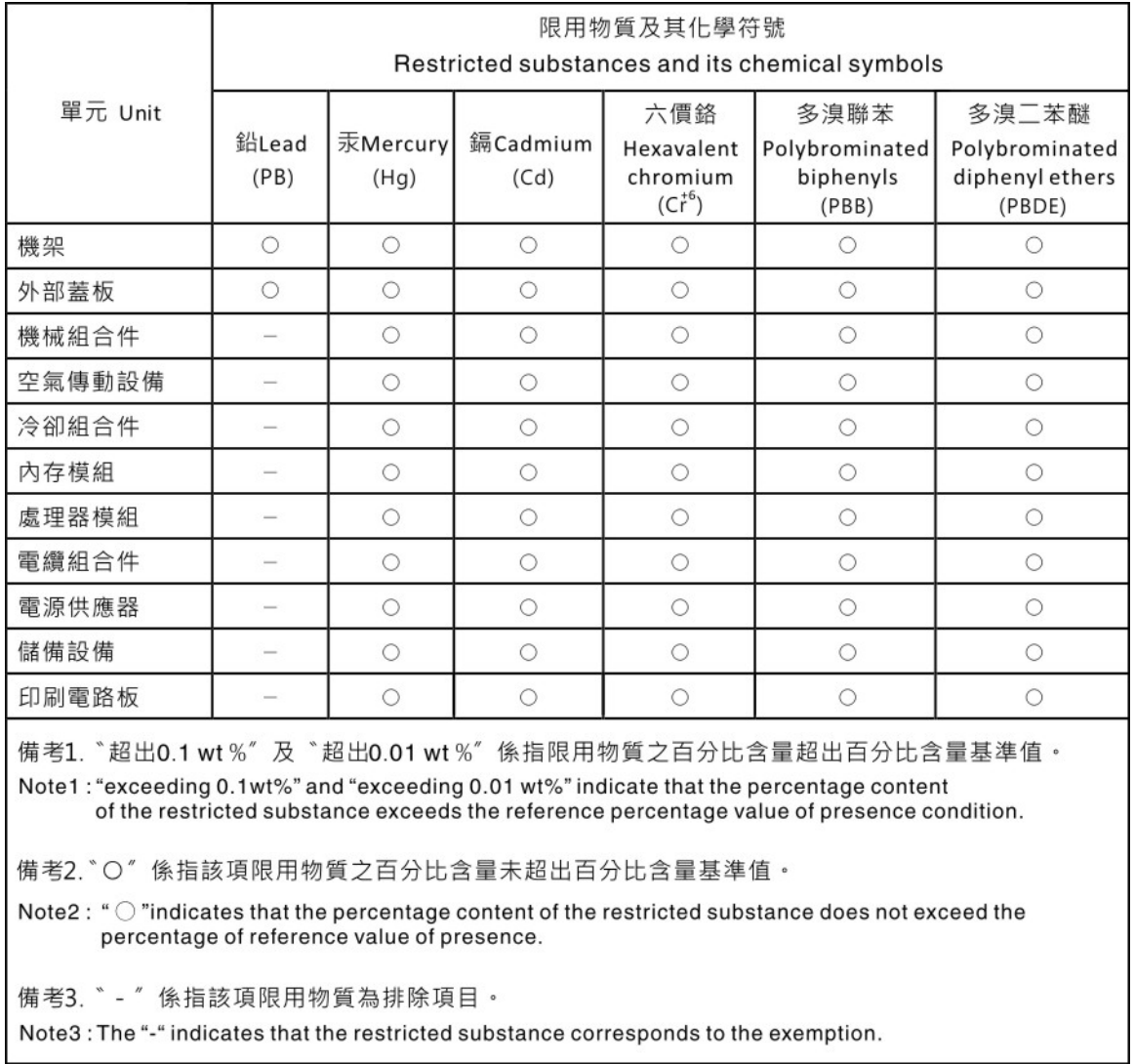

## Información de contacto de importación y exportación de la región de Taiwán

Existen contactos disponibles para la información de importación y exportación para la región de Taiwán.

# 委製商/進口商名稱: 台灣聯想環球科技股份有限公司 進口商地址:台北市南港區三重路 66號 8樓 進口商電話: 0800-000-702

# Lenovo.